**Changes for the Better** 

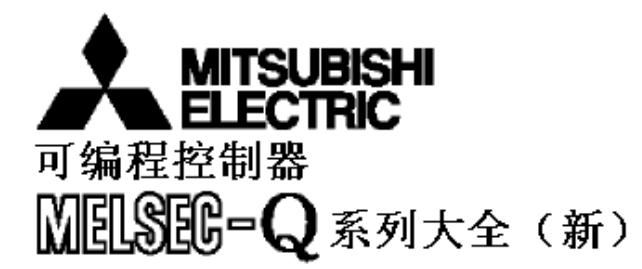

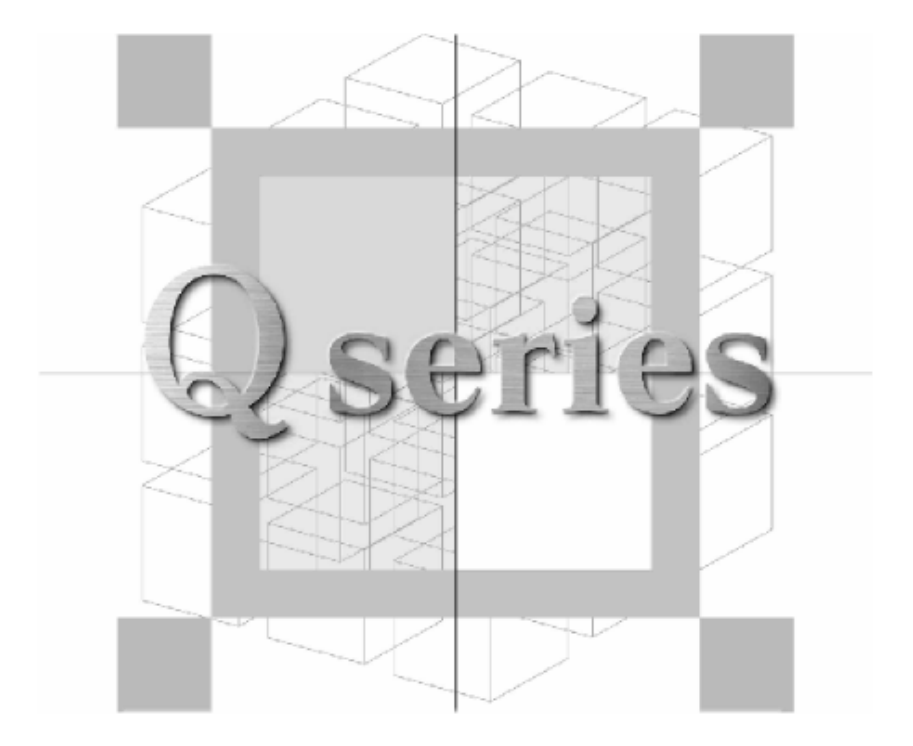

# 1. CPU 选择要点

MELSEC-Q 系列的产品型号繁多, 总能适合你的系统。 本章讲述了选择 CPU 型号时的要点。当配置你的 PLC 系统时, 本章供你作为型号选择的参考。

### CPU 选择要点

MELSEC-Q 系列有两种 CPU 模块: 一种是"基本型号", 是为想设计容易、紧凑和小型系统的用户开发的: 一种是"高性 能型号",是为想增强快速处理和系统扩展性的用户开发的。 参考本章中给出的 CPU 选择要点 1) 至 10), 选择符合你的系统的 CPU。

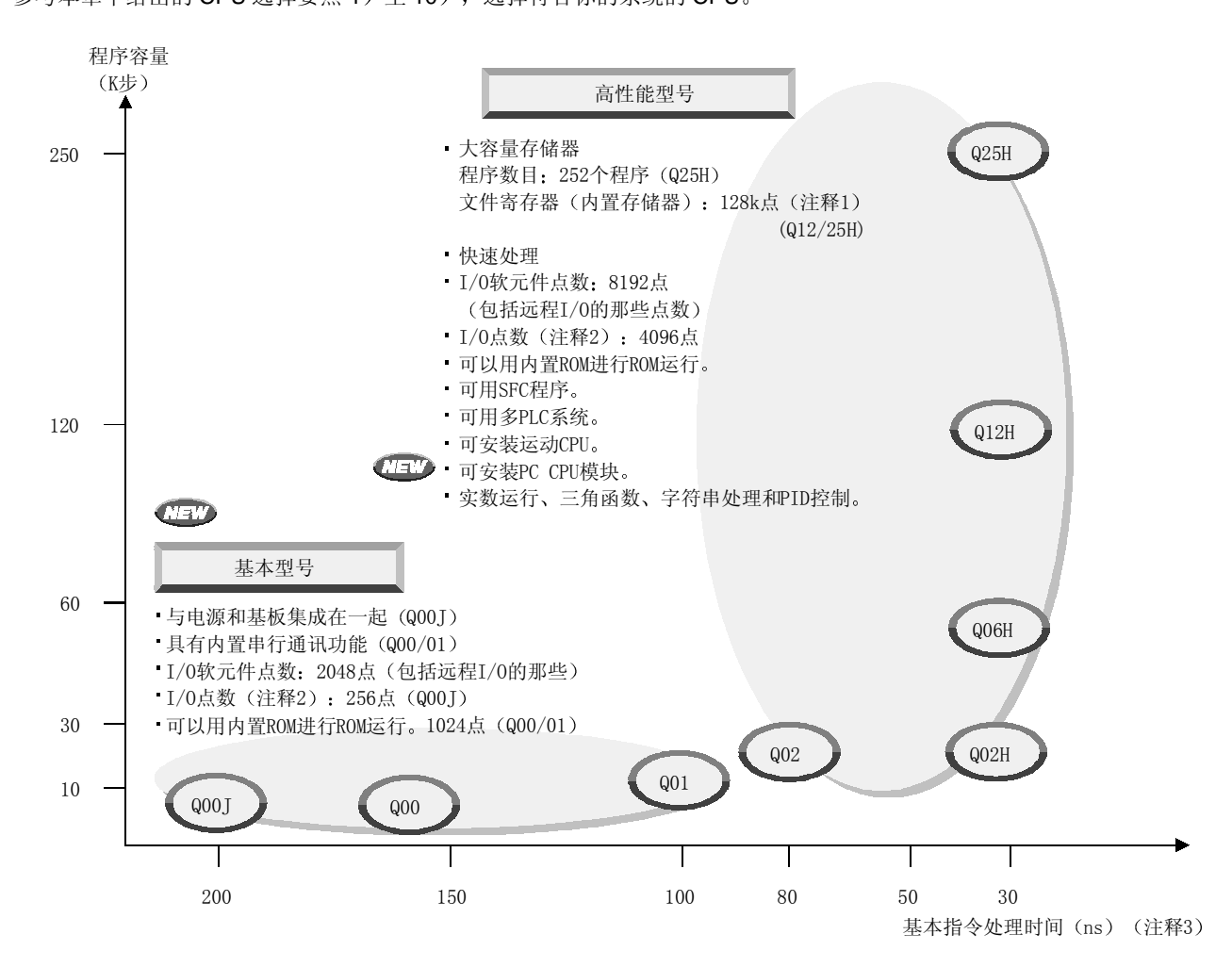

注 1: 可以通过存储卡增加。(参考: 当使用 SRAM 卡时 505k 点)

- 注 2: 表示主板/扩展基板上可以使用的 I/O 点数。(不包括远程 I/O 的点数。)
- 注 3: 表示执行 LD 指令的处理时间。

基本型号QCPU: Q00J、Q00和Q01CPU的通用术语 高性能型号QCPU: Q02 (H)、Q06H、Q12H和Q25HCPU的通用术语 製点

# CPU 选择要点 1): 用于控制/监视的 I/O 点

PLC 系统的规模由实际受控制/监视的 I/O 点数和用于数据 处理的内部软元件点数确定

控制的和监视的 I/O 包括主基板/扩展基板上的 I/O 和通过 网络和智能功能模块 (例如模拟模块) 传送的远程 I/O 和链 接软元件

### ■ 要点 1) -1: I/O 点

表示安装在主基板/扩展基板上的 I/O 和智能功能模块使用 的 I/O (X/Y) 软元件点数。各个模块的 I/O 点数由模块本 身预先决定,并在模块安装时自动占用。

作为在 CPU 模块中 ON/OFF 操作的结果, I/O (X/Y) 软元 件用作来自传感器 开关和其它外部设备的 ON/OFF 信号 或来自执行机构、接触器和其它外部设备的输出。 同时, 也用作 CPU 和智能功能模块之间的接口信号。 最高 I/O 容量在要点 1) -3 中的表中表示。

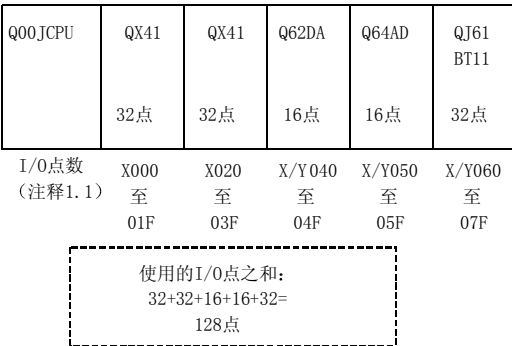

注 1.1: 各个插槽的 I/O 地址可以在参数配置中更改。

■ 要点 1) -2: 用于远程 I/O 的 I/O 点

使用 CC-Link 或 MELSECNET/H 远程 I/O 网络 (注 1.2) 能够控制离 CPU 模块很远的 I/O

高性能型号最高可以使用 8192个 I/O 软元件 (X/Y) 点, 包括直接 I/O 和远程 I/O

(基本型号中最多 2048 点。)

注 1.2: MELSECNET/H 远程 I/O 网络可用于高性能型号。

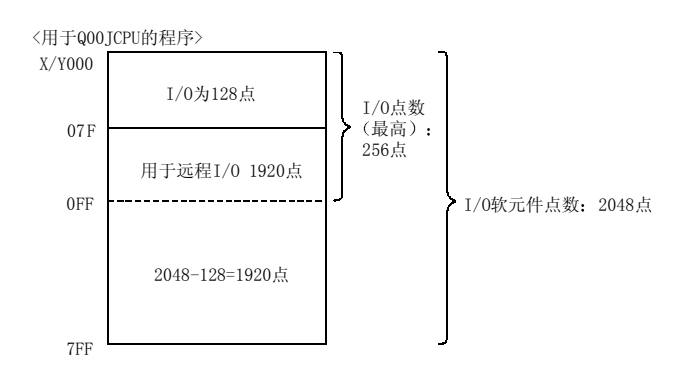

■要点 1) -3: 链接软元件点

表示 MELSECNET/H 中的链接继电器 (B) 和链接软元件  $(W)$ .

下表表示最高链接软元件点

注意根据网络配置和相关情况, 对最高链接软元件点有限 制

关于 MELSECNET/H 的详情, 参考第 2 章、第 2.7 节、第 2.8 节

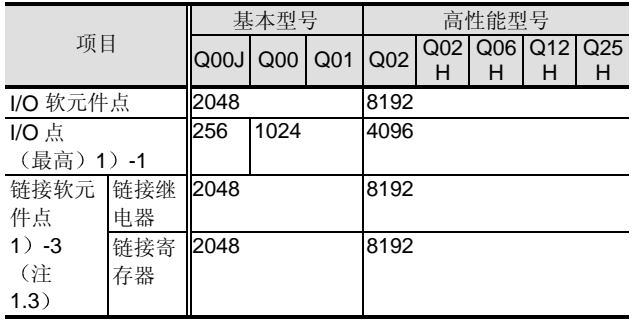

注 1.3: 按照默认。

#### CPU 选择要点 2): 存储容量

■要点 2) -1: 程序/注释容量

程序/注释存储在任何程序存储器 标准 ROM 和存储卡中 (注 2.1)。各种 CPU 各有不同的存储容量。

下表表示程序存储器或标准 ROM 用作存储目标时的存储容 量

给出的存储容量是参数 程序 注释 智能功能模块参数 和软元件初始化值(注 2.2)容量的和。

通过使用标准 ROM 或存储卡, 高性能型号可以增加适用的 存储容量; 而基本型号即使有标准 ROM 也不能增加存储容 量。(注2.3)

当选择 CPU 和存储卡 (注 2.1) 时, 我们建议你计算与存 储目标一起使用的存储器的容量,选择容量稍大一点的型 号

关于计算使用的存储容量的方法, 参考第2章、第2.2.4 节、第 2.3.4 节内置存储器/存储卡。

- 注 2.1: 提供可用于高性能型号的存储卡。
- 注 2.2: 软元件初始化值可用于高性能型号。
- 注 2.3: 基本型号的 ROM 功能是程序存储器中存储的数据可以传 送到标准 ROM 的功能。那种情况下, 由于数据不能分 开存储在标准 ROM 和程序存储器中,所以不能增加存 储容量

除了把数据从程序存储器传送到标准 ROM/存储卡的方 式之外, 如果你使用的是高性能型号, 你还可以通过 GX Developer 直接把数据写入标准 ROM/存储卡

■要点 2) -3: 文件寄存器点

可以处理大容量数据的文件寄存器可用于存储控制数据 (例子:可用于记录监视数据时。)

文件寄存器存储在内置标准 RAM 或存储卡(注 2.4)中。 关于可以存储文件寄存器的存储卡的详情, 参考第 2.3.4 节 内置存储器/存储卡

注 2.4: 存储卡适用于高性能型号。

- \* 由于 Q00 和 Q01CPU 不能使用存储卡, 所以要使用标准 RAM
- Q00JCPU 不能使用文件寄存器

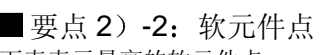

下表表示最高的软元件点

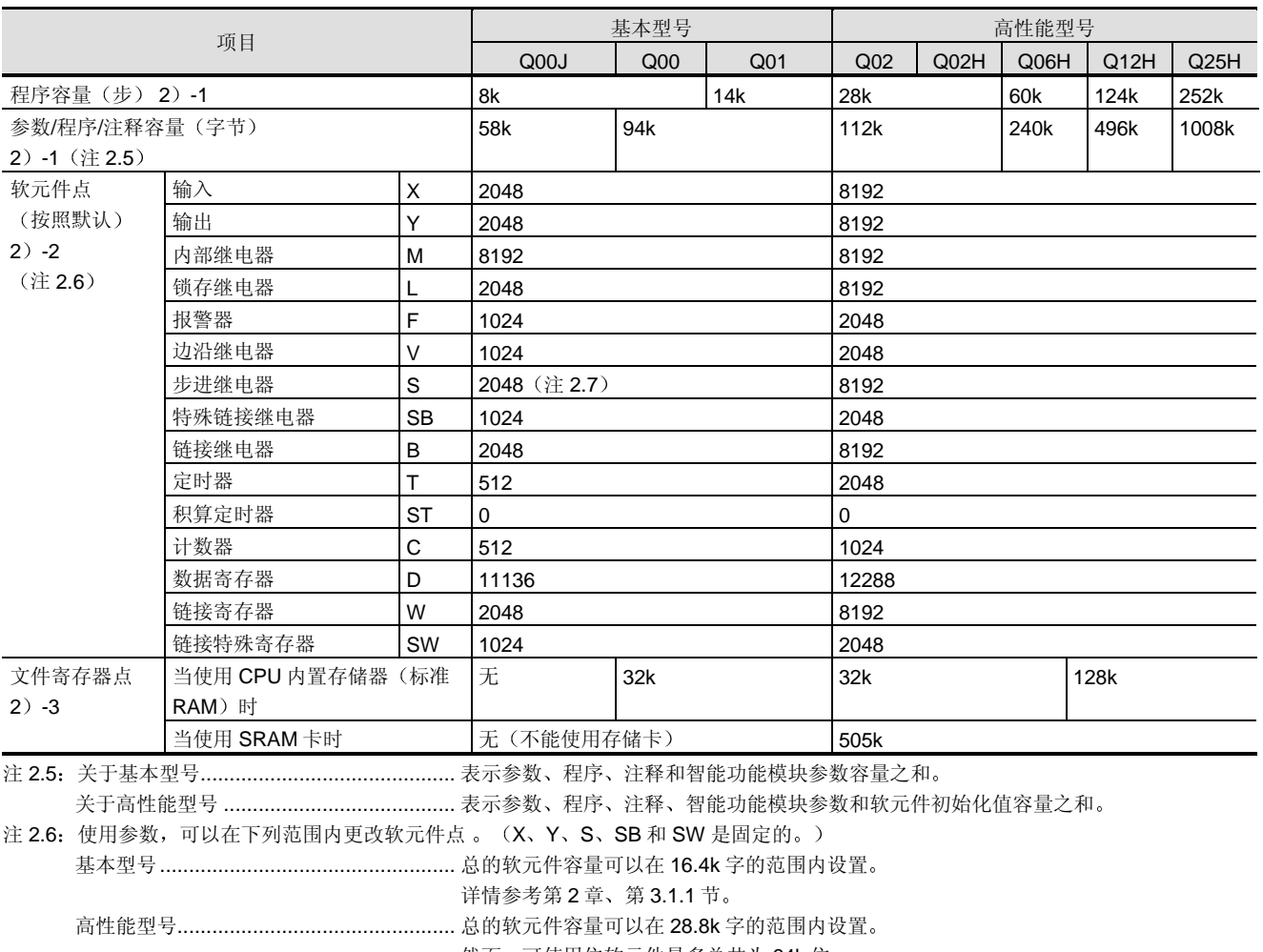

然而,可使用位软元件最多总共为 64k 位。

详情参考第2章、第3.1.2节。

注 2.7: 由于不支持 SFC 程序, 所以不能使用。

CPU 选择要点 3): 高级控制 多 PLC 系统

你可以把 QCPU 与运动 CPU 和 PC CPU 一起使用来配置 多 PLC 系统

各种 CPU 的特性可以在各种各样的领域中显示出来

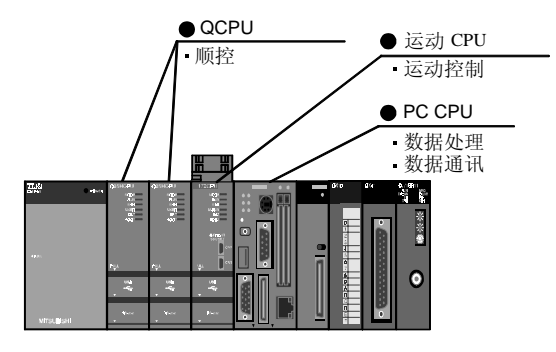

注: 当使用电流耗量大的 CPU 模块时, 例如运动 CPU 和 PC CPU, 一定要在设计系统之前计算电流消耗。 大容量电源 (Q64P) 会很快面市。 关于电流消耗的计算方法,参考第2章、第2.4.3节。

### ■ 要点 3) -1: 与运动 CPU 的集成

由运动 CPU 和 QCPU 组成的多 PLC 系统可以把运动控制 和顺序控制集成在一起来实现高级运动控制系统

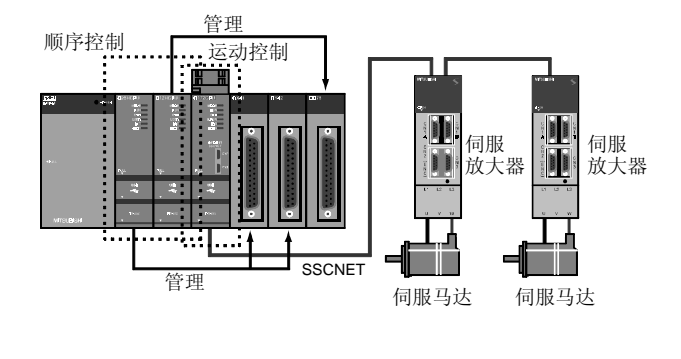

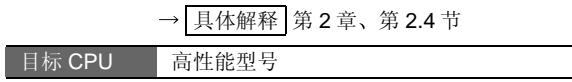

# ■要点 3) -2: PC CPU 系统

PC CPU 模块能够通过 C 语言或 BASIC 语言进行 I/O 控制 和智能功能模块控制

用 QCPU 配置多 PLC 系统时, 你可以通过 QCPU 与 PC CPU 的联合实现快速 高度灵活的系统 由于前者的 CPU 改变机械控制, 而后者的 CPU 改变数据通讯和大容量处 理, 所以顺序控制可以与 PC 应用程序集成在一起。

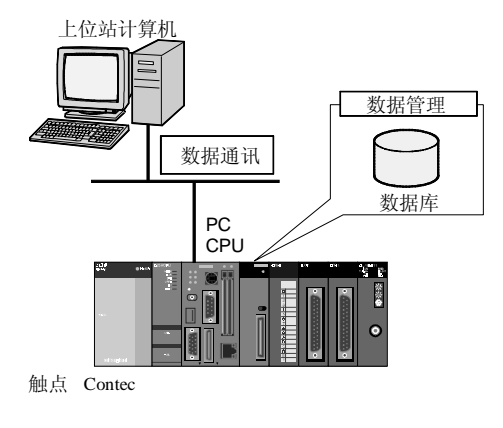

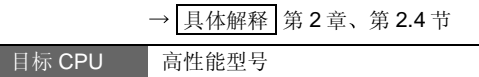

# ■ 要点 3) -3: 多 PLC CPU 的组合使用 (装载 分布)

根据控制原理, 分隔/划分 CPU 模块, 例如用于机械控制 和数据处理, 可以实现快速机械控制, 而不受数据处理和 相关情况的限制

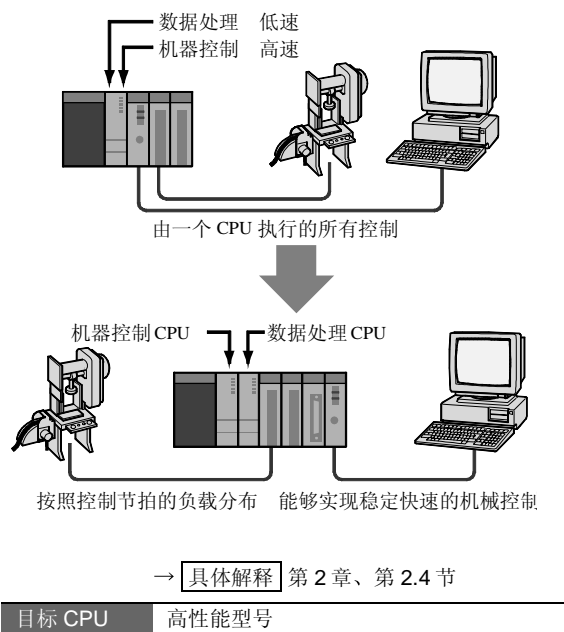

# CPU 选择要点 4): 扫描时间减少/响应等级 改进

### ■要点 4) -1: 指令处理速度

CPU 的指令处理速度直接影响 CPU 的扫描时间。下表表 示基本指令的处理时间, 作为表示各个 CPU 的处理速度的 指南

注意软元件的变址修饰不会导致处理延迟 指令处理时间 随着要执行的指令而变化 详情参考编程手册 公用指令 篇)。

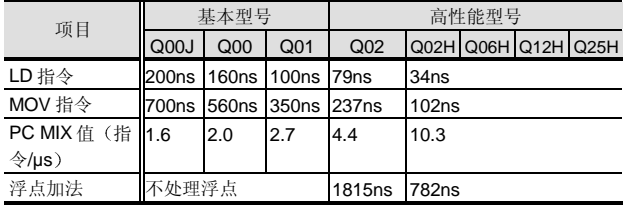

注: PC MIX 值是指今的平均数目, 例如基本指今和数据处理指 令,均以 1µs 执行。较大的值表示较高的处理速度。

■要点 4)-2: 程序的划分和优先执行

你可以根据各个程序的目的和功能创建程序并为各个程序 定义执行类型(扫描/待机/循环/低速/初始化)。快速处理 优先执行的程序可以缩短顺控程序的扫描时间。(在 PLC 参数中设置程序执行类型。)

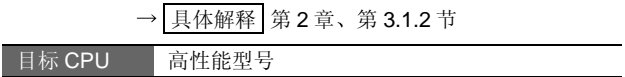

### ■ 要点 4) -3: 中断程序

中断程序在主程序或子程序的短暂停止后执行 当中断条 件正确时, 它从中断指令(I) 起动并在 IRET 指令处结 束

创建主程序(FEND 指令后)后的中断程序并用其它程序 将它插入待机程序

- 1 中断条件
	- (a) 中断模块 (QI60)
	- (b) 内部定时器
	- (c) 出错 (注 4.1)
- (d) 智能功能模块 (注 4.1)

#### 2 效果

- (a) 由于只要中断条件正确就执行中断程序, 所以可 以实现快速响应,而不影响扫描时间。
- (b) 把只在发生中断因素时执行的程序放在主程序之 外可以减少扫描时间

→ 具体解释 第 2 章、第 3.1.1 节/第 3.1.2 节

目标 CPU 基本型号/高性能型号

注 4.1: 可用于高性能型号。

### CPU 选择要点 5): 程序生产力改进

### ■要点 5) -1: 程序构建/标准化

### 程序划分

你可以按照目的和功能创建程序并把它们作为多个程序写  $\lambda$  CPU.

因而几个开发设计者可以同时创建不同的程序, 大大提高 程序的生产性

→ 具体解释 第 2 章、第 3.1.2 节

### 日标 CPU 高性能型号 ●标贴编程

可以用标贴更换软元件来叙述程序

由于指定的软元件可以用实际软元件描述而其它的则自动 分配, 因此你可以把预先创建的标准程序转用于类似的设 备

#### E Local variable setting[MAIN]

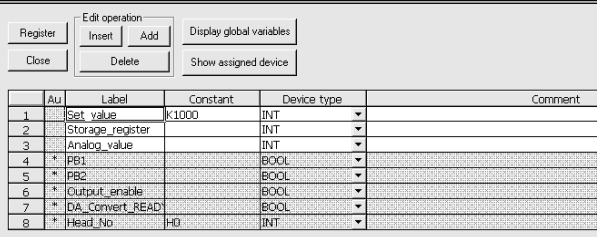

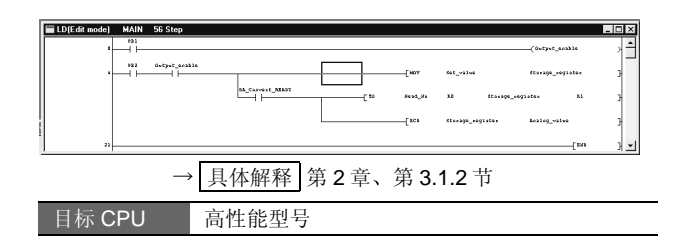

宏指令 用户定义的指令

把经常使用的程序块转换为单个指令并注册能够进行高效 编程

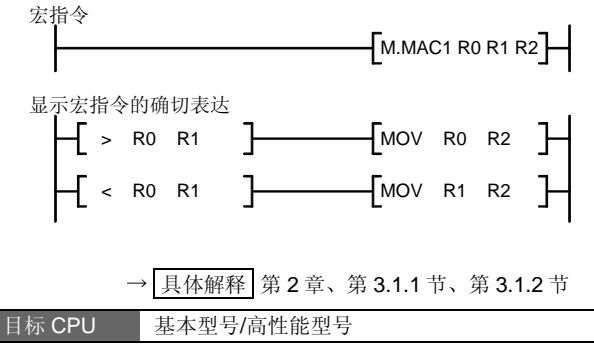

### $\bullet$  功能块 (FB)

把指定的程序块注册为功能块(FB)使顺控程序更易于作 为一个构件转换

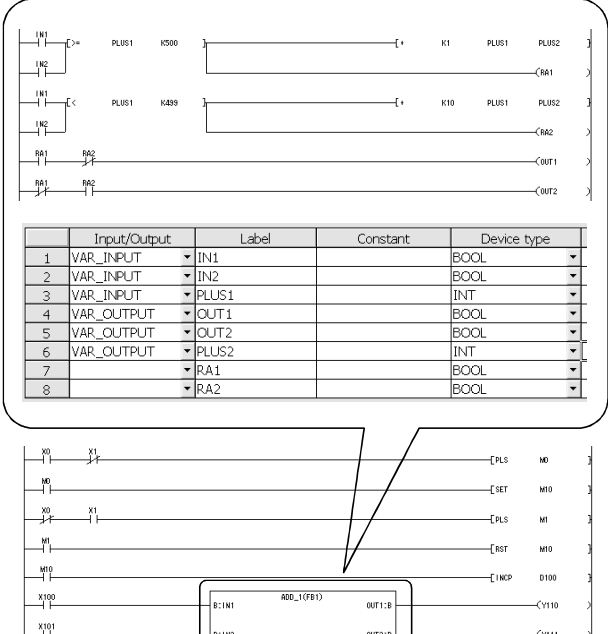

→ 具体解释 第 2 章、第 3.1.2 节

(EKC

 $\frac{1}{2}$  v:PLUS

目标 CPU 高性能型号

● SFC 语言

代表制造设备的程序, 它能够对自身进行处理。它是构建 型的,易于创建并具有优良的可叙述性和可视性。

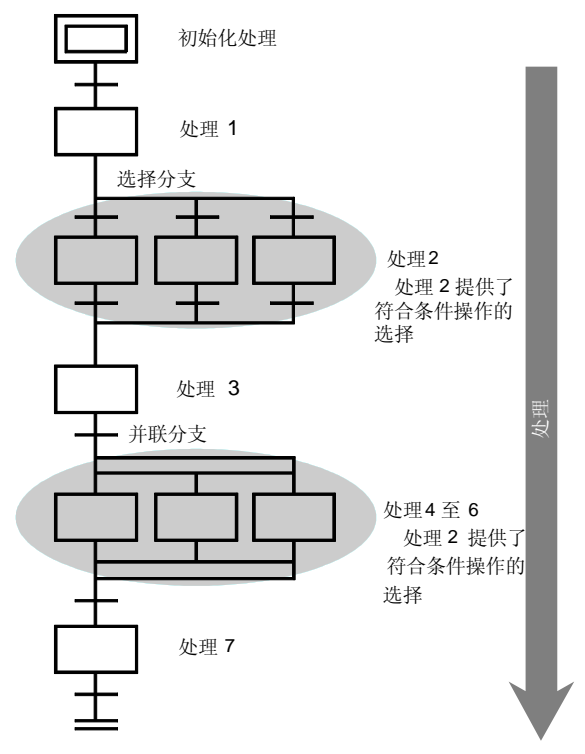

→ 具体解释 第 2 章、第 3.1.2 节

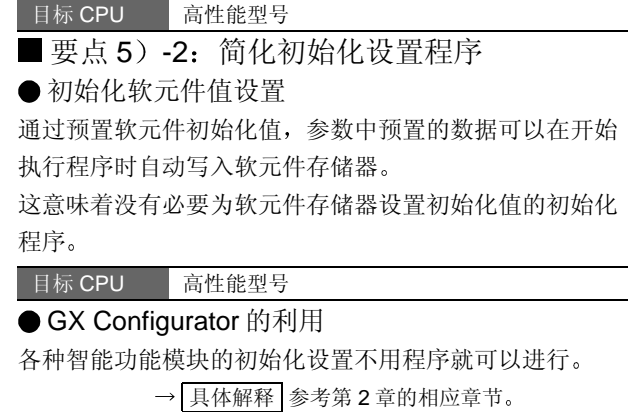

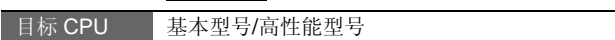

## ■ 要点 5) -3: 调试效率

● 外部 I/O 强制-ON/OFF 功能

该功能可以在 CPU 在线时通过 GX Developer 强制使输入 (X) 和输出 (Y) 变为 ON/OFF。它能够在系统起动时不 连接 I/O 信号线而进行调试。

<软元件测试和外部 I/O 强制-ON/OFF 功能之间的差异>

- 例 1: 当 X0 通过外部输入保持 ON 时, 软元件测试 功能不能使 X0 变为 OFF 外部 I/O 强制-ON/OFF 功能可以使 X0 变为 OFF 来进行调试
- 例 2: 当 CPU 在 RUN 期间, 软元件测试功能不能 使通过程序保持 ON 的 Y10 变为 OFF 当 CPU 在 RUN 期间, 如果 Y10 通过程序保 持 ON, 则外部 I/O 强制-ON/OFF 功能可以使 外部输出变为 OFF

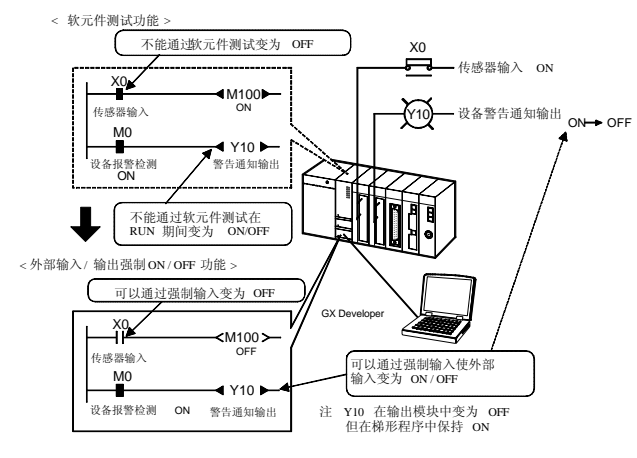

#### 目标 CPU 高性能型号

● GX Simulator 的利用 不用 PLC CPU, 可以在个人计算机上检查使用 GX Developer 创建的顺控程序的运行

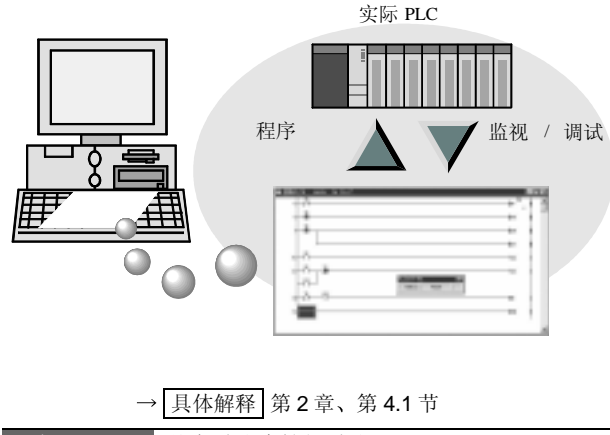

目标 CPU 基本型号/高性能型号

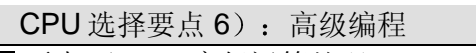

■要点 6)-1: 高级运算处理 可以进行高级运算仪理,诸如实数运算(浮点运算)、三 角函数和其它特殊函数、字符串处理和 PID 控制。

目标 CPU 高性能型号

### CPU 选择要点 7): 可维护性

■要点 7) -1: 采样跟踪功能

指定软元件的内容 (ON/OFF 状态、预置值) 经过收集并 以指定间隔存储进存储器。GX Developer 用于设置收集 条件并检查收集结果。

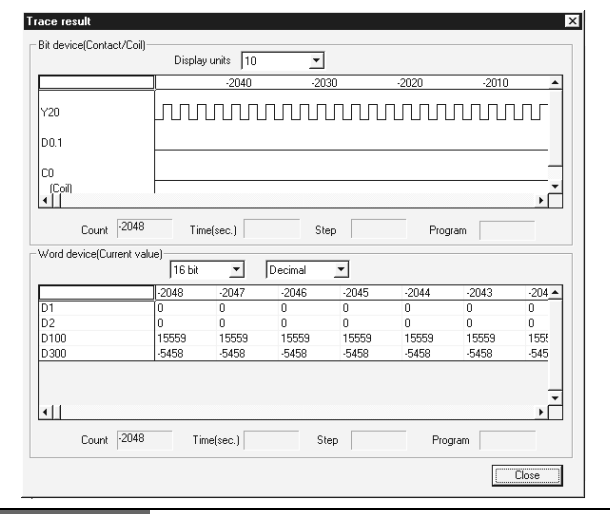

### 目标 CPU 高性能型号

■ 要点 7) -2: 自动从存储卡写入标准 ROM 该功能能够使预先写入存储卡的参数和顺控程序写入 CPU 的标准 ROM

有了该功能, 你不需要再用 GX Developer 来修改 QCPU 程序了。

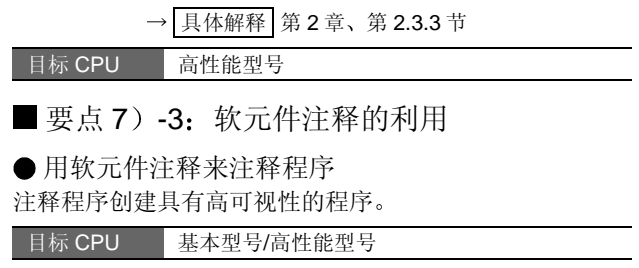

存储并管理 CPU 中的软元件注释 把软元件注释存储在 CPU 存储器中能够集中管理数据 软元件注释可以存储进任何程序存储器、标准 ROM 和存 储卡中 (注 7.1)。

目标 CPU 基本型号/高性能型号

注 7.1: 基本型号不能使用存储卡。

通过指令处理软元件注释

使用下列指令,可以在程序中处理软元件注释。 (1) 把软元件注释转换成 ASCII 代码并输出到输出模

- 块。(PRC 指令)
- (2) 读软元件注释并把它们存储进指定的软元件。 COMRD 指令

目标 CPU 高性能型号

#### CPU 选择要点 8): 安全功能

■ 要点 8) -1: 保护整个 CPU

使用保护 DIP 开关来禁止从外面改写 CPU 存储器

 $\rightarrow$  具体解释 第 2 章、第 2.3.3 节

目标 CPU 高性能型号

■ 要点 8)-2:保护存储卡(仅 SRAM/闪存 卡

存储卡的写保护开关用于防止存储器被改写

→ 具体解释 第2章、第2.3.3 节

目标 CPU 高性能型号

■要点 8)-3: 在文件模块中的保护(口令注 册

设置文件口令限制从 GX Developer 访问, 限制写保护和 读/写保护

→ 具体解释 第 2 章、第 2.2.3 节、第 2.3.3 节

目标 CPU 基本型号/高性能型号

■要点 8)-4: 限制从网络访问(远程口令注 册

口令可以限制远程用户使用以太网接口模块 (QJ71E71 (-B2/-100)、调制解调器接口模块 (QJ71CM0) 和串行 通讯模块 (QJ71C24 (-R2)) 中的调制解调器功能进行 访问

→ 具体解释 第 2 章、第 2.3.3 节

目标 CPU 高性能型号

### CPU 选择要点 9): 串行通讯功能

串行通讯功能是设计用来实现通过串行通讯线 (RS-232/ 422/ 485) 连接的 QCPU 和外部设备之间的数据通讯的。 要使用串行通讯功能需要串行通讯模块 (QJ71C24 (-R2))。对于基本型号来说,也可用具有内置串行通讯功 能的 CPU (Q00、Q01) 。(下面的要点 9) -1) 高性能型号能够通过口令限制远程用户通过拨号线访问 QCPU。(参考 CPU 选择要点 8) -4。)

#### ■要点 9) -1: 内置串行通讯功能

使用具有内置串行通讯功能的 CPU 能够使你以 MELSEC 通讯协议 (MC 协议) (注 9.1) 与外部设备 (例如个人 计算机或显示设备)进行数据通讯,而不用分开装载串行 通讯功能模块 (QJ71C24 (-R2))。

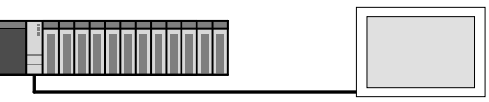

外部设备

目标 CPU 基本型号 (除了 Q00JCPU 之外)

注 9.1: MELSEC 通讯协议 (MC 协议): 设计从外部设备读/写 PLC CPU 中的数据的通讯系统。对于数据通讯来说,不 需要顺控程序

# CPU 选择要点 10): 网络配置

MELSEC-Q 系列有各种接口模块, 诸如 MELSECNET/H、CC-Link 和以太网。

在 QCPU 中, 单个 CPU 设计能够与多个网络连接, 实现 网络之间的无缝数据通讯

基本型号和高性能型号之间在可与单个 CPU 安装在一起 的网络模块数目方面不同。

关于详情, 参考第 2 章第 1.1 节中给出的 QCPU 规格列表 中的系统配置

### ■ 要点 10) -1: 以太网

实现与外部设备(诸如个人计算机或工作站)的快速数据 通讯

MELSEC 通讯协议 (MC 协议)能够 不用 PLC 侧程序读/ 写 PLC 数据

高性能型号能够通过口令限制远程用户通过拨号线访问 QCPU 。(参考 CPU 选择要点 8) -4。)

以太网也与文件传送 (FTP 服务器) 功能、网络功能和电 子邮件功能(注 10.1) 兼容。

注 10.1: 电子邮件功能可与高性能型号一起使用。

● 文件传送 (FTP 服务器) 功能/网络功能

- (1) 文件传送 (FTP 服务器) 功能 远程设备可以通过 FTP 命令访问 CPU 模块中的程序 文件和数据文件
- 2 网络功能 可以通过 Internet 从市售的 Web 浏览器读取 PLC 中 的数据/把数据写入 PLC
	- $\rightarrow$  具体解释 第 2 章、第 2.6 节

目标 CPU 基本型号/高性能型号

电子邮件功能

你可以通过电子邮件把数据作为附件发送到远程计算机/从 远程计算机接收数据

你也可以设置自动广播, 当其条件正确时, 它会通过电子 邮件发送给你

具体解释 第2章、第2.6节

目标 CPU 高性能型号

### ■要点 10) -2: MELSECNET/H

#### ● PLC-PLC 网络

该网络适合在两个或多个远程 PLC CPU 之间进行大容量 和高速数据通讯

你也可以在同一网络上使用 A/QnA 系列 MELSECNET/10 接口。(当设置成 MELSECNET/10 模式时)

→ 具体解释 第 2 章、第 2.7 节

### 目标 CPU 基本型号/高性能型号 ● 远程 I/O 网络

你可以通过快速/大容量 MELSECNET/H 配置非常可靠的 远程 I/O 系统

MELSECNET/H 的远程 I/O 网络用于控制距带有 CPU 模 块的主设备较远的子设备。通过在远程 I/O 网络中连接主 设备和子设备, 你可以缩短 I/O 电缆敷设距离, 减少接线 成本和接线空间。

构建的块类型 I/O 和智能功能模块可以用在安装在主基板/ 扩展基板上的远程 I/O 中

与 CC-Link 远程 I/O 系统相比, 远程 I/O 网络可以使用较 大容量的 I/O 点

由于光纤电缆可以用作网络电缆, 你可以敷设电缆, 而不 用担心噪音问题

 $\rightarrow$  具体解释 第 2 章、第 2.8 节

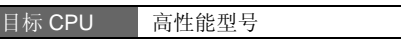

### ■要点 10) -3: CC-Link

通过在 CC-Link 中连接设备, 诸如传感器和执行机构, 你 可以缩短 I/O 电缆敷设距离, 减少接线成本和接线空间。 (在 PLC 之间也可以进行小容量数据的通讯。)

作为开放网络中的 CC-Link, 你可以按照你的目的从许多 制造商中选择 CC-Link 兼容设备

远程 I/O 中使用的模块如此小巧, 因此它们可以装入无安 装空间的设备或类似装置中。另外, 还有适合安装在外壳 外面的防水型远程 I/O 模块以及有助于减少接线成本的快 捷连接器型远程 I/O 模块

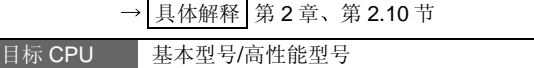

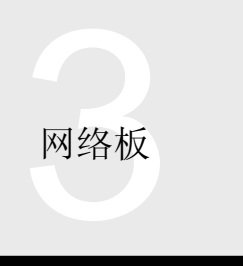

# 3.4 外形尺寸

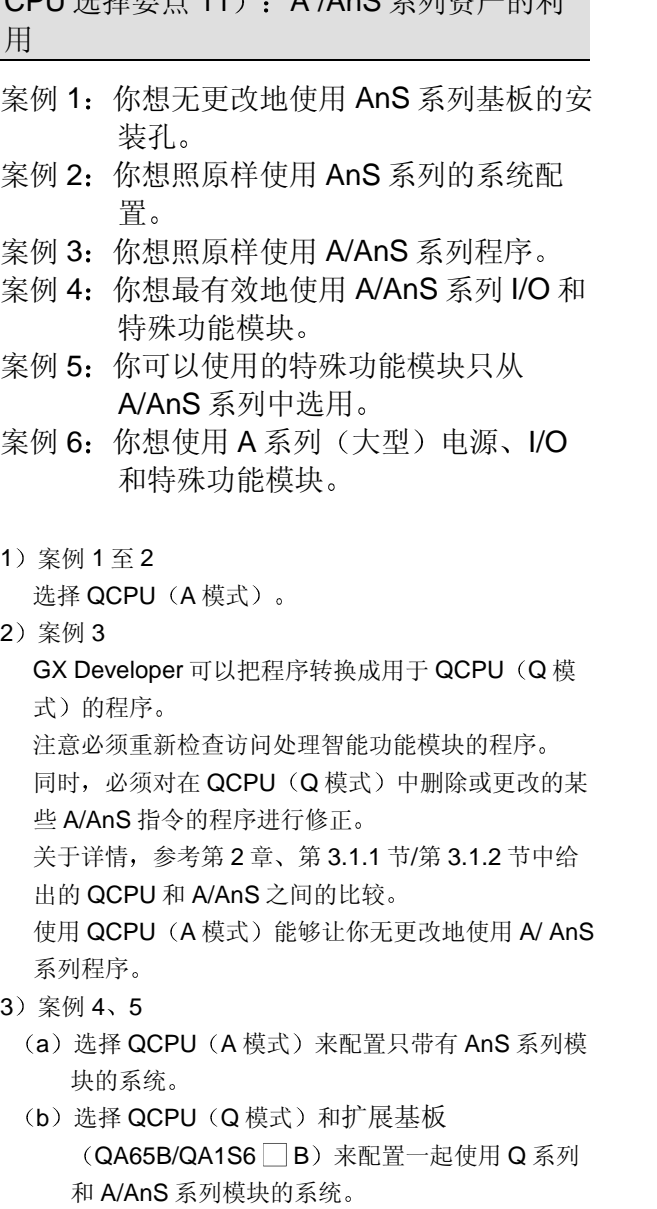

 $CDU$   $\#$   $R$   $\#$   $\pm$  11  $\rightarrow$   $\Lambda$   $\Lambda$ n $\Omega$   $Z$   $\#$   $\#$   $\#$   $\#$ 

(4) 案例 6 选择 QCPU (Q 模式)和扩展基板 (QA65B)。

### ● QCPU  $(A$ 模式)

 $QCPU (A$ 模式)能够在主基板  $(QA1S3 \cap B)$ 和扩展基 板 (QA1S6 B) 上照原样使用 AnS 系列 (小型) 电源、 I/O 和特殊功能模块

可以无任何更改地使用 AnS 系列基板的安装孔

\* 至于主基板、扩展基板和扩展电缆, 则不能使用 A/AnS 系列的电源和功能模块

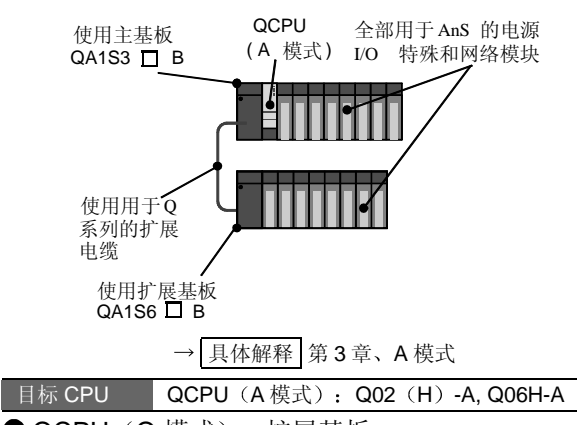

 $\bigcirc$  QCPU  $(Q \nexists \vec{x}) + f' \nexists \vec{y}$ 

 $(QA65B/QA1S6 \Box B)$ 

QCPU (Q 模式) 和 Q 系列 I/O 和智能功能模块可以 用在主基板上, A/AnS 系列 (大型/小型) 电源、I/O 和特殊功能模块可以用在扩展基板 QA65B/QA1S6  $\Box$ B)  $H_0$ 

\* 至于扩展基板和扩展电缆, 不能使用 A/AnS 系列的 那些

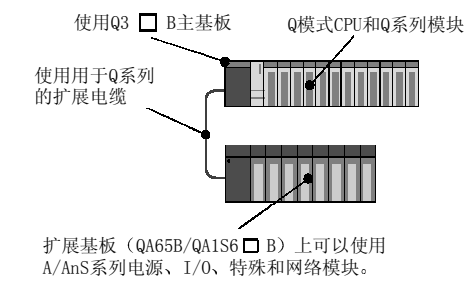

目标 CPU QCPU (Q 模式): 高性能型号

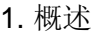

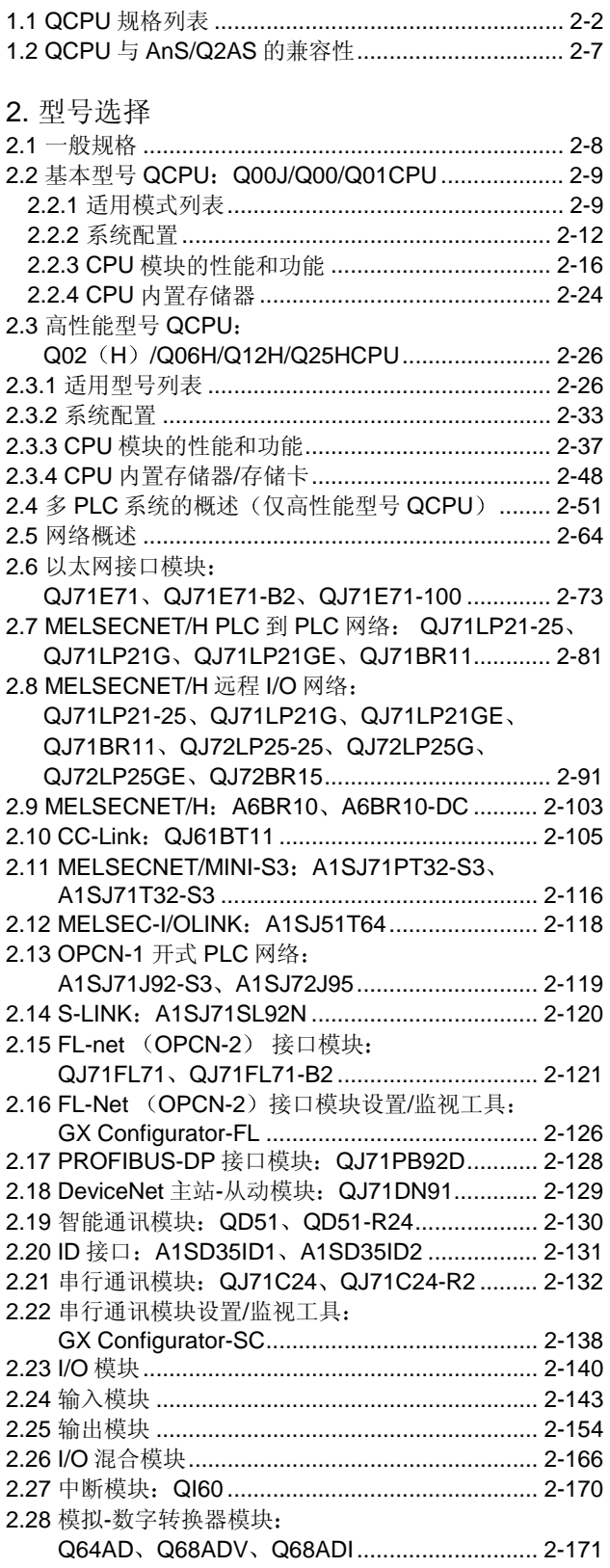

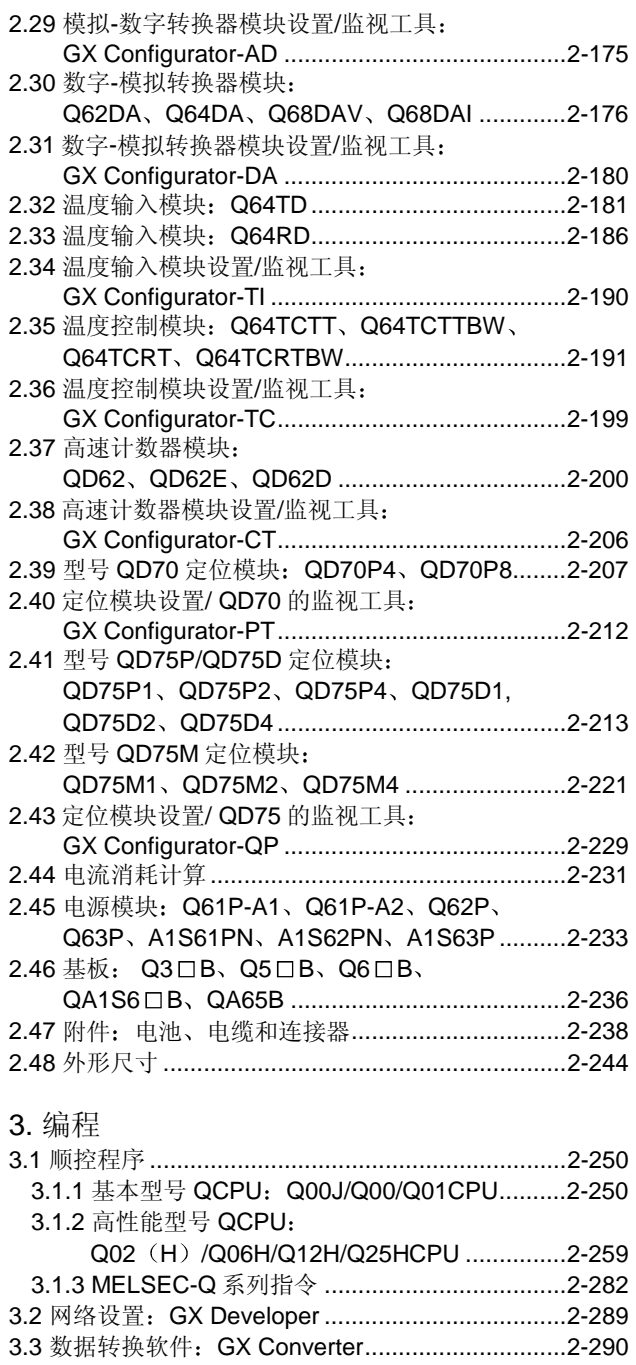

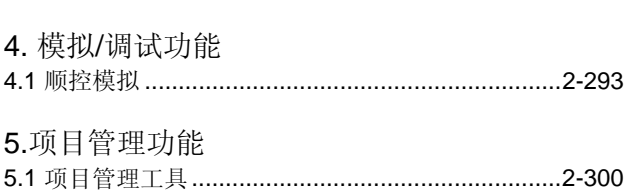

3.4 外围设备 ..............................................................2-291 3.5 外围设备连接模块: AJ65BT-G4-S3 .....................2-292

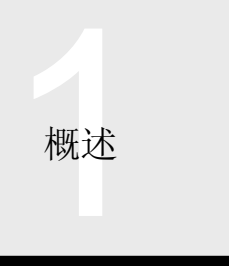

# 1.1 QCPU 规格列表

### Q 模式的概述

本公司提供基本型号和高性能型号的 Q 系列 CPU 模块, 所提供的产品选择范围很广。 已经开发出更高性能的 Q 系列且更易于使用, 同时还具有 MELSEC 的编程能力、网络能力、各种功能和运行步骤的传统。 并已开发出适用于小规模系统的基本型号,增强了使用的容易程度并使系统结构趋于紧凑。高性能型号增强了快速处理和系 统扩展性。它具有各种功能并增强了编程/调试环境,能够确保灵活地响应任何系统。

### 系统配置

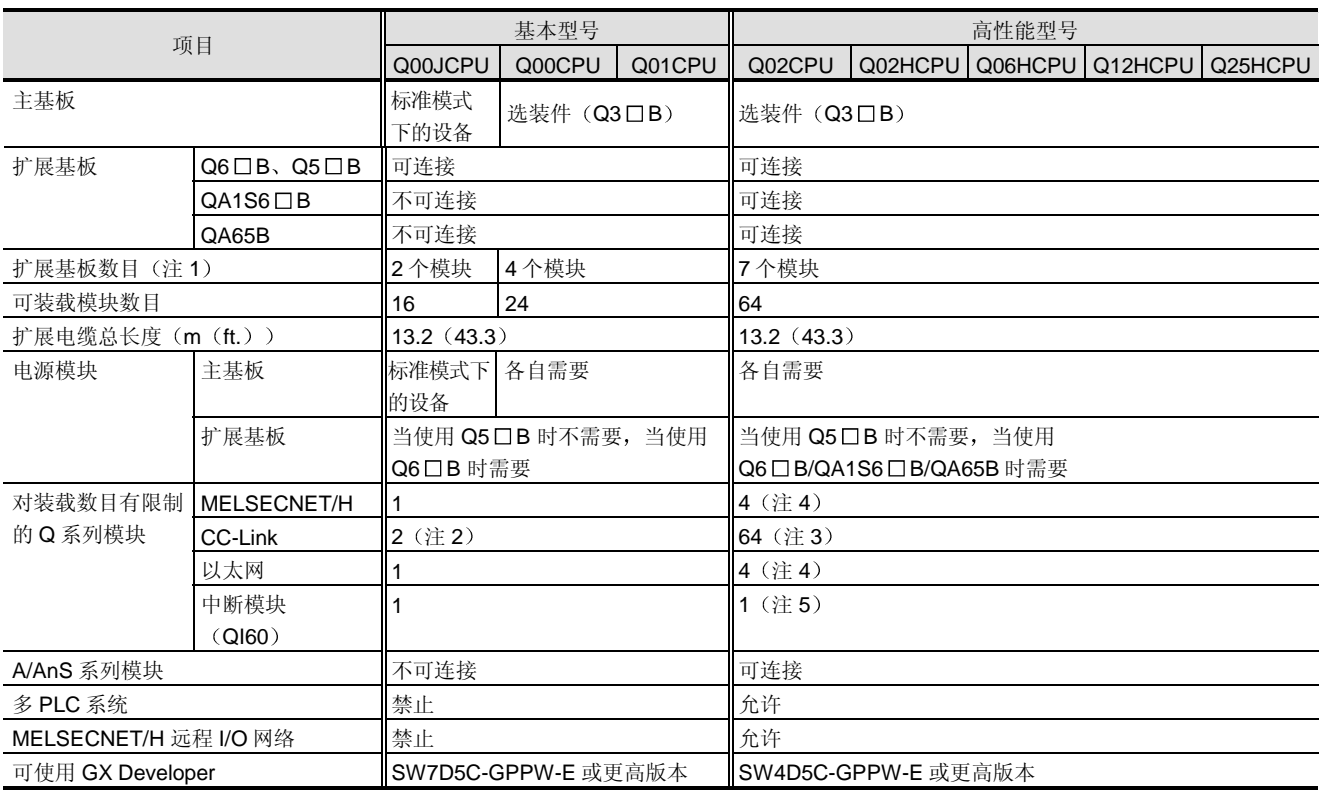

注 1: 包括总线连接的 GOT 的数目。

注 2: 功能版本 B 或更高版本。

注 3: 最多可以为每个 CPU 的 4 个模块设置网络参数。在多 PLC 配置中, 最多可以为每个系统的 16 个模块设置参数。(当使用 4 个 CPU 时

专用指令最多可以使用 64 个模块。(每个系统可装载模块数目范围之内) 关于详情, 参考第 2 章, 第 2.10 节。

注 4: 每个 CPU 可以装载 4 个模块。在多 PLC 配置中, 每个系统也可以装载 4 个模块。

注 5: 表示每个 CPU 可装载的模块数。在多 PLC 配置中, 每个系统可以装载 4 个模块。(当使用 4 个 CPU 时)

# 1.1 QCPU 规格列表

# 性能规格

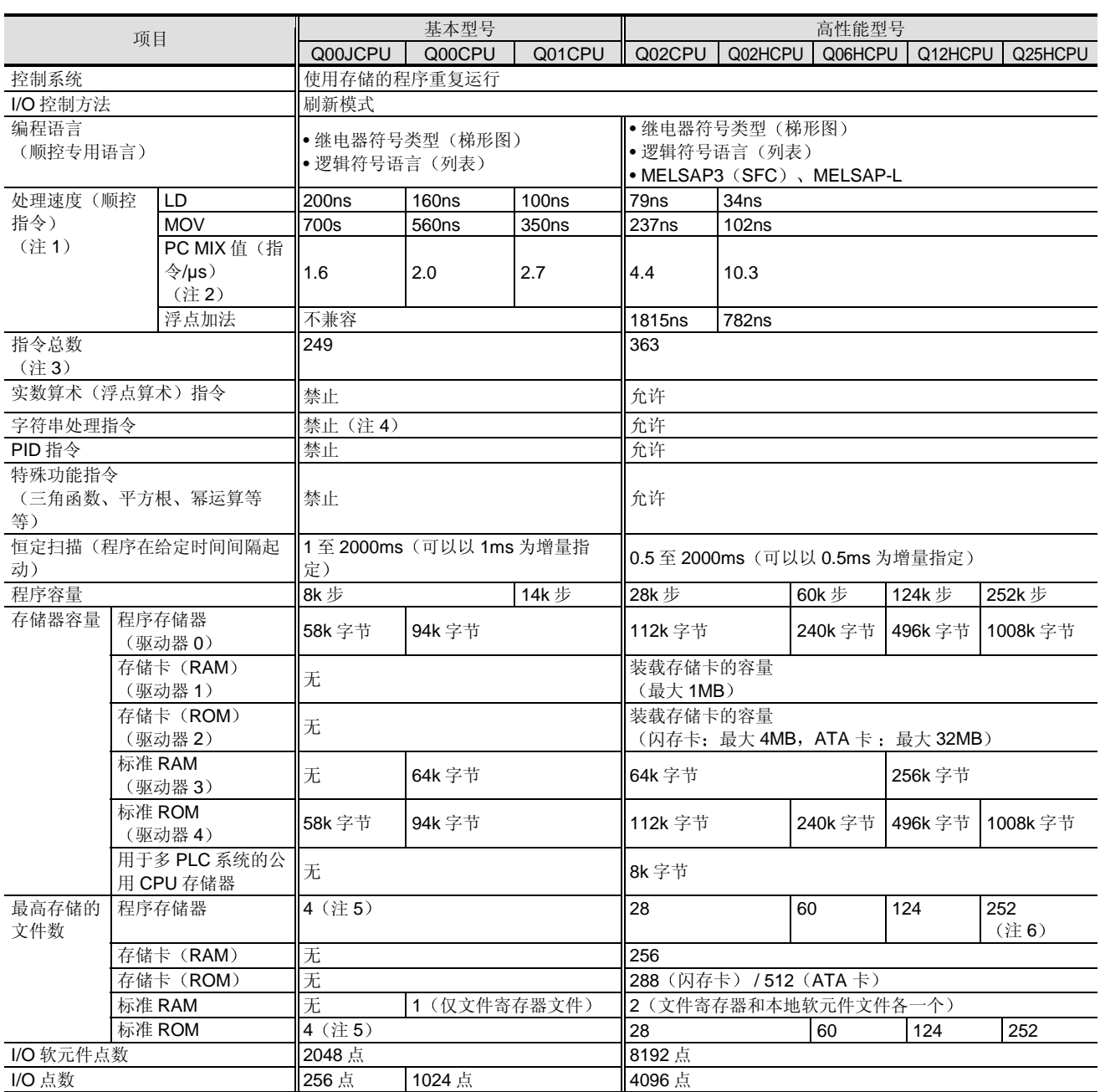

注 1: 当软元件是变址修饰的时, 处理中不会发生延迟。

注 2: PC MIX 值是指令的平均数, 诸如以 1µs 执行的基本处理指令和数据处理指令。较大的值表示较高的处理速度。

注 3: 不包括智能功能模块专用指令。

注 4: 只有字符串数据传送指令 (\$MOV) 可以使用。

注 5: 可以存储各个参数、程序、智能功能模块参数和软元件注释文件。

注 6: 最多可以执行 124 个程序。

**概述** 

# 1.1 QCPU 规格列表

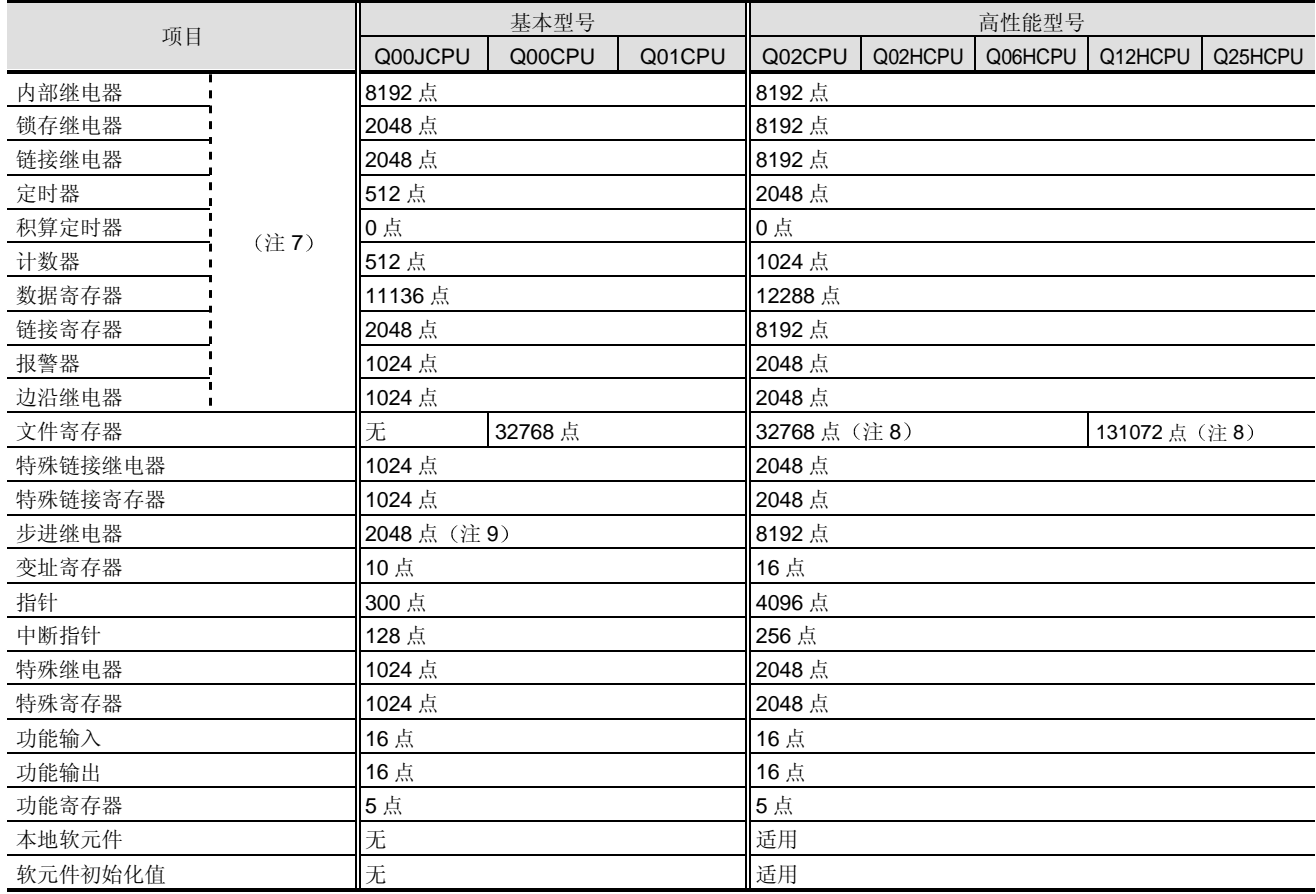

注7: 表示默认点数。可以在参数配置中更改。

注 8: 表示使用内置存储器(标准 RAM)时的点数。

使用 SRAM 卡或闪存卡可以增加点数。(当使用闪存卡时, 禁止从程序写。) 当使用 SRAM 卡时, 最高可用 517120 点。 关于详情, 参考第2章、第2.3.4 节 CPU 内置存储器/存储卡。

注 9: 由于不支持 SFC 程序, 所以不能使用。

# 1.1 QCPU 规格列表

# 功能

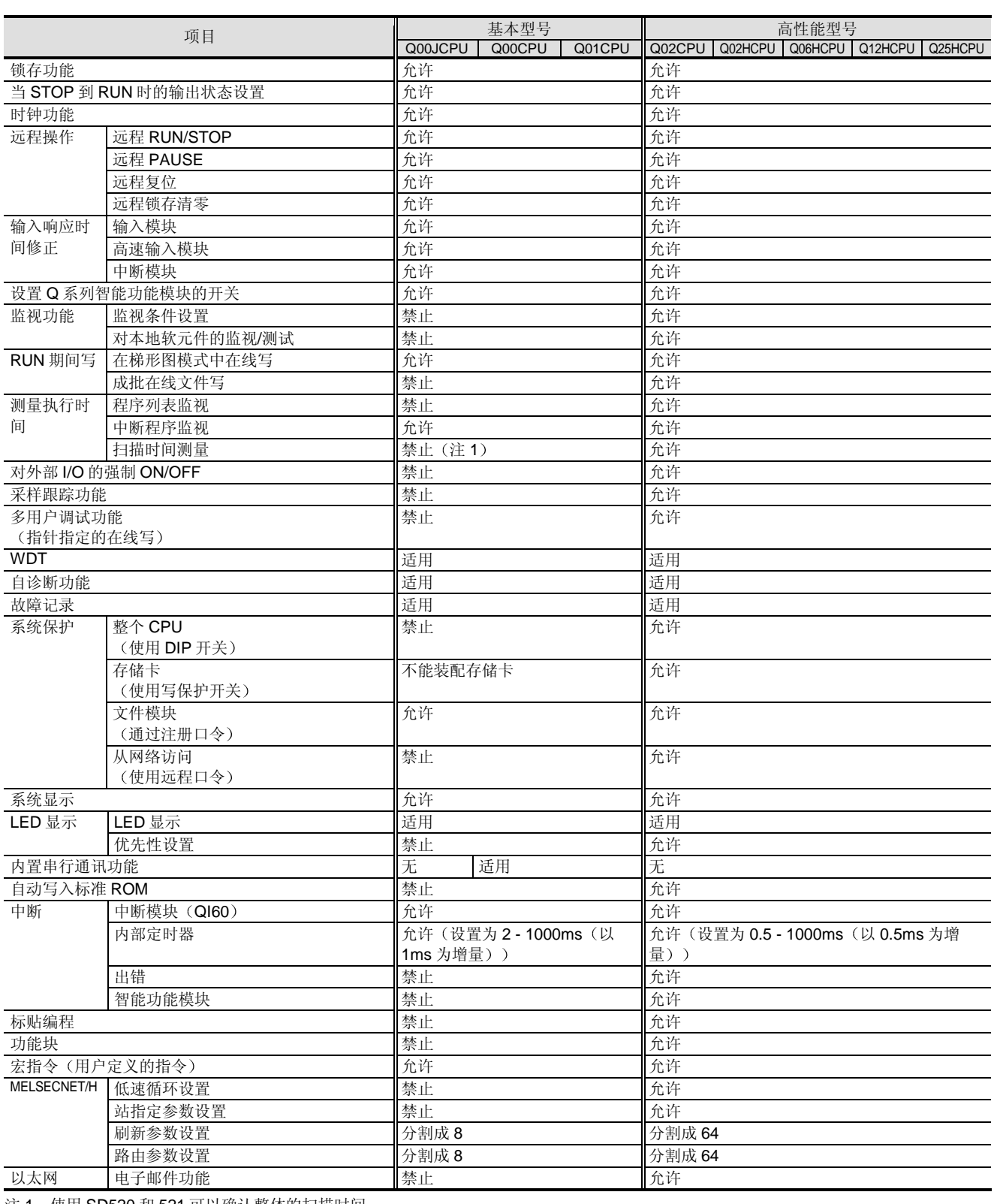

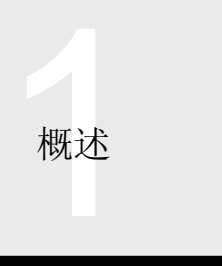

# 1.1 QCPU 规格列表

# 硬件规格

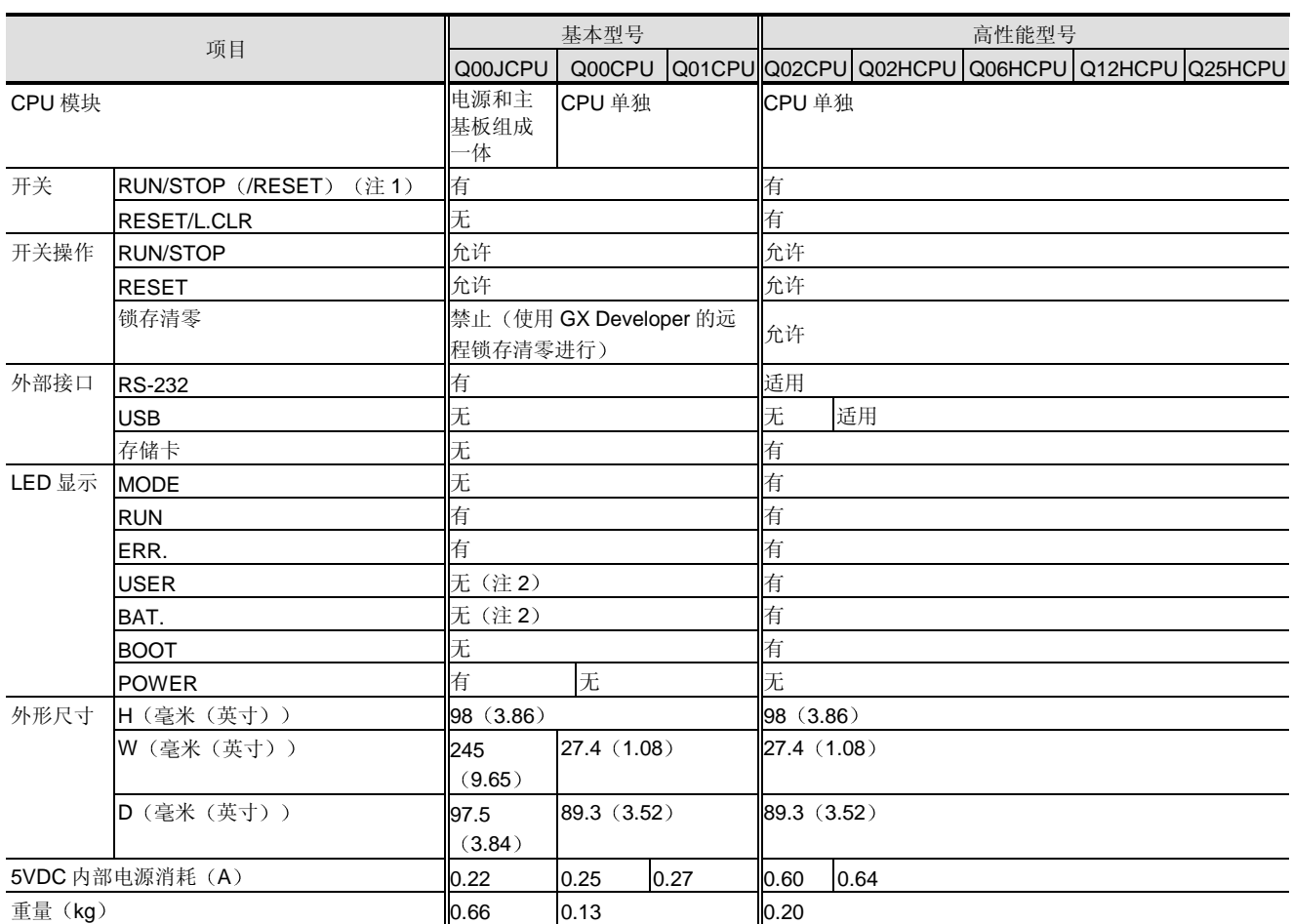

注 1: 在基本型号上, 一个开关用于进行 RUN/STOP/RESET。

注 2: 通过 ERR. LED 指示。

# QCPU 与 AnS/Q2AS 的兼容性

下表表示 QCPU 程序和 AnS/Q2AS 系列程序之间的兼容性。注意它只是给出了一般信息, 具体情况应该在相应的模块解释章 节中核对

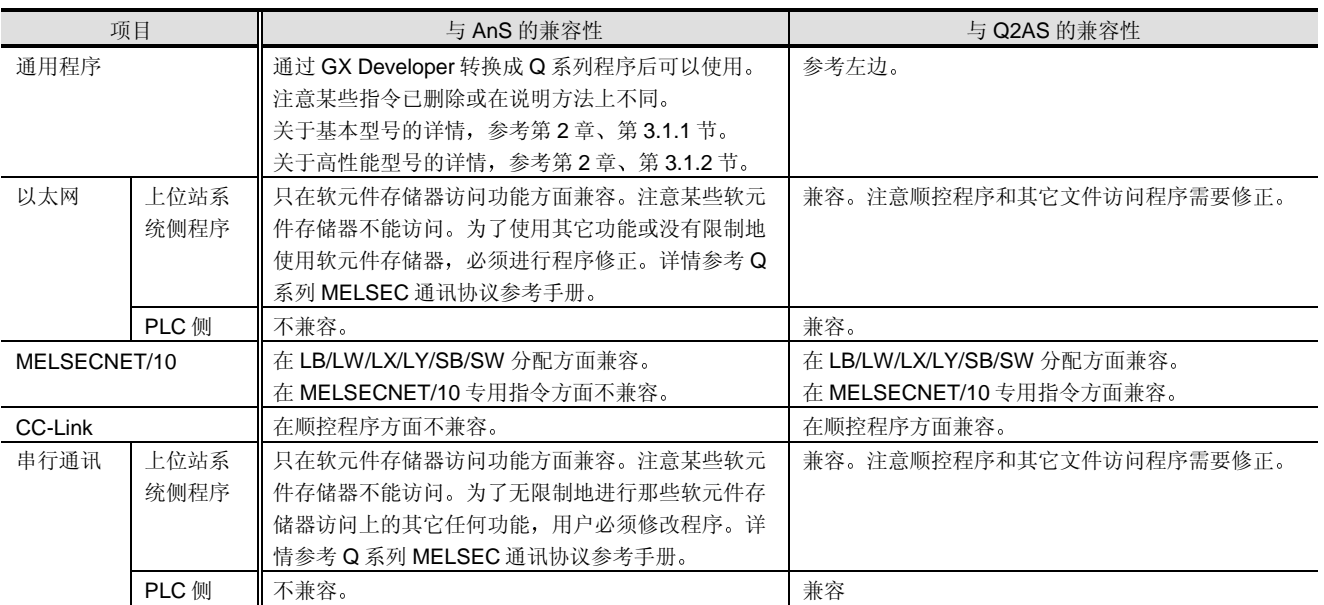

注: 如果有程序兼容性, 则在 Q 系列中已删除或在规格中已更改某些指令(例如特殊和网络模块专用指令)。详情参考第 2 章、第 3.1.1 节/ 第 3.1.2 节

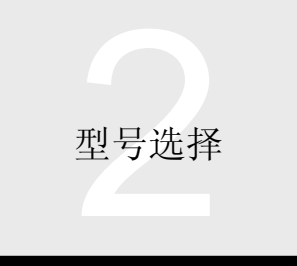

2.1 一般规格

## 一般规格

 $\ddot{\mathbf{r}}$ 

一般规格表示可以安装和运行这些产品的环境的一般规格。除非说明例外的规格,否则一般规格适用于所有 Q 系列产品。 安 装和运行 Q 系列产品均要在一般规格给定的环境中进行

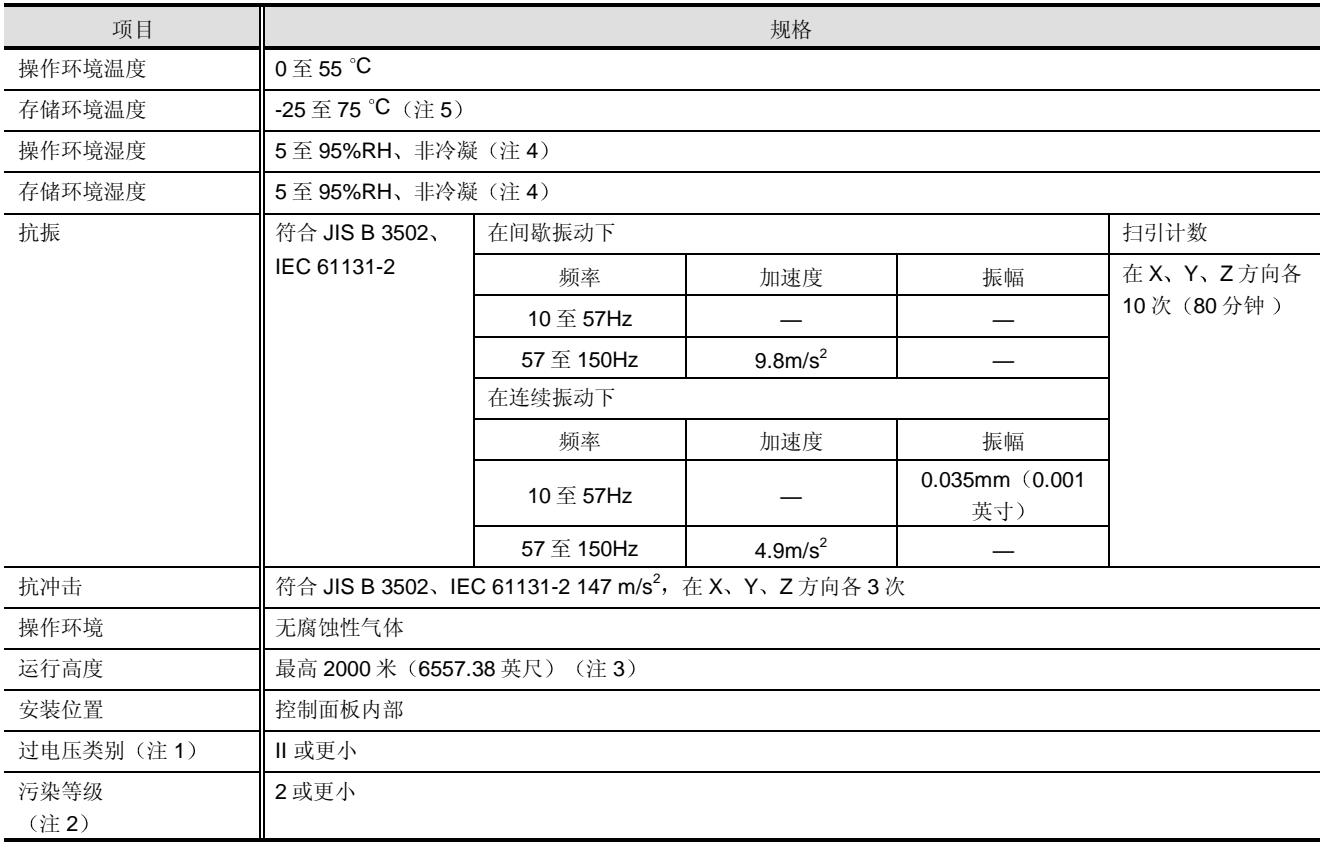

注 1: 这表示假定设备连接在公用配电网络和机械之间时的电源部分。类别 II 适用于其电源是从固定设施供应的设备。最高 300V 额定电压 的电涌耐压值是 2500 V

注 2: 该指数表示在使用的设备环境中产生的材料导电等级。在污染等级 2 时, 只发生非导电污染; 但可能因为凝结而产生短暂的导电性。

注 3: PLC 不能在高于 0 米 (0 英尺) 的大气压下使用。这样做可能导致故障。

注 4: 当与 AnS 系列模块一起使用时, Q 系列 PLC 应该在 10 至 90%RH 以内运行。

注 5: 当与 AnS 系列模块一起使用时, Q 系列 PLC 应该在-20 至 75 ℃下存放。

# 2.2 基本型号 QCPU Q00J/Q00/Q01CPU 2.2.1 适用模式列表

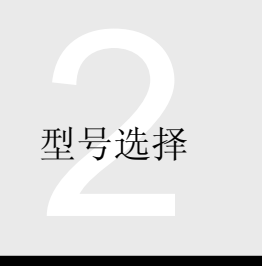

### 概述

下列适用型号列表表示与基本型号 QCPU 兼容的型号。网 络相关的模块和其它模块对装载的数目有限制 表中表示了模块是否有限制。关于详情, 参考模块规格的 相应章节

下列适用型号列表只给出了可安装到基板上的模块。在本 书末尾的型号列表中给出了不直接装载到基板上的附件和 相似产品, 例如选装连接器。

关于高性能、高功能、高性能型号 QCPU 的适用型号列 表, 参考第 2 章、第 2.3.1 节。

## 适用型号列表

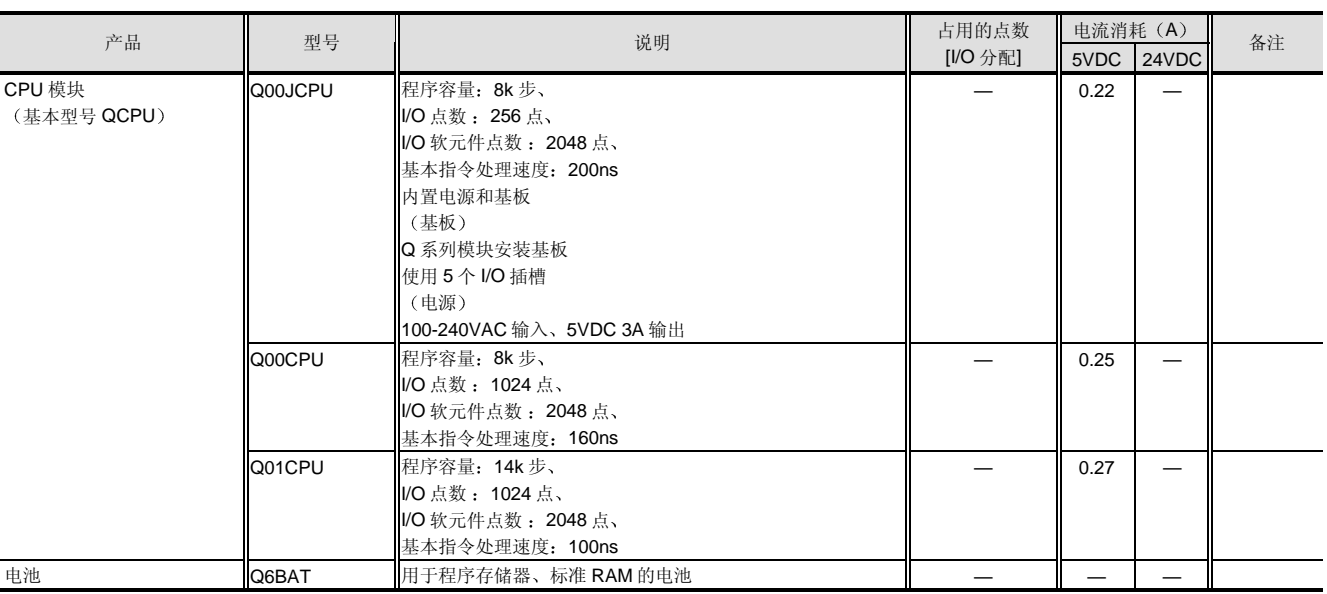

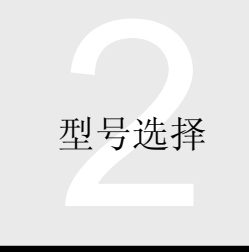

# 2.2 基本型号 QCPU Q00J/Q00/Q01CPU 2.2.1 适用模式列表

# ■ 当伸用 Q3  $\Box$  B、Q5  $\Box$  B、Q6  $\Box$  B 基板时

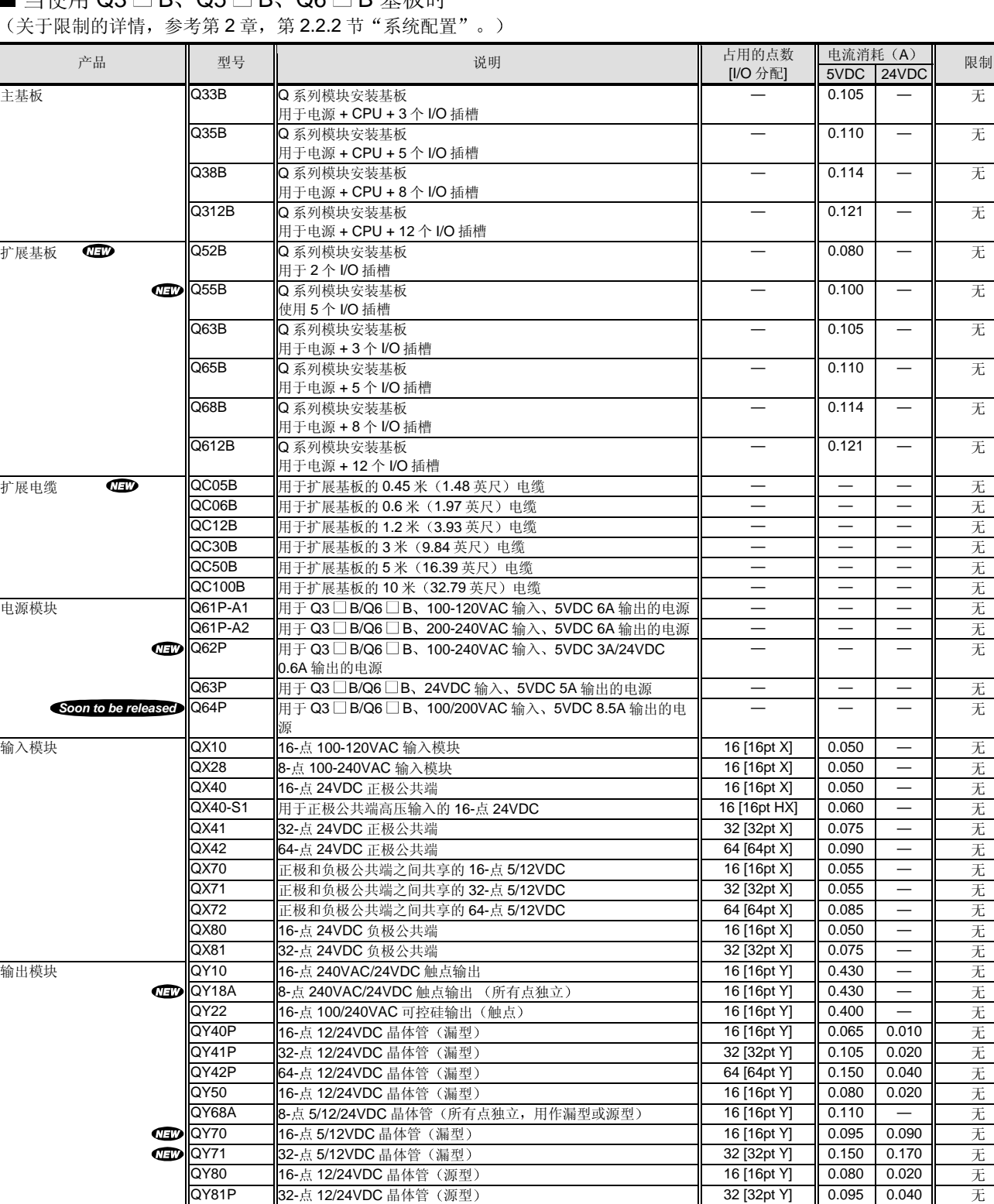

X: 输入、HX: 高速输入、Y: 输出、XY: I/O 混合、F: 智能、I: 中断、S: 空

注:"正极公共端"输入模块通过把正极⑷ 电压施加到公共端子来使用,"负极公共端"输入模块通过把负极()电压施加到公共端子来使 用

# 2.2 基本型号 QCPU Q00J/Q00/Q01CPU 2.2.1 适用模式列表

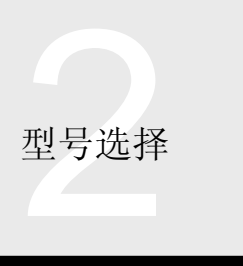

# ■ 当使用 Q3 □ B、Q5 □ B、Q6 □ B 基板时

(关于限制的详情, 参考第2章、第2.2.2 节"系统配置"。)

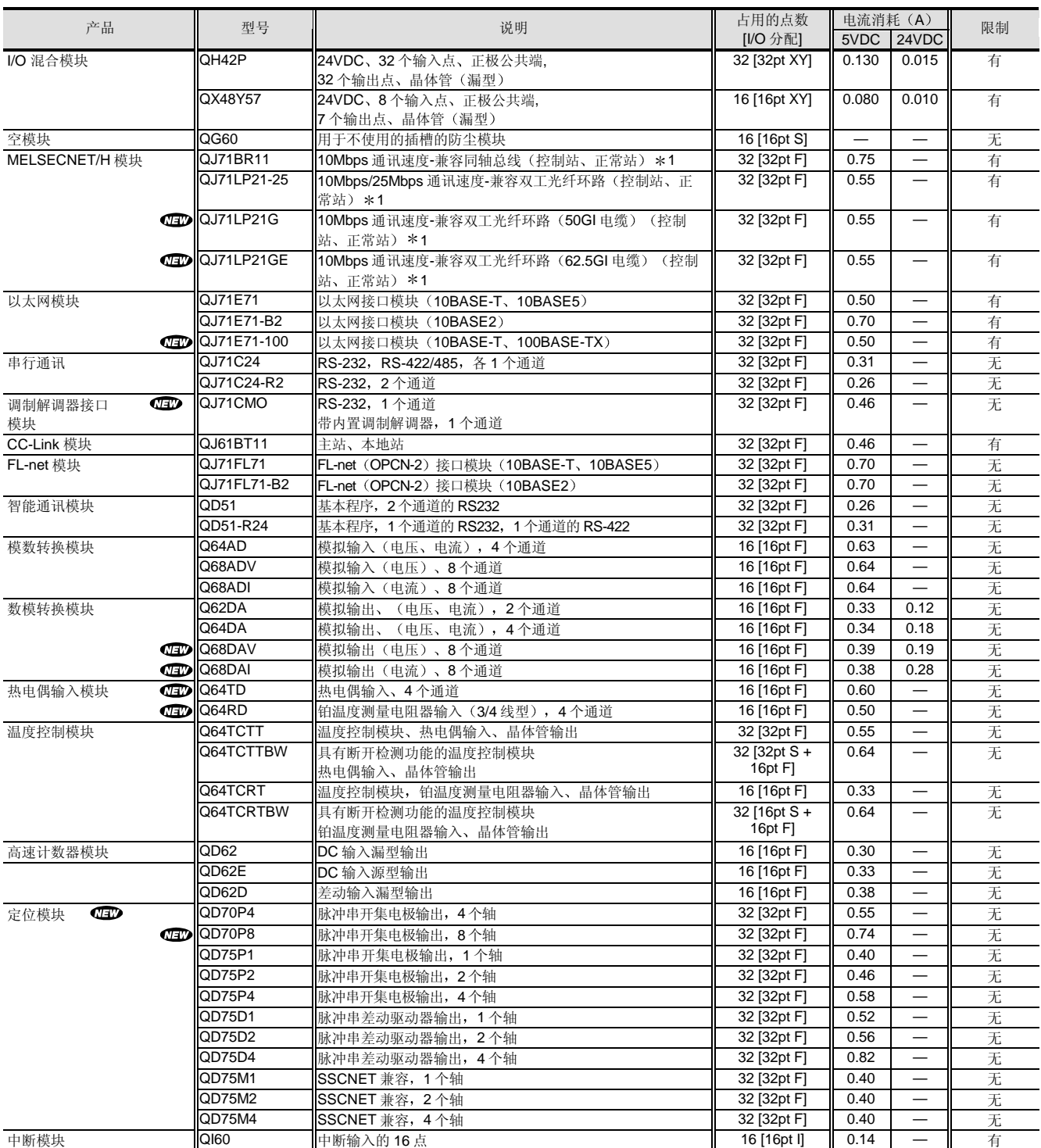

X: 输入、HX: 高速输入、Y: 输出、XY: I/O 混合、F: 智能、I: 中断、S: 空

注: "正极公共端"输入模块通过把正极 + 电压施加到公共端子来使用, "负极公共端"输入模块通过把负极 - 电压施加到公共端子来使 用

\*1: 不能与基本型号 QCPU 一起用作 MELSECNET/H 的远程主站。

 $\circ$ 模式

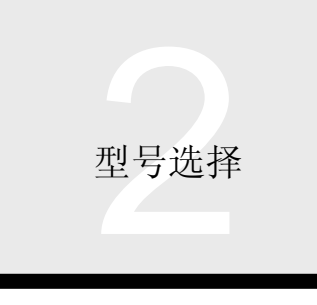

# 2.2 基本型号 QCPU Q00J/Q00/Q01CPU 2.2.2 系统配置

# 基本配置

本节是基本型号 QCPU 系统配置(包括设备和外围设备)的概述。

(1) 用于 Q00JCPU 系统的设备

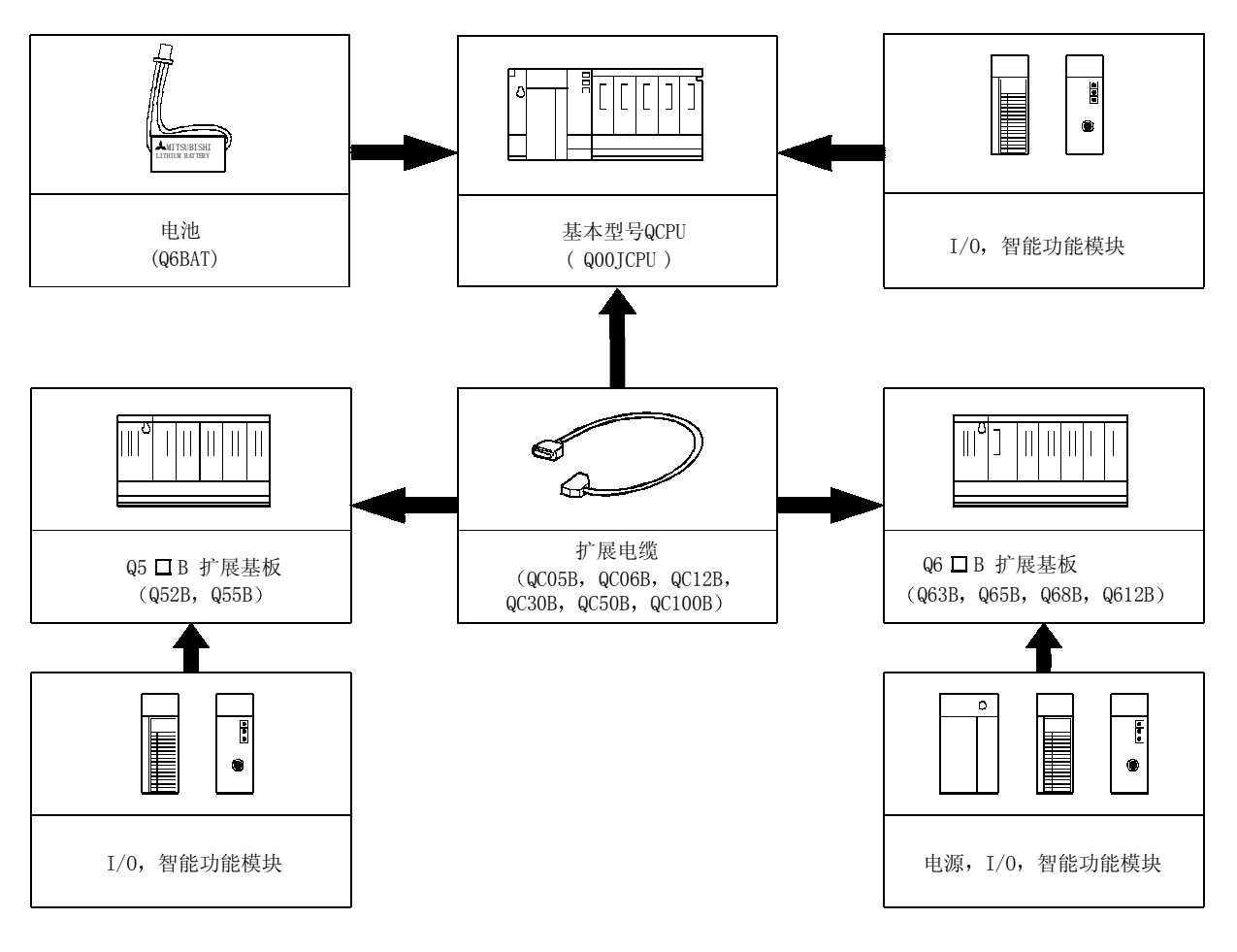

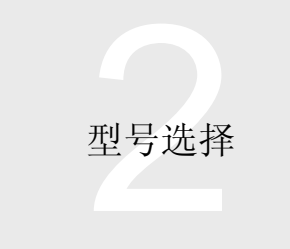

# 2.2 基本型号 QCPU Q00J/Q00/Q01CPU 2.2.2 系统配置

2 用于 Q00/Q01CPU 系统的设备

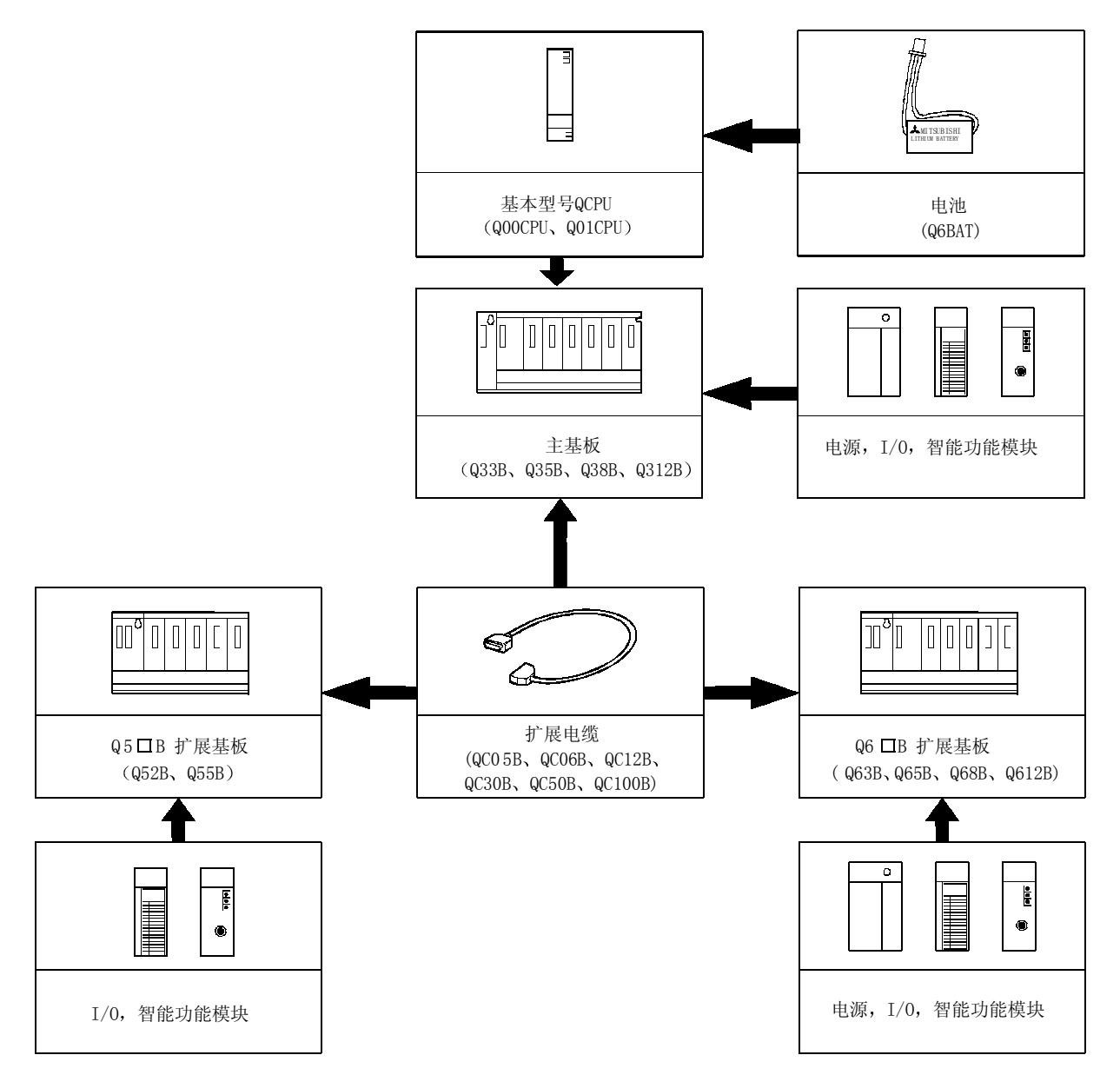

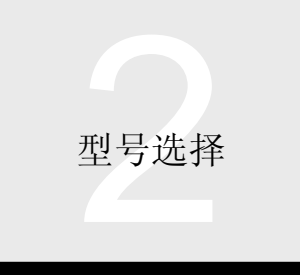

# 2.2 基本型号 QCPU Q00J/Q00/Q01CPU 2.2.2 系统配置

3 外围设备

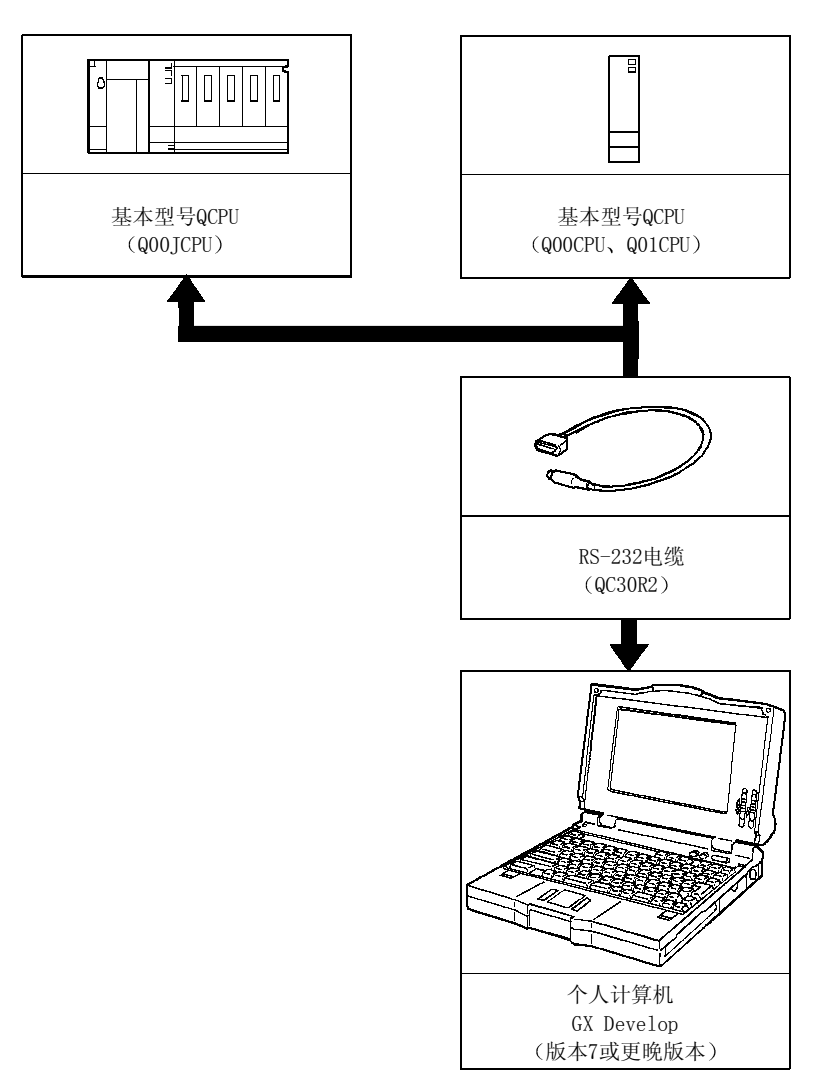

■ 关于系统配置的指令

- (1) 可装载在主基板和扩展基板上的 I/O 和智能功能模块总数, 对于 Q00JCPU 来说, 最高 16个; 对于 Q00CPU 或 Q01CPU 来说, 最高 24个。这个可装载的模块总数也适用于使用 Q6 ■ B/Q5 ■ B 扩展基板时的情况。提供带有 2 个、3个、5个、8个、12个 I/O 插槽的基板。不管你可能组合哪一种基板, Q00JCPU 可装载的模块总数最高是 16 个, Q00CPU 或 Q01CPU 可装载的模块总数最高是 24 个。
- (2) 基本型号 QCPU 不能与 QA1S6 □ B/QA65B 扩展基板连接。(你不能使用 A/AnS 系统 I/O 和特殊功能模块。)
- (3) 扩展电缆的总距离在 13.2 米 (43.3 英尺) 以内。
- (4) 不像 A 和 QnA 系列 CPU, 基本型号 QCPU 自动识别连接的主基板/扩展基板的插槽数和指定的 I/O 地址。 参考基本型号 QCPU (Q 模式) 用户手册 (硬件设计、维护和检测篇)。 下页给出了无 I/O 分配的基板设置自动模式中的 I/O 地址分配例子

# 2.2 基本型号 QCPU Q00J/Q00/Q01CPU 2.2.2 系统配置

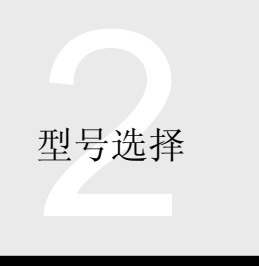

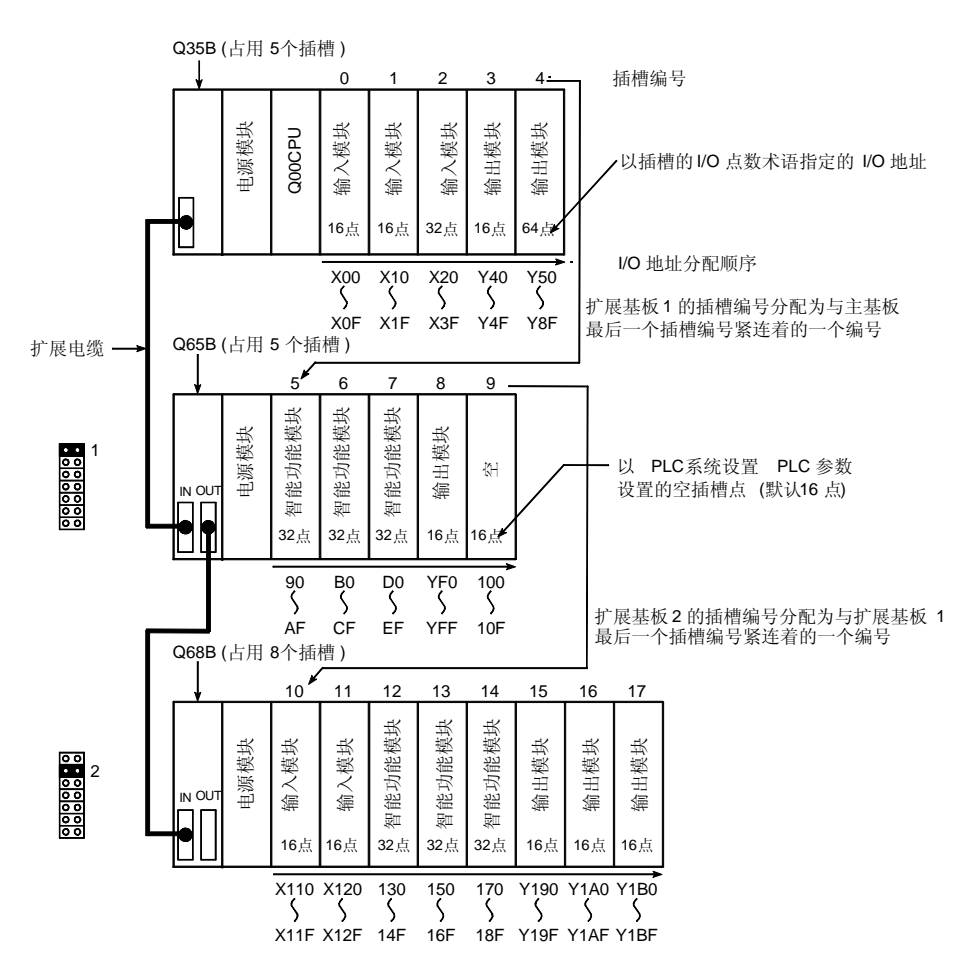

注: 由于 Q00JCPU 的 I/O 占数是 256 占 (X/Y0 至 X/YFF), X/Y100 和后面的地址不能用于装载在上述系统中的主基板和扩展基板上的 模块

可装载 I/O 和智能功能模块的数目是 16个。你不能在主基板和扩展基板上装载 17 个或更多的 I/O 和智能功能模块。

- (5) 基本型号 QCPU 不支持 USB 通讯。
- (6) 基本型号 QCPU 可以使用 GX Developer 版本 7 或更高版本。

7 对装载数目有限制的模块

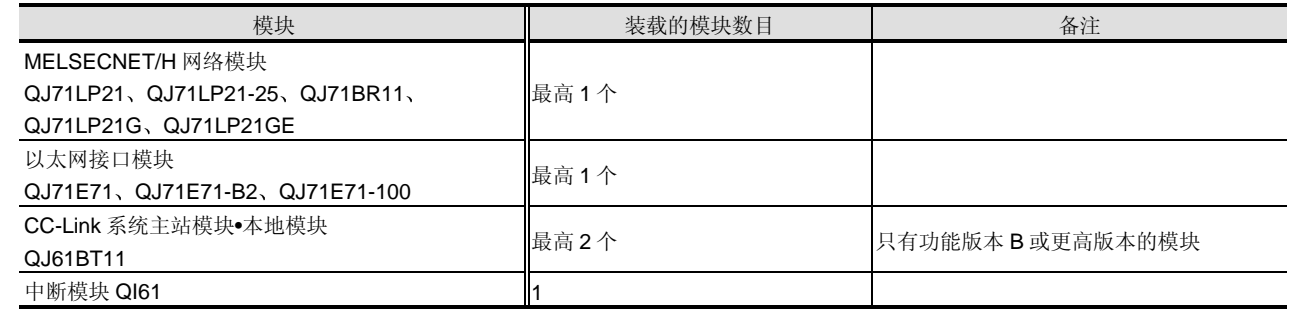

(8) 只可使用 GOT-A900 系列/GOT-F900 系列图形操作终端(必须安装 Q 模式-兼容系统操作系统和通讯驱动器。) 注意总线连接需要 Q 系列总线接口

总线扩展连接器箱(A9GT-QCNB)不能连接到 Q00JCPU。

不可使用 GOT800 系列、A77GOT 和 A64GOT。

(9) 可使用功能版本 B 或更高版本的 CC-Link 系统主站模块·本地模块 (QJ61BT11) 、DeviceNet 接口模块 (QJ71DN91) 和 FL-net (OPCN-2)接口模块 (QJ71FL71、QJ71FL71-B2)。

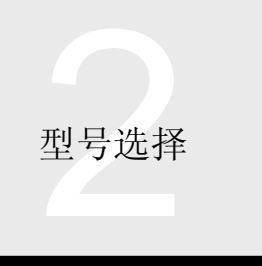

2.2 基本型号 QCPU Q00J/Q00/Q01CPU 2.2.3 CPU 模块的性能和功能

#### 概述

基本型号 QCPU 是设计用于小规模系统、最适于控制小型 的和简易的系统的模块

以下是基本型号 QCPU 的特性

高速程序处理

基本型号 QCPU 的处理速度已比常规型号 (A2SHCPU) 高 5 倍 PC MIX 值

采用高速总线系统的基板

Q 系列基板明显提高了 CPU 和其它模块(诸如 I/O 模块、 智能功能模块和网络模块)之间的数据传送速度(大约是 现有型号的4倍)。特别是它们可以减少大量数据传送到 网络模块和从网络模块传送大量数据对扫描时间的影响。

#### ● 控制 I/O 点数

Q00JCPU 最高可以控制 256 点安装在主基板和扩展基板 上的 I/O, 而 Q00/Q01CPU 最高可以控制 1024 点的 I/O。 当系统中有诸如 CC-Link 的远程 I/O 网络时, 基本型号 QCPU 最高可以控制 2048 点的 I/O

● 最高 16 个或 24 个 I/O 插槽的扩展性 如果主基板 (Q00JCPU: 5个 I/O 插槽;

Q00CPU/Q01CPU: 最高 12个 I/O 插槽) 不能提供足够的 I/O 插槽, 则它能够把 2 个扩展基板连接到 Q00JCPU, 这 将最高增加至 16 个 I/O 插槽。(当有 4 个 扩展基板连接到 Q01CPU 时, 它将最高增加至 24 个 I/O 插槽)

安全性

你可以指定限制从第三方访问顺控程序的口令

● 串行通讯功能

#### 可适用于 Q00/Q01CPU

该功能是专门为实现通过 RS-232 电缆连接到 CPU 模块 个人计算机 显示设备或类似产品的 RS-232 接口以 MC 协议进行通讯而设计的

(MC协议是 MELSEC 通讯协议的缩写。)

● 按标准装备的 ROM

存储在程序存储器中的参数和程序可以传送到标准 ROM

#### 功能解释

以下解释了基本型号 QCPU 的功能。关于与编程相关的功 能, 参考第2章、第3.1.1 节编程。 ■I/O 控制系统

基本型号 QCPU 的 I/O 控制系统是刷新模式 在刷新模式 中,当处理顺控程序的 END 指令时, 从输入模块输入数据 和把数据输出到输出模块都是成批进行的

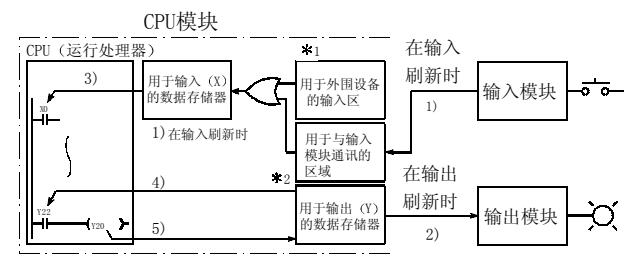

有时在中断程序中需要高速响应性。在这种情况下,当使 用指令时, 我们使用 I/O 控制刷新 I/O 数据的直接 I/O (DX 用于输入而 DY 用于输出)。因此, 不需要等待 END 指令 的执行

例如, 当你描述 X100 时, 将通过刷新处理获得 X100 数 据; 但当你描述 DX100 时, 你将得到在执行其触点指令的 点时采集到的同一输入模块的 X100 数据 这也适用于输 出

#### 运行处理

基本型号 QCPU 有三种运行模式: RUN、STOP 和

PAUSE。各种运行模式相应地进行下列运行处理之一。 ● RUN 模式中的运行处理

- (1) 在 RUN 模式中, 顺控程序运行在步 0 和 END (FEND) 指令之间变化。
- $(2)$  当 CPU 进入 RUN 模式时, 在 STOP 时保存的输出 (Y) 状态可以重新输出, 或者不能由参数设置 (STOP 至 RUN 输出模式设置)决定。(你也可以 给输出数据清零, 然后进行 RUN。)
- STOP 模式中的运行处理
- (1) 在 STOP 模式中, 顺控程序运行由 RUN/STOP 开关 或远程 STOP 停止, 或者由于检测到出错而停止运 行

# 2.2 基本型号 QCPU Q00J/Q00/Q01CPU 2.2.3 CPU 模块的性能和功能

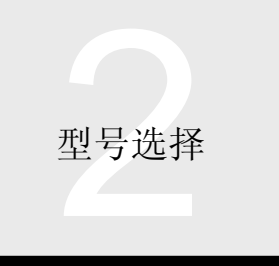

- (2) 当 CPU 模块进入 STOP 模式时, 保存当前的输出 (Y) 状态并使所有输出(Y) 变为 OFF。除输出 (Y) 之外的数据存储器均保持。注意 Q 系列输出模 块可以设置成在由于检测到出错而停止时保持输出。 ● PAUSE 模式中的运行处理
- (1) 在 PAUSE 模式中, 顺控程序运行用保持的输出 (Y) 和数据存储状态停止。是ON 的输出保持 ON, 而忽略应该使输出变为 OFF 的输入。因此当使 用该模式时, 要充分注意 PAUSE 模式中的系统运 行

### 数据类型

基本型号 QCPU 可以处理三种不同的数据类型: 位、字和 双字。下表表示数字范围和存储那些数值的 CPU 模块的内 部软元件

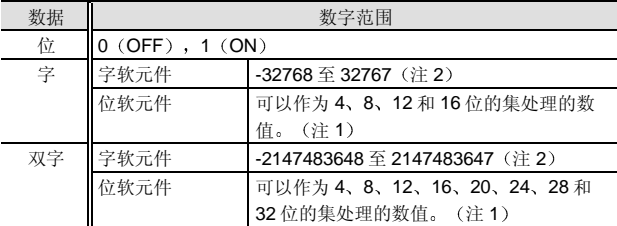

注 1: 位软元件也通过使用数字指定来处理数字数据。在数字指定 中, 通过以4位增量指定它们来表示位软元件。

#### <关于字数据>

例子: 通过输入 X0 至 XF 的数字指定的设置范围

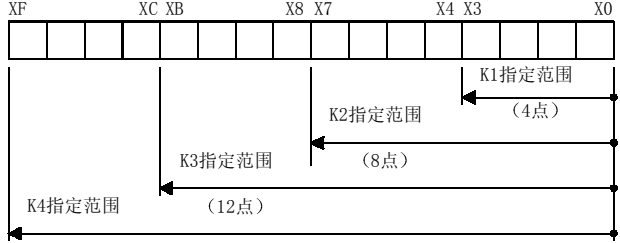

16点

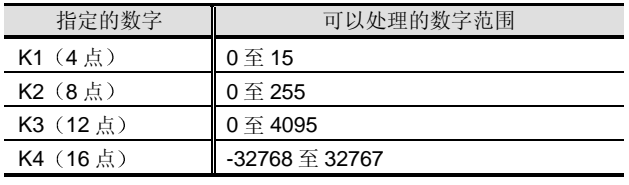

括号中的数值是位软元件点数。

<关于双字数据>

例子: 通过输入 X0 至 X1F 的数字指定的设置范围

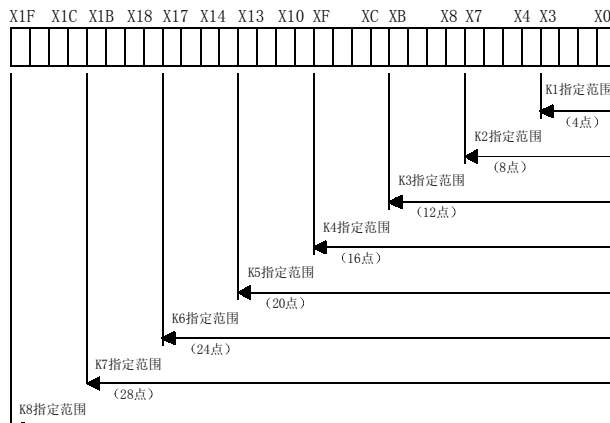

ю (32占)

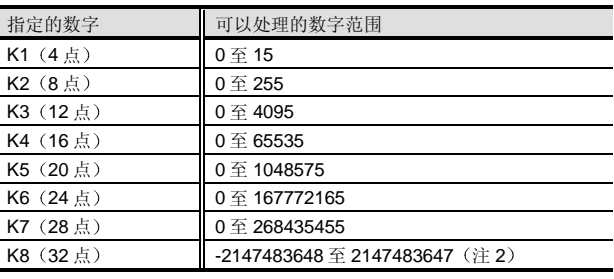

括号中的数值是位软元件点数。

注 2: 数字数值不能以未指定的格式处理(例子: 用于字的 0 至 65535 数字范围)。

定时器的计时性能能力

基本型号 QCPU 的内部定时器是接通延时定时器并有 4 种 类型可用: 低速定时器、高速定时器、低速积算定时器和 高速积算定时器 以下表示的是计时增量

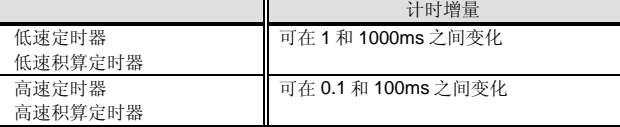

注意计时范围最高是预设的计时增量 × 32767。由于定时 器测量是通过把每次 END 指令时测量的每个扫描时间值加 到 OUT 指令处理时的定时器当前值中进行的, 所以一次扫 描时间发生-{ (1次扫描时间) + (定时器限制设置) } 的测 量误差

用于使用定时器的指令 定时器不能用在中断程序中

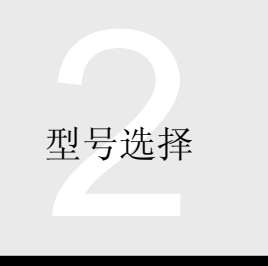

2.2 基本型号 QCPU Q00J/Q00/Q01CPU 2.2.3 CPU 模块的性能和功能

# 中断程序性能

下列起动因素中任何一项都可以用于激活中断程序。

- (1) 从 QI60 中断模块中断
- (2) 通过 CPU 的内部定时器循环中断 (2ms 至 1000ms

起动内务操作时间

需要下列内务操作时间来起动中断程序

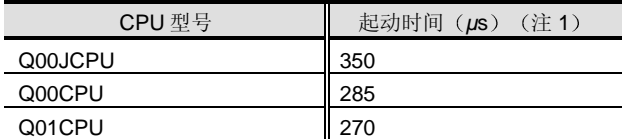

注 1: 表示 QI60 装载在主基板的插槽 0 上时占用的起动时间。

- 起动禁止因素
- 在 EI 指令激活中断状态之前, 中断程序不起动。
- 起动延迟因素
- 在下列任何情况下,都延迟中断程序的起动。
- (1) 任何指令执行期间
- (2) 请求用 GX Developer、网络模块、GOT 等读/写 CPU 的内部存储器中的数据的处理期间
- (3) 当同时起动多个中断程序时, 在较高优先级程序的处 理完成之前,较低优先级的程序等待。
- 使用中断程序的注释

如果中断程序处理时间与总的处理时间相比的比率太高的 话, 它可能延迟扫描执行程序处理, 导致 WDT 出错。当设 置中断因素时一定要小心

### ■ 中断程序的高速执行

为了缩短当中断条件真实直到中断程序处理起动时的内务 操作时间, 你可以为中断程序选择高速执行模式。如下所 示, 它可以减少内务操作时间。

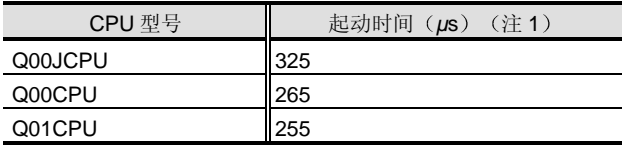

注 1: 表示 QI60 装载在主基板的插槽 0 上时占用的起动时间。

然而,如果你选择高速模式,由于它总是在正常模式下工 作,所以不支持变址寄存器。 编程时一定要小心。

### 变址寄存器的支持

在转移动中断程序时自动进行变址寄存器 Z 的保存/返回处 理的正常模式中, 中断程序中变址寄存器的使用不破坏变 址寄存器的值

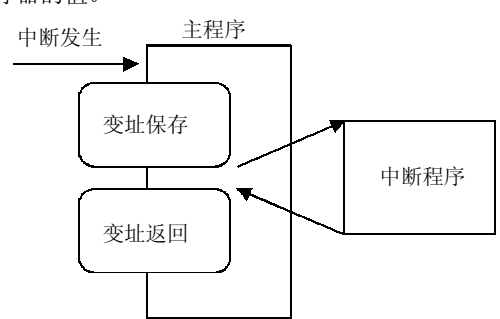

然而在高速执行模式中,不进行该保存/返回处理。因此, 中断程序中变址寄存器的使用可能在它返回主程序时产生 非法的变址寄存器值。为了防止这种情况发生, 使用中断 程序中的 ZPUSH/ZPOP 指令来在用户程序中进行变址寄 存器的保存/返回处理

### 恒定扫描功能

在 CPU 模块的程序处理中, 因为处理时间依据顺控程序的 指令是否执行而有所不同, 所以每次扫描时扫描时间都有变 化。恒定扫描功能设计成同时保持扫描时间统一时反复运行 顺控程序

当扫描时间恒定时, 在外部信号输入、运行处理和输出中 的时间延迟是固定的, 提高了设备控制精度。

恒定扫描设置是 0.5 至 2000ms

恒定扫描时间可以在 1 至 2000ms 的范围中以 1ms 增量来 设置

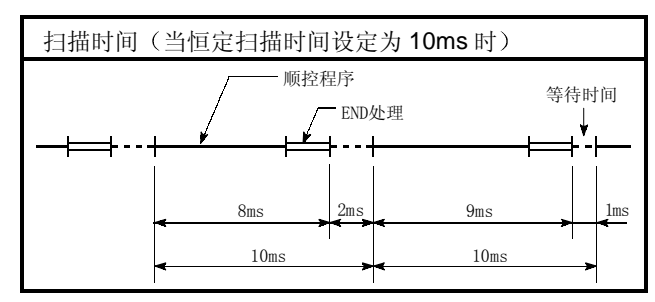

# 2.2 基本型号 QCPU Q00J/Q00/Q01CPU 2.2.3 CPU 模块的性能和功能

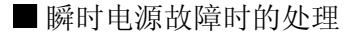

当给电源模块供应的输入电源电压变得比额定电压低时 基本型号 QCPU 检测到瞬时电源故障并进行以下运行处 理。

- 当在允许的时间内发生瞬时电源故障时
- (1) 当发生瞬时电源故障时, 保持输出状态并且暂停运行 处理

然而,继续定时器计时和 WDT 计时。(例如: 当在 200ms 的 WDT 设置处, 扫描时间是 190ms 时, 15ms 瞬时电源故障的发生导致 WDT 出错。)

(2) 当给瞬时电源故障清零时, 重新开始运行处理。 发生瞬时电源故障 电源恢复

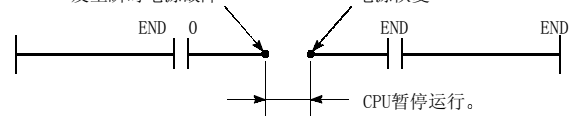

当在允许时间之外发生瞬时电源故障时 基本型号 QCPU 进行与它复位时和接通电源时或通过 RUN/STOP/RESET 开关复位它时进行的相同处理

#### ■ 自诊断

基本型号 QCPU 具有称为自诊断功能(诊断自身的故障) 的功能 自诊断是为了防止 PLC 故障和预防性维护而设计 的。例如, 在检测到任何故障时, CPU 模块上的 ERR. LED 亮/闪烁并停止 PLC 运行。以下是诊断项目。

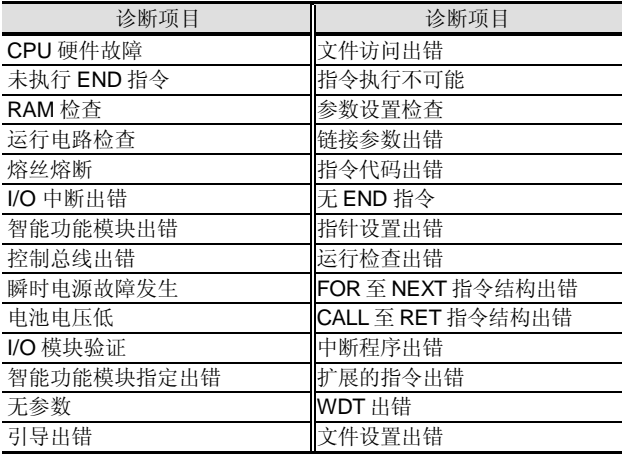

# ■故障记录

基本型号 QCPU 能够将自诊断功能检测的结果与额外的检 测时间数据存储在存储器中作为故障记录 在出错恢复 后,可以进行故障确认。

2 型号选择

### 系统保护功能

基本型号 QCPU 具有几种防止第三方更改程序的保护功能 系统保护

系统保护对不同的保护对象有不同的方式。

文件基础上的保护

逐个文件注册口令。你可以禁止外界从指定文件读或写入 指定文件, 或者禁止从指定文件读和写入指定文件。 口令的正确管理实现了防止第三方的较高能力 使用该方法保护程序

口令可以用 4 个文字数字式字符设置

可保护文件包括程序和软元件注释文件

### 串行通讯功能

串行通讯功能是专门为实现通过 RS-232 电缆连接到 CPU 模块、个人计算机、显示设备或类似产品的 RS-232 接口 以 MC 协议进行通讯而设计的

Q00CPU 和 Q01CPU 具有串行通讯功能。(Q00JCPU 不 具有串行通讯功能。)

对于使用串行通讯功能进行通讯所需的规格 功能和各种 设置都将描述

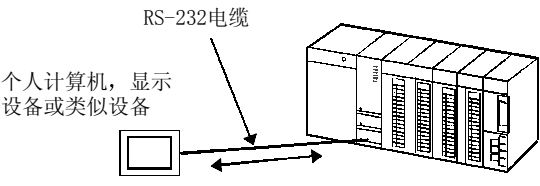

以MC协议进行的通讯

注: 如果 CPU 模块从个人计算机、与以 MC 协议进行通讯的设 备类似的显示设备断开, 然后连接到 GX Developer (个人 计算机), 则可与 GX Developer 进行正常通讯。关于引导 个人计算机的方法、何时发生这种情况, 参考相关的指令/手 册

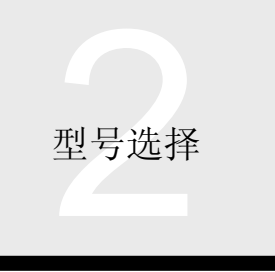

# 2.2 基本型号 QCPU Q00J/Q00/Q01CPU 2.2.3 CPU 模块的性能和功能

## 规格

(1) 传送规格

在确认个人计算机 类似的显示设备的规格与下表中 的那些规格相符后使用串行通讯功能

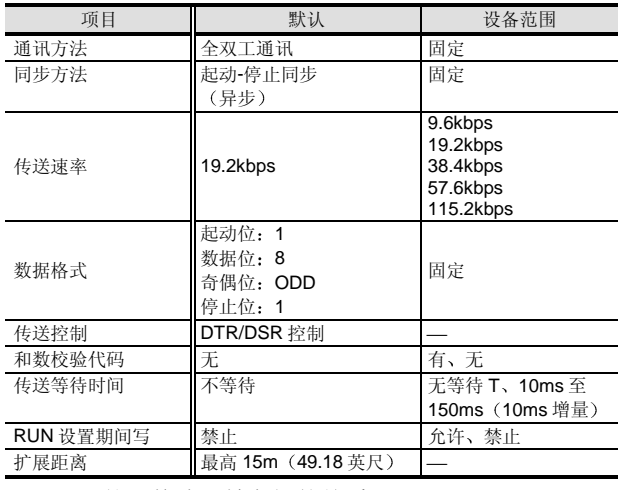

(2) MC 协议格式和帧之间的关系

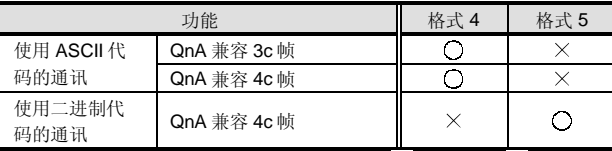

 $\overline{O: \pi$ 使用,  $\times$ : 不可使用

QnA 兼容 3C 帧和 QnA 兼容 4C 帧是为从个人计算机、类 似的显示设备访问 QCPU/QnACPU 中所有的软元件和所有 的文件而设计的

使用 QnA 兼容 3C 和 QnA 兼容 4C 帧的命令

你不能使用用于 AnS 系列计算机链接模块和个人计算机、 类似的显示设备之间通讯的专用协议的命令 关于 MC 协 议的详情, 参考 Q-兼容 MELSEC 通讯协议参考手册。

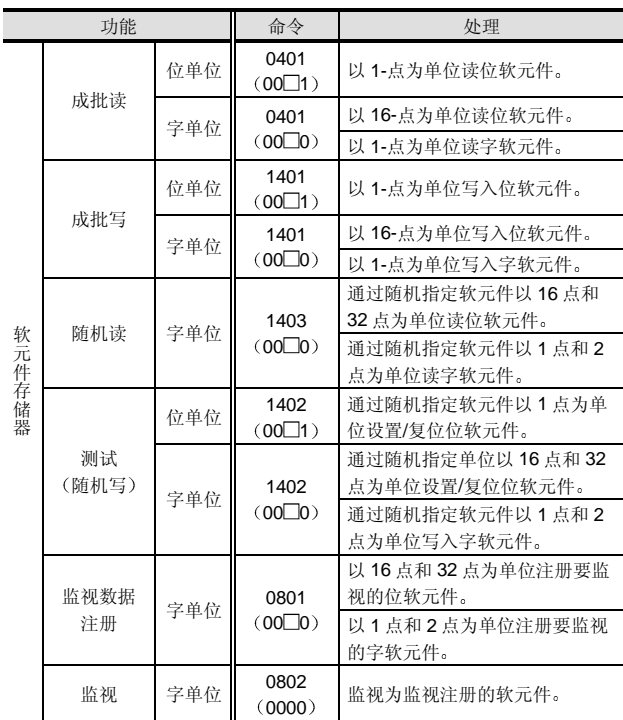

### 功能列表

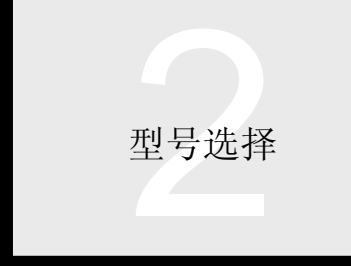

# 2.2 基本型号 QCPU Q00J/Q00/Q01CPU 2.2.3 CPU 模块的性能和功能

### 可访问软元件

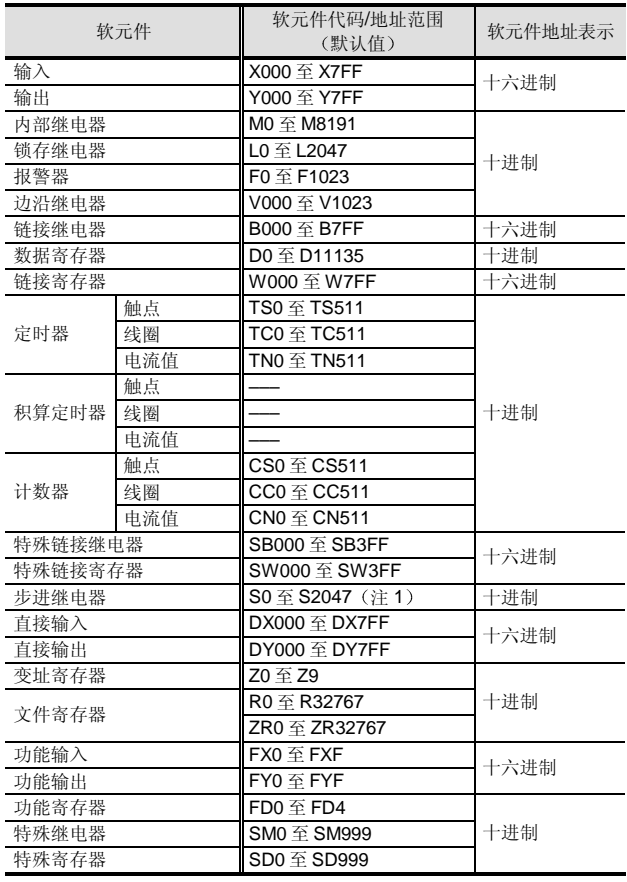

注 1: 允许只读。(禁止写)

# ■ ROM 运行

经过调试的参数和程序存储进标准 ROM。在接通电源时 (或当 CPU 模块复位时), 标准 ROM 中存储的参数和程 序第一个传送到程序存储器(驱动器0),然后处理。(当 对引导运行进行设置时

### 时钟功能

基本型号 QCPU 具有内部时钟功能。因为时钟数据可以在 顺控程序中读, 所以它也可用于系统时间管理。时钟数据 也用于故障记录

Q 系列具有使用 CPU 模块的时钟数据的智能功能模块 时钟功能是 PLC 断电期间的备用电池

### 时钟数据

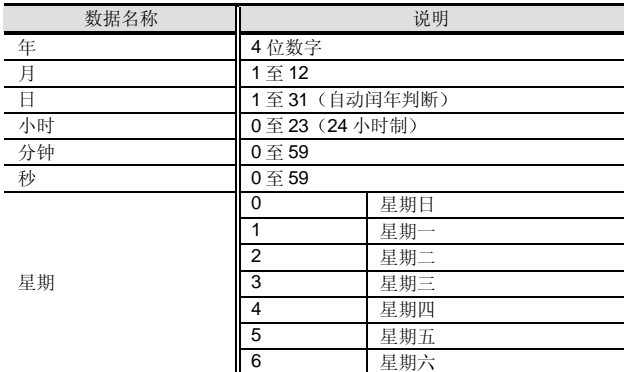

### 精度

关于精度, 参考 CPU 性能规格。

### 计时范围

时钟可以在 1980 年 1 月和 2079 年 12 月 31 日之间计时

### 尺寸

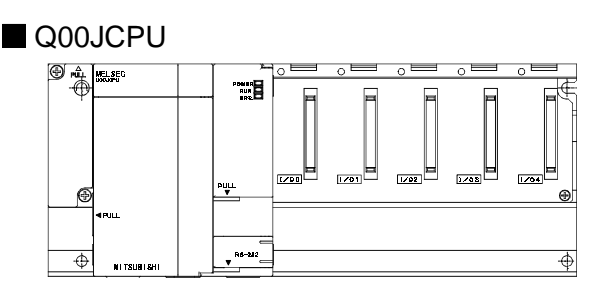

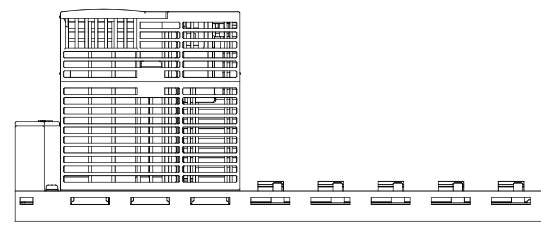

# Q00CPU、Q01CPU

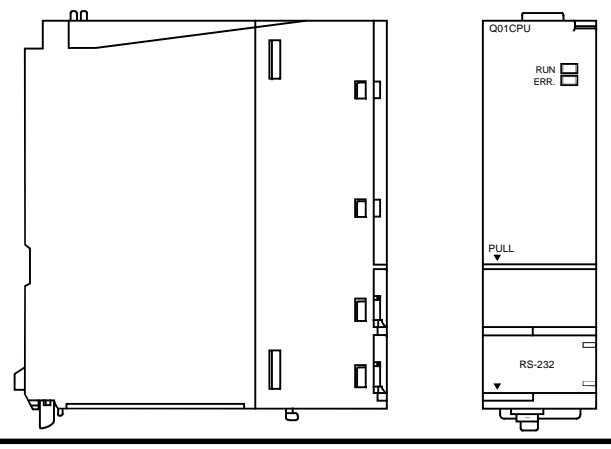

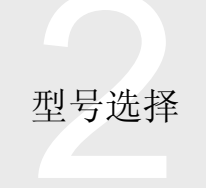

# 2.2 基本型号 QCPU Q00J/Q00/Q01CPU 2.2.3 CPU 模块的性能和功能

# 性能规格

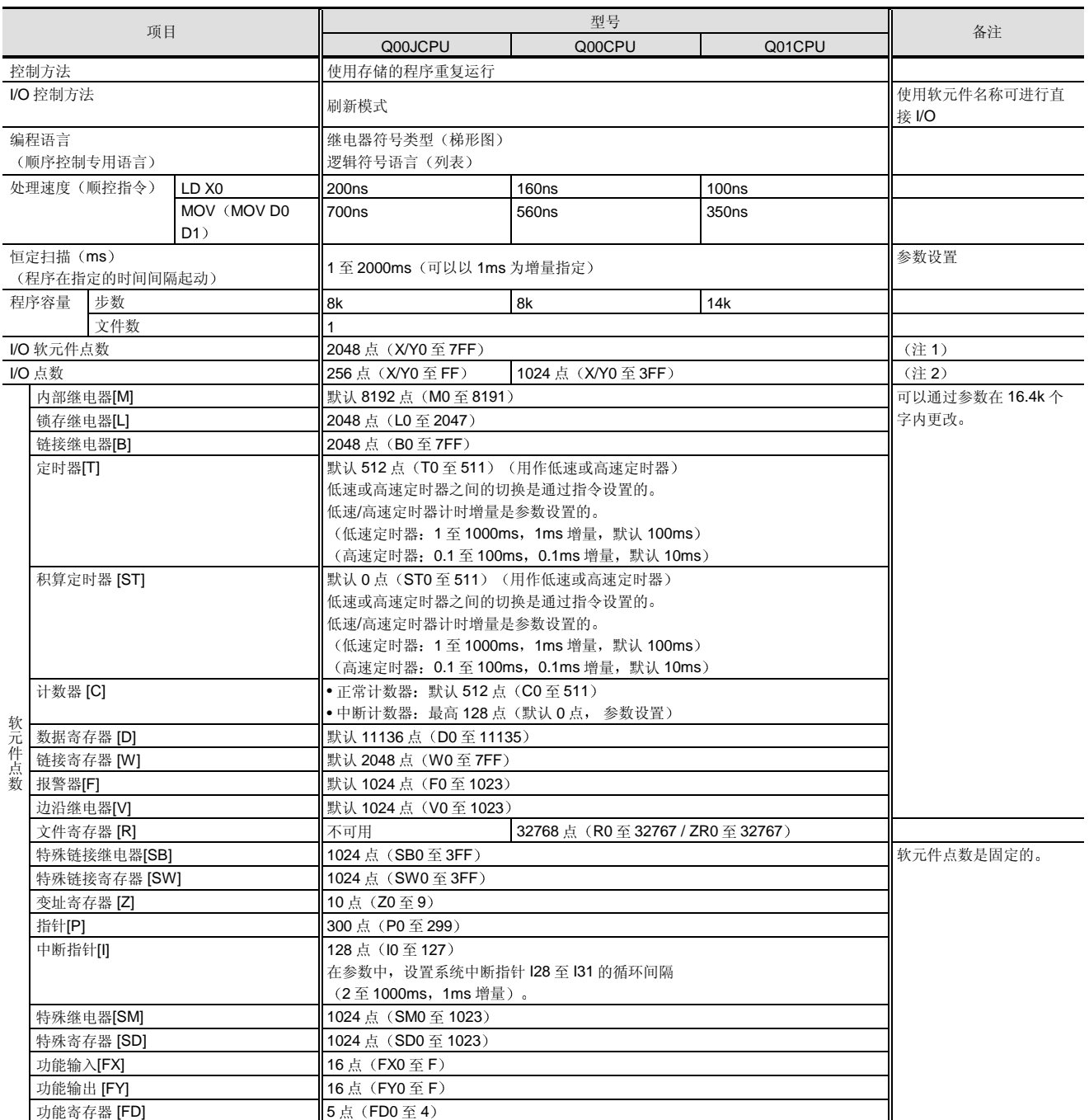

续下一页

# 2.2 基本型号 QCPU Q00J/Q00/Q01CPU 2.2.3 CPU 模块的性能和功能

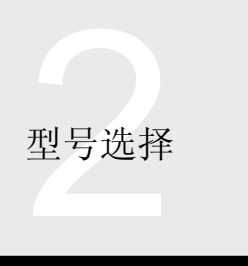

续上一页 项目 型号 Q00JCPU Q00CPU Q01CPU 备注 链接直接软元件 用于直接访问链接软元件的软元件 专用的指定格式:  $J$  $\Box$ 智能功能模块直接软元件 同一 同于直接访问智能功能模块的缓冲存储器的软元件。 指定的格式:  $U$   $\Box$  \ G 锁存 电源故障补偿 范围 L0 至 2047 默认 (可以为 B、F、V、T、ST、C、W 和 D 进行锁存范围设置。) 远程 RUN/PAUSE 触点 The TRANGE TRANGER TRANGER 机点设置 1 点。 参数设置 时钟功能 年 月 日 小时 分钟 秒 星期 自动闰年判断 精度: 在 0°C 时-3.2 至+5.27 (TYP +1.98) 秒/天 精度: 在 25°C时-2.57 至+5.27 (TYP +2.22) 秒/天 精度: 在 55°C 时-11.68 至+3.65 (TYP -2.64) 秒/天 允许的瞬时电源故障时间 20ms 依据电源模块而定 参考电源模块部分 5VDC 内部电流消耗 A 0.22 0.25 0.27 重量 (kg)  $\boxed{0.66}$  0.13 外形尺寸 (毫米 (英寸) ) 98 (3.86) (H) x 245  $(9.65)$   $(W) \times 98$  $(3.86)$  (D) 98 (3.86) (H) x 27.4 (1.08) (W) x 89.3  $(3.52)$  (D)

注 1: 主基板/扩展基板上直接由 CPU 模块控制的 I/O 点数和通过远程 I/O 网络按远程 I/O 控制的 I/O 点数之和。

注 2: 主基板/扩展基板上直接由 CPU 模块控制的 I/O 点数。

#### 电池寿命

内置在 CPU 模块中的 Q6BAT 电池用于在电源故障期间支 持 CPU 模块的 RAM 存储器中存储的程序和各种数据以及 时钟元件的连续计时

当从电源模块供应 5VDC 电源时, 不使用 Q6BAT。

Q6BAT 的电池寿命依据电源模块不供应 5VDC 电源时总的 电源故障时间而定

#### 电池寿命

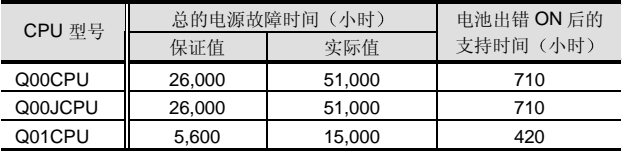

注 1: 如果总的电源故障时间小于上面的值, 则按标准必须 10年 更换一次电池

### 附件

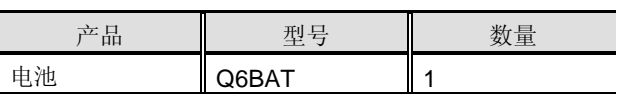

手册

#### 以下手册与基本型号 QCPU 有关

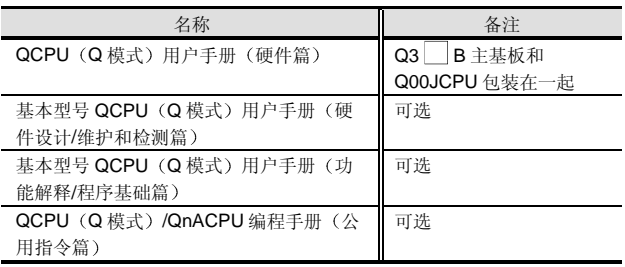

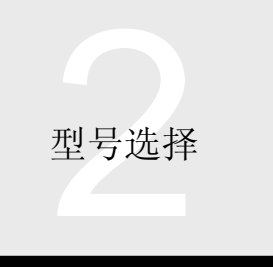

# 2.2 基本型号 QCPU Q00J/Q00/Q01CPU

2.2.4 CPU 内置存储器

# 概述

本节描述将存储程序和其它用户创建的数据的 CPU 模块存 储器的结构和计算所需存储空间的方法。

# 存储器结构

基本型号 QCPU 按照 CPU 模块中使用的目的而使用多个 存储器。这些存储器是按用于访问的驱动器编号标识的。 基本型号 QCPU 中使用的存储器如下所示

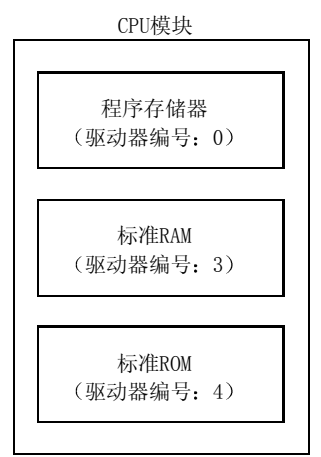

可以存储进各个存储器的数据的列表

|        | CPU 内置存储器 |                                 |        |
|--------|-----------|---------------------------------|--------|
| 存储器名称  | 程序存储器     | 标准 RAM<br>(仅<br>Q00/Q01<br>CPU) | 标准 ROM |
| 驱动器编号  |           | 3                               |        |
| 文件容量单位 | 4个字节      | (注)                             | 4个字节   |
| 程序     | O         | $\times$                        |        |
| 参数     | - 1       | $\times$                        |        |
| 智能参数   |           | ×                               |        |
| 软元件注释  | ∩         | $\times$                        |        |
| 文件寄存器  | $\times$  |                                 | ×      |

O: 可以存储, ×: 不能存储

注: Q00/Q01CPU 指定 32k 点 (64k 字节) 为文件寄存器。 程序

梯形图或列表顺控程序文件。

参数

编程期间设置存储 PLC 参数和网络参数的文件

### 智能功能模块参数

用于使用 GX Configurator 设置智能功能模块参数的文件。 如果 GX Configurator 没有用于进行设置, 则该文件不存 在

软元件注释

软元件注释的文件把注释加到 CPU 模块的各个软元件中 如果没有创建软元件注释, 则该文件不存在。

文件寄存器

文件寄存器 (R、ZR) 文件。

■程序存储器 (驱动器编号0)

按照标准, 存储器配备在 CPU 模块内。

存储容量依据 CPU 模块型号而定

| 型号      | 存储容量 (字节) | 存储的文件数 |
|---------|-----------|--------|
| Q00JCPU | 58k       | 4 (注1) |
| Q00CPU  | 94k       | 4 (注1) |
| Q01CPU  | 94k       | 4 (注1) |

注 1: 可以存储各个程序、参数、智能功能模块参数和软元件注释 文件

■标准 RAM  $(\overline{\text{W}}\bar{\text{W}}\text{S})$ 编号 3)

### 按照标准, 存储器配备在 CPU 模块内。

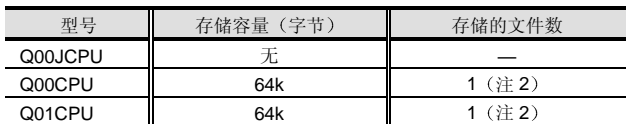

注 2: 一个文件寄存器文件也不能存储。

■标准 ROM (驱动器编号 4)

按照标准,存储器配备在 CPU 内。

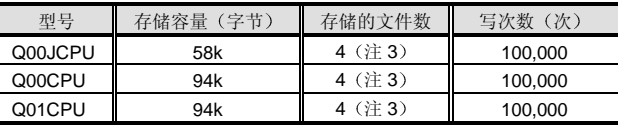

注 3: 可以存储各个程序、参数、智能功能模块参数和软元件注释 文件

在接通电源时和当 CPU 模块复位时, 标准 ROM 中存储的 参数和程序第一个传送到程序存储器,然后在程序存储器 上执行。(用于引导运行设置)

2.2 基本型号 QCPU Q00J/Q00/Q01CPU 2.2.4 CPU 内置存储器

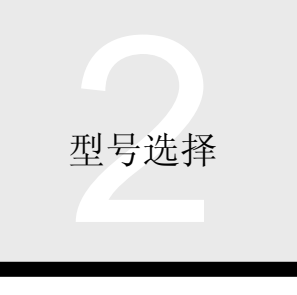

### 容量计算

使用下表计算各个存储器(驱动器)中存储的文件的容 量

每个驱动器的文件容量单位是4个字节。如果文件小于该 规格, 则四舍五入计算规格。

系统可以自动给各个存储器(驱动器)设置几个文件(约 4k 至 20k 字节)。

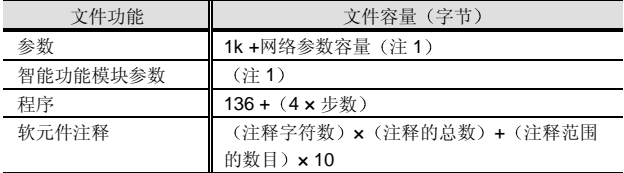

注 1: 下表中表示了网络参数和智能功能模块参数规格, 它表示相 应模块的最大容量。根据设置情况,给出的规格可能较小。

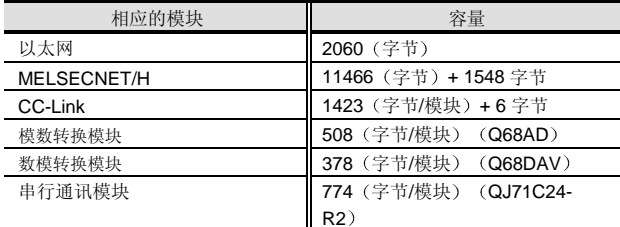

注 2: 可以存储进文件寄存器的最大点数如下所示。

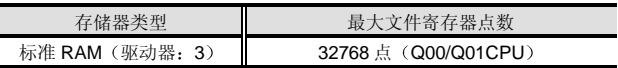

### 可以使用 GX Configurator 设置的参数数目

如下表所示 MELSECNET/H 网络系统的 CPU 模块和远 程 I/O 站上可以使用 GX Configurator 为装载的智能功能模 块设置的参数数目是有限制的

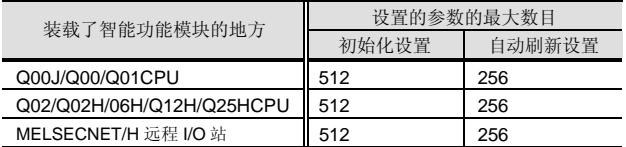

当装载多个智能功能模块时, 设置参数, 使所有智能功能 模块的设置参数之和不超过设置参数的最高数目。

计算分别为初始化设置和自动刷新设置设置的参数之和。 每个模块可以使用 GX Configurator 设置的参数的数目如下 表所示

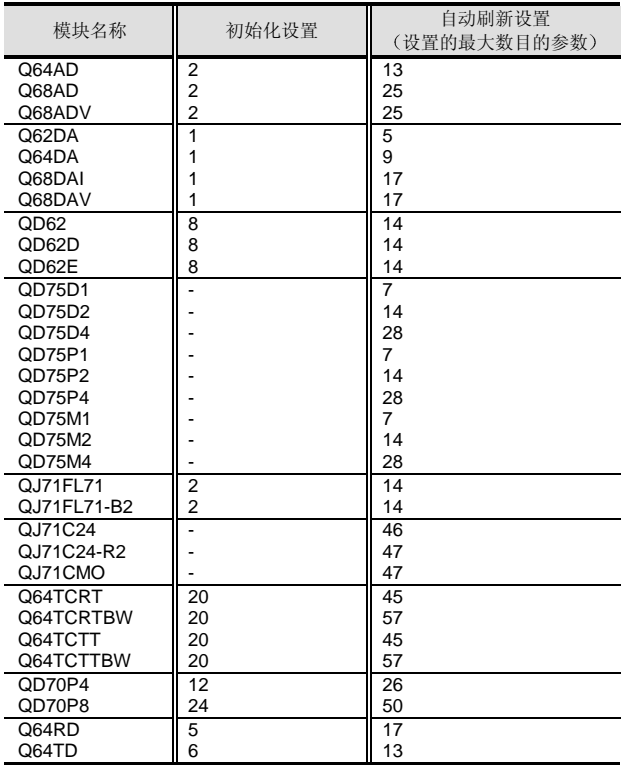

例子: 如何计算自动刷新设置中设置参数的数目 上表中自动刷新设置的值是假定已设置了所有项目 作为 在自动刷新设置中设置的参数数目, 各个设置项目按一个 计算

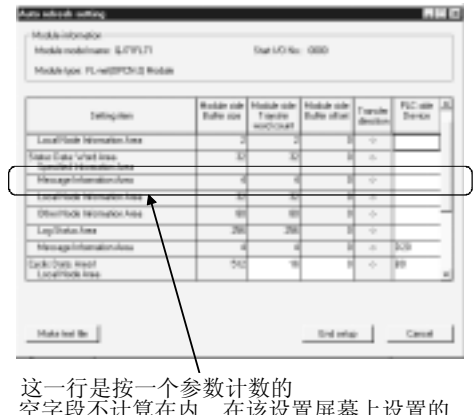

空字段不计算在内 在该设置屏幕上设置的 参数之和和为其它智能功能模块设置的参数 之和的总数是在自动刷新设置中设置的参数 数目
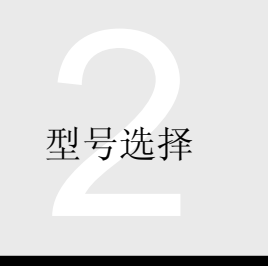

2.3 高性能型号 QCPU Q02(H)/Q06H/Q12H/Q25HCPU 2.3.1 适用模式列表

#### 概述的方法。

下列适用型号列表表示可用于 Q 模式的型号。注意 AnS 系 列模块也可用于 Q 模式, 但可能有功能限制。另外, 在 Q 系列网络-相关的模块当中, 对要装载的数目可能有限制。 表中标出了模块数是否有限制

关于限制的详情,参考相应的模块规格解释章节。 下列适用型号列表表示只可以装载到基板上的模块。在本 手册的末尾, 在型号列表中给出了没有直接连接到基板的 附件和其它设备,例如可选装的连接器。 关于与小规模系统兼容的基本型号 QCPU 的适用型号列 表, 参考第2章、第2.2.1 节。

## 适用型号列表

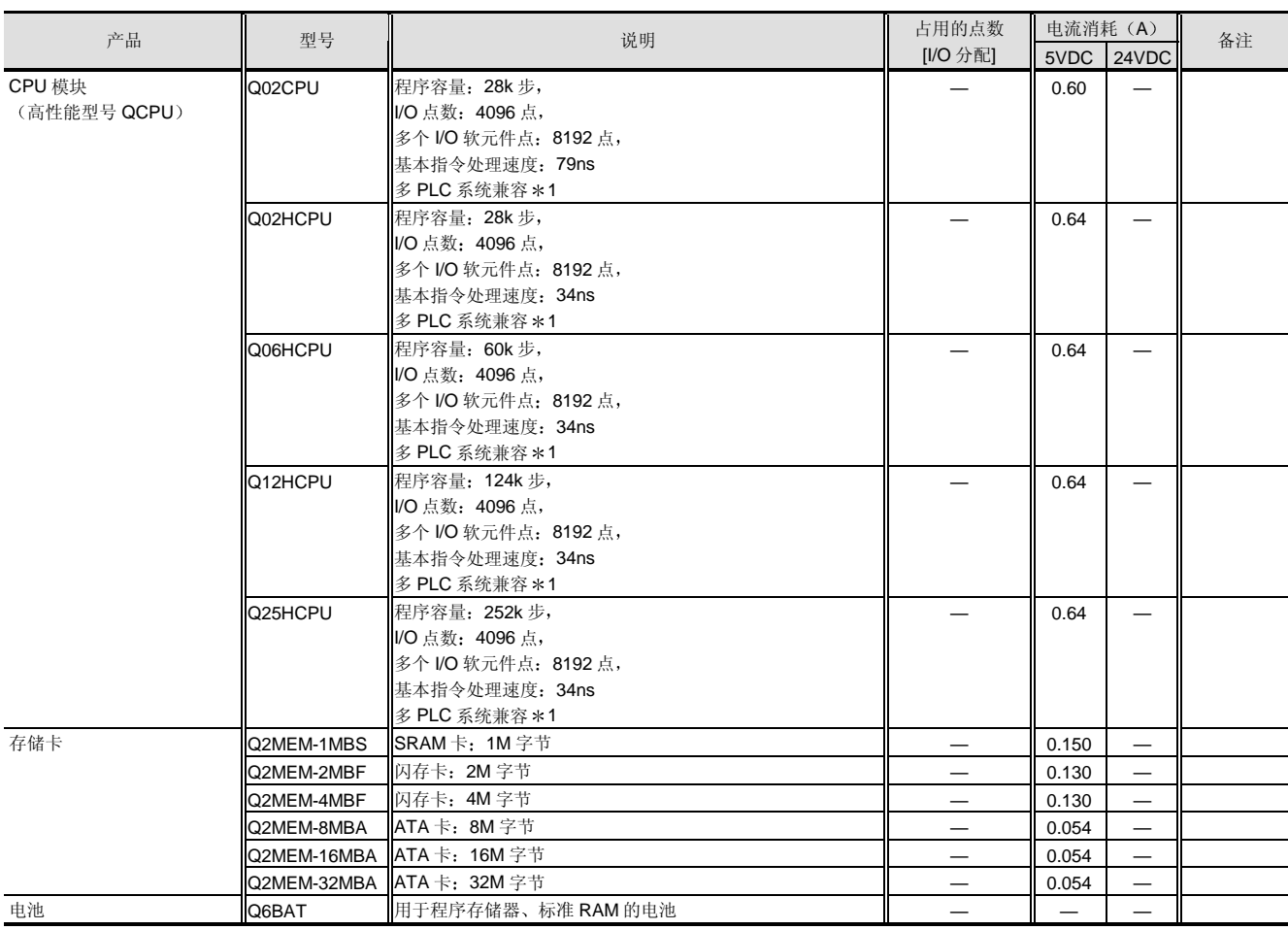

\*1: 在多 PLC 系统中使用功能版本 B 或更高版本的 CPU 模块。

型号选择

# 2.3 高性能型号 QCPU Q02(H)/Q06H/Q12H/Q25HCPU

2.3.1 适用模式列表

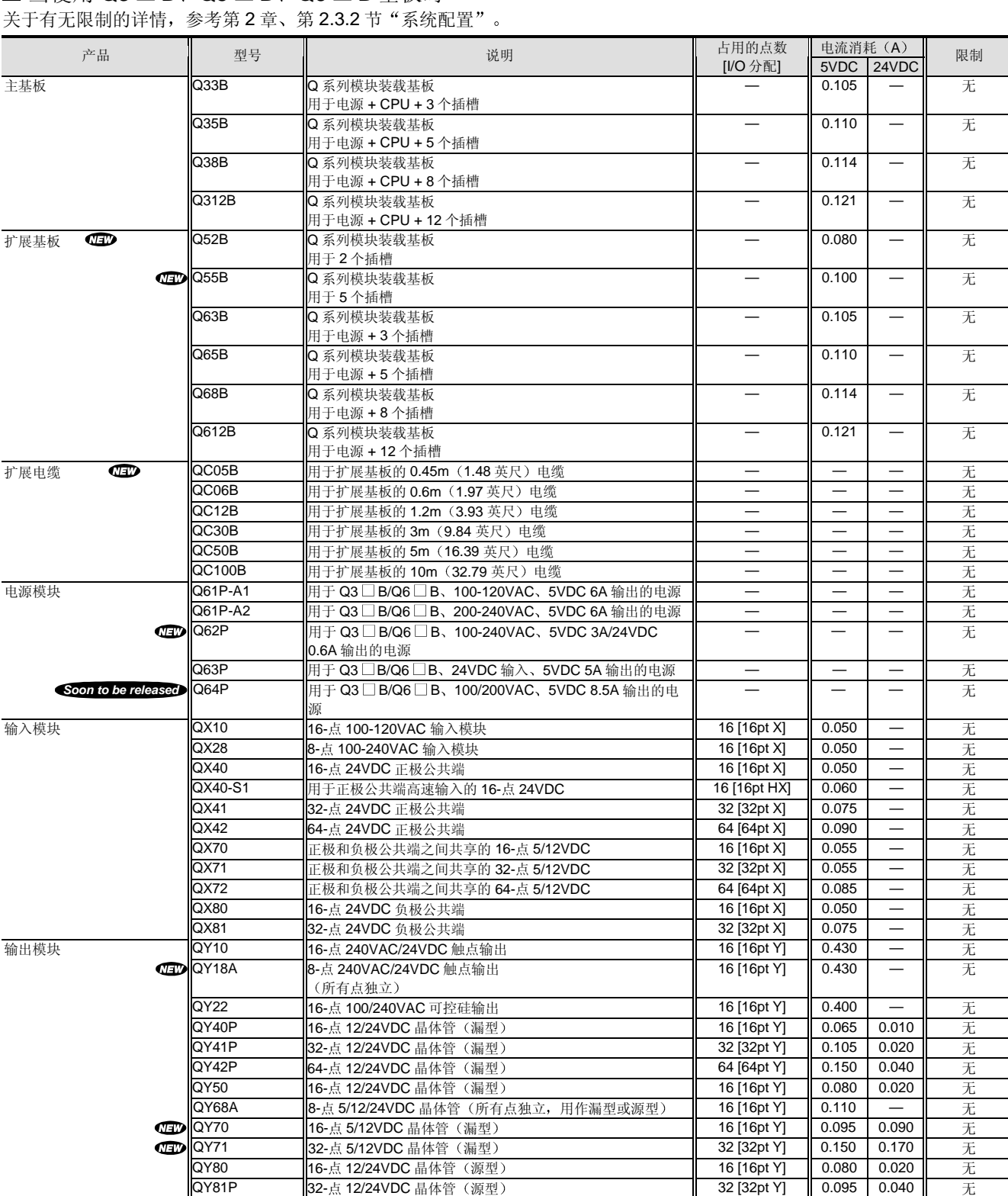

■ 当使用 Q3  $\Box$  B、Q5  $\Box$  B、Q6  $\Box$  B 基板时

X: 输入、HX: 高速输入、Y: 输出、XY: I/O 混合、F: 智能、I: 中断、S: 空

注:"正极公共端"输入模块通过把正极(+) 电压施加到公共端子来使用,"负极公共端"输入模块通过把负极(-) 电压施加到公共端子来使 用

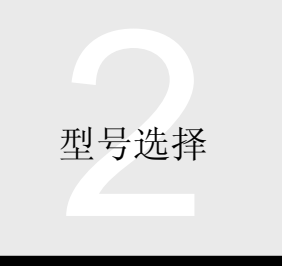

# 2.3 高性能型号 QCPU Q02(H)/Q06H/Q12H/Q25HCPU 2.3.1 适用模式列表

## ■ 当使用 Q3 □ B、Q5 □ B、Q6 □ B 基板时

关于有无限制的详情, 参考第2章、第2.3.2 节"系统配置"。

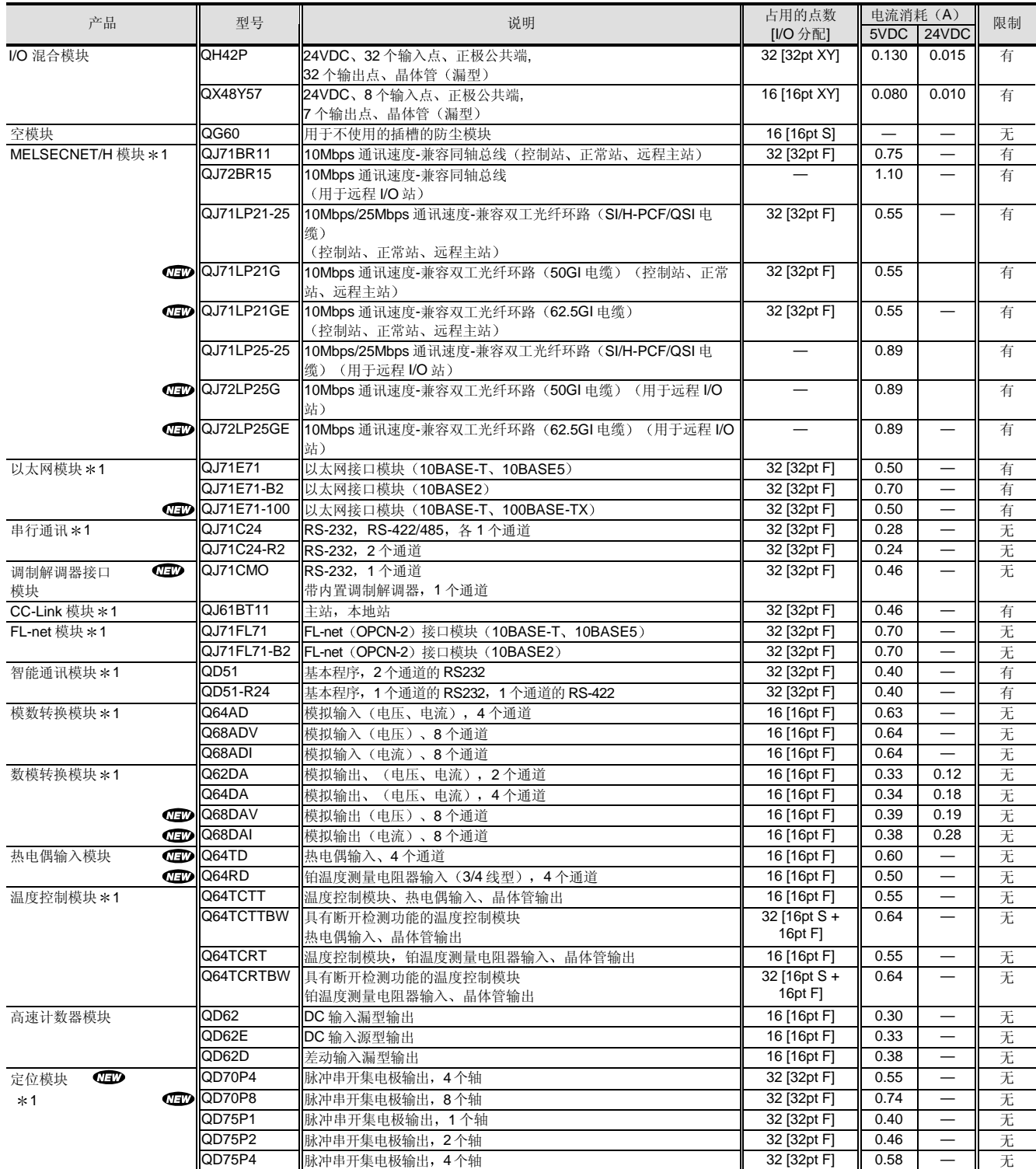

X: 输入、HX: 高速输入、Y: 输出、XY: I/O 混合、F: 智能、I: 中断、S: 空

注: "正极公共端"输入模块通过把正极 → 电压施加到公共端子来使用, "负极公共端"输入模块通过把负极 → 国压施加到公共端子来使用。

 $*1$ : 为了与多 PLC 系统的 2 号至 4 号 PLC 一起使用, 选择功能版本 B 或更高版本的模块。

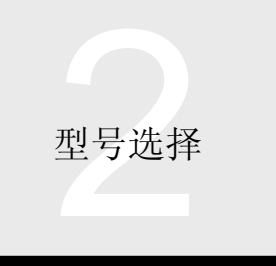

# 2.3 高性能型号 QCPU Q02(H)/Q06H/Q12H/Q25HCPU

2.3.1 适用模式列表

## ■ 当使用 Q3  $\Box$  B、Q5 $\Box$  B、Q6  $\Box$  B 基板时

关于有无限制的详情, 参考第2章、第2.3.2 节"系统配置"。

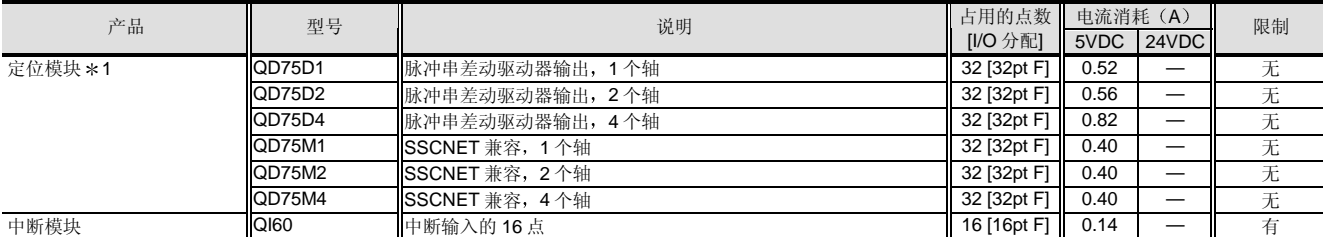

X: 输入、HX: 高速输入、Y: 输出、XY: I/O 混合、F: 智能、I: 中断、S: 空

注: "正极公共端"输入模块通过把正极 → 电压施加到公共端子来使用, "负极公共端"输入模块通过把负极 → 电压施加到公共端子来使 用

\*1: 为了与多 PLC 系统的 2 号至 4 号 PLC 一起使用, 选择功能版本 B 或更高版本的模块。

## $\blacksquare$  当使用 QA1S6  $\square$  B 基板时

关于有无限制的详情, 参考第2章、第2.3.2 节"系统配置"。

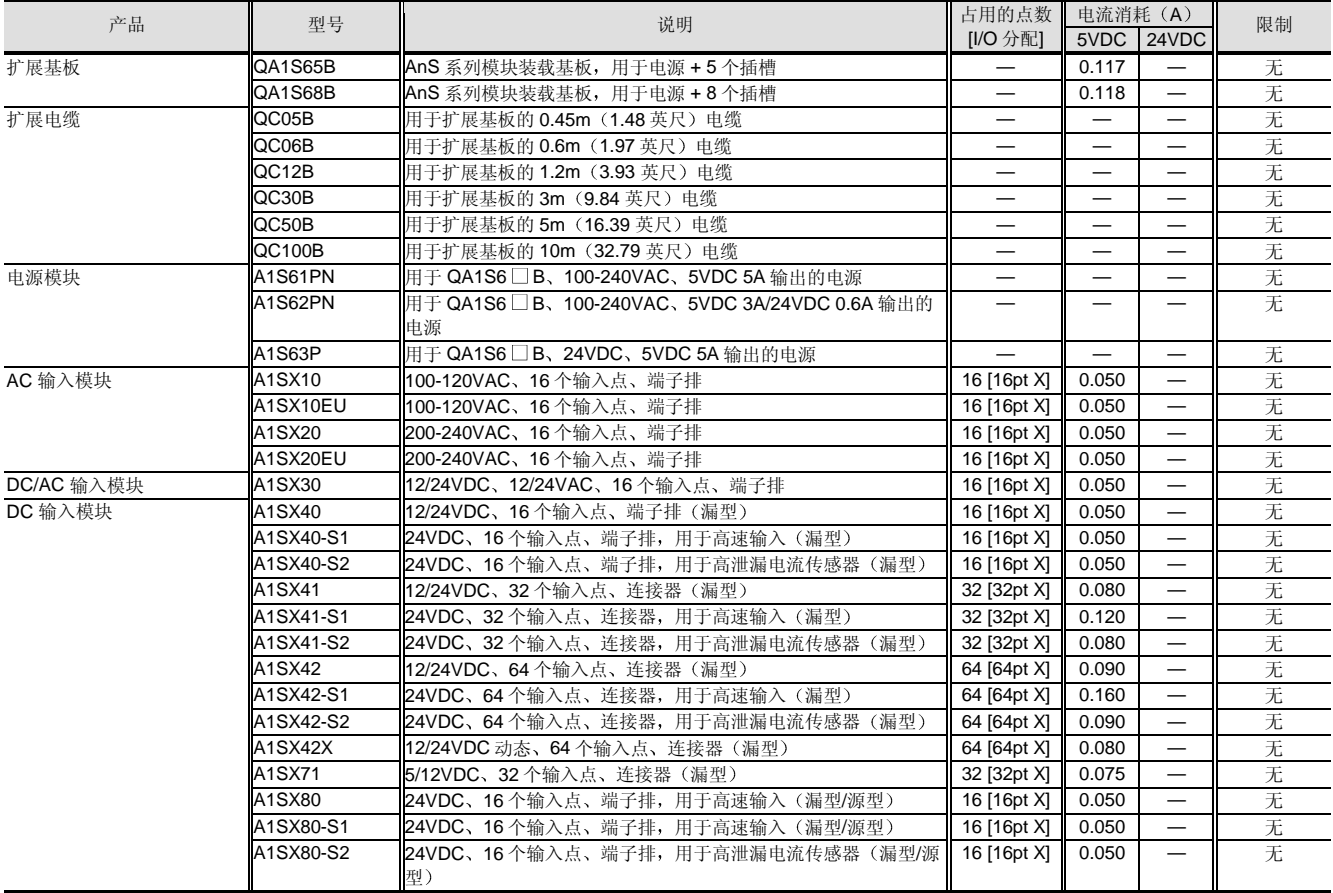

X: 输入、Y: 输出、XY: I/O 混合、F: 智能、S: 空

型号选择

2.3 高性能型号 QCPU Q02(H)/Q06H/Q12H/Q25HCPU 2.3.1 适用模式列表

## ■ 当使用 QA1S6  $□$  B 基板时

## 关于有无限制的详情, 参考第2章、第2.3.2 节"系统配置"。

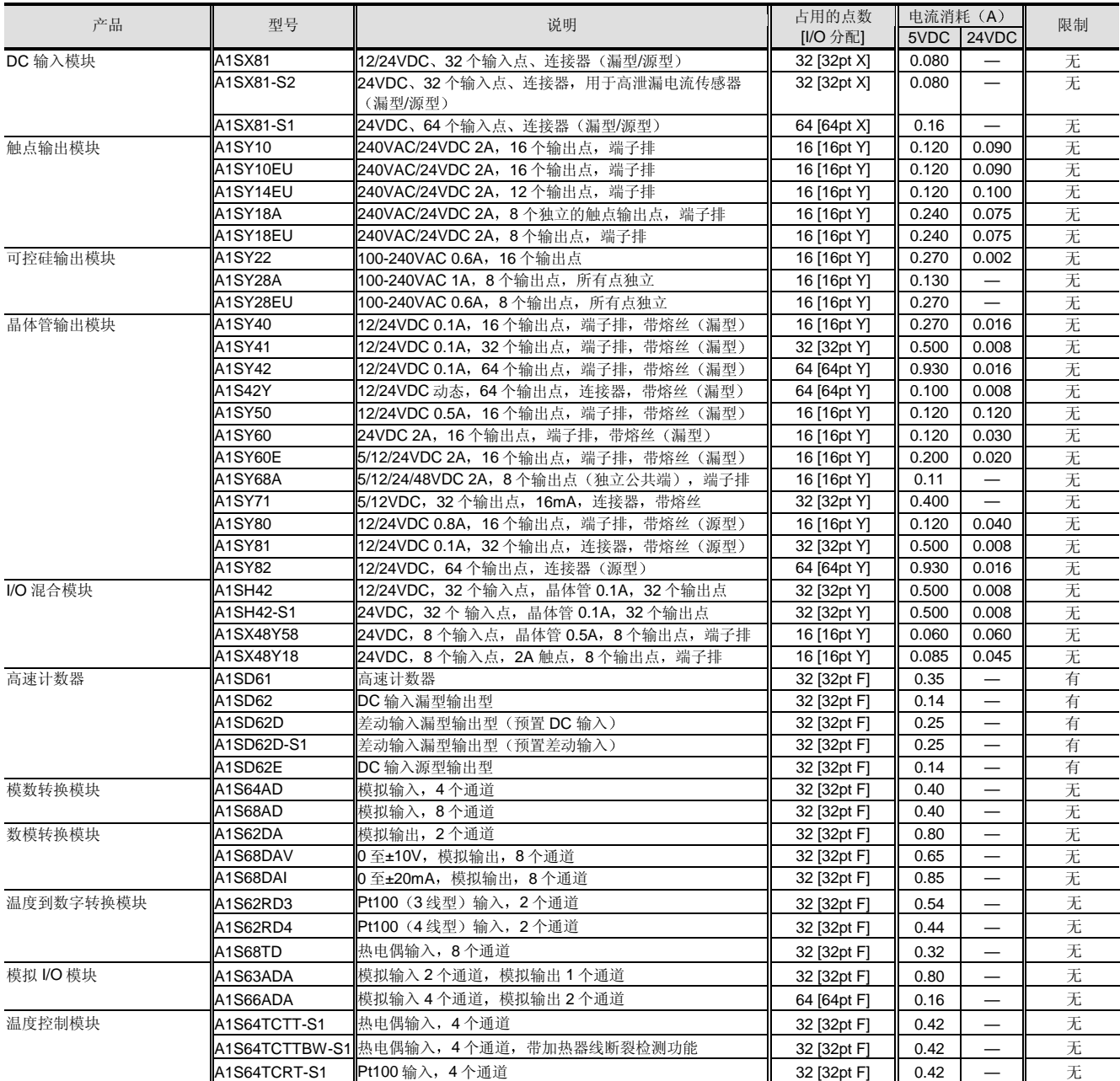

X: 输入、Y: 输出、XY: I/O 混合、F: 智能、S: 空

2 型号选择

# 2.3 高性能型号 QCPU Q02(H)/Q06H/Q12H/Q25HCPU

2.3.1 适用模式列表

## ■ 当使用 QA1S6  $□$  B 基板时

关于有无限制的详情, 参考第2章、第2.3.2 节"系统配置"。

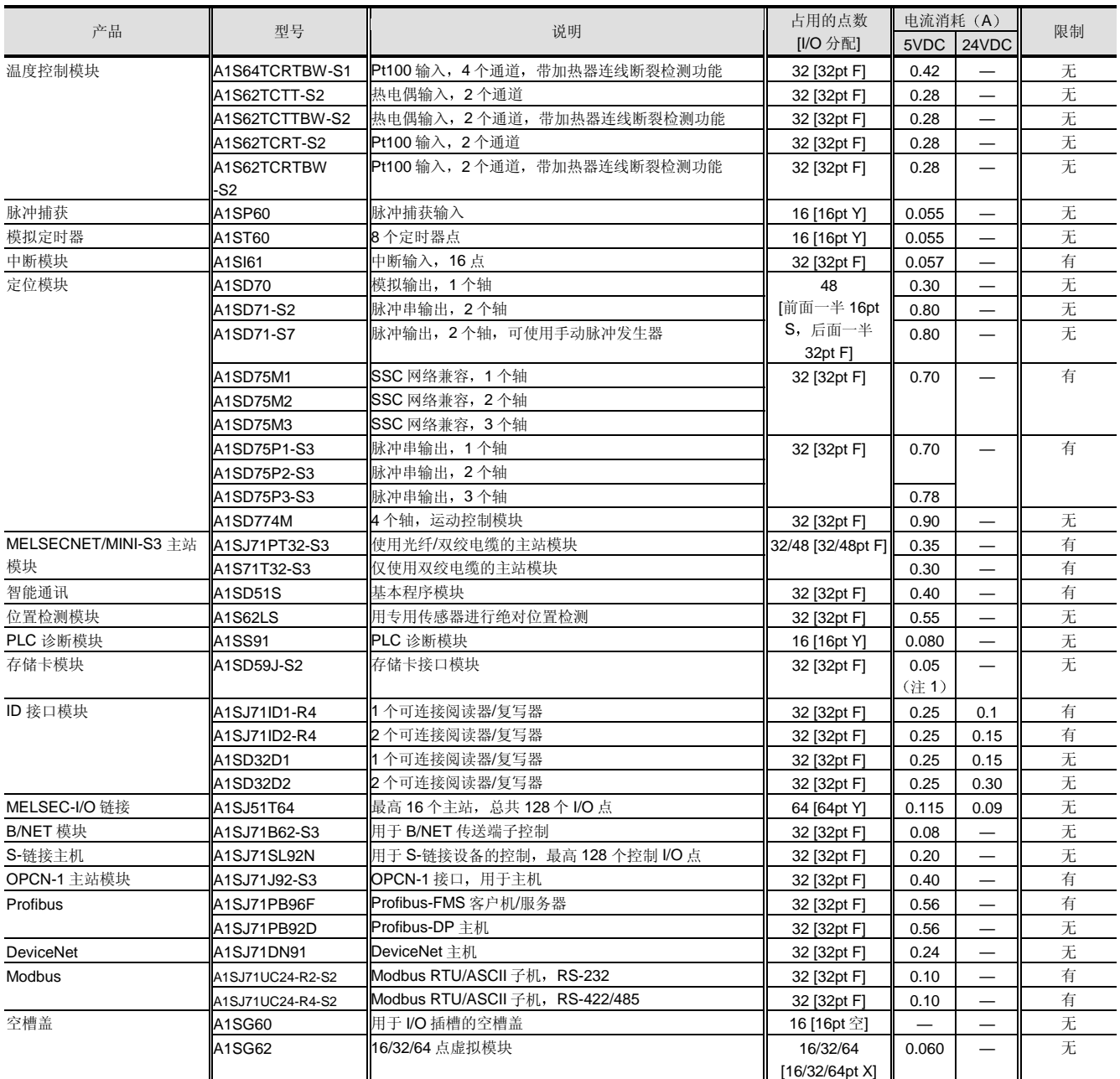

X: 输入、Y: 输出、XY: I/O 混合、F: 智能、S: 空

注 1: 电流消耗假定 A1SD59J-MIF 的连接。

注 2: 单个 QCPU 不能与 QI60/A1SI61/AI61/AI61-S1 一起使用。

只有 QI60、A1SI61、AI61 和 AI61-S1 中断模块中的一个可使用。

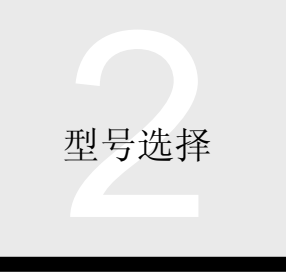

# 2.3 高性能型号 QCPU Q02(H)/Q06H/Q12H/Q25HCPU 2.3.1 适用模式列表

## ■ 当使用 QA65B 基板时

关于有无限制的详情, 参考第2章、第2.3.2 节"系统配置"。

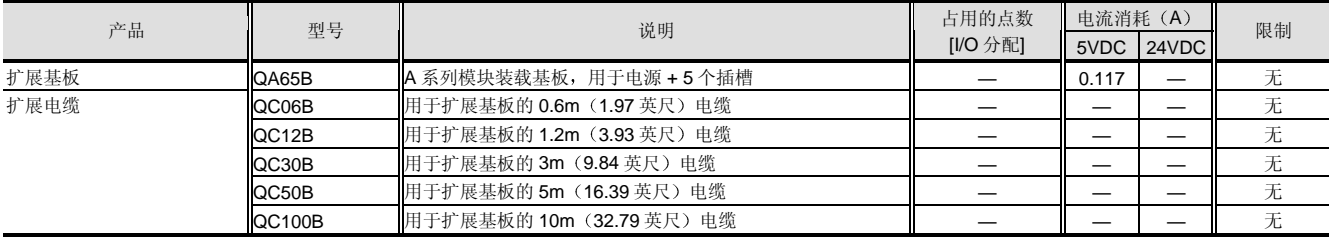

X: 输入、Y: 输出、XY: I/O 混合、F: 智能、S: 空

#### ● QA65B 使下列大型 A 系列模块可与 Q 系列 CPU 模块一起使用。

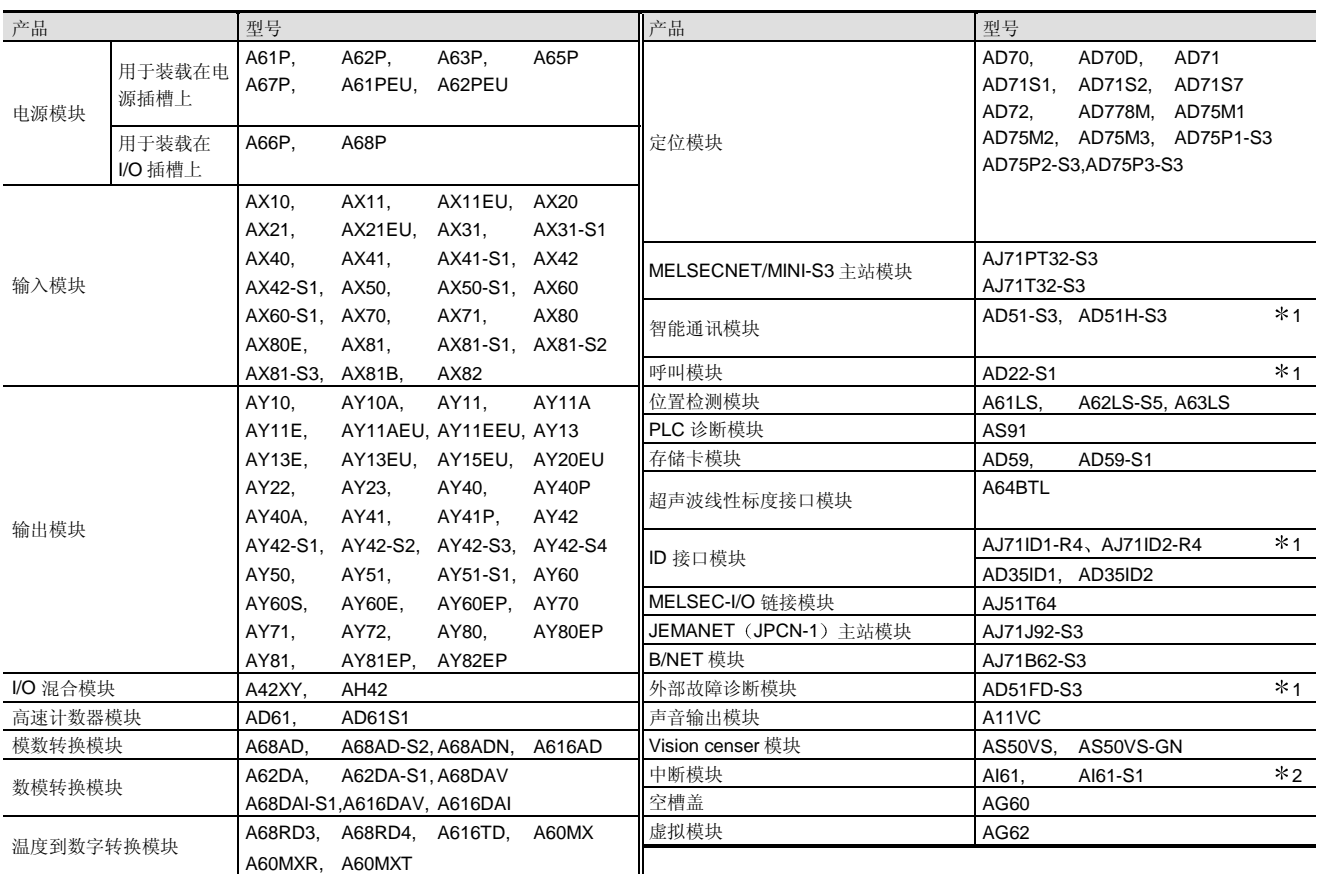

\*1: 最高可装载使用六个模块。(当 QA65B 与 QA1S65B/QA1S68B 一起使用时, 总共可以装载六个模块, 包括与 QA1S65B/QA1S68B 上装载的产品名称相同的模块

\*2: 只有 QI60、A1SI61、AI61 和 AI61-S1 中断模块中的一个可使用。

# 2.3 高性能型号 QCPU Q02(H)/Q06H/Q12H/Q25HCPU 2.3.2 系统配置

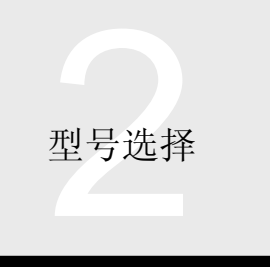

## 系统配置

通过高性能型号 QCPU, 你可以使用适用型号列表中给出 的 Q 系列模块和 A/AnS 系列模块

由于 Q 系统列模块和 A/AnS 系列模块之间的规格不同, 可 相应选用用于装载 Q 系列模块和 A/AnS 系列模块的基板 按照使用的模块选择装载基板

#### ■ 基本配置

本节大致描述了高性能型号 QCPU 系统中的构件、外围设备和配置。

1 高性能型号 QCPU 系统中的构件

关于扩展基板电缆, Q 系列和 A/AnS 系列模块基板都使用 Q 系列扩展电缆。A/AnS 系列主基板/扩展基板和扩展电缆 不可用

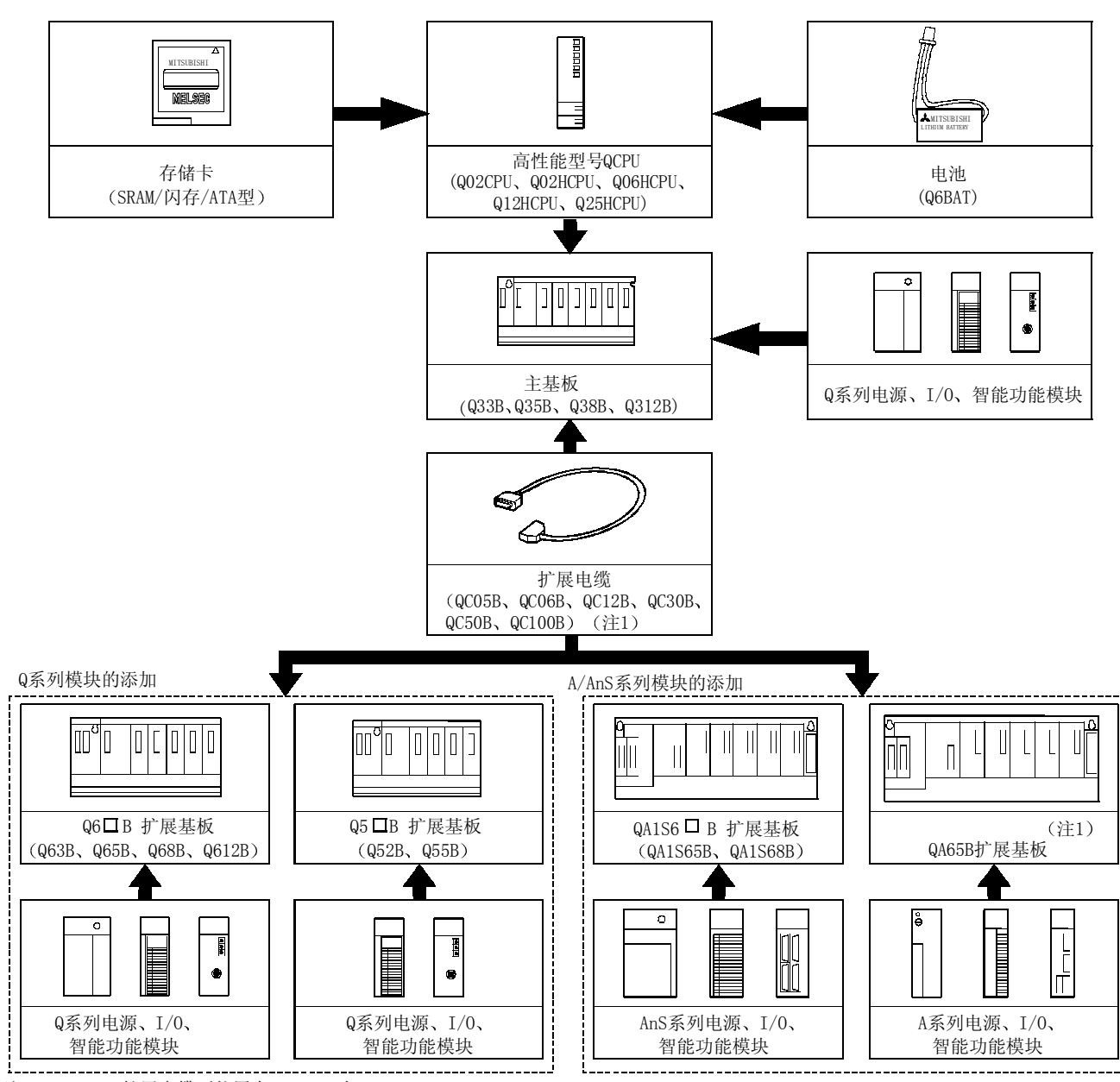

注 1: QC05B 扩展电缆不能用在 QA65B 上。

模式

 $\mathcal O$ 

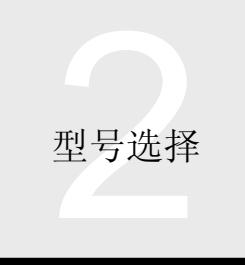

# 2.3 高性能型号 QCPU Q02(H)/Q06H/Q12H/Q25HCPU 2.3.2 系统配置

## (2) 用于高性能型号 QCPU 的外围设备

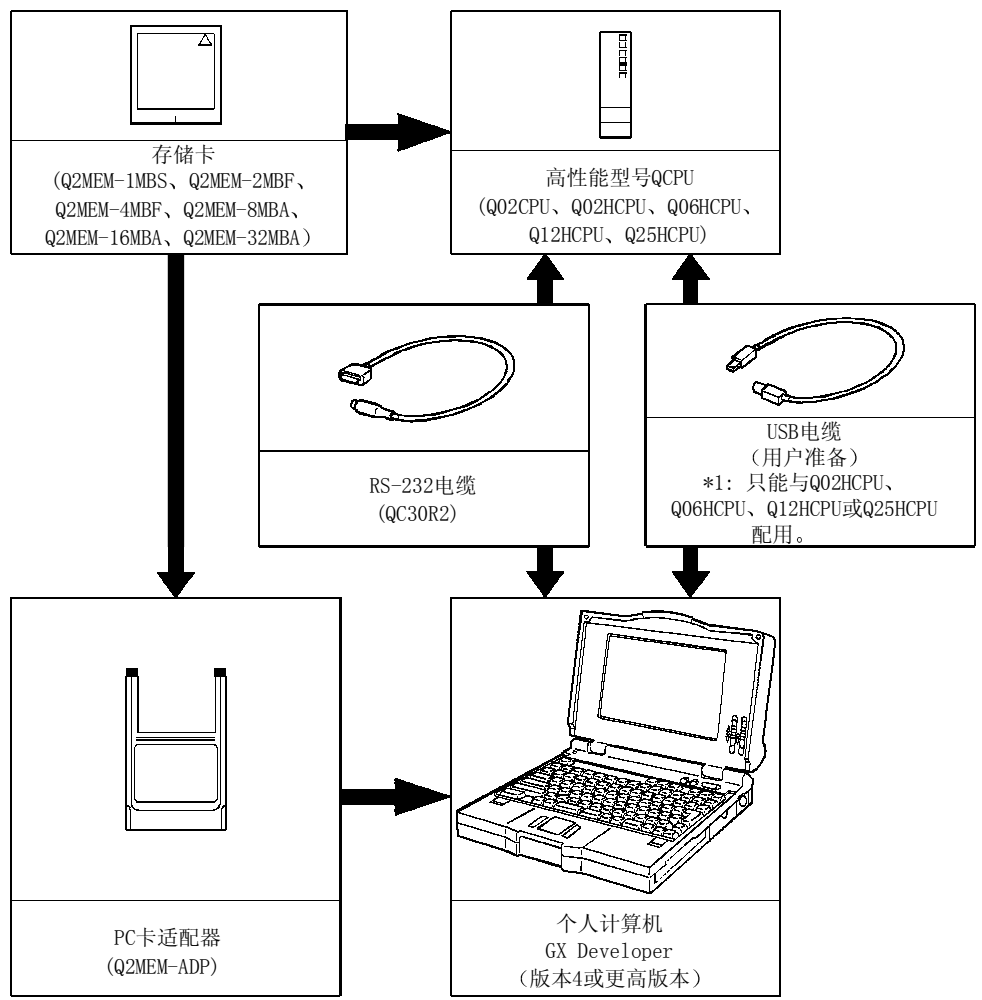

## 2.3 高性能型号 QCPU Q02(H)/Q06H/Q12H/Q25HCPU 2.3.2 系统配置

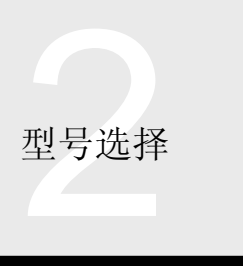

## 用于系统配置的指令

- (1) 可以安装到主基板和扩展基板上的 I/O 和智能功能模块总数最高是 64个。该可装载模块总数与使用 Q6 B/Q5 B (扩展)或是使用 QA1S6 ■ B/QA65B (扩展)相同。另外, 你可以从 3个 I/O 插槽型号到 12个 I/O 插槽型号中选 择。无论你连接了哪一个基板,可装载的模块总数最高都是 64个。
- (2) 你可以按你的需要把 Q6 B BQ5 B 和 QA1S6 B B/QA65B 连接到最多 7 个扩展基板上。(包括主基板最多 8 个基 板
- (3) 当 Q6 B/Q5 B 的扩展数目必须低于 QA1S6 B/QA65B 的扩展数目时, 你也可以连接 Q6 B/Q5 B/QA1S6  $\Box$ B/QA65B.
- (4) 扩展电缆的总距离在 13.2 米 (43.28 英尺) 以内。
- (5) 与 A 和 QnA 系列 CPU 模块不同, 高性能型号 QCPU 自动识别连接主基板和扩展基板的插槽数并分配 I/O 地址。 参考高性能型号 QCPU (Q 模式)用户手册(硬件设计/维护和检测篇)。

以下表示按照默认 I/O 分配而自动分配的 I/O 地址

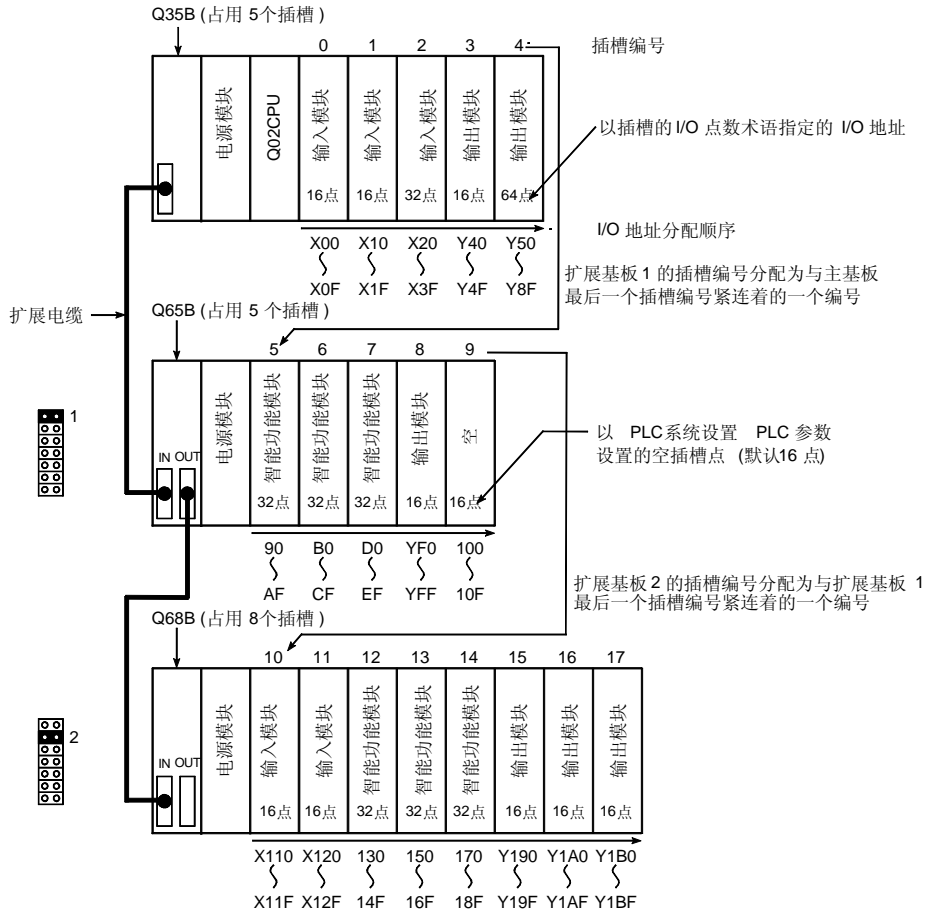

6 Q02CPU 不支持 USB 通讯

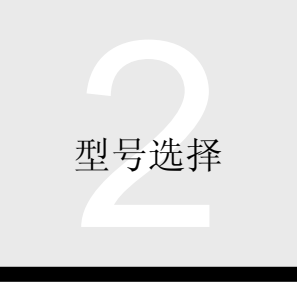

# 2.3 高性能型号 QCPU Q02(H)/Q06H/Q12H/Q25HCPU 2.3.2 系统配置

#### 7 每个系统可安装的模块的最高数目

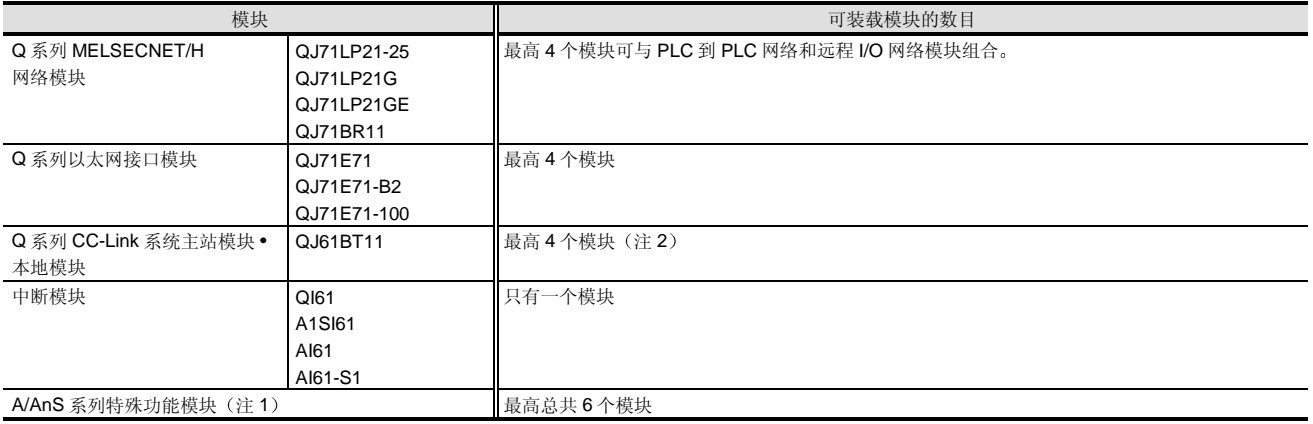

注 1: 除以下之外, 其它模块对装载的最高可安装数目均无限制。

可装载 A/AnS 模块的最高数目

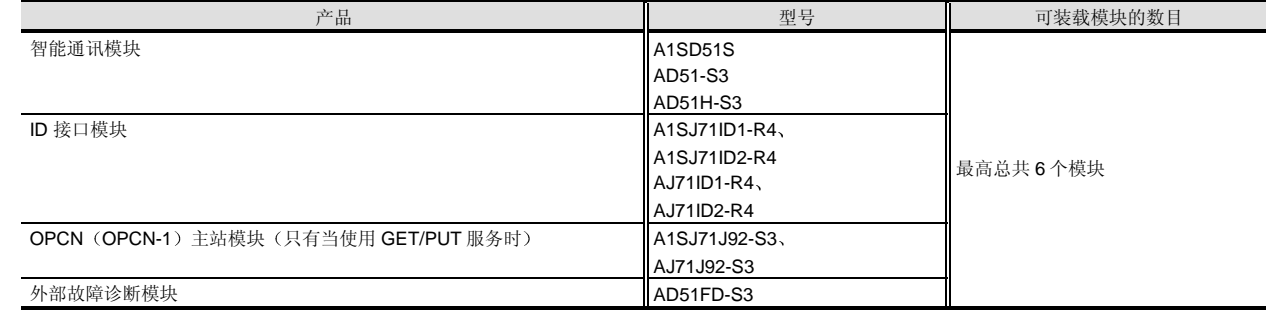

注 2: 通过使用 GX Developer, CC-Link 网络参数可以设置成控制最多 4 个模块。当 CC-Link 专用指令用于设置参数时,对可装载的模块 数目没有限制

关于可以使用专用指令设置参数的 CC-Link 系统主站·本地模块, 参考第 2 章, 第 2.10 节。

注 3: MELSECNET/MINI-S3 数据 链接模块 (A1SJ71PT32-S3、A1SJ71T32-S3、AJ71PT32-S3、AJ71T32-S3)对装载的数目没有限 制,但不能使用自动刷新功能。

(8) QnA/A 系列程序指令中的专用指令不可再用。

因此必须使用 FROM/TO 指令盖写它们

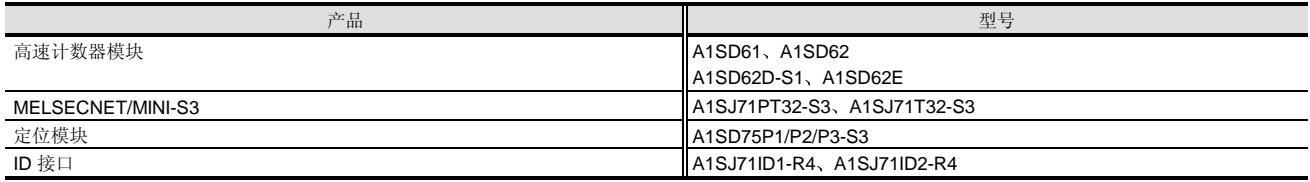

(9) 只可使用 GOT-A900 系列/GOT-F900 系列图形操作终端(必须安装 Q 模式-兼容系统操作系统和通讯驱动器)。注意 总线连接需要 Q 系列总线接口。不可用 GOT800 系列、A77GOT 和 A64GOT。

(10) 把 MELSECNET/H 模块用于远程 I/O 站 (QJ72BR15、QJ72LP25-25、QJ72LP25G) 装载在主基板的 CPU 插槽上。 不能把它装载在扩展基板上

## 2.3 高性能型号 QCPU Q02(H)/Q06H/Q12H/Q25HCPU 2.3.3 CPU 模块的性能和功能

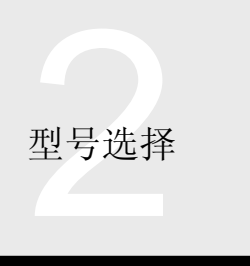

#### 概述

为了构建最佳的高性能设备, 高性能型号 QCPU 具有大大 改进的处理性能、程序存储器能力等, 也提高了与网络模 块进行数据通讯和给外围设备编程的性能能力 高性能型号 QCPU 具有下列特性。

#### 高速程序处理

高性能型号 QCPU 的处理速度, 按 PC MIX 值计算比常规 型号 (A2USHCPU-S1) 高出五倍。

#### 采用高速总线系统的基板的使用

Q 系列基板大大提高了数据传送到 I/O、智能功能模块和网 络模块和从 I/O、智能功能模块和网络模块传送数据的速度 (约比现有型号高出 4 至 8 倍)。尤其是它们减少大量数 据传送到网络模块和从网络模块传送大量数据对扫描时间 的影响。

#### 固定扫描执行程序

除了正常扫描执行程序之外, 你可以创建固定的扫描执行 程序。在 0.5ms 至 60s (0.5ms 增量) 的预设间隔下重复 运行, 固定的扫描执行程序可以实现快速响应而不影响整 个程序扫描时间

#### 事件中断

网络模块和一些智能功能模块具有中断 CPU 模块的功能 该功能能够快速响应与 PLC 程序扫描异步发生的事件, 如 网络模块数据的接收。另外, 它可以从扫描执行程序中删 除与数据传送相关的程序, 结果使扫描时间减少。

#### 大容量程序

高性能型号 QCPU 可用在五种程序容量在 28k 步到最高 252k 步的型号中。你可以为你的设备选择最佳的 CPU 模 块

#### 大容量扩展存储器

高性能型号 QCPU 配备了小型 PC 卡插槽来接收最多 32M 字节存储卡。存储卡将保存先前使用的程序, 完整无损地 作为记录, 以及注释文件、扩展文件寄存器和其它 CPU 模 块内部软元件

#### **● 控制 I/O 点数**

任何型号的高性能型号 QCPU 最高都可以控制 4096 点的 I/O。另外, 当与诸如 CC-Link 一起使用远程 I/O 网络时, 任何型号最高都可以控制 8192 点的 I/O

#### **● 最高 64 个 I/O 插槽的扩展性**

在高性能型号 QCPU 中, 如果除了主基板的插槽之外, 需 要更多的 I/O 插槽 (最多 12 个 I/O 插槽) 的话, 则最高可 以连接 7 个扩展基板且可以使用最高总共 64 个 I/O 插槽

## ● 安全

高性能型号 QCPU 管理顺控程序和文件。你可以指定限制 第三方访问个别文件的口令。

#### 功能解释

高性能型号 QCPU 功能如下所述。注意第 2 章, 第 3.1.2 节"编程"中给出的编程相关的功能。

## ■I/O 控制系统

高性能型号 QCPU 的 I/O 控制系统是刷新模式 在刷新模 式中,当处理顺控程序的 END 指令时, 从输入模块输入数 据的采集和输出数据到输出模块的输出都是成批进行的 当有两个或两个以上的扫描执行程序时, 你可以选择是在 最后一次运行扫描执行程序的 END 指令时进行刷新处理还 是在相应扫描执行程序的 END 指令时进行刷新处理。

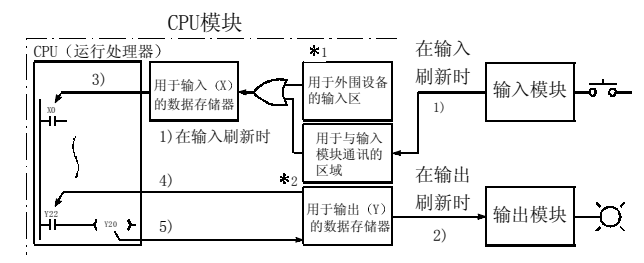

为了增加响应能力, 在 END 指令时进行刷新处理之前, 中 断程序中的 I/O 控制可能需要在程序运行期间更新该点的 I/O 数据。在这种情况下, 软元件 DX (输入) 和 DY (输 出)可以用作直接 I/O。

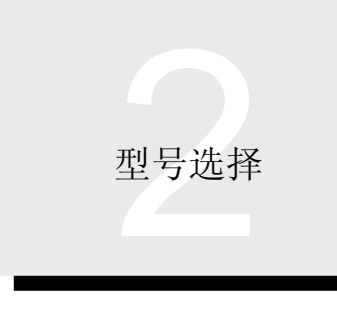

# 2.3 高性能型号 QCPU Q02(H)/Q06H/Q12H/Q25HCPU 2.3.3 CPU 模块的性能和功能

例如, 当你描述 X100 时, 将通过刷新处理获得的 X100 数 据用于运算。当你描述 DX100 时, 使用在执行其触点指令 的点时采集到的同一输入模块的 X100 数据执行运算。这也 适用于输出。

## ■运行处理

高性能型号 QCPU 有三种运行模式: RUN、STOP 和 PAUSE。各种运行模式进行下列运行处理中的一种。

- 在 RUN 模式中的运行处理
- (1) 在 RUN 模式中, 顺控程序运行在步 0 和 END (FEND) 指令之间变化。
- (2) 当 CPU 模块进入 RUN 模式时, 在 STOP 时保存的 输出 (Y) 状态按照参数设置 (STOP→RUN 输出模 式设置) 重新输出。(可以给保存的输出数据清零来 进行 RUN
- 在 STOP 模式中的运行处理
- (1) 在 STOP 模式中, 顺控程序运行由 RUN/STOP 开关 或远程 STOP 停止, 或者由于检测到出错而停止运 行
- $(2)$  当 CPU 进入 STOP 模式时, 保存当前的输出 $(Y)$ 并且所有输出 (Y) 变为 OFF。除输出 (Y) 之外的 软元件数据均保持。注意 Q 系列输出模块可以设置成 在由于检测到出错而 STOP 时保持输出

#### 在 PAUSE 模式中的运行处理

(1) 在 PAUSE 模式中, 顺控程序运行用保持的输出 (Y) 和数据存储器状态停止。是 ON 的输出保持 ON, 忽略应该使输出变为 OFF 的输入。因此当使用 该模式时,充分注意 PAUSE 模式中的系统运行。

## 数据类型

有五种高性能型号 QCPU 处理的数据类型: 位、字、双 字、实数和字符串。下表列出了可以处理的数字范围和可 以存储这些数值的 CPU 模块的内部软元件

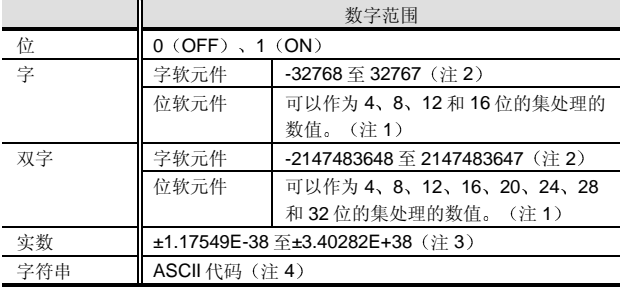

注 1: 位软元件也通过使用数字指定来处理数字数据。在数字指定 中, 通过以 4 位增量指定它们来表示位软元件。

#### <关于字数据>

例子: 通过输入 X0 至 XF 的数字指定的设置范围

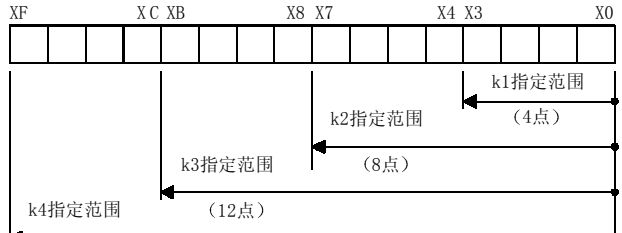

16点

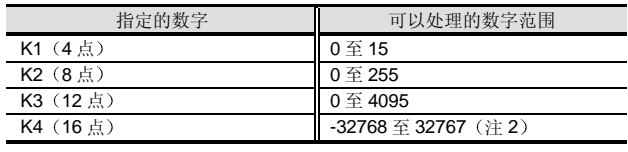

括号中的数值是位软元件点数

# 2.3 高性能型号 QCPU Q02(H)/Q06H/Q12H/Q25HCPU 2.3.3 CPU 模块的性能和功能

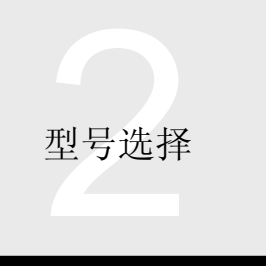

#### <关于双字数据>

例子: 通过输入 X0 至 XF 的数字指定的设置范围 X1F X1C X1B X18 X17 X14 X13 X10 XF XC XB X8 X7 X4 X3 X0  $\blacksquare$ 

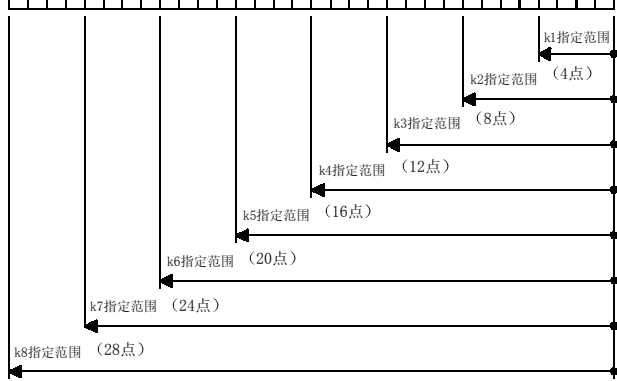

(32点)

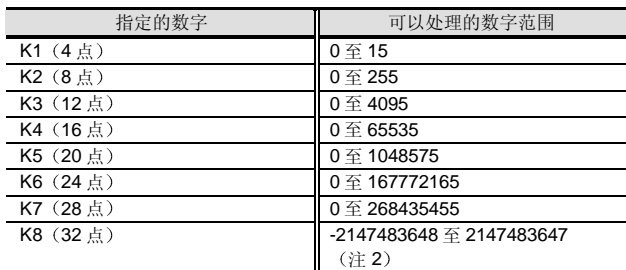

括号中的值是位软元件点数

- 注 2: 不能处理未指定格式中的任何值(例子: 关于 0 至 65535 的字的数字范围)。
- 注 3: 关于32-位数据, 实数使用两个连续的寄存器。
- 注 4: 字符串存储在多个连续的寄存器中, NULL (00) 用作表示 字符串结尾的代码。对于处理的字符数目没有限制。 注意可以在程序中按常数处理的字符串最高是 32 个字符 长。

## ■ 定时器的计时性能能力

高性能型号 QCPU 的内部定时器全部都是接通延时定时器 并可用在 4 种型号中: 低速定时器、高速定时器、低速积 算定时器和高速积算定时器

定时器的计时增量和计时出错如下所示

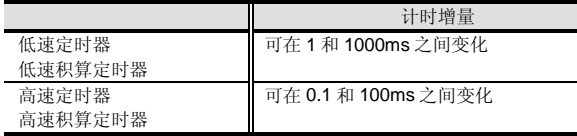

注意计时范围最高是预设的计时增量 × 32767。由于定时 器测量的进行是把每次 END 指令时测得的每个扫描时间的 值加到 OUT 指令处理时的定时器当前值中, 发生 -{ (1 次 扫描时间)+(定时器限制设置)}到1次扫描时间的测量 误差

#### 为了使用定时器的指令

在初始化执行 待机 固定扫描执行和中断程序中不能使 用定时器

## ■ 固定扫描执行程序性能能力

固定扫描程序按照用户预设的时间运行(执行循环)且其 循环时间可以从  $0.5$ ms 至 60s  $(0.5$ ms 增量) 设置。

#### 起动内务操作时间

起动中断程序需要以下内务操作时间

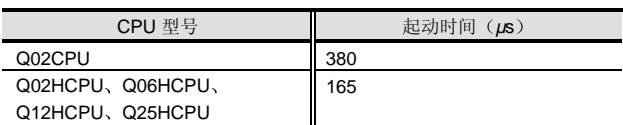

## 起动禁止因素

当不允许中断状态时,不起动固定的扫描执行程序。它可 以在 EI 指令激活中断后起动

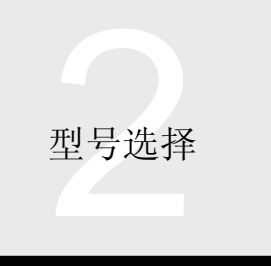

# 2.3 高性能型号 QCPU Q02(H)/Q06H/Q12H/Q25HCPU 2.3.3 CPU 模块的性能和功能

起动延迟因素

- 在下列任何情况下,都延迟固定扫描执行程序的起动。
- (1) 任何指令的执行期间
- (2) 处理用 GX Developer、网络模块、GOT 等读/写 CPU 的内部存储器中的数据的请求期间
- 3 另一个固定扫描执行程序或中断程序的执行期间
- (4) 当同时起动多个中断程序时, 在较高优先级程序的处 理完成之前,较低优先级的程序等待。
- (5) 当同时起动程序和中断程序时, 中断程序优先。

用于循环时间的设置的指令

固定扫描执行程序的执行处理时间 包括起动内务操作时 间)必须设置为低于那个程序的循环设置时间。

另外,如果固定扫描执行程序处理时间与总的处理时间相 比的比率较高的话, 它可能延迟扫描执行程序处理, 导致 WDT 出错。当设置循环时间时一定要仔细。

如果使用实时中断程序 128 至 131 中的任何一个, 则在中 断程序的起动和结束时都不进行自动 I/O (X/Y) 刷新。 按照需要 必须执行部分刷新指令来进行 I/O 刷新处 理

与此形成对比, 固定扫描执行程序 的起动和结束时自动进行参数预设范围中的输入 X 和输 出 Y 刷新处理

## 中断程序性能能力

以下任何起动因素都可用于启动中断程序。

- (1) 从 QI60/A1SI61/AI61 中断模块中断
- 2 从智能功能模块或网络模块中断
- (3) 通过 CPU 的内部定时器 (0.5ms 至 1000ms) 的循 环中断
- (4) 由于 CPU 出错而发生的中断

## 起动内务操作时间

起动中断程序需要以下内务操作时间

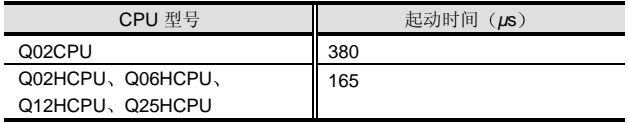

#### 起动禁止因素

当禁止中断状态时, 不起动中断程序。它可以在 EI 指令激 活中断后起动。

● 起动延迟因素

在下列任何情况下,都延迟中断程序的起动。

- 1 任何指令的执行期间
- (2) 请求从 GX Developer、网络模块、GOT 等读/写 CPU 的内部存储器中的数据的处理期间
- 3 另外的固定扫描执行程序或中断程序的执行期间
- (4) 当同时起动多个中断程序时, 在较高优先级程序的处 理完成之前,较低优先级的程序等待。
- 为使用中断程序的指令

中断程序处理时间与总的处理时间相比的比率太高的话 它可能延迟扫描执行程序处理, 导致 WDT 出错。当设置中 断因素时一定要小心

中断程序的高速执行

为了缩短当保持中断条件直到中断程序处理起动时的内务 操作时间, 你可以为中断程序选择高速执行模式。如下所 示, 选择该模式可以减少内务操作时间。

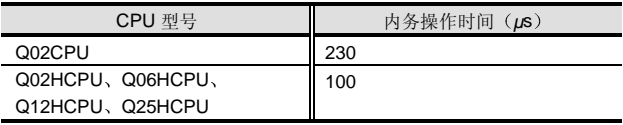

然而, 如果你选择高速模式, 则不进行在正常模式中进行 的下列处理。当编程时一定要小心。

# 2.3 高性能型号 QCPU Q02(H)/Q06H/Q12H/Q25HCPU 2.3.3 CPU 模块的性能和功能

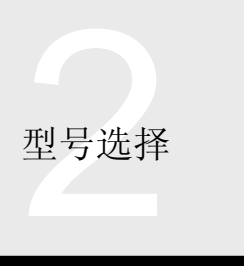

## 变址寄存器的备份

在转移到中断程序时自动进行变址寄存器 Z 的保存/返回处 理的正常执行模式中, 中断程序中变址寄存器的使用不破 坏变址寄存器的值

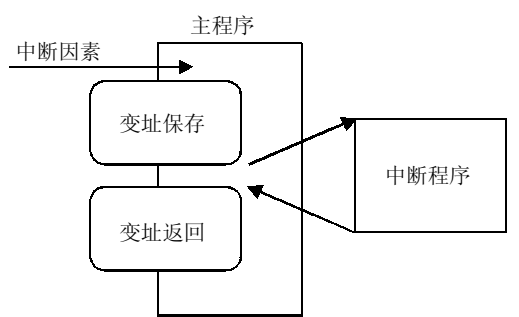

然而在高速执行模式中,不进行该保存/返回处理。因此, 中断程序中变址寄存器的使用可能在返回主程序时产生非 法的变址寄存器值。为了防止这种情况发生, 使用中断程 序中的 ZPUSH/ZPOP 指令来在用户程序中进行变址寄存 器的保存/返回处理。

文件寄存器文件名的保存处理

在正常模式中, 在转移到中断程序时和从中断程序返回时 自动进行正使用的文件寄存器名的保存/返回处理。因此, 在返回时, 使用中断程序中的 QDRSET 指令更改文件寄存 器文件名自动复位源文件寄存器文件中

在高速执行模式中, 不进行该保存/返回处理, 并且应该按 需要在用户程序中处理

■ 如何通过更改设置来减少扫描时间

以下因素能够通过更改 PLC 参数设置使扫描时间更短。

## ●A 系列 CPU 兼容性设置

当不使用 SM1000/SD1000 或后面地址的特殊继电器/特殊 寄存器时, 你可以按下表中给出的值进行参数设置来减少 扫描时间

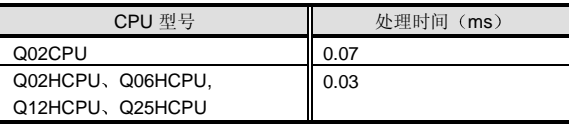

## 浮点运算处理

当浮点的内部运行处理不以双精度进行时, 使用浮点的指 令的运行处理可以更快进行

关于使用浮点的指令的处理时间参考以下手册

QCPU (Q 模式) /QnACPU 编程手册 (公共指令篇)

## 恒定扫描功能

在高性能型号 QCPU 的程序处理中,因为处理时间依据是 否执行了顺控程序中使用的指令而有所不同 所以每次扫描 时扫描时间都有变化 恒定扫描功能设计成保持扫描时间统 一时运行顺控程序

当扫描时间恒定时, 在外部信号输入、运行处理和输出中 的时间延迟可以保持恒定, 以提高设备控制精度。 恒定扫描设置是 0.5 至 2000ms

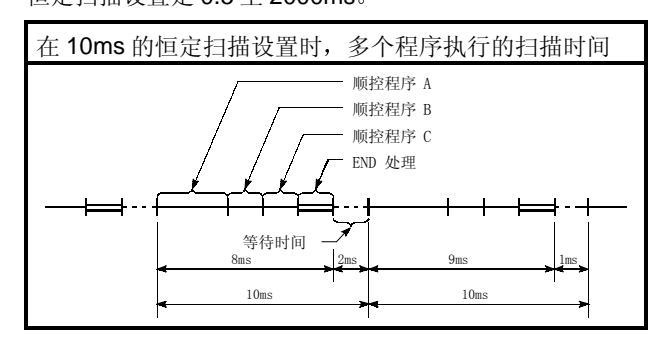

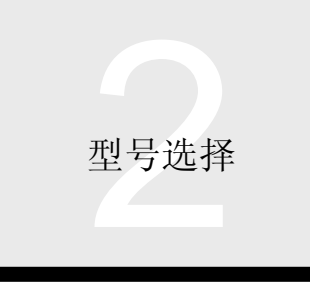

# 2.3 高性能型号 QCPU Q02(H)/Q06H/Q12H/Q25HCPU 2.3.3 CPU 模块的性能和功能

## 在瞬时电源故障时的处理

当给电源模块供应的输入电源电压变得比额定电压低时 高性能型号 QCPU 检测到瞬时电源故障并进行以下运行处 理

- 当在允许的时间内发生瞬时电源故障时
- (1) 当发生瞬时电源故障时, 保持输出状态并且暂停运行 处理

然而,继续定时器计时和 WDT 计时。(例如: 当在 200ms 的 WDT 设置处, 扫描时间是 190ms 时, 15ms 瞬时电源故障的发生导致 WDT 出错。)

(2) 当给瞬时电源故障清零时, 重新开始运行处理。 瞬时电源故障发生 电源恢复

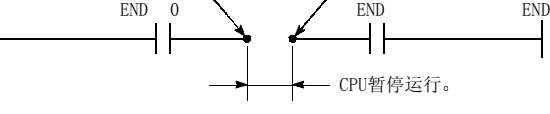

当在允许时间之外发生瞬时电源故障时 高性能型号 QCPU 进行与其复位时和接通电源时或当通过 RESET/L.CLR 开关使其复位时相同的运行处理

■ 外部输入/输出的强制 ON/OFF

外部输入/输出的强制 ON/OFF 是当高性能型号 QCPU 在 RUN 期间, 通过 GX Developer 强制使输入(X) 和输出 (Y) 变为 ON/OFF 的功能。

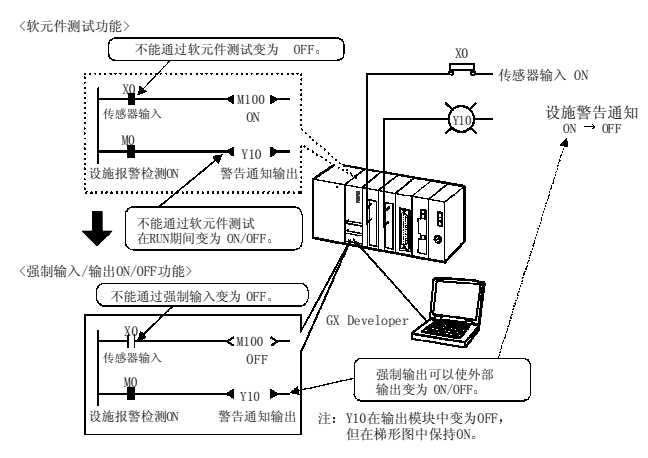

## 外部输入的强制 ON/OFF

当传感器保持 ON 时, 不用拆除外部接线就可以强制使它 变为 OFF

## 外部输出的强制 ON/OFF

设施起动时, 当其它设施的警告通知输出信号为 ON 时, 通过强制使它 OFF, 取消系统报警状态来继续测试运行。

## ■ 自诊断

高性能型号 QCPU 具有确定当前是否故障的自诊断功能 自诊断是专门为防止 PLC 故障和预防性维护而设计的。例 如: 在检测故障时, 显示出错并停止 PLC 运行。诊断项目 如下所列

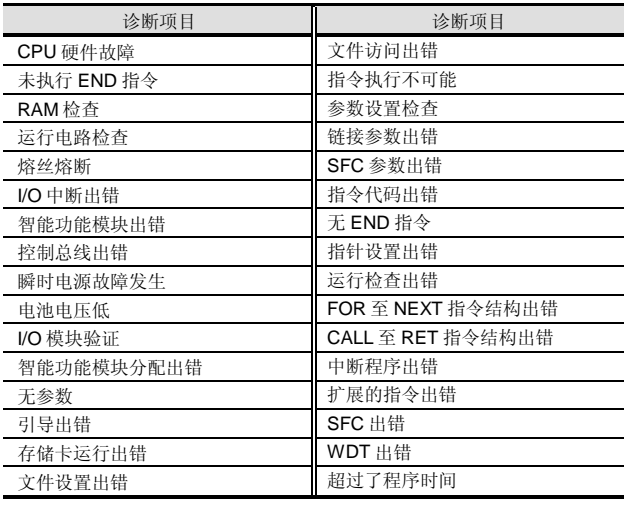

2.3 高性能型号 QCPU Q02(H)/Q06H/Q12H/Q25HCPU 2.3.3 CPU 模块的性能和功能

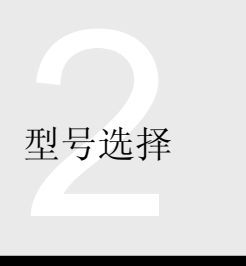

## 故障记录

高性能型号 QCPU 能够使自诊断功能检测出的结果与附加 的检测时间数据存储在存储器中作为故障记录 出错恢复 后可以进行故障确认。

系统保护功能

高性能型号 QCPU 有几种防止第三方更改程序的功能(系 统保护)。

系统保护针对不同的保护对象有不同的方法。

#### ● 保护整个 CPU

使用高性能型号 QCPU 的 DIP 开关

你可以成批禁止外部写入全部文件。这是保护的最简单方 法

然而, 第三方可以很容易清除保护。

保护存储卡

仅 SRAM/闪存卡

使用存储卡的写保护开关。你可以禁止外部写入全部文 件。这也是保护的简单方式。

然而, 第三方也可以很容易清除保护。

在文件基础上的保护

逐个文件注册口令。你可以禁止外界从指定文件读或写入 指定文件, 或者禁止从指定文件读和写入指定文件。

口令的正确管理实现了防止第三方的较高能力

使用该方法保护程序

当你只想保护需要的文件时使用该方法。口令可以用4个 字母数字字符设置

口令可以用 4 个字母数字字符设置

可保护文件包括程序 软元件注释和软元件初始化值文 件

防止从以太网或拨号线访问

高性能型号 QCPU 的远程口令功能防止使用调制解调器功 能通过以太网接口模块或串行通讯模块从远程用户对 CPU 模块进行非法访问。(远程口令功能可以限制读/写和参 数、顺控程序和软元件数据的其它方面。) 预设的远程口令写入 CPU 模块作为参数

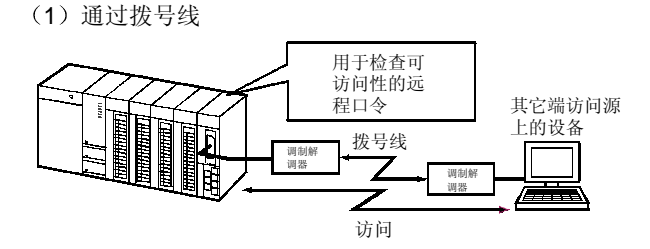

#### (2) 通过以太网

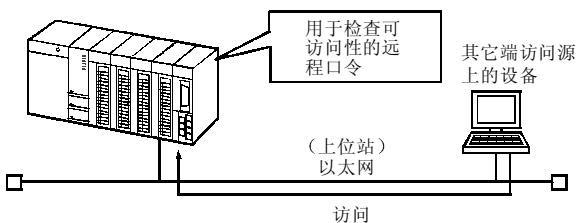

远程口令功能添加到 QCPU 中, 作为防止从外部设备非法 访问(程序、数据破坏等)的方式。然而,该远程口令功 能不能完全防止非法访问 当需要保持 PLC 系统的安全, 防止从外部设备非法访问 时,还要使用户采取预防措施。 对于由于非法访问而可能发生的系统故障所造成的任何问 题, 我们概不负责。 防止非法访问的例子 当使用 QJ71E71 时 • 构建防火墙 • 安装个人计算机作为中继站, 并控制与应用程序通讯 数据的继电器。 • 安装可以控制访问授权的外部设备作为中继站 关于可以控制访问授权的外部设备 请向网络服务提 供商或设备批发商咨询。 当使用 QJ71C24 时 当 Q 系列 C24 的远程口令检查功能检测出的"远程口 令不相符"数目达到或超过了用户设置的计数时, 则 从 PLC CPU 对其它终端的软元件进行线路断开处

#### ■ ROM 运行

理

经过调试的参数和程序可以存储进 ROM。在接通电源时 (或 CPU 复位时), ROM 中存储的参数和程序在传送到 程序存储器 (驱动器 0) 后才开始处理。(需要引导运行设 置

可以使用 CPU 的内置标准 ROM (驱动器 4) 或存储卡 (ROM) (驱动器 2)。

 $\Omega$ 模式

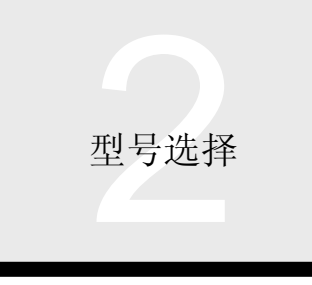

# 2.3 高性能型号 QCPU Q02(H)/Q06H/Q12H/Q25HCPU 2.3.3 CPU 模块的性能和功能

系列号前面 5 位数字是"02092"或后面版本的 QCPU 具 有进行自动写入标准 ROM 的功能。该功能不使用 GX Developer 就能够把存储卡中的程序和参数文件写入 QCPU 模块中的标准 ROM (驱动器 4)。

(GX Developer 用于把程序和参数文件写入存储卡)。

■ 自动写入标准 ROM

(1) 程序可以很容易地在远程工作地点修改。

- 程序安装不需要 GX Developer 你不必自寻烦恼把你的个人计算机带到 QCPU 现场 来安装在设计室中修改的程序
- 如果工作地点较远, 则你们需要做的全部工作是发 送存储卡 现场操作人员所需做的全部工作是把存储卡插入 QCPU。(需要 DIP 开关位置更改。)

#### (2) ATA 卡可用作存储卡。

- 如果电池电力用完, 则不给程序清零。
- 可以很容易地从个人计算机读取数据

把程序和参数文件写入存储卡是通过 GX Developer 进行 的。)

## 时钟功能

高性能型号 QCPU 具有内部时钟功能。由于时钟数据可以 用顺控程序读取, 所以它也可以用于系统时间管理。时钟 数据也用于故障记录。Q系列具有使用 CPU 模块的时钟数 据的智能功能模块。时钟功能是 PLC 断电期间备用的电 池

#### 时钟数据

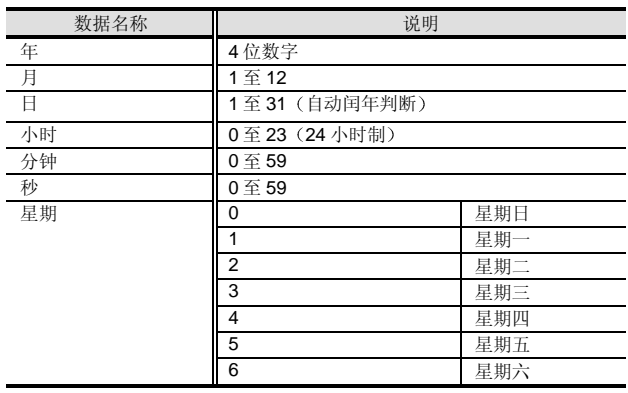

## ● 精度

关于精度, 参考 CPU 性能规格。

#### ● 计时范围

时钟可以在 1980 年 1 月 1 日至 2079 年 12 月 31 日之间计 时

外观

## Q02CPU

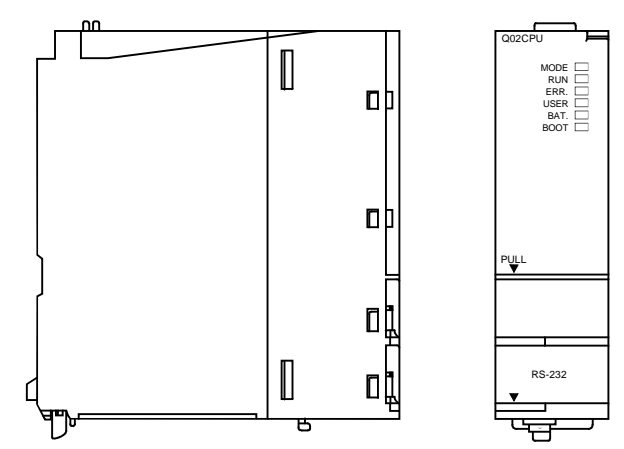

## Q02CPU、Q06HCPU、Q12HCPU、 Q25HCPU

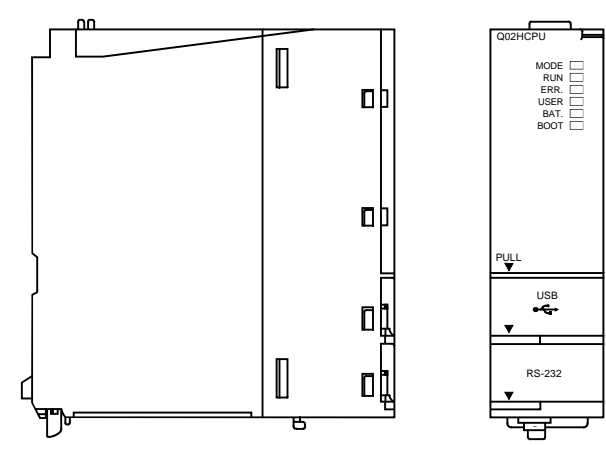

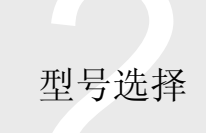

# 2.3 高性能型号 QCPU Q02(H)/Q06H/Q12H/Q25HCPU

2.3.3 CPU 模块的性能和功能

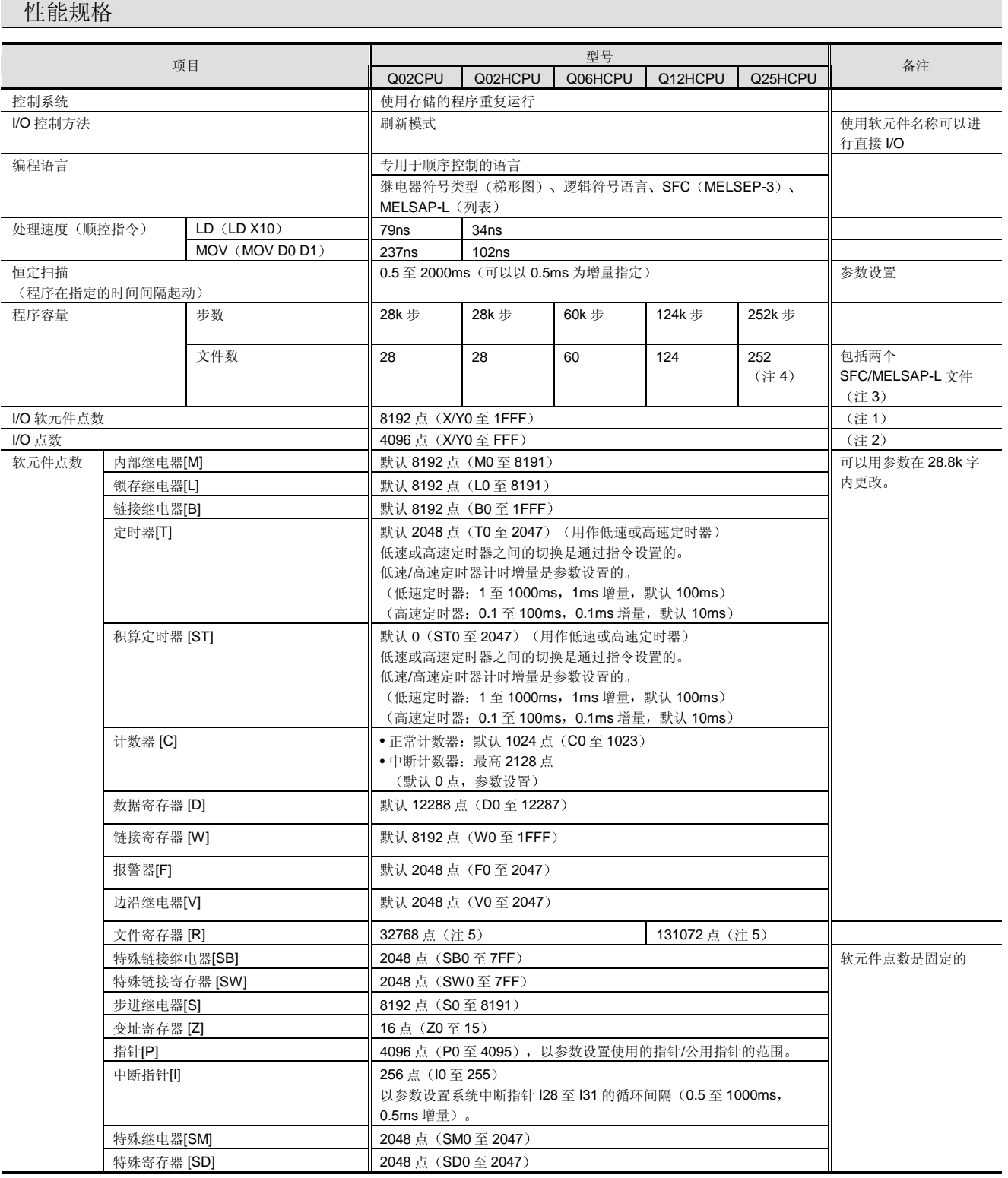

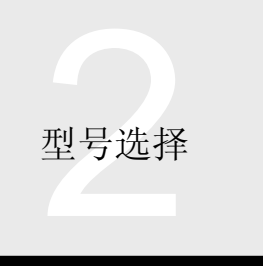

# 2.3 高性能型号 QCPU Q02(H)/Q06H/Q12H/Q25HCPU 2.3.3 CPU 模块的性能和功能

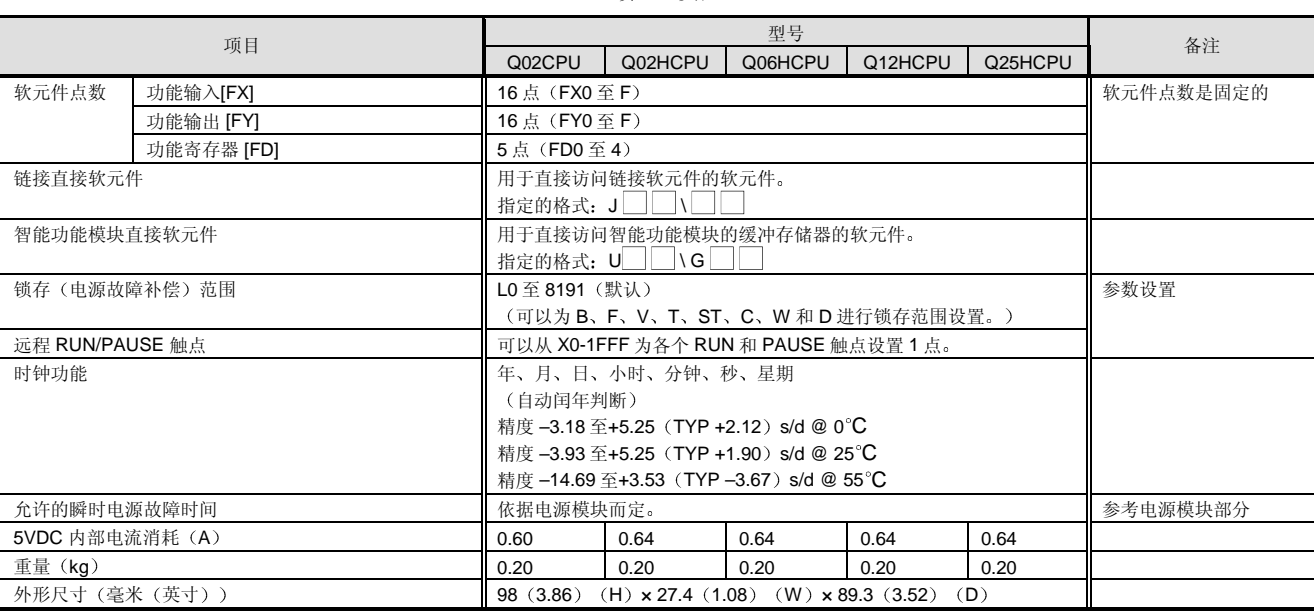

续上一页

注 1: I/O 点数主基板/扩展基板上直接由 CPU 模块控制的 I/O 点数和通过远程 I/O 网络按远程 I/O 控制的 I/O 点数之和。

注 2: 主基板/扩展基板上的 I/O 点数直接由 CPU 模块控制。

注 3: 尽管总共可以执行两个 SFC 文件, 但是一个是程序执行管理 SFC 文件。

注 4: 高性能型号 QCPU 可以执行 124 个文件。它不能执行 125 个更多的文件。

注 5: 表示使用内置存储器(标准 RAM) 时的点数。它可以使用 SRA 卡或闪存卡增加。(当使用闪存卡时, 不能用程序写。) 当使用 SRAM 卡时, 最高 517120 点可用。关于详情, 参考第 2 章、第 2.3.4 节。

# 2.3 高性能型号 QCPU Q02(H)/Q06H/Q12H/Q25HCPU 2.3.3 CPU 模块的性能和功能

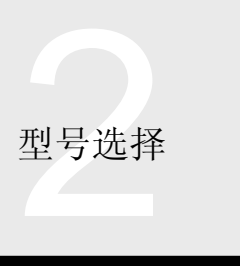

## 电池寿命

内置在 CPU 模块中的 Q6BAT 电池用于在电源故障期间支 持 CPU 模块的 RAM 存储器中存储的程序和各种数据以及 用时钟元件连续计时

当电源模块供应 5VDC 电源时, 不使用 Q6BAT。Q6BAT 的电池寿命依据不从电源模块供应 5VDC 电源时总的电源 故障时间而定。注意 SRAM 卡本身包含电池 (Q2MEM-BAT) 不消耗 Q6BAT 的电能。

#### 电池寿命

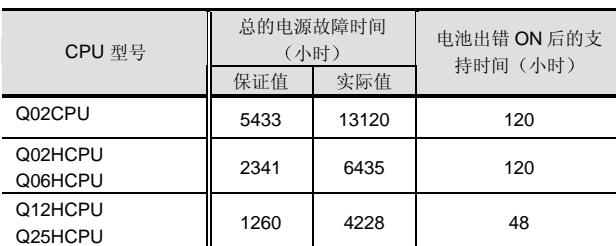

注 1: 如果总的电源故障时间小于上面的值, 则按标准必须 10年 更换一次电池

附件

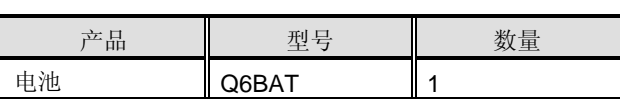

## 手册

#### 下列手册与 Q 模式 CPU 相关

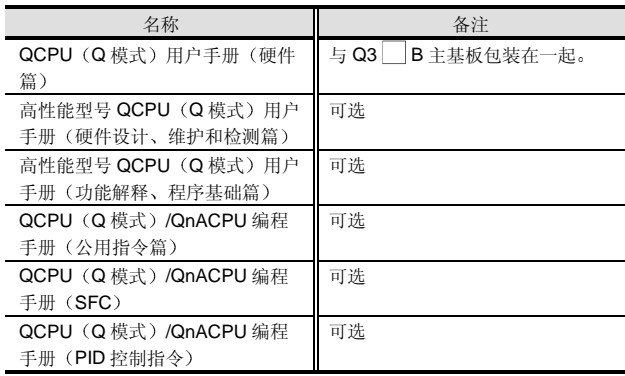

J.

2<br>型号选择<br>2

2.3 高性能型号 QCPU Q02(H)/Q06H/Q12H/Q25HCPU 2.3.4 CPU 内置存储器/存储卡

#### 概述

本节描述存储用户创建的数据(诸如程序和软元件注释文 件)的 CPU 模块存储器的存储器配置和计算所需存储容量 的方法。注意概念上 Q 模式与 A 模式不同。关于 A 模式的 存储器概念, 参考 A 模式的章节。

#### 存储器结构

Q 模式按照 CPU 模块中使用的目的而使用多个存储器。这 些存储器是按用于访问的驱动器编号识别的。Q 模式中使 用的存储器如下所示 应该注意高性能型号 QCPU 只配备 了一个存储卡插槽,只接受一个卡。

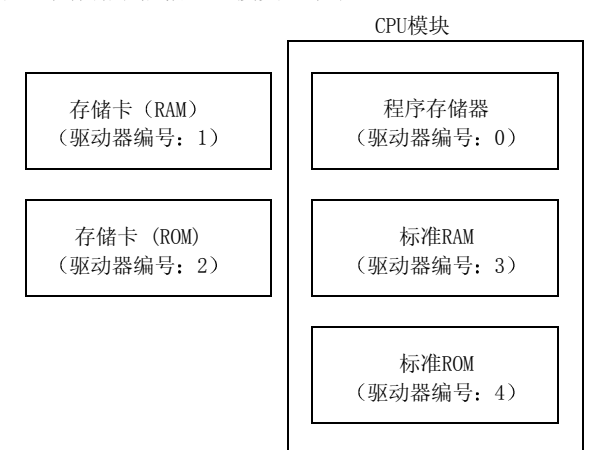

#### 可以存储进各个存储器的数据的列表

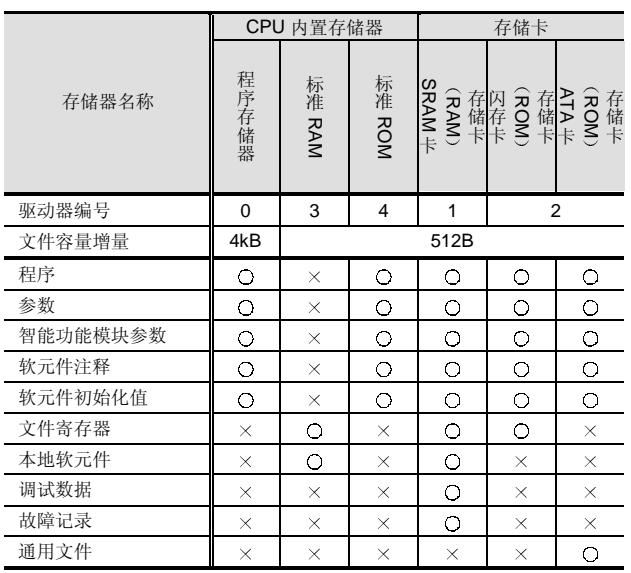

存储在标准 ROM、存储卡 (RAM) 或存储卡 (ROM) 中 的程序在接通电源时传送到程序存储器并在程序存储器中 执行。因此, 如果程序存储在标准 ROM、存储卡 (RAM) 或存储卡 (ROM) 中, 则程序存储器需要足够的自由空间 来接收该程序

为了使用跟踪功能、故障记录或通用文件的调试数据, 必 须装载存储卡

#### 程序

梯形图、列表或 SFC 顺控程序文件。当运行多个程序时, 多个程序文件也存储在存储器中。

参数

编程期间设置存储 PLC 参数和网络参数的文件

智能功能模块参数

智能功能模块参数文件使用 GX Configurator 设置。如果不 使用用 GX Configurator 进行的设置, 则不存在该文件。

#### 软元件注释

软元件注释的文件给 CPU 的各个软元件加上注释。如果没 有创建软元件注释, 则该文件不存在。

软元件初始化值

当在接通电源时给 CPU 模块中的软元件设置给定的初始化 值时,需要初始化值文件。如果不使用软元件初始化值, 则该文件不存在

文件寄存器

文件寄存器 (R、ZR) 文件。设置不同的文件名称能够存 储多个文件寄存器文件。

注意文件寄存器可以存储在存储卡 (ROM) (驱动器编号 2) 中, 而不是 ATA 卡 (Q2MEM-

#### 8MBA/16MAB/32MBA

闪存卡中存储的文件寄存器只能够在程序中读而不能够在 程序中更改数据

本地软元件

本地软元件是在多个程序面前, 专门与相应程序一起使用 的软元件。

当处理一些程序时, 相应本地软元件数据从本地软元件区 域传送到执行软元件区域, 然后进行程序处理。

# 2.3 高性能型号 QCPU Q02(H)/Q06H/Q12H/Q25HCPU

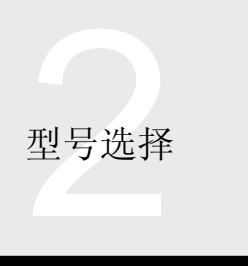

2.3.4 CPU 内置存储器/存储卡

#### 调试数据

跟踪关于用于程序调试的跟踪功能的结果存储文件。 通用文件

通过 FWRITE 指令写的数据文件。

注意通用文件只可以存储在 ATA 卡 (Q2MEM-8MBA/16MBA/32MBA)中。

■ 程序存储器 (驱动器编号 0)

按照标准,存储器配备在 CPU 内。

存储容量依据 CPU 型号而定

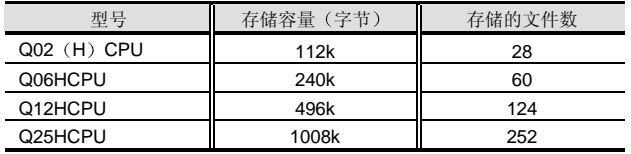

最多可以执行 124 个程序文件

■ 存储卡 (RAM) (驱动器编号 1)

在可以使用 SRAM 卡的 CPU 的存储卡接口中使用的存储 器

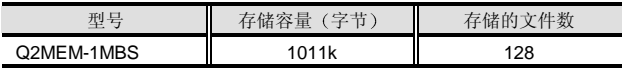

上面的容量在格式化之后实现

在系统接通电源时存储在 RAM 存储卡中的程序传送到程序存储器 中并在那儿执行。(当已进行引导运行设置时)

■ 存储卡  $(ROM)$  (驱动器编号 2)

在可以使用闪存卡或 ATA 卡的 CPU 的存储卡接口中使用 的存储器

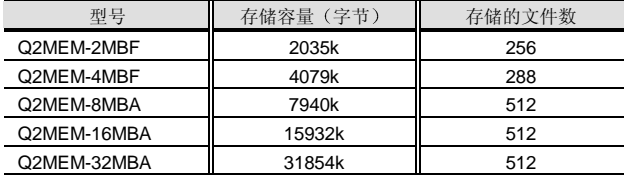

上面的容量在格式化之后实现。

在系统接通电源时存储在 ROM 存储卡中的程序传送到程序存储器 中并在那儿执行。(当已进行引导运行设置时)

## $\blacksquare$  标准 RAM (驱动器编号 3)

#### 按照标准, 存储器配备在 CPU 内侧。

| 型号            | 存储容量 (字节)     | 存储的文件数   |
|---------------|---------------|----------|
| $Q02$ (H) CPU | 64k           | $2$ (注1) |
| Q06HCPU       | 64k           | 2 (注1)   |
| Q12HCPU       | 64k/256k (注2) | 2 (注1)   |
| Q25HCPU       | 64k/256k (注2) | 2 (注1)   |

注 1: 可以存储一个文件寄存器文件和一个本地软元件文件。

注 2: 其系列号前面 5 位数字是"02092"或后面编号的 Q12HCPU 或 Q25HCPU 的存储容量是 256k 字节

## ■标准 ROM (驱动器编号 4)

#### 按照标准, 存储器配备在 CPU 内侧。

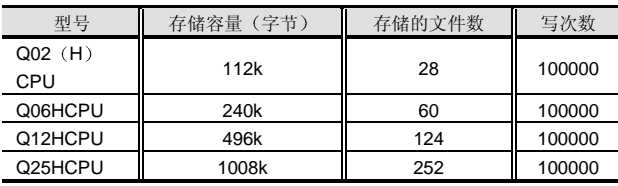

在系统接通电源时存储在标准 ROM 中的程序传送到程序存储器中 并在那儿执行。(当已进行引导运行设置时)

#### 容量计算

使用下表计算存储在各个存储器(驱动器)中的文件的容 量。注意驱动器 0 的文件容量增量是 4096 字节, 驱动器 1 至 4 的容量全部都是 512 字节。如果低于规格增量, 则按 规格增量计算容量

由于系统可以自动给各个存储器(驱动器)设置几个文件 (约 4k 至 20k 字节), 所以要洗择具有足够容限的存储 器

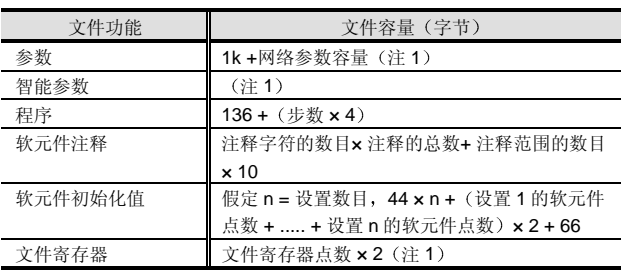

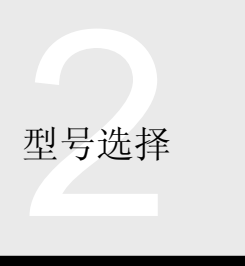

# 2.3 高性能型号 QCPU Q02(H)/Q06H/Q12H/Q25HCPU 2.3.4 CPU 内置存储器/存储卡

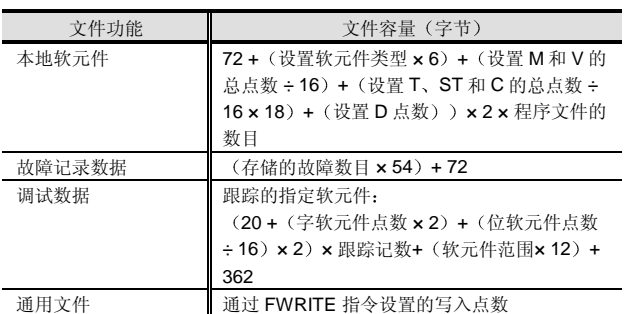

注 1: 下面列出了网络参数和智能参数的规格。下表表示每个相应 模块的最大容量和按照设置可以低于给定规格的容量。

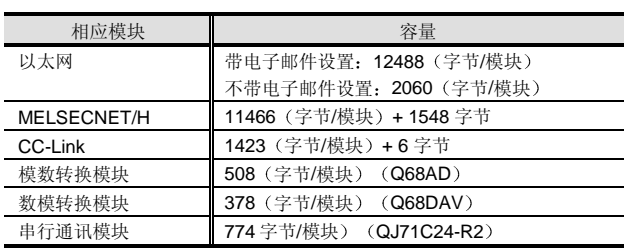

注 2: 可以存储在各个存储器中的最多文件寄存器点数如下所列。 然而, 如果在同一存储器中存在其它文件, 则文件寄存器可 使用容量就会减少。注意如果文件寄存器分开存储在不同的 存储器(驱动器)中,则必须通过 QDRSET 指令选择使用 的文件寄存器文件。另外, ROM 存储卡中存储的文件寄存 器是只读的并且不能通过程序盖写

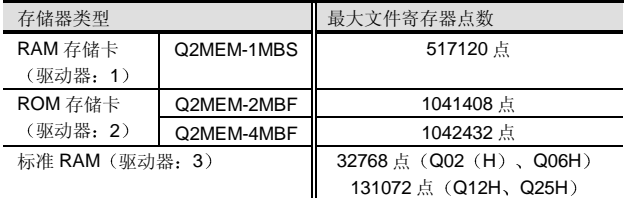

#### 性能规格

存储卡分为 SRAM 类型、线性闪存 ROM 类型和 ATA 闪存 ROM 类型。它们的分类是按其应用和容量来进行的,如下 所示

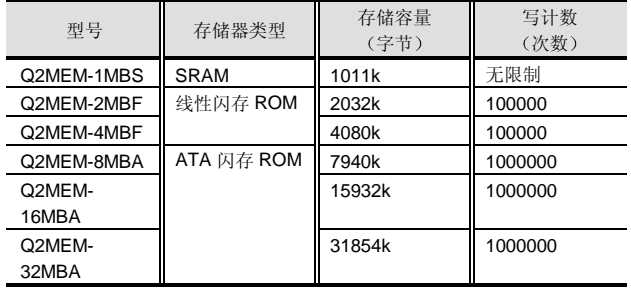

注 4: 线性闪存 ROM 和 ATA 闪存 ROM 都是可改写永久性存储 器

#### Q2MEM-1MBS 的电池寿命

Q2MEM-1MBS 内置电池的寿命如下所示 注意 Q2MEM-1MBS 装载进 PLC CPU, 如果电源开启, 则消耗电池电 流

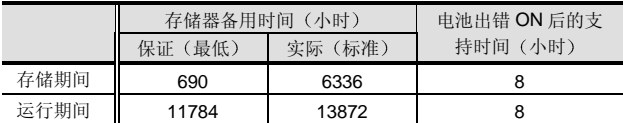

存储期间: 在电源断开时装载进 PLC CPU 或单独存放卡。 运行期间: 在电源接通时装载进 PLC CPU。

#### 可以使用 GX Configurator 设置的参数的数目

可以使用 GX Configurator 为装载的智能功能模块设置的参 数数目限制, 参考第2章、第2.2.4 节。

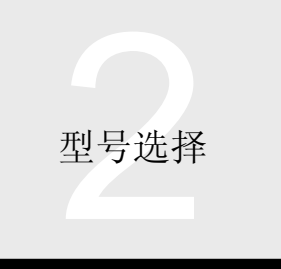

## 什么是多 PLC 系统?

多 PLC 系统在主基板上有多个(最多4个) CPU 模块来控 制相应的 I/O 和智能功能模块

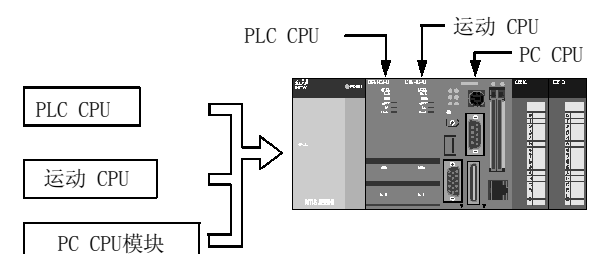

下表表示可使用的 CPU 模块。

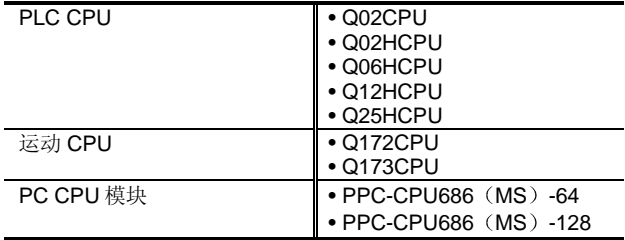

选择符合你的系统规模和应用的最佳 CPU 模块来配置系 统

通过配置带有 PLC CPU、运动 CPU 和 PC CPU 的多 PLC 系统实现顺控控制、运动控制和格式化处理的无缝集成。

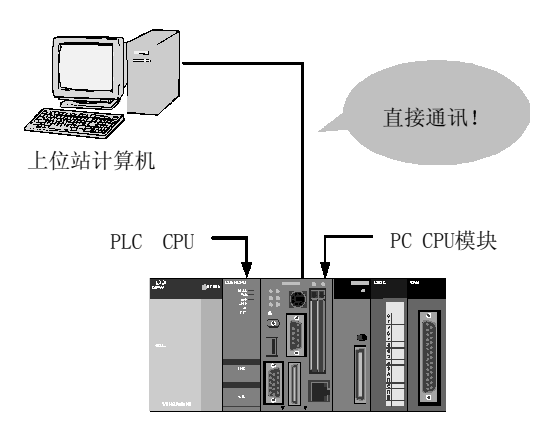

通过分开/独立使用用于不同控制(例如机械控制和数据处 理)的 CPU 模块可以实现对数据处理等不敏感的快速机械 控制

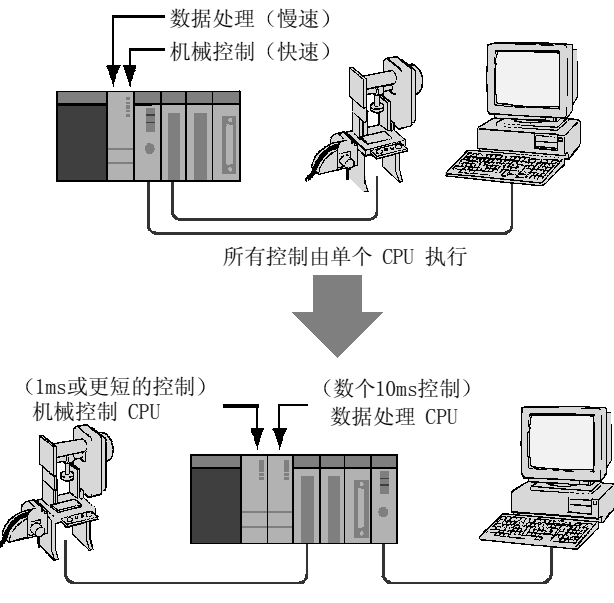

按照控制手法通过装载分布进行的机械控制更快

多 PLC 系统中的各个 PLC 控制按成组预设的 I/O 和智能功 能模块(控制 CPU 设置)。

(关于通过运动 CPU 可控制的模块, 参考运动 CPU 用户 手册。)

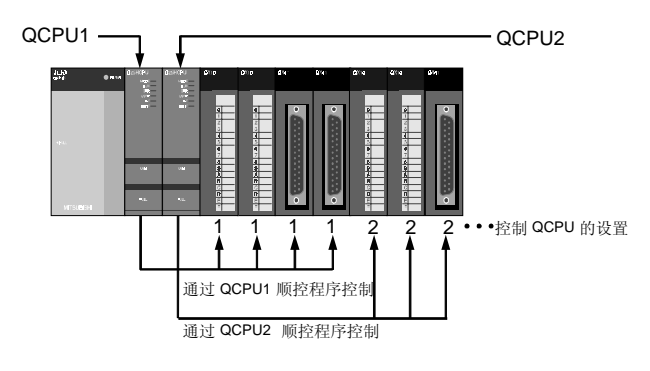

术语的定义

在多 PLC 系统中,装载的 QCPU、运动 CPU、PC CPU 模块、I/O 和智能功能模块的定义如次页所述。

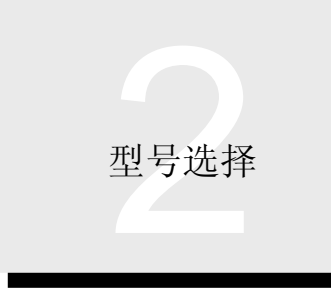

## ● PLC 编号

在多 PLC 系统中, CPU 插槽按从左到右顺序分配给 1 号 PLC、2号 PLC、3号 PLC、4号 PLC, 但装载的 QCPU PC CPU 和运动 CPU 之间有区别

当从 GX Developer 对 QCPU 进行访问时, 使用这些 PLC 编号

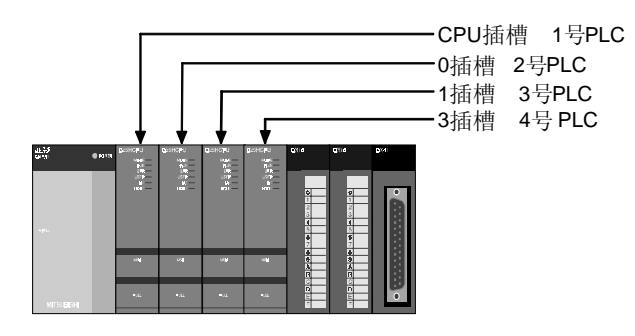

## ● 控制 CPU

表示控制主基板或扩展基板上装载的 I/O 和智能功能模块的 QCPU、运动 CPU、PC CPU 模块。例如: 当 2 号 PLC 控 制 3 号插槽上装载的模块时, 2 号 PLC 是 3 号插槽上的模 块的控制 CPU

#### 控制的模块

表示由控制 CPU 控制的 I/O 或智能功能模块

例如: 当 2 号 PLC 控制 3 号插槽上装载的模块时, 3 号插 槽上的模块是 2 号 PLC 的控制模块 在 GX Developer 的 参数设置中指定控制 CPU

#### ● 非控制 CPU

表示除控制 CPU 之外的 QCPU 运动 CPU 或 PC CPU 模 块

例如, 当 2 号 PLC 控制 3 号插槽上装载的模块时, 1 号 PLC 3 号 PLC 和 4 号 PLC 是 3 号插槽上模块的非控制 CPU<sub>2</sub>

非控制的模块 非成组的模块

表示除了控制模块之外的 I/O 或智能功能模块。例如: 当 2 号 PLC 控制 3 号插槽上装载的模块时, 3 号插槽上的模块 是 1 号 PLC、3 号 PLC、4 号 PLC 的非控制模块。

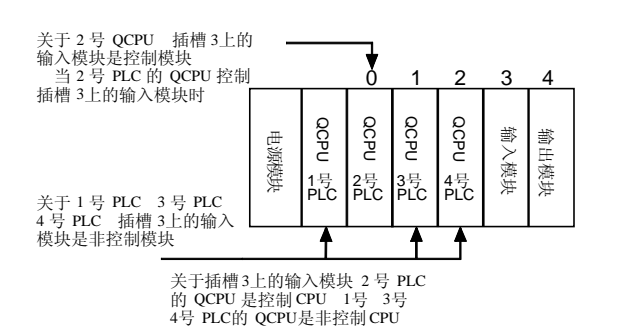

PLC CPU、运动 CPU 和 PC CPU 之间的通 讯

在多 PLC 系统中, CPU 共享存储器的自动刷新和多个 PLC 专用指令可用于传送 CPU 模块之间的数据 运动专用指令可用于从 PLC CPU 给运动 CPU 发控制命 令 同时 PLC-到-PLC 通讯专用指令可用于读/写运动 CPU 中的软元件数据并通知事件的运动 CPU/PC CPU 模块

## ■ CPU 共享存储器的自动刷新

在参数中设置传送 CPU 模块中 CPU 共享存储器和软元件 存储器之间的数据时, 在 CPU 模块的操作系统的 END 处 理时, 会自动进行自动刷新。通过使用自动刷新, 另外的 CPU 使用的软元件数据可用作上位站 CPU 的数据 CPU 共享存储器的自动刷新能够在以下各者之间传送数 据

- (1) PLC CPU 和 PLC CPU
- 2 PLC CPU 和运动 CPU
- 3 运动 CPU 和运动 CPU
- (4) PLC CPU 和 PC CPU 模块
- (5) 运动 CPU 和 PC CPU 模块

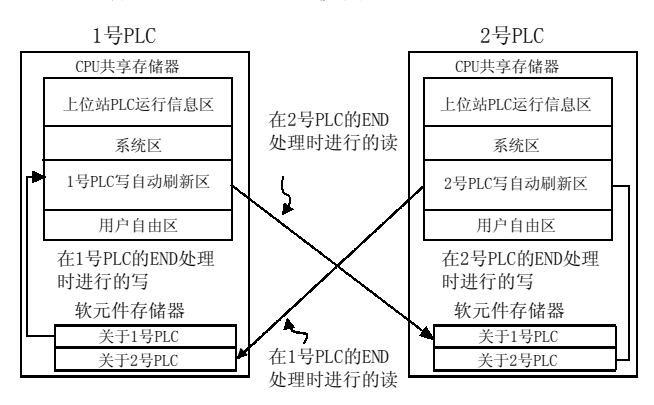

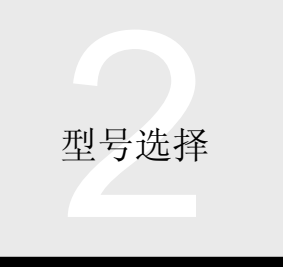

- 
- (1) 一个 CPU 可以发送最多 2k 字的数据, 整个多 PLC 系统可以通讯 8k 字的数据。由于可以对一个 CPU 进 行 4 次刷新设置 所以位软元件和字软元件数据可以 分开刷新 例如, 位数据可以由链接继电器刷新, 字数据可以由

链接寄存器刷新 注意对于 1 号 PLC 至 4 号 PLC 来说, 指定的软元件 由自动刷新点数连续占用

当设计系统时,要考虑自动刷新点数来分配软元件。

- (2) 设置以 2 个字为增量的发送数据。
- 3 下表表示可使用在 CPU 模块侧上的自动刷新软元 件

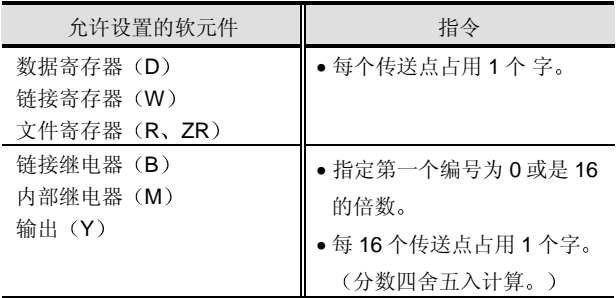

■ 使用多个 PLC 专用指令进行数据传送

多 PLC 系统中的 PLC CPU 可以使用 S.TO 和 FROM 指令 访问 CPU 共享存储器

S.TO 指令用于把数据写入上位站 PLC 的 CPU 共享存储 器, 而 FROM 指令则用于从另外的 PLC 读取数据。

不像 CPU 共享存储器的自动刷新一样, 指令能够让你指定 自由传送的区域和数据数目

注 1: S.TO 指令是为把数据写入上位站 PLC 的 CPU 共享存储器 而设计的 它不能用于把数据写入另外 PLC 的 CPU 共享存 储器

注 2: FROM 指令是专门为从智能功能模块的缓冲存储器读取数据 而设计的。然而在多 PLC 系统中, 它可以读另外 PLC 的 CPU 共享存储器数据 它不能用于读上位站 PLC 的 CPU 共 享存储器数据。智能功能模块软元件(U \G ) 也必须用 于读另外 PLC 的 CPU 共享存储器数据

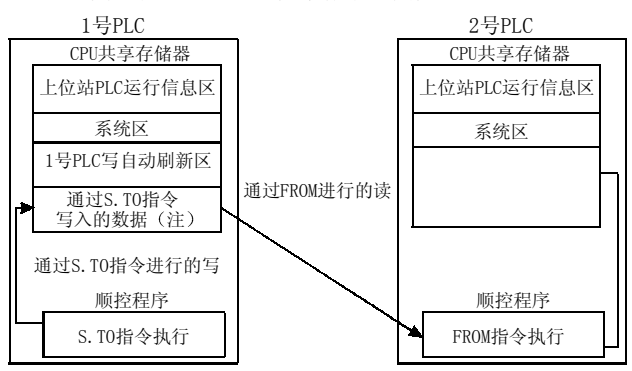

注 使用用户的自由区域

■ 由 PLC CPU 对运动 CPU 发出的控制命令

在多 PLC 系统中, 以下给出的运动专用指令用于从 PLC CPU 给运动 CPU 发出控制命令。(不能从运动 CPU 给运 动 CPU 发出控制命令。)

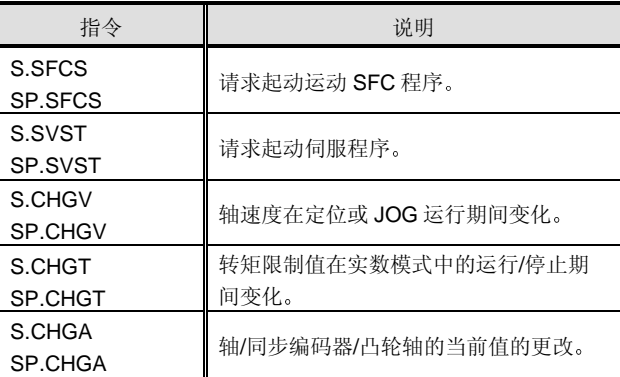

通过使用 S (P) .SFCS 指令, 运动 CPU 的运动 SFC 程 序可以从 PLC CPU 起动

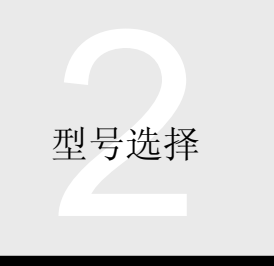

# 2.4 多 PLC 系统的概述

仅高性能型号 QCPU

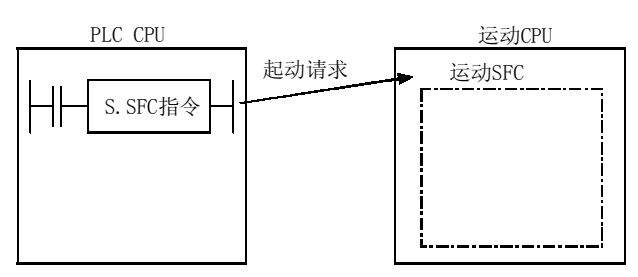

注: 关于运动专用指令的详情和可使用性, 参考运动 CPU 编程手 册

## 软元件数据的读/写

下表中的 PLC-到-PLC 通讯专用指令可用于从 PLC CPU 把 软元件数据读入运动 CPU/从 PLC CPU 把软元件数据写入 运动 CPU 并通知事件的运动 CPU/PC CPU 模块

它们不能用于从 PLC CPU 把软元件数据读入另外的 PLC CPU/从 PLC CPU 把软元件数据写入另外的 PLC CPU 或从运动 CPU 读/写软元件数据。另外, 它们不能用 于使运动 CPU/PC CPU 模块通知事件

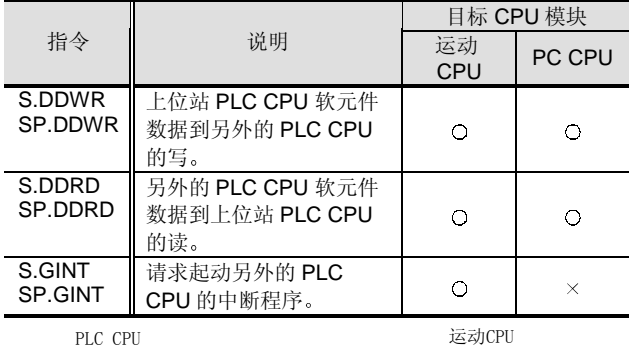

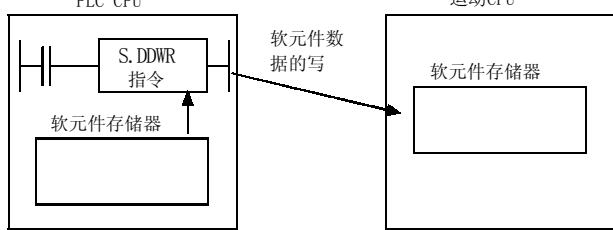

注: 关于 PLC-到-PLC 通讯-专用指令的详情和可使用性, 参考运 动 CPU 编程手册

## CPU 共享存储器

(1) CPU 共享存储器是为在 CPU 模块之间传送数据而设 计的,并且有4k个字(4096字)。 800H 至 FFFH 的 2048 个字可用于软元件数据的自动 刷新和多个 PLC-专用指令

(2) CPU 共享存储器有"上位站 PLC 运行信息区域"、 "系统区域"、"自动刷新区域"和"用户的自由区 域"。

自动刷新区域的规格由自动刷新设置中上位站 PLC 发 送点数确定。

自动刷新区域后面的区域是用户的自由区域

CPU 共享存储器配置和顺控程序可访问性如下所示

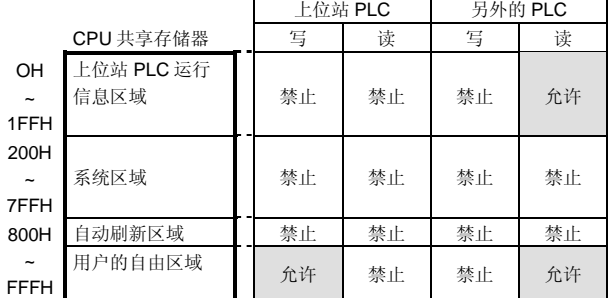

## ● 上位站 PLC 运行信息区域

存储上位站 PLC 的出错内容、运行状态等。

即由另外的 PLC 使用的对出错进行检查的区域。

#### 系统区域

由操作系统使用的区域

由操作系统使用来执行 PLC-到-PLC 通讯专用指令的区 域

自动刷新区域

由操作系统使用来进行多 PLC 系统的自动刷新的区域 尽管如此, 但是 S.T.D/FROM 指令不能访问该区域。

#### 用户的自由区域

提供该区域使用多 PLC 系统的 S.TO 和 FROM 指令 (U□ \G<sup>\\</sup>) 在 CPU 模块之间进行通讯。

使用为自动刷新区域设置的那些区域后面的点

(当不进行自动刷新时, 在 800H至 FFFH 处的 CPU 共享 存储器可以在用户的自由区域中使用

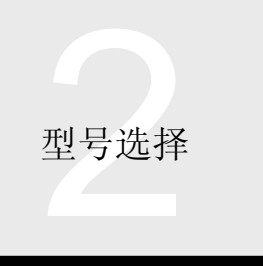

## 访问其它站和访问范围

## ■ 通过 MELSECNET/H 访问其它站

无论控制或非控制, CPU 可以访问最高 8 个网络系统以外 的其它站

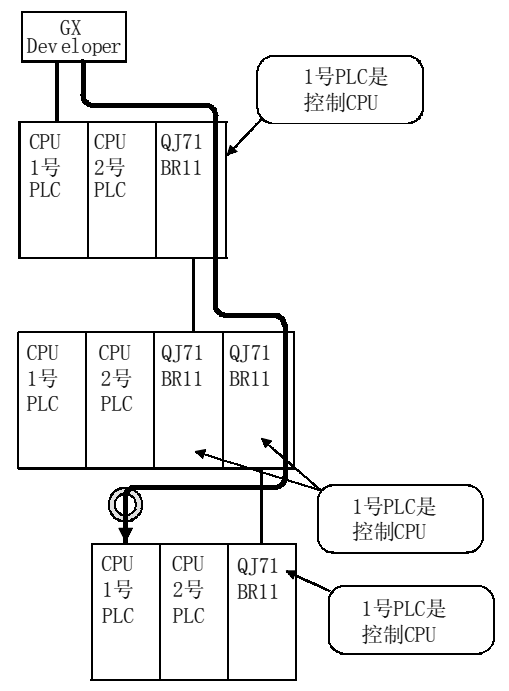

■ 交互-数据链接传送

在其控制 CPU 相同的网络模块之间可以进行交互-数据链 接传送

如果控制 CPU 不同, 则不能进行交互-数据链接传送。

(1) 可以讲行交互-数据链接传送

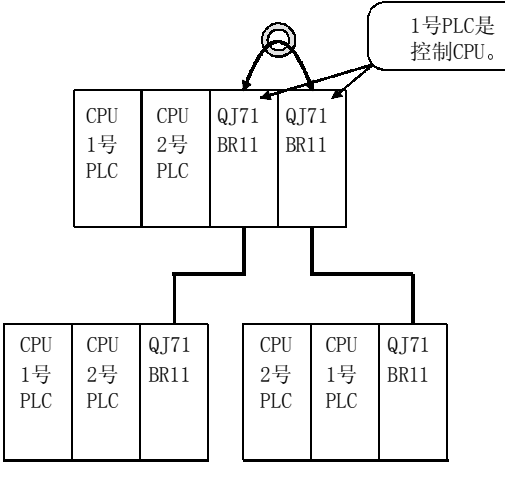

#### 2 不能进行交互-数据链接传送

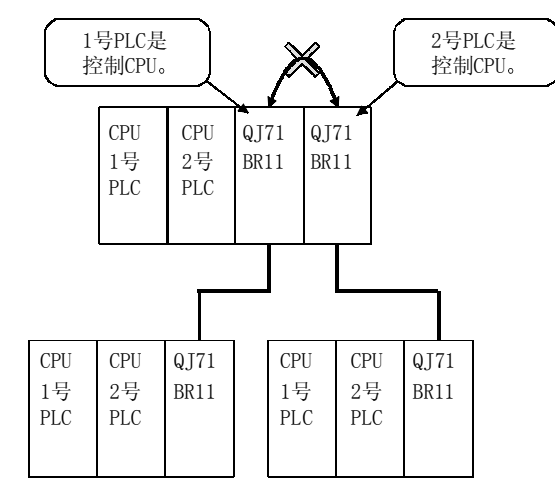

## ■ GX Developer 的访问范围

- (1) 你可以对连接个人计算机的 QCPU 进行读/写、监视 和测试参数/程序 为了访问未连接个人计算机的 QCPU, 在 GX Developer 上指定访问目标 QCPU 目标设置
- (2) 无论连接了个人计算机的模块是否由 QCPU 控制, GX Developer 都可以访问这些模块。个人计算机到 一个 QCPU 的连接能够对多 PLC 系统及单个 PLC 系 统中 QCPU 控制的所有模块进行监视、测试和其它操 作

GX Developer 也可以访问同一网络(诸如 MELSECNET/H 或以太网)上其它站 QCPU。

- 3 连接到同一网络上另外站的 GX Developer 可以访问 多 PLC 系统中所有的 QCPU
- (4) 连接到 QCPU 的 GX Developer 不能访问运动 CPU。你可以把功能版本 7 或更高版本的 GX Developer 连接到运动 CPU 来访问多 PLC 系统的 QCPU<sub>2</sub>

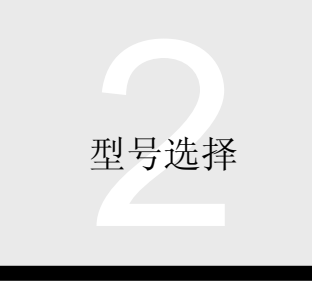

## 通过智能功能模块从软元件访问 CPU

通过使用 MELSEC 通讯协议 (以下简称 MC 协议), 外部设备可以通过以太网接口模块 (以下简称 QJ71E71)或串行通讯 (以下简称 QJ71C24) 访问本地站。另外, 通过 MELSECNET/H 可以访问其它网络站。

## ■ 访问多 PLC 系统

在从上位站或另外的站的多 PLC 系统的另 一端上的装置访问时,可以对要访问的站上安装的 QJ71E71/QJ71C24 或网络模 块的控制 CPU (在版本 6 的 GX Developer 上设置的)或非控制 CPU 进行下列访问。

## ● 访问控制 CPU

对使用 MC 协议进行的通讯无限制。MC 协议的所有通讯功能都可用。

#### 访问非控制 CPU

在 MC 协议的通讯功能中间, 软元件存储器和文件读/写、远程运行/停止、智能功能模块缓冲存储器读/写和其它的功能均可 用。诸如软元件存储器监视、接通要求和 PLC CPU 监视的一些功能均不可用。

例子

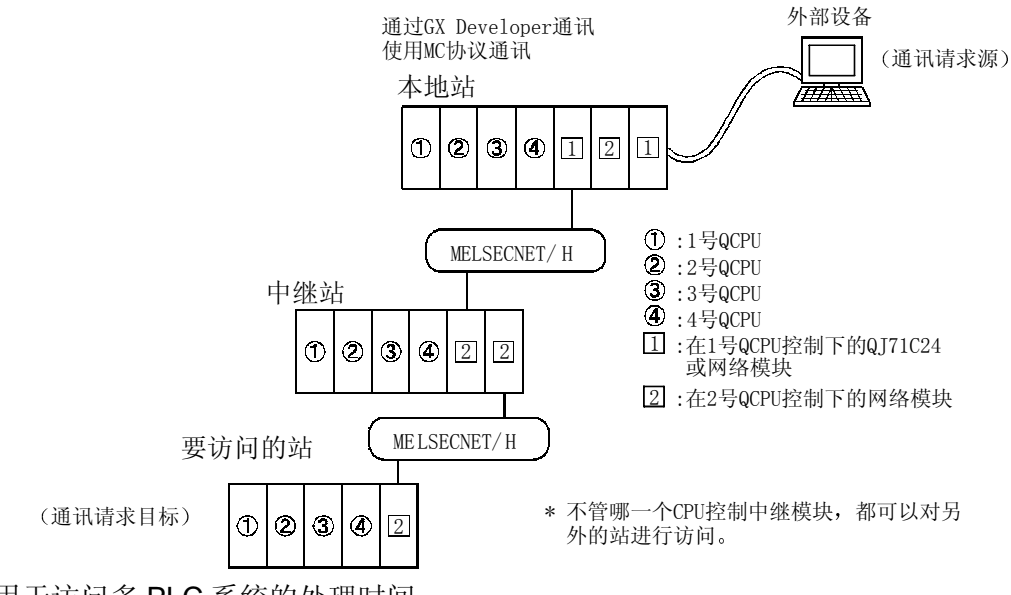

■ QCPU 用于访问多 PLC 系统的处理时间

QCPU 用于访问控制 CPU 的处理时间(响应时间)等于用于访问单个 PLC 系统的处理时间。

QCPU 用于访问非控制 CPU 的处理时间(响应时间)与用于访问单个 PLC 的处理时间加每个命令约 9ms 的处理时间之和相 同

然而, 由于诸如 QCPU 的 RUN/STOP 状态、是否使用交互-QCPU 自动刷新功能以及执行它的方法等因素, 用于访问多 PLC 系统的每个命令的处理时间比以上的值长。

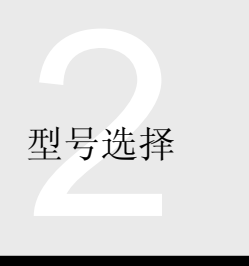

# 2.4 多 PLC 系统的概述

仅高性能型号 QCPU

## ■ MC 协议通讯帧和可访问站

为了访问多 PLC 系统中的非控制 CPU, "QnA 兼容 4C 帧"与 QJ71C24 一起使用, "QnA 兼容 3E 帧"与 QJ71E71 一起 使用。下表表示 MC 协议通讯帧和可访问站。

表中的范围 1 至 4 对应于下图中所示的范围 1 至 4

下表表示控制和非控制的定义

• 控制 : 表示控制与要中继的外部设备或网络模块连接在一起的 QJ71E71/QJ71C24 的高性能型号 QCPU。

• 非控制 : 表示不控制与要中继的外部设备或网络模块连接在一起的 QJ71E71/QJ71C24 的高性能型号 QCPU。

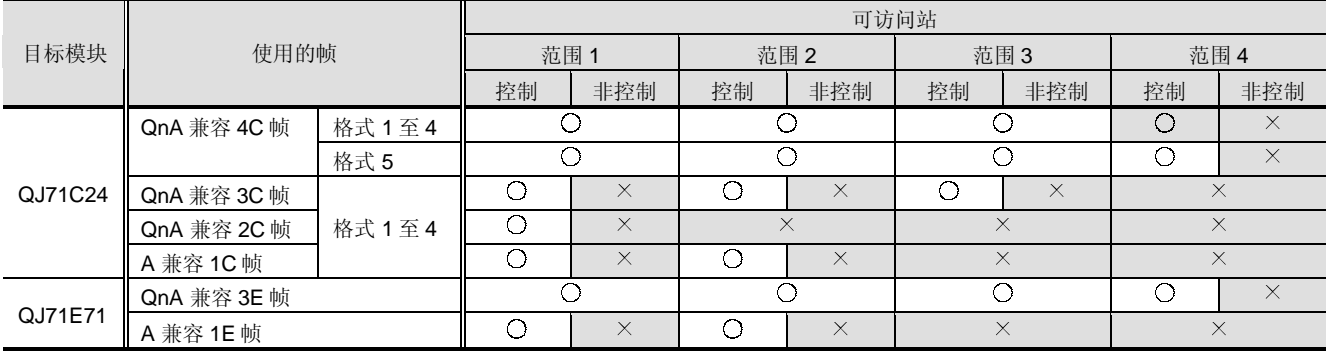

O: 可访问, ×: 不可访问

注 1: QnA 兼容 4c 帧和 QnA 兼容 3E 帧是为访问 QCPU/QnACPU 的所有软元件和所有文件而设计的。 关于 MC 协议的详情, 参考 Q-兼容 MELSEC 通讯协议参考手册。

## ● 当使用 QJ71C24 时

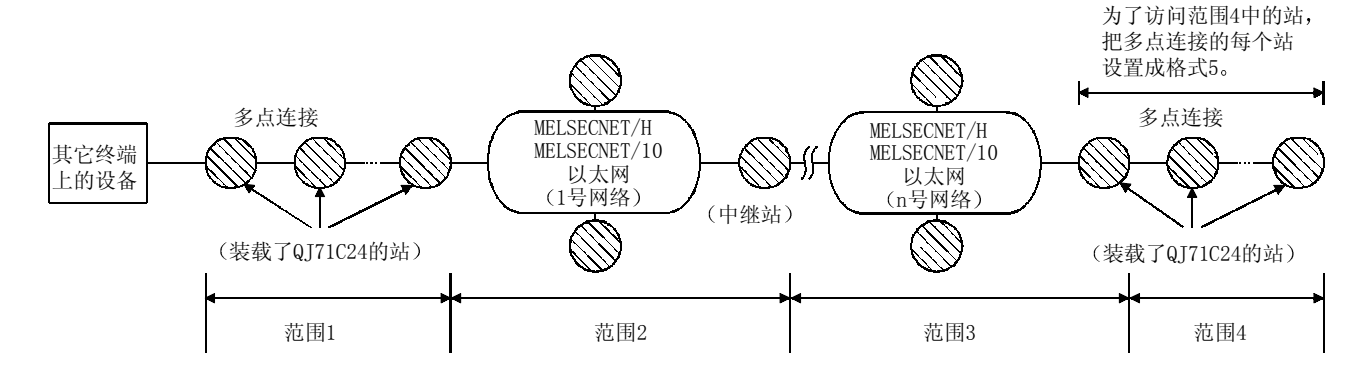

 $\Omega$ 

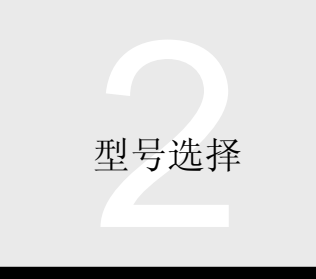

**● 当使用 QJ71E71 时** 

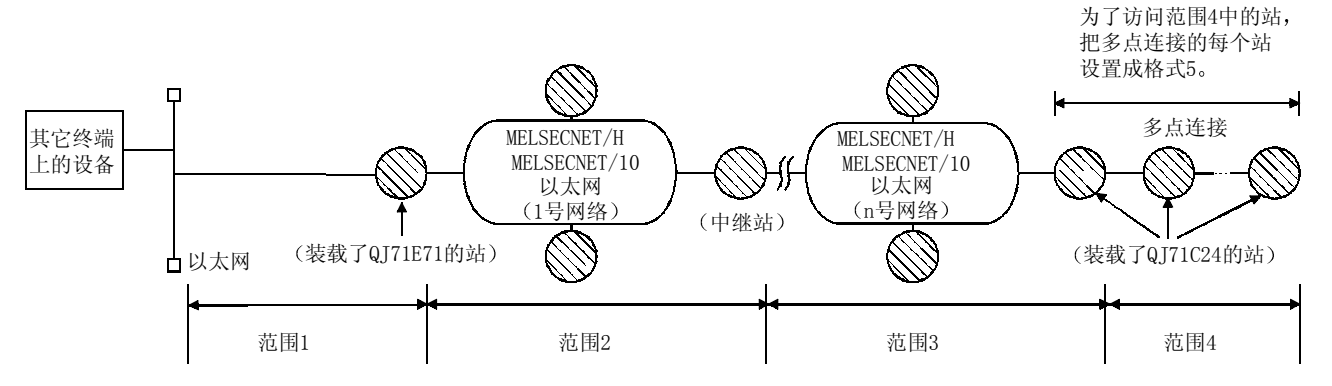

在上面任何图中,当范围 4 中的站是在多 PLC 系统中时,只可以对相应站上 QJ71C24 的控制 CPU 进行访问。

## 多 PLC 系统配置的注意事项

## ■ CPU 模块

- 高性能型号 QCPU 功能版本
- (1) 当配置多 PLC 系统时, 使用功能版本"B"的高性能 型号 QCPU。功能版本 A 的高性能型号 QCPU 不能 用在多 PLC 系统中
- (2) 当一起使用 PC CPU 模块和 PLC CPU 时, 使用其功 能版本是"A"且其系列号前面 5 位数字是 "03051"或后面数字的高性能型号 QCPU 作为 PLC CPU
- 运动 CPU 的系列号
- 当一起使用 PC CPU 模块和运动 CPU 时, 使用其系 列号第 1 个数字如下所示的产品
- Q172CPU..... "H"或更高版本
- Q173CPU..... "G"或更高版本
- CPU 模块安装位置
- (1) 最多 4 个 PLC CPU 可以从其 CPU 插槽开始, 以连 续顺序安装在主基板的最高 2 号插槽上。两个之间不 允许有空槽

(2) 把所有运动 CPU 一起安装在 PLC CPUI 的右边。运 动 CPU 不能安装在 PLC CPU 的左边插槽上。例 如: 当安装两个 PLC CPU 和两 个运动 CPU 时, 把 PLC CPU 安装在 CPU 插槽和插槽 0 上, 把运动 CPU 安装在插槽 1 和插槽 2 上

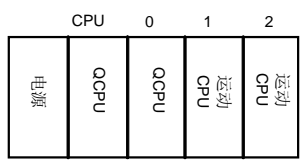

(3) 把 PC CPU 模块安装在多 PLC 系统的右边。 PC CPU 模块占用两个插槽, 因此右边插槽空着。

## **GX Developer**

在多 PLC 系统中, 可以使用版本 6 或更高版本的 GX Developer<sub>o</sub>

■ Q 系列-兼容 I/O 模块

I/O 模块 (QX , QY ) 全部与多 PLC 系统兼容。 通过把 1 号 PLC 至 4 号 PLC 中任何一个设置为控制 CPU 就可以使用它们

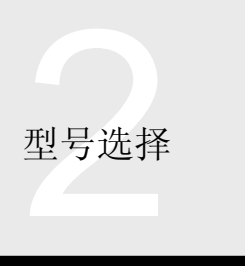

# 2.4 多 PLC 系统的概述

仅高性能型号 QCPU

## ■ Q 系列-兼容智能功能模块

- (1) 与多 PLC 系统兼容的智能功能模块是功能版本"B" 或更高版本的那些模块 关于功能版本"B"或更高版本的智能功能模块, 控 制 CPU 可以设置成 1 号 PLC 至 4 号 PLC 中任何一 个
- (2) 功能版本"A"或更高版本的 Q 系列高速计数器模块 (QD62、QD62D、QD62E) 与多 PLC 系统兼容。 通过把 1 号 PLC 至 4 号 PLC 中任何一个设置为控制 CPU 就可以使用它们
- (3) Q 系列中断模块 (QI60) 与多 PLC 系统兼容。通过 把 1 号 PLC 至 4 号 PLC 中任何一个设置为控制 CPU 就可以使用它
- $(4)$  如果 1 号 PLC 设置为控制 CPU, 则功能版本"A" 的其它智能功能模块可以用在多 PLC 系统中。如果 2 号 PLC 至 4 号 PLC 中任何一个设置为控制 CPU, 则 会出错

■ AnS 系列-兼容 I/O 和特殊功能模块

多 PLC 系统接受 AnS 系列-兼容 I/O 和特殊功能模块。当 配置多 PLC 系统时, AnS 系列-兼容 I/O 和特殊功能模块的 控制 CPU 只是 1 号 PLC 至 4 号 PLC 中的一个。例如: 当 2号 PLC 设置为控制 CPU 时, 把安装了 AnS 系列-兼容 I/O 和特殊功能模块的所有插槽的控制 CPU 设置成 2 号 PLC。如果为 AnS 系列-兼容 I/O 和特殊功能模块中任何一 个设置另外的 PLC 编号, 则会出错。

#### ■时钟数据

Q 系列有使用 CPU 模块的时钟数据的智能功能模块 在多 PLC 系统中, 智能功能模块使用的时钟数据全部都是 1 号 CPU 的数据

## ■ 控制和非控制 CPU 的访问范围

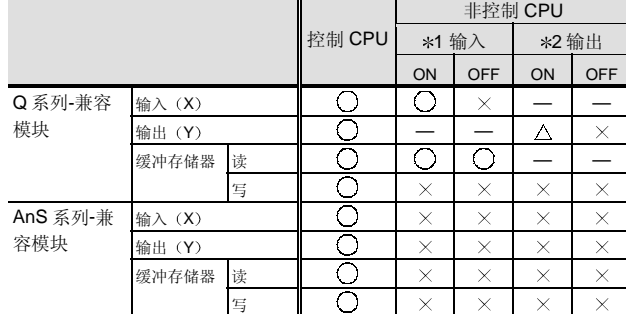

 $\bigcirc$ : 可输入,  $\Delta$ : 只读, ×; 不可输入, 一: 不相关

\*1 即使复选了 GX Developer 之内的"多 PLC 设置"中的复选框"采用组 之外的输出条件"。

\*2 即使复选了 GX Developer 之内的"多 PLC 设置"中的复选框"采用组 之外的输出条件"。

## ■ 功能版本和系列号的确认

功能版本和系列号可以在额定铭牌上或在 GX Developer 的 系统监视中确认

额定铭牌上的确认

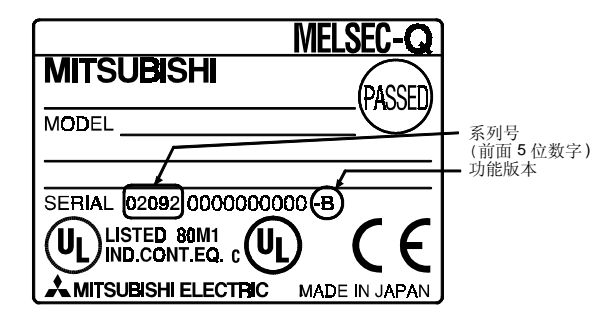

系统监视中的确认 信息列表中的产品

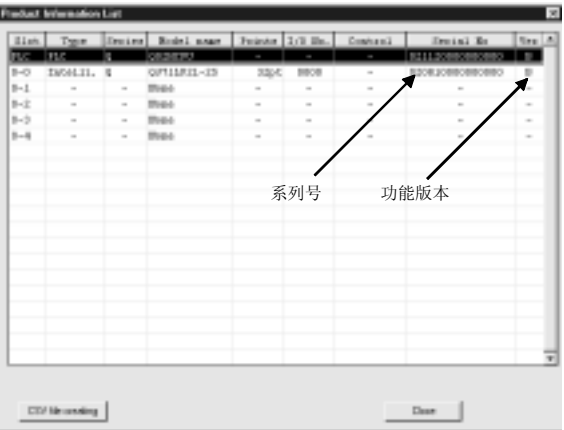

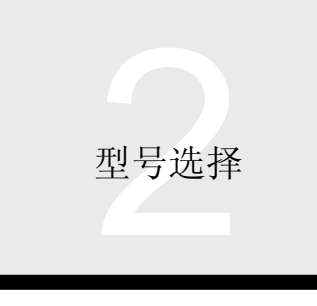

## ■每个系统可安装模块的最高数目

#### 下表列出了多 PLC 系统中可安装的模块的最高数目 在以下给定的数目内使用这些模块

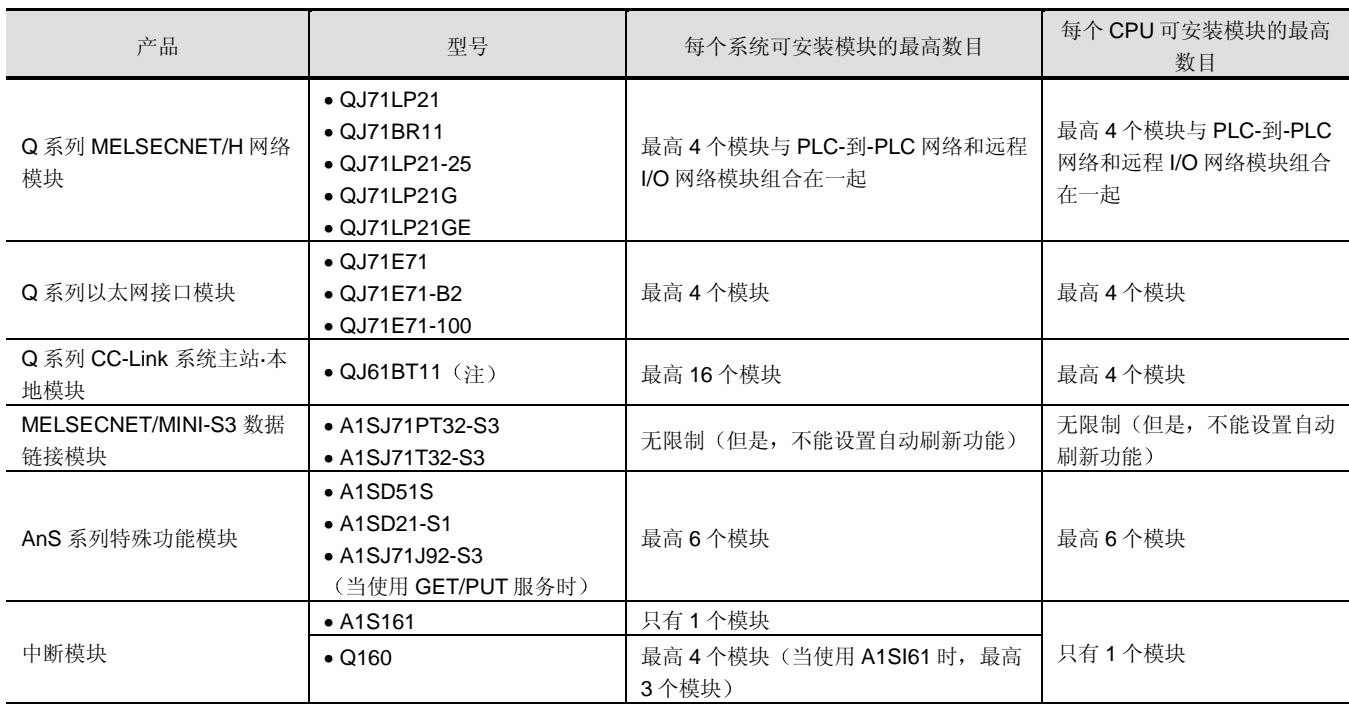

注: 通过使用 GX Developer, 可以把 CC-Link 网络参数设置成最高控制 4 个模块。当使用 CC-Link 专用指令设置参数时, 对可安装模块数 无限制

关于可以使用专用指令设置参数的 CC-Link 系统主站/本地模块, 参考第 2.10 节。

## ■ 用于多 PLC 系统使用的参数

不像单个 PLC 系统, 多 PLC 系统需要设置"CPU 的数 目"、"控制 CPU"和"自动刷新"。

#### ● CPU 数目的设置

设置多 PLC 系统中使用的 QCPU 和运动 CPU 的总数。 如果你需要在将来添加 QCPU 或运动 CPU 的话, 则设置 包括要添加的那些 CPU 的数目

#### ● 控制 CPU 设置

设置多 PLC 系统中主基板和扩展基板上安装的 I/O 和智能 功能模块的控制 CPU

自动刷新设置

当进行多 PLC 系统中 CPU 共享存储器的自动刷新时进行 设置

#### 如何复位多 PLC 系统

在多 PLC 系统中, 通过复位 1 号 PLC 的 QCPU 可以复位 整个系统

不能单独复位 2 号至 4 号 PLC 的 QCPU

通过复位 1 号 PLC 的 QCPU 来复位所有 QCPUs、运动 CPU、PC CPU、I/O 和智能功能模块。

为了恢复多 PLC 系统中停止出错的任何编号的 PLC, 都要 复位 1 号 PLC 的 QCPU 或切断电源, 然后再接通。(不能 通过复位出错停止中的 QCPU 使之恢复。)

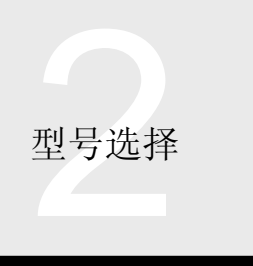

# 2.4 多 PLC 系统的概述

仅高性能型号 QCPU

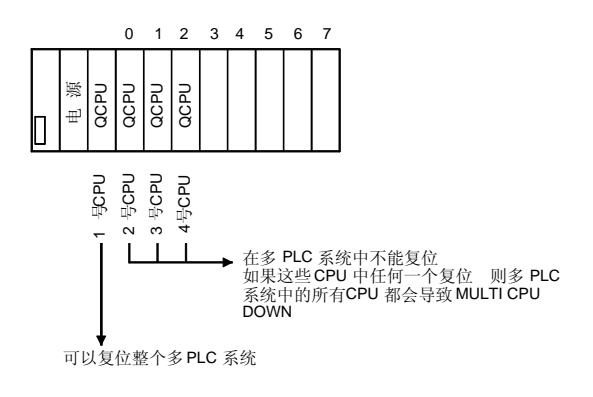

## 在发生 QCPU 出错停止时的处理

在多 PLC 系统中, 整个系统的运行与 1 号 PLC 导致停止 出错时和 2 号至 4 号 PLC 中任何一个导致停止出错时都不 同

■ 当 1 号 PLC 导致停止出错时

如果 1 号 QCPU 导致出错停止, 则 QCPU/运动 CPU/2 号 至 4 号 PC CPU 模块结果都会出错停止, 停止多 PLC 系 统

- 当 2 号至 4 号 PLC 中的任何一个导致出错停 止时
- (1) 当 2 号至 4 号 PLC 中的任何一个导致出错停止时, 整个系统将停止或不依据多 PLC 设置中的 运行模 式"设置。
- (2) 按照默认, 如果任何一个编号的 PLC 导致出错停 止, 则所有编号的 PLC 都会停止。
- 3 当你不想在任何 QCPU/运动 CPU 中发生出错停止时 停止所有编号的 PLC, /PC CPU 模块设置参数, 以 使得不是所有编号的 PLC 都停止

#### QCPU 处理时间

**OCPU** 扫描时间的概念

QCPU 的扫描时间是下列值的和

- 1 I/O 刷新处理
- 2 指令执行时间的总值
- 3 END 处理

## ●I/O 刷新时间

安装在主基板或扩展基板上的 QCPU、I/O 和智能功能(特 殊功能)模块之间的 I/O 数据刷新时间。

1 I/O 刷新时间

如果 I/O 刷新不与多 PLC 系统中另外编号 PLC 的总 线访问相重叠, 使用以下公式来计算 I/O 刷新时 间,。

 $I/O$ 刷新时间 = (输入点数/16)  $\times$  N1 + (输出点数/16)  $\times$  N2  $( \mu s )$ 使用下表中按 N1 和 N2 给出的值。

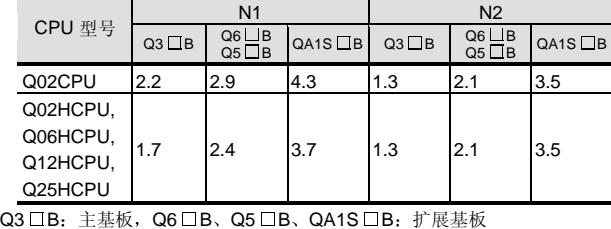

(2) 如果 I/O 刷新与另一个编号的 PLC 的总线访问相重 叠 则通过下面公式的值来增加 I/O 刷新时间

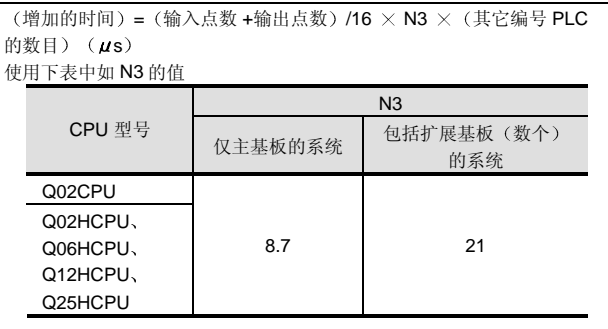

指令执行时间的总值

(1) 通过 QCPU 执行的程序中使用的指令的处理时间的 总值

关于指令的处理时间, 参考下列手册。

QCPU (Q 模式) /QnACPU 编程手册 (公用指令 篇
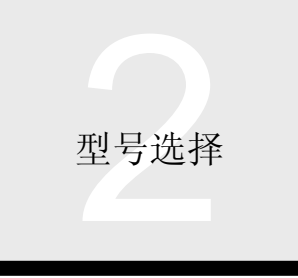

## 2.4 多 PLC 系统的概述

仅高性能型号 QCPU

#### 增加扫描时间的因素

在多 PLC 系统中, 一些功能将增加扫描时间。当使用下列 功能时, 把以下数值加到扫描时间计算值中。

#### ● MELSECNET/H 刷新

QCPU 和 MELSECNET/H 网络模块之间的刷新时间

关于 MELSECNET/H 刷新时间, 参考 Q-兼容

MELSECNET/H 网络系统参考手册

(1) 如果从多 PLC 系统上另一个的 PLC 与 MELSECNET/H 模块同时发出刷新请求, 则刷新时间 增加

 $($ 增加的时间 ) =  $(\frac{h}{k})$ 接收字点数 )  $\times$  N4  $\times$   $($ 其它编号的 PLC 的数  $\Box$  (*us*)

- 发送/接收字点数是以下传送的数据的总值
- 链接刷新数据: (LB+LX+LY+SB) /16+LW
- 传送到文件寄存器的存储卡的数据: (LB+LX+LY+SB) /16+LW • 交互-数据链接传送: (LB/16+LW) ×2
- 

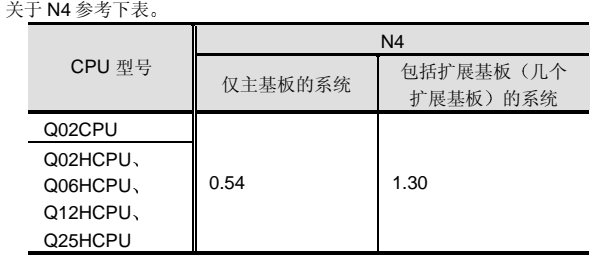

#### ● CC-Link 自动刷新

- (1) QCPU 和 CC-Link 主站/本地模块之间的刷新时间。 关于 CC-Link 自动刷新时间, 参考 QJ61BT11 CC-Link 系统主站/本地模块用户手册
- (2) 如果从多 PLC 系统上另外的 PLC 与 CC-Link 模块同 时发出自动刷新请求, 则刷新时间增加下列公式的 值

#### $(\nexists \hat{m}) = (\nexists \hat{m}) \times \hat{m} \times (\hat{m}) \times \hat{m}$  $\ket{\exists}$   $(\mu s)$

#### 发送/接收字点数是以下传送的数据的总值 • 链接刷新数据: (RX+RY+SB) /16+SW

关于 N4, 参考下表

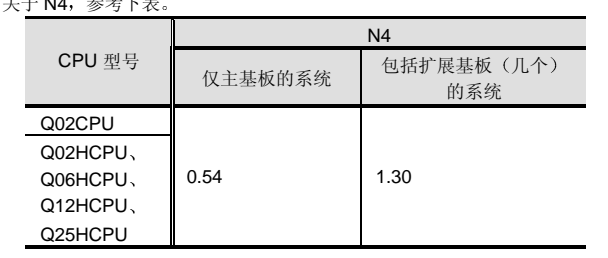

- 多 PLC 系统自动刷新
- (1) 为多 PLC 设置中的刷新设置设置的刷新时间。 这是上位站 CPU 共享存储器的写入次数与其它 PLC 共享存储器的读取次数的总数。 当设置软元件数据的自动刷新和当执行 COM 指令

时,加上该值。

- (2) 使用以下公式计算多 PLC 系统的自动刷新时间。
- $($ 自动刷新时间 ) =  $(N5 + ($ 接收字点数 )  $\times$  N6  $)$   $\times$   $($ 其它编号的 PLC 数目 ) +  $(N7 + ( \text{ 232 + 104}) \times N8 )$  ( $\mu s$ ) • 接收字点数是其它编号的 PLC 的发送点之和
- 例如, 当上位站 PLC 是 1 号 PLC 时, 接收字点数是 2 号 PLC 至 4 号 PLC 的发送点之和。
- 使用下表中的数值作为 N5 至 N8

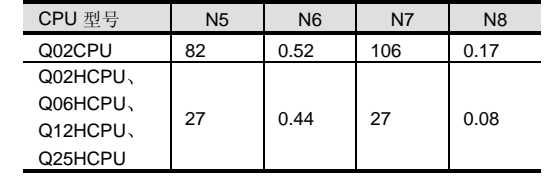

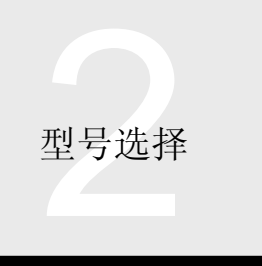

#### 2.4 多 PLC 系统的概述 仅高性能型号 QCPU

(3) 自动刷新时间增加其它 PLC 重叠的自动刷新处理。 使用下面的公式

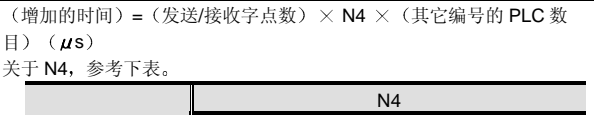

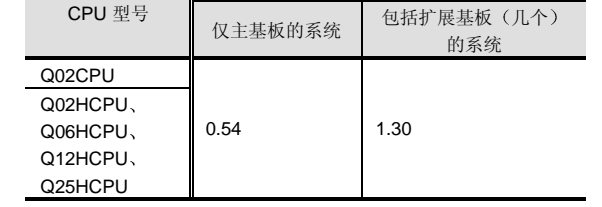

(4) 注意如果在多 PLC 系统中刷新了大量的共享存储 器, 将相应增加响应 GX Developer 或 GOT 的时 间

如何减少多 PLC 系统的扫描时间

■多 PLC 系统处理

如果从多个 CPU (QCPU/运动 CPU/PC CPU 模块)对多 PLC 系统中的 I/O、智能功能/网络模块和 CPU 同时进行数 据访问时, 将按预定顺序进行这些处理, 产生等待其它 CPU 处理的时间

■ 当等待时间达到最大值时

在多 PLC 系统中, 当出现下列情况时, 上位站 PLC 的等待 时间达到最大值:

- 1 4 个 QCPU/运动 CPU/PC CPU 模块使用在多 PLC 系 统中
- 2 使用了扩展基板
- 3 扩展基板上安装了具有大量数据智能功能模块
- (4) 同时访问安装在扩展基板上的 4 个 QCPU 和模块。

注意如果多 PLC 系统中安装了 4个 CPU 模块, 则由于以上 给出的扫描时间增加因素而导致发生的时间将最高长达 4 倍

■ 如何减少多 PLC 系统的扫描时间

下列方法可用于降低多 PLC 系统中的处理时间。

- (1) 减少 MELSECNET/H、CC-Link 等的刷新点数。
- (2) 减少 QCPU 之间的自动刷新点数。

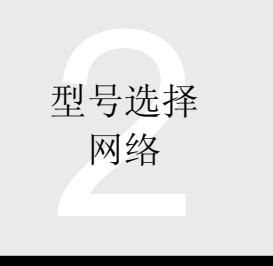

#### 概述

在生产现场,为了降低设备规格并节约劳力和电线成本, 适于应用和目标的网络系统的引进对于确保高效生产和恰 当的质量控制来说是非常重要的

Q 模式继承了常规 MELSEC 网络并提供了具有高级性能 功能和用户容易使特性的网络

#### 特性

#### ■ 分级网络

假定有三级网络, Q 模式为各种应用提供了最佳的网络产 品

#### 信息网络/以太网

我们假定生产现场的信息网络处于最高网络等级。设计用 于在 PLC 或设施控制器和生产控制计算机之间传送生产控 制信息 质量控制信息 设施运行状态和其它信息 信息 网络假定使用最通用的以太网。以太网不仅接受各种计算 机, 诸如 Windows® 和 UNIX 类型个人计算机, 而且接收 各种工厂自动化设备 Q 模式具有以容易的方式最佳利用 以太网特性的功能

#### ● 控制网络/MELSECNET/H

我们假定生产现场的链接控制网络(例如 PLC 和 CNC)处 于中等网络等级 设计用于在控制设备之间传送直接与机 械或设备运行相关的数据, 控制网络必需具备最佳的实时 能力。MELSECNET (II/10)、MELSEC 的控制网络因其 最佳的实时能力、简单的网络设置、双工环路代表的高度 冗余可靠性在市场上受到高度的重视,并在日本及全球的 大量安装中占用最大的份额。在 Q 模式中,

MELSECNET/H 继承了这种最佳的 MELSECNET (II/10) 的特性, 以实时能力和数据能力迎合进一步的市场需求。

#### ● 现场网络/CC-Link

我们假定链接控制装置(诸如 PLC)且带有传感器和驱动 设备的生产现场的现场网络处于最低网络等级。当控制设 备以点对点为基础通过电线与传感器和驱动设备链接时 现场网络可以用单根网络电缆连接多个传感器和驱动设 备,减少了电缆和接线过程。

当与诸如 ID 系统、条形码阅读器、变频器和显示器等智能 设备连接时, 现场网络能够在网络终端通过各种数据(除 了 ON/OFF 数据之外)控制生产数据。通过集中控制设备 运行状态, 提高了维护效率。在 Q 模式中, 具有高速和最 佳数据传送性能的 CC-Link 功能已经过改进, 确保更容易 使用

#### ■无缝通讯

Q 模式网络是消除不同网络类型之间差异的影响的无缝网 络。你可以发送/接收数据, 远程监视或纠正/更改程序, 而 不用考虑网络等级和类型中的差异

#### 容易设置网络参数

对于 Q 模式的以太网、MELSECNET/H 和 CC-Link 网络来 说, 你可以用 GX Developer 设置网络连接需要的参数和各 种功能,大大减少了与网络设置有关的复杂性,并可以很 容易地确认屏幕上的设置

另外, 专用实用程序包适用于 RS-232/422/485 串行通讯模 块, 借此你可以在屏幕上设置模块的功能和通讯参数。

#### 循环通讯

与机械控制关系紧密的 MELSECNET/H 或 CC-Link 通讯的 基础是循环通讯。由于周期性(循环地)和自动地传送预 先指定区域的数据, 所以循环通讯不需要用于数据传送的 顺控程序

MELSECNET/H 或 CC-Link 的循环通讯数据 由广播发送 广播是从一个站发送的数据由其它所有站接收的方法。广 播能够立即把数据传送到多个站并由所有站共享。

#### ■ 与 Q 模式不兼容的网络模块

MELSECNET (II) 和 MELSECNET/B 不能使用 Q 模式。 另外, 不能使用用于 AnS/Q2AS 系列的以太网、 MELSECNET/10、MELSECNET/H、CC-Link 和串行通讯/ 计算机链接模块 使用 Q 系列模块

#### ■ 其它网络

除了为 Q 模式开发的以太网、MELSECNET/10、 MELSECNET/H、 CC-Link 网络、RS-232C/422/485 串行 通讯(包括调制解调器接口模块)和 FL-net (OPCN-2) 模块之外, Q 模式允许你使用为 AnS/A 系列开发的其它网 络-兼容模块。它们是 QA1S6 □ B 和 QA65B 扩展基板。 由于对它们的使用可能有限制, 所以参考相应模块的解释 章节

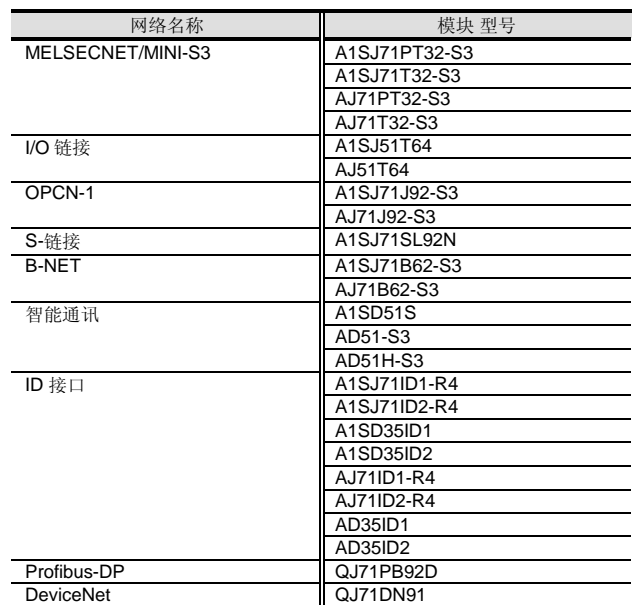

AnS/A 系列网络模块可与 Q 模式一起使用

#### ■ 使用路由功能的 GX Developer/MX Component/MX Links 的可访问范围

以下给出了使用路由功能的 GX Developer (SW4D5C-GPPW-E 或更高版本)、MX Component (SW0D5C-ACT-E 或更 高版本)和 MX Links (SW3D5F-CSKP-E)的可访问范围。关于说明中给出的 PLC 类型参考下表。

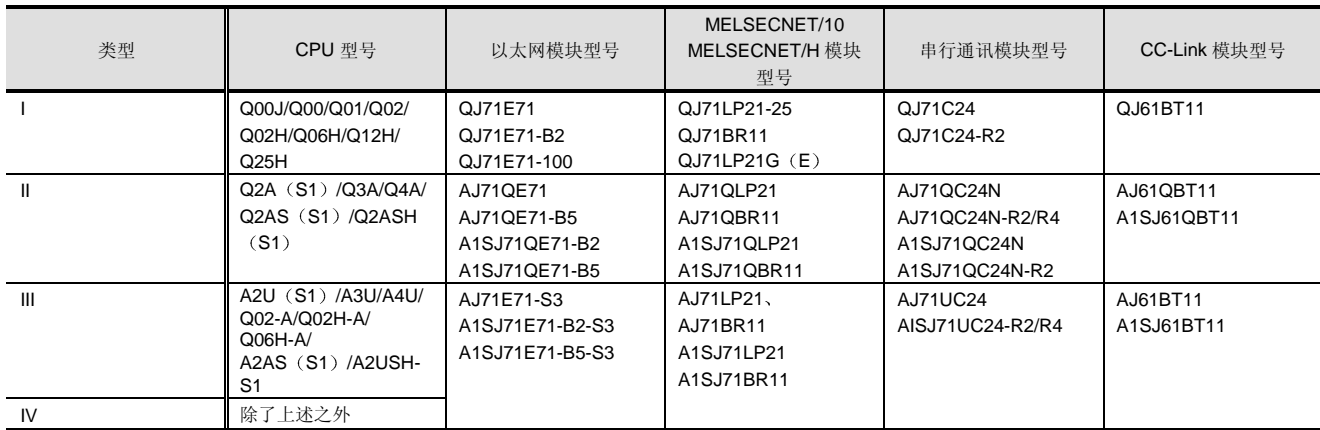

如果在类型基础上 CPU 模块和通讯模块的组合是除上面列表中所示之外的模块, 则可访问范围可能与给定的范围不同。

\* 以下所示的是具有 MELSECNET/H、MELSECNET/10 中继通讯功能的可以为从请求源对目标站进行其它站访问而进行中继处理的以太 网模块

• Q 系列以太网模块(对应上表中类型-I 的模块)

• QnA 系列以太网模块(对应上表中类型-II 的模块中的功能版本 B 模块)

其它以太网模块不能为进行其它站访问而进行中继处理。

型号选择 网络

### 2.5 网络概述

#### ■ 当通过 MELSECNET/H、MELSECNET/10 或以太网连接时 2号至7号网络 ┥╧═ 请求源 GX Developer 1号网络 | 1号中继站 | 17号中继站 | 8号网络 | 1号中继站 | 1号中继站 MX Component MX Links 2号目标站 CC-Link

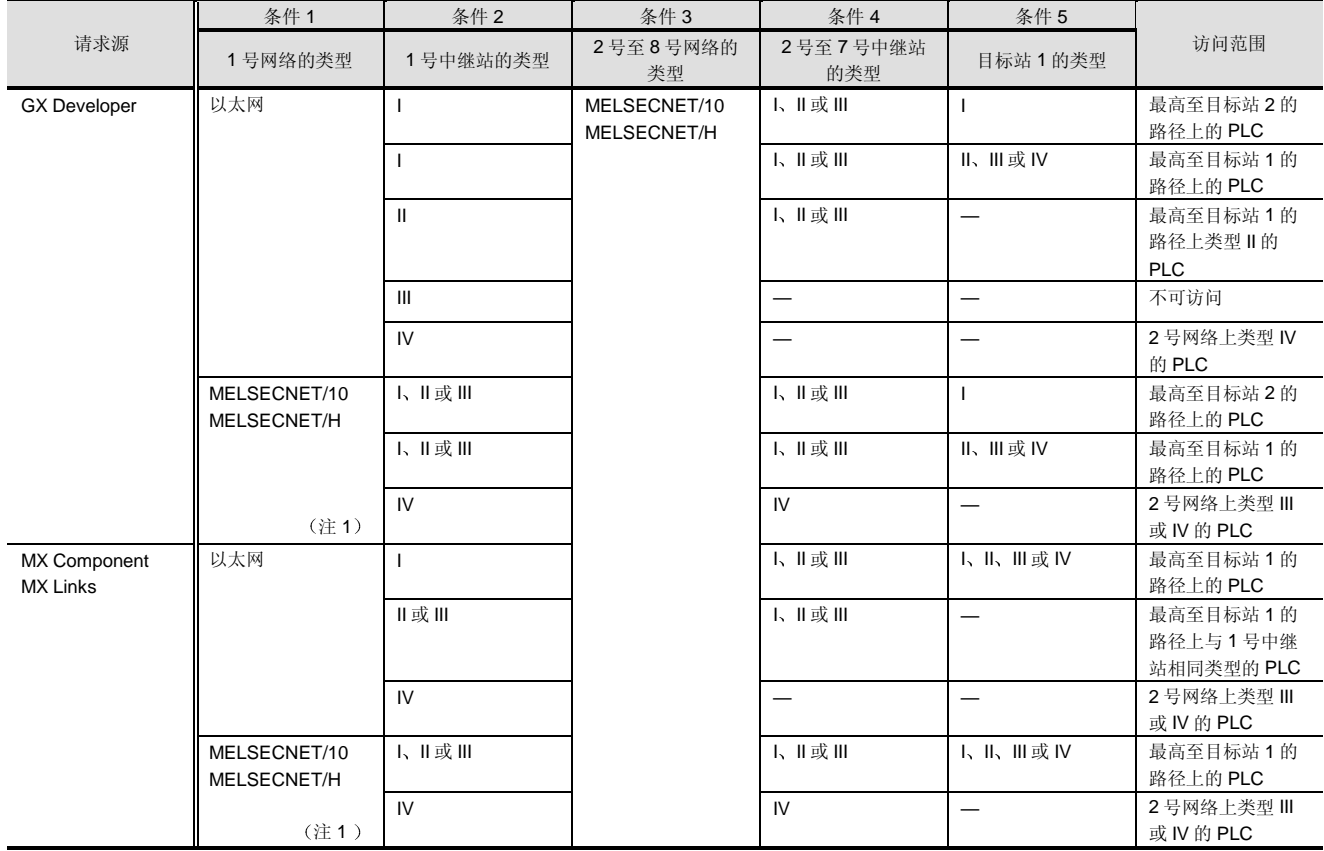

注 1: 1) 为了把安装了 GX Developer、MX Component 或 MX Links 的个人计算机连接到 MELSECNET/10 网络,需要 ISA 总线 MELSECNET/10 板和 SW3DNF-MNET10 驱动程序。用于使用 SW2DNF-MNET10 或较早版本的驱动程序的访问范围与上表中 的那些范围不同

2) 为了把 GX Developer、MX Component 或 MX Links 连接到 MELSECNET/H,需要 PCI 总线 MELSECNET/H 板和 SW0DNC-MNETH-B 驱动程序或更高版本的驱动程序

为了连接到 MELSECNET/H, 使用 SW6D5C-GPPW-E 或更高版本的 GX Developer、SW2D5C-ATC-E 或更高版本的 MX Component、SW3D5F-CSKP-E 或更高版本的 MX Links。

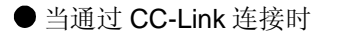

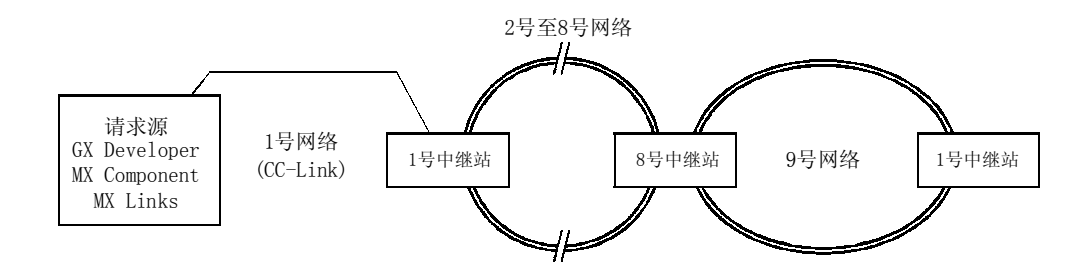

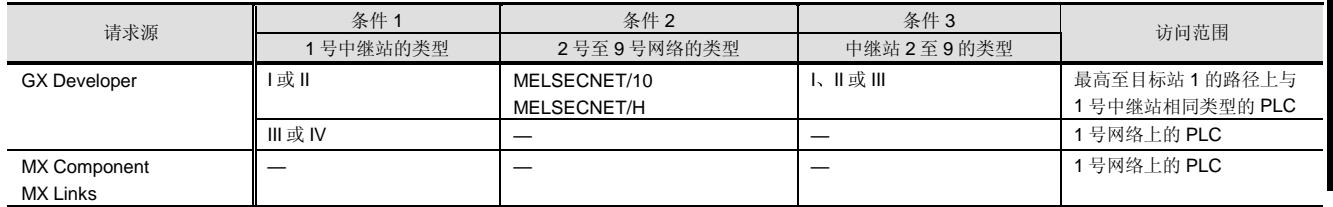

注 2: 为了把安装了 GX Developer、MX Component 或 MX Links 的个人计算机连接到 CC-Link, 需要 PCI 总线 CC-Link 板和 SW3DNF-CC Link 驱动程序。用于使用 SW2DNF-CC Link 或较早版本的驱动程序的访问范围与上表中的那些范围不同。

● 当通过 CPU 端口或串行通讯/计算机链接模块(1) 连接时

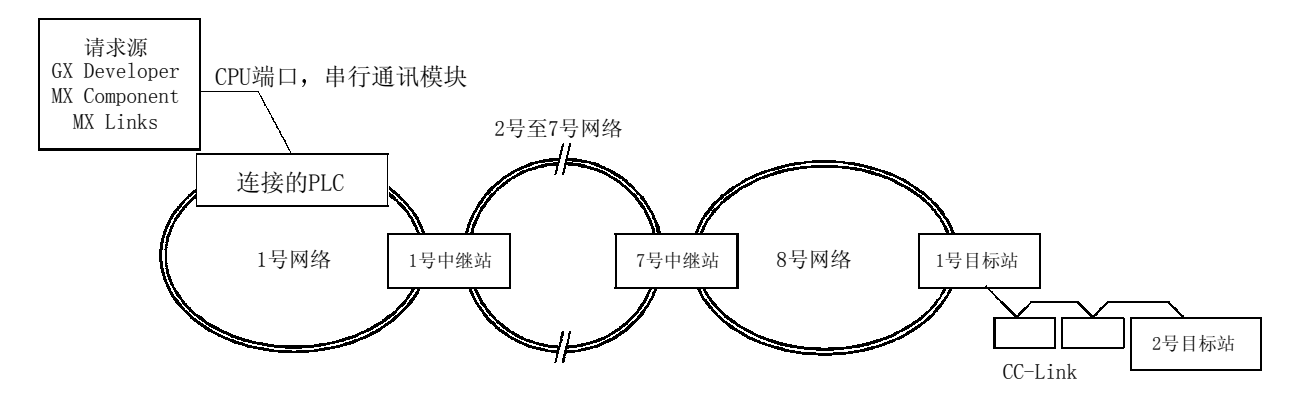

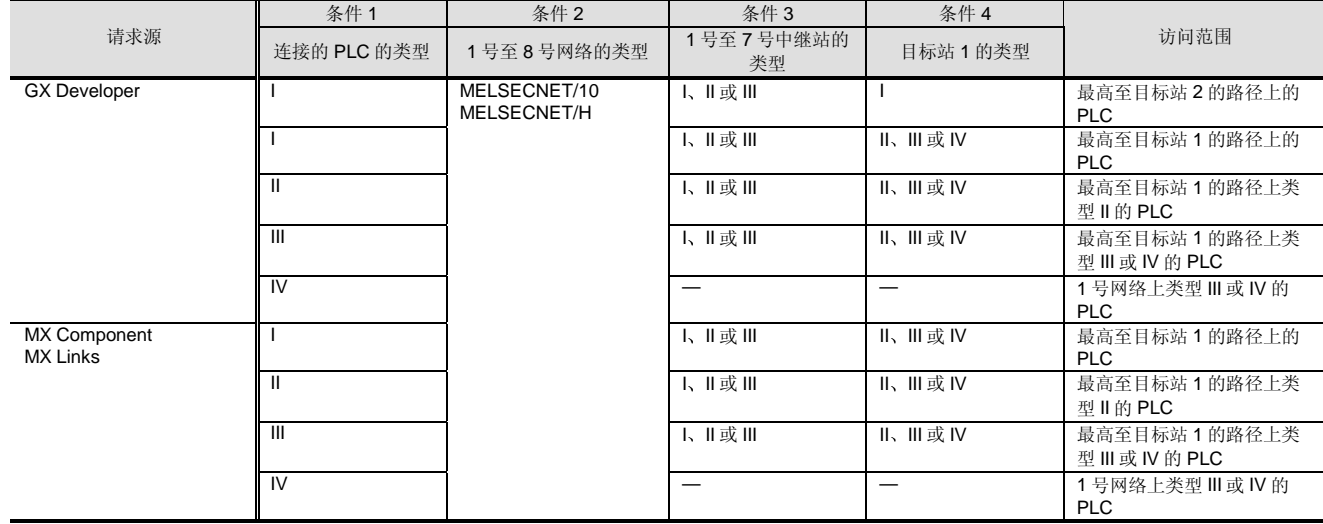

型号选择 网络

### 2.5 网络概述

#### ● 当通过 CPU 端口或串行通讯/计算机链接模块 (2) 连接时

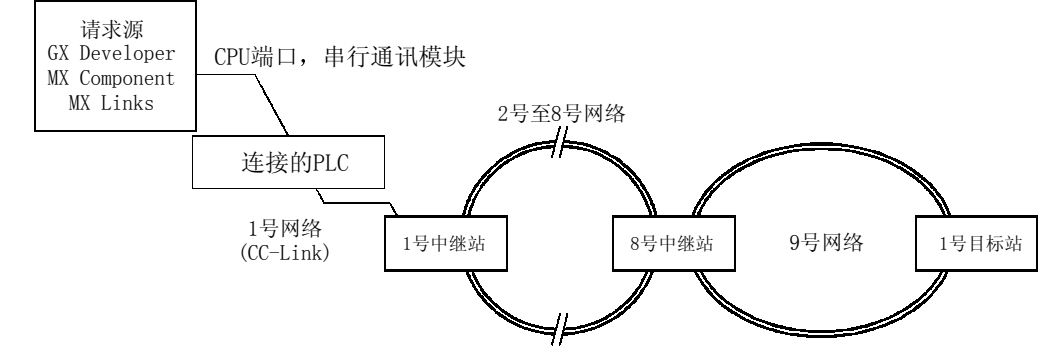

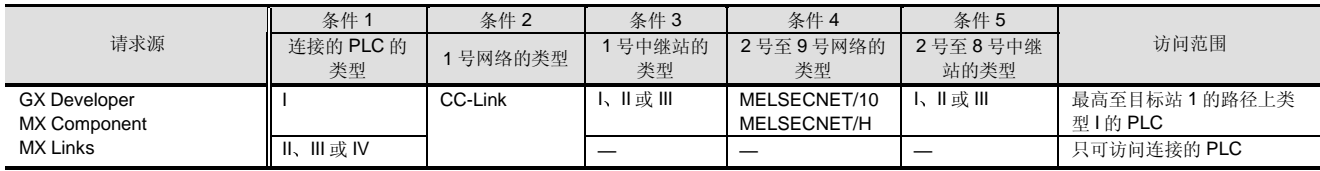

#### ■使用以太网模块的 MELSEC 通讯协议可访问的范围

以下给出了使用以太网模块的 MELSEC 通讯协议可访问的范围。关于说明中给出的 PLC 型号, 参考下表。

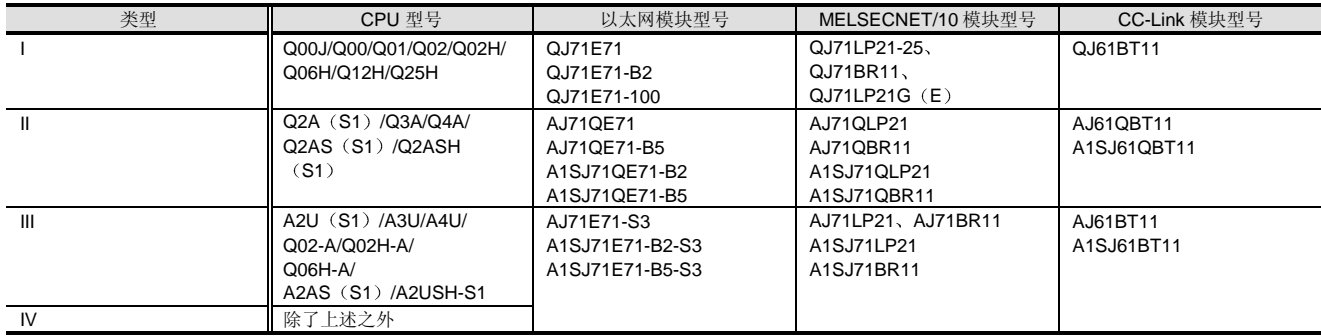

如果在类型基础上 CPU 模块和通讯模块的组合是除上面列表中所示之外的模块, 则可访问范围可能与给定的范围不同。

以下列出了以太网模块支持的 MELSEC 通讯协议的等级

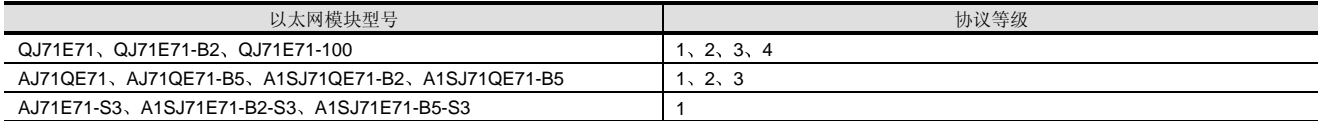

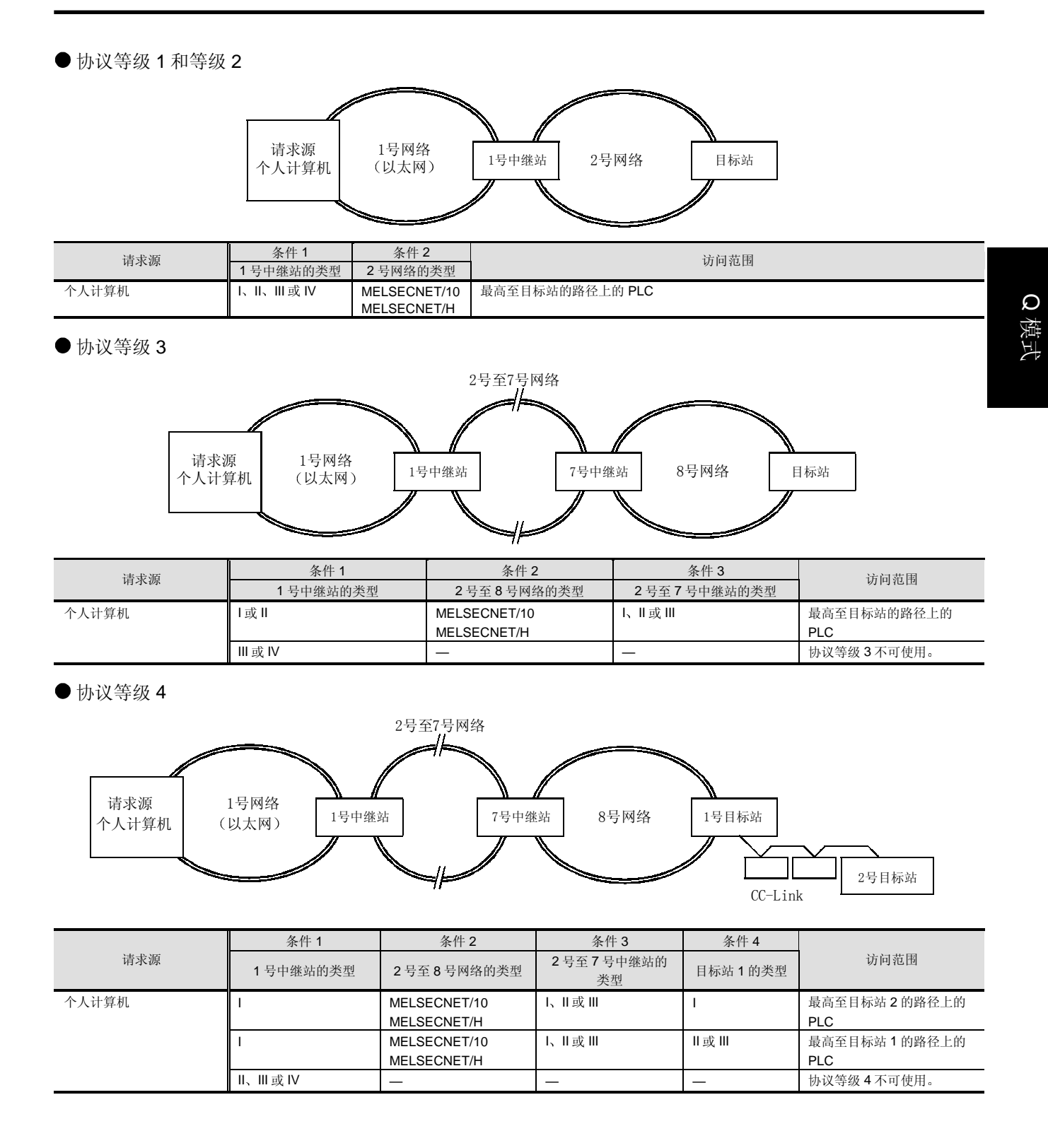

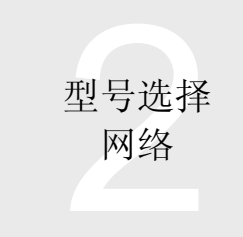

#### ■串行通讯模块的 MELSEC 通讯协议可访问范围

#### 以下给出了使用串行通讯模块的 MELSEC 通讯协议可访问的范围。关于说明中给出的 PLC 类型参考下表。

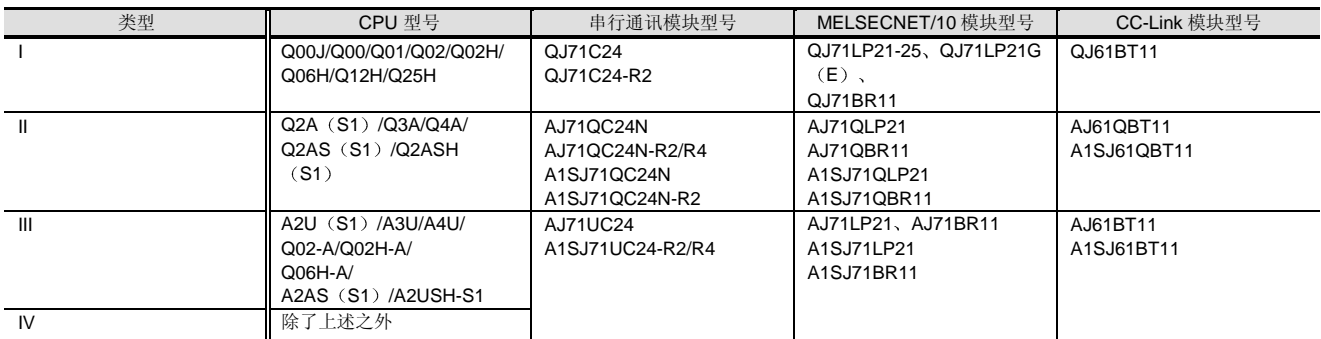

如果在类型基础上 CPU 模块和通讯模块的组合是除上面列表中所示之外的模块, 则可访问范围可能与给定的范围不同。

#### 以下列出的是串行通讯模块支持的 MELSEC 通讯协议的等级

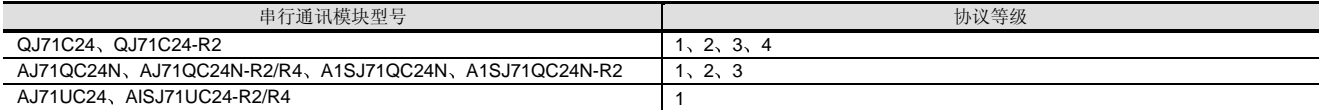

协议等级 1 和等级 2

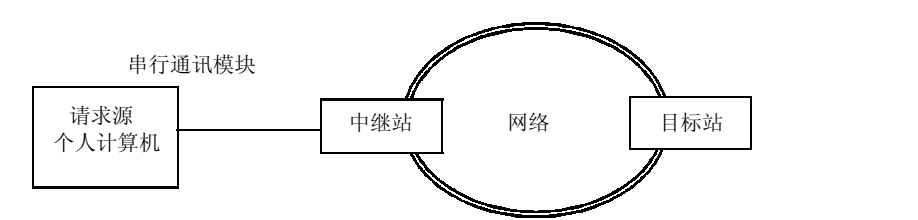

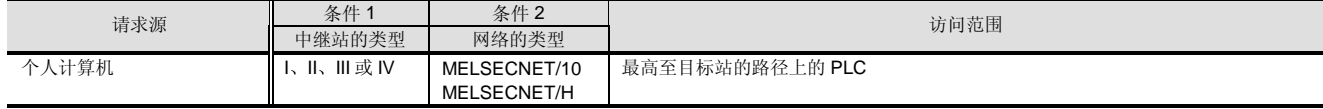

协议等级 3

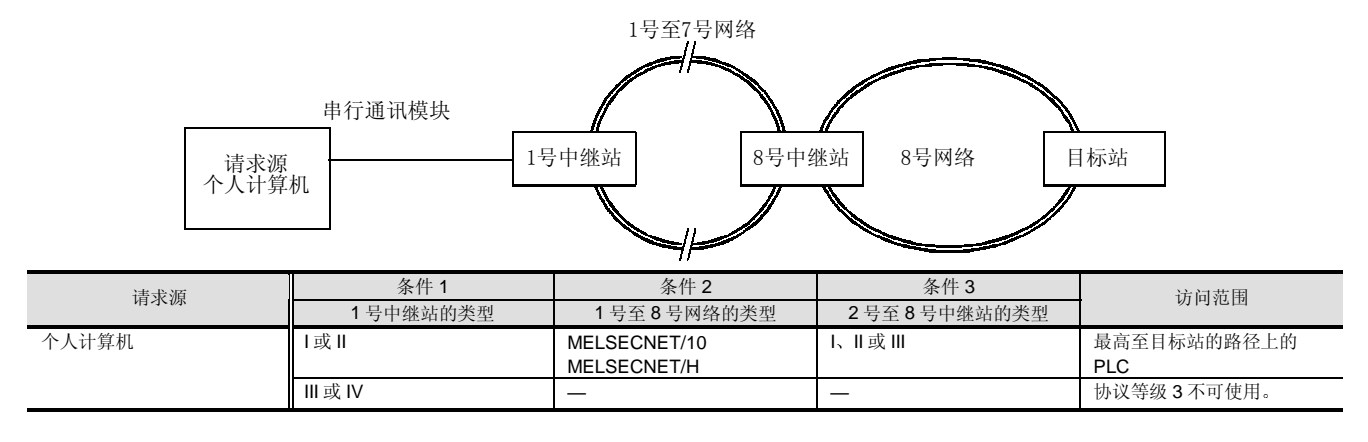

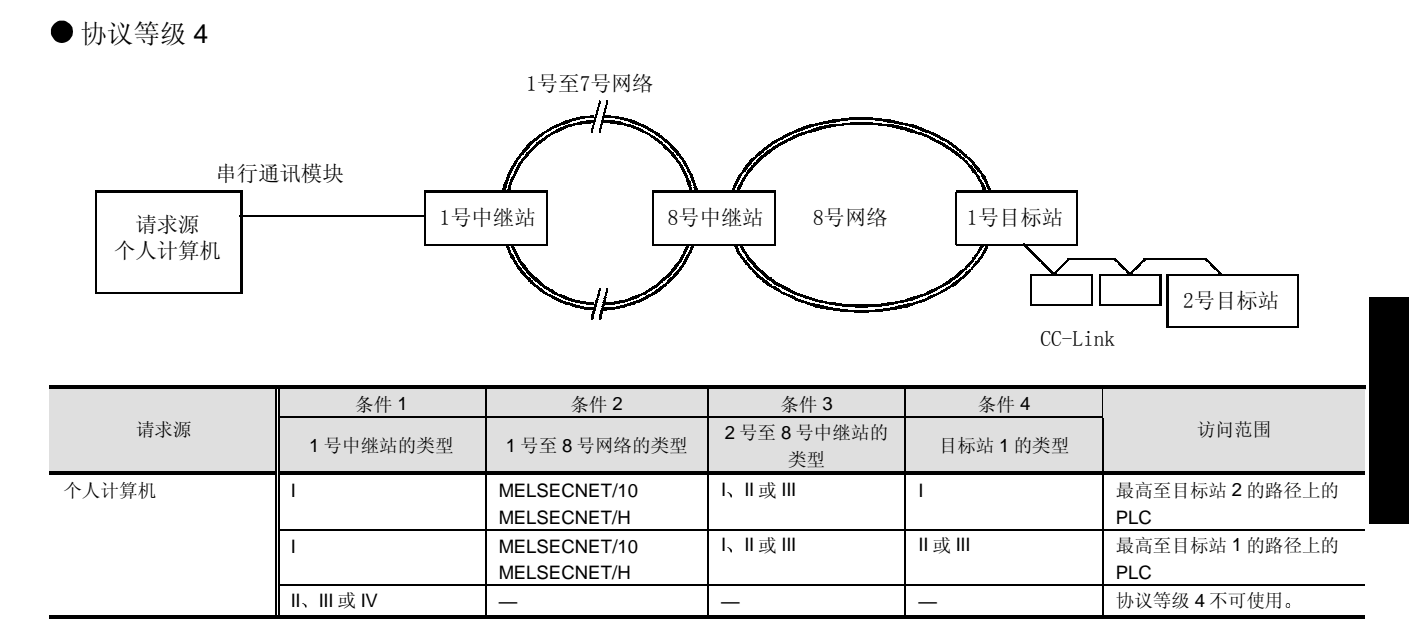

2.5 网络概述

■ 整个网络系统配置

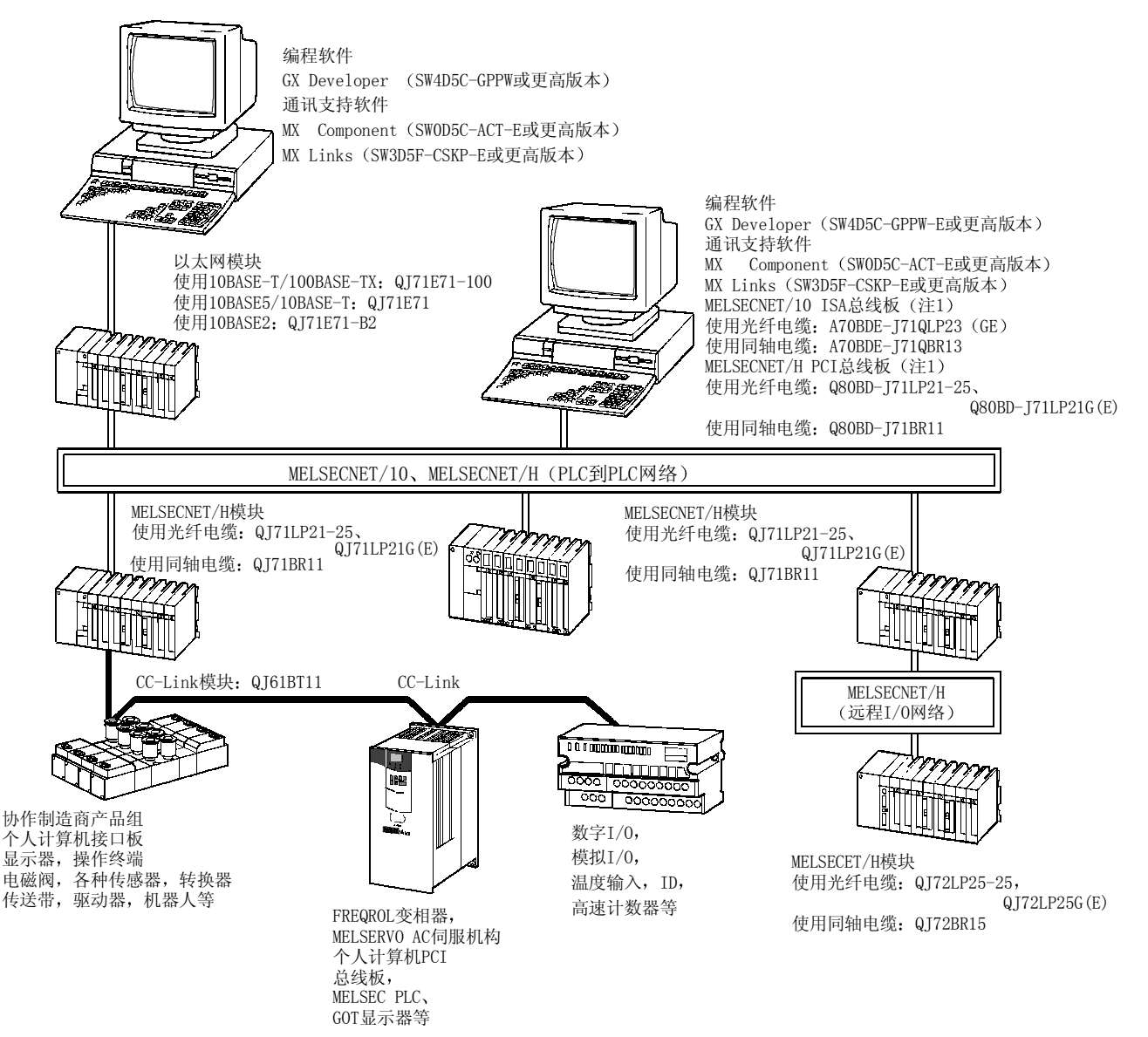

注 1: 可使用在 MELSECNET/10 模式中。(需要驱动程序或版本 SW3DNF-MNET10 或更高版本。) 不能使用在 MELSECNET/H 模式中

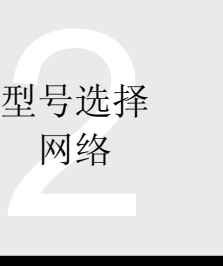

### 2.6 以太网接口模块

QJ71E71 QJ71E71-B2 QJ71E71-100

#### 概述

以太网接口模块(以下称之谓"QJ71E71")用在 PLC 侧, 通过以太网 (10BASE5、10BASE2、10BASE-T、 100BASE-TX) 连接主机系统, 例如个人计算机或工作站 和 Q 模式 PLC 来通过 TCP/IP 或 UDP/IP 通讯来收集或更 改 PLC 数据、监视 CPU 模块运行、控制状态及传送任意 数据

当前, 以太网是用于连接信息处理器(诸如个人计算机和 工作站)的最广泛的网络。通过把以太网接口安装在 PLC 上,与生产有关的管理信息可以快速传送到个人计算机或 工作站

特性

#### Version up

#### 10BASE5/10BASE2/10BASE-T/100BASE-TX

你可以从 10BASE5、10BASE2、10BASE-T 和 100BASE-TX 4 种不同的网络类型中选择

与个人计算机通讯

对于从个人计算机访问 PLC CPU 来说, 有使用 MELSEC 通讯协议的通讯功能(注1)。

在使用 MELSEC 通讯协议(以下称之谓"MC 协议")的 数据通讯中,可以从主机系统进行 PLC 数据和程序文件的 读和写、PLC CPU 状态控制(远程 RUN/STOP)等。在 该协议中, 由于 PLC 是在主机系统的命令下发送和接收所 有数据, 所以不需要顺控程序。

在使用 MC 协议的通讯中, 一次通讯能够读或写最高 960 点 (960个字) 的字软元件。

注 1: 相当于 A/QnA 系列 PLC 的 PLC CPU 功能中的读或写数 据

#### **MX Component, MX Links**

当主机系统是个人计算机时, 通过选用 MX Component 或 MX Links, 你可以很容易地创建主机系统侧通讯程序, 而 不用考虑 MC 协议的分钟协议(通讯顺序)。MX Component 或 MX Links 提供了用于 Visual 基本<sup>®</sup> 和 Visual C++<sup>®</sup>的功能。

#### ■ 与个人计算机和其它 PLC 的通讯

使用固定缓冲存储器的通讯功能适用于在 PLC 和个人计算 机或另一个 PLC 之间传送数据

在固定缓冲存储器通讯中, PLC 可以有效地传送数据, 因 此当给定的条件符合机械/设备发生错误时的条件时, 它可 以把数据发送到主机系统 在使用固定缓冲存储器的数据 通讯中,可以在 PLC 之间或 PLC 和主机系统之间发送或接 收最高1k个字的数据。按照发送缓冲存储器到任何设备或 从任何设备接收缓冲存储器来分配 1k-字固定缓冲存储器, 可以使用 16 个适用于 QJ71E71 的 1k-字固定缓冲存储 器

大量数据与个人计算机的通讯

使用随机存取缓冲存储器的通讯功能可作为传送 1k 个字或 更多数据的方式

在使用随机存取缓冲存储器的数据通讯中, 最高可以传送 6k 字的数据 如果数据容量不足用于固定缓冲存储器通讯 (最高 1k 个字), 则通过使用随机存取缓冲存储器通讯功 能可以传送大量数据。

#### 与远处的通讯,自动通知

通过使用电子邮件通讯功能, 你可以把最高 6k 字的数据作 为电子邮件附件 (注 2) 发送到远程计算机或从个人计算机 接收作为电子邮件附件的最高 6k 字的数据。通过设置从 PLC 传送的自动通知, QJ71E71 (注 3) 以固定间隔监视 用户设置的通知条件(PLC CPU 状态和软元件值), 并在 通知条件真实时自动发送电子邮件。 注意可以为传送注册最多 16 个电子邮件地址

注 2: 对于附件的数据格式来说, 发送支持二进制/ ASCII/ CSV (逗号分隔值), 接收支持二进制。QJ71E71-100 可以发 送附件(以上面格式)或正文(以ASCII格式)。

注 3: 基本型号 QCPU 不能使用电子邮件发送/接收功能。

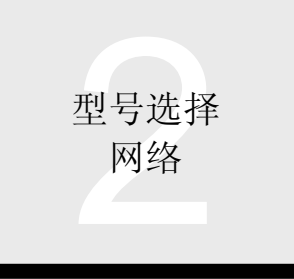

### 2.6 以太网接口模块 QJ71E71 QJ71E71-B2 QJ71E71-100

#### ■ 与其它 PLC 通讯

使用数据链接指令的通讯功能适用于从其它 PLC 读软元件 数据和任何数据或把软元件数据或任何数据写入其它 PLC<sub>o</sub>

在使用数据链接指令的通讯中, 如果使用以太网建立了与 其它 PLC 的数据通讯的话, 则可以进行软元件数据的读或 写和从一个 PLC 到另一个 PLC 的任何数据的读或写、PLC CPU 状态控制(远程 RUN/STOP)等。

#### 同时接通的通讯线路数目

通过使用用户连接, 最多可以接通(可以连接逻辑线路) 16 个通讯线路同时进行数据通讯

两条通讯线路用于与同一设备进行固定缓冲存储器通讯的 发送和接收

- 接通一条通讯线路能够从主机系统通过 MC 协议通讯、随机存取 缓冲存储器通讯和从主机系统/PLC CPU 进行固定缓冲存储器通 讯(按顺序发送或接收)。用于无顺序进行固定缓冲存储器通讯 发送或接收 的通讯线路不允许与另外的数据通讯系统连接 诸如使用 MC 协议的通讯
- 以下是适用于与其它终端上软元件通讯的 QJ71E71 的逻辑线 路

用户连接是用于与其它端上软元件进行数据通讯而从 Q 系列 CPU 接通的通讯线路

系统连接是当用户使用相应功能时由 QJ71EJ71 接通的通讯线 路

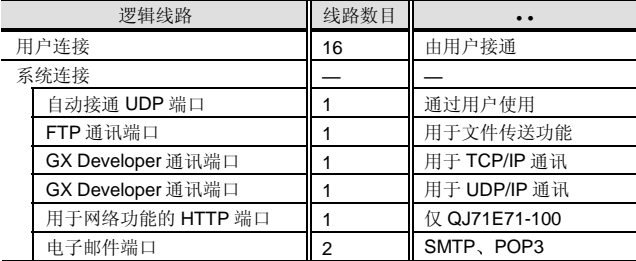

#### ■ 容易进行参数设置(无程序)

通过使用 GX Developer 的网络参数设置, 你可以在屏幕上 为 QJ71EJ71 的初始化处理和与其它软元件的逻辑链接处 理(接通处理) 设置参数, 大大简化了顺控程序并增加强 了网络设置状态的视觉识别

Verslon up

#### ■多个 MELSOFT 产品的连接

TCP/IP 或 UDP/IP 通讯允许与 MELSOFT 产品 (GX Developer、GT SoftGOT、MX Component 等)连接。另 外, 通过使用上表中表示的用户连接和系统连接(GX Developer 通讯端口) 允许多个 MELSOFT 产品的同时通 讯。(GT SoftGOT 仅适用于系统连接(GX Developer 通 讯端口(用于 UDP/IP 通讯)。)

使用 TCP/IP 通讯连接: 最多 17 个模块 使用 UDP/IP 通讯连接: 最多 63 个模块 (单个端口允许连 接多个模块。)

#### 通过以太网编程

通过以太网,可以用个人计算机上的 GX Developer 对 PLC 编程并监视 PLC。通过该功能, 你可以利用以太网的 快速通讯在远处进行编程/监视

通过多个网络的通讯

当使用 MC 协议从主机系统访问 PLC 时, 或当用个人计算 机上安装的 GX Developer 和 MX Component 访问 PLC 时,可以对位于多个 MELSECNET/10、MELSECNET/H 和以太网网络以外的 PLC 进行访问。通过以太网, 可以从 个人计算机上的 GX Developer 对 PLC 编程并监视 PLC

与远程口令功能的兼容性

该功能防止远程用户通过 QJ71E71 (注 4) 非法访问 Q 系 列 CPU。通过 QJ71E71 检查用户访问 Q 系列 CPU 的远 程口令

注 4: 基本型号 QCPU 不能使用远程口令功能。

### 2.6 以太网接口模块 QJ71E71 QJ71E71-B2 QJ71E71-100

Verslan up

#### ■ 使用网络功能通过 Internet 进行访问

网络功能是为系统管理者使用市场上购买的网络浏览器通 过 Internet 监视远程 Q 系列 CPU 而设计的。只有采用 QJ71E71-100 时才可使用网络功能

使用网络功能需要外部网络服务器 为网络服务器设置通 讯库 (注 5)、PLC 的访问用户创建的程序和用户创建的 屏幕(用于网络浏览器)允许从用户创建的屏幕访问 PLC

响应来自为网络服务器设置的用户创建的程序的访问 QJ71E71-100 进行所请求的处理并把结果返回到网络服务 器。(在功能列表中给出了系统配置例子。)

注 5: 请与你当地的三菱代表联系以获得通讯库和样例屏幕。

#### 以太网模块-专用指令

以下以太网专用指令可用于给 QJ71E71 编程

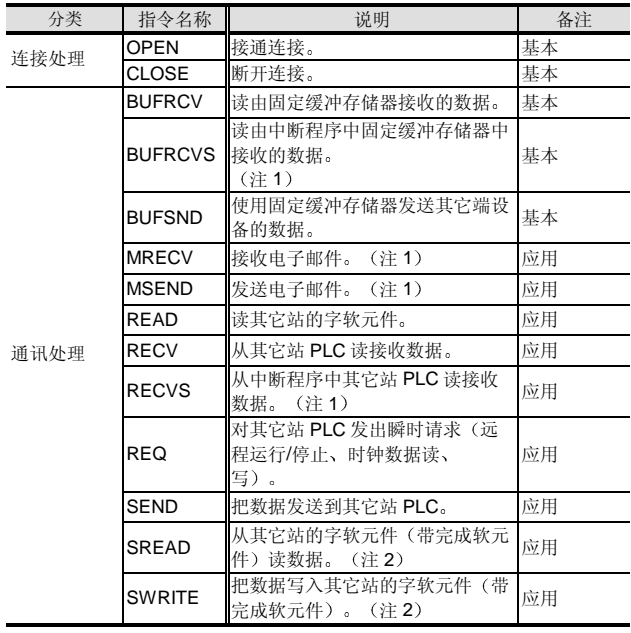

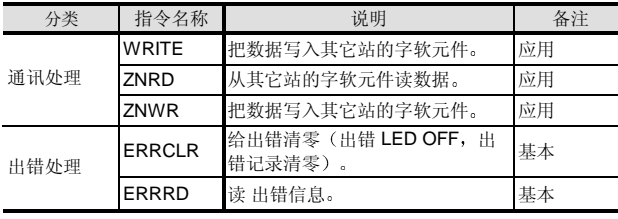

备注字段中的"基本"表示以太网用户手册(基本篇)中 解释的指令, "应用"表示以太网用户手册(应用篇)中 解释的指令

注 1: 不能用于基本型号 QCPU。

注 2: 以下操作由基本型号 QCPU 进行。

- SREAD: 进行与 READ 指令相当的处理。
- SWRITE: 进行与 WRITE 指令相当的处理。

#### 程序兼容性

使用 A 系列/QnA 系列以太网接口模块(例如 A1SJ71E71-B2-S3、A1SJ71QE71-B2, 以下称之谓"E71")和系统 的顺控程序和其主机系统的程序可以用于使用 QJ71E71 的 系统

以下描述的是把 QJ71E71 用于数据通讯的 E71 程序的兼 容性

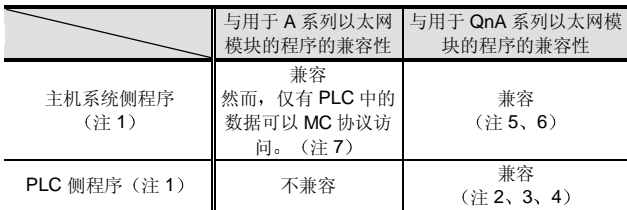

注 1: 在上述任意一例中, 性能和通讯时序都不兼容, 不能照原样 利用程序进行通讯。当利用程序时一定要检查运行。

注 2:QJ71E71 没有 E<sup>2</sup>PROM。删除用于 E<sup>2</sup>PROM 的访问程序

注 3: 对于 QJ71E71 来说, 不需要在程序中设置在 PLC CPU STOP 期间能否通讯。(GX Developer 参数用于设置)。 删除用于该设置的顺控程序

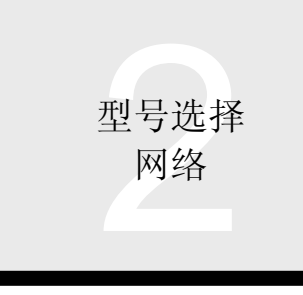

### 2.6 以太网接口模块 QJ71E71 QJ71E71-B2 QJ71E71-100

- 注 4: 从 QJ71E71 的缓冲存储器读取的 LED ON 状态/开关设置状 态与 AJ71QE71 的不同
- 注 5: 当使用文件传送 (FTP 服务器) 功能时, 外部设备侧上指定 的 FTP 注册名称和 FTP 口令的默认值从"AJ71QE71"改 为"QJ71E71"。
- 注 6: 对于使用 MC 协议的 Q 系列 CPU 中的文件访问, 由于要使 用新的专用命令,所以要创建新的程序。
- 注 7: 可以在与常规 A 系列 CPU 用于读/写通讯 (MC 协议等级 1) 与常规 A 系列 E71 兼容的 PLC CPU 中的数据的相同范 围中进行访问。

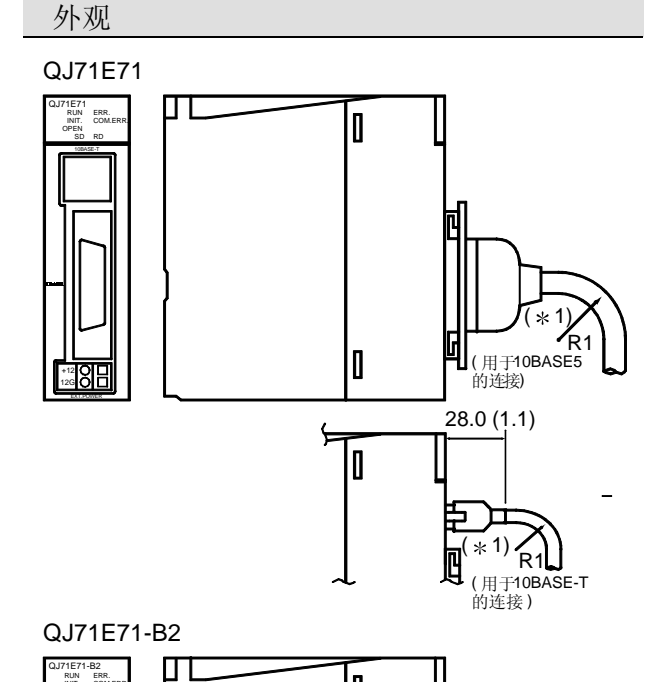

 $\overline{\mathbf{I}}$ 

 $\overline{\mathsf{I}}$ 

29.2 (1.15)  $23.65(0.93)$ 

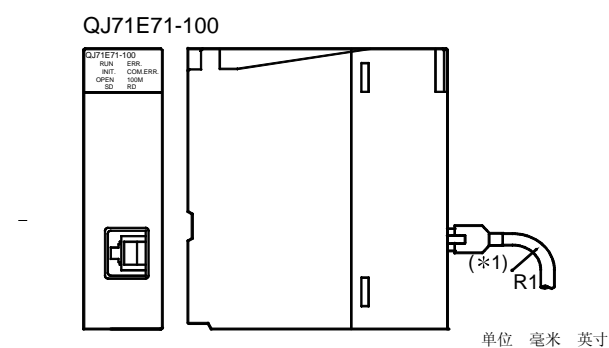

\*1 当连接电缆时,接近连接器一端的弯曲半径 (R1: 指导值) 应该大于等于(电缆外径 × 4)。

ERR. COM.ERR. RUN INIT. OPEN RD SD QJ71E71-B2

 $\circledcirc$ 

型号选择 网络

### 2.6 以太网接口模块 QJ71E71 QJ71E71-B2 QJ71E71-100

#### 功能列表

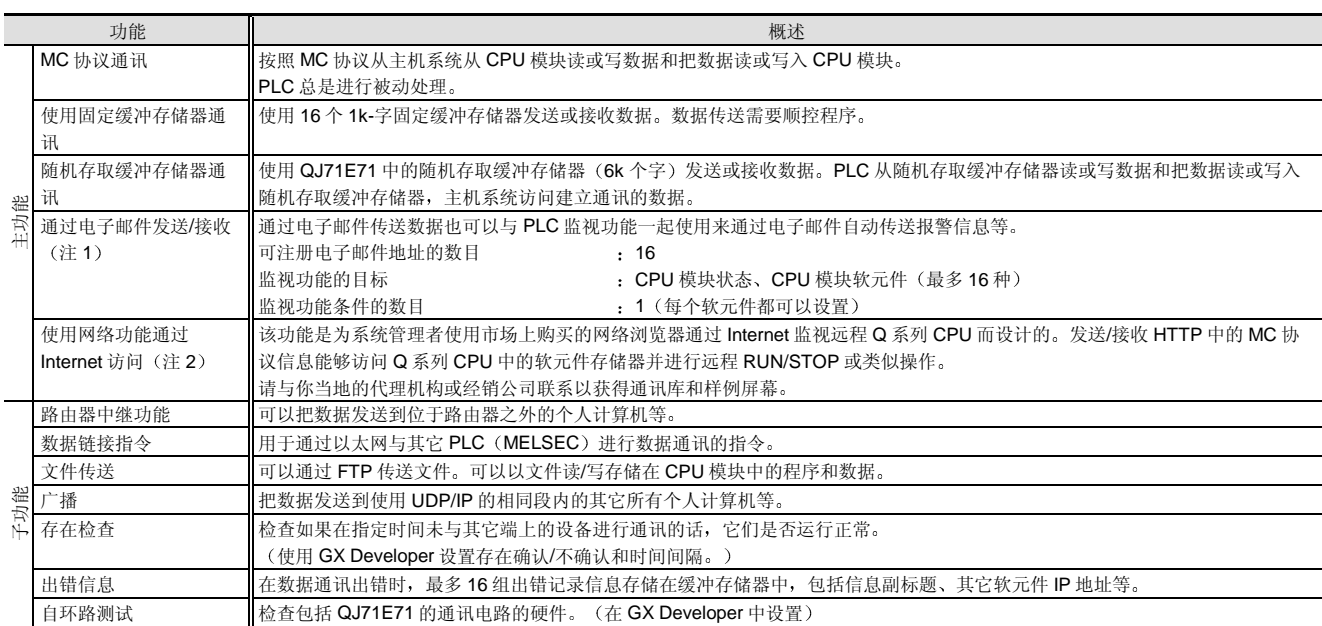

注 1: 不可用于基本型号 QCPU。

注 2: 你可以使用 QJ71E71-100 的网络功能。以下所示的是用于使用网络功能的系统配置的概述。

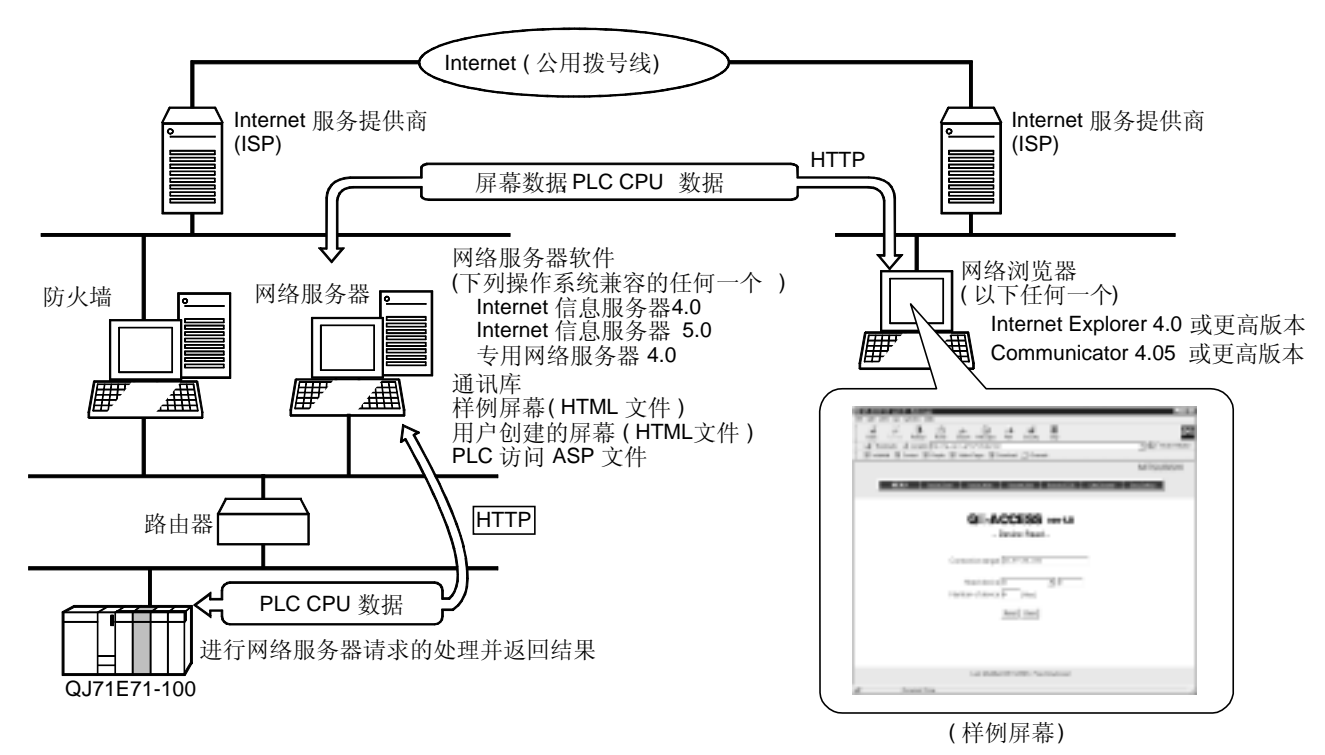

型号选择 网络

### 2.6 以太网接口模块 QJ71E71 QJ71E71-B2 QJ71E71-100

#### 性能规格

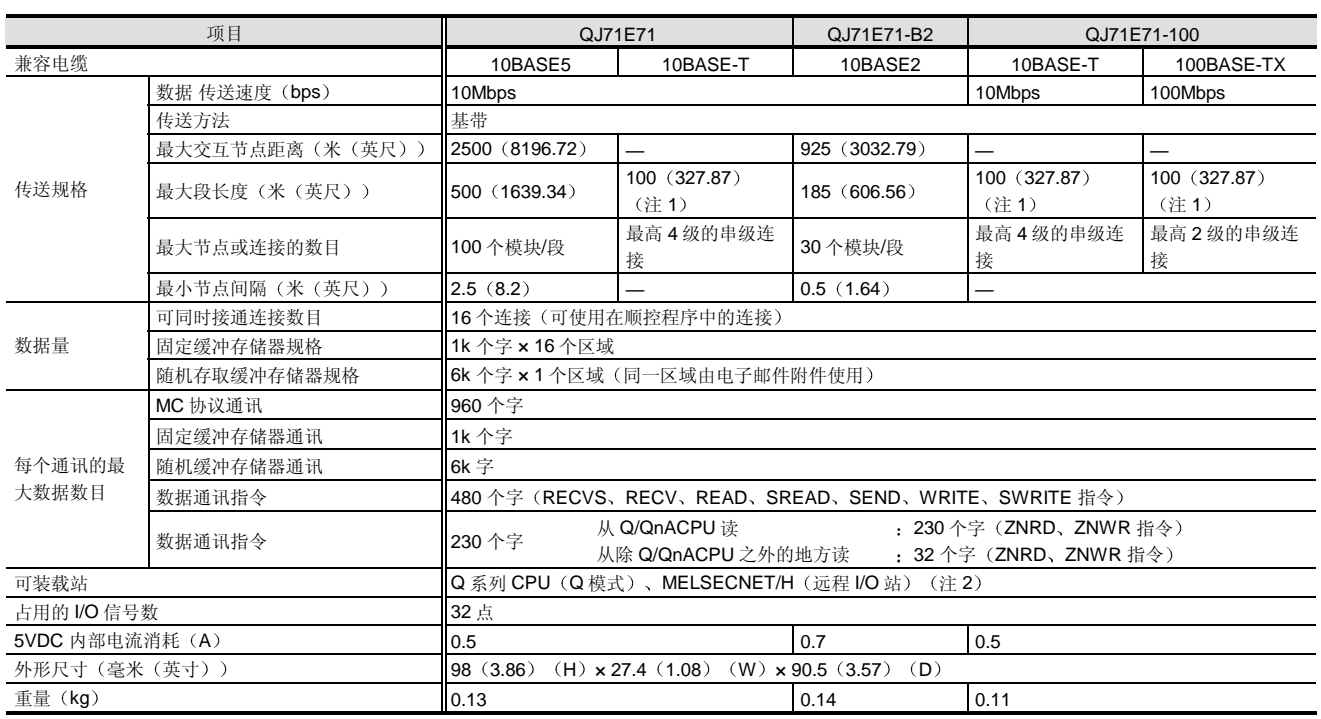

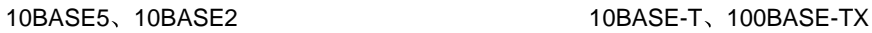

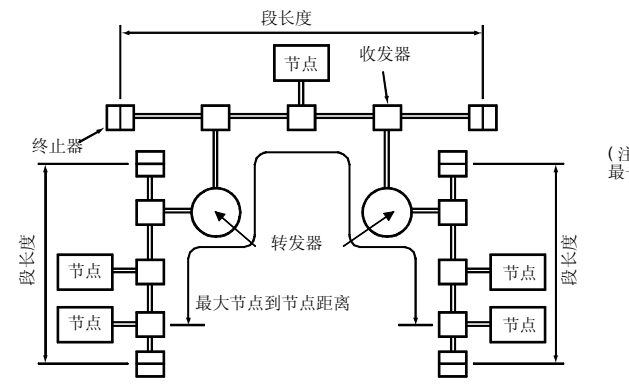

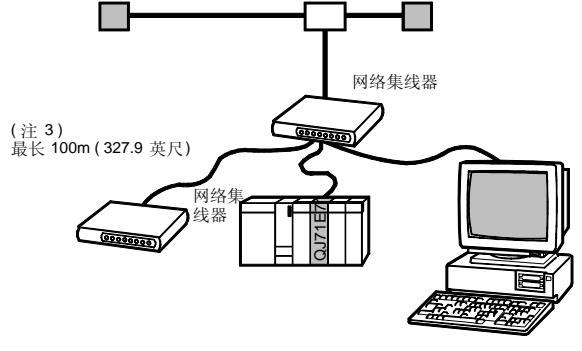

注 1: 网络集线器和节点之间的长度。

注 2: MELSECNET/H 远程 I/O 站接受版本 B 的 QJ71E71。

注 3: 最大 100m (327.87 英尺) 用于 10BASE-T。最大 5m (16.39 英尺) 用于 100BASE-TX。 10BASE-T 的网络集线器的串级连接最高是 4 级, 100BASE-TX 的最高是 2 级。

### 2.6 以太网接口模块 QJ71E71 QJ71E71-B2 QJ71E71-100

#### 电子邮件规格

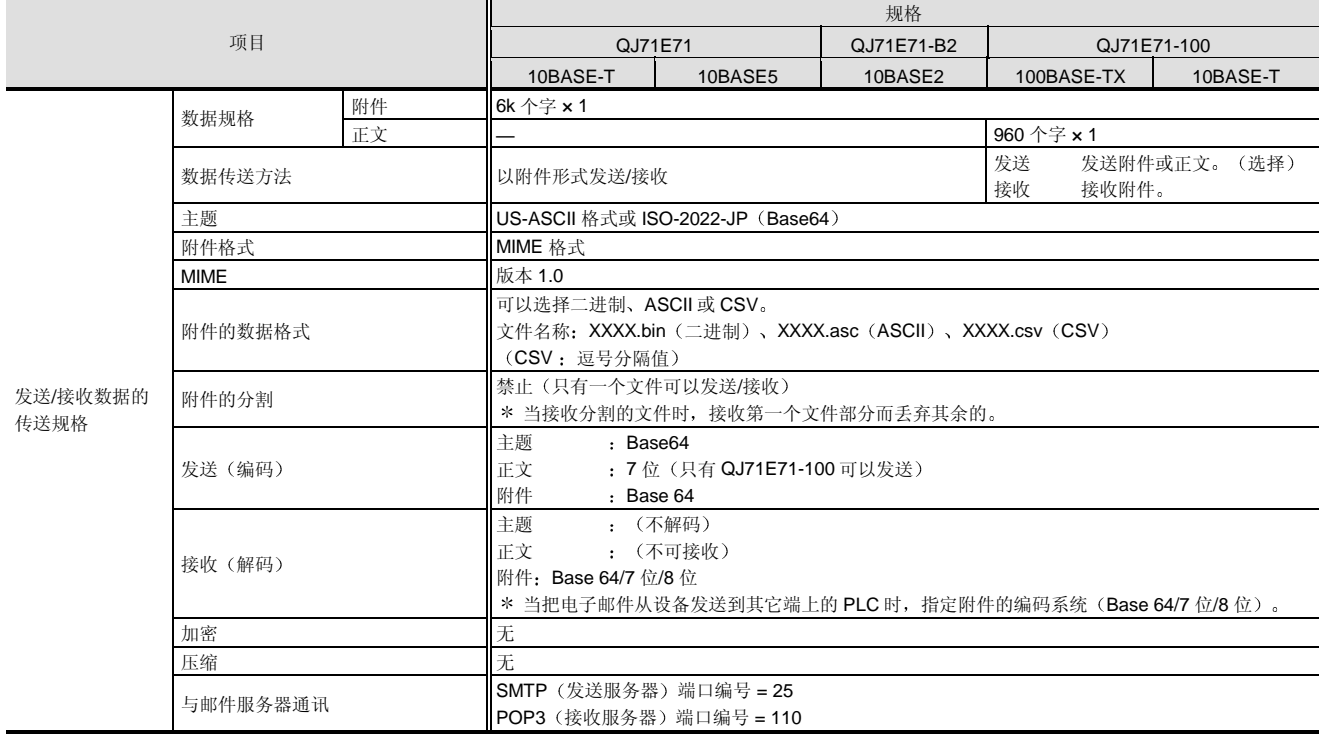

#### 系统设备

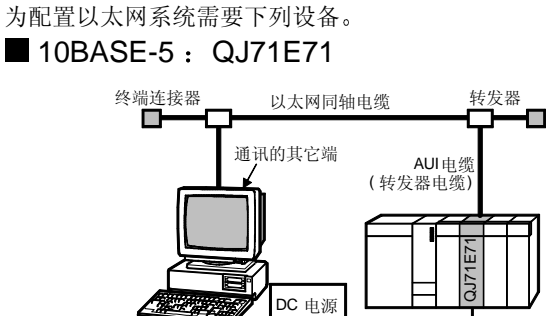

■ 10BASE-T: QJ71E71、QJ71E71-100

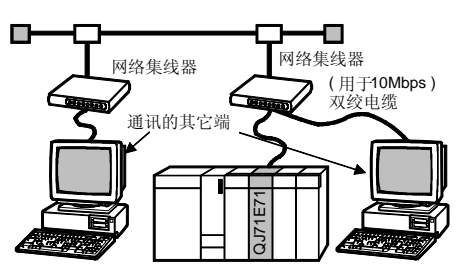

10BASE-2: QJ71E71-B2

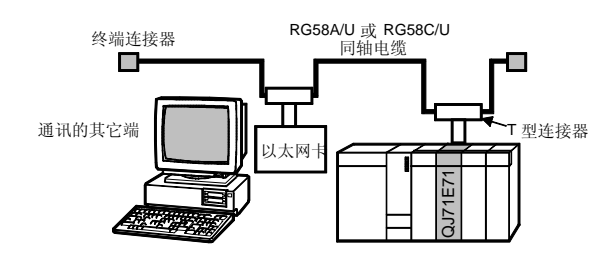

■ 100BASE-TX: QJ71E71-100

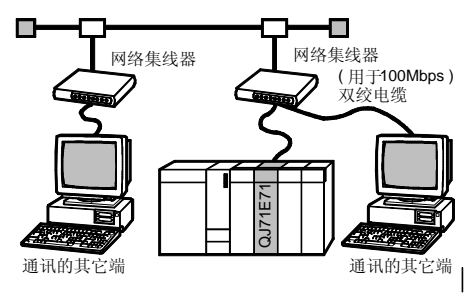

### 2.6 以太网接口模块 QJ71E71 QJ71E71-B2 QJ71E71-100

#### <QJ71E71 附件>

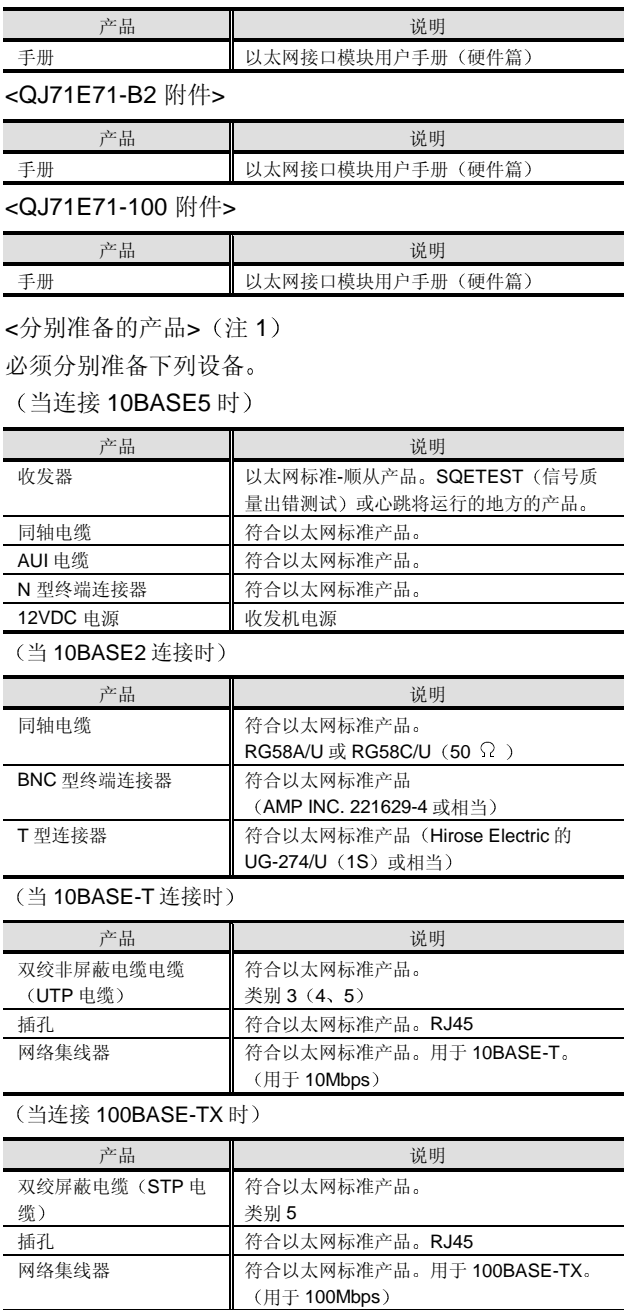

注 1: 关于分别准备的手册, 参考<分别准备的手册>。

#### <软件>

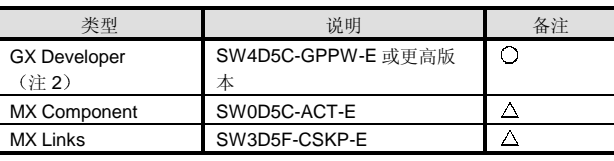

○: 必须准备, △: 按需要准备。

注 2: 为了使用 QJ71E71-100, 需要 GX Developer 版本 7 或更高 版本

<分别准备的手册>

以太网接口模块用户手册(基本)

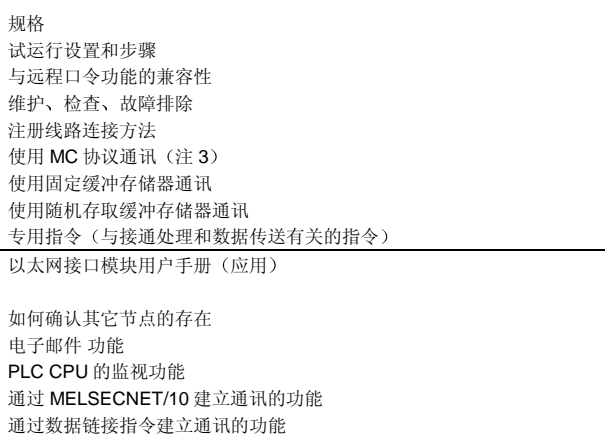

用于文件传送 (FTP 服务器) 专用指令 与接通处理和数据传送有关的指令 以太网接口模块用户手册 (Web 功能) (注 4)

操作环境 运行步骤 使用样例屏幕检查网络功能运行 PLC 访问文件的创建 MELSEC 通讯协议参考手册

描述使用用于串行通讯模块/以太网接口模块的 MC 协议的通讯功能、发 送和接收通讯的帧和发送和接收顺序的协议规格手册。 该手册也解释了远程口令解锁和锁定帧。

注 3: 没有给出 MELSEC 通讯协议的说明。

关于通讯方法, 参考 MELSEC 通讯协议参考手册。

注 4: 解释了可以与 QJ71E71-100 一起使用的网络功能。

以太网是美国施乐公司的的注册商标

## 2.7 MELSECNET/H PLC 到 PLC 网络: QJ71LP21-25, QJ71LP21G, QJ71LP21GE, QJ71BR11

#### 概述

与 MELSECNET/10 相比, MELSECNET/H 是已提高了性 能的网络系统。它具有通过连接多个 PLC 和个人计算机实 现集中控制生产线所需要的功能和性能

MELSECNET/10 网络模块具有 MELSECNET/10 模式(为 连接到用 A 系列/QnA 系列 PLC 构建的现有

MELSECNET/10 系统而设计)和 MELSECNET/H 模式

(只有 Q 系列 PLC 用于配置高性能的网络)的功能。你可 以在选择这些模式中的一个

注 1: QJ71LP21-25、QJ71LP21G、QJ71LP21GE 和 QJ71BR11 可以与用于 PLC 到 PLC 网络的控制/正常站和用于远程 I/O 网络的主站一起使用 注意功能版本 B 或更高版本可以用作 远程 I/O 网络的主站模块

#### 特性

#### ■ 高速网络

MELSECNET/10 和 MELSECNET/H 分别是 10Mbp 和 10Mbps/25Mbps 的令牌传递网络。(MELSECNET/H 中 25Mbps 的传送速度只允许用于使用 QJ71LP21-25 配置的 系统。)由于总是在令牌传递网络中循环指定传送权,如 果链接数目或与网络通讯的次数增加, 则总是可以进行数 据传送。因此,该网络适于需要实时能力的设施控制。 MELSECNET/H 在网络模块中的处理时间比 MELSECNET/10 短, 减少了链接扫描时间。 这已提高了瞬时传送和循环传送的性能。

#### 用户易于使用的网络

MELSECNET/10 和 MELSECNET/H 具有用于数据通讯的 循环通讯系统设计用于周期性地或自动传 送网络参数中预先指定的数据,并且不需要用于数据传送 的编程。

它也有用于循环通讯的链接继电器 B (ON/OFF 数据) 和 链接寄存器 W (16-位数字数据) 的专用软元件。B 和 W 作为那个网络的共享存储器运行并可以按程序中的普通内 部继电器和数据寄存器处理, 所以你可以不用考虑网络配 置来创建程序。(注2)

注 2: 链接继电器 B 和链接寄存器 W 是 CPU 模块中的数据的名 称。在网络模块中它们相应地称为 LB 和 LW, 网络上实际 共享的数据是 LB 和 LW。由于 CPU 模块不能直接处理 LB 和 LW, 所以在 LB/LW 数据转换为 B/W 之后, 它们读入 CPU 模块

为了一次传送比 MELSECNET/10 多的数据,

MELSECNET/H 已从 MELSECNET/10 的 8k 点 LB 和 LW 能力改为 16k 点

如果链接继电器 B 和链接寄存器 W 不足, 你可以使用链接 输入(LX)和链接输出(LY)。注意链接输入和链接输出 在用法在与链接继电器和链接寄存器不同,且它们只可以 用在 1-对-1 通讯中

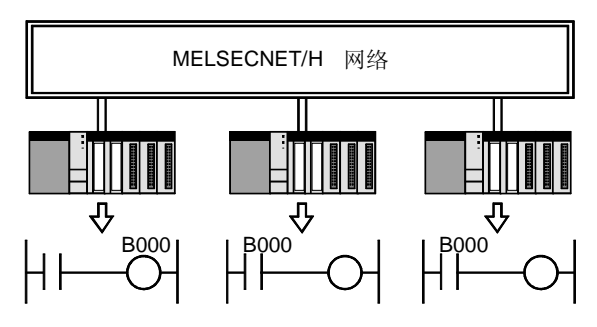

你可以把一个 PLC 中的 B000 控制作为其它 PLC 中的触点 数据来处理,而不必考虑网络配置。

#### 适用电缆

当配置 MELSECNET/H 网络系统时, 可以使用光纤和同轴 电缆

它们具有下列特性

#### 光纤电缆

- (1) 光纤具有高抗扰性能。
- (2) SI/H-PCF/宽带 H-PCF/QSI 电缆可以用于传送速度为 10Mbps 站际距离为 500m/1km/1km/1km 的长距离 接线或传送速度为 25Mbps、站际距离为 200m/400m/1km/1km 的接线 GI 电缆可用于传送速 度为10Mbps、站际距离为2km的接线。

### 2.7 MELSECNET/H PLC 到 PLC 网络: QJ71LP21-25, QJ71LP21G, QJ71LP21GE, QJ71BR11

同轴电缆

传送。

- (1) 用户可以很容易地装配电缆。
- (2) 电缆价格低。

较高的可靠性

当发生问题时, 由于许多 PLC 连接范围较广, 而电缆又是 在线槽和天花板中敷设的,很难重新敷设等原因,所以网 络恢复可能要花费很长时间。MELSECNET/10 和 MELSECNET/H 具有处理该问题的功能, 提高了可靠性。 ● 环路回送功能 (仅光纤双工环路系统) 通过光纤双工环路电缆,如果发生诸如电缆断裂或 PLC 故 障等的故障, 则按顺序分开它以继续与可操作站进行正常

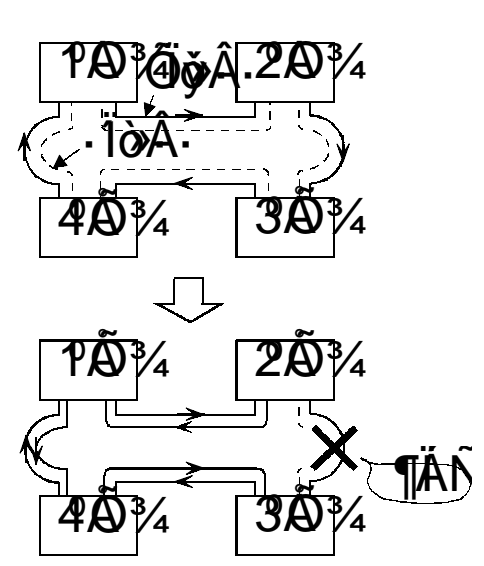

站分开功能 仅同轴总线系统 例如, 当由于电源断开而使站故障时, 分开那个站继续与

可操作站进行正常传送

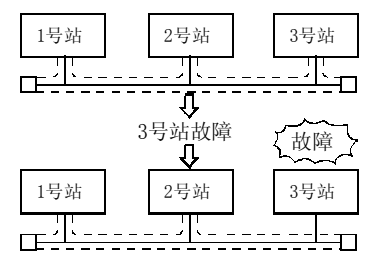

#### 控制站转换功能

当由于诸如电源断开等原因造成指定的控制站断开时,正 常站代替指定的控制站(作为副控制站)继续通讯。

自动返回功能

当以故障站断开的站从其故障原因恢复时, 它自动返回网 络并重新开始数据链接

#### ■ 网络监视

在 MELSECNET/10 和 MELSECNET/H 网络系统中, 通过 GX Developer 可以很容易地诊断网络状态。如果网络中发 生一些错误,采用非常容易的故障排除方法可以快速搜索 出出错位置。

诊断方法如下所示:

- (1) 网络诊断(上位站信息): 检查连接的上位站的网络 状态
- (2) 其它站信息: 检查其它指定站的网络状态。
- (3) 网络测试: 使上位站、指定站或所有站链接起动/停 止
- (4) 设置确认测试: 检查为各个站设置的站号、网络编号 和组编号。
- (5) 站顺序确认测试: 关于光纤环路系统, 检查网络上正 向环路/副环路的站顺序
- (6) 环路测试: 检查光纤环路系统的环路状态。
- (7) 通讯测试: 检查上位站和指定站之间是否可以进行通 讯

#### ■ MELSECNET/H 模式系统

推荐 MELSECNET/H 模式用于仅由 QCPU (Q 模式) 组成 的 PLC 到 PLC 网络。它可以实现比 MELSECNET/10 模式 更快、更大容量的通讯。

当使用 QCPU (A 模式) 时, 你不能使用 MELSECNET/H 模块 使用 AnS 系列 MELSECNET/10 模块

使用的电缆是光纤或同轴电缆, 如 MELSECNET/10 网络 系统中使用的一样。

### 2.7 MELSECNET/H PLC 到 PLC 网络 QJ71LP21-25, QJ71LP21G, QJ71LP21GE, QJ71BR11

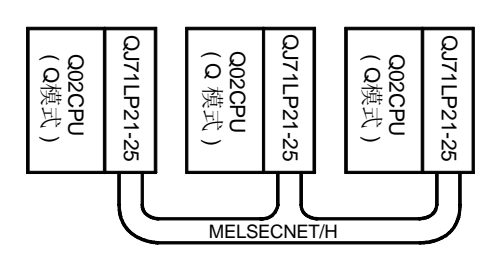

■ MELSECNET/10 模式系统

当把 QCPU (Q 模式) 连接到用 ACPU、QnACPU 等配置 的现有 MELSECNET/10 网络系统中时选择 MELSECNET/10 模式。另外, QCPU (A 模式) 也可以连

接到 MELSECNET/10 网络

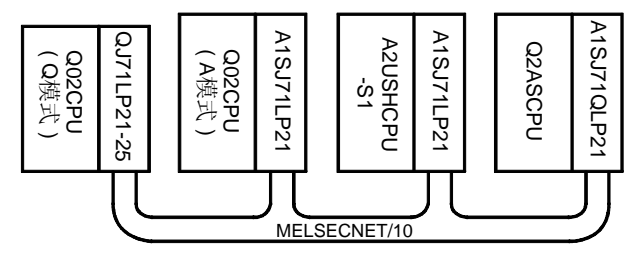

#### MELSECMET/H 专用指令

对于 QJ71LP21-25、QJ71LP21G、QJ71LP21GE 和 QJ71BR11 来说, 以下所列的 MELSECNET/H 专用指令可 以用于为除循环通讯之外的数据传送创建程序

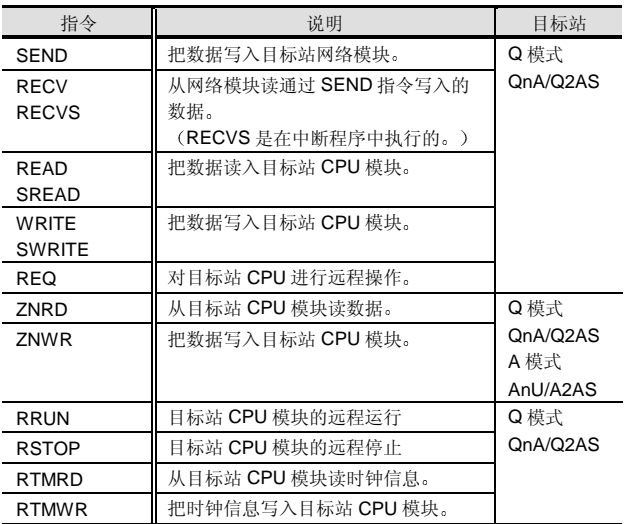

外观

#### 光纤环路模块 (QJ71LP21-25、 QJ71LP21G、

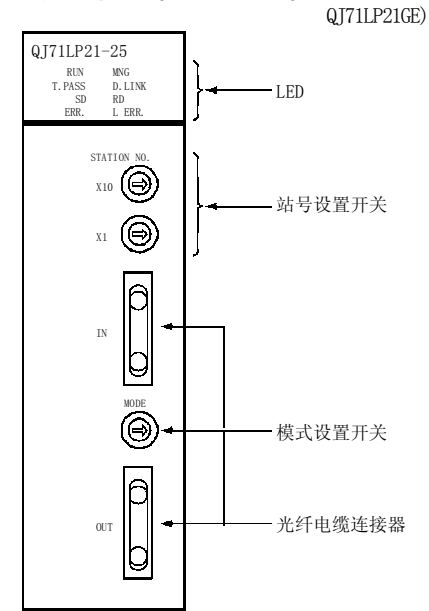

同轴总线模块(QJ71BR11)

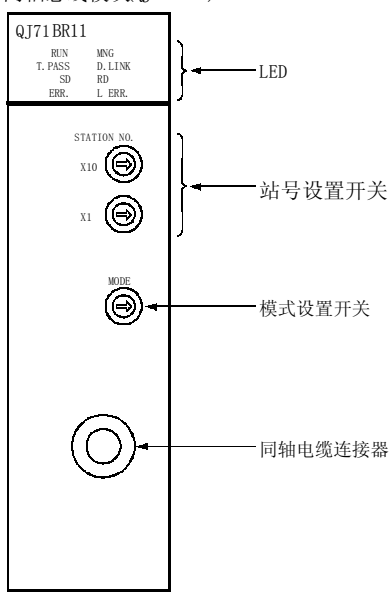

### 2.7 MELSECNET/H PLC 到 PLC 网络 QJ71LP21-25, QJ71LP21G, QJ71LP21GE, QJ71BR11

#### MELSECNET/H 和 MELSECNET/10 之间的比较

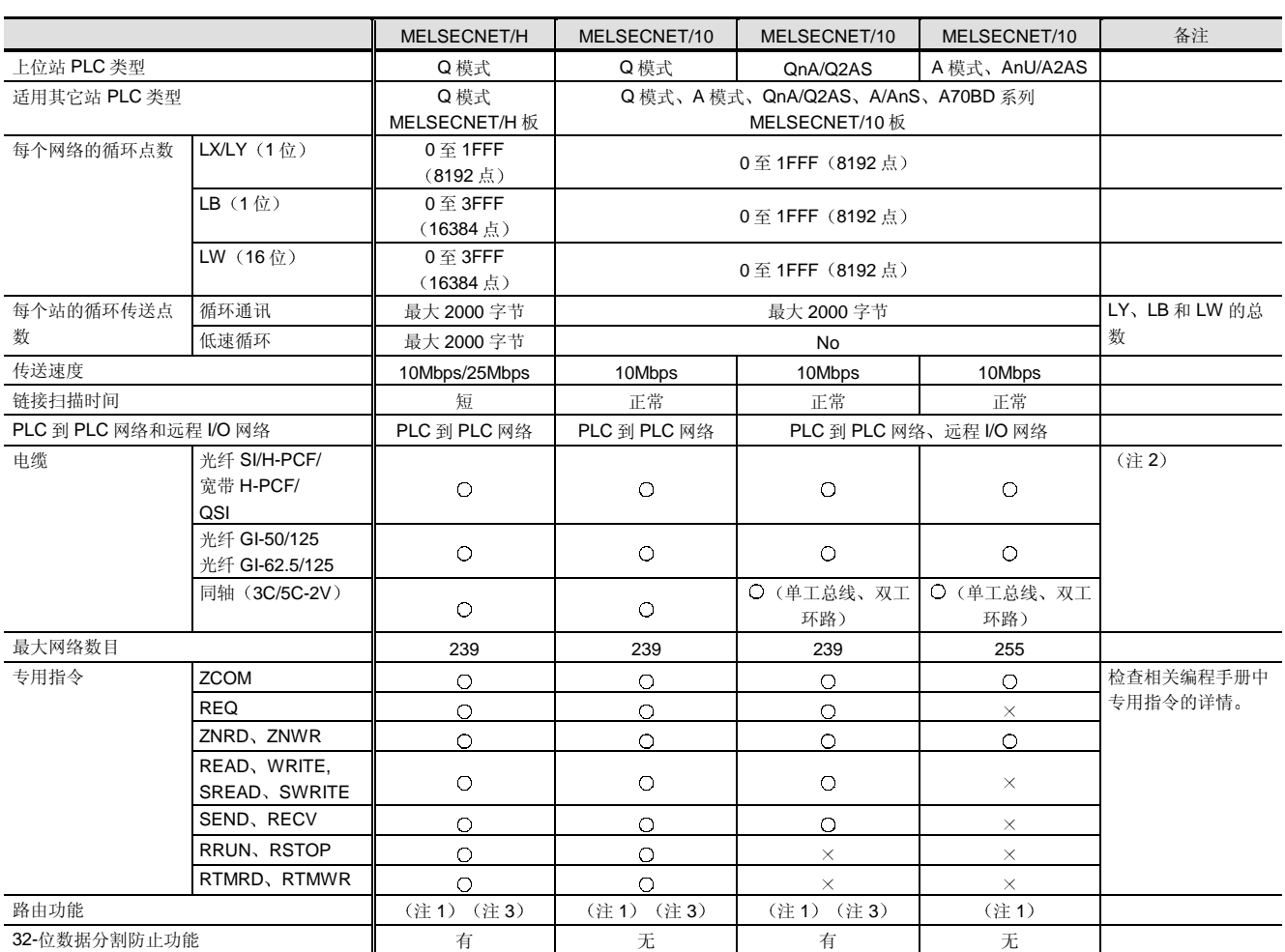

注 1: 可访问位于连接两个 MELSECNET/H、MELSECNET/10 或以太网网络的 7 个中继(网关) PLC 之外的 PLC。注意 A 模式没有以太网 中继功能

注 2: 某些电缆与某些 CPU 类型不兼容。检查相应目录中的详情。

注 3: 当 MD 功能用在 MELSECNET/H 或 MELSECNET/10 板上访问另外的站时, 不能通过以太网访问。

#### 与现有网络系统的连接

本节描述额外连接到现有 MELSECNET 网络的 Q 系列 PLC (Q 模式) 的兼容性。

注 1: 与现有网络的 Q 系列 PLC (A 模式) 的兼容性规格与 Q 系 列 PLC (Q 模式) 的那些不同。Q 系列 PLC (A 模式) 具有 与 An 相同的网络连接性,并可以连接到适用于与 AnS 一起 使用的所有网络

#### ■ 把 Q 系列 (Q 模式) 连接到现有的 MELSECNET/10 (PLC 到 PLC 网络)

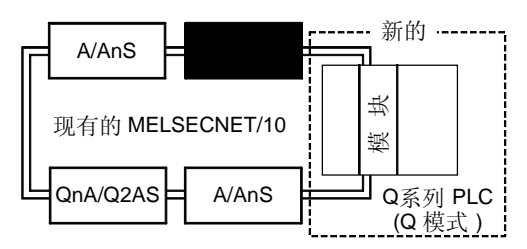

### 2.7 MELSECNET/H PLC 到 PLC 网络 QJ71LP21-25, QJ71LP21G, QJ71LP21GE, QJ71BR11

[Q 系列 PLC (Q 模式) 需要的模块] QJ71LP21-25 使用光纤 SI/QSI/H-PCF 电缆 QJ71LP21G、QJ71LP21GE: 使用光纤 GI 电缆 QJ71BR11: 使用同轴 75 Ω 电缆

[指令]

在 MELSECNET/10 模式中使用 QJ71LP21- 25/QJ71LP21G/QJ71LP21GE/QJ71BR11

■ 连接现有的 MELSECNET/10 (PLC 到 PLC 网络)和新的 MELSECNET/H 网络(方法 1

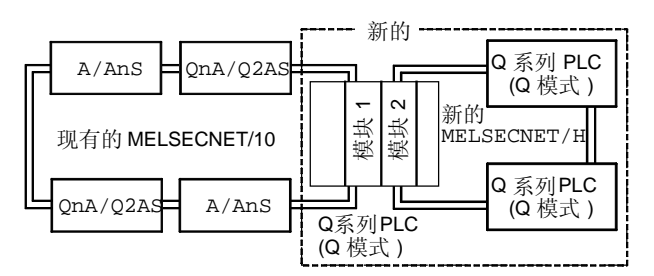

[中继 PLC 需要的模块]

模块 1

QJ71LP21-25: 使用光纤 SI/QSI/H-PCF 电缆 QJ71LP21G、QJ71LP21GE: 使用光纤 GI 电缆 QJ71BR11: 使用同轴 75Ω 电缆

模块 2

 QJ71LP21-25 使用光纤 SI/QSI/H-PCF 电缆 QJ71LP21G、QJ71LP21GE: 使用光纤 GI 电缆 QJ71BR11: 使用同轴 75Ω 电缆

[指令]

在 MELSECNET/10 模式中使用模块 1

模块 2 也可以在 MELSECNET/H 模式中使用

#### ■ 连接现有的 MELSECNET/10 (PLC 到 PLC 网络)和新的 MELSECNET/10 网络(方法

2

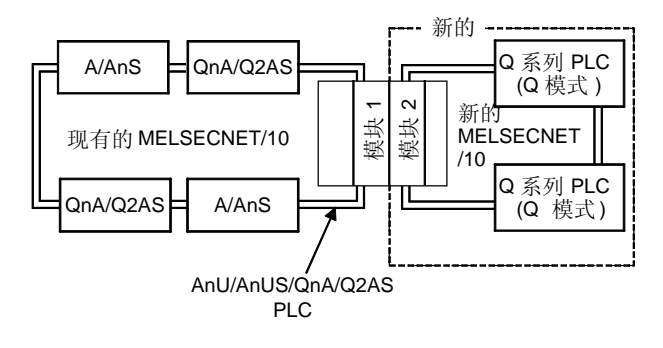

[中继 PLC 需要的模块]

模块 1 现有模块

与 A/AnS/QnA/Q2AS 模块 2 (新增的模块)

AJ71LP21/A1SJ71LP21/AJ71QLP21 (S)

/A1SJ71QLP21 (S) 兼容的 MELSECNET/10 模块: 使用 光纤 SI/QSI 电缆

 AJ71BR11/A1SJ71BR11/AJ71QBR11/A1SJ71QBR11 使用同轴 75 电缆

[指令]

模块 1 是现有的 MELSECNET/10 模块

模块 2 是用于 A/AnS/QnA/Q2AS 的 MELSECNET/10 模 块

#### ■ 把 Q 系列 PLC (Q 模式) 连接到现有的 **MELSECNETII 或 MELSECNET/B 网络**

你不能把 Q 系列 PLC (Q 模式) 连接到现有的 MELSECNET (II) 或 MELSECNET/B 网络。

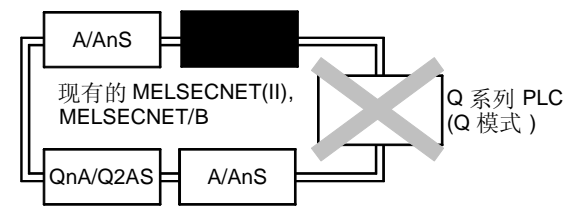

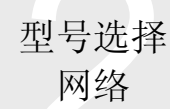

### 2.7 MELSECNET/H PLC 到 PLC 网络: QJ71LP21-25, QJ71LP21G, QJ71LP21GE, QJ71BR11

#### ■ 连接现有的 MELSECNET (II) 或 MELSECNET/B 网络和新的 MELSECNET/10 网络

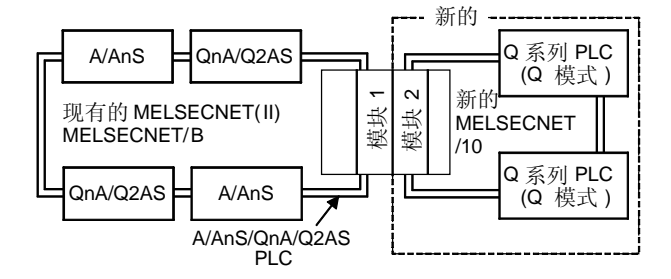

[中继 PLC 需要的模块] 模块 1 现有模块 与 A/AnS/QnA/Q2AS 模块 2 (新增的模块) 兼容的 MELSECNET (II) 或 MELSECNET/B 模块 AJ71LP21/A1SJ71LP21/AJ71QLP21 (S) /A1SJ71QLP21 (S): 使用光纤 SI/QSI 电缆 AJ71BR11/A1SJ71BR11/AJ71QBR11/A1SJ71QBR11 使用同轴 75 电缆 [指令]

模块 1 是现有的 MELSECNET (II) 或 MELSECNET/B 模 块

模块 2 是用于 A/AnS/QnA/Q2AS 的 MELSECNET/10 模 块

#### 功能列表

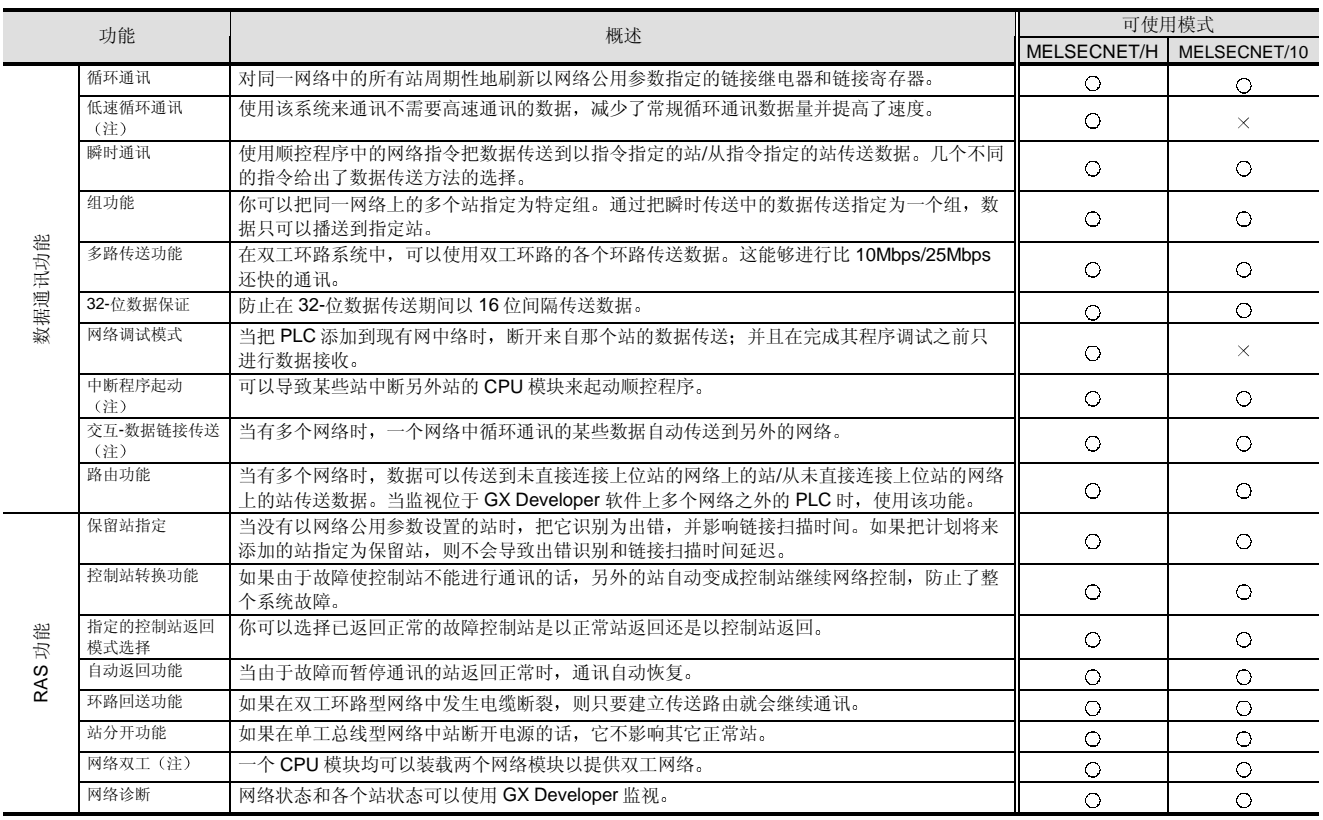

注: 不可用于基本型号 QCPU。

型号选择 网络

### 2.7 MELSECNET/H PLC 到 PLC 网络 QJ71LP21-25, QJ71LP21G, QJ71LP21GE, QJ71BR11

性能规格

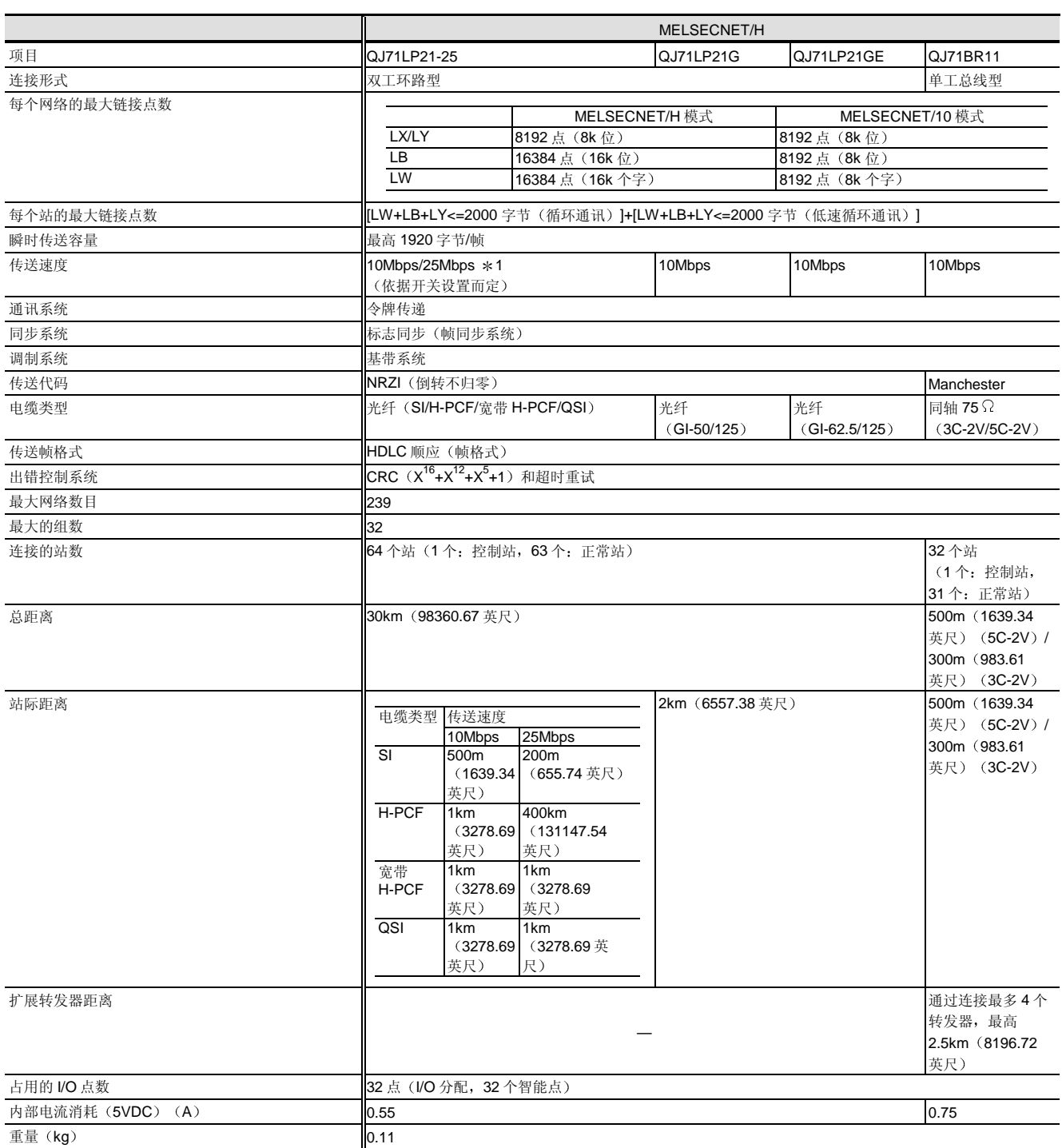

\*1: 25Mbps 只适用于 MELSECNET/H 模式。

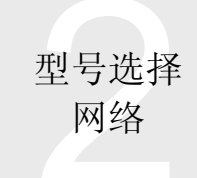

### 2.7 MELSECNET/H PLC 到 PLC 网络 QJ71LP21-25, QJ71LP21G, QJ71LP21GE, QJ71BR11

#### 循环通讯时间

下列计算公式用于得出 MELSECNET/H 模式和 MELSECNET/10 模式中循环通讯时间(传送延迟时间) 的正常值。(由于它 们不是最坏情况下的值,所以根据计时,花费的时间可能比给定值的时间要长。)

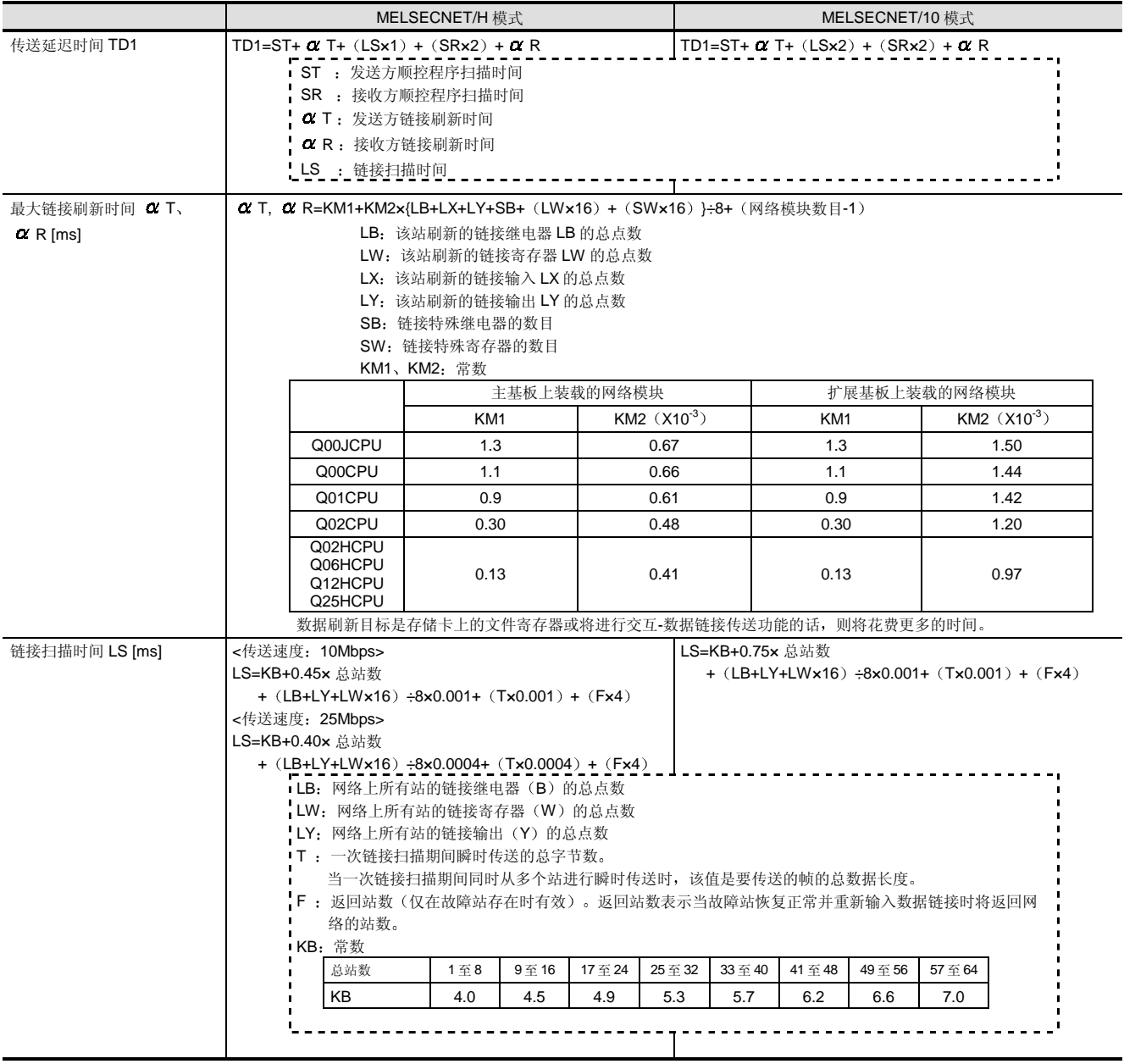

型号选择 网络

### 2.7 MELSECNET/H PLC 到 PLC 网络 QJ71LP21-25, QJ71LP21G, QJ71LP21GE, QJ71BR11

以下公式用于计算传送延迟时间

条件 发送和接收方 CPU 模块 QUEPU COON CPU 装载网络模块的位置 有一个 的第三人称单数 计主基板 站数  $\qquad \qquad$  站数 = 8 发送方顺控程序扫描时间 ST 1ms 接收方顺控程序扫描时间 SR 1ms 通讯速度 **10Mbps** 25Mbps

- 
- 网络上所有站的循环数据点数 LB=2048 点 LW=2048 点 LX LY=0 点
	-
	-
	- - 当选择 25Mbps 用于 MELSECNET/H 时

在发送和接收的双方, 网络上所有站的循环数据均要刷新。

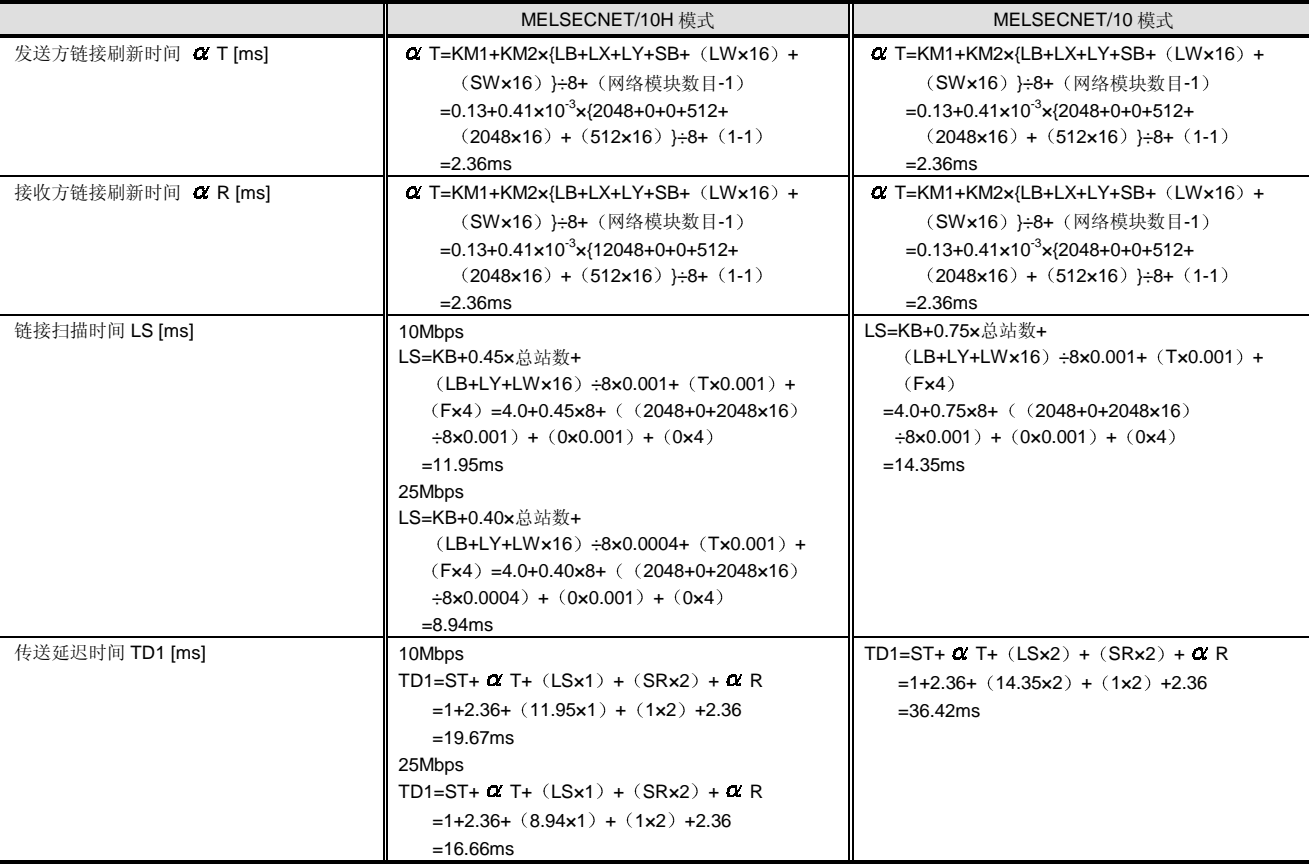

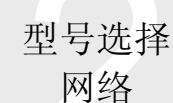

### 2.7 MELSECNET/H PLC 到 PLC 网络 QJ71LP21-25, QJ71LP21G, QJ71LP21GE, QJ71BR11

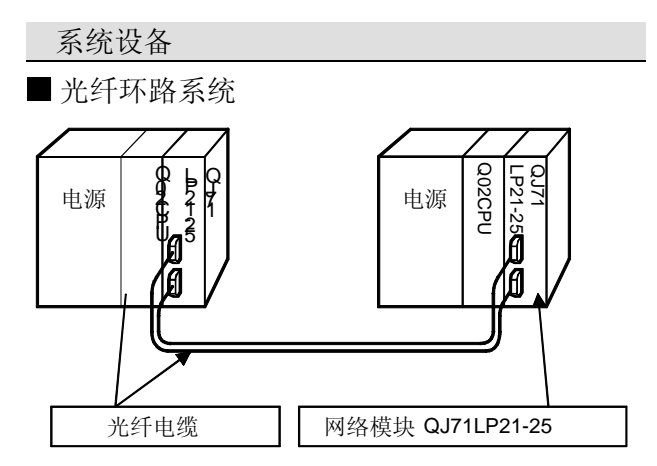

#### <QJ71LP21-25/QJ71LP21G 附件>

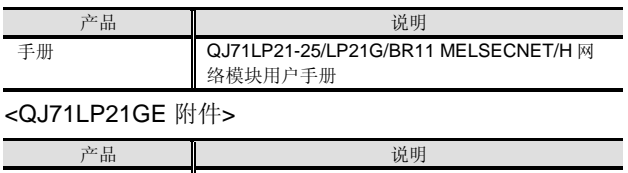

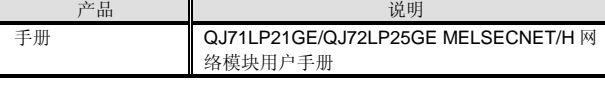

<分别准备的产品>

以下设备(手册)必须分别准备。

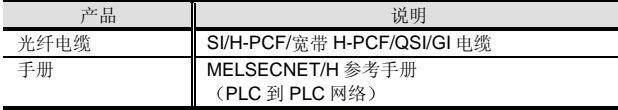

<软件>

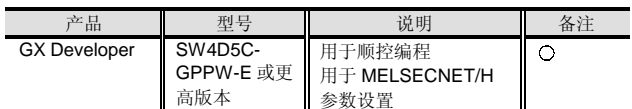

○: 必须准备, △: 按需要准备。

同轴总线系统

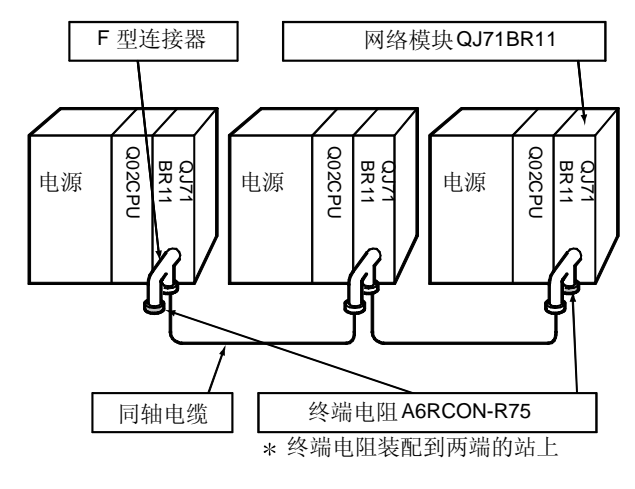

#### <QJ71BR11 附件>

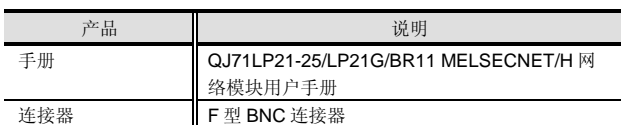

#### <分别准备的产品>

以下设备(手册)必须分别准备。

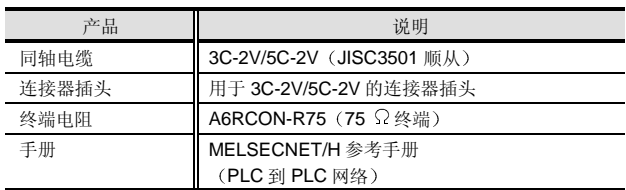

#### <软件>

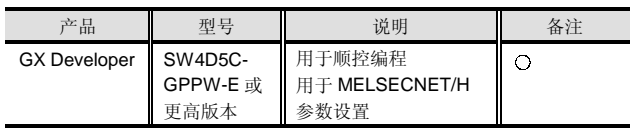

○: 必须准备, △: 按需要准备。

适用光纤电缆

#### 光纤电缆规格

关于购买光纤电缆的信息,请向你的销售代表咨询。 适用光纤电缆

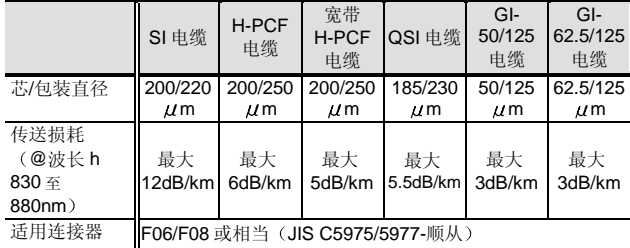

提供用于弯曲光纤电缆半径的夹具以便把光纤电缆连接到 网络模块。关于详情,请向三菱电机公司系统维护服务部 咨询

2.8 MELSECNET/H 远程 I/O 网络: | | | | | | | | 网络 QJ71LP21-25, QJ71LP21G, QJ71LP21GE, QJ71BR11, QJ72LP25-25, QJ72LP25G, QJ72LP25GE, QJ72BR15

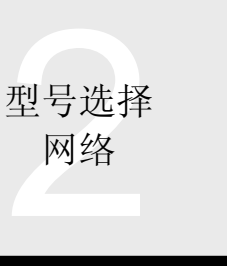

#### 概述

MELSECNET/H 远程 I/O 网络是为控制安装在远处的机器 上的远程 I/O 站而设计的网络系统。CC-Link 除了用在 MELSECNET/H 中之外, 还可以用作 Q 系列 PLC 的远程 I/O 网络。我们建议你当每个远程 I/O 站有许多控制点时 选择 MELSECNET/H, 或当有少数控制点时选择 CC-Link

- 注 1: QJ71LP21-25、QJ71LP21G、QJ71LP21GE 或 QJ71BR11 可以用作远程 I/O 网络的主站模块, 也可以用 作连接到 PLC 网络的 PLC 的控制/正常模块 功能版本 B 或更高版本可以用作远程 I/O 网络的主站模 块
- 注 2: Q00JCPU、Q00CPU 和 Q01CPU 不具有远程 I/O 网络功 能

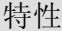

#### ■ 高速网络

**MELSECNET/H 是 10Mbps/25Mbps 令牌传递网络。** 25Mbps 的传送速度只适用于使用 QJ71LP21-

25/QJ72LP25-25 配置的系统。) 由于传送总是在令牌传 递网络中循环指定, 所以如果与网络通讯的连接数增加, 则总是可以进行数据传送。因此,该网络适于需要实时能 力的设施控制。

MELSECNET/H 的传送速度与 MELSECNET/10 的传送速 度相等,但是网络模块具有较短的处理时间,减少了链接 扫描时间

用户易于使用的网络

MELSECNET/H 具有用于数据通讯的循环通讯系统。循环 通讯系统设计用于周期性或自动传送网络参数中预先指定 的数据,且不需要为数据传送编程。

远程 I/O 网络系统是由远程主站和远程 I/O 站组成的。由 于远程 I/O 站上安装的 I/O 模块装在了装有 CPU 模块的基 板上, 所以它们可以用在循环通讯系统中。

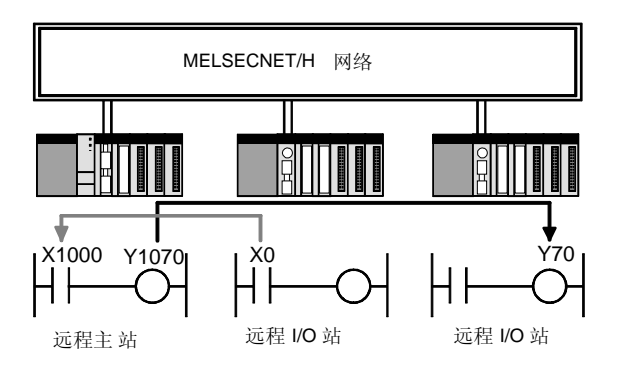

另外,可以很容易地读/写安装在远程 I/O 站上的智能功能 模块的数据。

智能功能模块参数 初始化设置和自动刷新设置是用 GX Configurator 设置的并写入远程 I/O 模块

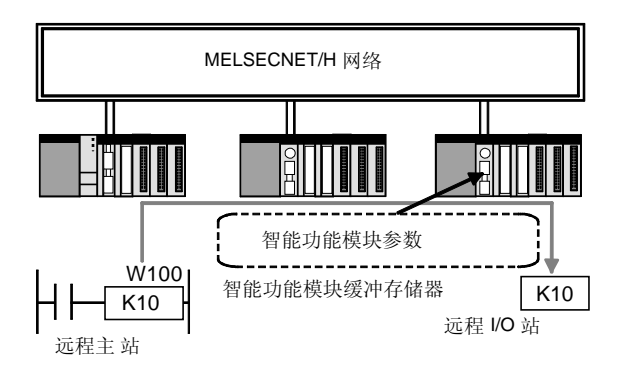

链接专用指令 (REMFR、REMTO) 也可以用于读/写安 装在远程 I/O 站上智能功能模块的数据。

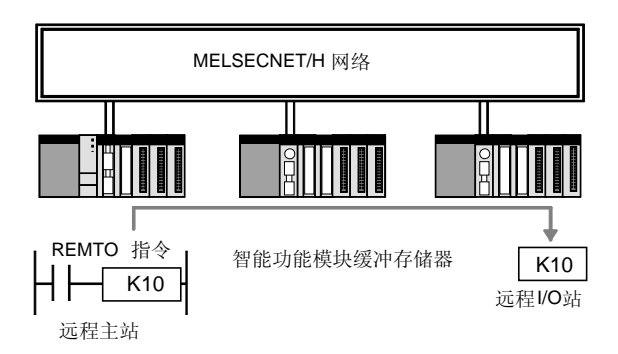

注 3: 输入 X、输出 Y、链接继电器 B 和链接寄存器 W 是 CPU 中数据的名称。它们在网络模块中相应地称为 LX、LY、 LB 和 LW, 网络上实际共享的数据是 LX、LY、LB 和 LW。然而, 因为 CPU 不能处理 LX/LY/LB/LW, 所以 LX/LY/LB/LW 数据更改为 X/Y/B/W

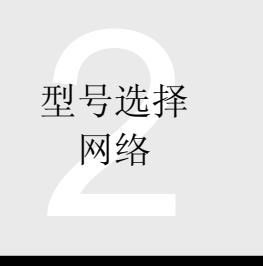

### 网络 | 2.8 MELSECNET/H 远程 I/O 网络: QJ71LP21-25, QJ71LP21G, QJ71LP21GE, QJ71BR11, QJ72LP25-25, QJ72LP25G, QJ72LP25GE, QJ72BR15

#### ■ 话用电缆

当配置 MELSECNET/H 网络系统时, 可以使用光纤和同 轴电缆

它们具有以下特性

#### 光纤电缆

- (1) 光纤具有较高的抗扰度。
- 2 SI/H-PCF/宽带 H-PCF/QSI 电缆可用于传送速度为 10Mbps 站际距离为 500m/1km/1km/1km 的接线 或传送速度为 25Mbps、站际距离为 200m/400m/1km/1km 的接线

GI 电缆可用于传送速度为 10Mbps、站际距离为 2km 的接线

- 同轴电缆
- (1) 用户可以很容易地装配电缆。
- (2) 电缆价格低。

#### 高可靠性

当发生问题时, 由于许多 PLC 连接范围较广, 而电缆又 是在线槽和天花板中敷设的,很难重新敷设等原因,所以 恢复网络可能要花费很长时间。MELSECNET/10 和 MELSECNET/H 具有处理该问题的功能, 提高了可靠性。 ● 环路回送功能 (仅光纤双工环路系统) 通过双工的光纤环路电缆, 在发生诸如电缆断裂或 PLC 不能与可操作站继续正常传送的故障时,分开故障部分。

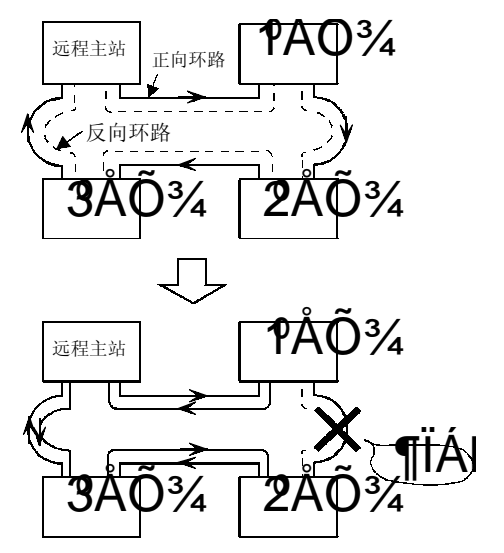

站分离功能 仅同轴总线系统

当由于电源断开等原因而造成站故障时, 分离那个站, 以 便继续与可操作站进行正常传送。

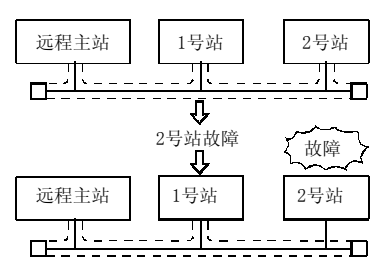

#### 自动返回功能

当因故障断开的站消除故障原因而恢复时, 它自动返回到 网络并重新起动数据链接

通讯出错-时间远程 I/O 站输出-OFF 功能 如果发生通讯错误, 远程 I/O 站上的所有输出变为 OFF。 然而, 可以在错误发生前进行参数设置以保持输出状态。 另外, 远程主站保持通讯出错前瞬间的数据。

#### ■ 网络监视

在 MELSECNET/10 和 MELSECNET/H 网络系统中, 可 以用 GX Developer 容易并快速地诊断网络状态。如果网 络上发生任何错误, 则能检测其起源。

以下所示的是与远程主站一起使用的诊断方法。

- (1) 网络诊断(上位站信息): 检查连接的上位站的网 络状态
- (2) 其它站信息: 检查其它指定站的网络状态。
- (3) 网络测试: 使上位站、指定站或所有站链接起动/停 止
- (4) 设置确认测试: 检查为各个站设置的站号、网络编 号和组编号

### 2.8 MELSECNET/H 远程 I/O 网络: Kanada Manager Manager Manager Manager QJ71LP21-25, QJ71LP21G, QJ71LP21GE, QJ71BR11, QJ72LP25-25, QJ72LP25G, QJ72LP25GE, QJ72BR15

- (5) 站顺序确认测试: 针对光纤环路系统, 检查网络上 正向/反向环路的站顺序
- (6) 环路测试: 检查光纤环路系统的环路状态。
- (7) 通讯测试: 检查在上位站和指定站之间是否可以进 行通讯

MELSECMET/H 专用指令

对于 QJ71LP21-25、QJ71LP21G、QJ71LP21GE 或 QJ71BR11 远程主站和 QJ72LP25-25 QJ72LP25G QJ72LP25GE 或 QJ72BR15 远程 I/O 站来说, 下面所列 的 MELSECNET/H 专用指令用于创建除循环通讯之外的 数据传送的程序

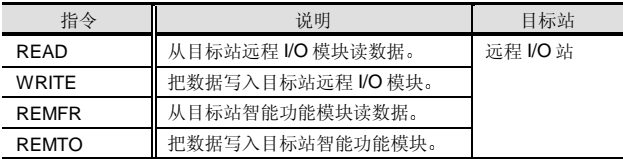

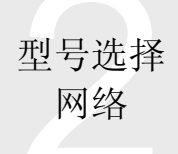

### 2.8 MELSECNET/H 远程 I/O 网络: QJ71LP21-25, QJ71LP21G, QJ71LP21GE, QJ71BR11, QJ72LP25-25, QJ72LP25G, QJ72LP25GE, QJ72BR15

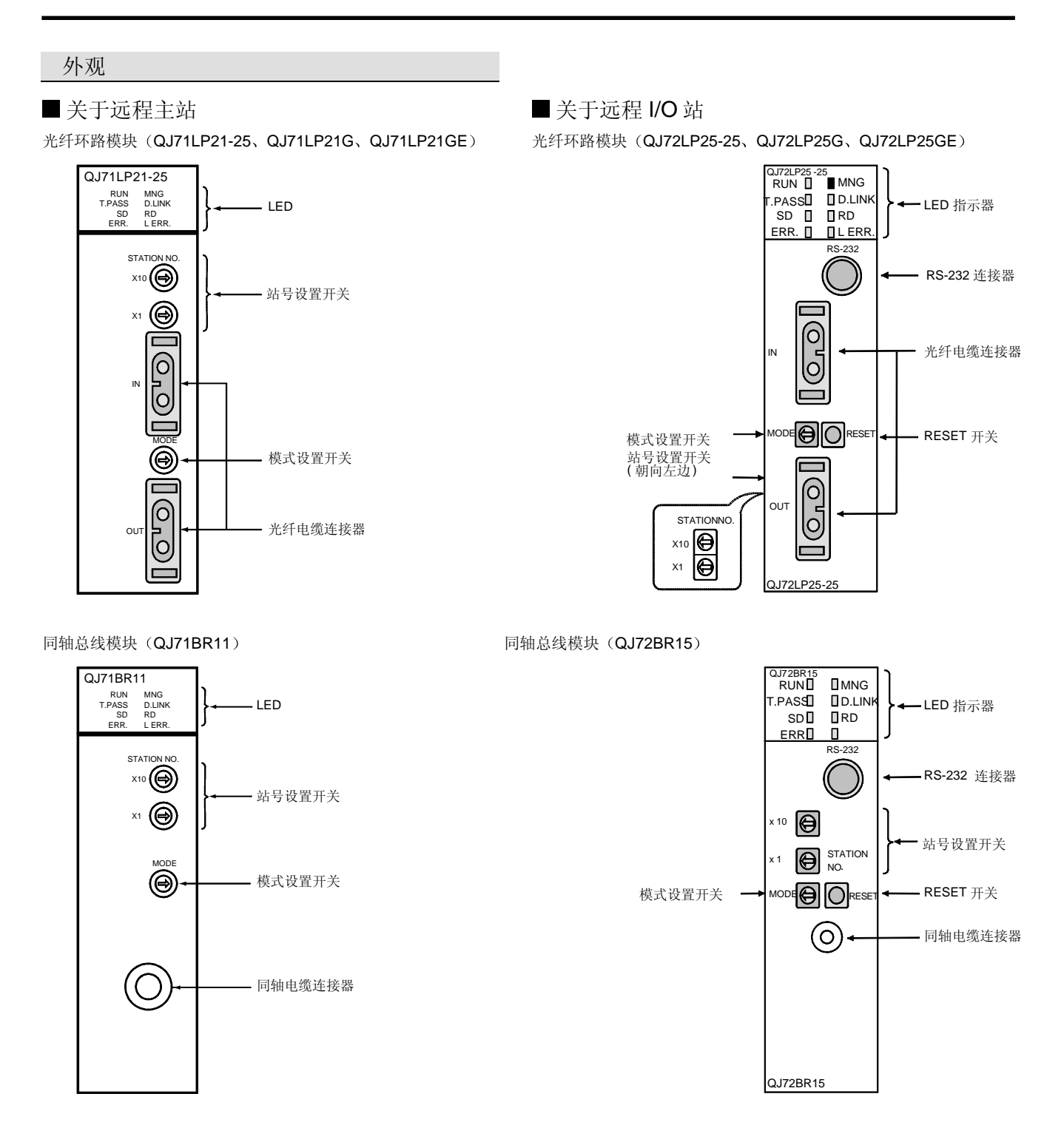

### 2.8 MELSECNET/H 远程 I/O 网络: QJ71LP21-25, QJ71LP21G, QJ71LP21GE, QJ71BR11, QJ72LP25-25, QJ72LP25G, QJ72LP25GE, QJ72BR15

#### MELSECNET/H 和 MELSECNET/10 远程 I/O 网络之间的比较

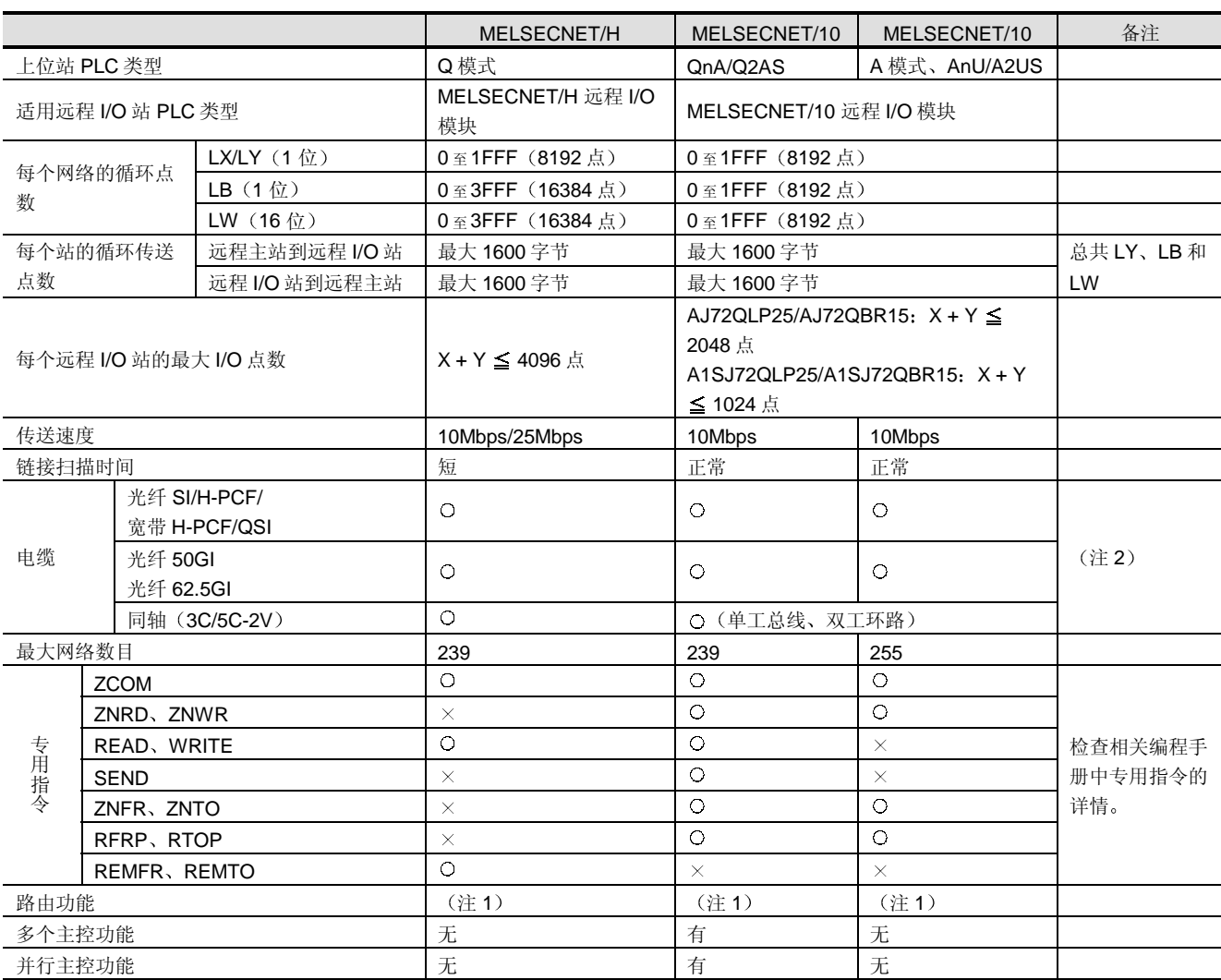

注 1: 可访问位于连接两个 MELSECNET/H、MELSECNET/10 或以太网网络的 7 个中继(网关) PLC 之外的 PLC。注意 A 模式没有以太网 中继功能

注 2: 某些电缆与某些 CPU 类型不兼容。检查相应目录中的详情。

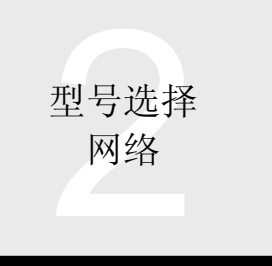

### 网络 2.8 MELSECNET/H 远程 I/O 网络: QJ71LP21-25, QJ71LP21G, QJ71LP21GE, QJ71BR11, QJ72LP25-25, QJ72LP25G, QJ72LP25GE, QJ72BR15

#### 与现有网络系统的连接

Q 系列 PLC (Q 模式) 不能添加到或更换现有 MELSECNET 网络

■更改用于 Q 系列 PLC (Q 模式) 的现有 MELSECNET/10 (远程 I/O 网络)

现有 MELSECNET/10 (远程 I/O 网络) 的主站不能用 Q 系 列 PLC (Q 模式) 更换。Q 系列 PLC (Q 模式) 与 MELSECNET/10 远程 I/O 网络不兼容

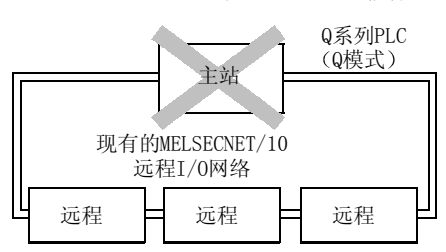

#### ■ MELSECNET/H 的远程 I/O 模块到现有 MELSECNET/10 (远程 I/O 网络) 的远程 I/O 站的连接

MELSECNET/H 的远程 I/O 模块不能连接到现有的 MELSECNET/10 (远程 I/O 网络)。 MELSECNET/H 的远程 I/O 模块与 MELSECNET/10 远程 I/O 网络不兼容

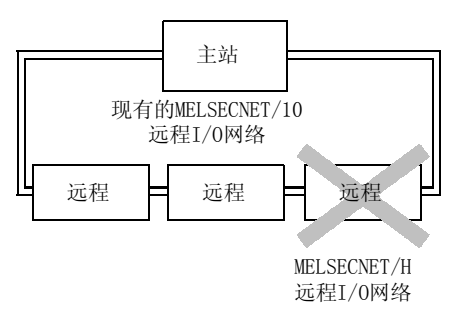

#### [现有 MELSECNET/10 模块]

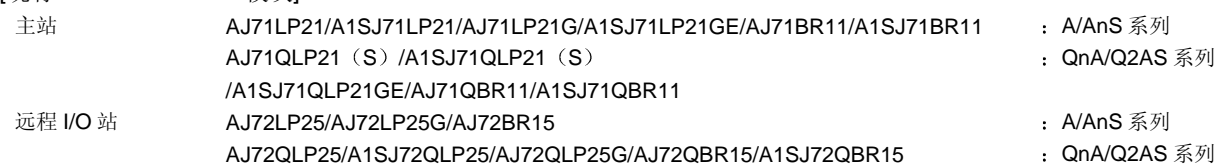

功能列表

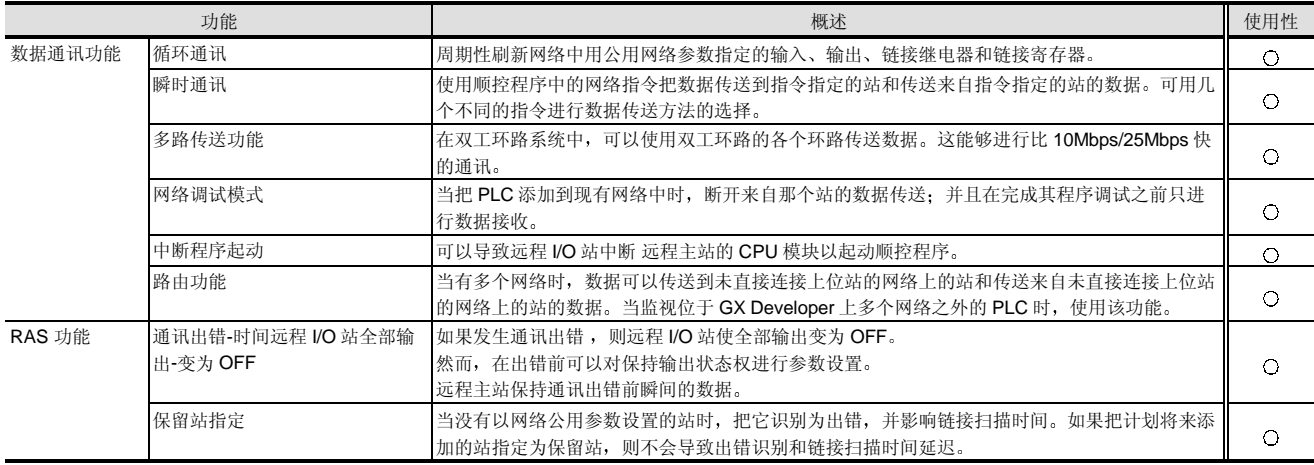

O: 可使用, ×: 不可使用

# 型号选择<br>网络

### 2.8 MELSECNET/H 远程 I/O 网络: QJ71LP21-25, QJ71LP21G, QJ71LP21GE, QJ71BR11, QJ72LP25-25, QJ72LP25G, QJ72LP25GE, QJ72BR15

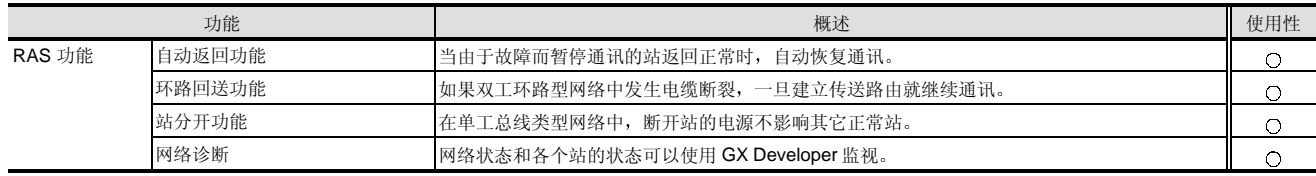

O: 可使用, ×: 不可使用

### 性能规格

#### 光纤环路系统

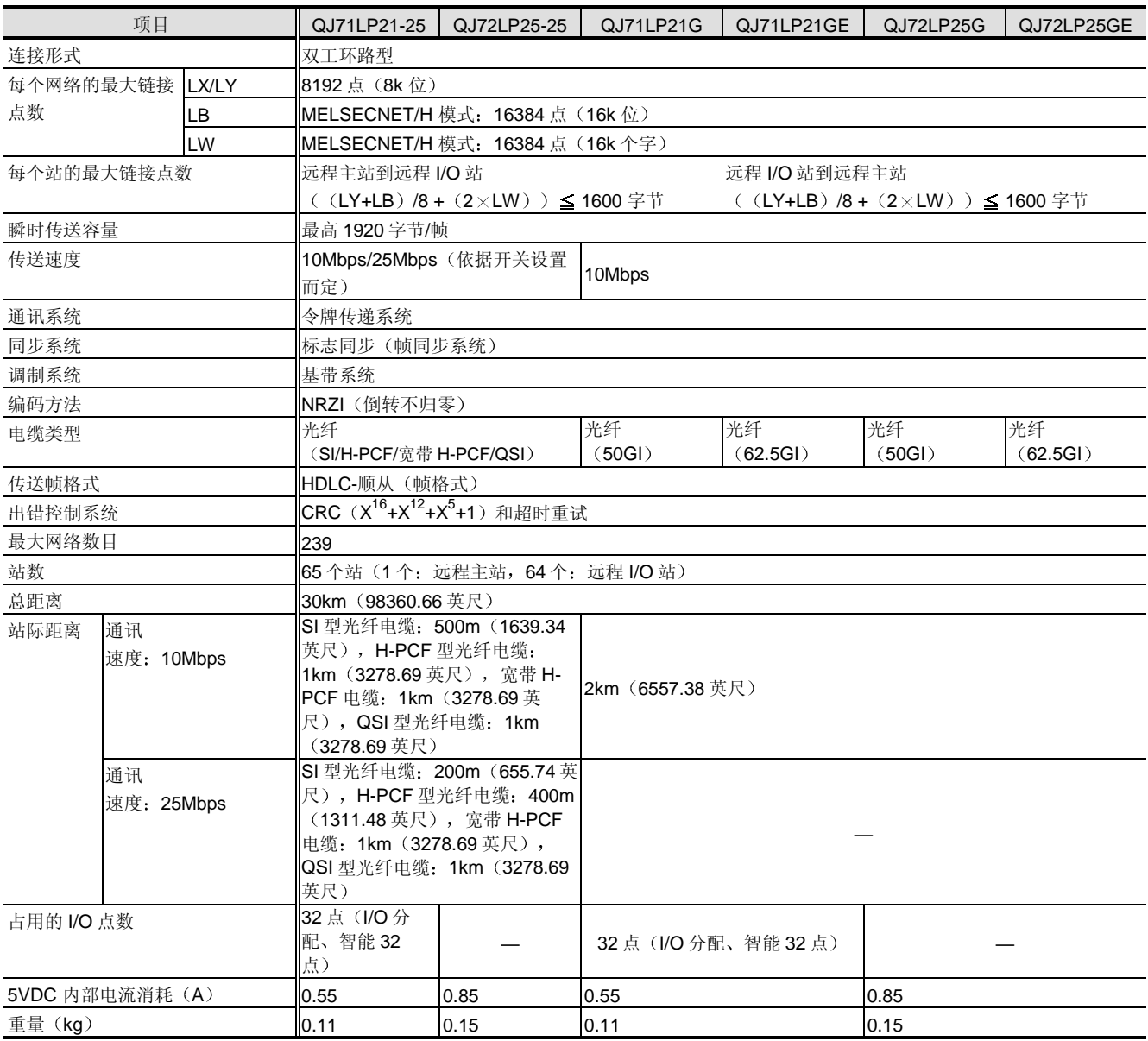
型号选择<br>网络

# 2.8 MELSECNET/H 远程 I/O 网络: QJ71LP21-25, QJ71LP21G, QJ71LP21GE, QJ71BR11, QJ72LP25-25, QJ72LP25G, QJ72LP25GE, QJ72BR15

## ■ 同轴总线系统

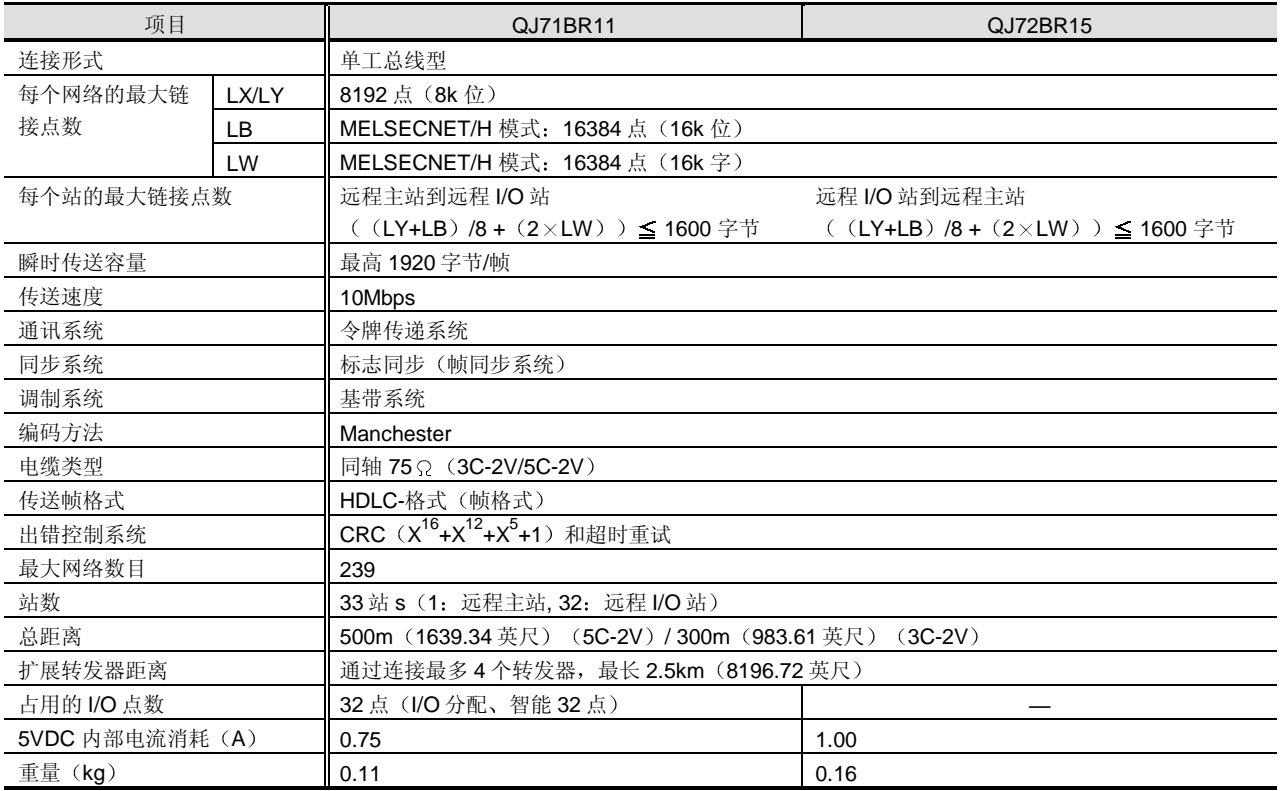

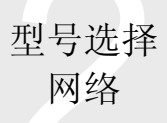

# 2.8 MELSECNET/H 远程 I/O 网络: QJ71LP21-25, QJ71LP21G, QJ71LP21GE, QJ71BR11, QJ72LP25-25, QJ72LP25G, QJ72LP25GE, QJ72BR15

#### 循环通讯时间

以下计算公式用于得出 MELSECNET/H 模式中循环通讯时间(传送延迟时间) 的正常值。(根据计时, 花费的时间可能比给 定值的时间要长。)

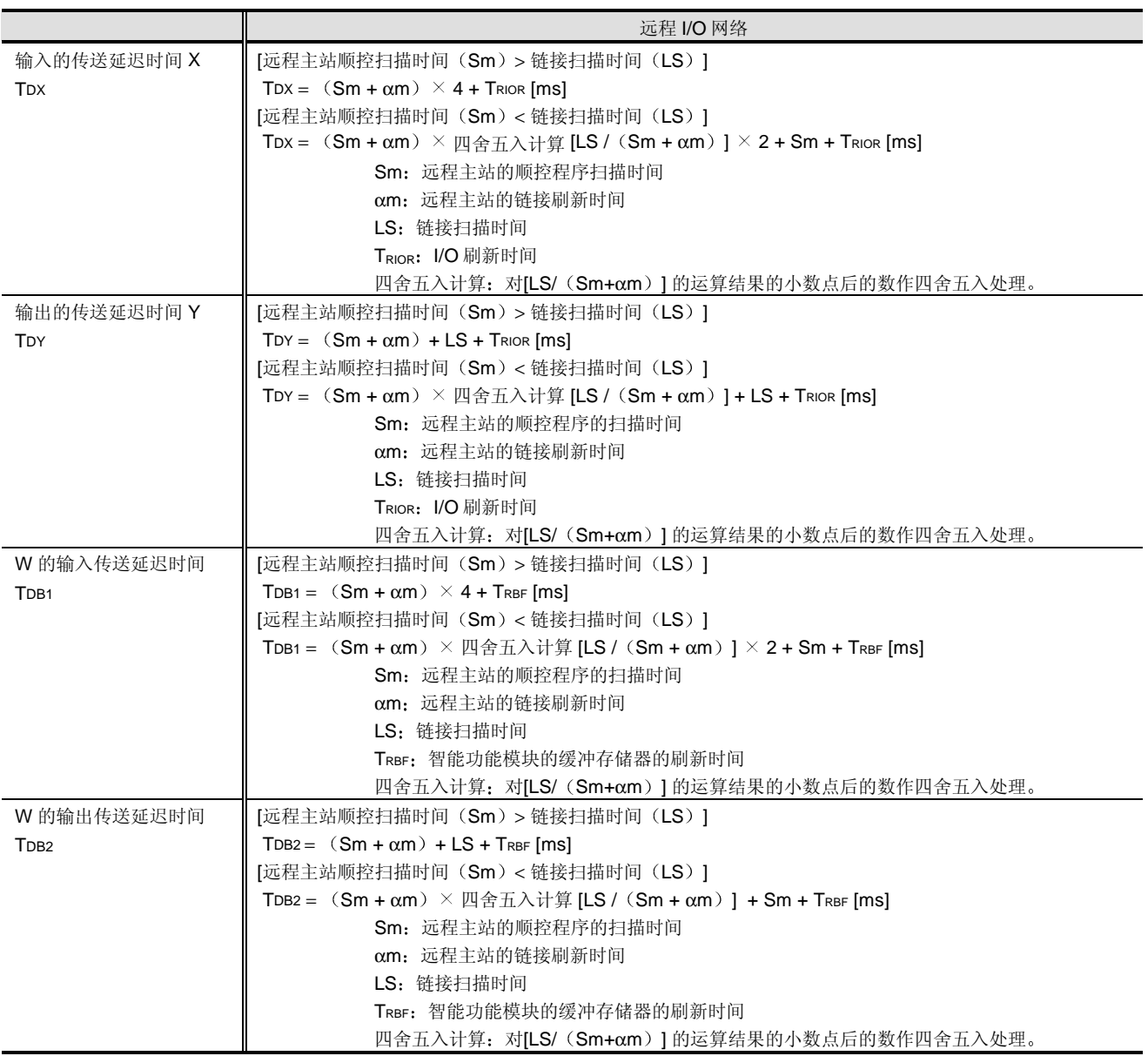

型号选择<br>网络

# 2.8 MELSECNET/H 远程 I/O 网络: QJ71LP21-25, QJ71LP21G, QJ71LP21GE, QJ71BR11, QJ72LP25-25, QJ72LP25G, QJ72LP25GE, QJ72BR15

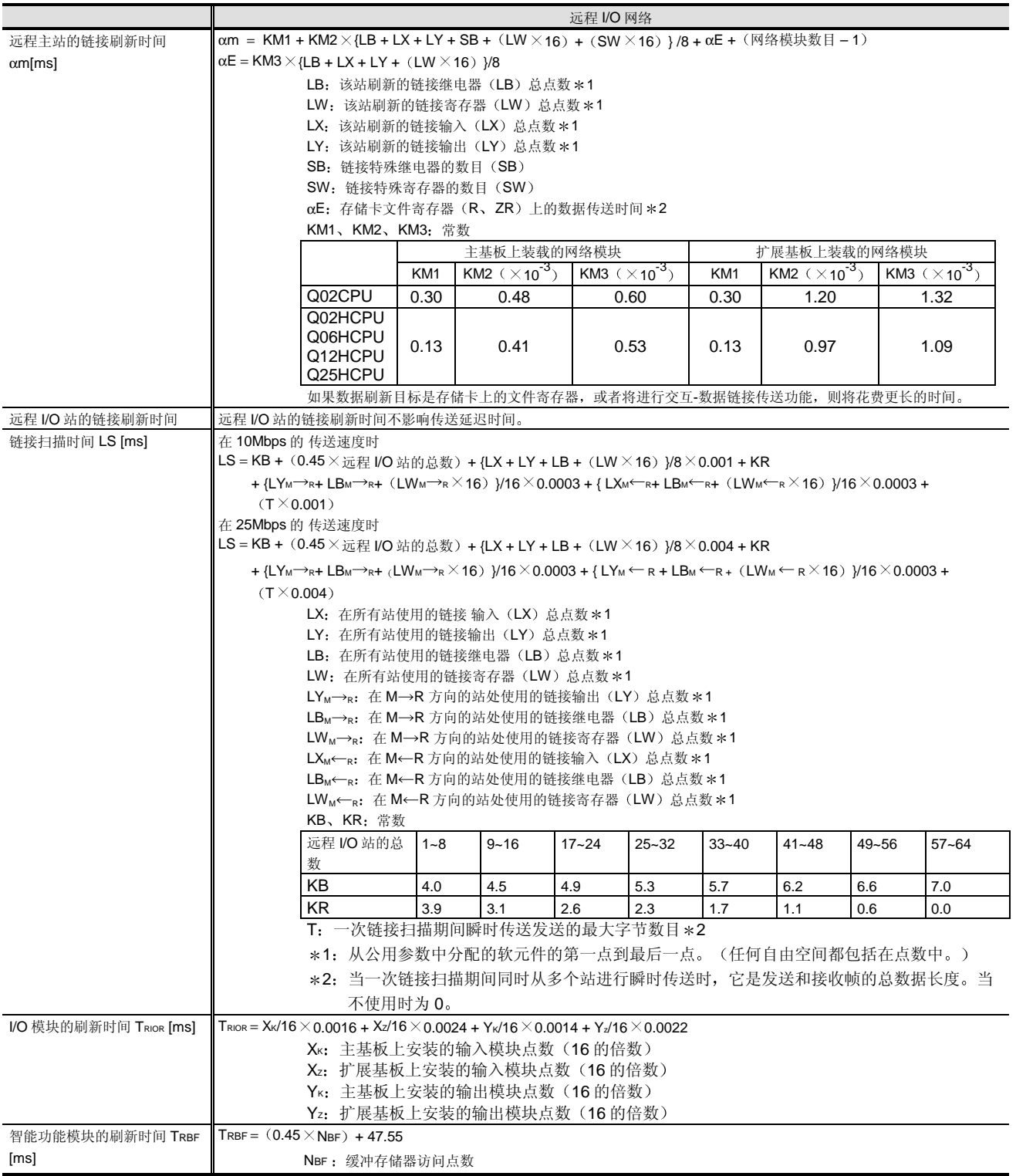

# 2.8 MELSECNET/H 远程 I/O 网络: Kanada Manager Manager Manager Manager QJ71LP21-25, QJ71LP21G, QJ71LP21GE, QJ71BR11, QJ72LP25-25, QJ72LP25G, QJ72LP25GE, QJ72BR15

以下给出了计算传送延迟时间的例子。 条件 远程主站的 CPU 模块 The Country of the COOSHCPU 主站模块装载位置 主基板 站数 <br>  $\frac{1}{2}$  <br>  $\frac{1}{2}$  <br> 网络上所有站的循环数据点数 (b) = DX=LY=1024 点, LB=LW=0 点, SB=SW=512 点 远程主站 ST 的 CPU 模块的扫描时间 : 1ms 传送速度<br>
<del>10Mbps</del> 不使用文件寄存器 不使用瞬时传送 所有远程 I/O 站都只使用 I/O 模块和主基板 每个远程 I/O 站的链接软元件都是 LX=LY=128 点

远程 I/O 网络

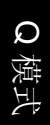

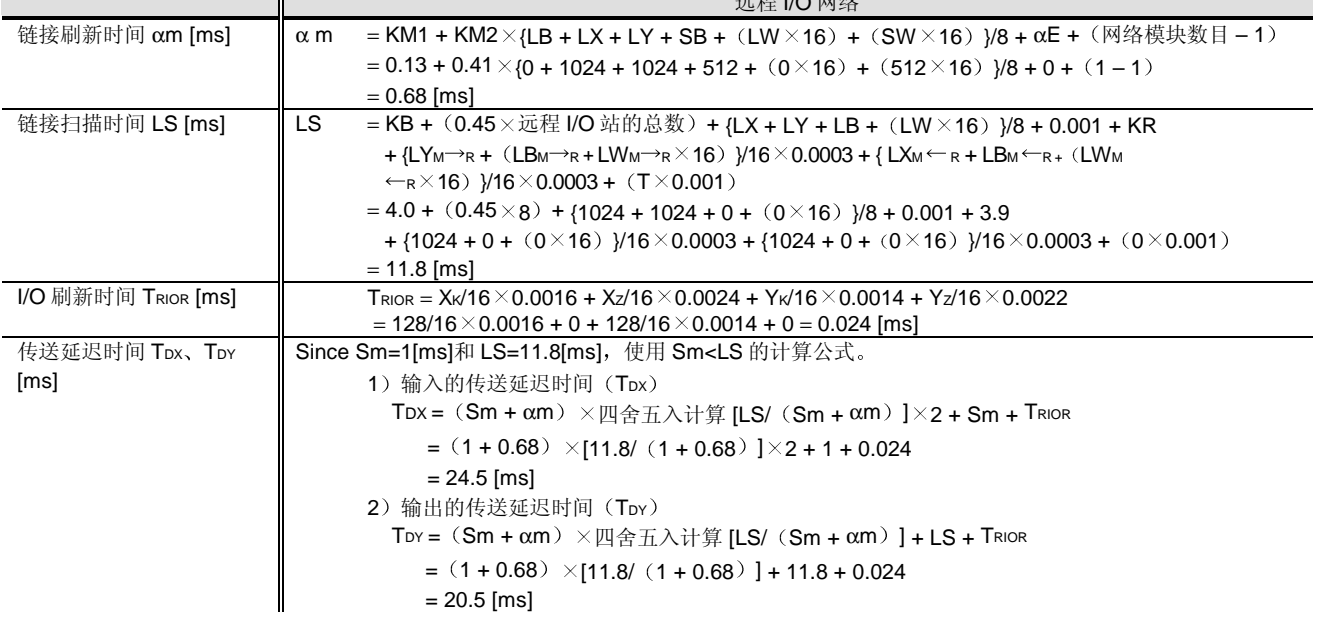

系统设备

光纤环路系统

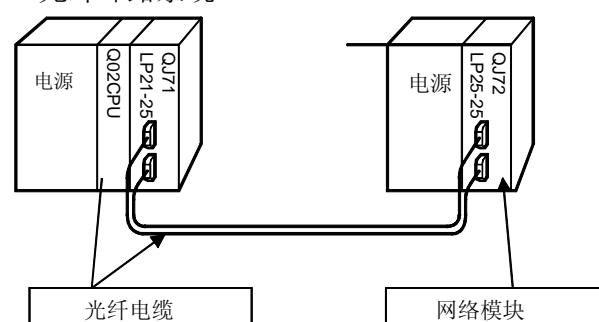

#### <QJ71LP21-25/QJ71LP21G 附件>

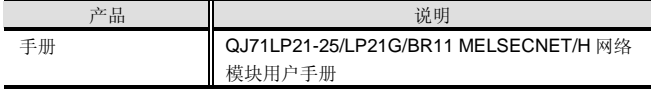

<QJ72LP25-25/QJ72LP25G 附件>

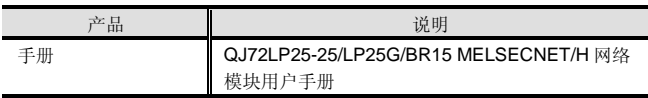

#### <QJ71LP21GE/QJ72LP25GE 附件>

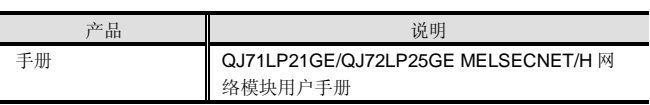

<分别准备的产品>

以下设备(手册)必须分别准备。

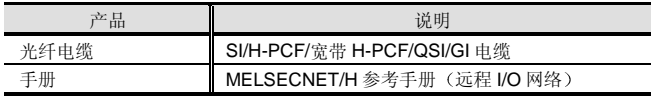

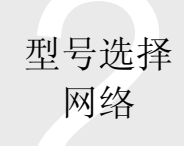

# 2.8 MELSECNET/H 远程 I/O 网络: QJ71LP21-25, QJ71LP21G, QJ71LP21GE, QJ71BR11, QJ72LP25-25, QJ72LP25G, QJ72LP25GE, QJ72BR15

#### <软件>

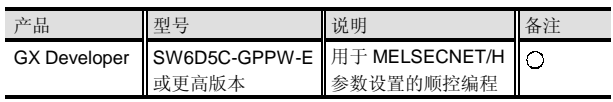

○: 必须准备, △: 按需要准备。

同轴总线系统

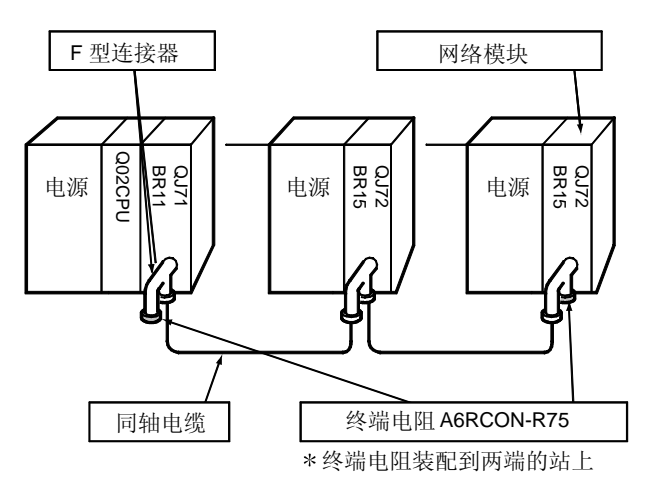

#### <QJ71BR11 附件>

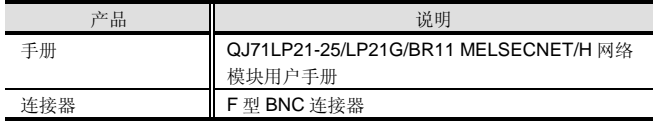

#### <QJ72BR15 附件>

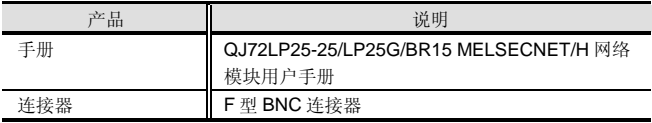

<分别准备的产品>

以下设备(手册)必须分别准备。

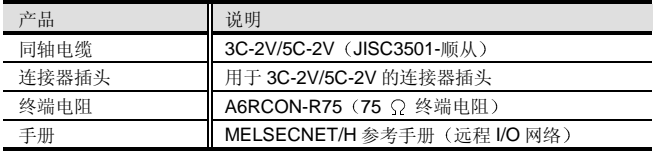

## <软件>

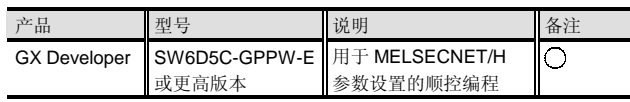

○: 必须准备, △: 按需要准备。

■ 在远程 I/O 站处不使用的模块

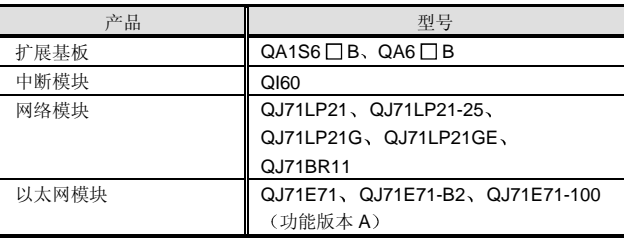

## 适用光纤电缆

## 光纤电缆规格

光纤电缆可从三菱电机系统服务有限公司选购

#### 适用光纤电缆

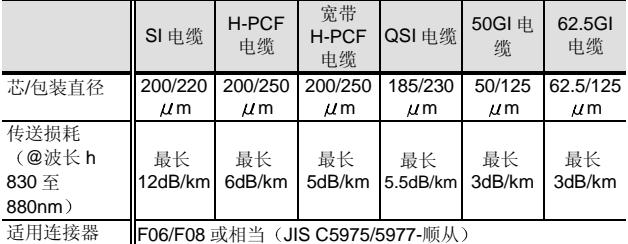

提供用于弯曲光纤电缆半径的夹具以便把光纤电缆连接到 网络模块。关于详情, 请与三菱电机系统服务部联系。

# 2.9 MELSECNET/H: A6BR10, A6BR10-DC

#### 使用同轴总线的转发器模块

A6BR10 和 A6BR10-DC 同轴总线转发器模块是设计用于 增加 MELSECNET/10 或 MELSECNET/H 网络系统中同轴 总线系统的总距离的

#### 功能

(1) 一个模块可以增加 500m (1639.34 英尺) (5C-2V) 或 300m (983.61 英尺) (3C-2V) 的距离。

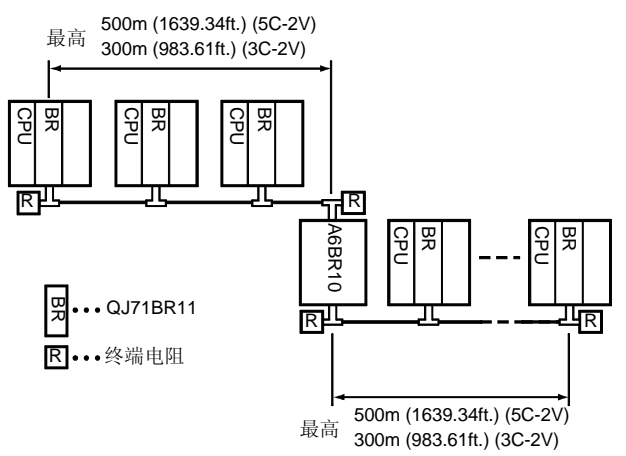

(2) 最多 4 个模块可以用在一个网络中。总距离可以增加 到 2.5km (8196.72 英尺) (五个网络 500m (1639.34 英尺))。

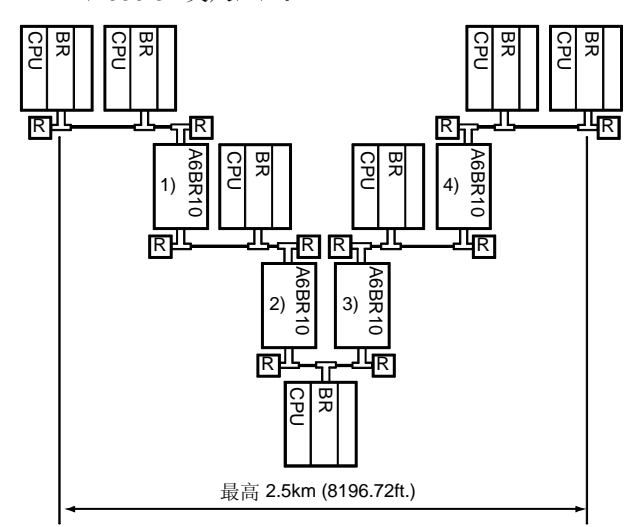

(3) 当 A6BR10 宕机时, 断开 A6BR10 处的网络, 然后 在相应网络中继续通讯 在下例中, 当宕 A6BR10 机时, 在 1) 和 2) 之间和

3) 和 4) 之间进行数据链接。

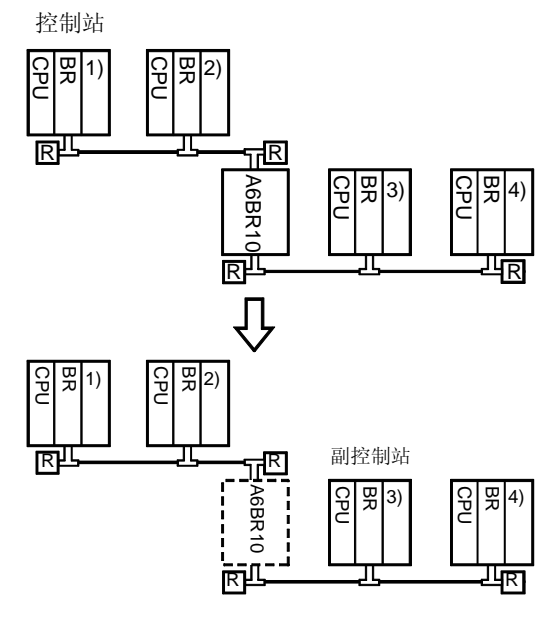

 $\mathcal O$ 模式 型号选择 网络

# 2.9 MELSECNET/H: A6BR10、A6BR10-DC

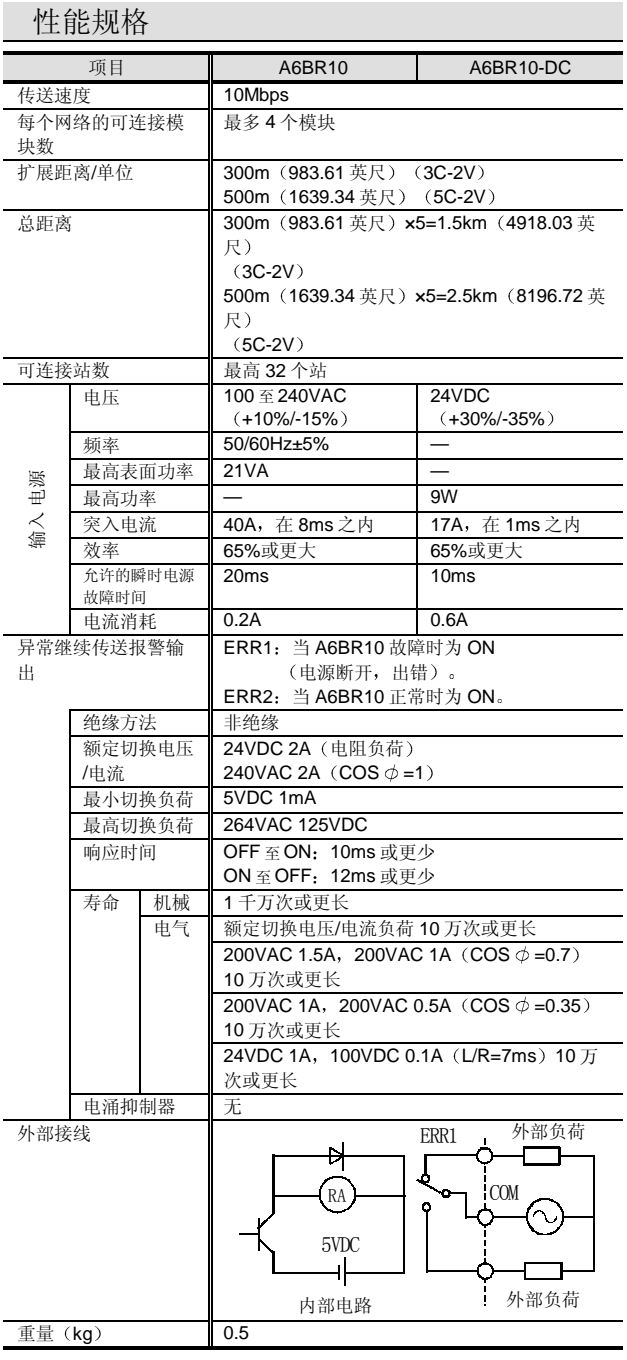

#### 设备

#### <A6BR10、A6BR10-DC 附件>

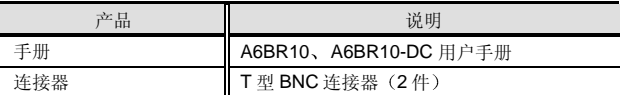

<分别准备的产品>

以下设备(手册)必须分别准备。

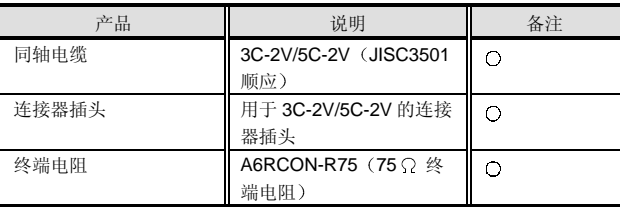

○: 必须准备, △: 按需要准备。

#### 概述

为控制和通讯的集成而设计的 CC-Link (控制和通讯链接) 是节约电线的信息网络, 它具有工业上最先进的功能和性能能 力, 例如实时能力、分散控制、与智能设备通讯和 RAS (注 1) 功能。另外, 它提供与各家现场设备制造商兼容的多卖主环 境

用于 Q 模式的 QJ61BT11 CC-Link 模块继承了 MELSEC-A/QnA 系列的特性和最近采用的有用功能(诸如远程设备站初始化 设置功能)。

注 1: RAS 代表可靠性、可用性、可维修性。

特性

#### ■ 系统配置

总共 64 个远程 I/O 站、远程设备站、本地站、待机主站和智能设备站可以连接到一个主站。(依据组合情况, 64 个站可能 不能全部连接

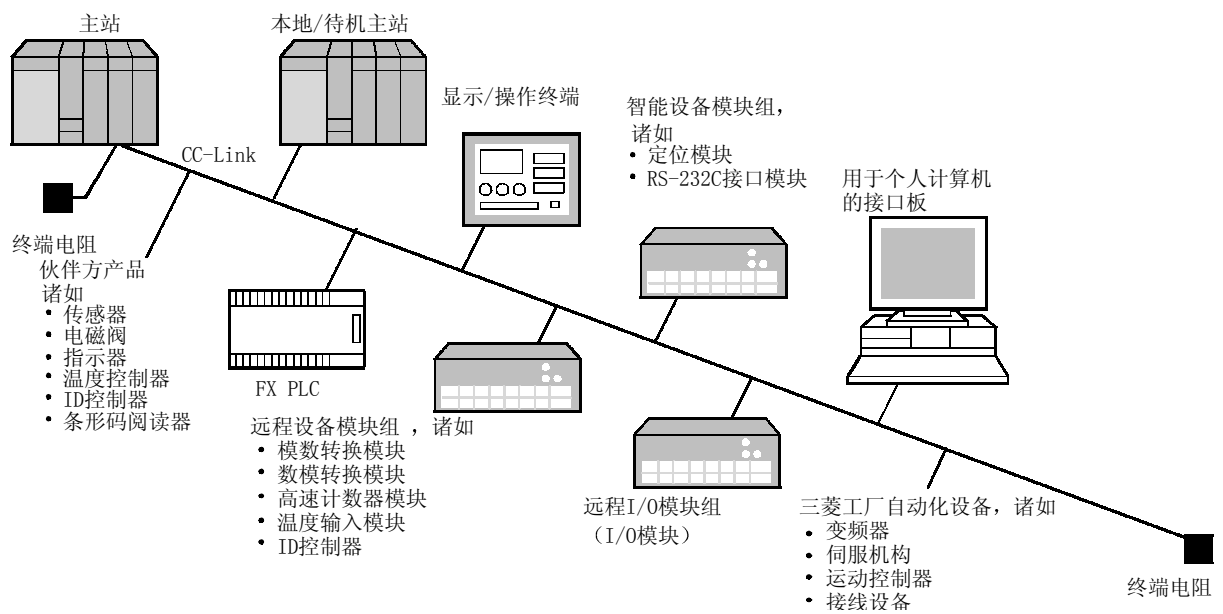

## ■ CC-Link 站类型

CC-Link 有以下站类型

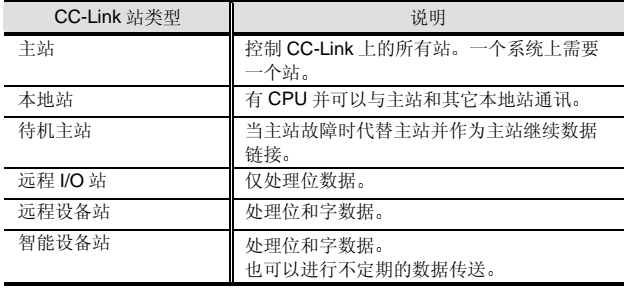

工业上最快档次的传送速度(10Mbps)确保了与当与智能 设备通讯大容量数据时需要快速响应的传感器输入的兼容 性

传送速度和距离

另外你可以按照你的系统选择最佳的传送速度和总距离。

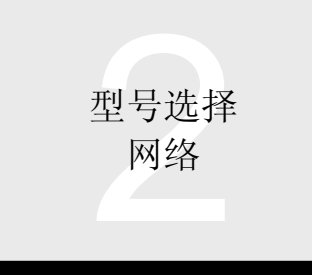

## ■循环通讯系统

以下所示的是 CC-Link 循环通讯系统。通过 CC-Link, 主站和本地站的循环数据区域指定给相应的远程 I/O 站、远程设备站 和智能设备站并自动刷新。由于从主站传送到远程 I/O 站、远程设备站和智能设备站的信息也传送到其它本地站, 远程站的 运行状态也可以通过本地站采集。

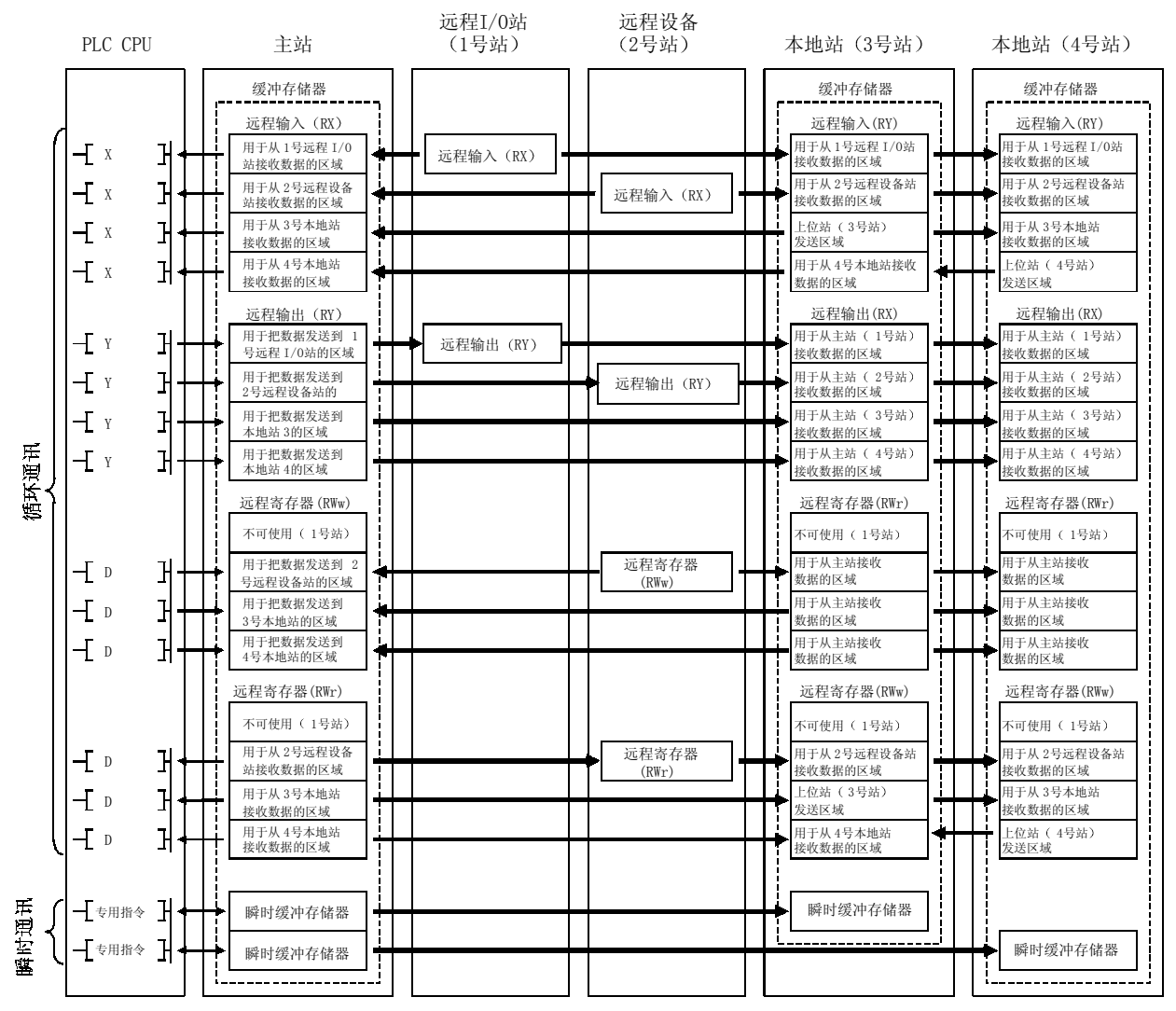

#### ● CC-Link 循环通讯数据

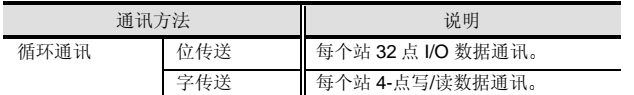

#### 开放式网络

我们与日本和外国许多设备制造商有着协作关系, 使多种 现场设备可以直接连接到 CC-Link, 减少了接线。 我们建立了开放式网络, 你有许多选择, 可以使用最佳的 无故障现场设备。

关于伙伴关系的卖方产品, 即可以连接到 CC-Link 的远程 I/O 站、远程设备站和智能设备站, 参考 CC-Link Partner Association 出版的产品目录和三菱电机公司出版的三菱电 机 CC-Link 目录

CC-Link Partner Association 是由 CC-Link 产品协作开发 销售商组成的非营利性组织并把 CC-Link 推广到全球各 地

CC-Link Partner Association 主页地址是

http://www.CC-Link.org

## 待机主站功能

通过设置待机主站, 如果主站中发生故障, 则可以继续数 据链接

当待机主站进行运行期间主站恢复正常时, 它可以作为待 机站返回数据链接。如果在该状态中运行期间待机主站出 故障, 待机主站会继续数据链接。

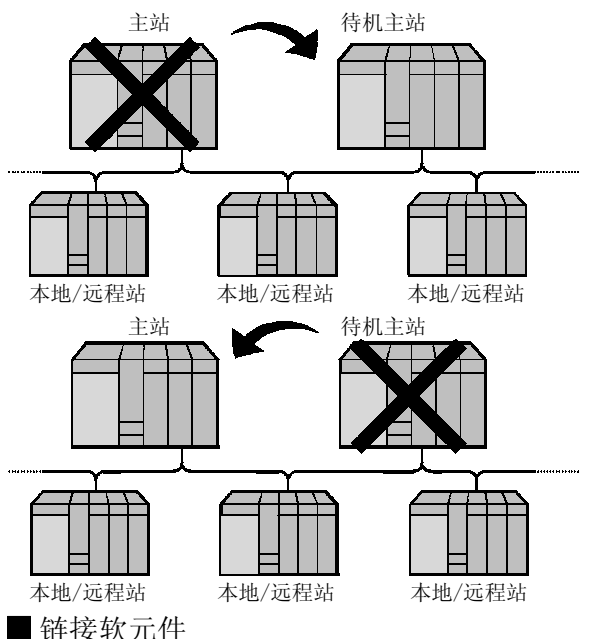

除了每个 CC-Link 系统总共 4096 点的位数据之外, 总共 512 点字数据的循环通讯允许与工厂自动化设备产品(诸 如远程 I/O、模拟模块、指示器和变频器)进行快速通讯。

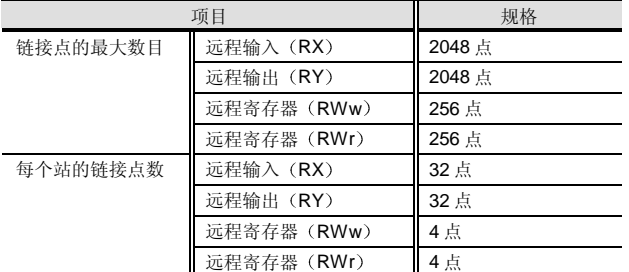

- 注 1: 远程输入 (RX) 表示从远程站到主站的 ON/OFF 数据 (位 数据), 为了方便起见用 RX 表示。
- 注 2: 远程输出 (RY) 表示从主站输出到远程站的 ON/OFF 数据 (位数据), 为了方便起见用 RY 表示。
- 注 3: 远程寄存器 (RWw) 表示从主站输出到远程站的数字数据 (字数据), 为了方便起见用 RWw 表示。
- 注 4: 远程寄存器 (RWr) 表示从远程站输入到主站的数字数据 (字数据) 输入, 为了方便起见用 RWr 表示。

瞬时通讯

除了周期性和自动传送数据的循环通讯之外, CC-Link 可 以使用不定期传送数据的瞬时通讯系统。主站、本地站和 智能设备站可以进行瞬时通讯,并且瞬时通讯可以进行下 列处理:

- 1 PLC 从另外的 PLC 读软元件数据/把软元件数据写入 另外的 PLC
- 2 主控 PLC 把数据传送到智能设备站/从智能设备站传 送数据
- 3 GX Developer 编程软件用于读/写或监视另外的 PLC 的程序
- (4) 上位站个人计算机等从 PLC 读软元件数据/把软元件 数据写入 PLC

#### Varsion up

■ 使用 GX Developer 或专用指令进行参数设置 有两种参数设置方法。一种使用 GX Developer, 另一种使 用 RLPASET 指令进行设置

下面表示的是两种设置方法之间的差异。

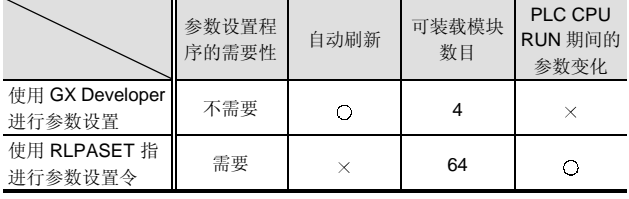

注 5: RLPASET 指令可用于其功能版本是 B 及其系列号的前面五 位数字是 03042 或更高版本的产品

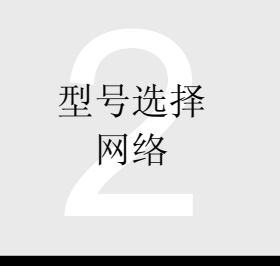

# 2.10 CC-Link: QJ61BT11

## ■ 自动 CC-Link 起动

只要在进行接线和开关设置后, 开启电源开关即可起动 CC-Link, 并且不需要网络参数设置就能起动所有数据刷 新。

- 注 6: CC-Link 起动时假定连接了 64 个站。当连接的站数小于 64 个时, 设置网络参数以使链接扫描时间最优化。
- 注 7: 如果有除主站和远程 I/O 站之外的站(例如远程设备站、智 能设备站), 则该功能不能与功能版本是 A 的 QJ61BT11 一起使用
- 注 8: 自动 CC-Link 起动功能只可以与其第一个 I/O 地址是 PLC CPU 的最低地址的一个"QJ61BT11"一起使用。
- 注 9: 刷新的软元件在基本型号 QCPU 和高性能型号 QCPU 之间 不同

#### ■ 高速链接扫描

在只有主站和远程 I/O 站组成的系统中, 选择远程 I/O 网络 模式减少了链接扫描时间。

在 10Mbps 的传送速度时

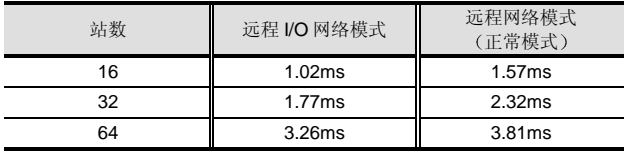

远程设备站注册功能

通过使用 GX Developer, 不用创建顺控程序就可以对远程 设备站进行初始化设置

#### 以下所示的是设置例子和设置项目

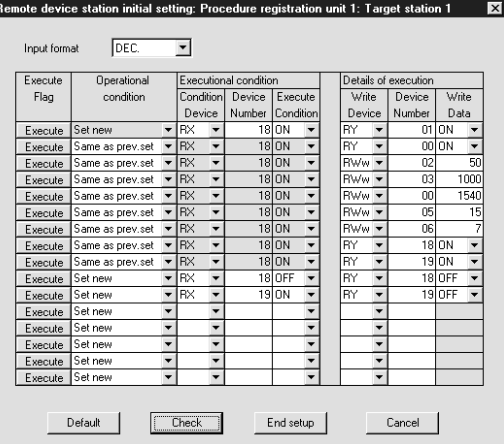

## 用于远程设备站注册功能的设置项目

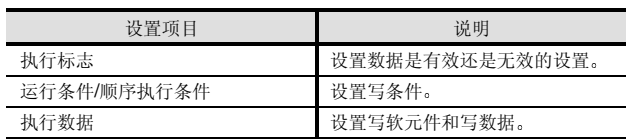

## ■ 中断程序的起动(事件中断)

当从网络接收到数据并符合设置条件时,可以起动 CPU 模 块的中断程序

这确保了与需要较快速处理的系统的兼容性。

你可以最多设置 16 个中断程序起动条件

以下所示的是概念图和执行条件

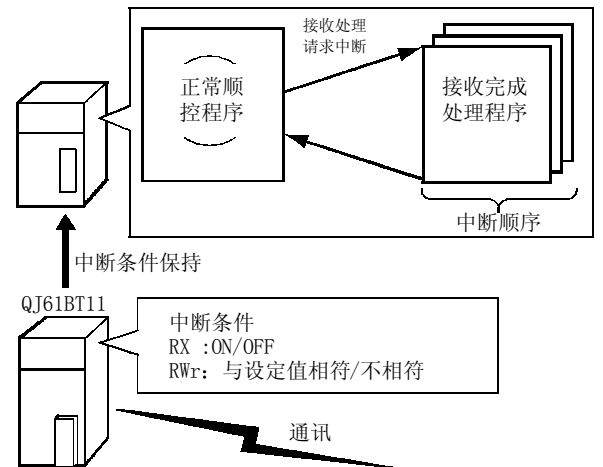

## ■中断程序起动条件软元件

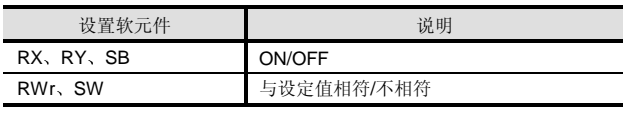

注: 不可用于基本型号 QCPU。

## ■ 远程运行

用链接到 CC-Link 上 PLC 的 GX Developer 软件, 可以对 网络上另一个的 PLC 进行远程编程

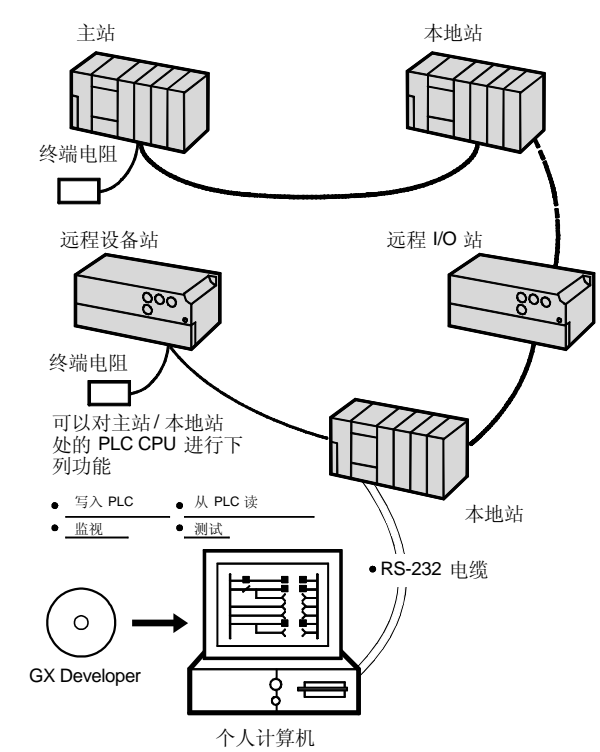

## 专用指令

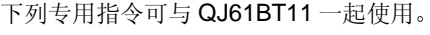

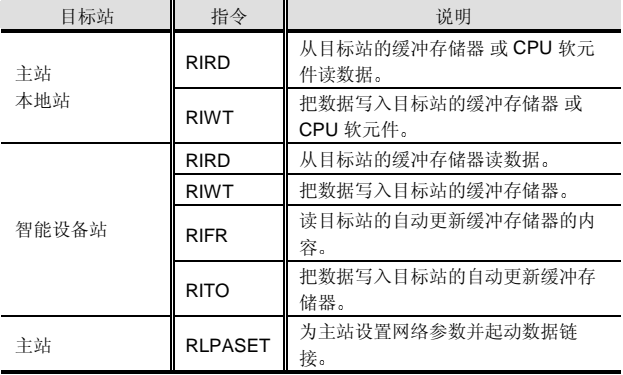

#### 程序兼容性

通过使用 GX Developer 的 A 到 Q 或 QnA 到 Q 程序转 换,可以利用现有程序。

注 1: 不支持 RLPA 网络参数设置指令和 RRPA 自动刷新参数设 置指令。在删除 RLPA/RRPA 指令后, 使用 GX Developer 或 RLPASET 指令设置参数

#### 外观

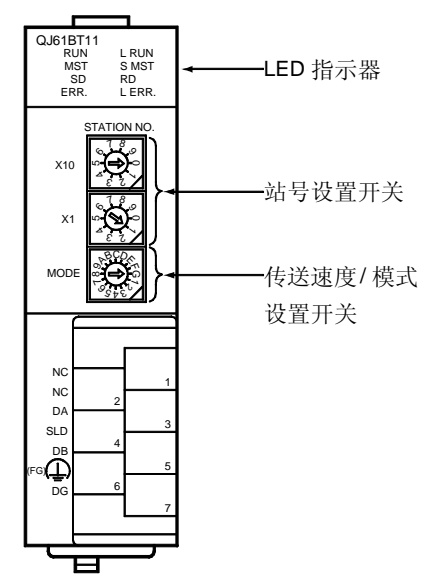

构件名称

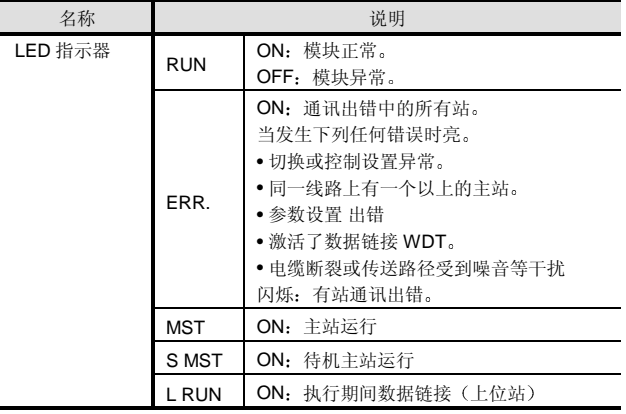

型号选择 网络

# 2.10 CC-Link: QJ61BT11

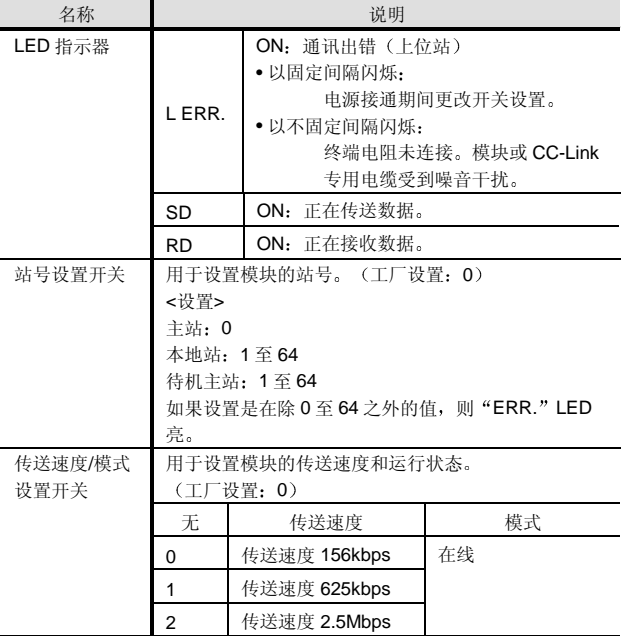

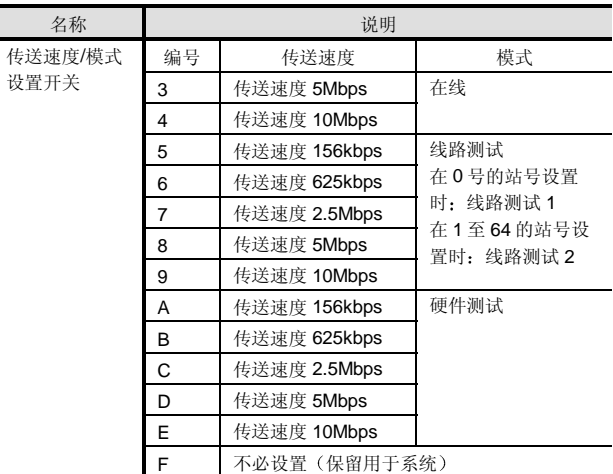

# Q-兼容 CC-Link 和 AnS/Q2AS-兼容 CC-Link 的比较

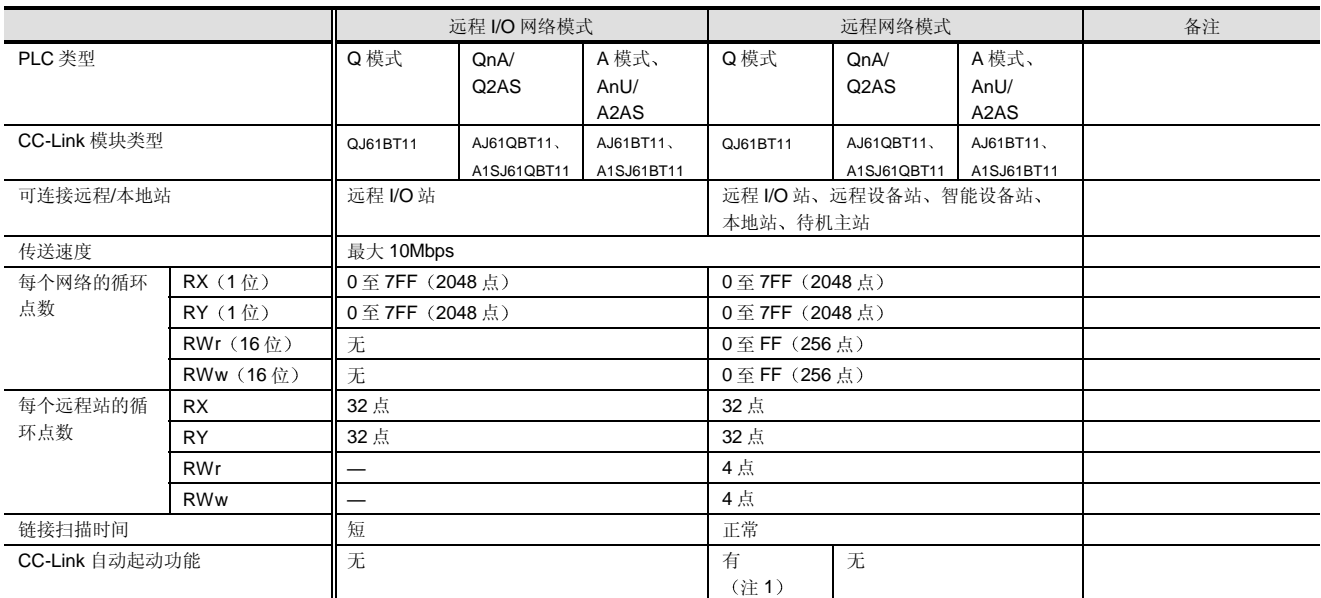

# 2.10 CC-Link: QJ61BT11

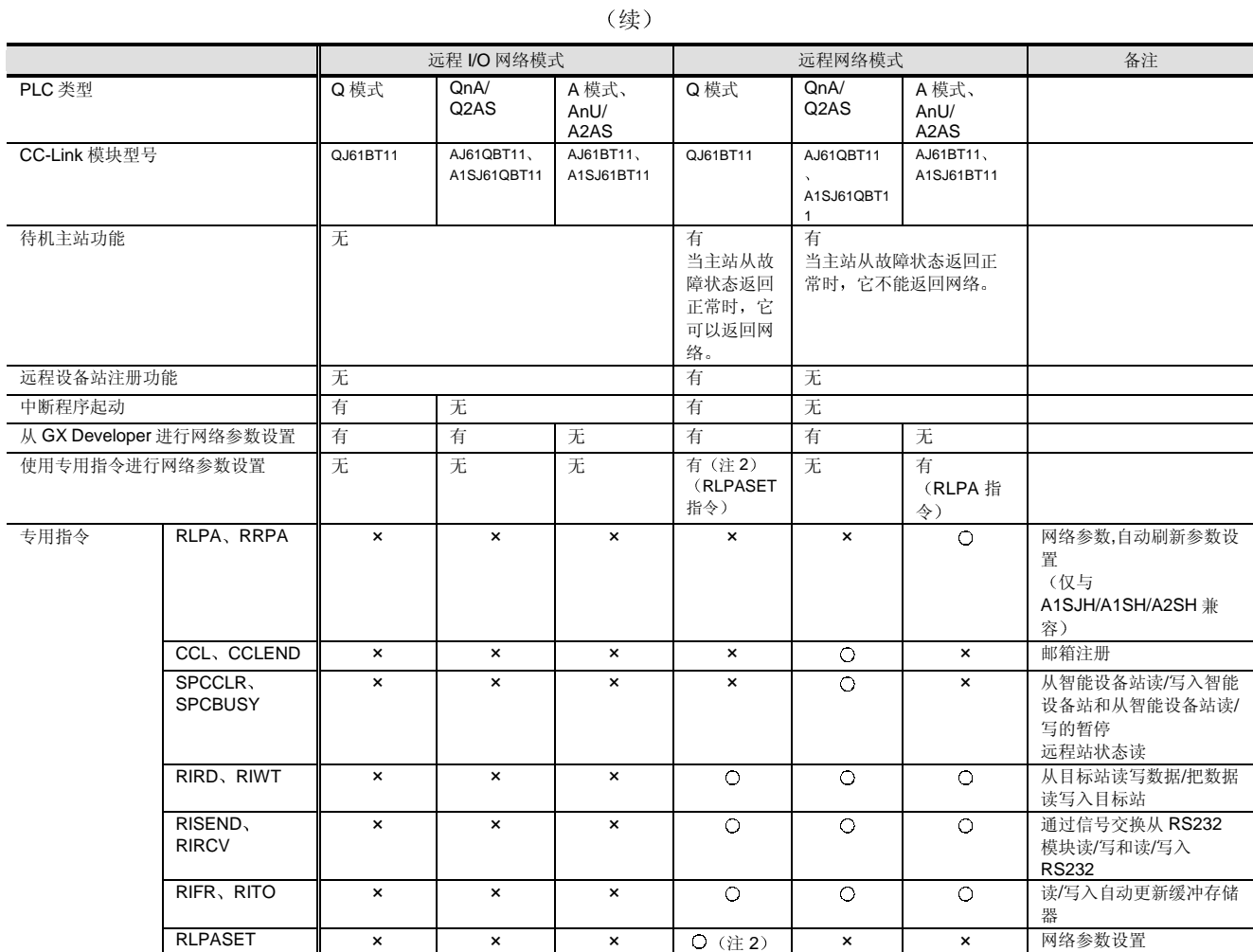

注 1: 功能版本 A 的 QJ61BT11 只可连接到远程 I/O 站。

注 2: 可用于其功能版本是 B 且其系列号的前面五位数字是 03042 或更高版本的产品。

## 功能列表

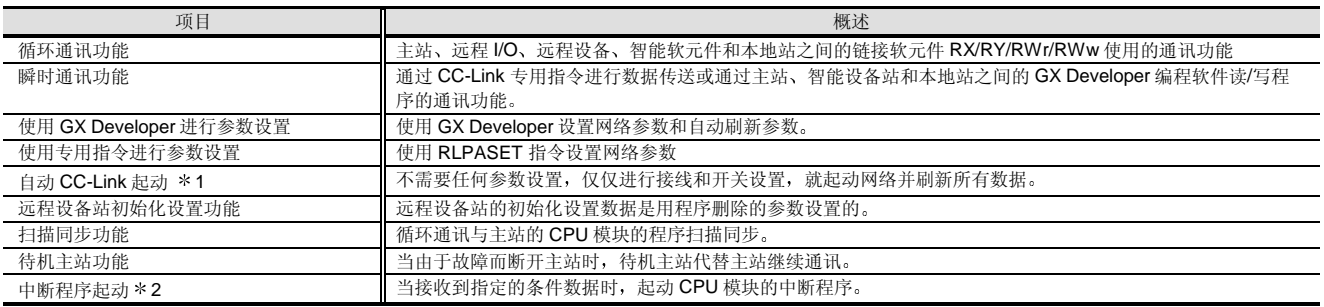

\*1: 刷新的软元件在基本型号 QCPU 和高性能型号 QCPU 之间不同。

 $*2:$  不可用于基本型号 QCPU。

型号选择 网络

# 2.10 CC-Link: QJ61BT11

续

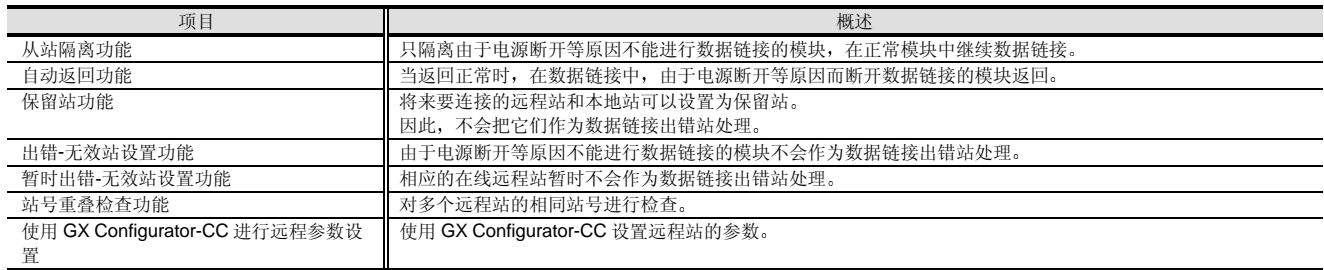

# 性能规格

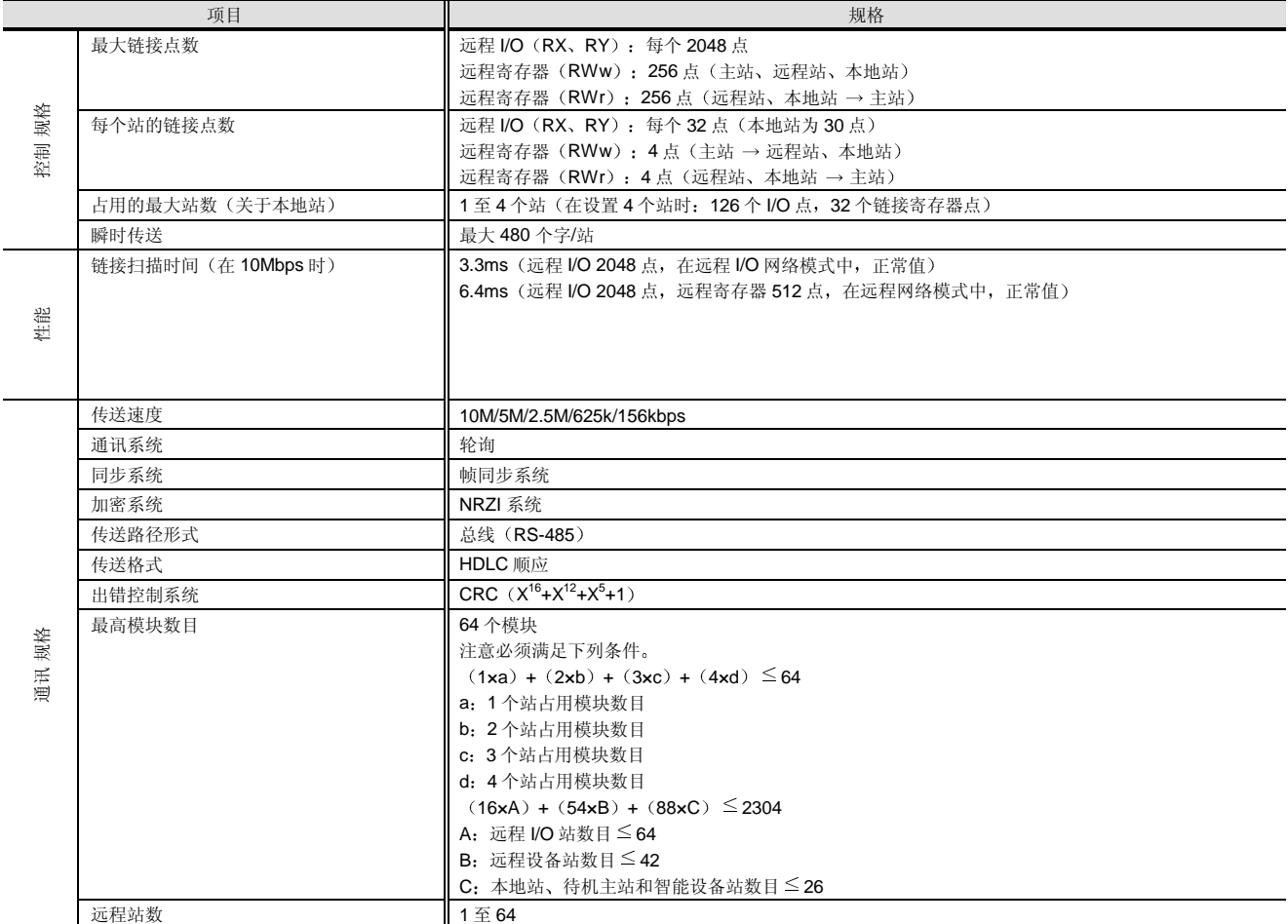

型号选择 网络

# 2.10 CC-Link: QJ61BT11

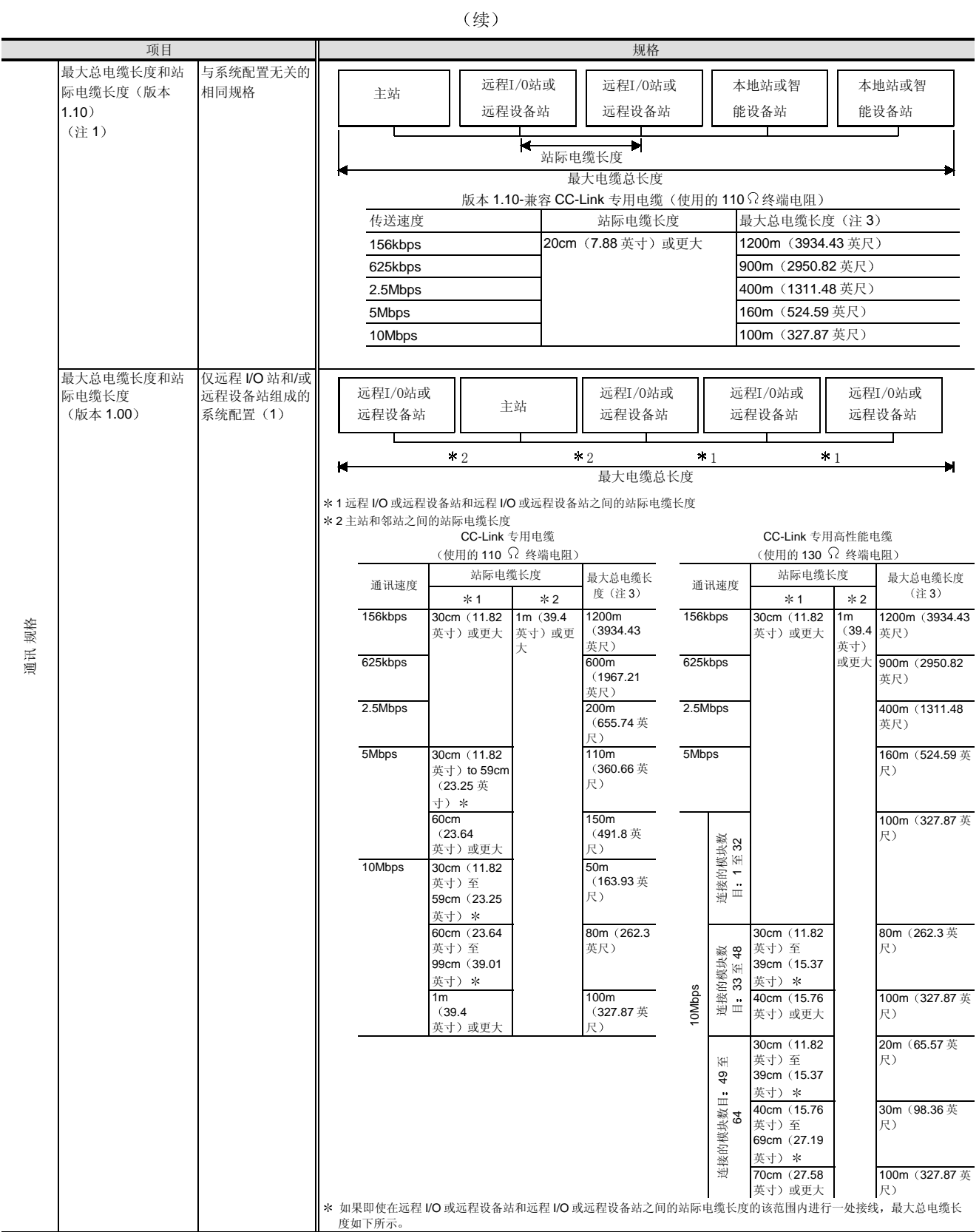

型号选择<br>网络<br>———————————————————— 网络

# 2.10 CC-Link: QJ61BT11

续

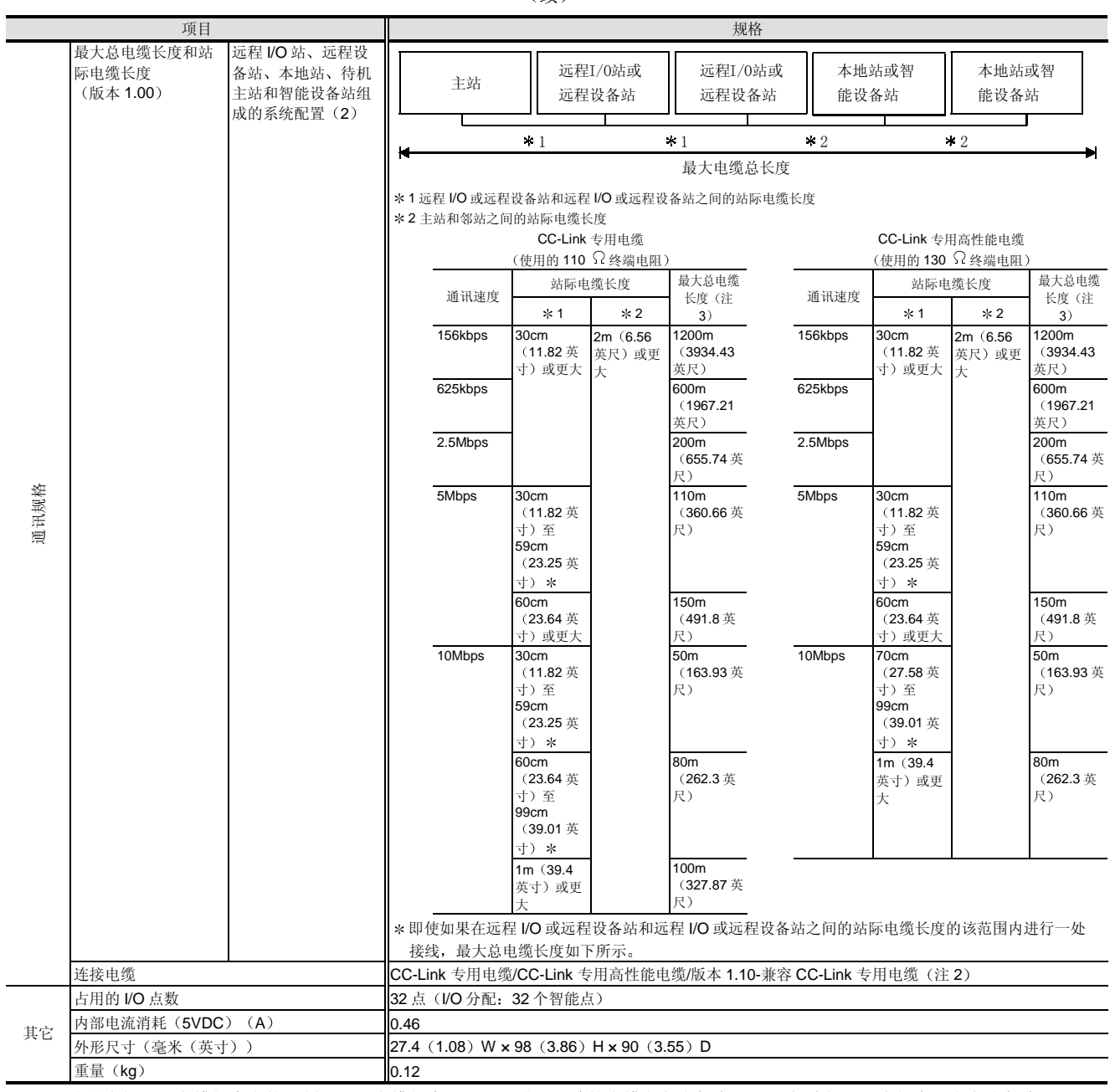

注 1: 已改进常规站际电缆长度上的限制且站际电缆长度是 20cm 或更一致的电缆定义为版本 1.10。与此相比, 常规产品定义为版本 1.00。

注 2: CC-Link 专用电缆/版本 1.10-兼容 CC-Link 专用电缆和 CC-Link 专用高性能电缆不能一起使用。

注 3: 使用转发器(T形分支)模块/光纤转发器模块/无线转发器(红外线)模块允许扩展或 T 形分支。

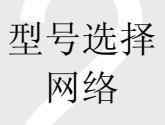

# 2.10 CC-Link: QJ61BT11

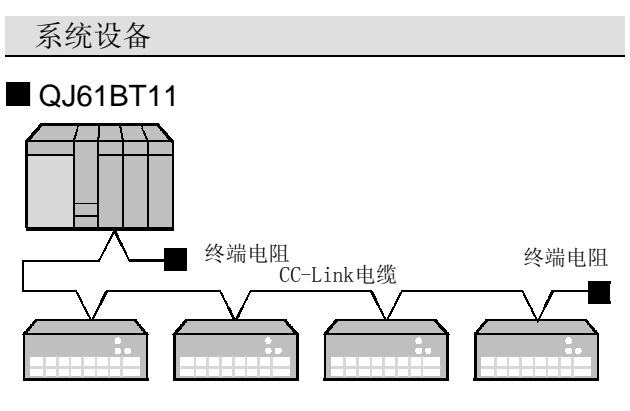

## <QJ61BT11 附件>

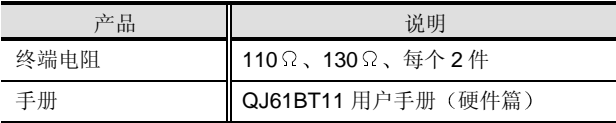

#### <分别准备的产品>

必须分别准备下列设备

产品

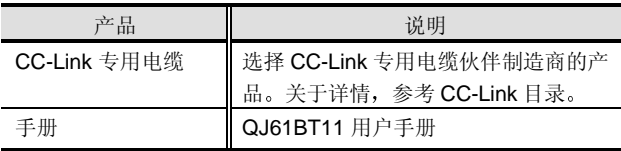

### <软件>

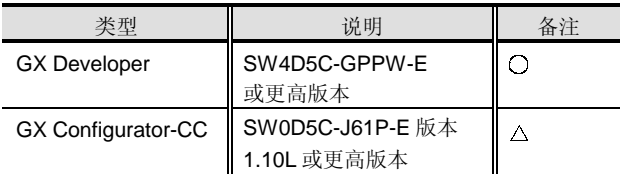

 $O: \Delta$ 须准备,  $\Delta: \frac{1}{2}$  按需要准备。

注 2: 以上产品或更高版本的软件可使用。

型号选择<br>网络<br>———————————————————— 网络

# 2.11 MELSECNET/MINI-S3 A1SJ71PT32-S3 A1SJ71T32-S3

#### 概述

MELSECNET/MINI-S3 是使用塑料纤维或双绞电缆的节约 电线型远程 I/O 网络。A2C 系列 I/O 和特殊模块、FX 系列 PLC 协作制造商电磁阀和其它产品均可以连接到作为远 程模块的 MELSECNET/MINI-S3 上

A1SJ71PT32-S3 和 A1SJ71T32-S3 只可与高性能型号 QCPU 一起使用

特性

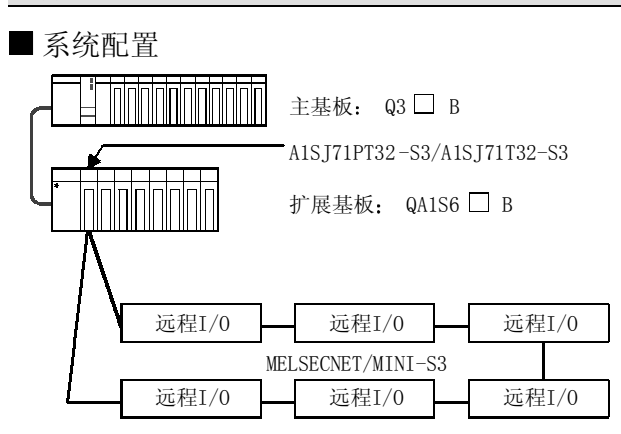

MELSECNET/MINI-S3 的主站模块可以安装在 QAS1S6 B 上

■可连接远程模块

可以与 MELSECNET/MINI-S3 连接的 MELSECNET/MINI-S3 和 A2C 系列的所有常规远程 I/O 模块 仍然可用于 MELSECNET/MINI-S3。关于可使用模块的详细信息, 参 考 MELSEC-AnS 目录。

#### ■ 双绞电缆规格

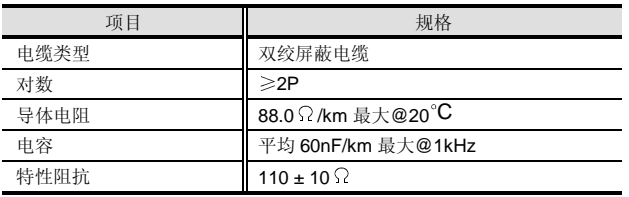

#### ■ 光纤电缆规格

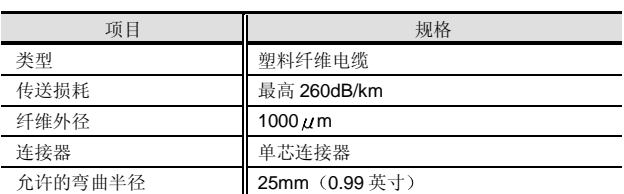

光纤电缆可从三菱电机系统服务部选购。

■ 与 Q 模式一起使用的限制

下列与 A/QnA 兼容的 MELSECNET/MINI-S3 专用指令不 能与 Q 模式一起使用 必须使用 FROM/TO 和类似指令进 行编程

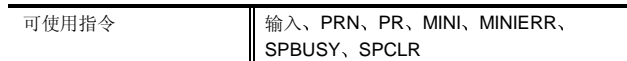

Q 模式 CPU 没有 MELSECNET/MINI 自动刷新功能

# 2.11 MELSECNET/MINI-S3 A1SJ71PT32-S3 A1SJ71T32-S3

性能规格

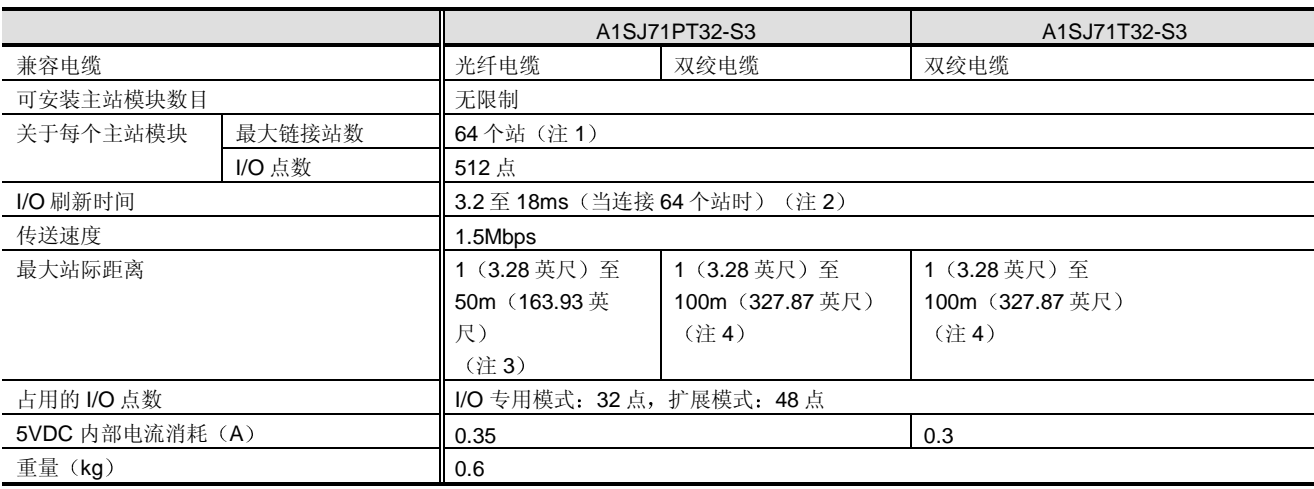

注 1: 最大链接站数 (表示指定给远程模块的占用站总数)最高是 64个。然而,最大可连接远程终端模块数目(占用站数: 4)是 14个。

注 2: I/O 刷新时间 随着连接的远程模块站的数目、它们的类型、主站模块的运行模式而变化。

注 3: 如果光纤电缆的站际距离小于 1m (3.28 英尺), 则不能进行通讯。当使用 2VTPE-1 电缆 (三菱电缆工业制造)时, 最大站际距离是 35m (114.75 英尺)。

注 4:最大站际距离随着使用的双绞电缆直径而变。对于 0.2mm<sup>2</sup>的电缆,站际距离是 50m(163.93 英尺);对于小于 0.5mm<sup>2</sup>的电缆,站 际距离较大。对于 0.5mm<sup>2</sup>或更大的电缆, 站际距离是 100m (327.87 英尺

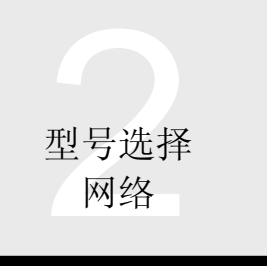

# 2.12 MELSEC-I/OLINK: A1SJ51T64

## 概述

MELSEC-I/OLINK 是简单的节约电线型远程 I/O 网络, 不 需要网络参数设置,并且可以编程,就好像你使用的是普 通的 I/O 模块一样。

它可以控制 每个网络的 64 点输入或输出 当使用 8-点或 16-点混合模块时, 最高 128 点)。该网络使用多分支总线 接线系统并且非常灵活, 足以使用 T 形分支。另外, 它不 需要终端

A1SJ51T64 只能与高性能型号 QCPU 一起使用

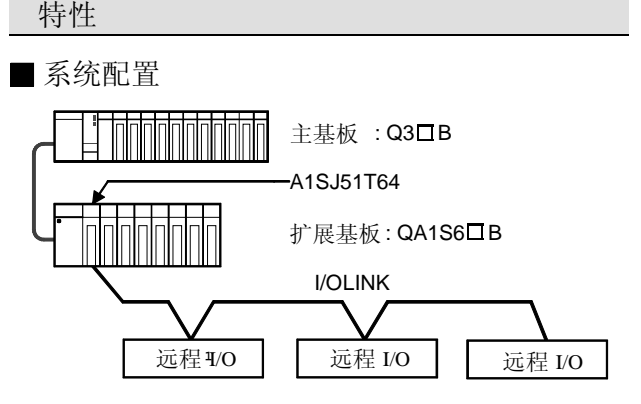

A1SJ51T64 可以与 QA1S6 B 一起使用。

■ 可连接远程 I/O

所有能与 MELSEC-I/OLINK 连接的常规远程 I/O 模块仍然 可与 MELSEC-I/O LINK 一起使用

关于可使用模块的全部信息, 参考 MELSEC-A [小规模/中 等规格兼容型号]目录

## 双绞电缆规格

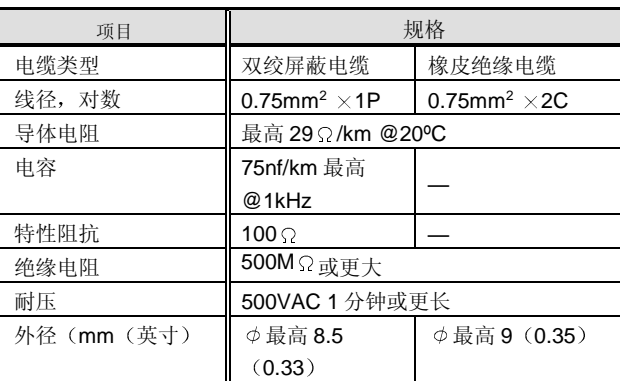

## ■Q 模式使用的限制

无限制

性能规格

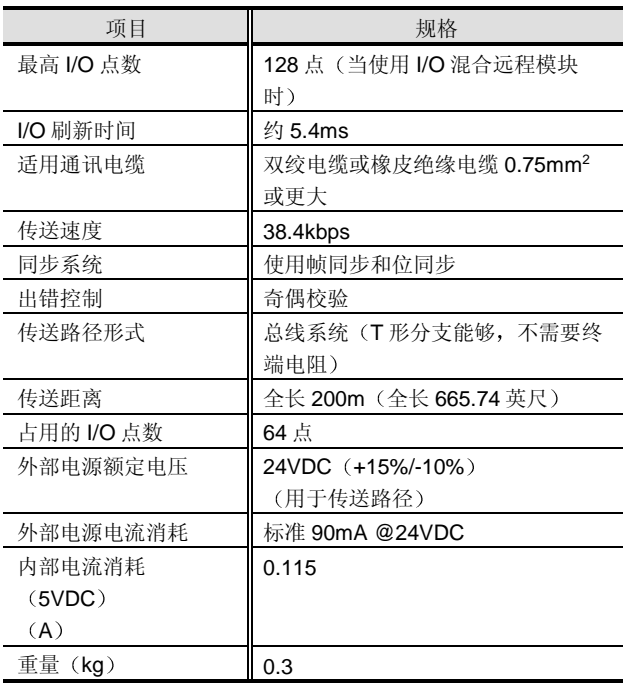

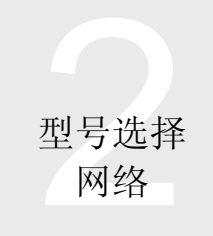

# 2.13 OPCN - 1 开放式 PLC 网络: A1SJ71J92-S3 A1SJ72J95

#### 概述

OPCN-1 是符合日本电气制造商协会标准的开放式 PLC 网 络并可以从主控 PLC 控制 OPCN-1-兼容从站, 诸如远程 I/O、电磁阀、机器人和指示器。

A1SJ71J92-S3 只可与高性能型号 QCPU 一起使用

特性

■ 系统配置

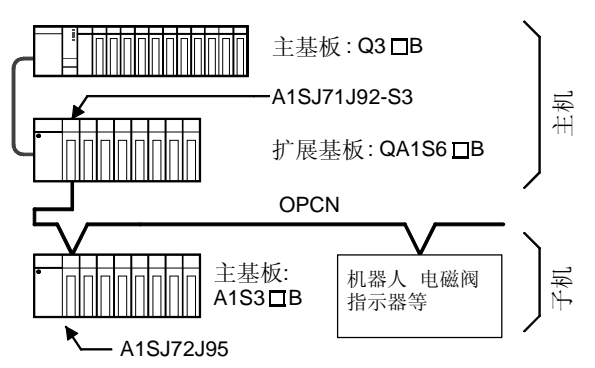

A1SJ71J92-S3 可以与 QA1S6 B 一起安装。 A1SJ72J95 可以与 A1S3<sup></sup>B一起安装。

可连接到从站的模块

A1SJ72J95 从站模块可以装载在 A1S3<sup>7</sup>B 的 CPU 插槽中 来控制 AnS 系列 I/O 模块 (A1SX□□、A1SY□□)。

不能装载 AnS 系列特殊模块、网络模块和 I/O 混合模块。

#### ■ 双绞电缆规格

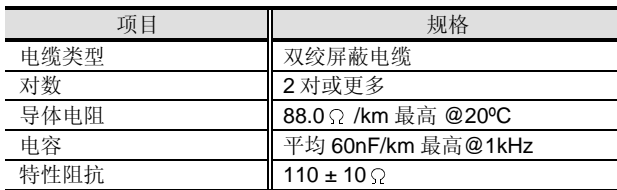

## ■Q 模式使用的限制

当从站通过 GET-PUT 服务访问主控 PLC 中的软元件存储 器数据时, 可访问范围有限制, 如下所示。

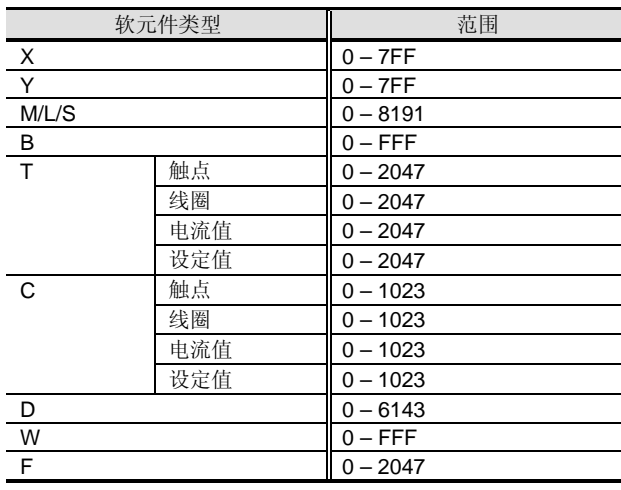

## 性能规格

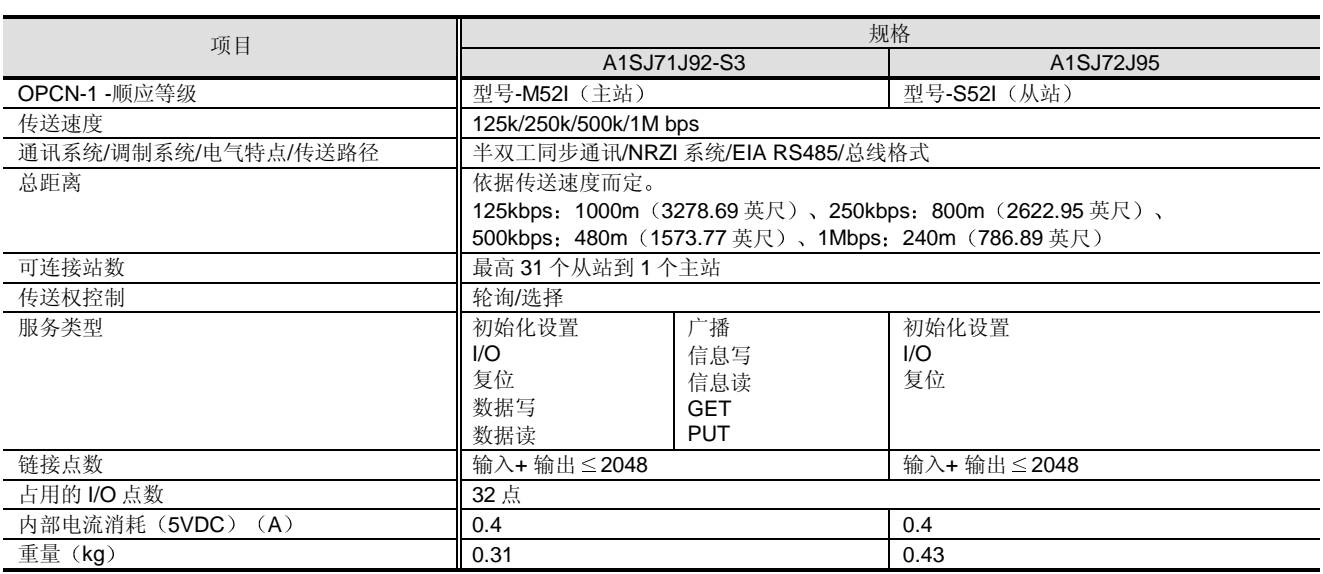

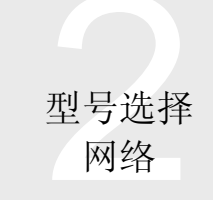

# 2.14 S-LINK: A1SJ71SL92N

#### 概述

A1SJ71LS92N 是连接到 SUNX 的 S-LINK 设备并控制 S-LINK 设备的主站模块。S-LINK 可以控制每个主站模块的 128 点并用作节约电线型网络

A1SJ71SL92N 只可与高性能型号 QCPU 一起使用

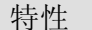

#### ■系统配置

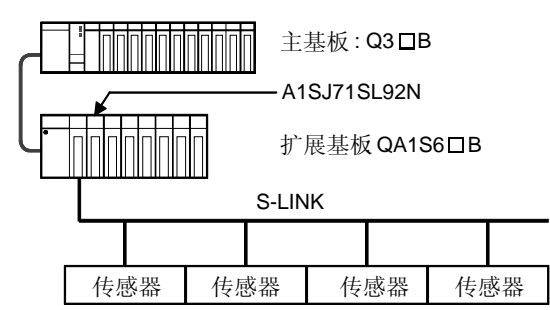

A1SJ71SL92N 可以安装在 QA1S6□B 上。

■ 可连接远程模块

可以连接 SUNX Ltd. 的 S-LINK 设备

■Q模式使用的限制

无

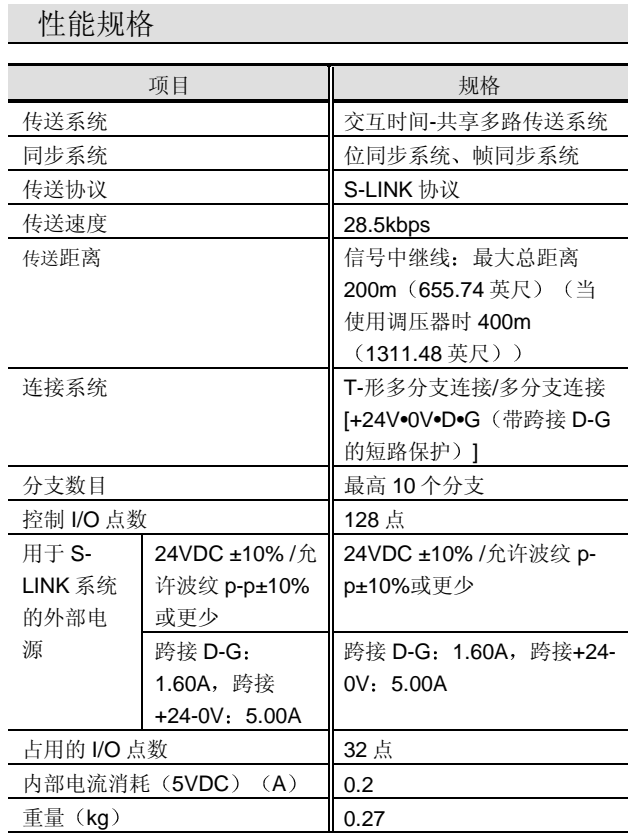

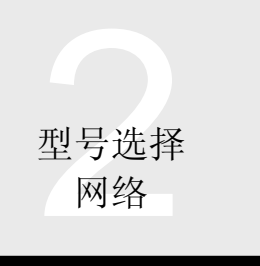

# 2.15 FL-net (OPCN-2)接口模块: 2.15 FL-net (OPCN-2)接口模块: QJ71FL71 QJ71FL71-B2

#### 概述

FL-net (OPCN-2) 是符合工厂自动化开放促进委员会 (JOP) 标准的开放式工厂自动化网络, 它可以控制/监视 互相连接的大量不同制造商的 PLC 数字控制模块和其它 各种 FA 控制器和个人计算机

#### 特性

#### ■系统配置

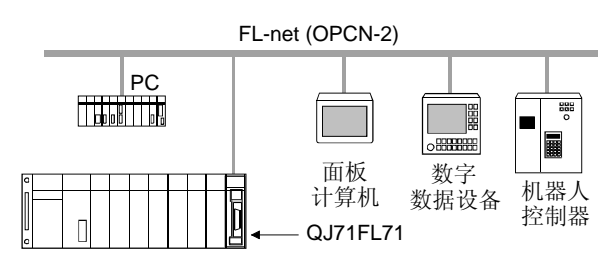

FL-net (OPCN-2)接口模块 (以下简称 QJ71FL71)可 以与 FL-net (OPCN-2) -兼容个人计算机和其它设备通 讯。FL-net (OPCN-2) 使用与以太网相同的通讯电缆。 然而, 使用的线路应该专用于 FL-net (OPCN-2) 。如果 以太网和 FL-net (OPCN-2) 使用在同一线路上, 则两个 网络都会导致通讯出错

## ■ 整个 FL-net (OPCN-2) 的特性

- 1 可采用不同销售商的设备 许多不同制造商的工厂自动化控制器和个人计算机 可以互相连接
- 2 与标准的一致性 你可以使用随着办公自动化进步而推广的以太网网 络设备
- (3) 大规模网络 最多可以连接 254 台设备(节点)。
- (4) 不同应用的两种通讯功能 支持以循环传送为基础的公用存储器功能和以信息 传送为基础的信息通讯功能
- 5 大容量公用存储器 大容量的公用存储器: 8k 位 + 8k 字。
- 6 快速响应 可实现 50ms/32 节点 (使用 2k 位 + 2k 字) 的快速 响应
- (7) 较少主控系统确保了高度可靠性 主机的不存在能够使各个节点自由地参与或离开 而不影响其它节点的通讯

## ■ QJ71FL71 和 QJ71FL71-B2 的 特性

- (1) 在数据保证区 (2个字), 保证两个字 (32-位) 数 据
- (2) 模块可用于使用的不同通讯电缆。 QJ71FL71 : 10BASE5、10BASE-T QJ71FL71-B2 : 10BASE2
- (3) 通过通讯其它端上的设备进行自动应答, 以响应 QJ71FL71 发出的 PING 命令

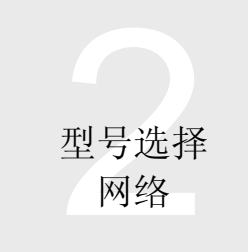

# 2.15 FL-net (OPCN-2) 接口模块: QJ71FL71 QJ71FL71-B2

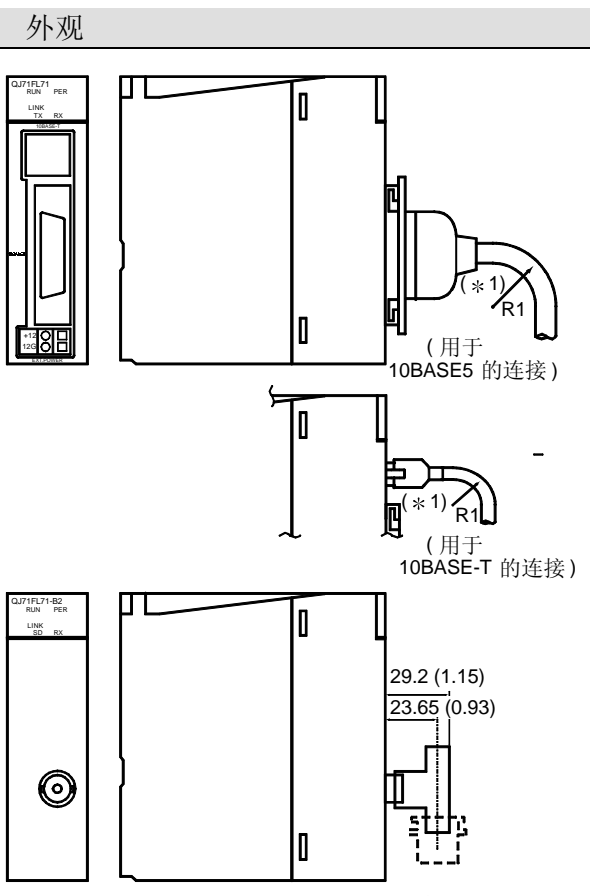

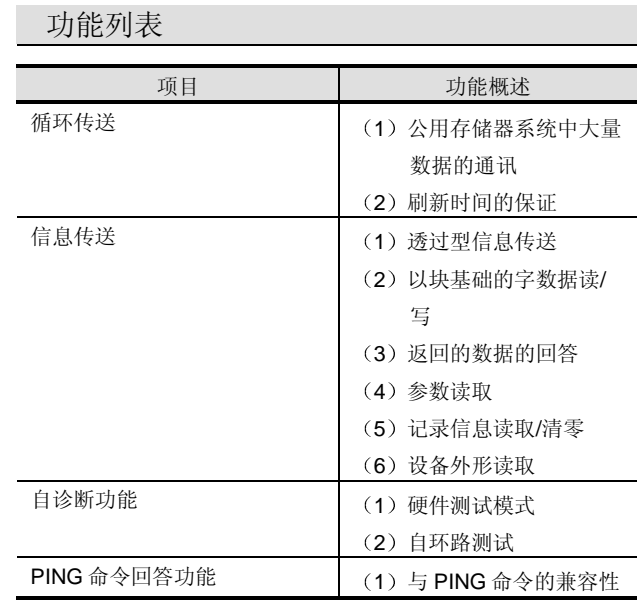

单位 毫米 英寸

\*1同轴电缆对允许的弯曲半径有限制。相应地,如果确定电缆 走向时要弯曲同轴电缆的话,需要大于其允许弯曲半径的空 间 所使用的同轴电缆的允许弯曲半径由电缆的制造商提 供

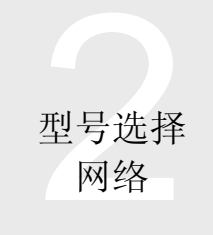

# 2.15 FL-net (OPCN-2)接口模块: QJ71FL71, QJ71FL71-B2

性能规格

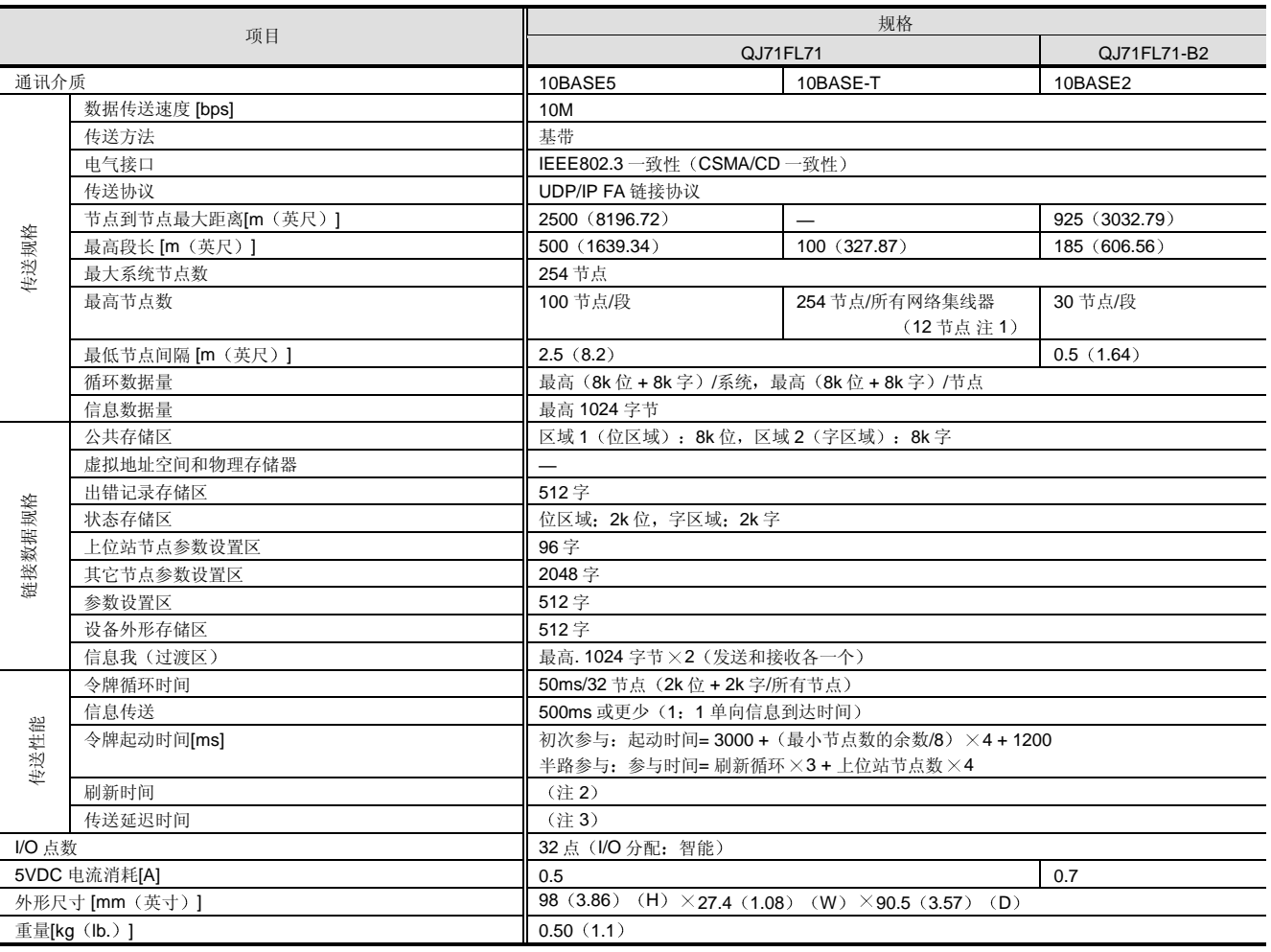

注 1: 中间 (主) 网络集线器最多接受 12 节点。 最多连接的段数是 4。

注 2: 循环数据区和软元件区之间的传送时间表示如下:

 $(a)$  自动刷新刷新时间 [ms] = KM1 +  $(KM2 \times 6)$ 送的字 数) + (KM3 × 自动刷新设置中的设置数目)

KM1、KM2、KM3: 常数

1 当装配到主基板上时

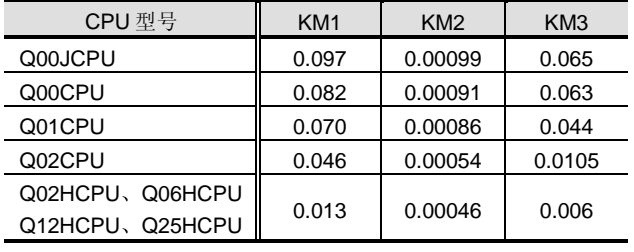

#### 2 当装配到扩展基板上时

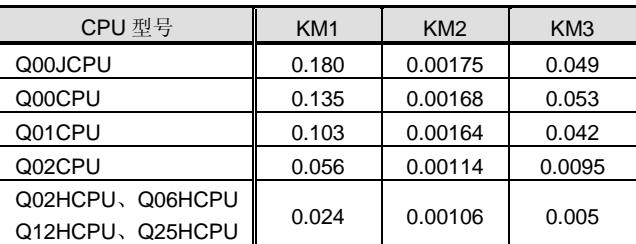

关于自动刷新设置中对设置数目计数的方法,参考第2 章、第 2.4 节。

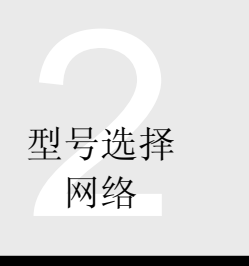

# 网络<br>2.15 FL-net (OPCN-2)接口模块: QJ71FL71 QJ71FL71-B2

#### (b) BMOV (FROM/TO)

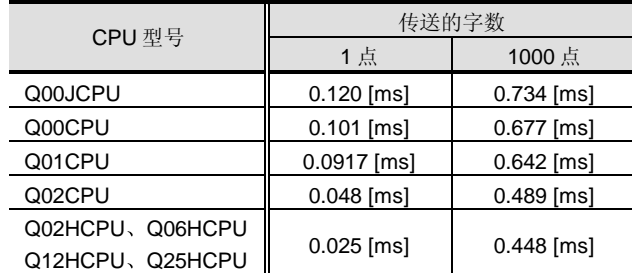

注 3: 循环数据区和软元件区之间的传送时间表示如下:

- (a) 最小传送延迟时间 [ms]
	- = [SM1] + 令牌保持时间+ [SM2]
- (b) 最大传送延迟时间 [ms]

= [SM1] + (刷新循环 × 4) + [SM2]

- SM1: 发送侧顺控扫描 (包括刷新时间)
- SM2: 接收侧顺控扫描 (包括刷新时间)

#### 循环传送延迟时间

以下列条件为例解释循环传送延迟时间

#### 节点数: 20

每个节点的循环传送数目(位软元件): 500点 (32个 字

- 未离开节点
- 无信息传送

自动刷新不使用

#### CPU 模块: Q06HCPU

#### (1) 刷新循环时间

- $=$  (节点总数 ×1.35) + (循环数据字总数 (注 4)  $\times$ 0.0032) + (帧总数 (注 5) - 节点数)  $\times$ 最后一 个帧间隔时间设置 (注 6)  $/10 + ($ 离开节点数 $\times$ 令 牌监视时间(注7))
- $= 20 \times 1.35 + (20 \times 32) \times 0.0032 + 0 + 0$

#### $= 29$ [ms]

- 注 4: 循环数据字总数 ...分配给节点的区域 1 (位区域) + 区域 2 (字区域) 的总计
- 注 5: 帧总数 ... 当每个节点的数据超过 1024 字节时分割的帧总数
- 注 6: 所有节点的最低帧间隔时间设置... 最高设置
- 注 7: 令牌监视时间... 设置给各个节点的令牌监视时间
- 2 刷新时间
- BMOV 的处理时间: 最高 500 个 I/O 点 → 32 个字 传送的字数, 1点: 0.025[ms] 传送的字数, 1000 点: 0.448[ms]  $(0.448 - 0.025)$  /999  $\div 4.23 \times 10^{-4}$ [ms]  $(4.23 \times 10^{-4}) \times 32 + 0.025 = 0.039$ [ms] 3 最高传送延迟时间
	- = 发送侧顺控扫描 + 接收侧顺控扫描 + (刷新循环  $\times n$ ) \*
	- = 发送侧顺控扫描 + 接收侧顺控扫描 + 29[ms]
- $*$  (刷新循环  $\times$ n) : 当未分割时为 "1" 当 I/O 点数是 512 点或更多时, 分割帧, n=4。 关于 500 点的位软元件, 由于不发生帧分割, 所以 n = "1"。

#### 系统设备

## 10BASE-5: QJ71FL71

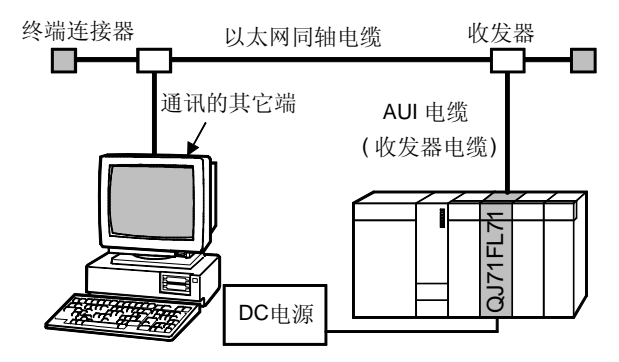

#### <QJ71FL71 QJ71FL71-B2 附件>

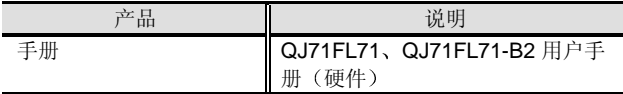

<分别准备的产品>

必须分别准备下列产品。

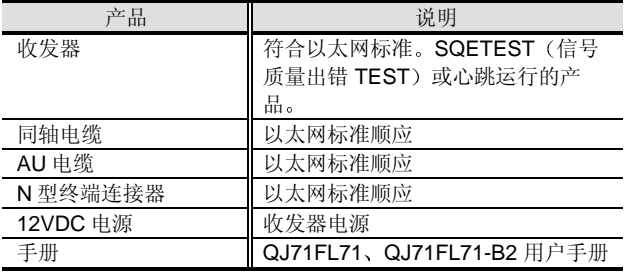

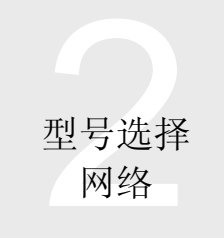

# 2.15 FL-net (OPCN-2) 接口模块: QJ71FL71, QJ71FL71-B2

<软件>

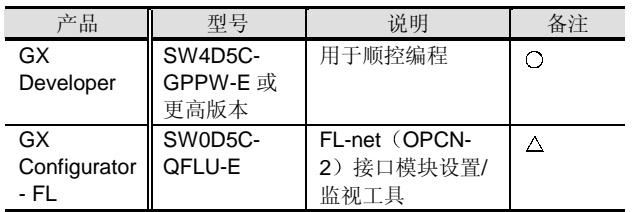

○: 必须准备, △: 按需要准备。

#### $10BASE-T$ : QJ71FL71

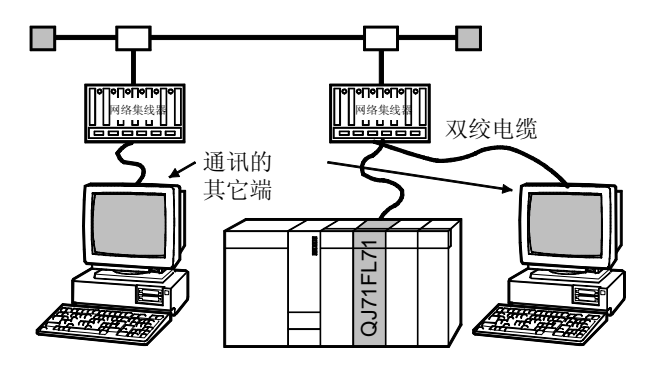

#### <QJ71FL71 附件>

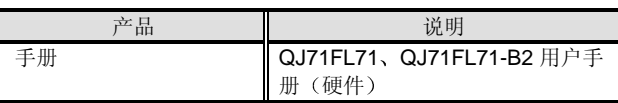

## <分别准备的产品>

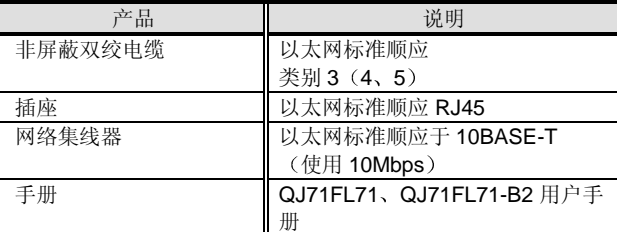

#### <软件>

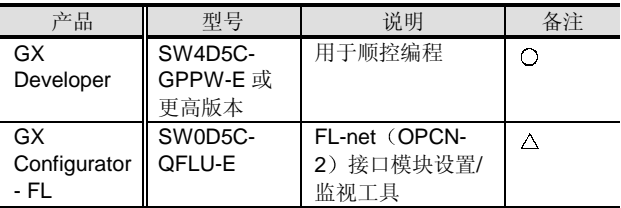

○: 必须准备, △: 按需要准备。

## 10BASE-2: QJ71FL71-B2

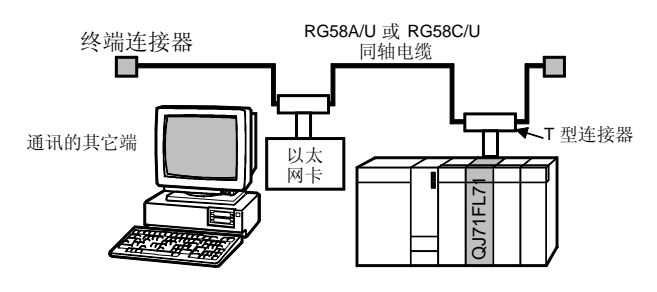

## <QJ71FL71-B2 附件>

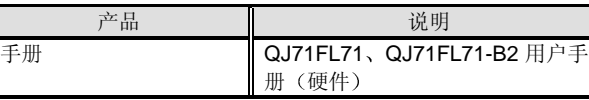

#### <另外准备的器件>

必须另外准备下列器件

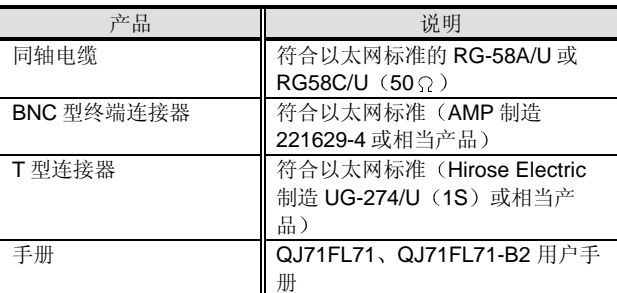

#### <软件>4

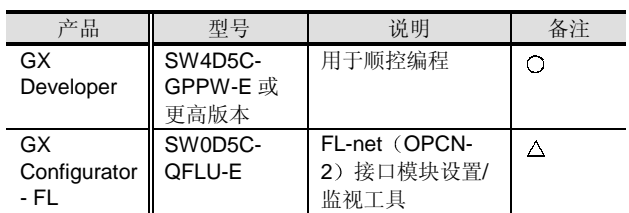

○: 必须准备, △: 按需要准备。

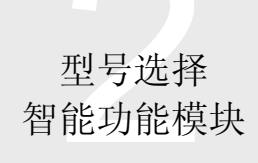

# 2.16 FL-Net (OPCN-2) 接口模块: 设置/监视工具: GX Configurator-FL

#### 概述

GX Configurator-FL 是新增到 GX Developer 中的设置/监 视工具

它用于设置初始化数据和自动读/写通过循环传送传送的 CPU 软元件存储器数据, 这些都需要使用 QJ71FL71 或 QJ71FL71-B2 FL-net (OPCN-2) 接口模块。

初始化值和其它设置可以在顺控程序中进行。然而由于使 用 GX Configurator-FL 减少了顺控程序, 它使设置和运行 状态的检查更容易

#### 初始化数据设置

在屏幕上可以设置使用 FL-net (OPCN-2) 接口模块所需 的初始化值。可以设置下列初始化值。

- 1 节点名称
- 2 循环数据区 1 的起始地址
- 3 循环数据区 1 的大小
- (4) 循环数据区 2 的起始地址
- 5 循环数据区 2 的大小
- 6 令牌监视时间超出期限
- 7 最低允许帧间隔

#### 初始化值设置屏幕例子

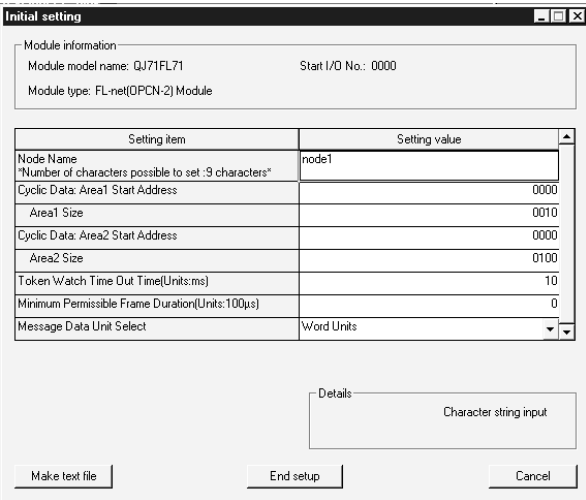

## 自动刷新设置

通过进行自动刷新设置, 来自 FL-net (OPCN-2) 接口模 块的数据的循环传送可以自动读入 CPU, 简化了程序。在 自动刷新设置中, FL-net (OPCN-2) 接口模块中各个数据 的读目标分配给 CPU 软元件。可以自动刷新下列数据:

- (1) 状态数据位区域
- 2 状态数据字区域
- 3 循环数据区域

#### 自动刷新设置屏幕样例

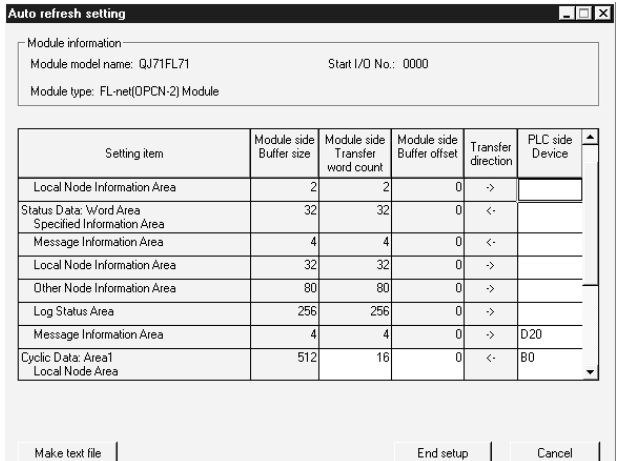

#### 监视和测试功能

监视和测试功能设计用于监视 FL-net (OPCN-2) 接口模 块的数据和运行状态并在需要时更改设定值 由于这些功 能能让你在不知道 FL-net (OPCN-2) 接口模块中地址情 况下掌握运行状态, 所以它们对于系统调节和故障排除非 常有效。可以监视和测试下列数据。

- (1) X/Y 监视
- (2) 状态数据(位区域): 上位站节点信息监视
- (3) 状态数据(位区域): 其它节点信息监视
- (4) 状态数据(位区域): 信息状态监视

# 2.16 FL-Net (OPCN-2)接口模块: 设置/监视工具:GX Configurator-FL

# 型号选择<br>智能功能模块

- (5) 状态数据(字区域): 指令信息监视
- (6) 状态数据(字区域): 上位站节点信息监视
- (7) 状态数据(字区域): 其它节点信息: 参与节点列表监视
- (8) 状态数据(字区域): 其它节点信息: 参数通讯结果监视
- (9) 状态数据(字区域): 其它节点信息: CPU 执行状态监视
- (10) 状态数据(字区域): 其它节点信息: CPU 状态 1 (警告) 监视

监视/测试屏幕例子

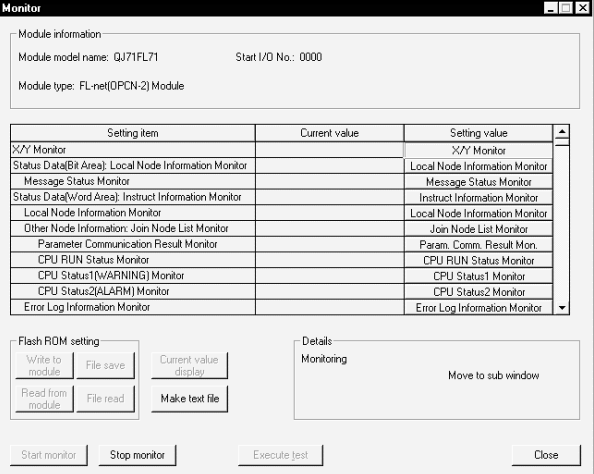

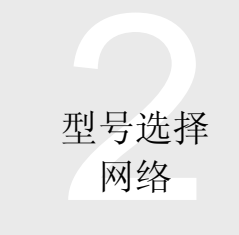

# 2.17 PROFIBUS-DP 接口模块: QJ71PB92D

概述

QJ71PB92D 是把各种现场传感器和执行机构连接到 MELSEC PLC 的 PROFIBUS-DP 网络接口模块。因为 PROFIBUS -DP 是开放式网络, 所以不同制造商的传感器 和执行机构都可以连接到网络

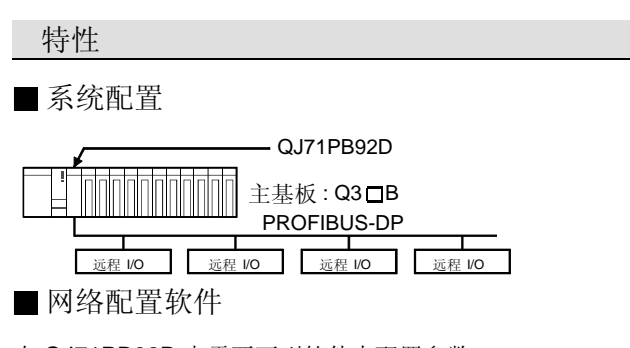

**NEW** 

在 QJ71PB92D 中需要下列软件来配置参数 GX Configurator-DP

性能规格

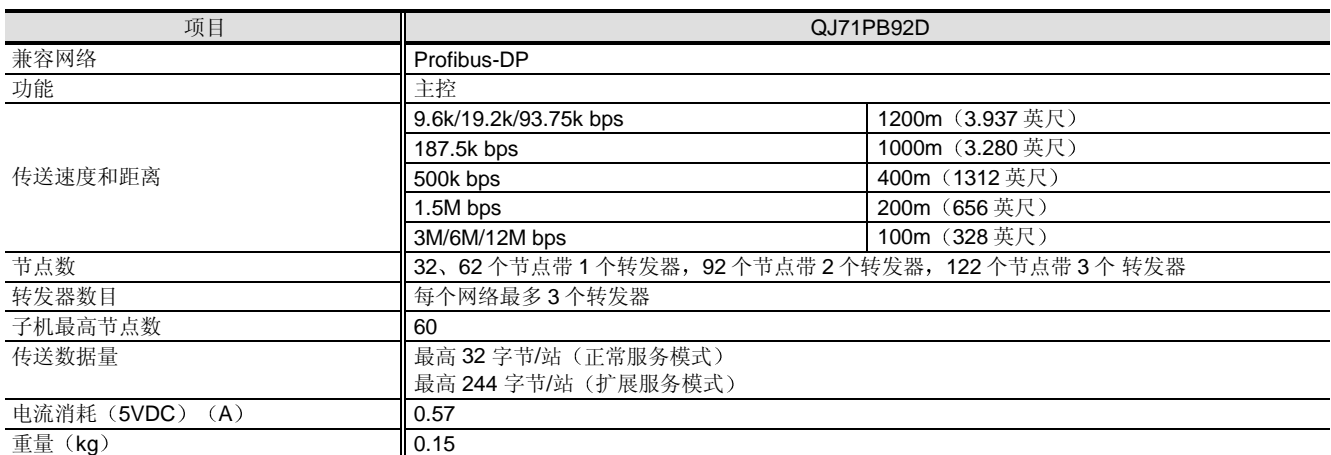

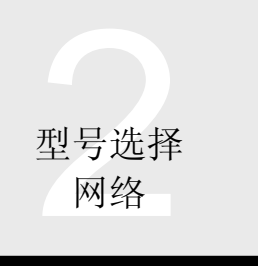

# 2.18 DeviceNet 主-从模块:<br>2.18 DeviceNet 主-从模块: QJ71DN91

概述

QJ71DN91 是把各种现场传感器和执行机构连接到 MELSEC PLC 的 DeviceNet 网络接口模块。因为 DeviceNet 是开放式网络, 所以不同制造商的传感器和执 行机构都可以连接到网络

从属节点

#### 特性 ■ 系统配置 主控节点 终端电阻 网络电源模块 (24V DC)  $(121 \Omega, 1/4W)$ 终端电阻<br>(121<sub>Ω</sub>,1/4W) 分支线 中继线 主线路 Л 宀 电源分节头 从属节点 分节头 ħ

传输线 分支线路

从属节点

## ■ 设置/监视工具: GX Configurator-DN

GX Configurator-DN 是新增到 GX Developer (SW4D5C-GPPW-E 或更高版本)中的实用程序包,用于设置使用 QJ71DN91 DeviceNet 主-从模块所需的参数及设置主机功 能接收数据等自动读入 CPU 软元件存储器

在顺控程序中可以进行参数设置和其它设置,但是使用 GX Configurator-DN 可以简化这样的程序并利于检查设置状态 和运行状态

## 性能规格

从属节点

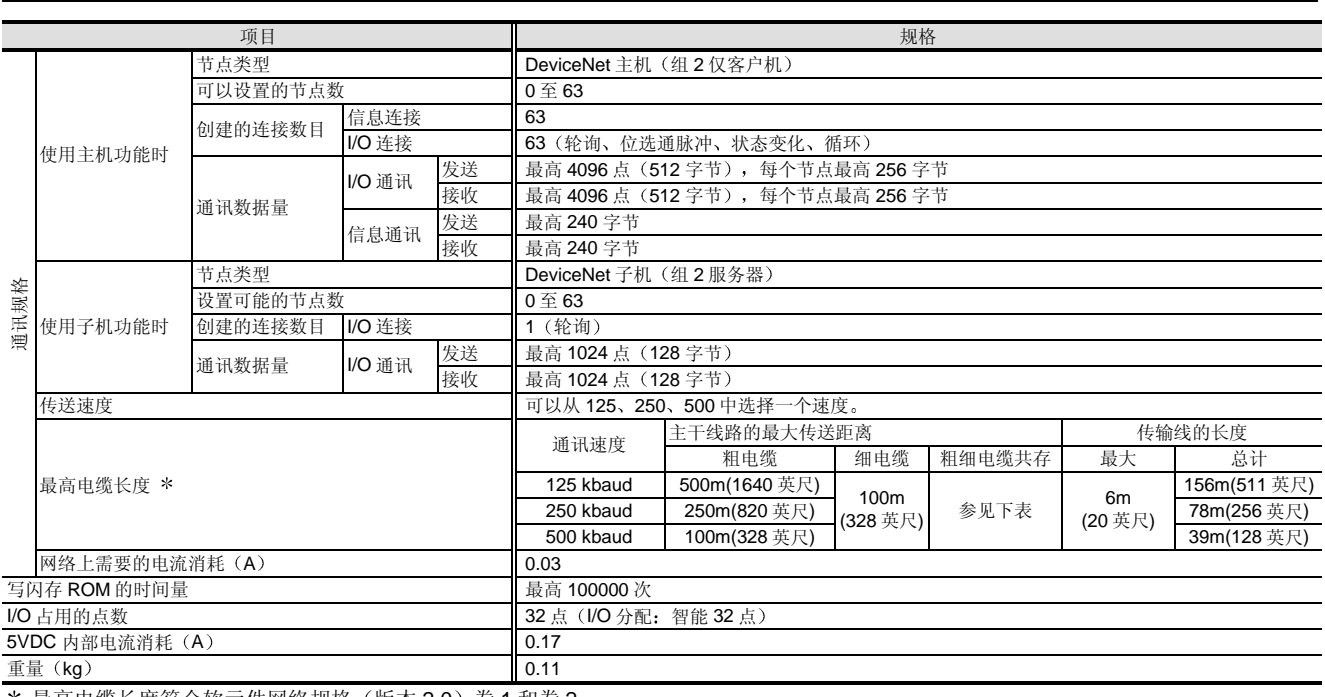

\* 最高电缆长度符合软元件网络规格(版本 2.0)卷1和卷 2。

粗细电缆的组合距离

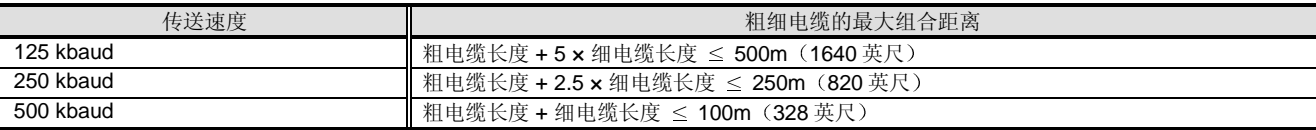

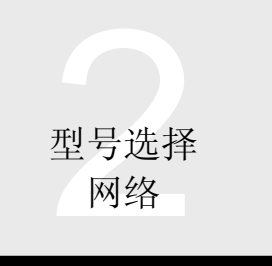

# 网络 | 2.19 智能通讯模块: QD51 QD51-R24

#### 概述

智能通讯模块能够以两种不同的基本语言编程,能够以多 种任务模式运行。QD51 有两个 RS-232 端口, QD51-R24 有一个 RS-232 端口和一个 RS-422/RS485 端口 基本语言能够让你创建在顺控程序中不能创建的太复杂的 通讯协议。

## 特性

■ 系统配置

使用 RS-232 电缆连接智能通讯模块和控制台

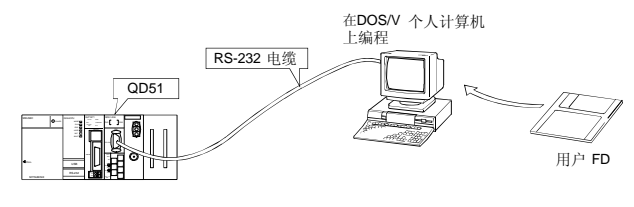

■ 编程软件

下列软件程序可用作基本编程和保存创建的程序的控制 台

下列软件程序用于 MS-DOS

即 IBM-PC/AT: SWnIVD-AD51HP

与翻译库和编译库的兼容性

翻译库和编译库都可用。编译库对提高执行速度来说非常 有效

■ 与 PLC 进行数据通讯

能够与安装在通讯模块上的 PLC CPU 或与 MELSECNET/H 中的 PLC CPU 进行数据传送, 包括:

- 1) 访问 PLC CPU 中的软元件
- 2 访问智能功能模块中的缓冲存储器
- 3) CPU 的 RUN/TOP 远程控制
- 4) 中断 PLC CPU

## 两个基本程序的同时执行

最多可以同时执行两个基本程序 在处理模块时可以执行 基本程序来进行分布处理。

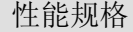

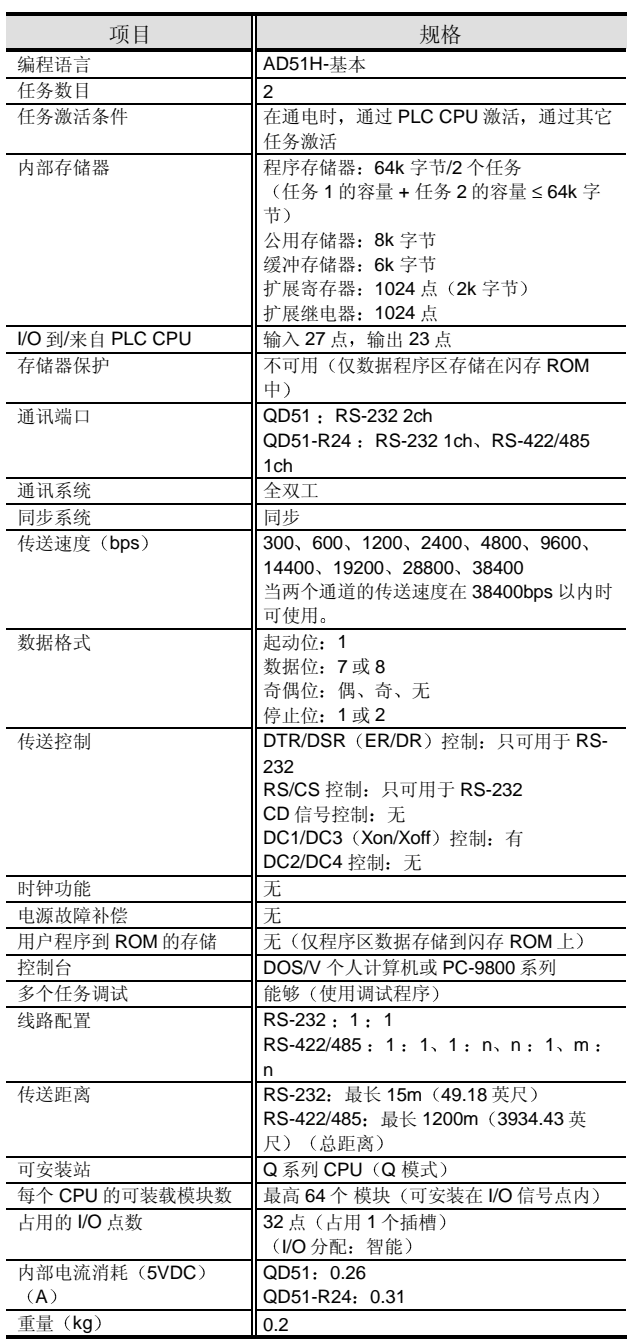

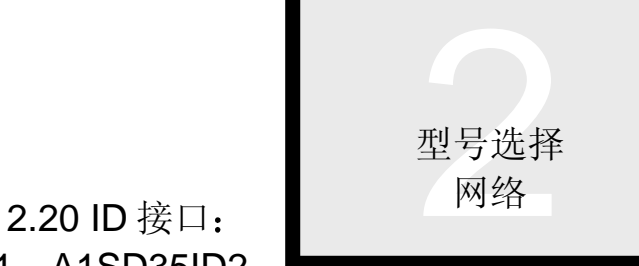

# A1SD35ID1 A1SD35ID2

#### 概述

A1SD35ID1 和 A1SD35ID2 是设计用于连接 Mitsubishi D-2N 系列 ID 系统的一个或两个阅读器/写入器的接口模块 使用 ID 系统来移动与要控制的对象一起的信息。因此, 可 以利用信息管理并且很容易在生产上进行异常处理。

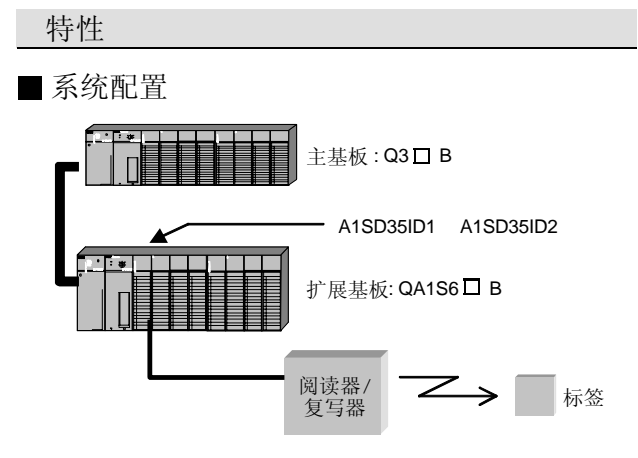

A1SD35ID1 和 A1SD35ID2 可以安装在 QA1S6 □ B 上。

## 与 Q 模式一起使用的限制

下列专用 ID 接口指令与 QnA 兼容而不能用于 Q 模式。因 此 你需要用 FROM/TO 指令等编程来替换 Q 模式中的 ID 接口指令

可使用指令 IDINT1、IDINT2、IDRD1、IDRD2、IDWD1、 IDWD2、IDARD1、IDARD2、IDAWD1、 IDAWD2、IDCMP1、IDCMP2、IDFILL1、 IDFILL2、IDCOPY1、IDCOPY2

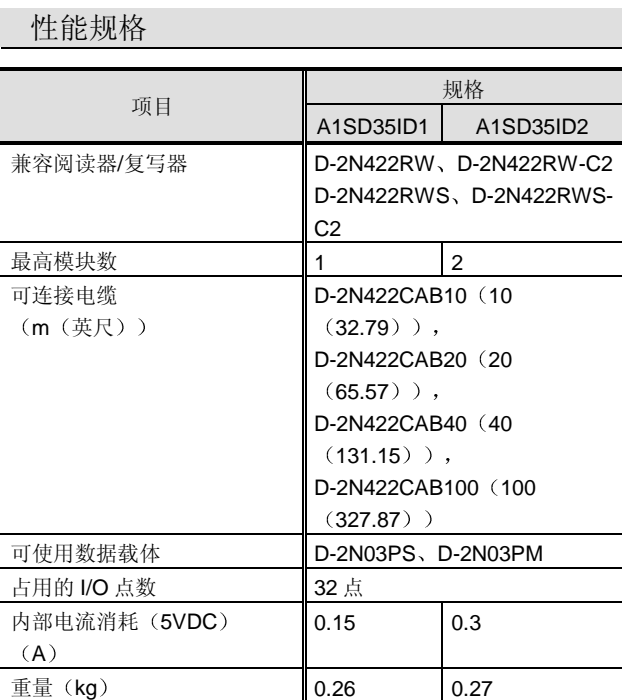

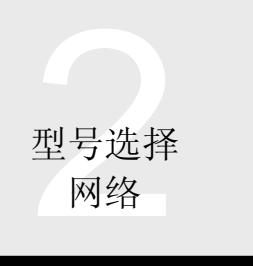

# 网络 | 2.21 串行通讯模块: QJ71C24, QJ71C24-R2

#### 概述

串行通讯模块(以下简称"QJ71C24")可以通过串行通 讯线路 (RS-232、RS-422、RS-485) 把外部设备连接到 Q 系列 PLC 来实现下列功能。也允许用外置调制解调器或 带远程外部设备的终端适配器通过拨号线/ ISDN 线连接。

- (1) 外部设备(例如: 个人计算机、显示器)进行 PLC 数据的收集/更改和 CPU 模块的运行监视和状态控制 来管理和监视 PLC 侧设施
- (2) 从外部设备(例如: 温度控制器、条形码阅读器)收 集测量数据等。
- (3) 信息和数字数据等输出到外部设备(例如: 打印机) 来打印
- 4 数据传送到外部设备和其它 PLC 或从外部设备和其 它 PLC 传送数据
- (5) 连接到装载有 GX Developer 的个人计算机进行编程 并对 Q 系列 CPU 进行其它操作

#### 特性

#### ■ 快速、大容量通讯

QJ71C24 的通讯端口能够以 115.2kbps 的最高速度通讯并 可以以 MC 协议一次进行最高 960 字的数据通讯

#### 与个人计算机通讯

为了从个人计算机监视或控制控制 PLC, MELSEC 通讯协 议(以下缩写为"MC 协议") (注 1) 可以用于进行 PLC 数据读/写等。使用该协议,可以从外部设备(例如:个人 计算机、显示器)进行 PLC 软元件数据和程序文件读/写、 PLC CPU 状态控制(远程 RUN/STOP)。

PLC 在外部设备的命令下传送所有数据并且不需要顺控程 序

注 1: 该协议在 A/QnA 系列 PLC 中称为"专用协议"并缩写为 "MC协议"。

#### MX Conponent, MX Links

当外部设备是个人计算机时 使用 MX Component 或 MX Links 可用的选装件能够让你创建外部设备侧通讯程序,而 不用考虑 MC 协议(通讯顺序)的具体细节。

## ■ 数据从 PLC 到个人计算机的传送

因为 PLC 是在个人计算机发出的命令下传送所有数据的 (PLC 总是进行被动处理), 所以使用 MC 协议的通讯不 能按 PLC 需要的时序传送数据

接通要求功能设计用于中断 PLC 的 MC 协议通讯来有效地 发送数据。(注 2) 通过使用该功能, 当机器/设备出错时 或当保持给定条件时, 数据可以传送到外部设备。(注  $\mathcal{L}$ 

- 注 2: 接通要求功能不可用 于在个人计算机侧使用支持软件包的 系统
- 注 3: 为了使用按需功能发送数据,需要顺控程序。
- 与测量仪器(诸如条形码阅读器)的通讯

使用无协议模式的数据通讯功能可以用于以外部设备确定 的通讯协议在 PLC 和打印机、条形码阅读器、测量仪器等 之间传送数据。无协议模式是设计用于使用顺控程序进行 任何数据通讯的功能并可以按照外部设备的协议使用。注 意数据生成、传送帧生成、接收帧数据提取、发送/接收顺 序控制和其它内容都必须在顺控程序中进行

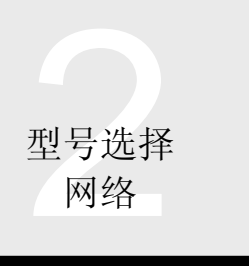

# 2.21 串行通讯模块: | 网络 QJ71C24, QJ71C24-R2

## ■ 与个人计算机和其它 PLC 通讯

交互协议可以用于与通讯步骤中的 PLC 有对应关系的其它 PLC 或外部设备进行任何数据的通讯。例如, 该协议适用 于在某一 PLC 和另一个远程 PLC 之间进行很难在以太网 或 MELSECNET/H 中使用的相互通讯的情况

### ■ 来自 PLC 的通知功能

PLC CPU 监视功能使得 PLC 设备的外部监督变得容易 了。通过给 QJ71C24 预设的监督条件, 当那些条件(时间 间隔和 CPU 数据状态) 保持时, PLC CPU 监视功能自动 收集 CPU 内的数据并把它们发送到外部设备 当发生报警 时, 它也可以不用顺控程序就把报警数据传送到外部设 备, 如果连接了调制解调器, 它可以通知寻呼机。 当使用 MC 协议或无协议时可以使用该功能

#### ■ 使用用户帧通讯

用户帧是先前预先注册标题(传送帧的开头)和脚注(传 送帖的结尾) 的传送帧。当发送数据时自动添加这些标题 和脚注, 在接收数据时自动删除。该功能适用于以无协议 模式传送的数据帧和以 MC 协议中接通要求功能和通知功 能发送的数据帧。通常, 顺控程序中各个传送不需要添加 标题中包括的传送目标和源地址

另外, 可以按需要计算校验和并在发送数据时添加, 当接 收数据时可以进行帧检查。

## 通讯端口的独立运行

QJ71C24 的通讯端口(接口)的两个通道允许对每个端口 设置任何运行模式 (MELSEC 通讯协议、无协议、交互协 议)来用在单独的通讯应用中。

#### ■ 通过 QJ71C24 编程

你可以通过 RS-232 串行通讯线在个人计算机上用 GX Developer 进行 PLC 编程和监视。当已经使用 Q 系列 CPU 的 RS-232 接口时, 可以通过 QJ71C24 从 GX Developer 进行编程/监视

■ 通过多个网络通讯

用 MC 协议与上位系统的数据通讯和用 GX Developer 对 PLC 的访问, 这两种通讯都可以通过几个网络, 例如: MELSECNET/H、MELSECNET/10 和以太网。

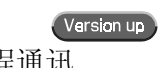

■ 使用调制解调器功能的远程通讯

QJ71C24 具有起动调制解调器、通过电话线连接远程设备 的远程通讯功能

在连接线路后, 可以用 MC 协议、无协议、交互协议按全 双工通讯进行数据通讯

当 GX Developer 通过调制解调器连接到 QJ71C24 时, 你 可以使用回调功能, 把 QJ71C24 的线路重新连接(自动) 到 GX Developer。

由于从 GX Developer 对 Q 系列 CPU 的访问是在 QJ71C24 的回调处理 线路重新连接到 GX Developer 之后, 所以访问费用应由 PLC 设备方负担。 通过注册允许回调 QJ71C24 的 GX Developer, 可以限制

可以访问 Q 系列 CPU 的 GX Developer
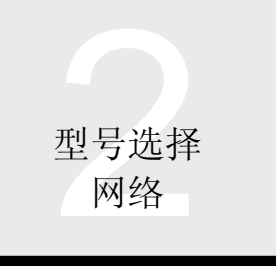

# 网络 | 2.21 串行通讯模块: QJ71C24, QJ71C24-R2

■ 与远程口令功能的兼容性

远程口令功能防止任何远程用户使用 QJ71C24 的调制解调 器功能非法访问 Q 系列 CPU。(注4) 用户对 QCPU 的访 问的远程口令由 QJ71C24 检查

注 4: 基本型号 QCPU 不能使用远程口令功能。

### 专用于串行通讯模块的指令

下列串行通讯-专用指令可以用于给 QJ71C24 编程。

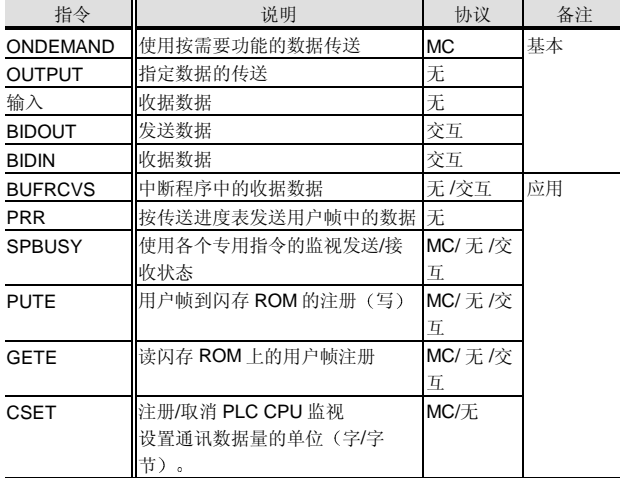

备注字段中的"基本"表示串行通讯模块用户手册(基本)中解释 的指令, "应用"表示串行通讯模块用户手册(应用)中解释的指 令

注 1: 不可用于基本型号 QCPU。

### 程序兼容性

用于 A 系列计算机链接模块或 QnA 系列串行通讯模块 (A1SJ71UC24-R2、A1SJ71QC24N) 的外部设备中的顺 控程序或程序可以照原样用于 QJ71C24 下一列中描述了 使用 QJ71C24 进行数据通讯的 C24 程序兼容性

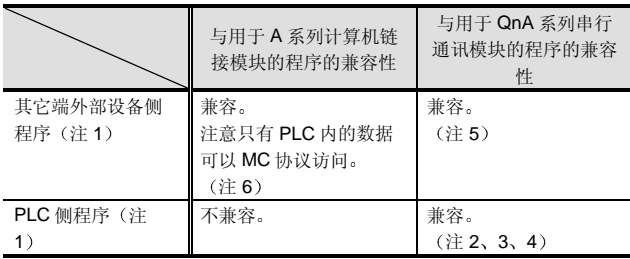

- 注 1: 在上述任何情况下, 性能和通讯时序均不兼容, 因此, 照原 样利用程序可能不能进行通讯。当利用程序时, 一定要确认 它们的操作
- 注 2: 下列指令不可由 QJ71C24 使用。

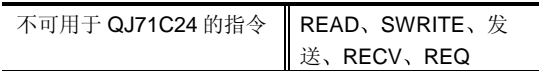

- 注 3: QnA 系列串行通讯模块 (诸如 A1SJ71QC24N) 包含 E<sup>2</sup>PROM,但 QJ71C24 包括闪存存储器,而不是 E<sup>2</sup>PROM。也就是, 如果可以在常规程序中执行对 E<sup>2</sup>PROM 的访问, 则也可以进行对闪存存储器的访问。注 意在写入闪存存储器期间将停止通讯。
- 注 4: 从 QJ71C24 的缓冲存储器读取的 LED ON 状态/开关设置 状态不同于 AJ71QC24 的那些
- 注 5: 通过 MC 协议对 Q 系列 CPU 中的文件的访问使用新的专用 命令并应该创建新的程序
- 注 6: 常规 A 系列计算机链接模块-兼容专用协议 (MC 协议等级 1) 有不可访问从常规 A 系列 CPU 扩展而来的 Q 模式 CPU 的内部软元件存储器的区域

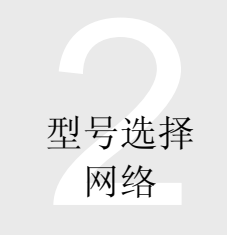

# 2.21 串行通讯模块: QJ71C24、QJ71C24-R2

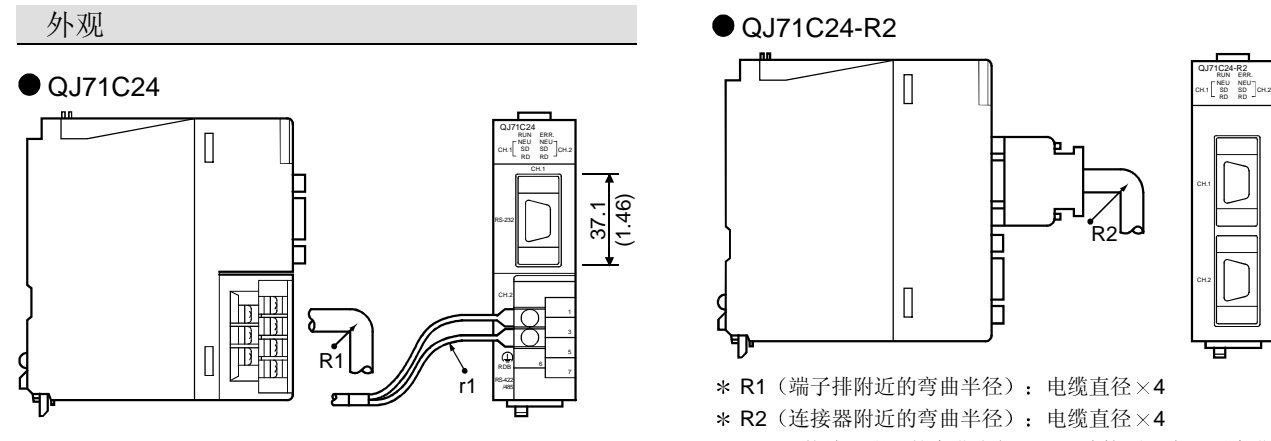

\* r1 (压装端子附近的弯曲半径): 可连接到没有严重弯曲的程 序

### 功能列表

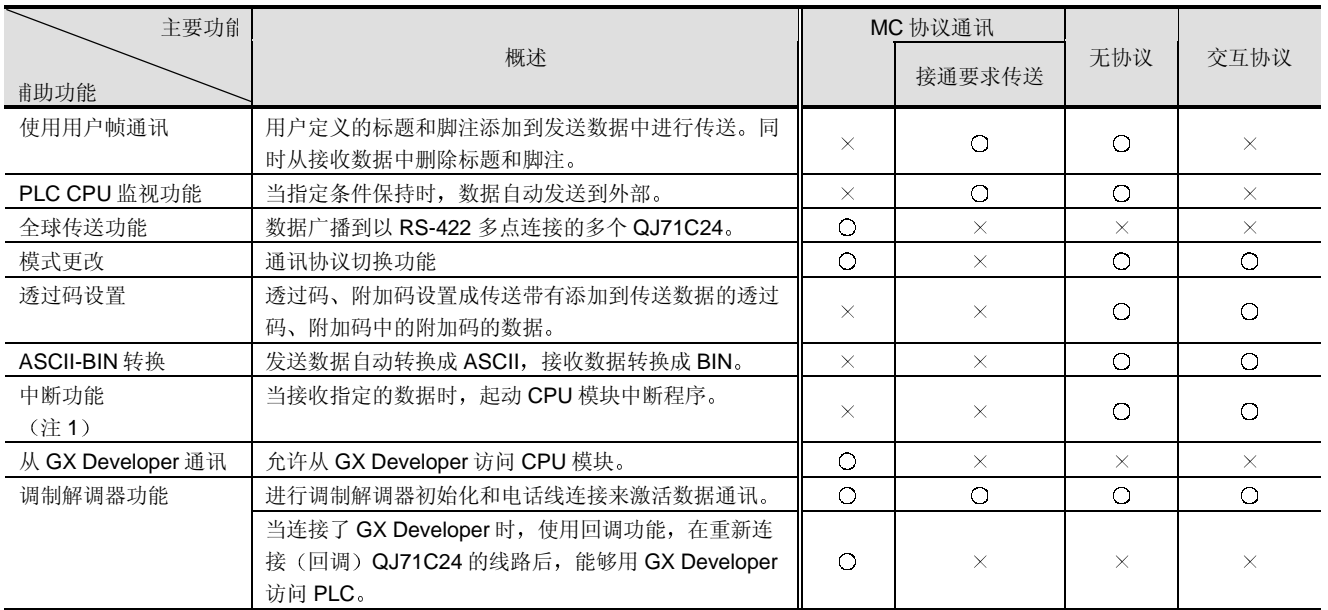

注 1: 不可用于基本型号 QCPU。

 $\frac{34.2}{(1.35)}$ 

34.2 (1.35)

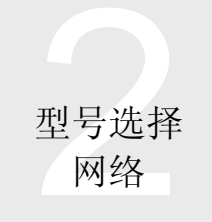

# 2.21 串行通讯模块: QJ71C24、QJ71C24-R2

### 性能规格

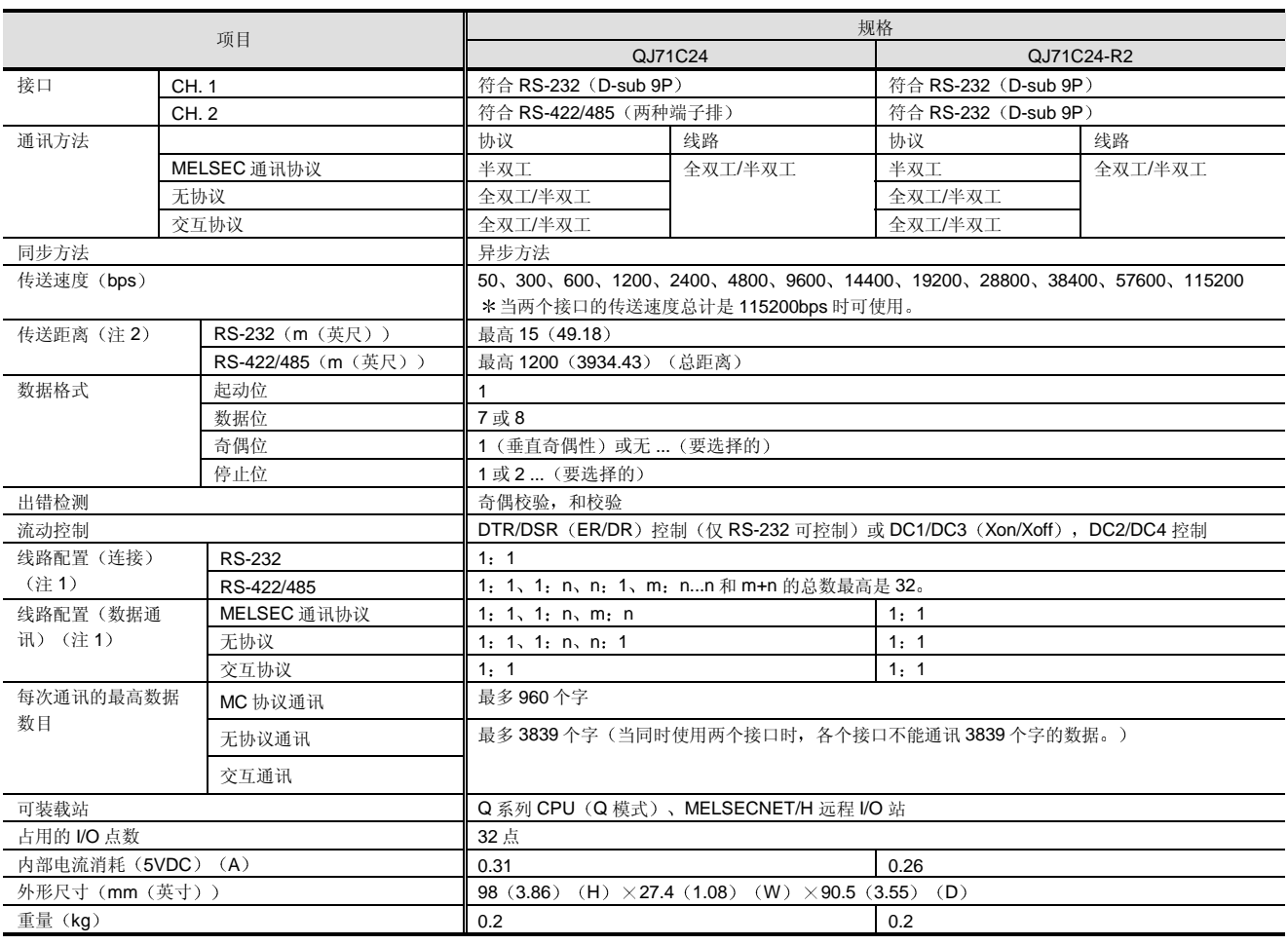

注 1: 表示外部设备和 CPU 的连接的组合。(外部设备侧: PLC CPU 侧)

注 2: 依据使用的电缆特点, 传送距离可能小于上面给出的距离。

### 可使用调制解调器规格

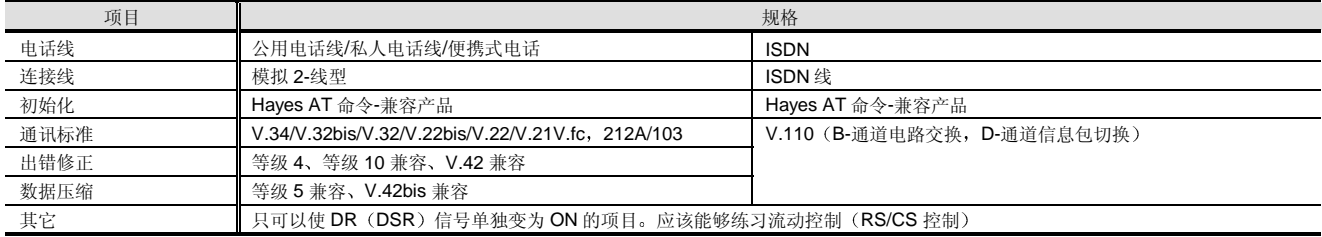

\* 当使用便携式电话时, 推荐使用其出错修正功能支持 MNP 等级 10 的调制解调器。 注意依据线路状态可能不能进行通讯

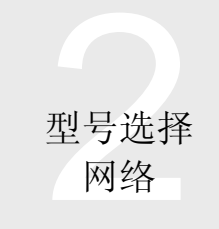

# 2.21 串行通讯模块 QJ71C24、QJ71C24-R2

### 系统设备 网络阿尔兰人名阿尔兰人名

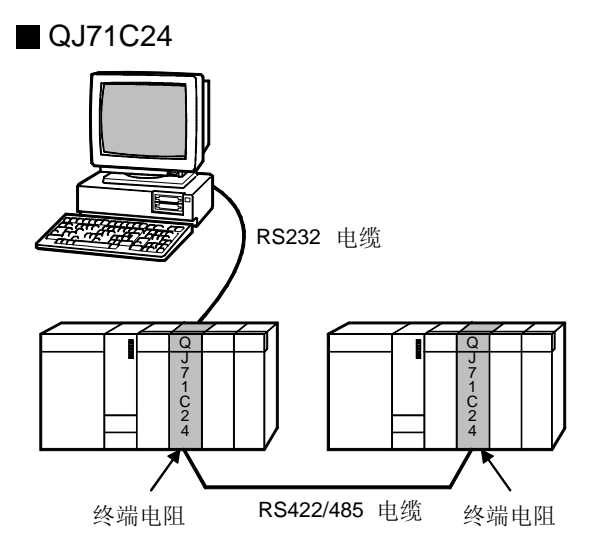

#### <QJ71C24 附件>

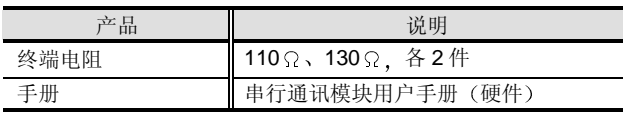

#### <选购件>

必须分别准备下列器材。(推荐的电缆)

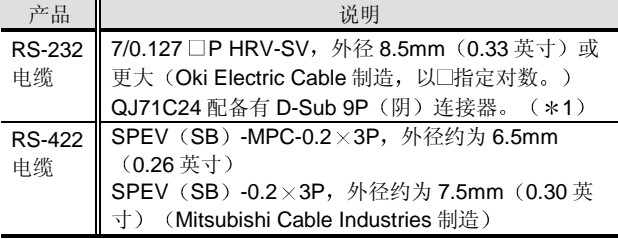

\*1 关于适用连接器的尺寸, 参考外观。 注 1: 关于分别准备的手册, 参考<分别准备的手册>。。

#### <软件>

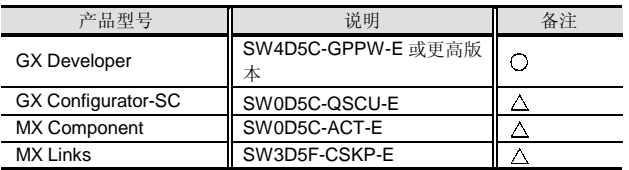

○: 一定准备, △: 按需要准备。

### QJ71C24-R2

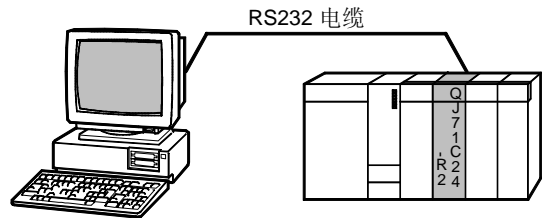

#### <QJ71C24-R2 附件>

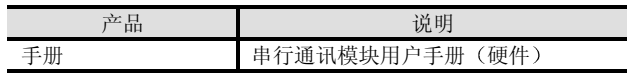

#### <选购件 >

必须分别准备下列器材。

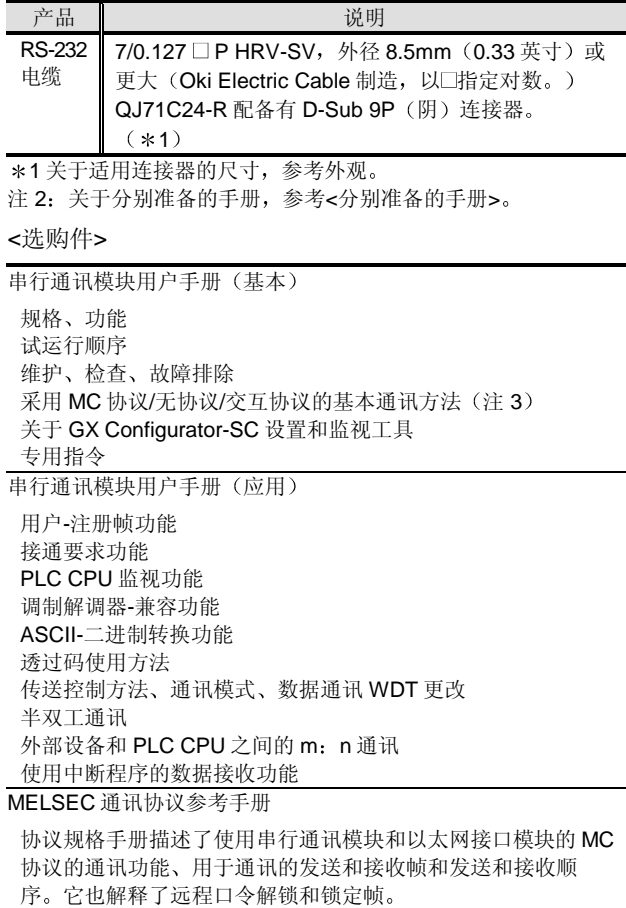

注 3: 没有给出 MELSEC 通讯协议的说明。关于详情, 参考 MELSEC 通讯协议参考手册。

# 型号选择<br>智能功能模块

# 智能功能模块 2.22 串行通讯模块 设置和监视工具:GX Configurator-SC

### 概述

GX Configurator-SC 是用于 GX Developer 的其中一个附 件工具, 用于设置下列模块的条件数据, 并自动把出错代 码和其它状态数据装载到 Q 系列 CPU 作为配置监视工具 1) 串行通讯模块: QJ71C24、QJ71C24-R2

通过 GX Configurator-SC, 你可以很容易检查初始化配 置、运行设置和运行状态。尤其是使用调制解调器功能和 广播功能的那些模块, 推荐使用 GX Configurator-SC 设置 各种数据

#### ● 主要的监视和测试(数据设置)功能列表

### 监视和测试功能

使用监视功能, 你可以在屏幕上显示模块的缓冲存储器 (注1) 或闪存 ROM 中值注册的状态和模块的运行状态。 测试功能可以使出错时亮着的出错 LED 熄灭、初始化出错 信息并给无顺序协议中的接收数据清零 你可以设置更改传送控制系统所需的数据和条件并注册到

屏幕上的模块

以下表示的是可以监视和测试的大型项目

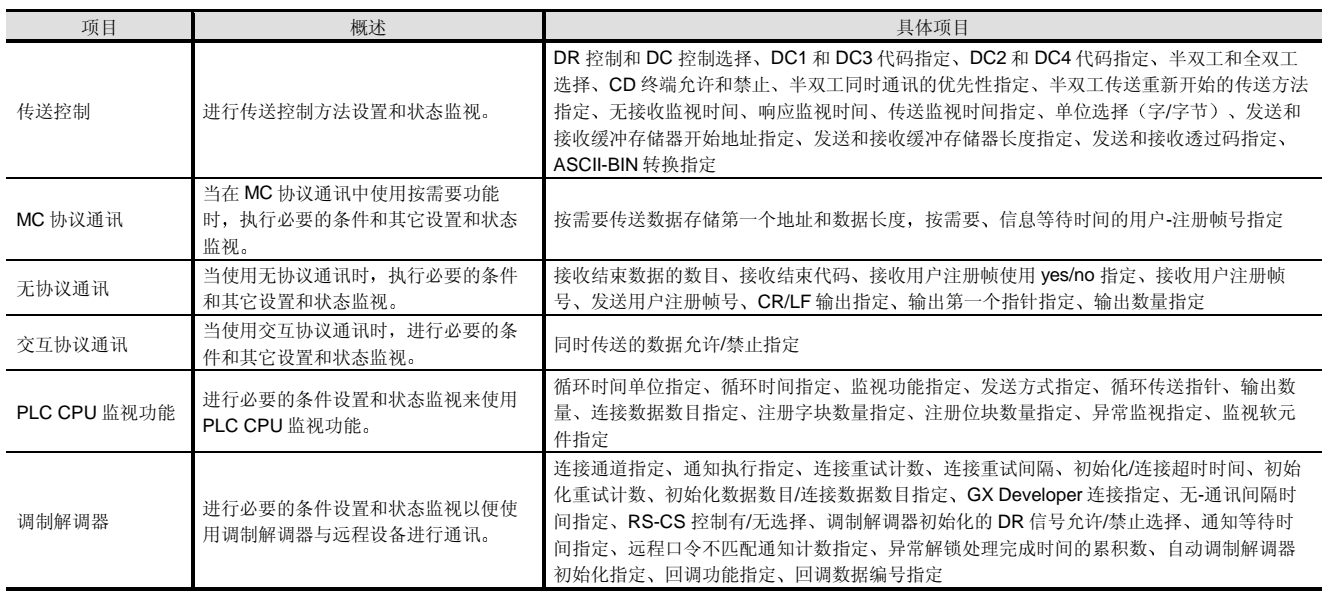

注 1: 缓冲存储器是设计用于传送 CPU 模块和智能功能模块之间数据的接口连接易失存储器。在断电或系统复位时, 数据全部擦掉并且从模 块中内置的闪存存储器设置初始化值。为了使每次电源接通时用 GX Configurator-SC 设置的数据有效, 设置数据必须已经注册到非易 失闪存存储器中

#### Verslan up

型号选择<br>智能功能模块

### 智能功能模块 2.22 串行通讯模块 设置和监视工具:GX Configurator-SC

#### 调制解调器连接数据的屏幕样例

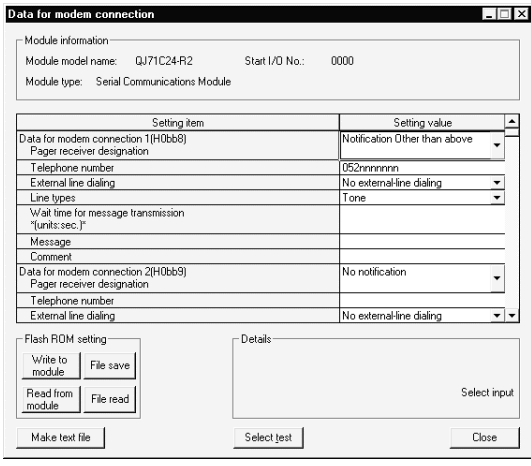

#### PLC CPU 监视系统设置屏幕样例

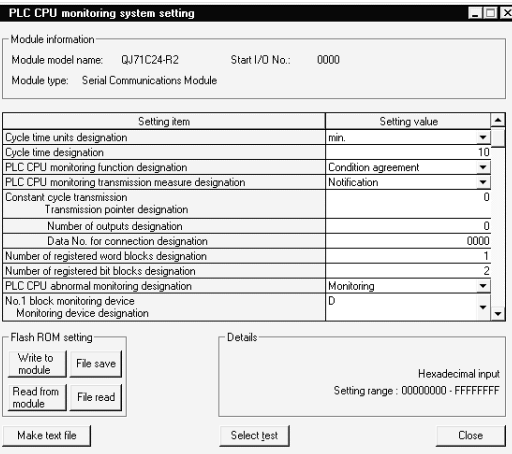

#### 自动刷新设置

GX Configurator-SC 具有把串行通讯模块缓冲存储器 存 储运行状态 出错代码和其它 的数据自动装载到 CPU 模 块的内部软元件存储器中的功能的自动刷新设置功能。要 做上面的所有事情, 你不需要创建顺控程序。自动刷新的 数据是各种出错代码、LED ON 状态、调制解调器连接状 态、PLC CPU 监视功能、RS-232 信号状态、模式设置状 态 传送控制设置状态等等 不能为不定期发生的以无协 议、交互协议等通讯的数据的传送设置自动刷新。

#### 自动刷新设置屏幕样例

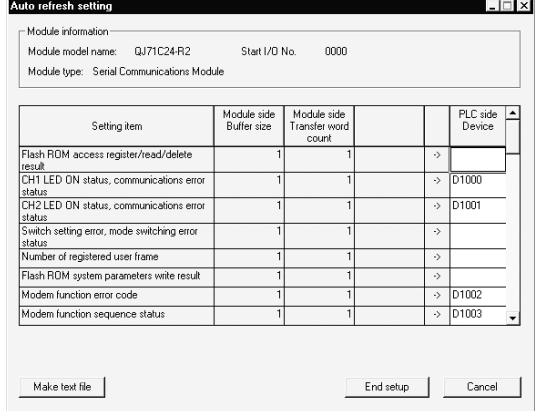

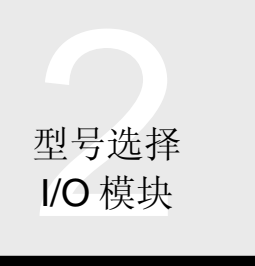

### 2.23 I/O 模块

#### 概述

考虑到环境, Q 系列 I/O 模块设计成小型的节能型模块。

#### 特性

### ■ 超小型

组件型 I/O 模块高为 98mm (3.86 英寸), 宽为 27.4mm (1.08 英寸), 深为 90mm (3.55 英寸)。

注 1: Q 系列 I/O 模块设计用在 Q3 B、Q5 B 或 Q6 B 上。它 们不能用在 QA1S3 B 或 QA1S6 B 上。它们也不能用在 A 模式中

#### ■多功能

- (1) DC 输入模块可以在输入响应时间方面变化。 响应时间 可以从 1、5、10、20 和 70ms 中选择: 1ms 用于快速响应或者 70ms 用于高度可靠响应(考 虑噪声容 限等 使用 QX40-S1 高速输入模块能够让你从 0.1、0.2、 0.4、0.6 和 1ms 中选择输入响应时间。
- (2) DC 晶体管输出模块的阵容都具有短路保护功能, 防 止晶体管受到短路等的损坏

#### ■ 接线能力提高

(1) 继电器输出模块不需要外部电源。

#### 维护性提高

- (1) 一简单动作就可以安装、卸载模块(不需要螺旋)。 \* 在某些运行条件下可能需要螺旋。
- (2) 关于 CPU 出错, 可以对每个输出模块进行输出保持/ 清零设置。
- (3) 可以在编程软件屏幕上确认安装模块的配置, 这一点 对维护十分有用

### ■ 节约能源

#### 晶体管输出模块的 5VDC 电流消耗的减少

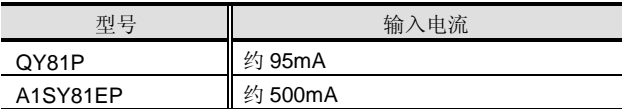

#### 安全

(1) 额定 100/200VAC 模块增强了在外部危险电压和内部 电路之间的绝缘

#### 兼容性

(1) 由于 32- 点和 64-点模块的连接器形状和引脚布局与 A/AnS 系列的相同, 所以可以使用 A/AnS 系列的连 接器端子排转换模块和为 AnS 系列 I/O 模块接线的 连接器

### 指令

- (1) 注意 MELSEC-Q 系列 16-点 I/O 模块和 MELSEC-AnS 系列 16-点 I/O 模块的螺钉端子排布局不同
- (2) 32 点和 64-点模块的外部接线连接器是选装件。请在 确认相应模块的规格字段中给出的外部接线适用连接 器型号后订购。产品配备(装配)有16-点模块的外 部接线端子排
- (3) 当使用 16-点模块时, 使用芯直径为 0.3 至 0.75mm<sup>2</sup> 、外径最高为 2.8mm (0.11 英寸) 的电 线

也推荐用绝缘材料或标记管覆盖压装端子的电源连 接。(使用与使用的压装端子兼容的绝缘材料或标记 管。)

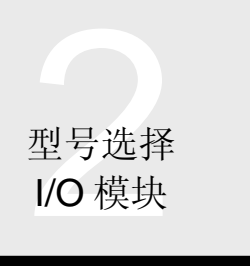

### 2.23 I/O 模块

(4) QY22 的注意事项 我们推荐你在外部终端上装上熔丝, 以防止外部设备 和模块在负载短路时被烧毁 推荐装配符合 IEC60127、第1页的熔丝。 下列熔丝已由三菱电机确认工作正常。

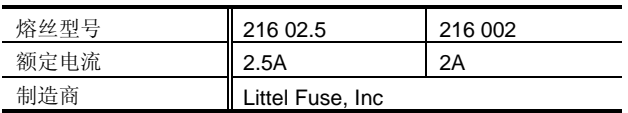

5 使用 QY68A 的注意事项

我们推荐你在外部终端上装上熔丝, 以防止外部设备 和模块在负载短路时被烧毁 推荐装配的熔丝是额定电流 3A 的快速熔化型熔丝

下列熔丝已由三菱电机确认工作正常。

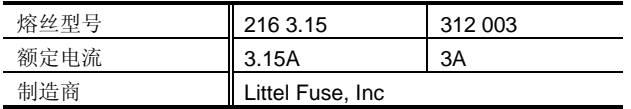

输入降低定额值 依据温度输入 ON 比率限 制)

某些输入模块型号可能需要使它们的输入规格降低额定 值。该限制的目的是防止由于输入部分生成的过多热量而 引起故障, 并防止受到环境温度、输入电压、输入 ON 点 数和输入 ON 时间的影响。

对需要使输入规格降低额定值的模块提供了降低额定值 图

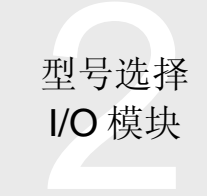

# 2.23 I/O 模块

### 继电器输出模块的继电器寿命

下图表示继电器输出模块的继电器使用寿命

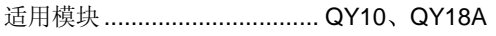

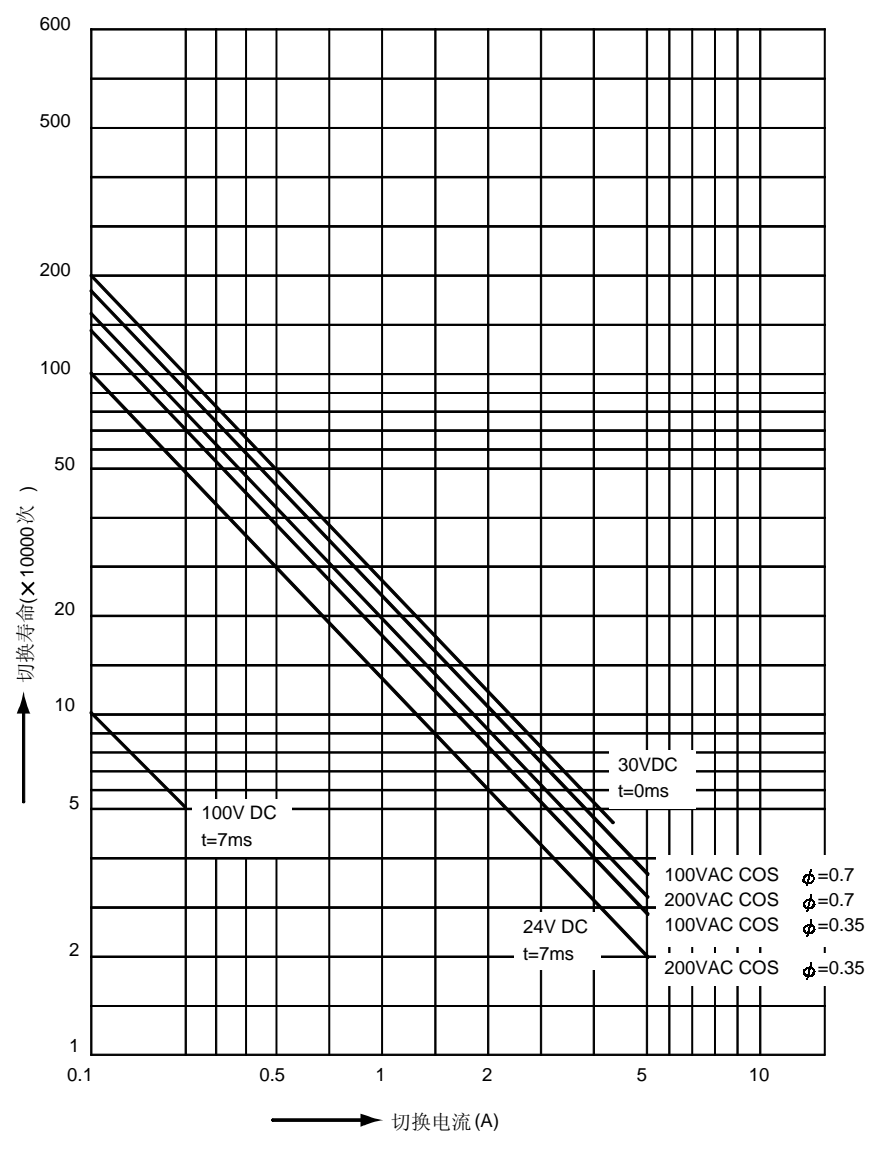

t: 时间常数, COS  $\phi$ : 功率因数

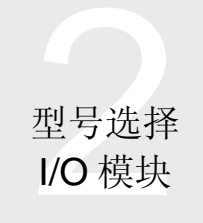

### ■ QX10 AC 输入模块

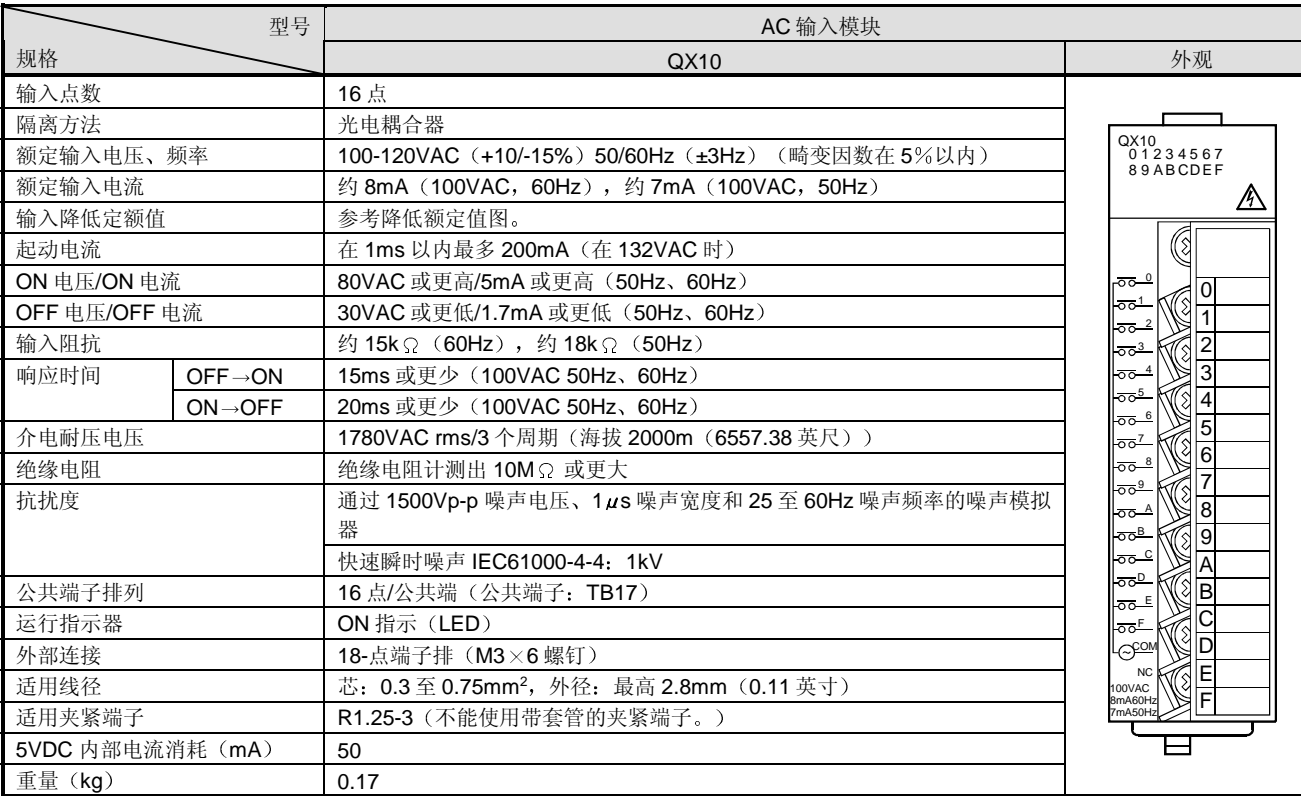

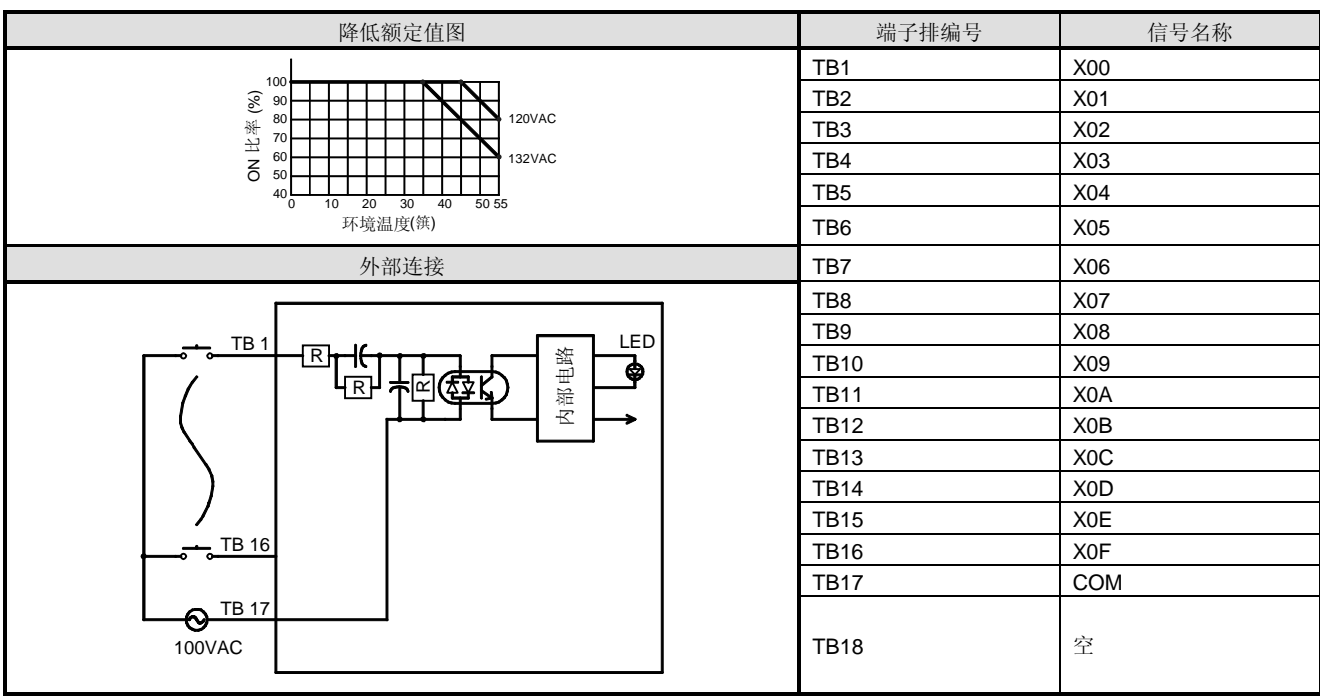

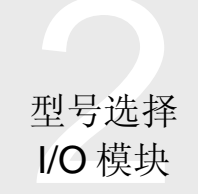

### ■ QX28 AC 输入模块

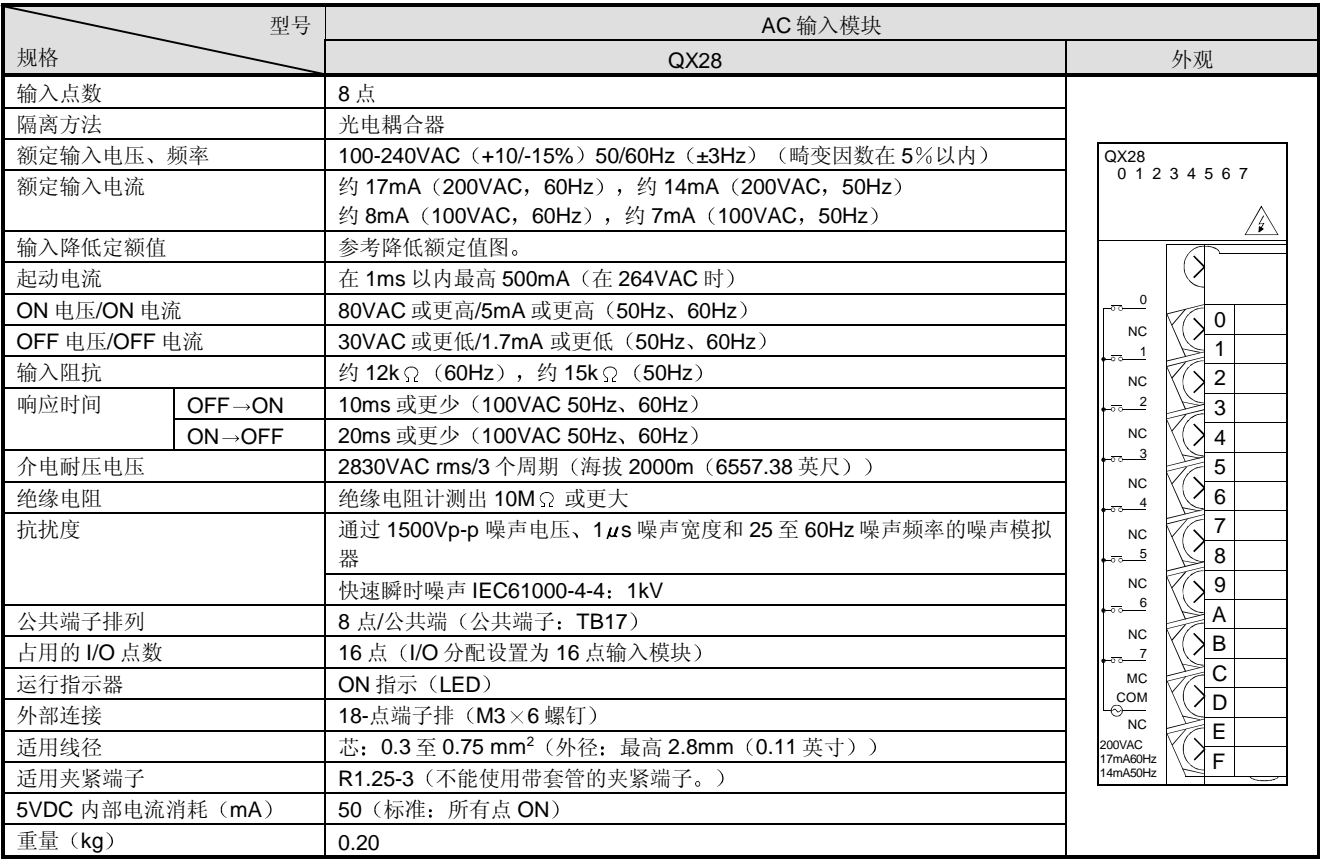

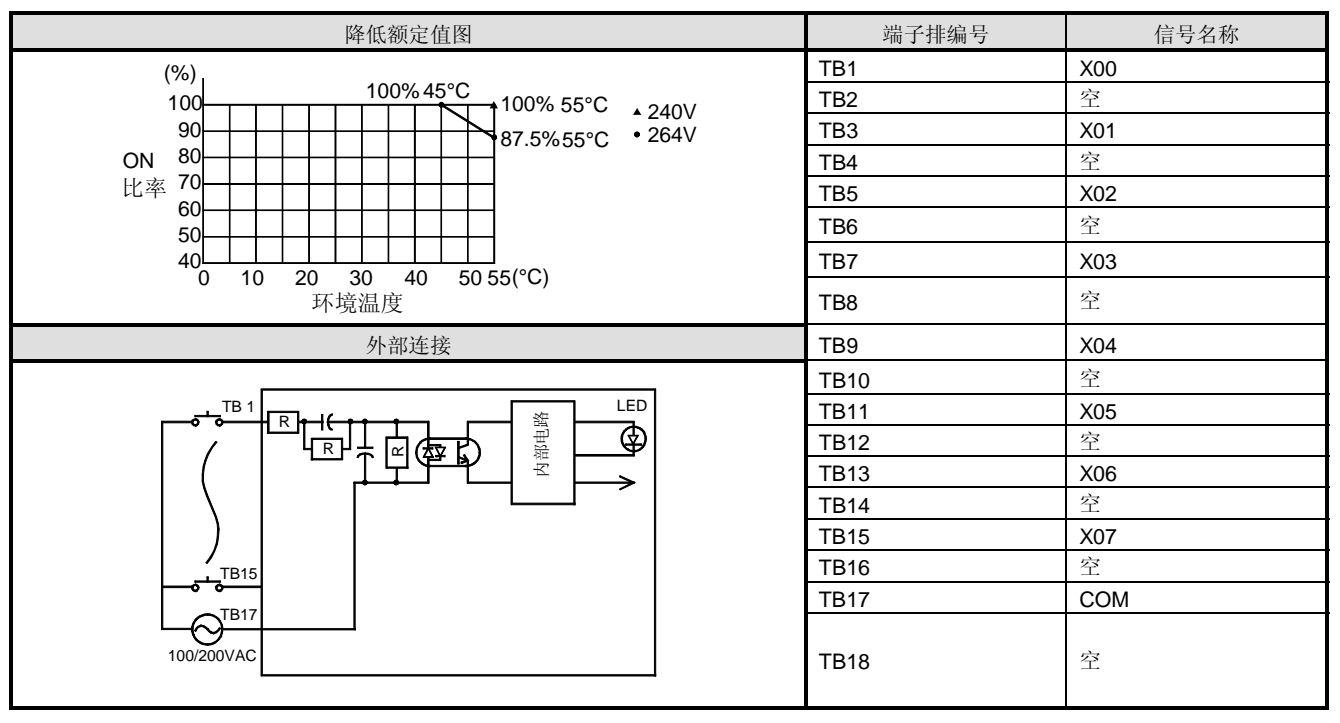

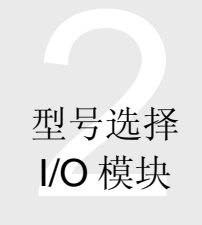

### ■ QX40 DC 输入模块(正极公共端型)

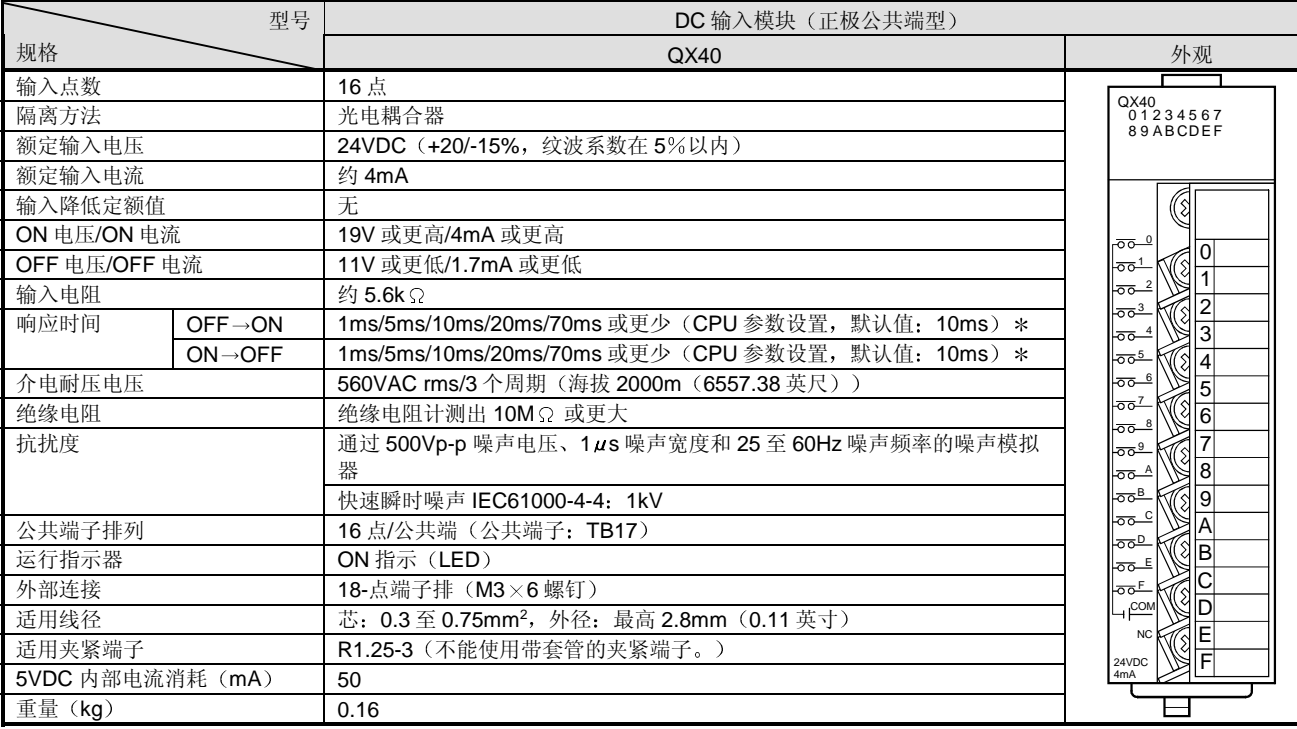

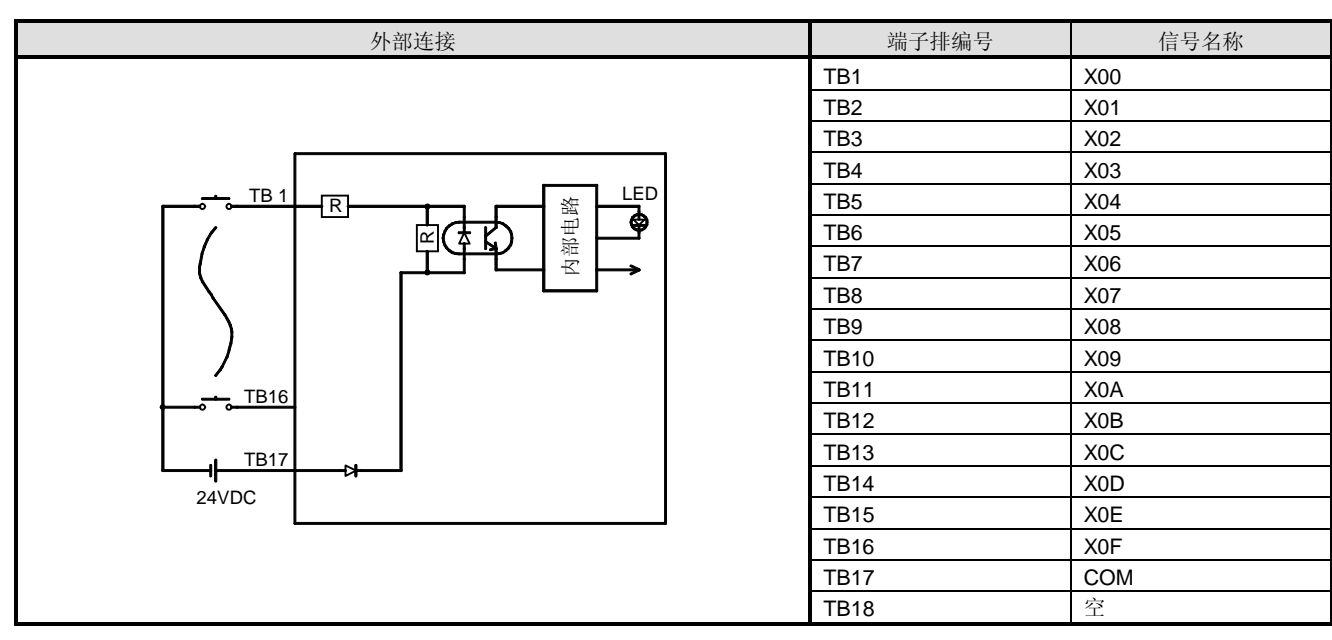

\*: 关于设置方法, 参考组件 I/O 模块用户手册。 注意 OFF→ON 和 ON→OFF 响应时间不能分开设置。 型号选择 I/O 模块

### 2.24 输入模块

### $\blacksquare$  QX40-S1 DC 输入模块 (正极公共端型)

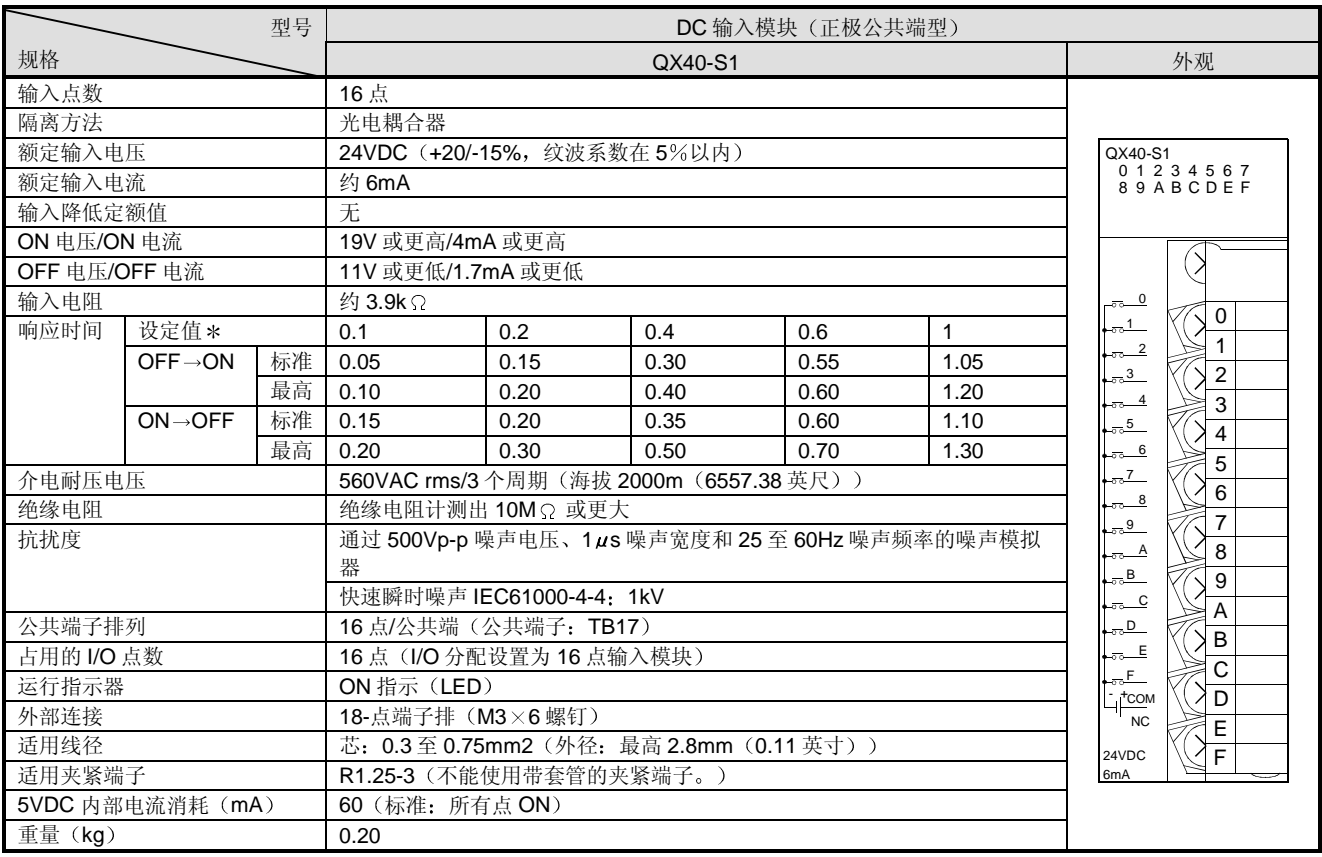

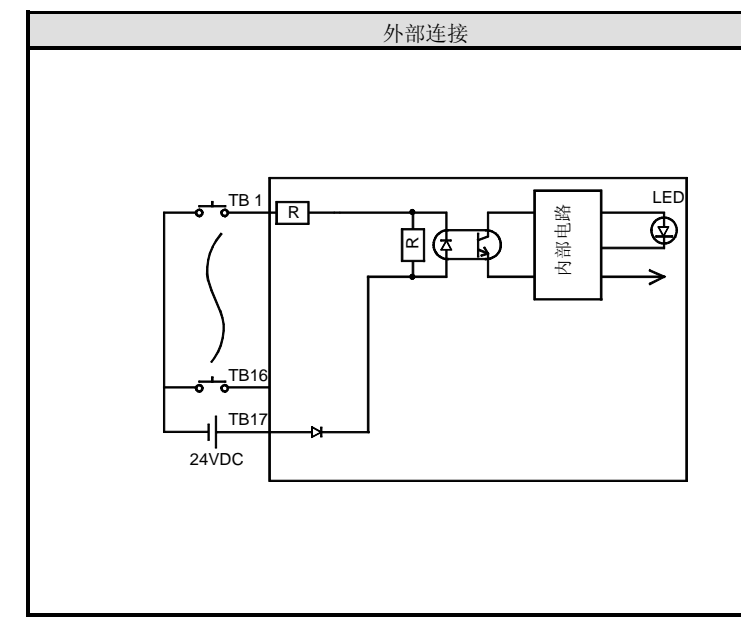

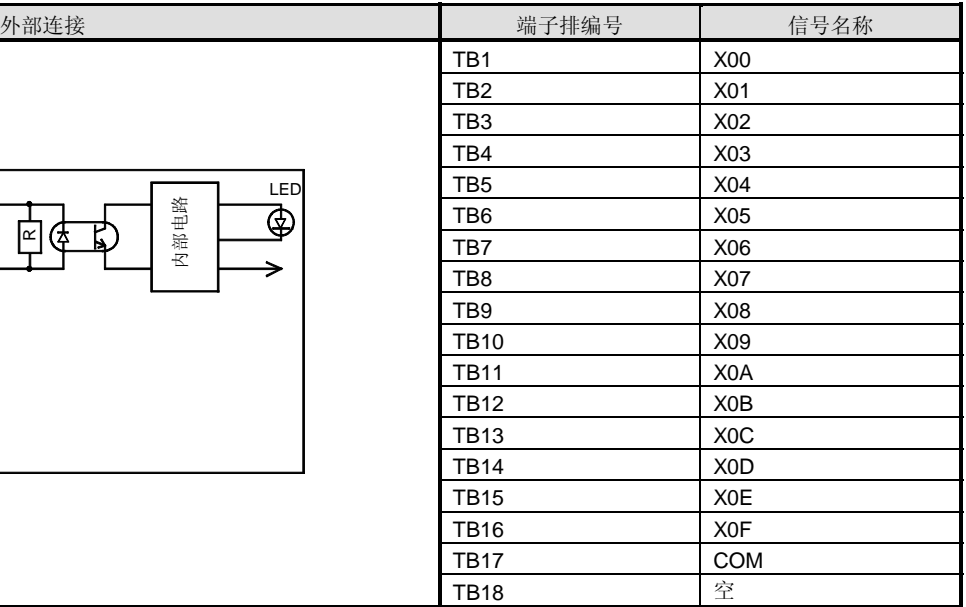

\*: 按照 CPU 参数设置选择。(默认: 0.2ms) 可以根据 GX Developer 版本 5 或更高版本上更改响应时间 关于设置方法, 参考 I/O 模块型号组件用户手册。

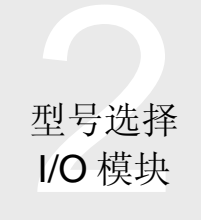

### ■ QX41 DC 输入模块(正极公共端型)

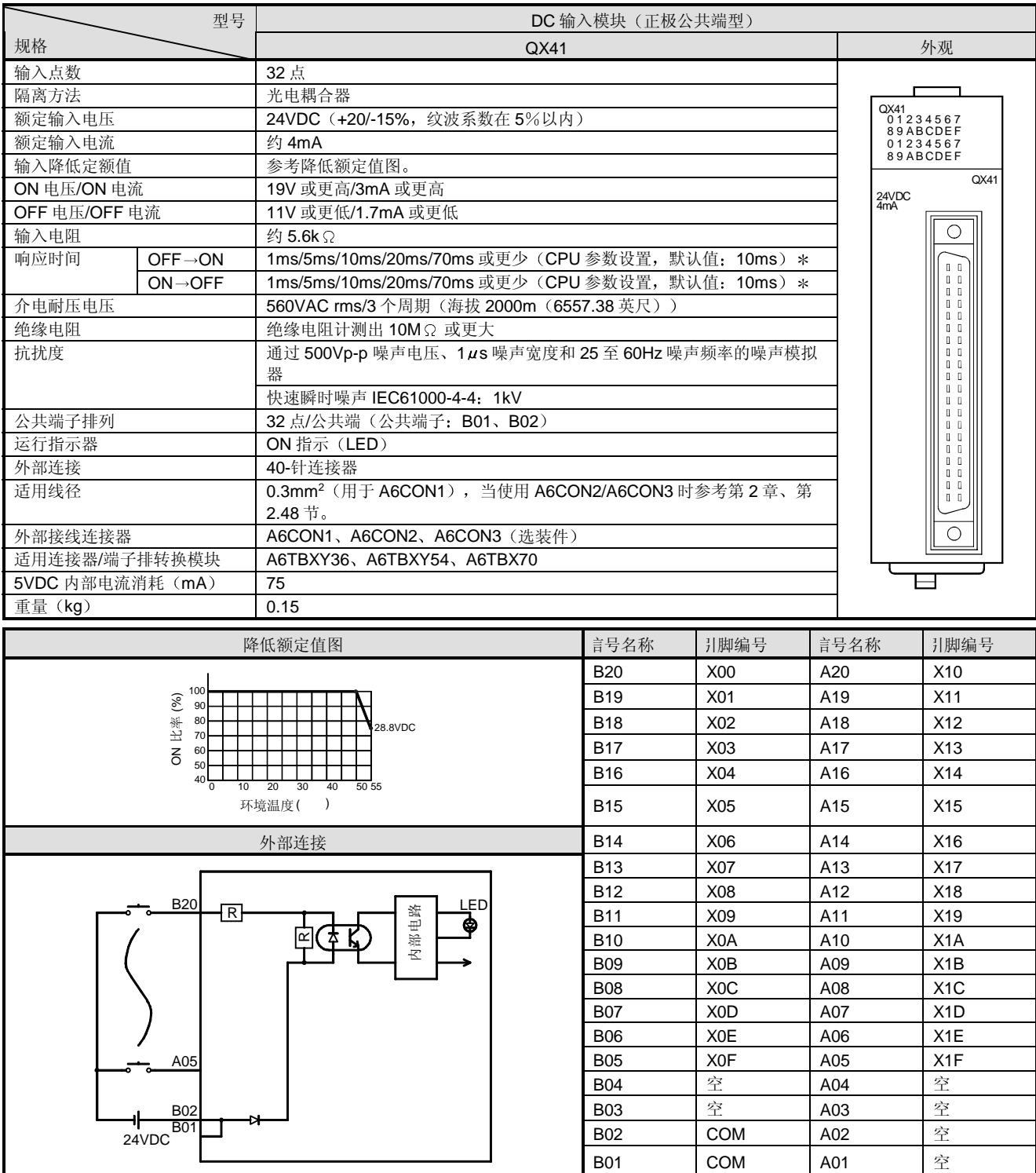

\*: 关于设置方法, 参考组件 I/O 模块用户手册。 注意 OFF→ON 和 ON→OFF 响应时间不能分开设置。

 $\bm{\mathsf{O}}$ 模式 型号选择 I/O 模块

# 2.24 输入模块

### ■ QX42 DC 输入模块(正极公共端型)

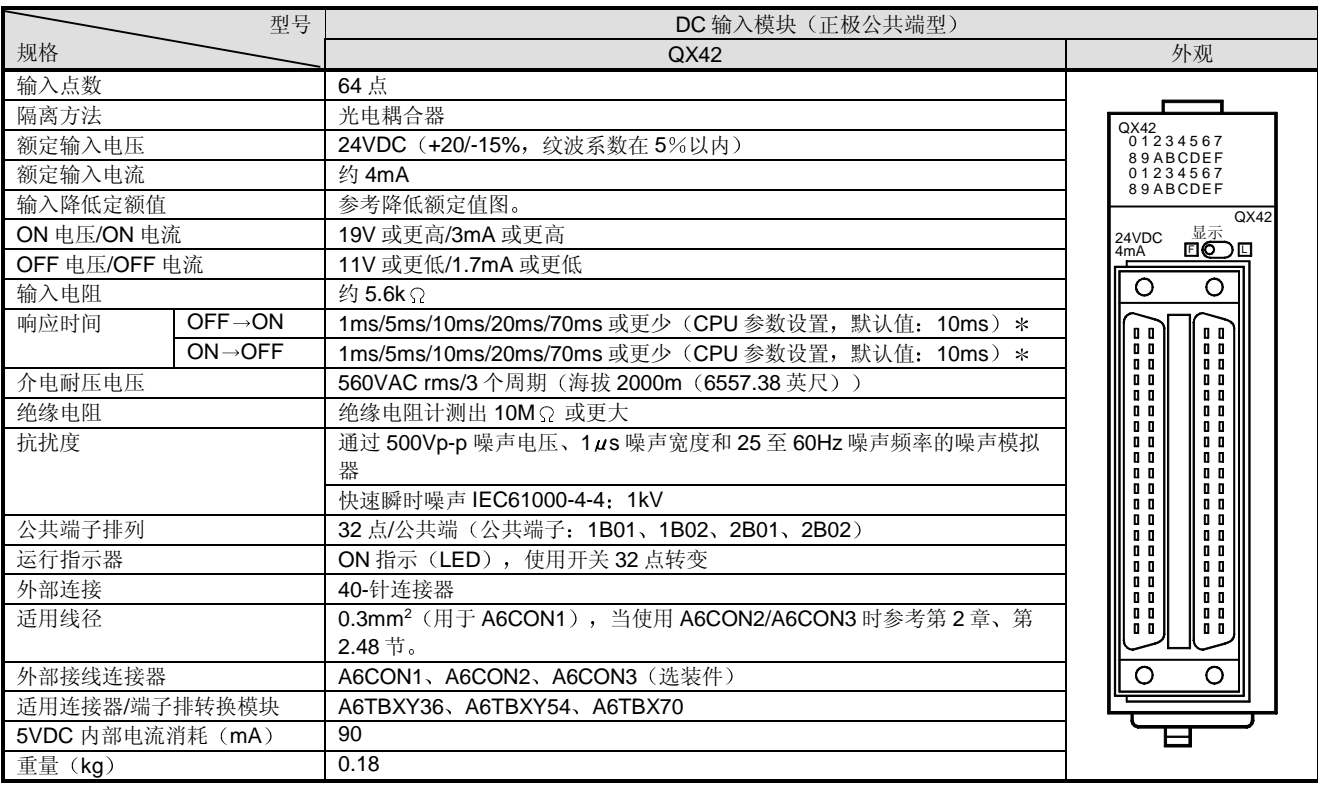

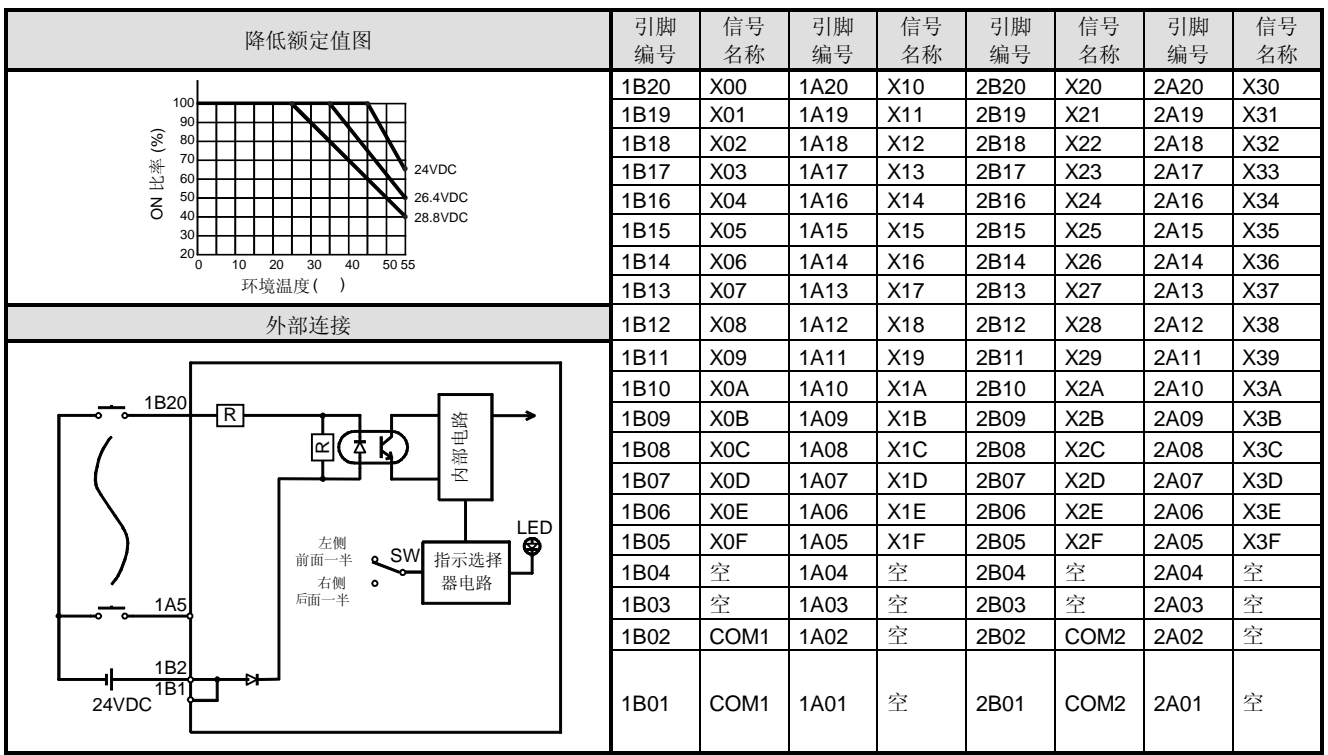

\*: 关于设置方法, 参考组件 I/O 模块用户手册。 注意 OFF ON 和 ON OFF 响应时间不能分开设置

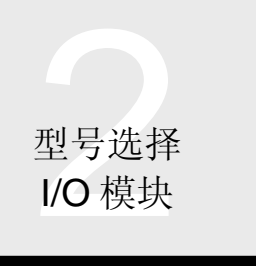

### ■ QX70 DC 输入模块(正极/负极公共端共享型)

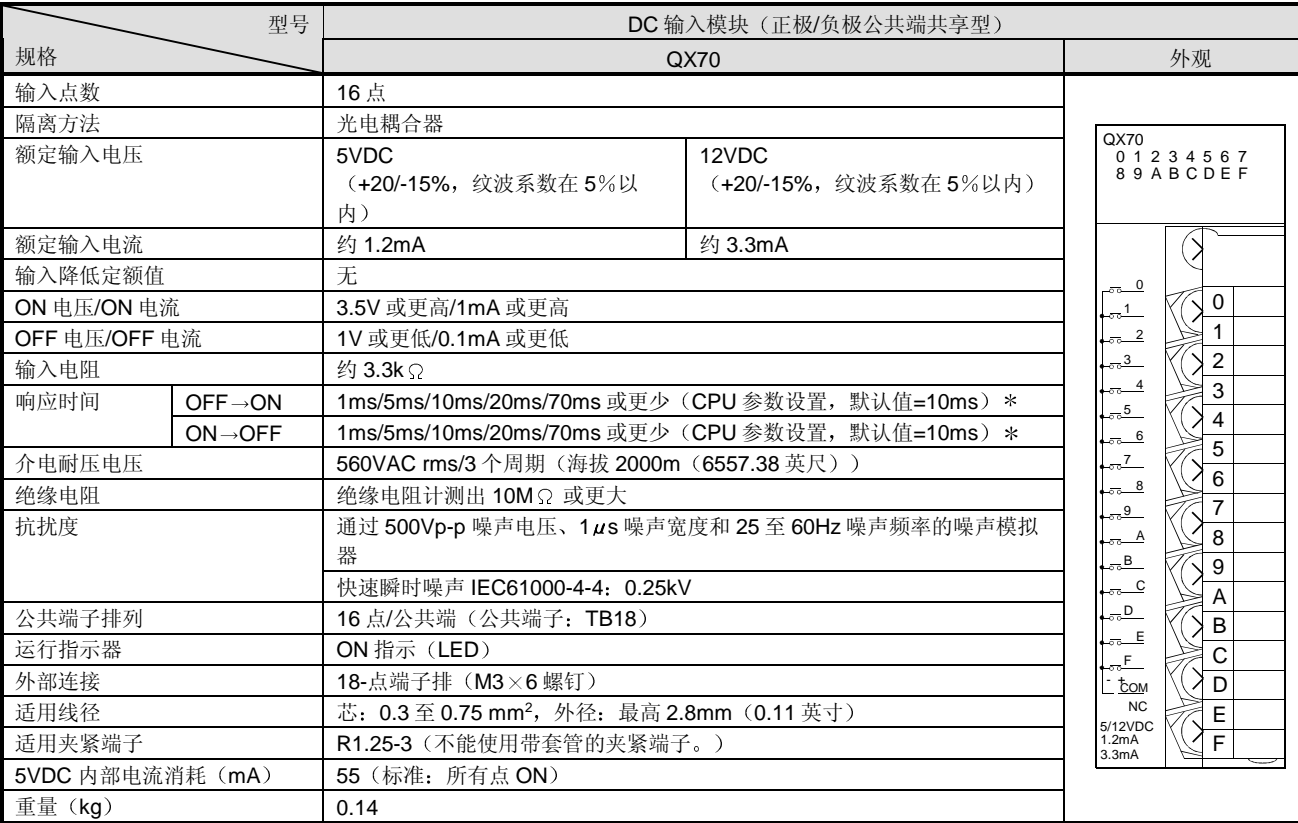

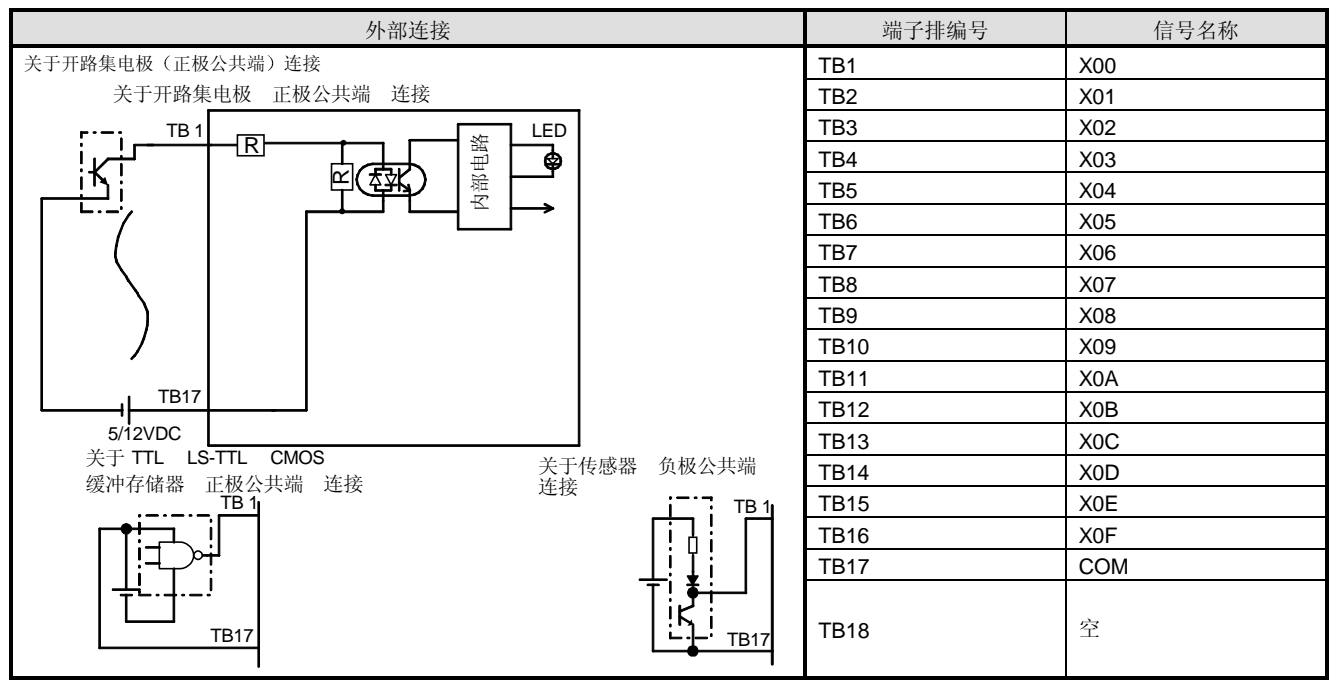

\*: 关于设置方法, 参考组件 I/O 模块用户手册。 注意 OFF→ON 和 ON→OFF 响应时间不能分开设置。

 $\bm{\mathsf{O}}$ 模式 型号选择 I/O 模块

# 2.24 输入模块

### ■ QX71 DC 输入模块(正极/负极公共端共享型)

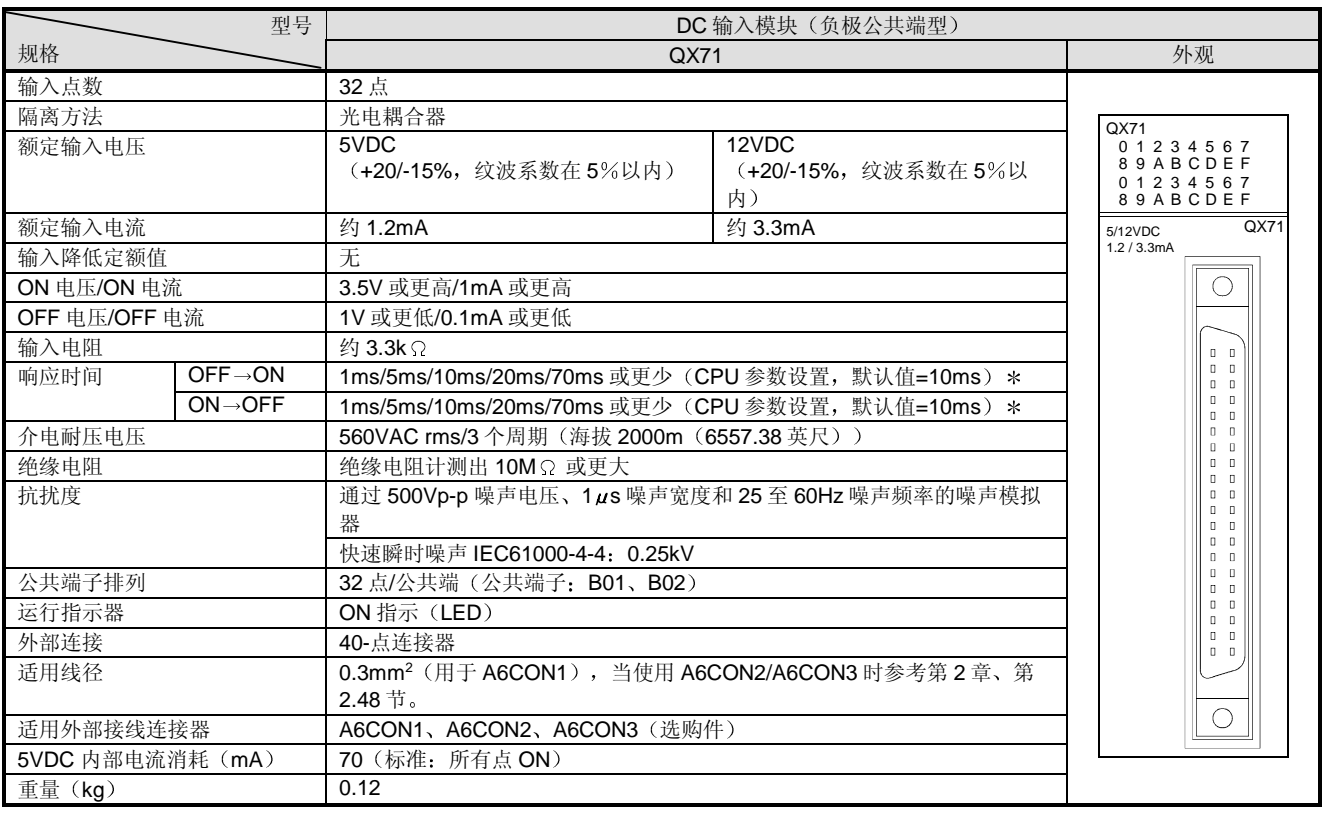

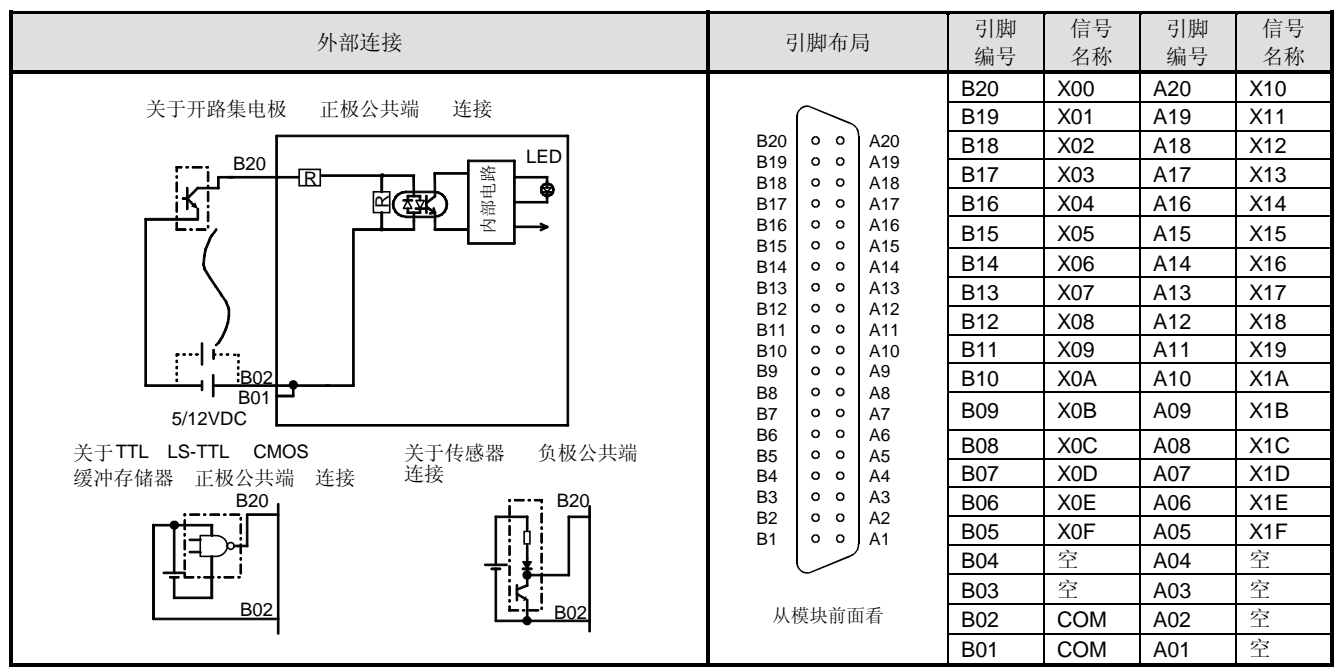

关于设置方法, 参考组件 I/O 模块用户手册

注意 OFF→ON 和 ON→OFF 响应时间不能分开设置

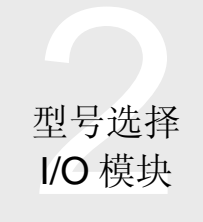

### ■ QX72 DC 输入模块(正极/负极公共端共享型)

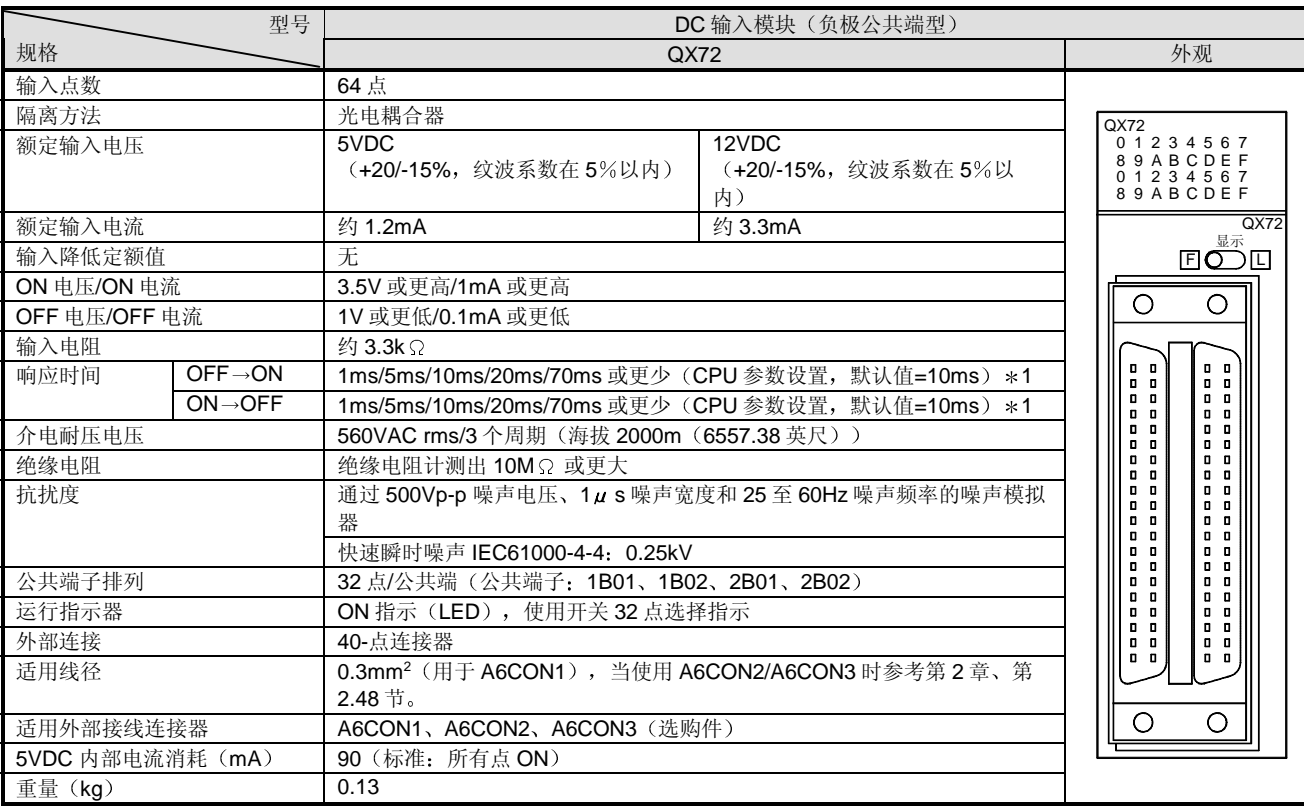

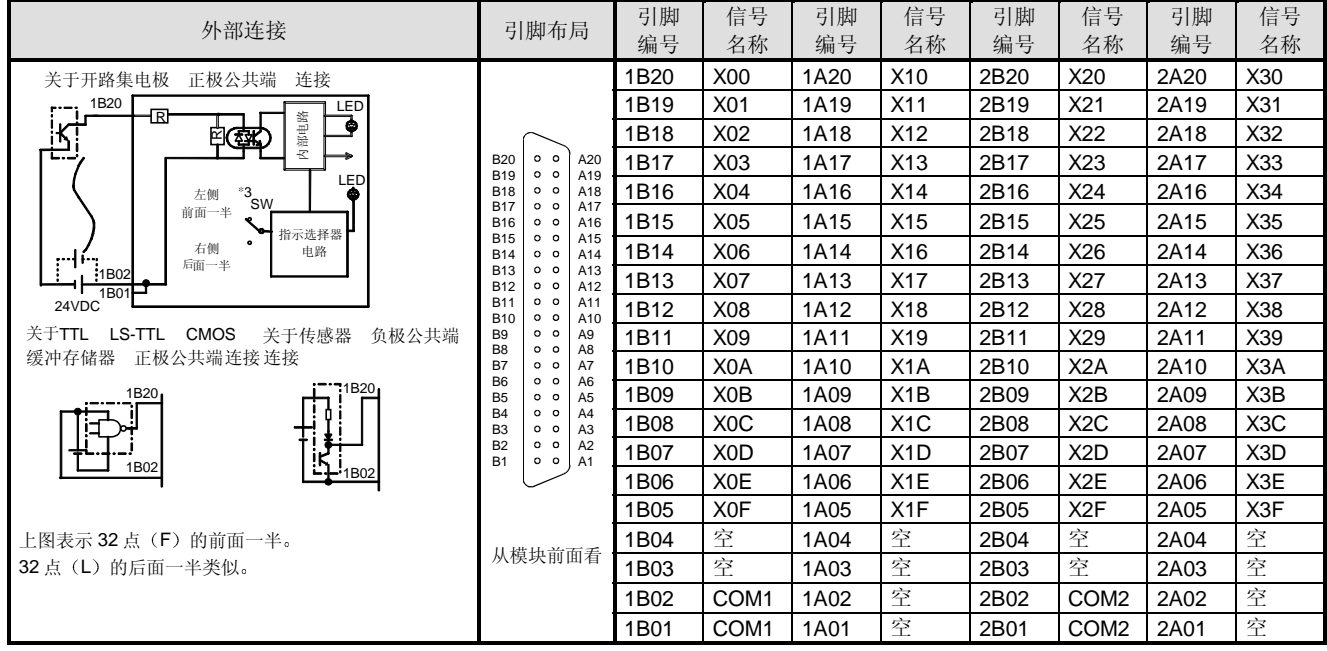

\*1: 关于设置方法, 参考组件 I/O 模块用户手册。

注意 OFF ON 和 ON OFF 响应时间不能分开设置

2:引脚编号 1 □□□表示 左侧连接器引脚编号,2 □□□表示右侧连接器引脚编号

3:选择左(F)侧位置提供前面一半(X00 至 X1F)的 LED 指示或右(L)侧位置提供后面一半(X20 至 X3F)LED 指示

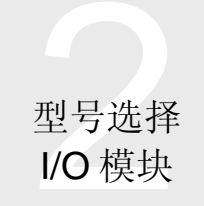

### ■ QX80 DC 输入模块(负极公共端型)

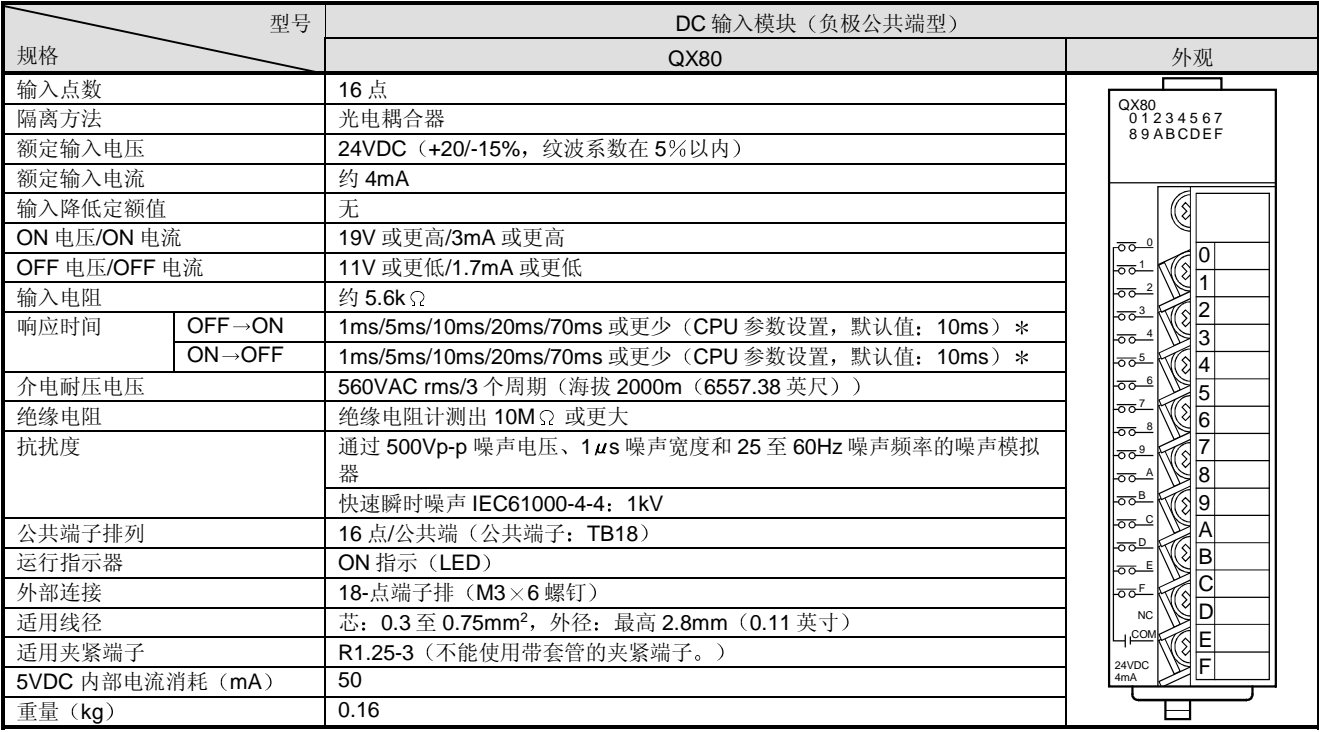

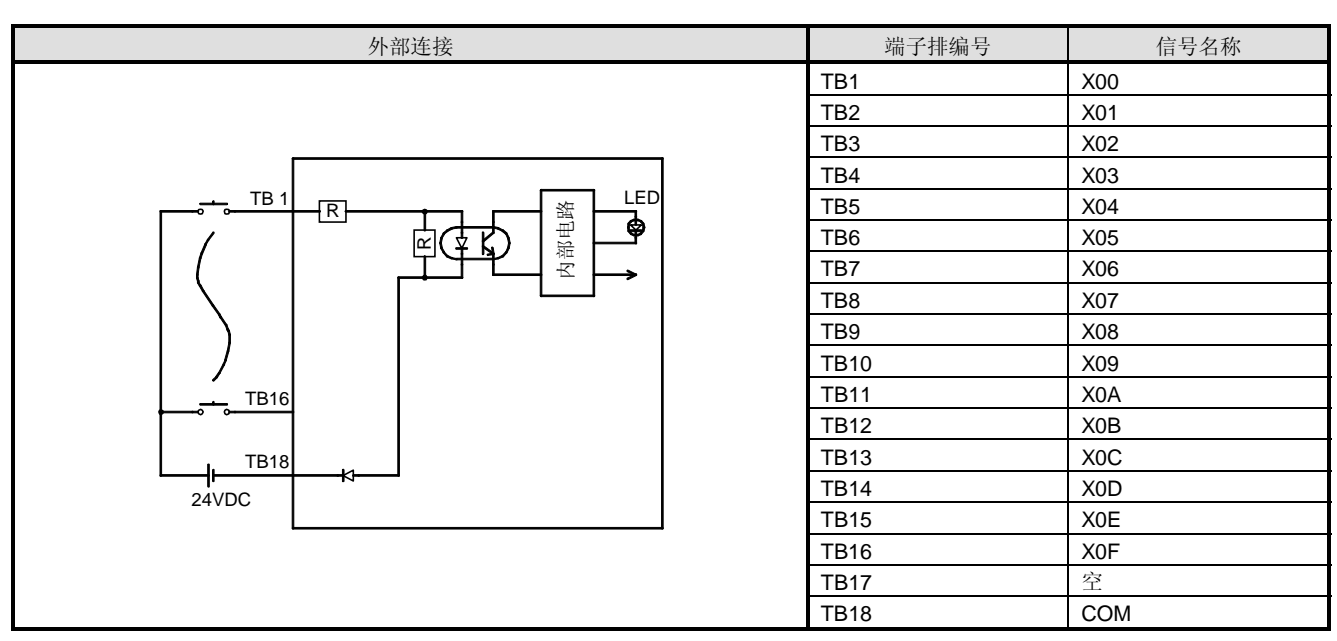

\*: 关于设置方法, 参考组件 I/O 模块用户手册。 注意 OFF→ON 和 ON→OFF 响应时间不能分开设置。

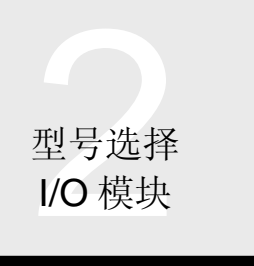

 $\bm{\mathsf{O}}$ 模式

### 2.24 输入模块

### ■ QX81 DC 输入模块 (负极公共端型)

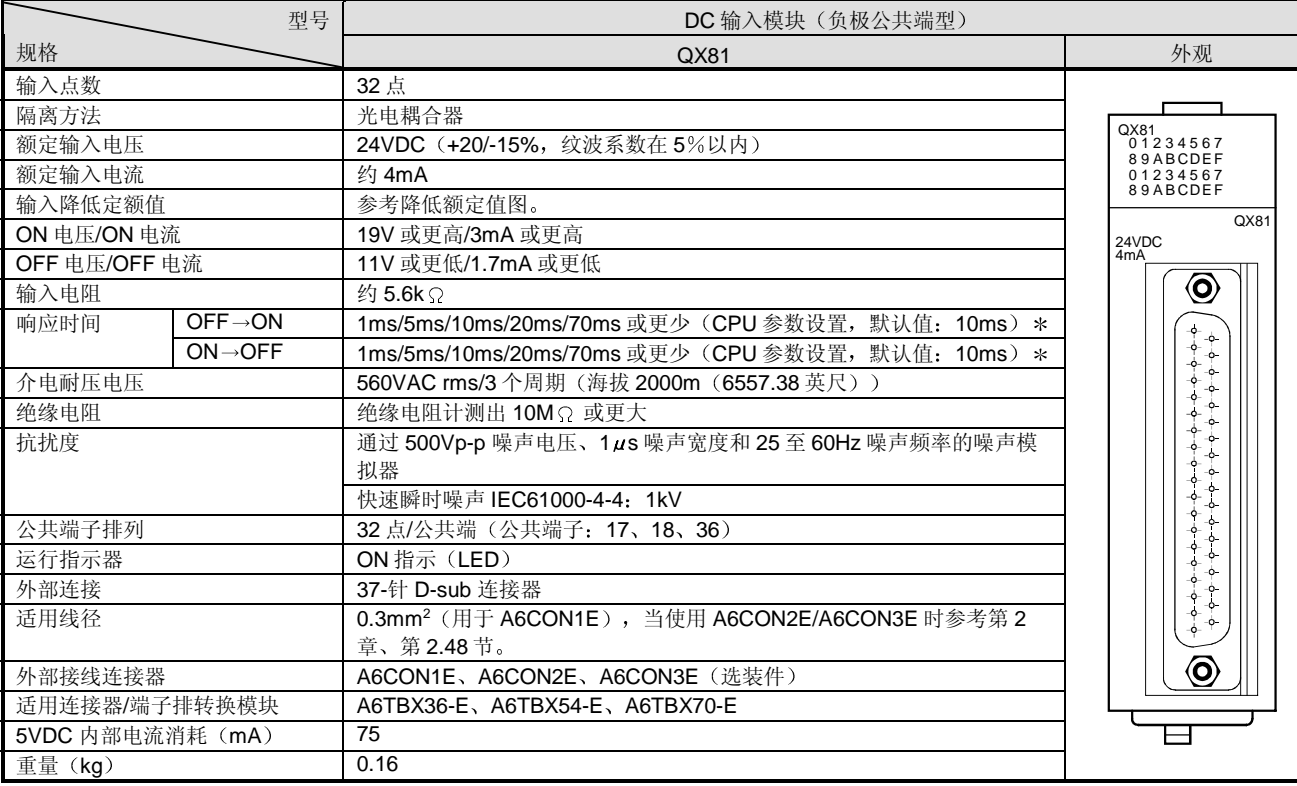

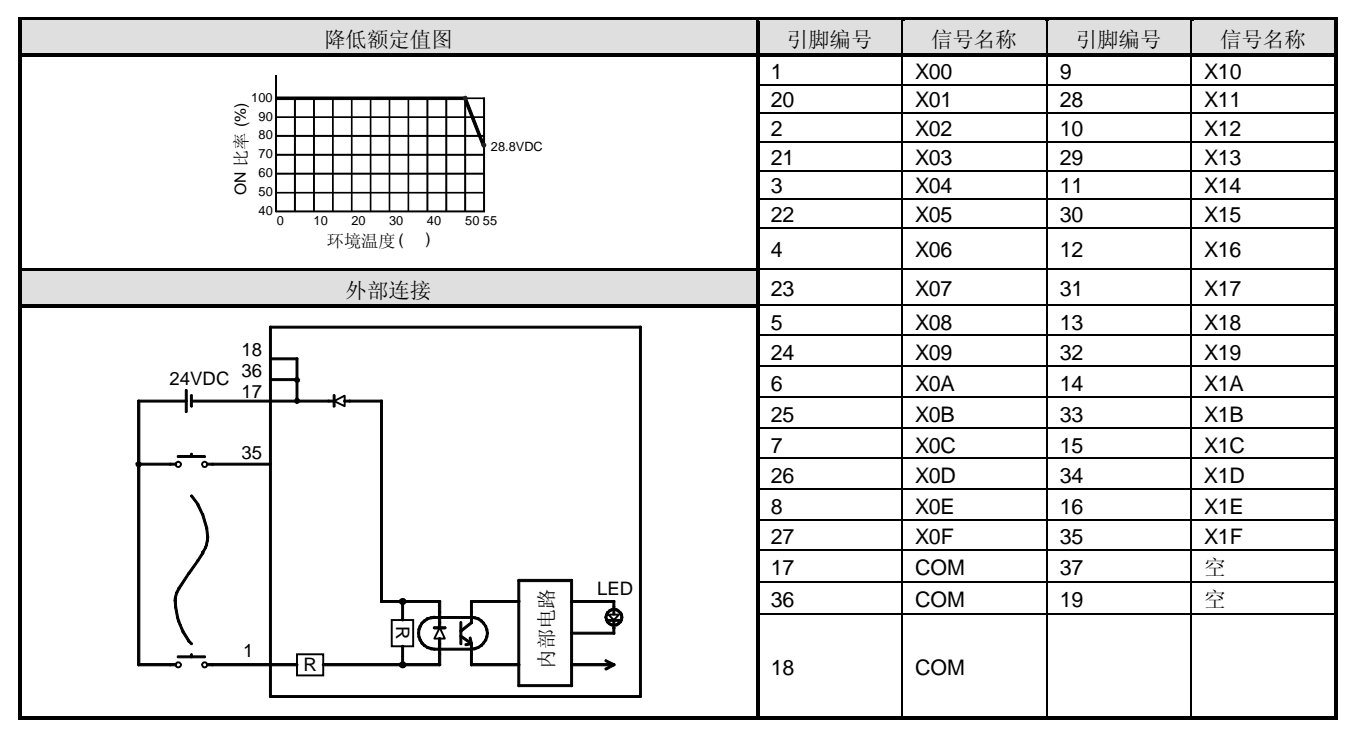

\*: 关于设置方法, 参考组件 I/O 模块用户手册。

注意 OFF→ON 和 ON→OFF 响应时间不能分开设置。

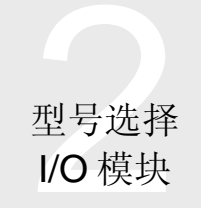

### ■ QY10 触点输出模块

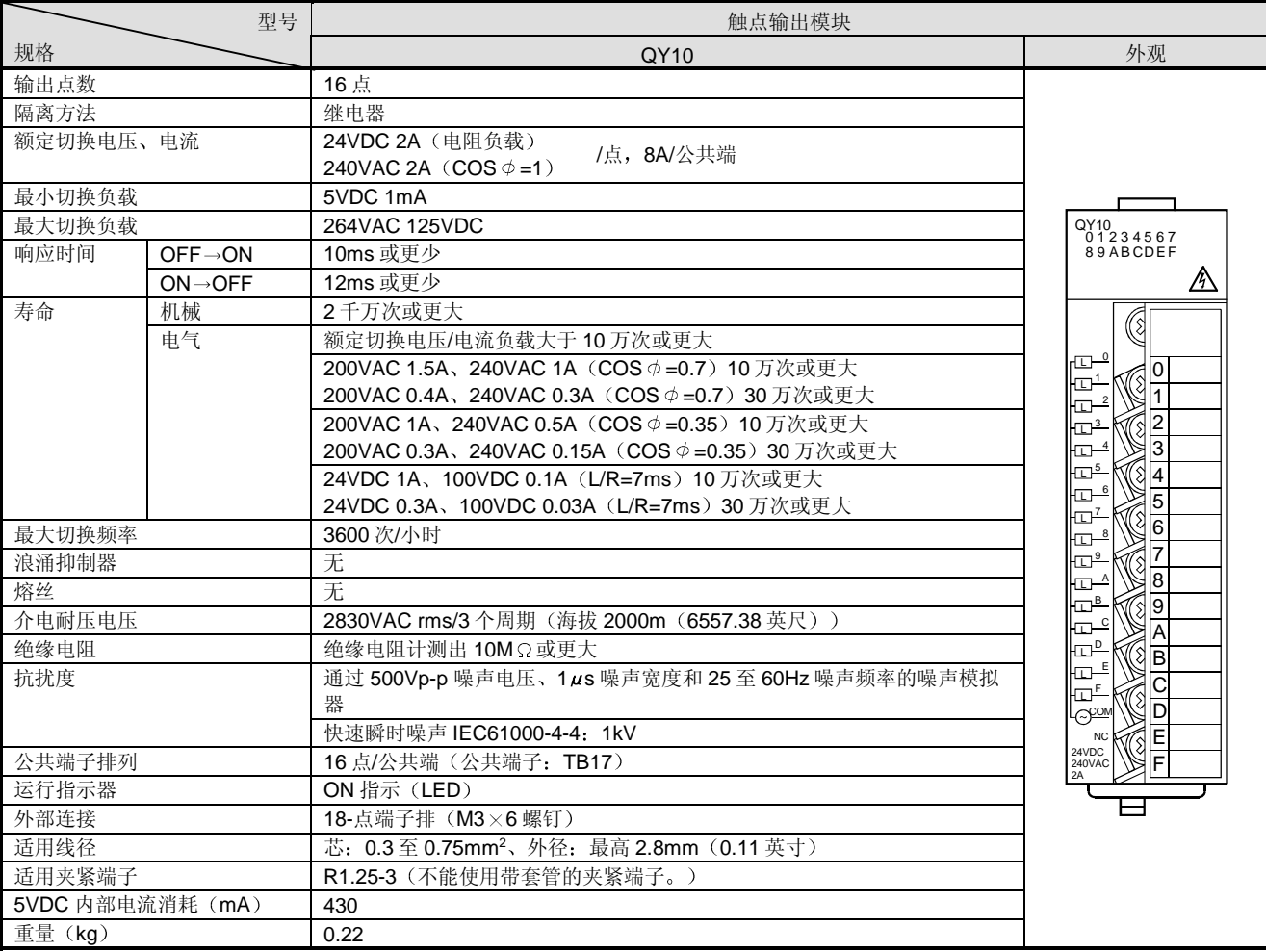

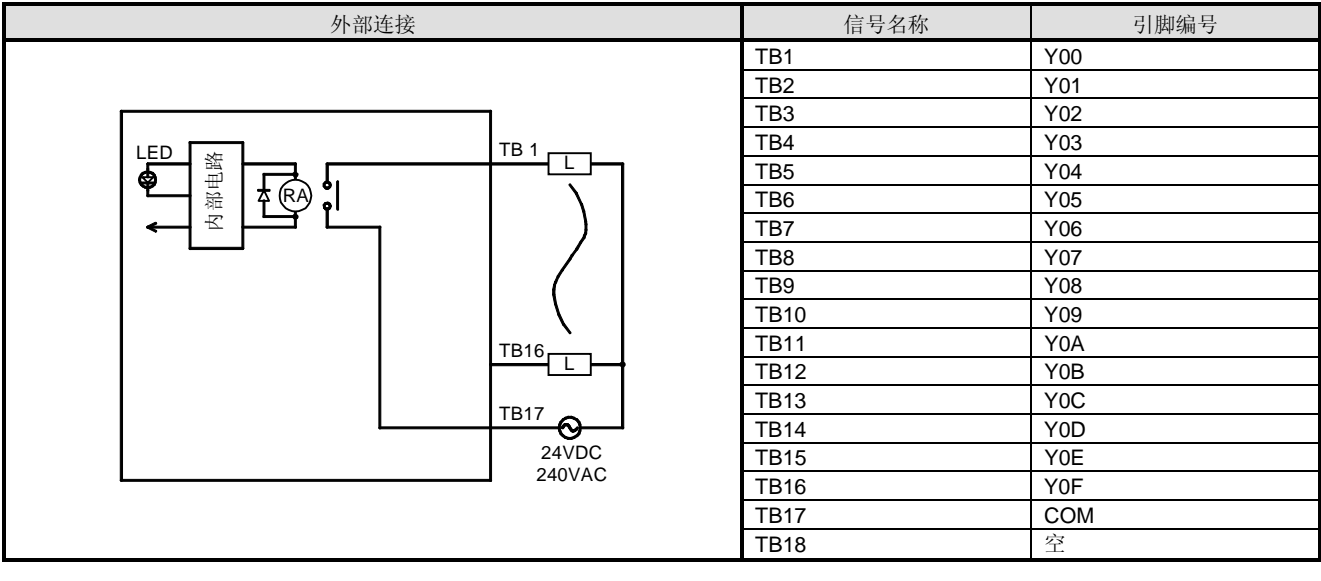

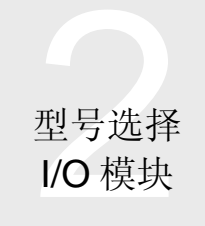

### ■ QY18A 触点输出模块

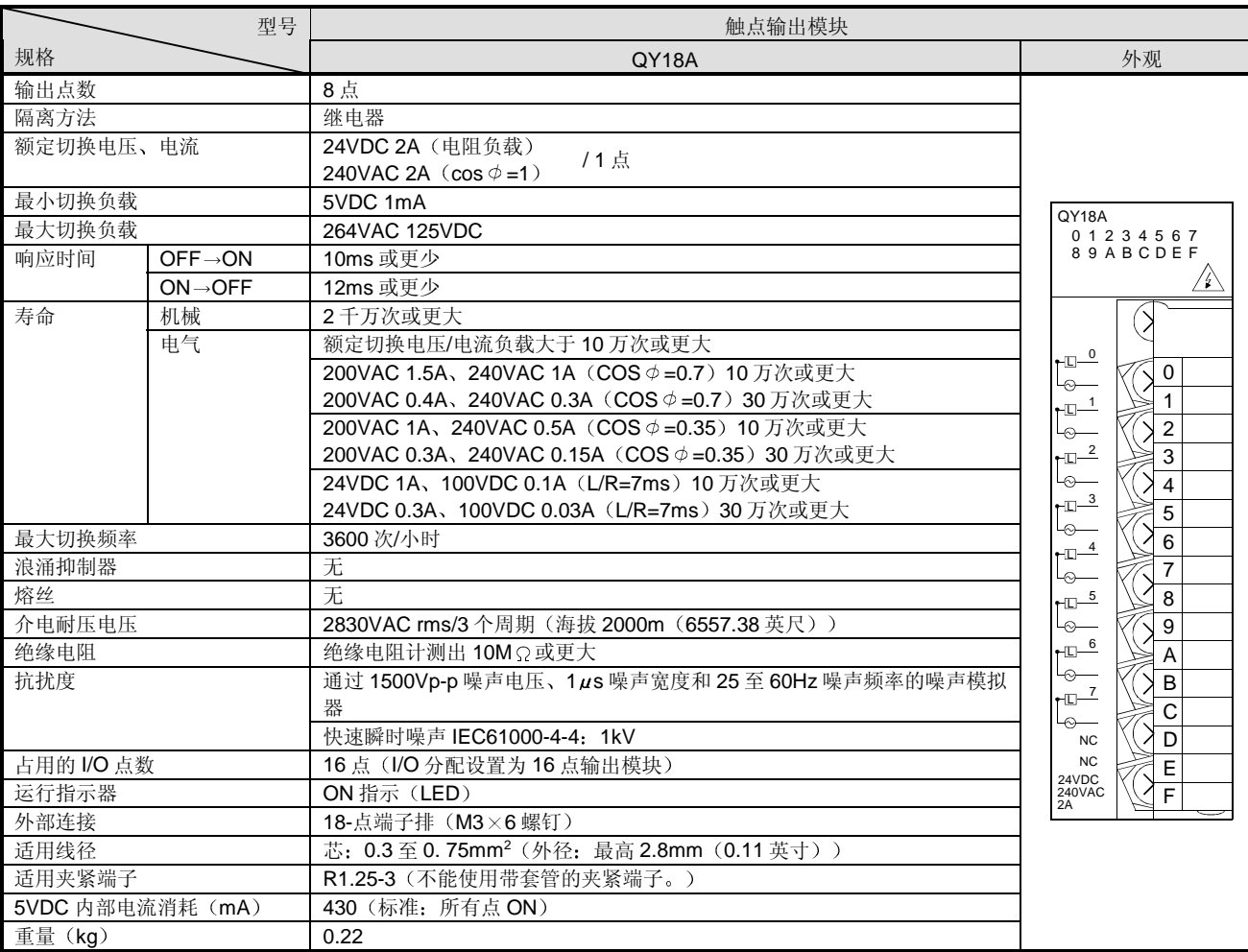

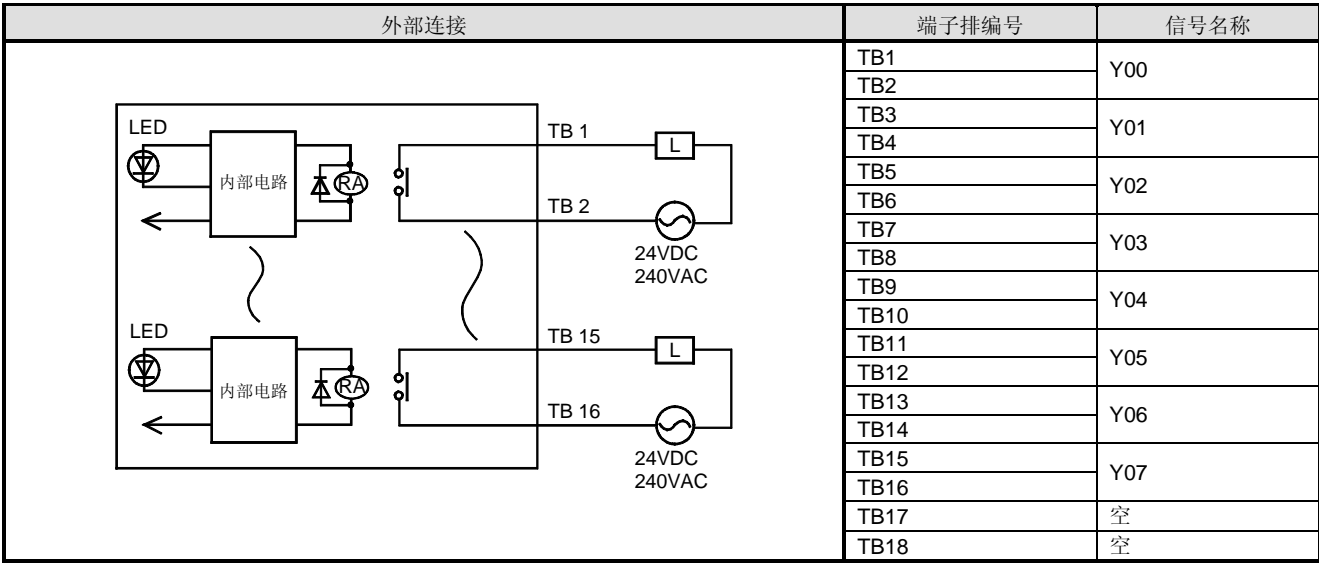

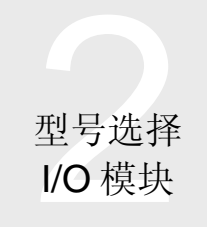

### QY22 可控硅输出模块

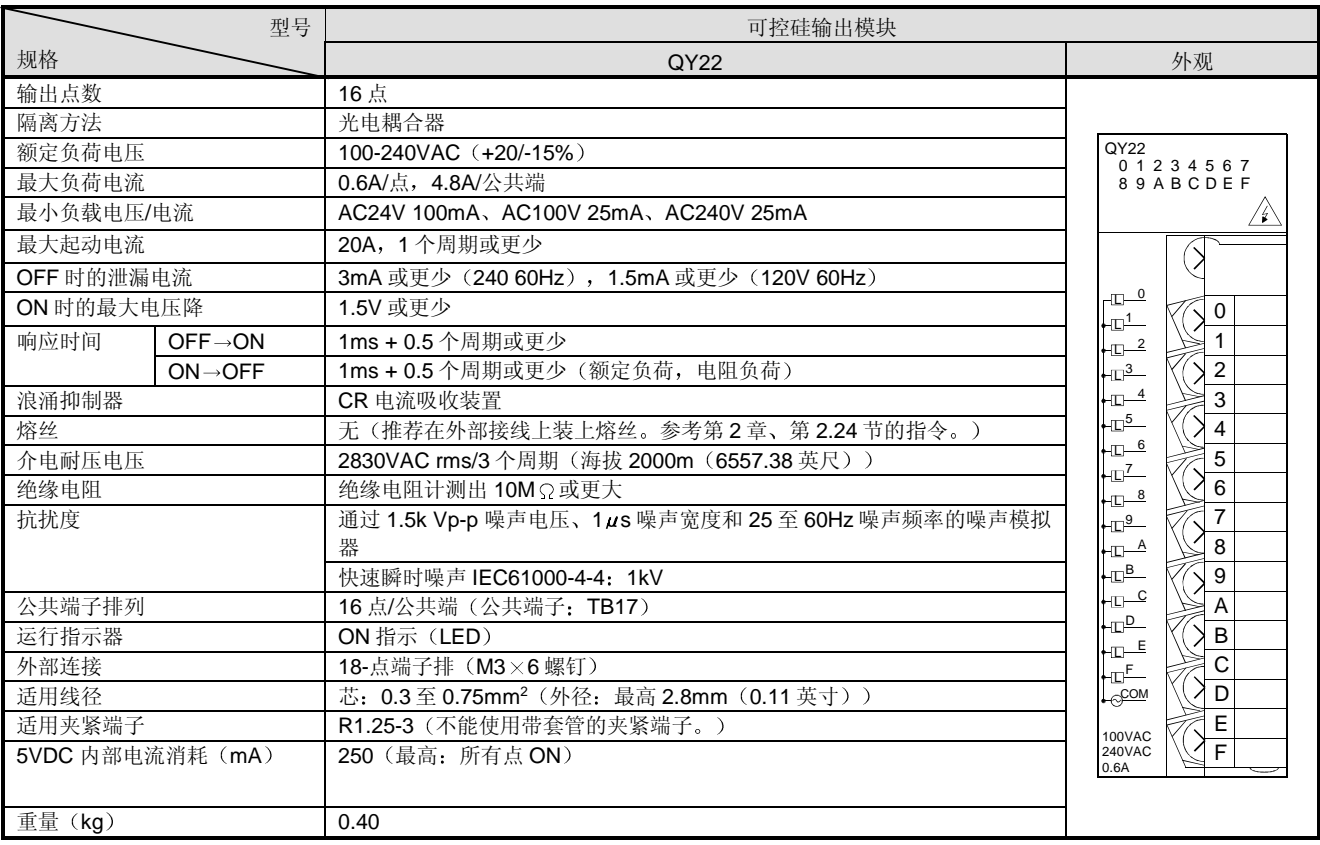

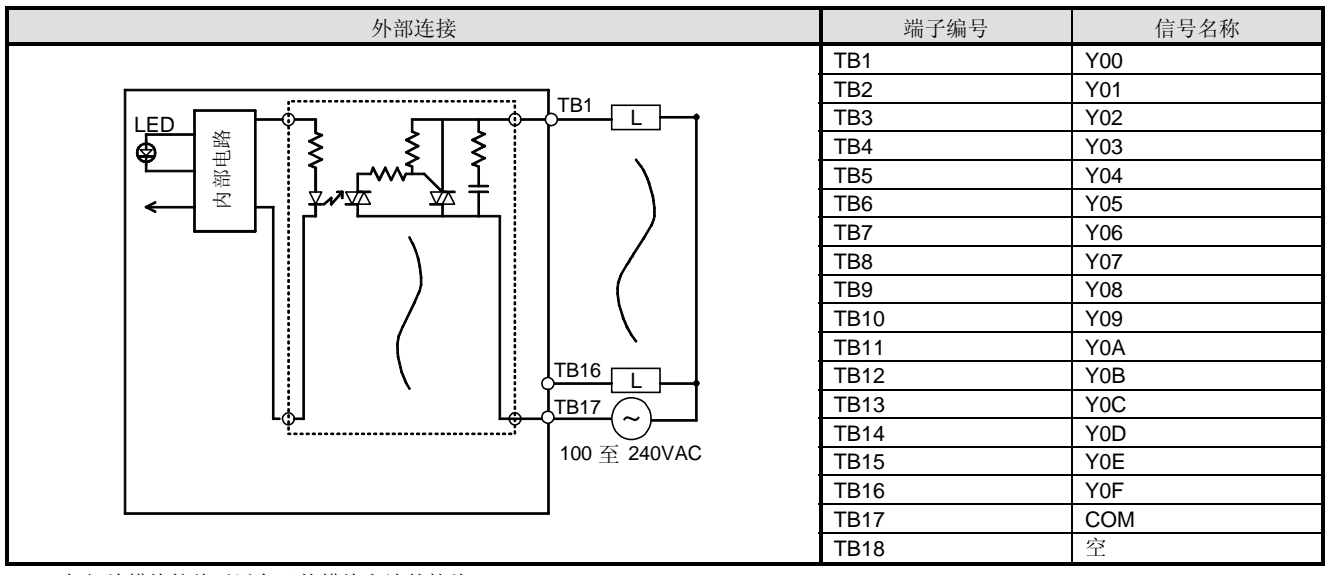

\*1: 仔细给模块接线以避免干扰模块左边的接线。

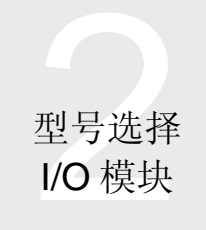

### ■ QY40P 晶体管输出模块(漏型)

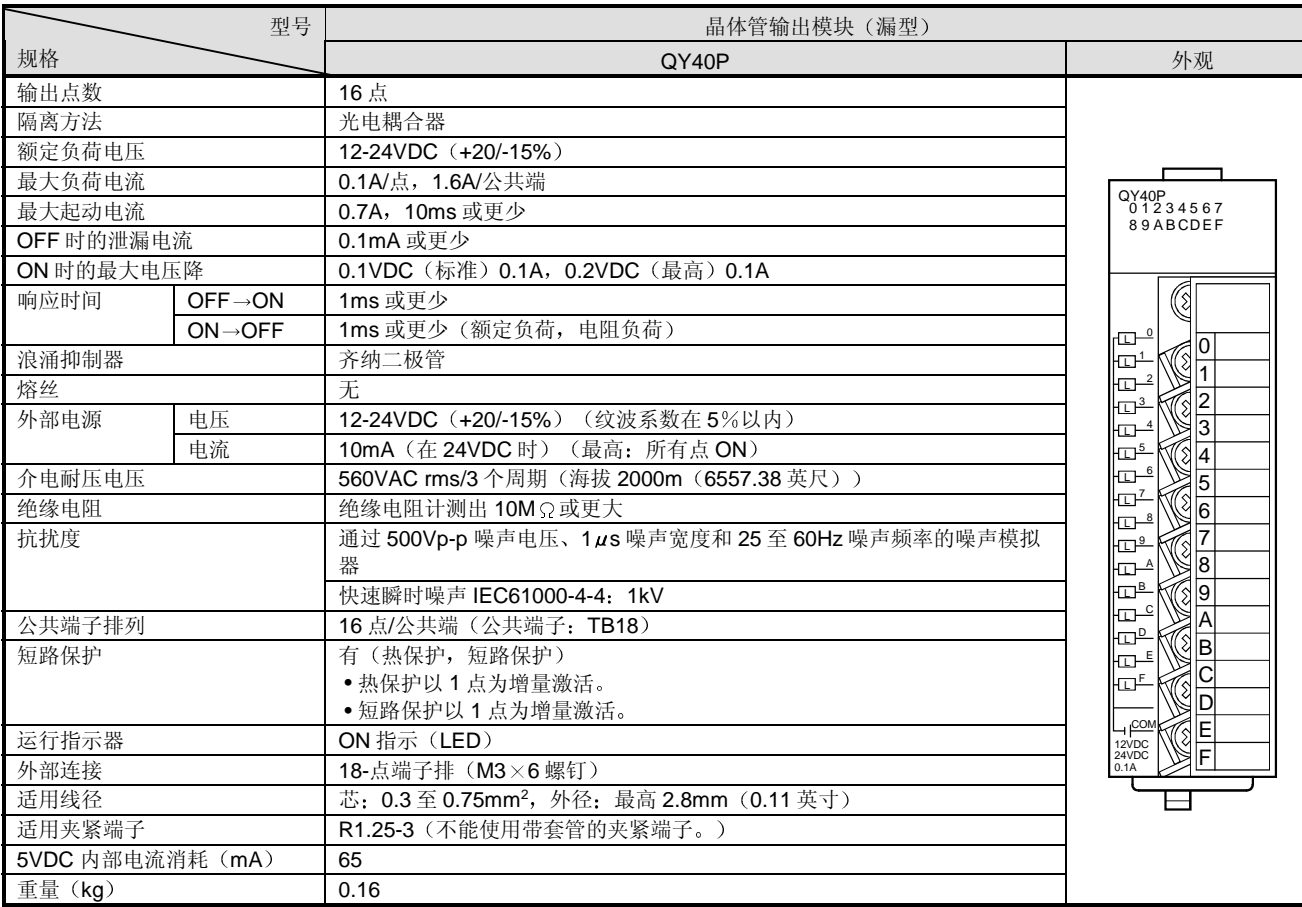

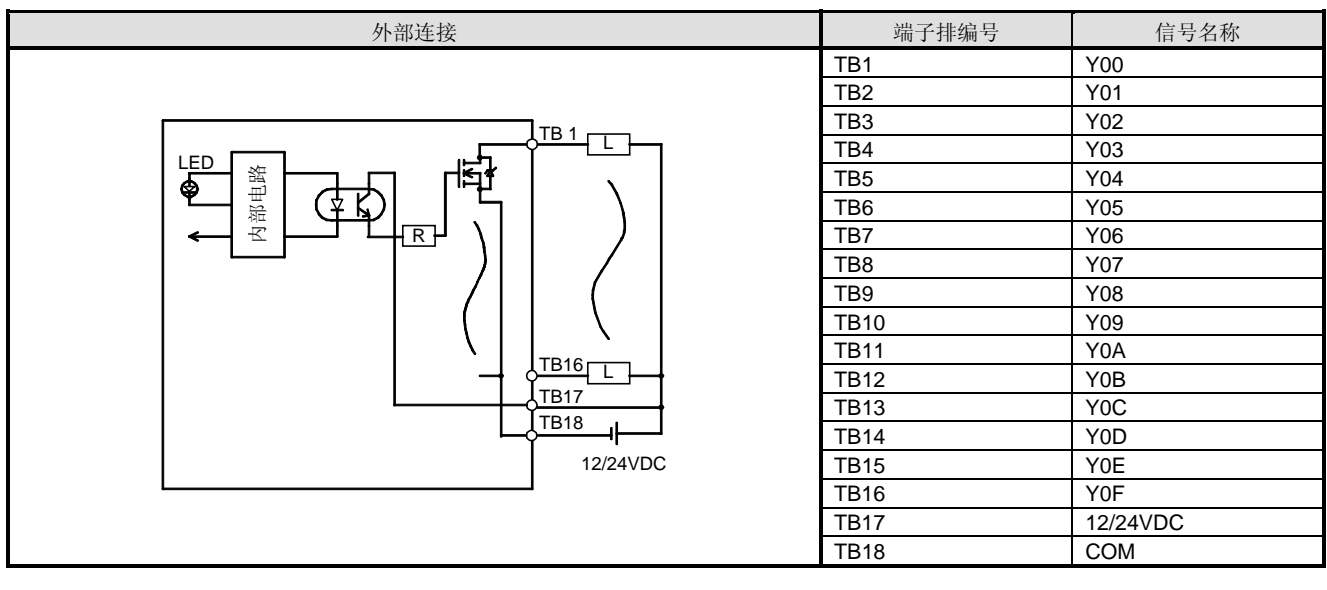

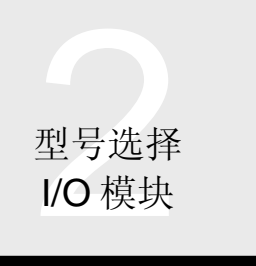

### ■ QY41P 晶体管输出模块(漏型)

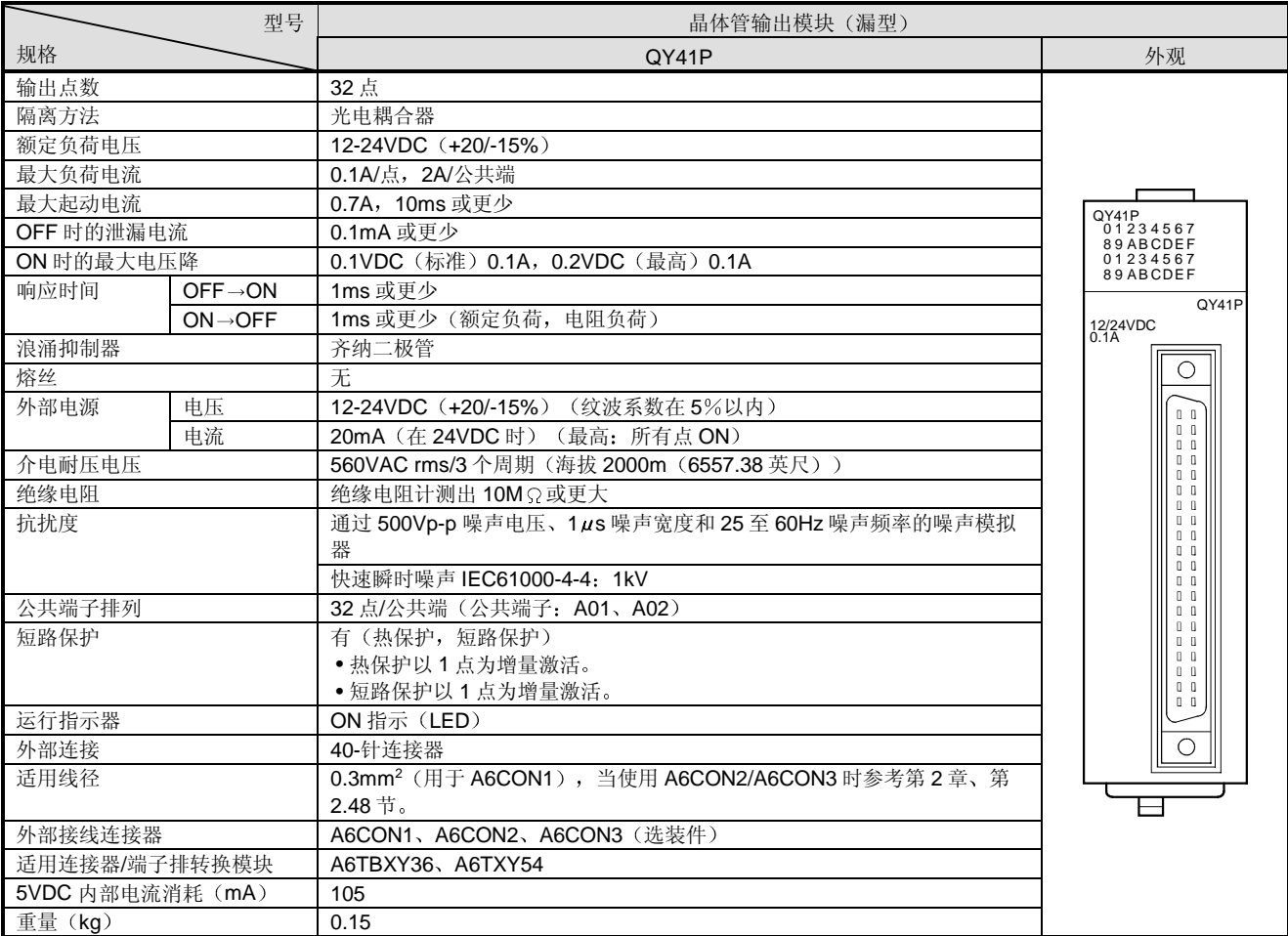

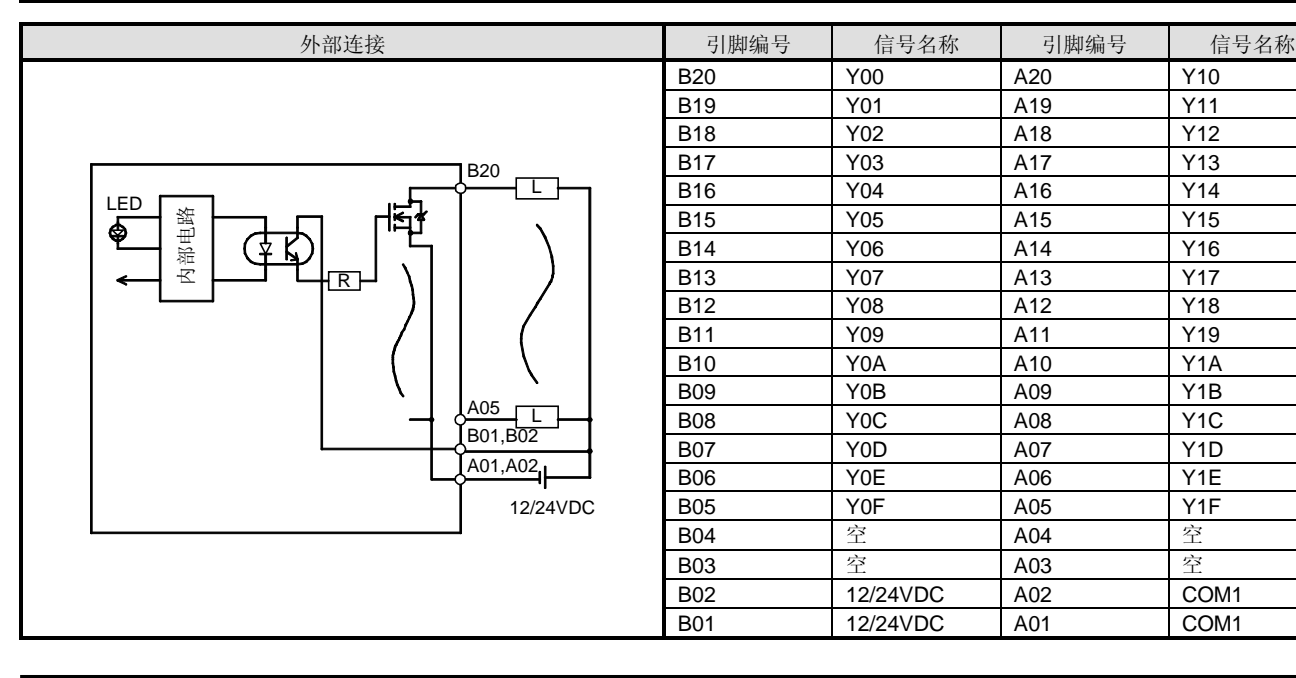

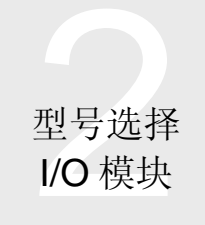

### ■ QY42P 晶体管输出模块(漏型)

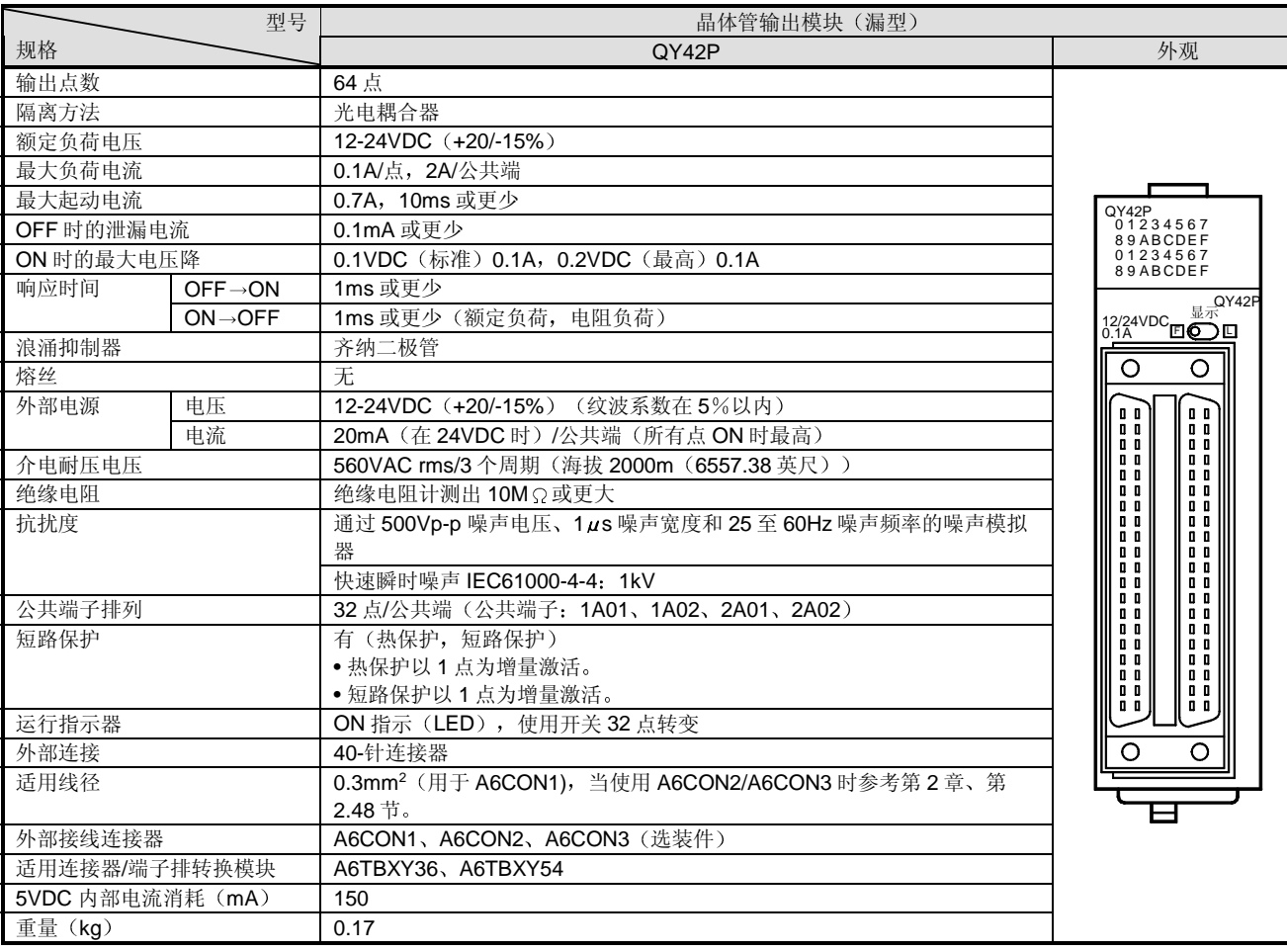

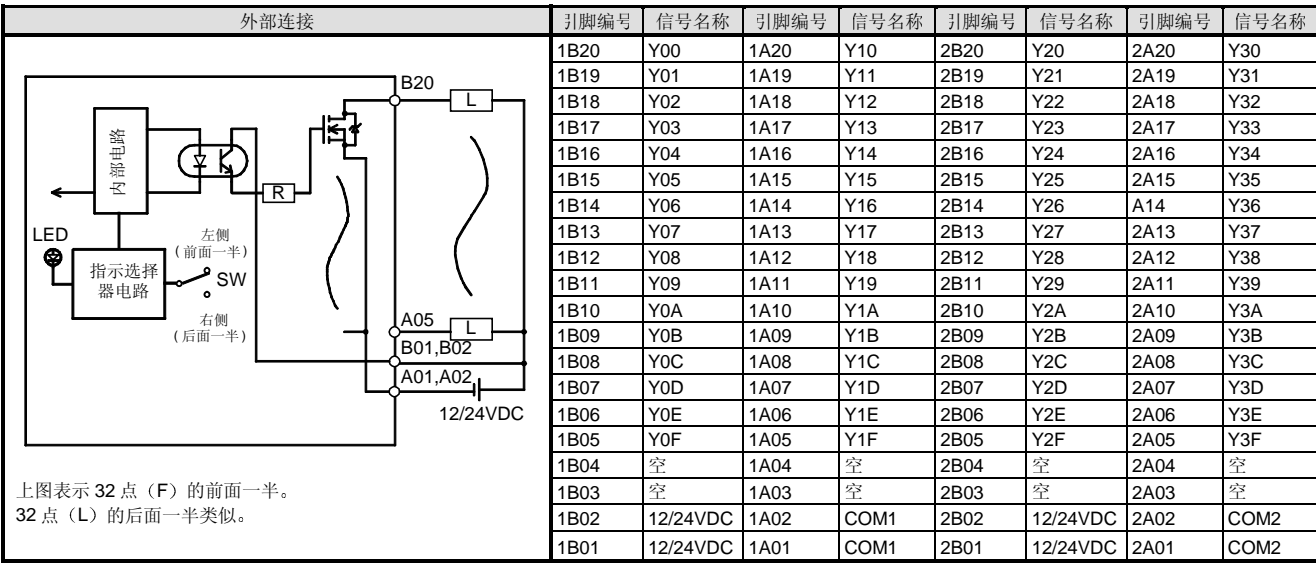

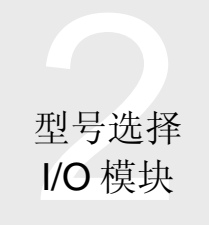

### ■ QY50 晶体管输出模块(漏型)

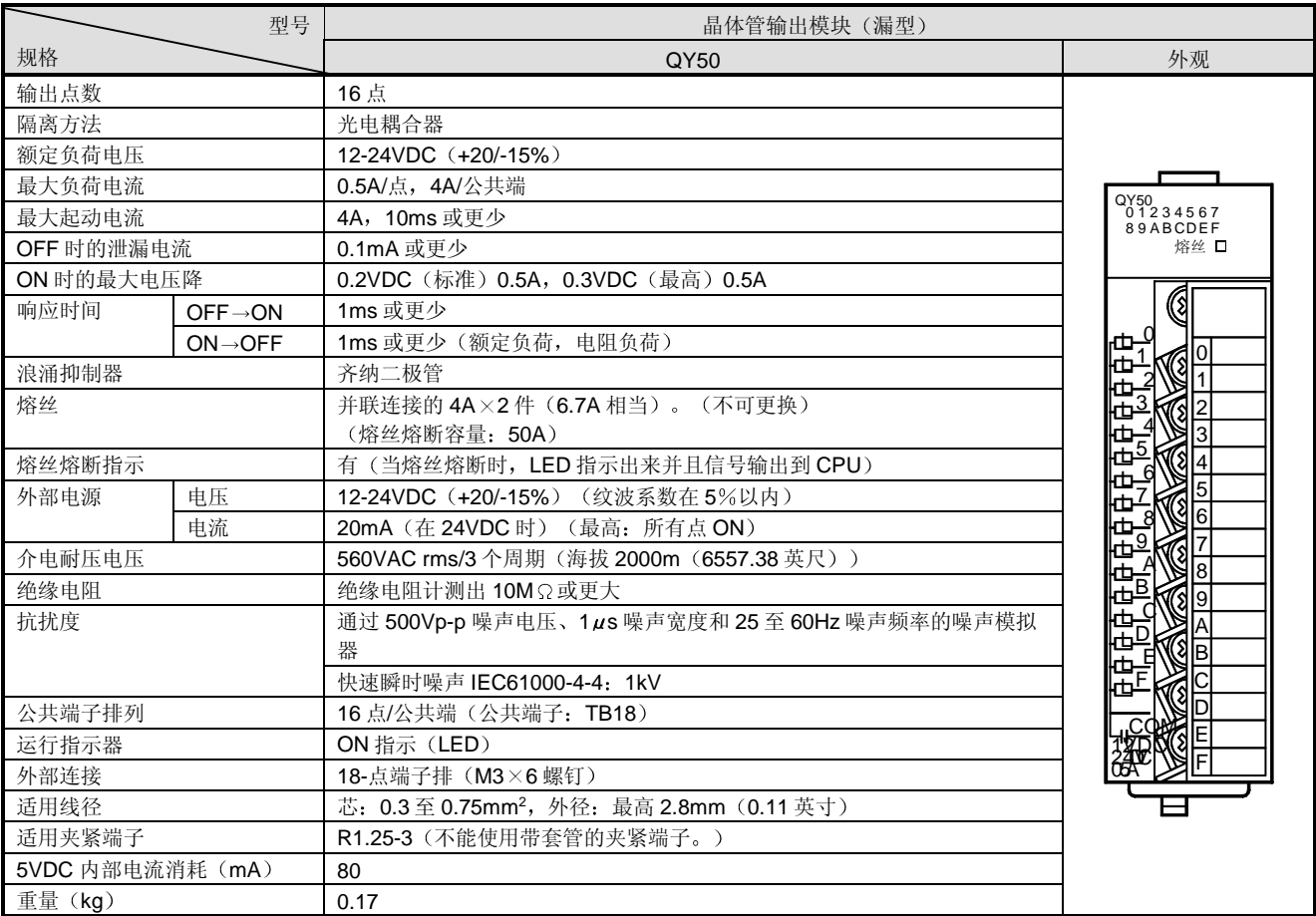

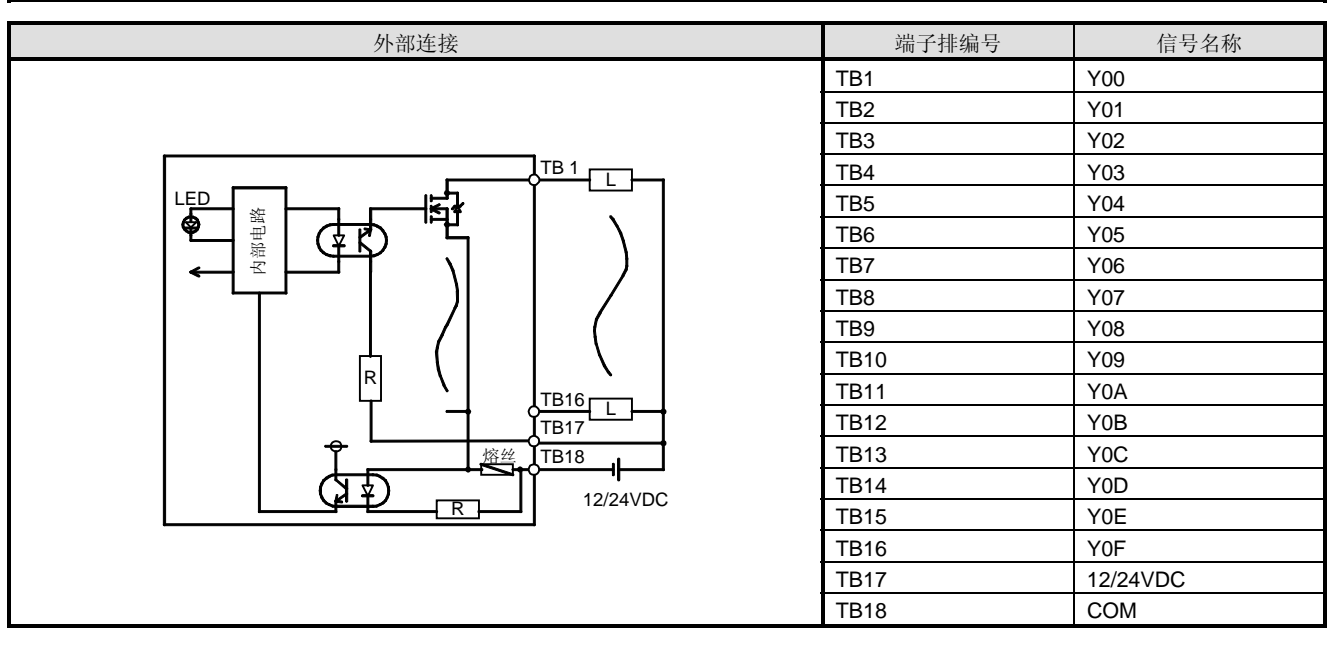

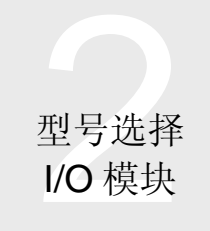

### ■ QY68A 晶体管输出模块(所有点独立,漏型/源型)

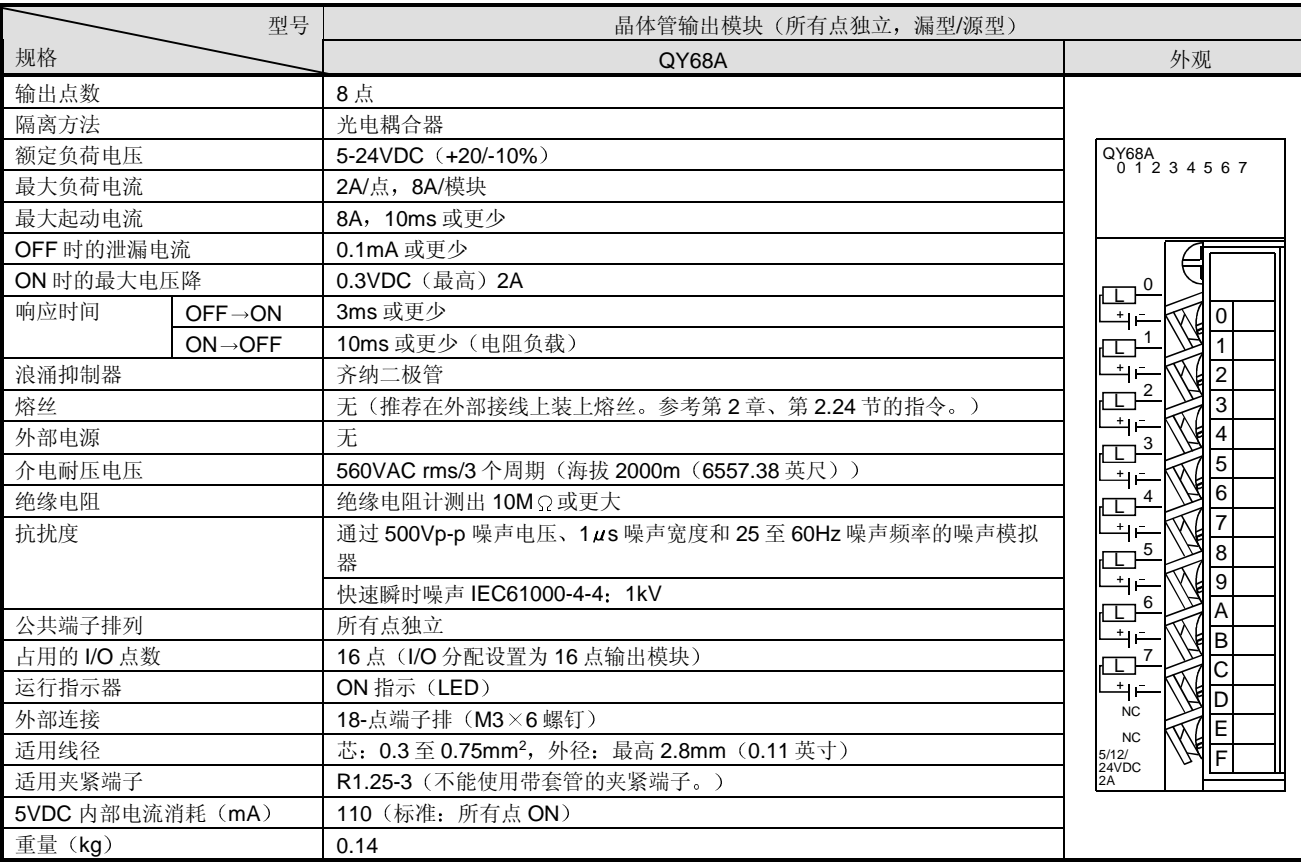

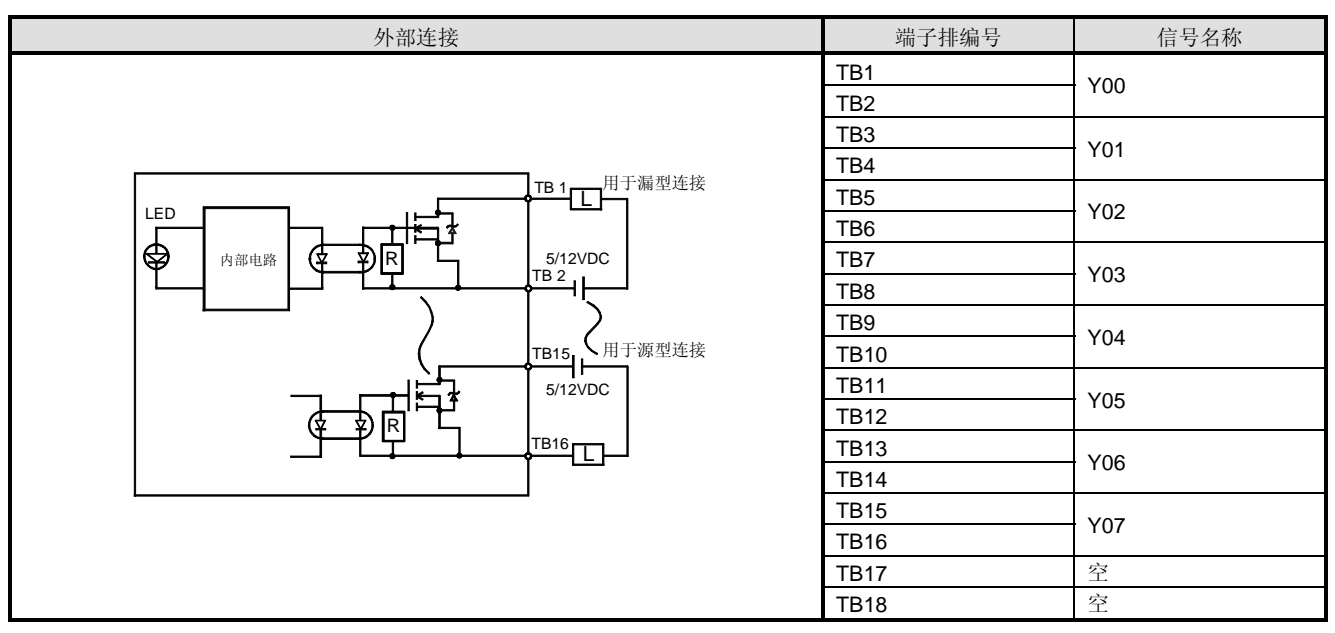

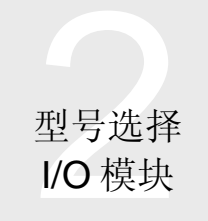

### ■ QY70 晶体管输出模块(漏型)

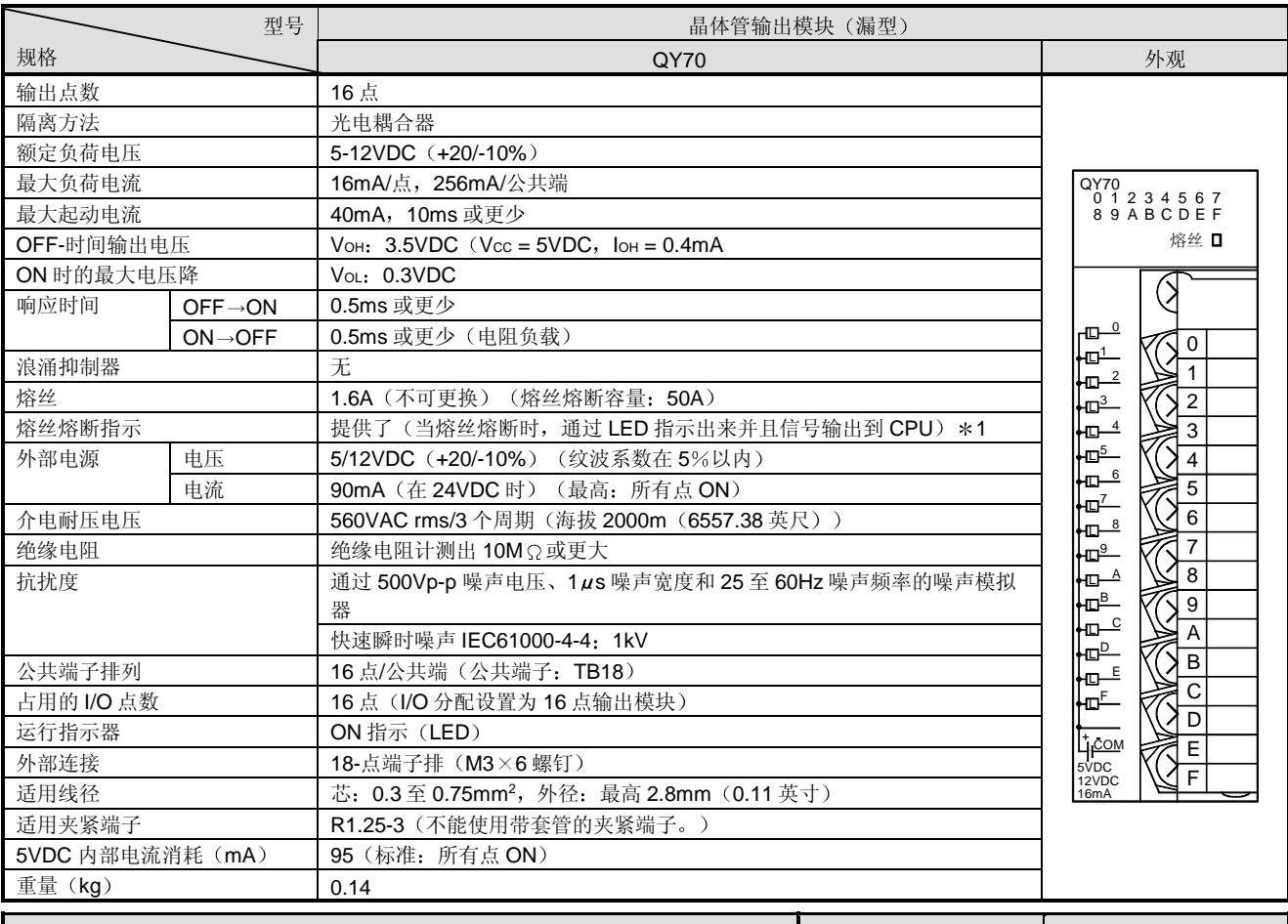

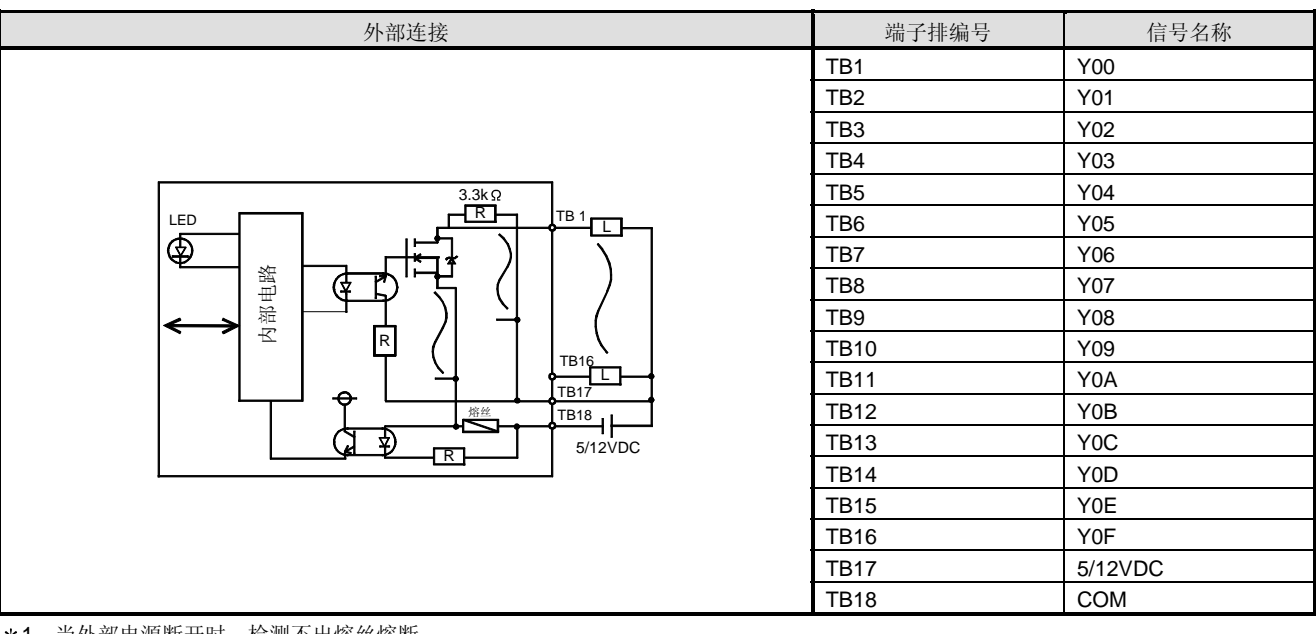

\*1: 当外部电源断开时, 检测不出熔丝熔断。

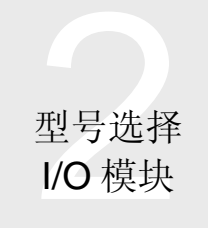

### ■ QY71 晶体管输出模块 (漏型)

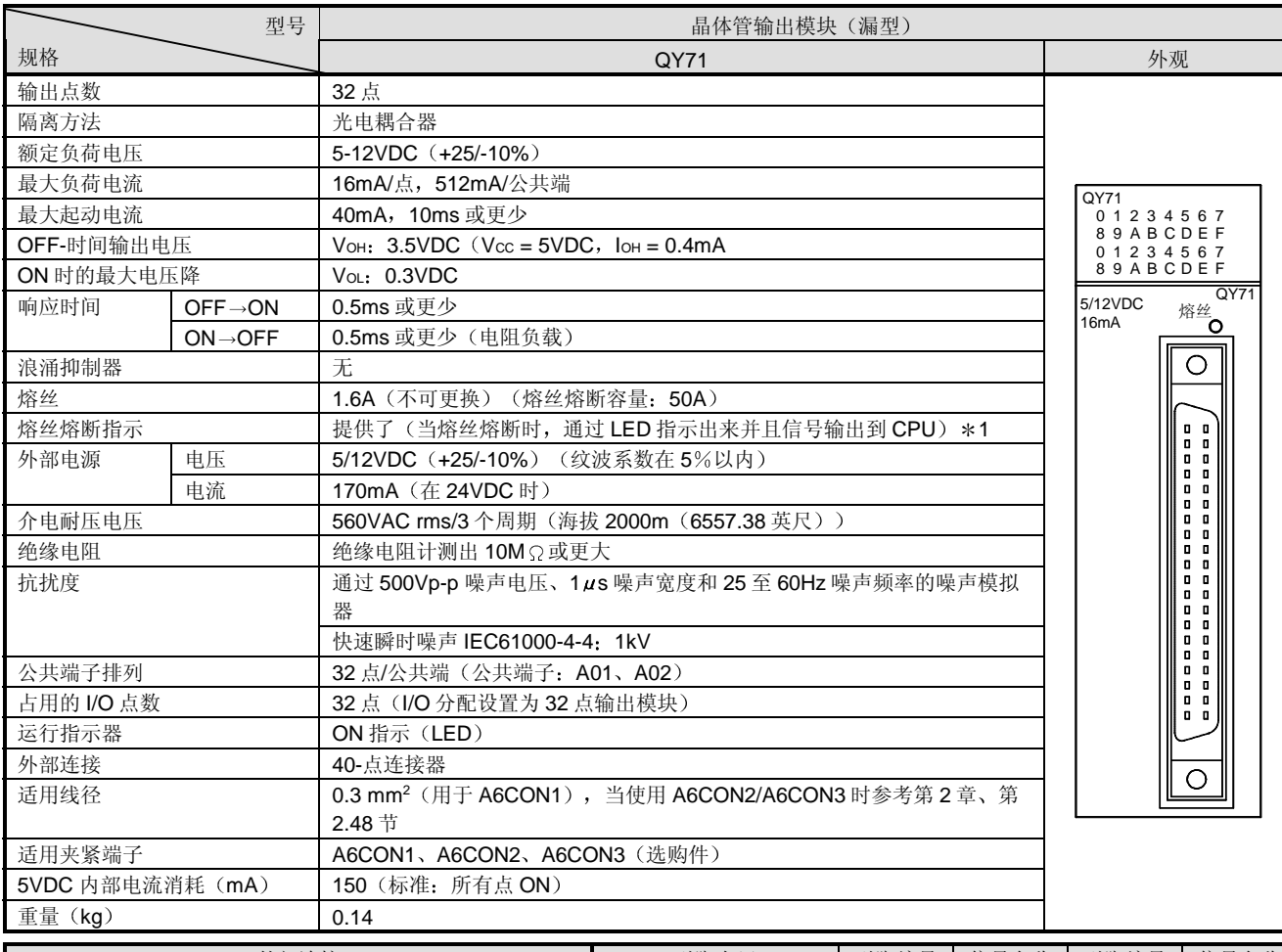

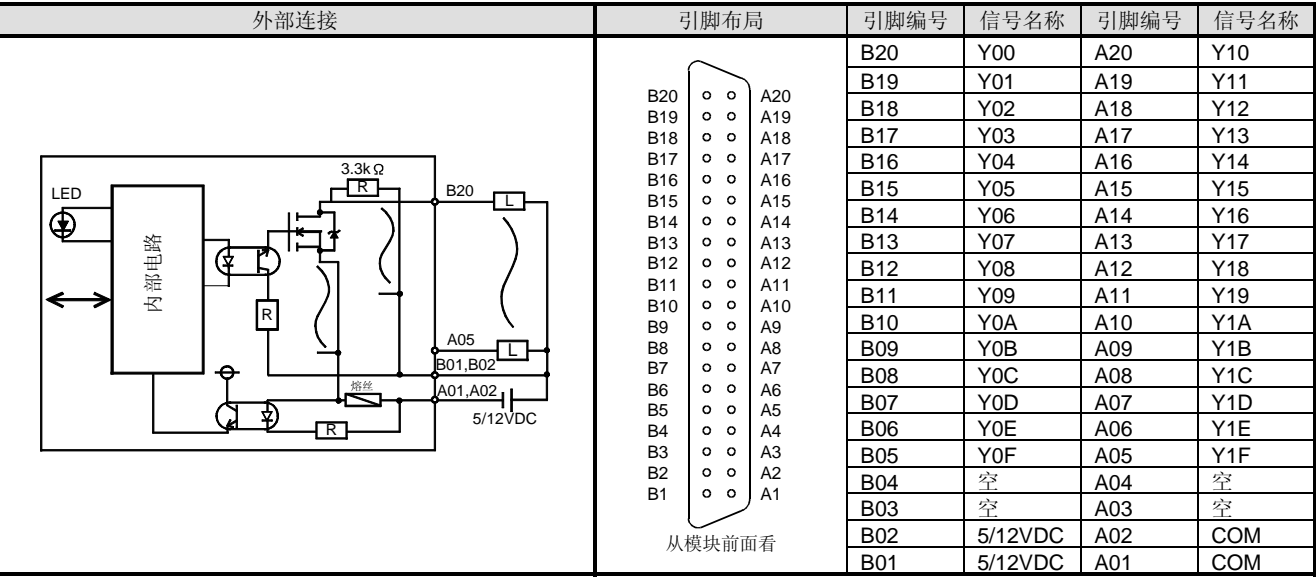

\*1: 当外部电源断开时, 检测不出熔丝熔断。

 $\bm{\mathsf{O}}$ 模式

2-163

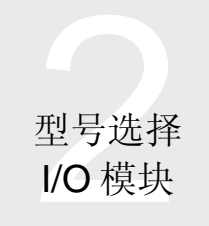

### ■ QY80 晶体管输出模块 (源型)

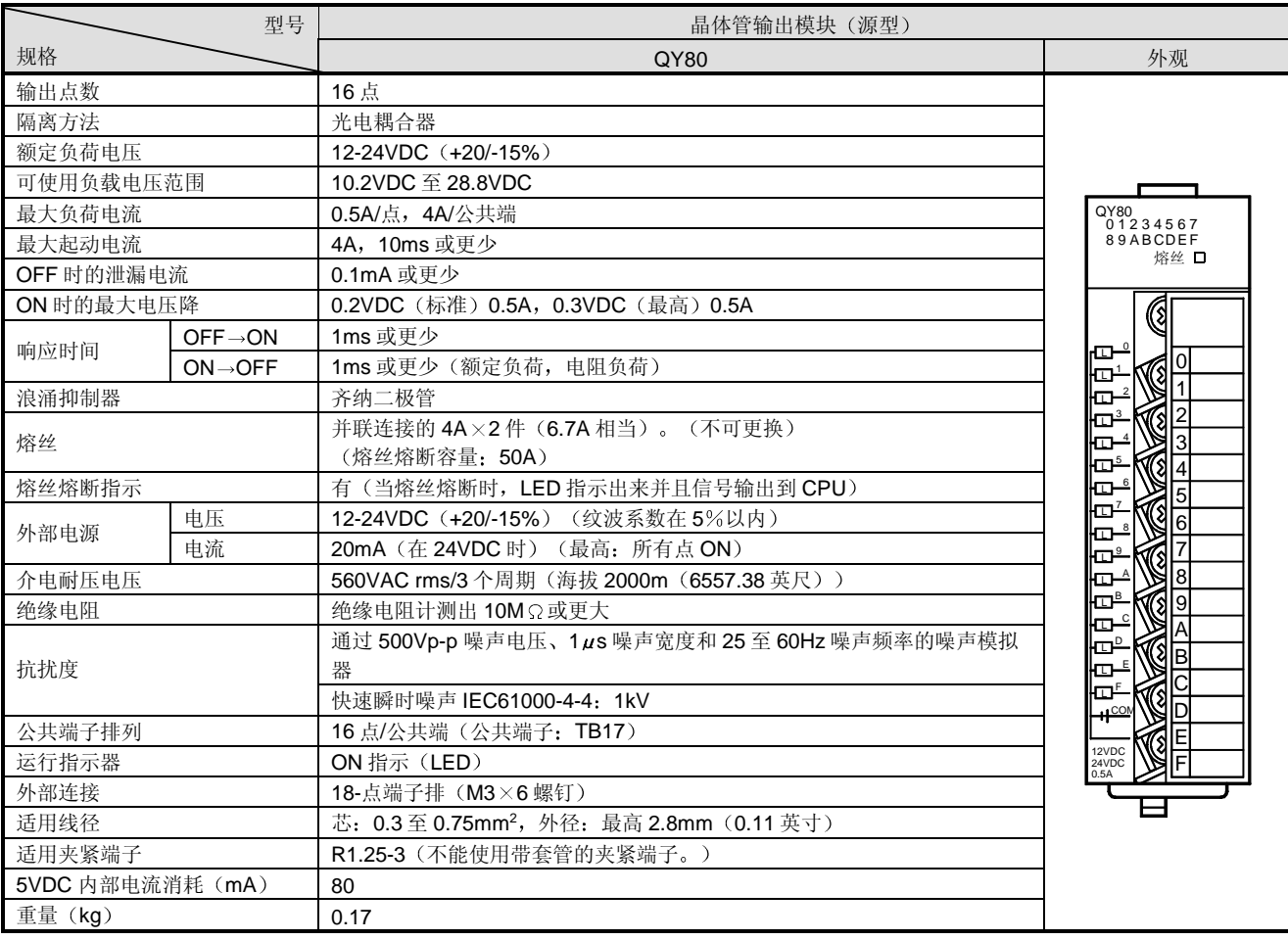

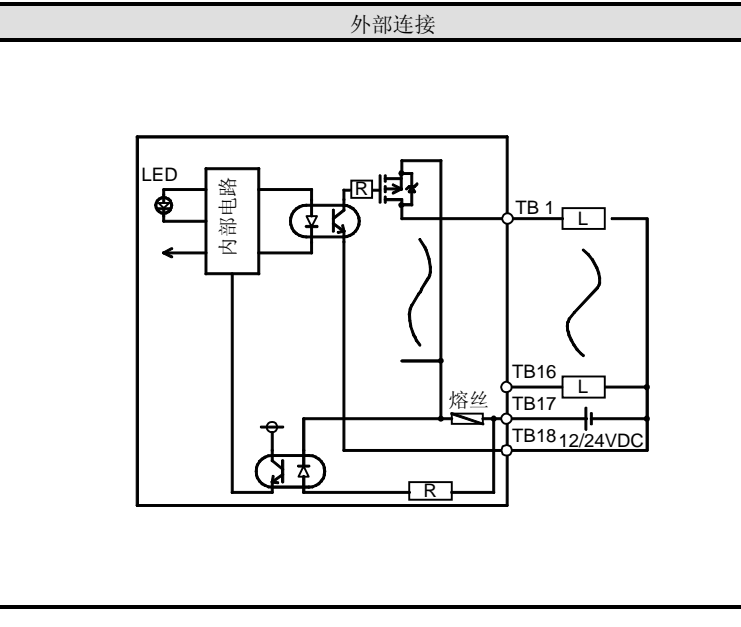

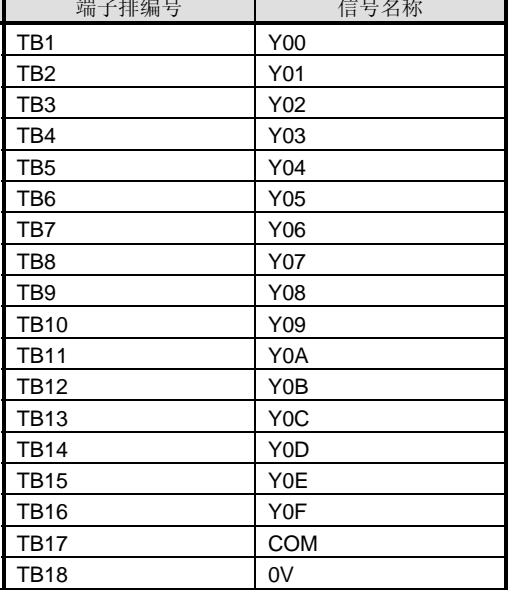

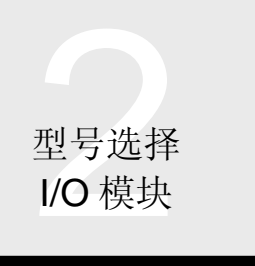

### ■ QY81P 晶体管输出模块(源型)

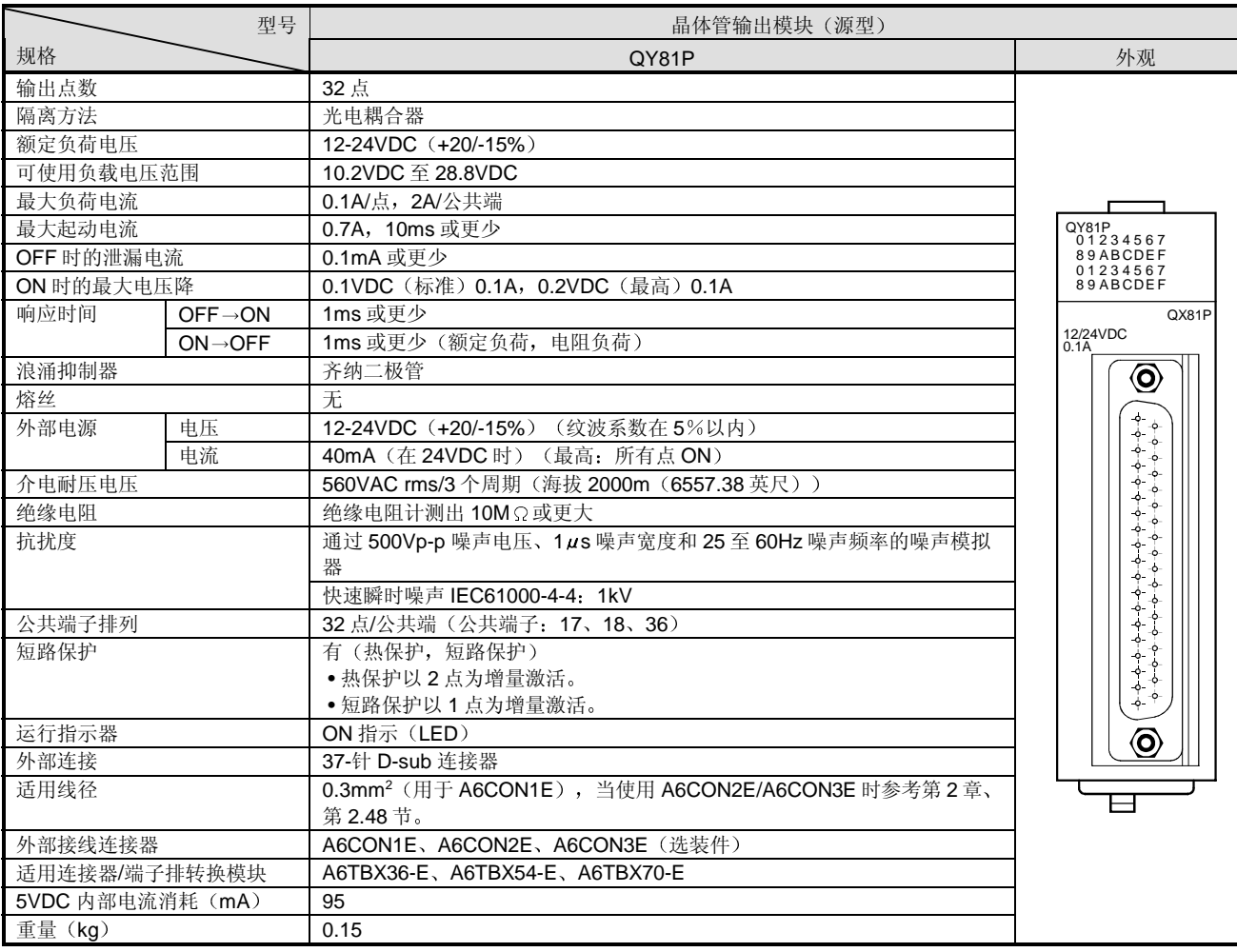

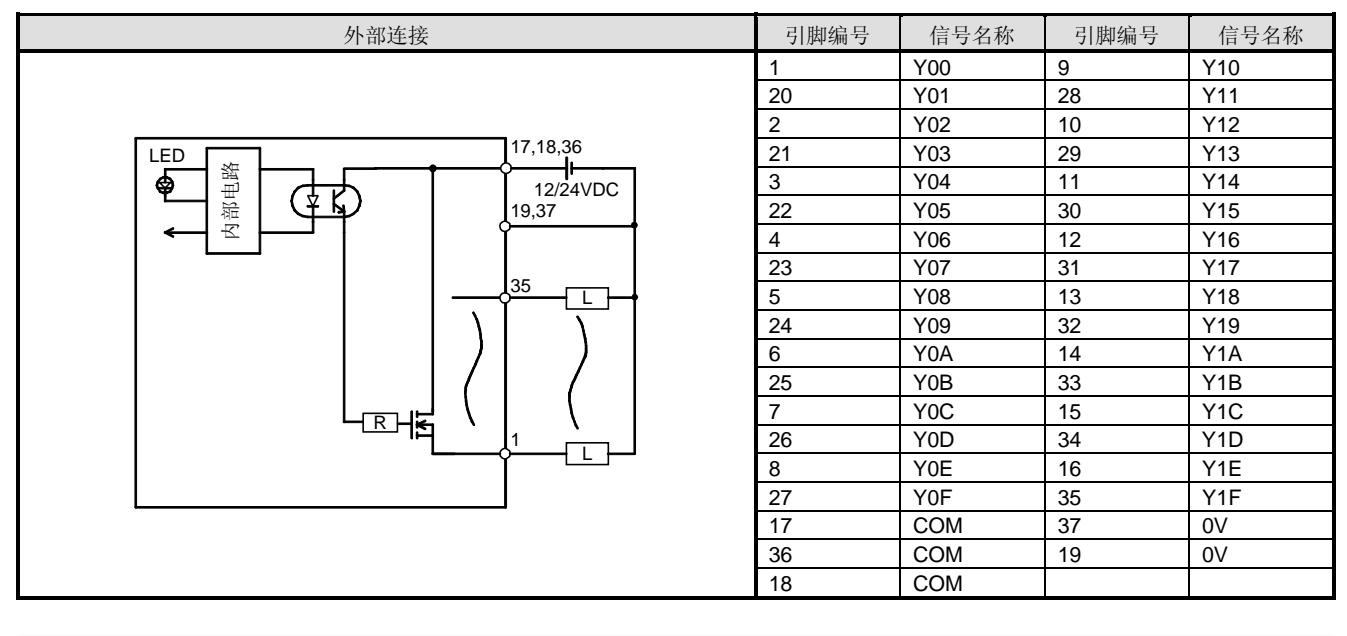

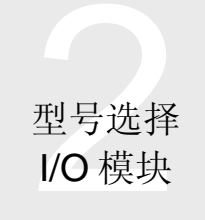

### ■ QH42P I/O 模块

● DC 输入规格(正极公共端型)

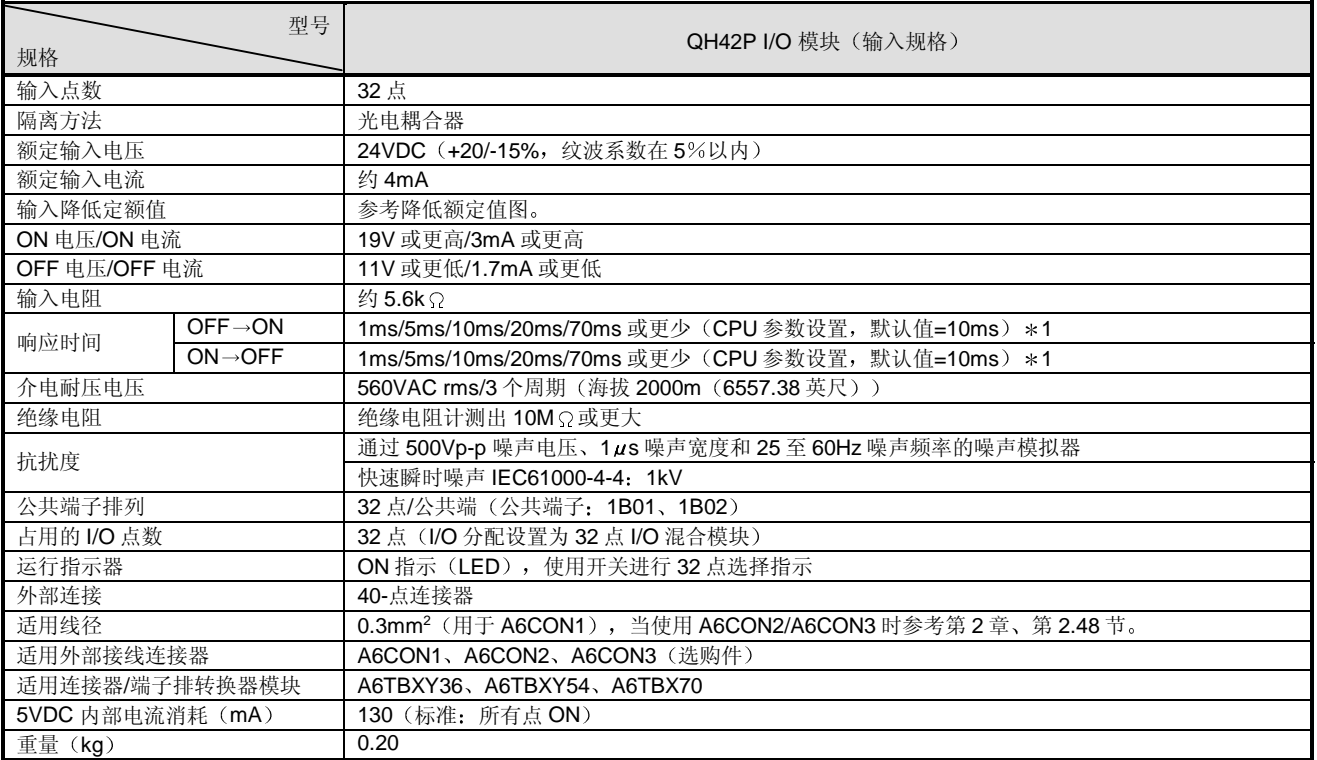

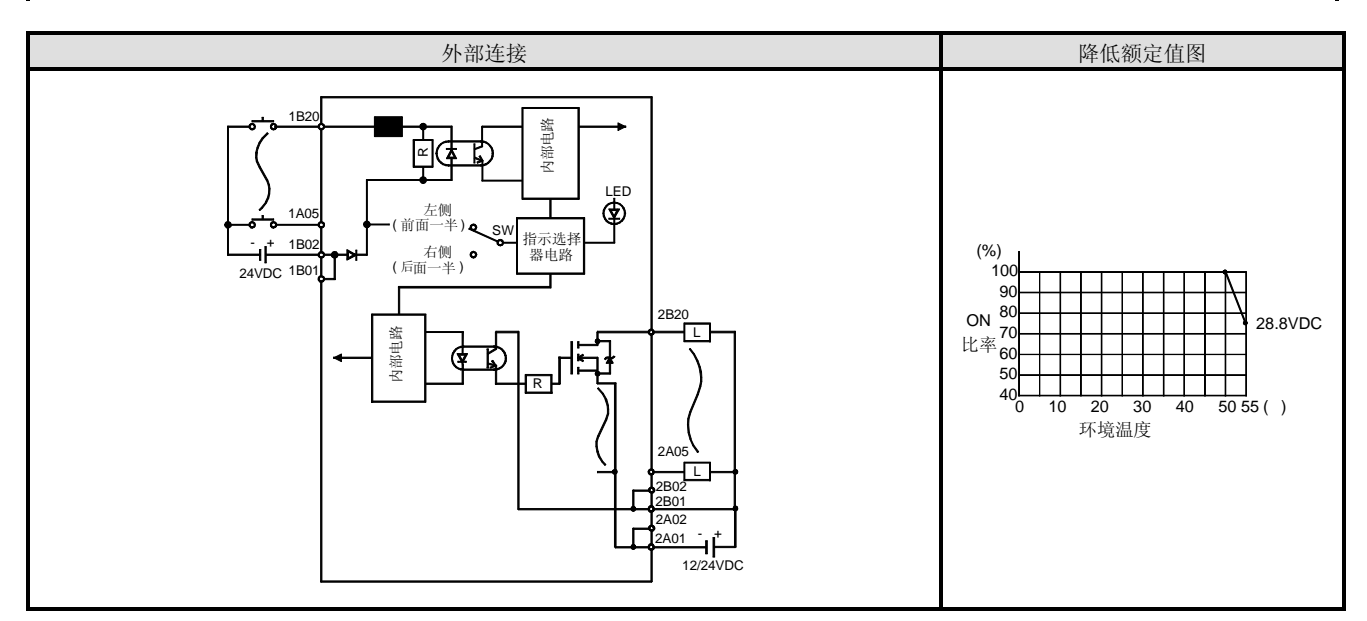

\*1: 关于设置方法, 参考组件 I/O 模块用户手册。

(注意 OFF→ON 和 ON→OFF 响应时间不能分别设置。)

\*2: 选择左 (F) 侧位置提供前面一半 (X00 至 X1F) LED 指示或右 (L) 侧位置提供后面一半 (Y00 至 Y1F) LED 指示。

\*3: 在下列结构中使用该模块。

使用产品信息 "011120000000000-A"或更高版本的 CPU 模块和 GX Developer 版本 5 或更高版本。当使用 GX Developer 版本 4 时, 你不能使用响应时间。(固定为 10ms) 把 I/O 分配设置为"输出"。

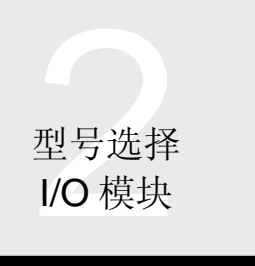

### ●晶体管输出规格 (漏型)

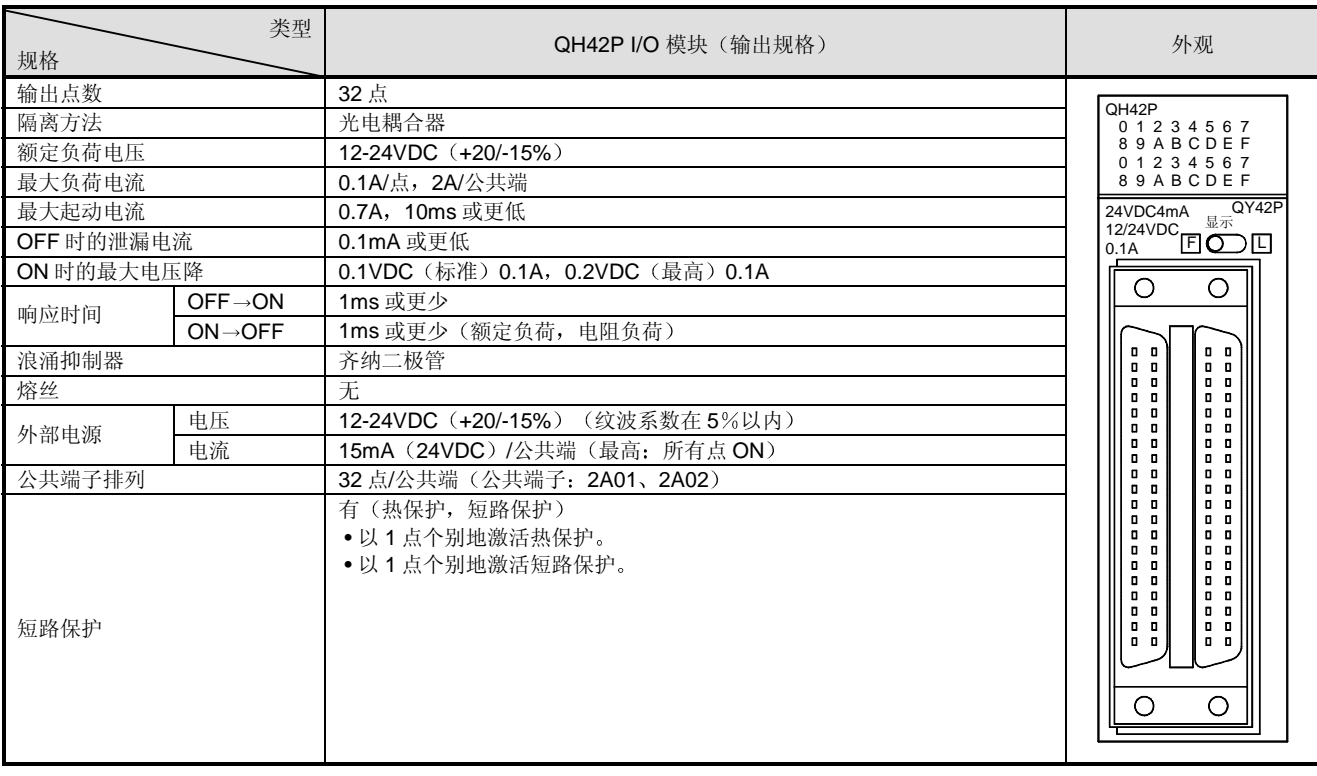

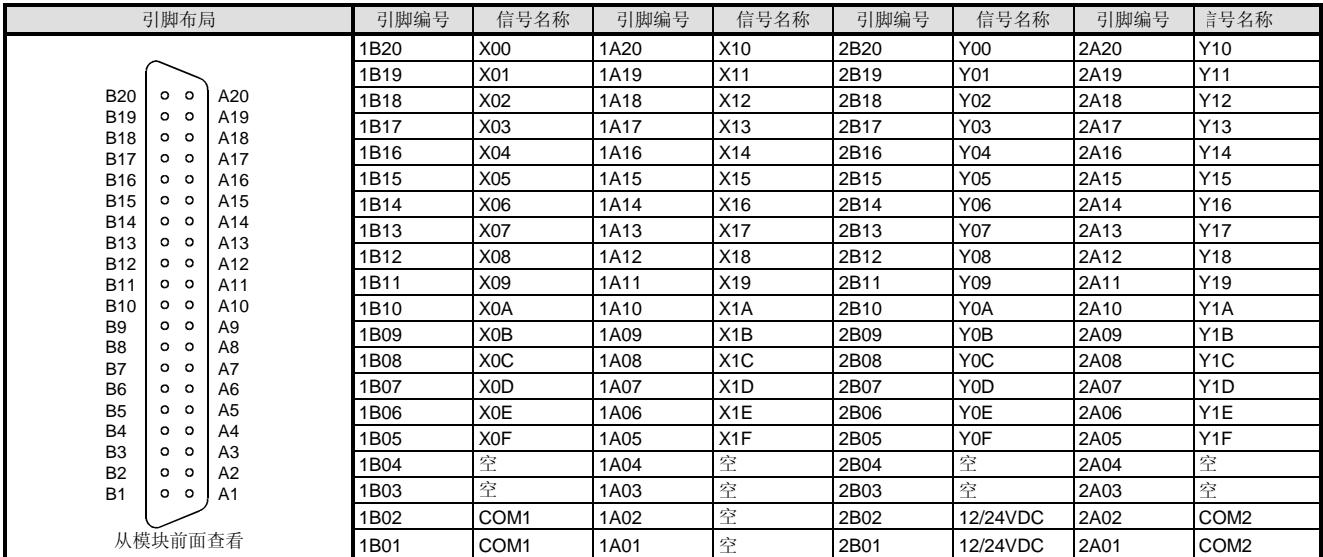

\*1: 引脚编号 1 □□□ 表示左侧连接器的引脚编号, 2 □□□表示右侧连接器的引脚编号。

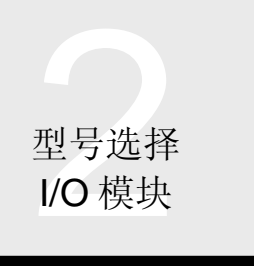

### ■ QX48Y57 I/O 模块

● DC 输入规格(正极公共端型)

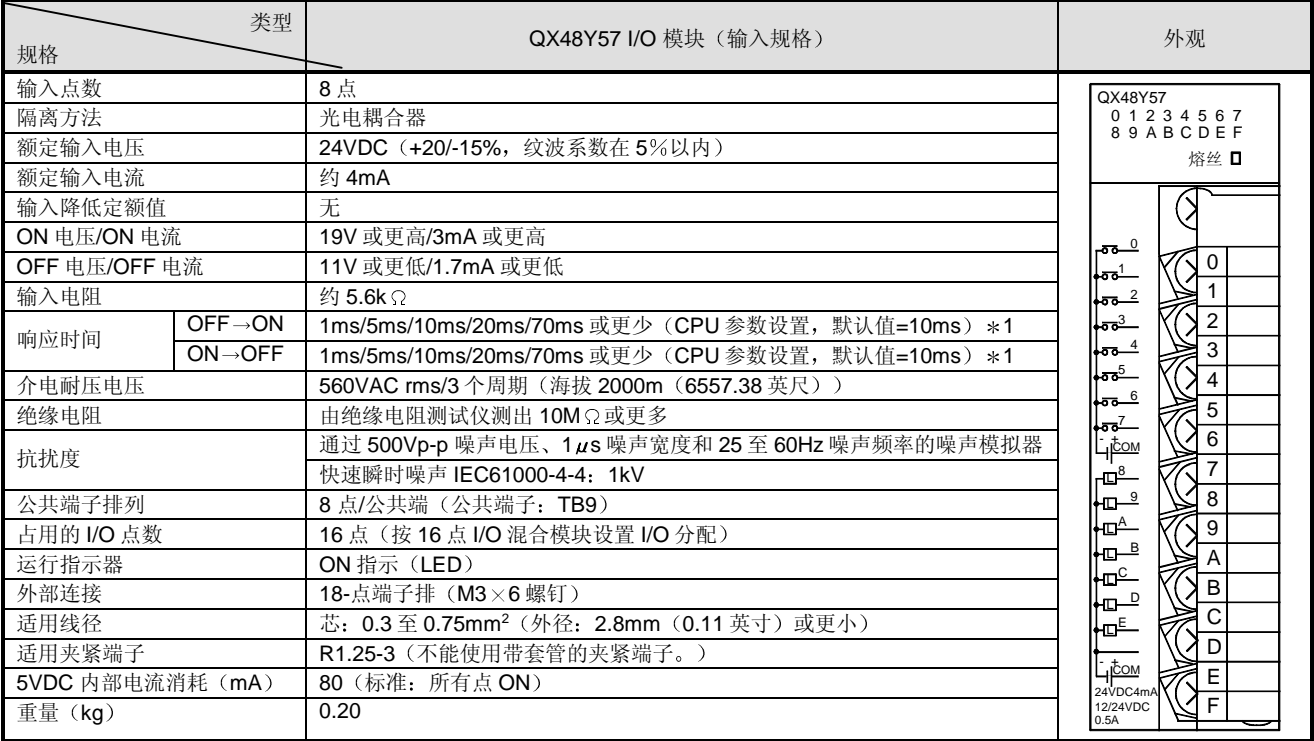

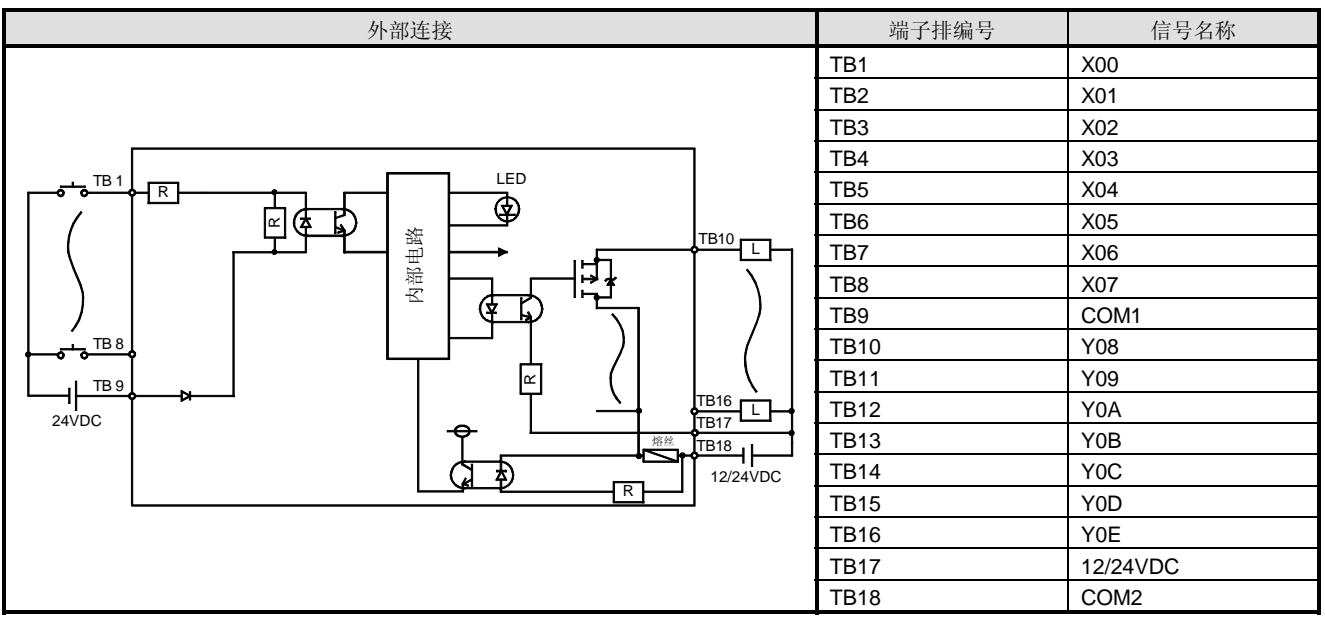

\*1: 关于设置方法, 参考组件 I/O 模块用户手册。

(注意不能分别设置 OFF→ON 和 ON→OFF 响应时间。)

\*2: 在下列结构中使用该模块。

使用"011120000000000-A"或更高版本和 GX Developer 版本 5 或更高版本的产品信息的 CPU 模块。当使用 GX Developer 版本 4 时, 你不能设置响应时间。(固定为 10ms) 按"输出"设置 I/O 分配。

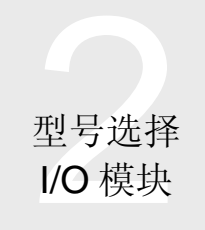

### ●晶体管输出规格 (漏型)

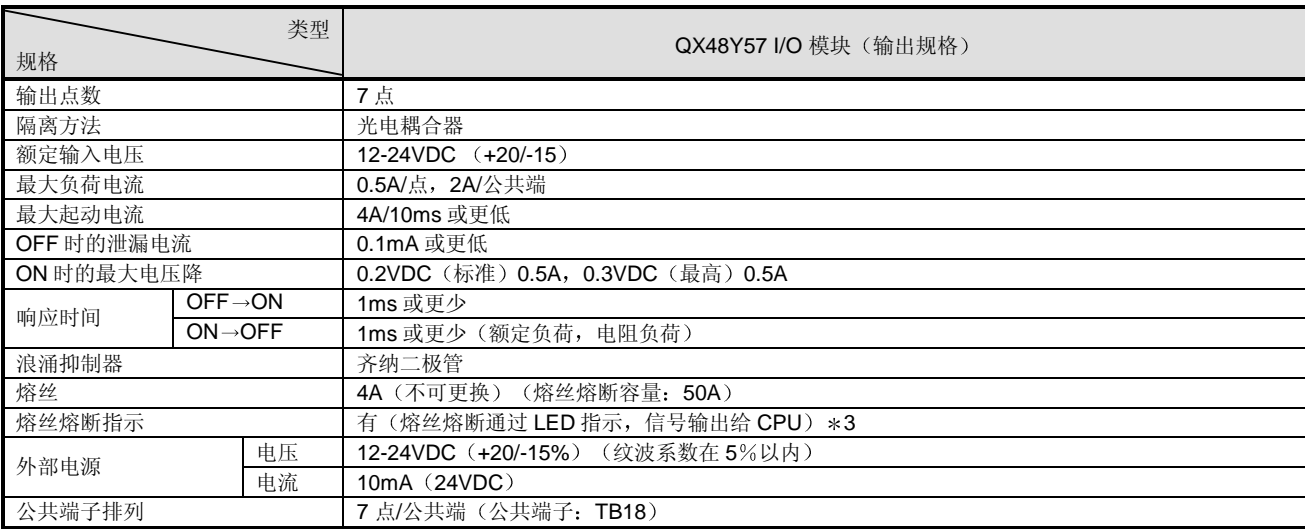

\*3: 当外部电源断开时, 检测不到熔丝熔断。
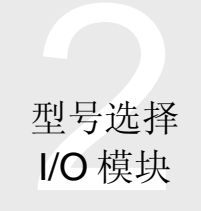

# 2.27 中断模块: QI60

#### ■ QI60 中断模块

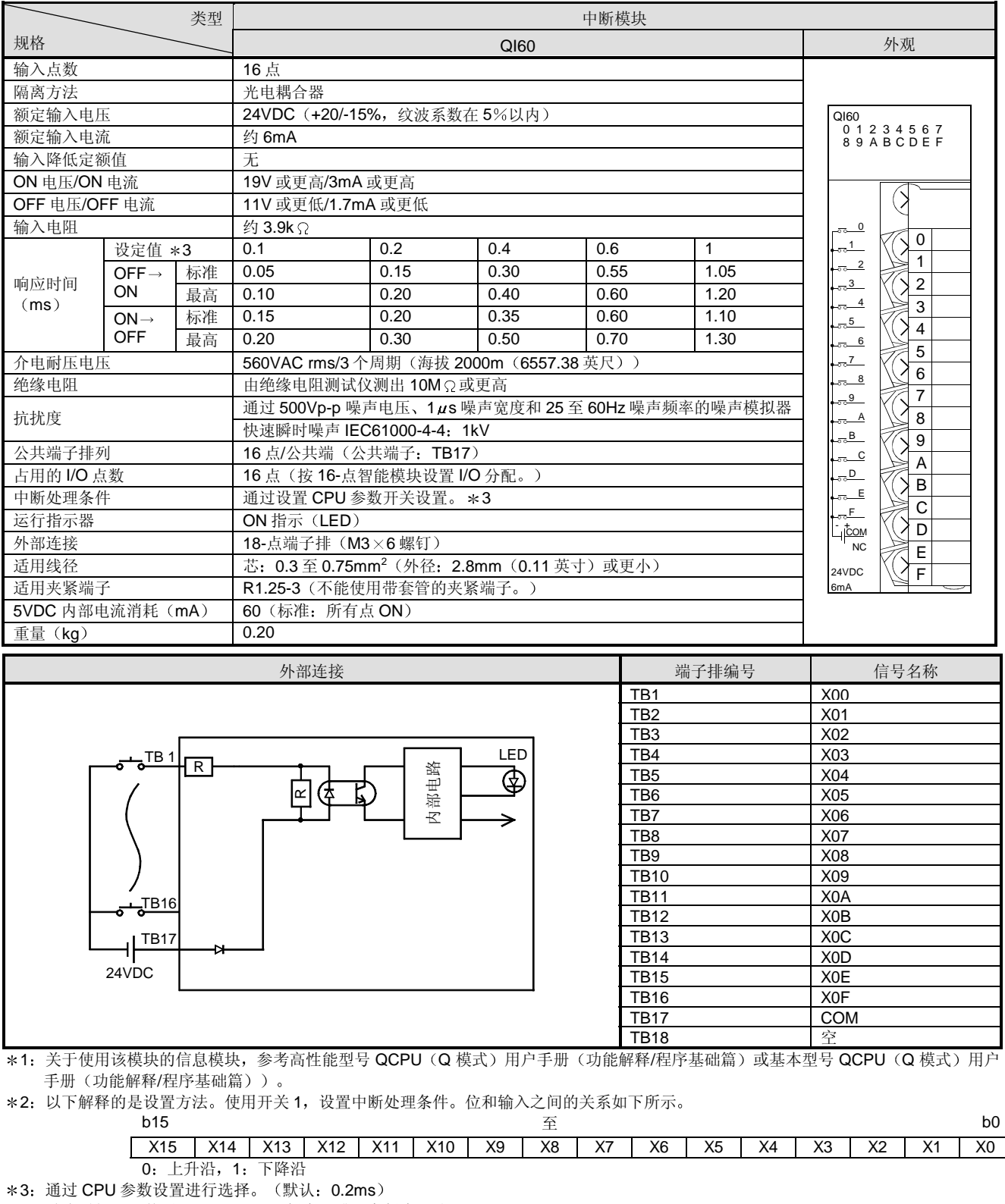

响应时间可以使用 GX Developer 版本 6 或更高版本更改

不能使用 GX Developer 版本 5 或更早版本更改它

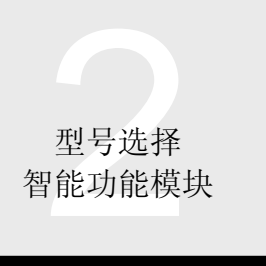

# 2.28 模数转换器模块 Q64AD、Q68ADV、Q68ADI

#### 概述

Q64AD/Q68ADV/Q68ADI 把外部电压或电流模拟信号转换成数 字值并把它们发送到 CPU 模块。然后, 由 CPU 模块处理来自 外部设备(诸如传感器)的模拟数据,例如:电压、压力、 温度、电流和速度。

#### 特性

#### 按照应用进行型号选择

- 1) Q64AD ..........4 个通道, 电压或 (电流) 输入
- 2) Q68ADV........8 个通道, 电压输入
- 3) Q68ADI .........8 个通道, 电流输入
- 快速转换处理
- 转换速度高达 80us/通道。

另外, 实现了全部通道转换时间 + 160µs 的处理时间内的 温度漂移补偿

#### ● 高精度

- 转换精度高达 ±0.1% (运行环境温度 25±5℃)。
- 分辨率模式切换

按照你的应用,你可以更换分辨率模式来选择 1/4000、 1/12000 和 1/16000 中的任何一个作为数字值的分辨率

- 输入范围切换
- 用 GX Developer (SW4D5C-GPPW-E 或更高版本, 以下

简称 GX Developer)很容易设置输入范围(注1)切换。

- 注 1: 输入范围表示偏置/增益设置类型。经常使用的偏置/增益设 置类型是按默认设置的,用户可以通过偏置/增益设置使用 其它内容
- 通过 GX Configurator-AD 简单设置

选装的 GX Configurator-AD (SW0D5C-QADU-E) 现在可 用于图形初始化设置和自动刷新设置,减少了顺控程序, 便于检查设置状态和运行状态

#### 功能

#### 平均功能

该功能把每个通道的模数转换数据按计数或时间平均并以 数字格式输出平均值 顺序数字输出处理称为采样处 理。)

#### 温度漂移补偿功能

该功能自动补偿由于模块环境温度变化引起的误差, 提高 了转换精度

#### 最大值和最小值保持功能

该功能保持模块内的数字输出值的最大值和最小值。不用 创建顺控程序就可以检测最大值和最小值

#### 外观

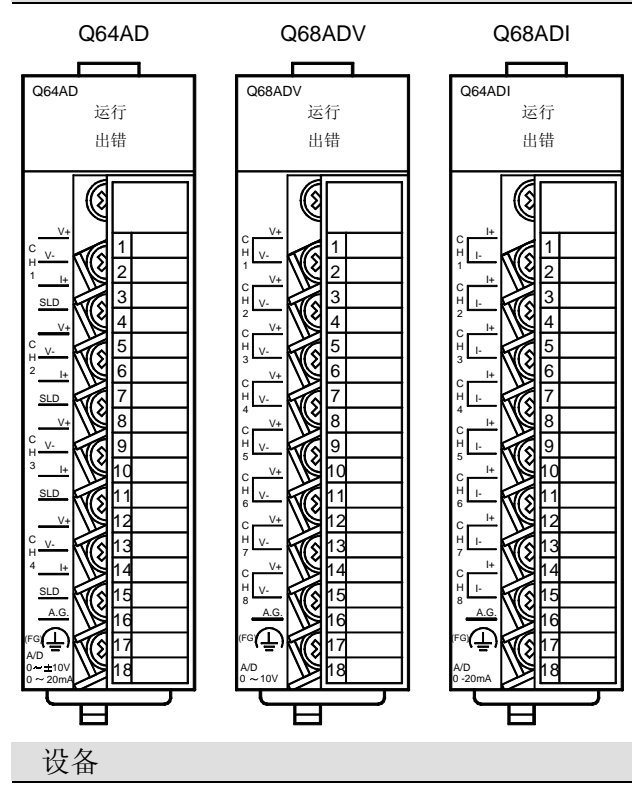

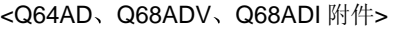

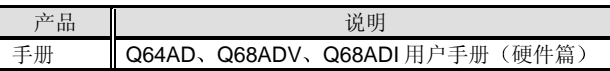

#### <另外准备的产品>

必须另外准备下列手册

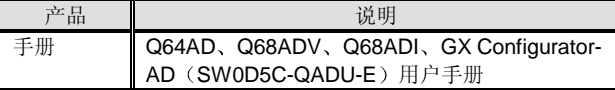

#### <软件>

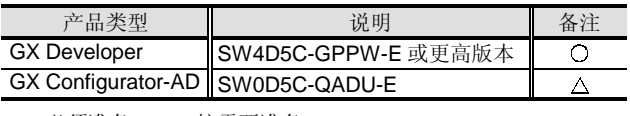

○: 必须准备, △: 按需要准备。

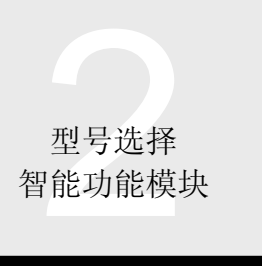

# 2.28 模数转换器模块 Q64AD、Q68ADV、Q68ADI

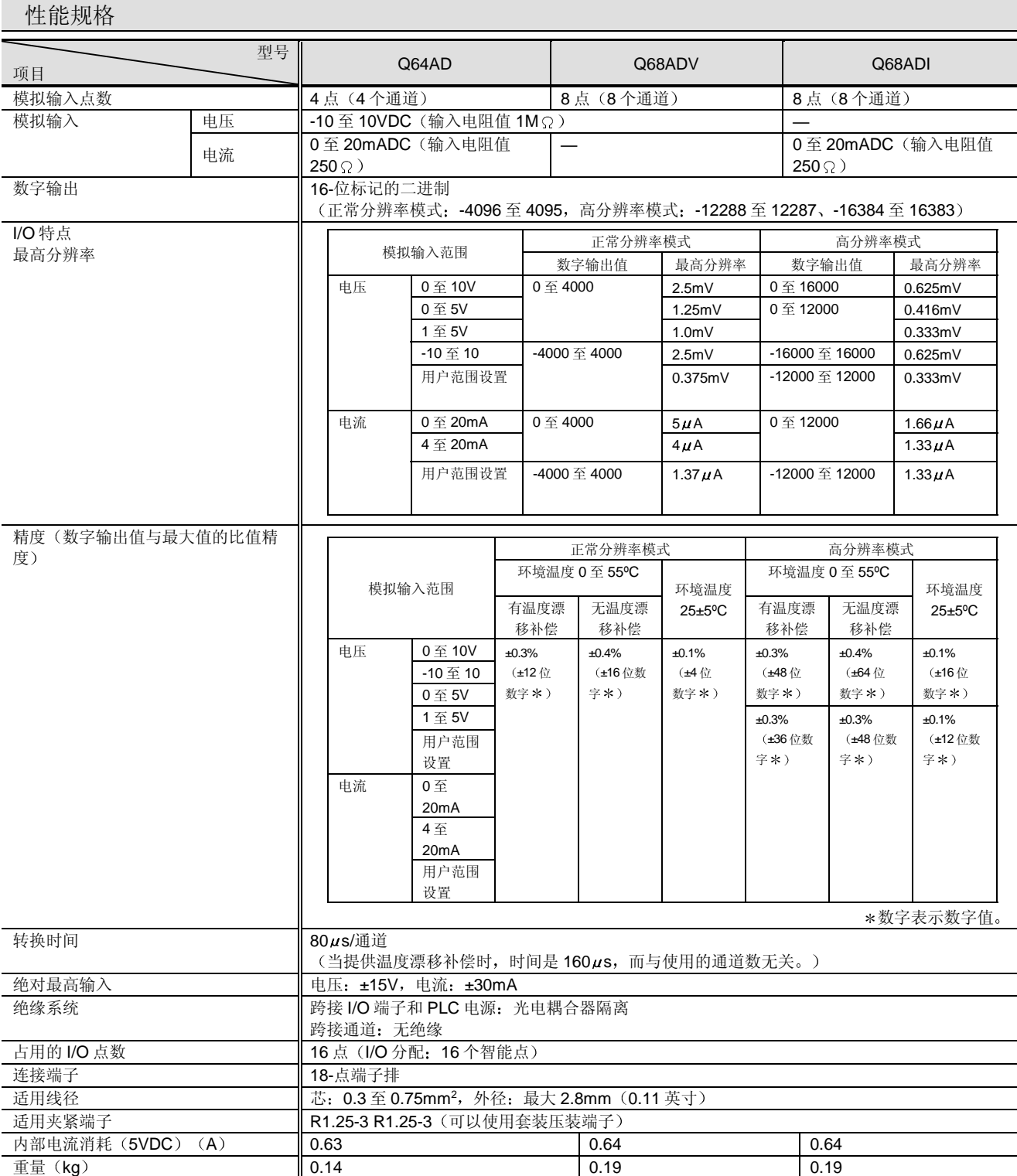

\*1: "位数字"表示数字值。±4 位数字意思是说数字值 1000 会在 996 和 1004 之间变化。

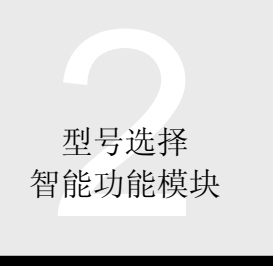

# 2.28 模数转换器模块 Q64AD、Q68ADV、Q68ADI

外部接线

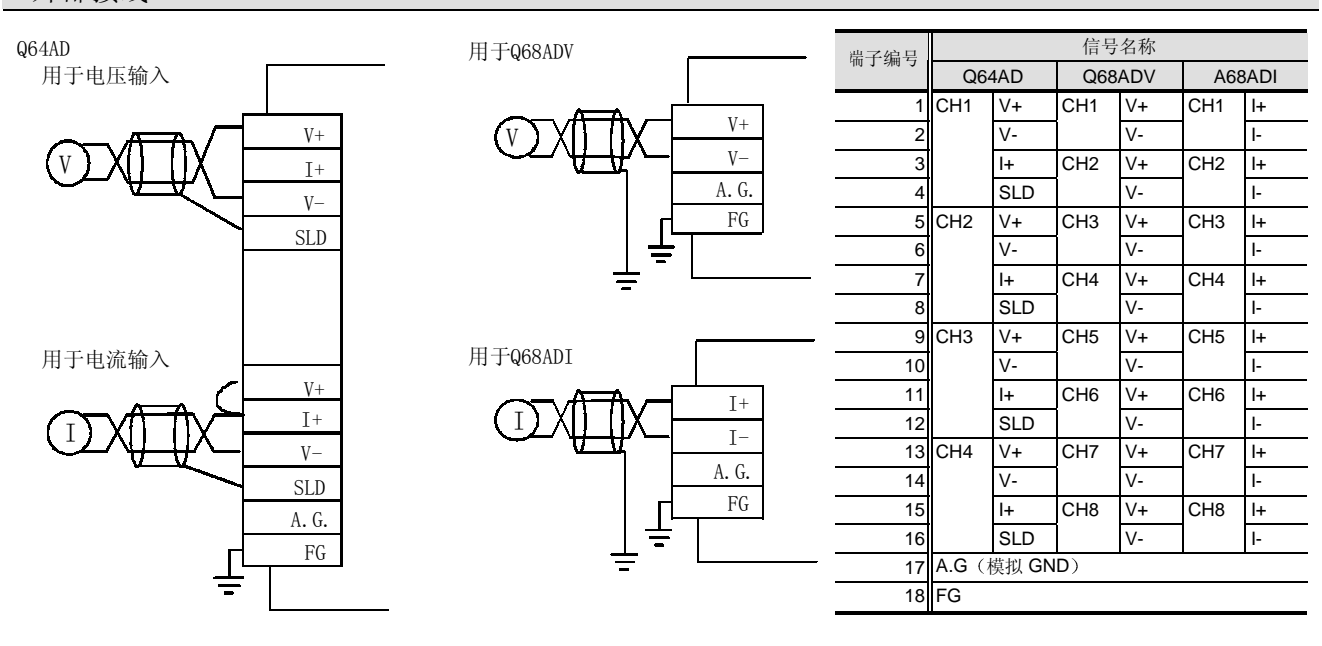

#### I/O 和缓冲存储器列表

#### ■I/O 列表

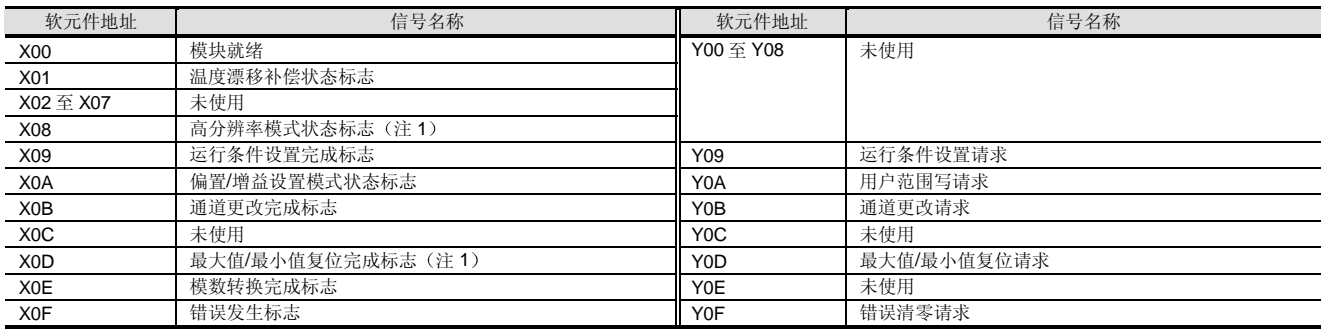

注 1: 功能版本 B 或更高版本

上表中的 I/O 编号 (X/Y) 和 I/O 地址假定 Q64AD、Q68ADV 或 Q68ADI 装载在主基板的 I/O 插槽 0 上。

型号选择<br>7能功能模块 智能功能模块

2.28 模数转换器模块 Q64AD、Q68ADV、Q68ADI

#### ■缓冲存储器列表

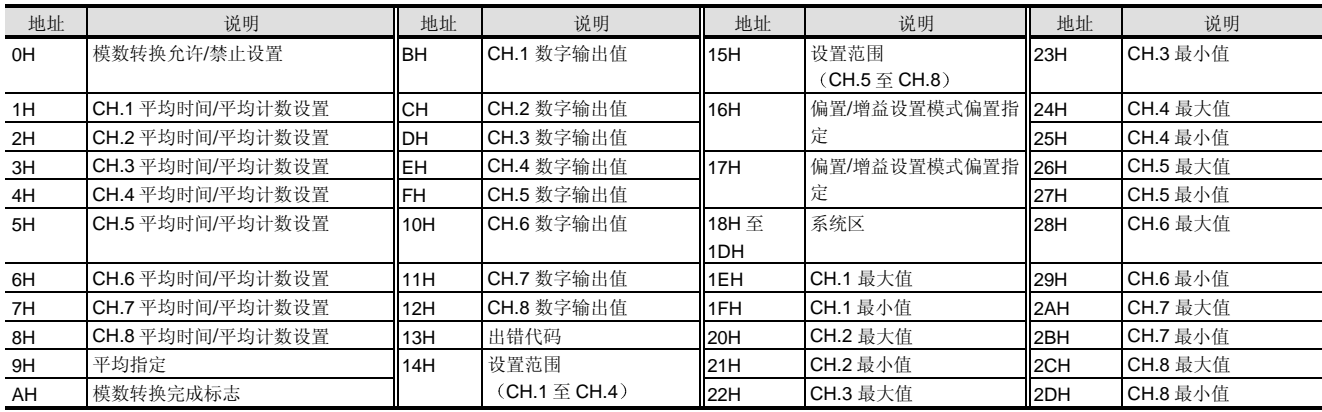

注 1: 有 4 个模拟输入通道的 Q64AD 没有与 CH.5 至 CH.8 对应的区域。

模数转换允许/禁止设置

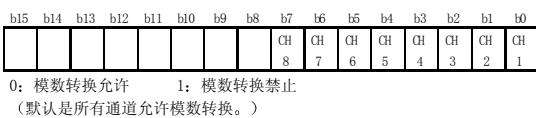

**● CH** 平均时间、平均计数

为了以计数为基础的平均, 在范围 4 至 62500 次范围内设 置

为了以时间为基础的平均, 在范围 2 至 5000ms 范围内设 置

● CH 数字输出值、CH 最大值、CH 最小值 存储 16-位标记的二进制值。

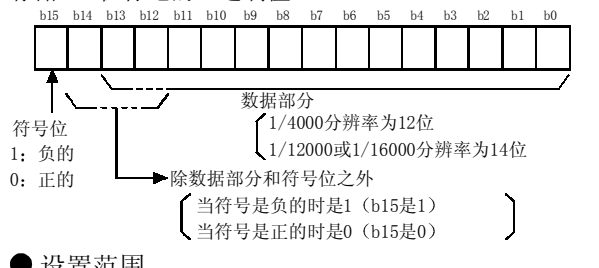

- 设置范围
- 从 GX Developer 设置用于检查设置范围的区域

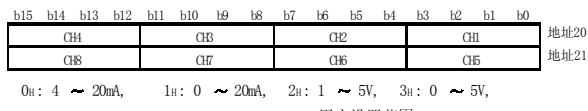

4H: -10 - +10V, 5H: 0 - 10V, FH: 用户设置范围

#### 平均指定

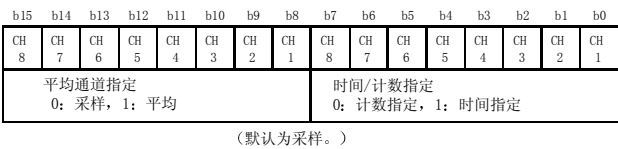

#### ● A/D 转换完成标志

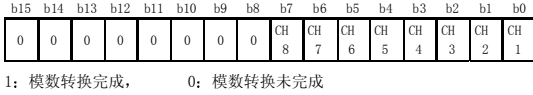

#### 偏置/增益设置模式指定

指定由用户设置偏置/增益选择的通道

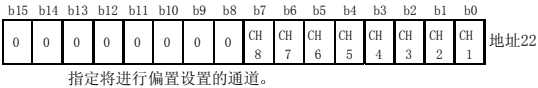

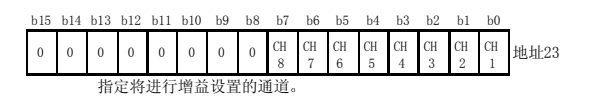

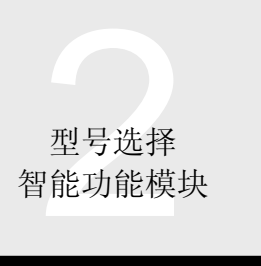

# 2.29 模数转换器模块 设置/监视工具: GX Configurator-AD

#### 概述

GX Configurator-AD 是用于用 GX Developer (SW4D5C-GPPW-E 或更高版本)设置 Q64AD、Q68ADV 和 Q68ADI 模数转换模块的初始化数据并把模数转换的数据自动装载 到 CPU 软元件存储器中的附加工具

可以在顺控程序中进行初始化值设置和其它设置, 但是使 用 GX Configurator-AD 可以减少这样的程序并便于检查设 置状态和运行状态。

#### 初始化数据设置

下列初始化数据可以提前在 GX Configurator-AD 中设置。

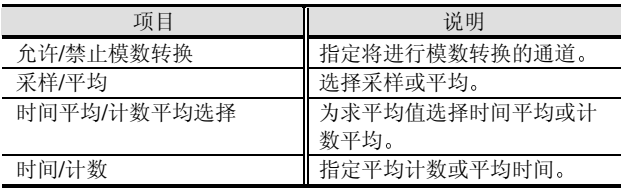

#### 初始化数据设置屏幕样例

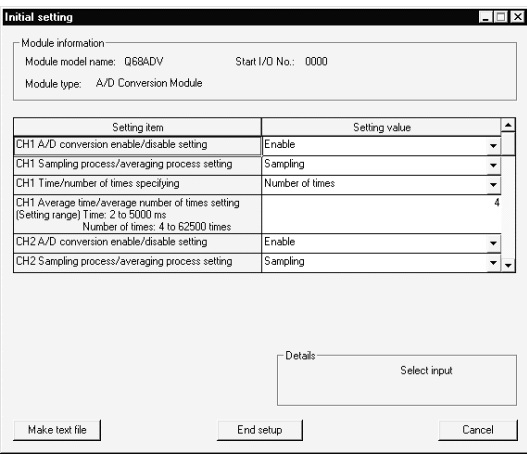

#### 自动刷新设置

自动刷新功能是从模数转换模块自动读模数转换数据等并 把它们发送到专用的(在 GX Configurator-AD 中设置) CPU 软元件的功能。可以自动刷新下列数据。 各个通道的模数转换值 模数转换模块检测的出错代码 各个通道的模数转换值的最大值和最小值

自动刷新设置屏幕样例

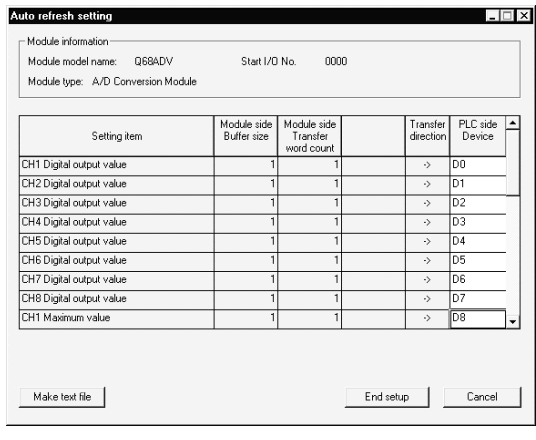

#### 监视和测试功能

监视和测试功能设计用于监视模数转换模块中的数据和运 行状态来按需要强制更改设定值 由于你可以获知运行状 态,而不需要知道模数转换模块中的地址,所以该功能对 于系统调节和故障排除非常有效 可以监视和测试下列数 据

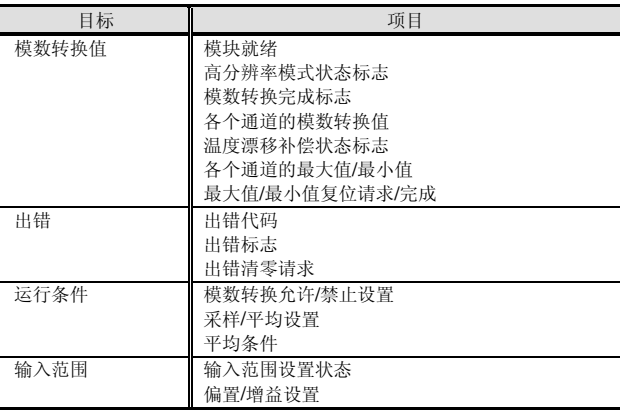

型号选择<br>7能功能模块

智能功能模块 | 2.30 数模转换器模块:

**NEW NEW** Q62DA、Q64DA、Q68DAV、Q68DAI

#### 概述

来自 CPU 模块的数字数据转换成模拟信号并输出到外部设 备。通过把 CPU 模块处理的数据转换成模拟数据,信息可 以发送到处理模拟数据的设备, 例如: 变频器。

#### 特性

- 按照应用进行型号选择
	- 1) Q62DA .....2 个通道。每个通道可以选择电压或电流 输出
	- 2) Q64DA .....4 个通道。每个通道可以选择电压或电流 输出
	- 3) Q68DAV ... 8 个通道, 电压输出
- 4) Q68DAI ....8 个通道, 电流输出

#### 快速转换处理

转换速度高达 80µs/通道。

- 高精度
- 转换精度高达 ±0.1% (运行环境温度 25±5℃)。
- 分辨率模式切换

按照你的应用,你可以更换分辨率模式来选择 1/4000、

1/12000 和 1/16000 中的任何一个作为分辨率

输出范围切换

用 GX Developer (SW4D5C-GPPW-E 或更高版本, 以下

简称 GX Developer)很容易设置输出范围(注1)切换。

注 1: 输出范围表示偏置/增益设置类型。经常使用的偏置/增益设 置类型是按默认设置提供的,用户可以通过偏置/增益设置使 用其它内容

● 通过 GX Configurator-DA 简单设置

选装的 GX Configurator-DA (SW0D5C-QDAU-E) 可用。 不需要 GX Configurator-DA, 但是使用 GX Configurator-DA 能够在屏幕上进行初始化设置和自动刷新设置, 减少了 顺控程序,并便于检查设置状态和运行状态。

功能

同步输出功能

该功能设置一个在 CPU 的数字值写和模拟值输出之间的恒 定时间(120μs)。该功能可以与 PLC CPU 的恒定扫描功 能一起使用来执行精确的模拟控制

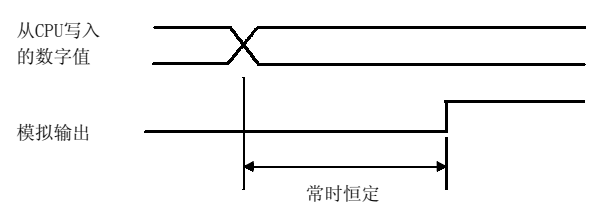

注 2: 使用该功能只能使一个通道可用而其它通道不可用。

#### 模拟输出保持/清零功能

当 CPU 模块处于出错或 STOP 状态时, 该功能能够保持模 拟值或给模拟值清零。(设置每个通道的那些模块。)

● 在 PLC CPU 处于 STOP 模式时模拟输出测试

当 PLC CPU STOP 输出 D/A 转换值时强制使 CH. 输出 允许/禁止标志变为 ON

#### 外观

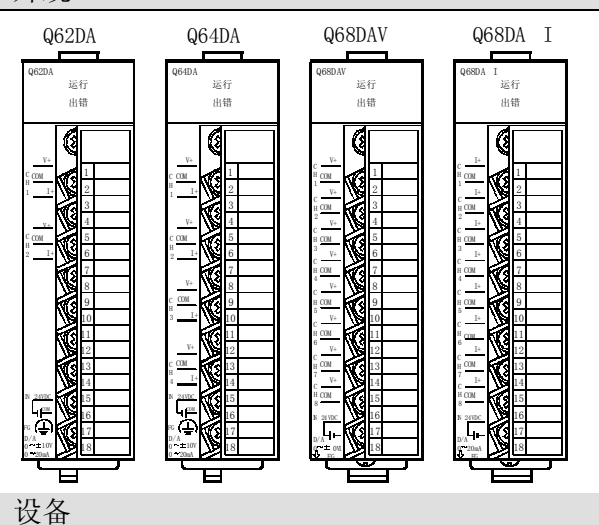

<Q62DA、Q64DA、Q68DAV、Q68DAI 附件>

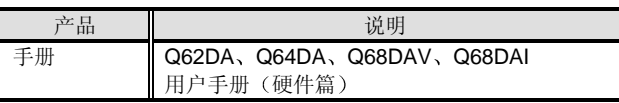

<另外准备的产品>

必须另外准备下列手册。

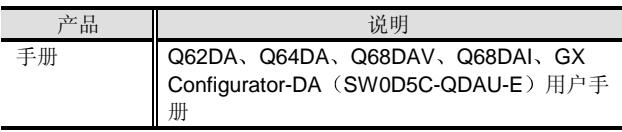

<软件>

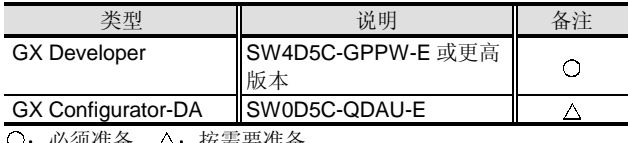

○: 必测准备,△: 按斋要准备。

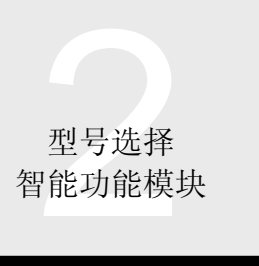

# 2.30 数模转换器模块 Q62DA、Q64DA、Q68DAV、Q68DAI

性能规格

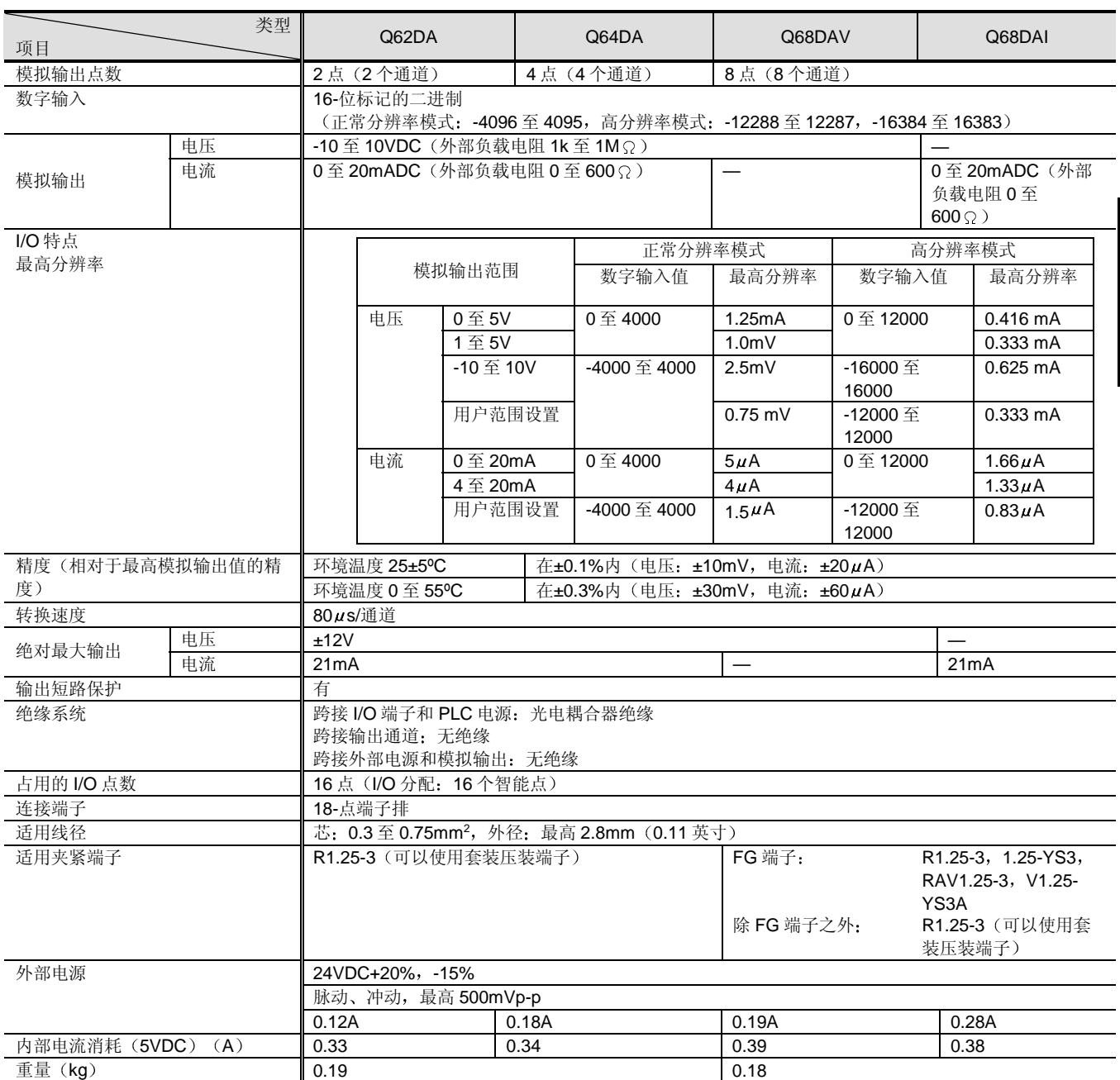

# 型号选择<br>7能功能模块 智能功能模块

# 2.30 数模转换器模块 Q62DA、Q64DA、Q68DAV、Q68DAI

#### 外部接线

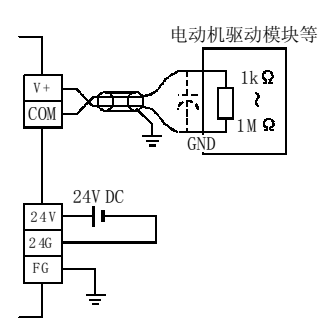

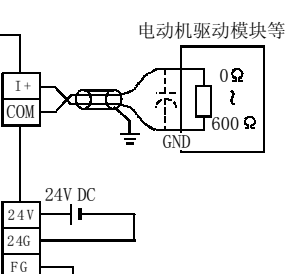

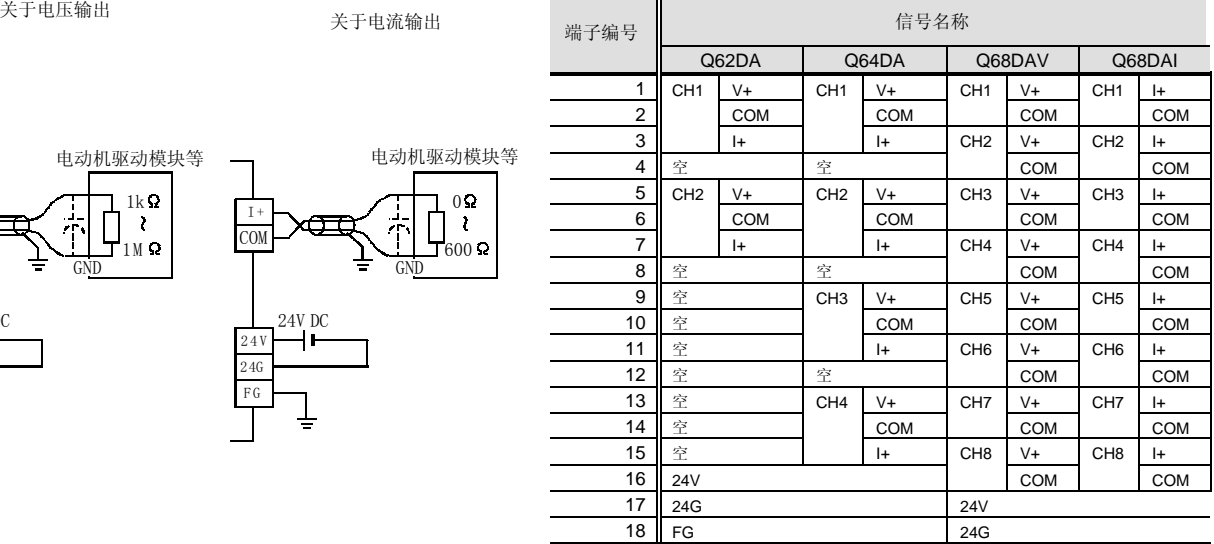

#### I/O 和缓冲存储器列表

#### ■I/O 列表

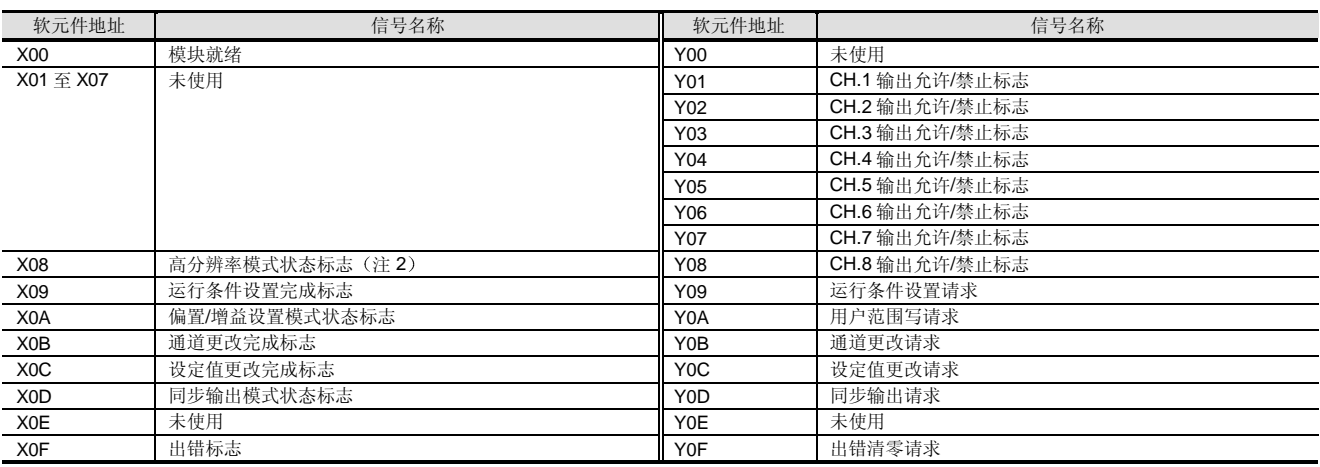

注 1: 对于 Q62DA, CH.3 至 CH.8 输出允许/禁止标志不可用。

对于 Q64DA, CH.5 至 CH.8 输出允许/禁止标志不可用。

注 2: 功能版本 B 或更高版本

上表中给出的 I/O 编号 (X/Y) 和 I/O 地址假定 Q62DA、Q64DA、Q68DAV 或 Q68DAI 装载在主基板的 I/O 插槽 0 上。

型号选择<br>指动能模块<br> 智能功能模块

# 2.30 数模转换器模块 Q62DA、Q64DA、Q68DAV、Q68DAI

#### ■ 缓冲存储器列表

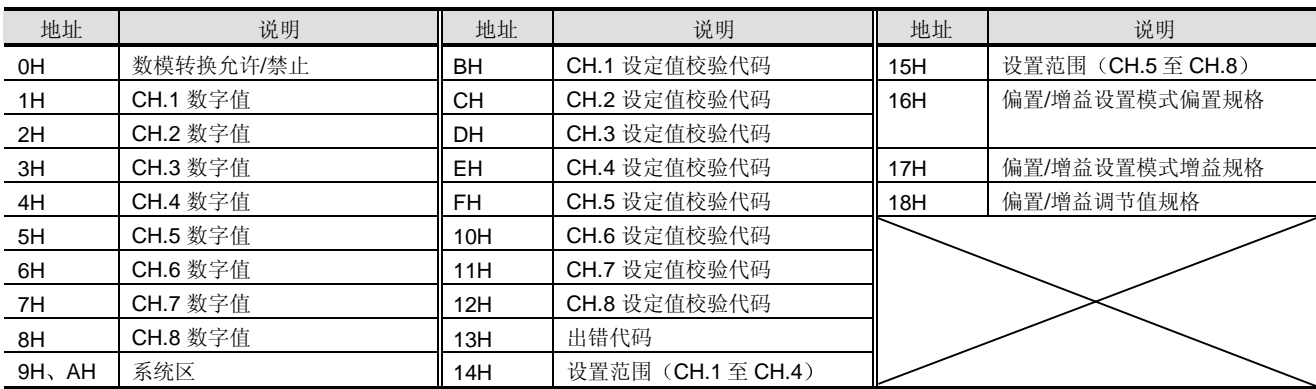

注 1: 对于 Q62DA, CH.3 至 CH.8 缓冲存储器地址是空的。 对于 Q64DA, CH.5 至 CH.8 缓冲存储器地址是空的。

#### 数模转换允许/禁止设置

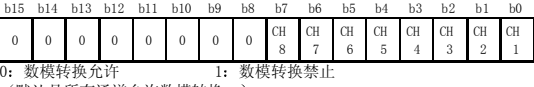

(默认是所有通道允许数模转换。)

 $\bullet$  CH  $\Box$  设定值校验代码

存储写入数字值的范围检查结果 000FH: 写入的数字值大于设置范围。 00F0H: 写入的数字值较小于设置范围。 OOFFH: 写入的数字值超出设置范围。

#### 偏置/增益设置模式规格

指定将由用户设置的偏置/增益选择的通道

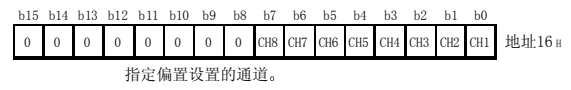

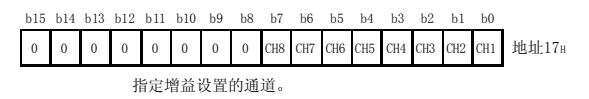

#### $\bullet$  CH  $\Box$  数字值

把数字值写作 16-位标记的二进制值

设置范围

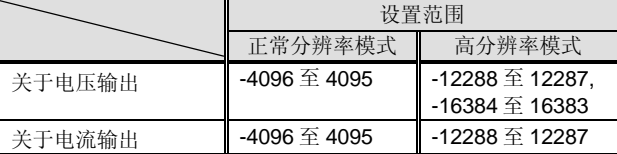

#### ● 设置范围

用 GX Developer 设置用于检查设置范围的区域

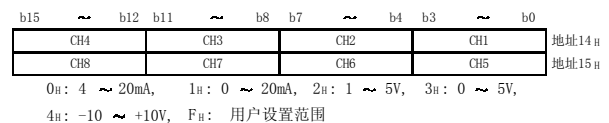

#### 偏置/增益调节值规格

为了调节偏置/增益设置模式中的模拟输出值,写-3000至 3000 的数字值来确定偏置或增益值

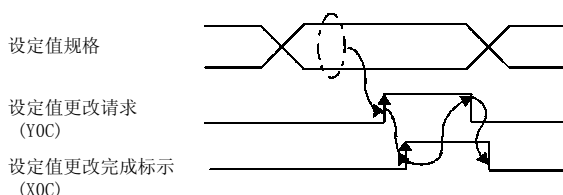

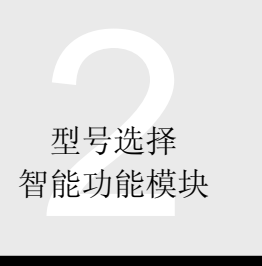

# 2.31 数模转换器模块 设置/监视工具: GX Configurator-DA

#### 概述

GX Configurator-DA 是用于用 GX Developer (SW4D5C-GPPW-E 或更高版本)设置 Q62DA、Q64DA、Q68DAV 和 Q68DAI 数模转换模块的初始化数据并把来自 CPU 软 元件存储器的数模转换的数据自动装入数模转换模块的附 加工具

可以在顺控程序中进行初始化值设置和其它设置,但是使 用 GX Configurator-DA 可以减少这样的程序并便于检查 设置状态和运行状态

#### 初始化数据设置

下列初始化数据可以提前在 GX Configurator-AD 中设 置

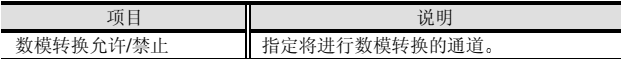

#### 初始化数据设置屏幕样例

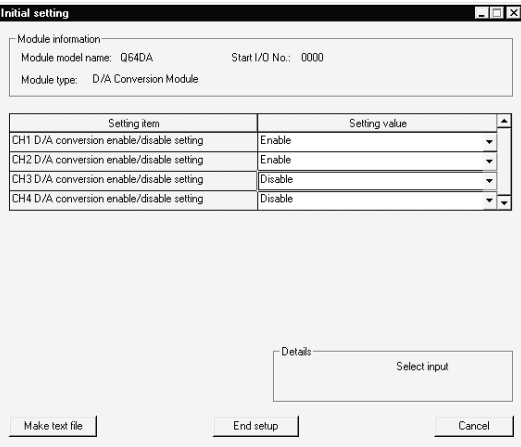

#### 自动刷新设置

自动刷新功能是把来自 CPU 的数模转换数据等自动写入 数模转换模块, 可以减少程序。在自动刷新设置中, 进行 分配来设置将写入数模转换模块的 CPU 软元件数据和将 读取数模转换模块数据的 CPU 软元件。可以自动刷新下 列数据

各个通道的数模转换值 数模转换数字值的范围检查代码 数模转换模块检测的出错代码

#### 自动刷新设置屏幕样例

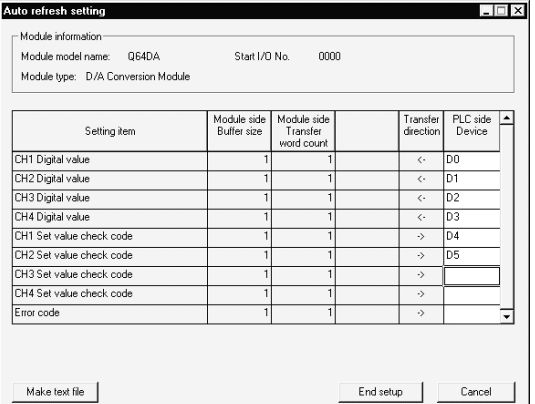

#### 监视和测试功能

监视和测试功能设计用于监视数模转换模块中的数据和运 行状态来按需要强制更改设定值 由于你可以获知运行状 态,而不需要知道地址数模转换模块中的地址,所以该功 能对于系统调节和故障排除非常有效 可以监视和测试下 列数据

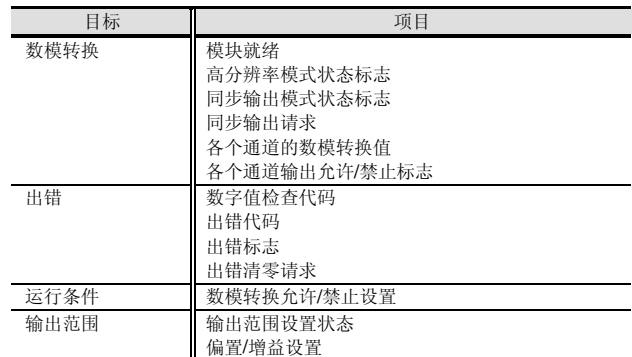

#### 监视/测试屏幕样例

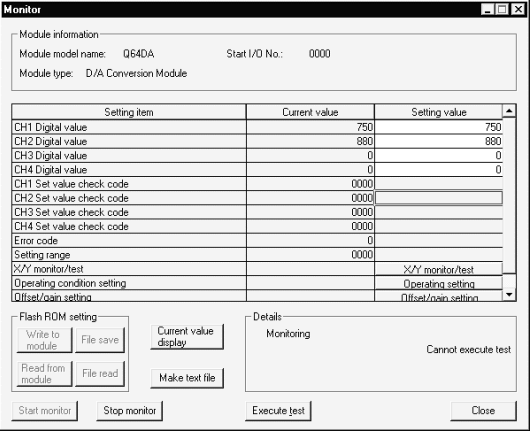

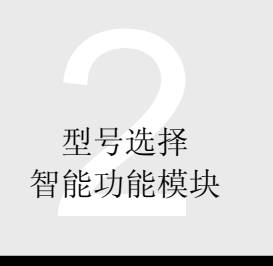

#### 概述

Q64TD 是把外部热电偶输入值转换成带符号的 16-位二进 制温度测量值和标度值的模块(比率值 (%))。

#### 特性

 4 个通道的温度可以通过一个模块测量 一个 Q64TD 模块可以测量 4 个通道的温度 它也可以把检测的温度测量值转换成刻度值 比率  $(96)$ ).

● 符合 JIS 和 IEC 标准的热电偶的使用 你可以使用 8 种符合 JIS 和 IEC 标准的热电偶 (K、E、  $J, T, B, R, S, N$ . 你也可以为各个通道分别选择热电偶类型。

断开检测

可以检测各个通道上的热电偶或补偿导体的断开

允许/禁止转换的设置 你可以对每个通道进行允许/禁止转换的设置。禁止不使用 的通道转换,减少了采样时间。 它也防止了不使用的通道上不必要的断开检测。

采样处理/时间平均处理/计数平均处理的选择 作为转换处理方法, 你可以选择各个通道上的采样处理、 时间平均处理或计数平均处理

通过偏置/增益值设置出错补偿 在各个通道上通过设置偏置/增益值可以进行出错补偿

#### 警告输出

如果检测的温度超出预设测量范围, 则可以在各个通道上 输出警告

● 用于冷接温度补偿的 Pt100 测温电阻 连接的 Pt100 测温电阻自动进行冷接温度补偿。

#### 冷接补偿精度的提高

禁止用 Pt100 测温电阻对冷接温度补偿能够进行模块外的 冷接温度补偿

如果不能忽略 Pt100 测温电阻的±1 °C 冷接温度补偿精 度, 使用外部精密冰浴提高冷接温度补偿精度。

#### 易于设置的实用程序包

提供选装的实用程序包 (GX Configurator-TI) 。尽管不要 求你使用实用程序包,但它能够让你容易进行初始化设置 和自动刷新设置,而不必考虑 I/O 地址和缓冲存储器地址, 减少了顺控程序, 也利于检查设置和运行状态。

#### 功能列表

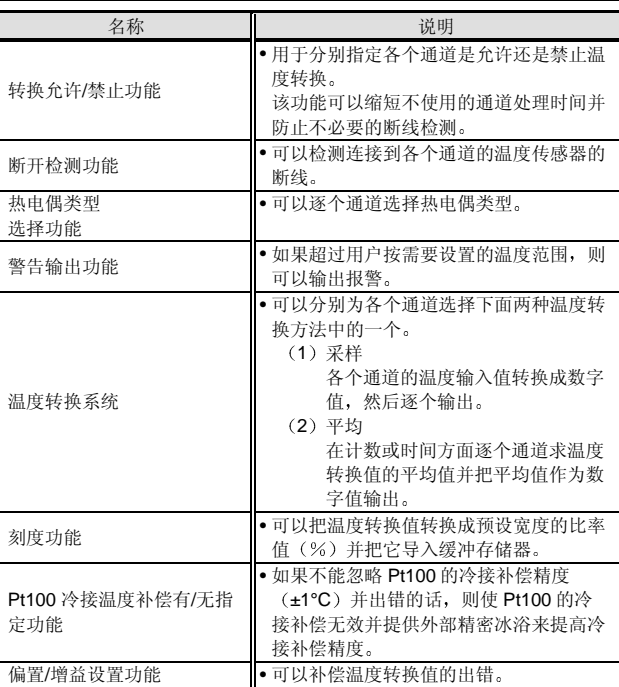

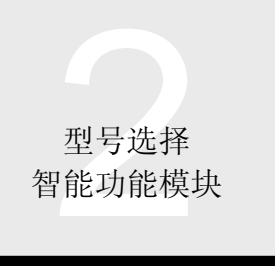

# 2.32 温度输入模块: Q64TD

外观

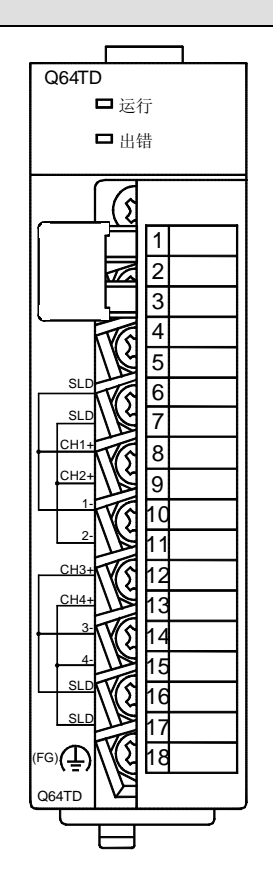

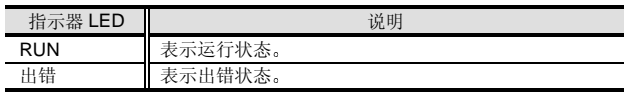

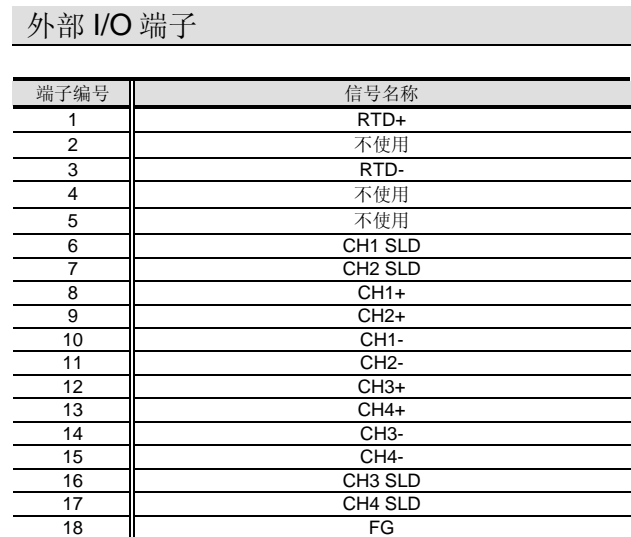

#### 外部接线

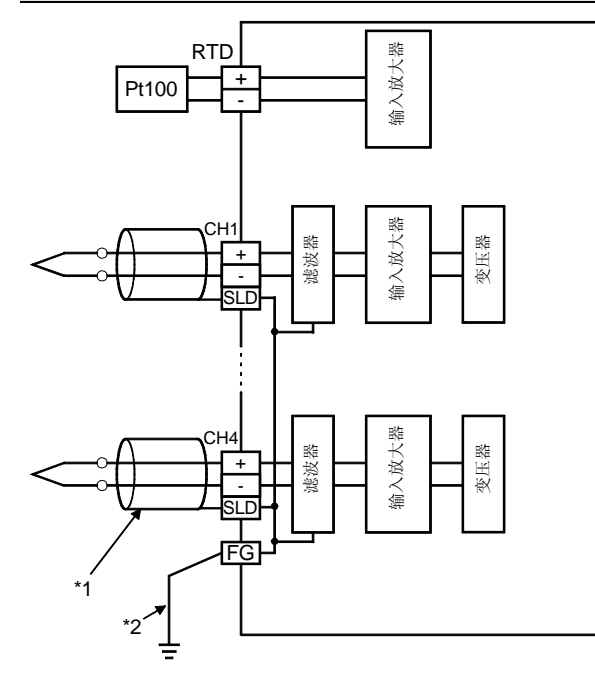

\*1 : 关于电缆 一定要使用屏蔽补偿导体 另外 连接的屏蔽电缆要尽可能短 \*2 : 一定要连接到控制箱的接地端子

# 2.32 温度输入模块: Q64TD

#### 性能规格

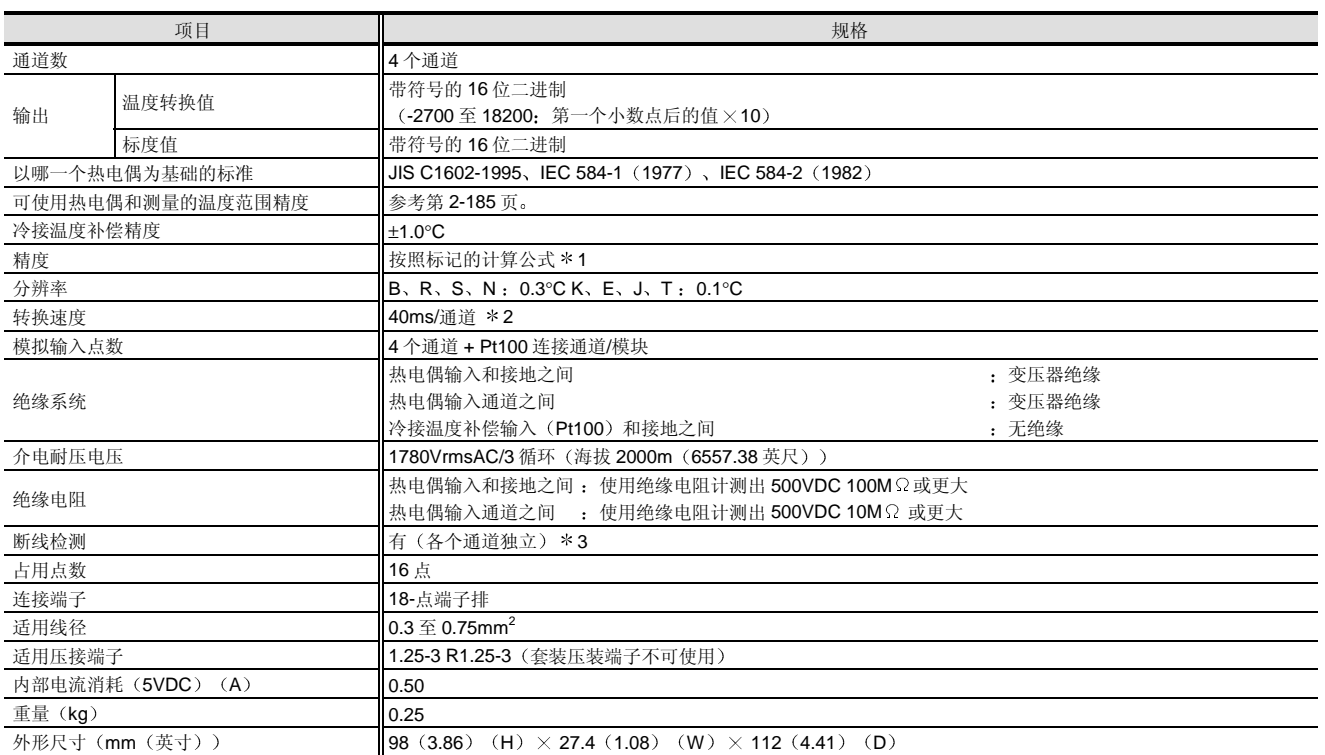

\*1: 按下列方法计算精度。

(精度) = (转换精度) + (温度特性) × (运行环境温度变化) + (冷接温度补偿精度)

运行环境温度变化表示偏离 25 ±5°C 范围的运行环境温度

例子: 当在运行环境温度是 35℃ 条件下用热电偶测出温度 1000℃ 时: (±2.5℃) + (±0.4℃) × (5℃) + (±1℃) = ±5.5℃

 $*2$ : 转换速度是当温度输入并转换成相应数字值直到值存储进缓冲存储器的期限。当使用两个或两个以上的通道时, 转换速度是"40ms × 允许转换通道数"。

\* 3: 在断线检测时, 保持刚好发生断线前的温度转换值。

型号选择<br>7能功能模块 智能功能模块

# 2.32 温度输入模块: Q64TD

#### 可使用热电偶和测量的温度范围精度

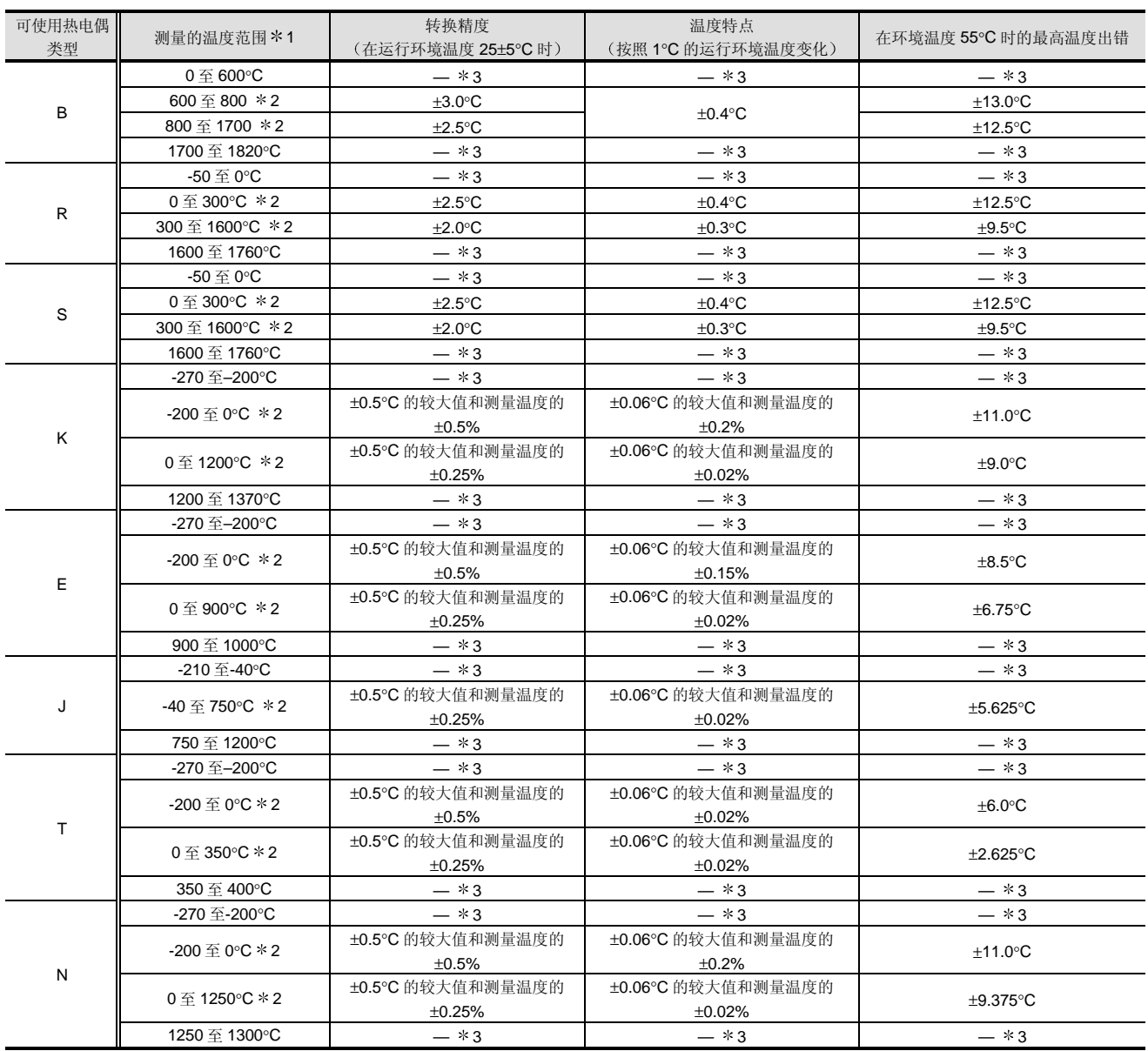

\*1: 如果从热电偶输入的值超出上表中给出的测量温度范围, 则把它作为测量温度范围的最大值和最小值处理。

\*2: 仅适用 JIS C1602-1995 中类别 1 至 3 (阴影区) 的温度范围的精度。

\*3: 可以进行温度测量, 但是不保证精度。

# 2.32 温度输入模块: Q64TD

### I/O 传送到 PLC CPU 和从 PLC CP 传送的 I/O 信号

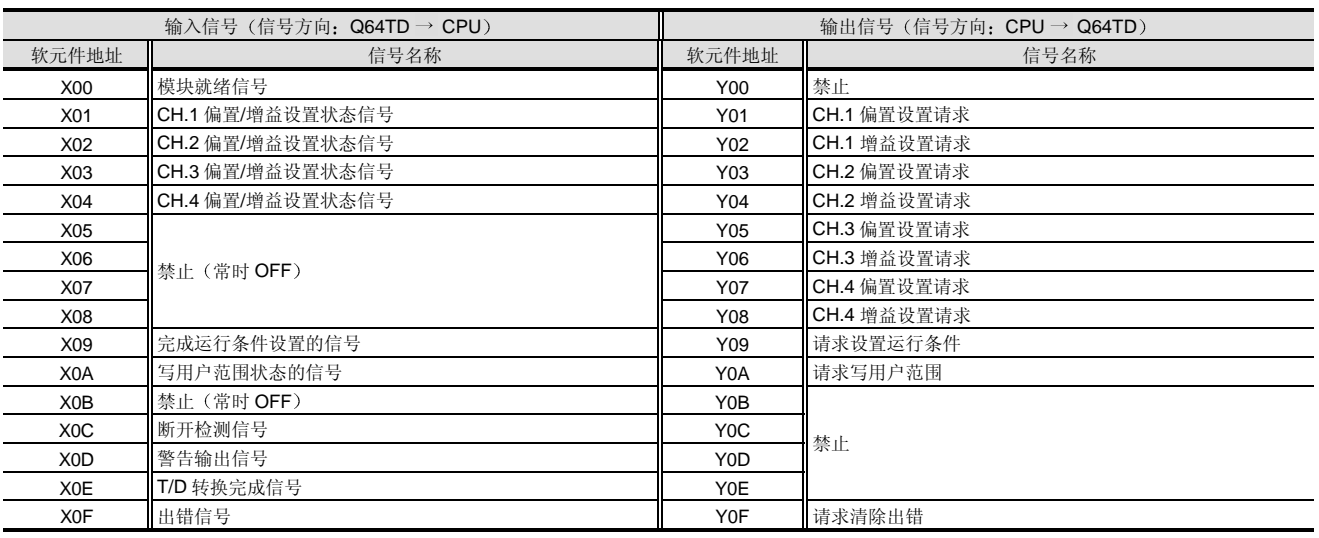

上表中表示的 I/O 编号 (X/Y) 和 I/O 地址假定 Q64TD 装载在主基板的 I/O 插槽上。

#### 设备

#### <附件>

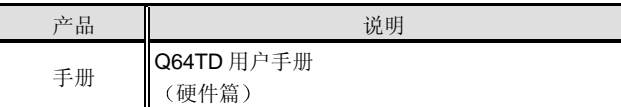

#### <选购件>

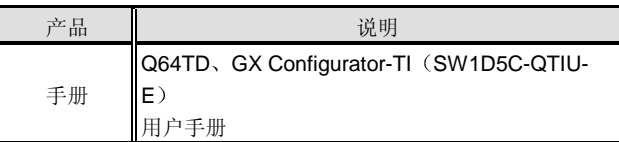

#### <选购件>

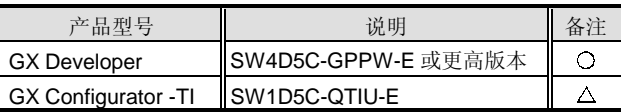

O: 不可缺少的, △: 按照需要

# 型号选择<br>7能功能模块 智能功能模块

# 2.33 温度输入模块: Q64RD

#### 概述

Q64RD 是设计用于把外部铂测温电阻输入值转换成带符号 的 16 位或 32 位二进制温度测量值和刻度值 比率值 (%))的模块。

#### 特性

可以通过一个模块测量 4 个通道的温度 一个 Q64RD 模块可以测量 4 个通道的温度 它也可以把检测的温度测量值转换成刻度值 比率  $(96)$ ).

● 符合 JIS 和 IEC 标准的铂测温电阻的使用 你可以使用两种符合 JIS 和 IEC 标准的铂测温电阻 (Pt100, JPt100). 你也可以分别为通道选择铂测温电阻类型。

断开检测

可以在各个通道上检测铂测温电阻或电缆的断开

允许/禁止转换的设置 你可以对每个通道进行允许/禁止转换的设置。禁止不使用 的通道转换,减少了采样时间。 它也防止了不使用通道上不必要的断开检测

采样处理/时间平均处理/计数平均处理的选择 作为转换处理方法, 每个通道上你都可以选择采样处理、 时间平均处理或计数平均处理

通过偏置/增益值设置进行出错补偿 按照安装环境, 你可以逐个通道进行偏置值/增益值设置来 补偿出错。

#### 警告输出

如果检测的温度在预设的测量范围之外, 则可以在各个通 道上输出警告。

#### 易于设置的实用程序包

提供选装的实用程序包(GX Configurator-TI)。尽管不要 求你使用实用程序包,但它能够让你容易进行初始化设置 和自动刷新设置,而不必考虑 I/O 地址和缓冲存储器地址, 减少了顺控程序, 也利于检查设置和运行状态。

#### 功能列表

**NEW** 

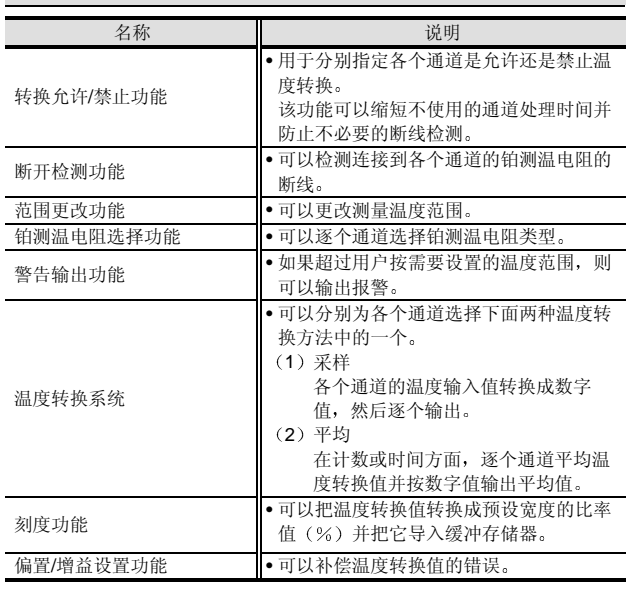

#### 外观

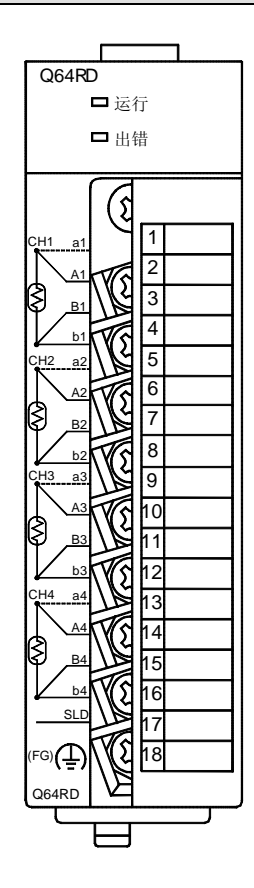

型号选择 智能功能模块

# 2.33 温度输入模块: Q64RD

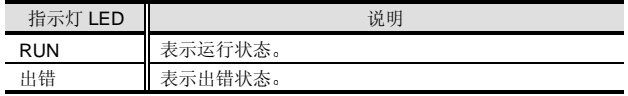

#### 外部 I/O 端子

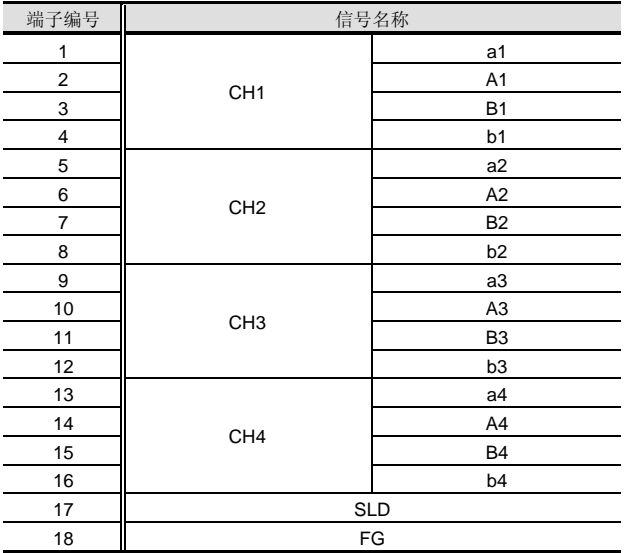

#### ● 当使用 Q64RD 时 (使用 3 根导线型)

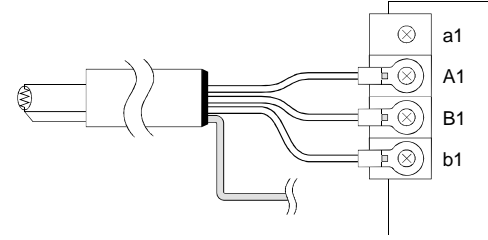

● 当使用 Q64RD 时 (使用 2 根导线型) 当在智能功能模块开关设置的开关 3 中选择 4 根导线型时

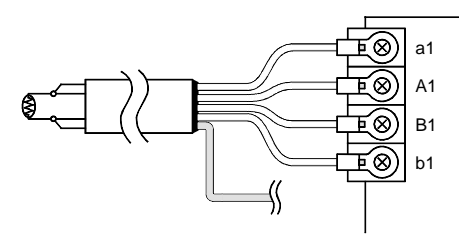

当在智能功能模块开关设置的开关 3 中选择 3 根导线型时

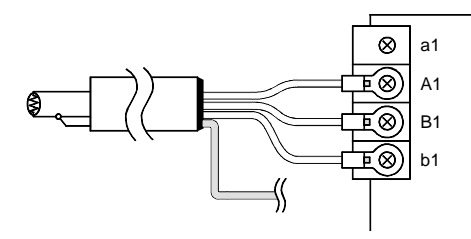

#### 外部接线

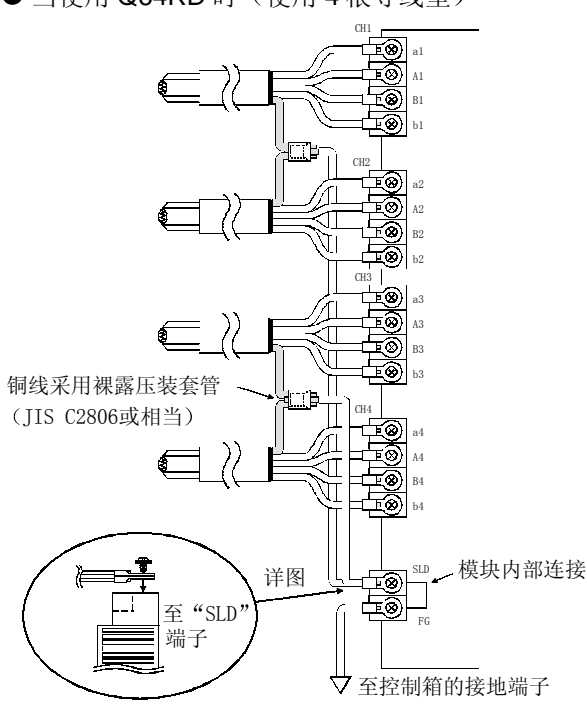

 $\bigcirc$  当使用 Q64RD 时 (使用 4 根导线型)

 $\bm{\mathsf{O}}$ 模式

型号选择<br>7能功能模块 智能功能模块

2.33 温度输入模块: Q64RD

#### 性能规格

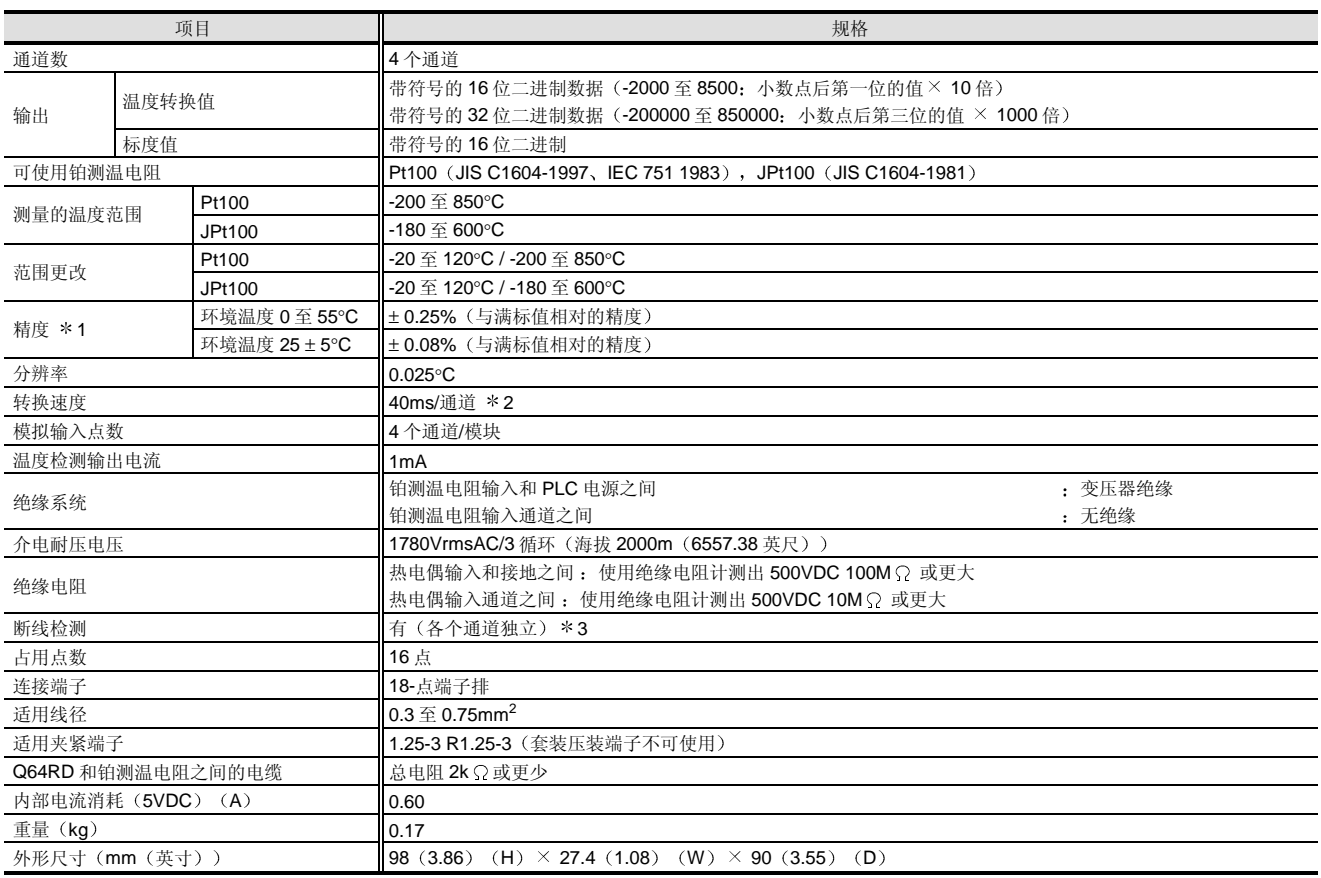

\* 1: 选择范围和精度有下列关系:

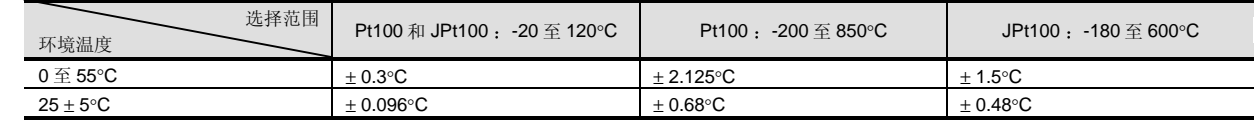

\* 2: 转换速度是当温度输入并转换成相应的数字值直到值存储进缓冲存储器的期限。

当使用两个或两个以上的通道时, 转换速度是"40ms ×允许转换通道数"。

\* 3: 在断线检测时, 保持发生断线前瞬间的温度转换值。

# 2.33 温度输入模块: Q64RD

### 传送到 PLC 的 I/O 信号和来自 PLC CPU 的 I/O 信号

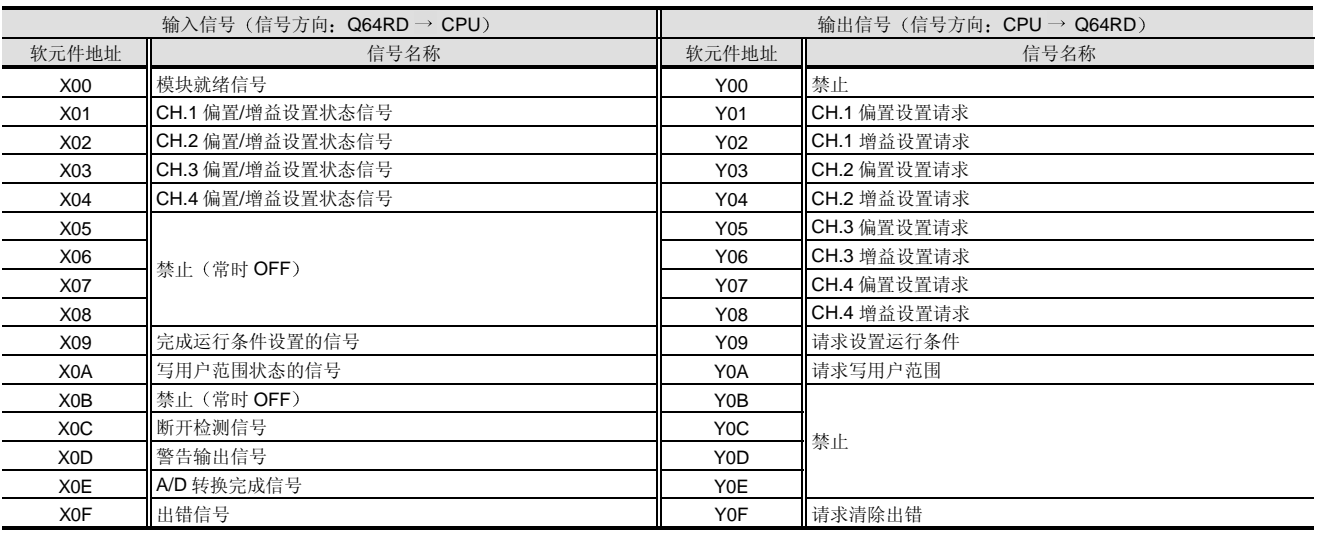

上表中表示的 I/O 编号 (X/Y) 和 I/O 地址假定 Q64RD 装载在主基板的 I/O 插槽 0 上。

#### 设备

#### <附件>

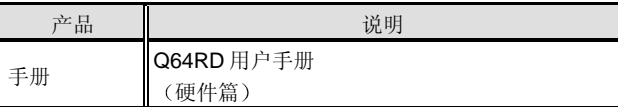

#### <选购件>

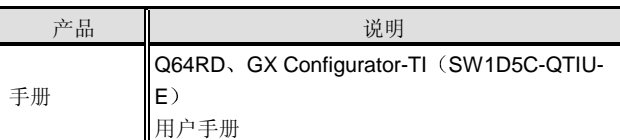

#### <选购件>

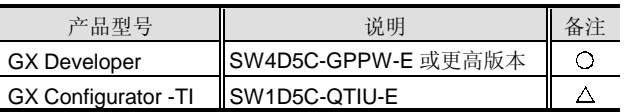

O: 不可缺少的, △: 按照需要

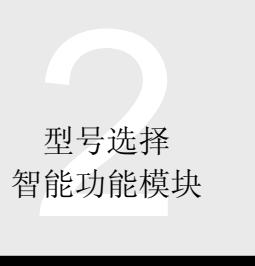

# 2.34 热电偶输入模块设置/监视工具 GX Configurator-TI

#### 概述

GX Configurator-TI 是设置使用 Q64TD 或 Q64RD 温度输 入模块所需的初始化数据和设置把所设置的测量温度值自 动读入 CPU 软元件存储器的实用程序包

GX Configurator-TI 添加到 GX Developer (SW4D5C-GPPW-E 或更高版本)中使用。

可以在顺控程序中进行初始化值设置和其它设置, 但是使 用 GX Configurator-TI 可以减少这样的程序并便于检查设 置状态和运行状态

#### 初始化数据设置

在屏幕上可以设置使用温度输入模块所需的初始化值。可 以设置下列初始化值

- 1 转换允许/禁止设置
- (2) 转换过程设置
- 3 温度传感器类型设置
- 4 警报功能设置
- 5 标度设置

初始化值设置屏幕样例

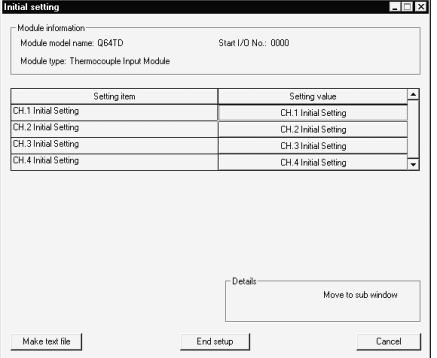

自动刷新设置

通过设置自动刷新, 测量的温度和其它值可以自动从温度 输入模块读入 CPU 来删除程序。可以自动刷新下列数据和 其它内容:

- 1 转换完成标志
- 2 测量的温度值
- 3 出错代码
- (4) 设置范围
- 5 报警发生的内容
- 6 标度值
- 自动刷新设置屏幕样例

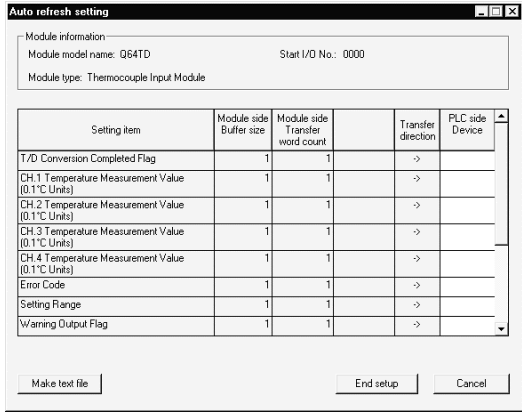

 $N$ EW

#### 监视和测试功能

监视和测试功能设计用于监视温度输入模块中的数据状态 和运行状态来按需要强制更改设定值 这些功能帮助你掌 握运行状态,而不必考虑温度输入模块中的地址,所以该 功能对于系统调节和故障排除非常有效。可以监视和测试 下列数据和其它:

- 1 转换允许/禁止设置
- 2 测量的温度值
- 3 出错代码
- (4) 温度传感器类型
- 5 报警输出状态
- 6 偏置/增益设置

监视/测试屏幕样例

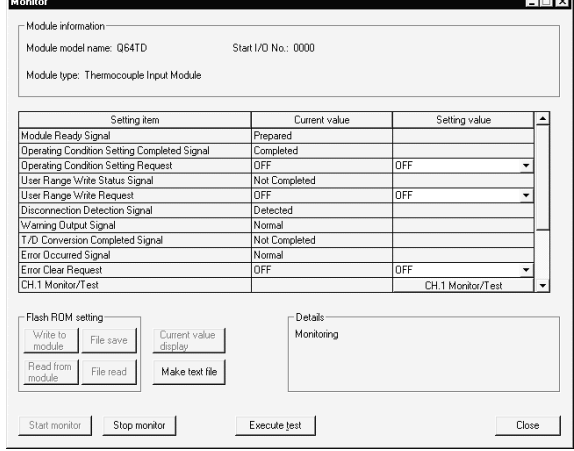

## 2.35 温度控制模块: 智能功能模块 Q64TCTT, Q64TCTTBW, Q64TCRT, Q64TCRTBW

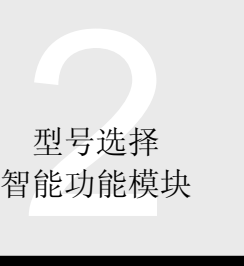

#### 概述

Q64TCTT、Q64TCTTBW、Q64TCRT 和 Q64TCRTBW 是为了把外部温度传感器的输入值转换成带符号的 16 位 BIN (二进制) 数据而设计的模块。另外, 它们进行 PID 操 作来获得目标温度, 并提供控制温度的晶体管输出。 如下所示,这四个模块都不同。进行选择来满足你的应 用

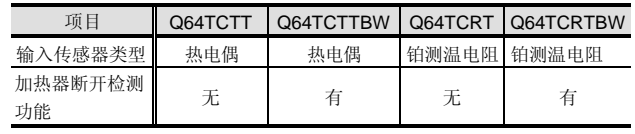

特性

● 最佳温度调节控制(PID 控制)

只要设置 PID 常数和 PID 操作需要的温度设定值就自动执 行温度调节控制, 因此不需要指定特殊指令。

使用自动调整功能能够自动设置 PID 常数。因此, 你可以 使用设备, 而不必考虑 PID 常数。

● 1个模块 4 个环路

模块同时提供最多 4 个环路进行温度调节控制

● RFB 限制器功能

RFB (复位反馈)限制器抑制了起动时或当温度设定值增 加时易于发生的过冲

传感器补偿功能

通过设置传感器补偿值,传感器补偿功能消除了温度过程 值和实际温度之间的差异

●符合 JIS、IEC、NBS、ASTM 和 DIN 标准的热电 偶的连接

Q64TCTT 和 Q64TCTTBW 接受下列符合 JIS、IEC、 NBS、ASTM 和 DIN 标准的热电偶。

- JIS 标准:  $R$ ,  $K$ ,  $J$ ,  $S$ ,  $B$ ,  $E$ ,  $T$
- IEC 标准:  $R, K, J, S, B, E, T, N$
- NBS 标准: PL II
- ASTM 标准: W5re、W23re
- DIN 标准: U、L

Q64TCTT 和 Q64TCTTBW 允许你按照运行温度为上面的 热电偶设置温度测量范围。

● Pt100 和 JPt100 铂测温电阻的连接

Q64TCRT 和 Q64TCRTBW 允许你按照运行温度为 Pt100 和 JPt100 设置温度测量范围

● 精密温度测量单位和各种控制温度范围的选择 各个环路的温度测量单位可以设置成摄氏 1°C 或 0.1°C 或 华氏 1° F 或 0.1° F, 能够让你为控制选择适当的分辨率。 另外, 可控制温度范围可以从 0.0 至 400.0℃ (当使用 K 型热电偶时)、0.0 至 3000.0℃ (当使用 R 型热电偶时) 和其它中选择, 能够让你对受控对象进行适当设置。

用于备份设定值的 E<sup>2</sup>PROM

缓冲存储器中的设定值可以存储进 E<sup>2</sup>PROM 来进行数据备 份

使用 GX Developer 的测试功能把数据直接写入缓冲存储 器, 顺控程序中至少需要"LD \* \* " + "OUT Yn1"。 断开检测

Q65TCTTBW 和 Q64TCRTBW 可以检测加热器的断开 ● 用于提高设置容易性的 GX Configurator-TC 提供选装的 GX Configurator-TC (SW0D5C-QTCU-E)。 尽管不要求你使用 GX Configurator-TC, 但它能够让你在 屏幕上进行初始化设置和自动刷新设置, 减少了顺控程 序, 能够让你检查设置和运行状态并容易执行自动调谐。

#### 功能列表

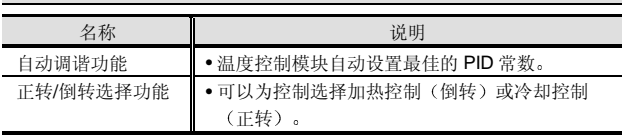

# 型号选择<br>7能功能模块

# 型号选择<br>智能功能模块 2.35 温度控制模块: Q64TCTT, Q64TCTTBW, Q64TCRT, Q64TCRTBW

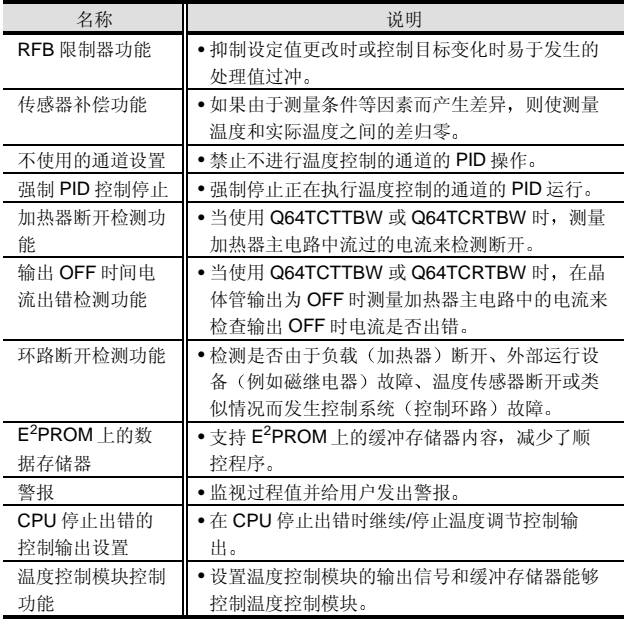

#### 外观

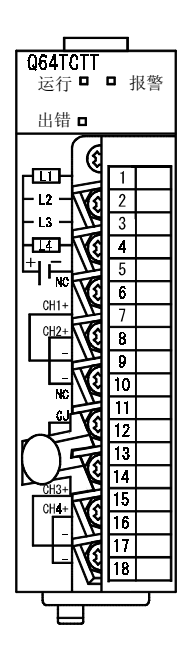

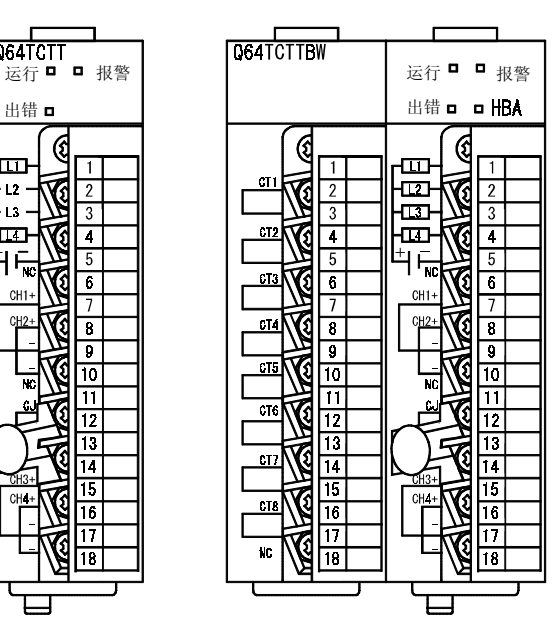

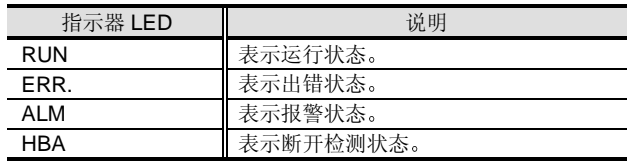

#### 外部 I/O 端子

#### Q64TCTT、Q64TCTTBW 外部 I/O 端子

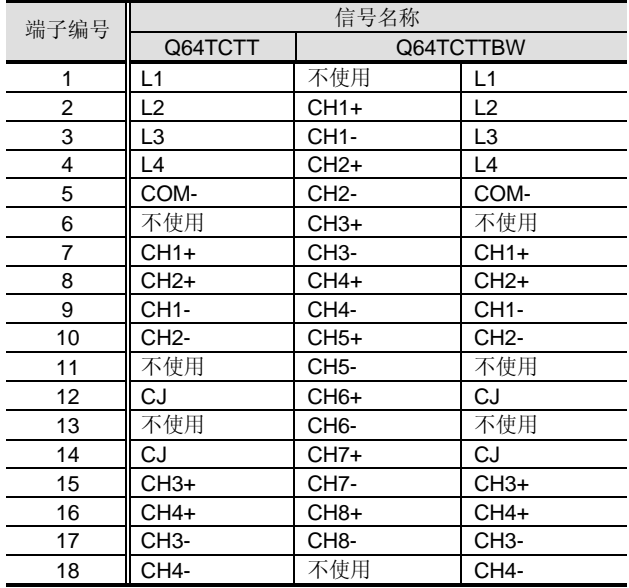

#### Q64TCRT、Q64TCRTBW 外部 I/O 端子

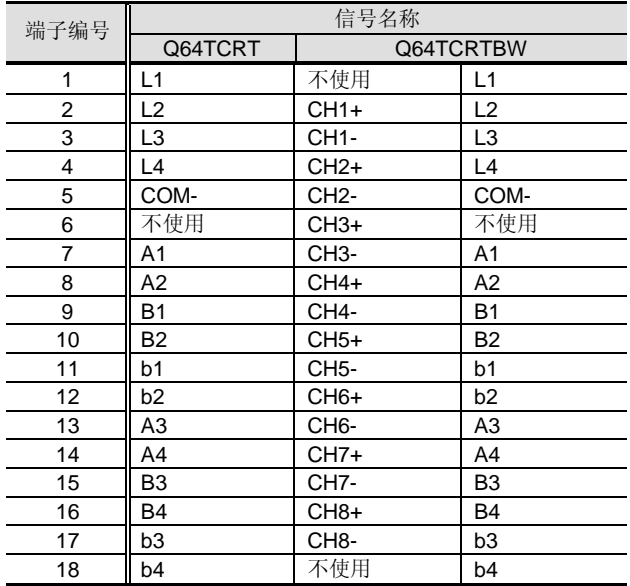

## 2.35 温度控制模块: Q64TCTT, Q64TCTTBW, Q64TCRT, Q64TCRTBW

# 型号选择<br>智能功能模块

#### 外部接线

(1) 关于 Q64TCTT 的使用

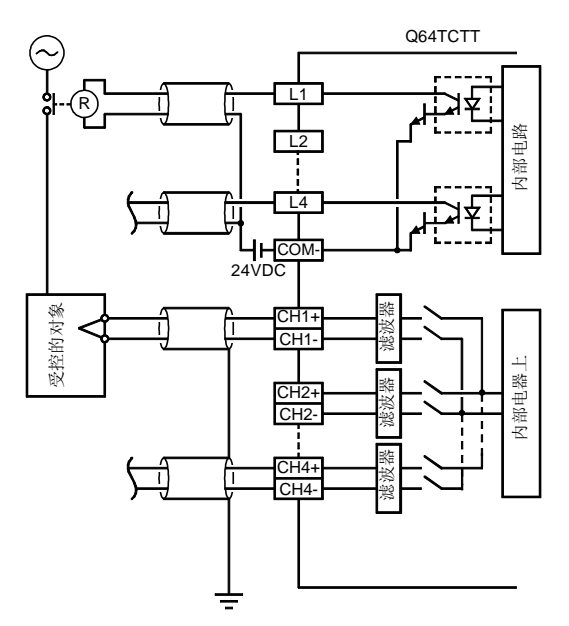

(2) 关于 Q64TCTTBW 的使用

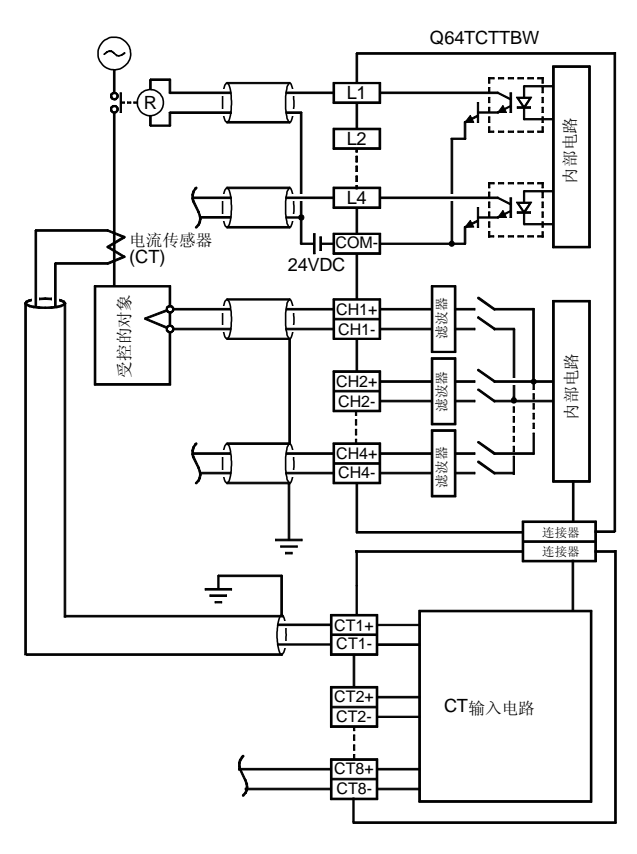

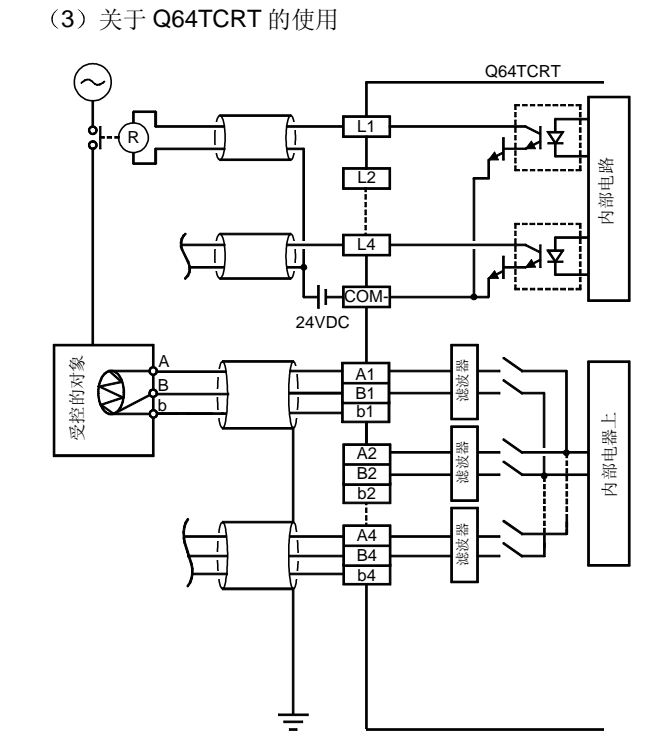

(4) 关于 Q64TCRTBW 的使用

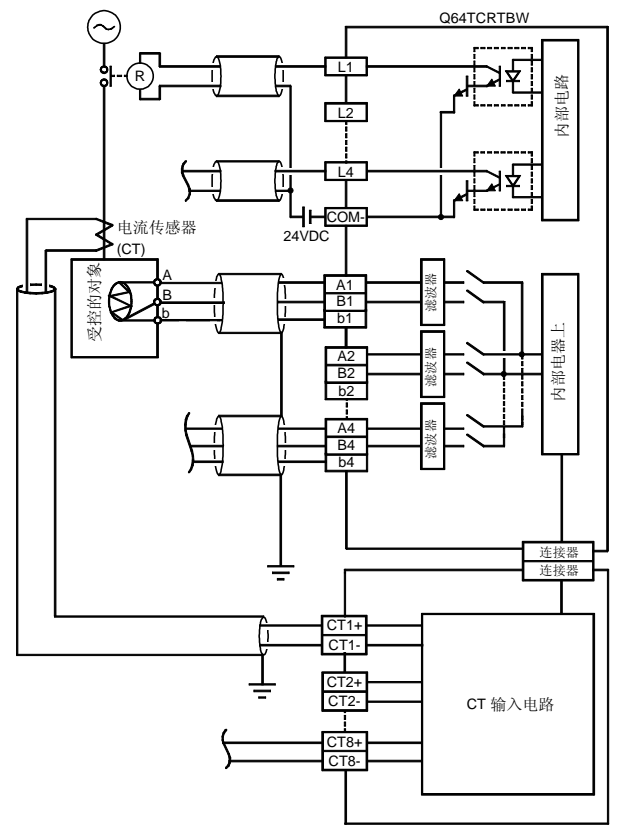

# 型号选择<br>智能功能模块

# 2.35 温度控制模块: Q64TCTT, Q64TCTTBW, Q64TCRT, Q64TCRTBW

#### 性能规格

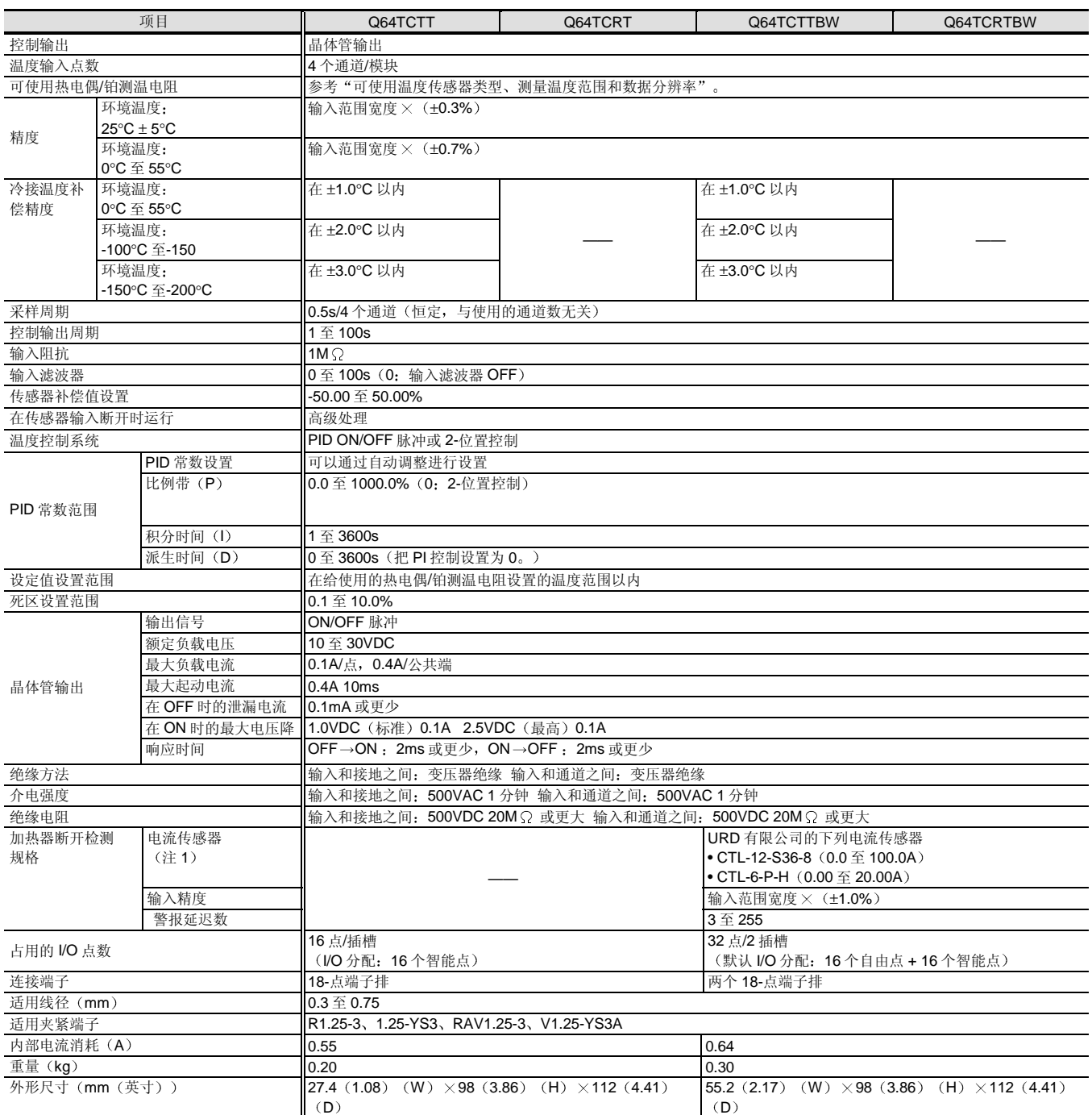

注 1: 只可以使用 URD 有限公司的电流传感器。

# 型号选择<br>智能功能模块

## 2.35 温度控制模块: Q64TCTT, Q64TCTTBW, Q64TCRT, Q64TCRTBW

#### 可使用温度传感器类型 测量温度范围和数据分辨率

#### (1) 关于 Q64TCTT 和 Q64TCTTBW 的使用

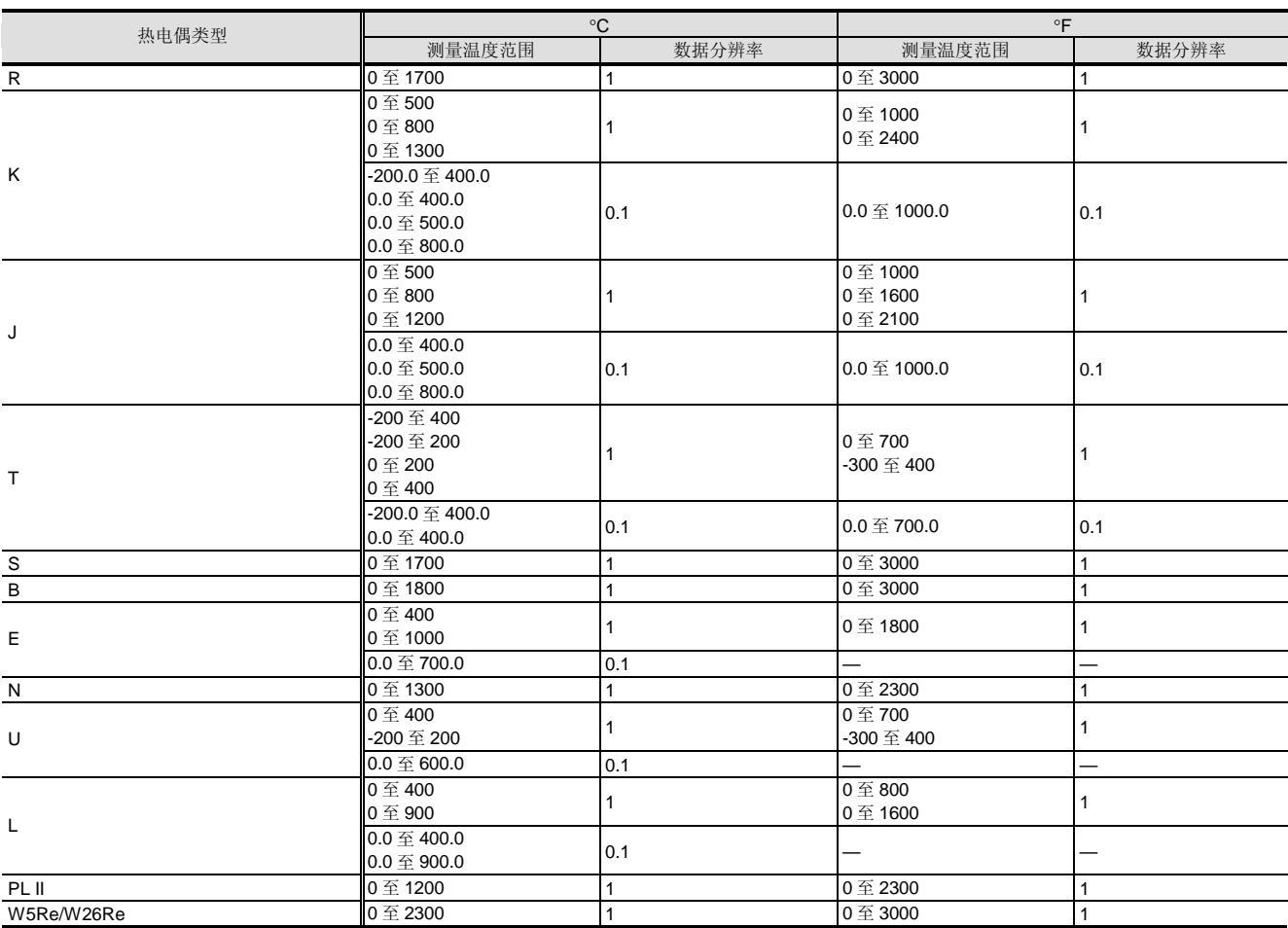

#### 2 关于 Q64TCRT 和 Q64TCRTBW 的使用

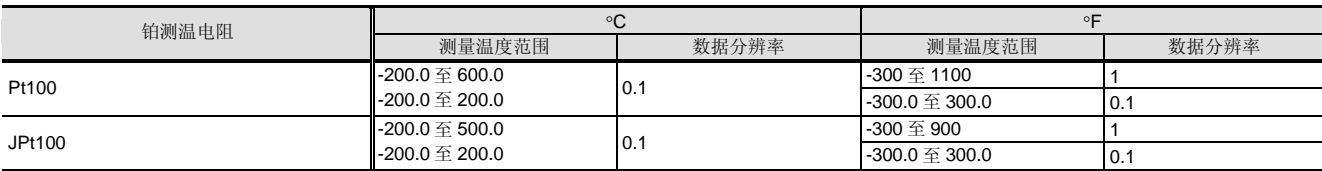

型号选择<br>7能功能模块

# 型号选择<br>智能功能模块 2.35 温度控制模块: Q64TCTT, Q64TCTTBW, Q64TCRT, Q64TCRTBW

#### I/O 传送到 PLC CPU 和从 PLC CP 传送的 I/O 信号

#### ■I/O 列表

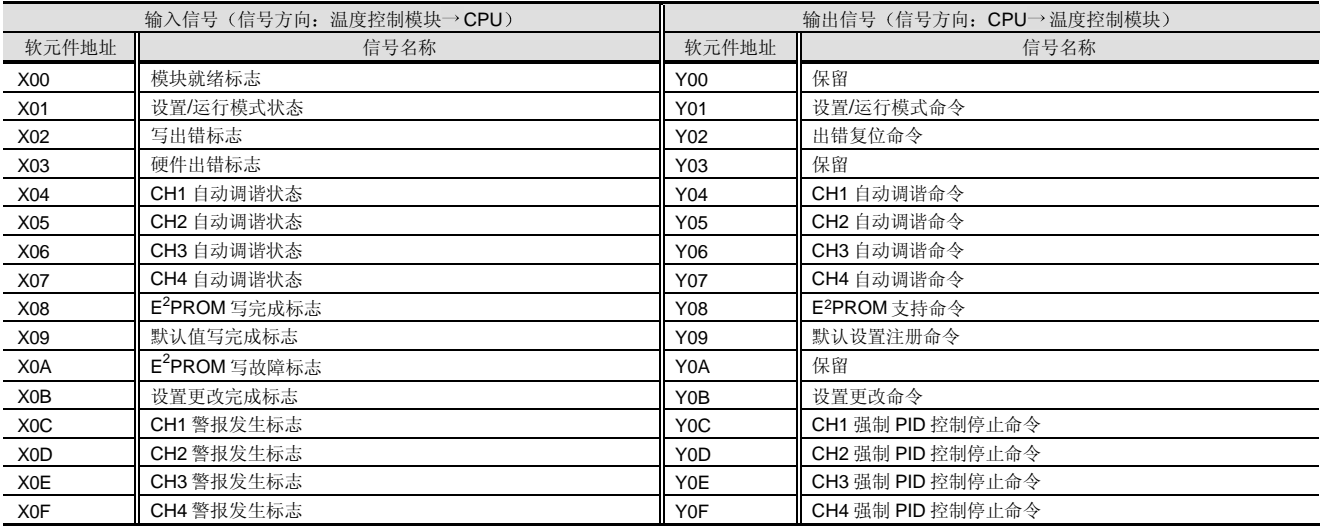

上表中的 I/O 信号 (X/Y) 和 I/O 地址假定 Q64TCTT/Q64TCRT 装载在主基板的 I/O 插槽 0 上。 当使用 Q64TCTTBW 或 Q64TCRTBW 时, 依据左侧插槽所具有的自由点数, I/O 信号的软元件地址增加 16 点。

## 2.35 温度控制模块: Q64TCTT, Q64TCTTBW, Q64TCRT, Q64TCRTBW

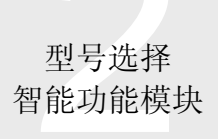

# 可使用温度传感器类型、测量温度范围和输入范围设置

#### (1) 关于 Q64TCTT 和 Q64TCTTBW 的使用

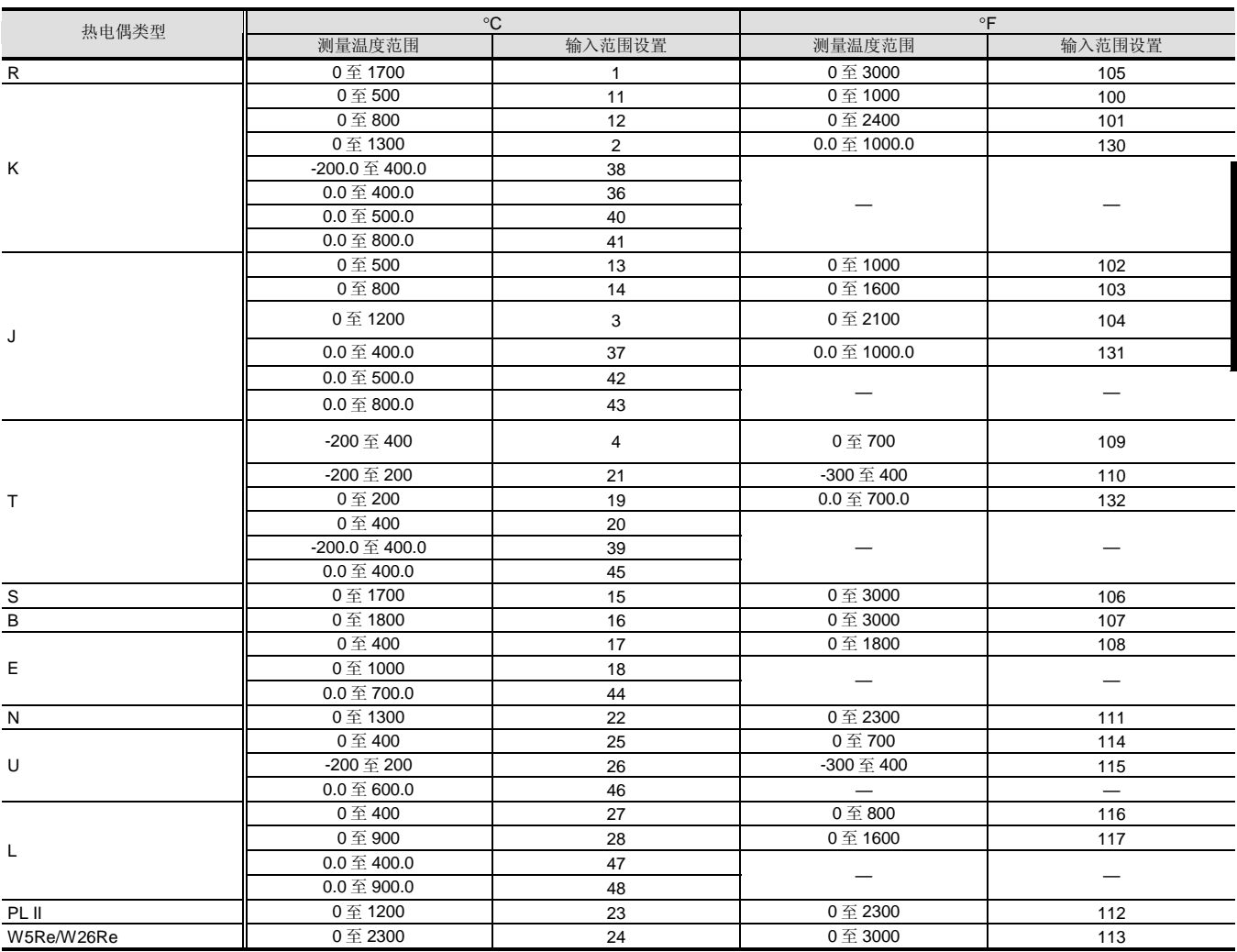

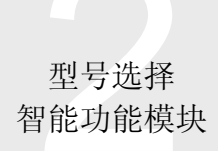

# 2.35 温度控制模块: Q64TCTT, Q64TCTTBW, Q64TCRT, Q64TCRTBW

#### 2 关于 Q64TCRT 和 Q64TCRTBW 的使用

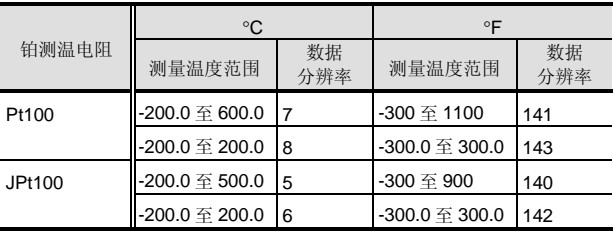

设备

#### < Q64TCTT、Q64TCTTBW 附件 >

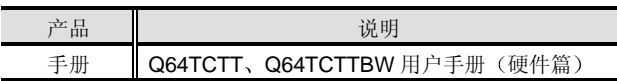

#### < Q64TCRT、Q64TCRTBW 附件 >

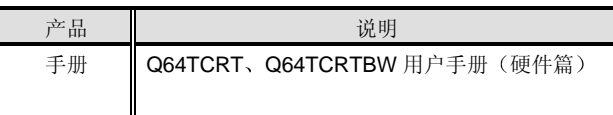

<选购件>

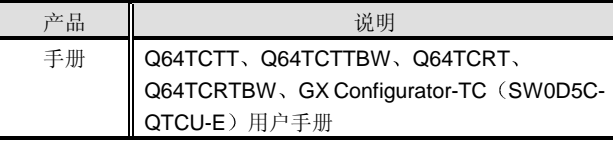

#### <选购件>

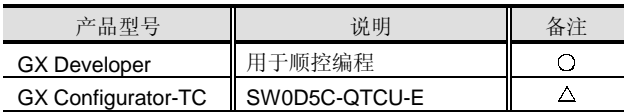

 $O:$  不可缺少的,  $\Delta:$  按照需要

# 型号选择<br>指动能模块<br> 智能功能模块

## 2.36 温度控制设置/监视工具 GX Configurator-TC

#### 概述

#### GX Configurator-TC 是设置使用 Q64TCTT

Q64TCTTBW Q64TCRT 或 Q64TCRTBW 温度控制模块 所需的初始化数据并设置自动读 CPU 软元件存储器设置测 量温度值的设置/监视工具

GX Configurator-TC 添加到 GX Developer (SW4D5C-GPPW-E 或更高版本)中使用。

可以在顺控程序中进行初始化值设置和其它设置,然而, 使用 GX Configurator-TC 可以减少这样的程序并便于检查 设置状态和运行状态

#### 初始化数据设置

可以在屏幕上设置使用温度控制模块所需的初始化值。可 以设置下列初始化值。

- (1) 输入范围
- (2) 控制参数设置
- 3 报警功能设置
- (4) CT 设置
- (5) 其它设置(诸如上限限制器设置)

#### 初始化值设置屏幕样例

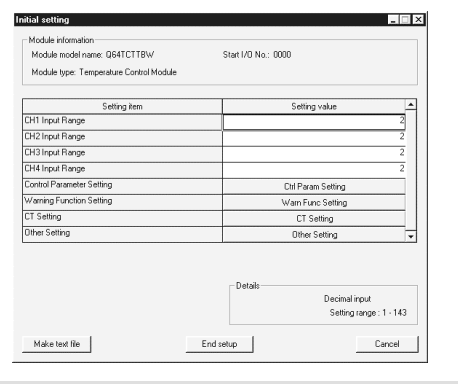

自动刷新设置

通过设置自动刷新, 可以从温度控制模块把测量的温度值 和其它值自动读入 CPU 来取消程序。可以自动刷新下列数 据

- (1) 写数据的出错代码
- 2 温度过程值
- 3 处理值
- (4) 设定值设置
- 5 晶体管输出标志
- (6) 报警发生定义

自动刷新设置屏幕样例

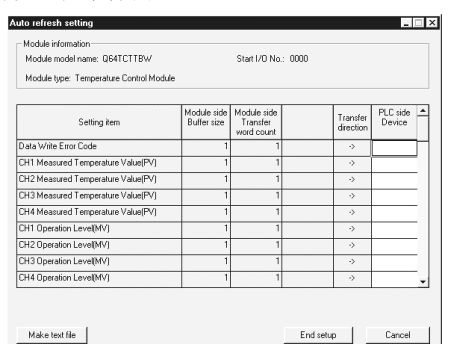

#### 监视和测试功能

监视和测试功能是为监视温度控制模块中的数据状态和运 行状态来按需要强制更改设定值而设计的功能 由于你可 以掌握运行状态,而不必考虑温度控制模块中的地址,所 以该功能对于系统调节和故障排除非常有效 可以监视和 测试下列数据、功能和其它:

- (1) 写数据的出错代码
- 2 温度过程值
- 3 处理值
- (4) 设定值设置
- 5 晶体管输出标志
- (6) 自动调整

监视/测试屏幕样例

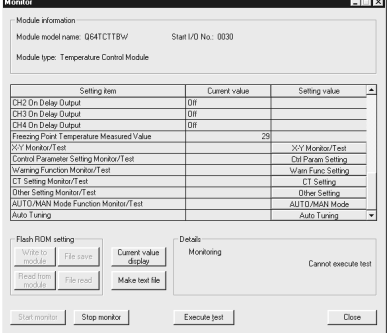

型号选择<br>7能功能模块 智能功能模块

# 2.37 高速计数器模块 QD62、QD62E、QD62D

#### 概述

QD62 QD62E 和 QD62D 是为给高速脉冲值计数而设计 的高速计数器模块。它们可以与外部编码器一起使用来执 行像定位这样的控制。如下所示,这三个模块不同,你可 以按照你的应用来选择

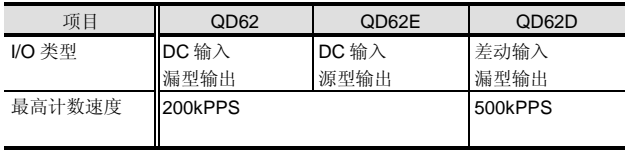

特性

● 32-位计数范围

有两个独立的并可以分别给 32-位指定二进制值(-2147483648 至 2147483647 计数的输入通道

计数速度切换功能

最高计数速度可以改成从高速脉冲到慢速上升沿/下降沿的 低频脉冲的大范围脉冲计数

输入系统选择

输入系统可以从单相1的倍数、单相2的倍数、2相1的 倍数、2 相 2 的倍数、2 相 4 的位数和 CW/CCW 中选择。 ● 计数器格式选择

计数器格式可以选择线性计数器型程序数器型。

● CPU 模块中断功能

当达到预设计数值时, 中断信号输出到 CPU 模块来起动中 断程序

计数器选择功能

可以从 4 个不同的计数器功能中选择一个功能来使用

来自外部端子的功能控制

可以通过把电压施加到外部预设端子或功能起动端子来选 择预设或计数器功能。

#### 维护性提高

X 输入信号和模块指示器 LED 表示检测出外部输出部分的 熔丝熔断

● 通过 GX Configurator-CT 使设置更容易 提供选装的 GX Configurator-CT (SW0D5C-QCTU-E)。 使用 GX Configurator-CT 能够在屏幕上进行初始化设置和 自动刷新设置,减少了顺控程序并便于检查设置状态和运 行状态

功能列表

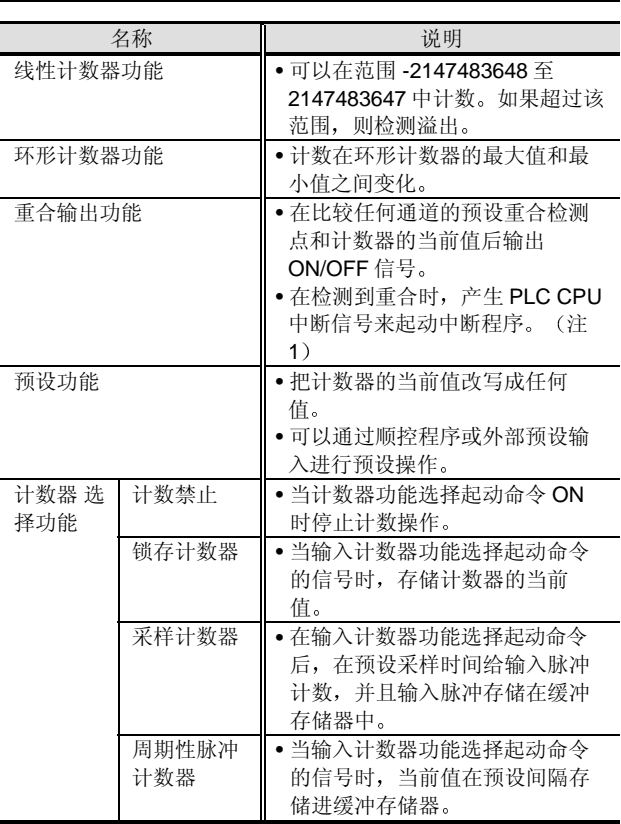

这些功能可以一起使用。然而, 你只可以选择线性计数器和环形计 数器功能中的其中一个。另外, 你只可以选择并使用4个计数器功 能选择的其中一个

注 1: 不可用于基本型号 QCPU。

型号选择<br>指动能模块<br> 智能功能模块

# 2.37 高速计数器模块 QD62、QD62E、QD62D

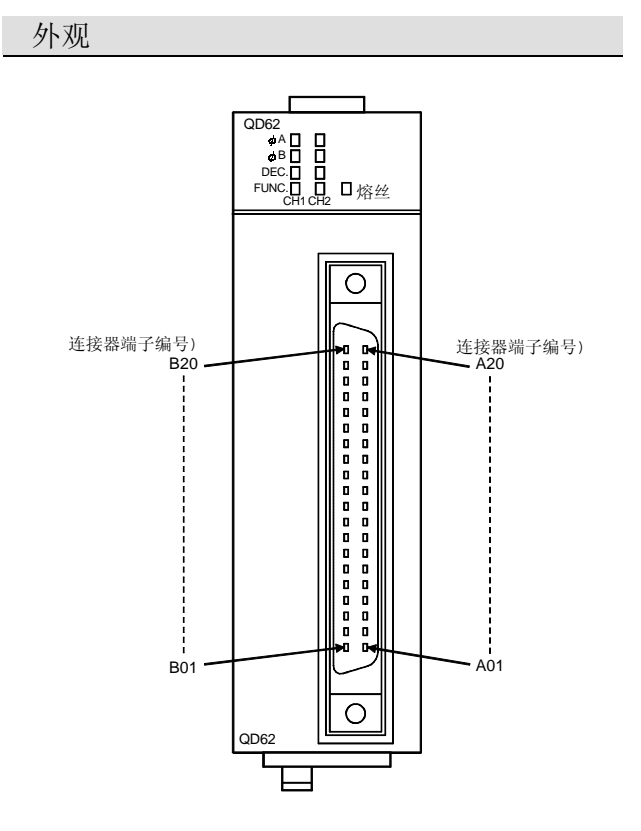

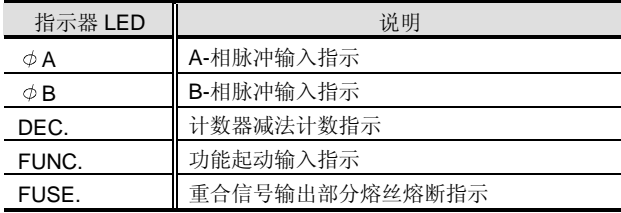

#### 外部 I/O 端子

#### QD62 外部 I/O 端子

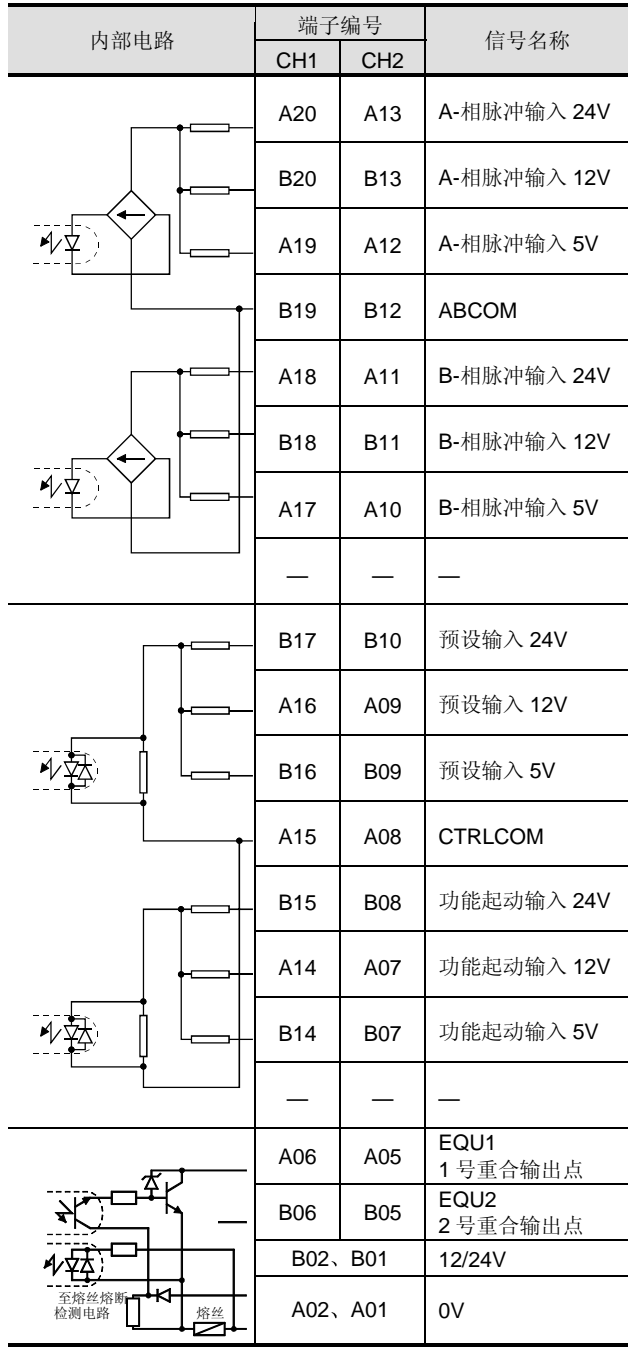

端子编号 A03、A04、B03 和 B04 未使用。

型号选择<br>7能功能模块 智能功能模块

# 2.37 高速计数器模块 QD62、QD62E、QD62D

#### QD62E 外部 I/O 端子

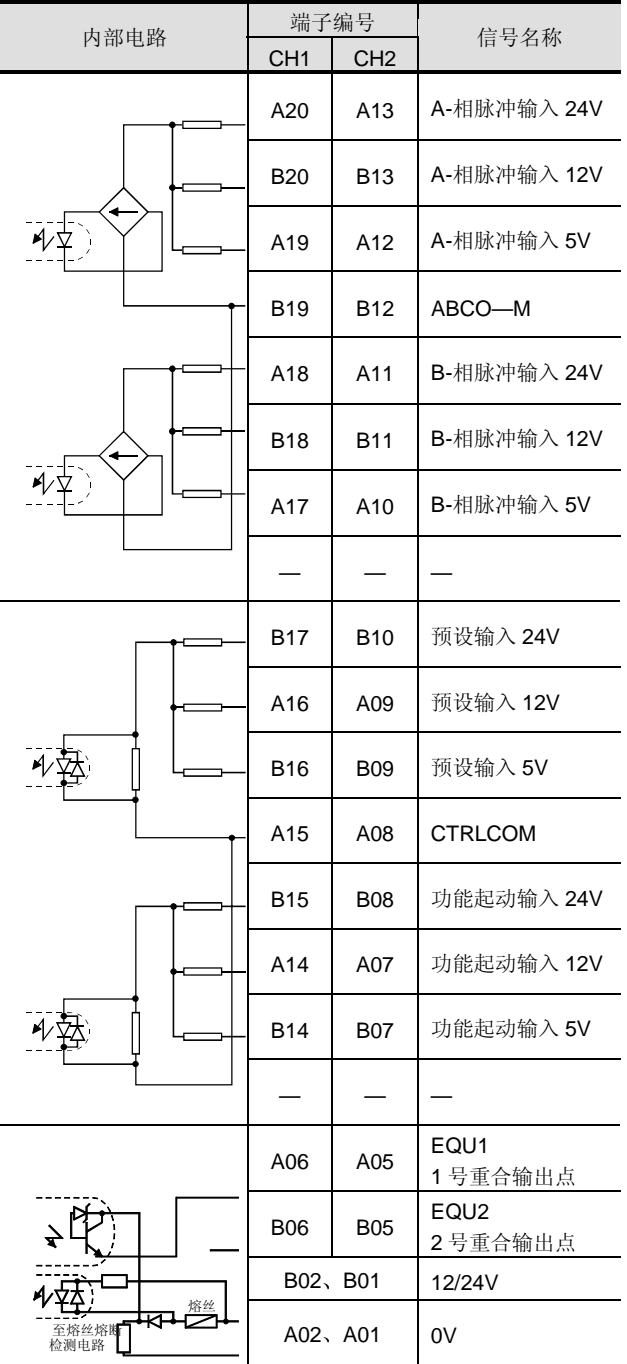

端子编号 A03、A04、B03 和 B04 未使用。

QD62D 外部 I/O 端子

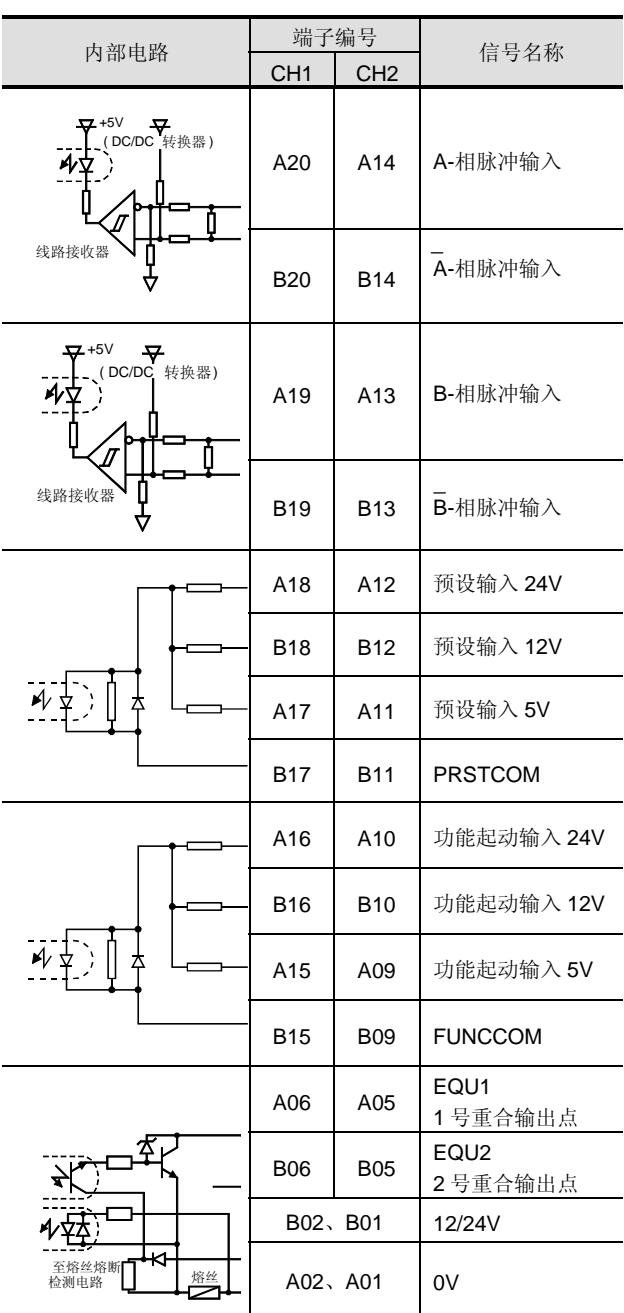

端子编号 A08、A07、A04、A03、B08、B04 和 B03 未使用。

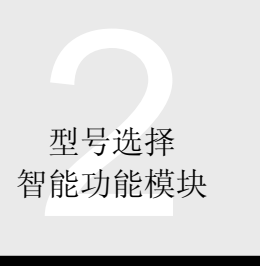

# 2.37 高速计数器模块 QD62、QD62E、QD62D

#### 性能规格

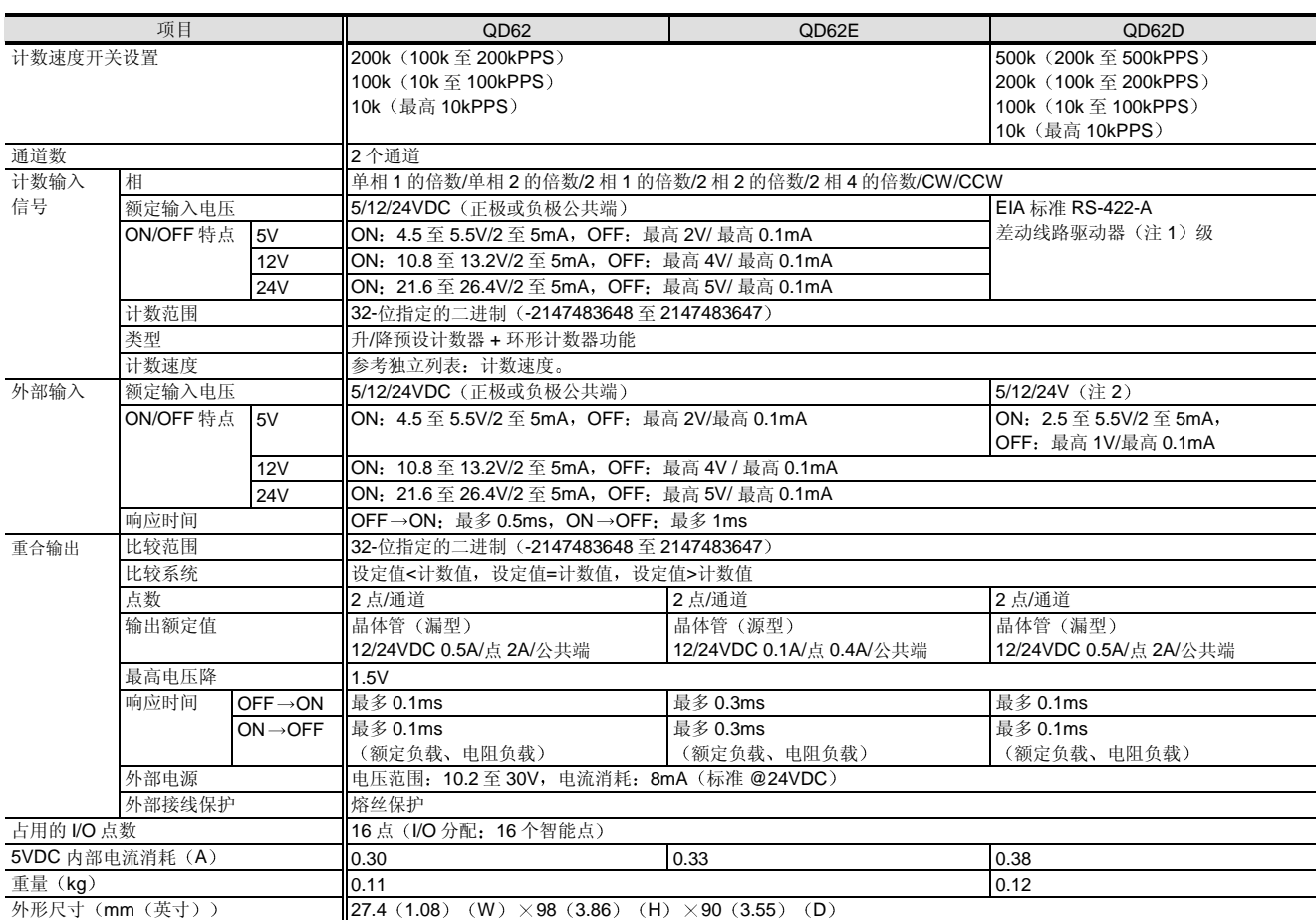

注 1: 日本 Texas Instruments 产品, 型号 Am26LS31 或相当型号。

注 2: EIA 标准 RS-422-A 差动线路驱动器也可以使用。

分别列表: 计数速度

<QD62>

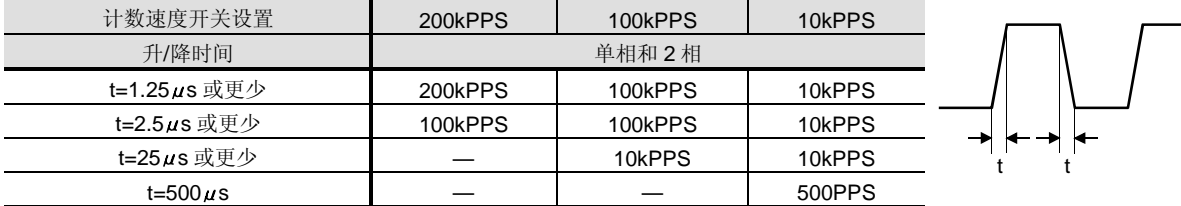

#### <QD62E>

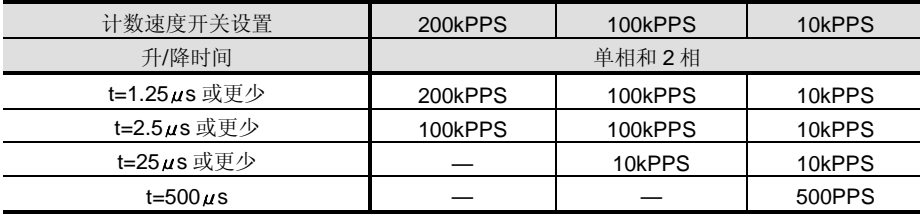

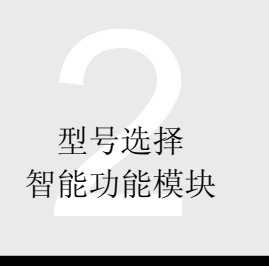

# 2.37 高速计数器模块 QD62、QD62E、QD62D

#### 分别列表: 计数速度(续)

<QD62D>

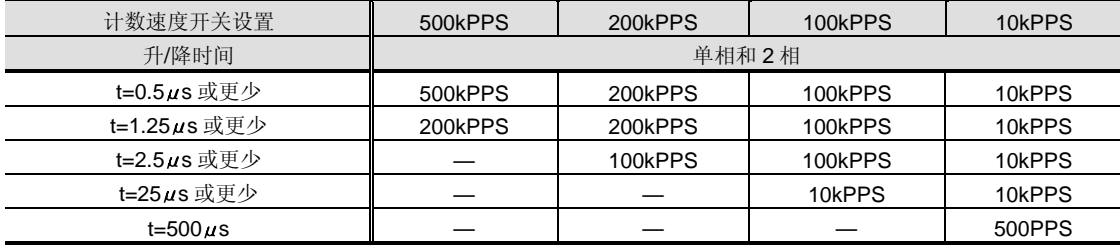

注 3: 输入较长升/降时间的波形可能导致虚假输入。在允许的升/降时间内输入波形。

#### I/O 信号和缓冲存储器列表

#### ■I/O 列表

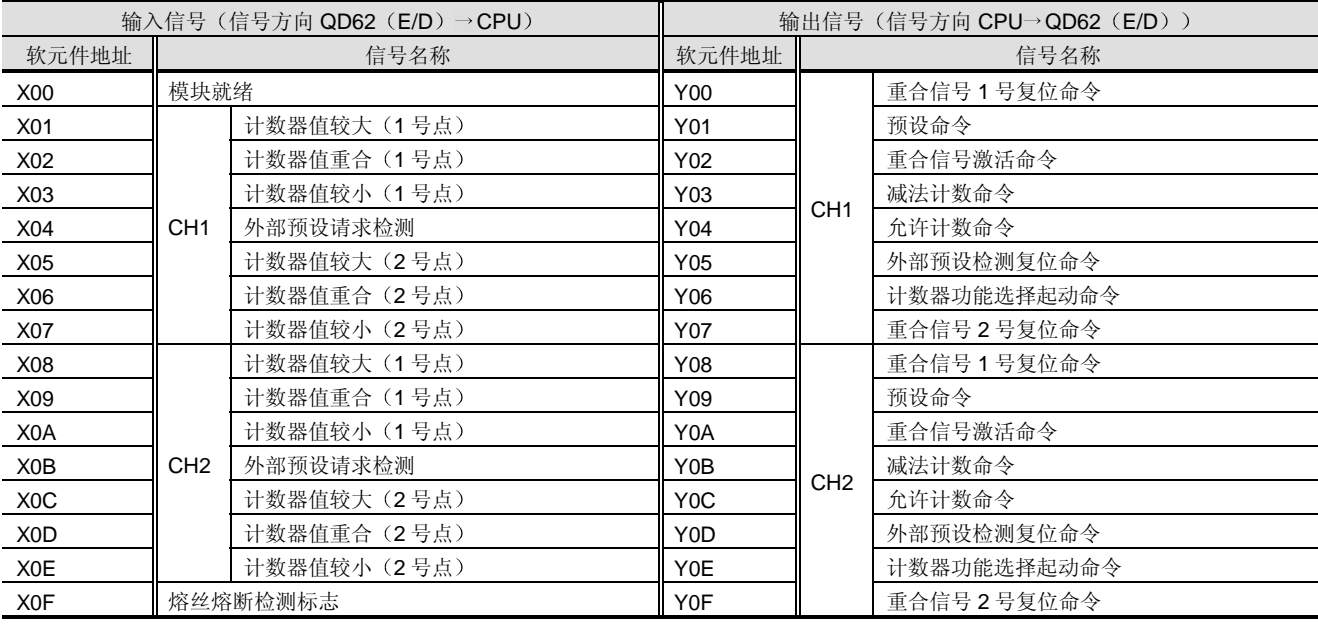

上面列出的 I/O 编号 (X/Y) 和 I/O 地址假定 QD62 (E/D) 装载在主基板的 I/O 插槽 0 上。

#### ■ 缓冲存储器列表

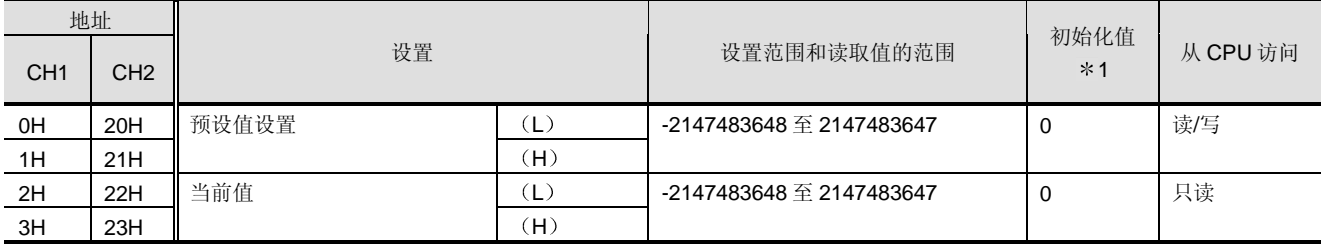

续下页

型号选择<br>指动能模块<br> 智能功能模块

# 2.37 高速计数器模块 QD62、QD62E、QD62D

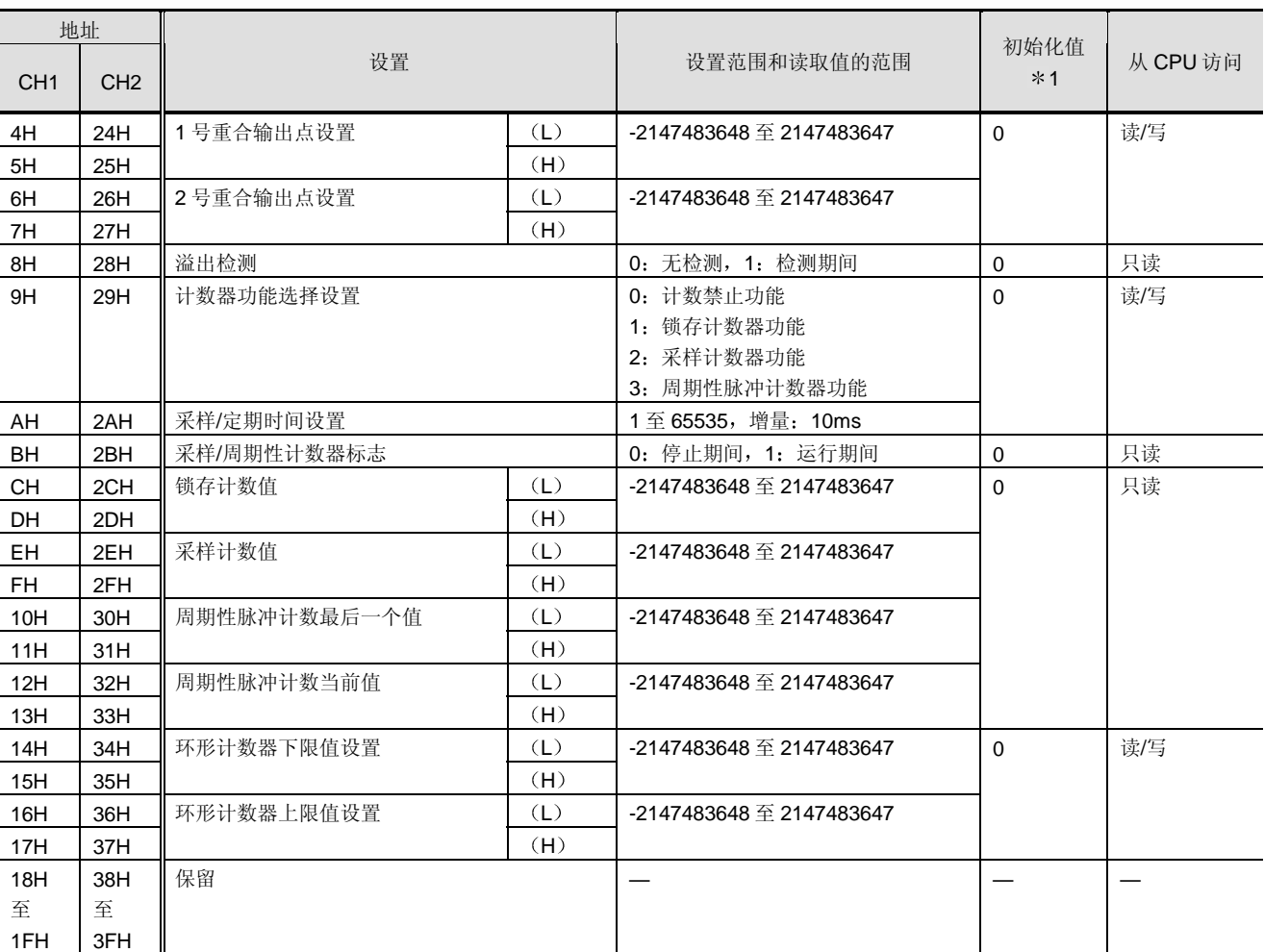

续

\*1: 在接通电源或 PLC CPU 复位时设置初始化值。

#### 设备的工作的工作。

<QD62、QD62E、QD62D 附件>

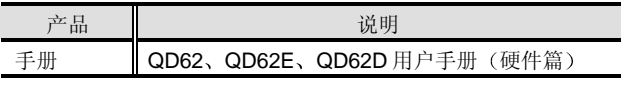

<另外准备的产品>

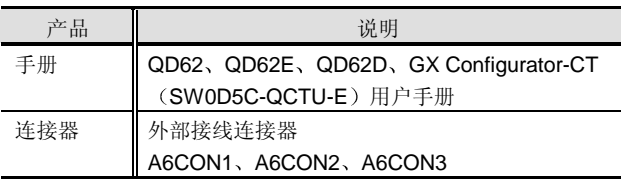

注 1: 由于外部接线连接器不同模块包装在一起, 所以一定要另外准 备

#### <软件>

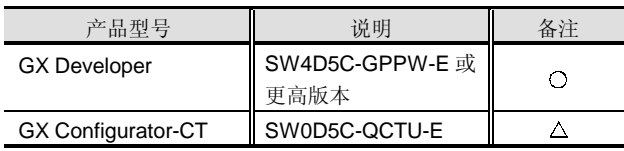

○: 必须准备, △: 按需要准备。
型号选择<br>7能功能模块 智能功能模块

2.38 高速计数器模块设置/监视工具 GX Configurator-CT

# 概述

GX Configurator-CT 是添加到 GX Developer (SW4D5C-GPPW-E 或更高版本)中用于设置使用 QD62、QD62E 或 QD62D 高速计数器模块所需的初始化数据并设置从 CPU 软元件存储器自动读计数值的设置/监视工具

初始化值设置和其它可以在顺控程序中设置,但是使用 GX Configurator-CT 可以减少这样的程序并便于检查设置状态 和运行状态

# 初始化数据设置

使用高速计数器模块所需的初始化值设置可以在屏幕上进 行。下表列出了可以设置的初始化值的类型。

- (1) 预设值
- 2 1 号重合输出点设置
- 3 2 号重合输出点设置
- 4 计数器功能选择设置
- 5 采样/定期时间设置
- 6 环形计数器上限值
- (7) 环形计数器下限值

### 初始化值设置屏幕样例

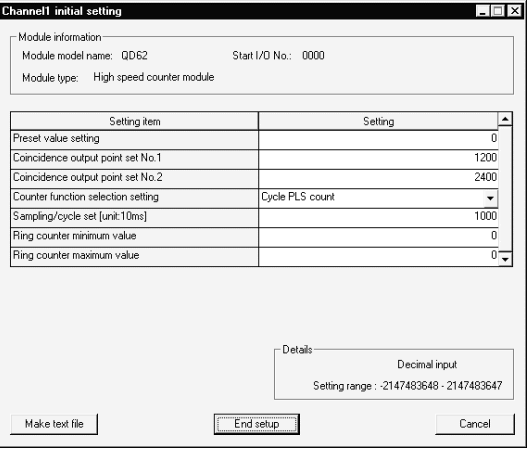

自动刷新设置

通过进行自动刷新设置, 你可以把高速计数器模块的计数 值等自动读入 CPU, 减少了程序。可以自动刷新下列数 据:

- 1 当前值
- (2) 锁存计数值
- 3 采样计数值
- 4 周期性脉冲计数当前值
- 5 周期性脉冲计数最新值
- 6 采样/周期性计数器标志
- 7 溢出检测

自动刷新设置屏幕样例

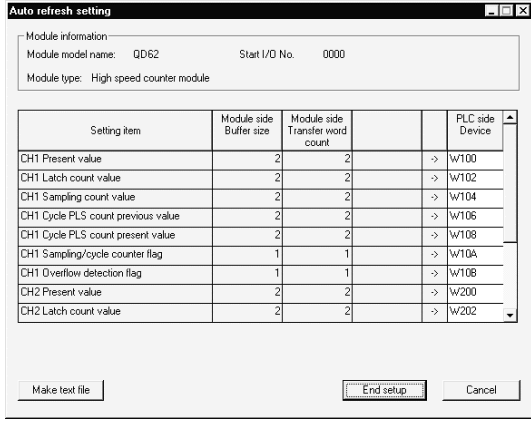

# 监视和测试功能

监视和测试功能设计用于高速计数器模块中的数据状态和 运行状态来按需要强制更改设定值 由于你可以获知运行 状态,而不必考虑高速计数器模块中的地址,所以该功能 对于系统调节和故障排除非常有效。可以监视和测试下列 数据和功能:

(1) X/Y 软元件 2 预设功能 3 重合输出功能 4 计数器功能选择功能 6 当前值 8 减法计数命令 9 计数允许命令

5 环形计数器功能

- 7 溢出检测
- 

监视/测试屏幕样例

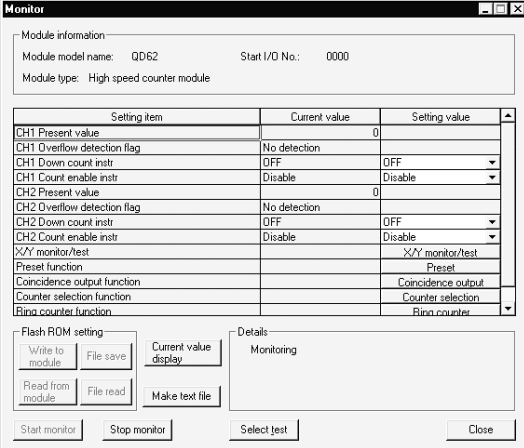

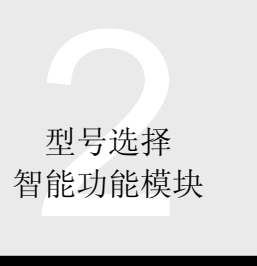

# WEW 2.39 型号 QD70 定位模块 QD70P4、QD70P8

# 概述

QD70P4 和 QD70P8 (以下简称为"QD70") 是不需要复 杂控制的多轴系统中使用的定位模块

它们与 MELSEC-A 系列 A1SD70 定位模块的 I/O 信号、功 能和其它不兼容

# 特性

● 4个轴和 8 个轴产品的分类

在每个模块的轴数方面, 4个轴和 8个轴类型的产品可用。 QD70P4: 4 个轴

### QD70P8: 8 个轴

另外, 由于对安装的模块数没有限制, 所以当需要 8 个以 上的控制轴时可以安装多个模块

### 快速起动

.

在 CPU 模块给 QD70 发出起动命令后, QD70 的每个轴可 以以大约 0.1ms 的速度快速起动, 减少了机器应答时间。 另外, 最多可以同时起动 8 个轴, 而轴之间不会有起动延 迟

控制系统的选择范围很广

控制系统的选择范围很广,诸如可以选择 PTP (点到点) 控制和速度-位置切换控制

● 通过 GX Configurator-PT 使设置更容易

提供选装的 GX Configurator-PT (SW1D5C-QPTU-E)。 使用 GX Configurator-PT 能够让你在屏幕上进行初始化设 置和自动刷新设置, 减少了顺控程序并便于检查设置状态 和运行状态

# 功能列表

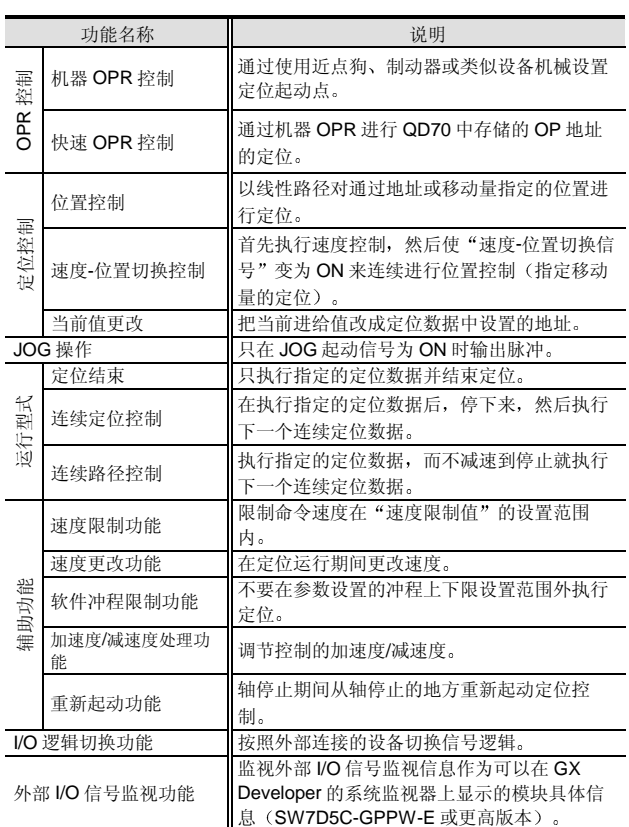

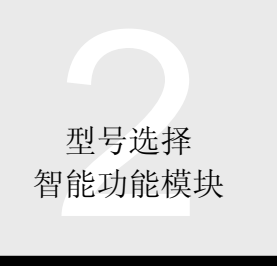

# 2.39 型号 QD70 定位模块 QD70P4、QD70P8

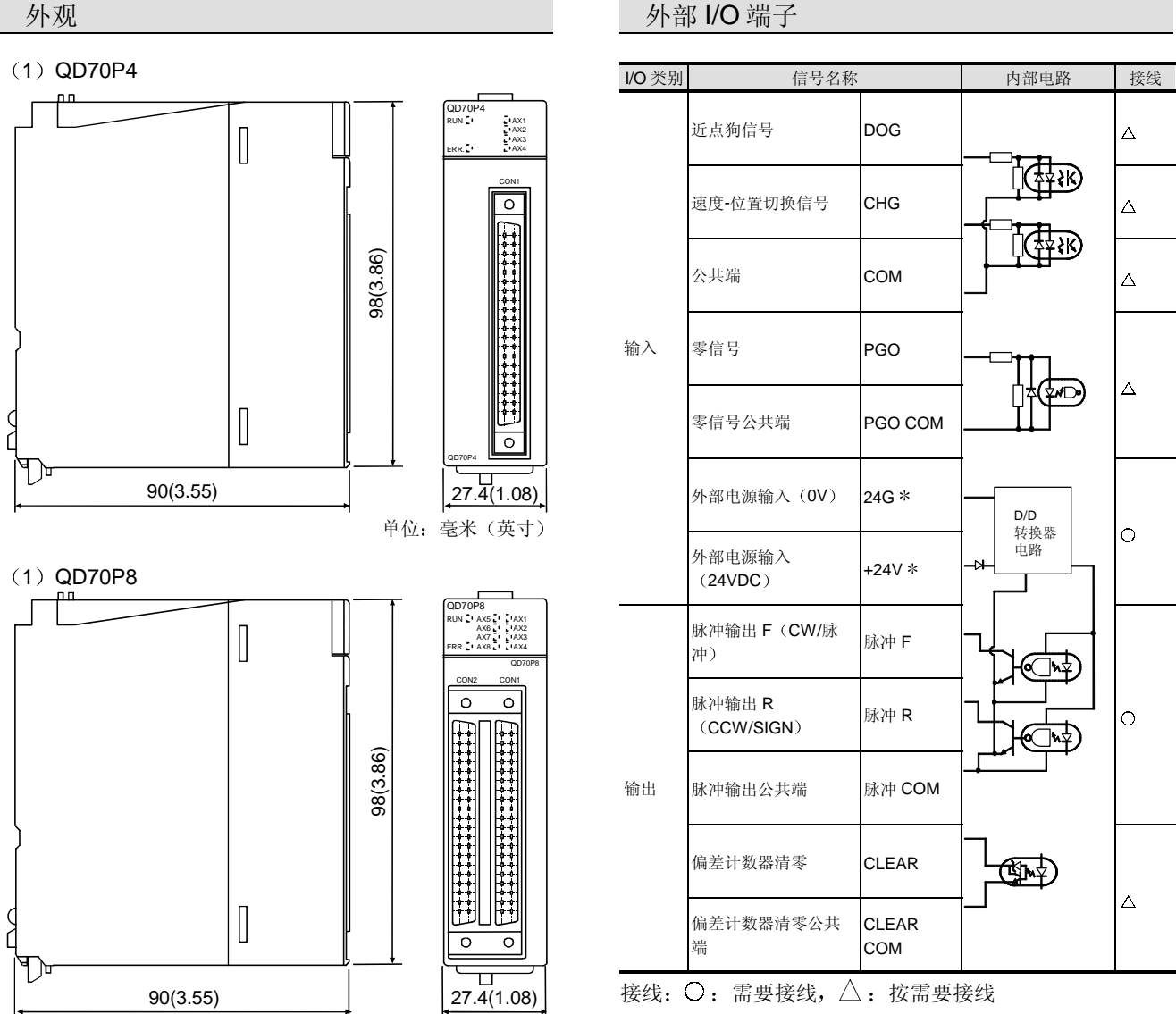

单位: 毫米 (英寸)

仅 CON1 侧

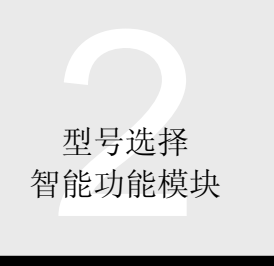

# 2.39 型号 QD70 定位模块 QD70P4、QD70P8

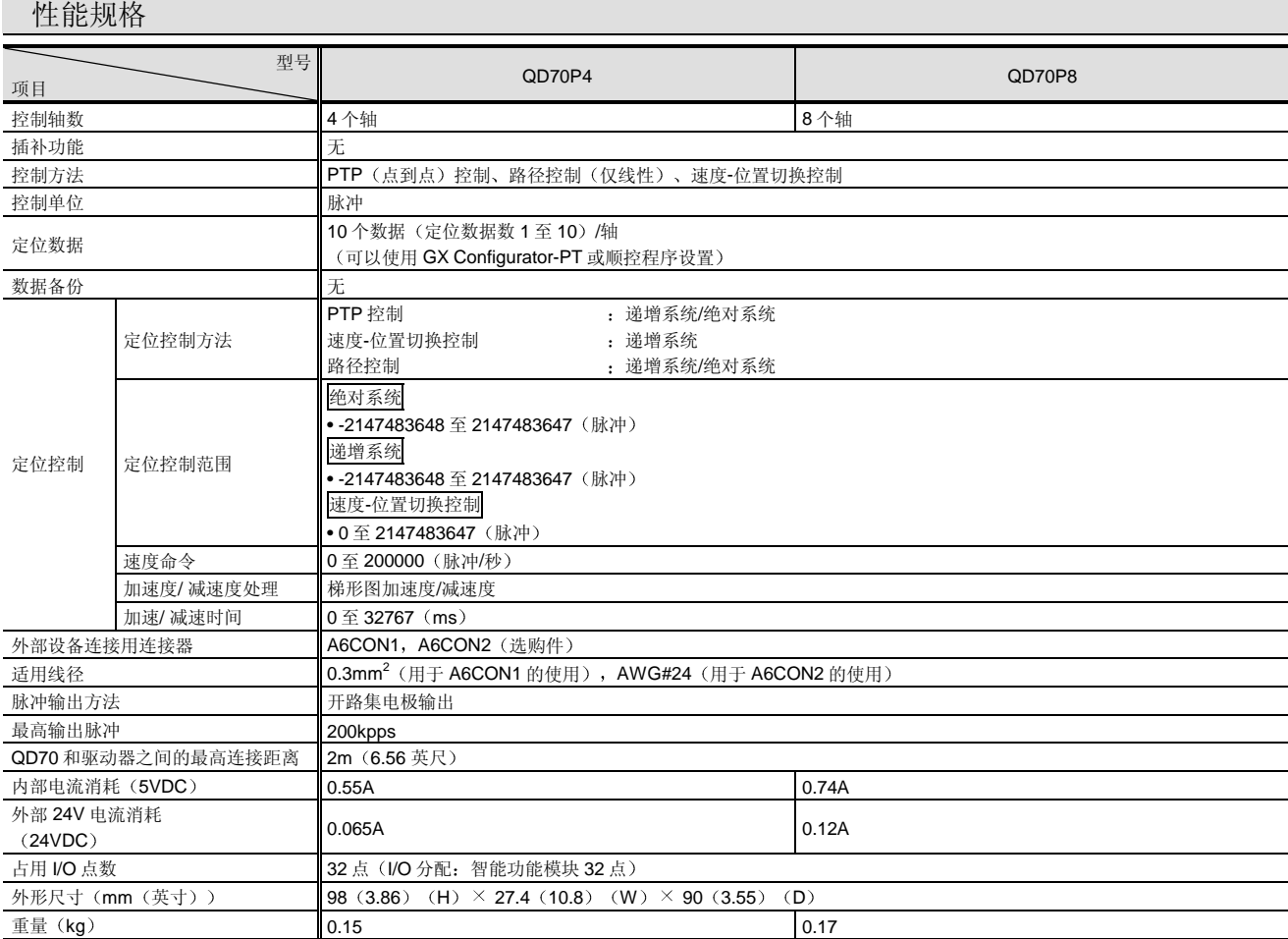

.

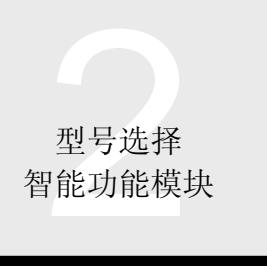

# 2.39 型号 QD70 定位模块 QD70P4、QD70P8

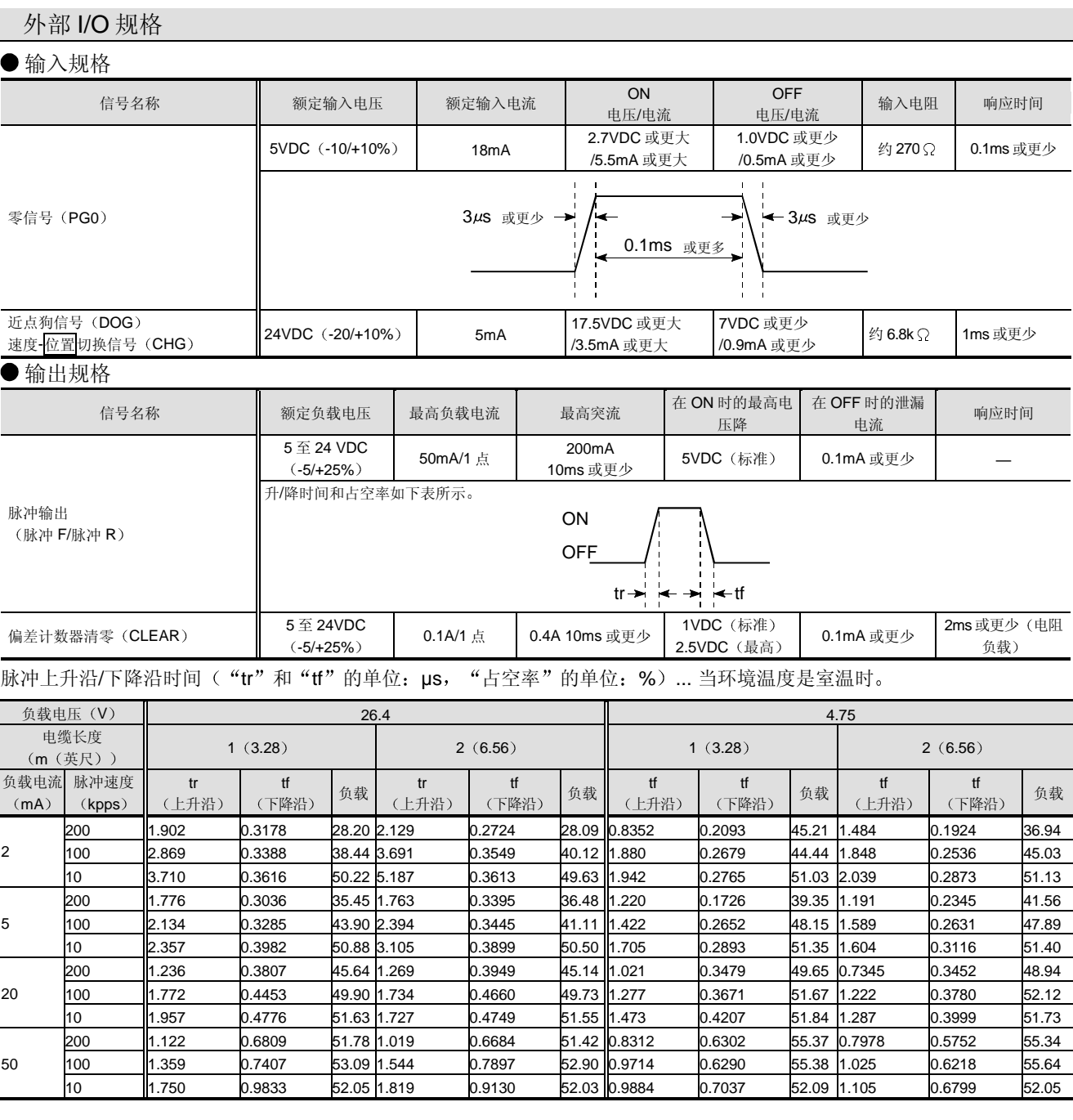

# ● 外部电源(用于驱动脉冲输出电路)

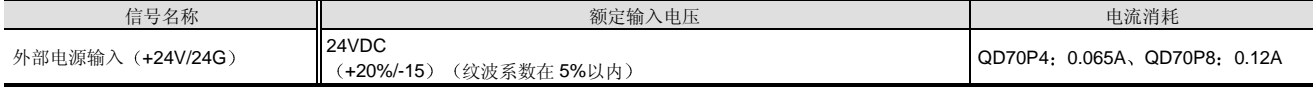

型号选择<br>P能功能模块 智能功能模块

# 2.39 型号 QD70 定位模块 QD70P4、QD70P8

# 到 PLC CPU 的 I/O 信号和来自 PLC CPU 的 I/O 信号

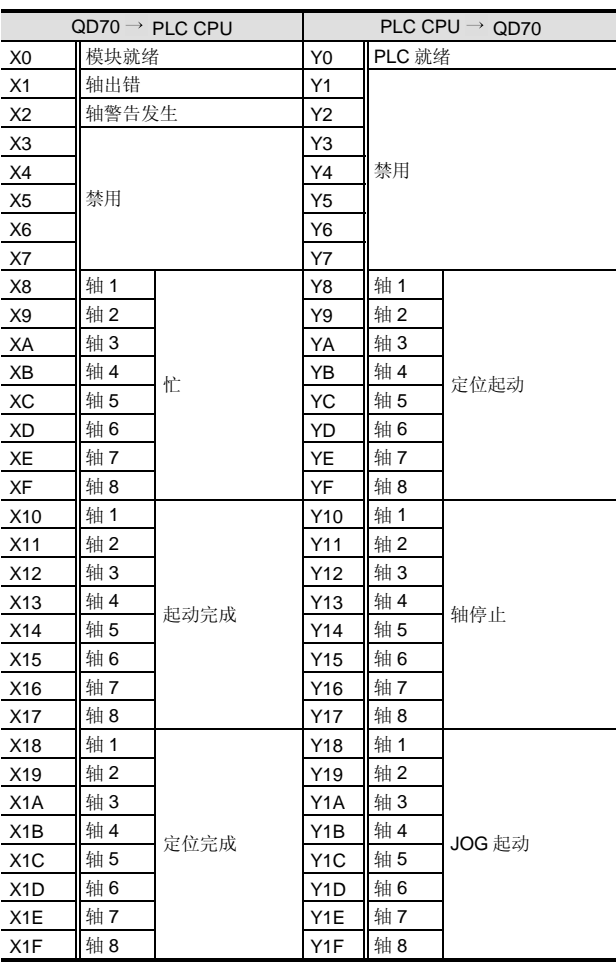

上表中的 I/O 编号 (X/Y) 和 I/O 地址假定 QD70P4 或 QD70P8 装载在主基板的 I/O 插槽 0 上。

.

# 设备

# <附件>

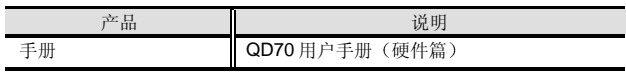

### <另外准备的产品>

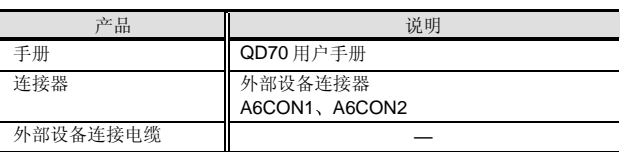

注 1: 产品包装内无外部设备连接器。因此一定要另外准备。

### <软件>

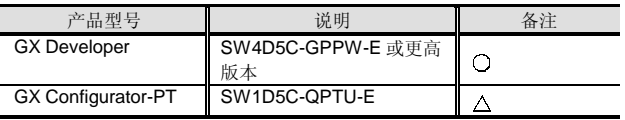

○: 必须准备, △: 按需要准备。

注 2: 为了使用外部 I/O 信号监视功能, 需要 GX Developer SW7D5C-GPPW-E 或更高版本

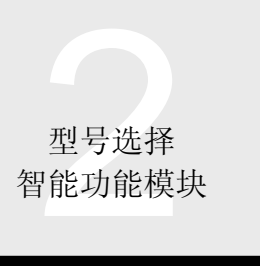

# 智能功能模块 2.40 用于 QD70 的定位模块设置/监视工具 **MEW**: GX Configurator-PT

# 概述

GX Configurator-PT 是为设置使用 QD70P4 或 QD70P8 定 位模块所需的初始化数据而设计的设置/监视工具。另外, 它还用于设置把运行状态自动读入 PLC CPU 软元件存储 器,还可以把它添加到 GX Developer (SW4D5C-GPPW-E 或更高版本)中使用。

当使用 QD70 时, 不需要使用 GX Configurator-PT 并且可 以在顺控程序中设置初始化值和其它值。然而使用 GX Configurator-PT 可以减少这样的程序并便于检查设置状态 和运行状态。

# 初始化数据设置

使用 QD70 定位模块所需的初始化数据设置可以在屏幕上 进行。以下所示的是可以设置的初始化值的类型。

- (1) 参数
- 2 OPR 数据
- 3 定位数据

# 初始化设置屏幕样例

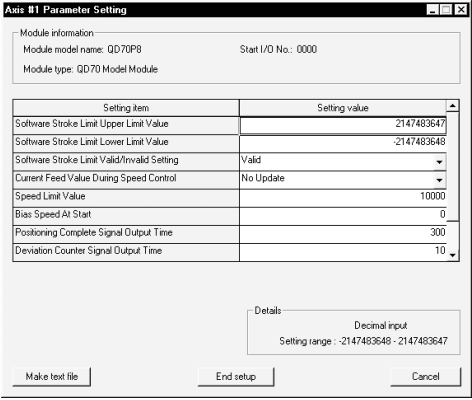

# 自动刷新设置

通过进行自动刷新设置, 你可以把 QD70 定位模块的当前 进给值等自动读入 PLC CPU, 减少了程序。下列数据可以 自动刷新

- (1) 出错状态
- (2) 警告状态
- 3 当前进给值
- 4 当前速度
- 5 轴运行状态
- 6 轴出错代码
- 7 轴警告代码
- 8 执行定位数据数

自动刷新设置屏幕样例

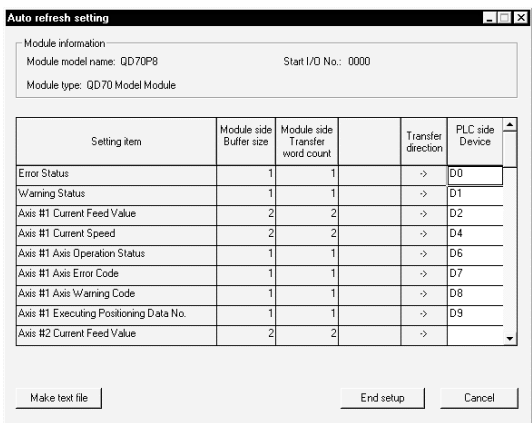

### 监视/测试功能

监视/测试功能设计用于监视 QD70 定位模块中的数据状态 和运行状态, 以便在轴出错时复位轴出错。由于你可以掌 握运行状态, 而不用考虑 QD70 定位模块中的地址, 所以 这些功能对系统调节和故障排除非常有效。可以监视和测 试下列数据和功能

- 1 轴监视/轴出错复位
- 2 OPR 监视
- 3 X/Y 监视

监视/测试屏幕样例

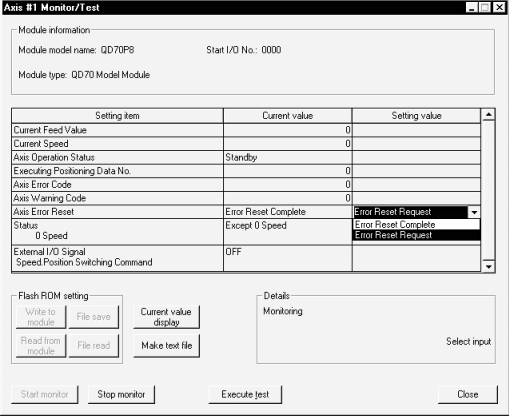

# 2.41 型号 QD75P/QD75D 定位模块: 图 智能功能模块 QD75P1, QD75P2, QD75P4, QD75D1, QD75D2, QD75D4

型号选择<br>P能功能模块

### 概述 功能列表 主要功能 说明 QD75P1、QD75P2、QD75P4、QD75D1、QD75D2 和 机器 OPR 控制 | 使用近占狗、制动器或类似设备机械 QD75D4 (以下简称"QD75")是与步进马达或伺服放大 OPR 控制 设置定位起动点 器一起使用来执行机器位置或速度控制的模块 快速 OPR 控制 通过机器 OPR 进行 QD75 中存储的 OP 地址的定位 特性 以线性路径对通过地址或移动量指定 线性控制 两个不同的输出系统 线性插补控制 的位置进行定位 固定进给控制 进行指定移动量的定位。在2个轴、 两个不同的输出系统,开路集电极和差动驱动器系统可用 3个轴或 4个轴中, 通过插补在线性 位置控制 (插补) 作发给步进马达或伺服放大器的命令信号 路径中进行固定进给控制、固定进 QD75P1、QD75P2、QD75P4 : 开路集电极系统 给 2-轴环性插补控 在环形路径中对通过地址、移动量、 QD75D1、QD75D2、QD75D4 : 差动驱动器系统 副点 中间点等指定的位置进行定 制 差动驱动器系统可以增加 QD75 到伺服放大器的距离并执 位 线性控制 按照命令速度输出连续脉冲 行快速精确控制 速度控制 线性插补控制  $\sharp$ 动驱动器系统  $\sharp$  最高 10m 开路集电极系统 **by contract of the contract of the district** of the district of the district of the district of the dis<br>
of the district of the district of the district of the district of the district of the district of the dist 要定位控制 主要定位控制 ● 最高 1Mpps 的高速命令 速度-位置切换控制 | 首先执行速度控制, 然后使"速度-位置切换信号"变为 ON 进行位置控 差动驱动器系统可以发出最高 1Mpps 的高速命令, 实现快 制(指定地址(ABS 模式)或移动 速精确控制 量 (INC 模式) 的定位)。 定位-速度切换控制 首先执行位置控制, 然后使"定位速 开路集电极系统的命令脉冲最高是 200kpps 度切换信号"变为 ON 来进行速度控 ●1个轴、2个轴和4个轴产品的分类 制 按照指定命令速度进行连续脉冲 每个模块的轴数方面, 1个轴、2个轴和 4个轴类型的产品 输出)。 当前值更改 把当前进给值改成用定位数据设置的 可用 地址 机械进给值不可更改 QD75P1、QD75D1: 1个轴 其它控制 NOP 指令 不执行控制模式。当设置了该指令 时,换到下一数据的操作。 QD75P2、QD75D2: 2个轴 JUMP 指令 天条件或有条件跳转为指定定位数据 QD75P4、QD75D4: 4个轴 号 另外, 由于对可装载模块数没有限制, 所以如果需要4个 LOOP-LEND 重复 LOOP-LEND 环路控制。 组起动 通过单次起动进行多次定位处理 以上的控制轴, 则可以装载多个模块并使用多个模块。 正常起动 ● 快速起动 条件起动 | 判断 "条件数据的条件"并执行 "组 起动数据"。如果条件不保持的话, 在 CPU 模块给 QD75 发出起动命令后, QD75 可以以 6-则执行下一点的"组起动数据"。 7ms 的速度快速起动, 减少了机器应答时间。(预读起动 等待起动 | 等待直到"条件数据的条件"保持执 需要 3ms 级定位控制 高级定位控制 行 组起动数据 同时起动 同时进行"条件数据"中指定轴的定 4-轴线性插补 2-轴环性插补 位 (相同时序时的脉冲输出) 你可以执行 2-、3-或 4-轴线性插补控制和 2-轴环性插补控 重复起动 按预设次数对通过"For-NEXT"的 关于环路 "组起动数据"进行重复定位处理。 制 对通过"For~NEXT"的组起动数据 重复起动 注: 当同一 QD75 模块上使用多轴时可以进行插补控制。 关于条件 进行重复定位处理, 直到"条件数 控制系统选择范围很广 据"保持为止。 控制系统选择范围很广,诸如你可以选择 PTP (点到点) 多轴同时起动控制 同时起动多轴。 相当于特殊起动中的同步起动控制、固定进给控制、速度控制、速度-位置切换控制和位

.

置-速度切换控制

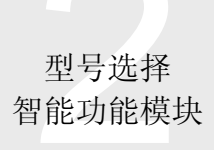

# 2.41 型号 QD75P/QD75D 定位模块: QD75P1, QD75P2, QD75P4, QD75D1, QD75D2, QD75D4

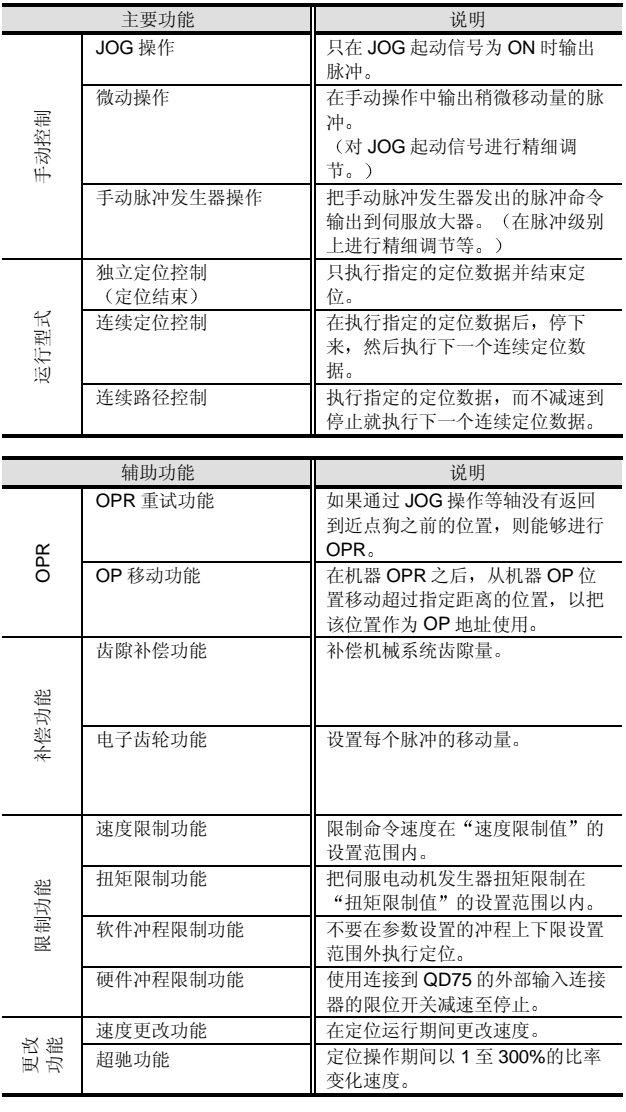

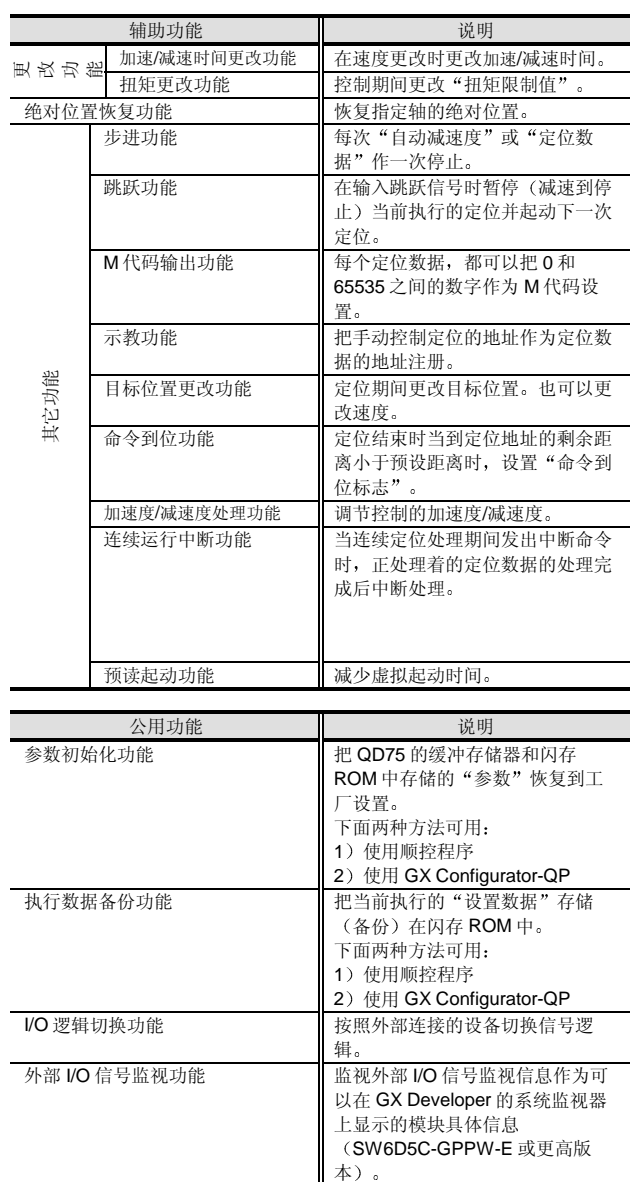

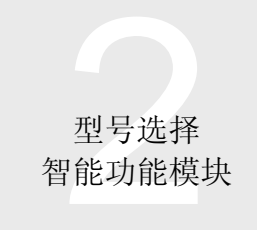

# 2.41 型号 QD75P/QD75D 定位模块: QD75P1, QD75P2, QD75P4, QD75D1, QD75D2, QD75D4

# 主要功能-辅助功能组合列表

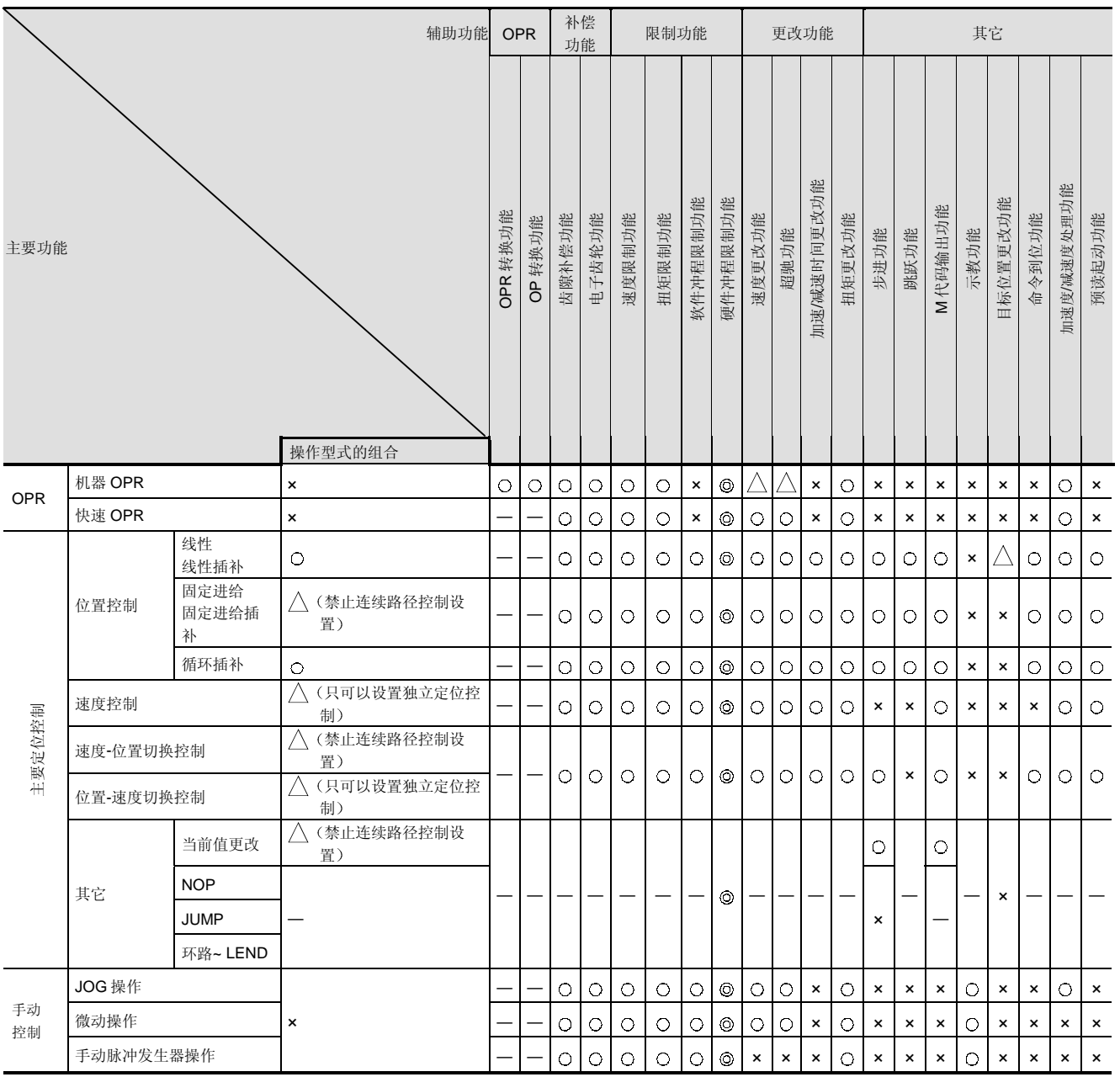

 $\odot$ : 必须组合,  $\odot$ : 可以组合,  $\triangle$ : 组合有限制, x: 一定不要组合, —: 设置无效。

.

# 型号选择<br>7能功能模块

# 型号选择<br>智能功能模块 2.41 型号 QD75P/QD75D 定位模块: QD75P1, QD75P2, QD75P4, QD75D1, QD75D2, QD75D4

# 概述

# 下列 QD75 专用指令可用于为 QD75 创建顺控程序

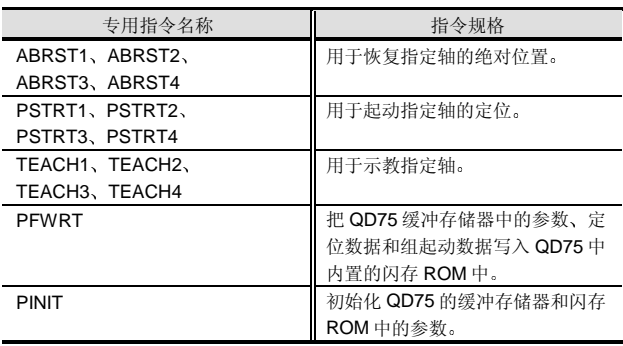

外观

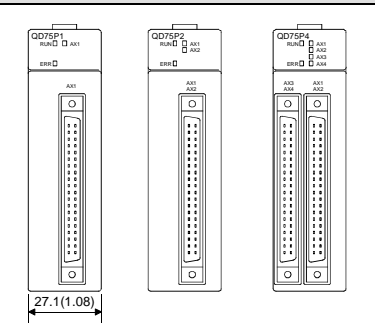

注 1: 关于 QD75D1、QD75D2 和 QD75D4, 印刷的型号名称与 上图中的名称不同

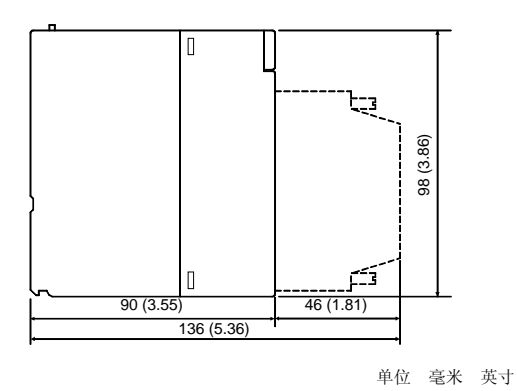

# 外部 I/O 端子

输入端子

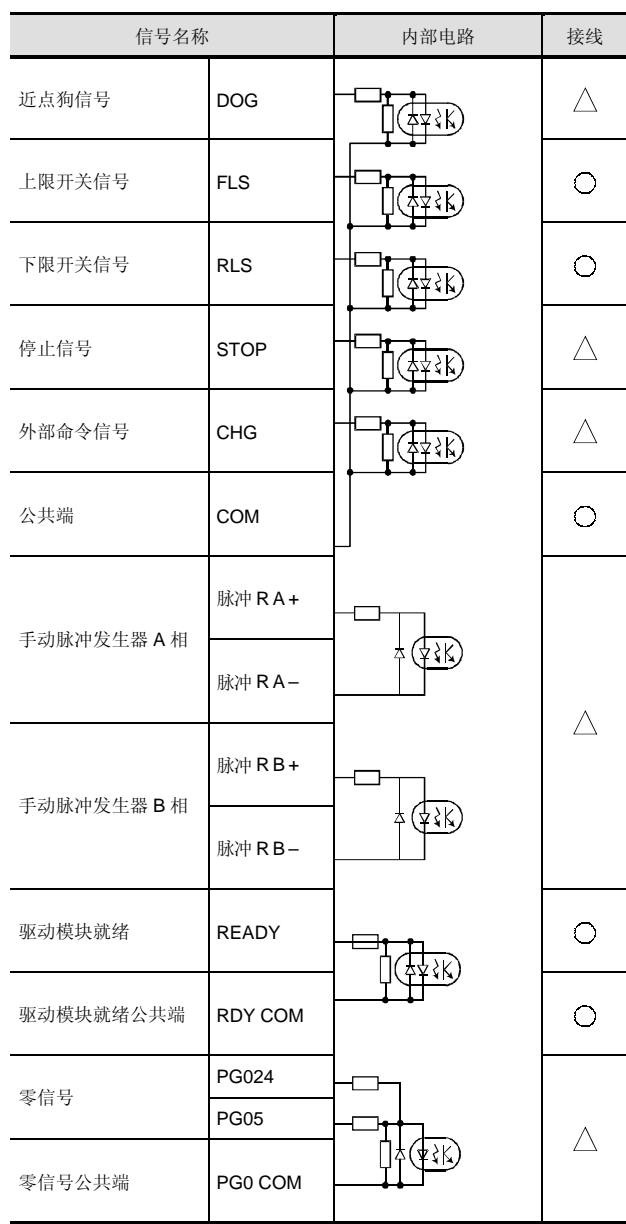

接线: 〇: 需要接线, △: 按需要接线

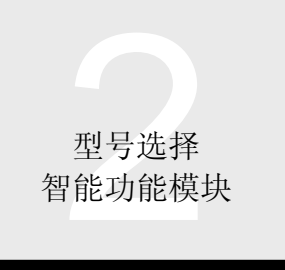

# 2.41 型号 QD75P/QD75D 定位模块: <br> 智能功能模块 QD75P1, QD75P2, QD75P4, QD75D1, QD75D2, QD75D4

### 输出端子 (QD75P1、QD75P2、QD75P4)

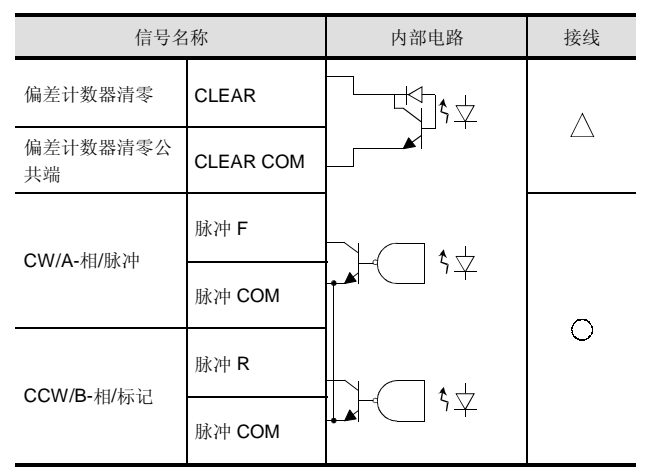

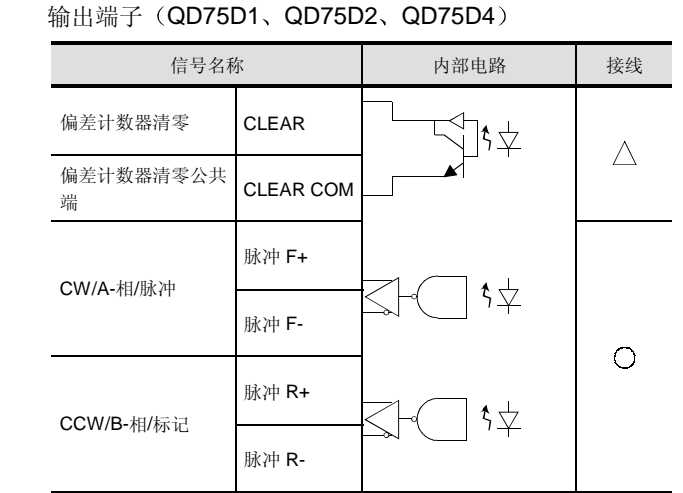

接线:  $\bigcirc$ : 需要接线,  $\bigwedge$ : 按需要接线

性能规格

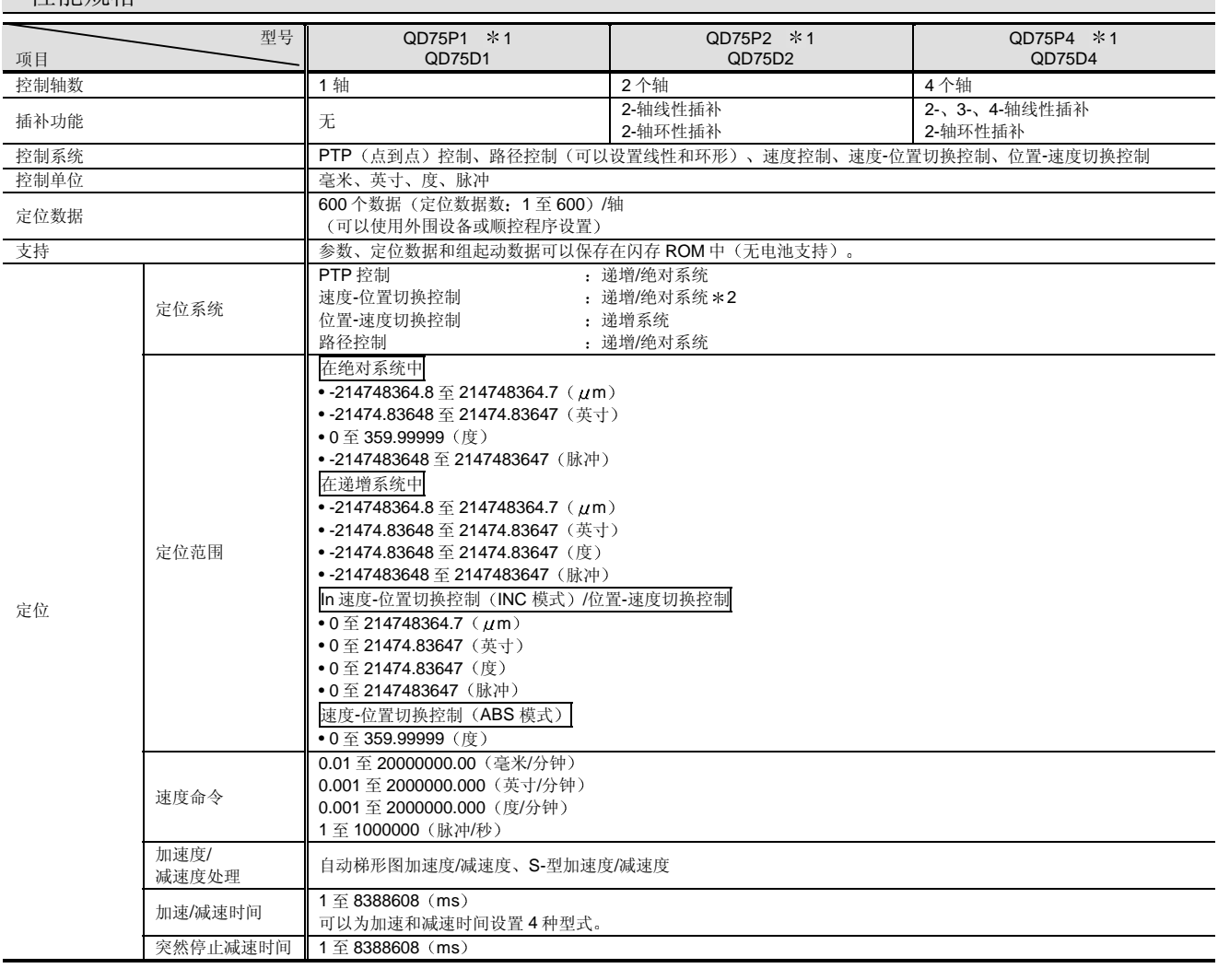

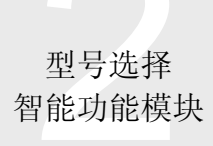

# 2.41 型号 QD75P/QD75D 定位模块: QD75P1, QD75P2, QD75P4, QD75D1, QD75D2, QD75D4

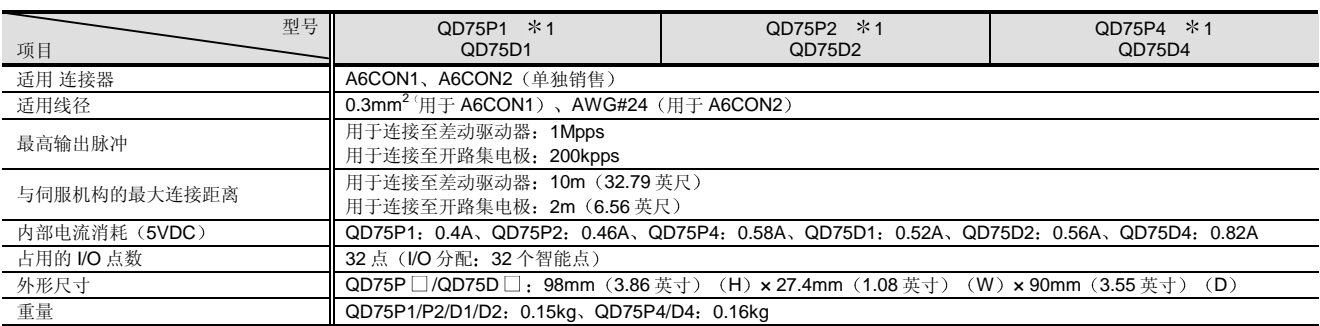

\*1: QD75P□ 意思是开路集电极型, QD75D□ 是差动驱动器输出型。

\*2: 只有速度-位置切换控制(ABS 模式)的控制单位是"度"。

# 外部 I/O 规格

# 输入规格

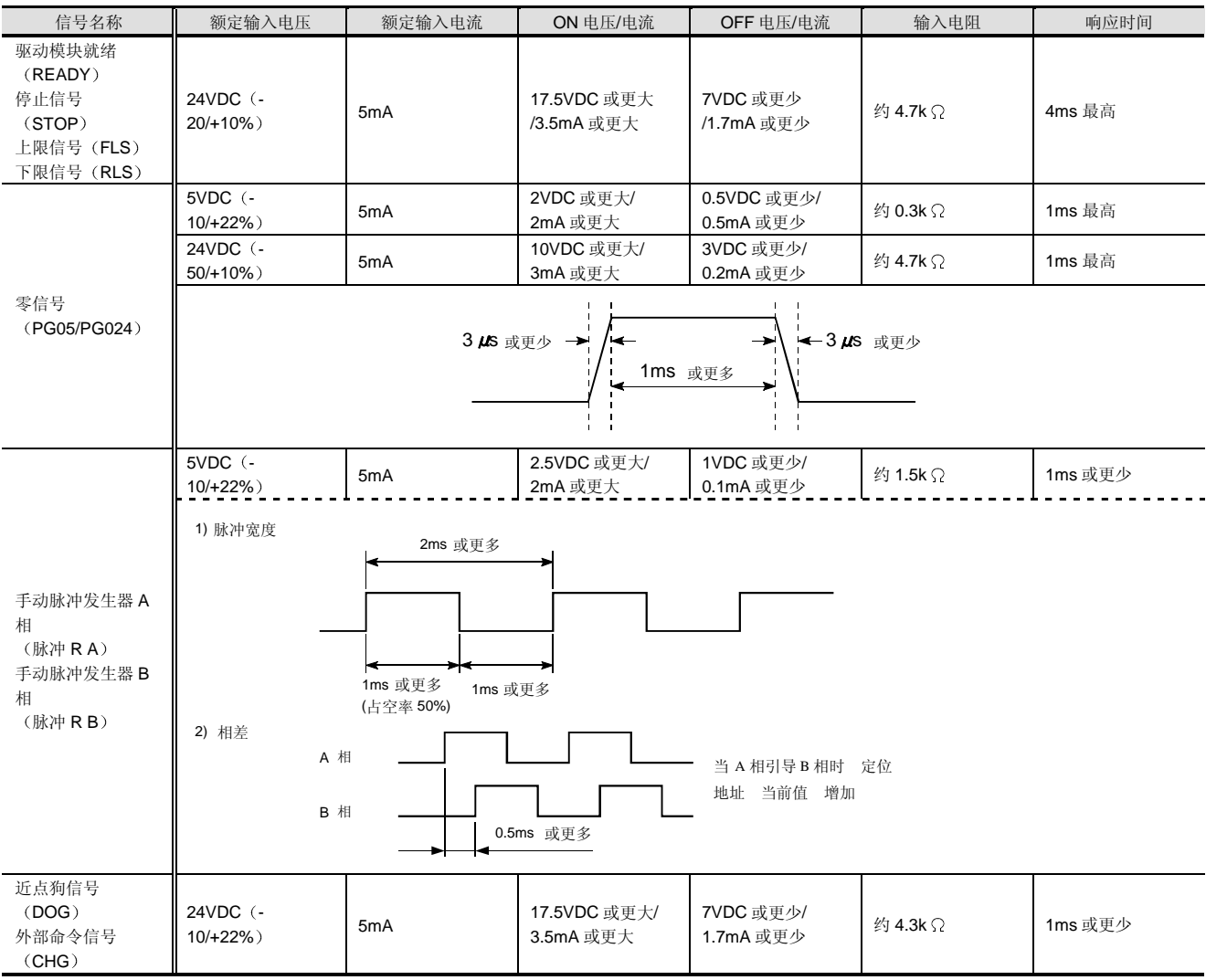

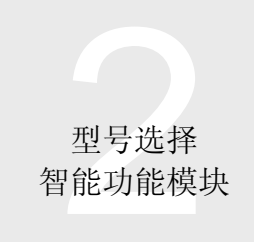

# 2.41 型号 QD75P/QD75D 定位模块: QD75P1, QD75P2, QD75P4, QD75D1, QD75D2, QD75D4

# ● 输出规格 (QD75P1、QD75P2、QD75P4)

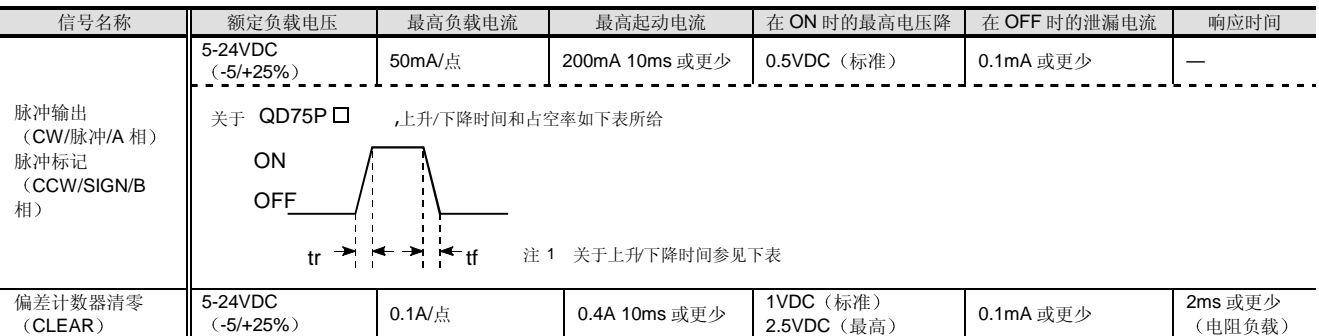

 $\overline{\text{QD75P}}$ 上的脉冲升/降时间 (单位 tr、tf:  $\mu$ s 负载: %) ... 当环境温度是正常温度时

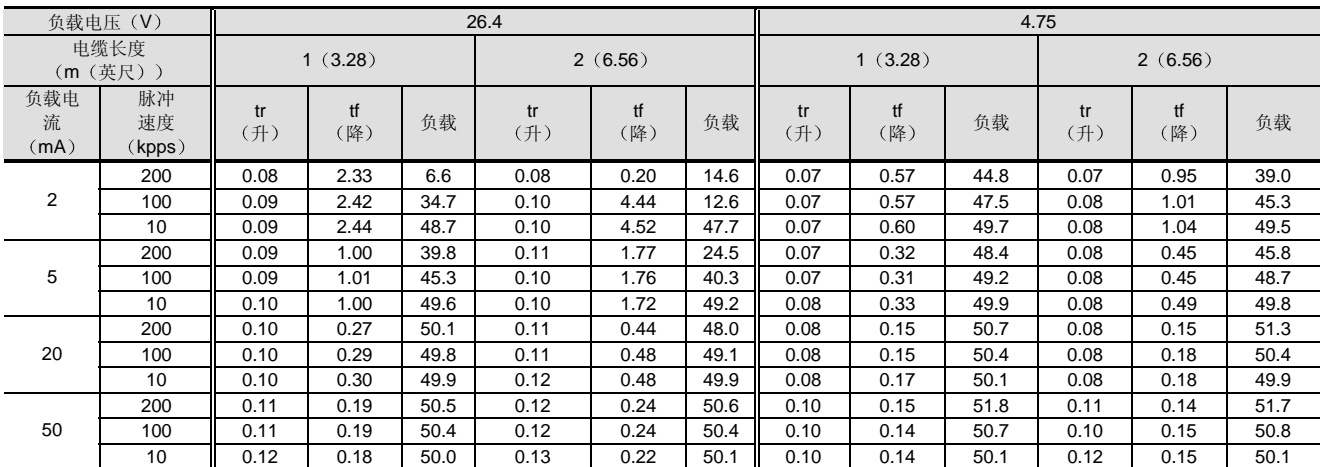

# ● 输出规格 (QD75D1、QD75D2、QD75D4)

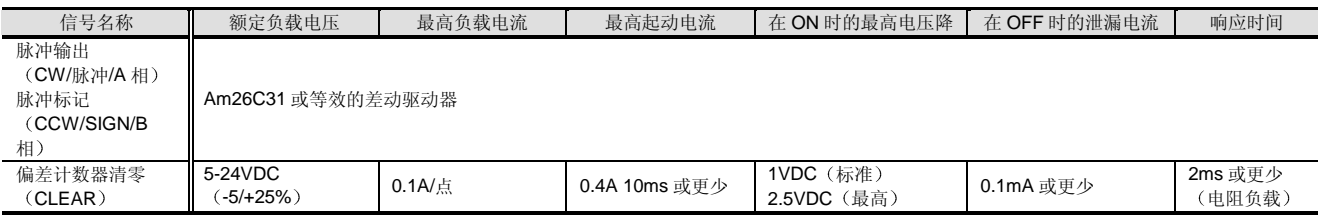

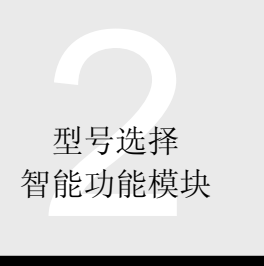

# 型号选择<br>智能功能模块 2.41 型号 QD75P/QD75D 定位模块: QD75P1, QD75P2, QD75P4, QD75D1, QD75D2, QD75D4

# 到 PLC CPU 的 I/O 信号和来自 PLC CPU 的 I/O 信号

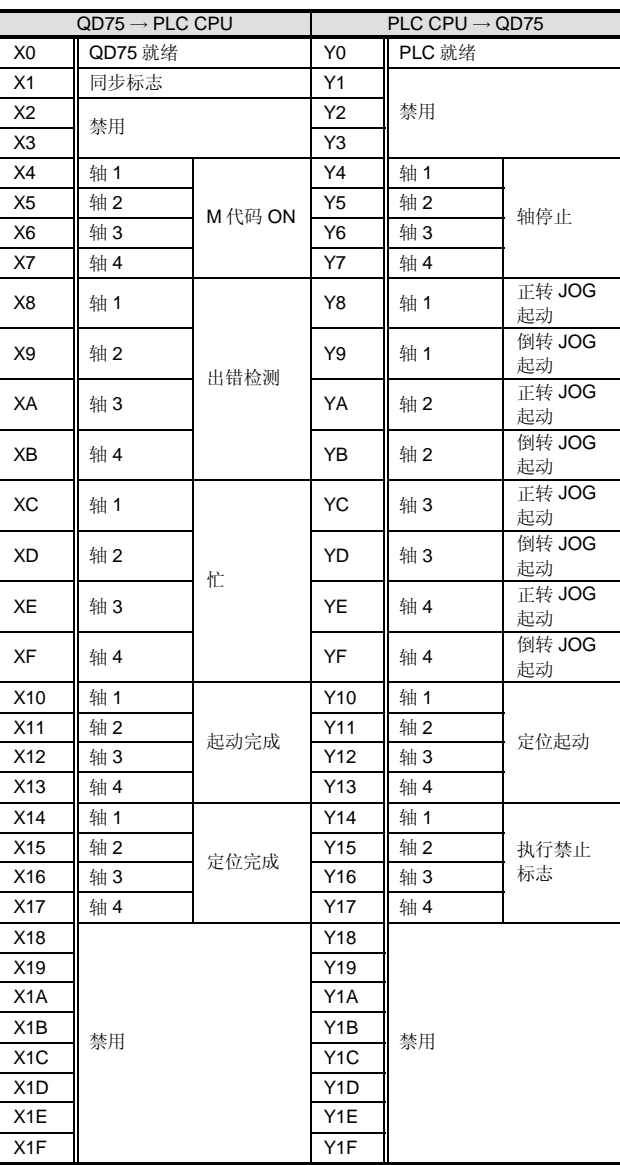

上表中的 I/O 编号 (X/Y) 和 I/O 地址假定 QD75P1/P2/P4 或 QD75D1/D2/D4 装载在主基板的 I/O 插槽 0 上

## 设备

# <附件>

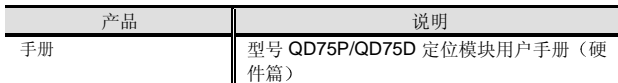

### <另外准备的产品>

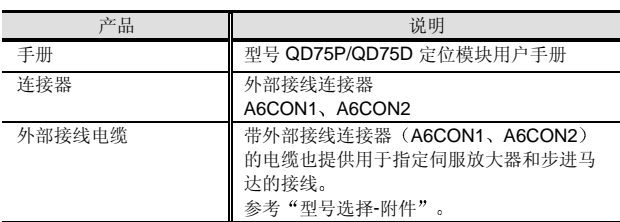

注 1: 由于模块的包装内无外部接线连接器, 所以一定要另外准 备

# <另外准备的产品>

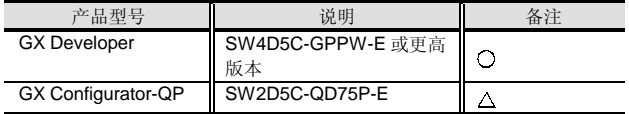

○: 必须准备, △: 按需要准备。

注 2: 为了使用外部 I/O 信号监视功能, 需要 GX Developer SW6D5C-GPPW-E 或更高版本

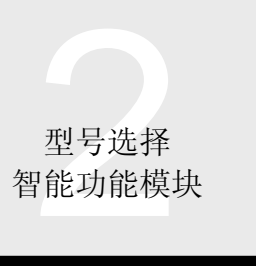

# 2.42 型号 QD75M 定位模块 QD75M1, QD75M2, QD75M4

**NEW** 

概述

QD75M1、QD75M2 和 QD75M4 (以下简称"QD75")

是与 SSCNET-兼容伺服放大器一起使用来执行机械定位或 速度控制的模块

### 特性

- 伺服放大器使用 SSCNET 的连接
- (1) 可以直接使用 SSCNET 连接 MELSERVO (三菱伺 服放大器: MR-H-BN、MR-J2-B、MR-J2S-B、MR-J2-Jr) 伺服放大器。
- (2) SSCNET 电缆用于 QD75 和伺服放大器之间的连接 和伺服放大器之间的连接, 减少了接线。QD75 和伺 服放大器之间的总距离和伺服放大器之间的总距离可 以增加到最长 30m
- (3) 你可以在 QD75 侧上设置伺服参数并使用 SSCNET 把它们写入伺服放大器或从伺服放大器读它们。
- (4) 伺服机构的实际当前值/出错定义可以在 QD75 的缓冲 存储器中确认
- 容易与绝对位置系统兼容
- 1 绝对位置-兼容伺服放大器的连接保证与绝对位置系 统兼容
- (2) 一旦设置了 OP 位置, 在接通电源时就无需进行 OPR 操作
- (3) 在绝对位置系统中, 可以通过数据设置型 OPR 设置 OP 位置。因此, 不需要给近点狗和其它设备接线。
- (4) 在"度"设置单位中,可以配置无限制的进给型绝对 位置系统
- 1 个轴、2 个轴和 4 个轴产品的分类

在每个模块的轴数方面, 1个轴、2个轴和 4个轴类型可 用。

QD75M1: 1个轴、QD75M2: 2个轴、QD75M4: 4个轴 另外, 由于对可装载模块数无限制, 所以当需要 4 个以上 的控制轴时,可以装载多个模块并使用。

### ● 快速起动

在 CPU 模块给 QD75 发出起动命令后, QD75 可以以 6 至 7ms 的速度快速起动, 减少了机器应答时间。(预读起动需 3ms

●4个轴线性插补、2个轴循环插补

你可以执行2个轴、3个轴或4个轴线性插补控制和2个 轴环性插补控制

注: 当同一 QD75 模块上使用多轴时, 可以进行插补控制。

控制系统选择范围很广

控制系统选择范围很广, 你可以选择诸如 PTP (点到点) 控制、固定进给控制、速度控制、速度-位置切换控制和位 置-速度切换控制

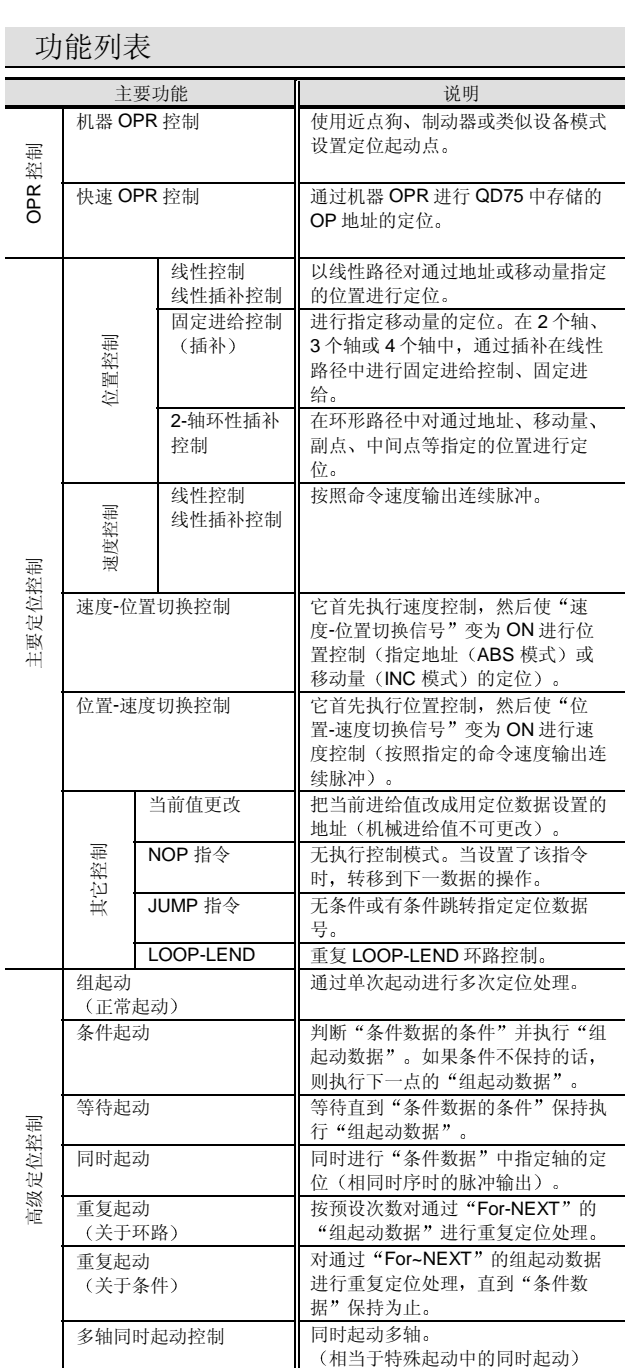

 $\Omega$ 模式

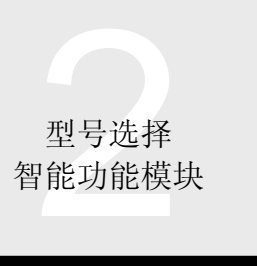

# 2.42 型号 QD75M 定位模块 QD75M1 QD75M2 QD75M4

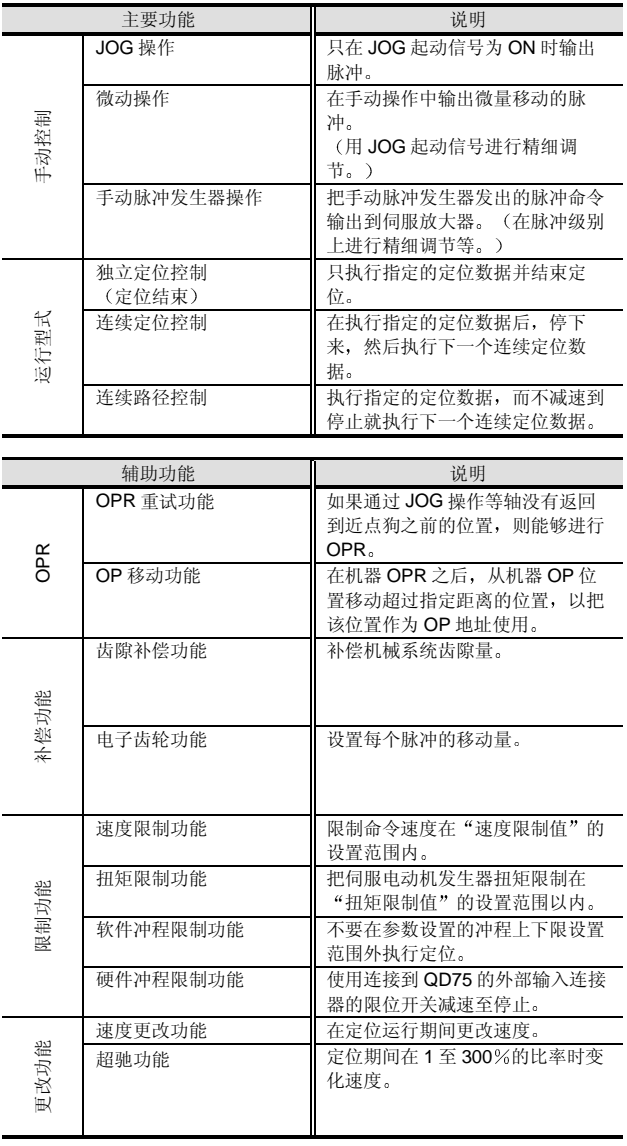

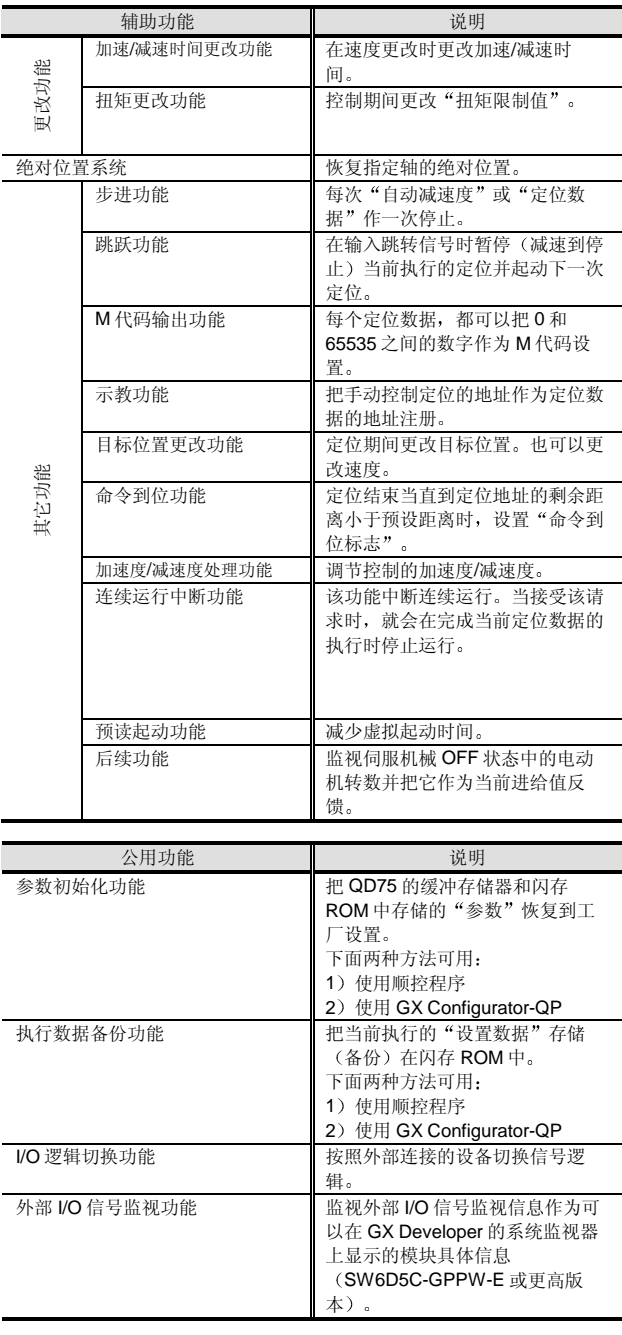

型号选择<br>?能功能模块<br>?能功能模块 智能功能模块

# 2.42 型号 QD75M 定位模块 QD75M1 QD75M2 QD75M4

主要功能和辅助功能组合列表

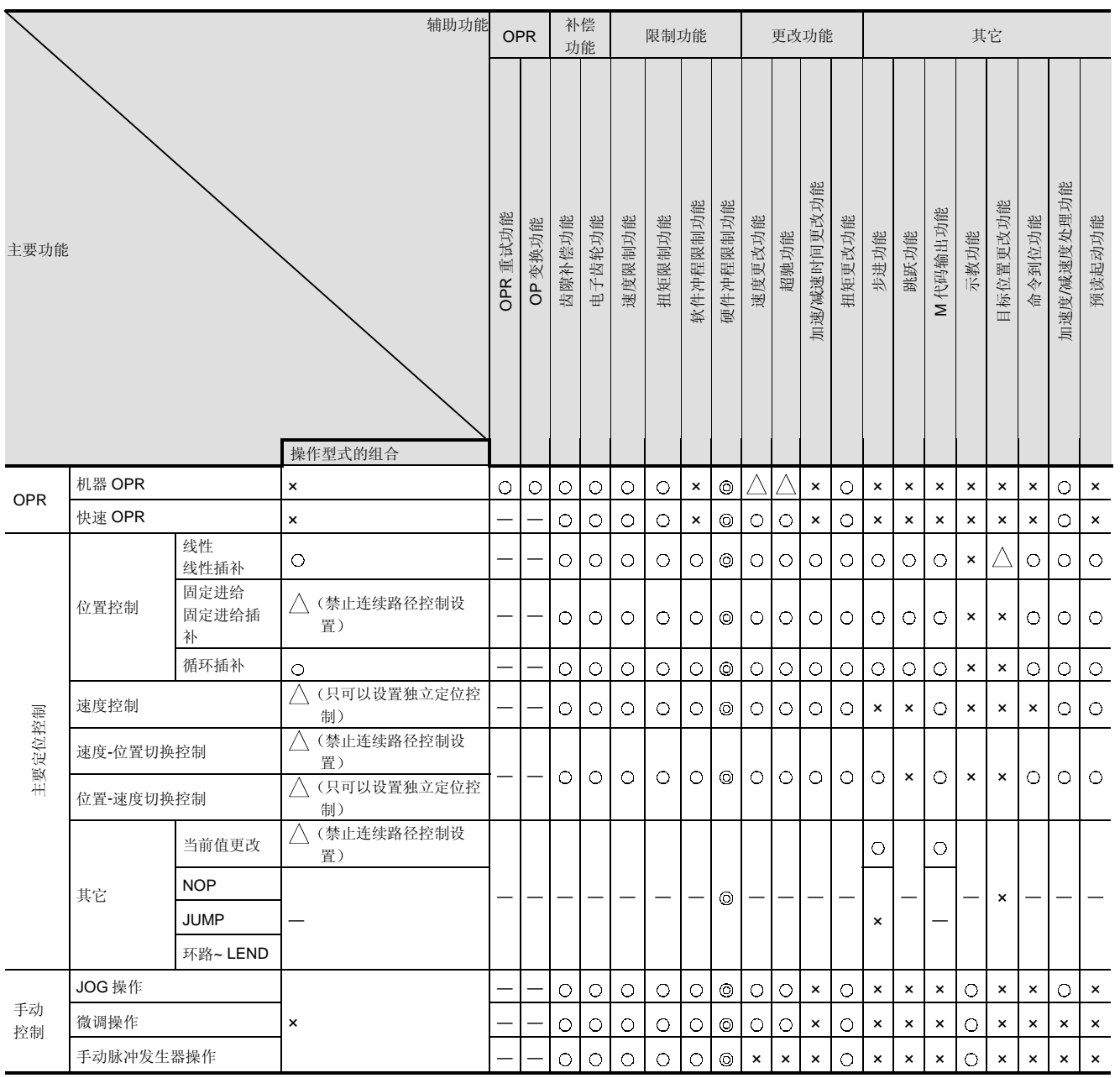

 $\odot$ : 必须组合, O: 可以组合,  $\triangle$ : 组合有限制, x: 一定不要组合, —: 设置无效。

 $\bm{\mathsf{O}}$ 模式

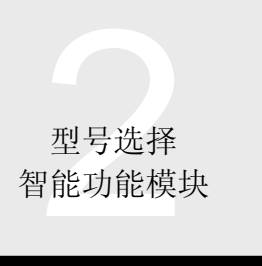

# 2.42 型号 QD75M 定位模块 QD75M1 QD75M2 QD75M4

# 专用指令

下面的 QD75 专用指令可用于为 QD75 创建顺控程序

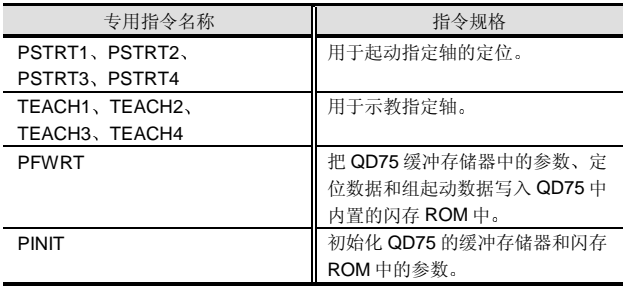

# 外观

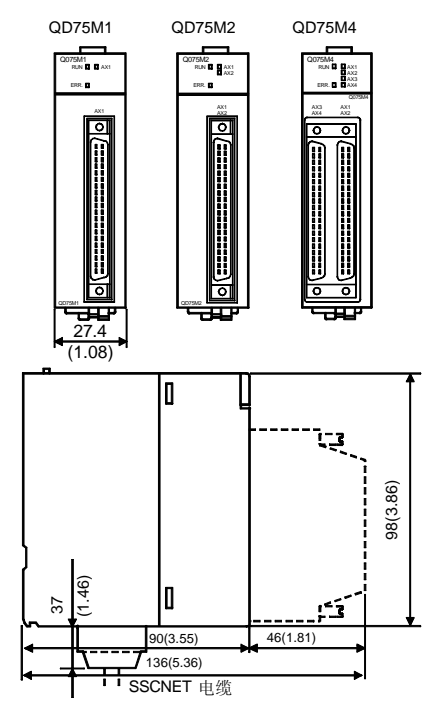

单位 毫米 英寸

为了给 SSCNET 电缆接线提供空间,一定要在 QD75 下 面留出 70mm (2.76 英寸) 的间隙。

型号选择<br>?能功能模块<br>?能功能模块 智能功能模块

# 2.42 型号 QD75M 定位模块 QD75M1 QD75M2 QD75M4

外部 I/O 端子

输入端子

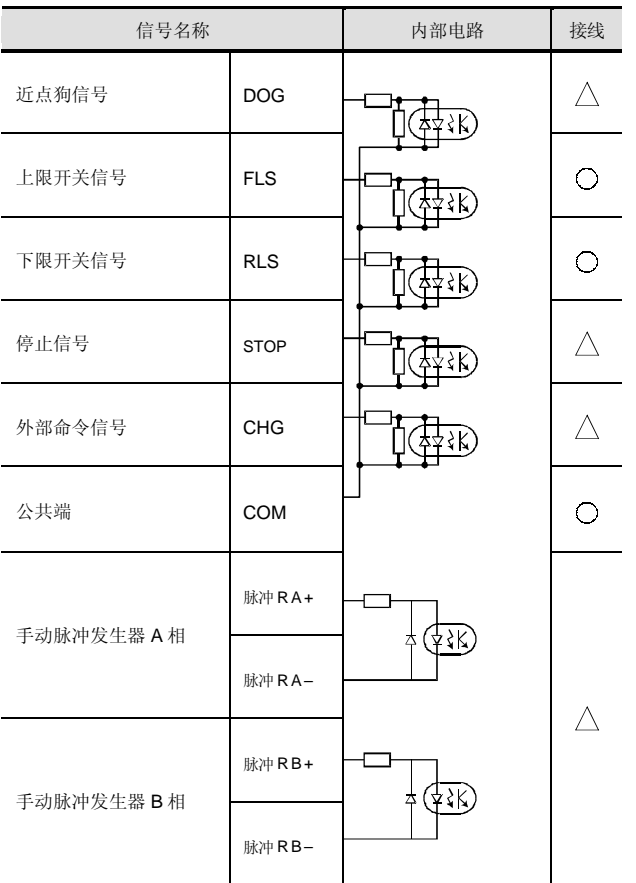

接线:  $\bigcirc$ : 需要接线,  $\bigwedge$ : 按需要接线

型号选择<br>7能功能模块 智能功能模块

# 2.42 型号 QD75M 定位模块 QD75M1 QD75M2 QD75M4

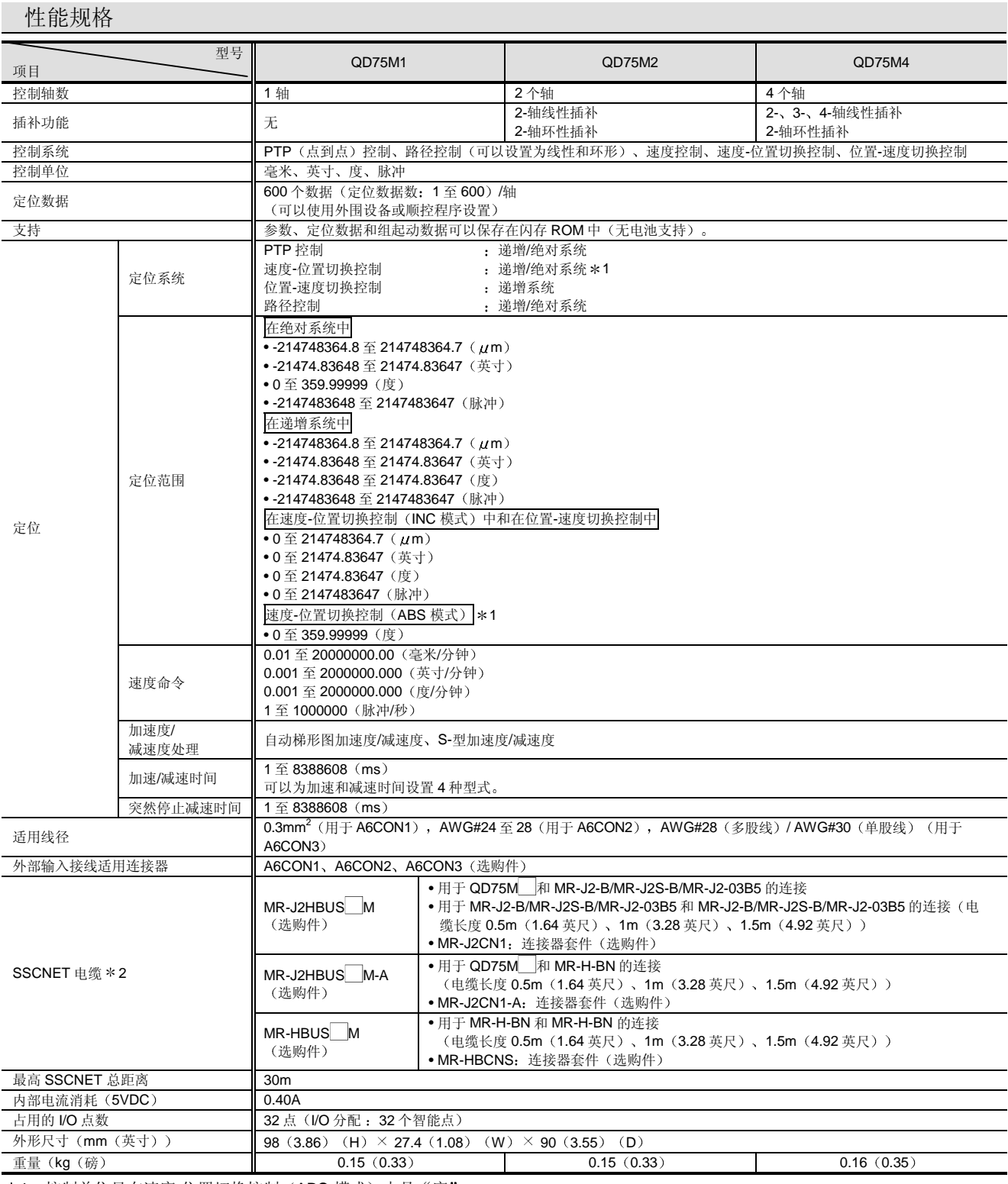

\*1: 控制单位只在速度-位置切换控制(ABS 模式)中是"度"。

\*2: 为了给 SSCNET 电缆接线提供空间, 一定要在 QD75 下面留出 70mm 间隙。

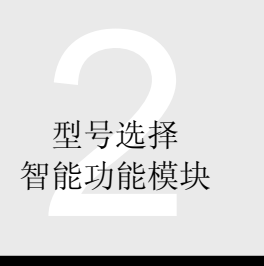

# 2.42 型号 QD75M 定位模块 QD75M1 QD75M2 QD75M4

外部 I/O 规格

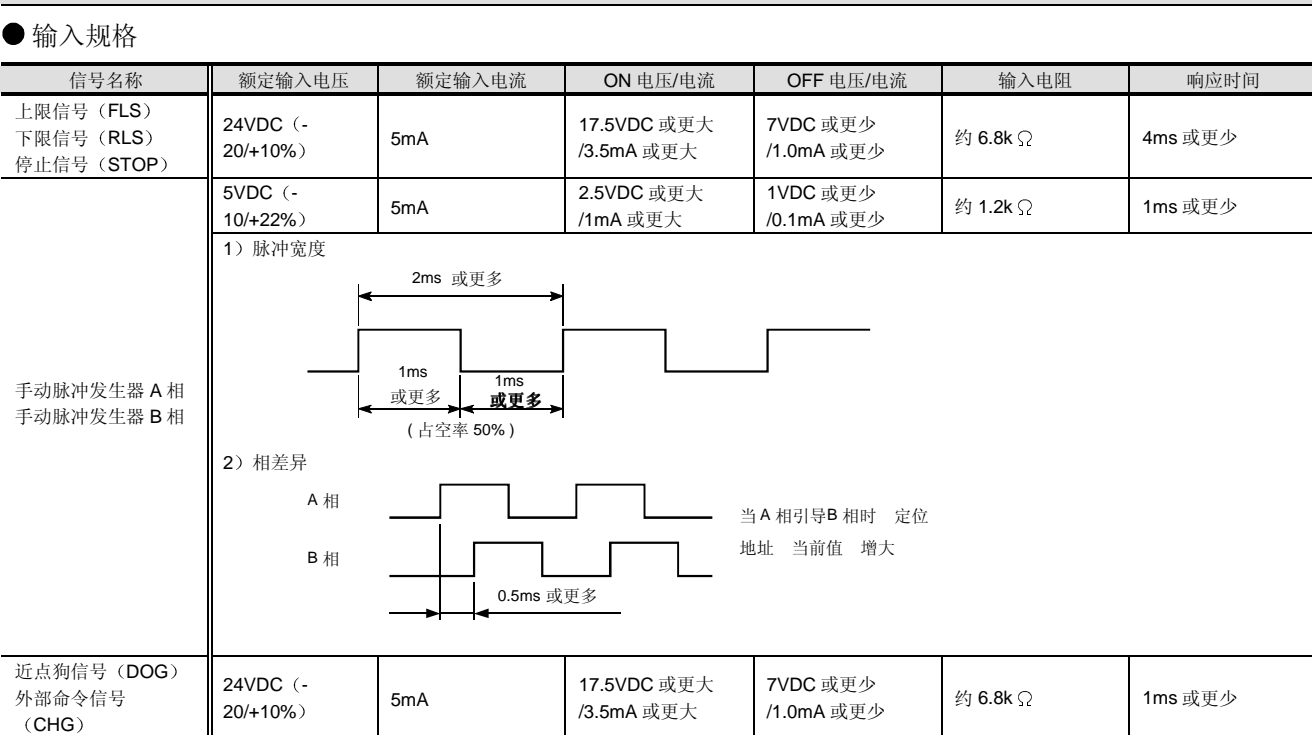

 $\bm{\mathsf{O}}$ 模式

型号选择<br>7能功能模块 智能功能模块

# 2.42 型号 QD75M 定位模块 QD75M1 QD75M2 QD75M4

# 进出 PLC CPU 的 I/O 信号

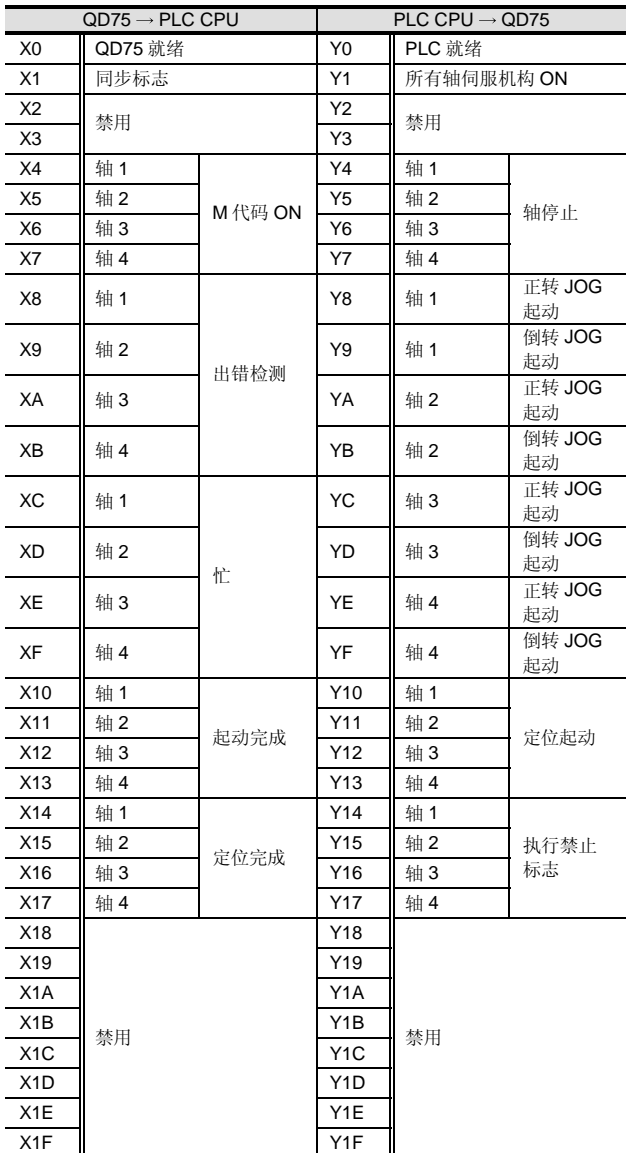

上表中的 I/O 编号 (X/Y) 和 I/O 地址假定 QD75M1/M2/M4 装载在主基板的 I/O 插槽 0 上

# 设备

# <附件>

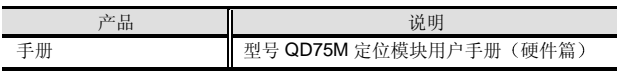

### <另外准备的产品>

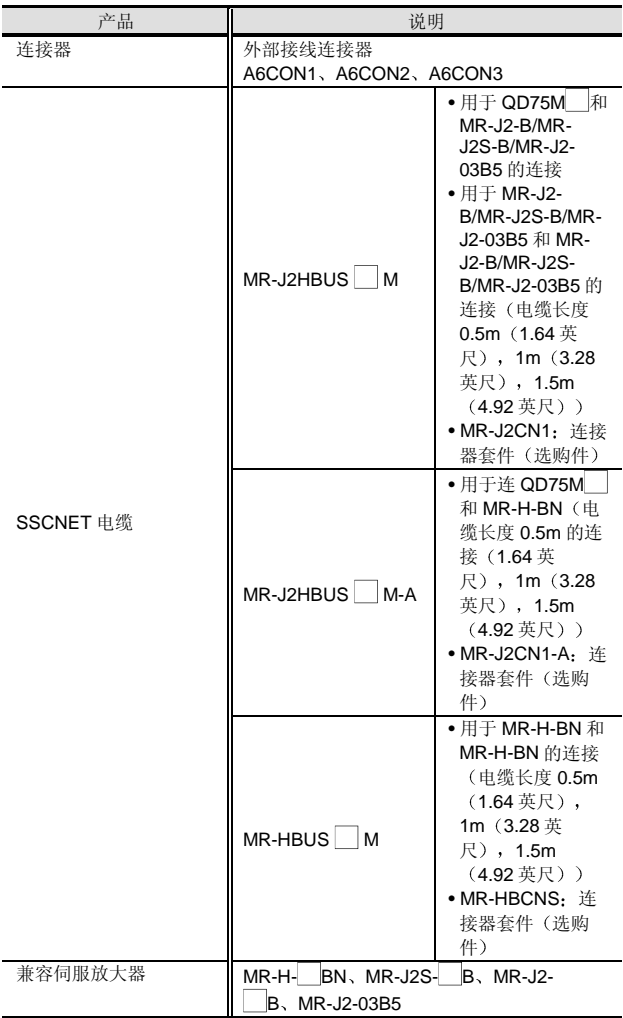

注 1: 外部接线连接器和 SSCNET 电缆没有与产品包装在一起, 所以一定要另外准备

### <另外准备的产品>

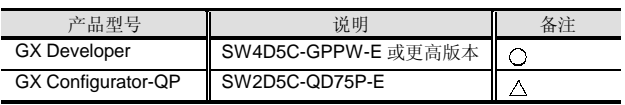

○: 必须准备, △: 按需要准备。

注 2: 为了使用外部 I/O 信号监视功能, 需要 GX Developer SW6D5C-GPPW-E 或更高版本

# 2.43 用于 QD75 的定位模块设置/监视工具 GX Configurator-QP

型号选择<br>指动能模块<br> 智能功能模块

Verslan up

# 概述

可以对 QD75 进行各种参数、定位数据的设置、监视控制 状态并执行运行测试。

# 特性

● Windows® 兼容性保证了卓越的操作性

你可以有效剪切、复制并粘贴定位数据和组起动数据。另 外也可以复制 Microsoft® Excel 创建的用作定位数据的数 据

更容易检查接线连接

在该软件中, 你可以检查连接到 QD75 的 I/O 接线的状 态 你也可以起动通过初始化 QD75 或进行 JOG 操作使系 统有效

大量帮助调试和维护的功能

模块有大量功能, 例如: 进行(离线) 预设定位数据基础 上的模拟和对调试和维护有用的监视功能, 即以时序图形 式表示定位模块 I/O 信号、外部 I/O 信号和缓冲存储器状态 的采样监视。

### <模拟例子>

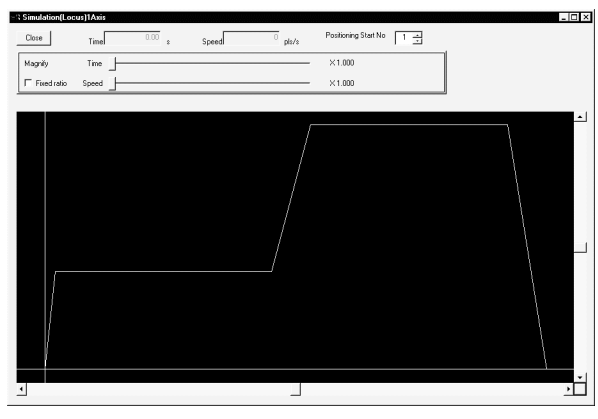

● 与 QD75M SSCNET-连接定位模块的兼容性 软件与使用调整串行通讯的 SSCNET 连接系统中的 QD75M1 QD75M2 和 QD75M4 定位模块兼容 SSCNET: 伺服系统控制器网络 <采样监视例子>

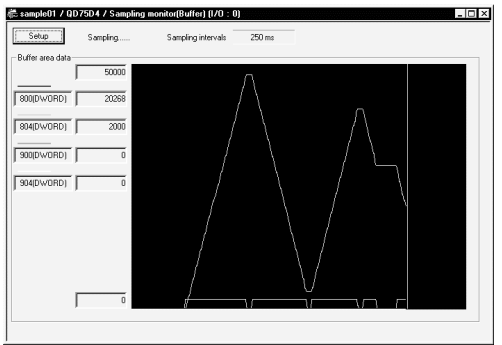

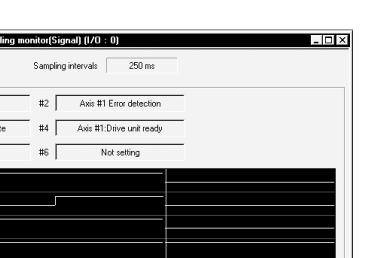

### 顺控程序的同时监视

Setup Signa<br>#1

 $H<sup>2</sup>$ 

 $\overline{15}$ 

 $\mathbf{H}$ 

 $#2$ 

 $\pm$ 3

 $\ddot{ }$ 

QD75 Beach

Avis #1 Start of

与 GX Developer 组合起来, GX Configurator 能够进行有 效调试。

<同时起动 GX Configurator-QP 和 GX Developer 的例子>

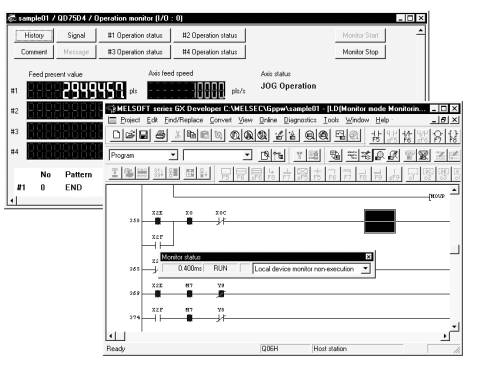

型号选择<br>7能功能模块 智能功能模块

# 2.43 用于 QD75 的定位模块设置/监视工具 GX Configurator-QP

# 功能列表

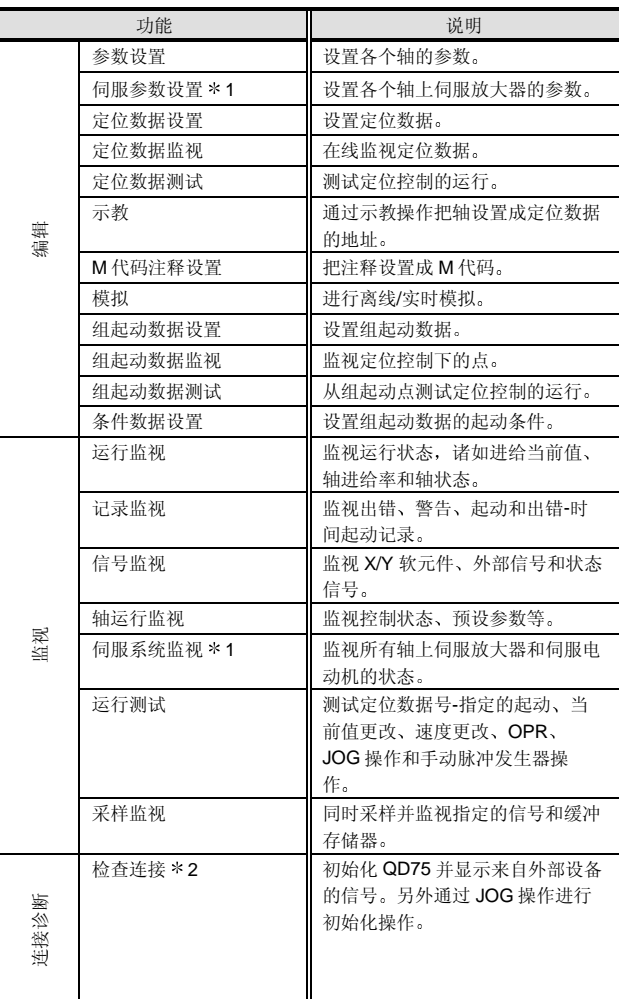

 $*1: \n{\mathbb{R}}$  QD75M1 QD75M2 和 QD75M4。

\*2: 不可用于 QD75M1、 QD75M2 和 QD75M4。

# 运行环境

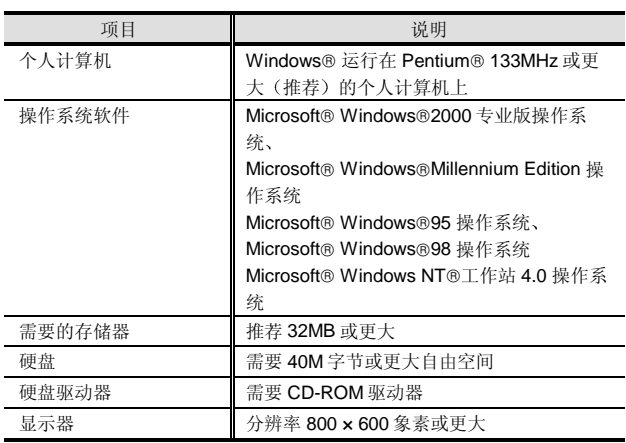

\*3: 推荐使用 Microsoft® Windows® Millennium Edition 操作系 统时采用 Pentium®150MHz 或更大。

# 与 QD75 连接

当设置的数据下载到 QD75 中或监视运行状态时, GX Configurator-QP 不直接连接到 QD75。由于 GX Configurator-QP 和 QD75 通过 Q 模式 CPU 模块进行数据 通讯, 所以通过 RS-232 或 USB 把装有 GX Configurator-QP 的个人计算机连接到 Q 模式 CPU 模块 关于 RS-232 和 USB 电缆, 参考"编程" - "外围设备"的

解释章节

# 另外准备的产品

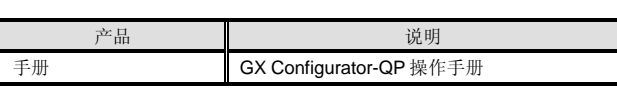

注 1: 与上面另外准备的手册内容相同的 PDF 格式数据也包括在 GX Configurator-QP 的 CD-ROM 中

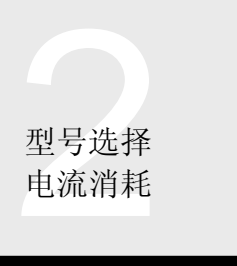

# 2.44 电流消耗计算

### 概述

PLC 系统以电源模块供应的 5VDC 电运行 一个基板上安装的 CPU 模块、I/O 模块、智能功能模块和 网络模块的 5VDC 电流消耗值的和不应超过电源模块的额 定输出电流。否则, 必须减少安装在基板上的模块数。 Q52B 或 Q55B 扩展基板通过扩展电缆从主基板上的电源 模块给它们供应 5VDC 电源。一定要小心, 使主基板和 Q52B/Q55B 上装载的模块的电流消耗值和基板的电流消耗 值的和不超过主基板上电源模块的额定输出电流。如果超 过电源模块的额定输出电流, 则使用 Q6 B 扩展基板。 当配置多 PLC 系统时, 由于模块消耗大量电流(例如 CPU 模块、运动 CPU 和 PC CPU 模块一起使用), 所以可以装 载在主基板上的 I/O 模块和智能功能模块的数目就要减少

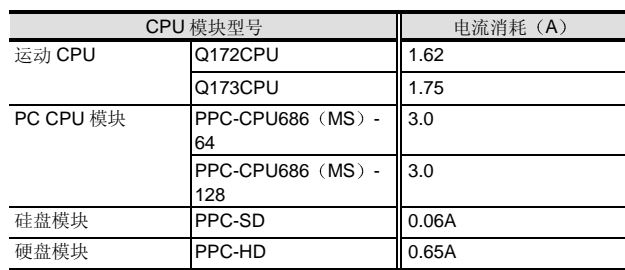

# 计算方法

确保电流消耗如下面公式所示:

(电源模块的额定输出电流) ≥ (模块的 5VDC 电流消耗 值的和

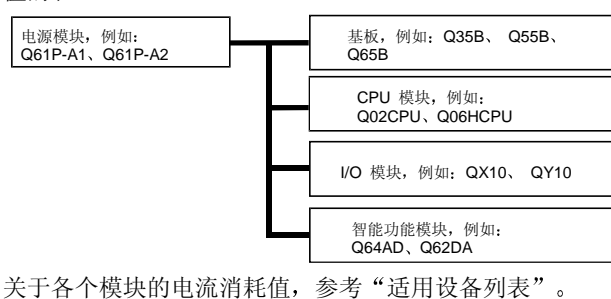

计算例子

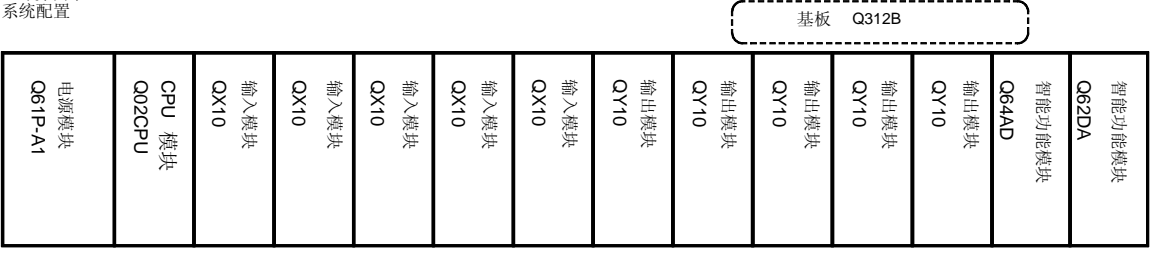

### 电源模块的额定输出电流

.

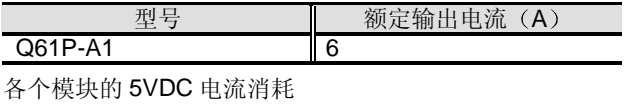

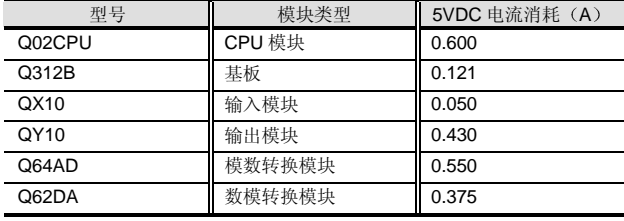

多 PLC 系统的计算例子

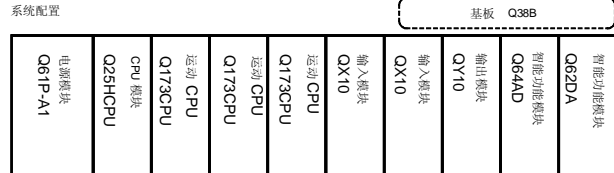

5VDC 电流消耗值的和

 $=0.600+0.121+ (0.050 \times 5) + (0.430 \times 5)$ 

+0.55+0.375

 $=4.046$  (A)

Q61P-A1 [6 (A) ] 的额定输出电流

> 5VDC 电流消耗值的和 [4.046 (A) ]

因此, 该系统没有电流消耗问题。

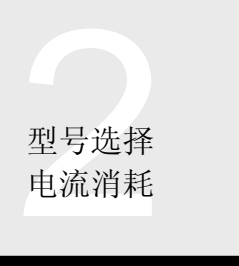

# 2.44 电流消耗计算

电源模块的额定输出电流

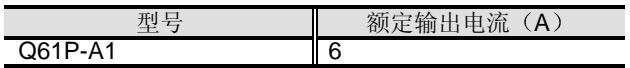

各个模块的 5VDC 电流消耗

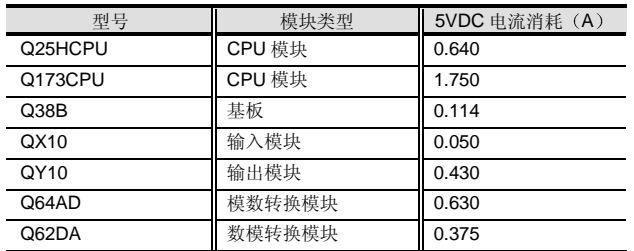

5VDC 电流消耗值的和

 $=0.640+ (1.750 \times 3) +0.114+ (0.050 \times 2)$ 

+0.430+0.630+0.375

 $=7.539$  (A)

Q61P-A1 [6 (A) ]的额定输出电流 <5VDC 电流消耗值的和 [7.455 (A) ]

因此, 由于电流消耗超过该系统中 Q61P-A1 的 6A, 所以 所有模块不能装载在主基板上。由于 CPU 模块和运动 CPU 只可以装载在主基板上, 所以把 QX10、QY10、 Q64AD 和 Q62DA 装载在扩展基板上

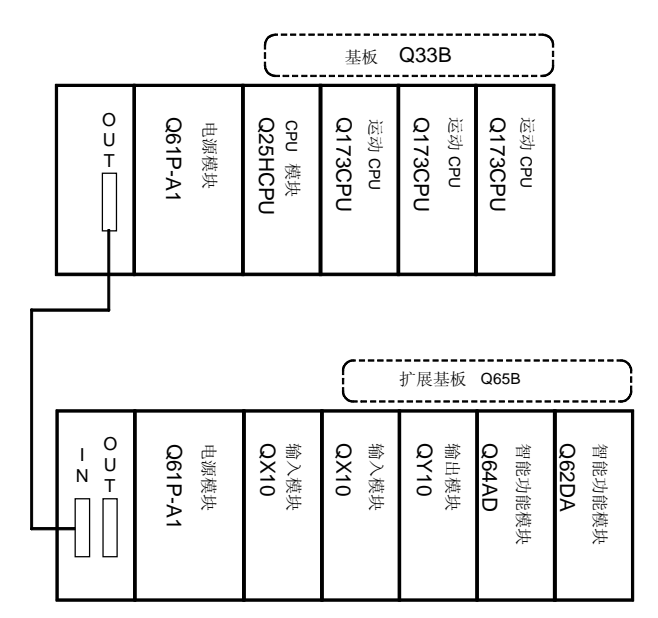

电源模块的额定输出电流

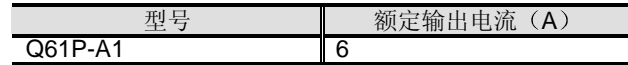

### 各个模块的 5VDC 电流消耗

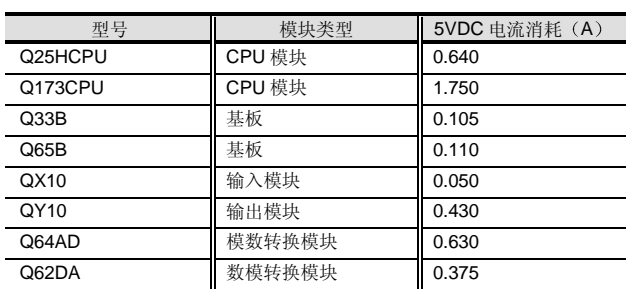

主基板的 5VDC 电流消耗值的和

 $=0.640+ (1.750 \times 3) +0.105$ 

# $=5.995(A)$

Q61P-A1 [6 (A) ] 的额定输出电流 > 5VDC 电流消耗值的和 [5.995 (A) ]

扩展基板的 5VDC 电流消耗值的和

 $=0.110+ (0.050 \times 2) +0.430+0.630+0.375$  $=1.645(A)$ 

# Q61P-A1 [6 (A) ]的额定输出电流

> 5VDC 电流消耗值的和 [1.645 (A) ]

因此, 该系统没有电流消耗问题。

# **NEW**

# Q61P-A1, Q61P-A2, Q62P, Q63P, A1S61PN, A1S62PN, A1S63P

# 概述

电源模块设计用于给主基板上安装的各个 PLC 模块供应 5VDC 电源

注意可以安装的电源模块型号依据基板而定。把 Q61P-A □、 Q62P 或 Q63P 电源模块与将安装 Q 系列模块的 Q3 □ B 和 Q6 □B 一起使用。把 AnS 系列 A1S61PN、A1S62PN 和 A1S63PN 电源模块中任何一个与将安装 AnS 系列模块的 QA1S6 □B 一起使用。

# 性能规格

# 性能规格

.

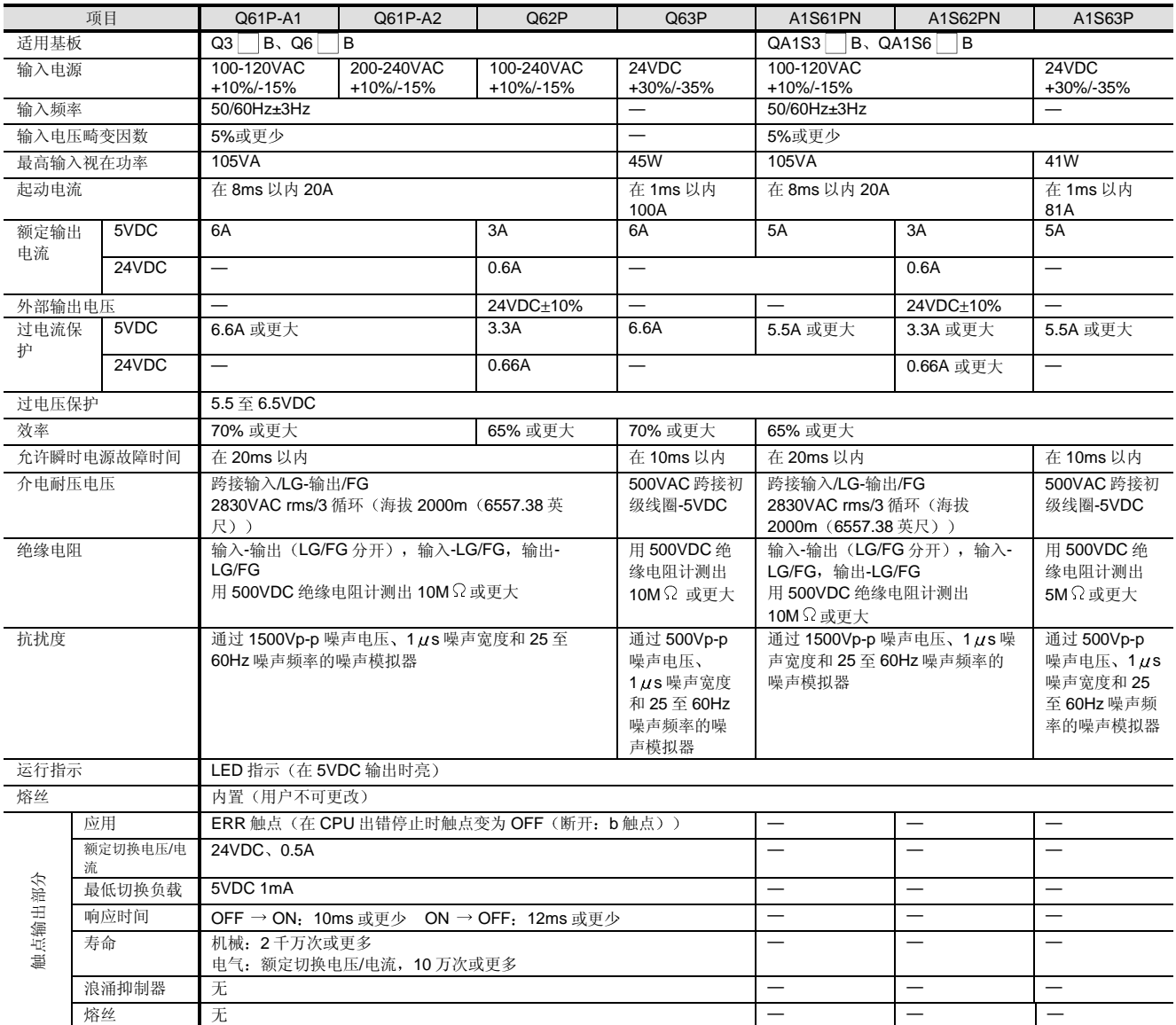

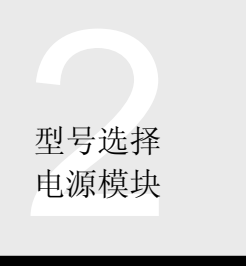

# 2.45 电源模块 Q61P-A1, Q61P-A2, Q62P, Q63P, A1S61PN, A1S62PN, A1S63P

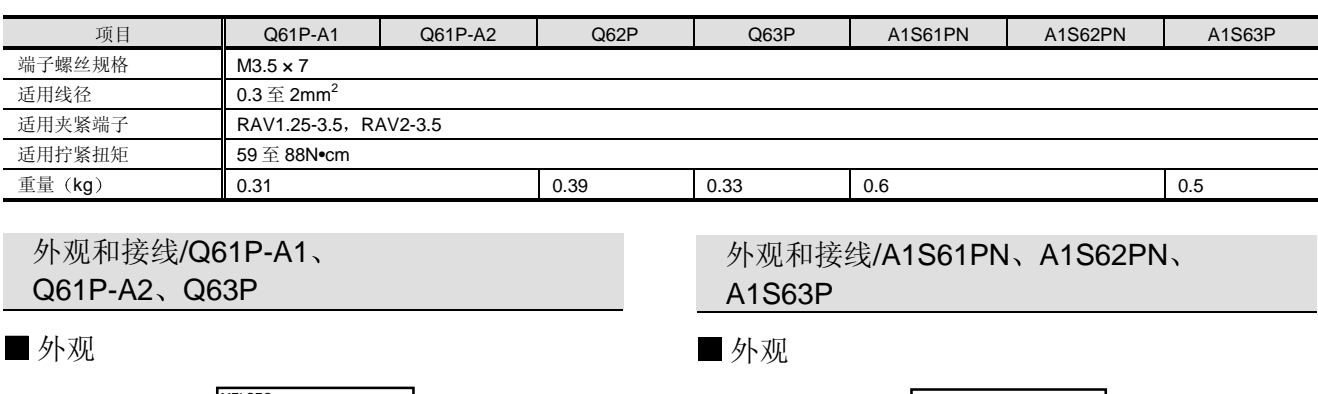

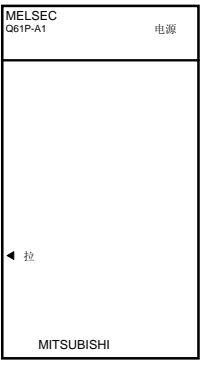

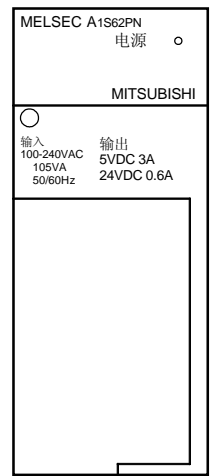

# 接线

外部接线

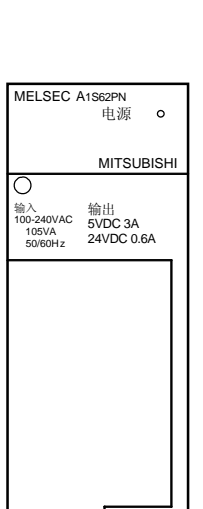

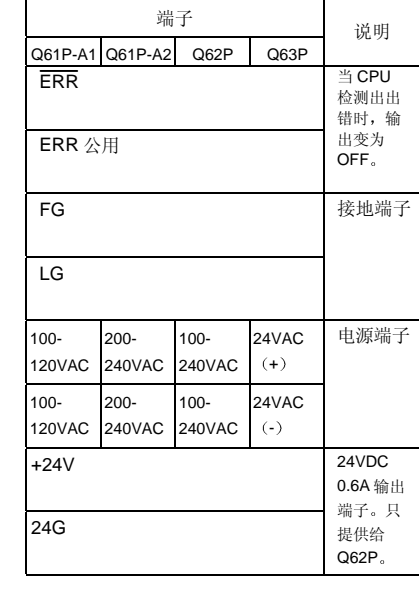

# 接线

外部接线

ல

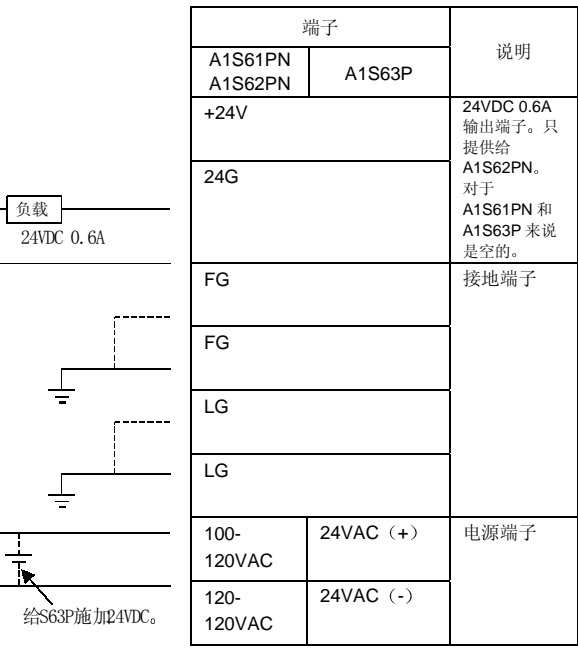

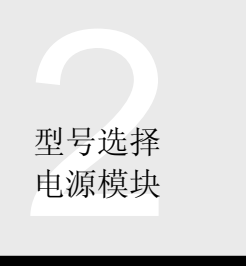

# 2.45 电源模块

# Q61P-A1, Q61P-A2, Q62P, Q63P, A1S61PN, A1S62PN, A1S63P

# 指令

.

- (1) 在把 LG 和 FG 接地端子接到保护接地导体上时, 至少一定要执行 D 型 (3级) 接地, 与专用于 PLC 的保护接地导体接 地
- (2) 在检查产品的额定电压和端子布局后给电源模块正确接线。
- 3 把端子螺钉拧到指定扭矩
- (4) 用户不能更改熔丝, 请与你的销售代表联系。
- (5) 一定要小心, 使安装在基板上的模块的 5VDC 电流消耗值和基板的电流消耗值的和不超过电源模块的额定输出电流。 当使用 Q52B 或 Q55B 时, 一定要小心, 使安装到主基板和 Q52B/Q55B 上的模块的电流消耗值和基板的电流消耗值的 和不超过主基板上电源模块的额定输出电流
- (6) 按照需要使用 ERR 触点。如果不需要 ERR 的外部输出, 则不需要接线。
- (7) **ERR** 触点只对主基板上的电源模块有效。扩展模块上电源模块的 ERR 触点常时 OFF。
- (8) 不要把 200-240VAC 施加到 Q61P-A1 上, 不要把 100-120VAC 施加到 Q61P-A2 上。

Q 模式

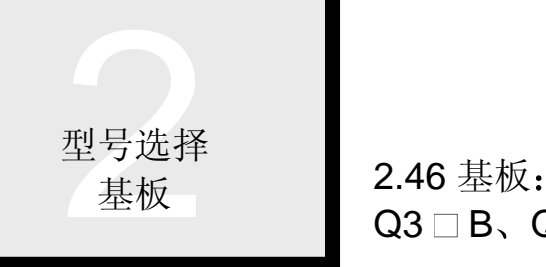

# $Q3 \square B$ ,  $Q5 \square B$ ,  $Q6 \square B$ ,  $QA1S6 \square B$ ,  $QA65B$

**NEW** 

# 概述

基板用于给 CPU、I/O 和智能功能模块提供电源模块生成 的 5VDC 电。它也用于交换 CPU、I/O 和智能功能模块中 的控制数据

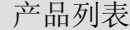

### 主基板

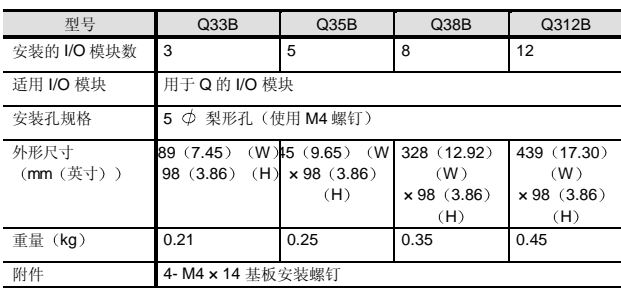

### 扩展基板

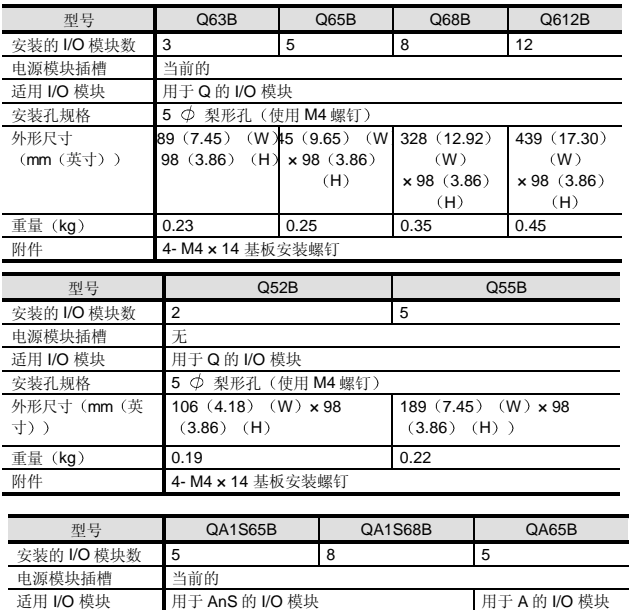

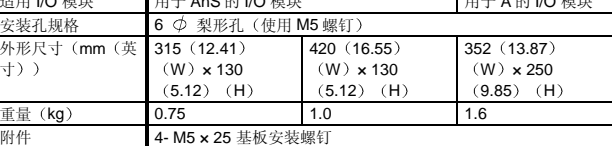

# 处理指令

- (1) 当 I/O 模块安装在其最右边的插槽上时, 不能拆卸基 板上右边的安装螺钉。在卸下 I/O 模块后取出安装螺 钉。
- (2) 当把基板安装到控制面板等中时, 要在其顶部和结构 件或零件之间留出 30mm (1.18 英寸) 或更大的间隙 以保证容易更换模块并减少辐射噪声和热的影响。 (当接线槽高度不超过 50mm (1.97 英寸) 时, 要为 其它工作留出 40mm (1.58 英寸) 或更大的间隙。) 另外, 如果不卸下邻近模块就插入扩展电缆, 要在从 左到右方向留出 5mm (0.20 英寸) 或更大间隙, 在 左边留出 (20mm (0.79 英寸) 或更大间隙。
- (3) 把基板安装在平面上, 以防止可能弯曲印刷电路板。

### 扩展基板 (Q52B、Q55B) 选择标准

Q52B 或 Q55B 扩展基板通过扩展电缆从主基板上的电源 模块给它们提供 5VDC 电源

- 下面解释的是当使用 Q52B 或 Q55B 时应该检查的内容。
- (1) 主基板和扩展基板 (Q52B、Q55B) 的电流消耗值 计算基板的电流消耗值与主基板和扩展基板上安装的 I/O 和智能功能模块的电流消耗值的和 当计算的电流消耗值的和小于等于主基板上安装的电 源模块的额定输出电流时,可以使用 Q52B 或  $Q55B<sub>o</sub>$

关于计算电流消耗值的详情, 参考第2章、第2.43 节

(2) 接收端口电压

由于通过主基板的电源模块给 Q52B 或 Q55B 供有 5VDC 电, 所以扩展电缆处会发生电压降。 当接收端口电压 (Q52B 或 Q55B 的 IN 连接器)是 4.75V 或更大时, 可以使用 Q52B 或 Q55B。 如果供应的接收端口电压低于 4.75V, 则将发生不正 确的输入/输出。

型号选择<br>基板<br>基板 2.46 基板 | 基板

# $Q3 \square B$ ,  $Q5 \square B$ ,  $Q6 \square B$ ,  $QA1S6 \square B$

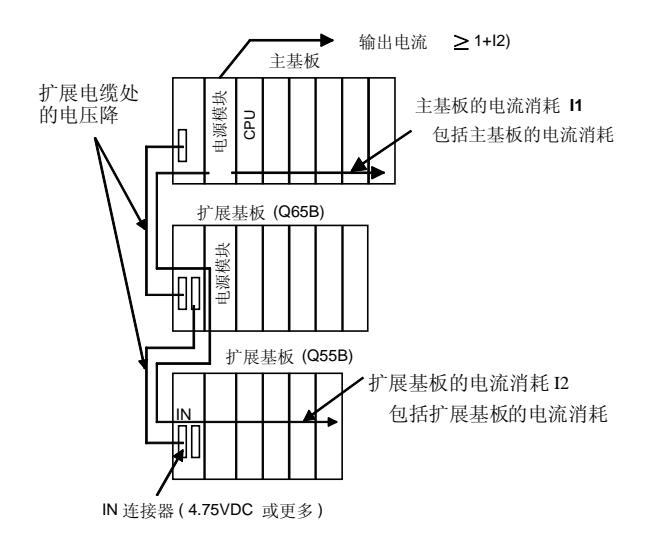

如果接收端口电压小于 4.75V 或主基板和扩展基板的电流消 耗值的和超过使用的电源模块的输出电流, 则把扩展基板改 为带有电源模块插槽的 Q6 B。

■如何计算接收端口电压

### 选择标准

电源模块的输出电压预设为 4.9V 或更高 如果电压不高于 0.15V (4.9V - 4.75V), 则你可以使用 Q52B 或 Q55B

### 电压降因素

电压降包括扩展电缆处的电压降(VC)。 使用公式(扩展电缆的电阻值) × (扩展电缆中的电流值) 计算扩展电缆处的电压降 下表表示扩展电缆的电阻值

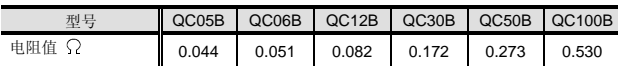

### ● 检查电压降

如果扩展电缆的电压降的和不大于 0.15V, 则你可以使用 Q52B 或 Q55B

# <计算例子>

系统配置

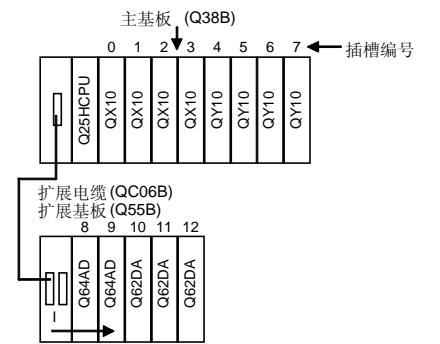

# 模块的 5VDC 电流消耗值

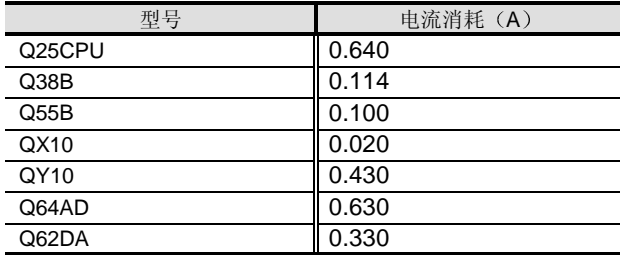

### (1) 5VDC 电流消耗值的和

=0.640+0.050×4+0.430×4+0.630×2+0.330×3+

### 0.114+0.100

### $=5.024(A)$

由于 5VDC 电流消耗值的和不超过 6A, 所以该系统的电流 消耗没有问题

2 电压降的计算 VC

扩展基板的电流消耗(I)

# I=0.630+0.630+0.330+0.330+0.330+0.100

 $=2.350(A)$ 

```
扩展电缆的电压降
```
VC= (扩展基板的电流消耗) × (扩展电缆的电阻值)  $= (2.350) \times 0.051$ 

### $=0.11985V$

由于电压降不超过 1.5V, 所以该系统中 Q55B 的使用没有 问题

# 附件

Q3 □ B 主基板提供有 "QCPU(Q 模式)用户手册(硬件 篇

### DIN 导轨安装适配器

当把 Q3 □ B、Q6 □ B 或 Q00JCPU 装配到 DIN 导轨上 时,需要选装的 DIN 导轨安装适配器。

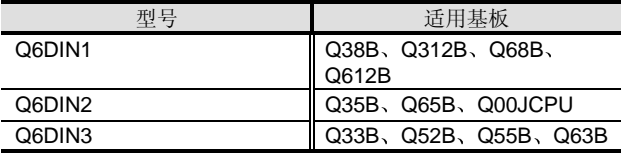

注意 QA1S6 □ B 可以照原样安装到 DIN 导轨上。

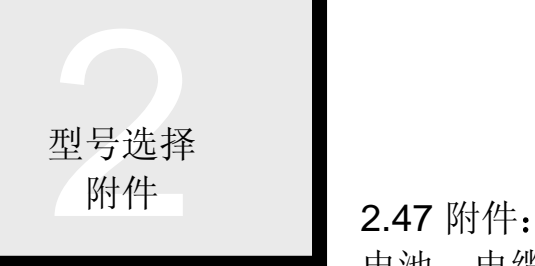

# 电池、电缆和连接器

# 电池

# 概述

CPU 模块有在电源故障下支持内置 RAM 存储器的 Q6BAT 电池

 Q2MEM-BAT 电池用于在电源故障下支持 Q2MEM1MBS 存储卡

外观

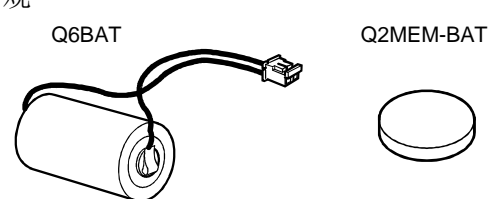

规格

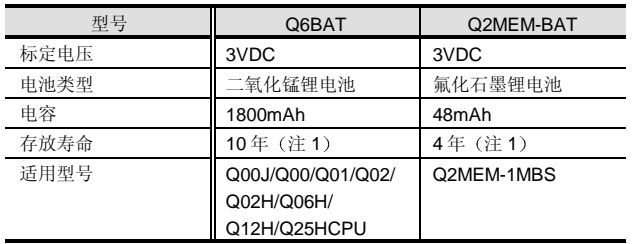

注 1: 存放寿命表示可以使用电池的期限, 与消耗了多少电池电流 无关

# 扩展基板电缆

# 概述

扩展电缆用于主基板和扩展基板之间的连接,或只用于扩 展基板之间的连接

外观

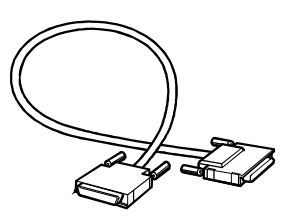

# 型号列表

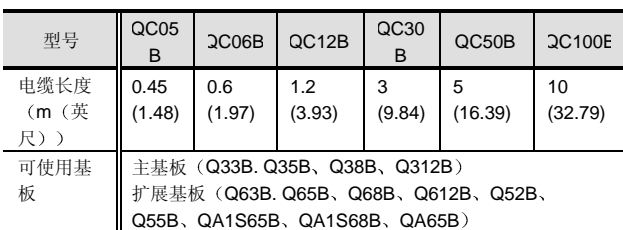

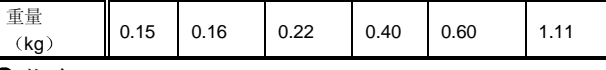

# 指令

- (1) 当上面的扩展电缆一起使用时, 扩展电缆的总距离应 该在 13.2m (43.28 英尺)以内。
- (2) QC05B 扩展不能与 QA65B 一起使用。

# 用于 I/O 模块的外部接线连接器

# 概述

安装到连接器型 I/O 模块上并用于外部设备的接线。按照 使用的连接器和 I/O 模块型号, 这些连接器分成六种不同类 型

# 外观

A6CON1、A6CON2、A6CON3

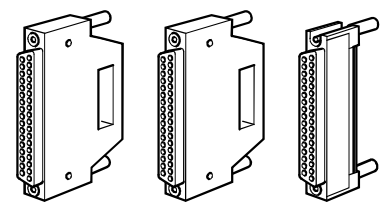

A6CON1E、A6CON2E、A6CON3E

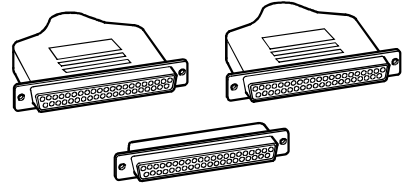

型号列表

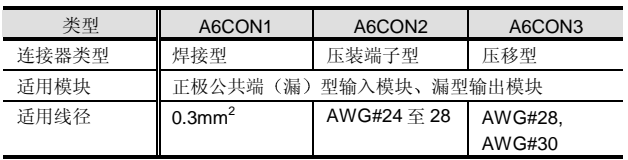

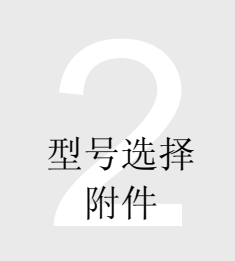

# 2.47 附件: 电池、电缆和连接器

• 用于 A6CON2 的压装端子工具

FCN-363T-T005/H • 用于 A6CON3 的压移工具

FCN-367T-T012/H (定位板)

FCN-707T-T001/H 电缆切割器 FCN-707T-T101/H (手动压具)

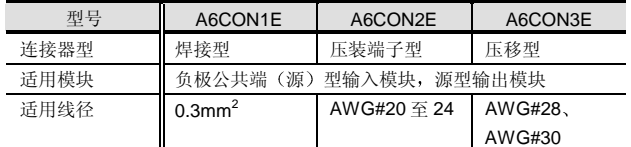

• 用于 A6CON2E 的压装端子工具 90312-1

• 用于 A6CON3E 的压移工具 91257-1 (模具) 91220-1 电缆切割器 91085-2 (手动小型压具)

# 型号列表

1 m and the state of the state of the state of the state of the state of the state of the state of the state o

# 连接器/端子排转换器模块、电缆

# 概述

连接器/端子排转换器模块设计用于把连接器型 I/O 模块的 连接器转换成端子排, 使外部接线更容易。

只要把专用电缆的一端插入 I/O 模块的连接器, 并把电缆的 另一端插入连接器/端子排模块; 然后使用连接器/端子排转 换器模块进行外部接线

# 外观

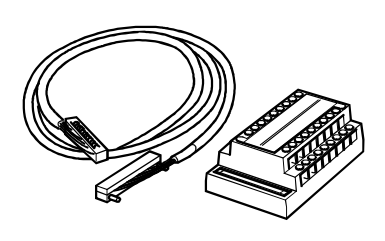

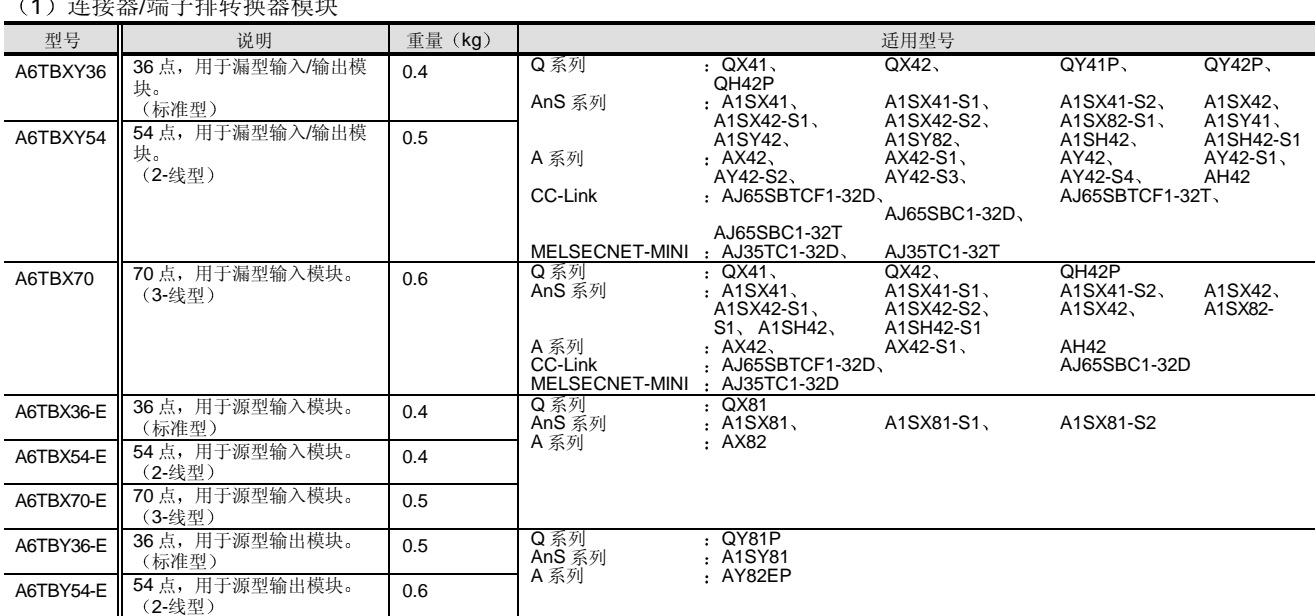

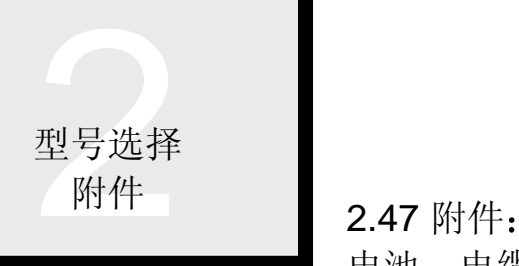

电池、电缆和连接器

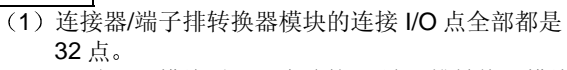

64-点 I/O 模块需要两个连接器/端子排转换器模块 和电缆

- (2) 尽管 A1SX81 (S1/S2) 是漏/源共享型, 但是要使用 A6TBX36-E、A6TBX54-E 或 A6TBX70-E。 A6TBXY36、A6TBXY54 和 A6TBX70 不可用。
- (3) 尽管 A1SX82-S1 是漏/源共享型, 但是当它用于漏 型时, 只可以使用 A6TBXY36/XY54/X70。 当它用作源型时,不能使用 A6TBXY36/XY54/X70
- (4) 尽管 A1SY82 是源型输出模块, 但是要使用 A6TBXY36 或 A6TBXY54 A6TBXY36-E 或 A6TBXY54-E 不可使用
- (5) 在 A 系列中, 正极公共端输入模块描述为漏型输入 模块,负极公共端输入模块描述为源型输入模块。
- (6) 当 A6TBXY70 与 I/O 混合模块一起使用时, 把它用 在输入侧
- 2 电缆

要点

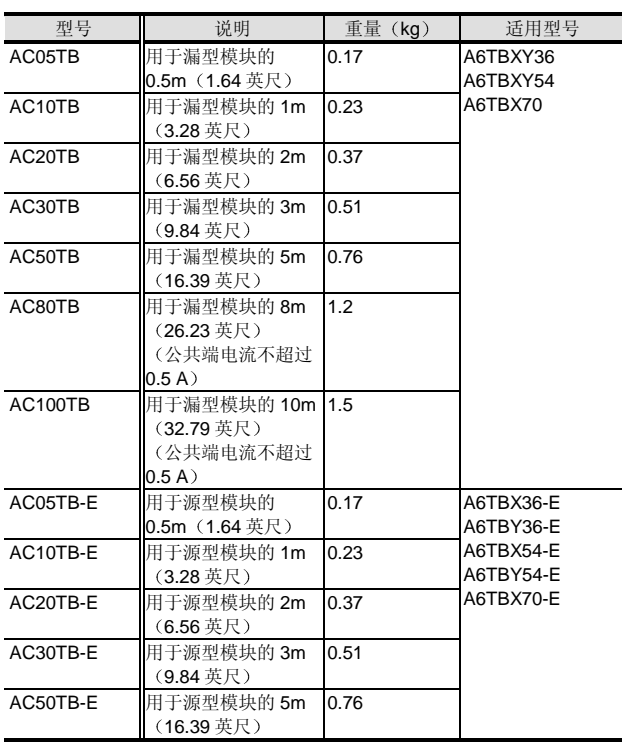

# 连接器/端子排转换器模块连接图  $(1)$  A6TBXY36

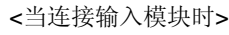

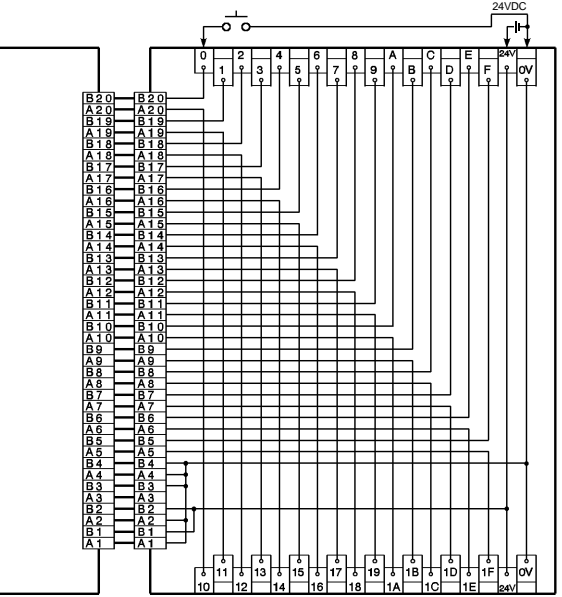

<当连接输出模块时>

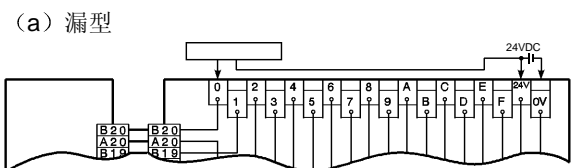

(b) 源型

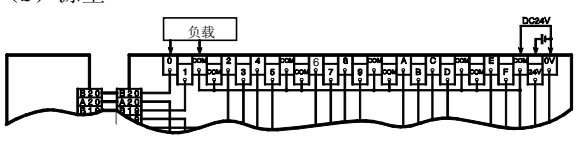

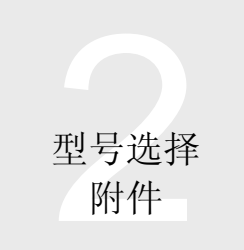

2.47 附件: 电池、电缆和连接器

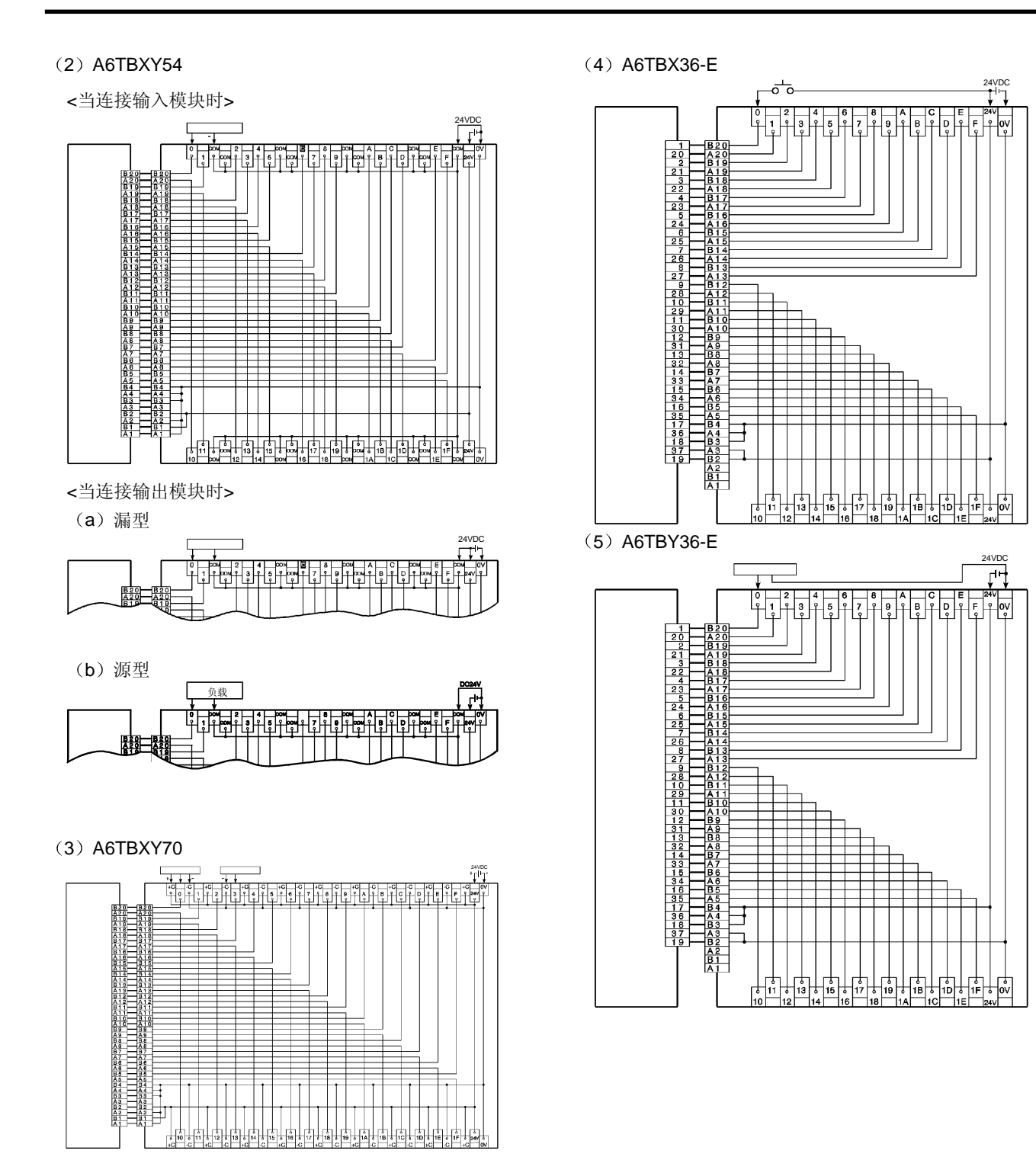
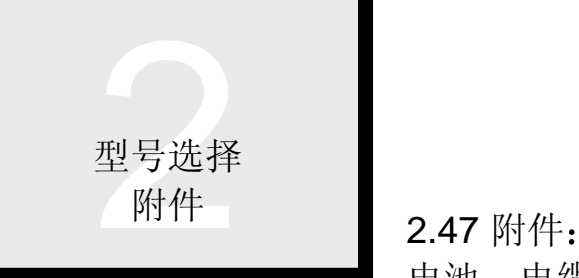

电池、电缆和连接器

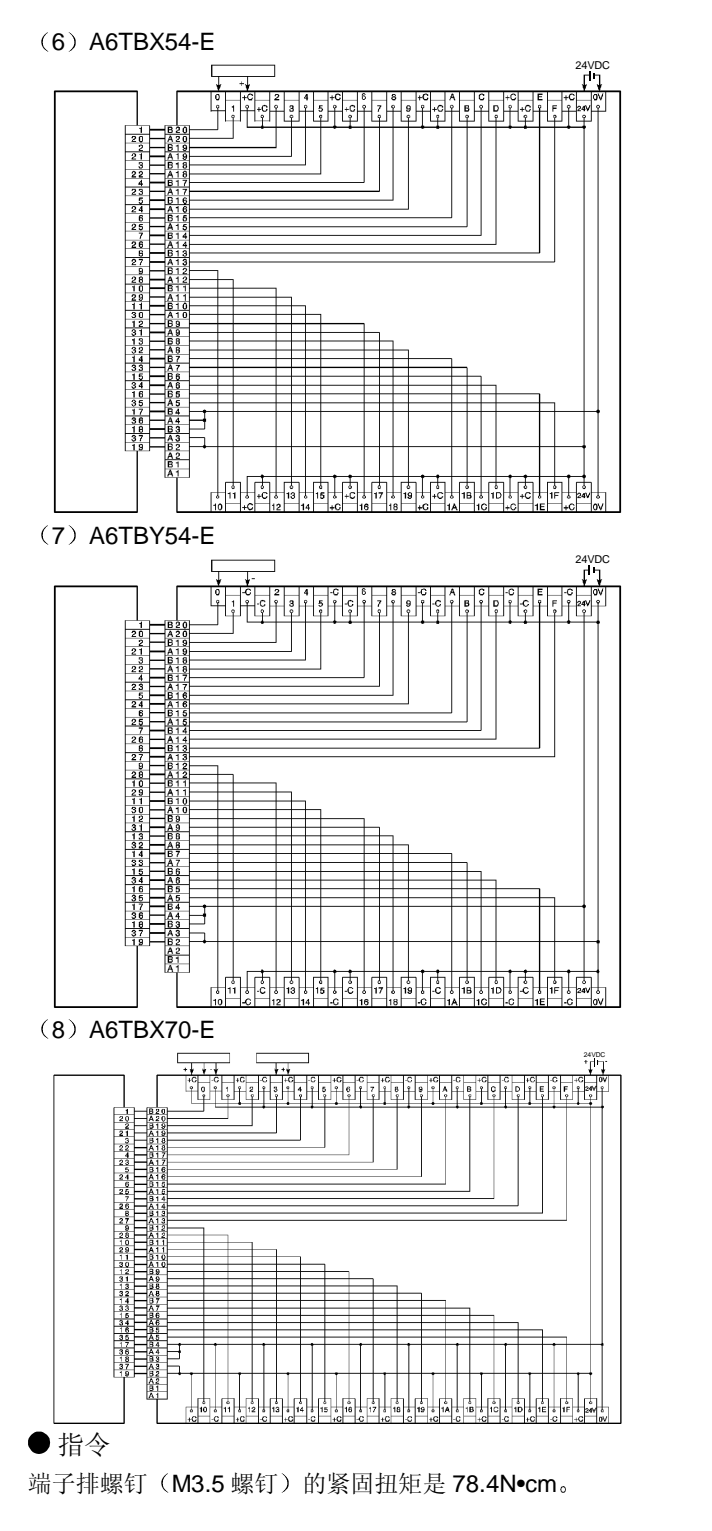

# 端子排转换器模块

端子排转换器模块设计用于扩展 16-点 I/O 模块 C 端子排型 的接线。因此, 使得接线更容易。

# 特性

- (1) 可与 AC 和 DC 16-点 I/O 模块一起使用。
- (2) 单线和双线型(每点都带公共端子) 端子排都可用。
- (3) 导线引出型电缆印刷有编号, 因此很易于接线。
- (4) 端子排使用自攻螺丝, 易于给圆形的压装端子接线。
- (5) 可以使用 DIN 导轨或螺钉安装。
- 外观

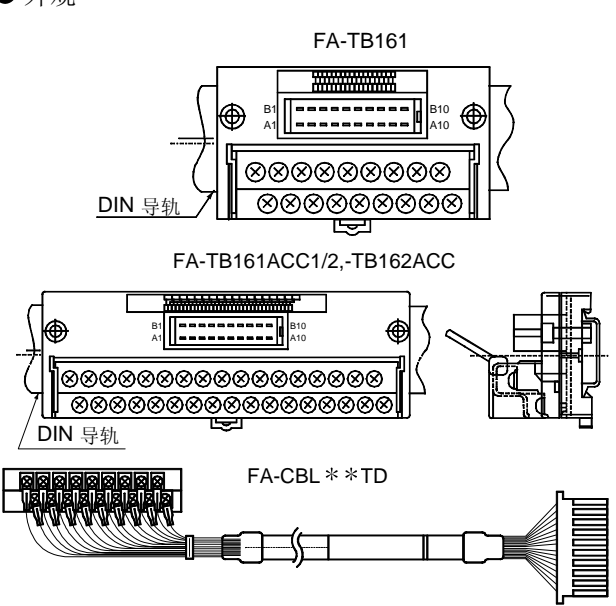

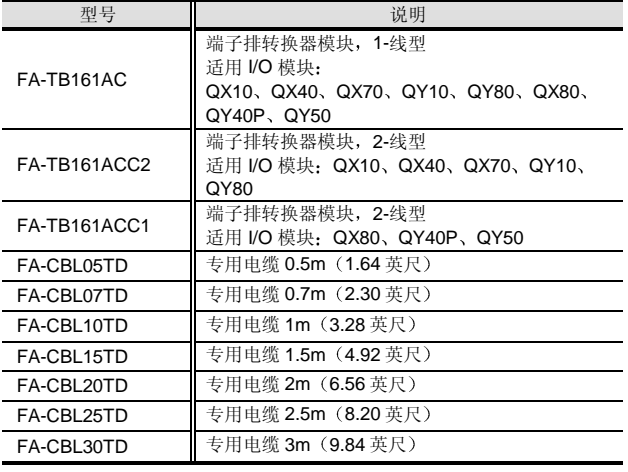

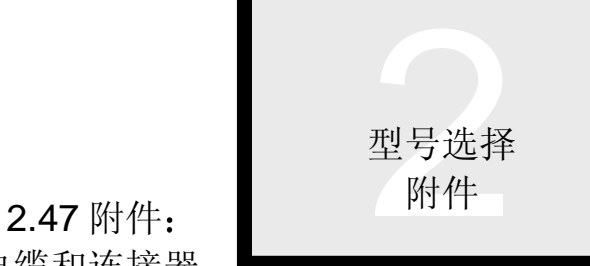

# 电池、电缆和连接器

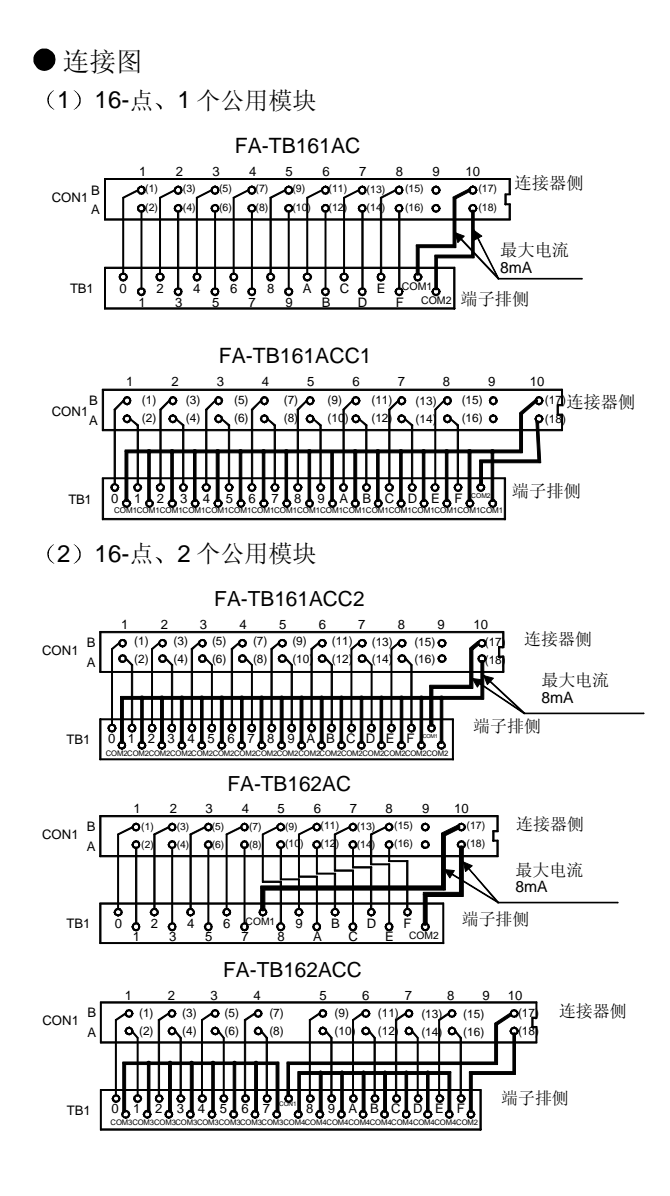

# 用于定位模块 (QD75) 的外部接线电缆

用于定位模块 (QD75) 和伺服放大器或步进马达驱动器之 间连接的控制信号电缆。(通过外部设备连接电缆) 这些电缆可以节约时间并降低了用户方电缆制作、噪声降 低屏蔽等的困难, 更易于使用 QD75。

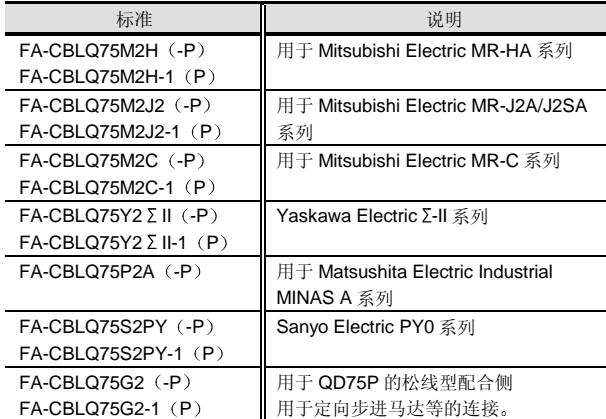

提供用于单轴和双轴的 2 米长电缆。

还提供带手动脉冲发生器电缆的电缆

例子

- FA-CBLQ75M2H .............用于双轴
- FA-CBLQ75M2H-P..........用于双轴,带手动脉冲发生器 电缆
- FA-CBLQ75M2H-1..........使用一个轴
- FA-CBLQ75M2H-1P........使用一个轴,带手动脉冲发生 器电缆

除 FA-CBLQ75G2 之外的电缆是设计用于 QD75D (差动 驱动器输出)。关于定位模块(QD75)的外部接线电缆, 请与三菱电机有限公司联系

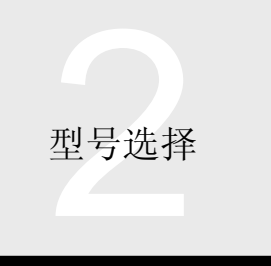

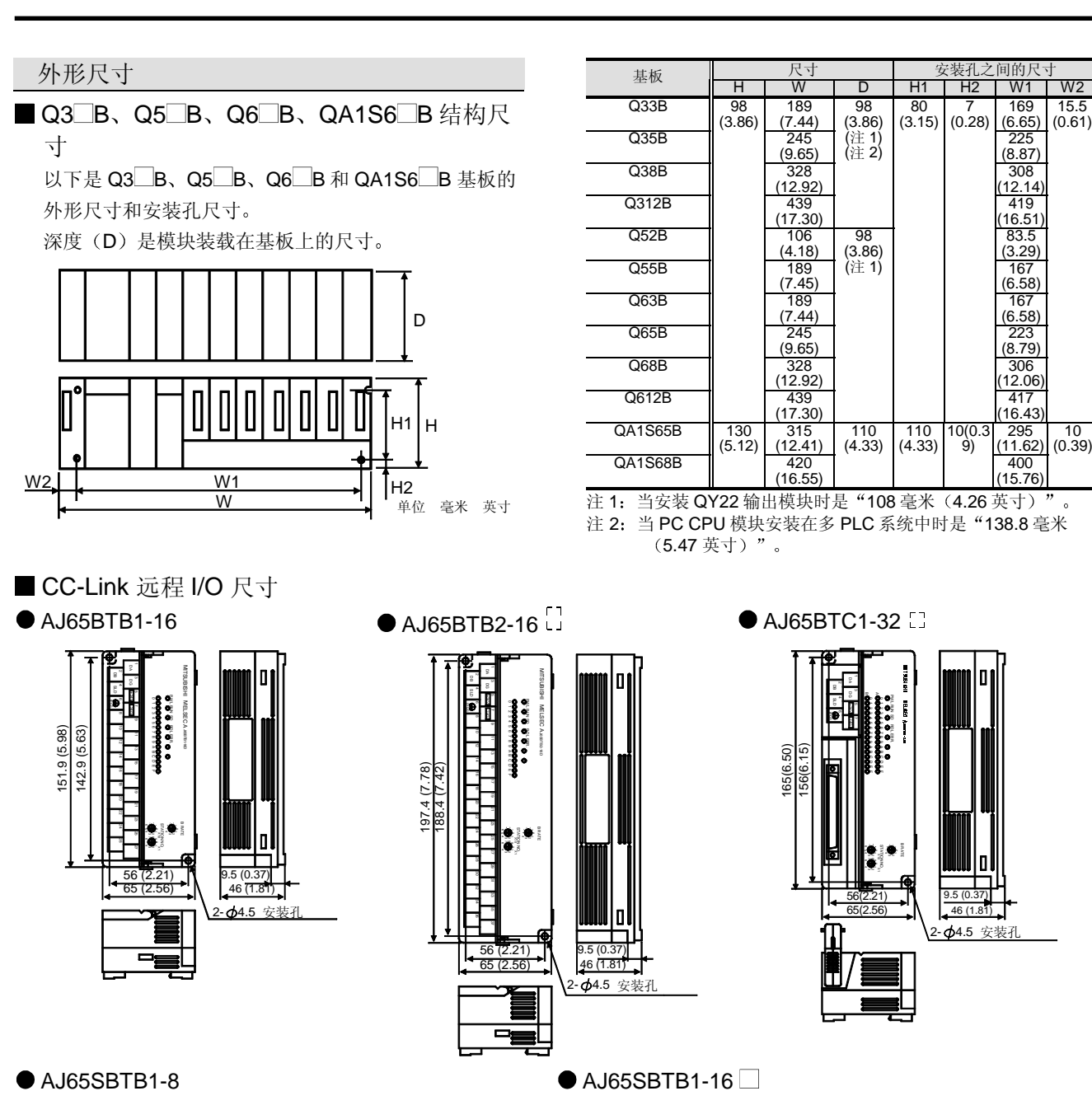

 $(6.65)$ Q35B 245<br>(9.65) 225 (8.87) 308  $\overline{Q38B}$   $\overline{328}$  $(12.92)$  $(12.14)$ Q312B 439<br>(17.30) (3.86) (注 1) (注 2) 419 (16.51) Q52B 106<br>(4.18) 83.5 (3.29)  $\overline{\text{Q55B}}$  189  $(7.45)$  $167$ (6.58) 167 Q63B 189<br>(7.44)  $(6.58)$ Q65B 245<br>(9.65) 223 (8.79)  $\overline{O68B}$   $\overline{328}$ (12.92) 439 (17.30)  $306$ (12.06) 417 (16.43) 98 (3.86) (注 1)  $(3.15)$ 7 (0.28)  $(0.61)$ (12.41) 420 295 (11.62) 400  $(16.55)$ 110  $(4.33)$ 110  $(4.33)$ 10(0.3 9) (15.76) 10  $(0.39)$ 

 $98$ 

 $H1$  H<sub>2</sub>

80

169

15.5

注 1: 当安装 QY22 输出模块时是"108 毫米 (4.26 英寸)"。 注 2: 当 PC CPU 模块安装在多 PLC 系统中时是 "138.8 毫米

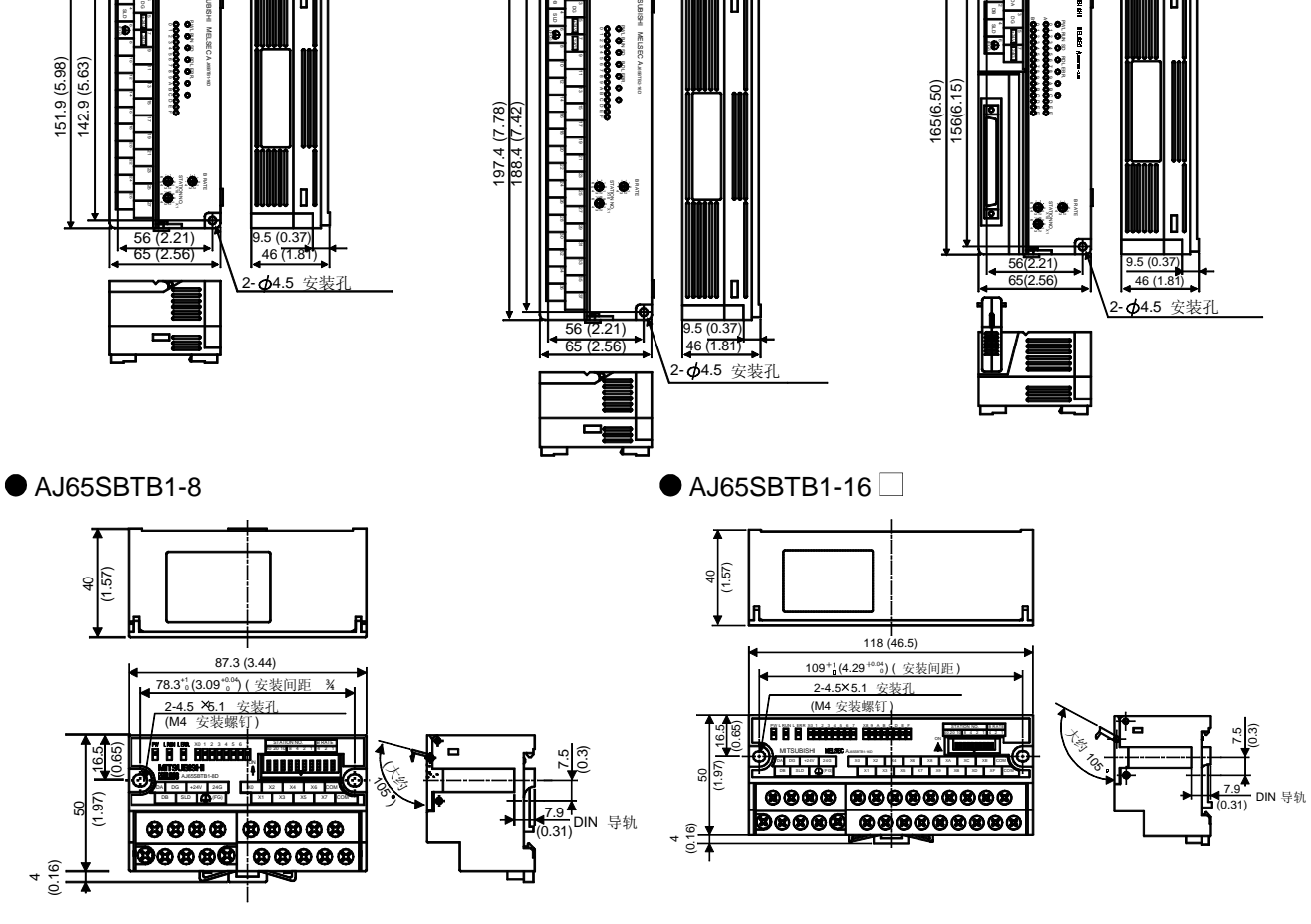

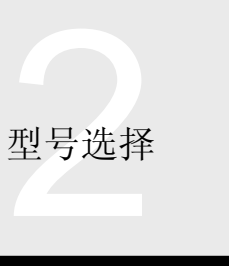

2.48 外形尺寸

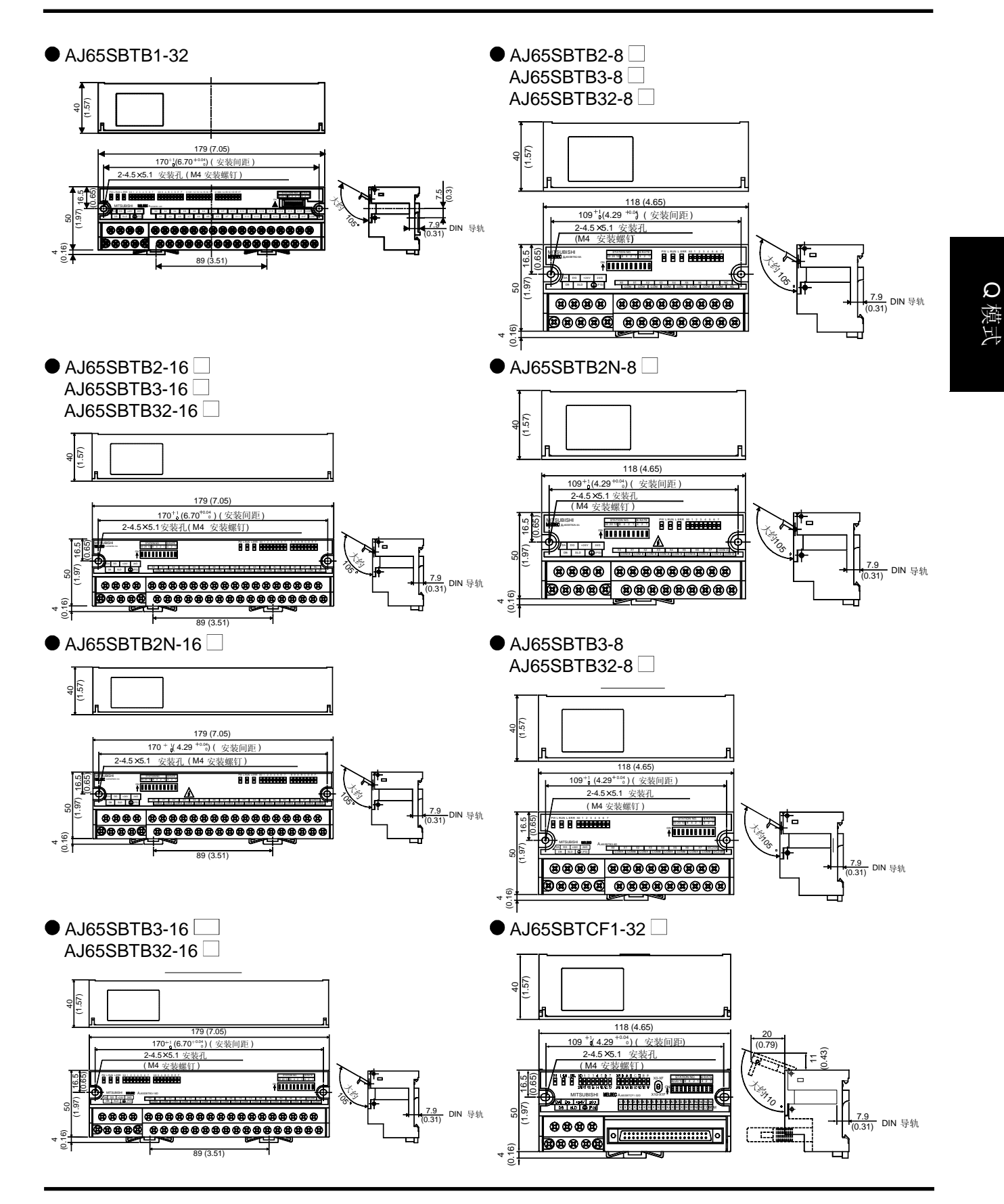

 $\Omega$ 

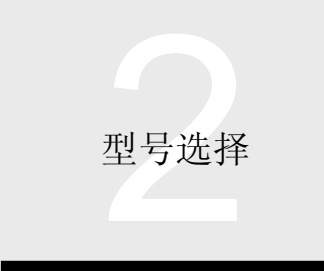

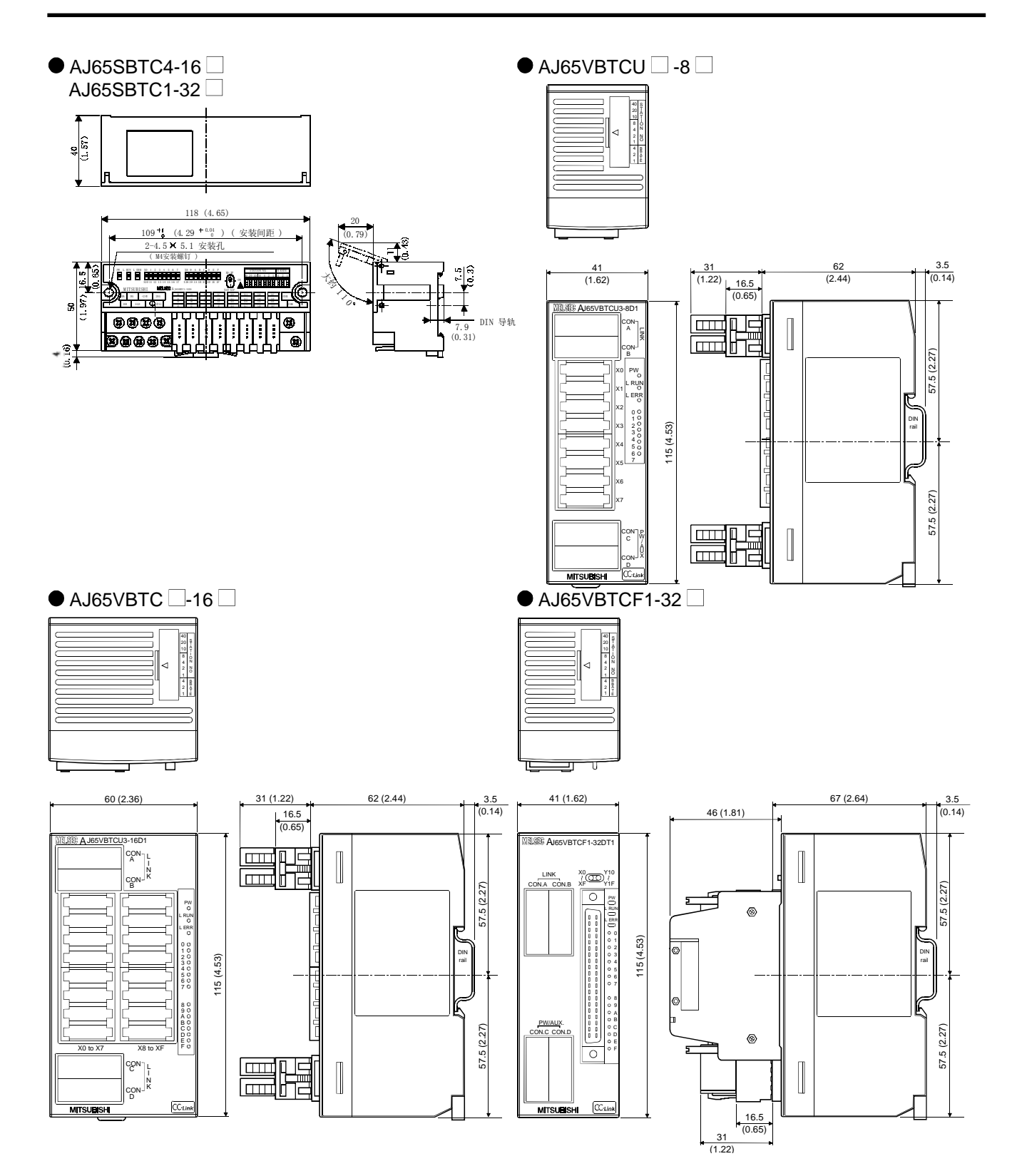

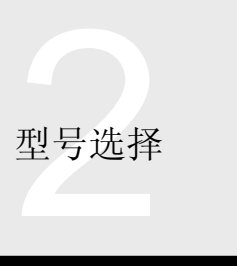

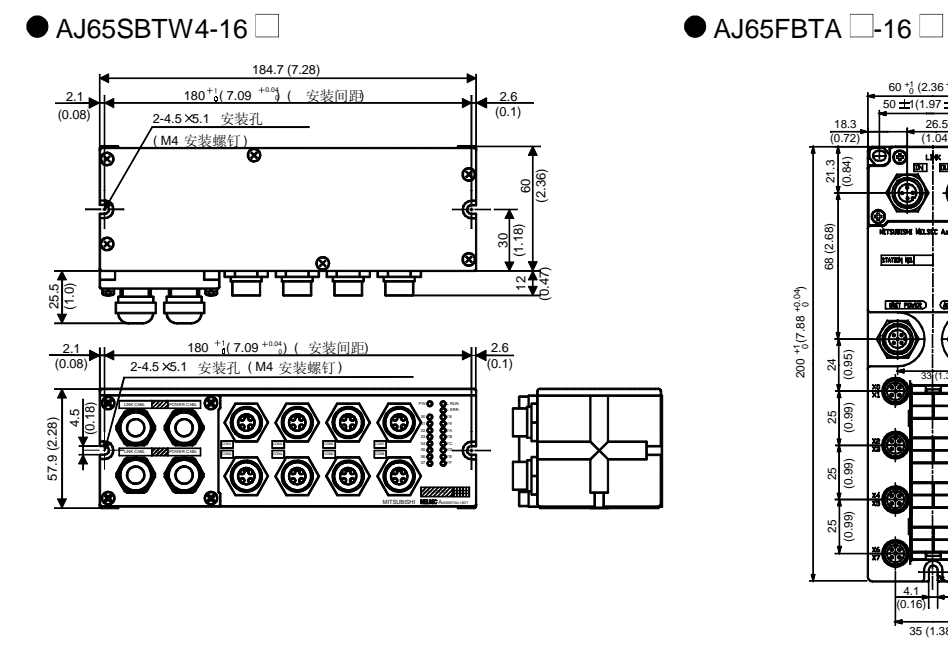

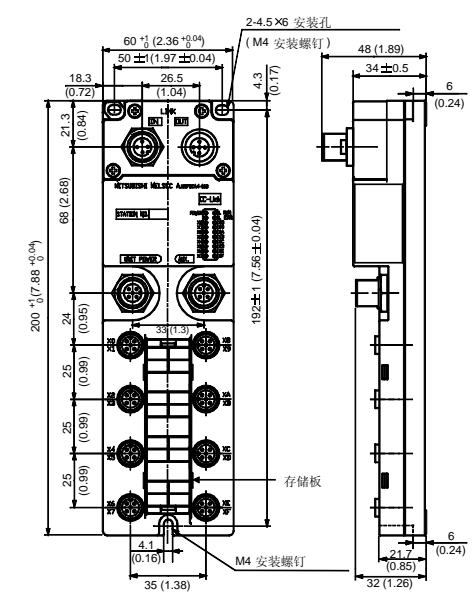

AJ65SBT-64AD

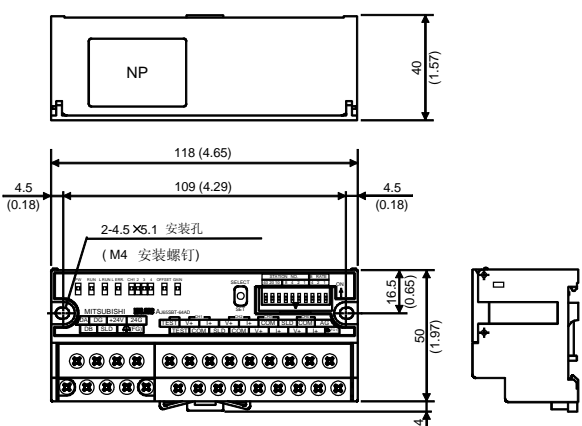

AJ65SBT-62DA

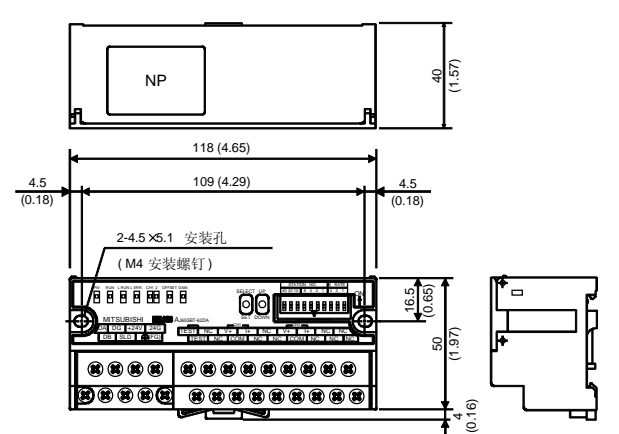

 $AJ65BT-D62$ 

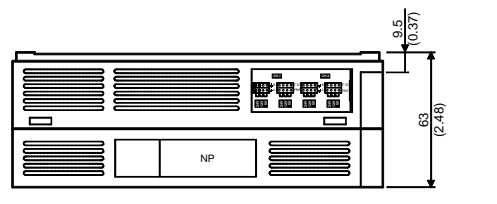

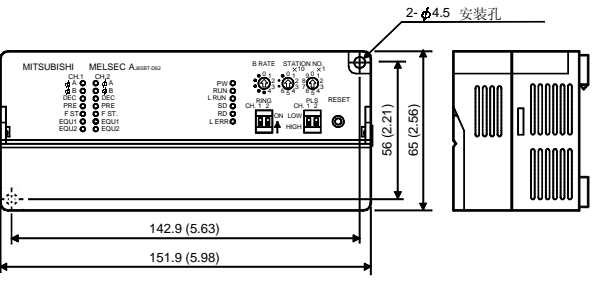

AJ65BT-68TD

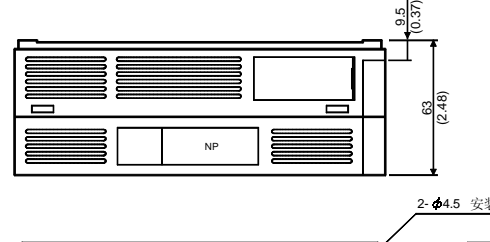

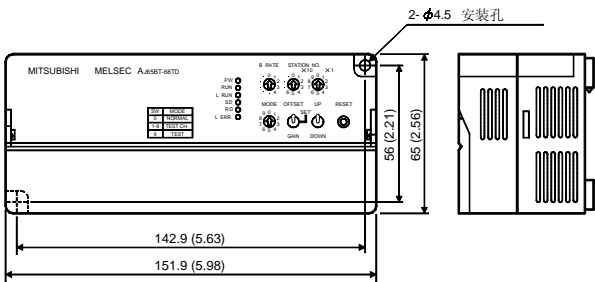

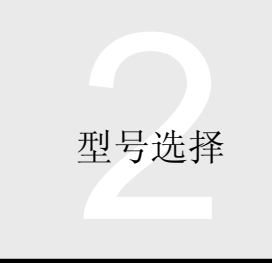

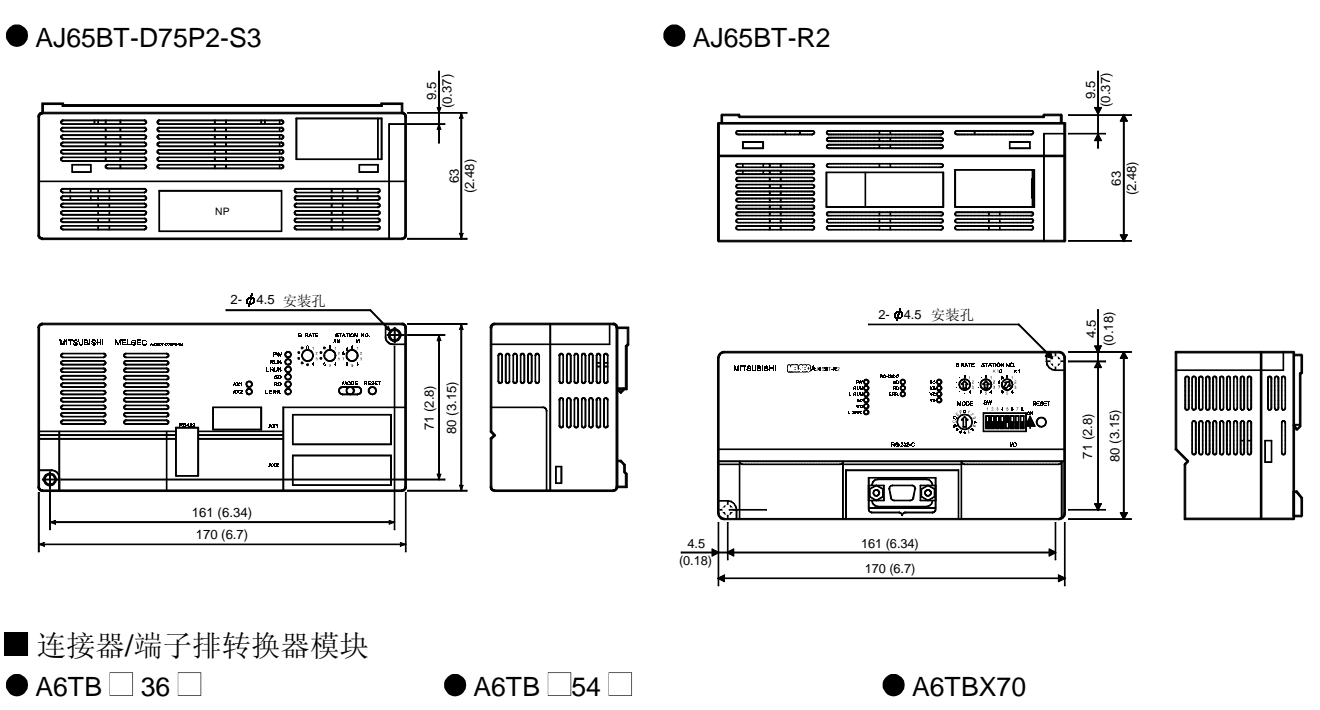

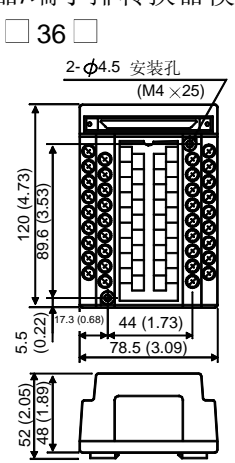

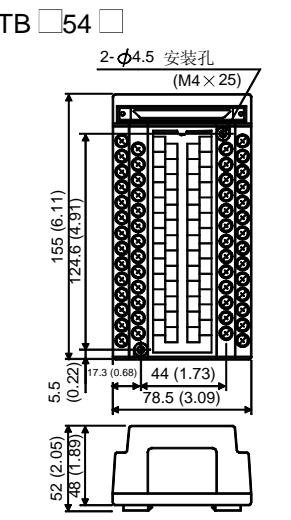

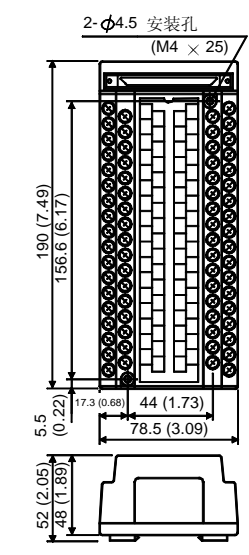

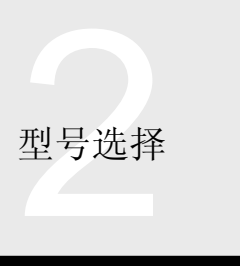

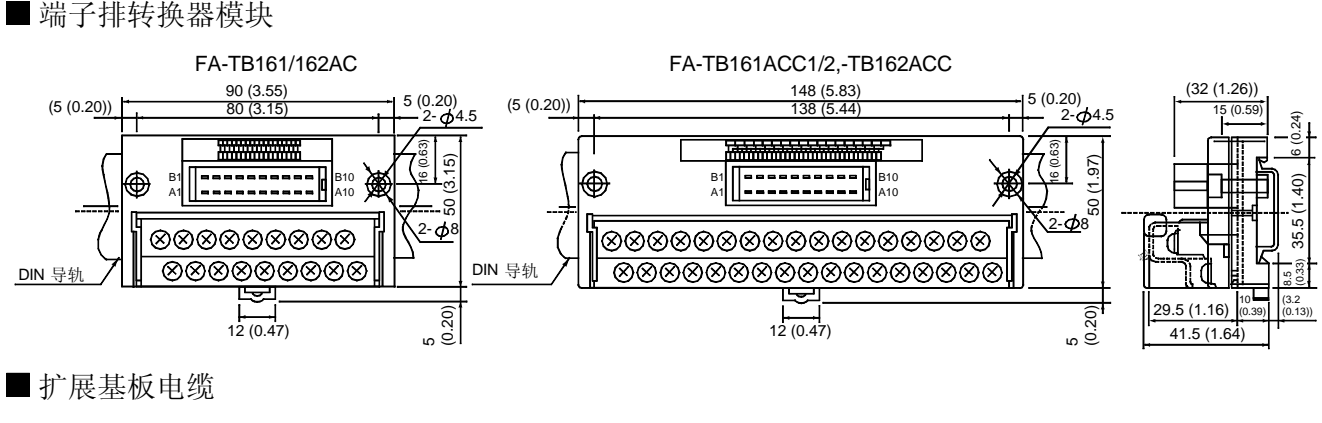

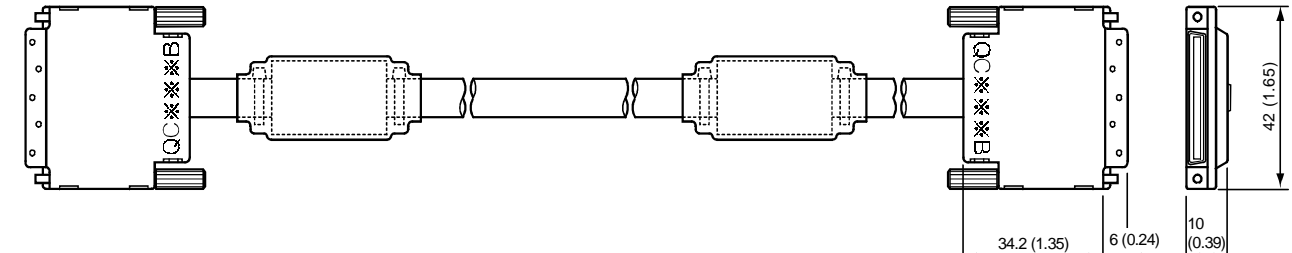

- 连接器/A6CON1、A6CON2、A6CON3、A6CON1E、A6CON2E、A6CON3E
- $\bullet$  A6CON1/A6CON2

● A6CON3

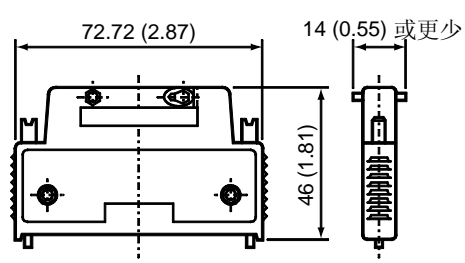

● A6CON1E/A6CON2E

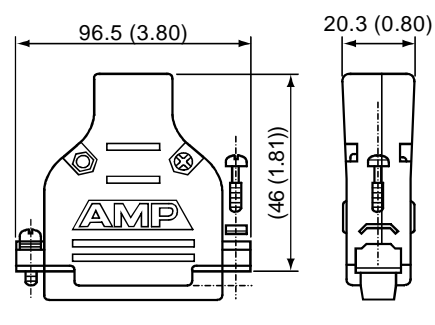

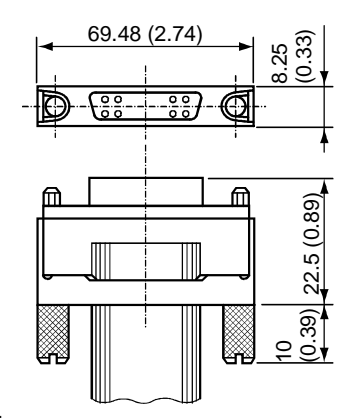

● A6CON3E

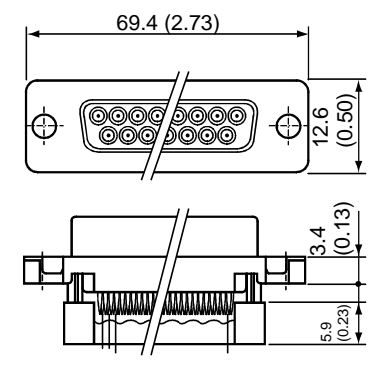

 $\bm{\mathsf{O}}$ 模式

2-249

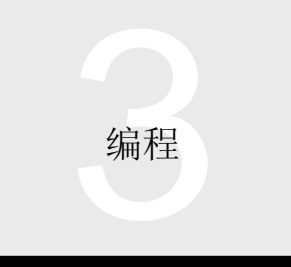

3.1 顺控程序 3.1.1 基本型号 QCPU: Q00J/Q00/Q01CPU

#### 编程软件/GX Developer 版本 7 或更高版本

基本型号 QCPU 顺控程序使用 GX Developer 版本 7 或更 高版本(以下简称"GX Developer")。(注1) GX Developer 功能包括以梯形图图和列表模式的顺控编程、网 络参数设置 顺控程序运行状态监视 网络运行状态监 视、强制数据更改和 I/O 信号 ON/OFF。

注 1: 上述型号的产品是可以在单台个人计算机上使用的一次性许 可产品

不过我们也有允许你自由选择许可次数的认证产品, 所以请 在本手册结尾处给出的型号列表中确认它们的型号

GX Simulator 用于模拟设计的顺控程序 GX Configurator 用于各种智能功能模块的设置数据,诸如模拟到数字和数 模转换模块,另外其它软件程序可以添加在(额外安装 在) GX Developer 中。由于各种软件程序可以在相同运行 环境中使用, 具有相似的操作性, 所以 GX Developer 是易 于理解、易于操作的软件环境。

#### 功能列表

下表表示基本型号 QCPU 可使用的 GX Developer 的主要 功能

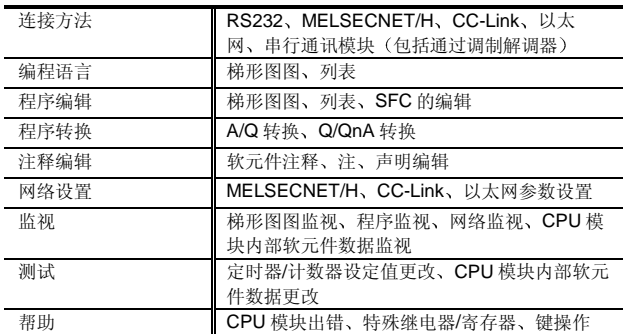

#### 运行环境

#### 其运行环境如下:

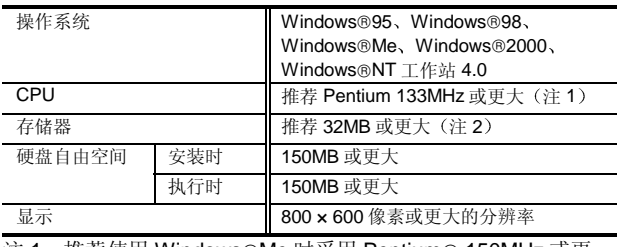

注 1: 推荐使用 Windows®Me 时采用 Pentium® 150MHz 或更 大

注 2: 推荐使用 Windows® 2000 时采用 64MHz 或更大。 编程语言

基本型号 QCPU 可以以梯形图图和列表模式编程。

#### 梯形图图模式

梯形图图模式是以继电器控制电路的概念为基础的编程方 法,并允许以靠近继电器控制的顺控电路的表示法编程。 通过把触点 线圈和其它符号和使用的软元件地址放置在 屏幕上进行编程。通过转换操作, 屏幕上的梯形图图编程 转换成可在 Q 模式中执行的顺控程序

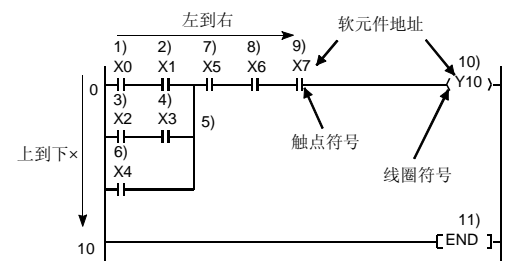

1 至 11 表示顺控程序操作的顺序

### 列表模式

列表模式是以列表格式按执行顺序描述 Q 模式指令的编程 方法

通过 Q 模式指令放置触点、线圈和其它符号来编程。

列表模式中创建的顺控程序可以以梯形图图模式显示来确 认

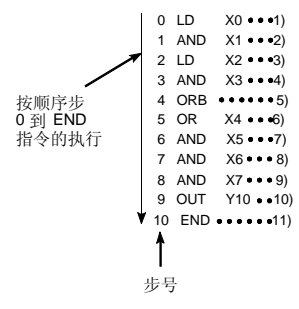

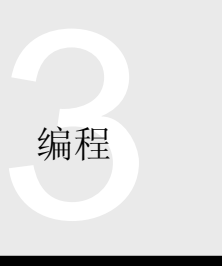

3.1 顺控程序 3.1.1 基本型号 QCPU: Q00J/Q00/Q01CPU

#### 主程序

主程序是在开始(步0)时起动并在 END/FEND 时结束的 程序

当在主程序后创建子程序或中断程序时使用 FEND 当程序的执行条件真实时, 从步 0 至 END/FEND 进行运 行

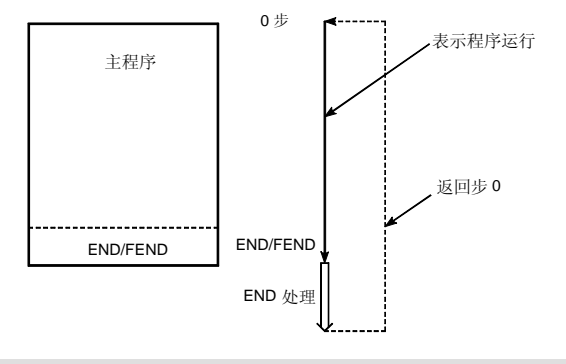

## 子程序

当 CALL P □ 调用子程序时运行它, 并在指针 (P □ ) 处 起动, 在 RET 指令处结束。

如果在一次扫描期间执行几次的程序或只在条件保持时执 行的程序是作为子程序写入的, 则可以减少步数。在主程 序 (FEND 后) 后创建子程序。

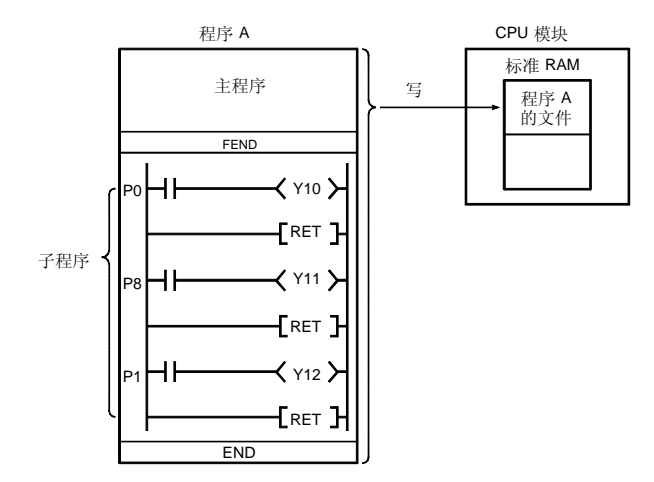

#### 中断程序

中断程序起动中断指针(I ) 并在 IRET 指令时结束。当 中断条件真实时, 在主程序或子程序的暂停后运行中断程 序。(当 EI 指令激活中断时执行中断程序。) 该程序可以快速响应,而不受顺控程序的扫描时间影响。 在主程序后 (FEND 后) 创建中断程序。 中断程序可以由以下情况运行: (1) 来自中断模块 (QI60) 的中断请求 2 内部定时器的中断请求 ● 来自 QI60 中断模块的中断 在外部中断条件下运行中断程序

只有一个 QI60 模块可以与一个 CPU 模块一起使用, 一个 模块可以运行 16 个不同的中断程序 (IO 至 I15)。

● 内部定时器的中断请求

中断程序可以以 10ms、20ms、40ms 或 100ms 的间隔运 行(这些是默认值,并可以在 0.5ms 和 100ms 之间以 1.0ms 的增量更改

#### 宏指令

宏指令功能设计用于把用户时常使用的梯形图图型式注册 为单个指令来任意次利用它(宏利用)。(用户可以创建 原指令。)使用宏指令能够使由多个指令组成的梯形图图 型式表示单行指令, 对程序可视性提高和程序标准化产生 影响。(注1)

在宏注册中, 把要改为利用(变量) 的软元件注册为 VD0 至 VD9 确保了更改软元件的容易性

为了转换成顺控程序, 使用预设的软元件, 把实际软元件 设置为宏利用的变量 VD0 至 VD9

注 1: 在 QnA PLC 中, 读使用宏指令创建的程序将导致宏指令 被反汇编成单个指令并按单个指令显示, 会导致程序可视 性的降低。与高性能型号 QCPU 类似, 如果从 PLC 读程 序, 则基本型号 QCPU 显示宏指令的原形式。

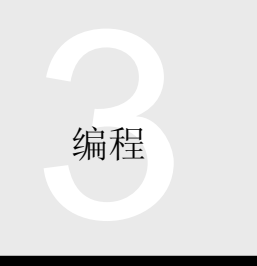

3.1 顺控程序 3.1.1 基本型号 QCPU: Q00J/Q00/Q01CPU

## 软元件型号列表

# 软元件型号列表

下表列出了可以在基本型号 QCPU 范围中使用的软元件名称和点(默认值)。 注意按照点数和用户应用可以更改软元件。

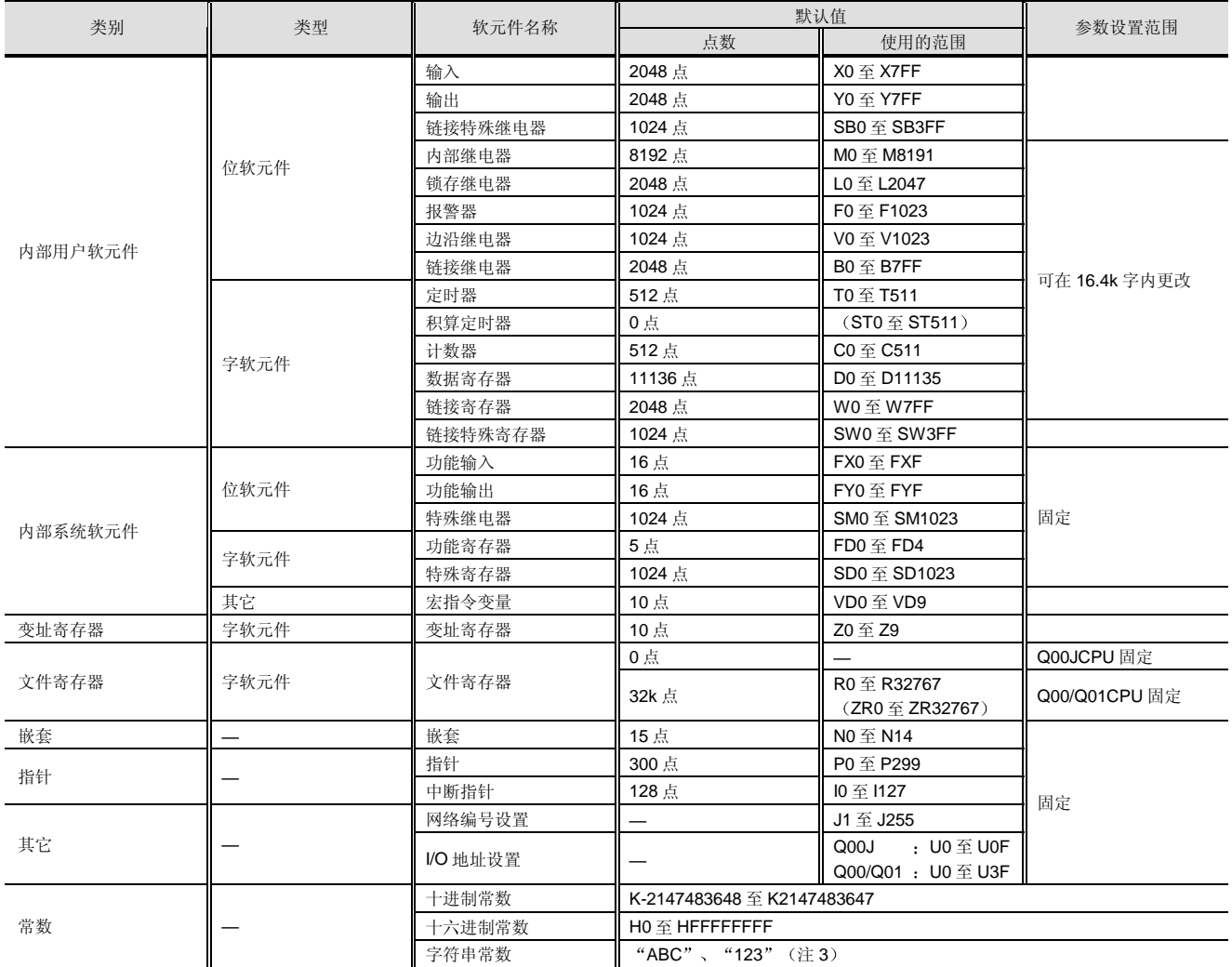

注 1: 定时器、积算定时器和计数器的触点和线圈是位软元件而它们的当前值是字软元件。

注 2: 不能更改输入、输出、步进继电器、链接特殊继电器和链接特殊寄存器的默认值。

注 3: 字符串常数只可与\$MOV 指令(字符串数据传送) 一起使用。

3.1 顺控程序 3.1.2 基本型号 QCPU: Q00J/Q00/Q01CPU

# 软元件解释

#### ●输入 $(X)$

输入是设计用于从外部设备,诸如按钮、选择开关、限位 开关和数字开关,给 PLC 发命令和数据的。

- 输入可用作"刷新输入"和"直接访问输入"。
- (1) 刷新输入 在刷新 END 处理时, 从所有输入模块成批输入输入 信号。

这些输入指定为顺控程序中的 X

2 直接访问输入 每次执行触点指令时, 从输入模块输入输入信号。 这些输入指定为顺控程序中的 DX□。 (当在 MOV 指令中用作位软元件时, 它们不能与用 于数字指定的指令一起使用或用作指定给

# MELSECNET/H 刷新的输入。)

● 输出 $(Y)$ 

输出用于给外部螺线管 信号灯 数字显示等提供程序的 控制结果

输出可用作"刷新输出"和"直接访问输出"。

(1) 刷新输出

在刷新 END 处理时, 从所有输出模块成批输出输出 信号

这些输出指定为顺控程序中的 Y

2 直接访问输出 每次执行线圈指令时, 从输出模块输出输出信号。 这些输出指定为顺控程序中的 DY (当在 MOV 指令中用作位软元件时, 它们不能与用 于数字指定的指令一起使用或用作指定给 MELSECNET/H 刷新的输出。)

# ● 内部继电器 (M)

内部继电器是 CPU 模块中使用的辅助继电器但不是锁存的 在电源故障时不支持

(在接通电源、CPU 模块复位和锁存清零操作时, 它们变 为 OFF。)

输出(Y) 用于输出程序的控制结果。

● 锁存继电器 (L)

锁存继电器是 CPU 模块中使用的辅助继电器并且是锁存的 在电源故障时支持

(在接通电源时或 CPU 模块复位时保持运算结果。) 当进行锁存清零操作时它们变为 OFF

当使用 GX Developer 进行远程锁存清零操作时它们变为 OFF<sub>s</sub>

输出(Y) 用于输出程序的控制结果。

●报警器(F)

报警器是用于设备故障/故障检测的非常方便的内部继电 器

当报警器变为 ON 时, 特殊继电器 (SM62) 变为 ON, 报 警器编号变为 ON, 并且它们的编号存储在特殊寄存器

(SD62 至 SD79) 中。因此, 在故障检测程序中使用报警 器能够让你在特殊继电器 (SM62) 变为 ON 后通过监视特 殊寄存器 (SD62 至 SD79) 对设备故障/失效及其状态进行 检查

注意使任何报警器变为 ON 都会使基本型号 QCPU 的 ERR. LED 亮

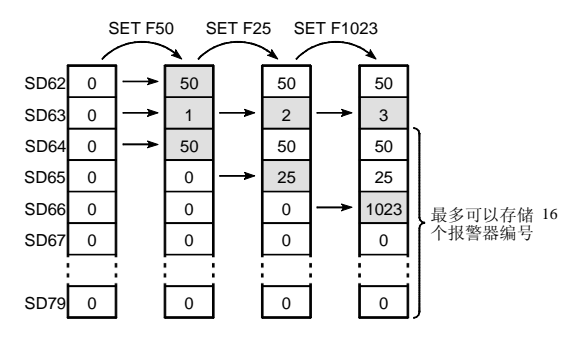

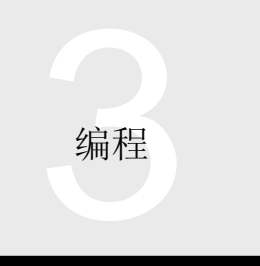

3.1 顺控程序 3.1.2 基本型号 QCPU: Q00J/Q00/Q01CPU

## ● 边沿继电器 (V)

边沿继电器是记录运行结果、在梯形图图块开始时起动的 软元件,只可以用作触点。

边沿继电器用于在变址修饰结构程序中在其上升沿 OFF →ON)上进行运算。

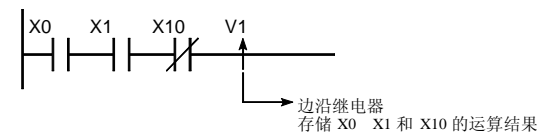

● 链接继电器 (B)

链接继电器是用于把 MELSECNET/H 网络模块中的链接继 电器(LB) 刷新成 CPU 模块或把 CPU 模块数据刷新成网 络模块中链接继电器(LB)的 CPU 模块侧软元件(继电 器)。

使用网络参数的刷新参数来设置 LB 和 B 的刷新范围

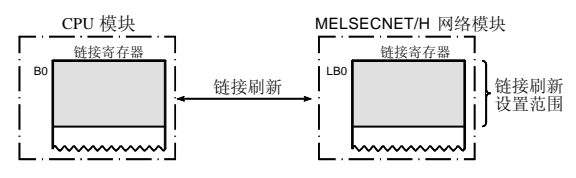

●链接特殊继电器 (SB)

链接特殊继电器是表示 MELSECNET/H 网络模块的通讯状 态/故障检测的内部继电器

 $\bigcirc$  步进继电器 $(S)$ 

步进继电器供将来扩展,不能使用。

#### $\bullet$  定时器 (T)

定时器是升计时型, 它们在接通其线圈时开始计时, 并在 其当前值达到或超过其设定值时接通其触点而结束计时。 按指定方法不同, 定时器分为低速定时器、高速定时器、 低速积算定时器和高速积算定时器

积算定时器设计用于在断开线圈时保持其当前值并在再次 接通线圈时从保持的当前值重新开始计时

定时器接通/断开其线圈, 更新其当前值, 并在执行 OUT T □或 OUTH T □指令时接通/断开其触点。

在 END 处理中不执行当前值更新和触点接通/断开 使用定时器的注意事项

- (1) 不要在一次扫描期间多 OUT T 门或 OUTH T 门指令 中描述相同的定时器
- (2) 当接通定时器的线圈时, 不要使用 CJ 指令或类似指 令跳转定时器的线圈处理

#### 定时器指定方法和计时范围

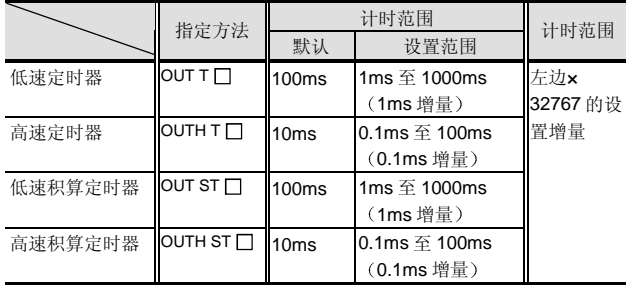

#### $\bigcirc$  计数器 (C)

计数器是升计数型, 它们在其当前值达到其设定值时因为 触点接通而停止计数

计数器接通/断开其线圈, 更新其当前值, 并在执行 OUT C 指令时接通其触点

(在 END 处理中, 当前值更新并且不执行触点

ON/OFF<sub>®</sub>

使用 RST C 复位计数器的计数值

#### 中断计数器

中断计数器设计用于给发生的中断次数计数并在发生中断 因素时更新其当前值

用参数设置中断计数器使用的第一个计数器编号。(占用 256 点, 从第一个计数器编号开始。)

中断计数器计数无终了。因此, 当把它用于控制时, 使用 MOV 或类似指令读中断计数器的当前值, 把它与使用比较 指令(=、<=等)的设定值进行比较,并使内部继电器

#### (M) 等变为 ON/OFF。

使用 RST C 门复位中断计数器的计数值。

**编程** 

3.1 顺控程序 3.1.2 基本型号 QCPU: Q00J/Q00/Q01CPU

● 数据寄存器 (D)

数据寄存器是设计用于处理数字数据的软元件。 一个数据寄存器可以存储 16-位数据 (-32768 至 32767 或 0H 至 FFFFH), 两个连续点 (例如: D0 和 D1) 可以存 储 32-位数据 (-2147483648 至 2147483647 或 0H 至 FFFFFFFFH).

●链接寄存器 (W)

类似用于刷新 MELSECNET/H 网络模块中链接寄存器 (LW) 的数据的 CPU 模块侧软元件。一个点的链接寄存 器可以存储 16-位数据 (-32768 至 32767 或 0H 至 FFFFH), 两个连续点(例如: W0 和 W1) 可以存储 32-位数据 -2147483648 至 21473647 或 0H 至 FFFFFFFFH).

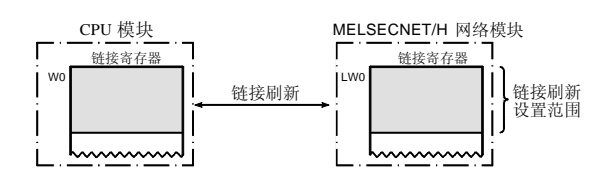

●链接特殊寄存器 (SW)

链接特殊寄存器设计用于存储 MELSECNET/H 网络模块的 通讯状态和故障定义。

● 功能软元件  $(FX, FY, FD)$ 

功能软元件用于由变量构成的子程序中

由于各子程序调用源中使用的软元件可以由功能软元件的 使用来确定, 所以你可以使用相同的子程序, 而不用考虑 其它子程序调用源

- (1) 功能输入 (FX) 用于把 ON/OFF 数据传递到子程序
- (2) 功能输出 (FY) 用于把子程序的运行结果(ON/OFF 数据)传递到子 程序调用源
- (3) 功能寄存器 (FD) 用于传送子程序调用源和子程序之间的数据。

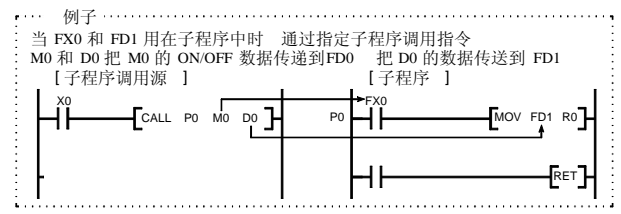

● 特殊继电器  $(SM)$ 

特殊继电器存储 CPU 模块的状态(故障诊断、系统信息 等)。

● 特殊寄存器 (SD)

特殊寄存器存储 CPU 模块的状态(故障诊断、系统信息 等)。

●链接直接软元件 (J $\Box$ )

链接直接软元件是指定直接访问 MELSECNET/H 网络系统 的网络模块中的链接软元件的方式。

●智能功能模块软元件 (U  $\Box$  \G  $\Box$ )

智能功能模块软元件是指定从 CPU 模块直接访问装载在主 基板或扩展基板中智能功能模块的缓冲存储器的方式。

#### ● 变址寄存器 $(Z)$

变址寄存器用于顺控程序中使用的软元件的变址修饰符 间接指定

变址修饰符使用一个变址寄存器并按 16-位数据 (-32768 至 32767 或 0H 至 FFFFH) 指定。

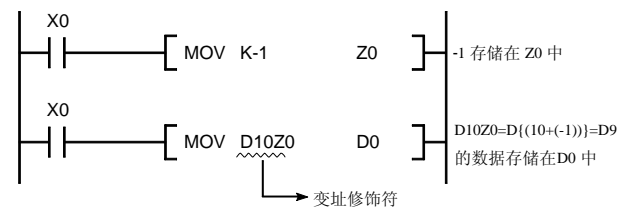

● 文件寄存器 (R/ZR) (不可用于 Q00JCPU)

文件寄存器是常数数据存储器和数据寄存器扩展应用的软 元件。不像数据寄存器(D)的那些一样, 在接通电源时或 CPU 模块复位时, 不给 CPU 模块的内置标准 RAM (驱动 器 3) 中文件寄存器的存储值清零。

文件寄存器容量是 32k 点 (R0 至 32767/ZR0 至

# ZR32767

●嵌套 $(N)$ 

嵌套是与主控(MC、MCR 指令)一起使用的软元件。

● 指针

指针是与分支指令一起使用的软元件, 300 点可用于 CPU 模块的程序运行。

指针用于下列应用中

(1) 跳转指今 (CJ、SCJ、JMP) 的跳转目标的指定

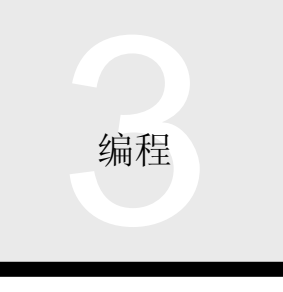

3.1 顺控程序 3.1.2 基本型号 QCPU: Q00J/Q00/Q01CPU

(2) 用于指定子程序调用指令(CALL、CALLP) 的调用 目标的指针

指针可以用于调用程序内的跳转或子程序

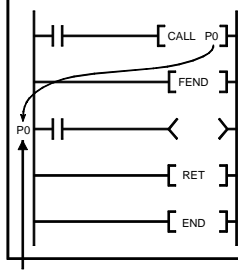

指针

## ● 中断指针 (1)

中断指针是用作中断程序开始时的标贴,可用128点(0 至 I127)。(不能使用相同中断指针地址。)可使用的中 断指针地址和中断因素都表示在下表中。

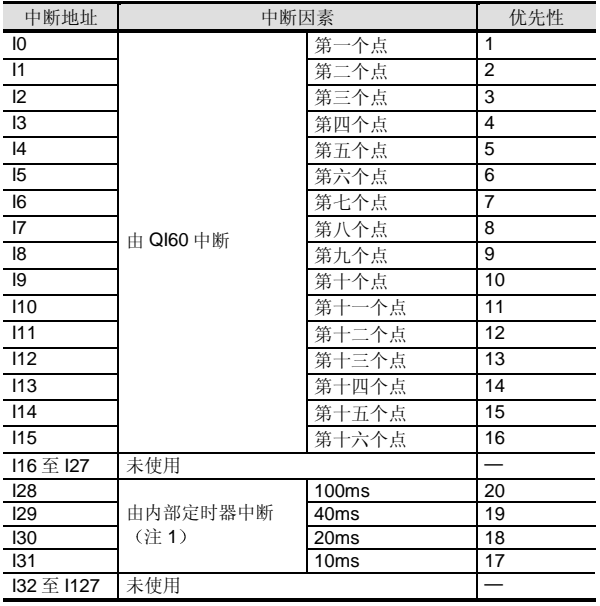

注 1: 内部定时器时间限制表示默认值。可以以 1ms 为增量用参 数在 2ms 和 100ms 之间更改它们

## 可与基本型号 QCPU 一起使用的指令

关于可与基本型号 QCPU 一起使用的指令, 参考第2章、 第 3.1.3 节

## 基本型号 QCPU 和 A/AnS 之间的比较

与 A/AnS 系列指令相比, 已经更改下列指令和其它内容。

公用指令

新增的指令

与 A/AnS 系列相比, 基本型号 QCPU 中已经新增了大量指 令。使用适于编程的众多指令中最适用的指令。

进行纠正来利用的指令

因为程序的使用方法与 A/AnS 的那些不同, 所以在利用程 序时必须纠正下列指令

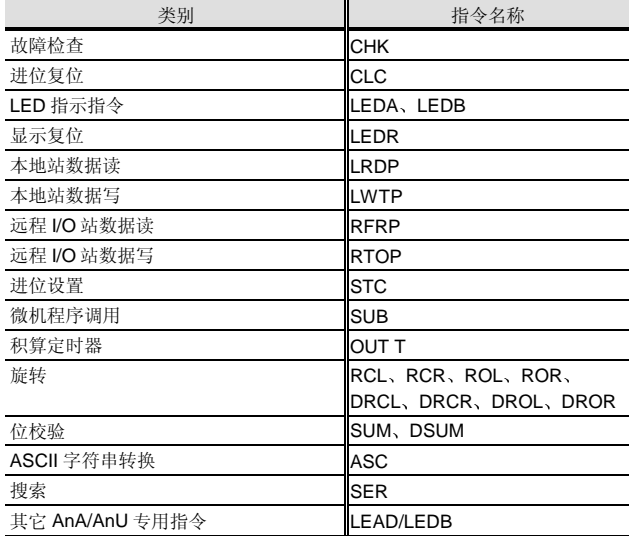

定时器和计数器处理系统中的差异

由于 A/AnS 和 Q00J/Q00/Q01CPU 之间的定时器和计数器 处理系统不同, 所以当利用程序时要注意以下内容:

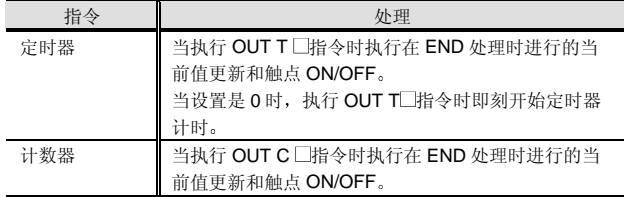

# 3.1 顺控程序 3.1.2 基本型号 QCPU: Q00J/Q00/Q01CPU

## ■智能功能模块/特殊功能模块使用的指令

当使用转换成 Q 模式程序后的 AnS 系列程序时, 如果转换 源 A 系列程序包括特殊功能模块-专用指令, 则应注意以下 内容

● 当把 A/AnS 系列特殊功能模块/网络模块换为 Q 系 列智能功能模块/网络模块时

某些 Q 系列智能功能模块/网络模块可使用专用指令。在相 应智能功能模块/网络模块的解释章节中给出了可使用的专 用指令

## 基本型号 QCPU 和 QnA/Q2AS 之间的比较

与 QnA/Q2AS 系列指令相比, 已更改下列指令和其它内 容

## 公用指令

# 删除的指令

以下指令已从基本型号 QCPU 中删除

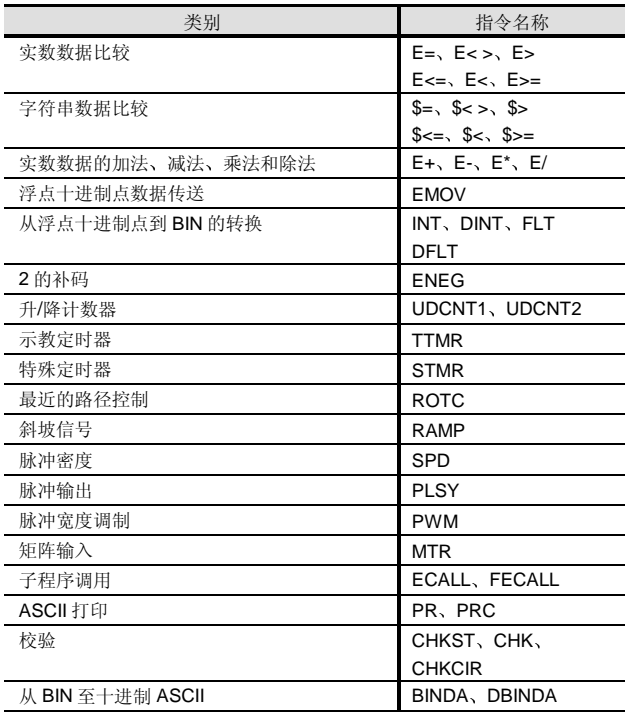

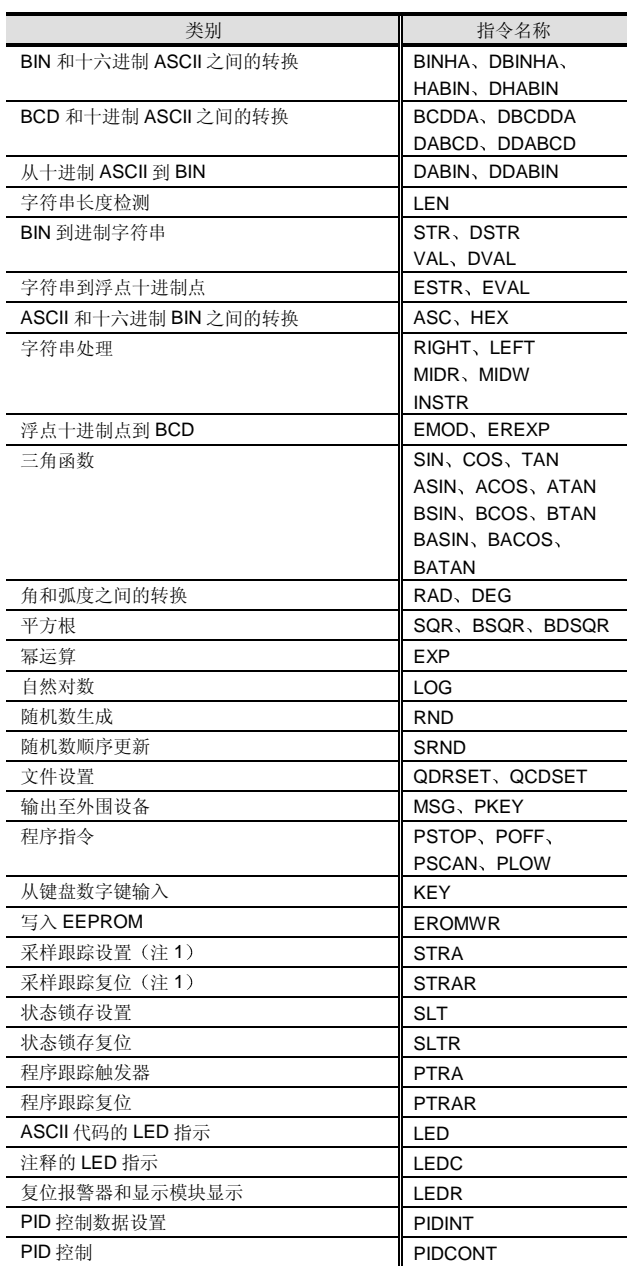

由于基本型号 QCPU 没有相应的功能, 所以删除了上述指令。

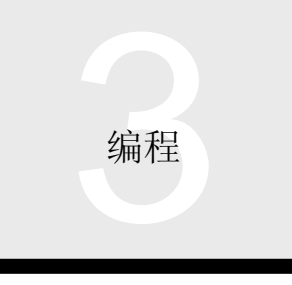

3.1 顺控程序 3.1.2 基本型号 QCPU: Q00J/Q00/Q01CPU

## 利用时要注意的指令

因为使用方法与 QnA/Q2AS 的方法不同, 所以利用程序时 应该注意下列指令

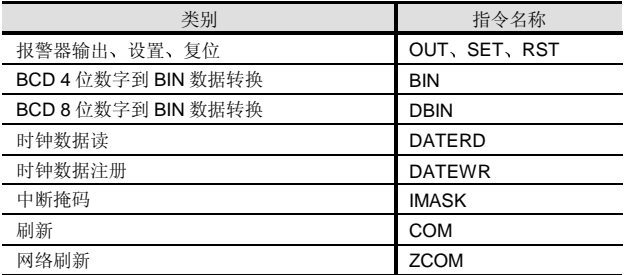

■ 智能功能模块/特殊功能模块使用的指令

当使用转换成 Q 模式程序后的 QnA 系列程序时, 如果转换 源 QnA 系列程序包括特殊功能模块-专用指令, 则应注意下 列内容

● 当把 QnA/Q2AS/A/AnS 系列特殊功能模块/网络模 块换为 Q 系列智能功能模块/网络模块

某些 Q 系列智能功能模块/网络模块可以使用专用指令。在 相应智能功能模块/网络模块的解释章节中给出了可使用的 专用指令

## 在线写 在线文件写

在线写功能设计用于对 CPU 模块 (RUN 期间) 执行的程 序进行部分校正。由于该功能能够校正程序,而不用停止 运行, 所以它对调节来说非常方便。

当对程序进行部分校正时, 通过使用一次在线写最多可以 校正 512 步。如果校正后的程序大小在该 CPU 模块的程序 空间内, 则可以使用在线写。

## 远程操作

从 GX Developer 对 CPU 模块执行远程操作就可以进行 CPU 模块的 RUN、STOP、PAUSE、复位或锁存清零, 而不用操作 CPU 模块的 RUN-STOP 开关。可以对与 GX Developer 连接的 CPU 模块或对通过 MELSECNET/H、以 太网、CC-Link 或串行通讯连接的 CPU 模块进行远程操 作

## 远程操作

对处于 STOP/PAUSE 模式的 CPU 模块进行远程停止/暂停 操作可以使之进入 RUN 模式。

## 远程停止

进行远程停止使 RUN/PAUSE 模式中的 CPU 模块进入 STOP 模式(断开输出(Y)并停止运行)。

#### 远程暂停

进行远程暂停使 RUN 模式中的 CPU 模块进入 PAUSE 模 式(保持输出(Y)并停止运行)。

#### 远程复位

进行远程复位使 STOP 模式中的 CPU 模块或由自诊断功能 停止的 CPU 模块复位(初始化)。给锁存-指定数据之外 的软元件数据清零

当进行远程复位时, 把相应的参数设置成"允许"远程复 位

#### 远程锁存清零

进行远程锁存清零使 STOP 模式中的 CPU 模块给锁存指定 /非锁存的软元件数据清零

注意你不能执行已用"锁存清零键"设置成"禁止"清零 的软元件的锁存清零

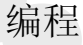

# 3.1 顺控程序 3.1.2 基本型号 QCPU: Q00J/Q00/Q01CPU

### 编程软件/GX Developer 版本 4 或更高版本

高性能型号 QCPU 顺控程序使用 GX Developer (版本 4 或更高版本) (以下缩写为 GX Developer) (注 1)。以 梯形图图、列表和 SFC (顺控功能图)语言的顺控编程、 注释输入到 I/O/CPU 模块内部继电器、寄存器和其它、网 络参数设置 顺控程序运行状态监视 网络运行状态监 视 强制数据更改 I/O 信号 ON/OFF 和其它都可以用 GX Developer 操作

注 1: 上述类型的产品是可在单台个人计算机上使用的一次性许可 产品。不过我们也有允许你自由选择许可次数的许可产品, 所以请在本手册的末尾处给出的型号列表中确认它们的型 号

GX Simulator 用于模拟设计的顺控程序, GX Configurator 用于各种智能功能模块的设置数据,诸如模拟到数字和数 模转换模块,另外其它软件程序可以添加在(额外安装 在) GX Developer 中。由于各种软件程序可以在相同运行 环境中使用, 具有相似的操作性, 所以 GX Developer 是易 于理解、易于操作的软件环境。

功能列表

下表表示高性能型号 QCPU 可使用的 GX Developer 的主 要功能

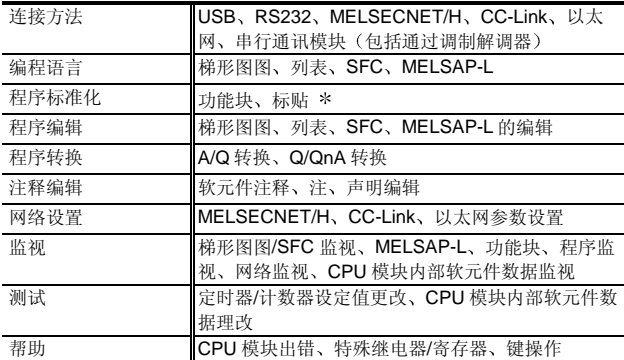

\*: 功能块可用于 GX Developer 版本 7 或更高版本。

# 运行环境

#### 运行环境如下:

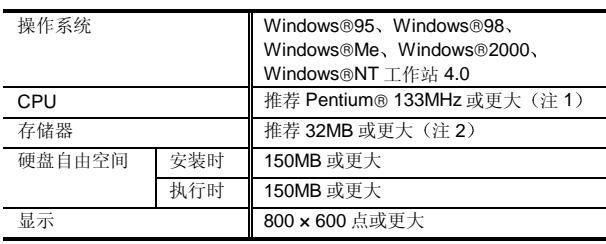

注 1: 推荐使用 Windows®Me 时采用 Pentium® 150MHz 或更 大

推荐标贴编程采用 Pentium® 300MHz 或更大。 注 2: 推荐使用 Windows® 2000 时采用 64MHz 或更大。 推荐标贴编程采用 64MB 或更大

#### 编程语言

高性能型号 QCPU 可以以梯形图图、列表、SFC (MELSAP3) 和 MELSAP-L 语言编程。

#### 梯形图图模式

梯形图图模式是以继电器控制电路的概念为基础的编程方 法,并允许以靠近继电器控制的顺控电路的表示法编程。 通过把触点、线圈和其它符号和使用的软元件地址放置在 屏幕上进行编程。通过转换操作,屏幕上的梯形图图编程 转换成可在 Q 模式中执行的顺控程序

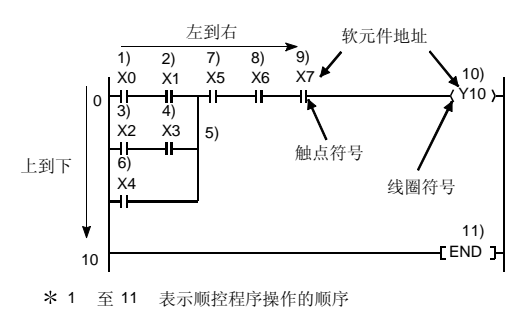

#### ■列表模式

列表模式是以列表格式按执行顺序描述 Q 模式指令的编程 方法

通过 Q 模式指令放置触点 线圈和其它符号来编程 列表模式中创建的顺控程序可以以梯形图图模式显示来确 认

3 编程

3.1 顺控程序 3.1.2 基本型号 QCPU: Q00J/Q00/Q01CPU

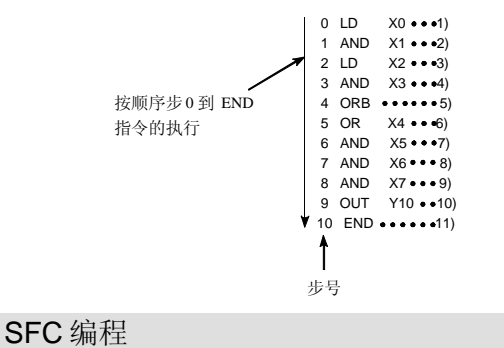

除了以梯形图图和列表语言编程之外, 高性能型号 QCPU 还能够以 SFC (顺控功能图)语言编程。SFC 是适用结构 程序和使程序标准化的语言 既然受控对象的运算顺序以 程序形式表示, 所以增强了理解的容易性。以下所述的是 与梯形图图特性相比的 SFC 的特性

## SFC 的特性

#### 梯形图图中复杂的互锁

梯形图图程序中的处理使用扫描系统,该扫描系统从与受 控设备所有工序对应的程序的第一步一直重复到该程序的 最后一步。基本上讲, 无论设备在哪一个工艺中运行, 该 系统都会同时控制所有工步。因此, 程序设计包括许多防 止操作所有工步的互锁信号。为了定义互锁, 你必须完全 明白整个工艺中使用了什么设备。如果你对它们了解不充 分或没有彻底检查它们, 则可能定义无意义的或双工互锁 信号, 导致较难理解程序。

与此相对比, SFC 只处理与设备当前工序对应的程序步, 不立即执行整个步序。因此,只需要当前执行工艺中的互 锁信号,只创建简单的程序就可以了。

## 不能用梯形图图表示的运行顺序

梯形图图主要以触点和线圈的组合来表示 且其程序没有 与设备运行顺序对应的表示。例如, 如果由于某些故障导 致设备停止, 则必须检查整个程序来找出所述的与停止时 工艺对应的步

作为对比, SFC 图以流程图格式表示, 大体符合设备的工 序。因此,如何发生了上述故障,立即找出停止的工艺, 你就会知道所述的对应步在程序中的什么地方

#### 用梯形图图自由设计

梯形图图设计符合闭合触点使线圈接通的定律。换句话 说,它有很高的程序设计自由度,并且给设备的单个工艺 编程的方式也很多,这使不同工程师能够写不同的程序, 很难标准化程序: 同时阻碍了设计师之外的其它人对程序 的理解

与此相比, SFC 创建符合设备工艺的 SFC 图。因此, 程序 设计的自由度有限制 但这种限制使得它与运算过程相 符,因此,除设计师之外的人也很容易理解程序,使程序 更标准化

梯形图图中允许无序控制

在梯形图图内, 程序运行不按顺序。因此, 该特性能够使 用中断命令和连续监视(例如)。作为对比, SFC 则是按 顺序执行程序,因此,不允许包括程序中断。

然而, 高性能型号 QCPU 可以使用两种程序, 给出了按需 要使用各个程序的选项

3.1 顺控程序 3.1.2 基本型号 QCPU: Q00J/Q00/Q01CPU

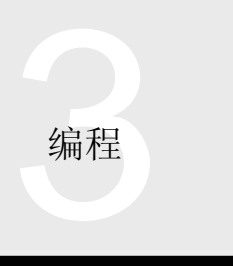

# ■ SFC 的基础

SFC 图由描述一系列机器工序的各个工序运行的"步"组 成,并包括描述从一个工艺到其它工艺的"转换条件"。 另外, 各个步的精细运行和各个转换条件都在梯形图图中 描述

SFC 程序的运行在初始化步起动, 每次转换条件真实时执 行下一步并且在 END 步结束一系列运行, 在初始化步重新 起动程序(注1)。

注 1: 在初始化步只重新起动块 0 中的 SFC 程序, 在结束 步块 1 中的和块 1 后的 SFC 程序终止处理并等待从 其它块重新起动

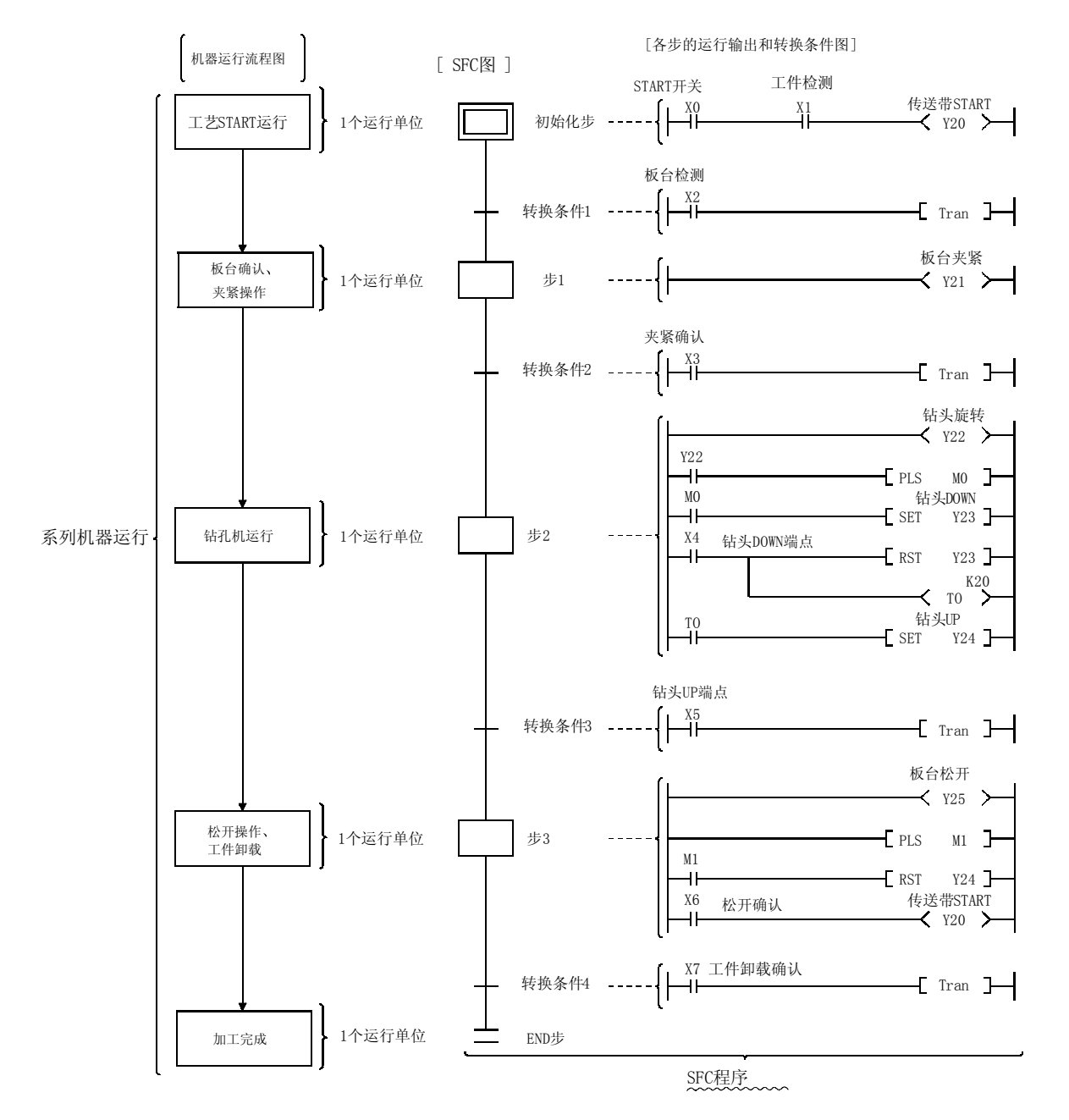

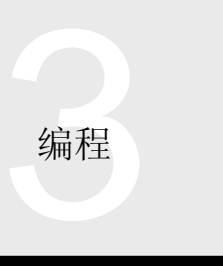

## SFC 的性能规格

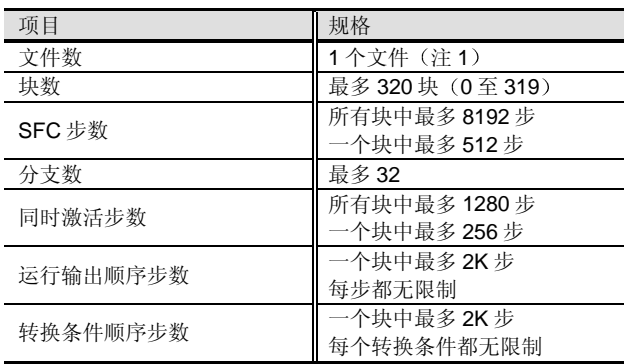

注 1: 你可以创建一个以上的"管理程序执行的 SFC 程序", 用 于按照设施的工序控制所需程序文件的起动/停止

## SFC 图中的运行

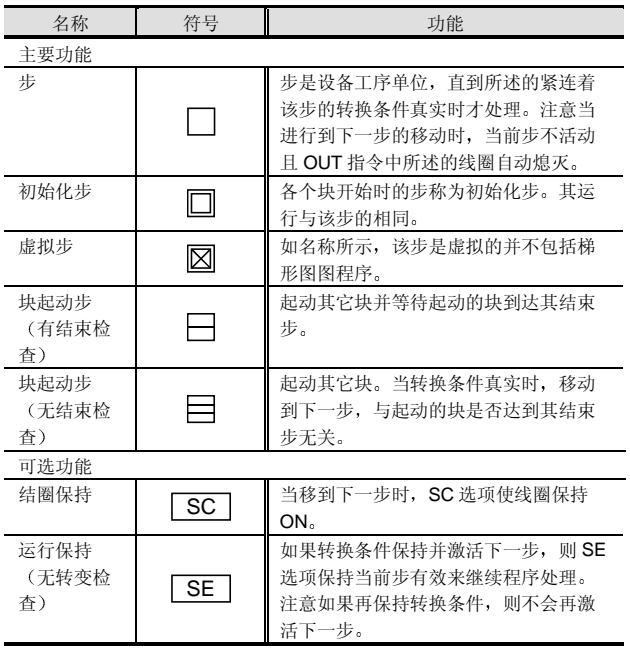

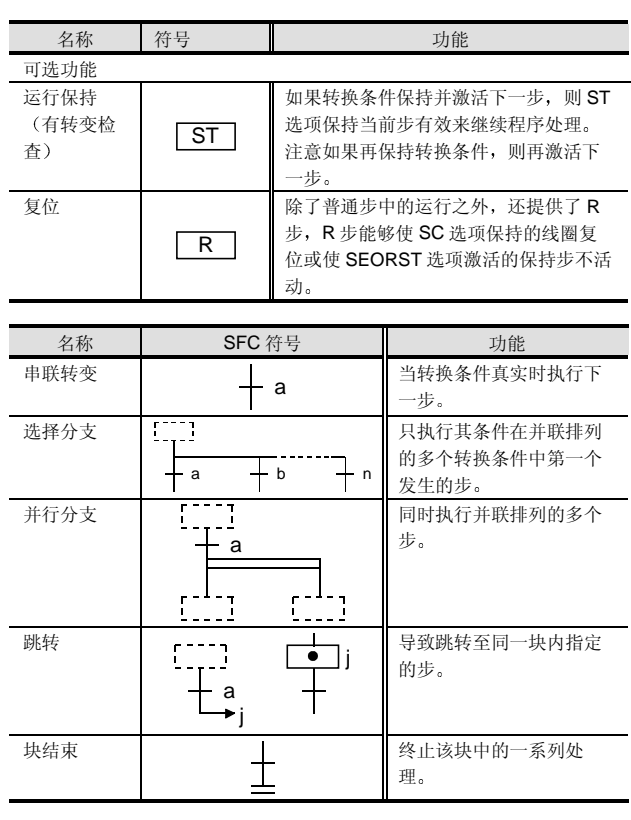

# 存储容量

以下表示的是计算 SFC 程序存储容量的方法

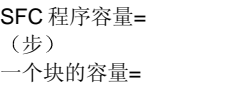

2 + 8 x (最大块号 + 1) + 块 0 的容量 + 块 1 的容量 + ..... + 块 n 的容量 2 + SFC 图步数 (参考下表) + 一个 SFC 步内的梯形图图程序步数 + 一个转 换条件内的梯形图图程序步数

## SFC 图步数

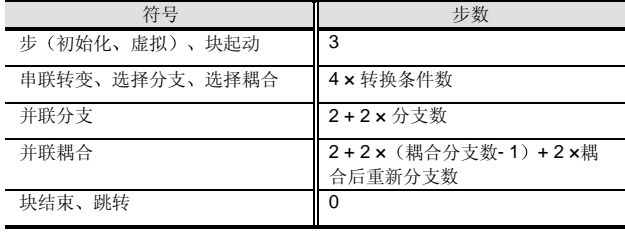

**编程** 

# 3.1 顺控程序 3.1.2 高性能型号 QCPU Q02(H)/Q06H/Q12H/Q25HCPU

#### MELSAP-L 编程

MELSAP-L 是设计支持效率的说明格式并是 GX Developer (版本5或更高版本)顺控程序开发所用的构件。

机器运行顺序可以由 MELSAP-L 编程并且可以用顺控程序 (梯形图图/列表)给包括各别机器互锁的控制编程。 因此通过分开编程运行顺序和机器控制,可以把机器的控 制部分转换成构件

另外, 由于像互锁这样的输出条件不能在 MELSAP-L 步描 述,所以你可以快速解决不能提供有效步输出的问题。

■ 使用 MELSAP-L +顺控程序编程的例子

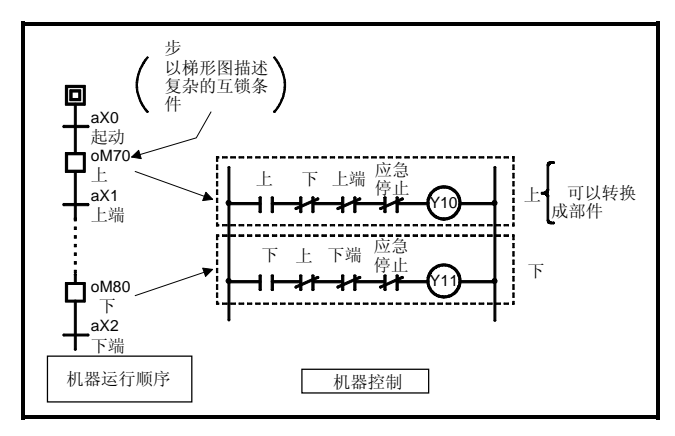

## ■ 说明格式

步

DMOV K10 W0

oMO

转换条件

oT0 K30

aX0

bX1

aC0 & bX1

(aM0 bT0) & aC0

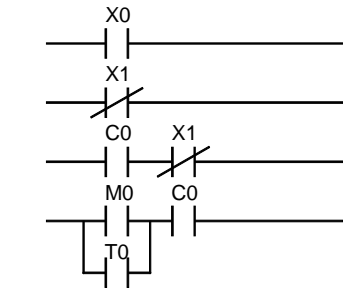

 $\digamma$  dmov k10 wo  $\digamma$ 

 $($  K30  $)$ T0

( MO )-

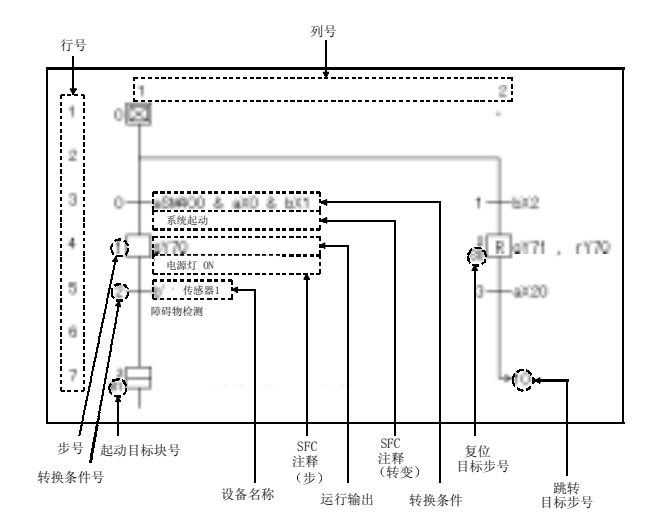

# ■ MELSAP-L 性能规格

■ MELSAP-L 屏幕结构

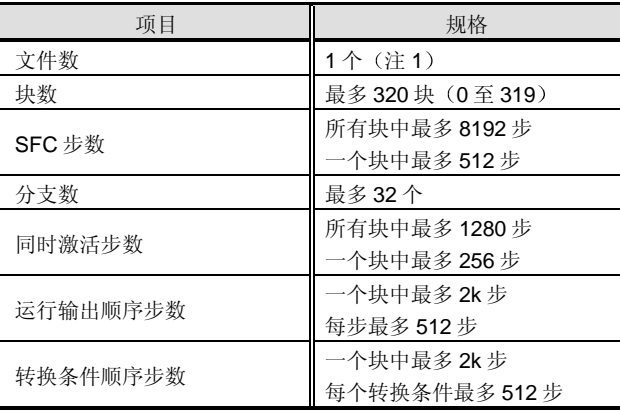

注 1: 你可以创建一个以上的"管理程序执行的 SFC 程序", 用 于按照设施的工序控制所需程序文件的起动/停止

## ■ SFC 图步数

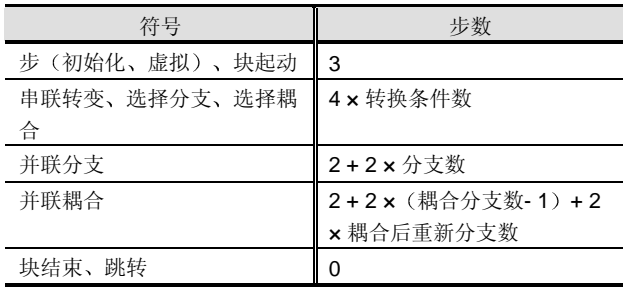

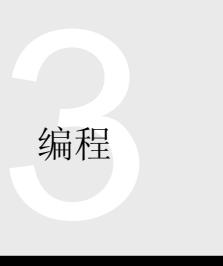

### 标贴编程

标贴编程是标准化程序的编程方法。

它有下列优点

- 1 由于标贴编程能够让你按照设备结构创建一般程序并 分配设备, 所以你可以很容易地把该程序转换成其它 程序
- (2) 即使还未确定设备结构, 也可用标贴创建程序并可以 用作标准程序。当确定了设备结构时, 使标贴和实际 设备关联能够很容易创建实际程序。
- (3) 只要设置要自动分配的软元件和软元件范围, 则只讲 行汇编操作你就可以自动进行软元件分配,而不用考 虑软元件名称/软元件地址
- 综上所述,标贴编程提高了设计效率并使程序标准化。

## 功能列表

下表描述使用 GX Developer (版本 6 或更高版本) 进行标 贴编程的限制和规格

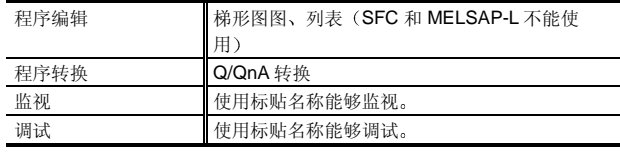

#### 全局变量和本地变量

全局软元件区可以设置为 D、W、ZR、B、M、T、ST、C 和 P

#### 全局变量

意思是当有多个标贴程序时所有程序中通常可以使用的软 元件

#### ■ 本地变量

本地变量是只在设置标贴程序中可以使用的软元件。 在单个标贴程序基础上设置本地变量 在本地变量分配设置中, 实际软元件可以自动分配标贴名 称

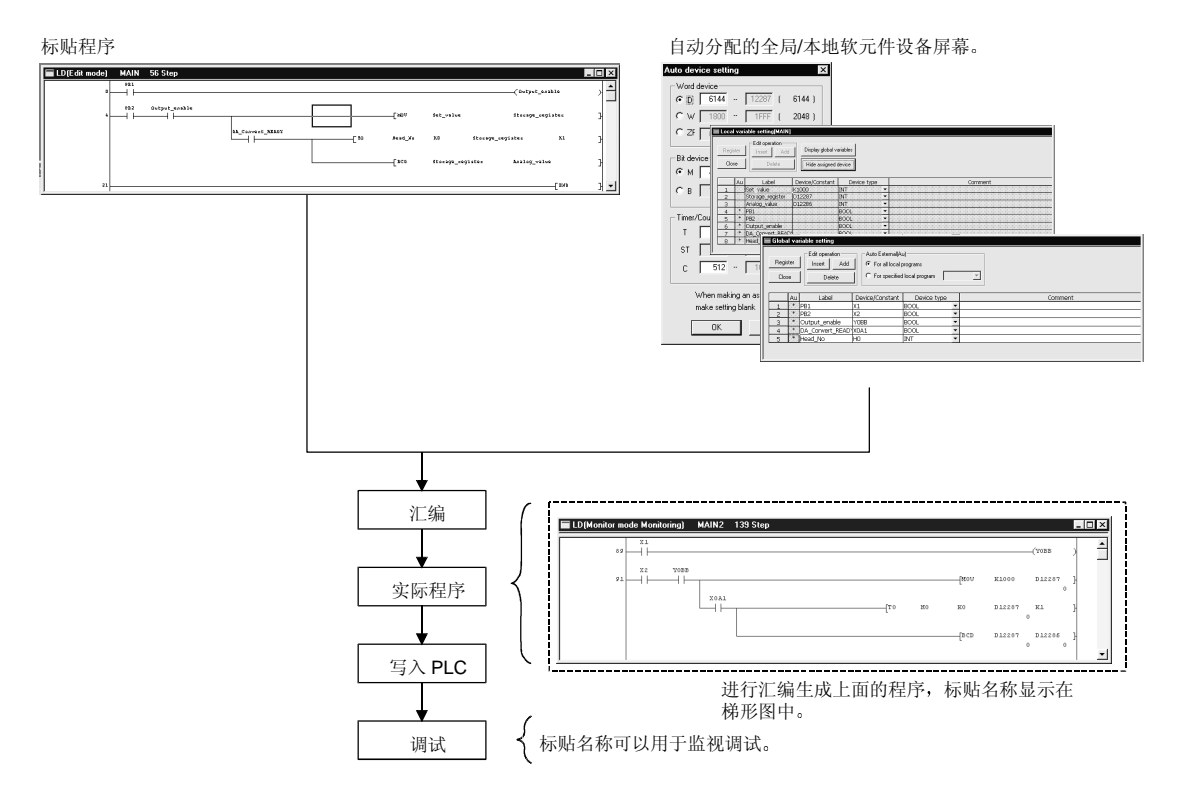

**编程** 

# 3.1 顺控程序 3.1.2 高性能型号 QCPU Q02(H)/Q06H/Q12H/Q25HCPU

## 功能块功能 (FB) The Controller

FB 是设计用于把顺控程序中重复使用的梯形图图块转换成 构件(FB)来在顺控程序中使用它的功能。

这不仅提高了程序开发的效率,而且减少了编程错误,提 高了程序质量

通过使用 FB, 使用 GX Developer 版本 7 或更高版本把梯 形图图块转换成构件

# 特性

## 程序转换成构件

使标准程序成为单个块提高了程序再使用和读的能力,并 使编辑和调试更容易 这确保了配置大规模程序的容易程 序

统一的程序质量

重新使用标准程序的构件提供了与程序开发者技术水平无 关的统一程序质量。它也防止了在利用期间的编程误差。

创建逐项工艺的程序

通过拖放操作在顺控程序中可以很容易地使用 FB

#### 使用 FB 编程的顺序

#### FB 的定义

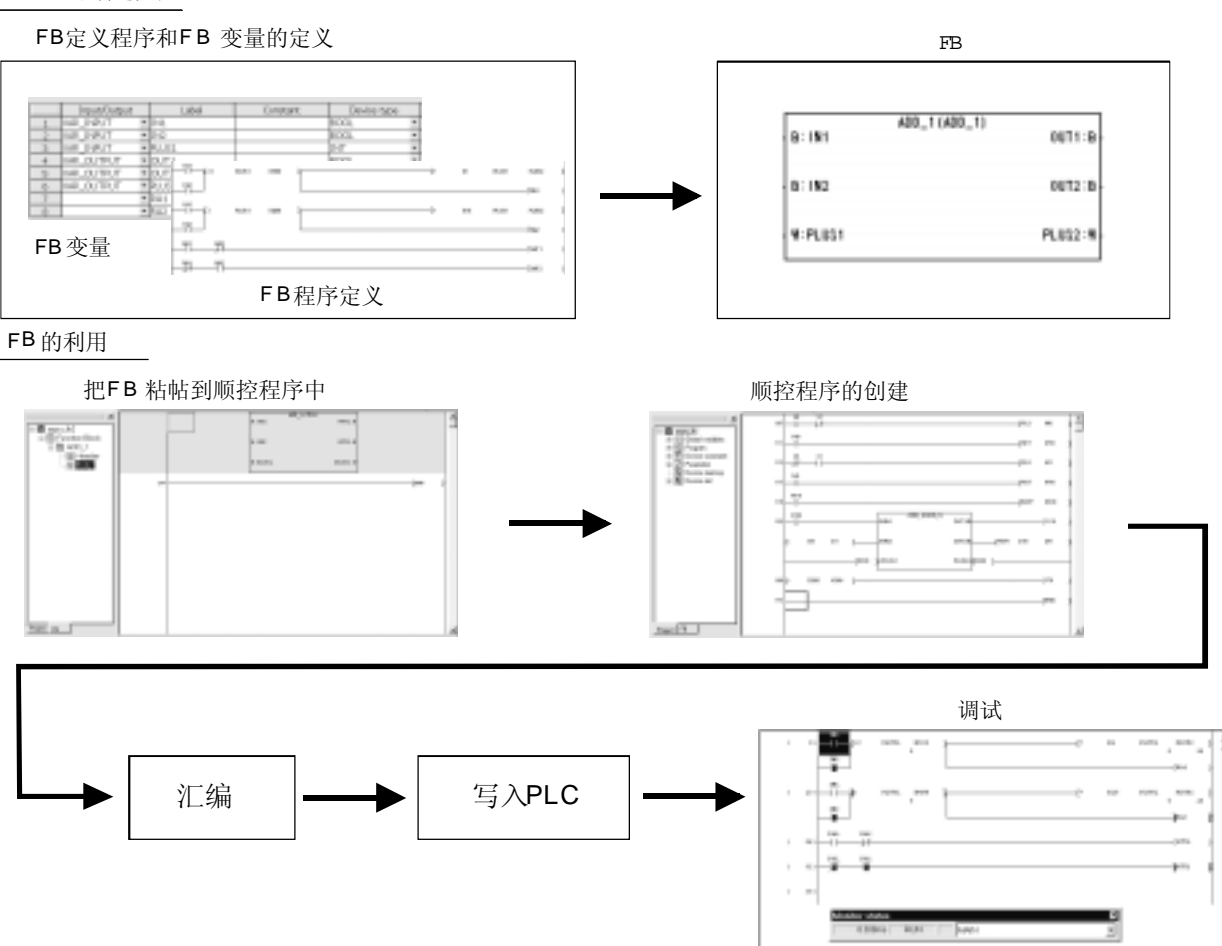

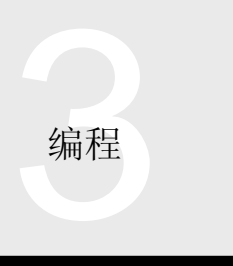

## 多个程序

在 PLC 中, 通常用单个程序执行控制。因此, 设施初始化 处理、自动操作、手动操作、数据收集、通讯-相关处理等 都在一个程序中描述 这导致复杂系统程序较大并难于创 建、调试和维护程序。

另外, 创建程序的工程师之外的维护工作人员将发现很难 明白该程序的运行。

高性能型号 QCPU 能够把程序分割成多个程序并按功能或 按工艺处理它 它具有按目的进行程序分割使各别程序更 小并按清楚目的使程序易于理解的优点。另外, 按目的划 分程序将增加程序的使用效率, 使程序标准化。

创建逐项工艺的程序

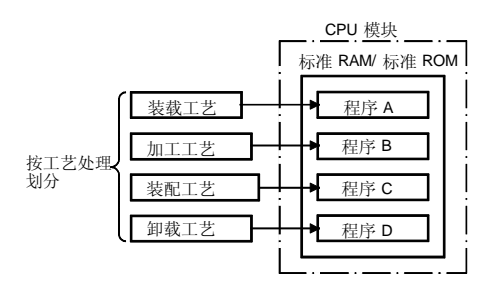

创建逐项功能的程序

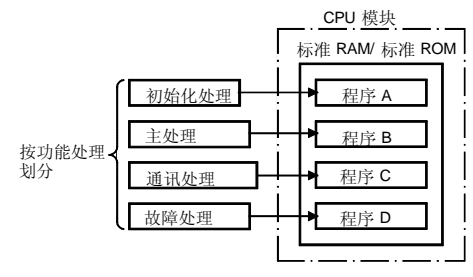

关于由高性能型号 QCPU 控制的程序, 以参数指定"将运 行哪一个程序"和"将如何运行"。

# ■ 指定"将运行哪一个程序"

在高性能型号 QCPU 中, 每一个程序都是按照程序名称管 理的。

使用程序名称指定"将执行哪一个程序"。

用 8 个字符设置程序名称

由于在 CPU 模块中注册程序时要写入程序名称和注册时 间,所以你会知道程序内容和校正时间,提高了维护性。

■指定"将如何执行程序"

适用于高性能型号 QCPU 的程序执行型是初始化执行型 扫描执行型、低速执行型、固定扫描执行型和等待型。 为了确定"将如何执行程序", 以参数指定上述执行类型 中的任何一个

# 程序执行型

可以为高性能型号 QCPU 指定下面 5 种不同执行类型

- (1) 初始化执行型
- (2) 扫描执行型
- 3 低速执行型
- (4) 固定扫描执行型
- 5 等待型

当在 CPU 模块上运行多个程序时, 必须为各个程序设置这 些执行类型中的任何一个 应该注意至少必须设置一种扫 描执行型程序。当只有一个程序时, 它不需要设置。(写 入 CPU 模块的程序按"扫描执行型"运行。)

**编程** 

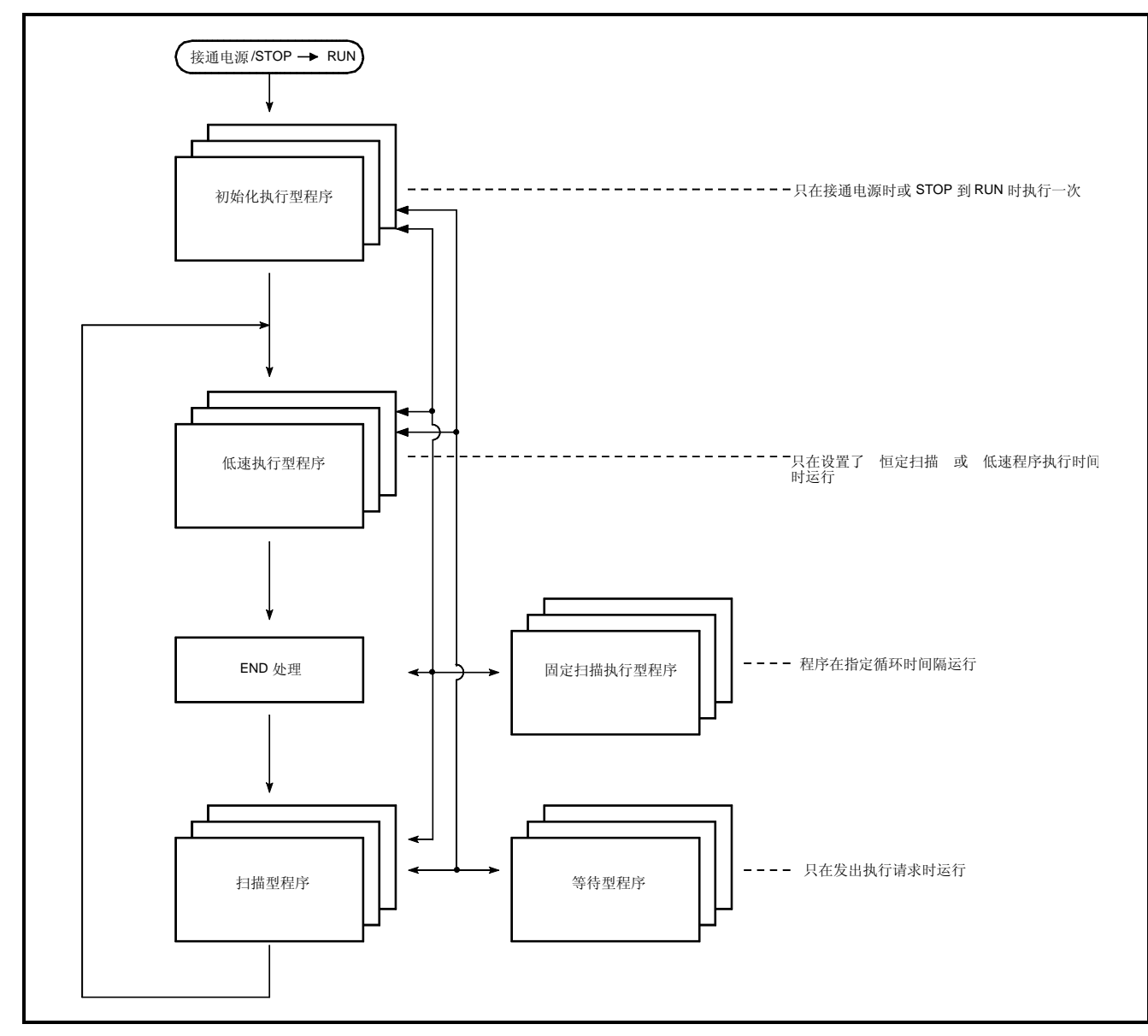

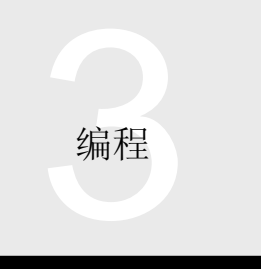

# 初始化执行型

初始化执行型程序只在接通 PLC 电源或从 STOP 切换到 RUN 时运行一次

为了实现其目的只能运行一次的程序, 例如: 智能功能模 块的初始化处理, 可以设置为初始化执行型。从扫描执行 程序中去掉了只运行一次的程序的可减少扫描执行程序的 处理时间

如果多个程序设置为"初始化执行型", 则它们按程序编 号由低到高顺序运行 当在运行所有初始化执行型程序时 进行 END 处理

在初始化执行型程序中, 你不能使用指定完成软元件的指 令(在程序运行完成之前需要几次扫描的指令,例如:网 络-专用指令

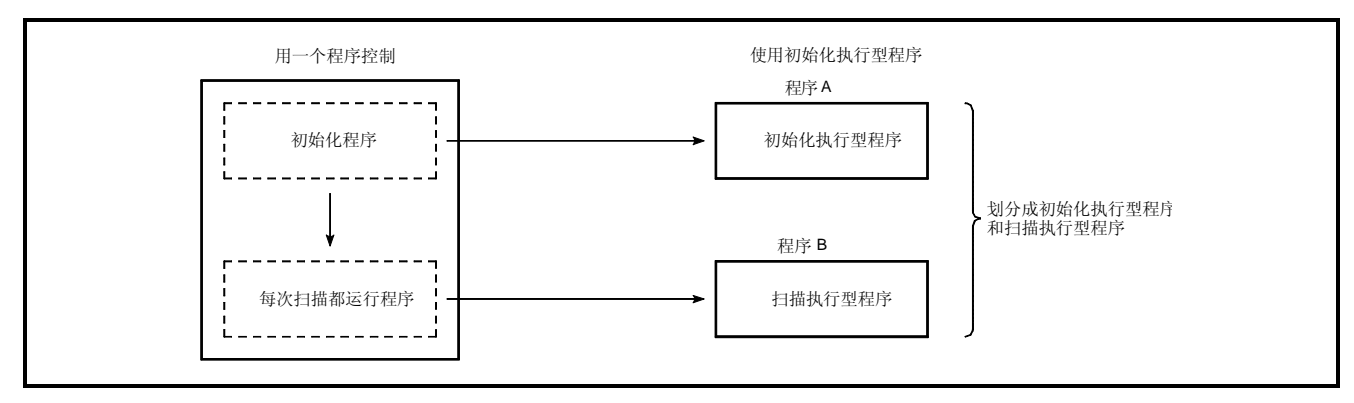

扫描执行型

每次在运行初始化执行型程序并执行实际控制的扫描后都 运行该程序

在不存在初始化执行型程序情况下, 当接通 PLC 电源或从 STOP 切换到 RUN 时运行扫描执行型程序。

如果多个程序设置成"扫描执行型", 则它们按程序编号 由低到高顺序运行

当运行所有扫描执行型程序时进行 END 处理

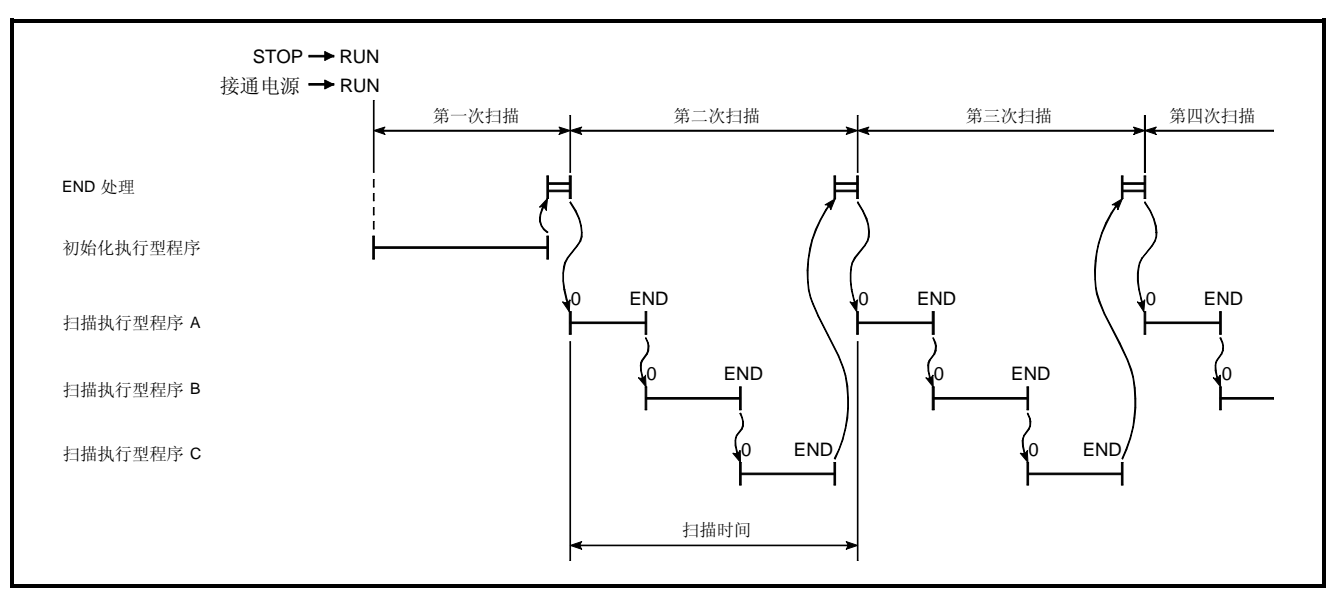

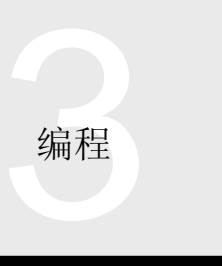

■ 低速执行型

低速执行型程序只在"恒定扫描盈余时间"期间或预置的 "低速程序执行时间"期间运行。

如果它不能在"恒定扫描盈余时间"或"低速程序执行时 间"完成,则程序暂停一次并且在下次扫描时运行该程序 的剩余部分 这种类型可以用作不需要每次扫描都运行的 处理程序, 例如: 输出至打印机和数据传送至上位个人计 算机或类似设备

如果多个程序设置为"低速执行型", 则它们按程序编号 由低到高的顺序运行 当运行所有低速执行型程序时进行 低速 END 处理。

注 1. 恒定扫描功能设计用于保持程序运行处理时间(即扫描时 间) 恒定, 这样一来, 信号输入-程序运行处理-信号输出延 迟时间是恒定的, 提高了软元件的控制精度。当使用恒定 扫描功能时, 每次扫描正常变化的扫描时间固定为给定期 限。如果扫描时间比该固定期限短, 则产生盈余时间并可 以用于处理低速执行程序

等待型

等待型程序只有发出执行请示时运行一次

子程序可以在各个扫描程序中扫描, 但是可以与扫描程序 无关并可以用作等待型程序。当用作等待型程序时, 不仅 可以从扫描程序调用该子程序,还可以从其它扫描程序调 用该子程序

在任何扫描程序的执行期间都可能发生中断 当中断程序 按等待程序管理时将更易于理解

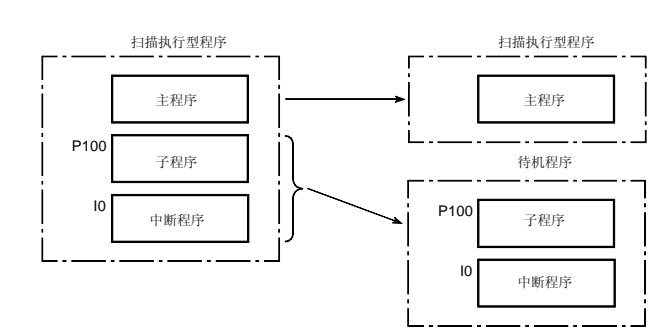

## 固定扫描执行型

在每个用户设定时间(执行循环) 都运行固定扫描执行型 程序

可以在 0.5ms 至 60s 范围内给各个固定扫描执行型程序设 置执行循环

如果多个固定扫描执行型程序同时达到它们的执行循环 则它们按程序编号由低到高顺序运行 直到全部运行为 止

#### 程序运行控制指令

程序运行控制指令用于在 CPU 模块处于 RUN 期间(程序 执行期间)更改程序执行类型。

这些指令不能更改存储在标准 ROM 和存储卡(未读入程 序存储器)中的程序的执行类型。

有四个不同的程序运行控制指令

- (1) PSCAN 指令
- (2) PLOW 指令
- (3) PSTOP 指令
- (4) POFF 指令

■ PSCAN 指令

在 END 处理时把初始化执行型程序、低速执行型程序、等 待型程序或固定扫描执行型程序改成扫描执行型程序

#### ■ PLOW 指令

在 END 处理时把初始化执行型程序、扫描执行型程序、等 待型程序或固定扫描执行型程序改成低速执行型程序

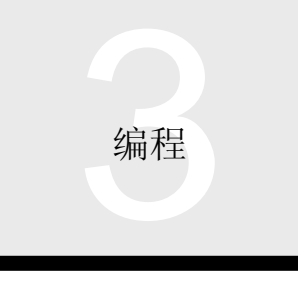

# ■ PSTOP 指令

在 END 处理时把初始化执行型程序、扫描执行型程序、低 速执行型程序或固定扫描执行型程序形成等待型程序。 当任何程序改成等待型程序时, 都保持外部输出 (Y) 。使 用 POFF 指令确保当改成等待型程序时断开外部输出  $(Y)$ .

# ■ POFF 指令

在 END 处理时使初始化执行型程序 扫描执行型程序或低 速执行型程序的输出变为 OFF 并在下一次扫描的 END 处 理时把该程序改成等待型程序

该指令用于确保在改成等待型程序时断开外部输出(Y)。

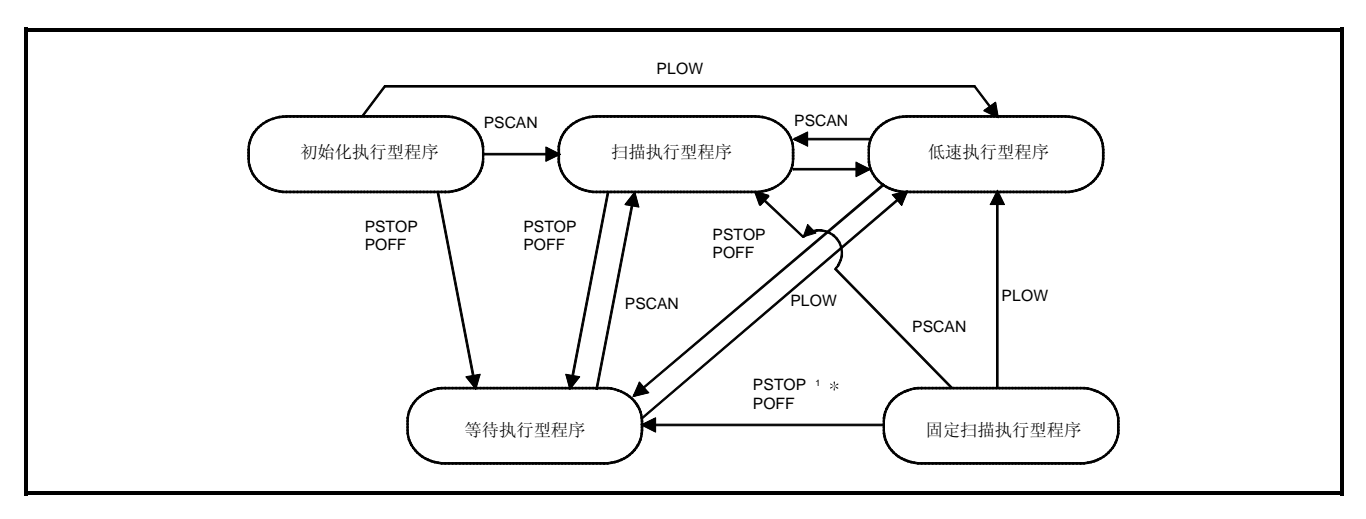

## 主程序

主程序是在其开始(步0)处起动并在 END/FEND 时结束 的初始化执行型程序、扫描执行型程序、等待型程序、固 定扫描执行型程序和其它程序中的任意一个

(当在主程序后创建子程序或中断程序时使用 FEND。) 当程序的执行条件真实时, 从步 0 至 END/FEND 进行运 行

如果多个程序设置成相同的执行类型, 当执行最后一个运 行程序的 END/FEND 指令时进行 END 处理

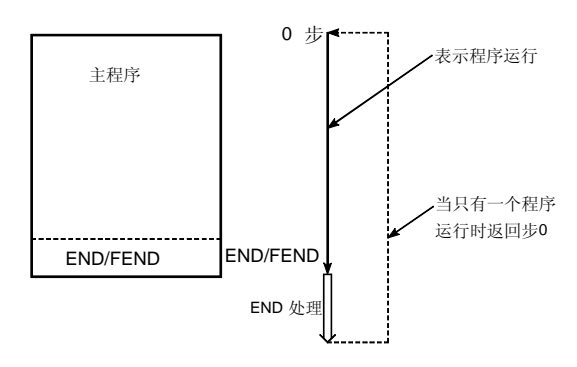

# 子程序

当用 CALL P 门 调用子程序时, 子程序运行, 并在指针 (P□)处起动,在 RET 指令处结束。

如果一次扫描期间程序执行几次或者程序只在写作子程序 的条件真实时执行,步数可以减少。在任意主程序后,诸 如初始化执行型程序、扫描型程序、等待型程序和循环程 序 (FEND 后), 创建子程序或者把它们一起创建为等待 型程序

子程序中使用的指针是本地指针和公用指针。为了用在等 待程序中, 必须分配公用指针。当在初始化执行型程序、 扫描型程序、等待型程序、固定扫描型程序任何一个中创 建子程序时 都要把公用指针或本地指针分配给各个程 序。具有初始化执行型程序、扫描型程序、等待型程序、 固定扫描型程序中任何一个所述的本地指针的子程序都不 能从其它初始化执行型程序、并描执行型程序、等待型程 序和固定扫描执行型程序中调用

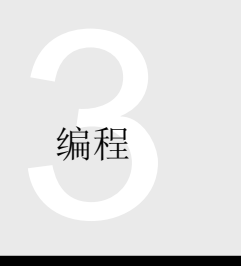

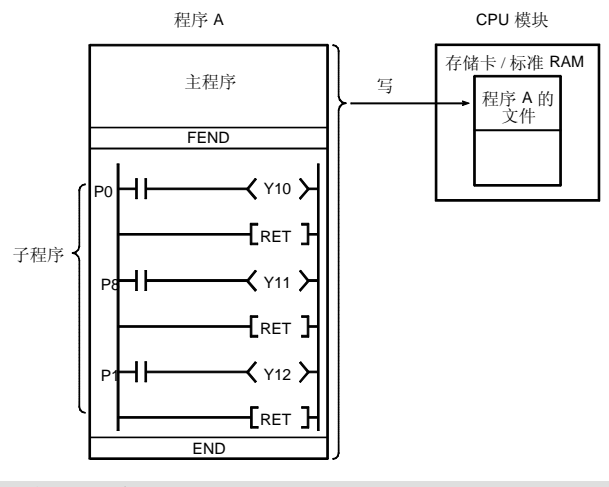

#### 中断程序

当中断条件真实时, 在主程序或子程序临时暂停后中断程 序执行, 它从中断指针 (Ⅰ□) 起动并在 IRET 指令时结 束。(当用 EI 指令建立中断允许状态时可以执行中断程 序。)

该程序可以快速响应,而不会受到顺控程序的扫描时间影 响

在任何主程序后,诸如初始化执行型程序、扫描执行型程 序、等待型型程序和固定扫描执行型程序(FEND后), 创建中断程序或把它们一起创建为等待型程序 关于中断程序中使用的中断指针, 在初始化执行型程序、 扫描型程序、等待型程序、循环型程序和其它程序中任何

一个都不能指定同一中断指针

在下列情况下运行中断程序

- (1) 中断模块请求的中断 (QI60/A1SI61/AI61)
- 2 智能功能或网络模块请求的中断
- 3 内部定时器请求的中断
- (4) 由于出错请求的中断

● 来自 QI60/A1SI61/AI61 中断模块的中断

在外部中断条件下运行中断程序

只有一个 QI60/A1SI61/AI61 模块可以与一个 CPU 模块一 起使用并且一个模块可以运行 16 个不同的中断程序(IO 至  $115$ ).

下表表示可以与高性能型号 QCPU 一起使用的 QI60、 A1S61 或 AI61 模块的数目

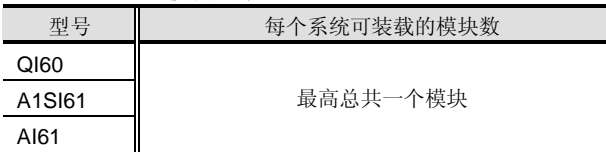

#### 来自智能功能或网络模块的中断

Q 系列智能功能和网络模块已预先确定中断通道 (SI) 和 应用程序,并且参数用于把中断程序分配中断指针(150至  $|255\rangle$ 

例如: 在 QD61 上, SI0 分配给 CH1 计数值重合中断, SI1 分配给 CH2 计数值重合中断, 并且把设置给 QD61 的 I50 和 151 中的 150 分配给 SI0, 把 151 分配给 SI1, 使 150 或 I51 中断程序在计数值相符时运行

内部定时器请求的中断

中断程序可以以 10ms、20ms、40ms 或 100ms 的间隔运 行 这些是默认值并且可以在 0.5ms 和 100ms 之间以 0.5ms 为增量更改

由于出错请求的中断

当 CPU 模块的自诊断检测出出错时可以运行中断程序 当用 IMASK 指令建立执行允许状态时, 出错时进行的中断 请求有效

#### 宏指令

宏指令功能设计用于把用户时常使用的梯形图图型式注册 为单个指令来任意次利用它(宏利用)。即用户可以创建 原指令。使用宏指令能够使由多个指令组成的梯形图图型 式表示单行指令, 对程序可视性提高和程序标准化产生影 响。(注1)

在宏注册中, 把要改为利用因子(变量) 的软元件注册为 VD0 至 VD9 以保证更改软元件的容易性

为了转换成顺控程序, 使用预设的软元件, 把实际软元件 设置为宏利用的变量 VD0 至 VD9

- 注 1: 在 QnA PLC 中, 读使用宏指令创建的程序将导致宏指令 被反汇编成单个指令并按单个指令显示, 降低了程序的可 视性。在高性能型号 QCPU 中, 这种缺点已经得到纠正, 因此从 PLC 读程序, 将以其原形式显示宏指令。
- 注 2: 使用宏指令以梯形图图/列表模式编程。使用标贴编程的功 能块

3 编程

3.1 顺控程序 3.1.2 高性能型号 QCPU Q02(H)/Q06H/Q12H/Q25HCPU

# 软元件型号列表

# 软元件型号列表

下表表示可以在高性能型号 QCPU 中使用的软元件名称和点(默认值)。 注意按照点数和用户应用可以更改软元件。

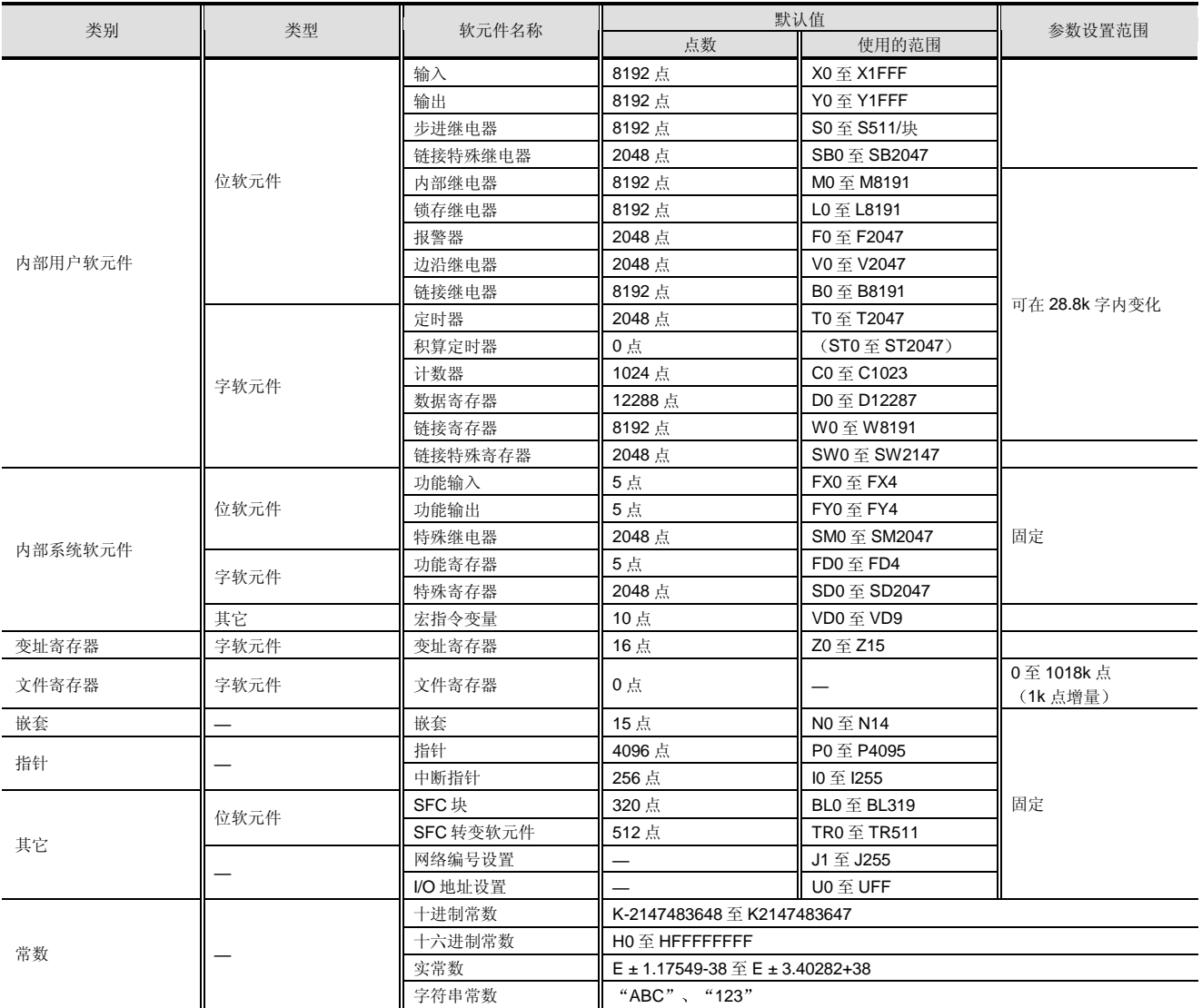

注 1: 定时器、积算定时器和计数器的触点和线圈是位软元件, 而它们的当前值是字软元件。

注 2: 不能更改输入、输出、步进继电器、链接特殊继电器和链接特殊寄存器的默认值。

**编程** 

3.1 顺控程序 3.1.2 高性能型号 QCPU Q02(H)/Q06H/Q12H/Q25HCPU

## 软元件解释

#### ● 输入 $(X)$

输入是设计用于从外部设备,诸如按钮、选择开关、限位 开关和数字开关,给PLC发命令和数据。

输入可用作"刷新输入"和"直接访问输入"。

1 刷新输入

在刷新 END 处理时, 从所有输入模块成批输入输入 信号。

这些输入指定为顺控程序中的 X

- 2 直接访问输入 每次执行触点指令时, 从输入模块输入输入信号。 这些输入指定为顺控程序中的 DX□。 (当在 MOV 指令中用作位软元件时, 它们不能与用 于数字指定的指令一起使用或用作指定给
	- MELSECNET/H 刷新的输入。)
- 输出 (Y)

输出用于给外部电磁线圈 信号灯 数字显示等提供程序 的控制结果。

输出可用作"刷新输出"和"直接访问输出"。

(1) 刷新输出

在刷新 END 处理时, 从所有输出模块成批输出输出 信号。

这些输出指定为顺控程序中的 Y□。

2 直接访问输出 每次执行线圈指令时, 从输出模块输出输出信号。 这些输出指定为顺控程序中的 DY□。 (当在 MOV 指令中用作位软元件时, 它们不能与用 于数字指定的指令一起使用或用作指定给 MELSECNET/H 刷新的输出。)

# $\bullet$  内部继电器 (M)

内部继电器是 CPU 模块中使用的辅助继电器并且是锁存的 (在电源故障时不受支持)。

(在接通电源、CPU 模块复位和锁存清零操作时, 它们变 为 OFF。)

输出(Y) 用于输出程序的控制结果。

● 锁存继电器 (L)

锁存继电器是 CPU 模块中使用的辅助继电器并且是锁存的 在电源故障时受支持

在接通电源时或 CPU 模块复位时保持运算结果 当进行锁存清零操作时它们变为 OFF

当使用 GX Developer 进行远程锁存清零操作时它们变为 OFF<sub>c</sub>

输出 (Y) 用于输出程序的控制结果。

●报警器 $(F)$ 

报警器是用于设备故障/故障检测的非常方便的内部继电 器

当报警器变为 ON 时, 特殊继电器 (SM62) 变为 ON, 报 警器编号变为 ON, 并且它们的编号存储在特殊寄存器

(SD62 至 SD79) 中。因此, 在故障检测程序中使用报警 器能够计你在特殊继电器 (SM62) 变为 ON 后通过监视特 殊寄存器 (SD62 至 SD79) 对设备故障/失效及其定义进行 检查

注意使任何报警器变为 ON 都会使 Q 模式 CPU 模块的用户 LED 亮

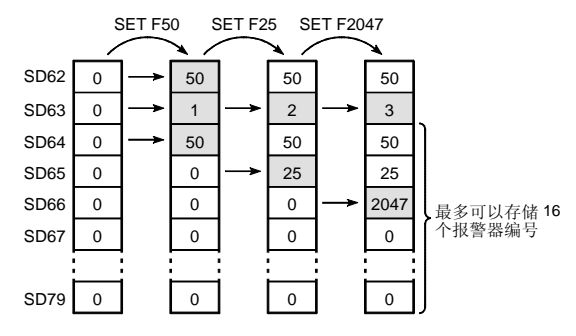

● 边沿继电器 (V)

边沿继电器是记录运算结果并在梯形图图块开始处起动的 软元件, 它只可以用作触点。

边沿继电器用于在变址修饰结构程序中在其上升沿 OFF  $\rightarrow$  ON) 上进行运行。

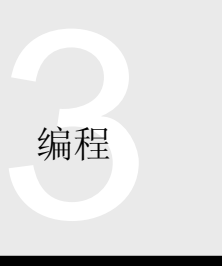

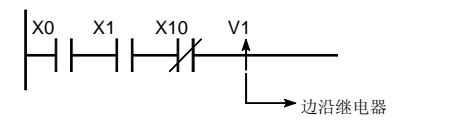

存储 X0 X1 和 X10 的运算结果

● 链接继电器 (B)

链接继电器是用于把 MELSECNET/H 网络模块中的链接继 电器(LB)刷新成 CPU 模块或把 CPU 模块数据刷新成网 络模块中链接继电器 (LB) 的 CPU 模块侧软元件 (继电 器)。

使用网络参数的刷新参数来设置 LB 和 B 的刷新范围

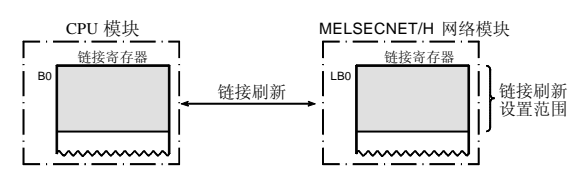

● 链接特殊继电器 (SB)

链接特殊继电器是表示 MELSECNET/H 网络模块的通讯状 态/故障检测的内部继电器

 $\bullet$  步讲继电器 (S)

步进继电器是用于 SFC 的软元件

● 定时器  $(T)$ 

定时器是升计数型, 它们在接通其线圈时开始计时, 并在 其当前值达到或超过其设定值时接通其触点而结束计时。 按指定方法不同, 定时器分为低速定时器、高速定时器、 低速积算定时器和高速积算定时器

积算定时器设计用于在断开线圈时保持其当前值并在再次 接通线圈时从保持的当前值起恢复计时。

定时器接通/断开其线圈, 更新其当前值, 并在执行 OUT T □或 OUTH T □指令时接通/断开其触点。

(在 END 处理中不执行当前值更新和触点接通/断开。) 使用定时器的注意事项

- (1) 不要描述一次扫描期间多 OUT T□或 OUTH T□指 令中相同的定时器
- (2) 当接通定时器的线圈时, 不要使用 CJ 指令或类似指 令跳转定时器的线圈处理
- (3) 在初始化执行型程序、等待型程序、固定扫描执行型 程序和中断程序中不要使用定时器

## 定时器的指定方法和计时范围

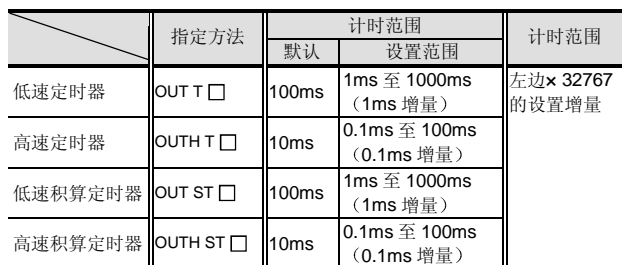

## $\bullet$  计数器 (C)

计数器是升计数型, 它们在其当前值达到其设定值时因为 触点接通而结束计数

计数器接通/断开其线圈, 更新其当前值, 并在执行 OUT C 指令时接通其触点

(在 END 处理中, 当前值更新并且不执行触点

ON/OFF<sub>a</sub> )

使用 RST C 门复位计数器的计数值。

中断计数器

中断计数器设计用于给发生的中断次数计数并在发生中断 因素时更新其当前值

用参数设置中断计数器使用的第一个计数器编号。(占用 256 点, 从第一个计数器编号开始。)

中断计数器不终止计数。因此, 当把它用于控制时, 使用 MOV 或类似指令读中断计数器的当前值, 把它与使用比较 指今 (=、<=等) 的设定值讲行比较, 并使内部继电器

#### (M) 等变为 ON/OFF。

使用 RST C□复位中断计数器的计数值。

● 数据寄存器 (D)

数据寄存器是设计用于处理 CPU 模块中数字数据的软元 件

一个数据寄存器可以存储 16-位数据 (-32768 至 32767 或 0H 至 FFFFH ), 两个连续点 (例如: D0 和 D1) 可以存 储 32-位数据 (-2147483648 至 2147483647 或 0H 至 FFFFFFFFH).

3.1 顺控程序

3.1.2 高性能型号 QCPU Q02(H)/Q06H/Q12H/Q25HCPU

## ●链接寄存器 (W)

类似用于刷新 MELSECNET/H 网络模块中链接寄存器 (LW) 的数据的 CPU 模块侧软元件。一个点的链接寄存 器可以存储 16-位数据 (-32768 至 32767 或 0H 至 FFFFH), 两个连续点 (例如: W0 和 W1) 可以存储 32-位数据 (-2147483648 至 21473647 或 0H 至 FFFFFFFFH).

#### MELSECNET/H 网络模块 CPU 模块  $\overline{\phantom{a}}$  $\Gamma$ . ——<br>链接寄存器 链接寄存器  $\vert$  w LW0 链接刷新 设置范围 链接刷新

● 链接特殊寄存器 (SW)

链接特殊寄存器设计用于存储 MELSECNET/H 网络模块的 通讯状态和故障定义。

## $\bullet$  功能软元件 (FX、FY、FD)

功能软元件用在与变量一起提供的子程序中 由于各子程序调用源中使用的软元件可以由功能软元件的 使用来确定, 所以你可以使用相同的子程序, 而不用考虑 其它子程序调用源

- (1) 功能输入 (FX) 用于把 ON/OFF 数据传递到子程序
- (2) 功能输出 (FY) 用于把子程序的运行结果 (ON/OFF 数据) 传递到子 程序调用源
- (3) 功能寄存器 (FD) 用于传送子程序调用源和子程序之间的数据

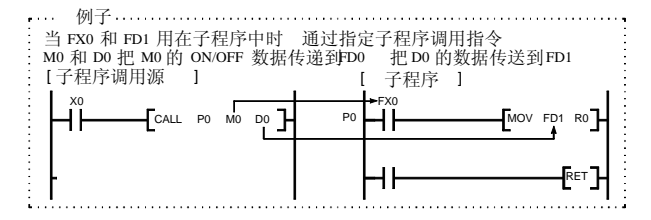

● 特殊继电器  $(SM)$ 

特殊继电器存储 CPU 模块的状态(故障诊断、系统信息 等)。

● 特殊寄存器 $(SD)$ 

特殊寄存器存储 CPU 模块的状态 (故障诊断、系统信息 等)。

# ●链接直接软元件  $(J \cap \setminus \cap)$

链接直接软元件是指定直接访问 MELSECNET/H 网络系统 的网络模块中的链接软元件的方式。

链接直接软元件只可以访问一个具有单个网络编号的网络 模块。当多个网络模块装载有相同的网络编号时,具有最 低的第一个 I/O 地址的网络模块是访问的目标

● 智能功能模块软元件 (U  $\Box$  \G  $\Box$ )

智能功能模块软元件是指定从 CPU 模块直接访问装载在主 基板或扩展基板中智能功能模块的缓冲存储器的方式 MELSECNET/H 网络系统的远程 I/O 站中装载的智能功能 模块不能是访问的目标。

● 变址寄存器 (Z)

变址寄存器用于顺控程序中使用的软元件的变址修饰符 间接指定

变址修饰符使用一个变址寄存器并按 16-位数据 (-32768 至 32767 或 0H 至 FFFFH) 指定。

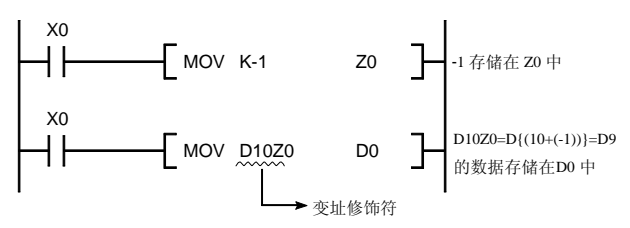

# $\bullet$  文件寄存器 $(R)$

文件寄存器是常数数据存储器应用和数据寄存器扩展应用 的软元件并存储在 CPU 模块内置标准 RAM (驱动器 3)、 存储卡 (RAM) (驱动器 1) 或存储卡 (ROM) (驱动器 2)中。注意存储卡(ROM)中存储的文件寄存器是只读 的。当 ATA 卡用作存储卡 (ROM) 时, 文件寄存器不能 存储在存储卡 (ROM) 中。不像数据寄存器 (D) 的存储 数据, 在接通电源时或 CPU 模块复位时, 文件寄存器中存 储的值不会被清除

文件寄存器可以是"按块变换指定"或"连续指定"。

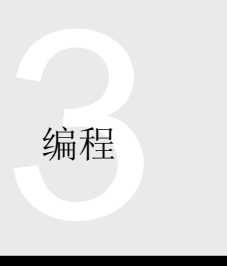

(1) 按块变换指定

使用的文件寄存器是以 32k 点为增量进行分割来指定 的 $($ R0 至 R32767 $)$ 。 如果使用的点数超过 32k 点, 则使用 RSET 指令选择

使用的块。(用任何块中的 R0 至 R32767 指定文件 寄存器

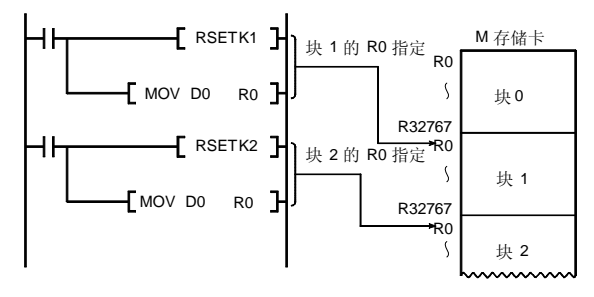

2 连续指定

软元件符号 ZR 用于指定超过 32k 点的文件寄存器而 不用作块变换

多个块中的文件寄存器可以作为单个系列的文件寄存 器管理

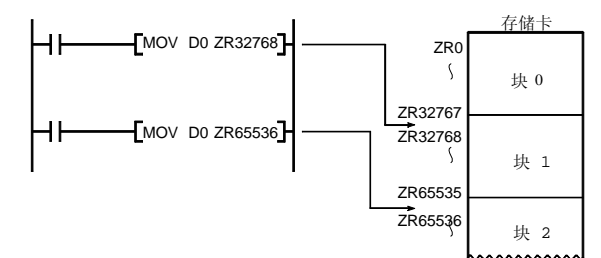

文件寄存器容量不是固定的。关于可以固定的寄存器容 量, 参考"型号选择"、"存储器"的解释章节。

●嵌套 $(N)$ 

嵌套是与主控(MC、MCR 指令)一起使用的软元件。 指针

指针是与分支指令一起使用的软元件, 4096 点可用于 CPU 模块的所有程序运行中。

指针用于下列应用中

- (1) 跳转指令 (CJ、SCJ、JMP) 的跳转目标的指定
- (2) "本地指针"和"公用指针"可用作子程序调用指令 (CALL、CALLP)的调用目标指定指针。

## 本地指针

本地指针用于各个程序中的跳转和子程序调用。只可以从 描述指针的程序文件的程序处进行调用

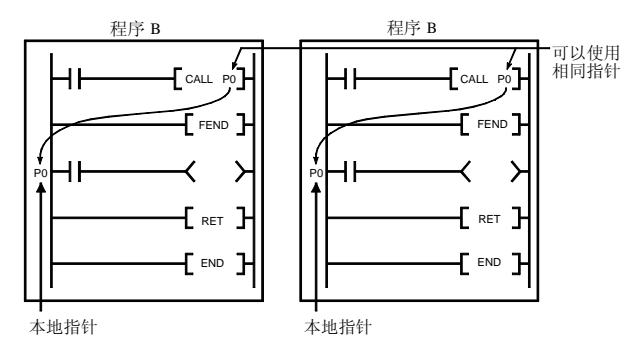

## 公用指针

公用指针用在子程序中,可由多个程序调用。 公用指针不能与跳转指令一起用于其它程序 (CJ、SCJ、 JMP).

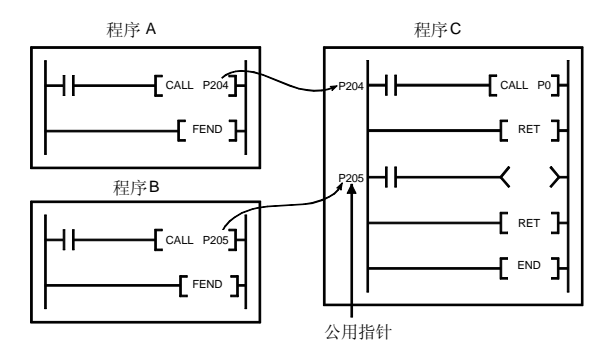

●中断指针 (1)

中断指针是用作中断程序开始时标贴的软元件并且在所有 程序中可以使用 256 点 (IO 至 1255) 。 (不能使用相同中 断指针地址。)中断指针地址和中断因素如下。

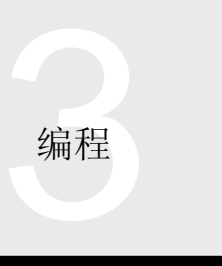

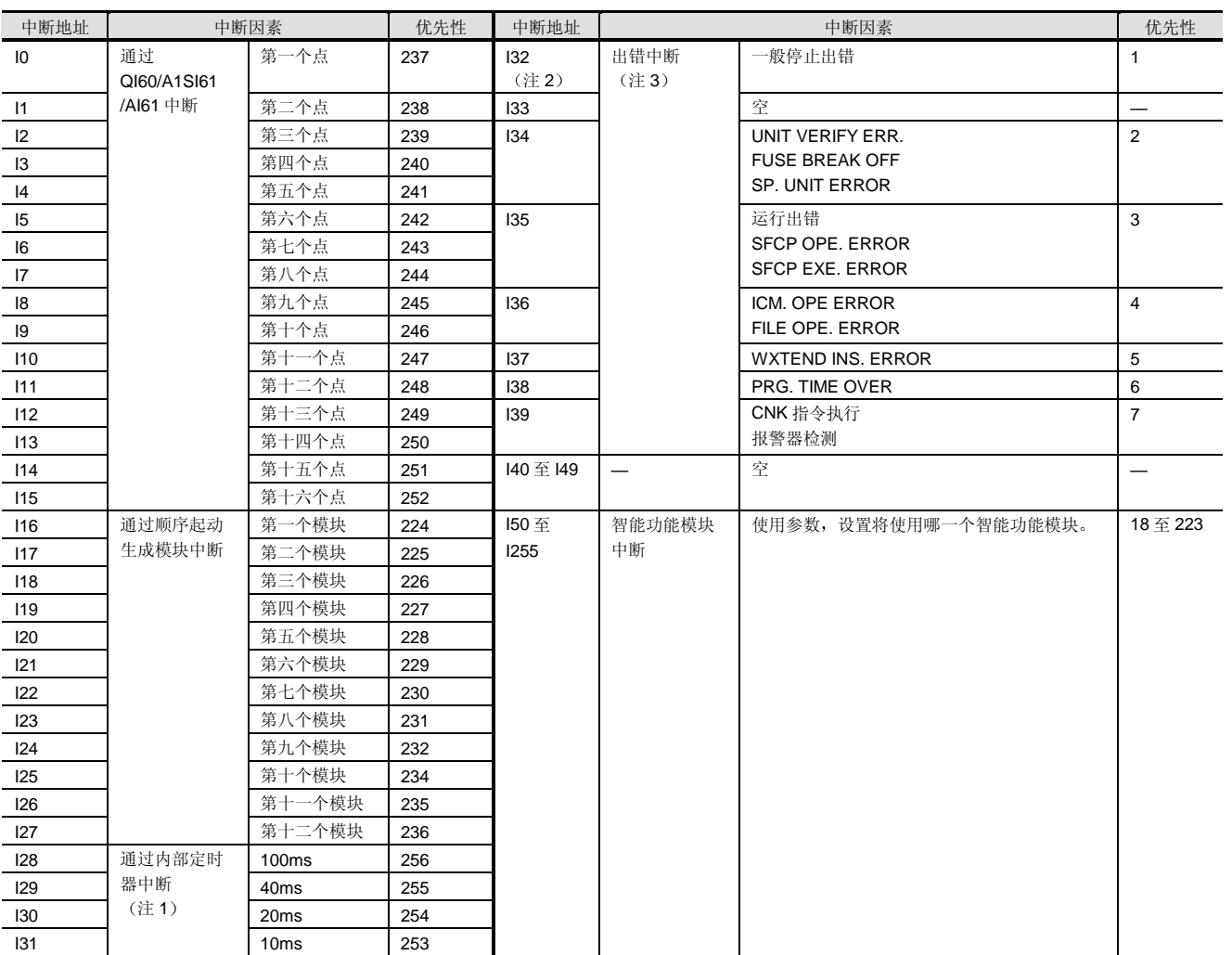

注 1: 内部定时器时间限制表示默认值。可以使用参数在 0.5ms 和 1000ms 之间以 0.5ms 为增量更改。

注 2: 当发生停止出错时, CPU 模块在进行 l32 处理后停止。

注 3: 在接通电源或复位时不允许出错中断。当使用 132 至 139 时, 允许用 IMASK 指令中断。
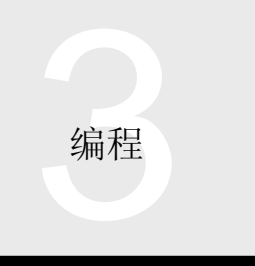

● SFC 块软元件  $(BL)$ 

SFC 块软元件用于检查 SFC 程序的指定块是否激活。

 $\bullet$  SFC 转变软元件 (TR)

SFC 转变软元件用于检查 SFC 程序的指定转换条件是否指 定为强制转变

● 网络编号指定软元件 (J)

网络编号指定软元件是用于以数据链接指令指定网络编号 的符号。

● 宏指令变量软元件 (VD)

宏指令变量软元件用于宏注册

#### 全局软元件和本地软元件

在 CPU 模块软元件中, 可以对内部继电器 M、边沿继电器 V、定时器 T、积算定时器 ST、计数器 C 和数据寄存器 D 进行"本地软元件"范围分配。注意不进行本地软元件分 配的范围和软元件是全局软元件

全局软元件

全局软元件意思是当有多个程序时可以由所有程序共享的 软元件。通常,未进行本地软元件分配的范围和不能进行 本地软元件分配的软元件全部都是全局软元件, 并且可以 从任何程序使用它们

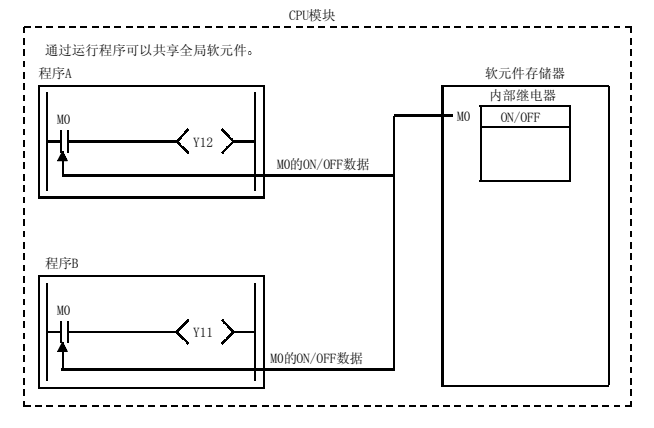

本地软元件

本地软元件可以专门用在多个程序的每一个中,并且特定 程序中的本地软元件不能由其它程序访问。因此, 使用本 地软元件能够让你进行编程,而不用考虑其它程序。

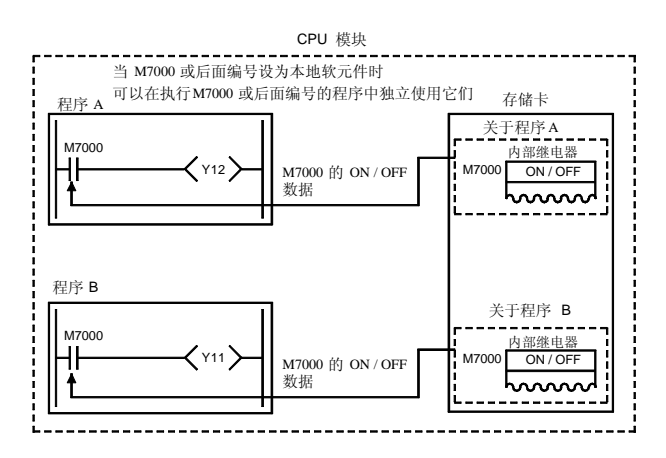

本地软元件数据存储进 CPU 模块内置标准 RAM (驱动器 3) 或存储卡 (RAM) (驱动器 1) 中。

可用作本地软元件的软元件是内部继电器 (M)、边沿继电 器 (V)、定时器 (T、ST)、计数器 (C) 和数据寄存器 (D), 并且它们的范围可以用参数设置。

在 QnACPU 模块中, 设置为本地软元件的软元件在所有程 序中发挥本地软元件的作用。然而在高性能型号 QCPU 中, 你可以选择每个程序是否使用本地软元件。

程序运行后, 使用本地软元件交换存储卡(RAM)或标准 RAM 的本地软元件数据和 CPU 模块的软元件数据, 交换 时间增加了扫描时间

在不使用本地软元件的程序中, 不进行数据交换, 从而缩 短了程序切换时间。

交换时间

当本地软元件点数是 1k 字时

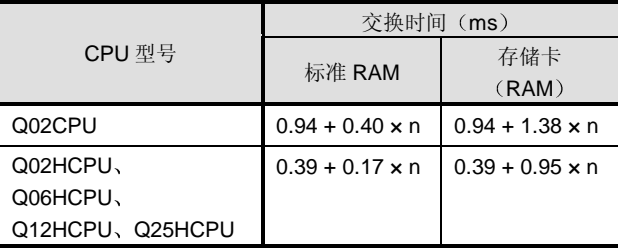

n: 程序文件数

注 1: 如果存储卡 (RAM) 和标准 RAM 都选择作为本地软元件的 存储区, 则交换时间与上述时间不同。

## 高性能型号 QCPU 和 QnA/Q2AS 之间的比 较

与 QnA/Q2AS 系列指令比较, 已更改下列指令和其它内 容

关于可以与高性能型号 QCPU 一起使用的指令, 参考第 2 章、第 3.1.3 节。

#### 公用指令

#### 新增指令

高性能型号 QCPU 中已新增了下列指令

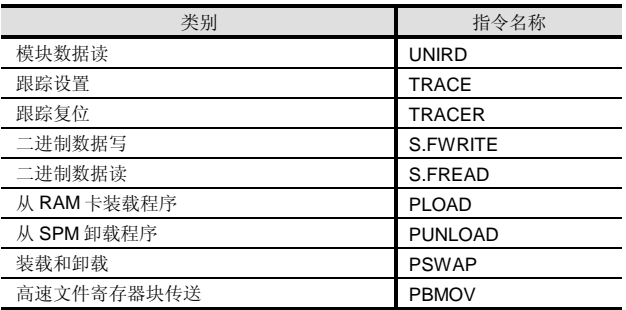

#### 删除的指令

下列指令已从高性能型号 QCPU 中删除

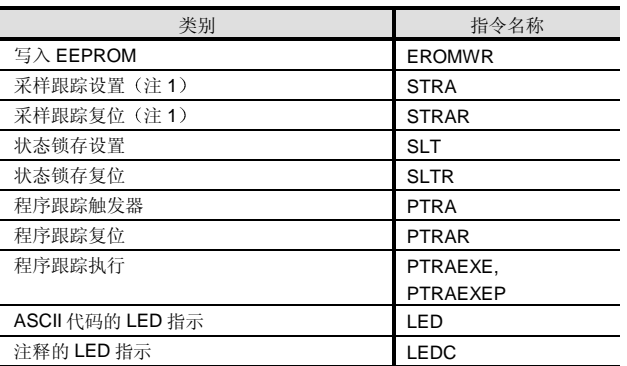

由于高性能型号 QCPU 没有相应的功能、LED 等, 所以已经删除 上述指令

注 1: 可以用 TRACE 和 TRACER 指令替换。

## 应用时要注意的指令

因为使用方法与 QnA/Q2AS 的不同, 所以当应用程序时必 须注意下列指令

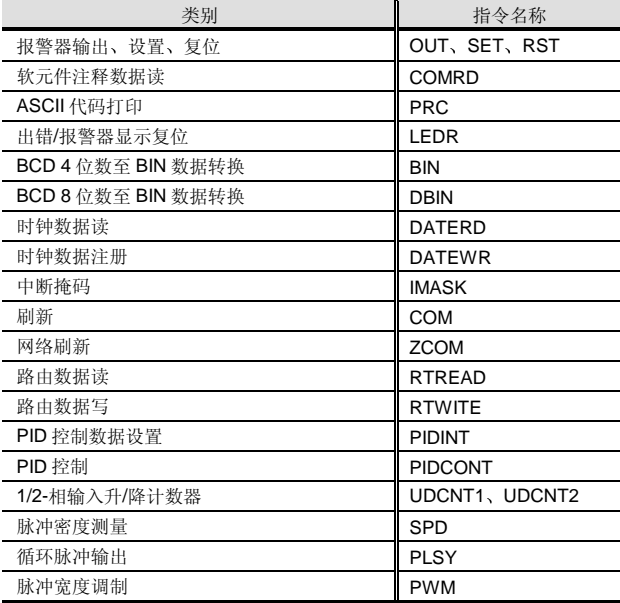

## ■ 智能功能模块/特殊功能模块使用的指令

当转换成 Q 模式程序后使用 QnA 系列程序时, 如果转换源 QnA 系列程序包括特殊功能模块-专用指令 则应注意以下 事项

● 连续使用 Q2AS/AnS 系列特殊功能模块和 Q 模式 下的网络模块

高性能型号 QCPU 与 A/AnS 系列特殊功能模块/网络模块-专用指令不兼容 使用 FROM/TO 指令盖写相应的所有指 令

● 当把 QnA/Q2AS/A/AnS 系列特殊功能模块/网络模 块改为 Q 系列智能功能模块/网络模块时

专用指令可以用于某些 Q 系列智能功能模块/网络模块。在 相应智能功能模块/网络模块的解释章节中给出了可使用的 专用指令

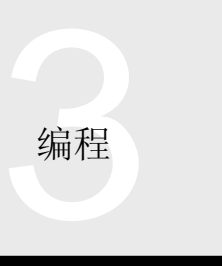

## Q 模式和 A/AnS 之间的比较

与 A/AnS 系列指令相比, 已更改下列指令。

■公用指令

新增的指令

与 A/AnS 系列相比, Q 模式中已新增了大量指令。从众多 适于编程的指令中选用最适用的指令

利用时要校正的指令

因为程序的使用方法与 A/AnS 的不同, 所以当利用程序时 必须校正下列指令

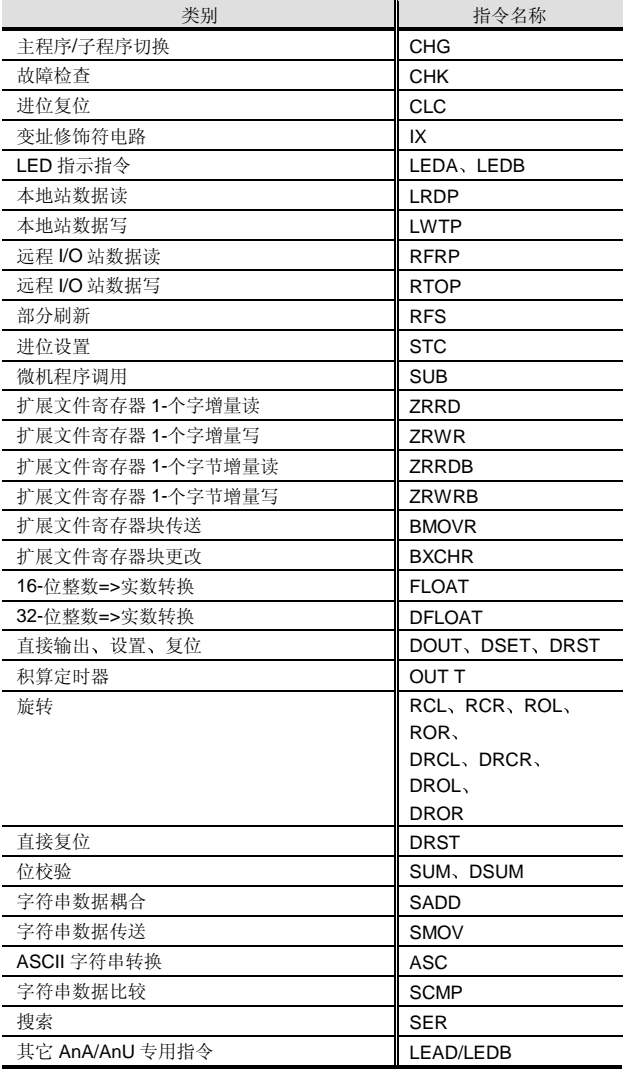

定时器和计数器处理系统方面的差异

由于在 A/AnS 和高性能型号 QCPU 之间定时器和计数器处 理系统不同, 所以利用程序时要注意以下事项:

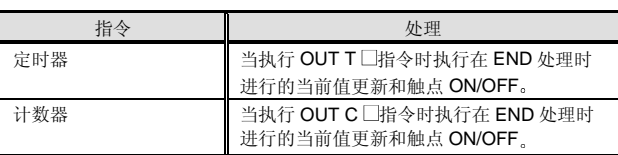

■智能功能模块/特殊功能模块使用的指令

当转换成 Q 模式程序后使用 AnS 系列程序时, 如果转换源 A 系列程序包括特殊功能模块 -专用指令, 则应该注意下列 事项

● 当 AnS 系列特殊功能模块/网络模块与 Q 模式连续 一起使用时

高性能型号 QCPU 与 A/AnS 系列特殊功能模块/网络模块 - 专用指令不兼容 使用 FROM/TO 指令盖写相应的所有指 令

● 当把 A/AnS 系列特殊功能模块/网络模块改为 Q 系 列智能功能模块/网络模块时

专用指令可以用于某些 Q 系列智能功能模块/网络模块。在 相应智能功能模块/网络模块的解释章节给出了可使用专用 指令

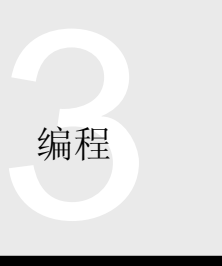

#### 在线写 在线文件写

当对程序进行部分校正时, 进行一次在线写, 最多可以校 正 512 步。在线写功能是对 CPU 模块 (RUN 期间) 执行 的程序进行部分校正或完全修改的功能 由于可以校正程 序,而不用停止设备运行,所以该功能对于设备调节期间 的使用来说非常方便

#### ■在线写

当对程序进行部分校正时, 进行一次在线写最多可以校正 512 步

如果校正后的程序大小在 CPU 模块可以保证的程序存储器 容量内, 则可以进行在线写。

#### 在线文件写

该功能不用于进行部分校正,但能够在文件基础上交换程 序。当执行该功能时, CPU 模块继续原程序文件的处理并 同时把新的程序文件写入存储器的自由区域(注1)。在完 成了新程序写时, CPU 暂停原程序的处理并开始新程序的 处理。为了进行上述处理, 存储器必须具有可以写新程序 文件的自由空间

注 1: 你可以使用程序存储器 (驱动器 0)、RAM 卡 (驱动器 1) 或 ROM 卡 (驱动器 2) (仅 ATA 卡可以用作 ROM 卡)的 自由区域

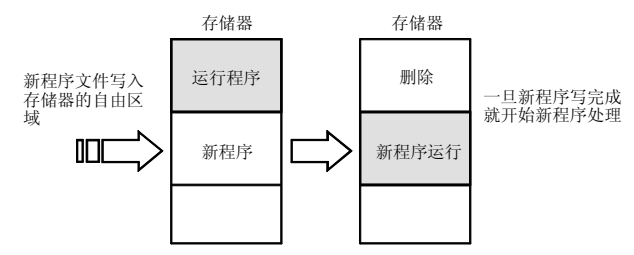

在该系统中, 你不仅可以交换程序文件, 而且可以交换软 元件注释文件或文件寄存器文件

- 注 2: 当软元件注释文件或文件寄存器文件存储在 RAM 卡 (驱动 器 1) 或 ROM 卡 (驱动器 2) 中时, 不能通过程序访问它 来进行在线文件写
- 注 3: 进行在线写或在线文件写导致程序扫描时间的延迟。依据要 在线写的程序文件的大小 可能会发生相当长的延迟时间 因此当进行该操作时要确保安全

#### 远程操作

从 GX Developer 对 CPU 模块执行远程操作就可以进行 CPU 模块的 RUN、STOP、PAUSE、复位或锁存清零, 而不用操作 CPU 模块的 RUN-STOP 开关。可以对与 GX Developer 连接的 CPU 模块或对通过 MELSECNET/H、以 太网、CC-Link 或串行通讯连接的 CPU 模块进行远程操 作

## 远程操作

对处于 STOP/PAUSE 模式的 CPU 模块进行远程停止/暂停 操作可以使之进入 RUN 模式。

#### 远程停止

进行远程停止使 RUN/PAUSE 模式中的 CPU 模块进入 STOP 模式 (断开输出 (Y) 并停止运行)。

#### 远程暂停

进行远程暂停使 RUN 模式中的 CPU 模块进入 PAUSE 模 式(保持输出(Y)并停止运行)。

#### 远程复位

进行远程复位使 STOP 模式中的 CPU 模块或由自诊断功能 停止的 CPU 模块复位(初始化)。给锁存-指定数据之外 的软元件数据清零

当进行远程复位时, 把相应的参数设置成"允许"远程复 位

#### 远程锁存清零

进行远程锁存清零使 STOP 模式中的 CPU 模块给锁存指定 和非锁存的软元件数据清零

注意你不能执行已用"锁存清零键"设置为"禁止"清零 的软元件的锁存清零

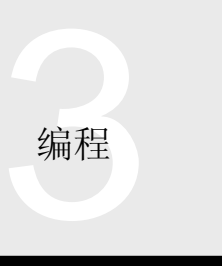

# 3.1 顺控程序 3.1.3 MELSEC-Q 系列指令

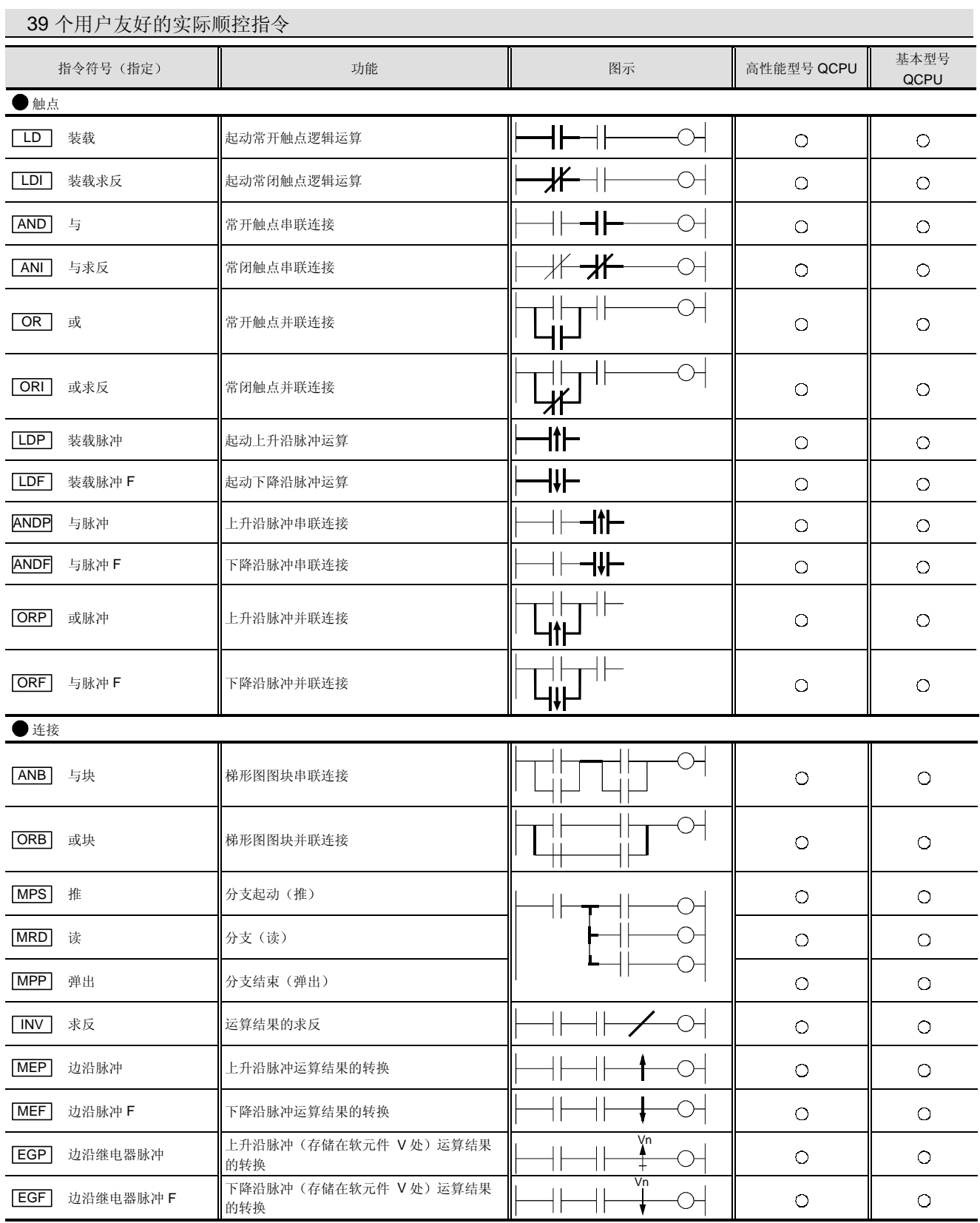

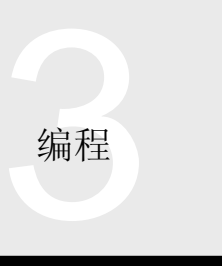

# 3.1 顺控程序 3.1.3 MELSEC-Q 系列指令

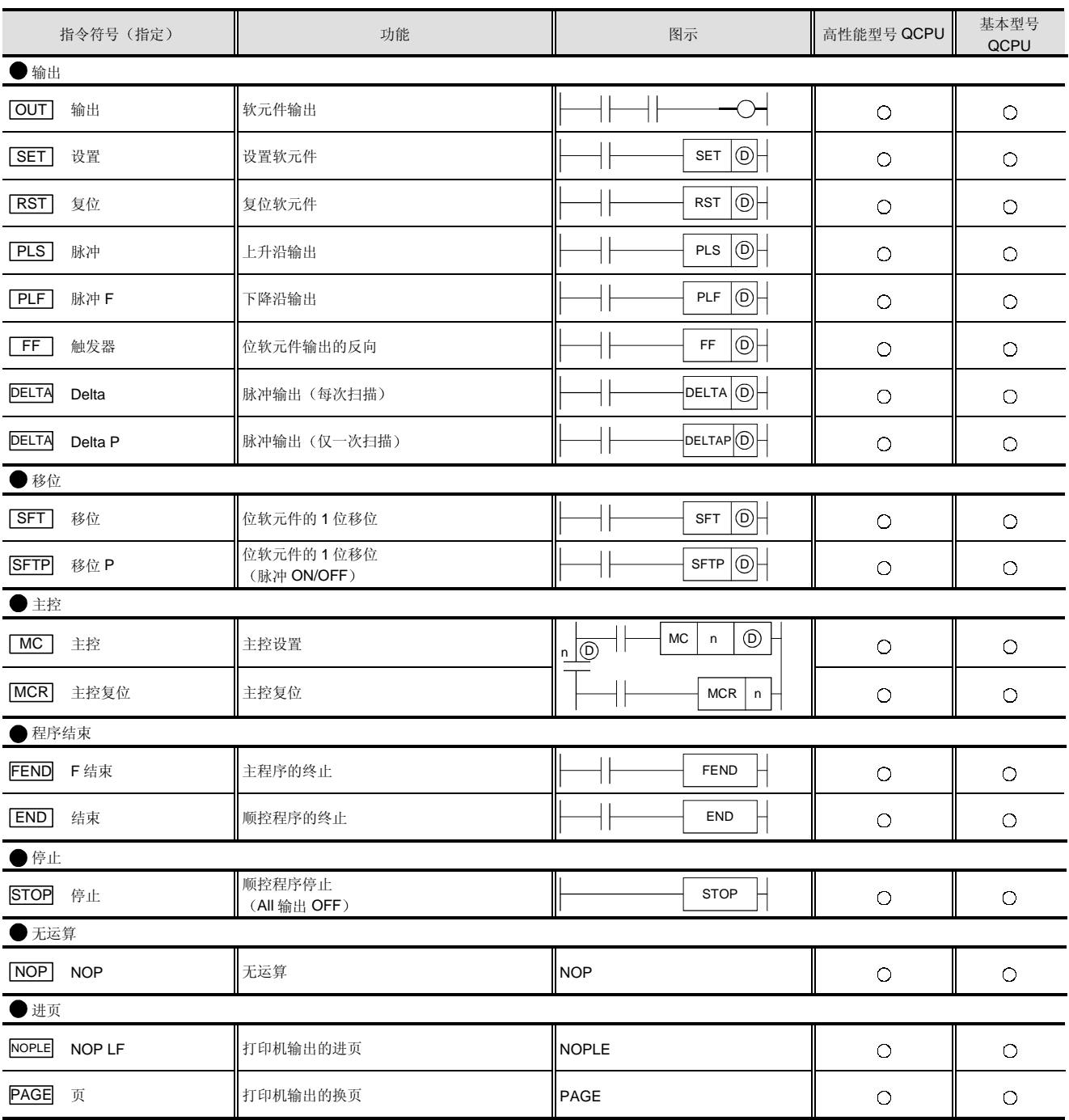

**编程** 

# 3.1 顺控程序 3.1.3 MELSEC-Q 系列指令

## 用于提高编程效率的基本指令

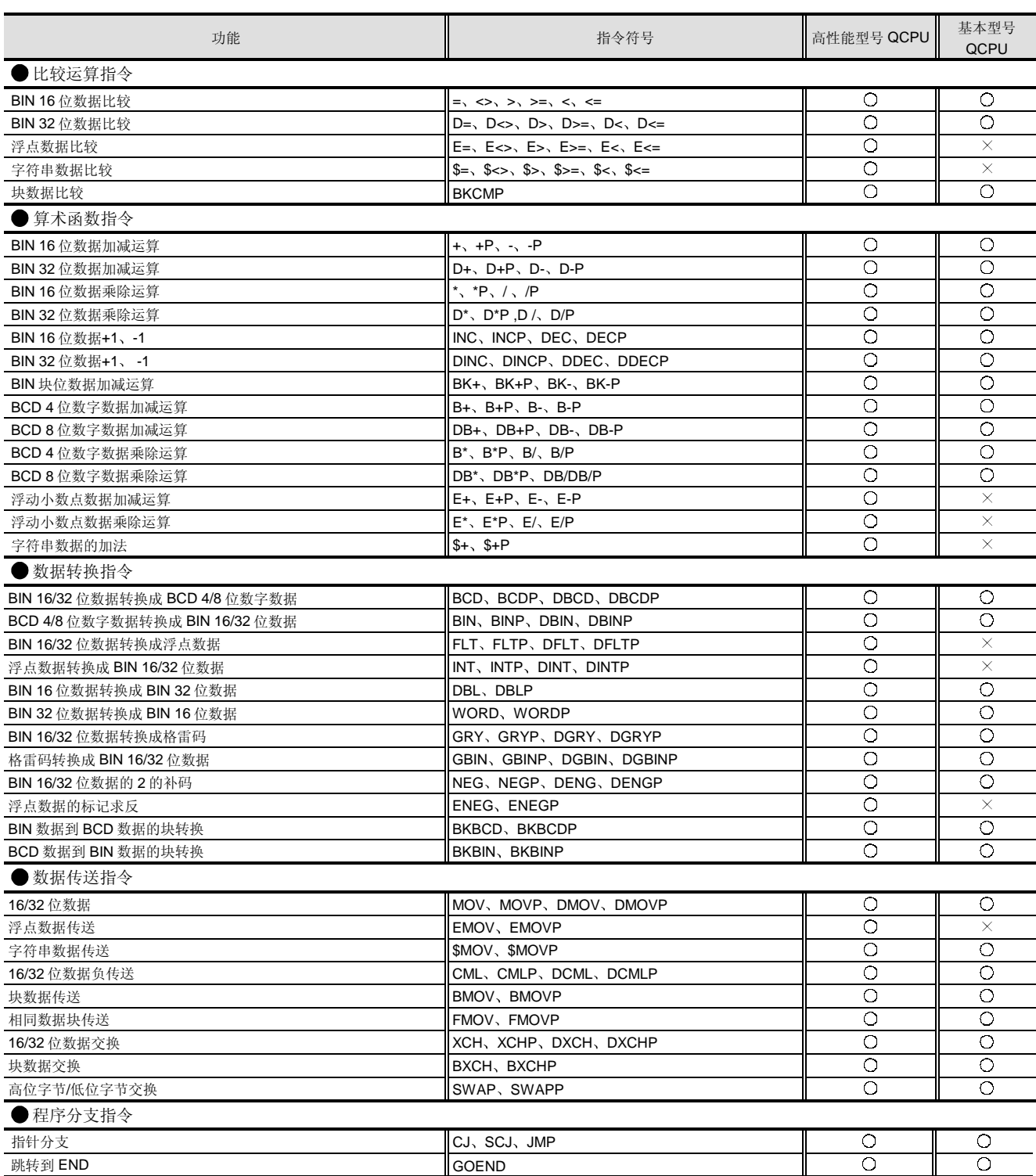

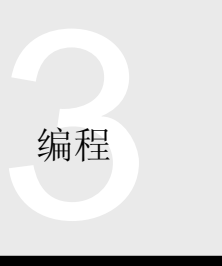

# 3.1 顺控程序 3.1.3 MELSEC-Q 系列指令

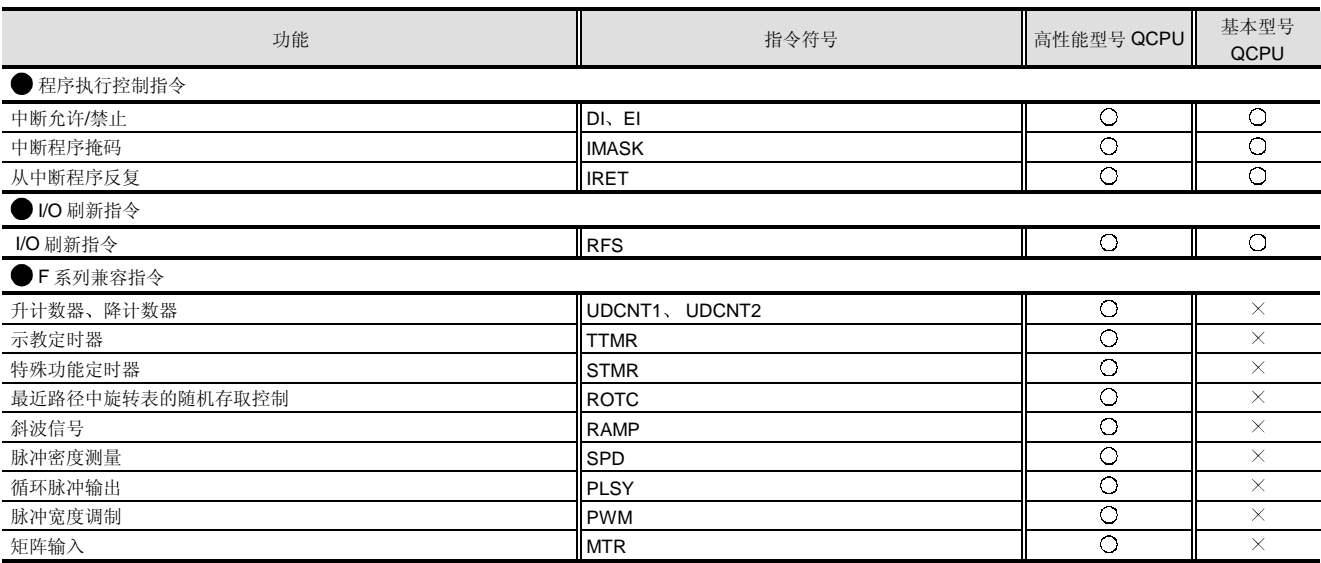

## 321 容易实现高级控制的应用指令

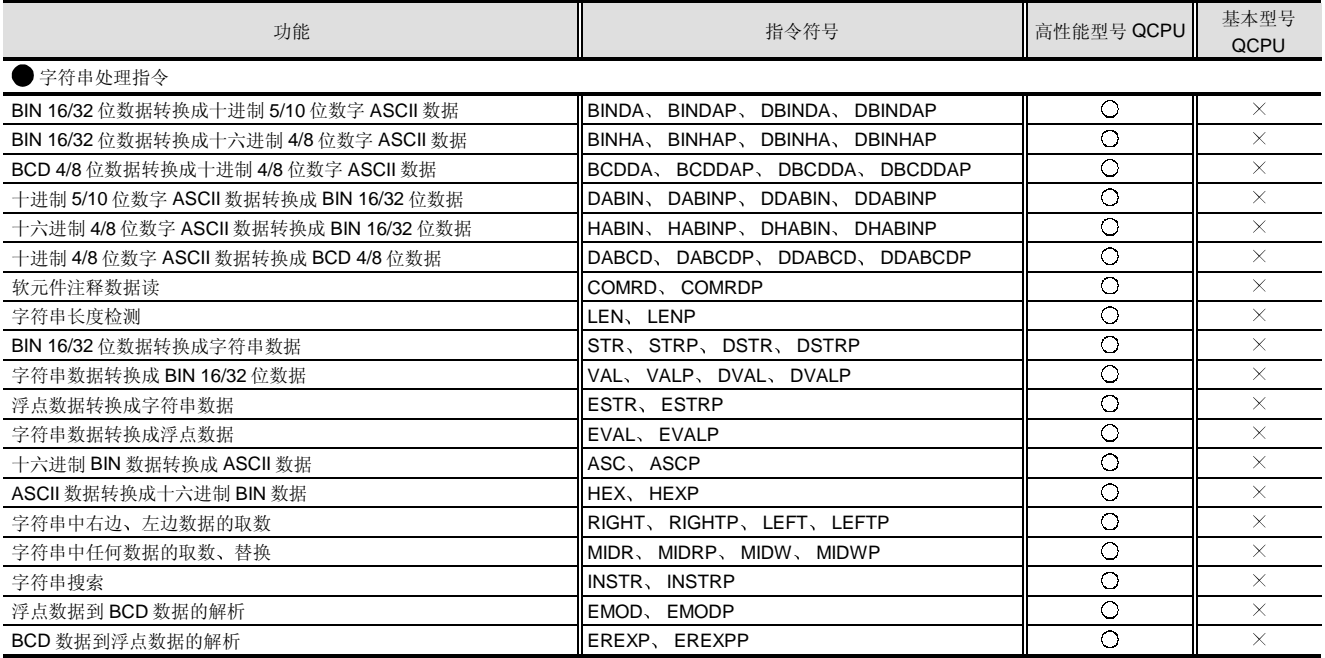

**编程** 

# 3.1 顺控程序 3.1.3 MELSEC-Q 系列指令

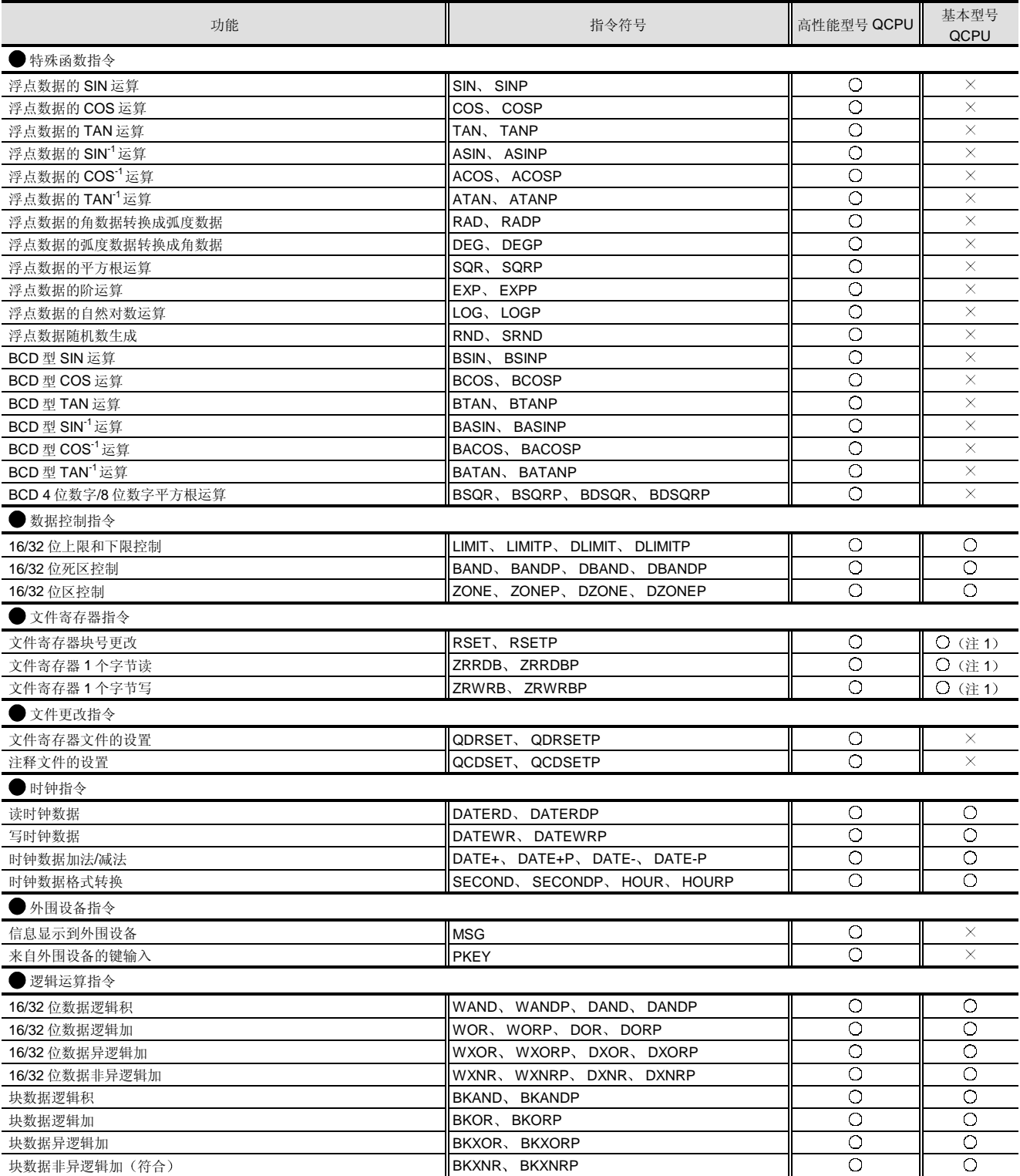

注 1: 不适用于 Q00JCPU。

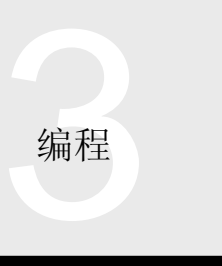

# 3.1 顺控程序 3.1.3 MELSEC-Q 系列指令

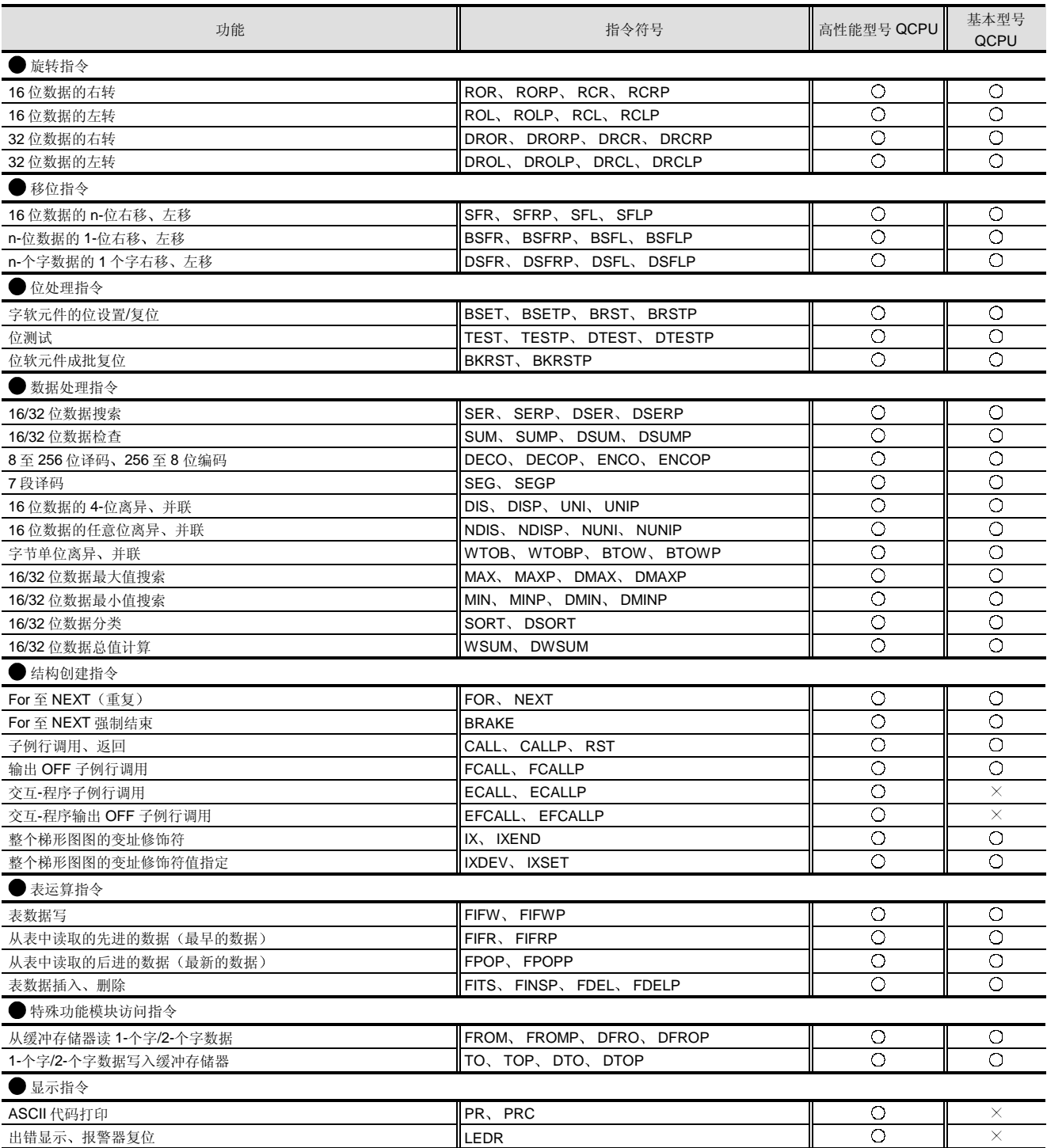

**编程** 

# 3.1 顺控程序 3.1.3 MELSEC-Q 系列指令

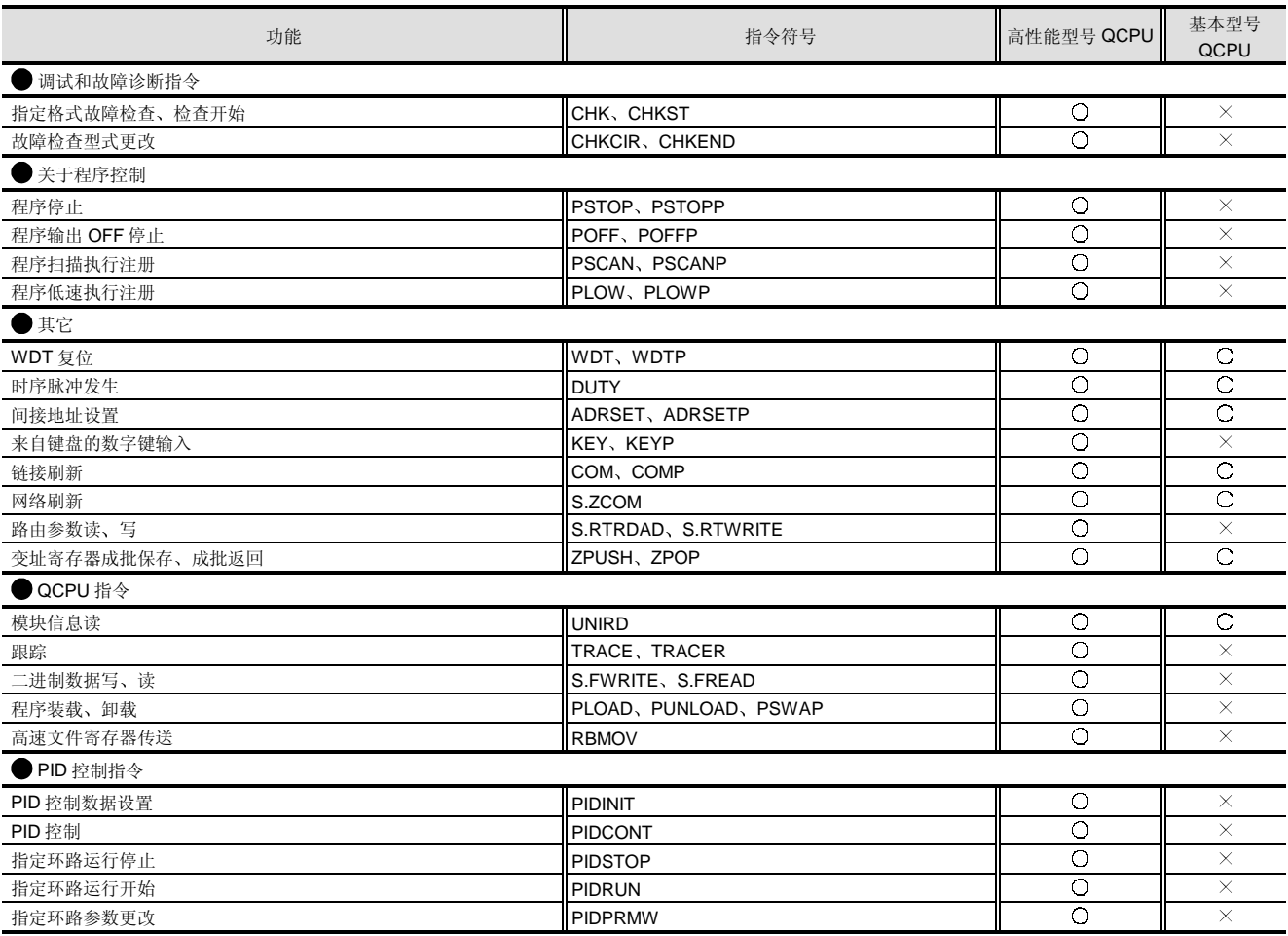

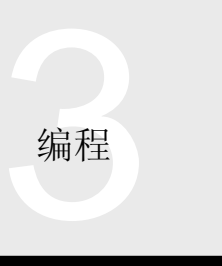

#### 概述

GX Developer 版本 7 有网络设置参数功能, 因为 MELSECNET/H、以太网和 CC-Link 是重要的网络, 所以 GX Developer 版本 7 能够让你很容易地设置它们

#### 网络参数设置

GX Developer 能够让你不用编程就可以为 MELSECNET/H、以太网、CC-Link 设置参数。

#### **MELSECNET/H**

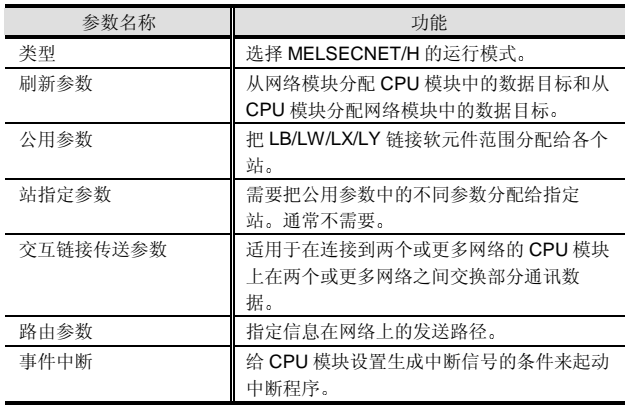

#### ■以太网

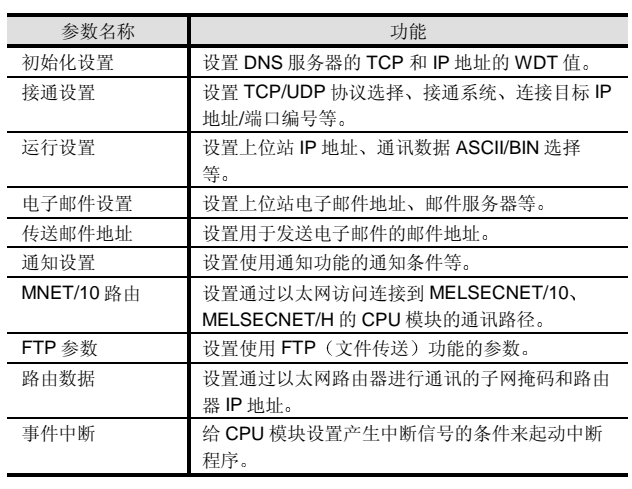

## CC-Link

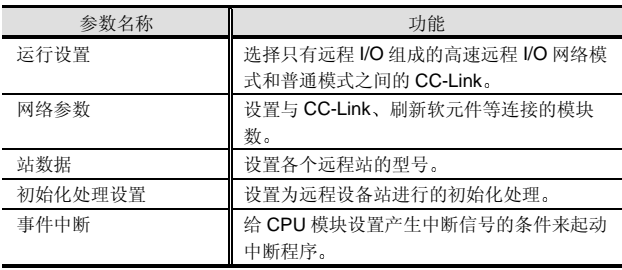

#### 网络监视

- GX Developer 可以监视 MELSECNET/H、以太网和 CC-Link 的网络运行状态。
- 关于 MELSECNET/H, 你可以监视网络线路状态、各个 站的运行/通讯状态 表示通讯频率和其它数据的链接扫 描时间。
- 关于以太网, 你可以监视参数状态、出错记录、逐个连接 的状态、逐项协议的通讯状态和其它。
- 关于 CC-Link, 你可以监视链接扫描时间、各个站的通讯 状态和出错状态

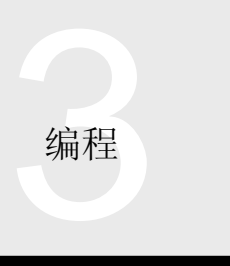

# 3.3 数据转换软件: GX Converter

#### 概述

用于 Windows 的 GX Converter 数据转换软件包是设计用 于在其它格式数据 (文本格式数据、CSV 格式数据)和 GX Developer-处理的数据(指令列表、软元件注释)之间 进行数据相互转换的软件。它能够在 GX Developer 上利用 CAD 创建的数据进行实用程序设计或利用 GX Developer 创建的数据在 CAD 上设计, 提高了设计效率。

## 运行环境

由于 GX Converter 的使用是通过把它添加到 GX Developer (SW3D5F/C-GPPW-E 或更高版本) 中进行 的,所以必须提前安装 GX Developer。

## 数据转换功能

下列数据可以通过 GX Converter 转换。

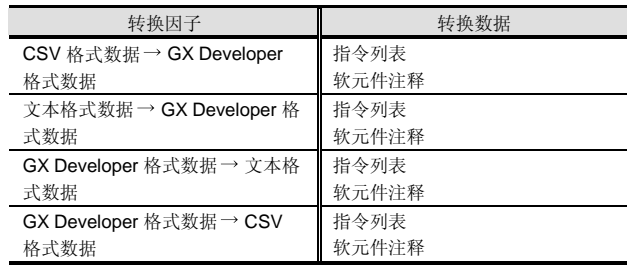

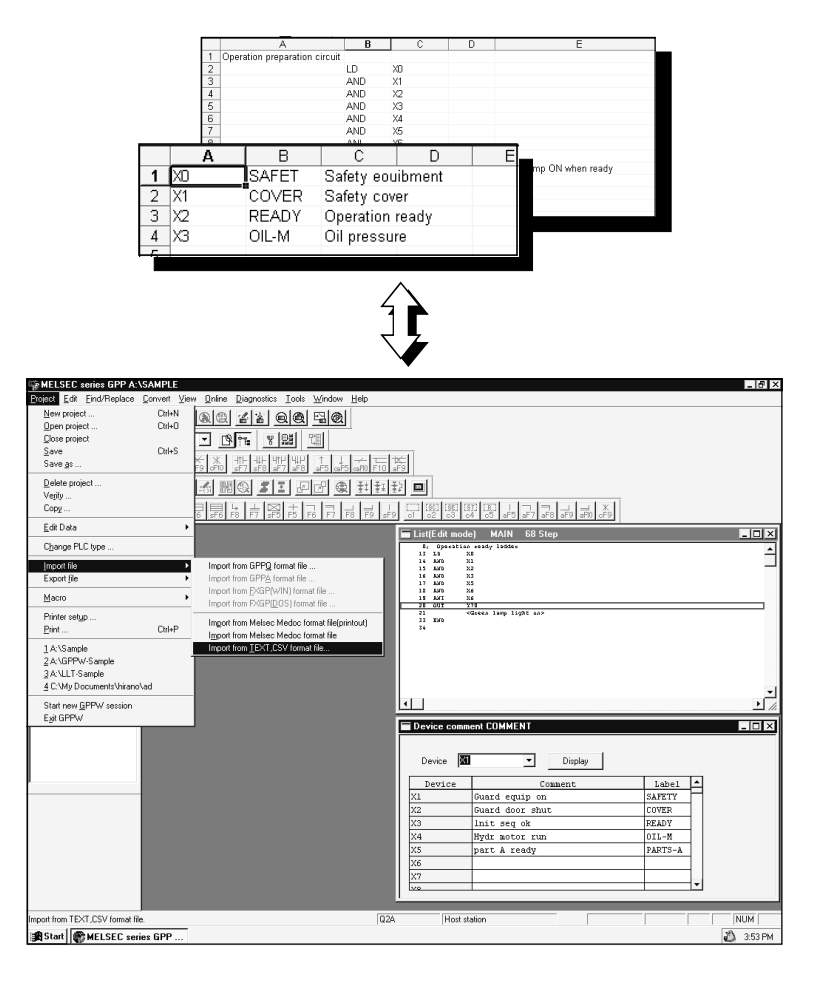

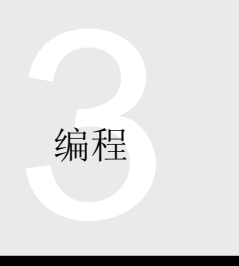

# 3.4 外围设备

#### 概述

Q 模式 PLC 是在 Windows® 个人计算机上编程的并通过个 人计算机的 COM 端口 (RS-232) 或 USB 端口连接到 CPU 模块

Q 模式 CPU 模块配备有可最高以 115.2kbps 运行的 RS-232 接口和以 12MBps 运行的 USB 接口

注: Q02、Q00J、Q00、Q01CPU 未提供 USB 接口。

#### RS-232 连接

#### 连接配置图

下图表示通过 RS-232 接口与个人计算机连接的配置。

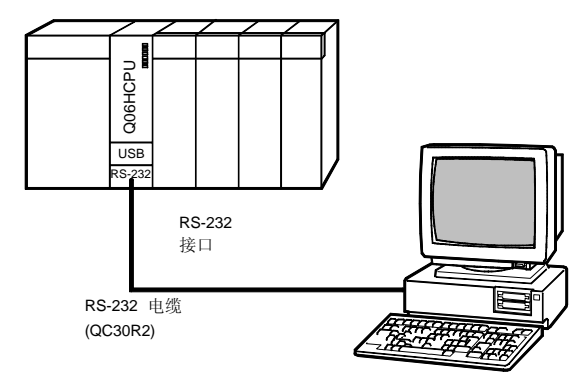

#### ■RS-232 电缆

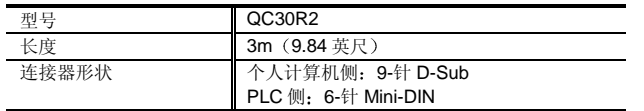

注 1: 断开防止保持器 (Q6HLD-R2) 用于把 QC30R2 电缆固定 在 CPU 模块上

#### Q6HLD-R2 电缆抗拉强度 22 N

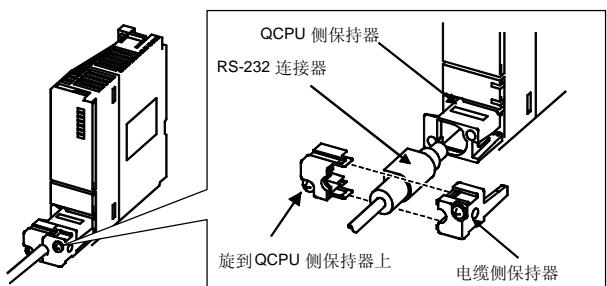

## 指令

(1) 高性能型号 QCPU 最高可以以 115.2kbps 的传送速 度通讯。然而, 依据连接的个人计算机的性能, 有时 候可能实现不了该速度。这种情况下, 选择 57.6k、 38.4k、19.2k 和 9.6kbps 的传送速度。

(2) 当使用 QC30R2 (3m (9.84ft.) 电缆) 时, 传送速 度可以实现 115.2kbps

#### USB 连接

#### 连接配置图

下图表示通过 USB 接口与个人计算机连接的配置。

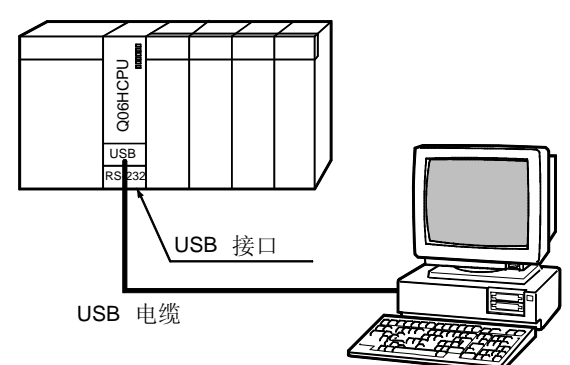

## ■ 可使用 USB 电缆

请选择符合 USB 标准版本 1.1 的电缆

#### ■指令

- (1) USB 的最长可使用距离是 5m (16.39ft.)。
- (2) USB 只可与 Windows<sup>®</sup> 98/Me/2000 一起使用。

#### 其它连接系统

当使用 SW7D5C-GPPW-E 时, 除了 CPU 模块的 RS-232 端口和 USB 连接, 你还可以使用下列连接系统。

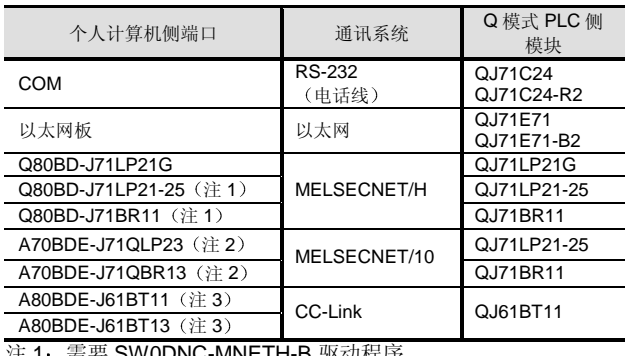

注 1:需要 SW0DNC-MNETH-B 驱动程序

- 可使用 SW6D5C-GPPW-E 或更高版本 注 2: 需要 SW3DNF-MNET10 驱动程序。
- 注 3: 需要 SW4DNF-CC 链接-B 驱动程序。

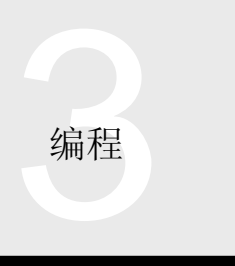

# 3.5 外围设备连接模块 AJ65BT-G4-S3

#### 概述

AJ65BT-G4-S3 外围设备连接模块 以下缩写为 AJ65BT-G4-S3) 设计用于把外围设备 (GX

Developer/GPPQ/GPPA) 并到 CC-Link 系统中, 进行主 站和本地站的 PLC CPU 的写、读、监视、测试和其它操 作

CC-Link 系统中的 AJ65BT-G4-S3 能够从远处使用 GX Developer 进行各种在线操作,而不用把外围设备移动到 PLC CPU

#### 系统配置

## 总配置图

下面的总配置图表示把外围设备安装在带 AJ65BT-G4-S3 的 CC-Link 系统中的方法

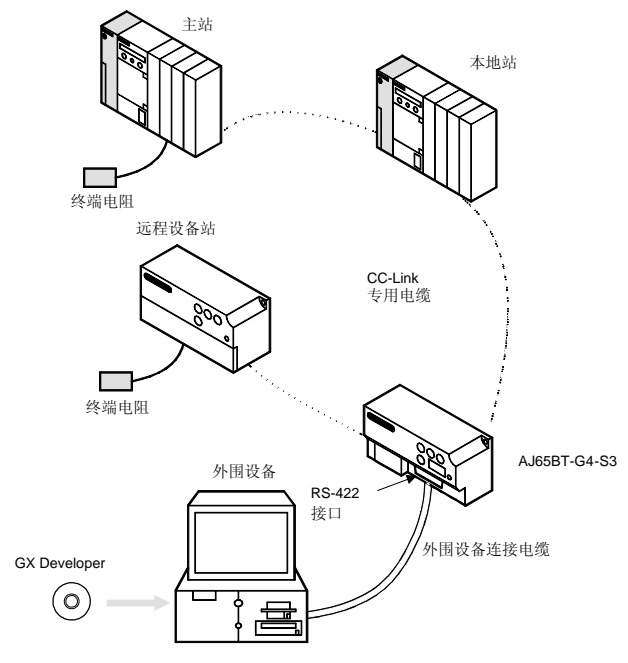

### 外围设备连接电缆

AJ65BT-G4-S3 和外围设备连接用的电缆是连接外围设备 和 A/QnA 系列 PLC CPU 的相同电缆。在外围设备手册中 指定了连接电缆

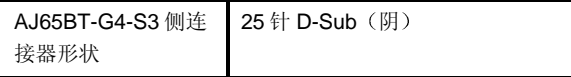

## 可连接外围设备

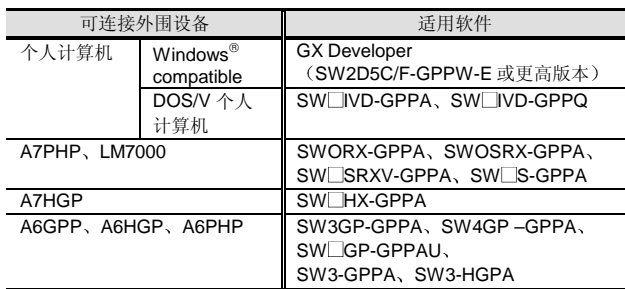

#### 指令

- (1) AJ65BT-G4-S3 可以与版本 B 或更高版本的 A/QnA 系列主控模块/本地模块一起使用, 制造日期是 "9801"或更高版本。
- (2) 为了访问多 PLC 系统中主控模块/本地模块 (QJ61BT11) 的非控制 CPU, 需要功能版本 B 或 更高版本的 QJ61BT11
- (3) 依据外围设备访问的站是不是需要的软元件, 对可以 设置成 AJ65BT-G4-S3 的站号有限制。为了通过 CC-Link 系统访问其它网络系统中的 A/QnA 系列 PLC 从 1 至 63 设置 AJ65BT-G4-S3 的站号
- (4) 当 CC-Link 数据链接正常时, 可从外围设备对 PLC CPU 进行在线操作

## 性能规格

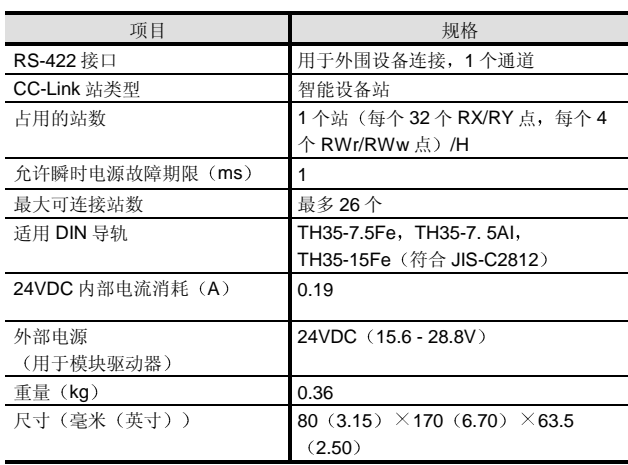

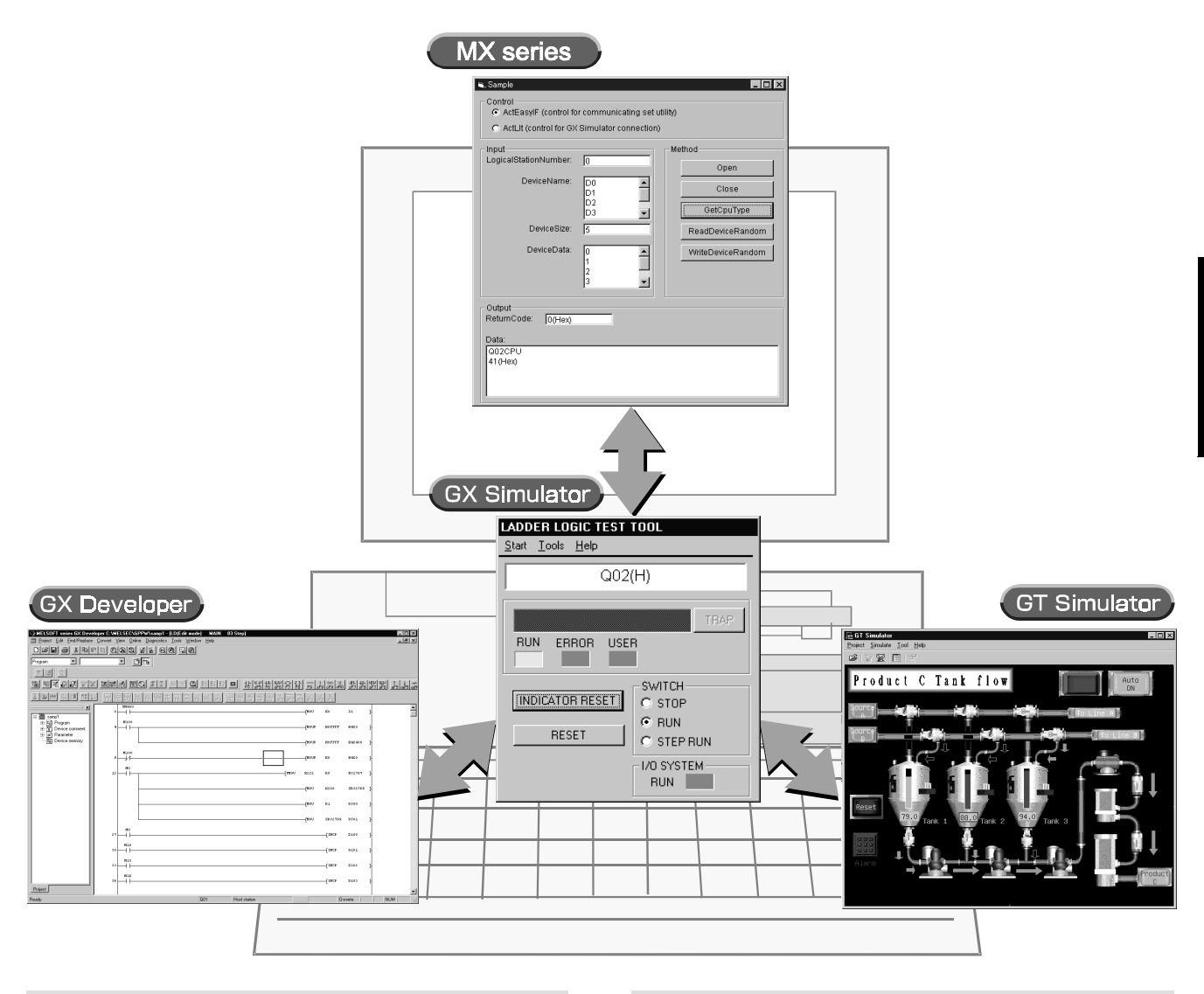

#### 软件

GX Simulator 是在个人计算机上调试在虚拟 PLC 上创建的 顺控程序的软件工具。不通过任何实际的 PLC CPU、I/O 模块等, 你可以在设计它后立即在个人计算机上调试程 序,并调试与下列应用程序有关的顺控程序和用户应用程 序

#### GX Developer MX series GT Simulator

你可以在个人计算机上看到运行并同时讨论规格, 在系统 导入之前全面执行测试 这大大减少了规格变化和预设系 统的起动时间,确保了下一工艺的平稳运行。

## 运行环境

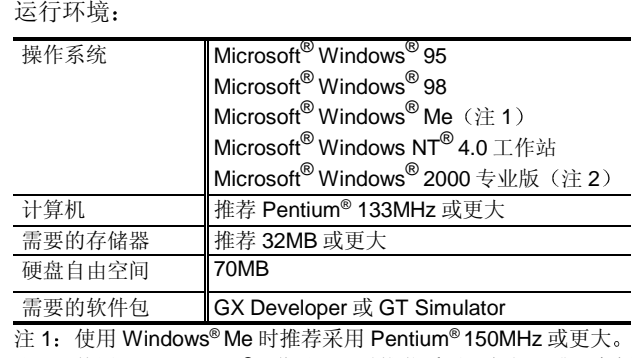

注 2: 使用 Windows NT®工作站 4.0 时推荐采用服务包 3 或更高版 本

注 3: 使用 Windows® 2000 时推荐采用大于等于 64MB 的存储 器

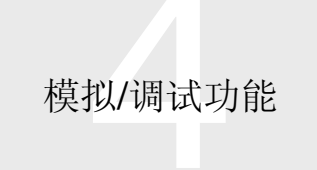

#### 使用 GX Developer 调试

可以在个人计算机上检查程序, 进行有效调试。

- (1) 不用 PLC, 也可以在创建了程序的个人计算机上检查 程序运行 与 MELSEC-A/QnA/FX/Q/运行控制器 SCPU
- (2) 简单的设置即提供了机器侧 I/O 的模拟。(例如: 在 Y10 变为 ON 后, X0 保持 ON 5 秒时间。)
- 3 步运行可用于所有 PLC 和梯形图图软元件监视并且 在步运行期间软元件值可以变更

#### I/O 系统设置功能

I/O 系统设置功能模拟外部设备的运行。因为可以从 GX Developer 直接使输入变为 ON/OFF, 所以没有必要创建调 试顺控程序, 排除了重新写软元件的需要。

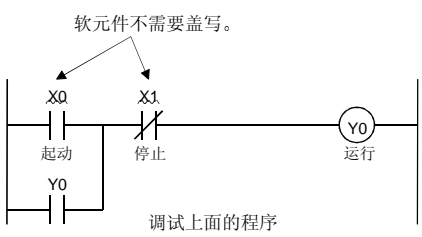

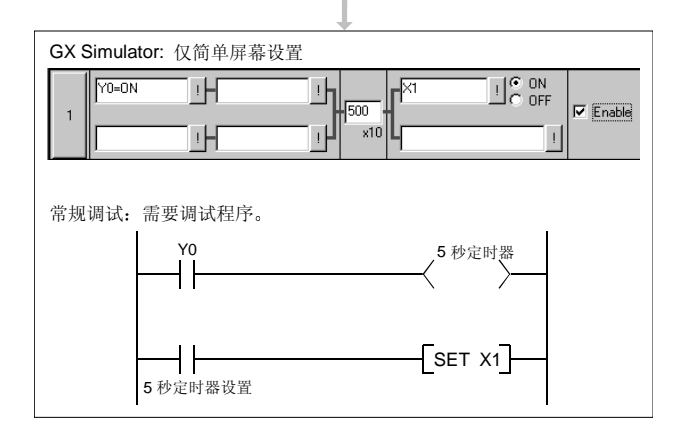

#### 监视测试功能

监视测试功能即监视虚拟 CPU 中软元件存储器和缓冲存储 器的状态 也可用在强制 ON/OFF 设置和当前值更改以及 软元件 ON/OFF 状态和值监视中, 像 GX Developer 的软 元件成批-监视和缓冲存储器成批-监视功能一样。另外,梯 形图图逻辑测试工具的监视测试功能包括以时序图格式显 示 ON/OFF 状态和值的功能。它使得掌握时间序列运行成 为可能

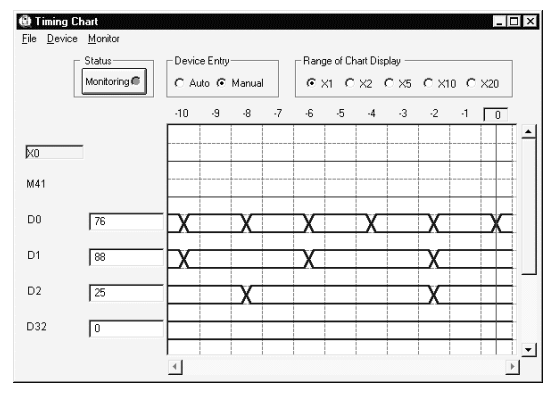

#### 工具功能

工具功能即临时保存虚拟 CPU 软元件存储器和特殊功能模 块缓冲存储器的数据并在重新开始调试时读取保存的数 据

#### 出错详情显示功能

如果 GX Simulator 模拟期间运行出错, 则出现出错详情解 释

该功能省去了参考手册查找出错原因的时间。

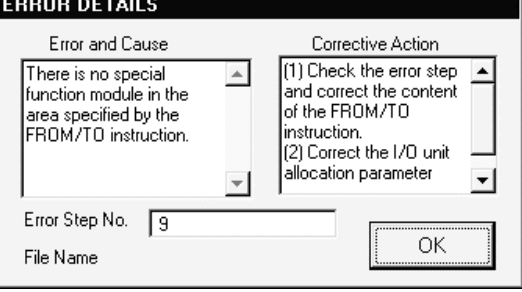

#### MX Series

因为 GX Simulator 是读/写 PLC 数据的用户应用程序开发 中的虚拟 PLC, 所以只能对一个 PC 进行应用程序测试。

#### GT Series

GX Simulator 和 GT Simulator 显示随模拟变化的软元件 值

GX Simulator 的软元件值变化功能能够让你强制更改软元 件值来确认屏幕上显示的变化

它激活桌面上的所有操作, 即从不用顺控程序的屏幕绘图 到用顺控程序的屏幕绘图的调试

#### 差异和限制

与 Q 模式 CPU 相比, GX Simulator 有下列限制:

- (1) GX Simulator 不能模拟 SFC 程序。
- (2) GX Simulator 不支持中断程序, 因此将进行无运算。
- (3) 因为四舍五入的误差, 浮点运算的运算结果不等于 CPU 的实际运算结果
- (4) GX Simulator 不能模拟智能功能模块和网络模块的功 能。然而, 智能功能模块和网络模块有 64k 点x 64 模 块的缓冲存储区。可以进行数据写/读。
- (5) GX Simulator 按 1 次扫描 100ms (默认值) 来计算 处理时间。通过更改恒定扫描设置,更改一次扫描的 时间
- (6) 定时器时序依据逻辑测试功能的扫描时间(=恒定扫 描设置)而定。当扫描时间是 100ms 时, 每次扫描 时 100ms 定时器的当前值增加 1, 每次扫描时 10ms 定时器的当前值增加 10。当扫描时间是 10ms 时, 每 次扫描时 100ms 定时器的当前值增加 10, 每次扫描 时 10ms 定时器的当前值增加 1
- (7) GX Simulator 总是在运行扫描执行程序后立即执行 低速执行程序, 来进行任何恒定扫描设置和低速执 行程序运行时间设置
- (8) 设置扫描执行程序和循环程序时, 在达到循环时间 间隔时执行循环执行程序
- (9) GX Simulator 可以使用 Q 模式 CPU 的所有软元件 存储器。然而,它不能使用链接直接软元件 JnXn、 Jn\Yn、Jn\Bn、Jn\Wn、Jn\SBn 和 Jn\SWn (它开 始处理无运算)。
- (10) 如果软元件范围超出变址寄存器的间接指定的话, 则发生"运行出错"。
- (11) 当执行实数指令时, GX Simulator 检查实数范围。 如果输入值不能用作实数的话, 则会发生"运行出 错"。
- (12) 下列参数项目不可用。

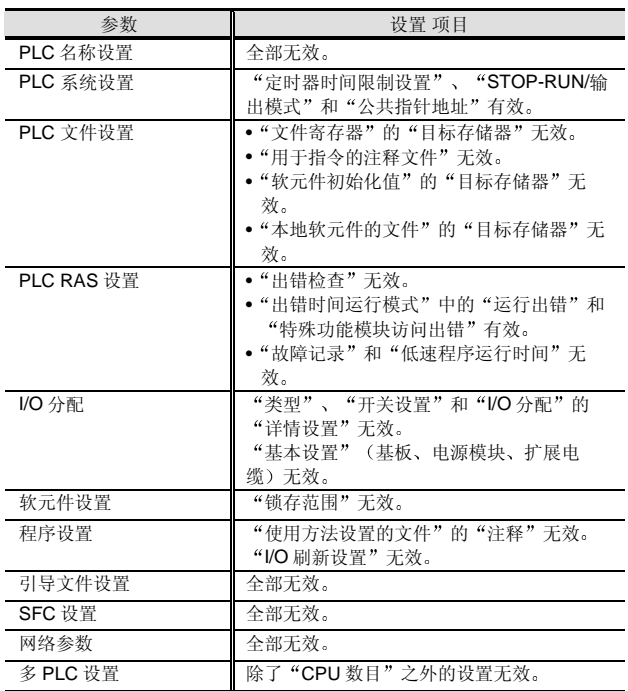

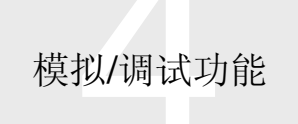

#### (13) 多 PLC 系统

(a) GX Simulator 与多 PLC-CPU 系统不兼容

因为 GX Simulator 不支持多次起动且它不能进行多 PLC-CPU 运行所需的上位 PLC 识别 识别多 PLC 中上位 PLC 的 PLC 编号)。

多 PLC-CPU 兼容性限制在最小需要区的模拟(作为单个 PLC-CPU 顺控程序运行)来运行在 GX Developer 上创建 的多 PLC-兼容顺控程序(项目)。

(b) GX Developer 的 I/O 分配参数指定用于相应 I/O 和智能功能模块的控制 PLC。

尽管 GX Simulator 可以读控制信息,但由于它不能识别上位 PLC-CPU 编号,所以它与该功能不兼容。

(当使用多 PLC-CPU-兼容参数时, GX Simulator 的原 I/O 分配有效且不会出错。)

(c) 在多 PLC-共享存储器访问指令中 GX Simulator 和实际 PLC 之间的差异 尽管上位 PLC-CPU 和其它 PLC-CPU 的说明指定 GX Simulator 和实际 PLC, 但是 GX Simulator 上的上位 PLC-CPU 和其它 PLC 没有差异

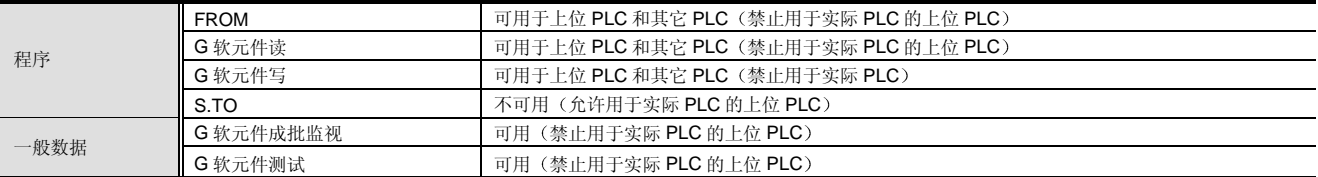

(d) GX Simulator 与添加的指令(用于与多 PLC 系统兼容)的兼容性

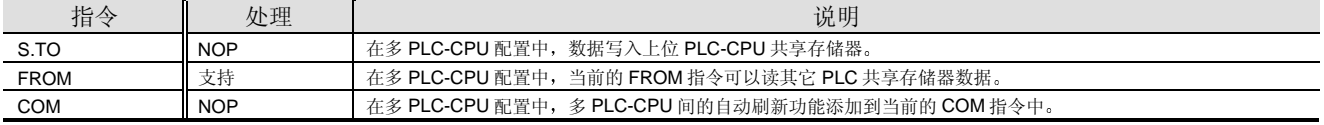

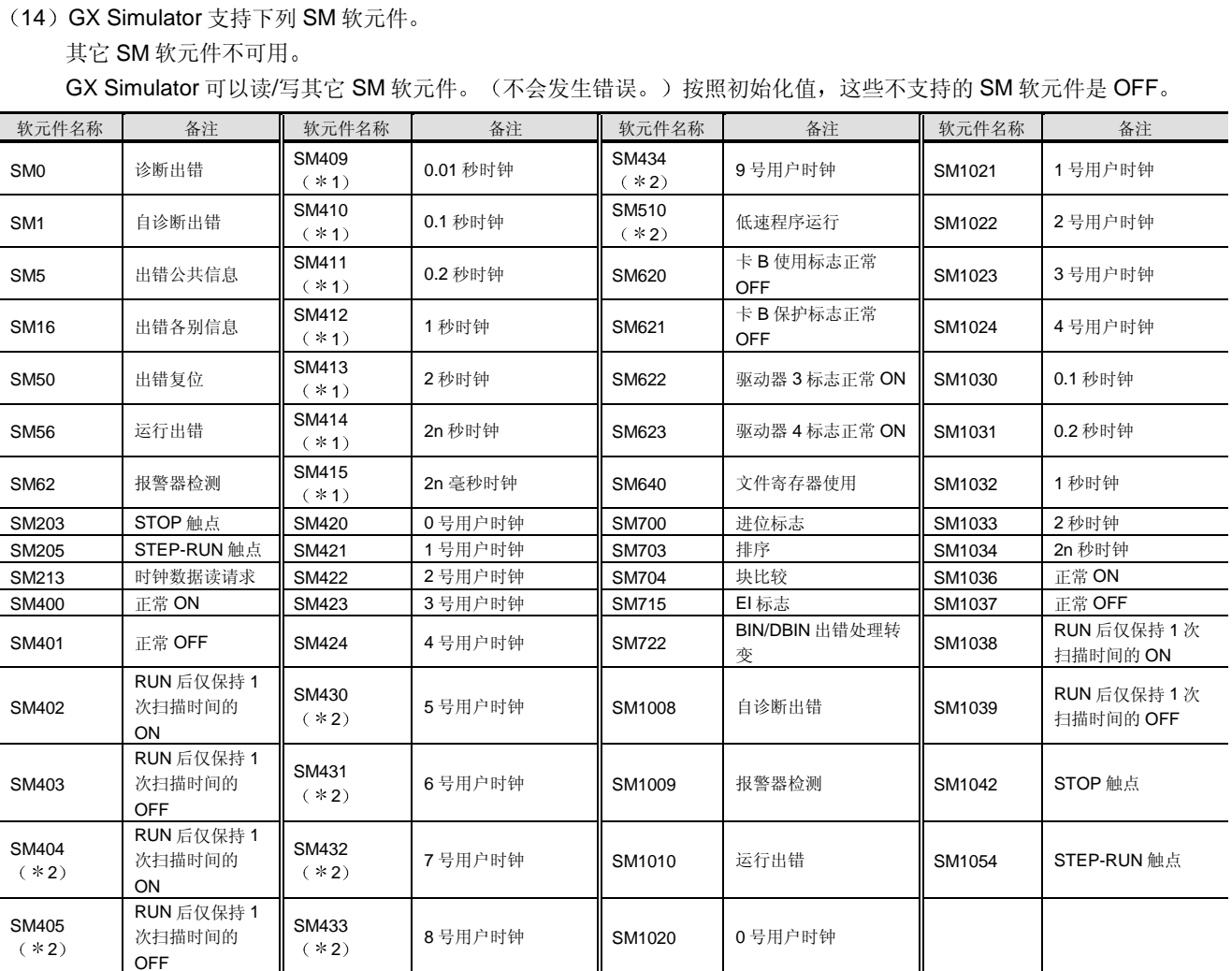

\*1: 以恒定扫描设置和扫描计数计算。恒定扫描时间设置是 1 次扫描的时间。因此, 1 次扫描时间 = 恒定扫描时间。 \*2: 不可用于实际的基本型号 QCPU。

模拟/调试功能

# 4.1 顺控模拟

#### (15) GX Simulator 支持下列 SD 软元件。

其它 SD 软元件不可用。GX Simulator 可以读/写其它 SD 软元件。(不会发生错误。)按照初始化值 0 (零), 这些 不支持的 SD 软元件是 0

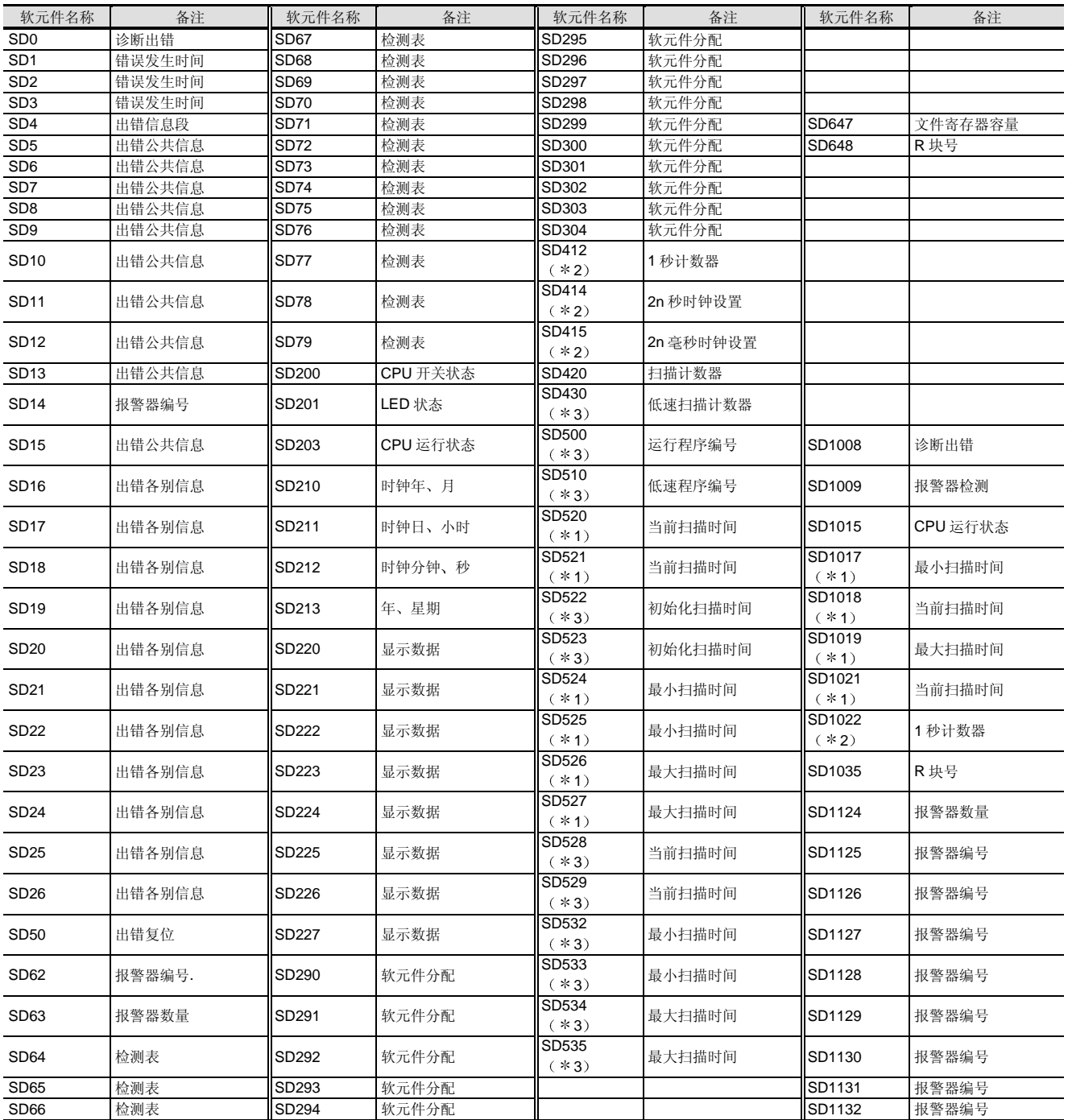

\*1: 与所有恒定扫描设置相同。默认值是 100ms。

\*2: 以恒定扫描设置和扫描计数计算。恒定扫描时间设置是 1 次扫描的时间。

\*3: 不可用于实际的基本型号 QCPU。

(16) GX Simulator 支持 QCPU 的指令。然而,某些指令 有限制或不可用。下面就是对它们的表示。 当执行了无效指令时, 逻辑测试功能屏幕灯亮, 可 以显示无效指令及其步数

无效指令和处理限制指令列表

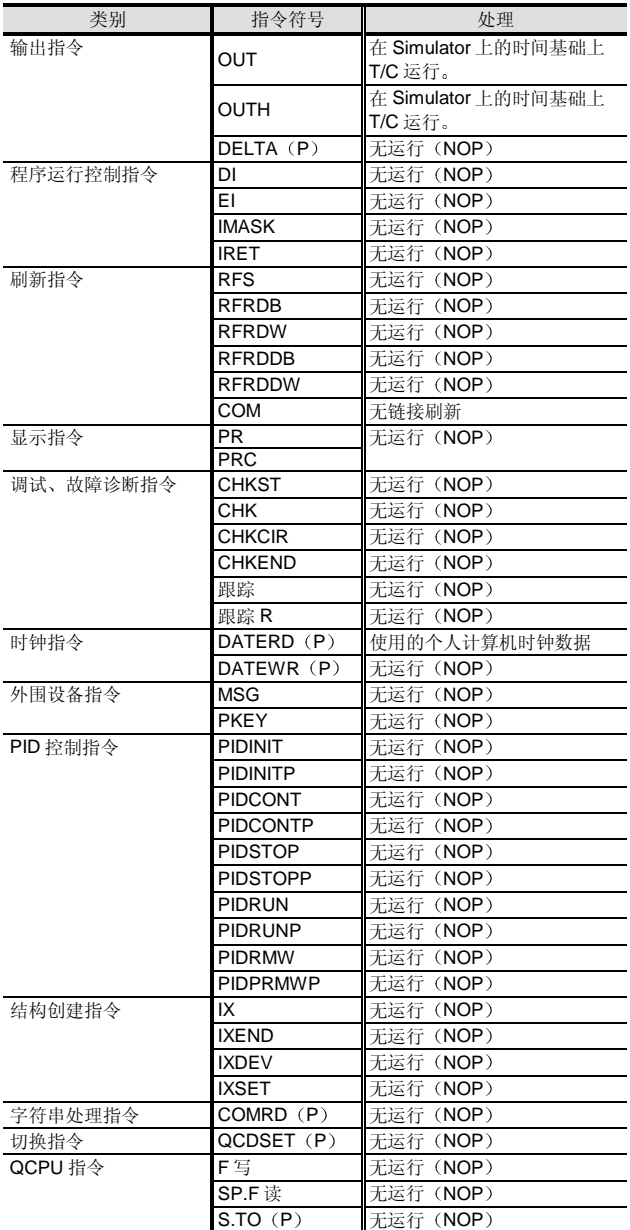

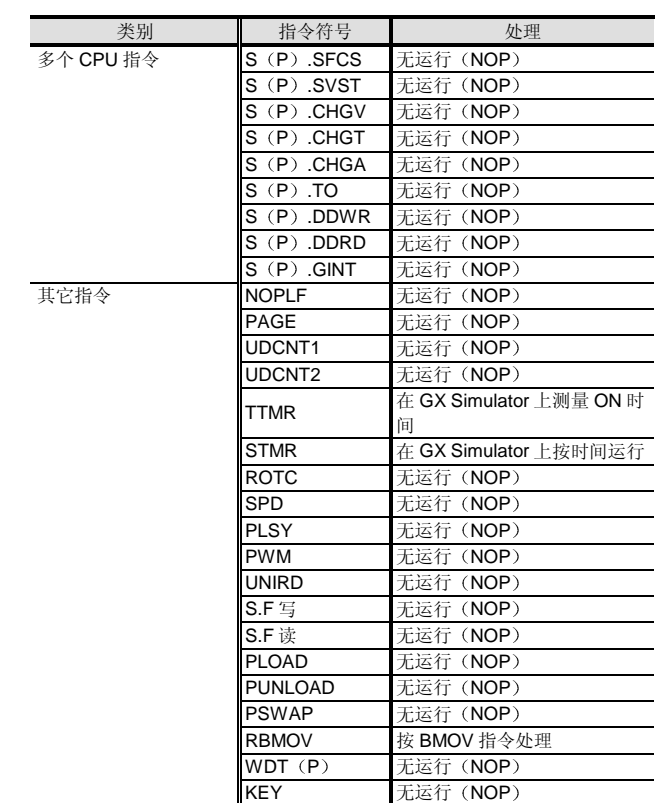

所有特殊模块-专用指令都是无运算(NOP)。

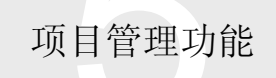

5.1 项目管理工具

#### GX Explorer

GX Explorer 是列出个人计算机中 GX Developer 的项目数 据和树格式的 PLC CPU 的数据的软件包。它像 Windows Explorer 一样, 通过拖放很容易读/写 PLC。

- ■特点
- 集中管理项目数据

个人计算机中 GX Developer 的项目数据(参数、程序、注 释、软元件数据等)出现在一个列表上。

网络配置的列表显示

它可以显示 MELSECNET/H、MELSECNET/10 的列表或 CC-Link 网络配置数据和连接到网络的所有 PLC 的数据

(程序、参数、注释、软元件数据)。

- 关于访问范围, 参考第2章、第2.5节。
- 容易编辑 PLC CPU 数据

双击图标打开与数据对应的 GX Developer 编辑屏幕

### ● 容易读/写 PLC

**NEW** 

通过拖放个人计算机侧项目数据和 PLC CPU 数据的操作 你可以很容易地读/写 PLC, 而不用起动 GX Developer。 许多有用的诊断功能

你可以从 GX Explorer 执行 PLC 诊断、网络诊断、CC-Link 诊断、以太网诊断和系统监视, 而不起动 GX Developer

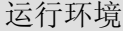

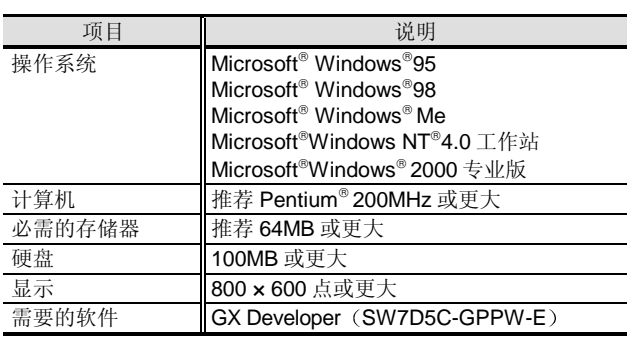

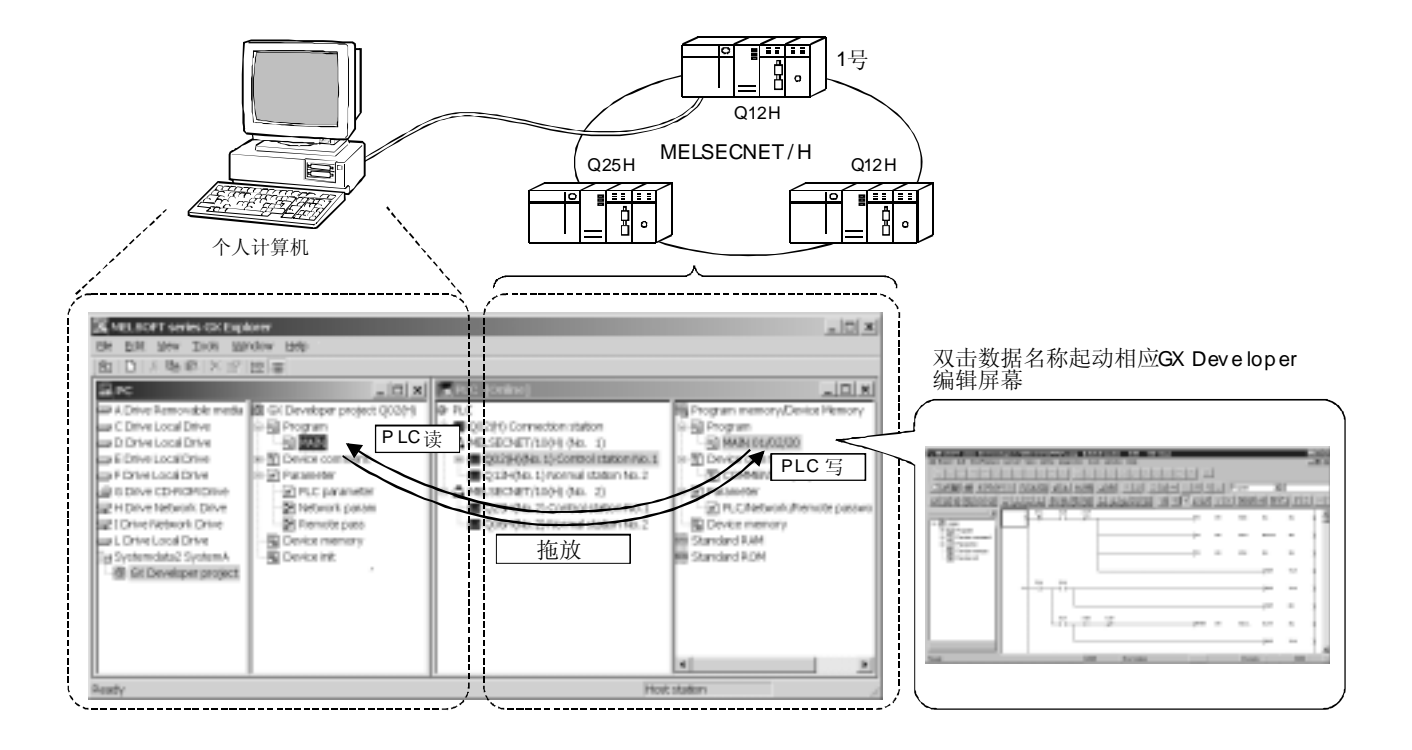

# 3. A 模式

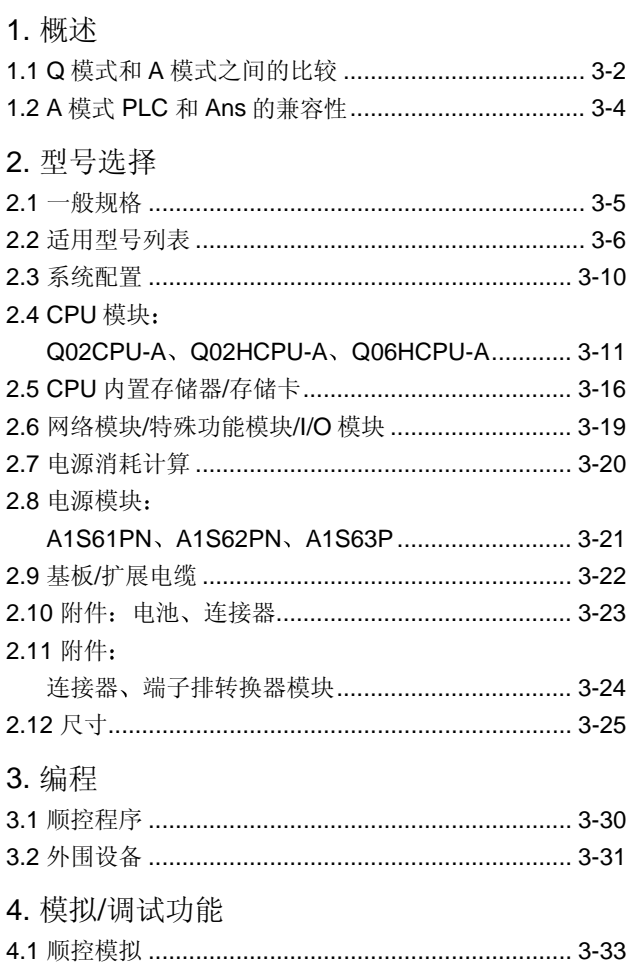

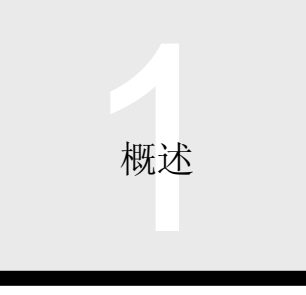

# 1.1 Q 模式和 A 模式之间的比较

#### A 模式的概述

A 模式提高了已经投入使用的 AnS 系列系统的 CPU 处理能力。你可以无更改地使用 AnS 系列程序和 AnS 系列硬件产品, 诸 如 I/O 模块。(注意必须更换 CPU 模块、基板和扩展基板电缆。) 建议想使用现有型号并且想只经过最少修改来提高性能的人采用该模式。

注: 除处理能力(参考 CPU 模块的章节) 之外的 CPU 的功能性能力与常规 AnS 系列的能力相同, 并且因为 A 模式提高了 AnS 系列的 CPU 处理能力, 所以你不能使用为 Q 系列(Q 模式) 扩展和开发的功能性能力。如果你考虑新的设备设计的话, 我们推荐你试用 Q 模式。

## Q 模式和 A 模式之间的比较

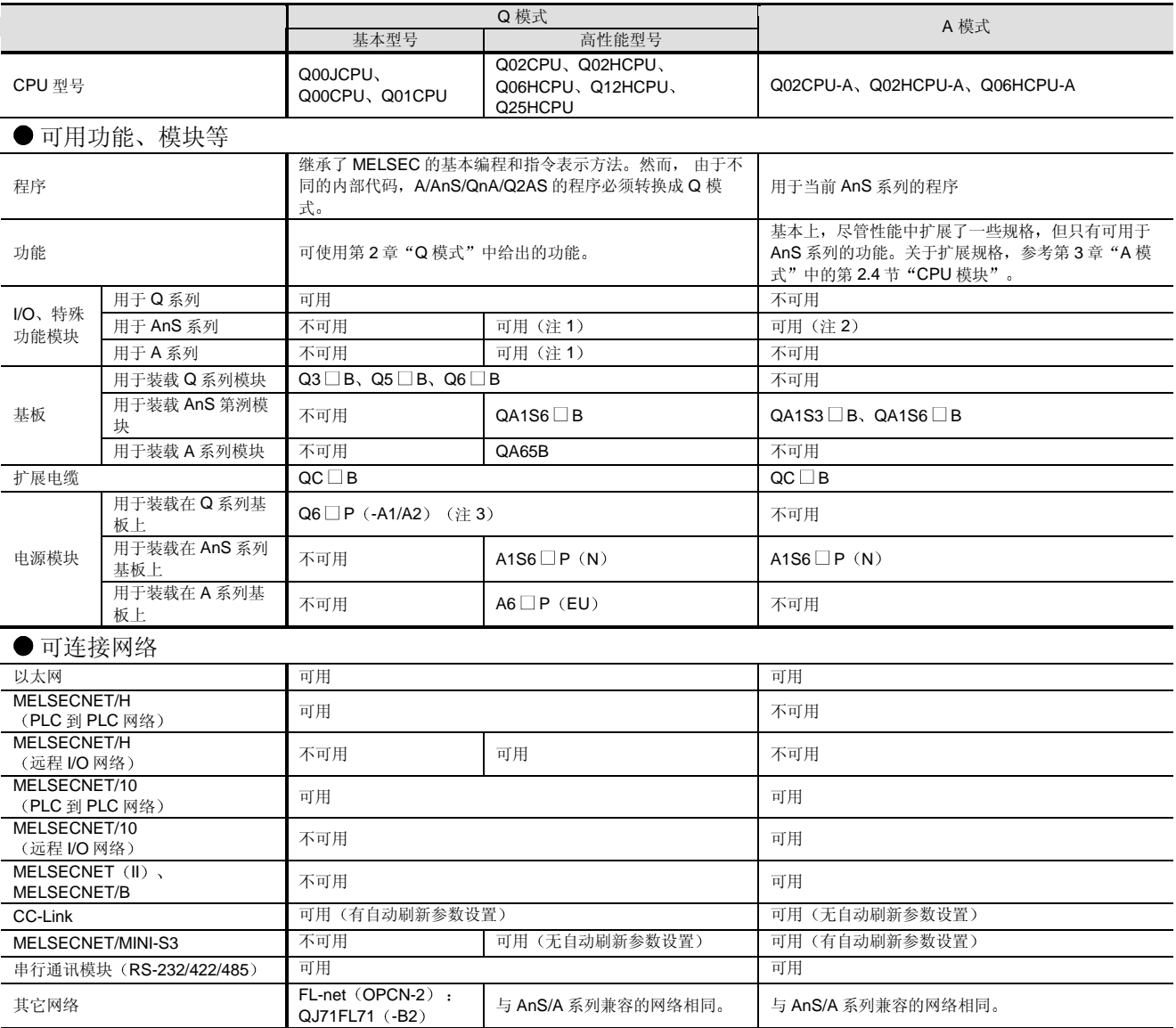

# 1.1 Q 模式和 A 模式之间的比较

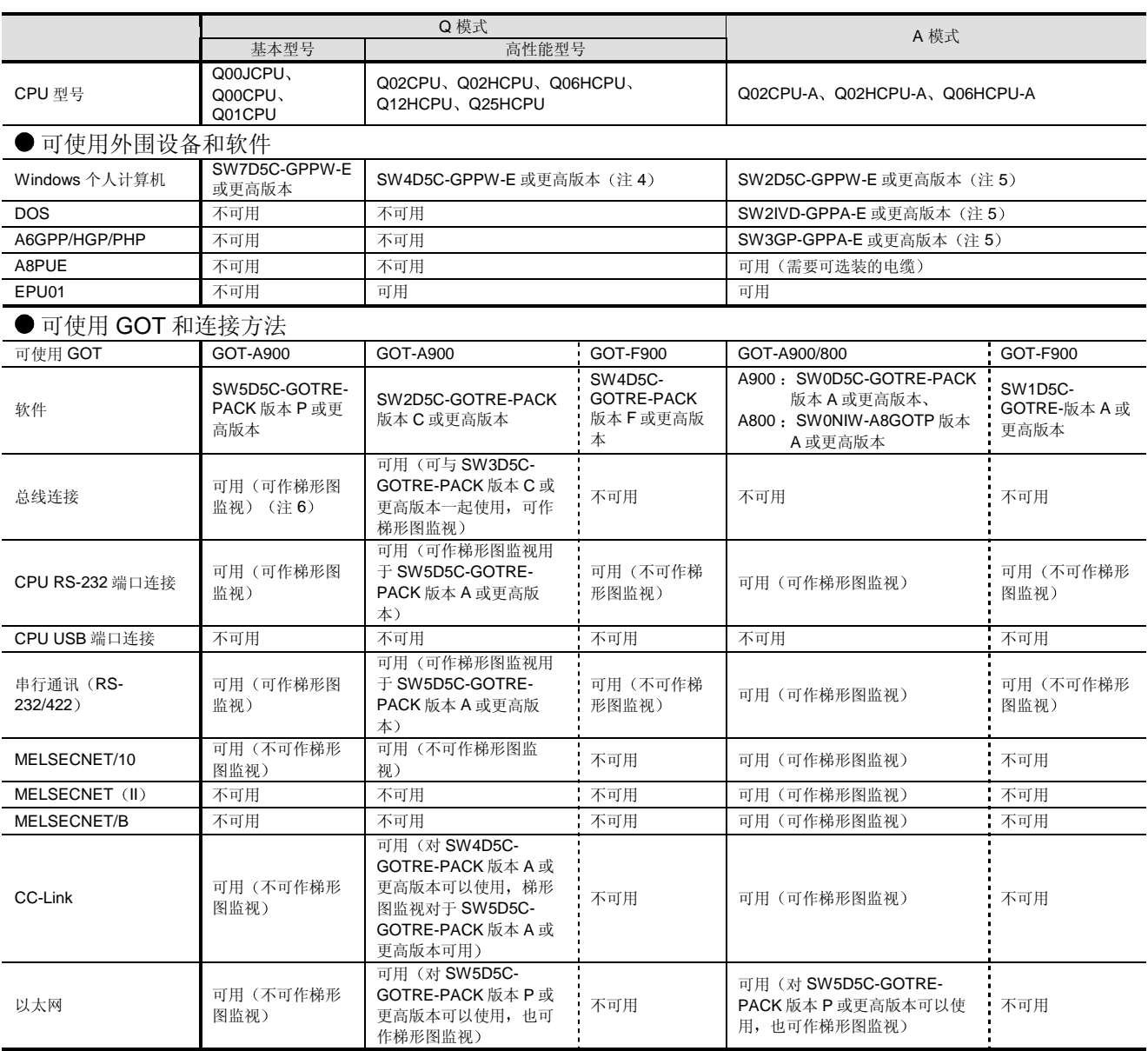

注 1: 不可用 A6SIM-X64Y64。另外, 一些智能功能模块也不可用。关于详情, 参考第 2 章、第 2.3.1 节"适用型号列表"中"当使用 QA1S6□B 基板时"和"当使用 QA65B 基板时"。

注 2: 不可用 A6SIM-X64Y64。

注 3: Q00JCPU 按照标准配备有电源。

注 4: 依据软件版本, 功能上有限制。

注 5: 依据软件版本, 程序容量、CPU 内部软元件容量等上有限制。关于详情, 参考第3章 A 模式中的编程。

注 6: 总线扩展连接器盒 (A9GT-QCNB) 不能与 Q00JCPU 的主基板一起使用。

注 7: 上表给出了Q模式和A模式比较的一般可使用性和可连接性。由于在可用/可连接产品上可能有限制,所以一定要核对适用型号和相应 解释章节中的细节。

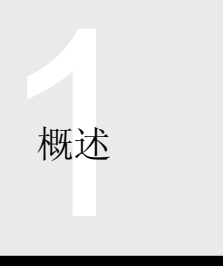

# 1.2 A 模式 PLC 和 Ans 的兼容性

## A 模式 PLC 和 AnS 之间的兼容性

下表表示 A 模式 PLC 程序和 AnS 系列程序之间的兼容性。下表只给出了一般信息。相应模块解释章节则说明具体详情。

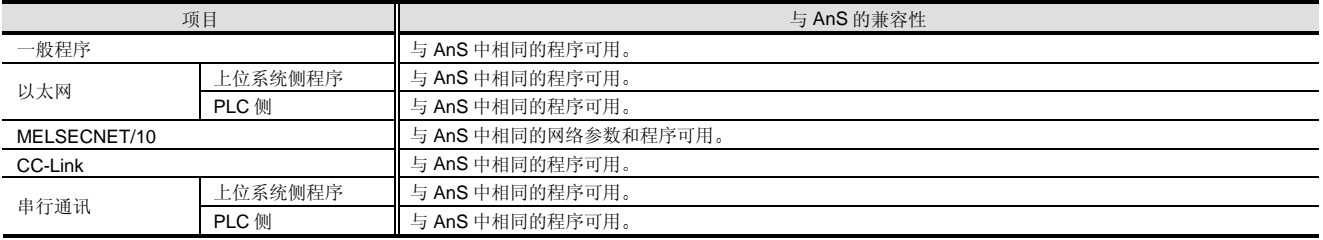

## 用 A 模式更换 AnS 的注意事项

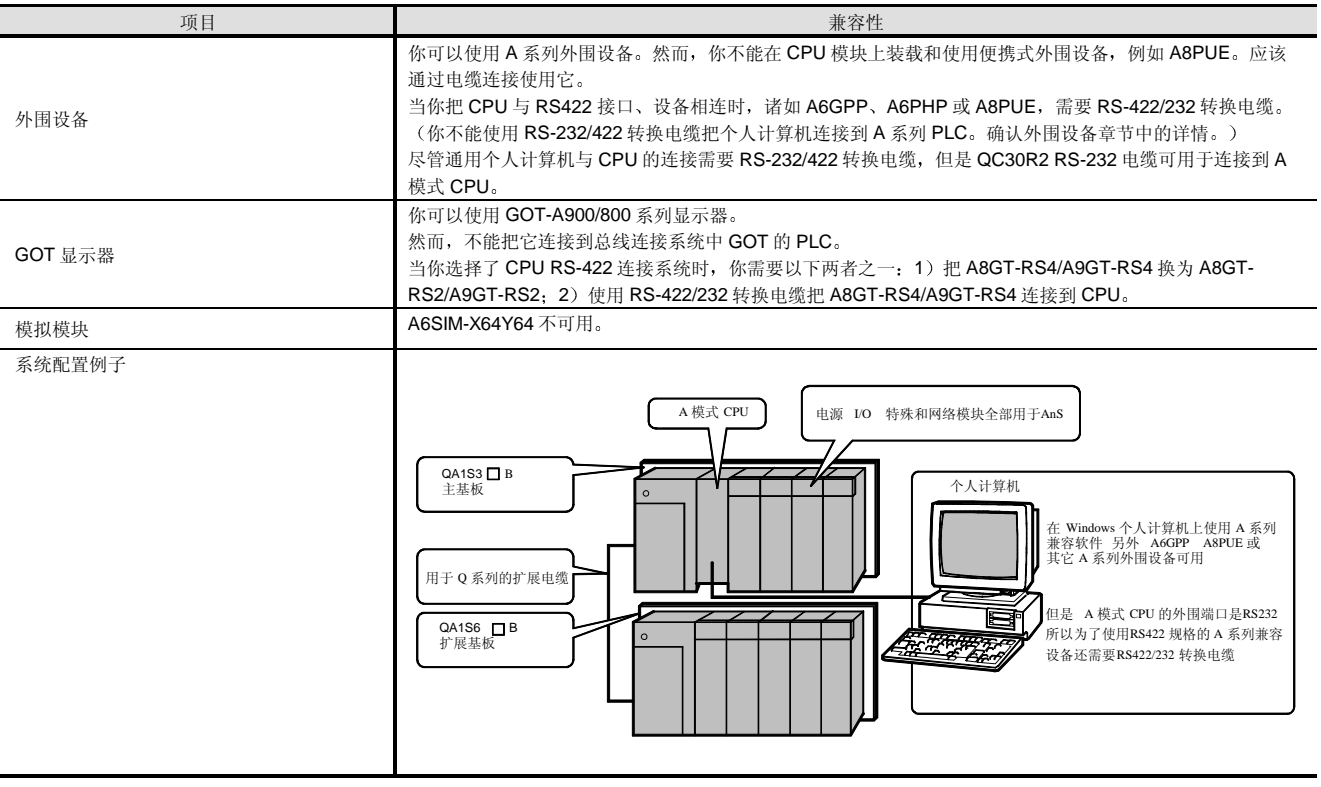

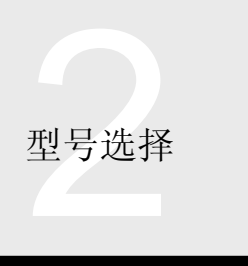

# 2.1 一般规格

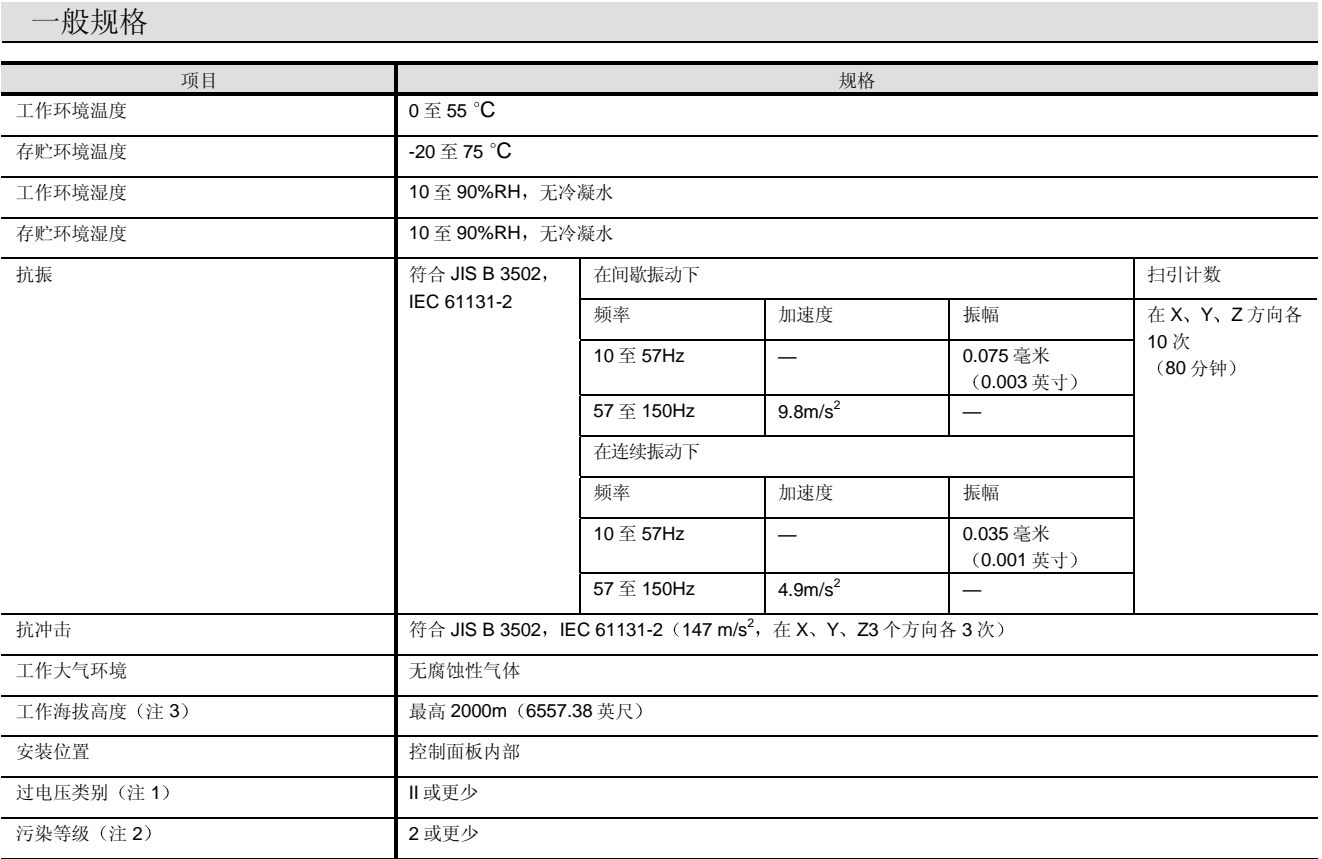

注 1: 这表示在公共配电网和厂房内设备之间连接的电源部分。类别 Ⅱ 适用于从固定设施供电的设备。对于最高 300V 的额定电压的耐浪涌 电压电平是 2500 V

注 2: 该指数表示使用设备的环境中产生的导电物质的程度。在污染等级 2, 只会发生非导电污染, 但是可能由于凝结产生短暂的导电性。

注 3: 不要在压力高于海拔 0 米 (0 英尺) 处大气压的环境下使用 PLC。这样做会导致故障。

型号选择

2.2 适用型号列表

## 适用型号列表

下列适用型号列表给出了 A 模式系统中可使用的型号

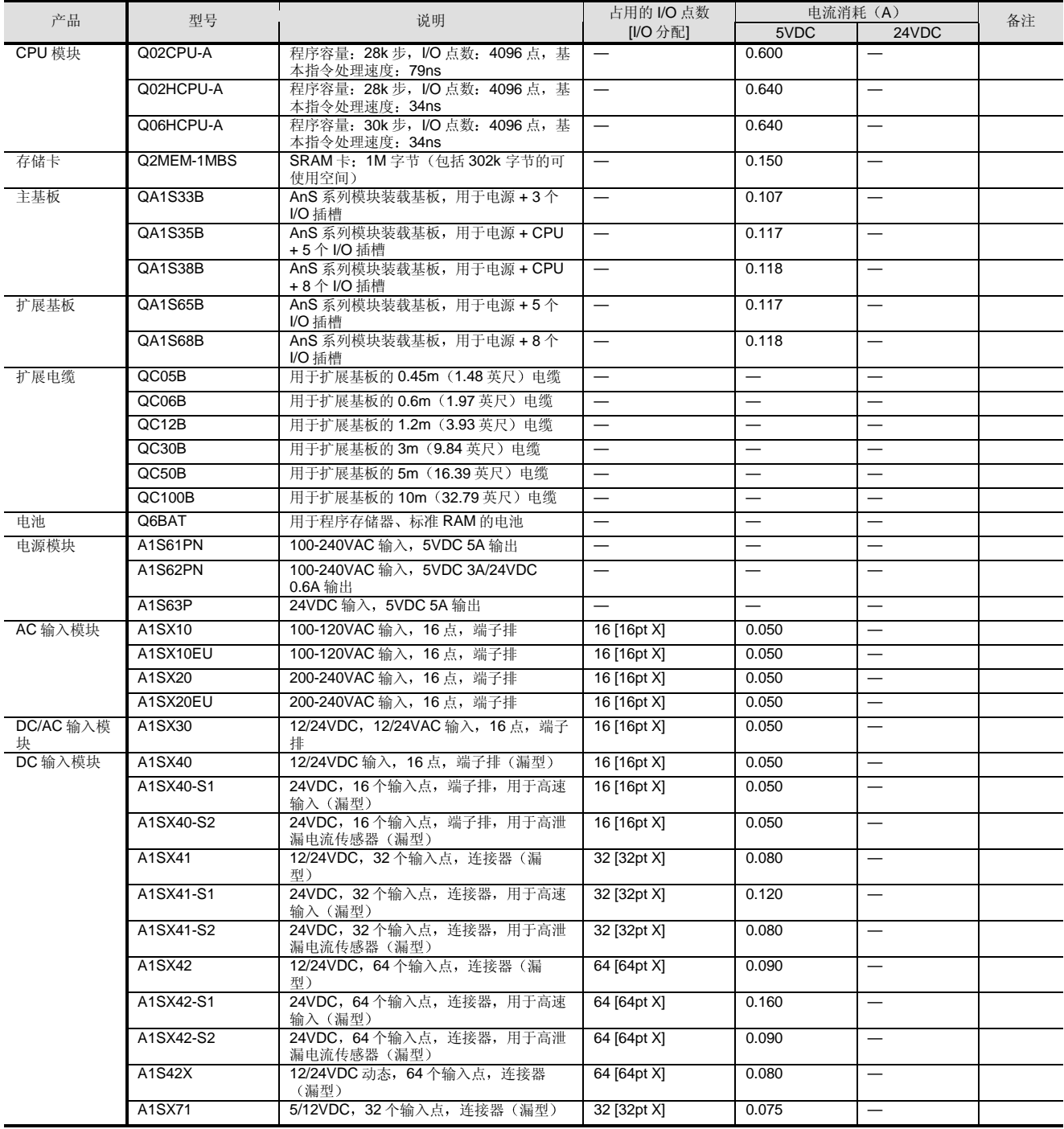

占用的 I/O 点数 (I/O 分配) 字段中的符号例子: X: 输入, Y: 输出, F: 特殊, S: 空

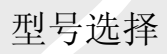

# 2.2 适用型号列表

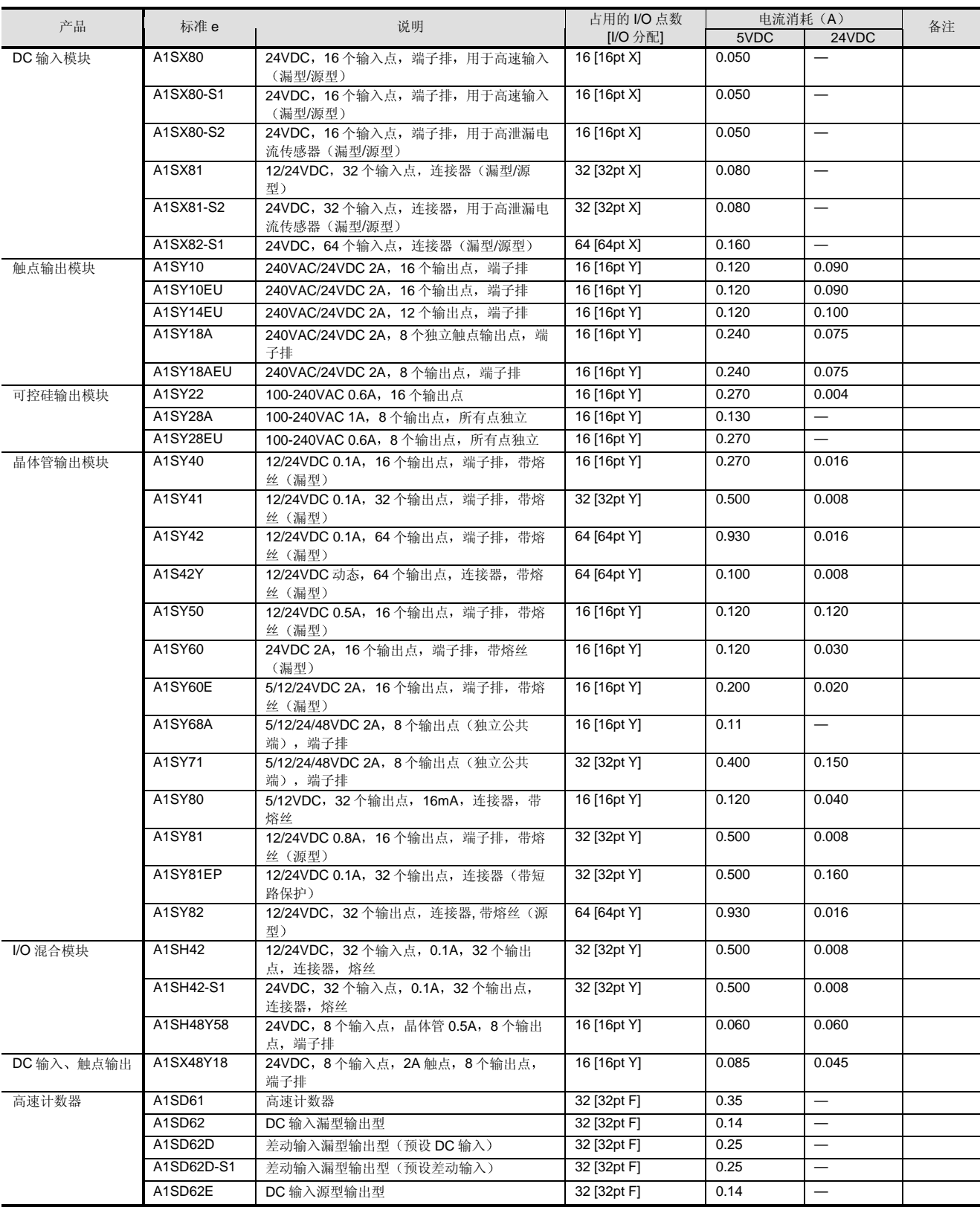

占用的 I/O 点数 (I/O 分配) 字段中的符号例子: X: 输入, Y: 输出, F: 特殊, S: 空

型号选择

# 2.2 适用型号列表

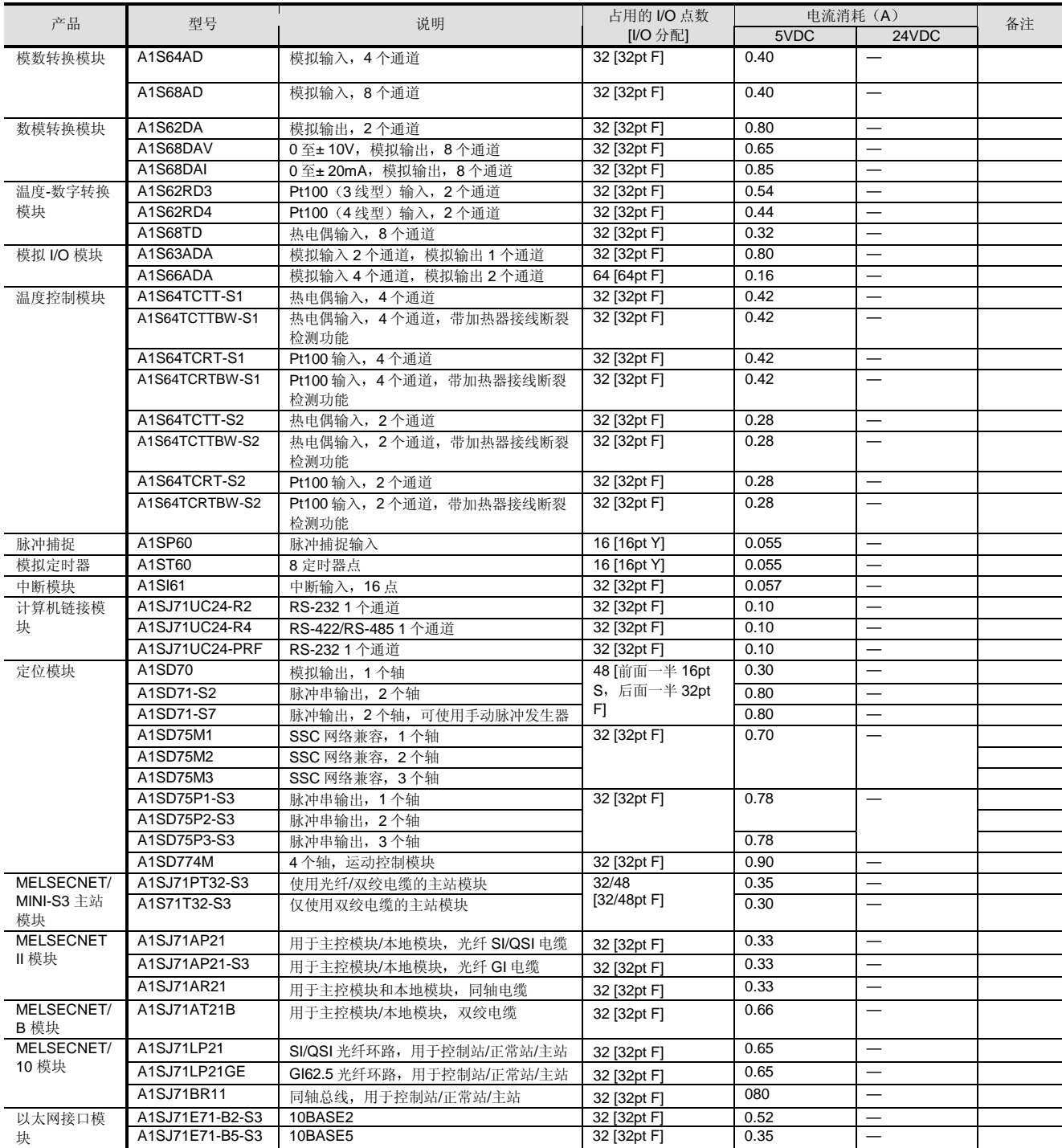

占用的 I/O 点数 (I/O 分配) 字段中的符号例子: X: 输入, Y: 输出, F: 特殊, S: 空

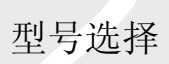

# 2.2 适用型号列表

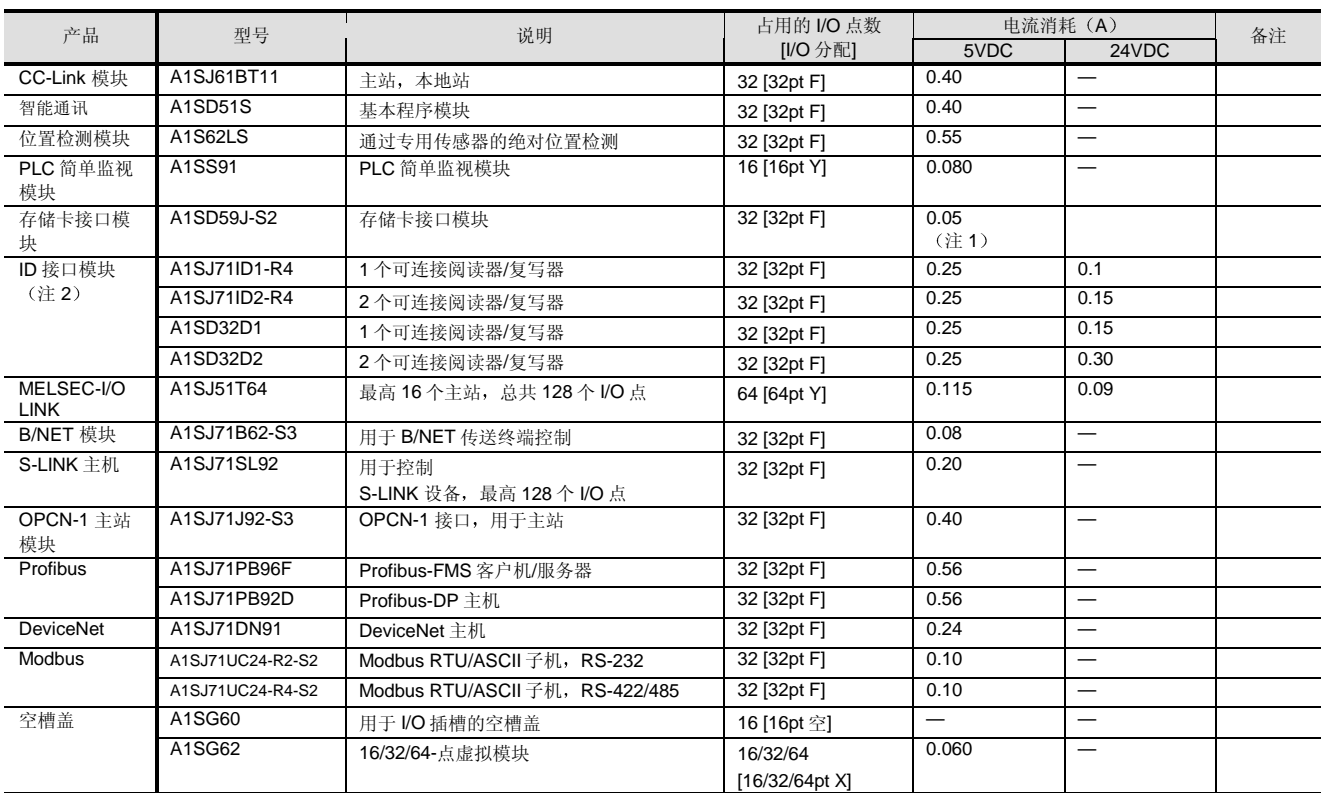

占用的 I/O 点数 (I/O 分配) 字段中的符号例子: X: 输入, Y: 输出, F: 特殊, S: 空

关于 AnS 系列模块的性能规格的详情, 参考 MELSEC-A 小规模/中等规模-兼容型号目录。

注 1: 电流消耗是当装载了 A1SD59J-MIF 时的值。

注 2: 请确认 ID 产品是否符合当地无线电传送设备的法律法规。

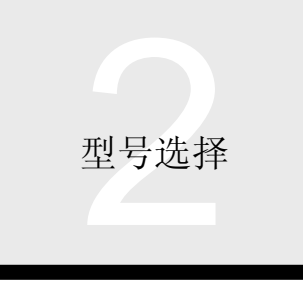

# 2.3 系统配置

### 系统配置

A 模式使用 AnS 系列模块。但是使用 Q 系列主基板和扩展 基板和设计的扩展电缆。(你不能使用 AnS 系列主基板和 扩展基板和扩展电缆

#### ■ 基本配置

把 AnS 系列模块安装在 QA1S3 □ B 主基板和 QA1S6 □ B 扩展基板上

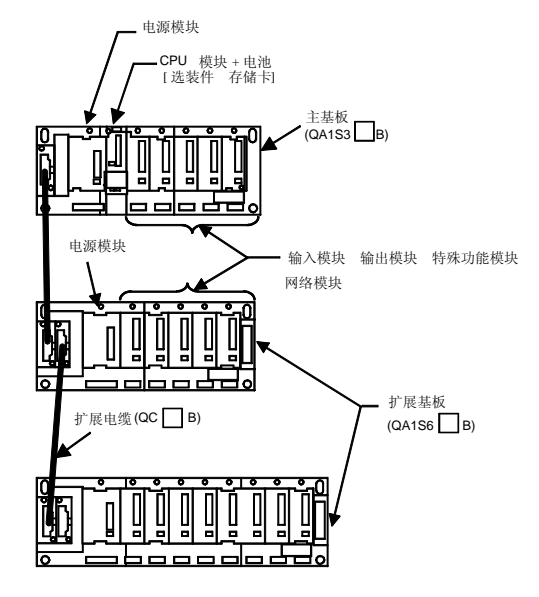

用于系统配置的指令

- (1) 可以装配到主基板和扩展基板上的 I/O 模块、特殊功 能模块和网络模块总数最高是 64个。
- (2) 最高可以连接 7 个扩展基板。(最高 8 个基板, 包括 主基板
- (3) 扩展电缆的总距离在 13.2 米 (43.28 英尺) 以内。
- (4) 模块对要装载的数目有限制。

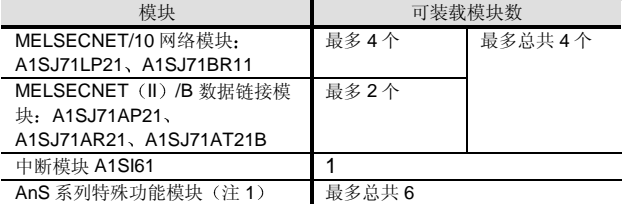

注 1: 在 AnS 系列中, 下列模块对要装载的数目有限制。其它模 块对要装载的数目没有限制

#### AnS 模块对要装载的数目有限制

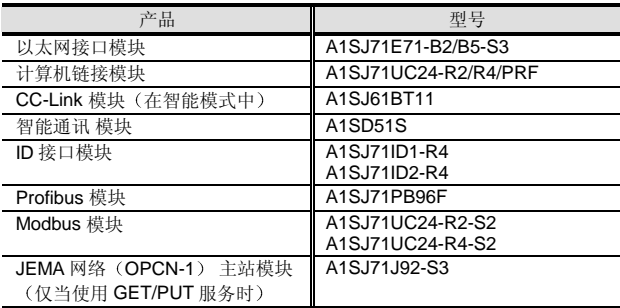

5 当上表中的任何网络模块用于从外围设备读/写 PLC 数据时,可访问软元件范围都有限制。

#### 适用网络模块

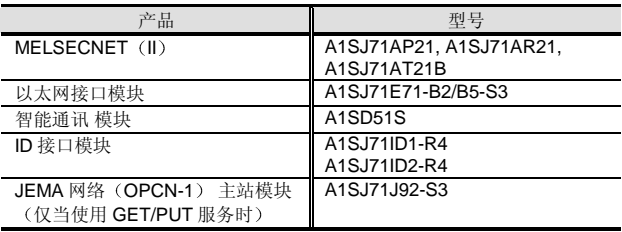

#### 可访问软元件范围

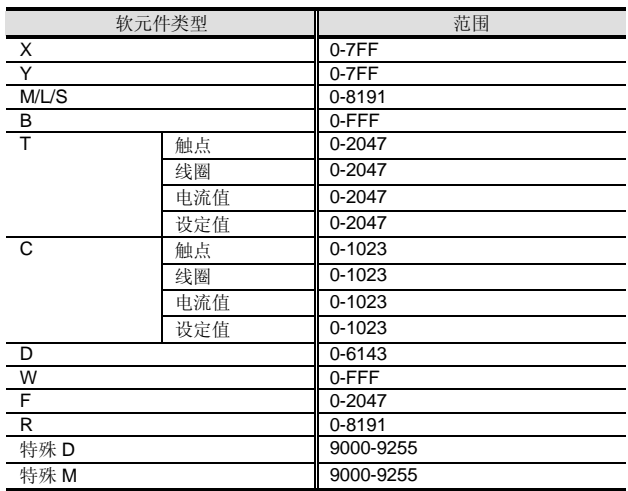

(6) 在 GOT 系列图形操作终端当中, 可使用 GOT-

A900/800 系列。

注意总线连接不可用

型号选择<br>CPU CPU

# 2.4 CPU 模块 Q02CPU-A Q02HCPU-A Q06HCPU-A

#### 概述

A 模式 CPU 模块是通过为 Q 系列开发的高速、高性能 CPU 处理技术的应用来提高 AnS 系列处理能力而设计的

#### A 模式中扩展的功能和性能

下列功能和性能是通过把 AnS 系列 CPU 模块换为 A 模式 CPU 扩展的

增大了处理速度

与 AnS 系列 CPU 相比, 指令处理时间已明显提高。

处理速度比较

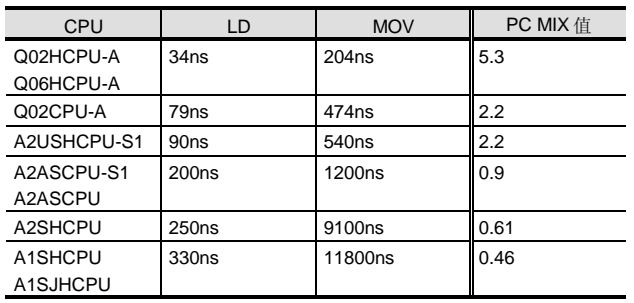

 $PC$  MIX 值是在 1 $\mu$ s 内可以执行的基本指令和数据处理指令的平均 数。较大的值表示较高的处理速度。

A 模式 CPU 模块的处理速度按 PLC 系统基准值计算也是常规型号 (A2USHCPU-S1) 的 1.8 倍。

增加了程序容量

升级到 A 模式 CPU 增加了程序容量

## 程序容量比较

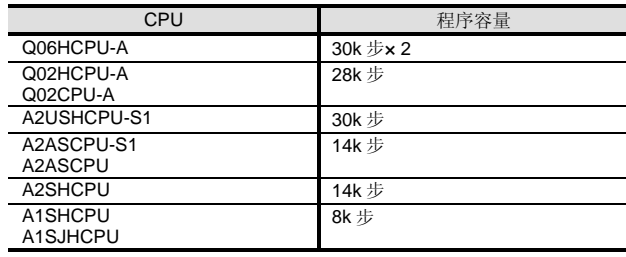

## ■ 增加的 I/O 点数

升级到 A 模式 CPU 使 I/O 点数增加到最高 4096 点 (当用 于远程 I/O 网络中时是 8192 点

#### ●I/O 点比较

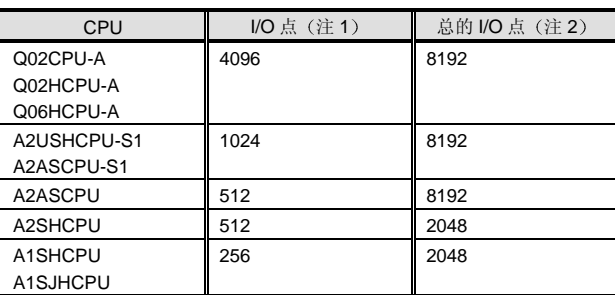

注 1: 主基板和扩展基板上控制的 CPU I/O 点数。

注 2: 主基板和扩展基板控制的 CPU I/O 点和远程 I/O 网络中控制 的远程 I/O 点总数。

## 与外围设备的高速通讯

尽管常规 AnS 系列 CPU 的编程接口是 RS422 (9.6k 或 19.2kbps), 但是 A 模式 CPU 使用 RS-232 来与 115.2kbps 的最高传送速度兼容。它促进了与个人计算机 的连接, 已经起到了一般编程设备的作用, 缩短了程序写/ 读时间

■ 增加了扩展基板数目

在常规 AnS 系列中, 只允许连接 1 个扩展基板。然而, A 模式 CPU 接受最高 7 个扩展基板 (包括主基板共 8 个基 板; 并有最多 64个 I/O 插槽)。你可以增加当前 AnS 系列 系统的 I/O 点数。

另外, 你可以把扩展电缆的总距离扩展到最长 13.2 米 43.28 英尺

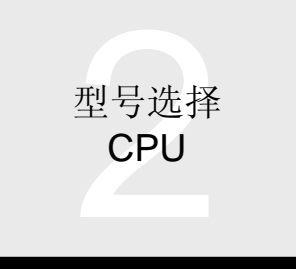

2.4 CPU 模块 Q02CPU-A、Q02HCPU-A、Q06HCPU-A

## ■标准配备的闪存 ROM

CPU 有内置闪存 ROM, 便于程序存储在 ROM 中。

■标准配备的 SRAM 存储卡装载插槽

最大 152k 点的扩展文件寄存区可以固定在 SRAM 卡中 当与最高 64k 点的内置 RAM 一起使用时, 总共可用 216k 点的文件寄存器

注 3: 可以固定在内置 RAM 中的文件寄存器点数随着程序大小等 而变。检查可以固定在"CPU 内置存储器/存储卡"部分中 的文件寄存器点数。

外观

以下描述的是 CPU 的外观和构件名

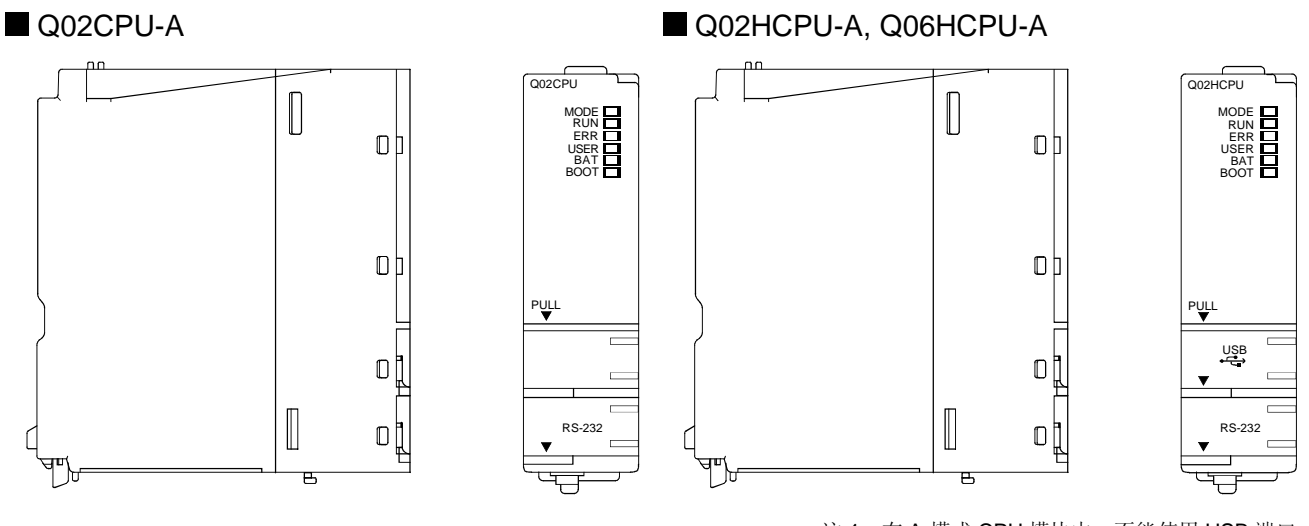

注 1: 在 A 模式 CPU 模块中, 不能使用 USB 端口。

## ■1ms-增量定时器指令可用

用新的专用指令"ZHTIME"进行设置使 1ms-增量定时器 指令可用

型号选择 CPU

# 2.4 CPU 模块 Q02CPU-A、Q02HCPU-A、Q06HCPU-A

# 性能规格

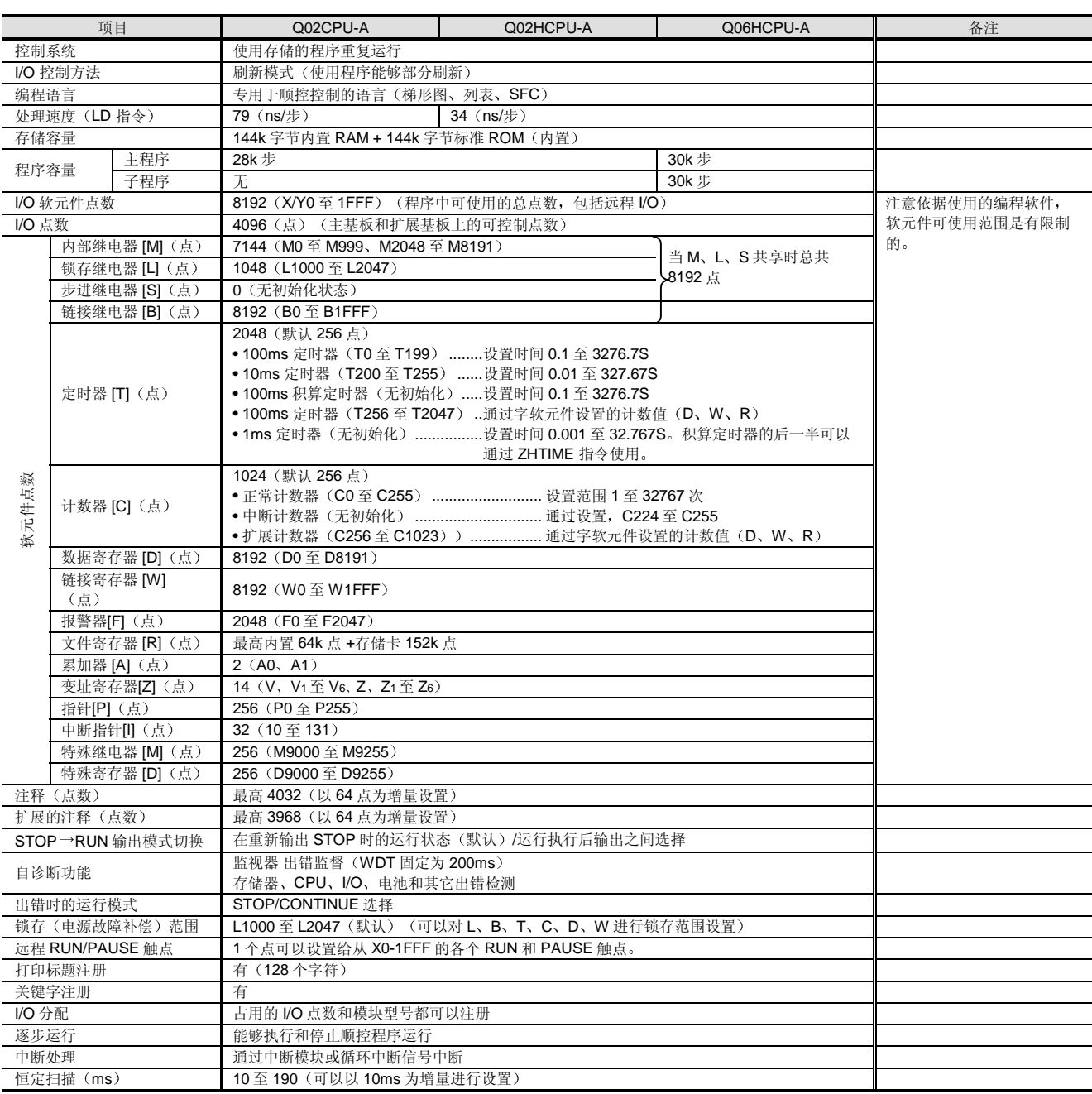
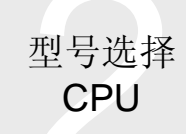

# 2.4 CPU 模块 Q02CPU-A、Q02HCPU-A、Q06HCPU-A

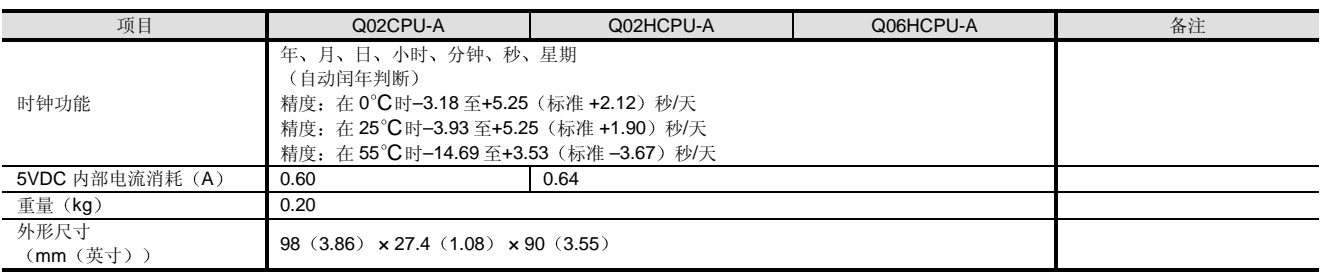

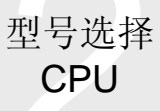

# 2.4 CPU 模块 Q02CPU-A、Q02HCPU-A、Q06HCPU-A

### 电池 医血管下腺炎 医血管下腺炎

内置在 CPU 模块中的电池用于在电源故障期间支持存储在 CPU 模块的 RAM 存储器的程序和各种数据并在电源故障 期间继续支持时钟元件

当用电源模块供应 5VDC 电源时, 不使用电池。电池寿命 依据不从电源模块供应 5VDC 电源时总的电源故障时间而 定

注意 SRAM 卡有其自己的内置电池且与电池的消耗无关

#### 电池寿命

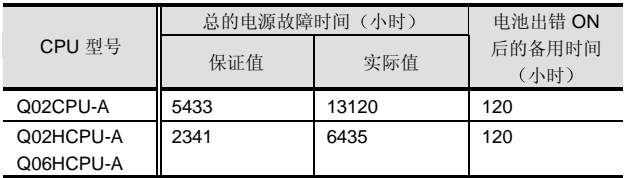

注 1: 如果总的电源故障时间低于上述值, 则原则上必须 10 年更 换一次电池

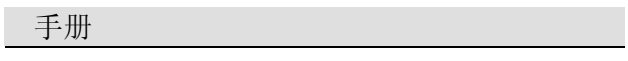

下列手册与 A 模式 CPU 有关

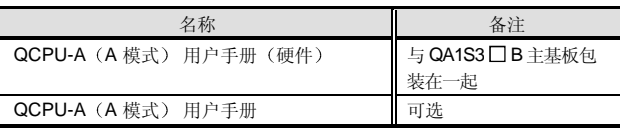

使用 ACPU 编程手册来编程

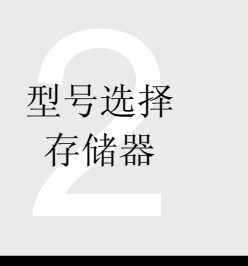

# 2.5 CPU 内置存储器/存储卡

### 概述

本节描述存储用户创建的数据 诸如程序和软元件注释文 件)的 PLC 存储器的存储容量, 和计算需要的存储容量的 方法

### 存储容量

A 模式 CPU 有内置 RAM 存储器和内置 ROM 存储器, 并 能够把 RAM 存储卡装载为外部存储器。下图表示各存储器 和各存储器中存储的数据

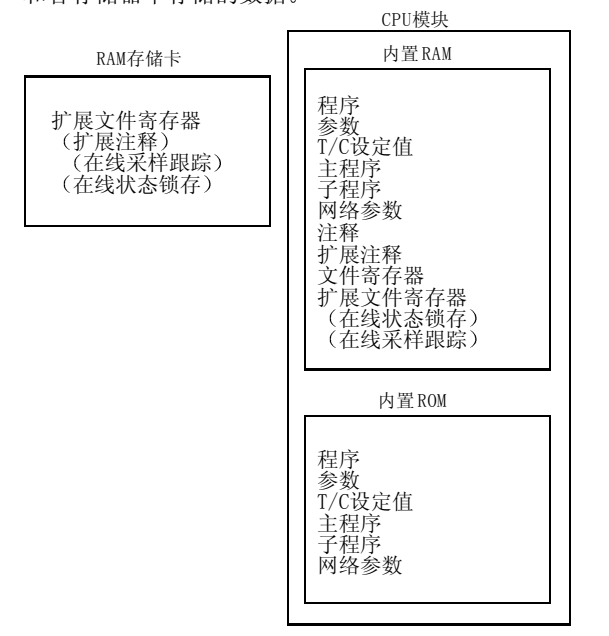

- 注 1: 在线状态锁存和在线采样跟踪使用固定为扩展文件寄存器的 存储区
- 注 2: 如果内置 RAM 中有自由空间的话, 扩展注释存储在内置 RAM 中, 如果内置 RAM 没有自由空间的话, 它们使用固定 为 RAM 存储卡上扩展文件寄存器的存储区

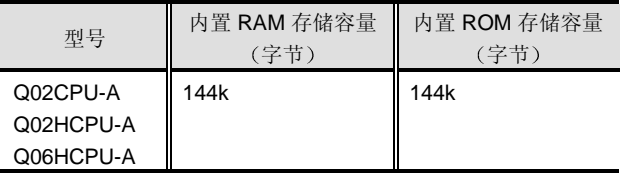

### ■ 内置 RAM

A 模式 CPU 模块具有 144k 字节的用户存储器 RAM, 存储 用户数据,诸如程序。

### ■ 内置 ROM

A 模式 CPU 模块也有 144k 字节用户存储器 ROM, 以保证 很容易把程序存储进 ROM。注意在电源接通时或在键复位 时和在 RAM 中执行时, ROM 中存储的程序将传送到内置 RAM

### $\blacksquare$  RAM 存储卡 (选装件)

存储卡可以插入 CPU 模块的存储卡接口中。通过插入存储 卡, 存储容量可以增加到 448k 字节。RAM 卡可以用作扩 展文件寄存器

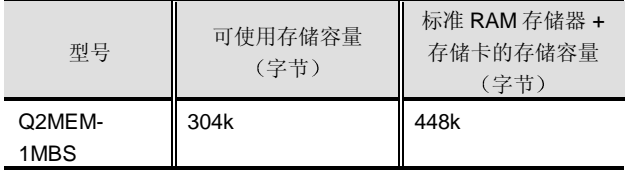

### ■ A 模式中扩展存储区结构的例子

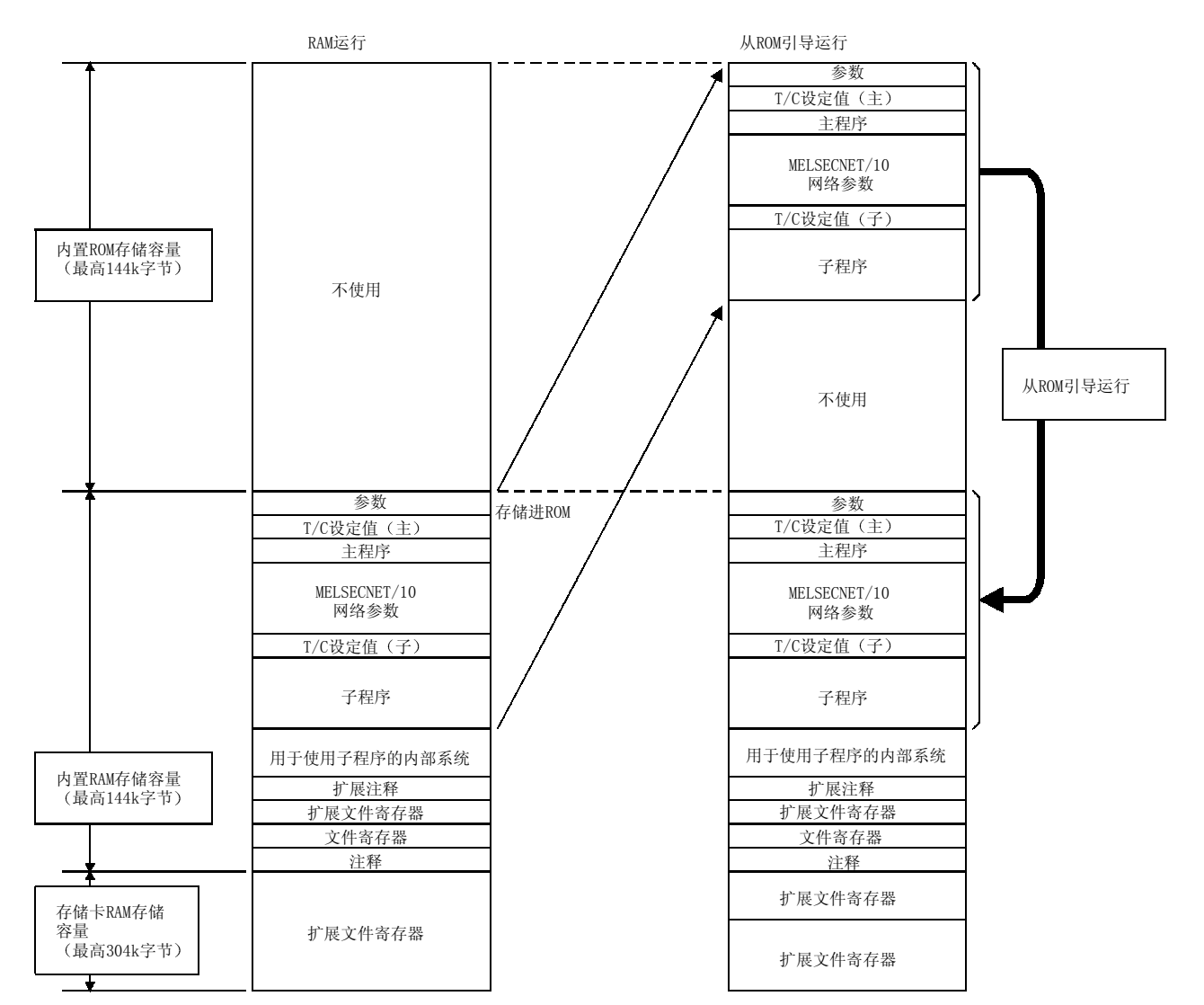

注 1: 子程序只可以由 Q06HCPU-A 使用。

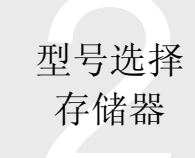

# 2.5 CPU 内置存储器/存储卡

### 存储容量计算

在确定存储的数据类型并用参数设置存储容量后使用用户存储器 使用下表计算存储容量

#### <关于 Q02CPU-A/Q02HCPU-A>

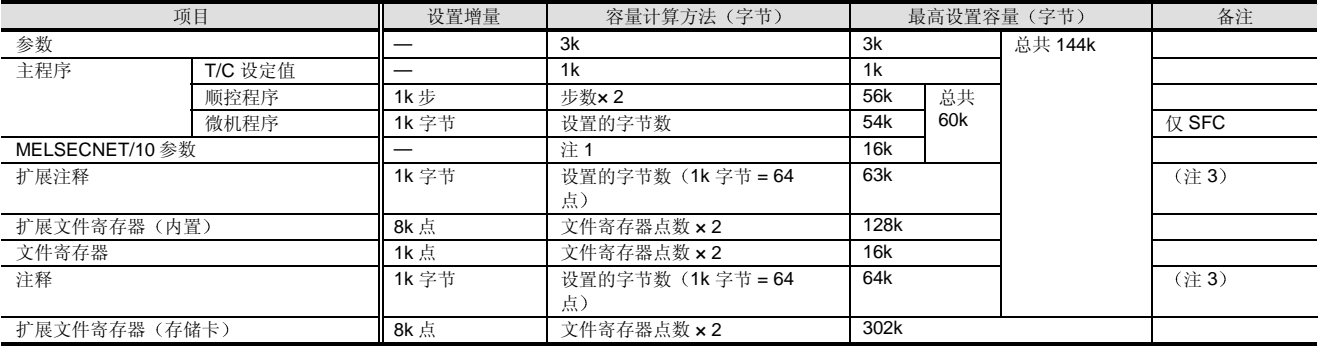

### <关于 Q06HCPU-A>

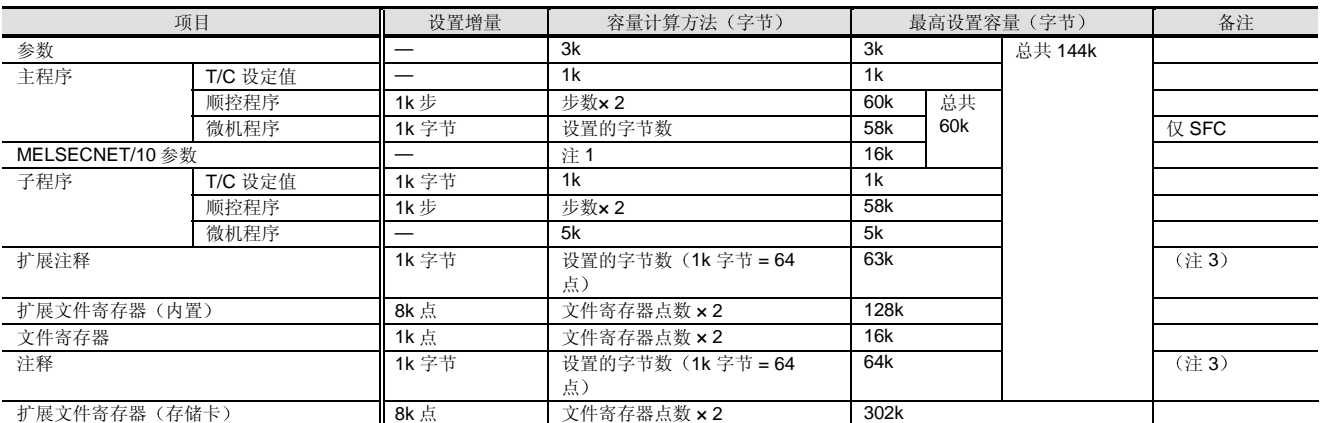

在 1: 要使用的容量随着 MELSECNET/10 网络参数的设置改变。在网络参数设置的总容量基础上, 网络参数容量区域固定为以 2k 字节为增 量

网络参数的存储容量如下所示

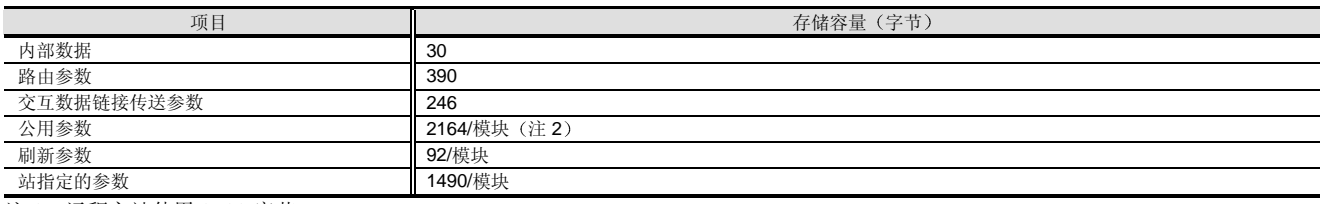

注 2: 远程主站使用 2722 字节。

MELSECNET/10 网络参数容量由上面计算的存储容量总数确定

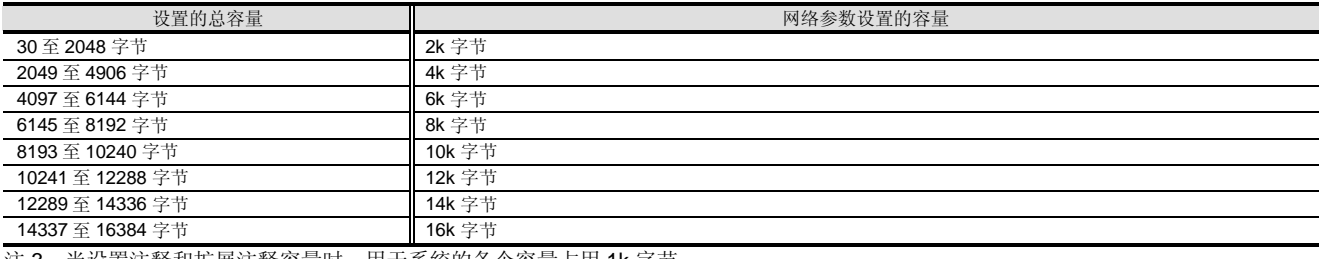

注 3: 当设置注释和扩展注释容量时, 用于系统的各个容量占用 1k 字节。

注 4: 在线采线跟踪和在线状态锁存数据存储在扩展文件寄存器中。

# 2.6 网络模块/特殊功能模块/I/O 模块

### 网络模块 网络阿尔兰人名 医心包的 医心包

A 模式可以用在与 AnS 系列相同的网络系统中 除了 MELSECNET/10 之外, 你还可以无任何更改地使用 MELSECNET/B、MELSECNET (II) 、CC-link 和 MELSECNET/MINI 模块。关于可使用模块, 参考适用型号 列表

Q2AS/Q 系列网络模块不能与 A 模式一起使用

### 特殊功能模块

在 A 模式系统中使用 AnS 系列特殊功能模块。关于可使用 模块, 参考适用型号列表。 你不能使用专门为 Q2AS/Q 系列设计的智能功能模块

### I/O 模块

在 A 模式系统中使用 AnS 系列 I/O 模块 你不能使用专门为 Q 系列设计的 I/O 模块

关于 AnS 系列模块的规格, 参考 MELSEC-AnS PLC 目 录

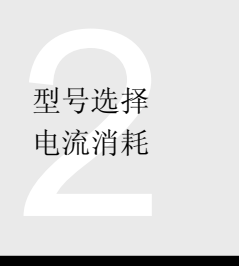

# 2.7 电流消耗计算

### 概述的原因是否是否是否是否的。

PLC 系统依靠电源模块供应的 5VDC 电源运行 主基板上装载的 CPU 模块、I/O 模块、特殊功能模块和网 络模块的 5VDC 电流消耗值的和不应该超过电源模块的额 定输出电流。否则必须减少基板上装载的模块数目。

### 计算方法

确认电流消耗如下列关系式中所示。

(电源模块的额定输出电流) ≥(模块的 5VDC 电流消耗 值的和

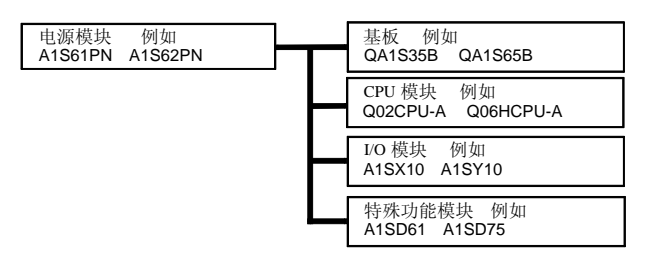

关于各个模块的电流消耗值,参考"适用设备列表"。

### 计算例子

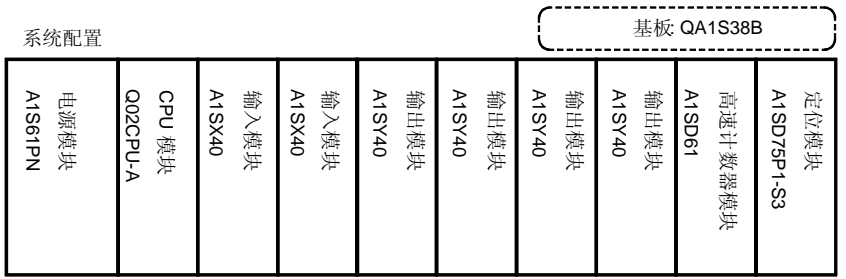

电源模块的额定输出电流

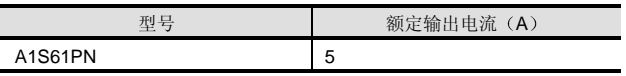

#### 各个模块的 5VDC 电流消耗

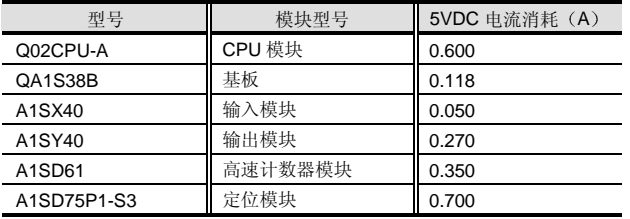

5VDC 电流消耗值的和

 $=0.600+0.118+ (0.050 \times 2) + (0.270 \times 4)$ +0.350+0.700  $=2.948(A)$ 

A1S61PN 的额定输出电流 [5 (A) ] > 5VDC 电流消耗值的 和[2.948 (A) ]

因此, 该系统没有电流消耗问题。

# 2.8 电流模块 A1S61PN、A1S62PN、A1S63P

### 概述

电源模块是设计用来给装载在基板上的各个 PLC 模块供应 5VDC 电源的

注意可以装载的电源模块型号依据基板而定。AnS 系列 A1S61PN、A1S62PN 和 A1S63PN 电源模块中的任何一个用于装载 AnS 系列模块的 QA1S3 B 或 QA1S6 B。

### 性能规格

### 性能规格

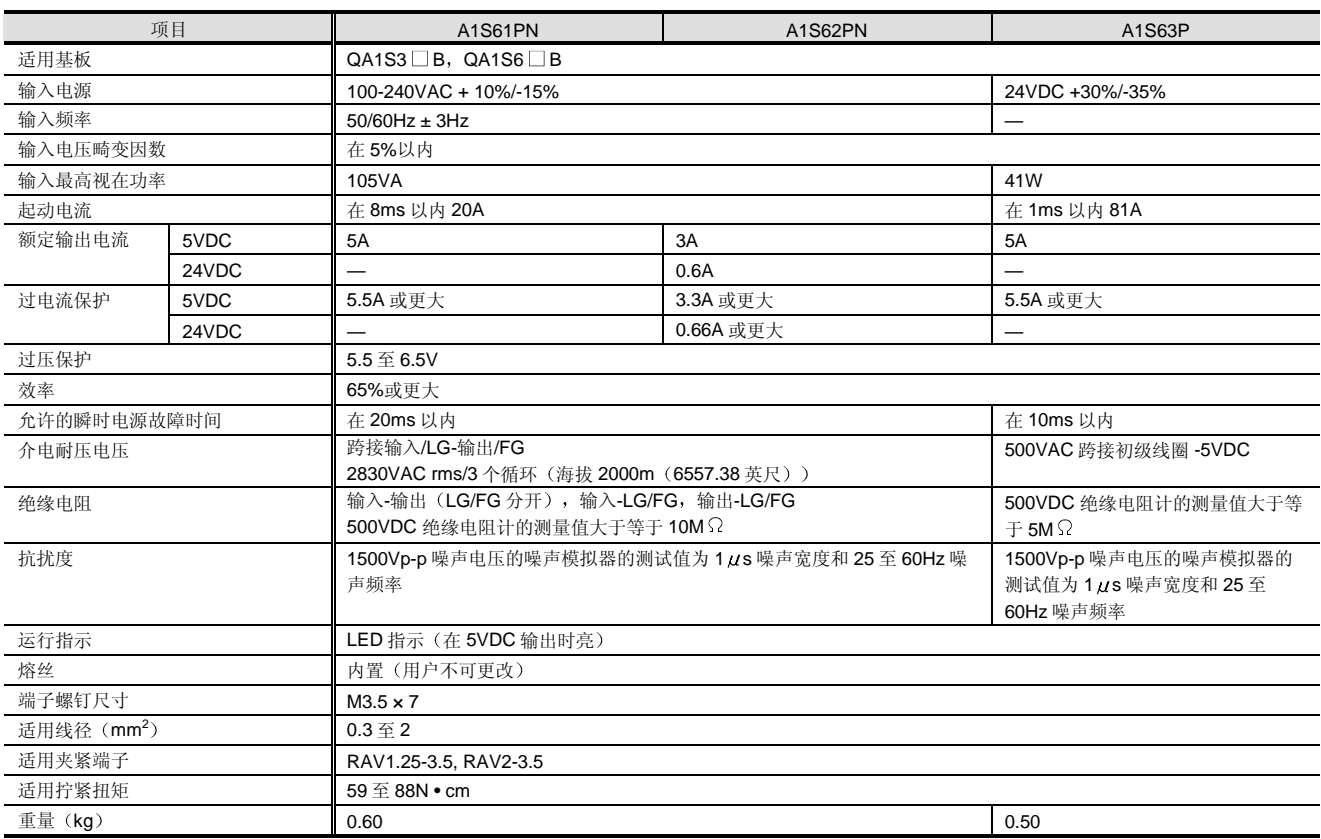

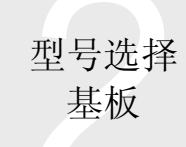

### 2.9 基板/扩展电缆

### 基板 医心包的 医心包的 医心包

基板用电源模块生成的 5VDC 给 CPU、I/O 和特殊功能模 块供电。它也用于交换 CPU、I/O 和特殊功能模块中的信 号数据

关于与基板的组合, 参考系统配置的章节。

型号列表

### 主基板

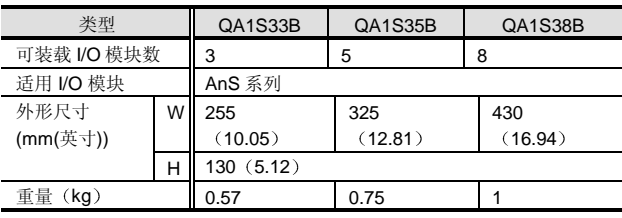

<QA1S33B、QA1S35B、QA1S38B 附件>

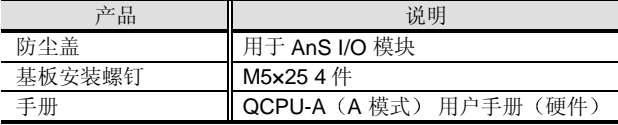

### 扩展基板

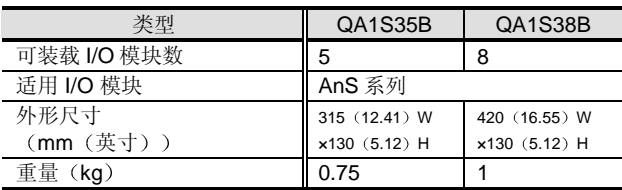

### <QA1S65B、QA1S68B 附件>

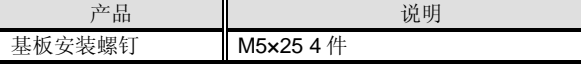

### 处理指令

- (1) 当把基板安装在控制面板等中时, 要在其顶部和面板 结构或构件之间留出 30mm (1.18 英寸) 或更大的 间隙以便于更换模块并减少辐射噪声或热量的影响。 另外要给 PLC 的左右两边留出 20mm (0.79 英寸) 或更大的间隙
- (2) 把基板安装在平面上, 以防止电路印刷板可能产生挠 曲

### 扩展电缆

扩展电缆用于主基板和扩展基板之间的连接或扩展基板之 间的连接

Q 模式和 A 模式使用同一扩展电缆

外观

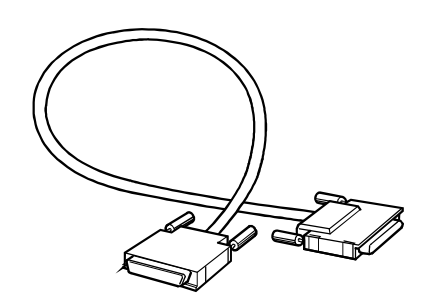

### 型号列表

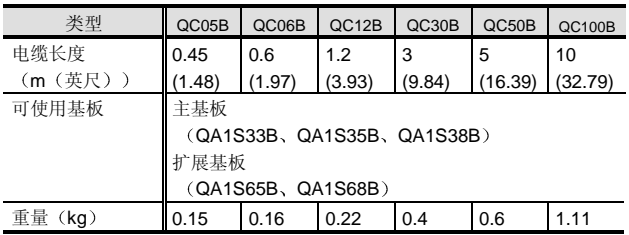

### 使用指南

当上述的扩展电缆一起使用时, 扩展电缆的总距离应该在 13.2m (43.28 英尺)以内。

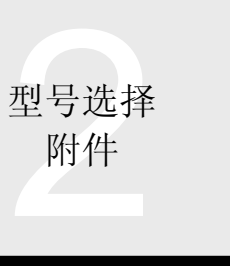

2.10 附件

# 蓄电池、连接器

### 电池/Q6BAT

### 概述

Q6BAT 电池装载在 CPU 模块中并在电源故障期间支持 CPU 模块的内置 RAM 存储器

Q2MEM-BAT 电池用于在电源故障时支持 Q2MEM-1MBS 存储卡

#### 外观

Q6BAT Q2MEM-BAT

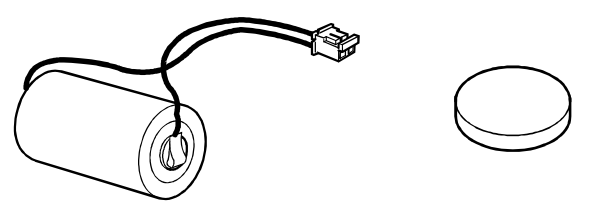

### ■规格

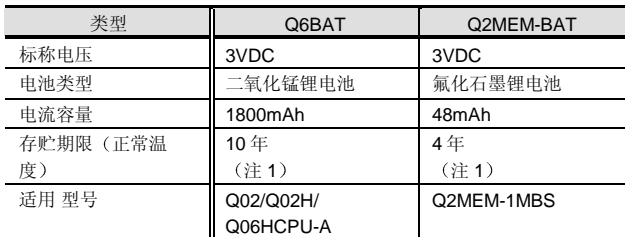

### ■ 连接器/A6CON

A6CON 是用于连接器型 I/O 模块的外部接线连接器。按照 焊接型、压装端子型、压移型和 I/O 模块型, 这些连接器分 成六种不同的型号。

外观

A6CON1、A6CON2、A6CON3

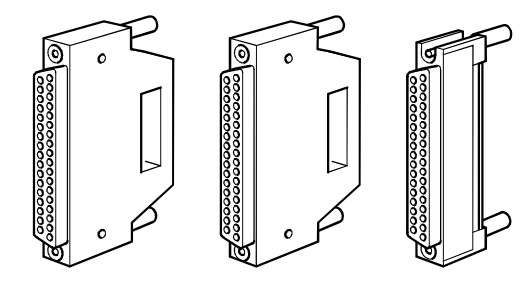

注 1: 存贮寿命是在没有电池电流消耗的条件下电池仍可使用的保 存期

#### A6CON1E、A6CON2E、A6CON3E

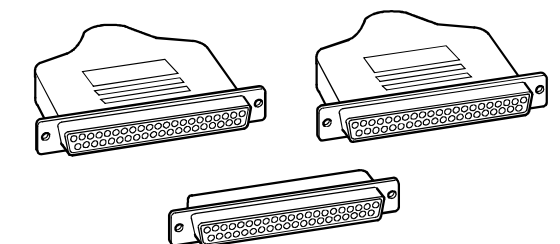

### 型号列表

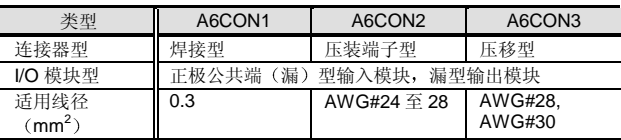

- 用于 A6CON2 的压装端子工具 FCN-363T-T005/H
- 用于 A6CON3 的压移工具

FCN-367T-T012/H (定位板) FCN-707T-T001/H 电缆剪 FCN-707T-T101/H (手动小型压具)

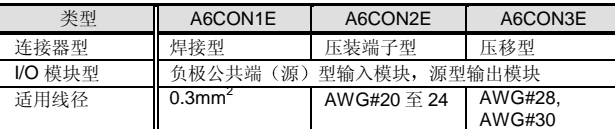

• 用于 A6CON2E 的压装端子工具 90312-1

• 用于 A6CON3E 的压移工具

91257-1 (模具) 91220-1 电缆剪 91085-2 (手动小型压具)

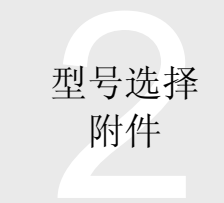

2.11 附件 连接器、端子排转换器模块

### 连接器/端子排转换模块/A6TB

连接器/端子排转换模块是设计用于把连接器型 I/O 模块的 连接器转换成端子排,以确保容易进行外部接线。 为了使用该模块, 把专用电缆插入 I/O 模块的连接器并把该 电缆的另一端插入连接器/端子排转换模块。在连接器/端子 排转换模块的端子排处进行外部接线

外观

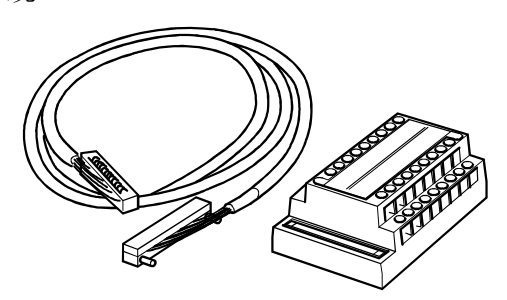

型号列表

(1) 连接器/端子排转换模块

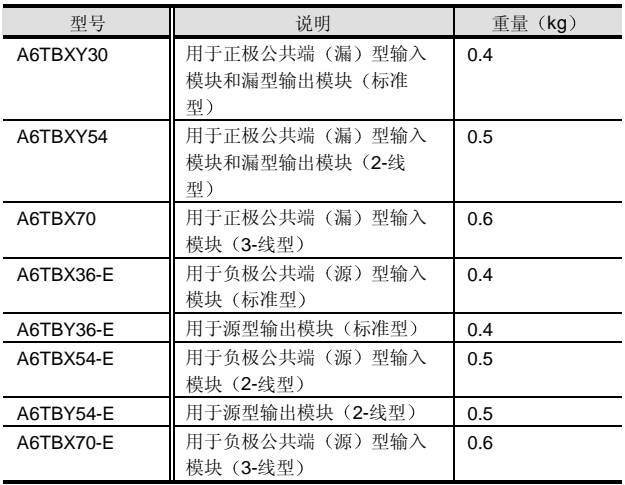

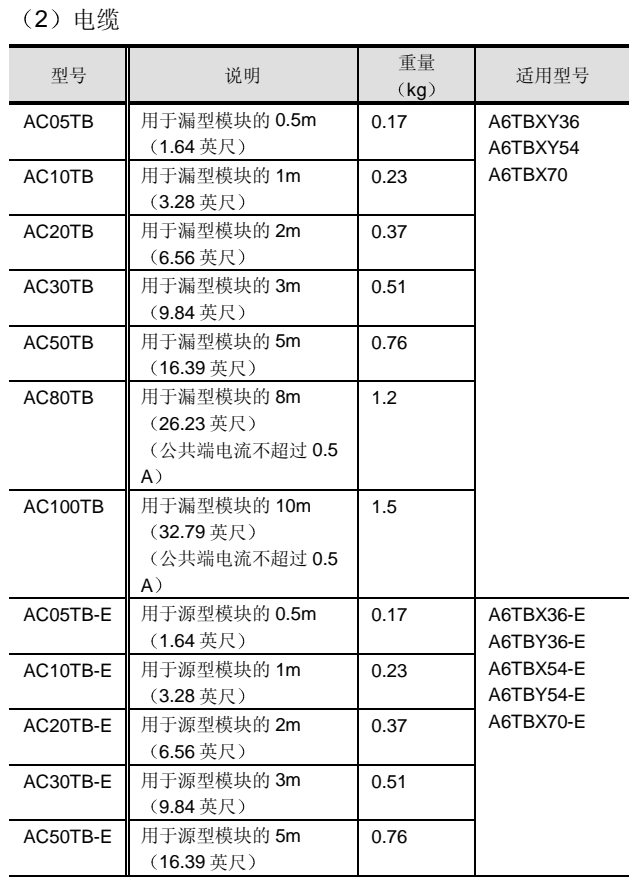

### 使用说明

端子排端子螺钉 (M3.5 螺钉) 的拧紧扭矩是 78.4N · cm。

### 连接图

参考"第2章Q模式"-"型号选择"-"附件"。

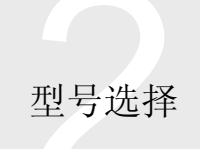

# 2.12 尺寸

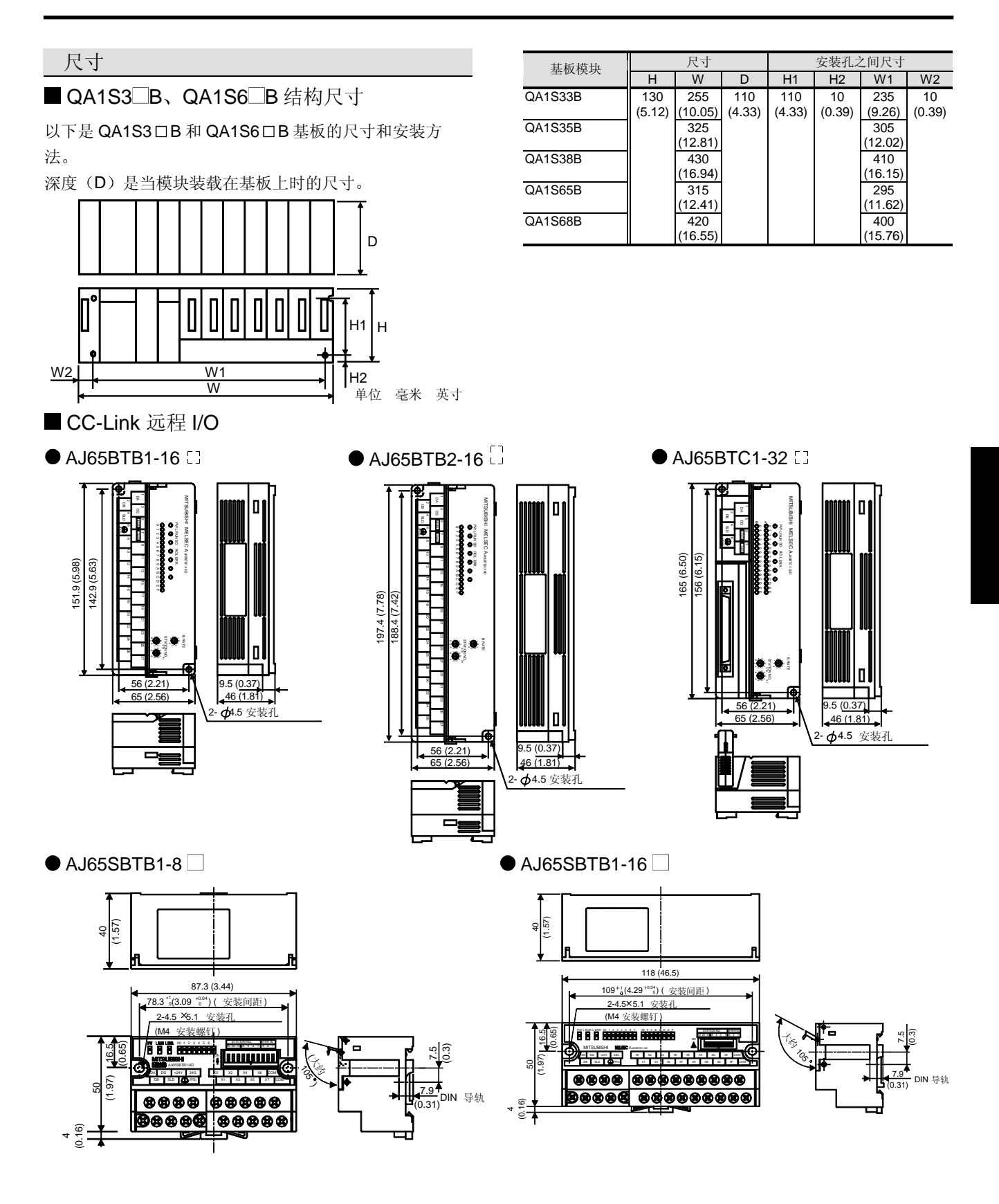

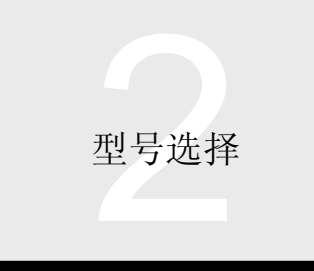

# 2.12 尺寸

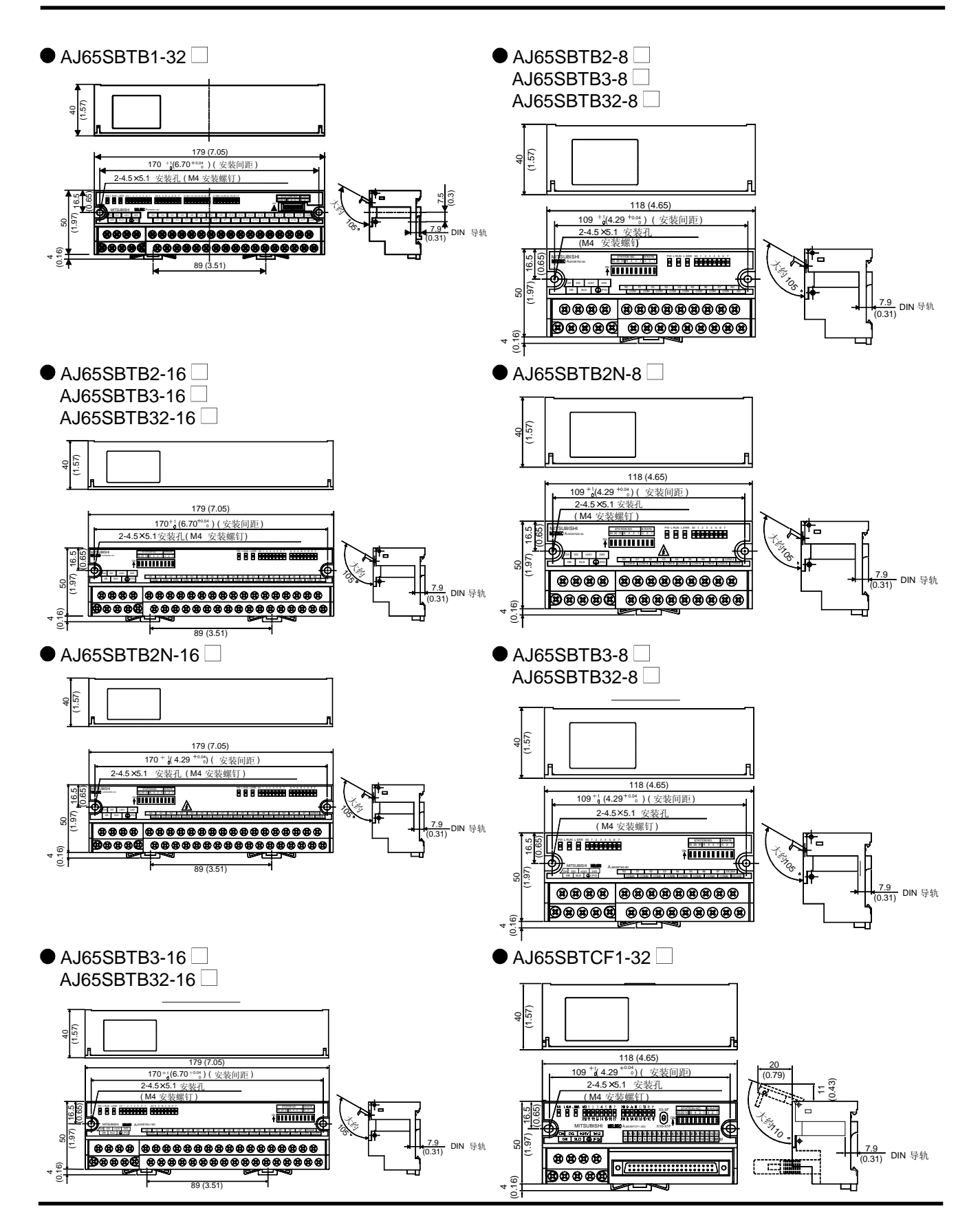

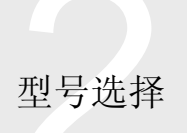

2.12 尺寸

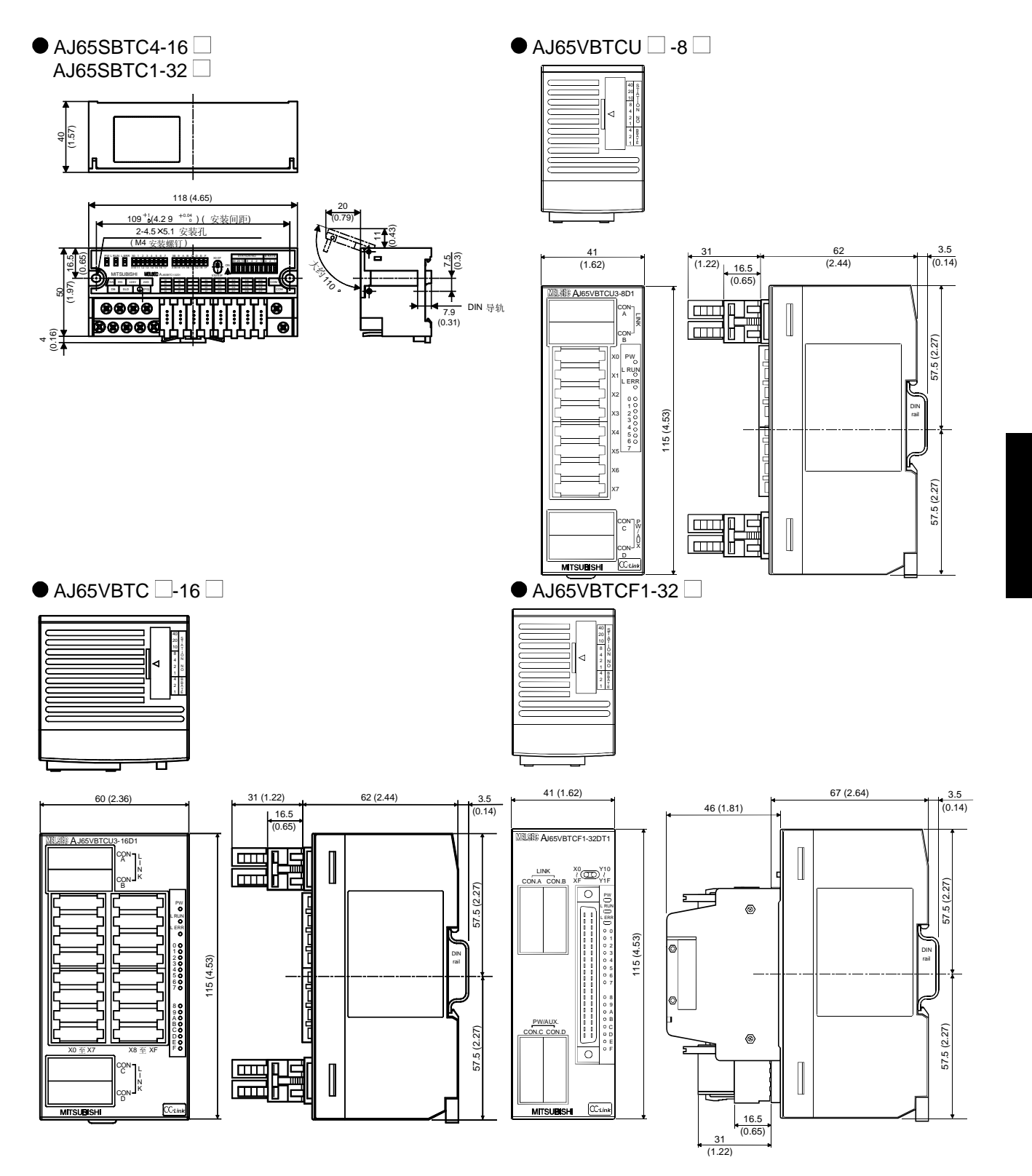

A 模式

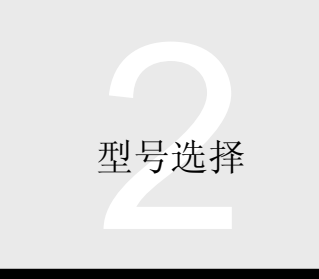

# 2.12 尺寸

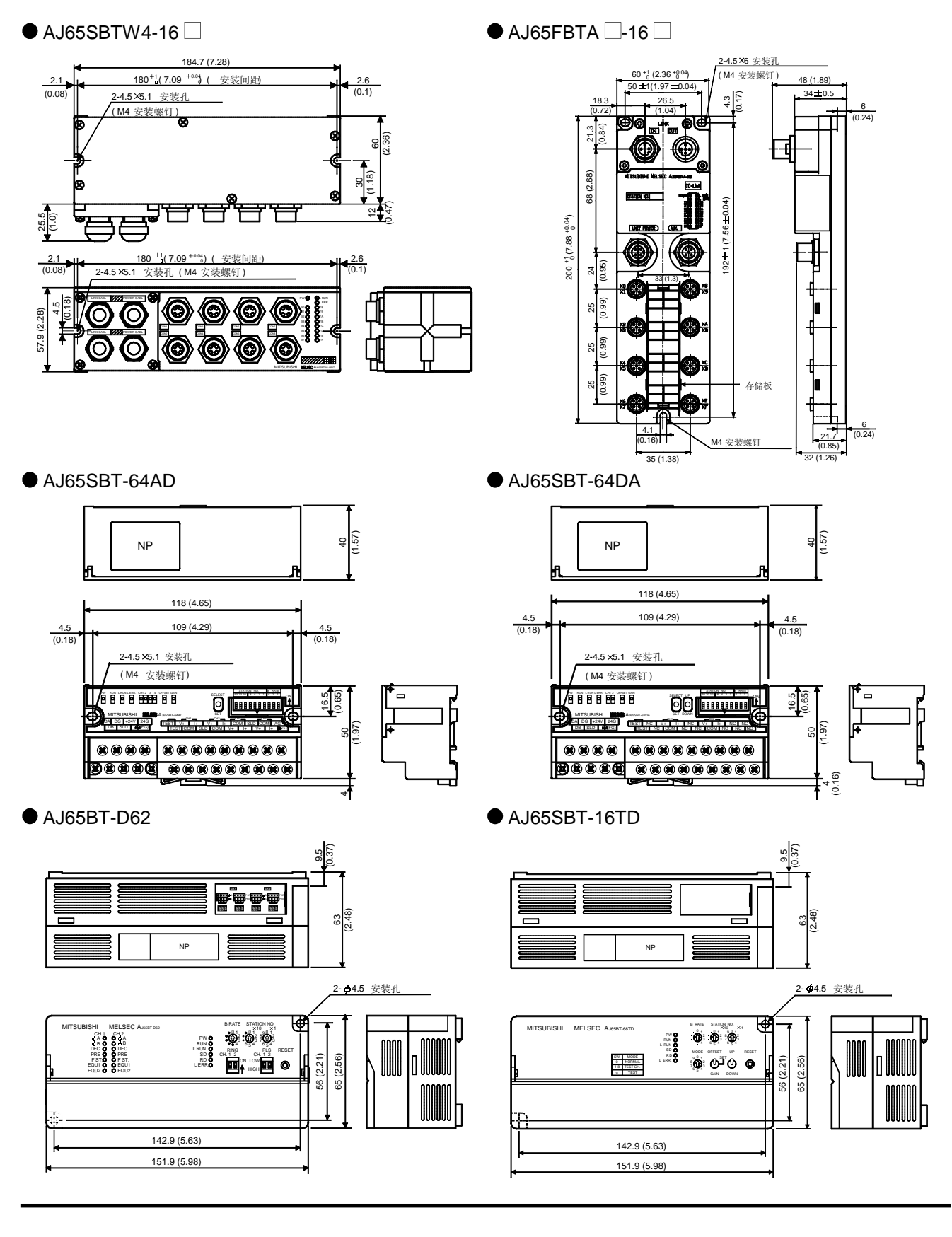

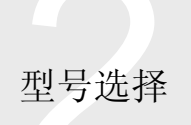

2.12 尺寸

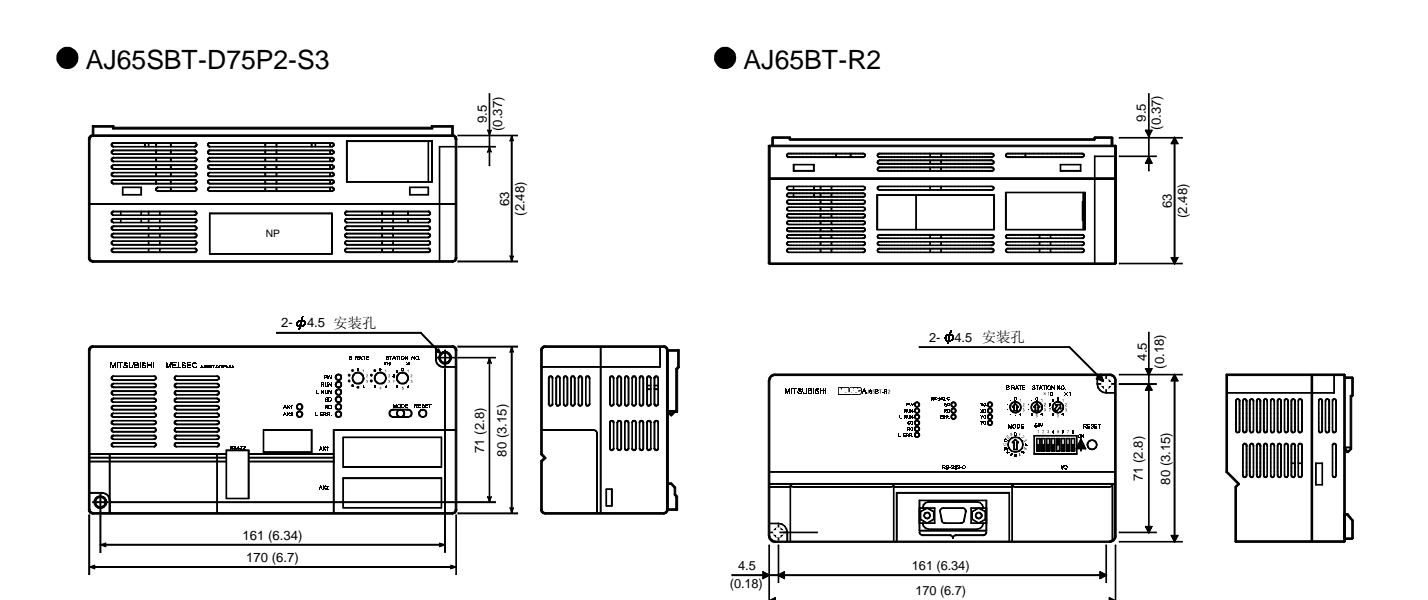

■ 连接器/端子排转换模块

### $\bullet$  A6TB36

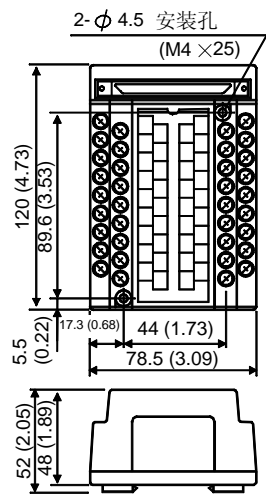

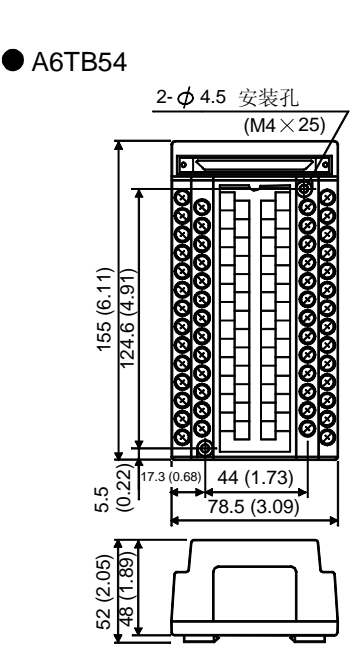

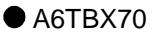

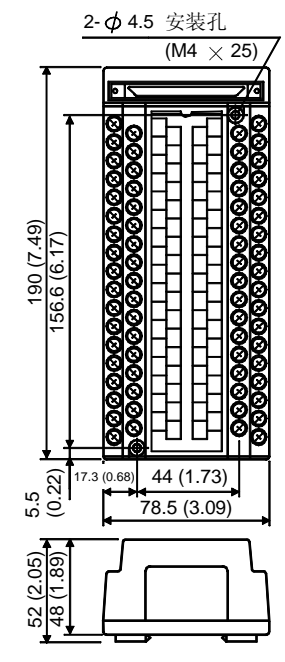

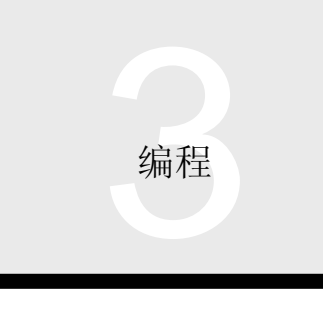

### 3.1 顺控程序

### 软件 医二氯化物 医心脏

为了给 A 模式 CPU 创建顺控程序, 你可以使用可用于 AnS 的 GPP 功能软件包(以下简称"GPP")和编程装置 (以下简称"PU")。

GPP 允许用梯形图、列表和 SFC (顺控功能图)语言、注 释输入到 I/O 模块、CPU 模块内部继电器、寄存器等、网 络参数设置 顺控程序运行状态监视 网络运行状态监 视、强制数据更改、I/O 信号 ON/OFF 和其它内容进行顺控 编程

PU 能够用列表、顺控程序运行状态监视、强制数据更改、 I/O 信号 ON/OFF 和其它内容进行顺控编程

它们可以执行可以用常规 AnS 系列执行的功能

■ 可使用的 GPP 和 CPU 型号

下表列出了可使用的软件和兼容 CPU 型号

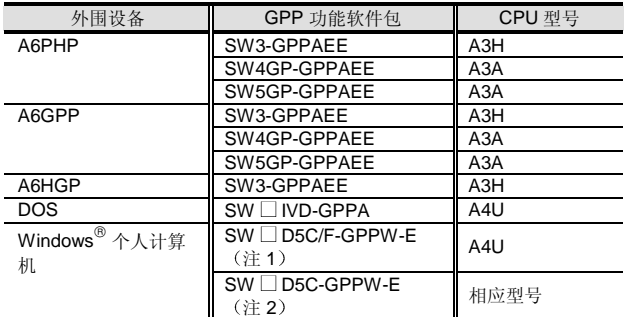

注 1: 关于 SW2 软件或更早版本。

注 2: 关于 SW4 软件或更高版本, 列出了 A 模式 CPU 型号, 因 此选择相应的 CPU 型号

注 3: 当选择的 CPU 型号是 A3A/A3H 时, 对程序内可使用的软元 件存储容量有限制

### ■可使用的 GPP 和 CPU 型号

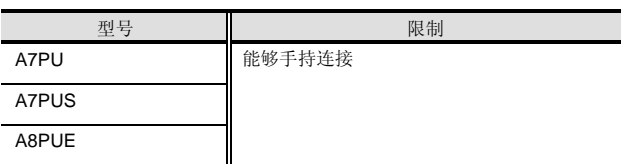

### 在规格上不同的指令

■ 与 AnS 的指令不同的指令

### 下表列 出了与 AnS 不同的指令

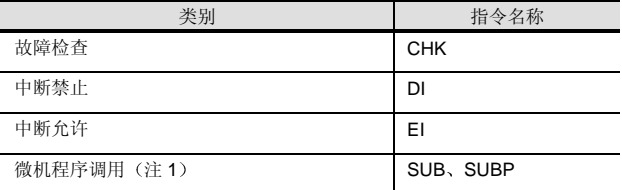

注 1: 当使用 PID、函数算术或其它实用程序时, 在用 A2U (S1) 或 A2USH-S1 专用指令作替换后使用该指令。

### ■ A 模式中新增的功能

#### 下表给出了 A 模式中新增的功能

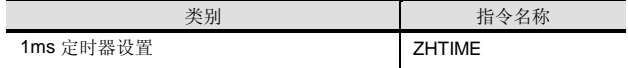

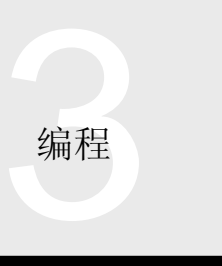

3.2 外围设备

概述

A 模式 CPU 模块可以用给常规 AnS 系列编程的软元件编 程或在 Windows® 个人计算机上编程。 A 模式 CPU 模块 配备有 RS-232 接口

RS-232 连接

### 连接配置图

下图表示通过 RS-232 接口与个人计算机连接的配置。

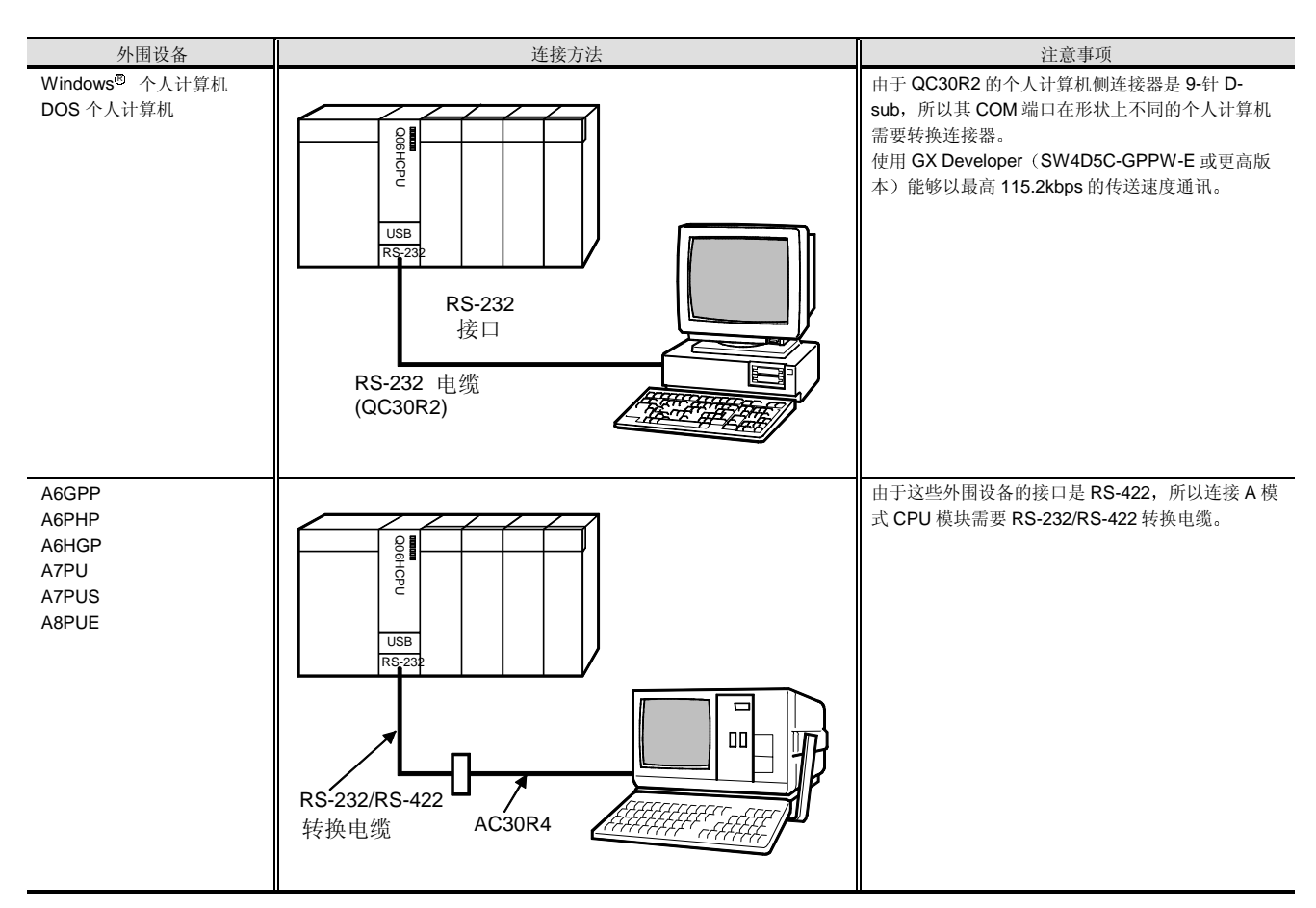

注 1: 在 A 模式中我们没有 USB 端口。

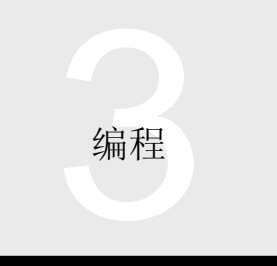

3.2 外围设备

### ■ RS-232 电缆

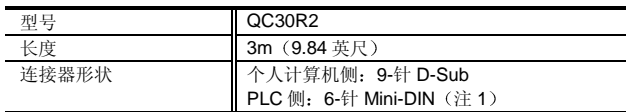

注 1: 可使用防止断开保持器 (Q6HLD-R2)。

Q6HLD-R2 电缆抗张强度 22 N))

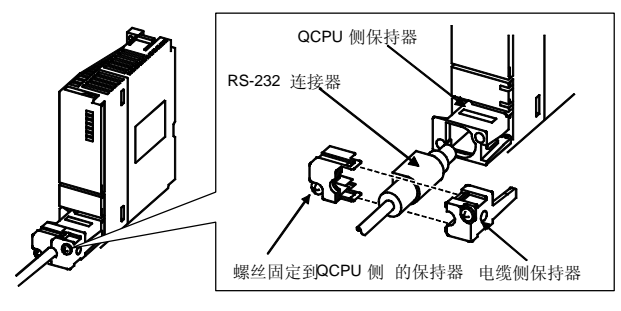

■指令

- (1) A 模式 CPU 可以以最高 115.2kbps 的速率通讯, 但 是依据连接的个人计算机的性能, 它可能不能以 115.2kbps 通讯。如果这样的话, 选择 57.6k、 38.4k、19.2k 和 9.6kbps 传送速度中的任何一个。
- (2) 当使用 QC30R2 (3m (9.84 英尺) 电缆) 时, 我们 确认可以以 115.2kbps 通讯。

■ RS-232/RS-422 转换电缆 (介绍的产品)

当使用专用外围设备, 诸如 A6GPP 时, 可使用下面给出的 RS-232/RS-422 转换电缆

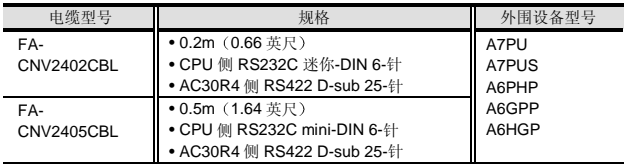

### 其它连接系统

当使用 GX Developer (SW4D5C-GPPW-E 或更高版本) 时, 除了 CPU 模块的 RS-232 端口连接之外, 你还可以使 用下列连接系统

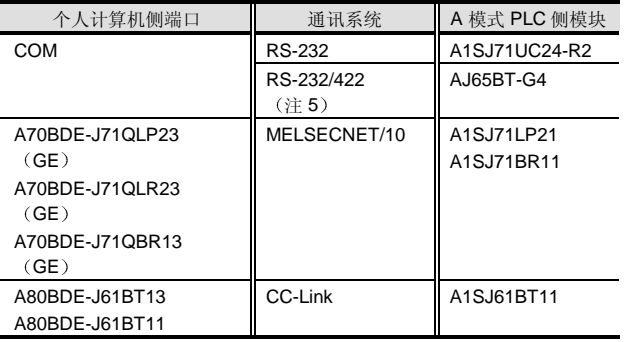

注 5: 需要 RS-232/422 转换器。注意 CC-Link 连接在 AJ65BT-G4 和 A 模式 PLC 之间进行

注 6: 不能通过以太网对 A 模式 PLC 进行连接。

### 4.1 顺序模拟

### 软件

GX Simulator 是专门设计用于把模拟功能添加到 GX Developer 中的软件。该综合软件除了与Q系列兼容之 外,与A系列、QnA系列、FX系列和运动控制器都兼 容,能够在不连接到 PLC 的个人计算机上模拟 GX Developer-创建的顺控程序

### 特性

程序运行可以在个人计算机上检查,进行有效地调试。

- (1) 不用连接 PLC, 就可以在创建程序的个人计算机上检 查程序运行
- (2) 自动区别创建的程序的目标 PLC 类型 (MELSEC-A/QnA/FX/Q/运动控制器)并象在相应的虚拟 CPU 中 一样执行程序
- (3) 简单的设置就能够模拟运行机器侧 I/O。(例子: Y10 变为 ON 后, X0 一直保持 ON 10 秒时间)
- (4) 允许在程序设计阶段调试。
- (5) 支持 PLC、基本和应用指令。

### I/O 系统设置功能

I/O 系统设置功能能够通过交互设置位软元件的 ON/OFF 条 件和字软元件值的组合来模拟给出 PLC 输出生成的外部输 入

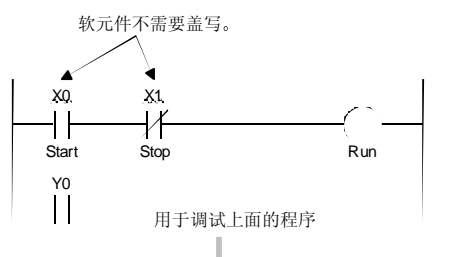

GX Simulator: 仅简单的屏幕设置

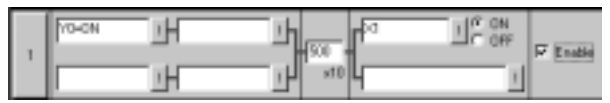

常规的调试: 创建的调试程序

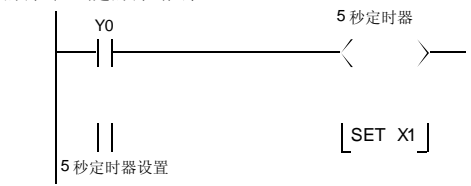

### 监视测试功能

监视测试功能设计用于监视虚拟 CPU 中的软元件存储器和 缓冲存储器的状态,并允许强制 ON/OFF 和当前值更改以 及软元件 ON/OFF 状态和值的监视, 像 GX Developer 的 软元件成批监视和缓冲存储器成批监视功能一样。另外, GX Developer 的监视测试功能可以以时序图格式显示任何 软元件的 ON/OFF 状态和值, 能够非常明确地表示时间序 列

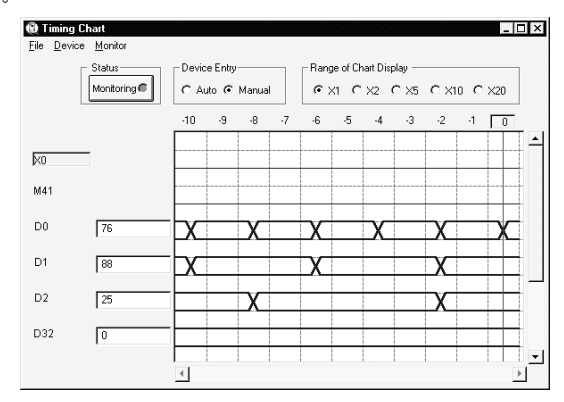

### 工具功能

工具功能设计用于把临时数据保存在虚拟 CPU 软元件存储 器和特殊功能模块缓冲存储器中。然后用户可以在下一次 装载和使用保存的数据

### 出错细节显示功能

用于在 GX Simulator 的模拟期间发生任何运行错误时显示 出错细节解释

该功能能够让用户不查找手册就很容易地找出出错的原 因

#### 差异和限制

与 A 模式 CPU 的运行相比, GX Simulator 有下列限制:

- (1) GX Simulator 不能模拟 SFC 程序。
- (2) GX Simulator 不支持中断程序。如果创建顺控程序, 则不会进行运行
- (3) 由于必然产生舍入误差, 所以使用浮点值的任何指令 的运行结果不等于 CPU 的实际运行结果

模拟/调试功能

### 4.1 顺序模拟

- (4) GX Simulator 不能模拟特殊功能模块/网络模块的功 能。然而, 它有用于特殊功能模块/网络模块的 16k 点× 64个模块的缓存区。可以从该区域读数据/把数 据写入该区域
- (5) 关于 GX Simulator 的计时, 一次扫描花费的处理时 间按 100ms (默认值) 计算。通过更改恒定扫描设 置, 你可以更改一次扫描花费的时间。
- (6) 在 GX Simulator 中, 定时器的计时方法随着逻辑测 试功能的扫描时间(=恒定扫描设置)而变。在 100ms 的扫描时间时, 100ms 定时器的当前值每次 扫描增加+1, 10ms 定时器的当前值每次扫描增加 +10。在 10ms 的扫描时间时, 100ms 定时器的当前 值每次扫描增加 +10, 10ms 定时器的当前值每次扫 描增加 +1
- (7) 如果软元件范围超出了使用变址寄存器的间接指定, 则发生"运算错误"。
- (8) 在实数处理指令中, 梯形图逻辑测试工具(LLT) 严 格检查它们的实数范围 如果输入的任何值都不能作 为实数评估的话,则发生"运算错误"。
- (9) 如果设置的话, 则下列参数无效。

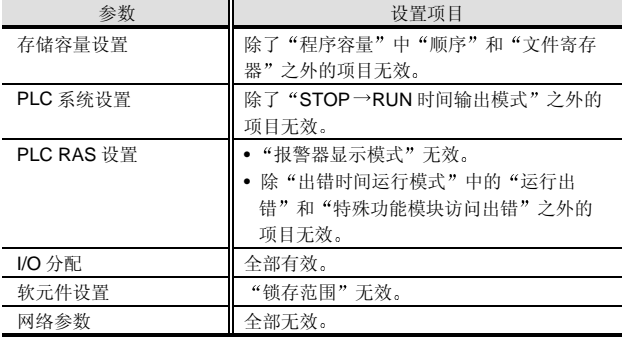

(10) 关于 A 模式 CPU 功能, GX Simulator 支持下列特 殊继电器

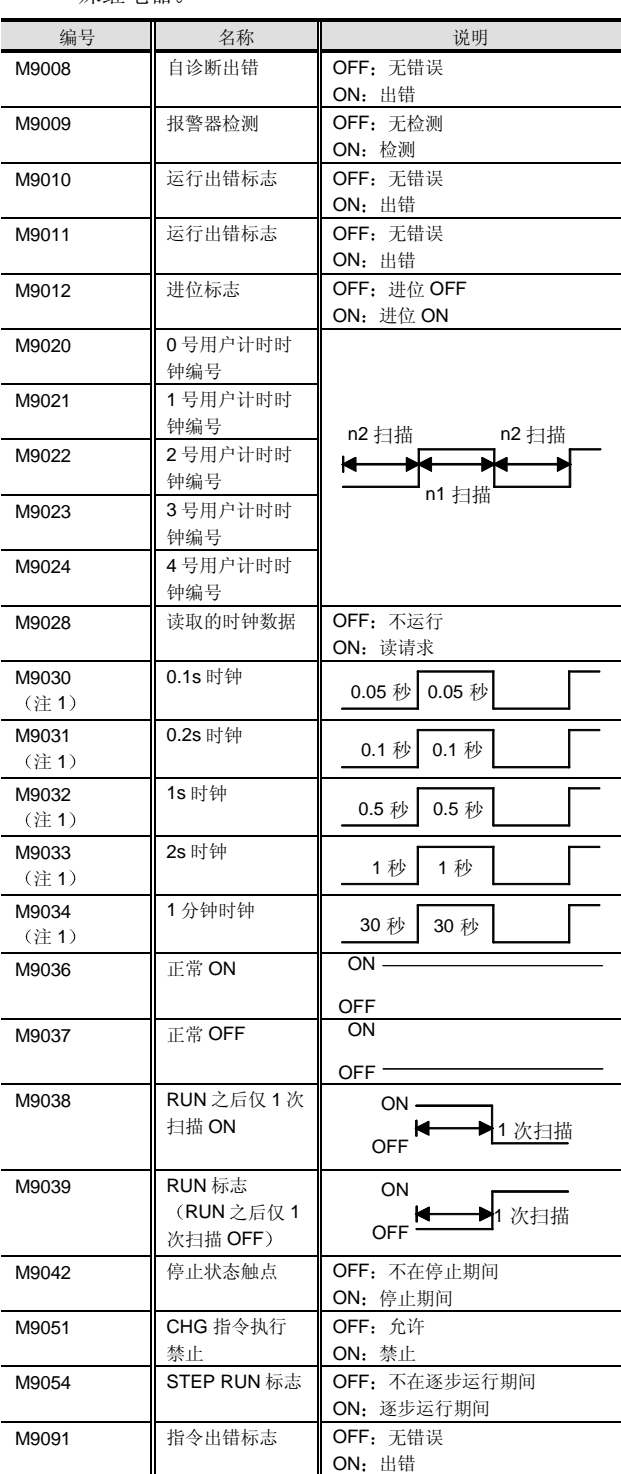

\*1: 从恒定扫描设置得出。

### 4.1 顺序模拟

### (11) 关于 A 模式 CPU 功能, GX Simulator 支持下列特 殊寄存器

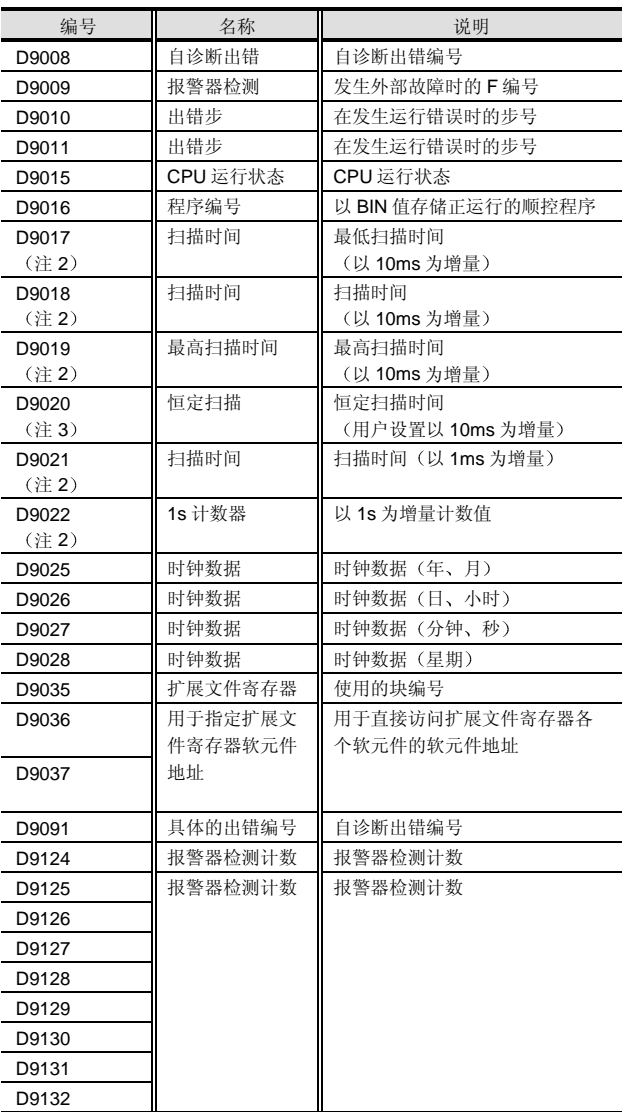

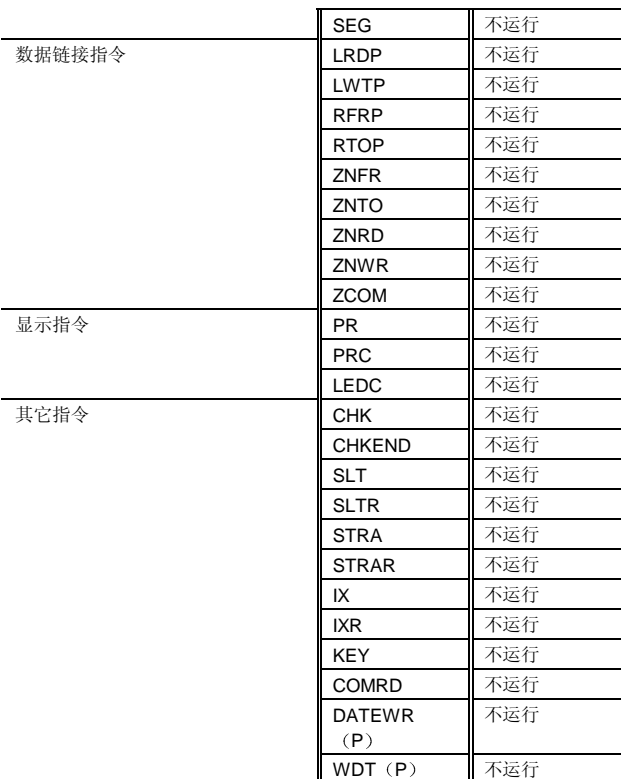

除了上述之外,也不运行下列指令。

(1) PID 控制指令

- 2 特殊功能模块专用指令
- 3 CC-Link 专用指令

注 1: 从恒定扫描的设定值得出。

注 2: 与有恒定扫描设定值相同。默认值是 100ms。

注 3: 按恒定扫描设置的时间是 1 次扫描的时间。

- (12) GX Simulator 与下列指令不兼容, 如果执行它们时 将进行无运算。当执行不运行指令时,逻辑测试屏 幕灯亮,并可以显示那个无运算指令及其步数。
- 不运行的和限制处理的指令列表

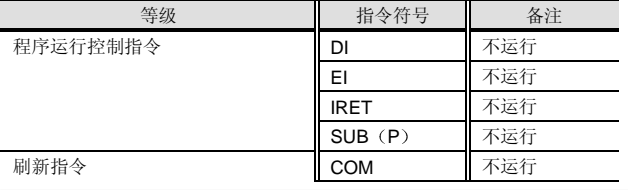

# 4. 个人计算机相关的产品

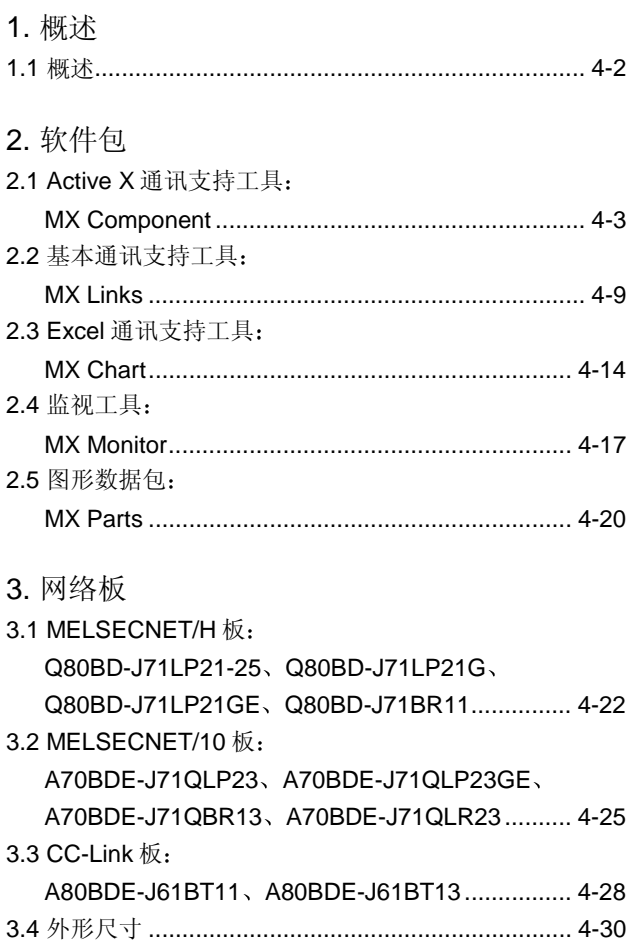

ငှ 相关产品

目录

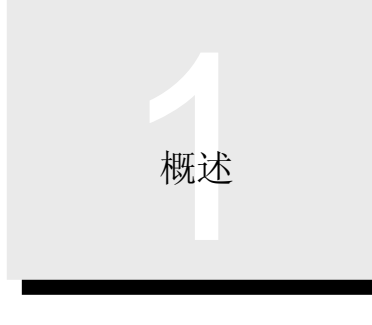

1.1 概述

### 概述

在生产现场, 使用个人计算机进行生产控制、质量控制和 能量控制的需求越来越大

为了满足这些要求, MELSEC 按照设施规模和要控制的数 据量提供各种各样的与 PLC 通讯的方法供选择,并提供了 专门为容易创建 PC 程序而设计的软件工具

本章提供了可以与 Q 系列 PLC 一起使用的个人计算机相关 产品

### 工具的作用

创建监视屏幕

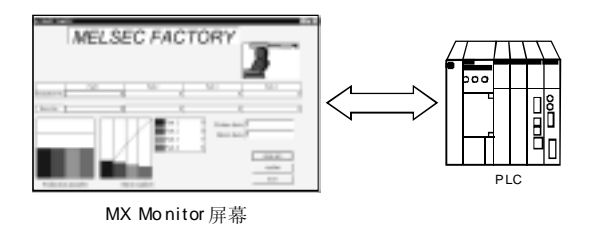

### ■ 容易设置通讯系统

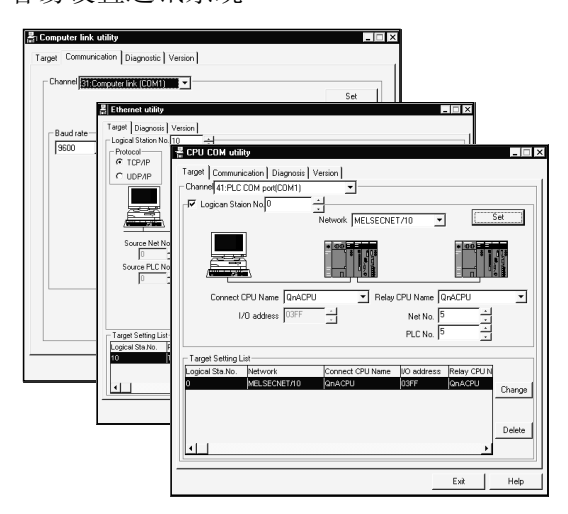

■ 与应用程序(诸如 Microsoft<sup>®</sup> Excel)链接

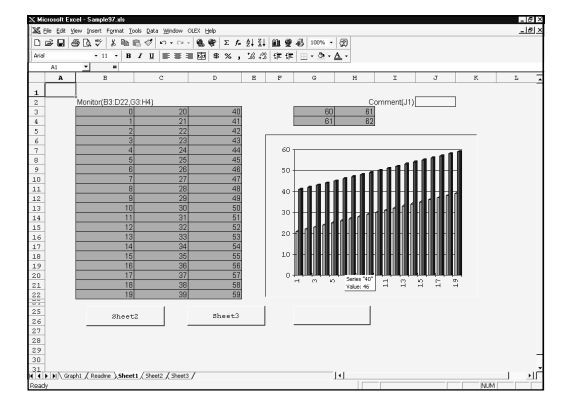

与数据库组合创建每日和每月的报告

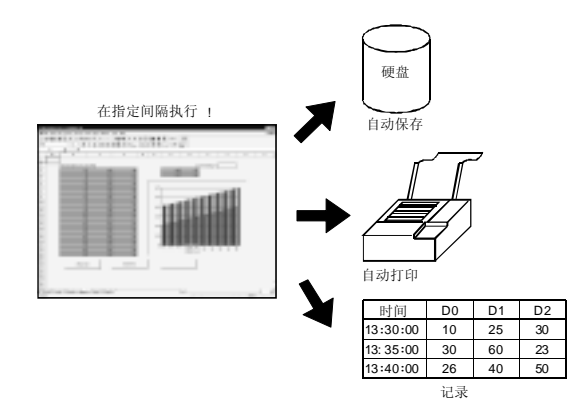

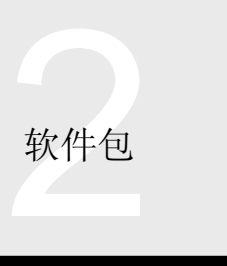

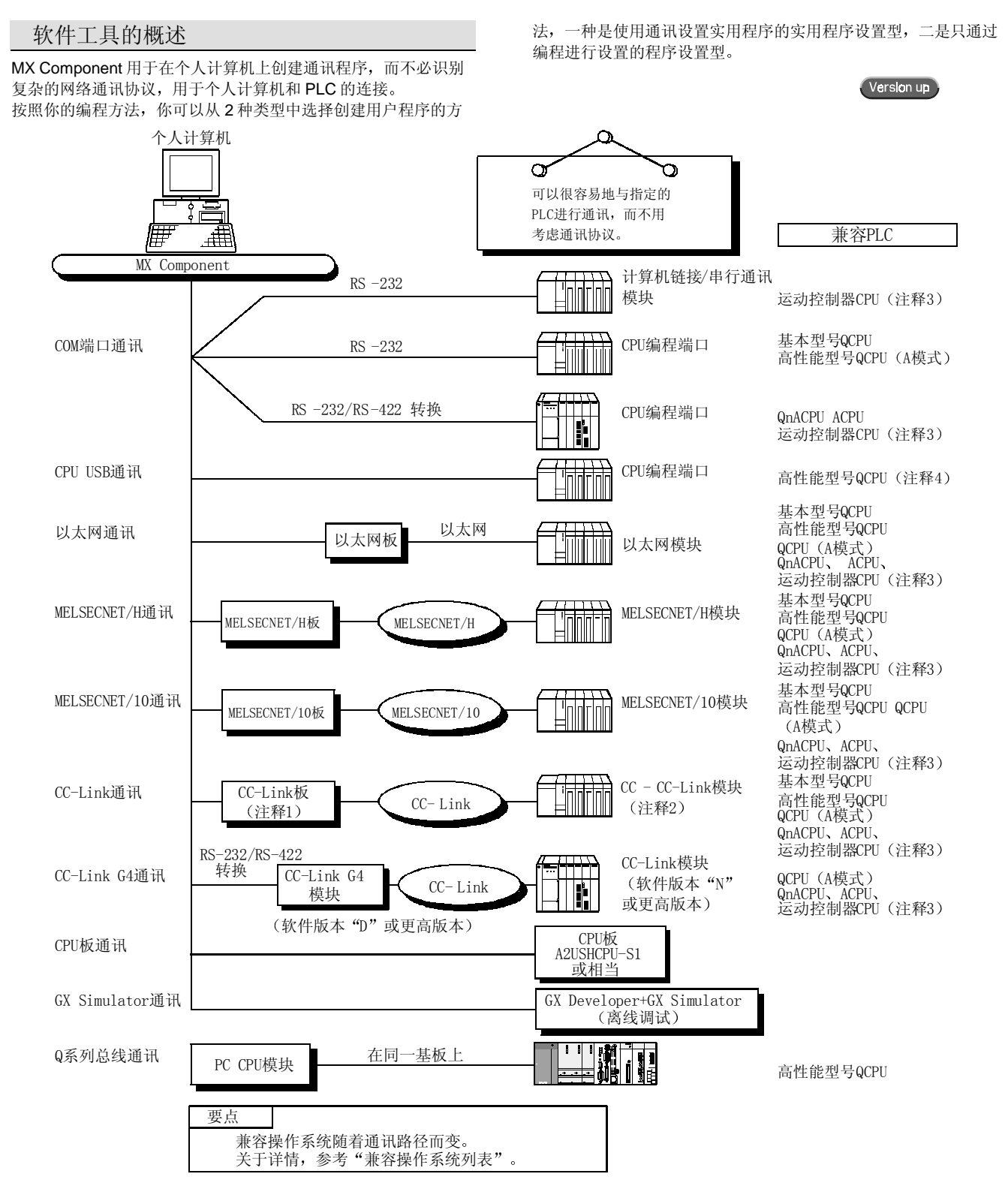

注 1: 高性能型号 QCPU 连接需要软件版本"W"或更高版本。

注 2: 用于 QCPU (A 模式)、QnACPU、ACPU 和运动控制器的 CC-Link 模块需要软件版本"N"或更高版本。

注 3: 可访问 A171SHCPU、A172SHCPU、A173HCPU (-S1) 和 A273UHCPU (-S3) 。不可访问 Q172CPU 和 Q173CPU。

注 4: 与 Q02CPU 不兼容。

2 软件包<br>2 软件包

# 2.1 Active X 通讯支持工具 MX Component

### 兼容操作系统列表

### Version up

### 下表表示在 MX Component 的通讯路径中兼容的操作系统。

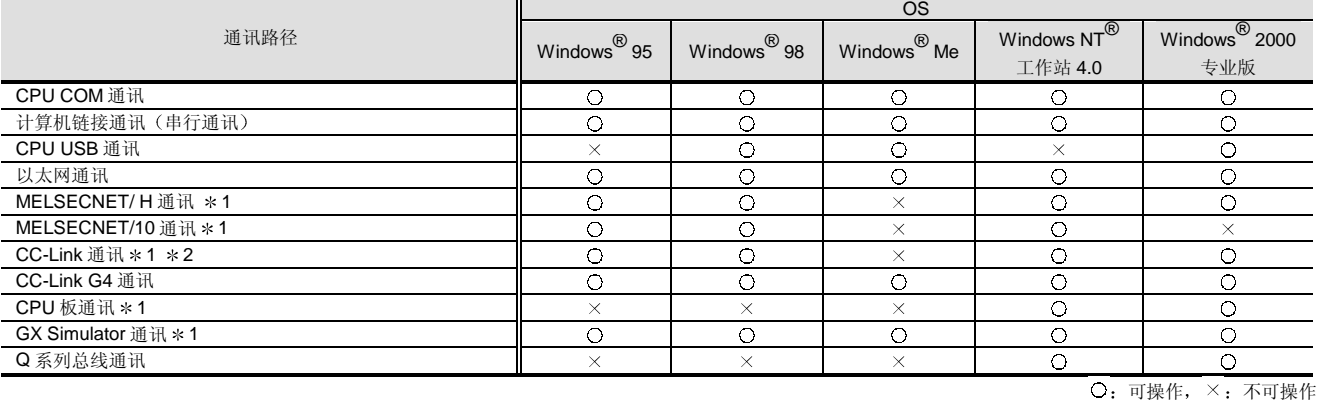

\*1: 上表中表示的可操作性表示使用的是最新版本的网络板和软件包。

关于详情 参考 MX Component 操作手册

Version up

### 连接配置列表

下表列出了连接配置和需要的接口

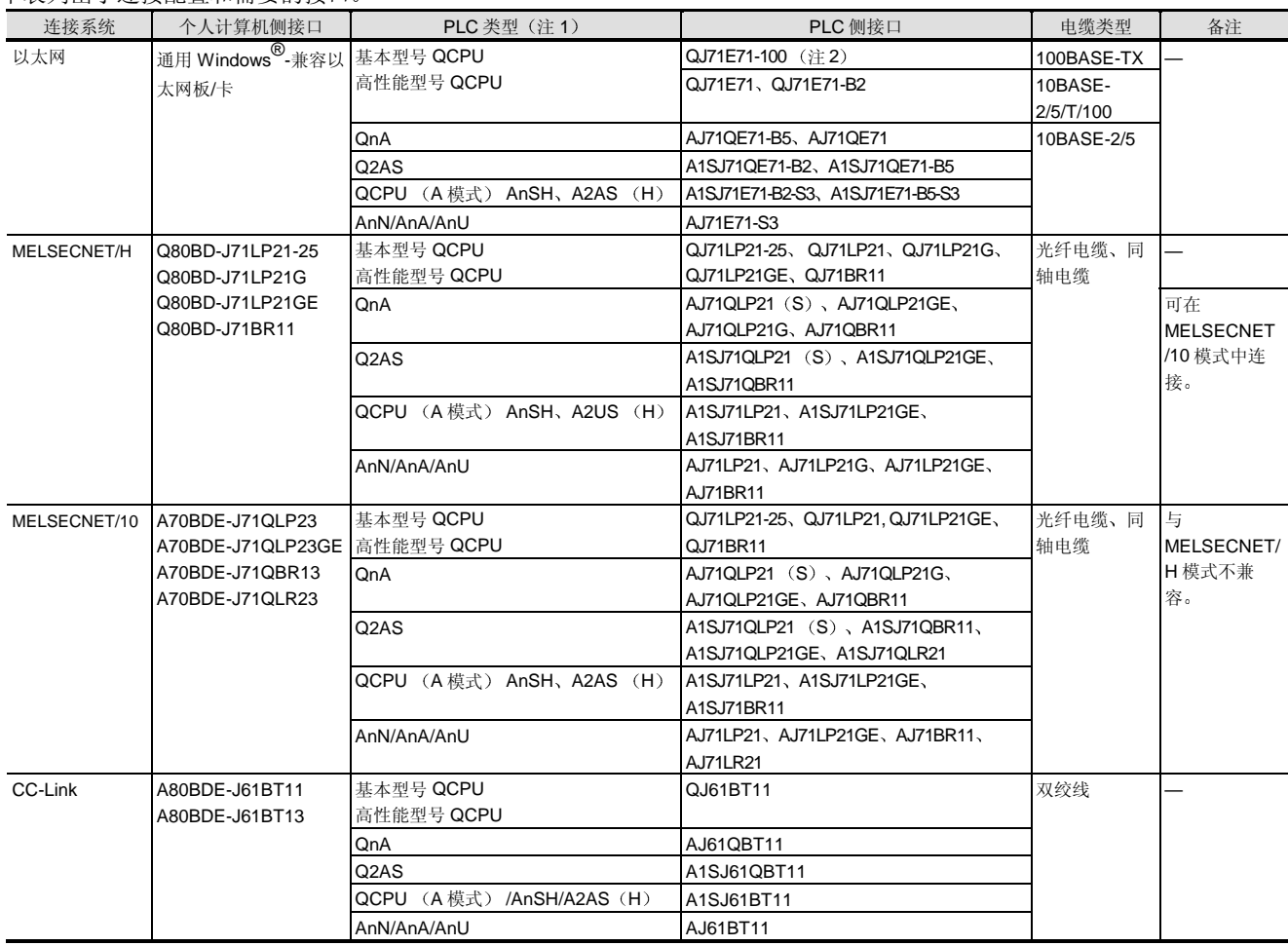

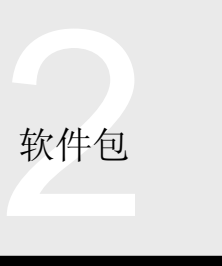

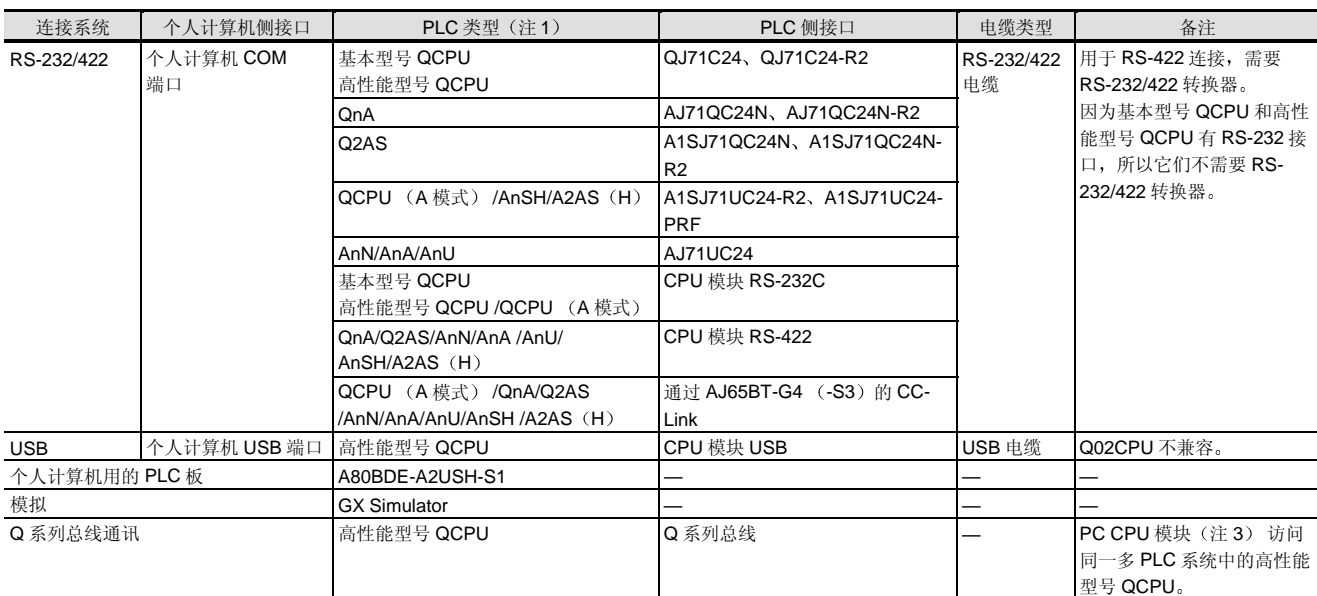

注 1: "AnU"包括运动控制器 "A173UH (S1)、A273UH (S3) "。 "AnSH"包括运动控制器 "A171SH/172SH"。

注 2: 很快就会兼容。

注 3: MELSEC-Q 系列是兼容的 PC CPU 模块 (CONTEC 有限公司制造)。

特性

容易创建用户程序

你可以使用 Microsoft® Visual Basic<sup>®</sup>、Microsoft<sup>®</sup> Visual C++<sup>®</sup>、VBScript 或 VBA 创建用户程序。

例子: 当使用 Visual Basic<sup>®</sup>时

把 MX Component 的 ACT 控制粘贴到表格中并使用 ACT 控制属性设置和 MX Component-专用功能进行编程, 你就 可以创建与相应通讯路径兼容的用户程序

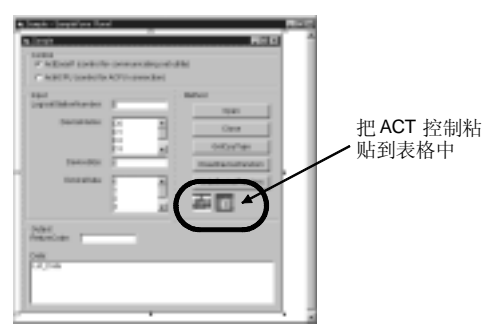

大大提高了用户的开发效率

MX Component 提供了极好的通讯设置实用程序 用户在屏幕上进行简单的交互设置就能很容易地实现访问 PLC CPU 进行通讯的通讯设置

在设置了通讯设置后 只通过逻辑站号就可以指定通过相 应连接路径访问

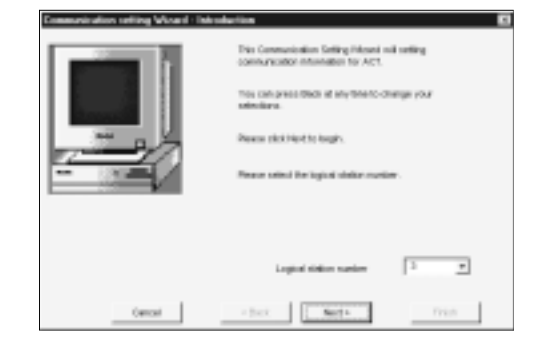

使用通讯设置向导 设置逻辑站号

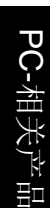

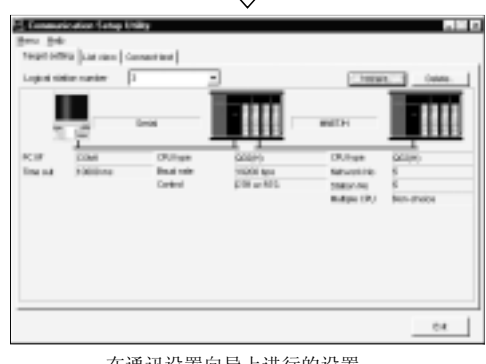

 $\int$ 

在通讯设置向导上进行的设置 受到通讯设置实用程序的影响

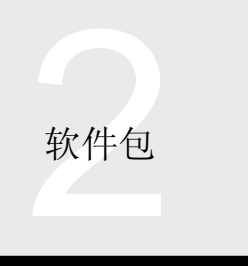

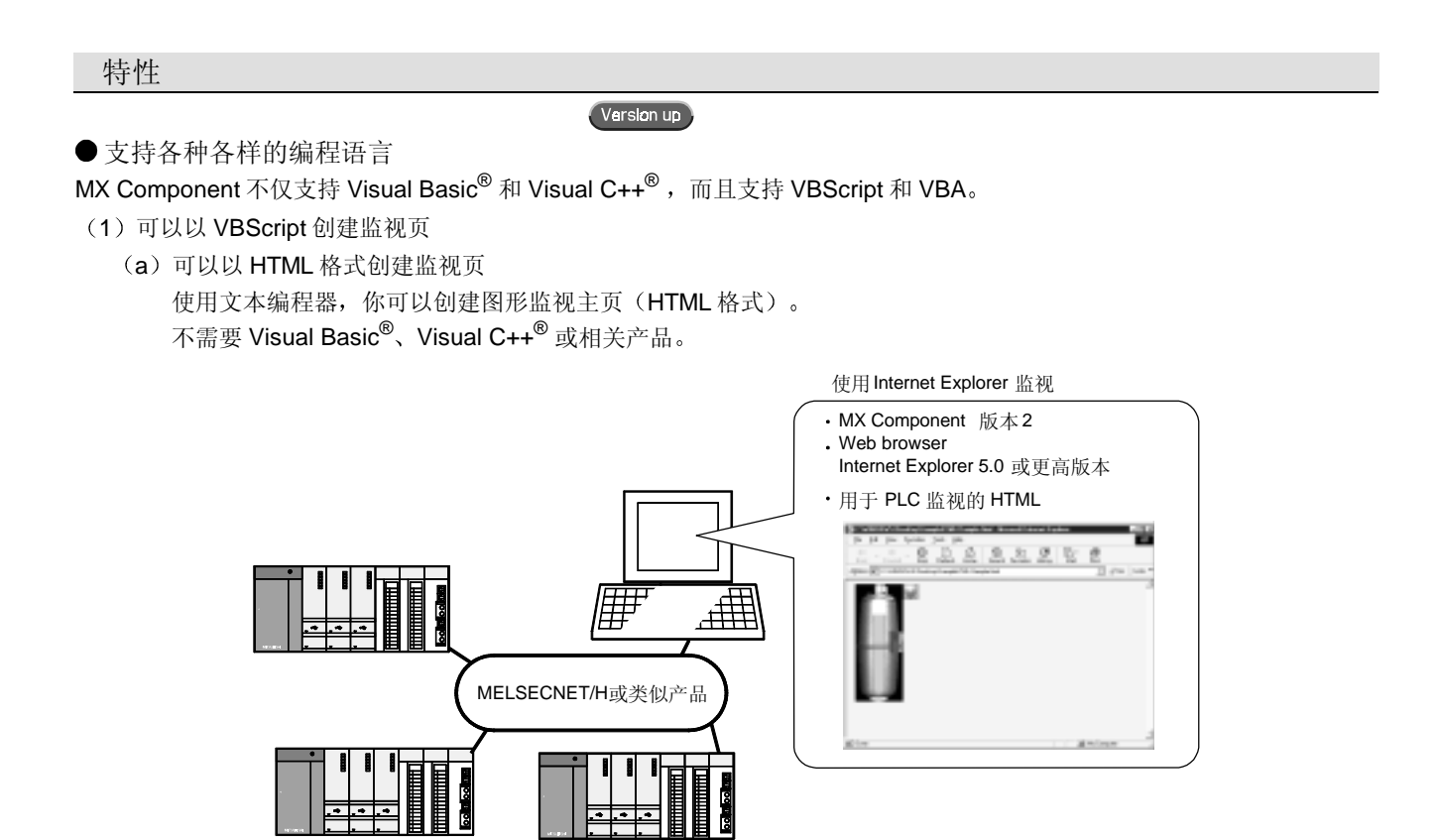

(b) ASP 功能能够通过 Internet/intranet 监视

仅仅在 Internet Explorer 上指定车间方面的 URL 就能够让你使用 VBScript 的 ASP 功能发布车间方面的(使用 MX Component 的监视方) 的网页, 通过 Internet/intranet 从远处或办公室外面对 PLC 软元件状态或在发生报警时进行 远程操作

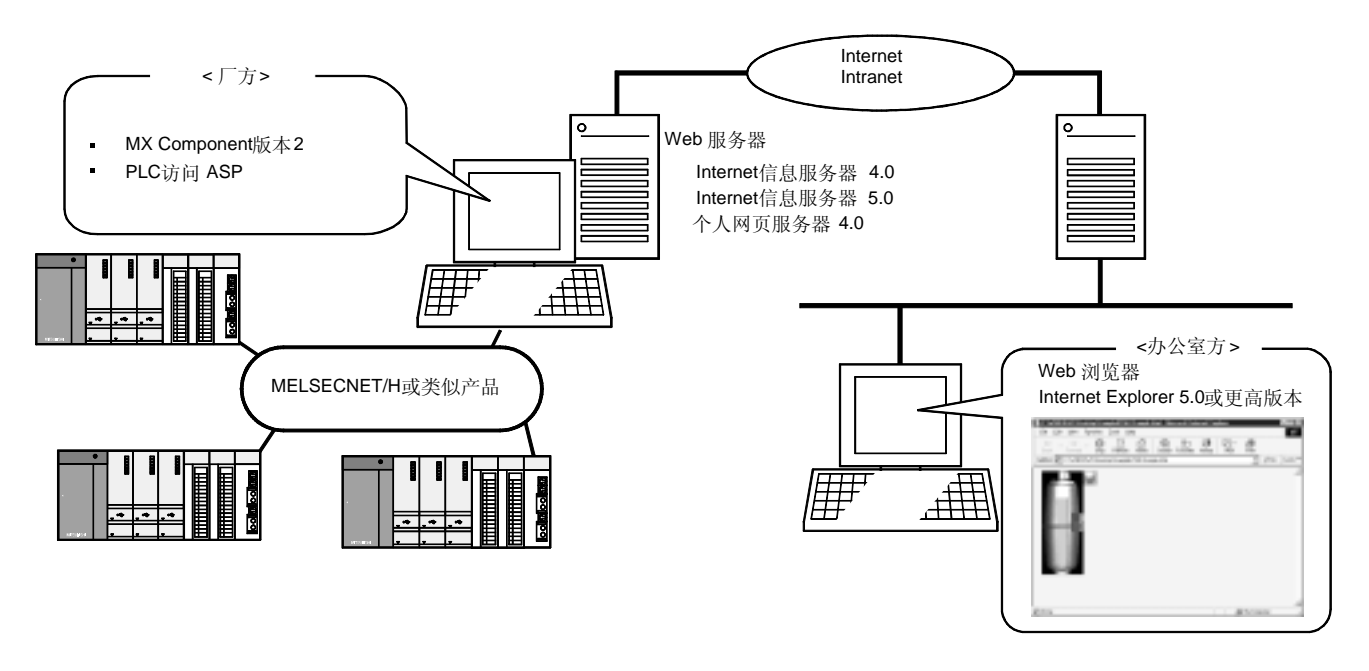

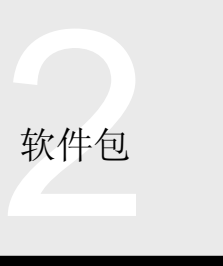

2 VBA 编程的数据采集和监视功能使得你可以使用 Microsoft® Excel 2000 或 Microsoft<sup>®</sup> Access 2000 的 功能创建实时图形显示应用程序

你可以记录 PLC 的软元件数据并实时集中/保存它 们

<Excel 2000>

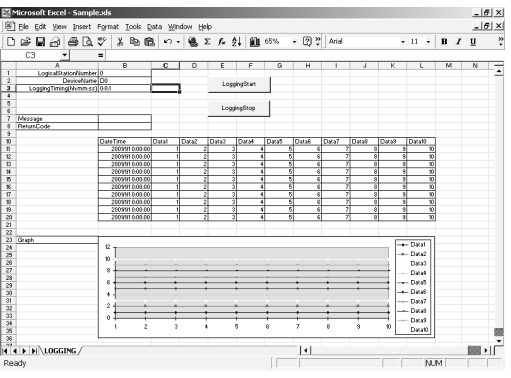

<Access 2000>

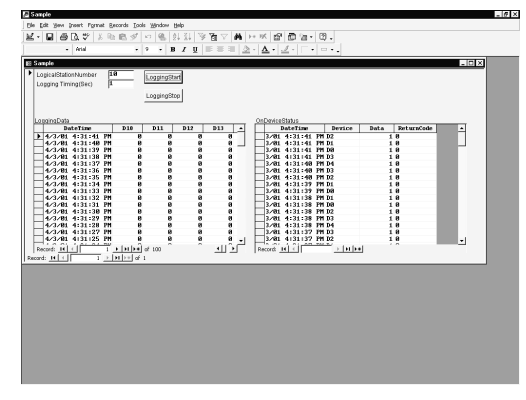

Varslon up

● 与高性能型号 QCPU 的多 PLC 系统的兼容性 通过设置通讯设置实用程序或 ACT 控制属性, 可实现对 多 PLC 系统的访问。

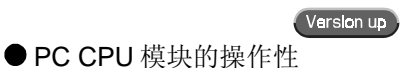

PC CPU 模块可以通过 Q 系列总线通讯访问同一基板上的 高性能型号 QCPU

PC CPU 可以通过 MELSECNET/H 通讯控制和 CC-Link 通讯控制通过 MELSECNET/H 或 CC-Link 访问其它站。

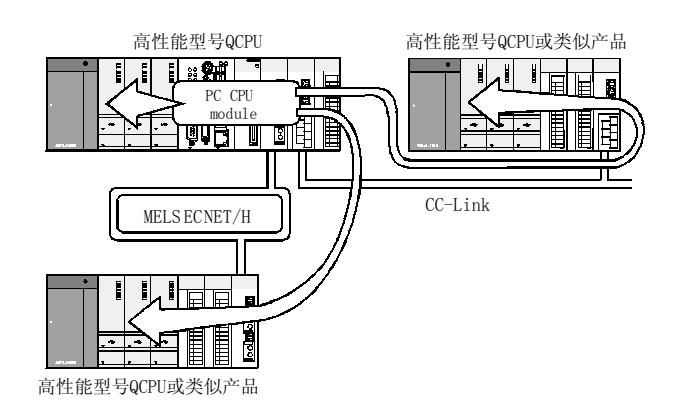

保存和读通讯设置

MX Component 可以把通过通讯设置实用程序的通讯设置 保存到或读到文件中

你可以很容易地将设置数据从开发用的个人计算机移植到 目标个人计算机

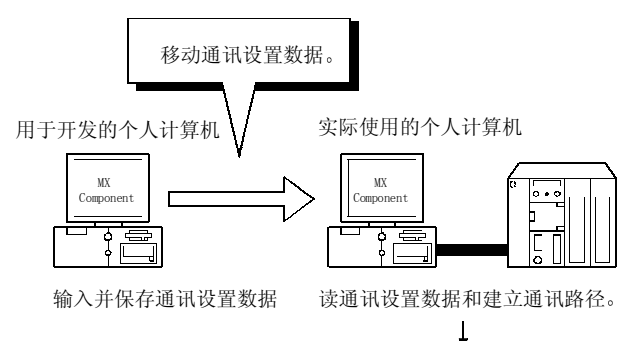

↓<br>现场工作时间的减少

多线程通讯

多线程同时访问同一通讯路径

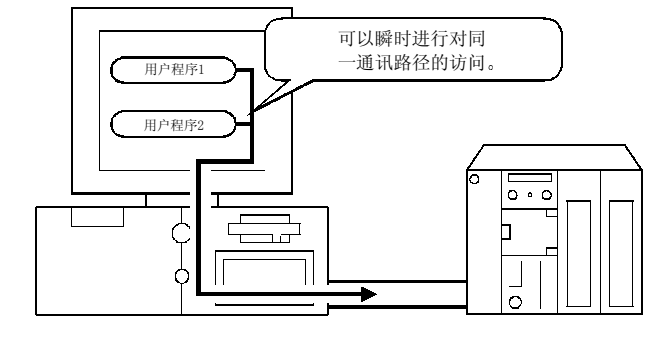

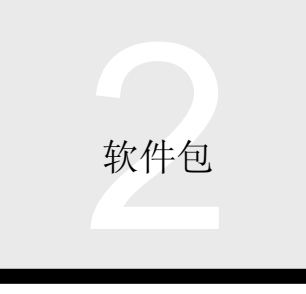

各种各样的访问功能 MX Component 不仅具有 PLC CPU 软元件, 而且还具有 许多访问功能,诸如特殊功能模块缓冲存储器和 PLC CPU 时钟数据

● 通过 GX Simulator 离线调试 通过 GX Developer 和 GX Simulator, 不用连接 PLC, 你 就可以在信号计算机上调试

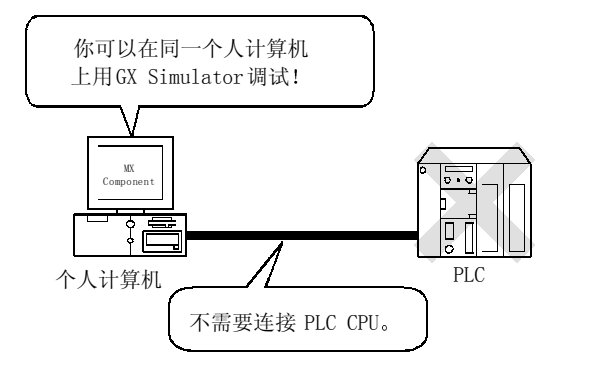

### 操作环境

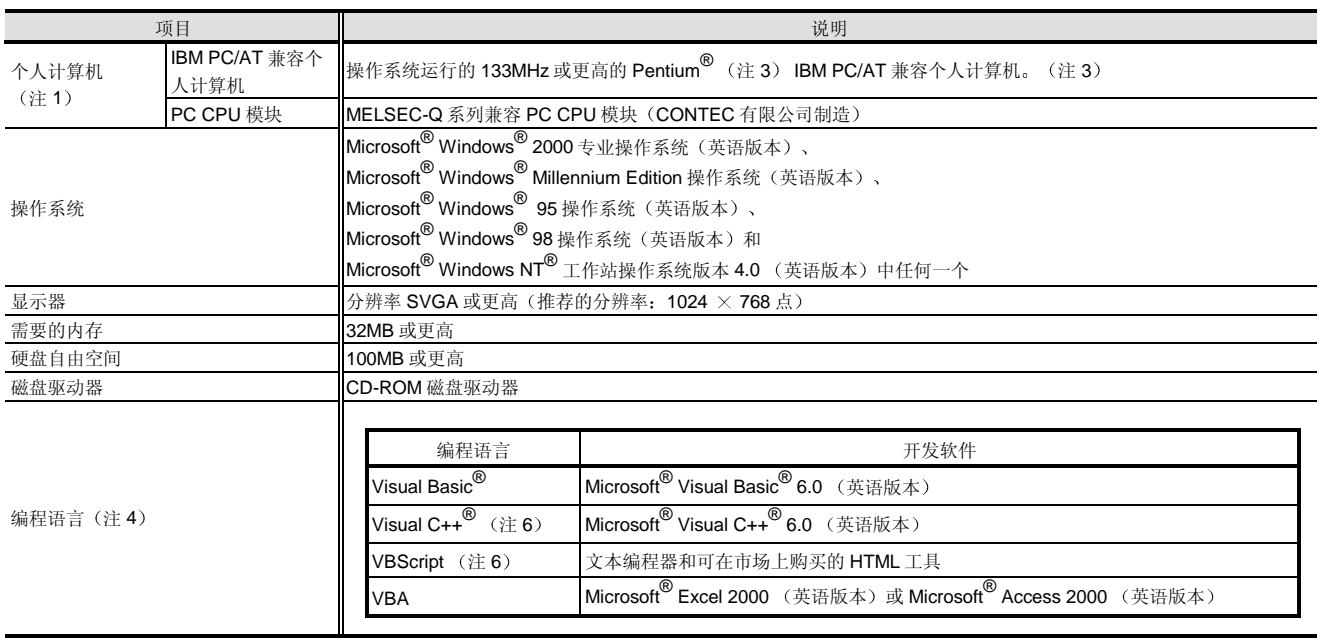

注 1: 依据使用的个人计算机和操作系统, 某些通讯路径不适用。

详情参考"兼容操作系统列表"。

注 2: 推荐采用 150MHz 或更高的 Pentium® 使用 Windows® Me。

注 3:由于驱动程序的不兼容性,所以不可用多处理器 IBM-PC/AT 兼容个人计算机<br>注 4:为了使用 Windows NT<sup>®</sup>工作站 4.0,需要服务包 3 或更高版本。

注 5 在英语环境中创建的用户程序只应该在英语环境下使用 在日语环境中它们不适用

注 6: 为了操作 VBScript, 需要 Internet Explorer (版本 5.00.2919.6307 或更高版本) 。

### 可访问 CPU 软元件范围

关于可访问软元件参考 MX Component 操作手册

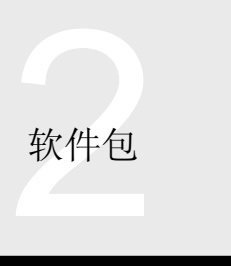

# 2.2 基本通讯支持工具

MX Links

#### 概述

通过 MX Links, 你可以在个人计算机上创建通讯程序, 用 于连接到 PLC, 而不必在意网络通讯协议。MX Links 可以 使用公用功能处理众多 MELSEC PLC 的通讯方法。因此, 按照你的应用程序可以使用公用应用程序,而对通讯方法

中的更改比较灵活。(需要最少量的程序修改,例如通讯 设置更改。)

另外, 还可以在个人计算机上达到 PLC 的位软元件和字软 元件, 因此只要你使用 PLC, 就可以处理数据。

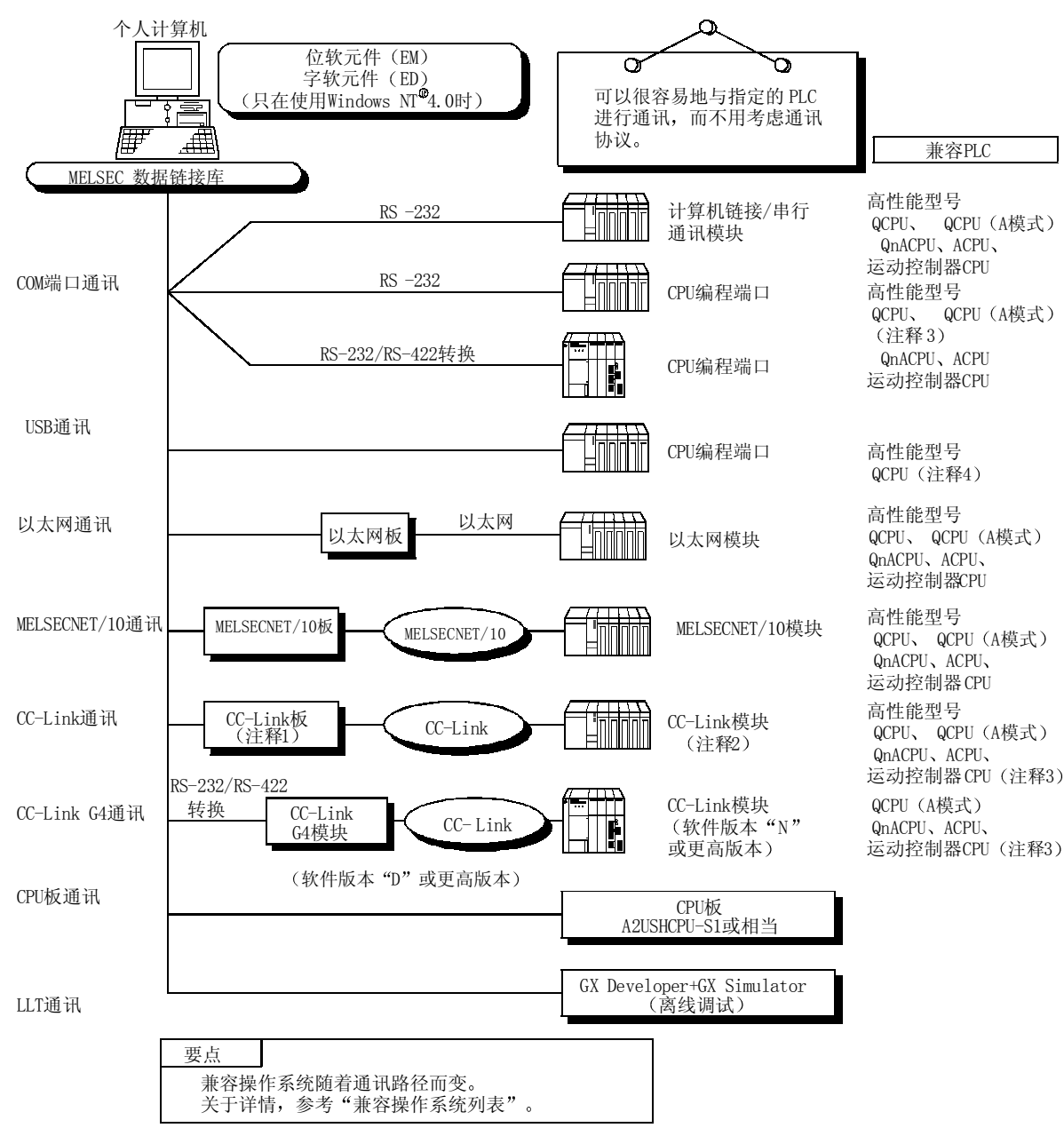

注 1: 高性能型号 QCPU 连接需要软件版本"W"或更高版本。

注 2: 用于 A 模式、QnACPU、ACPU 和运动控制器的 CC-Link 模块需要软件版本"N"或更高版本。

注 3: 可访问 A171SHCPU、A172SHCPU 和 A273UHCPU (-S3)。

注 4: Q02CPU 不兼容。

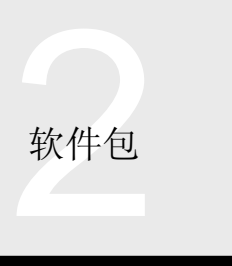

### 兼容操作系统列表

下表表示 MX Links 的通讯路径中的兼容操作系统。

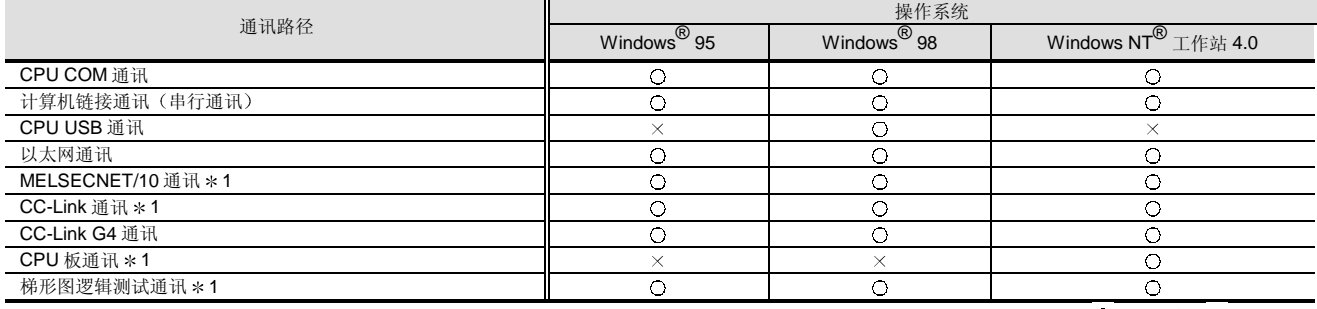

1: 上表中表示的操作性是以假定使用了当前有的最新版本的网络板和软件包 关于详情,参考 MX Links 操作手册

 $\overline{\bigcirc}$ : 可操作, ×: 不可操作

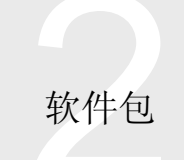

# 连接配置列表

### 下表列出了连接配置和需要的接口

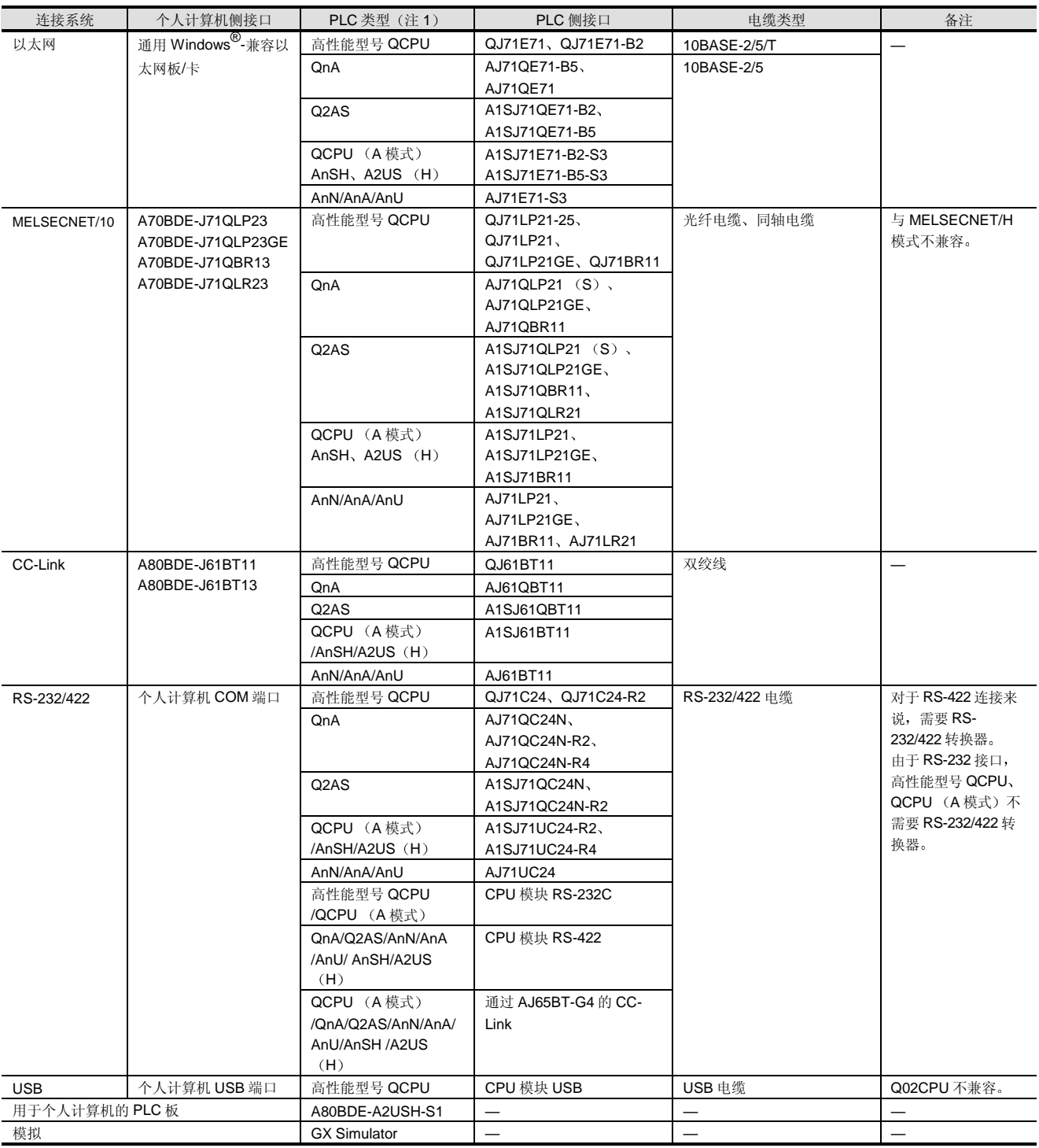

注 1: "AnU"包括运动控制器 "A173UH (S1)、A273UH (S3) "。"AnSH"包括运动控制器 "A171SH/172SH"。

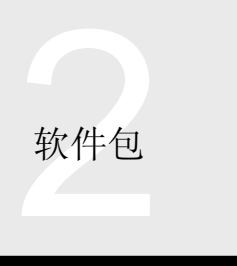

### 数据链接功能

MX Links 提供了专门为 Visual Basic® 和 Visual C++®设计 的功能,能够不用通讯协议就与 PLC CPU 通讯。

- 编程语言
- Visual Basic® 4.0
- Visual Basic<sup>®</sup> 5.0
- Visual Basic<sup>®</sup> 6.0
- Visual  $C++^{\circledR}$  4.2
- visual  $U++^{\circ}$  4.2<br>• Visual  $C++^{\circ}$  5.0
- Visual  $C++^{\circledR}$  6.0

### 许多有用的实用程序

因为在实用程序屏幕上能进行对各个通讯路径的通讯参数 设置, 所以很容易进行设置。同时, 专门为检查设置是否 正确 而设计的测试实用程序和为确认出错记录而开发的出 错观察器可非常容易地用于建立通讯。

■ 通讯设置实用程序

专门为各个通讯系统, 例如计算机链接(串行通讯)和以 太网而设计的通讯参数设置实用程序具有设置传送速度、 通讯目标和其它内容并确认设置的通讯测试功能

### 计算机链接实用程序

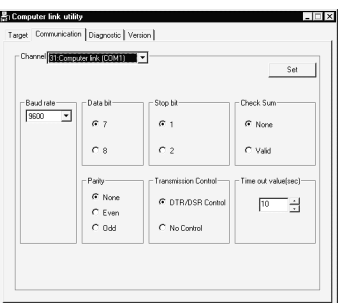

#### 以太网实用程序

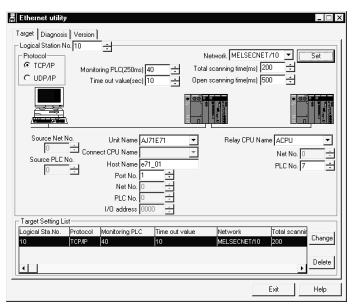

### ● CPU COM 实用程序

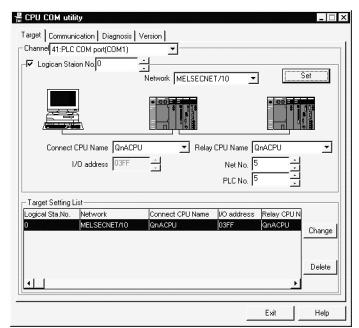

### ■ 共享软元件实用程序

用于进行提供个人计算机(带共享软元件存储器 EM, 相当 于 PLC 的内部继电器; 还带有 ED, 相当于数据寄存器) 需要的设置

■ 共享软元件服务器实用程序

用于进行个人计算机之间或个人计算机和 PLC 之间的共享 软元件必需的设置

软元件监视器实用程序

设置通讯系统用于进行 PLC 中软元件存储器的成批监视和 数据更改(测试)。当调试用 Visual Basic<sup>®</sup>/Visual C++<sup>®</sup> 创建的应用程序时 该实用程序可以用于检查 PLC 中的软 元件数据

#### 离线调试

梯形图逻辑测试功能(LLT)起动个人计算机上的虚拟 PLC。不用连接 PLC 就可以在个人计算机上进行调试。

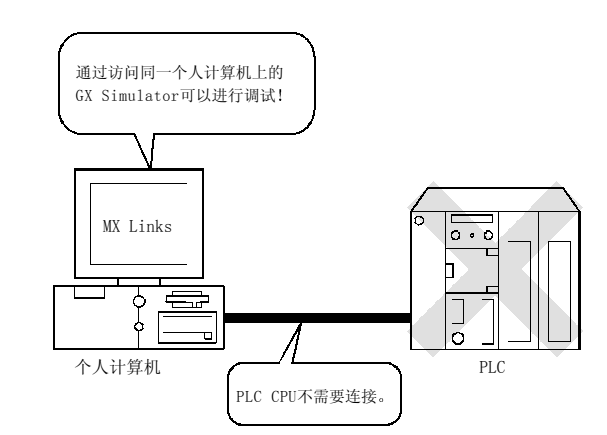

指令

为了使用梯形图逻辑测试通讯, 分别需要 GX Developer 和 GX Simulator

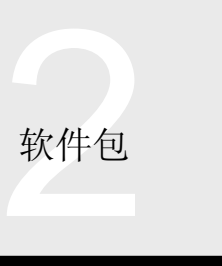

### 出错观察器功能

出错观察器让你快速查看发生的错误 另外, 它留下记录告诉你什么时间发生了错误。

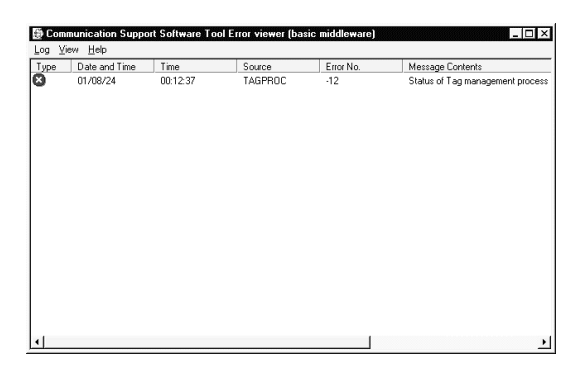

共享软元件功能

用于在个人计算机上设置位和字软元件

通过共享软元件, 你可以在同一台个人计算机上进行程序 到程序的通讯或在 MELSECNET/10 上的个人计算机之间 进行通讯

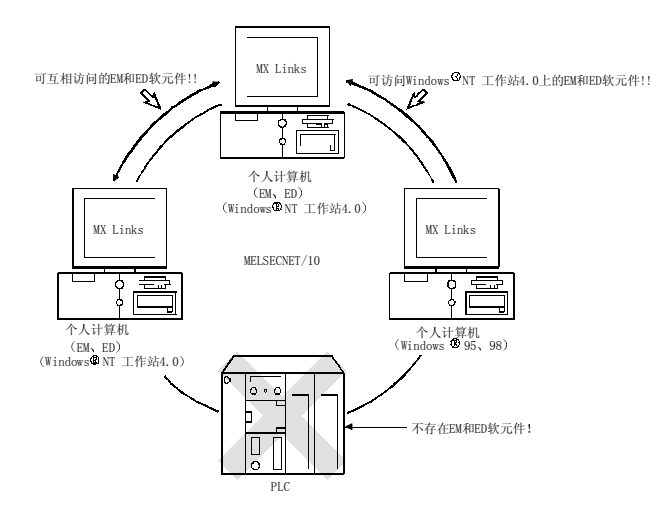

### 软元件监视器功能

软元件监视器实用程序的使用能够监视指定软元件的任何 数据更改

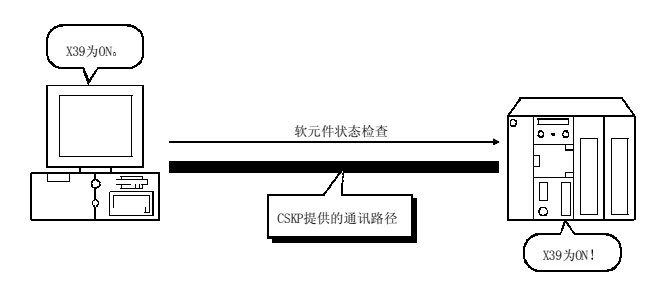

### 规格

### ■ 操作环境

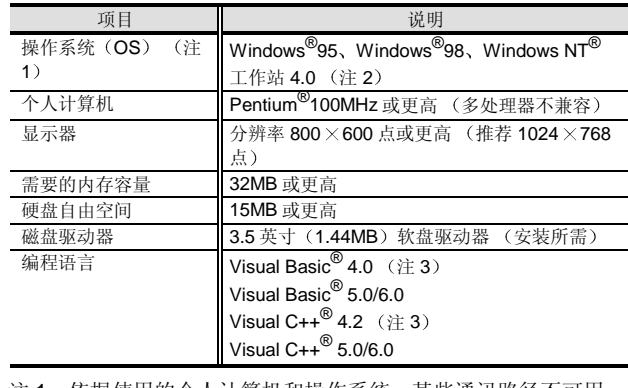

- 注 1: 依据使用的个人计算机和操作系统, 某些通讯路径不可用。 注意 2018年1月1日, 1999年1月1日
- 注 2: Windows  $NT^{\circledR}$ 工作站 4.0 的使用需要服务包 3 或更高版 本
- 注 3: 不能用于 CC-Link 通讯和 CPU 板通讯。

### 可访问 CPU 软元件范围

关于可访问软元件参考 MX Links 操作手册

#### 附件

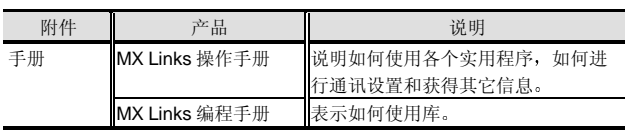

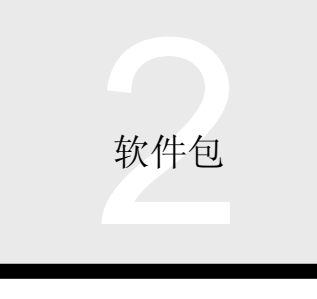

2.3 Excel 通讯支持工具 MX Chart

### 概述

MX Chart 是通过把它添加到"Excel"中使用的软件。

你可以把 PLC 数据读到 Excel 上并把数据从 Excel 写入 PLC, 而不用考虑 PLC 的通讯程序。

为了处理在 Excel 工作表中开发的数据, 你可以使用包括打印和图形指南的具有多种选择的 Excel 功能。

为了使用 MX Chart, 必须提前安装 MX Links。(注1)

- 注 1: 1) 还未安装 MX Links, 就不能安装 MX Chart。
	- 2) MX Chart 不能与 MX Component 一起运行。

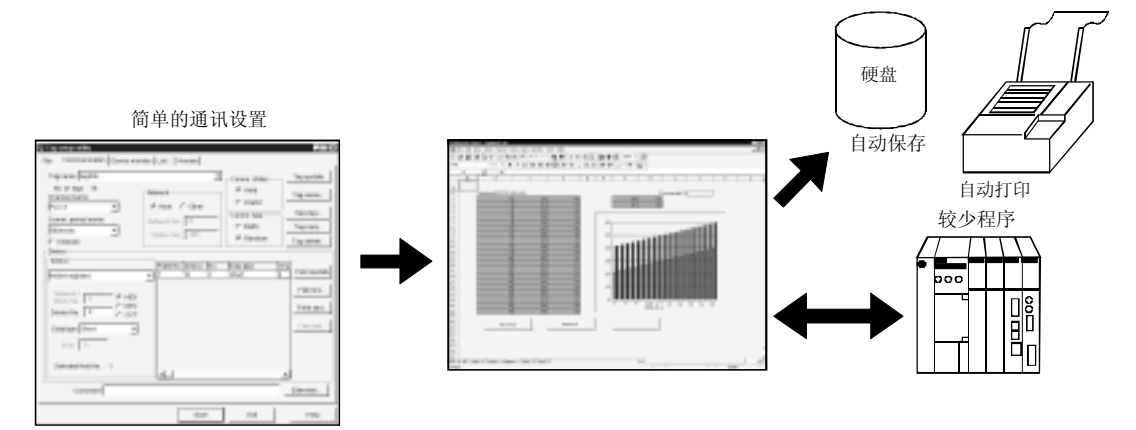

### 容易设置

通过 MX Links 支持的通讯路径, 简单地把个人计算机与 PLC 连接起来, 你可以不用程序直接把 PLC 数据传送到 Excel 工作表或从 Excel 工作表传送 PLC 数据

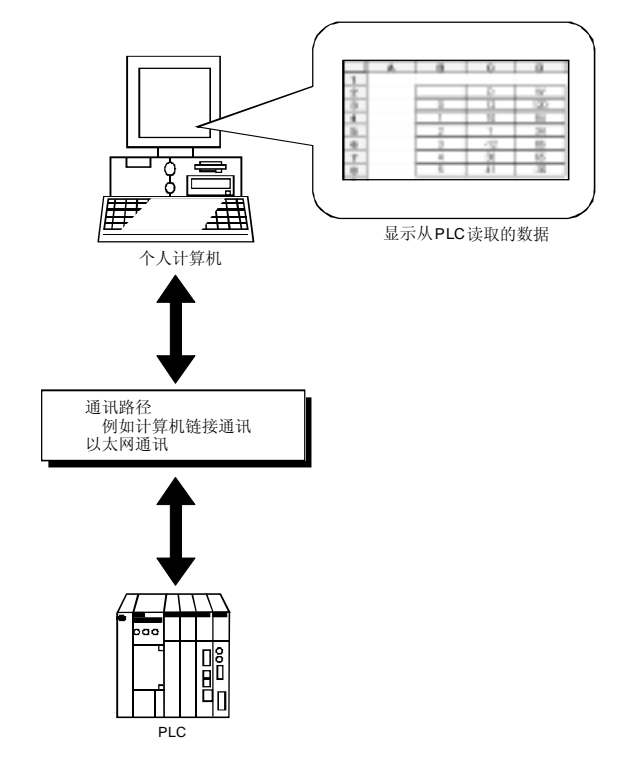

### 极好的操作性

- (1) 通过用作 Excel 菜单中的附加程序, 喜爱 Excel 的用 户可以很容易地使用 MX Chart
- 2 Excel 控制下的生产命令数据可以不使用程序无更改 地从 Excel 屏幕写到 PLC 指定的软元件上
- (3) 设置给 PLC 软元件的运行结果和质量数据可以读到 Excel 工作表上
- (4) 读取的数据可以用 Excel 功能打印。 关于数据通讯时序, 你可以设置自动通讯, 诸如周期 性通讯或有条件通讯

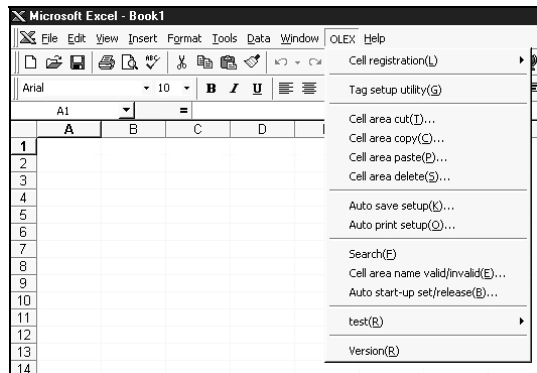
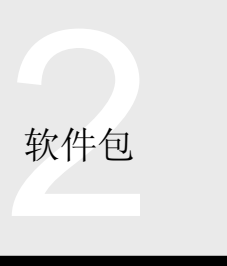

## 2.3 Excel 通讯支持工具 MX Chart

#### 报警摘要和注释指示

为出错预置的报警信息可以带日期/时间显示, 注释可以用 相应软元件值的变化来表示

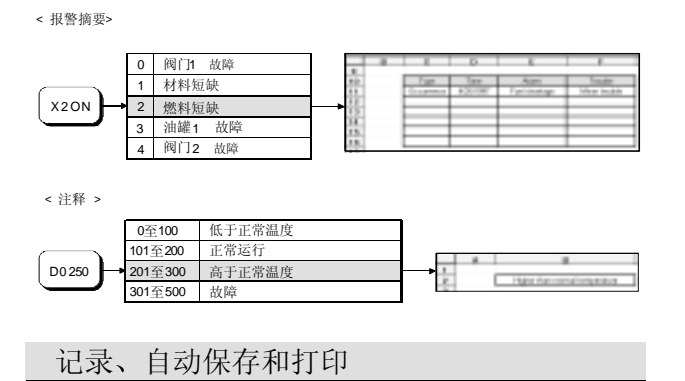

#### (1) 每次收集时间, 记录功能都会把一个单元格以上的数 据累加起来

2 通过使用在设定时间自动保存/打印 Excel 工作表的功 能, 你可以很容易地创建每日/每月报告。

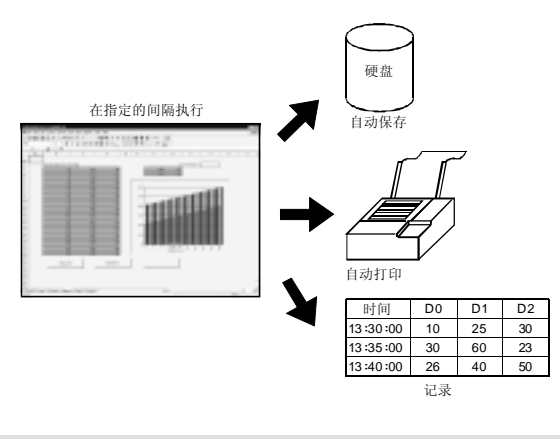

MX Chart 功能

通过把 MX Chart 功能用作 Excel 宏, 你可以在任何时间传 送指定单元格区域的数据

#### <当MX Chart功能设置成按钮 读 >

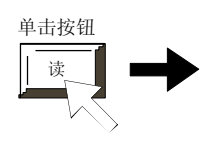

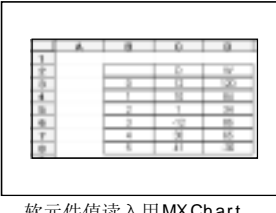

软元件值读入用MX Ch ar t 功能指定的单元格区域

#### 使用标贴简单通讯

当 MX Chart 使用具有诸如正运行标贴管理过程环境中的软 元件类型和软元件地址的信息时, 你可以很容易地访问设 置成标贴的软元件。

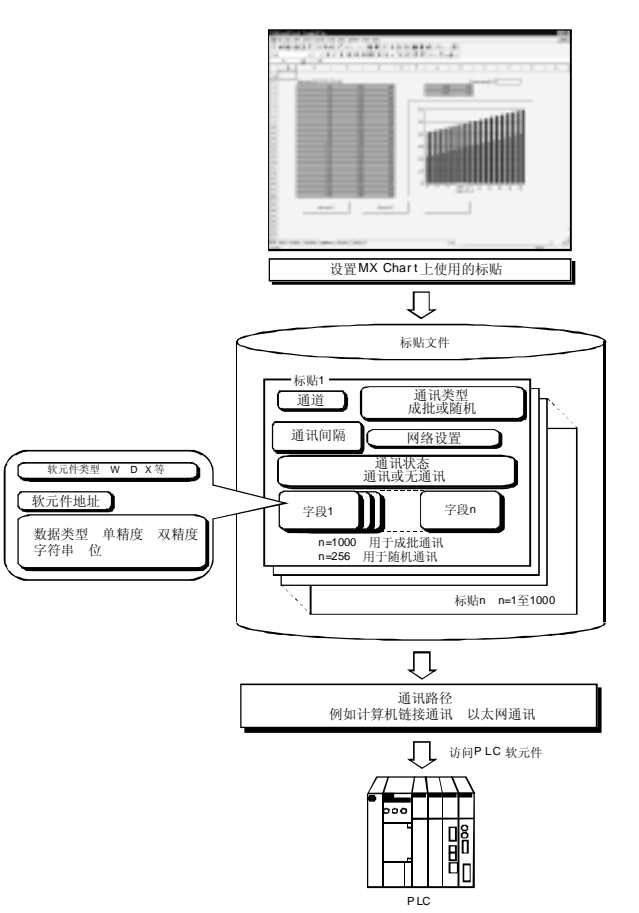

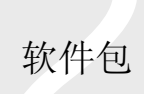

## 2.3 Excel 通讯支持工具 MX Chart

#### 规格

#### 操作环境

使用 MX Chart 时需要的操作环境

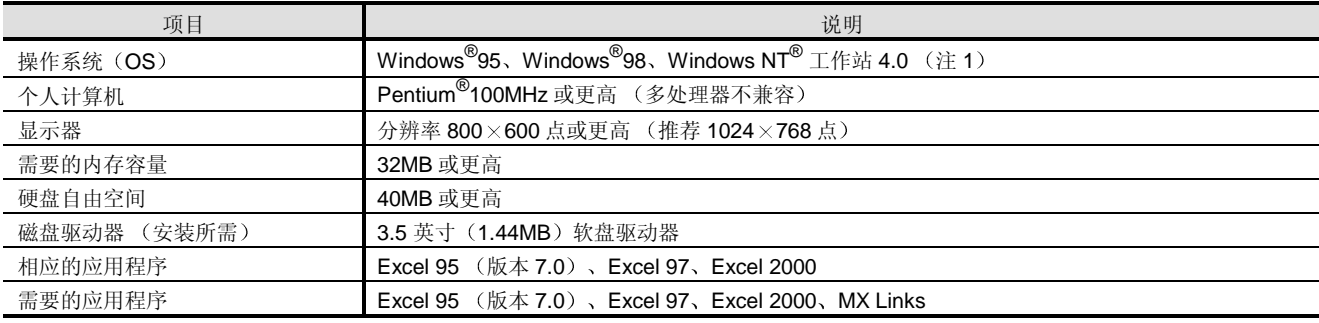

注 1: 使用 Windows NT® 工作站 4.0 需要服务包 3 或更高版本。

#### 附件 的复数人名英格兰人姓氏沃尔森取自父名来源于古英语含义是

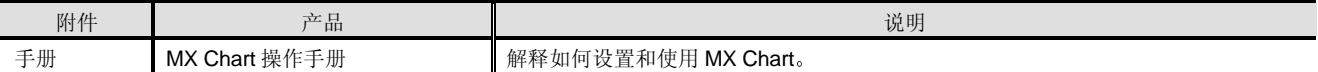

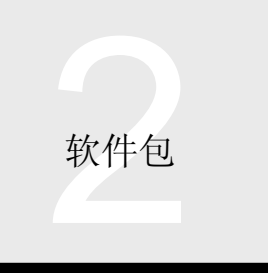

#### 概述

MX Monitor 提供为使用 Visual Basic<sup>®</sup>创建监视程序而设计的 Visual Basic<sup>®</sup> 定制控制组。

你只要把输入区、显示区、复选框、菜单、按钮和设置显示器条件等粘贴在 Visual Basic<sup>®</sup>中的表格窗口中就可以创建监视控 制程序

为了使 MX Monitor 与 Q 系列兼容, 必须提前安装 MX Links。(注 1)

- 注 1: 1) 还未安装 MX Links, 就不能安装 MX Chart。
	- 2) MX Monitor 不能与 MX Component 一起运行。

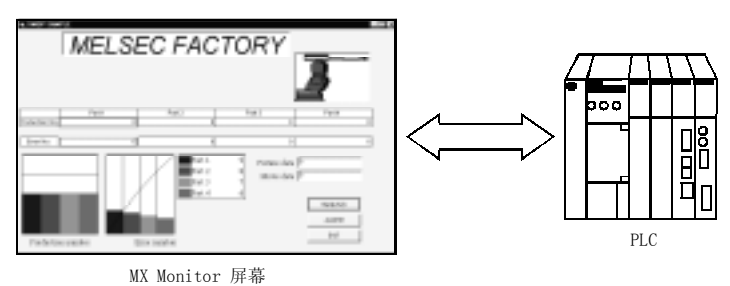

用户容易使用的开发环境

Visual Basic<sup>®</sup> 专门为易于创建 Windows<sup>®</sup>应用程序而设计 的用户容易使用的编程语言

MX Monitor 是 Visual Basic<sup>®</sup> 的一种控制(定制控制 OCX) 并以与 Visual Basic<sup>®</sup>相同的方式运行。

另外,可以利用众多可在市场上购买的 Windows® 用的图 形工具来绘制监视屏幕 利用你习惯使用的工具就可实现 用户易于使用的开发环境

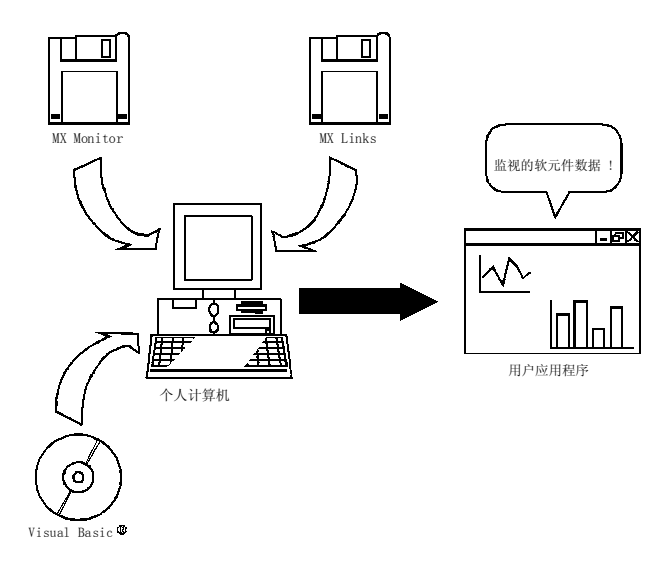

无程序运行

MX Monitor 提供了 23 种不同的定制控制, 都是练习工厂 自动化设备监视功能所需的, 例如图形显示、数字显示、 水平显示和趋势图

没有任何专门技术, 你只要把必需的定制控制粘贴到表格 中并执行它们就可以象其它标准控制一样使用它们, 与 PLC 进行通讯了

注意需要属性页面设置

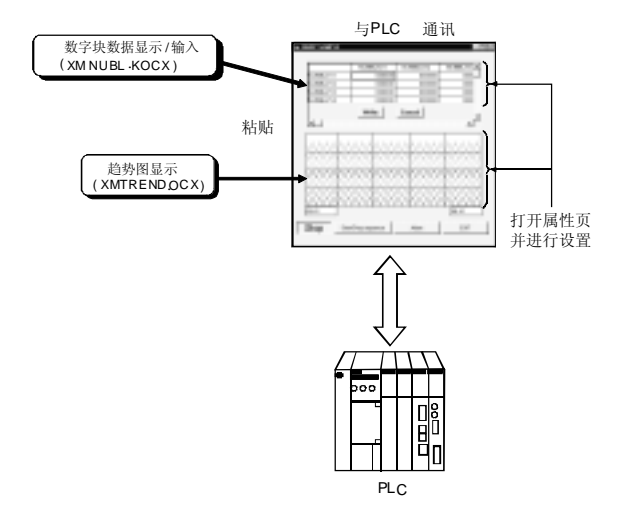

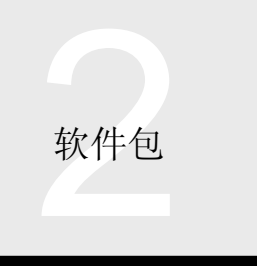

2.4 监视工具 MX Monitor

#### 编程处理的扩展

由于制图功能和定制控制具有一对一的对应关系, 所以不 需要程序就可以创建监视应用程序 对于与定制控制功能 不兼容的功能, 以后可以很容易地添加编程处理并可以很 容易地更新监视应用程序

当保持与常规数据的兼容性时, 你可以很容易地进行修 改,诸如新功能的添加。

#### 使用标贴的简单通讯

当具有诸如软元件类型和软元件地址的标贴用于 MX Monitor 提供的控制时, 在运行标贴管理过程的环境中, 你 可以很容易地访问设置成标贴的软元件

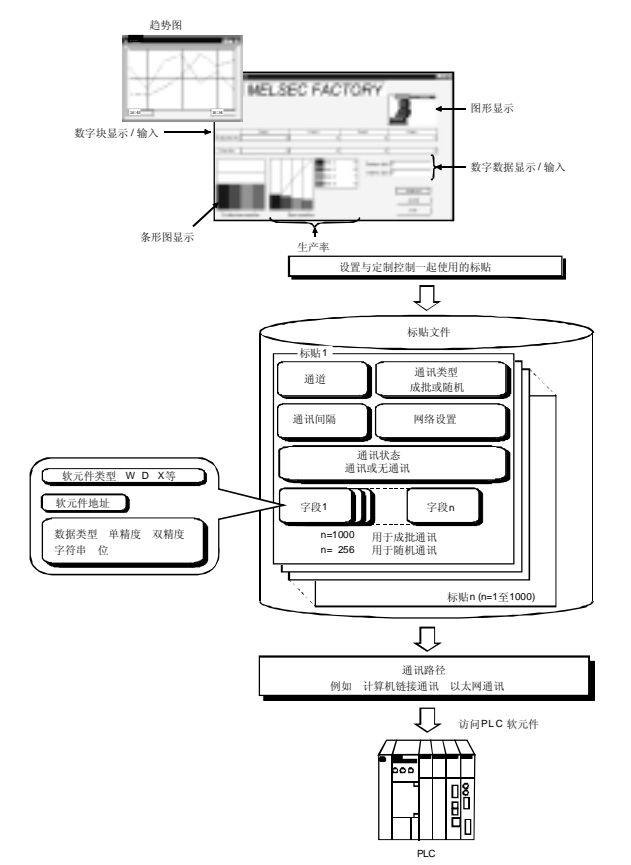

#### 有用的构件集中

MX Parts (选购件) 包括监视屏幕上通常使用的图形数 据

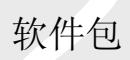

## 2.4 监视工具 MX Monitor

定制控制列表

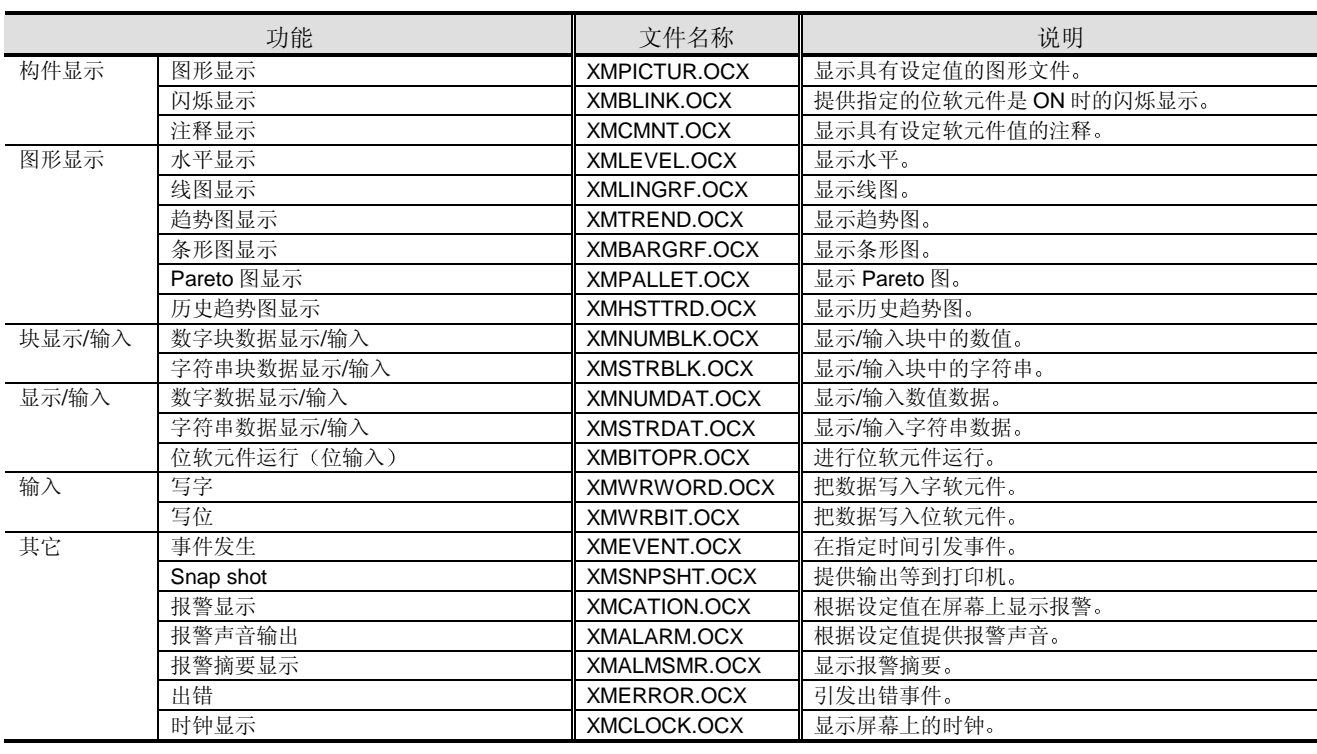

#### 规格

#### 附件

操作环境

使用 MX Monitor 时需要的操作环境

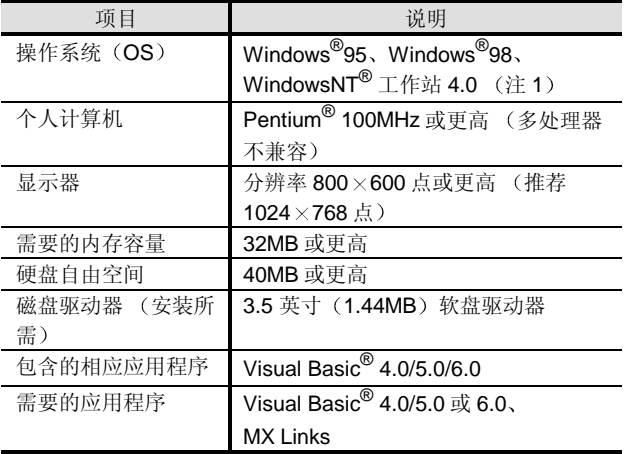

注 1: 使用 Windows NT® 工作站 4.0 需要服务包 3 或更高版本。

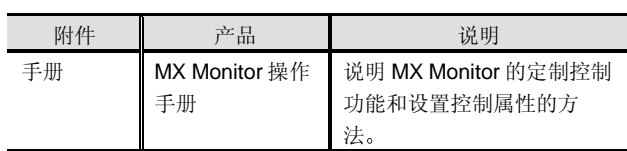

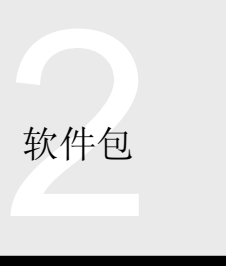

2.5 图形数据包 MX Parts

#### 概述

MX Parts 是图形零件(位图数据), 这些图形构件均可用 于工厂自动化的监视屏幕开发。它们可以用在 Visual Basic<sup>®</sup>、Excel 和其它软件中, 减少了大量图形构件的创建 过程

#### 特性

丰富的零件

你有1351种不同图形数据的广泛选择,诸如按钮、油罐、 管道和 ISO 图

位图格式数据

图形数据可以以位图格式使用, 因此你可以在各种应用程 序中使用它们, 例如 Visual Basic<sup>®</sup> 和 Excel。

无需安装

图形数据在 CD-ROM 上。你可以直接从 CD-ROM 读取必 需的数据,而不用安装进硬盘。

● 支持双色模式、真彩色和 256 色

软件包与两种不同的彩色模式兼容,与各种个人计算机环 境一致

#### 操作环境

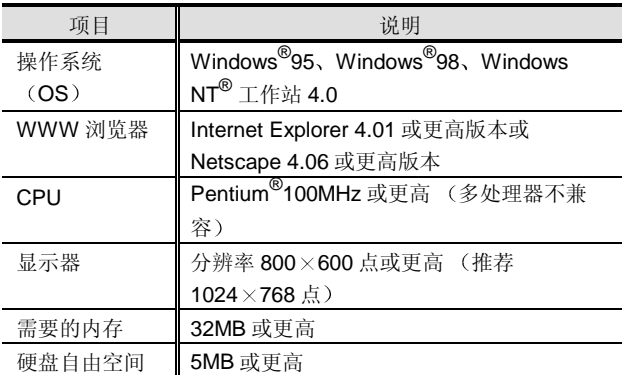

#### 图形数据

下表列出了每种类型的图号。

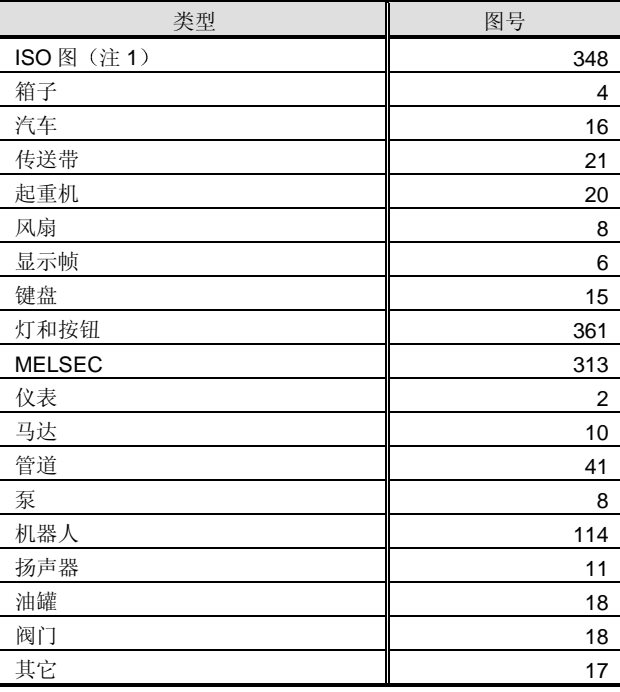

注 1: 以下编号的图均符合 ISO7000 (1989) 的规定。 1  $\overline{\text{2}}$  100, 110, 111, 114, 130, 131, 134, 135, 137, 138、151、157、159 至 200、201 至 400 (除 263、 265、281、298、396之外)

#### 关于版权和使用权

MX Parts 中所含图片的版权均属于三菱电机株式会社 MX Parts 中所含的图片只能由正当购买软件并返回软件协 议的人使用。没有正当购买或没有返回软件协议的人不能 使用数据包

严禁经销或销售 MX Parts 中所含的图片 (照原样或经过修 改);但你可以经销或销售在监视屏幕等上将它们合并后 的图形。

软件包

Γ

## 2.5 图形数据包 MX Parts

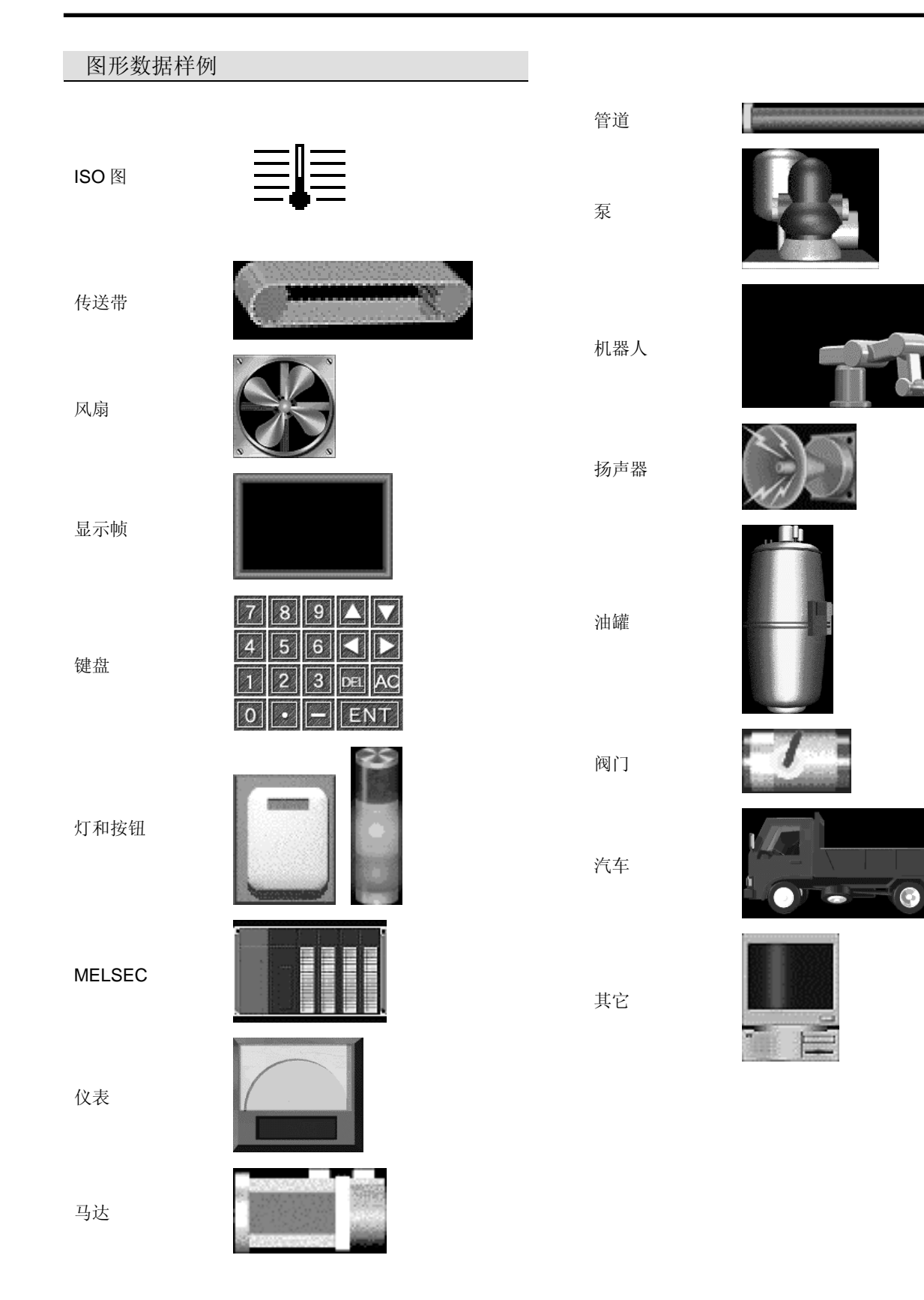

ငှ 相关产品

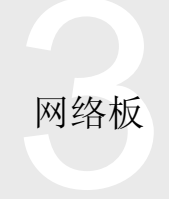

# 网络板 3.1 MELSECNET/H 板 080BD-J71LP21-25, 080BD-WEW Q80BD-J71LP21-25, Q80BD-J71LP21G Q80BD-J71LP21GE, Q80BD-J71BR11

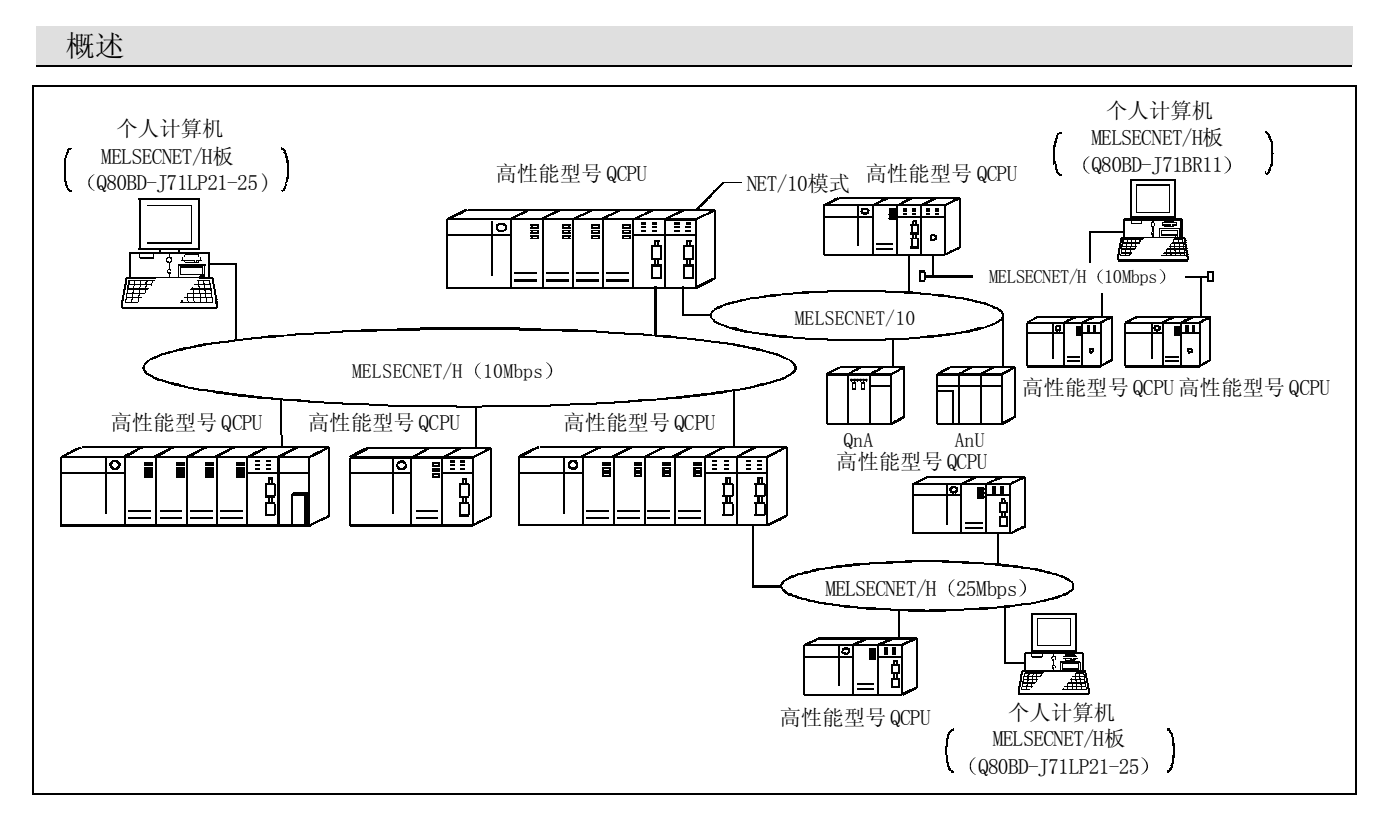

当 MELSECNET/H 板作为选装板投入 PCI 总线中使用时, 个人计算机是 MELSECNET/H 网络系统 (注 1) 或 MELSECNET/10 网络系统(注1) 的控制站或正常站。

注 1: MELSECNET/H 板与交互-PLC 网络兼容, 与远程 I/O 网络不兼容。

特性

(1) 个人计算机可以与 MELSECNET/H 或 MELSECNET/10 网络系统联系起来 你可以把 MELSECNET/H 板投入个人计算机中, 以 此把个人计算机用作控制站或正常站

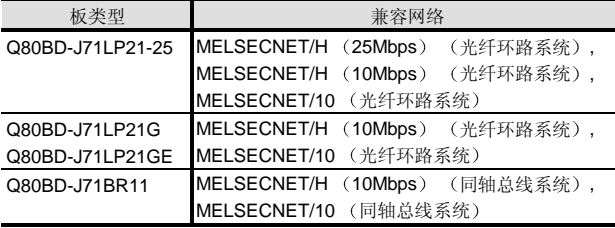

- (2) 与高性能型号 QCPU 的多 PLC 系统的兼容性。 指定 MELSECNET/H 实用程序上的逻辑站号能够使 个人计算机访问多 PLC 系统中的相应高性能型号 QCPU
- 3 PCI 总线可以让你避免进行麻烦的开关设置 只要把 MELSECNET/H 板安装到个人计算机中并安 装软件包, MELSECNET/H 板就能工作。 你可以在 MELSECNET/H 实用程序上设置通道编 号、站号和其它内容。

(4) 用户编程功能的适用性

与 Microsoft® Visual C++® 和 Microsoft® Visual Basic® 兼容的功能能够让你非常容易地创建用户应用 程序, 例如 PLC 的远程控制的应用程序和从软元件 读取数据及把数据写入软元件的应用程序。

5 各种操作系统的驱动程序 你可以按照你的环境用各种驱动程序配置系统。

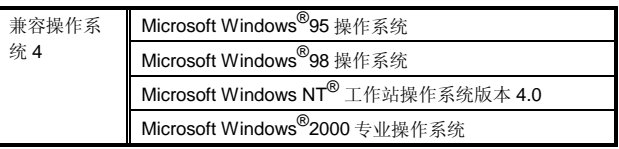

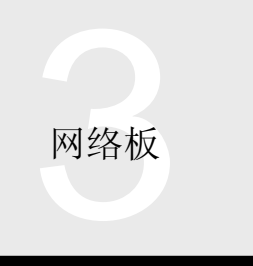

## 3.1 MELSECNET/H 板 Q80BD-J71LP21-25 Q80BD-J71LP21G Q80BD-J71LP21GE Q80BD-J71BR11

#### (6) 与运行中的常规 MELSECNET/10 板的兼容性。

(a) 由于某些规格相同, 在 MELSECNET/10 板上使 用的用户应用程序也可以在 MELSECNET/H 板上 工作。例如, 对于两个板来说, 可装载的最多板 数和通道编号都是相同的。

#### 功能列表

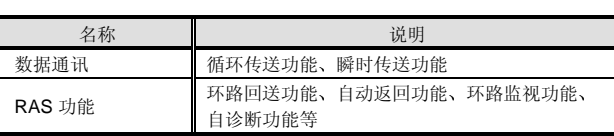

#### 性能规格

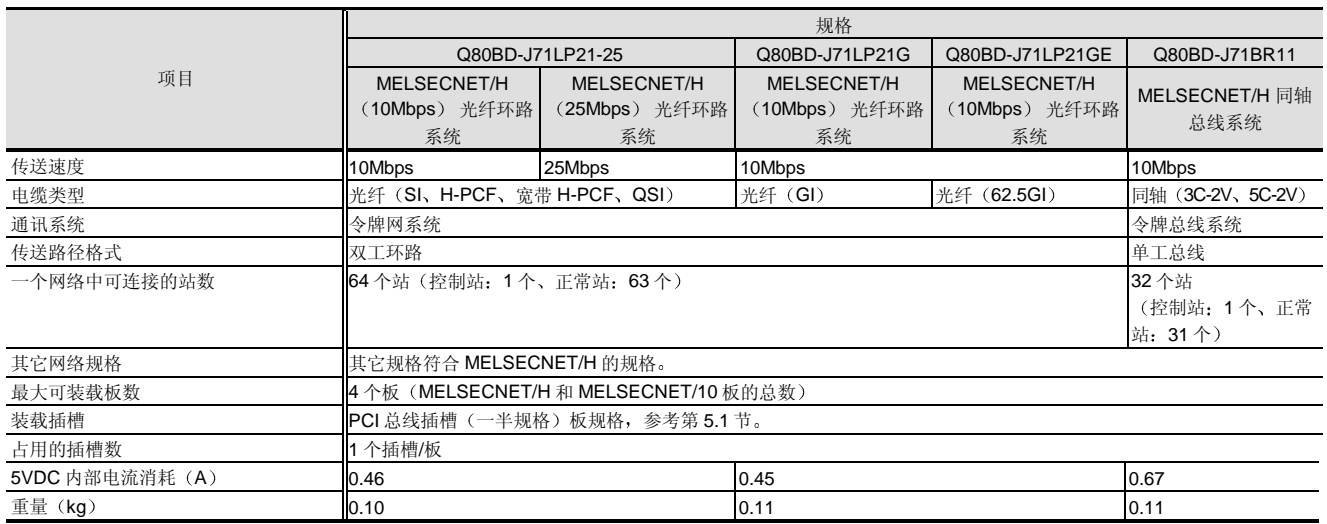

网络板 3.1 MELSECNET/H 板 Q80BD-J71LP21-25、Q80BI Q80BD-J71LP21-25 Q80BD-J71LP21G Q80BD-J71LP21GE、Q80BD-J71BR11

#### 操作环境

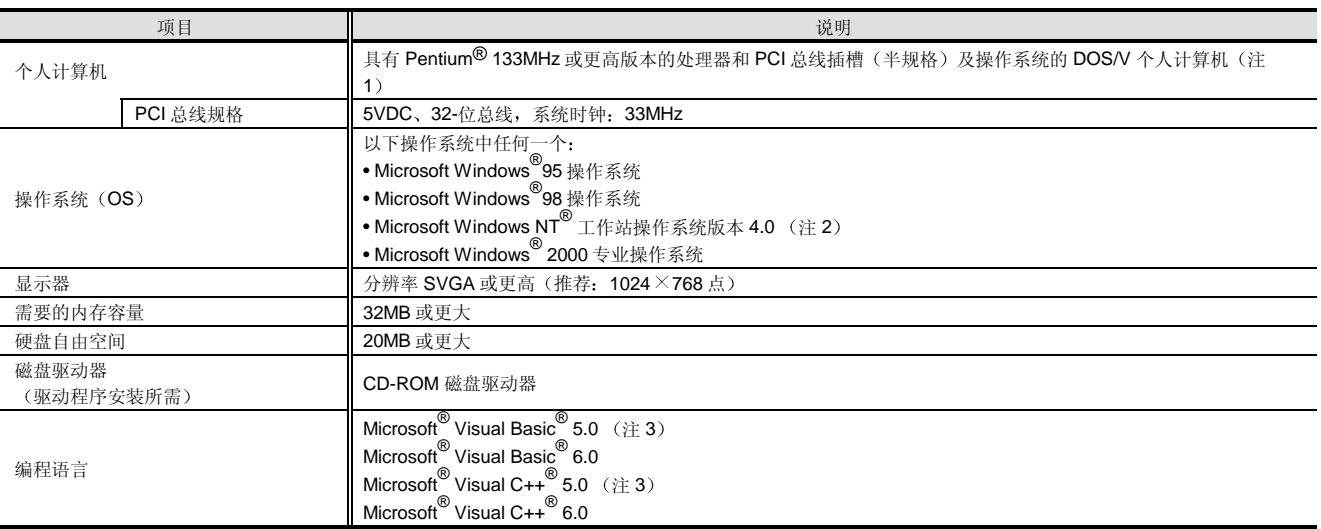

注 1:由于驱动程序不兼容,所以多处理器兼容个人计算机不可用

注 2:为了使用 Windows NT<sup>®</sup> 工作站 4.0,需要服务包 3 或更高版本

注 3:当操作系统是 Windows<sup>®</sup>2000 专业版时,可使用 Visual Basic<sup>®</sup> 5.0 和 Visual C++<sup>®</sup> 5.0

#### 附件

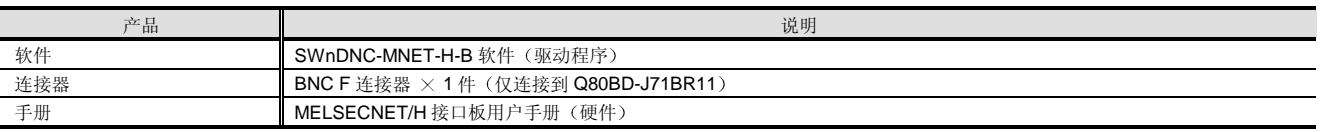

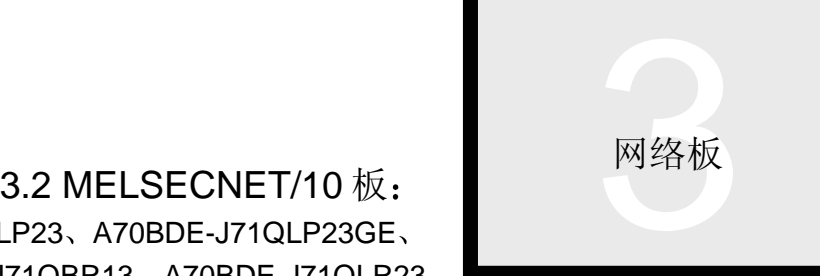

## A70BDE-J71QLP23 A70BDE-J71QLP23GE A70BDE-J71QBR13 A70BDE-J71QLR23

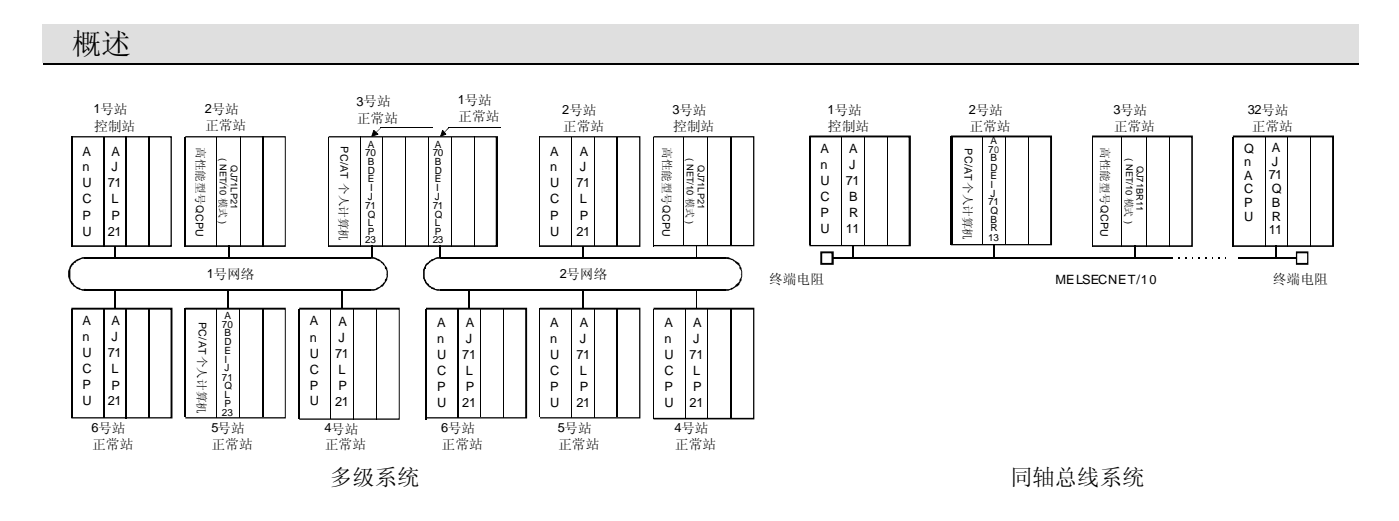

MELSECNET/10 板可以作为个人计算机的选装板装进 ISA 总线插槽, 把个人计算机连接到 MELSECNET/10 (注 1) 网络系 统中

注 1: 与 MELSECNET/H 模式不兼容。

特性

● 合并到 MELSECNET/10 网络系统中的个人计算机 你可以把 MELSECNET/10 板装载进个人计算机中, 把个 人计算机用作 MELSECNET/10 的正常站。

#### 监视/测试应用程序

为了检查到网络的连接的状态, 你可以确认网络状态并在 个人计算机的 CRT 屏幕上执行测试功能

#### 循环通讯和瞬时通讯

板有两个通讯功能: 按照控制站中设置的网络参数刷新数 据的循环通讯和按照可以在个人计算机程序的任意时间访 问 PLC 的瞬时通讯

用户编程功能的适用性

专门为 Microsoft<sup>®</sup> Visual C++<sup>®</sup> 和 Microsoft<sup>®</sup> Visual Basic<sup>®</sup> 设计的功能能够让你很容易地创建用户应用程序, 如用于 PLC 的远程控制和从软元件读取数据及把数据写入 软元件的应用程序

#### 驱动程序按照各种操作系统的适用性

你可以按照你的环境, 使用可用的任何驱动程序配置系 统

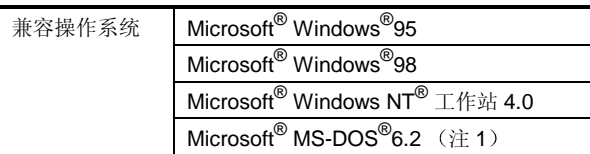

注 1: 用于 MS-DOS® 的驱动程序不能访问高性能型号 QCPU 系 统

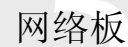

# 网络板 3.2 MELSECNET/10 板<br>A70BDE-J71QLP23、A70BDI A70BDE-J71QLP23 A70BDE-J71QLP23GE A70BDE-J71QBR13 A70BDE-J71QLR23

#### 功能列表

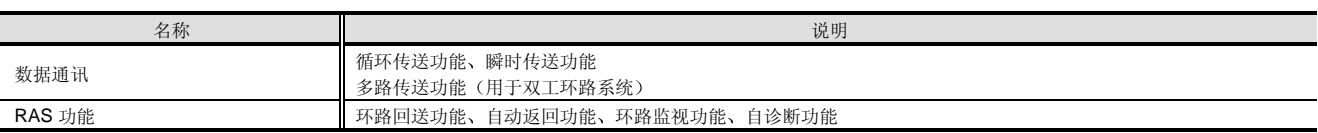

#### 性能规格

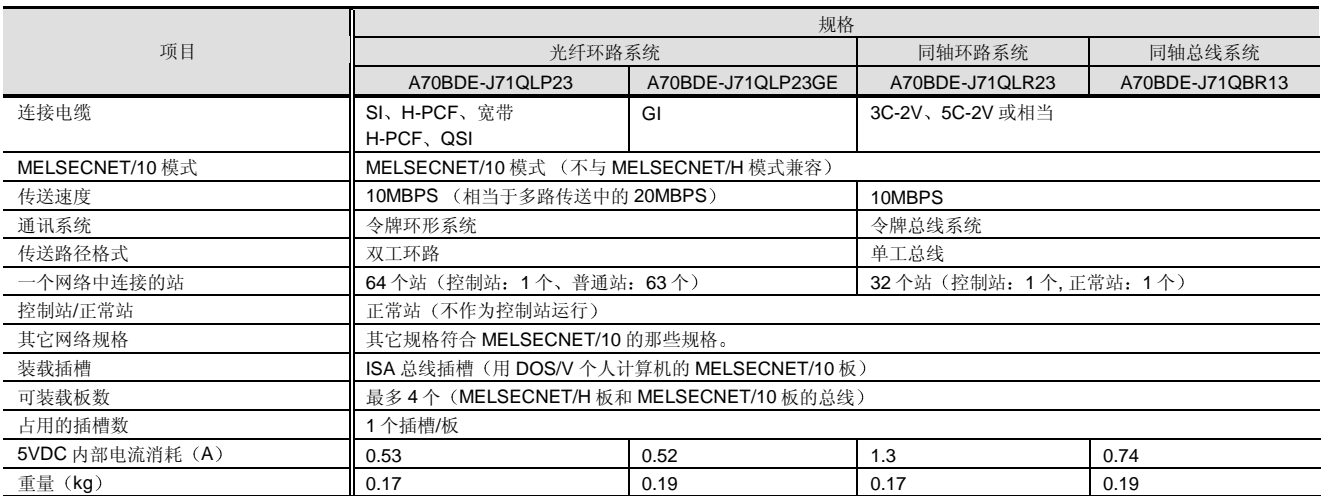

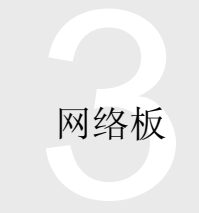

# 3.2 MELSECNET/10 板: 网络板<br>LP23、A70BDE-J71QLP23GE、 <br><sup>171OBB13 A70BDE-J71QLP23</sup> A70BDE-J71QLP23、A70BDE-J71QLP23GE、 A70BDE-J71QBR13 A70BDE-J71QLR23

#### 操作环境

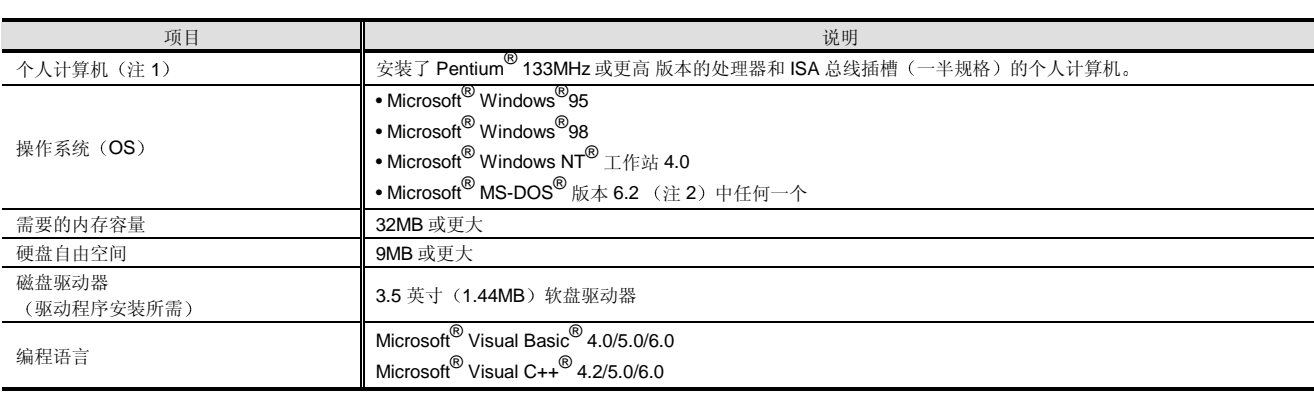

注 1: 由于驱动程序不兼容, 所以不能使用多处理器兼容个人计算机。

注 2: MS-DOS<sup>®</sup> 的驱动程序不能访问高性能型号 QCPU 系统。

#### 附件

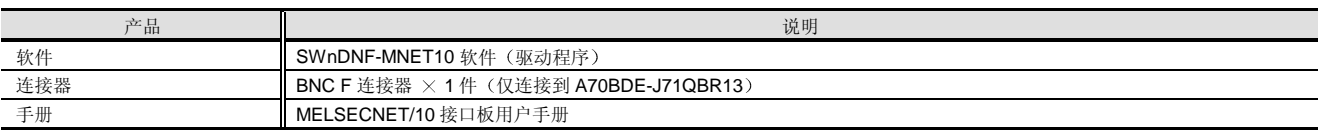

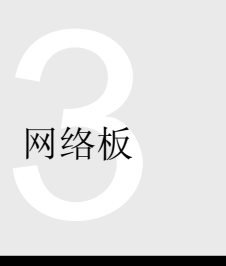

## 3.3 CC-Link 板 A80BDE-J61BT11 A80BDE-J61BT13

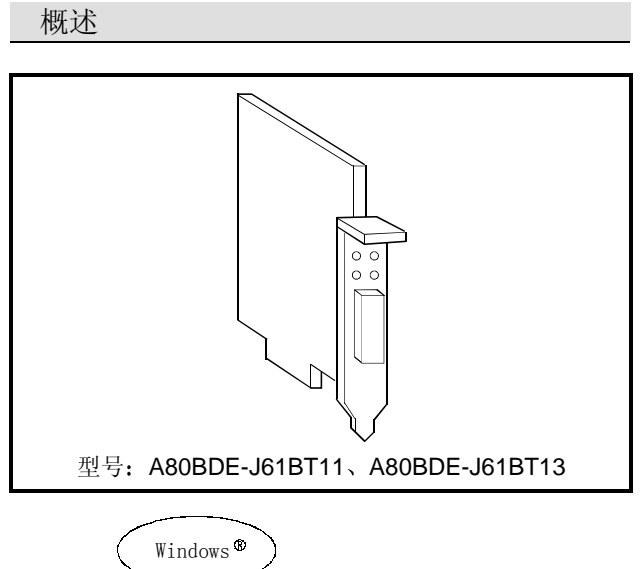

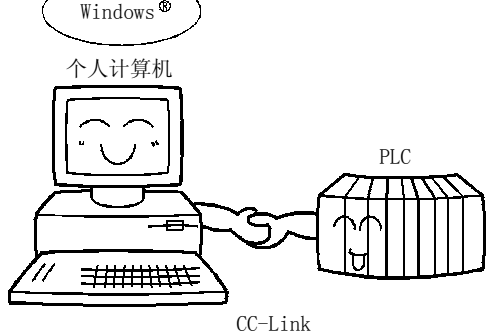

CC-Link 板可以作为个人计算机的选装板装载到 PCI 总线 插槽上, 把个人计算机连接到 CC-Link 系统中。(注1) 有两种 CC-Link 板可用 A80BDE-J61BT11 既支持 CC-Link 的主站功能又支持 CC-Link 的本地功能, 而 A80BDE-J61BT13 只支持 CC-Link 的本地功能 注 1: CC-Link 板与 CC-Link 系统的主站或本地站兼容。

#### 特性

● 合并到 CC-Link 系统中的个人计算机 你可以把 CC-Link 板装进个人计算机并把个人计算机连接 到 CC-Link 作为本地站

#### ● PCI 总线的采用

由于与 PCI 总线的兼容性, 所以不需要麻烦的开关设置。 只要把板装进 PCI 总线, 就会自动进行初始化设置。

#### 监视/测试实用程序

为了检查与网络的连接的状态, 你可以确认网络状态并在 个人计算机屏幕上进行测试功能

#### 用户编程功能的适用 性

与 Microsoft® Visual C++® 和 Microsoft® Visual Basic® 兼 容的功能能够让你很容易地创建用户应用程序, 例如用于 PLC 远程的应用程序和从软元件读取数据的应用程序以在 把数据写入软元件的应用程序

#### Verslan up

驱动程序对各种操作系统的适用性 你可以按照你的环境 使用任何适用的各种驱动程序来配 置系统

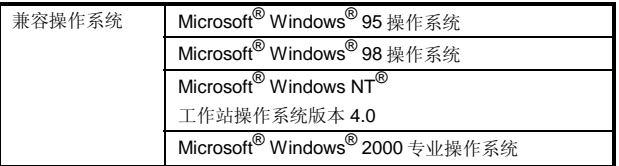

● 从个人计算机对 CC-Link 远程 I/O 的直接控制 A80BDE-J61BT11 具有不用 PLC 直接控制 CC-Link 的远 程 I/O 站、远程设备站和智能设备站的 CC-Link 主站功能 (注1)。

注 1: 当使用的操作系统是 Windows  $NT^{\circledR}$  工作站 4.0 或 Windows®2000 专业版时, 主站功能才可用。

#### Version up

● 与高性能型号 QCPU 的多 PLC 系统的兼容性 采用 CC-Link 实用程序的逻辑站号指定能够与多 PLC 系统 中各个高性能型号 QCPU 通讯

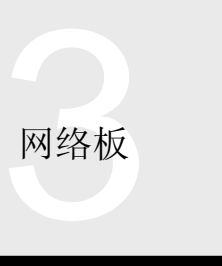

## 3.3 CC-Link 板 A80BDE-J61BT11 A80BDE-J61BT13

#### 功能列表

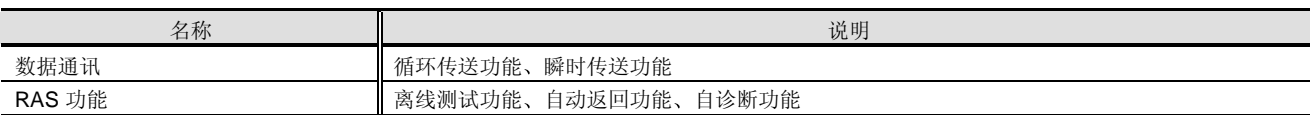

#### 性能规格

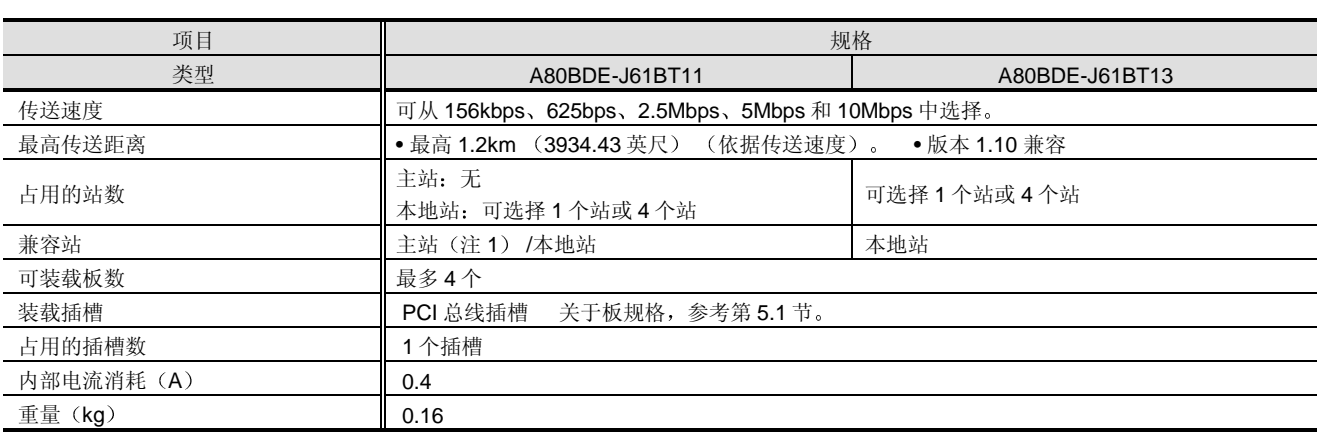

注 1: 只有当使用的操作系统是 Windows NT® 工作站 4.0 或 Windows®2000 专业版时, 主站功能才可用。

#### 操作环境

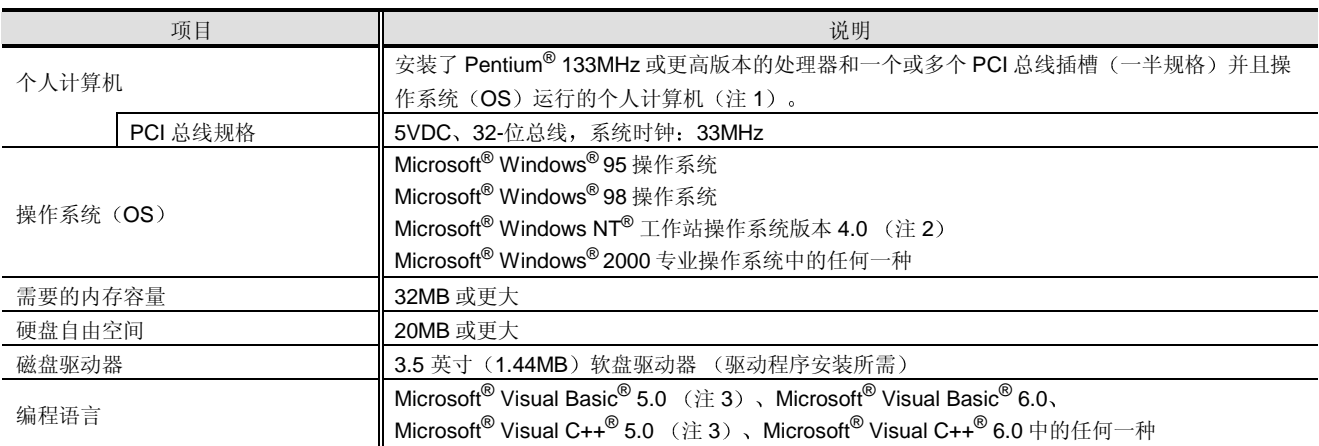

注 1: 由于驱动程序不兼容, 所以不能使用多处理器兼容个人计算机。

注 2:为了使用 Windows NT<sup>®</sup> 工作站 4.0,需要服务包 3 或更高的版本

注 3:当操作系统是 Windows<sup>®</sup> 2000 专业版本时,可使用 Visual Basic<sup>®</sup> 5.0 和 Visual C++<sup>®</sup> 5.0

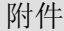

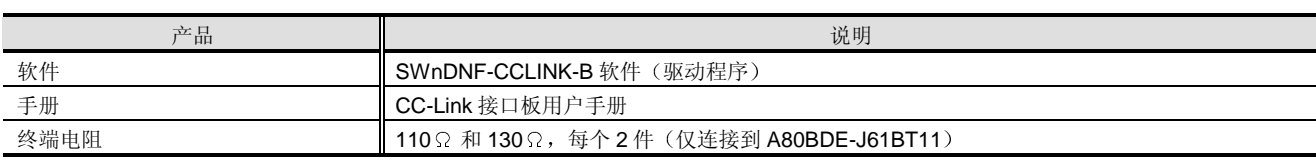

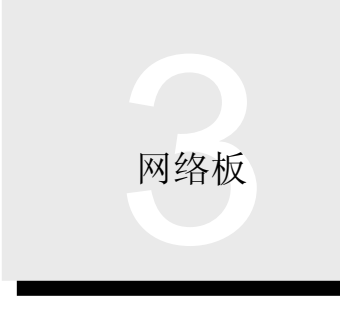

3.4 外形尺寸

#### Q80BD-J71LP21-25、Q80BD-J71LP21G、 Q80BD-J71LP21GE、Q80BD-J71BR11

1 Q80BD-J71LP21-25 Q80BD-J71LP21G Q80BD-J71LP21GE

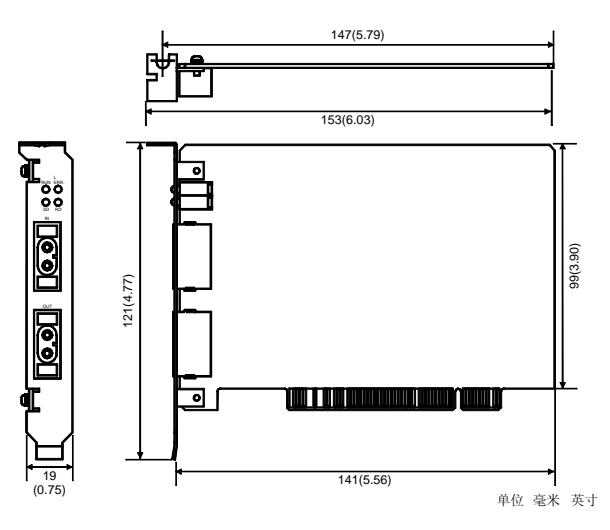

#### (2) Q80BDE-J71BR11

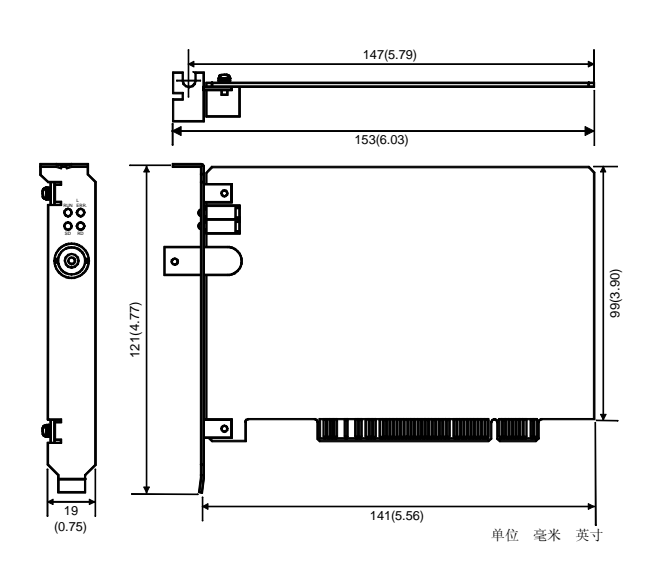

#### A80BDE-J61BT11 A80BDE- J61BT13

(1) A80BDE-J61BT11

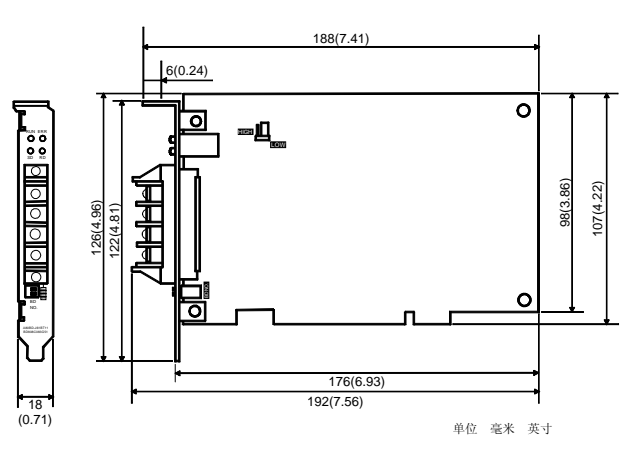

#### 2 A80BDE-J61BT13

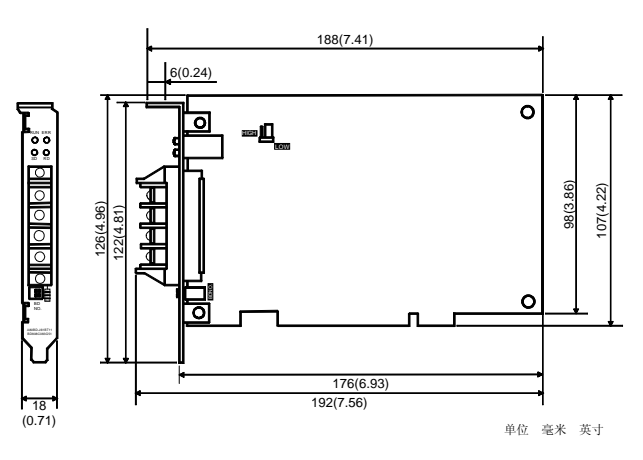

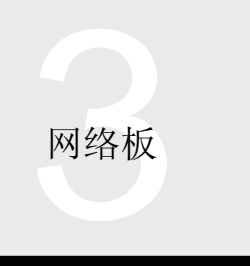

A70BDE-J71QLP23、A70BDE-

J71QLP23GE、A70BDE-J71QBR13、A70BDE-J71QLR23

1 A70BDE-J71QLP23 A70BDE-J71QLP23GE

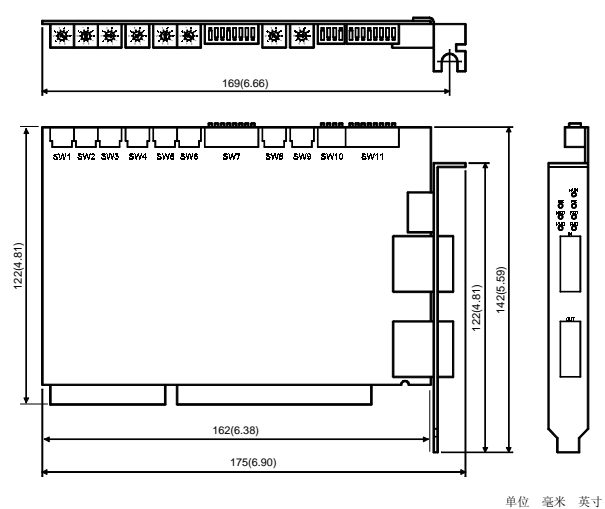

3 A70BDE-J71QLR23

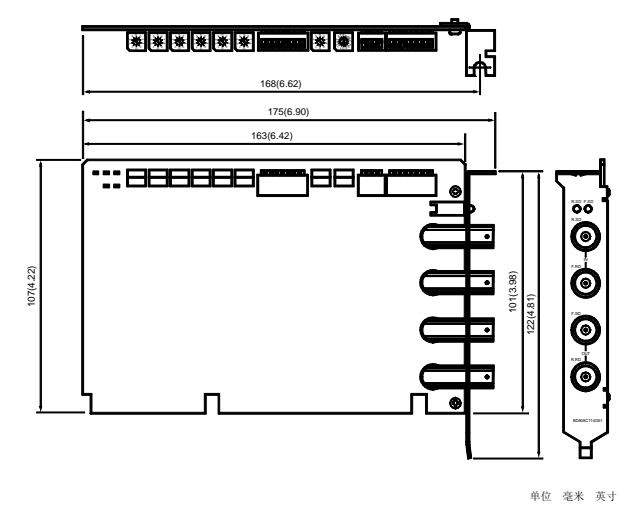

(2) A70BDE-J71QBR13

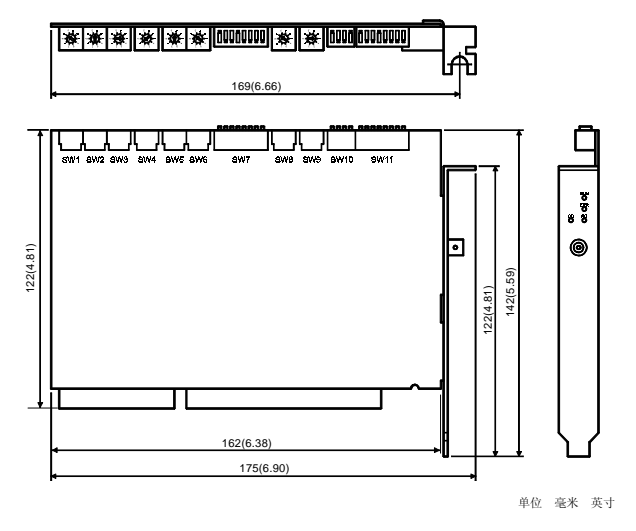

## 5. GOT-A900 <br>日录

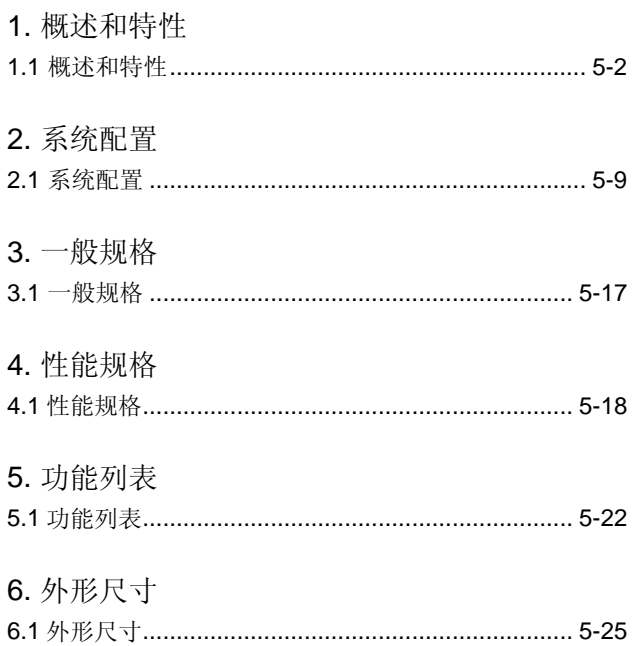

本章解释了与 Q 系列 PLC 连接在一起的 GOT-A900 的特性和功能 关于与 A/QnA 系列 PLC 连接在一起的 GOT-A900 的特 性、功能等的详细信息, 参考"三菱图形操作终端 GOT-A900 系列"目录(L(NA) 74108142)。

1 概述和特性

## 1.1 概述和特性

#### ■ GOT-A900 系列

GOT-A900 (图形操作终端) 是图形操作面板 (带有触摸屏的 显示设备), 它代替了常规的按钮、选择开关、灯和其它控 制器

由于显示数据、开关操作等是通过软件设置的, 所以可以很 容易地更改/添加操作、显示数据;另外,由于可以在一个显

#### ■ GOT-A900 系列阵容

示屏面上选择显示多个屏幕, 所以可以不管显示画面数和操 作点数的多少, 实现较小的操作面板。

GOT-A900 系列与 MELSEC PLC 系列有高度密切的关系并且 具有普通显示设备不能实现的高速通讯能力和维护所需的众 多功能

从众多可选的型号中,为你的设备选择出最适宜的 GOT-A900

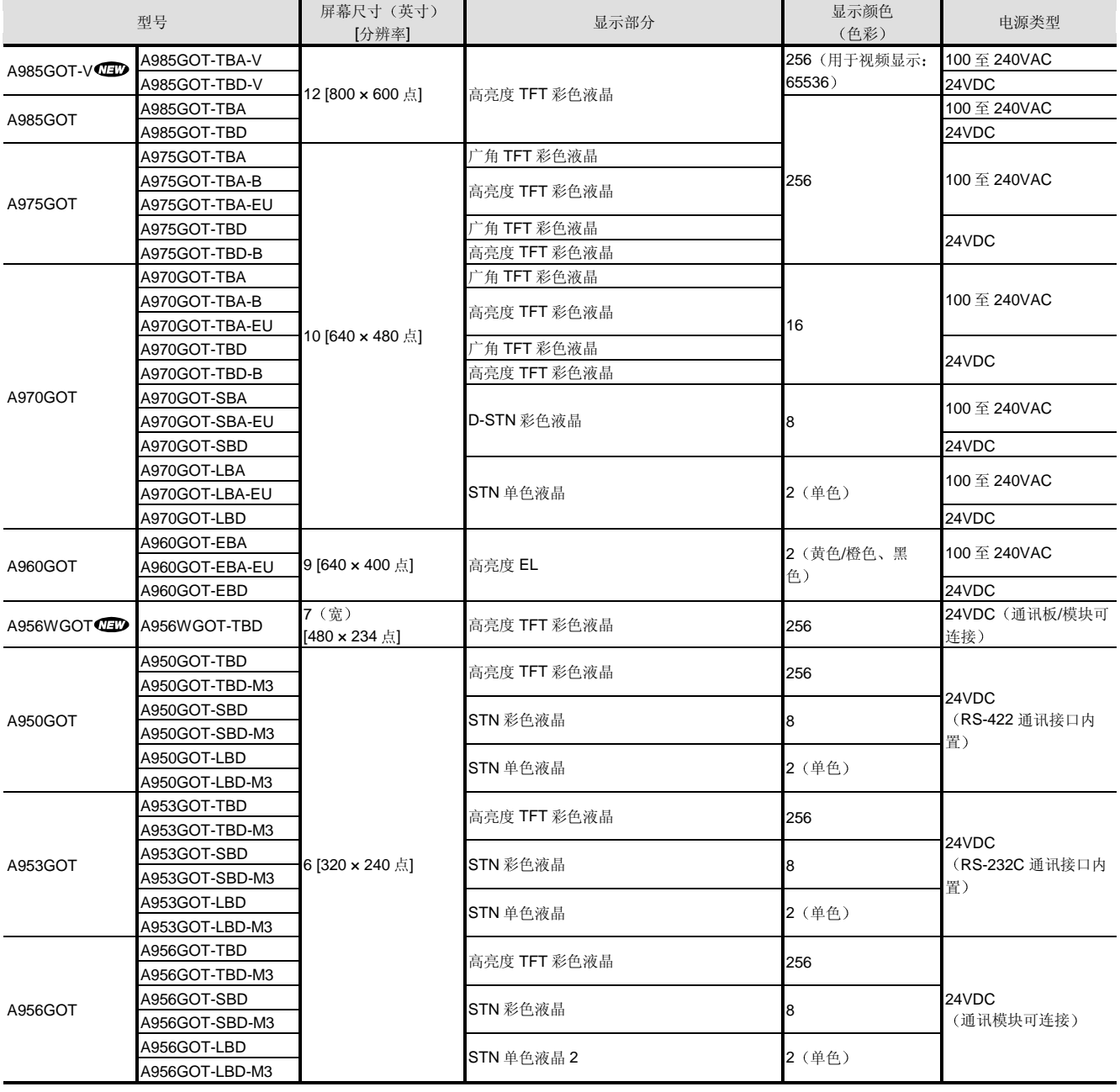

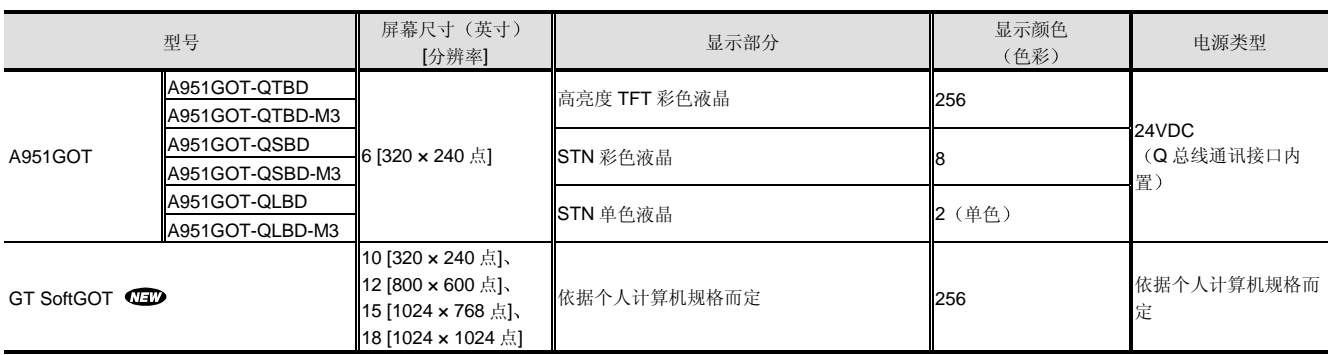

#### ■占地面积较小

GOT-A900 系列型号具有极小的外部尺寸和深度 A975GOT (-B) 和 A970GOT (-B) 具有 40 毫米 (1.73 英寸)的工业上最小的面板内深度。12-••, 大显示器 A985GOT (-V) 的面板剖面尺寸与 GP70 系列 10-英寸彩 色型(工业上 12-英寸型具有最小的面板剖面尺寸)的相 同, 6-•••中等尺寸的显示器 A95□GOT (-M3) 的面板剖 面尺寸与 GP70 系列和 MT260 6-英寸型的相同 当把 GOT 安装在控制面板等上时, GOT 的连接器和电缆 接线只需最低的深度来连接其底部的电缆。

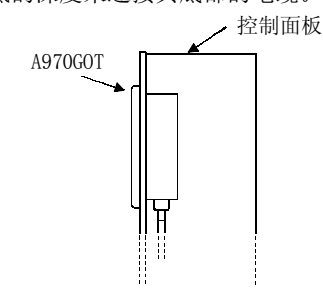

■ 与大量连接兼容

GOT-A900 与许多种连接兼容, 如提供高速通讯的 MELSECNET 和总线连接, 因此你可以为你的系统进行最 佳的选择。(总线连接不可用于 A 模式。)

- 总线连接(仅Q模式)
- 到 CPU 模块的 RS-232 连接
- 串行通讯模块连接
- MELSECNET 连接
- CC-Link 连接(远程设备站/智能设备站)
- 以太网连接

■ 256 色 TFT、高亮度、8-级亮度调节

A985GOT (-V), A975GOT (-B), A956WGOT, A95 GOT-TBD (-M3) 和 GT SoftGOT 都具有 256 色, 它们可以把清晰的高级照片照原样显示出来

另外, 高亮度 TFT 彩色液晶型号 (A985GOT (-V)、 A97□GOT-B) 具有工业上 350cd/m2 的最高亮度并有 8 级 亮度可以调节

此外,寿命长达 40000 小时的背光灯几乎不需要维护。  $($ A985GOT  $(-V)$ , A97 $\square$ GOT  $(-B)$ , A956WGOT,  $A95$   $GOT$   $(-M3)$ )

#### ■ 使用 PC 卡进行高速数据传送

除了与 RS-232C 通讯的数据传送之外, 还可以交换屏幕数 据和 OS 程序, 如此以来, PC 卡 (闪存 PC 卡或 SRAM 卡) 明显减少了交换时间。

PC 卡使个人计算机或电缆变得没有必要了

关于可用于 GOT 一起使用的 PC 卡, 参考 "2.1 系统配 置"中的"选装件"。

\* 为了 PC 卡 (SRAM 类型) 与 A956WGOT 或 A95 GOT (-M3) 一起使用, 需要存储卡接口模块 (A1SD59J-MIF)。

■ 适用于苛刻的环境和运行

GOT-A900 的显示器符合 IP65F 防水、防尘、防油标准, 适于各种各样的环境

#### ■ 使用人传感器的节能模式

GOT 使背光灯发亮来检测人的靠近。在人不在的情况下, 背光灯熄灭以节约能源。使背光灯熄灭延长寿命并减少了 运行成本。

■ EC 指令顺从 A975/A970/A960GOT

A975GOT-TBA-EU、A970GOT-TBA-EU、A970GOT-SBA-EU A970GOT-LBA-EU 和 A960GOT-EBA-EU 符合 EC 指令 EC 指令是欧盟(EU)规定的规则。

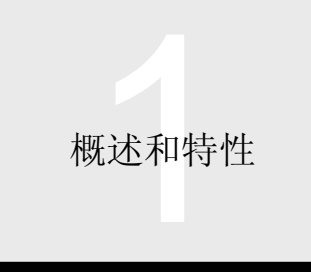

#### ■ CRT 输出

外部 CRT 可以显示与 A985GOT 相同的屏幕。数据可以显 示在较大的屏幕上

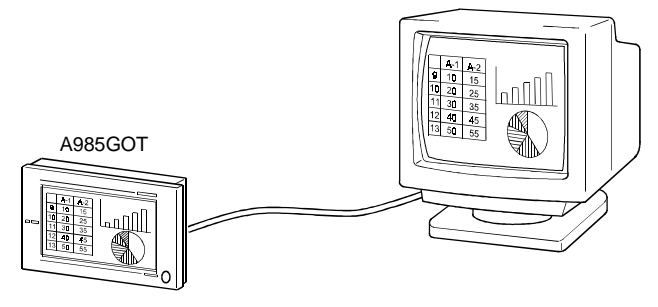

#### ■ 透明功能 (2-端口接口功能)

通过直接连接到 PLC CPU 的 GOT-A900, 你可以使用软 件, 诸如 GX Developer。

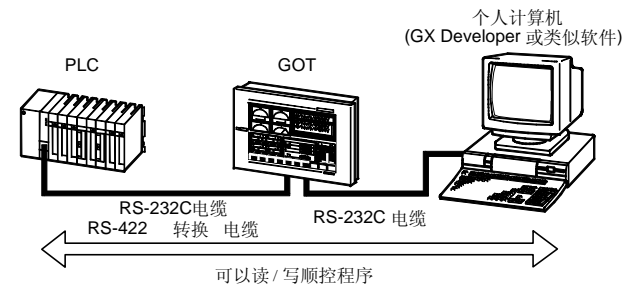

\* 当直接连接 MELSEC-Q/QnA/A 系列 CPU 时才可用透明功能。

#### 视频输入功能

A985GOT-V 用视频输入模块显示来自摄像机的图像 你最多可以连接四个摄像机来同时显示它们的全部图像 在同时使用多个视觉传感器的设施中, 不需要为多个视觉 传感器安装多个 CRT

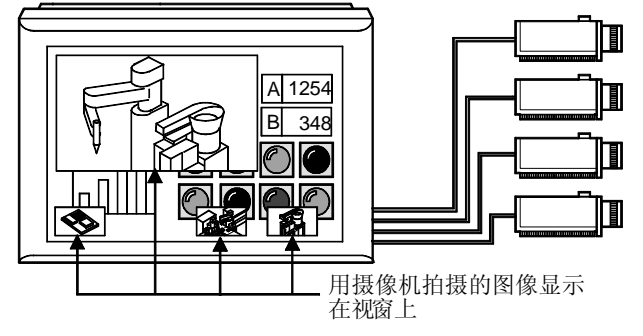

多点观察设施处的视觉传感器不需要多个 CRT

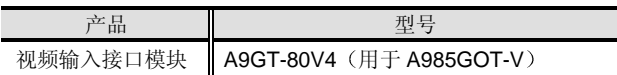

\* 关于可连接的摄像机, 参考"确认运行正常与否的 GOT900 系 列的设备列表" (PLC-D-318)。

#### ■ RGB 输入功能

通过 RGB 输入接口模块, A985GOT-V 代替 GOT 用于显 示 SVGA (分辨率 800 x 600 点) 或 VGA (分辨率 640 x 480 点) 的个人计算机屏幕。用 GOT 代替个人计算机 CRT 减少了 CRT 成本

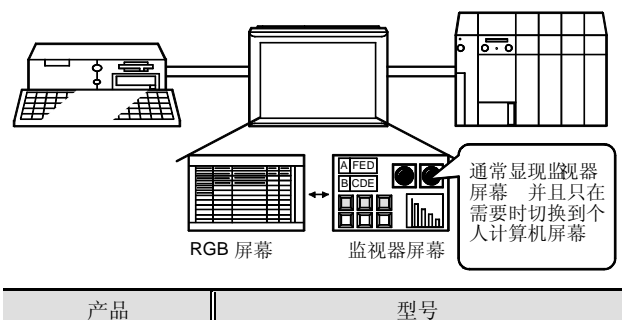

RGB 输入接口模块 | A9GT-80R1 (用于 A985GOT-V)

个人计算机屏幕和 GOT 监视器屏幕不能同时显示

#### 操作面板功能

通过外部 I/O 接口模块, GOT-A900 可以用键盘、传感器 和相邻设备输入/输出。

键盘可以由客户制造。

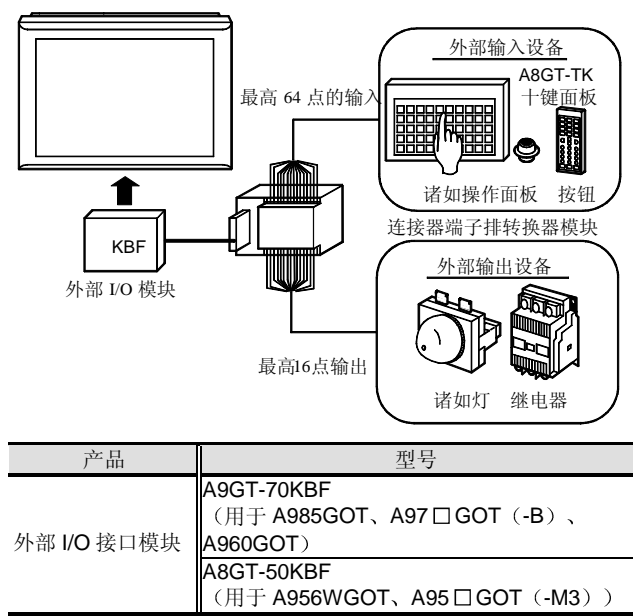

#### 打印功能

GOT-A900 系列支持用于报警记录、日报/月报(表格)、 显示屏幕彩色硬拷贝等的打印功能。A985GOT (-V)、 A97 GOT (-B) 和 A960GOT 具有标准配备的接口, A956WGOT 和 A95 GOT (-M3) 使用打印功能时需要打 印机接口模块

- 可连接打印机
- (1) ESC/P24-J84 顺从打印机 (色彩兼容)
- (2) 惠普品牌的打印机

(PLC 命令兼容, 色彩不兼容)

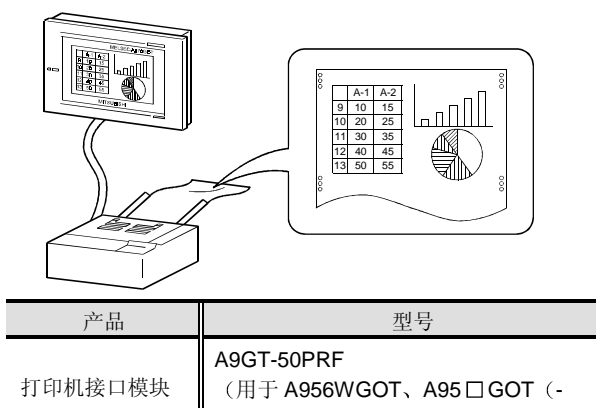

 $M3)$ ) \* 当使用 GT SoftGOT 时, 它依据使用的个人计算机而定。

#### 声音功能

与重放 Windows<sup>®</sup>的 WAV 格式文件兼容。

只要把扩音器连接至标准配备的声音输出终端, 即可实现 声音输出。

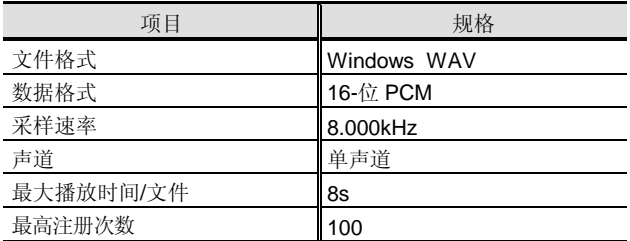

#### 条形码阅读器功能

通过连接条形码阅读器与 GOT-A900, 可以读取条形码数 据, 然后写入 PLC CPU。

用条形码阅读器读取的数据以 ASCII 代码存储进指定的软 元件

\* 关于可连接条形码阅读器, 参考"确认运行正常与否的 GOT900 系列设备列表" (PLC-D-318)。

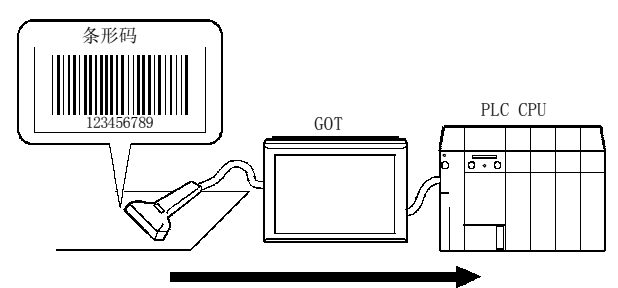

#### 以ASCII代码写入PLC CPU

#### 脚本功能

GOT-A900 侧编程(脚本功能)可以控制屏幕并简明扼要 地描述算术和逻辑运算, 因此它使 PLC 侧程序控制屏幕没 有必要了,并提高了PLC 处理、设计工艺和可维护性。

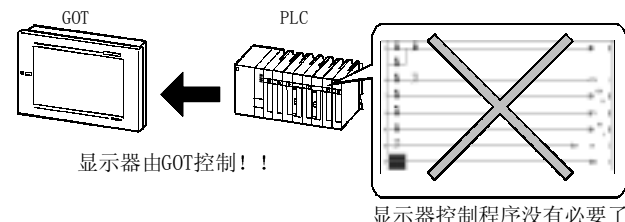

#### ■ 处方功能

GOT A-900 的处方功能在任意时间读/写机器条件的数据 初始化数据和其它内容

它可以从 PC 卡读取 PLC 数据/把 PLC 数据写入 PC 卡来与 其它 GOT A-900 和作为工艺/生产控制的 PC 上的 Microsoft Excel 交换数据

用于个人计算机上的控制

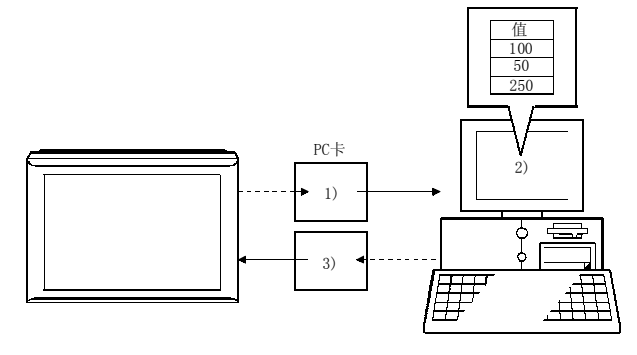

**GOT-A900** GOT-A900

1) 个人计算机可以从 PLC CPU 读取软元件数据 (CSV 格 式文件)并以 CSV 格式文件把它们保存在 PC 卡中。

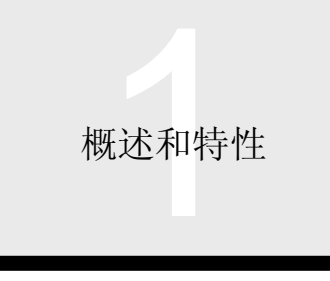

- 2 电子制表软件读取并编辑 PC 卡等中的 CSV 格式文 件
- 3 个人计算机把在其上编辑的软元件数据 CSV 格式文 件) 保存在 PC 卡中并把它们传送给 GOT-A900。
- PC 卡 (SRAM 类型)与 A956WGOT 或 A95 GOT 一起使用 时,需要存储卡接口模块(A1SD59J-MIF)。

#### ■ 邮件发送功能

它能够把 GT SoftGOT 的信息发送给个人计算机和移动电 话

- 通过报警记录显示功能 你可以通过邮件在出错/恢复时 把发生或恢复信息发送到个人计算机或移动电话。
- 你可以用时间行为功能 在指定日期和时间通过邮件把报 警记录数据、处方数据或屏幕映象发送到个人计算机。

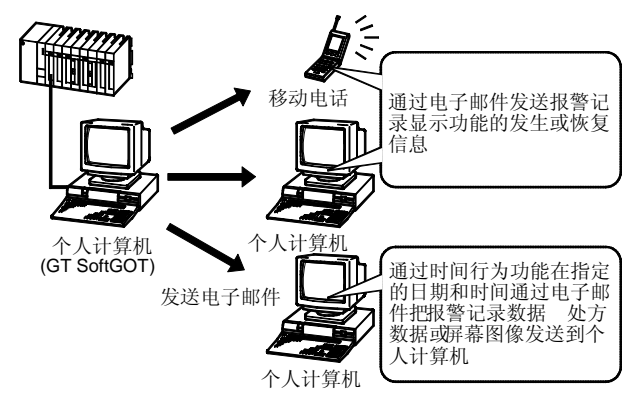

#### ■ 安全功能

你可以设置 16 个安全级 口令可以提供保护

- 口令可以更改安全级
- 屏幕级安全

你可以保护屏幕切换、隐藏部分显示或保护输入操作。 你也可以保护切换到可选功能,诸如系统监视或特殊模块 监视功能

• 系统级安全

保护切换到系统屏幕 (实用程序功能),诸如设置屏幕。 从 PLC 读, 例如梯形图监视功能中的梯形图读, 受到 GX Developer 或类似软件处的关键字注册的保护

• 项目级安全 保护屏幕数据上传。

#### 多语种

GOT-A900 可以显示各种语言,包括日语、朝鲜语、中文, (北京话(中国)/粤语(台湾))、英语、德语、法语、 葡萄牙语、波兰语和西班牙语。字符代码是国际标准的 Uni-code (根据 ISO/IEC10646)。

\*为了使用某些外语字体, 需要支持该字体作为要输入的系统字体 的 Windows®。例如, 为了输入德语字体, 需要德语版本 Windows<sup>®</sup>

- 用于维护的功能
- 系统监视功能

可以监视并测试 PLC CPU 软元件和特殊功能模块缓冲存储 器

它把多个 PLC 上的软元件数据同时显示在 4 个窗口上, 使 得软元件检查维护屏幕没有必要了。

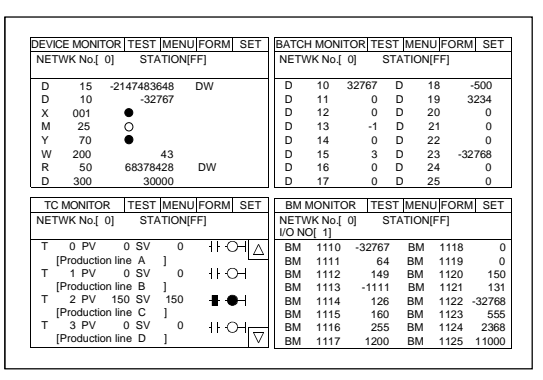

梯形图监视功能

你可以监视梯形图程序中的 PLC CPU 程序并更改软元件测 试窗口中的软元件值(包括定时器/计数器设定值)。

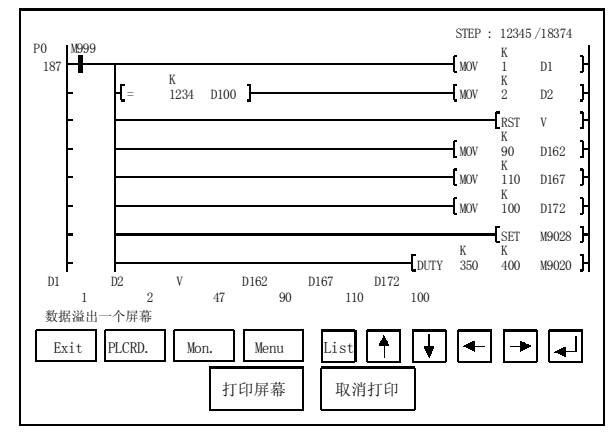

#### 特殊模块监视功能

特殊功能模块的 I/O 信息和缓冲存储器值显示在专用屏幕 上,并可以更改特殊 X/Y 和缓冲存储器数据。

由于专用屏幕包括在 GT Designer 中, 所以你不需要为 I/O 检查和特殊功能模块维护创建屏幕

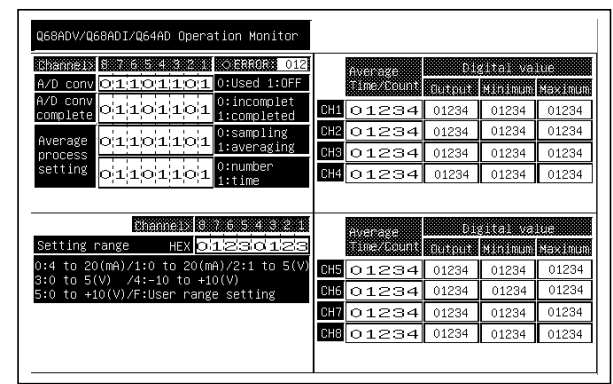

#### 报警记录功能

报警记录功能支持故障发生记数功能、累积故障时间汇总 功能、记录打印功能等等。

#### ■ 软件包

#### ●绘图功能 (GT Designer)

仅仅从各种模板选择中选择几个对象(移动图象功能)就 可以创建屏幕并把把对象置于屏幕上。

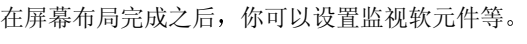

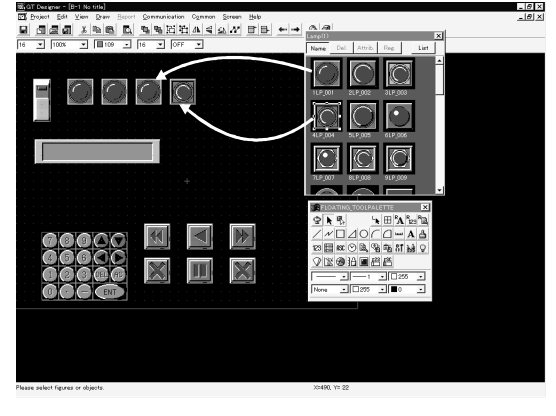

**Project manager (GT Manager)** 

Project manager 提供瞬间的项目信息和屏幕信息。另外, 它管理屏幕数据复制、移动和删除也很方便。

#### 数据的有效利用

1 GX Developer 注释数据 为了参考指定软元件处 GX Developer 的注释, GOT A-900 可以设置监视软元件 它使软元件设置更加容易并减少了错误

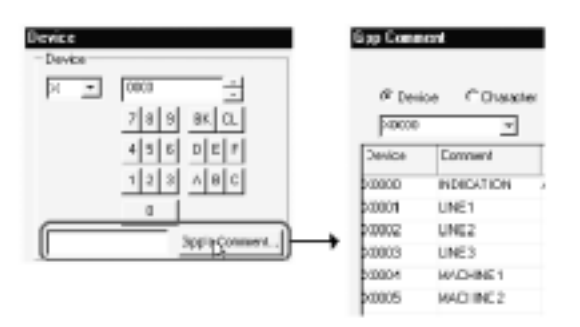

列出了用GX Developer 创建的 软元件注释

- (2) 可以利用来自字处理器的字符数据。
- 3 可以读取 BMP 文件以达到容易地显示漂亮的高级屏 幕
- (4) 可以通过 DXF 文件 (版本 14) CAD 绘图数据导入机 械绘图和其它数据
- (5) 你可以使用 GOT800 系列 100%的屏幕数据。另外, 用简单的转换器功能转换后(GT Converter), Digital 的 GP (GP PRO/PB III 用于 Windows ® /DOS 的屏幕数据可以用在 GOT-A900 系 列上。 (某些功能不能转换。)

GP (GP-PRO/PB Ⅲ用于 Windows<sup>®</sup>/DOS) 是 Digital 的商标

#### 增强的调试功能

(1) GT Debugger (调试需要 GOT-A900) 你可以从与 GOT 连接的个人计算机确认 GOT A-900 软元件和屏幕修改。

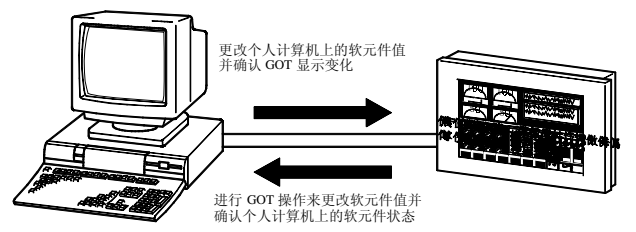

2 GT Simulator 调试需要 GX Simulator 或 PLC  $CPID$ 通过 GX Simulator 或 PLC CPU, 你可以模拟个人计

算机上的 GOT-A900 屏幕来调试屏幕

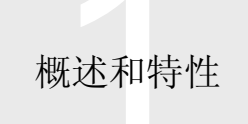

1) 用 GX Simulator

用带 GX Simulator 和 GT Designer 的单台个人计算 机可以创建、编辑和调试屏幕。 你可以使用 GT Designer 纠正屏幕并立即检查 GT Simulator 上的结果, 明显提高了设计效率。

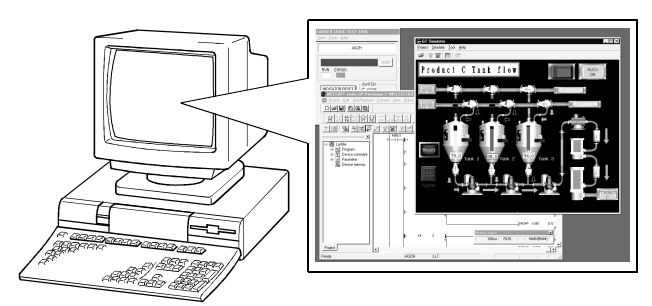

你可以立即用 GT Designer 编辑屏幕调试,并用 GT Simulator 确认随后的结果 它大大提高了设计效率

2) 用 PLC CPU

当你没有 GX Simulator 时, 你可以用 PLC CPU 调 试屏幕

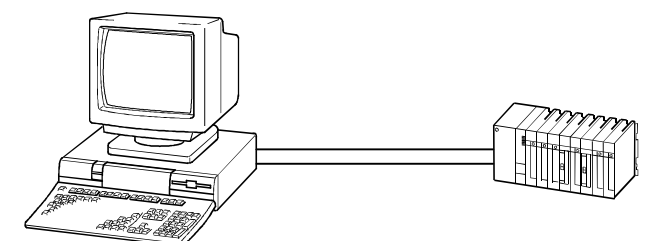

#### GT SoftGOT

你可把个人计算机用作 GOT

GT SoftGOT 提供与带有 GOT A-900 屏幕数据的 GOT A-900 相同的屏幕和运行

由于 GT SoftGOT 与 XGA (1024 × 768 点: 15 英寸型等 效) 和 SXGA (1280 × 1024 点: 18 英寸型等效) 兼容, 屏幕设计比 GOT A-900 有更多细节可用

你可以使用与 A97□GOT (-B) (640 × 480 点: 10 英寸 型等效)或 A985GOT (-V) (800 × 600 点: 12 英寸型等 效)类似的屏幕尺寸,因此你可以按照你的应用选择屏幕 尺寸

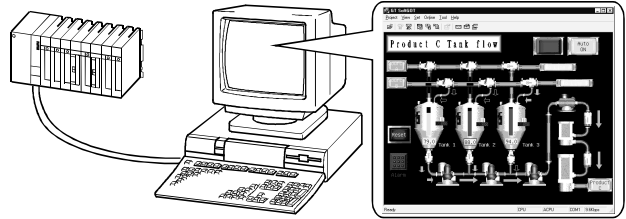

\* 为了使用 GT SoftGOT, 一台个人计算机需要一个认证关键字 (A9GTSOFT-LKEY-P 认证关键字)。当你需要认证关键字 时, 请与你当地的三菱分公司或经销商联系。

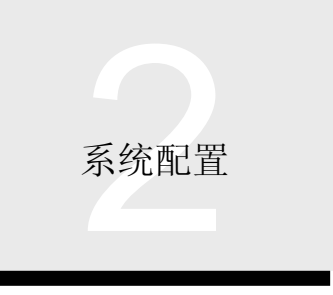

#### ■ GOT 的各种功能

以下表示在第 1.1 节概述和特性中已给出说明的各个 GOT 的使用功能

**●**: 可使用 —: 不能使用

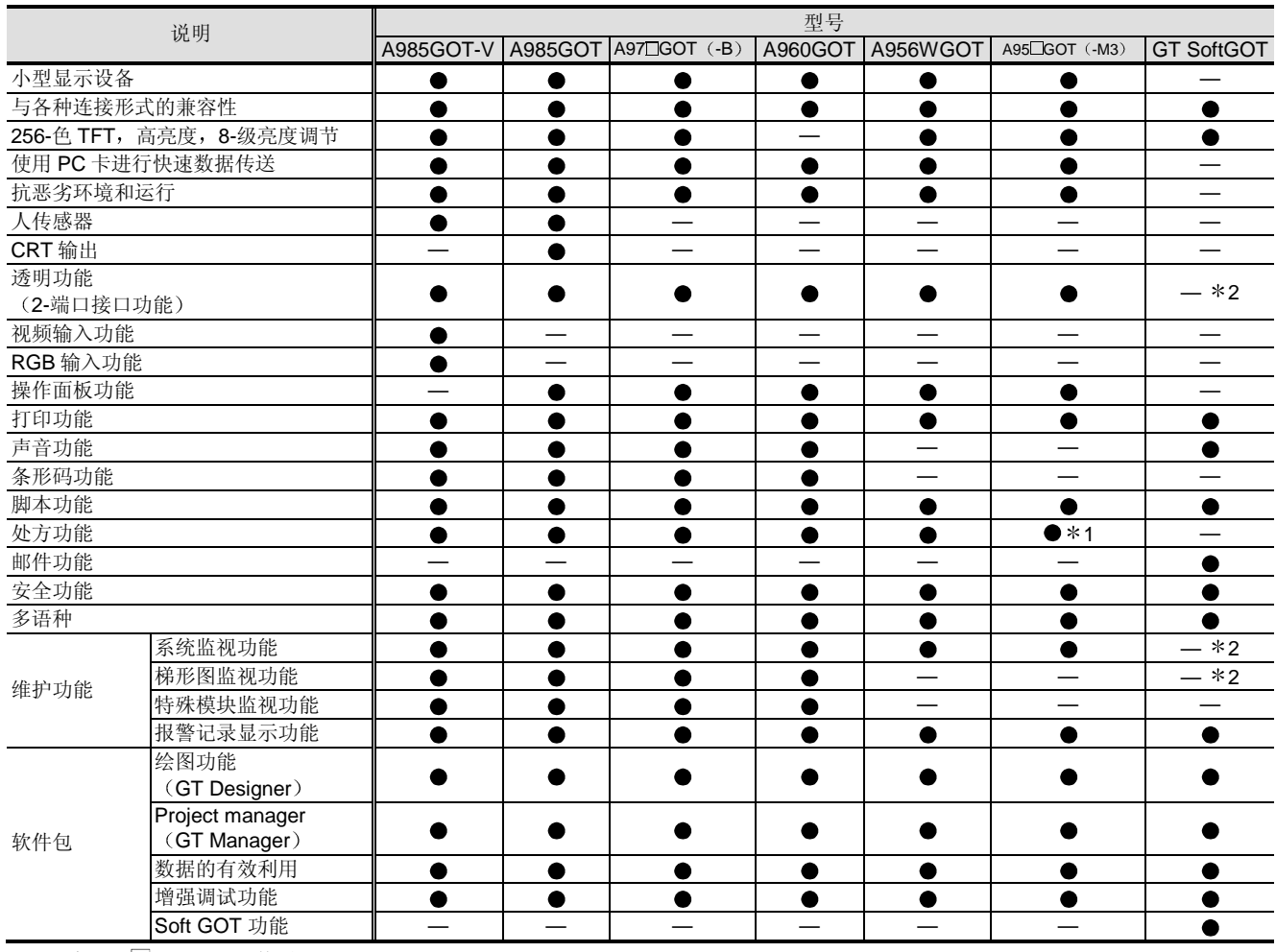

**\*1 只有 A95 GOT-M3 可使用。** 

2 在同一台个人计算机上使用 GX Developer 提供等效的功能

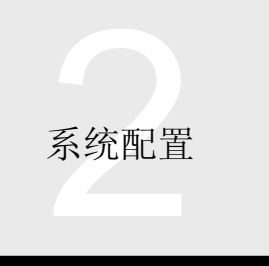

#### 软件包

#### 操作环境

#### 以下表示在个人计算机上使用的各个软件的操作环境

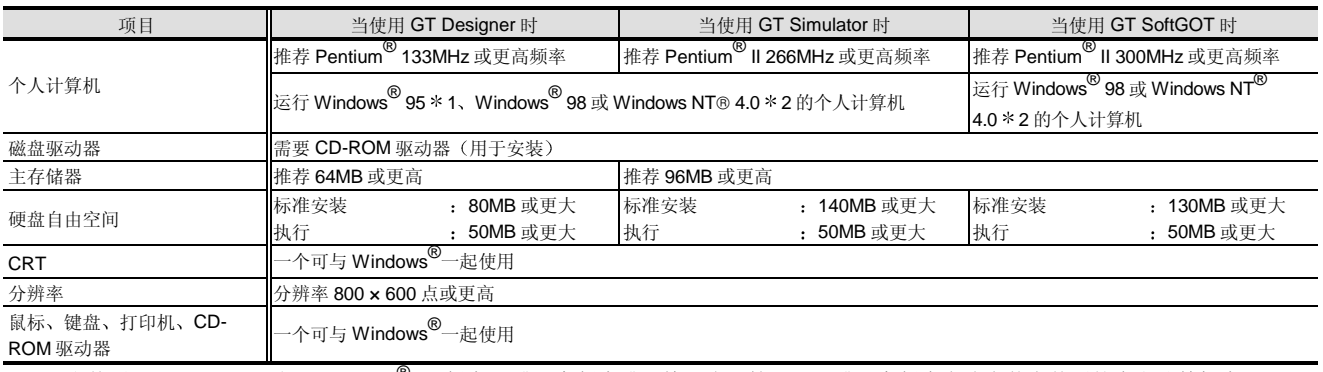

\* 1: 当使用 GT Simulator 时, Windows® 95 版本 B 或更高版本或因特网资源管理器 3 或更高版本应该安装在使用的个人计算机中。 \* 2: 当使用 GT Simulator 时, 服务包 3 或更高版本的 Windows NT® 4.0 应该安装在使用的个人计算机中。

\* 3: 当使用 GT Simulator 时, GT Designer 的版本应该与 GT Simulator 的版本相同或比 GT Simulator 的版本还早。

(例子: SW5 版本 A 或更高版本的 GT Designer 上创建的监视数据不能在 SW4 版本 F 或更高版本的 GT Simulator 上模拟。)

\* 4: 当使用 GT SoftGOT 时, 需要并行端口 (Centronics/打印机连接器) 来把认证关键字安装进个人计算机。

#### 与个人计算机的连接

使用 RS-232C 电缆把个人计算机上的屏幕数据下载到 GOT-A900 中

PC 卡也可以用于传送数据

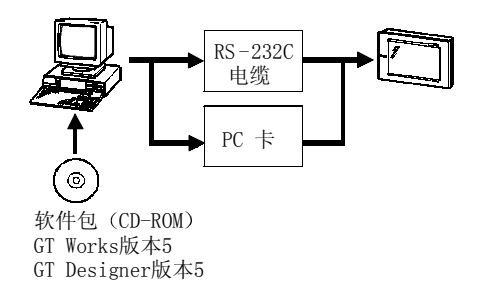

推荐用于个人计算机和 GOT 之间连接的电缆

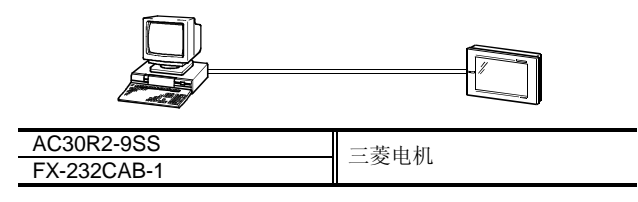

#### 可用于 GOT-A900 的连接形式

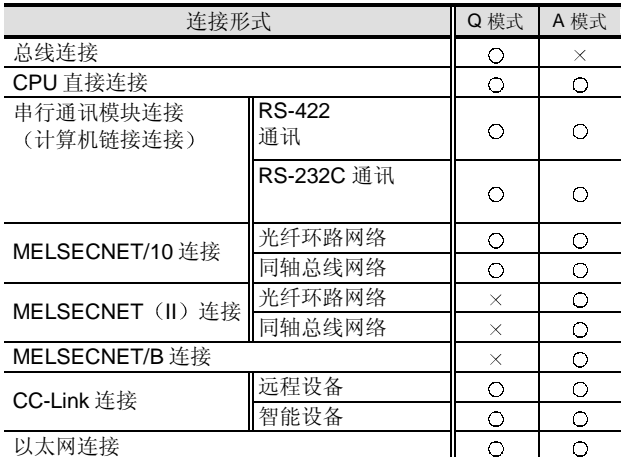

 $O:$  可使用,  $\times$ : 不可使用

与 MELSECNET/H 连接不兼容

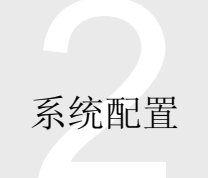

#### 到 Q 模式 CPU 的连接

#### 总线连接

#### 在下面给出的系统配置中, 使用下列装置。

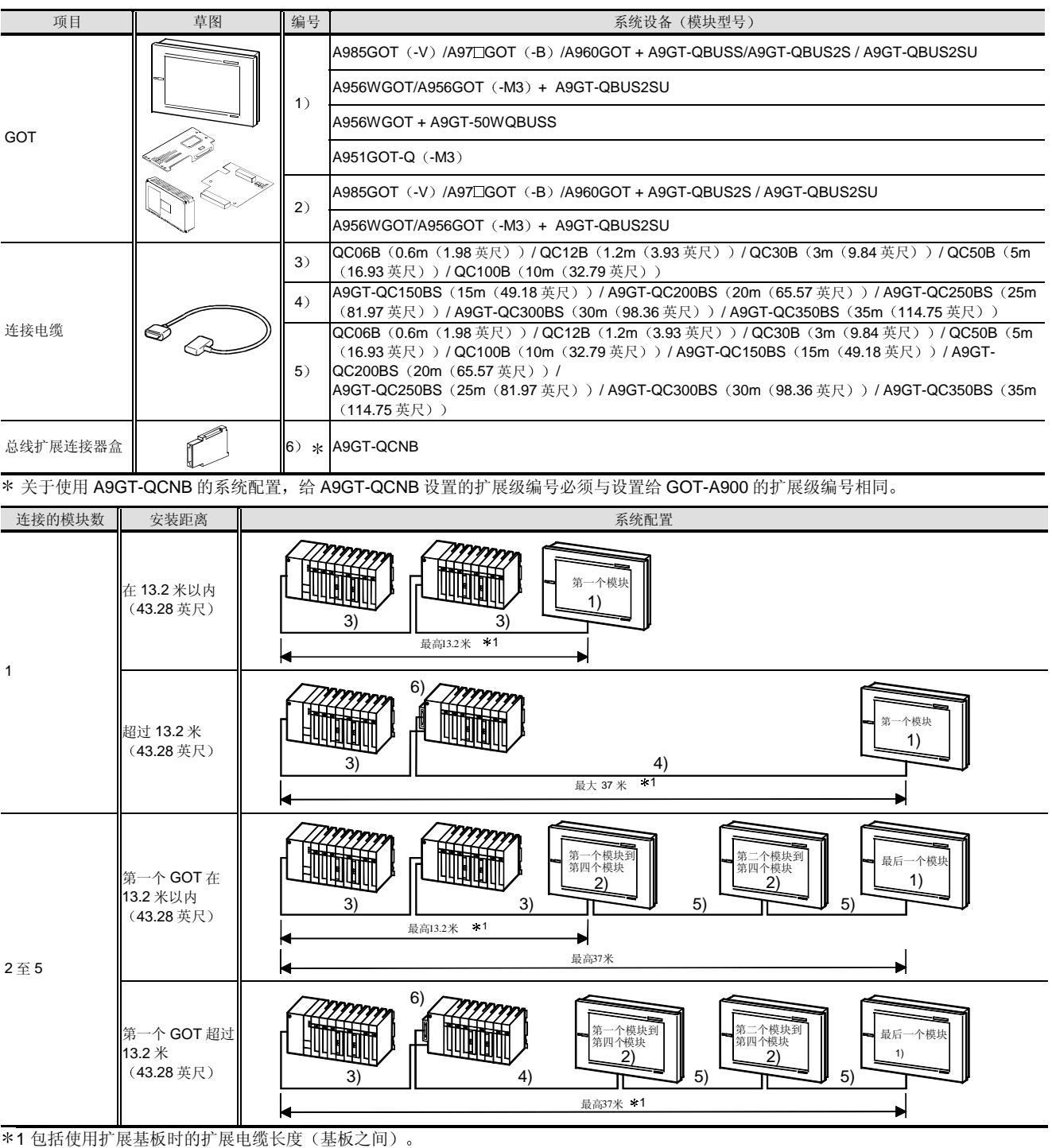

注 1:当用 QCPU(Q 模式)进行总线连接时, GOT 连接占用一个扩展级(16 点 × 10 个插槽

GOT-A900

006Y-105

通过把 GOT 指定为扩展级的 I/O 插槽来使用它。

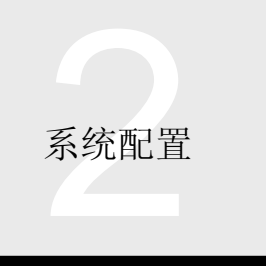

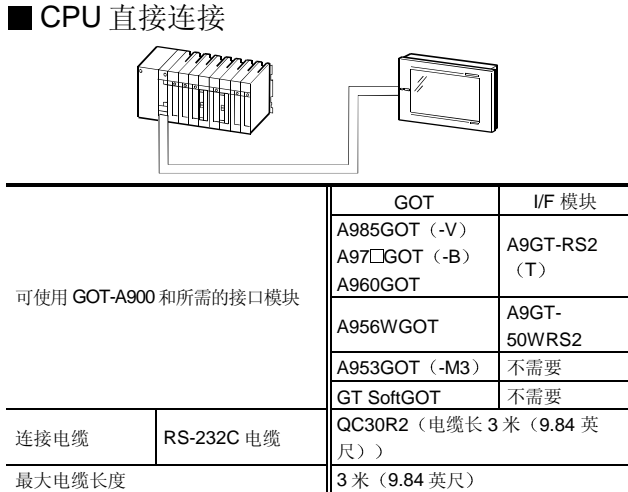

\* A9GT-RS2 (T) /A9GT-50WRS2 可以使用的传送速度最高是 38.4kbps

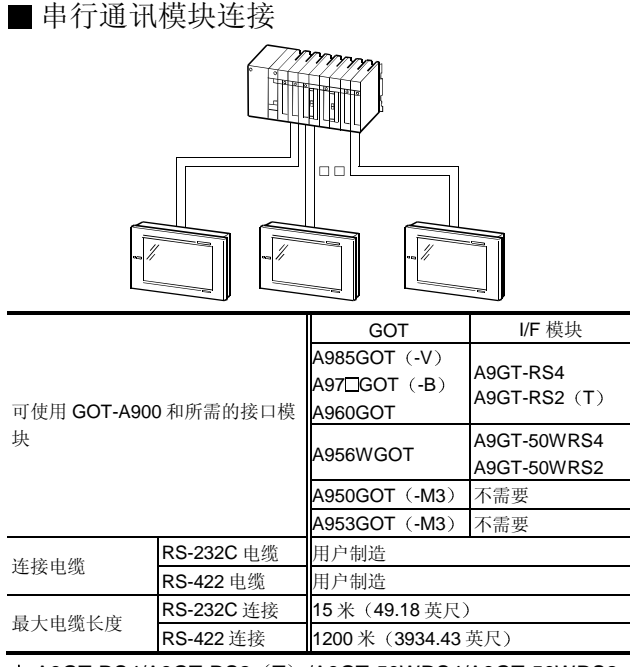

 A9GT-RS4/A9GT-RS2 T /A9GT-50WRS4/A9GT-50WRS2 可使用的传送速度最高是 38.4kbps

\* 当使用 GOT 时, 通过把 GOT 连接到功能版本 B 的串行通讯模 块, 你可以把 GOT 和外围设备, 诸如 GX Developer, 连接到 单个串行通讯模块或连接两个 GOT

#### ■ MELSECNET/10 连接

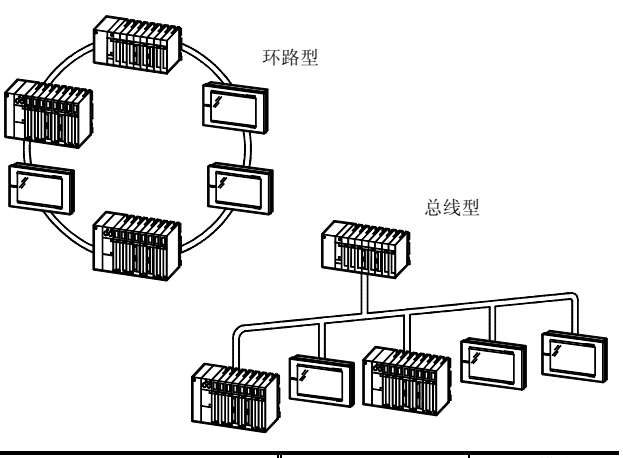

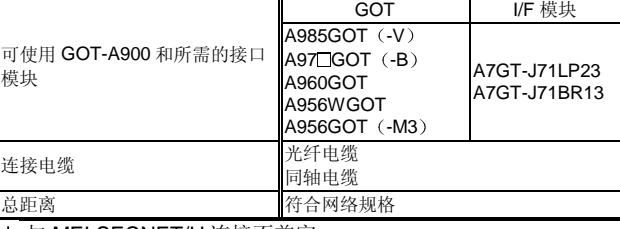

\* 与 MELSECNET/H 连接不兼容。 MELSECNET/H 只可以使用在 NET/10 模式中。下表表示在 NET/10 模式中可访问的 CPU 软元件范围

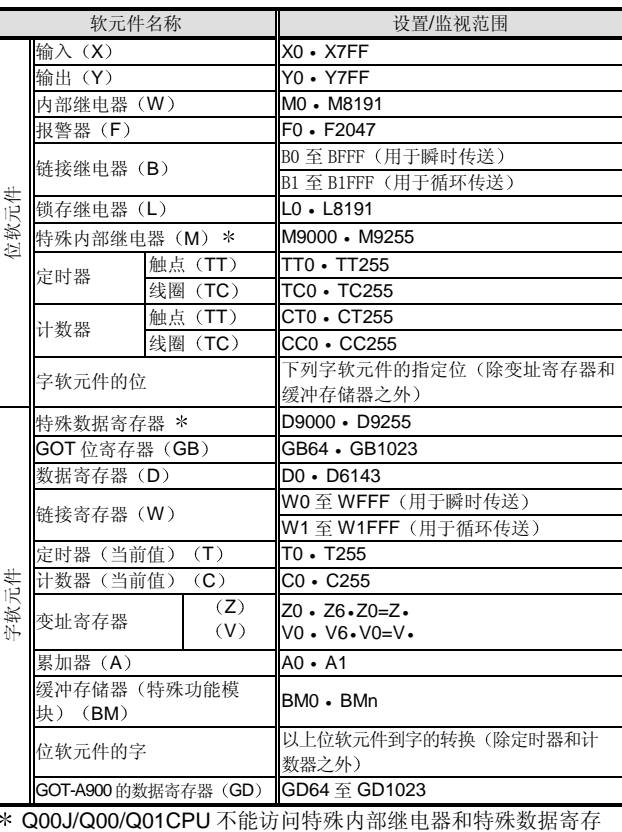

 Q00J/Q00/Q01CPU 不能访问特殊内部继电器和特殊数据寄存 器

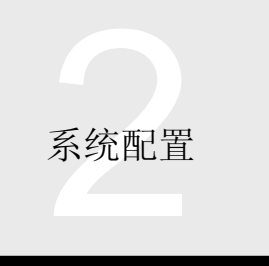

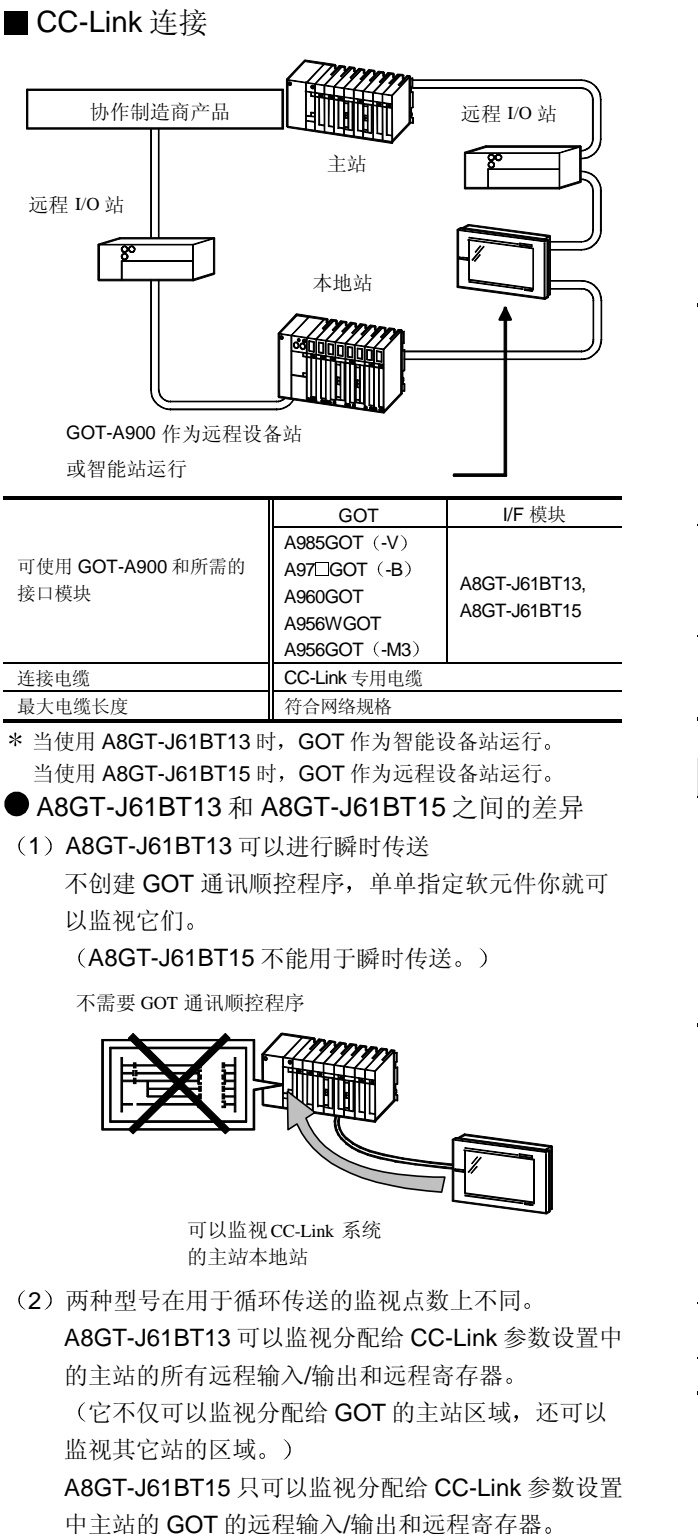

■ 以太网连接

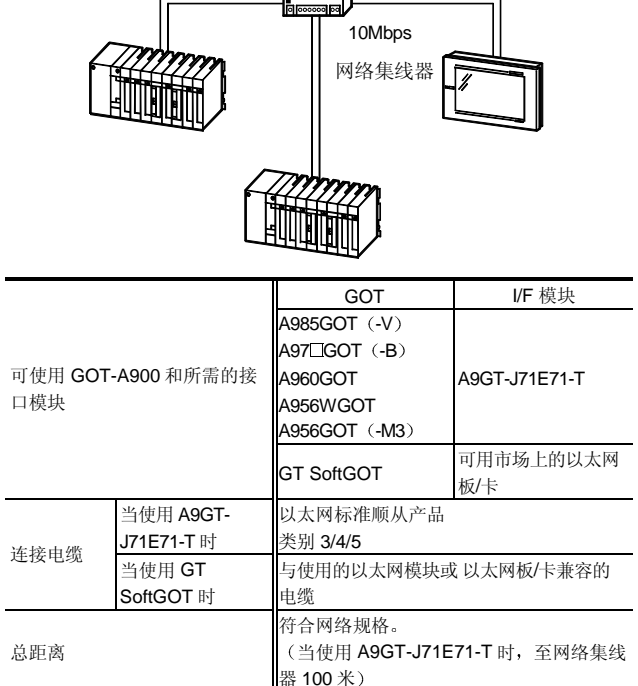

#### 连接至 A 模式 CPU

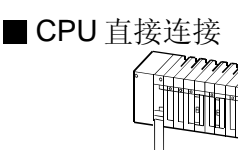

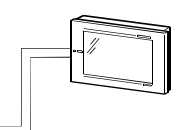

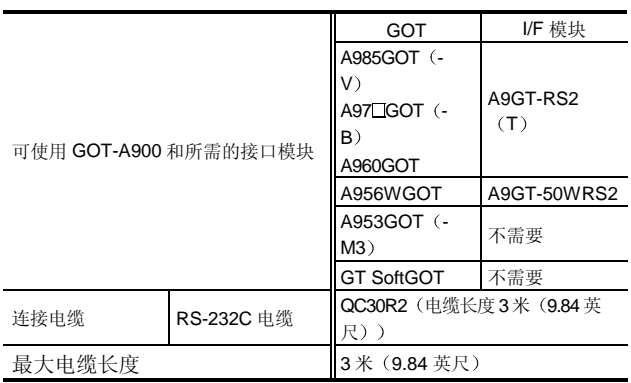

\* A9GT-RS2 (T) /A9GT-50WRS2 可以 使用的传送速度最高是 9600kbps.

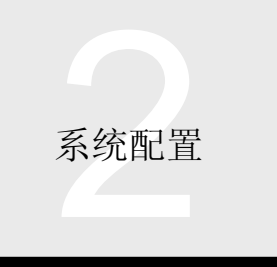

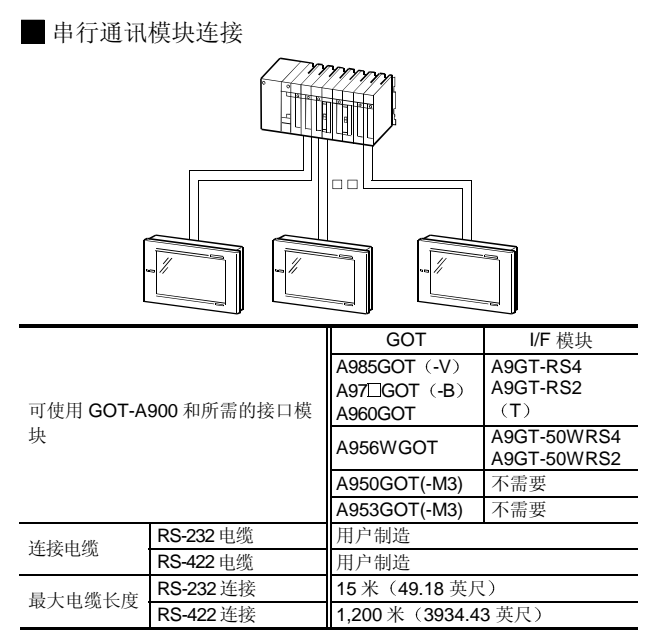

\* A9GT-RS4 / A9GT-RS2 (T) / A9GT-50WRS4 / A9GT-50WRS2 可以使用的传送速度最高是 38.4kbps

#### ■ MELSECNET 连接

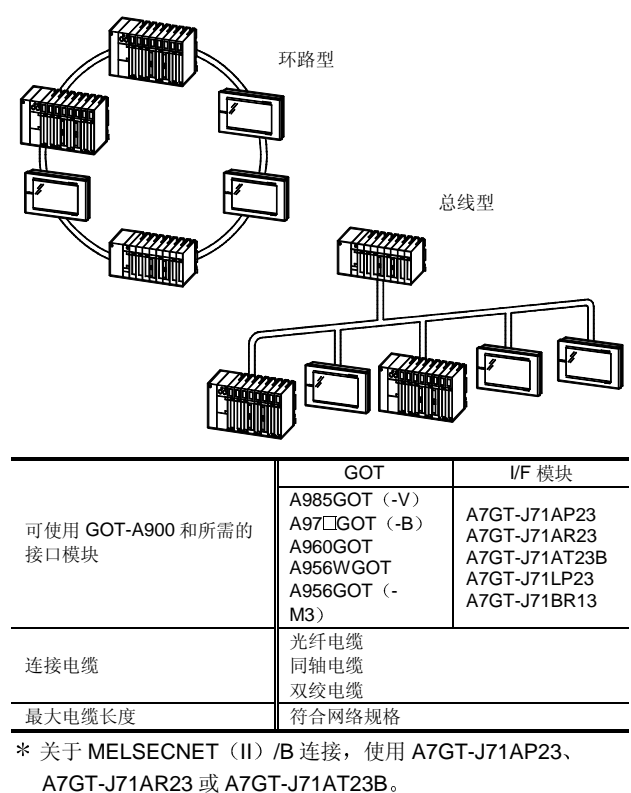

关于 MELSECNET/10 连接, 使用 A7GT-J71LP23 或 A7GT-J71BR13

与 MELSECNET/H 连接不兼容

#### ■ CC-Link 连接

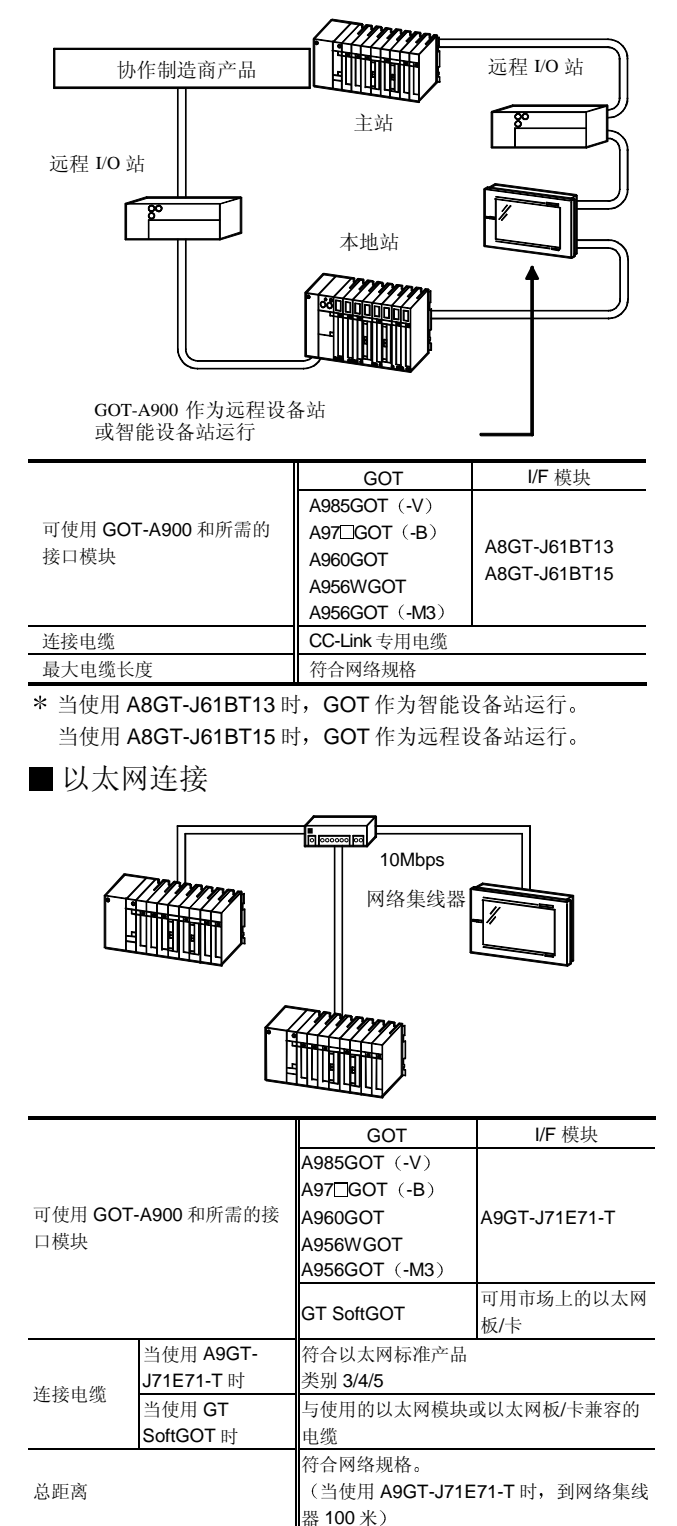

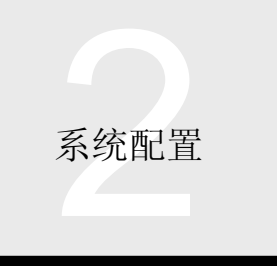

### 关于选装件

#### ■ 扩展存储器

使用存储卡可以扩展内部存储器。 进行可选功能 (例如: 处方功能、声音输出功能) 也需要 它

关于 A985GOT (-V) /A97 GOT (-B) /A960GOT

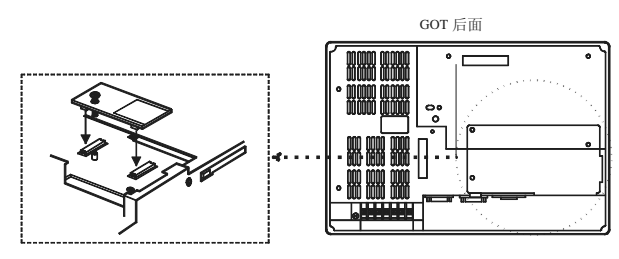

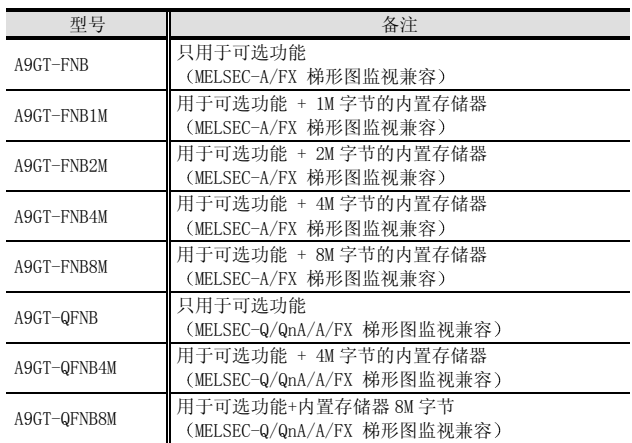

#### ■ 背光灯

GOT-A900 系列能够使用户很容易更换背光灯。(可以很容 易地在现场更换。) EL 没有背光灯,不需要替换品。

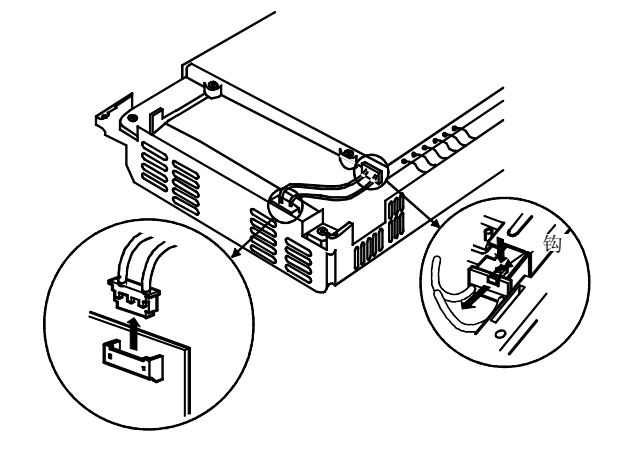

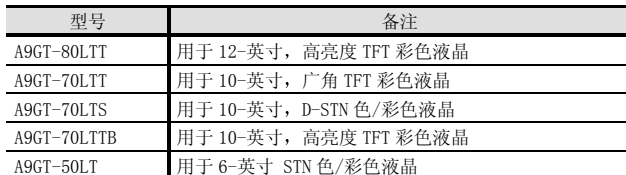

\* A95□GOT-TBD (-M3) 的背光灯不可由用户更换。 当你需要更换背光灯时, 请向当地的三菱办事处咨询。

#### ■ 防护板

用于保护 GOT-A900 屏幕的板。"MITSUBISHI"标志可撕 掉。为了保护屏幕,一定要使用防护板。

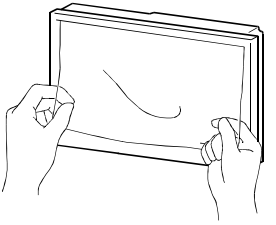

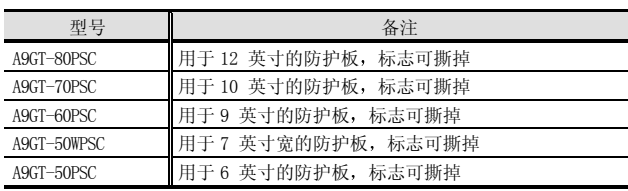

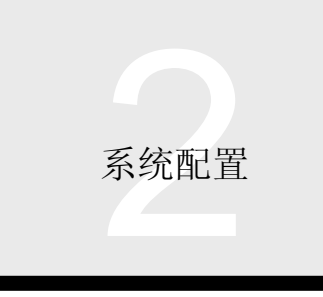

## ■PC卡

PC 卡用于传送监视屏幕的数据并存储报警记录和处方功 能的数据

用于 A985  $(-V)$  /A97  $\Box$   $(-B)$  /A960GOT

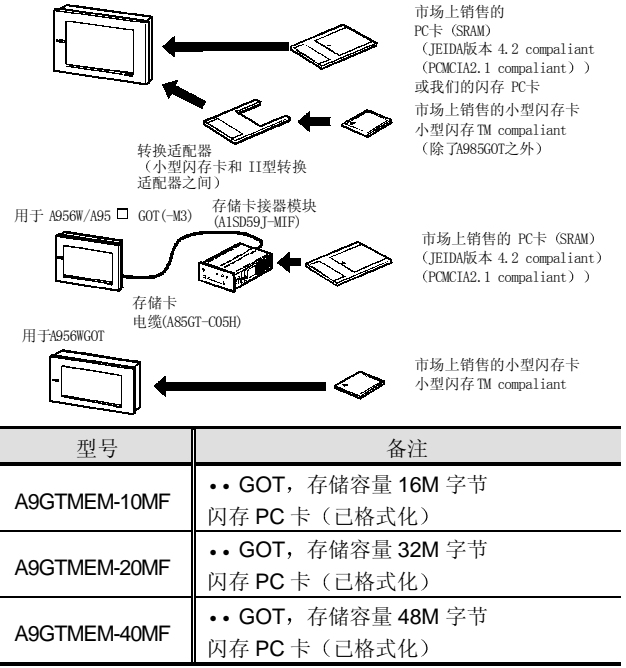

**\*为了在 A956WGOT / A95□GOT 中使用 PC 卡 (SRAM 类型)** 需要存储卡接口模块(不能使用闪存 PC 卡)。

#### ■ 调试支架

用于调试的支架(用于把 GOT 放置在台子上)。

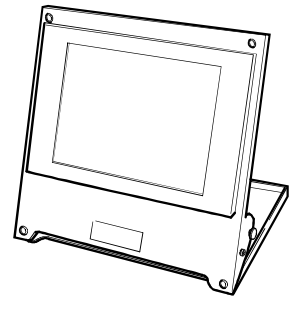

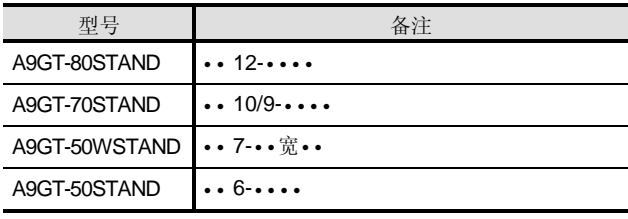

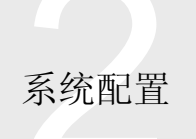

#### ■ GOT-A900 的一般规格

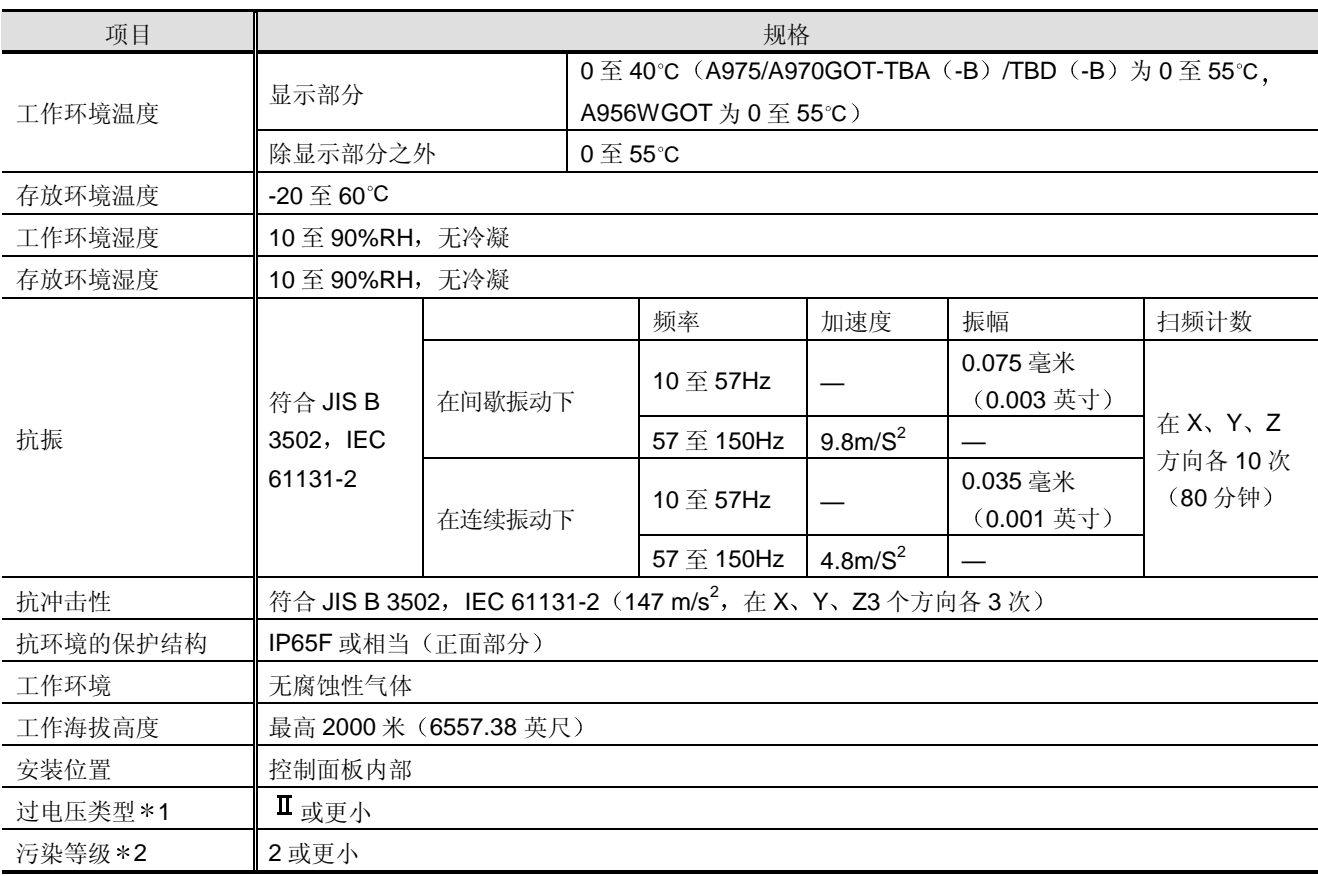

\* 1: 这表示假定连接设备的电源部分是连接在公用配电网和厂房设备之间。 类别 Ⅱ 适用于从固定设施供电的设备。 对于最高 300V 额定电压的耐浪涌电压电平是 2500 V

- \* 2: 该指数表示设备的工作环境中产生导电物质的程度。 在污染等级 2, 只会发生非导电污染, 但是可能由于凝结产生短暂的导电性。
- \* 3: 不要在压力低于海拔 0 米大气压的环境下使用或保存 GOT。 这样做可能使 GOT 故障

4 性能规格

## 4.1 性能规格

#### ■ A985/A97 GOT (-B) /960GOT 的性能规格

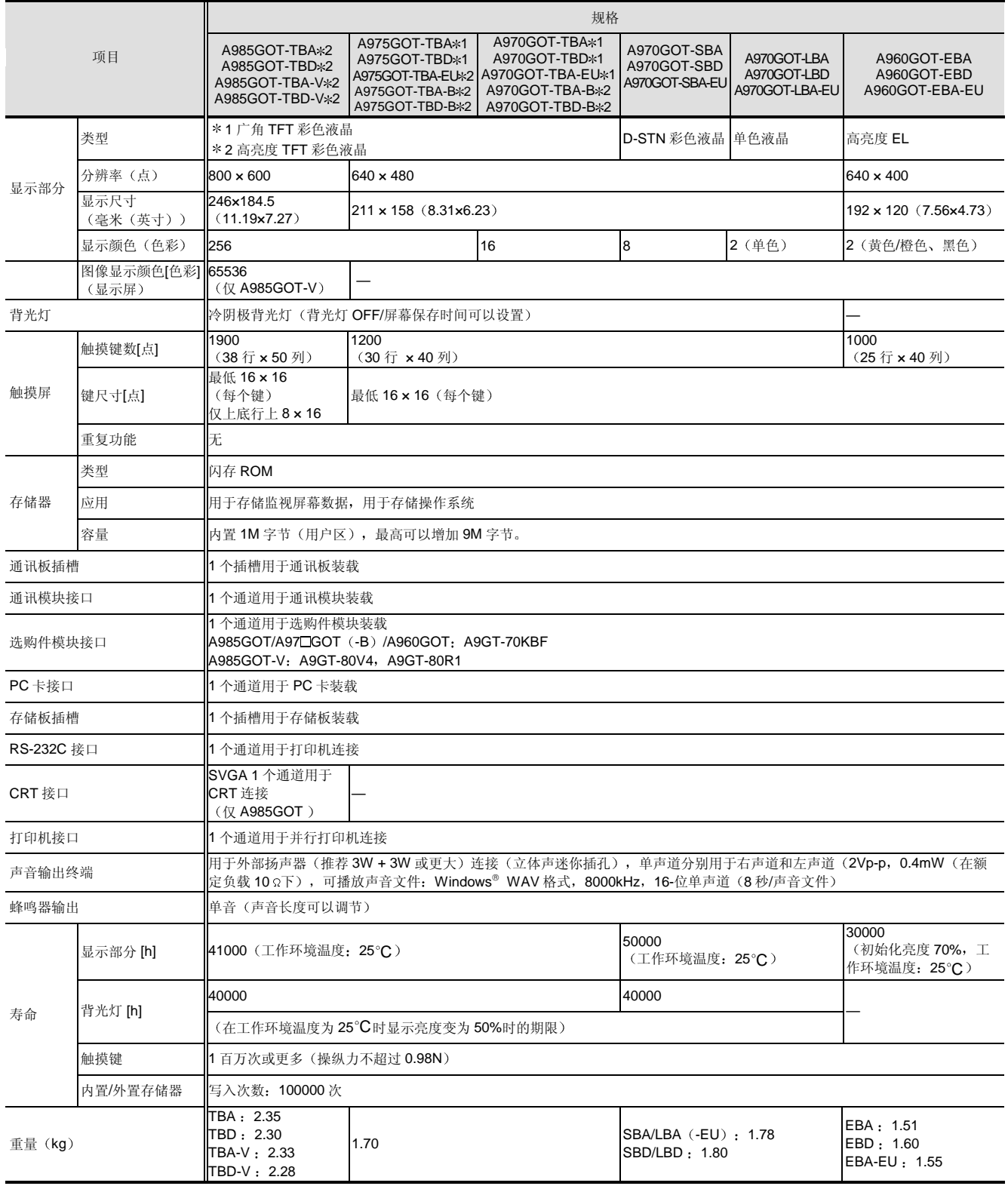

## 4.1 性能规格

#### ■ A95□ (-M3) /A956WGOT 的性能规格

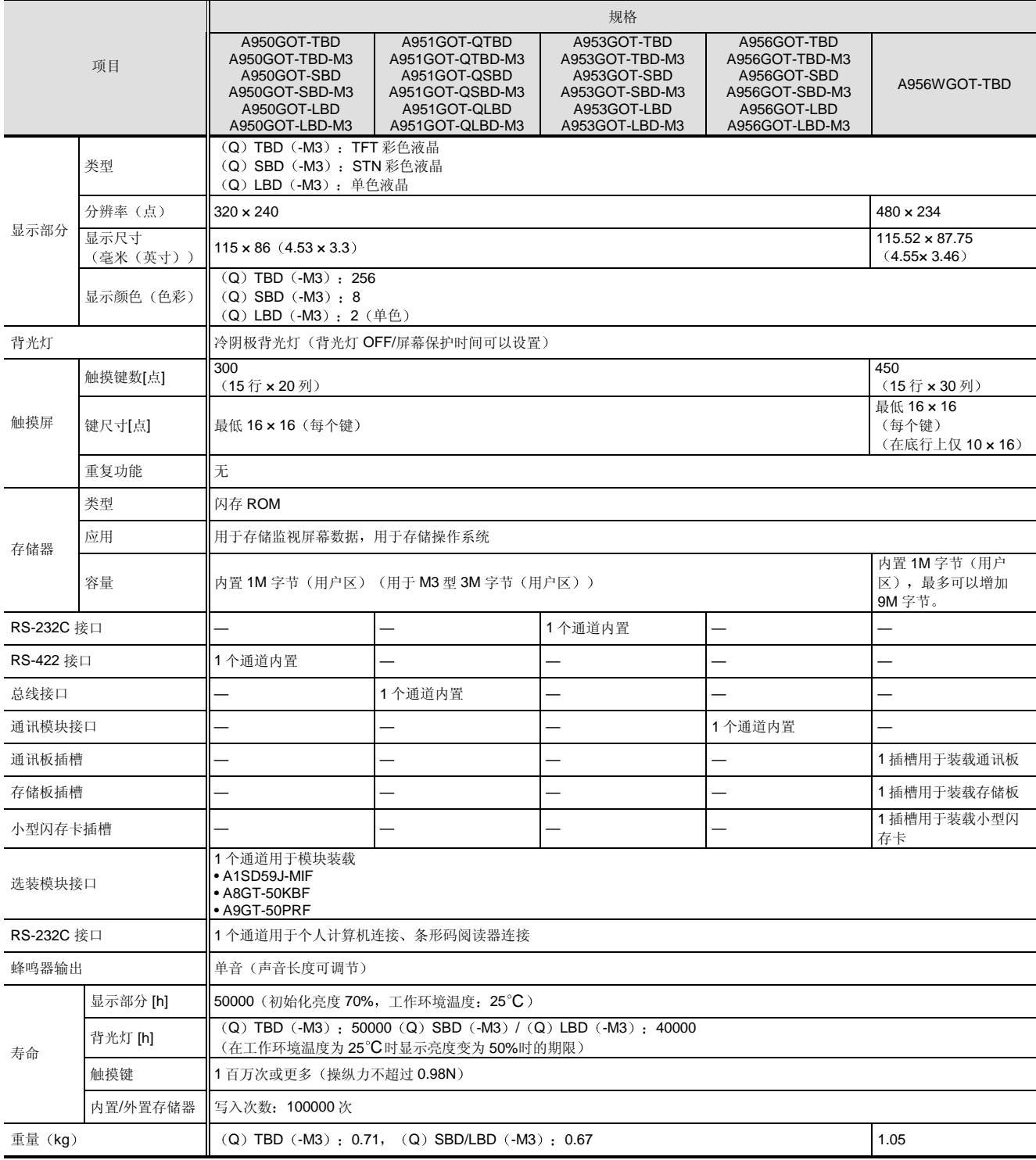
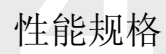

# 4.1 性能规格

## GOT-A900 的电源部分规格

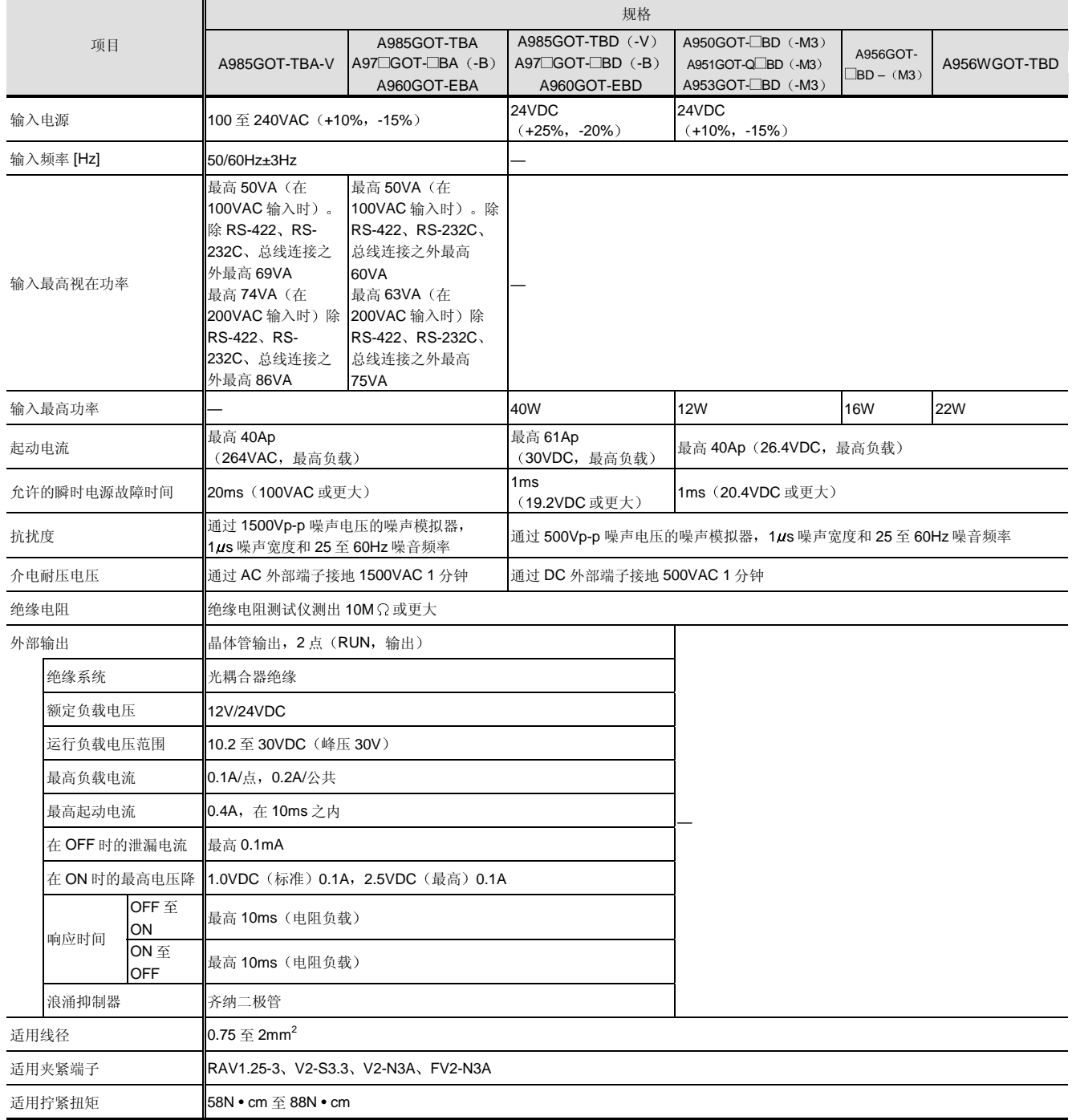

## 4.1 性能规格

## 通讯板和通讯模块的性能规格

## 总线连接板/模块的性能规格

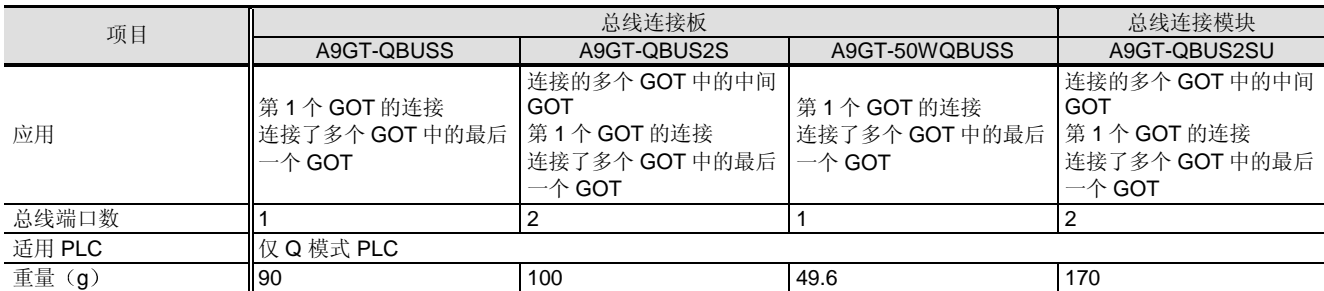

### 串行通讯板的性能规格

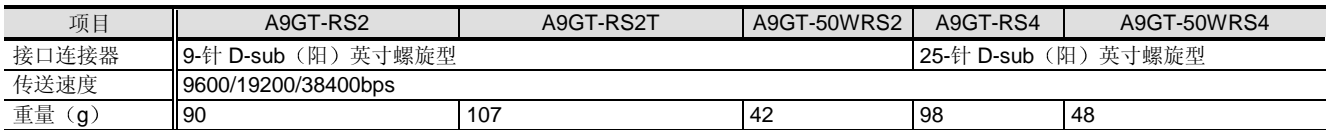

#### 网络和数据链接模块的性能规格

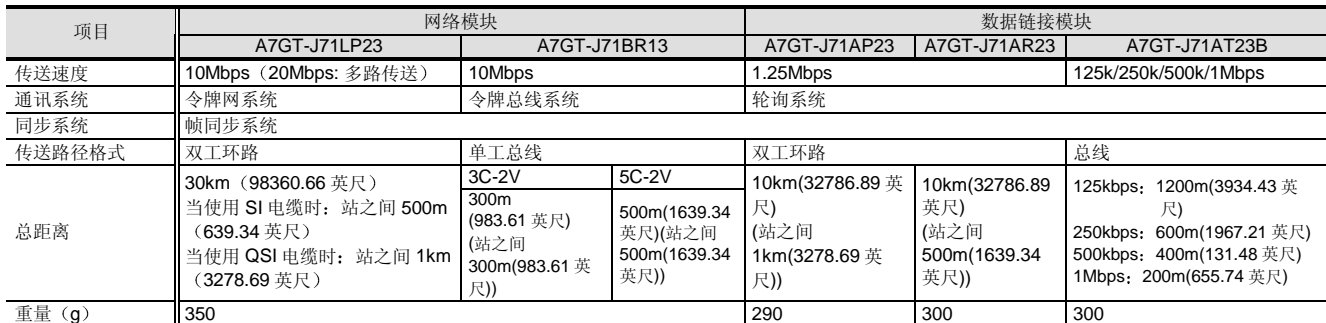

## ● CC-Link 通讯模块的性能规格

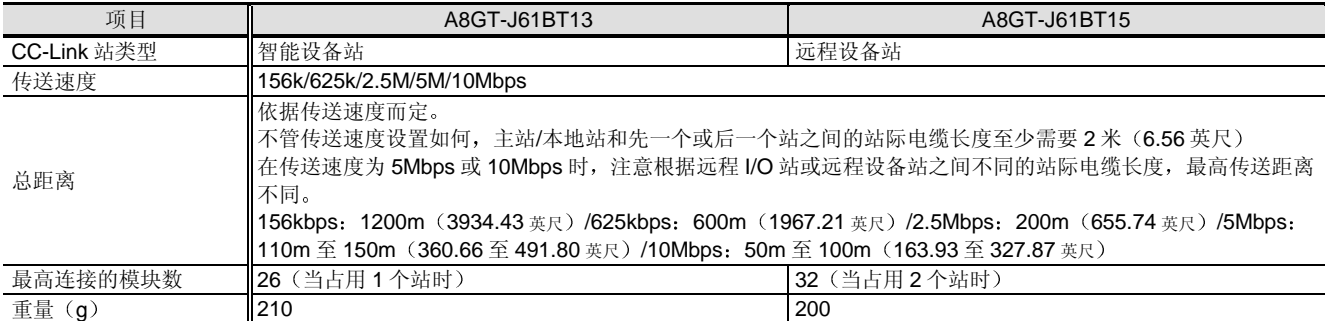

### 以太网模块的性能规格

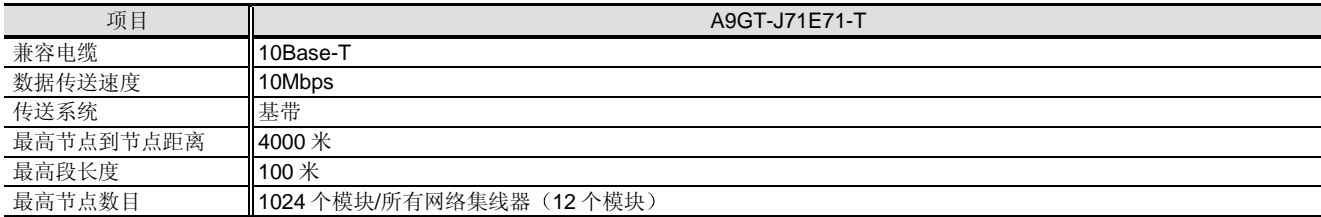

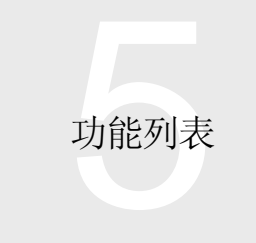

# 5.1 功能列表

## 功能列表

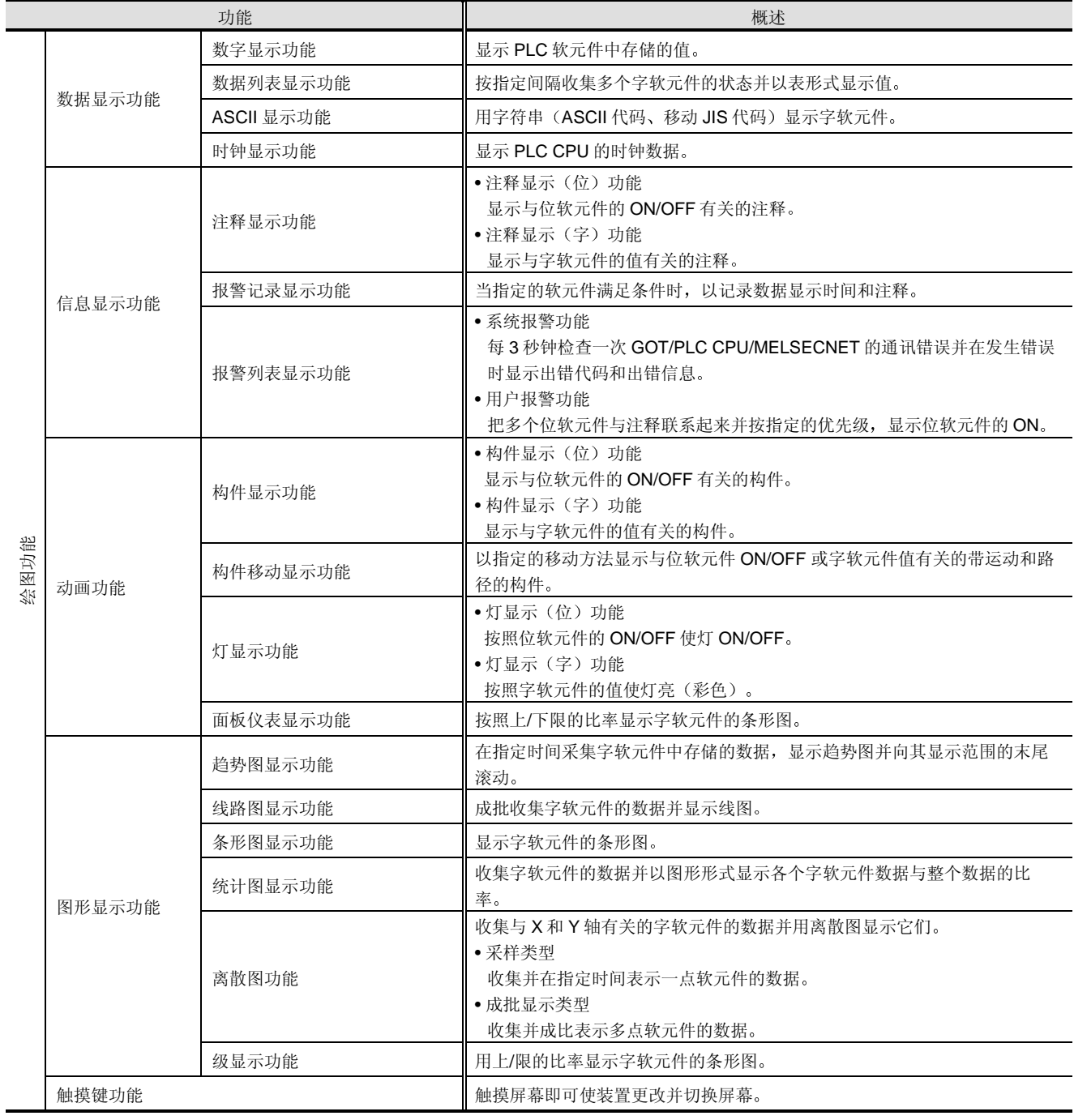

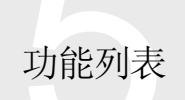

5.1 功能列表

|                                       |        | 功能         | 概述                                                                                                    |
|---------------------------------------|--------|------------|----------------------------------------------------------------------------------------------------|
| 绘图功能                                  | 数据输入功能 | 数字输入功能     | 把任何值写入指定的字软元件。                                                                                                    |
|                                       |        | ASCII 输入功能 | 把任何 ASCII 和位移 JIS 代码写入指定的字软元件。                                                                                                    |
|                                       | 其它对象功能 | 报告功能       | 采集并打印特殊模块的字软元件或缓冲存储器的数据和与位/字数据有关的注<br>释。<br>• 记录报告<br>在每次数据收集触发时采集并打印,并在下一次报告之前无破页符输出。<br>• 实时报告<br>在每次数据收集触发时采集数据,把它们保存进 PC 卡并在每次打印触发时<br>打印它们。 |
|                                       |        | 硬拷贝功能      | 按照位软元件或触摸键(扩展功能)的触摸进行当前显示的 GOT 监视屏幕的<br>硬拷贝,并打印或以 BMP 格式把它保存进 PC 卡。                                                                              |
|                                       |        | 系统信息功能     | PLC CPU 检查 GOT 运行状态或把 GOT900 系列运行状态上的信息传送到<br>GOT.                                                                                               |
|                                       |        | 观察状态功能     | 有条件地把数据写入 PLC CPU。(指定的位软元件变为 ON/OFF)。                                                                                                    |
|                                       |        | 流动报警功能     | 使注释与多个位软元件联系起来并按基本屏幕从右到左流动的出现顺序显示<br>位软元件为 ON 的注释。                                                                                               |
|                                       |        | 处方功能       | 在指定的条件下(软元件 ON/OFF)把软元件值写入/读入 PLC CPU 的指定<br>软元件。                                                                                                |
|                                       |        | 声音功能       | 设置用于播放声音的 WAV-格式声音文件, 如出错报警声音信息或触摸键触摸<br>时的触摸声音。                                                                                                 |
|                                       |        | 测试功能       | 显示监视屏幕显示期间的测试窗口以便更改软元件值。(该功能在梯形图监<br>视功能期间也有效。)                                                                                                  |
|                                       |        | 条形码功能      | 读写入 PLC CPU 的条形码阅读器(连接到 GOT)的数据。                                                                                                    |
|                                       |        | 操作面板功能     | 用操作面板从外面的 GOT 用触摸输入、数字输入和屏幕切换等方式把数据写<br>入软元件。                                                                                                    |
|                                       |        | 时间行为功能     | 在指定时间/日进行下列操作。<br>• 使位软元件变为 ON/OFF<br>• 写字软元件<br>• 从外置扬声器播放声音文件                                                                                  |
|                                       |        | 脚本功能       | 通过 GOT 侧编程(脚本)控制 GOT 显示。                                                                                                    |
| 系统监视功能<br>维护功能<br>梯形图监视功能<br>特殊模块监视功能 |        |            | 监视/测试 PLC CPU 软元件和特殊功能模块缓冲存储器。                                                                                                    |
|                                       |        |            | 监视梯形图图格式和软元件值中的 PLC CPU 程序。                                                                                                    |
|                                       |        |            | 显示专用屏幕上的特殊功能模块缓冲存储器值和其它内容。                                                                                                    |
| 安全功能                                  |        |            | •屏幕级安全<br>保护屏幕切换, 部分隐藏显示并保护输入操作。<br>保护切换到可选功能, 诸如系统监视功能。<br>• 系统级安全<br>保护切换到系统屏幕 (实用程序功能), 诸如设置屏幕。<br>• 项目级安全<br>保护屏幕数据的上传。                      |

5 功能列表

# 5.1 功能列表

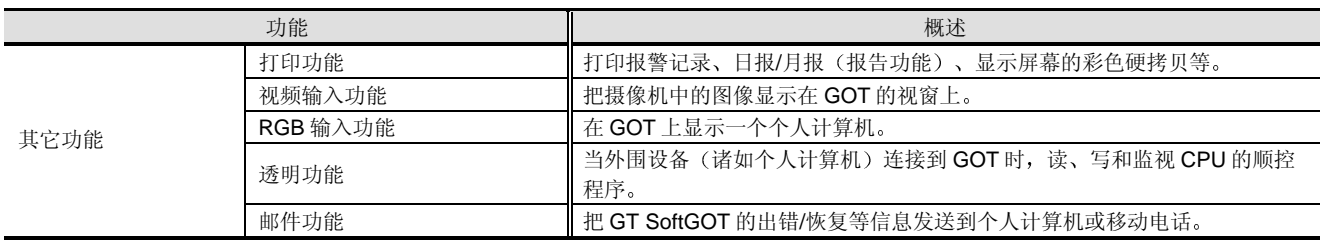

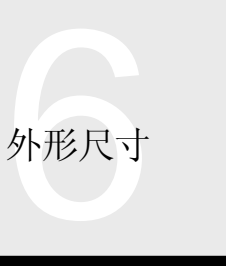

## 6.1 外形尺寸

#### ■ 外形尺寸

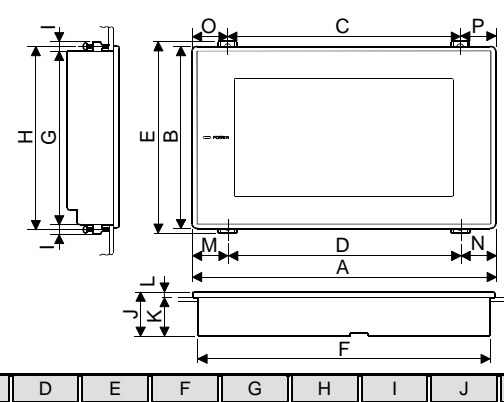

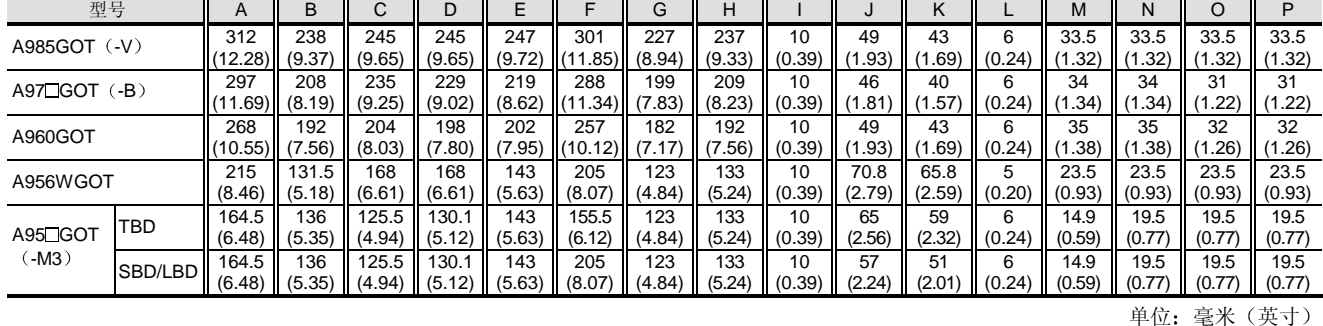

#### 面板切割尺寸

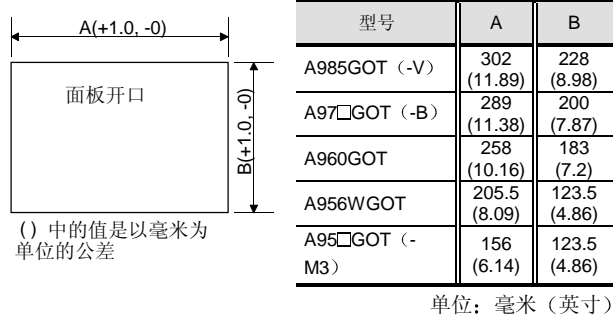

产品安装间隙

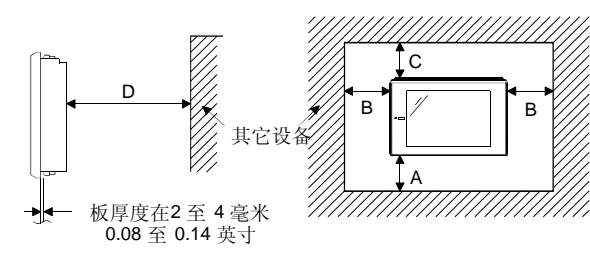

A-区尺寸

由于 GOT-A900 的连接电缆是向下拉出的, 所以电缆弯曲 半径需要以下空间:

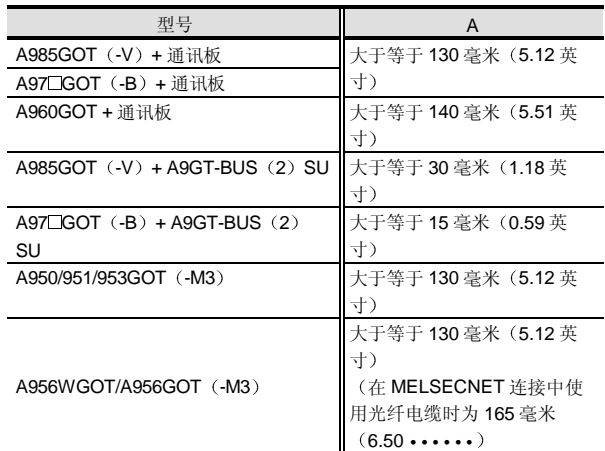

关于 A985GOT (-V) / A97 GOT (-B) / A960GOT /  $A95$ GOT  $(-M3)$ 

当使用 OS/绘图数据传送 RS-232C 电缆或条形码阅读器 时, 要考虑电缆的弯曲半径。

#### $B-KR$ 十

关于 A985GOT (-V) / A97 GOT (-B) / A960GOT /  $A95$ GOT  $(-M3)$ 

为了使用存储卡或声音输出设备,考虑到电缆的拉出或存 储卡的装载/卸载,需要100毫米(3.94 英寸)或更多的 空间。(不使用它们时需要大于等于 50 毫米 (1.97 英 寸)的空间。)

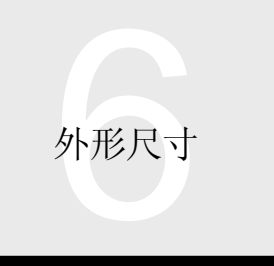

## 6.1 外形尺寸

#### 关于 A956WGOT

当使用通讯板时, 因为电缆要水平拉出, 所以要考虑连 接电缆的弯曲半径, 所以需要下列间隙(当不使用通讯 板时应大于等于 50 毫米。)

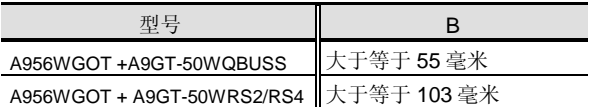

#### C-区尺寸

为了确保良好的通风, 要为模块顶部的结构和其它设备 留出大于等于 80 毫米的距离

#### D-区尺寸

当产生辐射噪音等的设备(诸如接触器)和/或产生热量 的设备放在 GOT 附近时, 要在后面留出大于等于 100 毫 米的间隙, 在右边和左边留出大于等于50毫米的间隙, 以避免受到噪音和热量的影响

#### 关于 A956WGOT

当使用 OS/绘图数据传送 RS-232C 电缆或条形码阅读器 时, 由于电缆是向后拉出的, 因此要考虑电缆的弯曲半 径

\*模块的环境温度不应该高于 55℃。

# 6. 附录

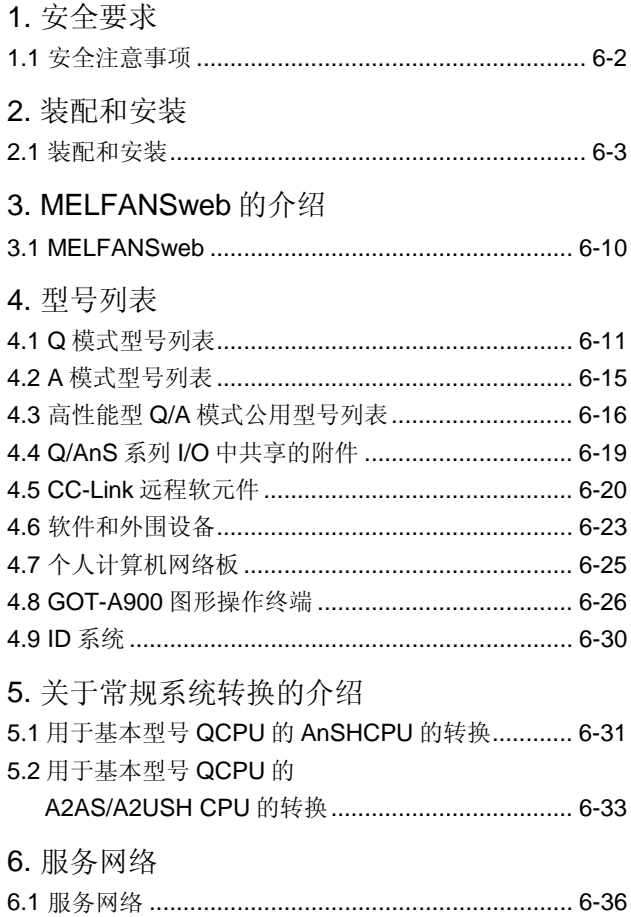

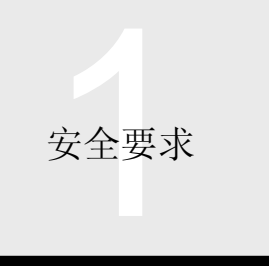

## 1.1 安全注意事项

#### 安全注意事项 (一定要阅读这些注意事项)

当使用 Q 系列产品时, 请从头到尾阅读与各个产品包装在 -起的手册, 及其中提到的相关手册, 也要注意安全并正 确操作设备

本节中给出的注意事项是关于所有 Q 系列的产品并且只描 述了设计阶段要注意的项目 关于各个产品的注意事项和 产品安装、接线、起动、维护、使用和废弃的注意事项,

一定要参考 QCPU (Q 模式) 用户手册 (硬件设计/维护和 检查篇) 和各个产品的用户手册。

这些[安全注意事项分成两类: "危险"和 小心

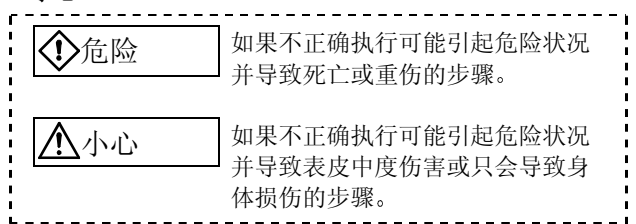

依据环境不同, 用/ 小心表示的步骤也可能导致严重的后 果

在任何情况下, 遵循说明都是非常重要的。

设计注意事项

#### 危险 ● 给 PLC 安装外部安全电路, 确保外部电源故障或 PLC 发生故障期间整个系统的安全。否则, 错误输出或故障 可能引发事故 (1) 在 PLC 外侧, 构建机械损坏防止互锁电路, 诸如 应急停止、保护电路、正向/反向或其它反方向运 行互锁电路以及定位上限和下限开关 (2) 当 PLC 检测到下列故障条件之一时, 它可能停止 运行并使所有输出变为 OFF • 激活了电源模块的过电流保护或过压保护 • PLC CPU 以其自诊断功能检测到故障,诸如 WDT 出错 另外, 当发生 PLC CPU 不能检测的故障时, 诸 如 I/O 控制器中的故障, 所有输出变为 ON。在 PLC 外构建故障保险电路或配备适当的机构将确 保机械在这样的时间安全运行

关于故障保险的例子, 参考下一页上的"装载和 安装"

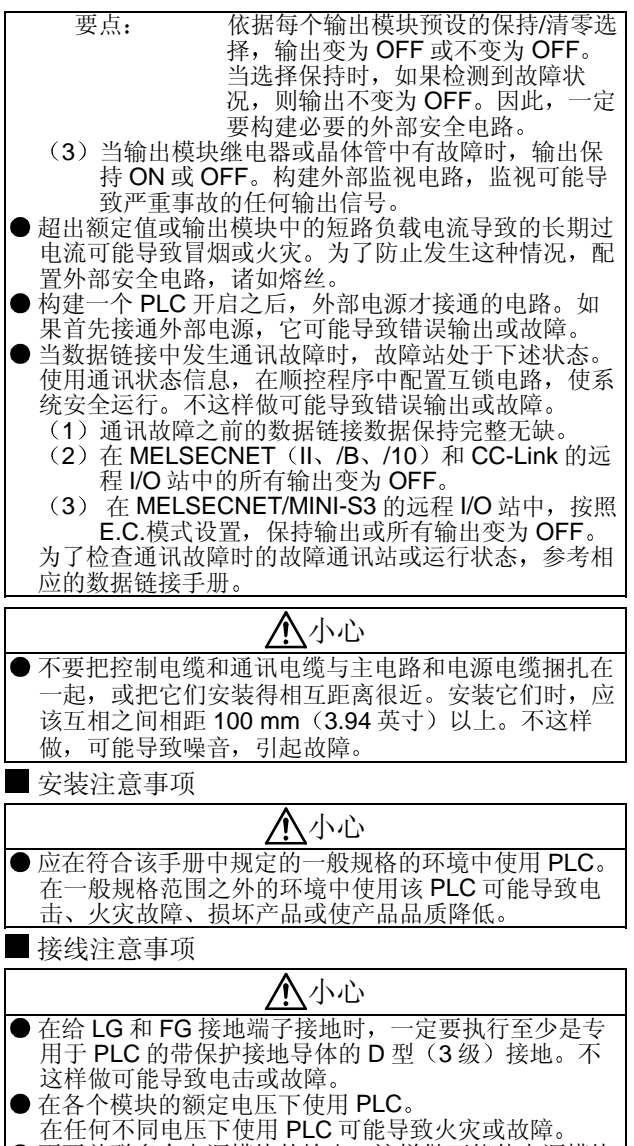

不要并联多个电源模块的输出 这样做可能使电源模块 发热, 导致火灾或故障

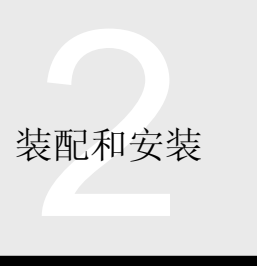

#### 故障保险 – 考虑事项

当 PLC 电源从 ON 切换到 OFF 时, 由于 PLC 电源和 PLC 输出负载电源(尤其是 DC)之间的延迟时间和起动时间方 面的差异可能暂时不能提供正确的过程输出 例如, 如果接通 DC 输出模块中的输出负载电源, 然后接 通 PLC 电源, 在 PLC 的电源接通时, DC 输出模块可能瞬 间提供错误输出。

- 系统设计电路例 1 (当不使用电源模块的ERR 触点时)
- 当使用 Q 模式时

因此,需要构建可以首先接通 PLC 电源的电路。

白光, 需久已是;第日光线起:10 dishib din。<br>另外,如果外部电源出故障或发生 PLC 故障,可能进行异 常运行。

为了防止任何一种这类异常运行导致整个系统的异常运 行 保护可能导致机械损坏的区域和防止由于异常运行引 发的事故, 应该在 PLC 外部构建(例如: 紧急停止, 保护 和互锁电路) 以实现故障保险

以下给出了上述观点的系统设计电路的例子。

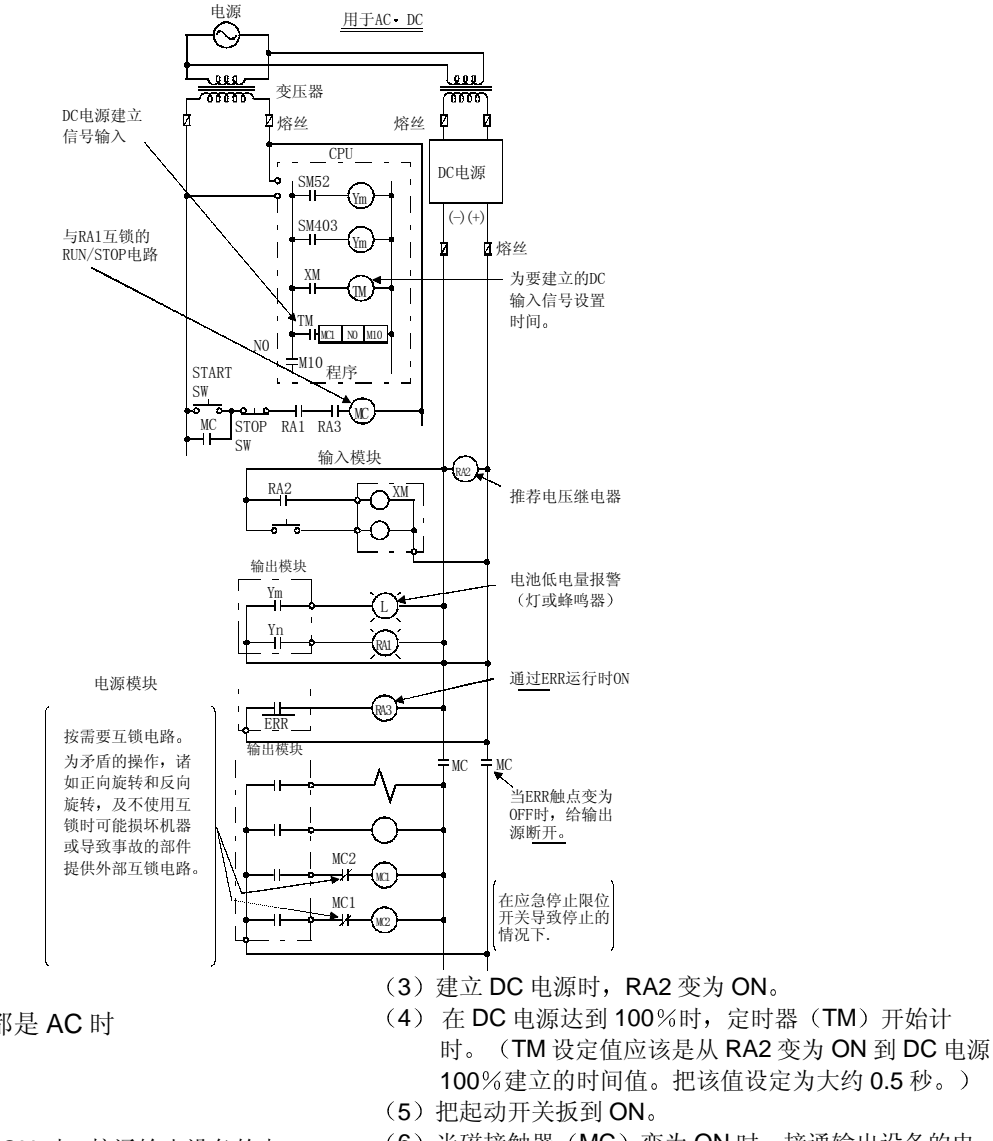

(6) 当磁接触器 (MC) 变为 ON 时, 接通输出设备的电 源并由程序驱动。(如果 RA2 处使用电压继电器, 则程序中不需要定时器 (TM)。)

采用下列步骤接通电源: ● 当 PLC 电源和输出电源都是 AC 时

- (1) 接通电源。
- (2) 把 CPU 设置为 RUN。
- (3) 把起动开关扳到 ON。
- (4) 当磁接触器 (MC) 变为 ON 时, 接通输出设备的电 源并由程序驱动。
- $\bullet$  当 PLC 电源是 AC、输出电源是 DC 时
- (1) 接通电源。
- (2) 把 CPU 设置为 RUN。

附录

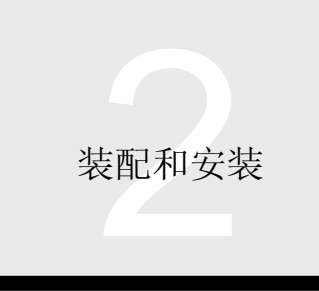

■系统设计电路例 2 (当使用 Q61P-A1/Q61P-A2 电源模块的 ERR触点时)

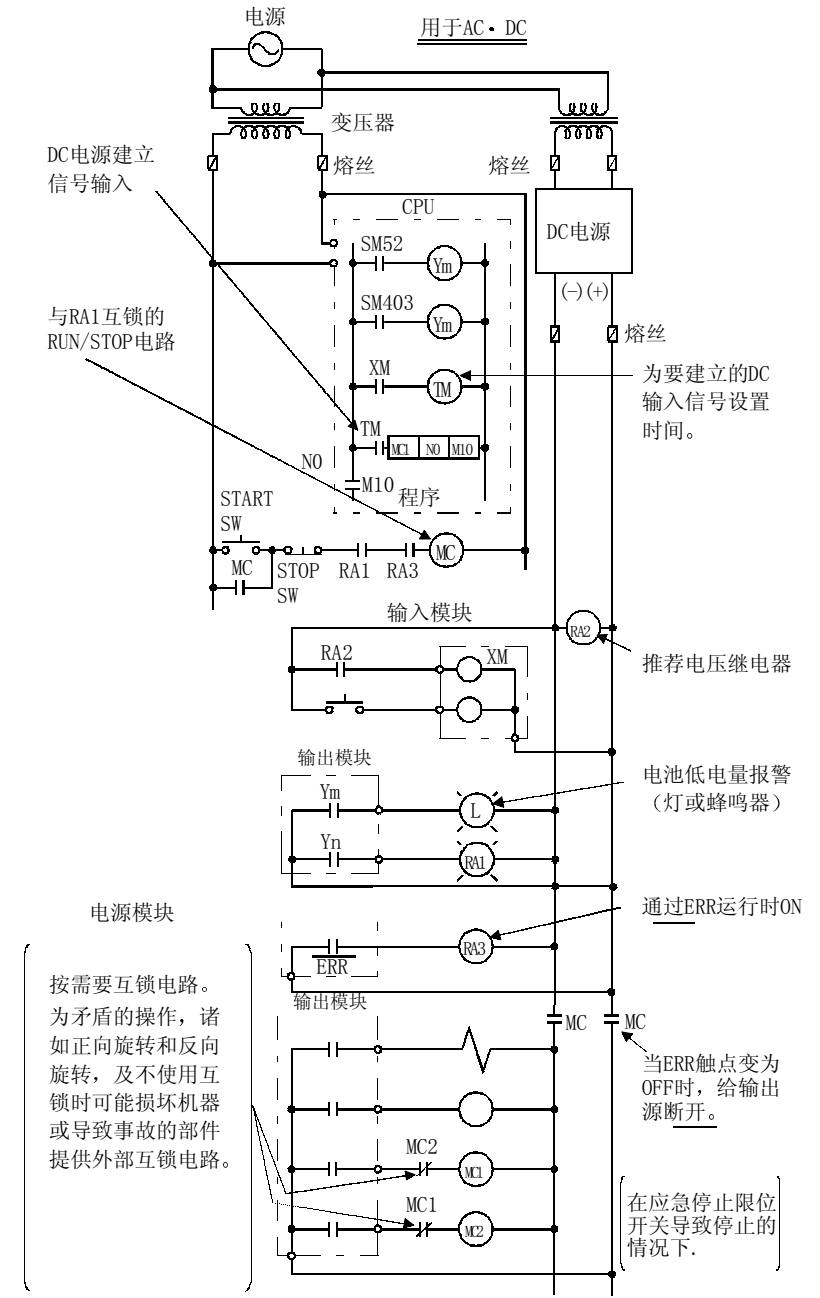

以下列步骤接通电源:

- 当 PLC 电源是 AS、输出电源是 DC 时
- (1) 接通电源。
- (2) 把 CPU 设置为 RUN。 ERR触点变为 ON。
- (3) 当建立 DC 电源时, RA2 变为 ON。
- (4) 在 DC 电源达到 100%时, 定时器 (TM) 开始计时。 TM 设定值应该是从 RA2 变为 ON 到 DC 电源 100 %的建立的时间值。把该值设定为大约 0.5 秒。)
- (5) 把起动开关扳到 ON。

(6) 当磁接触器 (MC) 变为 ON 时, 输出设备接通电源 并可能由程序驱动。(如果 RA2 处使用电压继电 器,则程序中不需要定时器(TM)。)

电源接通的步骤如下:

注: 只有安装在主基板上的电源模块的ERR触点有效。不 能使用安装在扩展基板上的电源模块的ERR触点。

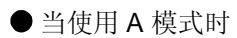

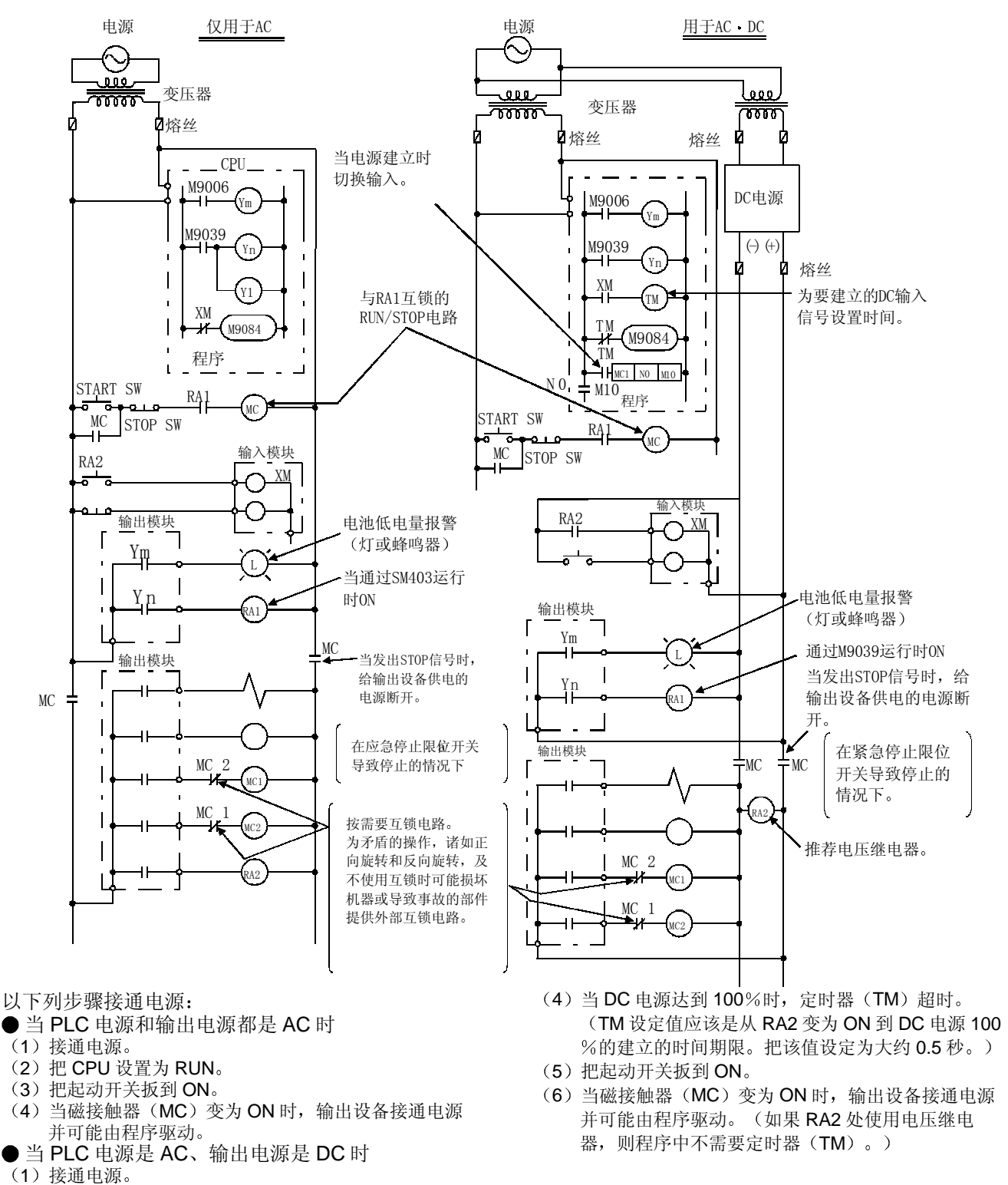

- (2) 把 CPU 设置为 RUN。
- (3) 当建立 DC 电源时, RA2 变为 ON。

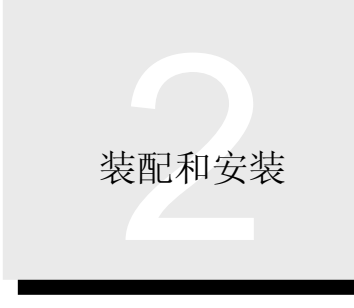

#### ■防止 PLC 故障的故障保险措施

PLC CPU 或存储器的故障可以由其自诊断功能检测出。然 而, I/O 控制区的故障不能由 CPU 检测出。

在这种情况下, 依据故障的状况, 所有 I/O 点变为 ON 或变 为 OFF, 且不能维持正常运行和安全。

但是三菱 PLC 是在严格质量控制下制造的, 配置有外部故 障保险电路, 所以某些原因发生的 PLC 故障不会导致机械 损坏或事故

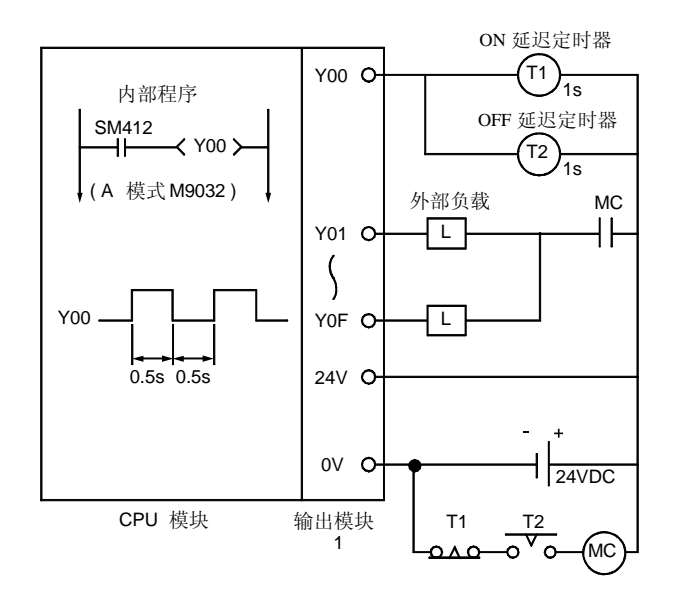

\*1: Y00 以 0.5 秒间隔在 ON 和 OFF 之间反复切换。 使用无触点输出模块(上面所示例子中的晶体管)。

#### PLC 热输出计算

包含 PLC 的外壳内的温度必须保持低于一般规格中给出的 运行环境温度。因此, 面板中的热量必须以里面所含设备 的平均功率消耗(热量输出)计算。本节解释了算出Q系 列系统平均功率消耗的方法。以功率消耗计算面板内温度 升高

#### ■平均功率消耗的计算

下列 PLC 区域消耗功率

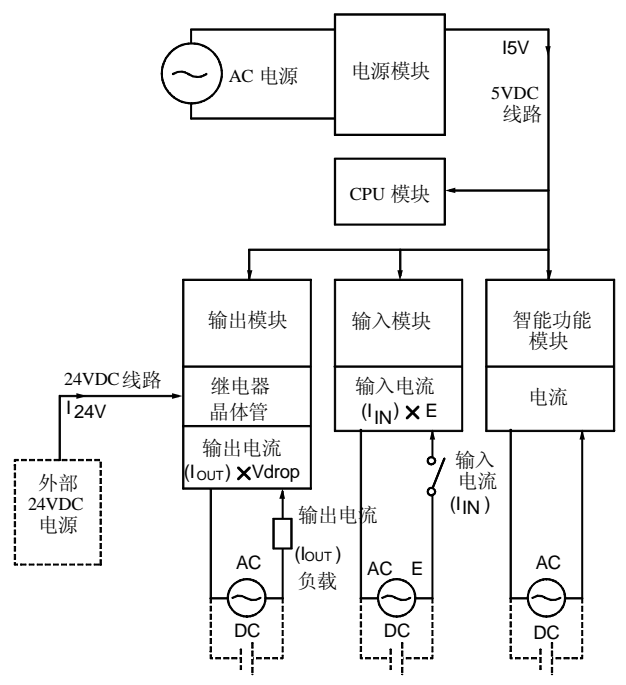

#### 电源模块的功率消耗

大约 70%的电源模块电流转换成功率, 剩余 30%以热量耗 散, 即电源模块使用 3/7 的输出电流。因此计算公式如 下:

$$
Wpw = \frac{3}{7} \times (15 \times 5) \quad (W)
$$

I5V: 各个模块的 5VDC 电流消耗

●模块的 5VDC 的电路总功率消耗

电源模块的 5VDC 输出电路功率是多块模块的总功率消 耗

$$
W5V = 15V \times 5
$$

- 输出模块总共 24VDC 的平均功率消耗(各点同时 接通时的功率消耗
- 外部 24VDC 电源的平均功率是模块的总电流消耗

 $W24V = 124V \times 24$  (W)

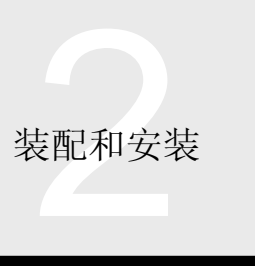

- 由于输出模块输出部分电压降引起的平均电流消耗 同时接通点时的功率消耗 WOUT =  $I$ OUT  $\times$  V  $\&$   $\times$  输出点数 $\times$  同时 ON 率 (W) lout : 输出电流 (实际运行电流) (A) Vdrop: 各个输出模块的电压降 (V)
- 输入模块的输入部分平均功率消耗 多点同时接通 的功率消耗)  $W$ IN = IIN  $\times$  E  $\times$ 输入点数  $\times$  同时 ON 比率 (W)  $\mathsf{lin}$  : 输入电流  $(AC$  的有效值)  $(A)$  $E$ : 输入电压 (实际运行电压) (V)
- 当使用 Q 模式时智能功能模块电源部分的功率消耗  $WS = 15V \times 5 \times 124V \times 24 \times 1100V \times 100$  (W)
- 整个 PLC 系统的功率消耗 上述值的和是整个 PLC 系统的功率消耗  $W = W_{pw} + W_{5V} + W_{24V} + W_{OUT} + W_{IN} + W_{S}$  (W)

需要进一步计算, 算出热量输出和面板的温度升高。 通常面板中的温度升高如下表示:

 $T = \frac{W}{UA} [ \ ^{\circ}C ]$ 

- W : 整个 PLC 系统的功率消耗 (同上计算获得)
- A : 面板内表面积 [m<sup>2</sup>]
- U: 如果面板温度均匀....6 如果面板空气不流通………4

#### 要点

如果外壳中的温度升高超过指定的范围, 则建议安装热交 换器来降低面板中的温度 如果使用普通风机, 就不仅会吸进外部空气, 还会吸进灰 尘等。注意导电灰尘等可能影响 PLC。

## 基板安装

#### ■ 安装说明

当把 PLC 安装在壳体等中时, 注意以下要点:

- (1) PLC 上面要留出最小 30mm (1.18 英寸) 的间隙, 以确保正常通风并容易更换模块
- (2) 为了保持正常的通风, 绝不能垂直、水平安装 PLC 或把 PLC 安装到天花板上
- (3) 确保要安装的基板表面平整, 以防止印刷电路板可能 挠曲
- (4) 安装 PLC 时不要靠近振动源, 如磁接触器或无熔丝 断路器
- (5) 如果需要的话, 使用接线槽。 为了使线槽安装敷设时与 PLC 的距离更接近下页所 示的间隙, 注意以下要点:
	- 1) 当在 PLC 上方使用时, 线槽的位置深度应小于 50mm (1.97 英寸), 以利通风。 PLC 上面要留出足够的间隙, 以拧紧或拆卸模块顶 部的安装螺钉。如果没有足够空间装卸螺钉的话, 就不要进行模块更换
	- 2) 当在 PLC 下面使用时, 确保电源模块和 I/O 模块的 100/200VAC 输入电缆及 I/O 模块的 12/24VDC 电 缆有足够的间隙
- (6) PLC 前面装配的设备(在面板门后面装配)应该至少 距 PLC 100mm (3.94 英寸) 远, 以防止辐射噪音和 热量

另外, 基板任一侧的任何设备都应该至少离基板 50mm (1.97 英寸)远。

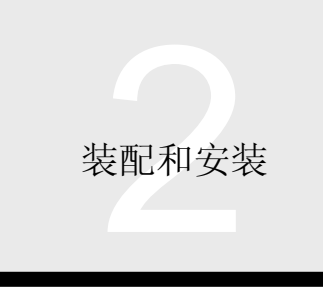

■安装

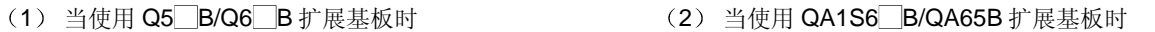

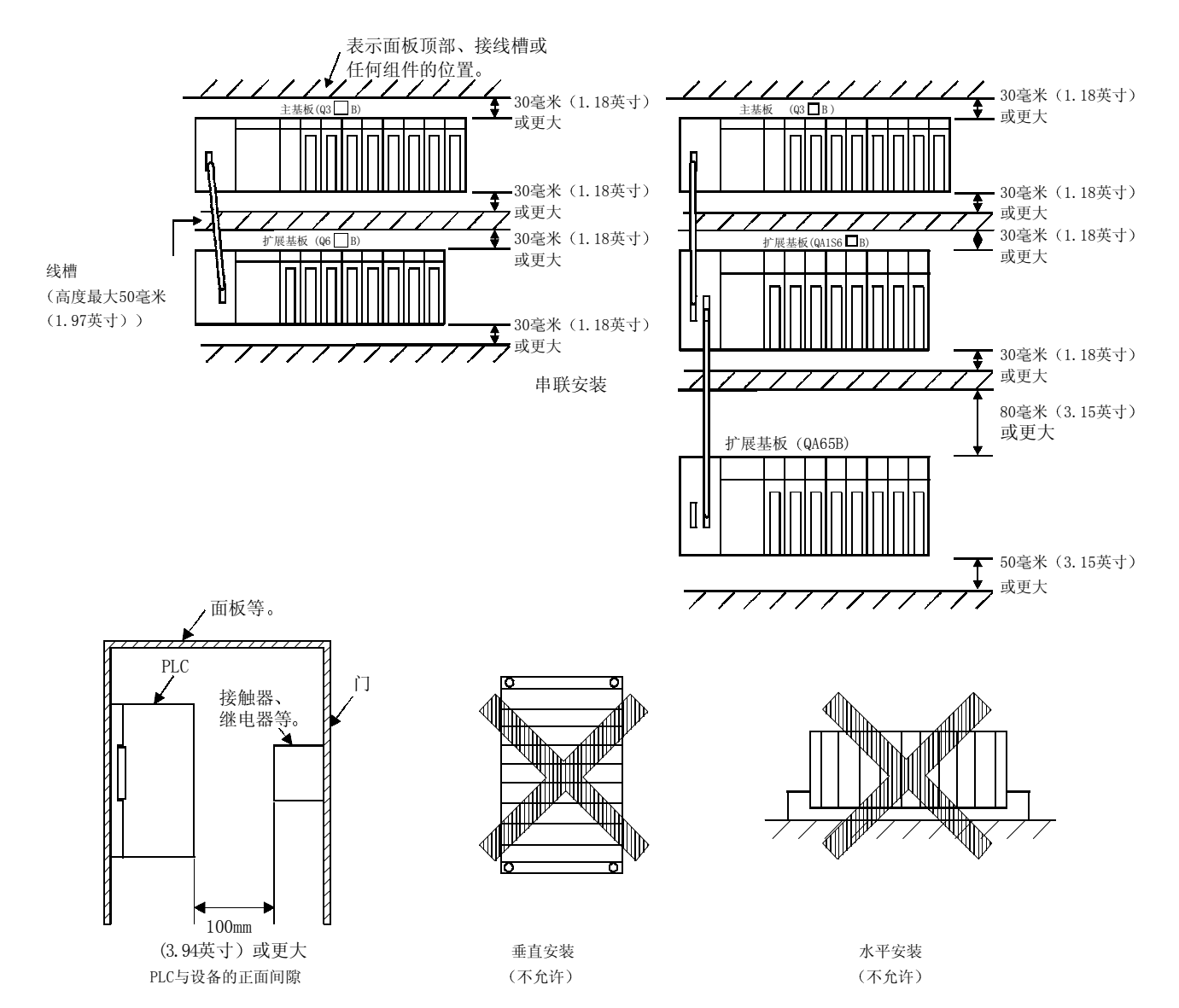

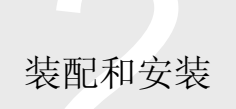

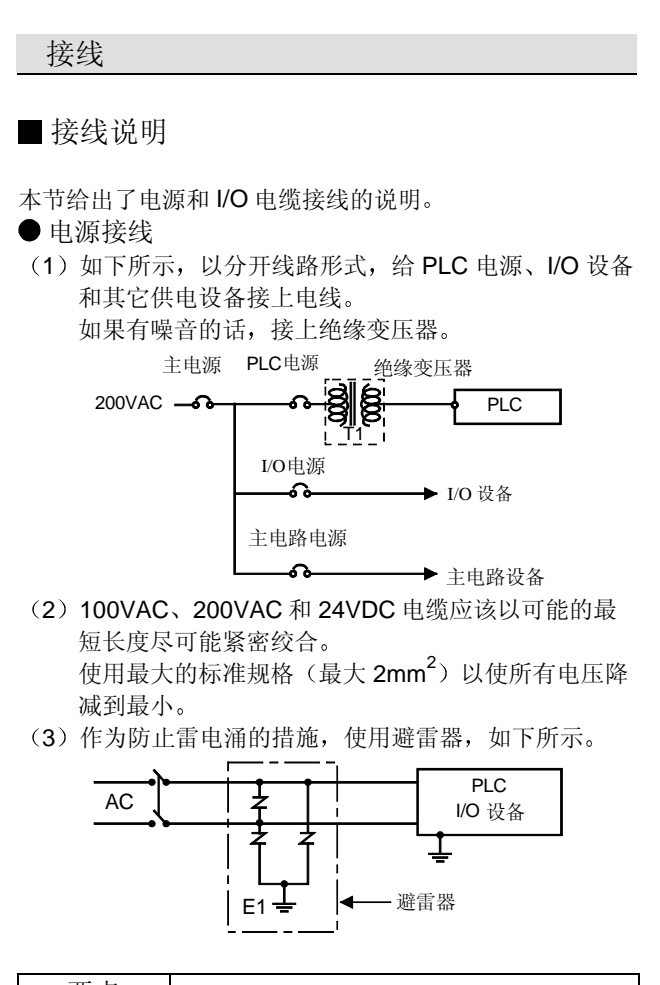

要点

- $(1)$  分别给避雷器  $(E1)$  和 PLC  $(E2)$  接地。 (2) 选择即使当线路电压最高时也不会超过最高允许电
	- 路电压的避雷器
- $\bullet$  I/O 设备接线
- (1) 分开输入和输出线路的走线。
- (2) 当 I/O 信号电缆不能与主电路和电源线分开时, 在 PLC 端用完全屏蔽的电缆接地,或在某些情况下,在 另一端接地

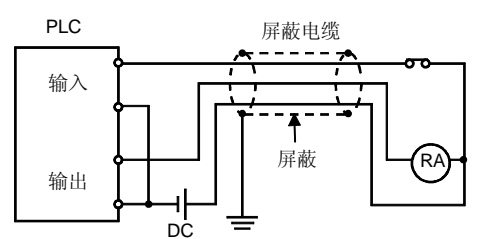

- (3) 用管道敷设电线时, 要给管道可靠接地。
- (4) 敷设 24VDC I/O 电缆时, 要与 100VAC 和 200VAC 电缆分开。
- (5) 200m (656.17 英尺) 或更长的接线可能由于线路容 量使泄漏电流升高, 引起虚假输入。必须采取正确措 施纠正它

接地

- 接地方式如下面 ((1)、(2) 和 (3) ) 所示:
- (1) 在可能的地方, 把 PLC 独立接到保护接地导体上。 接地电阻最高 100
- (2) 当不可能独立接地时, 使用 2) 中所示的共享接地方 法

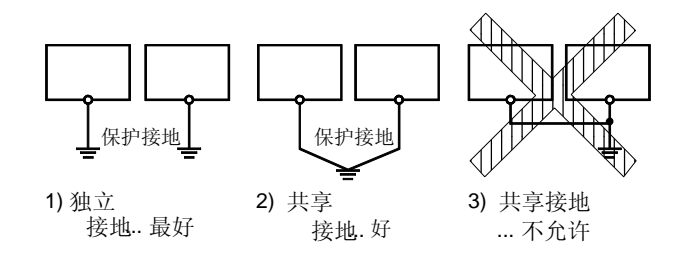

(3) 使用 2mm2 或更大直径的接地线。接地点应该尽可能 接近 PLC 以使接地电缆长度最短

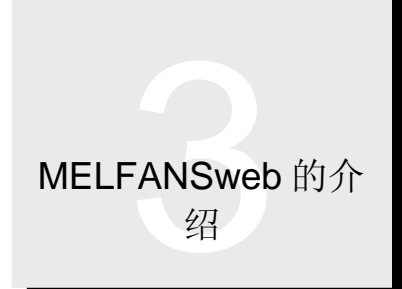

## 3.1 MELFANSweb

#### MELFANSweb: 因特网上的信息检索和通讯

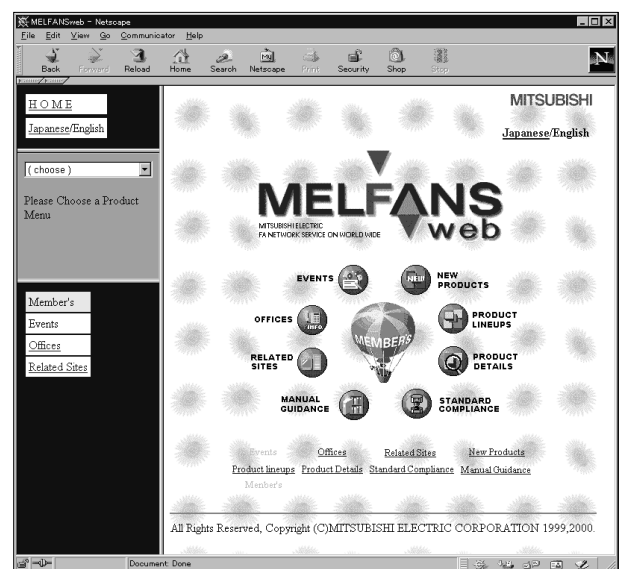

#### 产品阵容

介绍了我们每种系列的产品的大致情况 这对于全面了 解,产品类型等的概貌来说是有用的。

新产品

介绍最近发行的或很快就会发行的产品

标准型产品

介绍了符合各种标准(诸如防爆和为装船设计的产品)和 外国标准(诸如 UL 和 EN)的产品。

产品详情

提供了各个产品的具体信息, 诸如规格、功能、特性、接 线例子和外形尺寸图。这些都可以以图像输出。

手册指南

提供产品兼容手册最新版本的信息, 及手册是否与产品包 装在一起的信息

展览会和研讨会

介绍为我们的产品举办的培训学校、展览和技术研讨会。

● 通告

从 MELFANSweb 发出的系统扩展计划等通知。请定期查 看

相对观点

相对观点之间的互动联系对工厂设备和"全球网络"非常 有用

询价联系

介绍了海外商业机构(诸如分支机构)、服务机构和这些 机构出售的型号

# 4.1 Q 模式型号列表

## CPU 模块 (Q 模式) and the control of the control of the control of the control of the control of the control of th

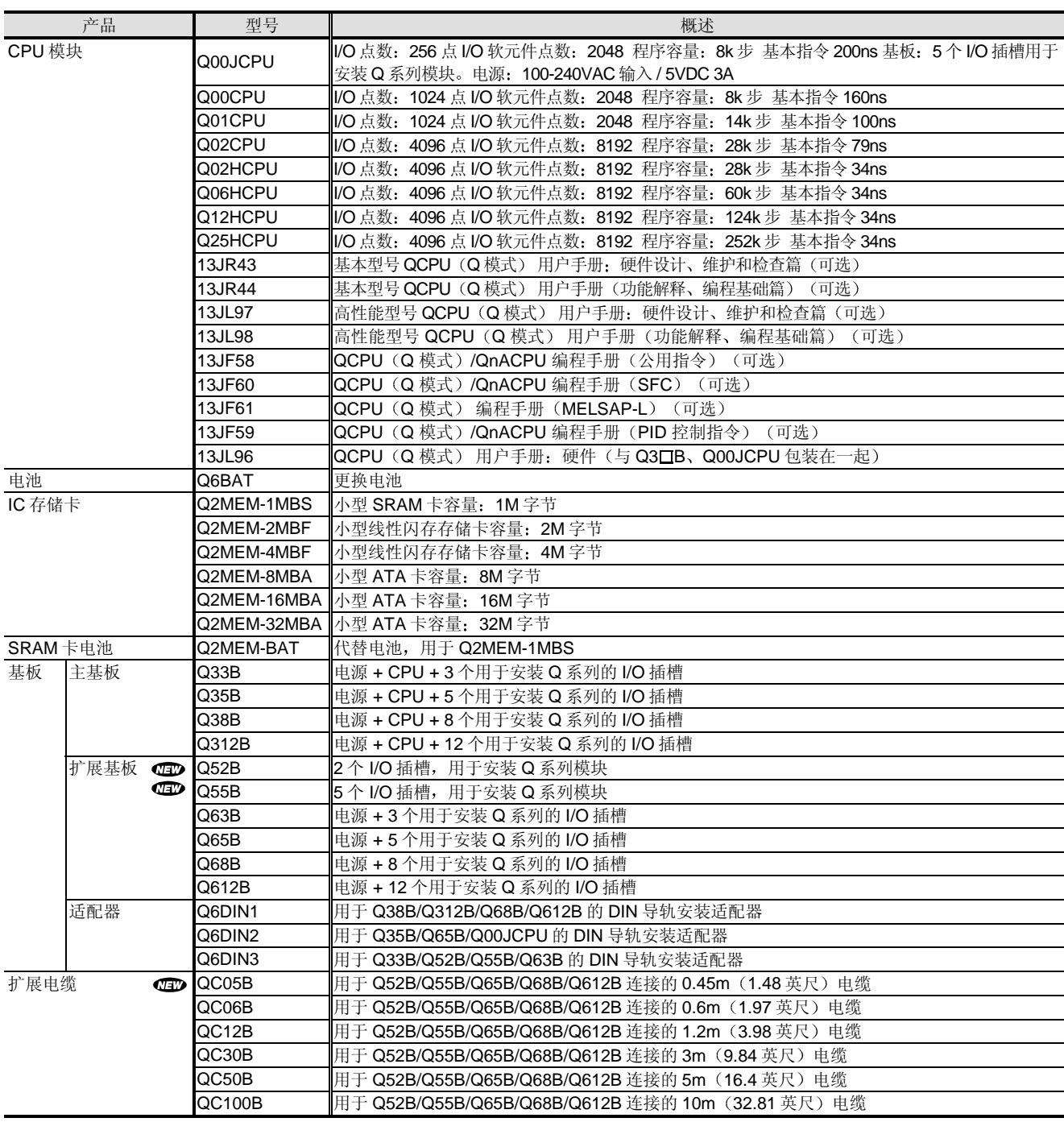

注 1: 购货订单号在手册型号区域表示。

# 4.1 Q 模式型号列表

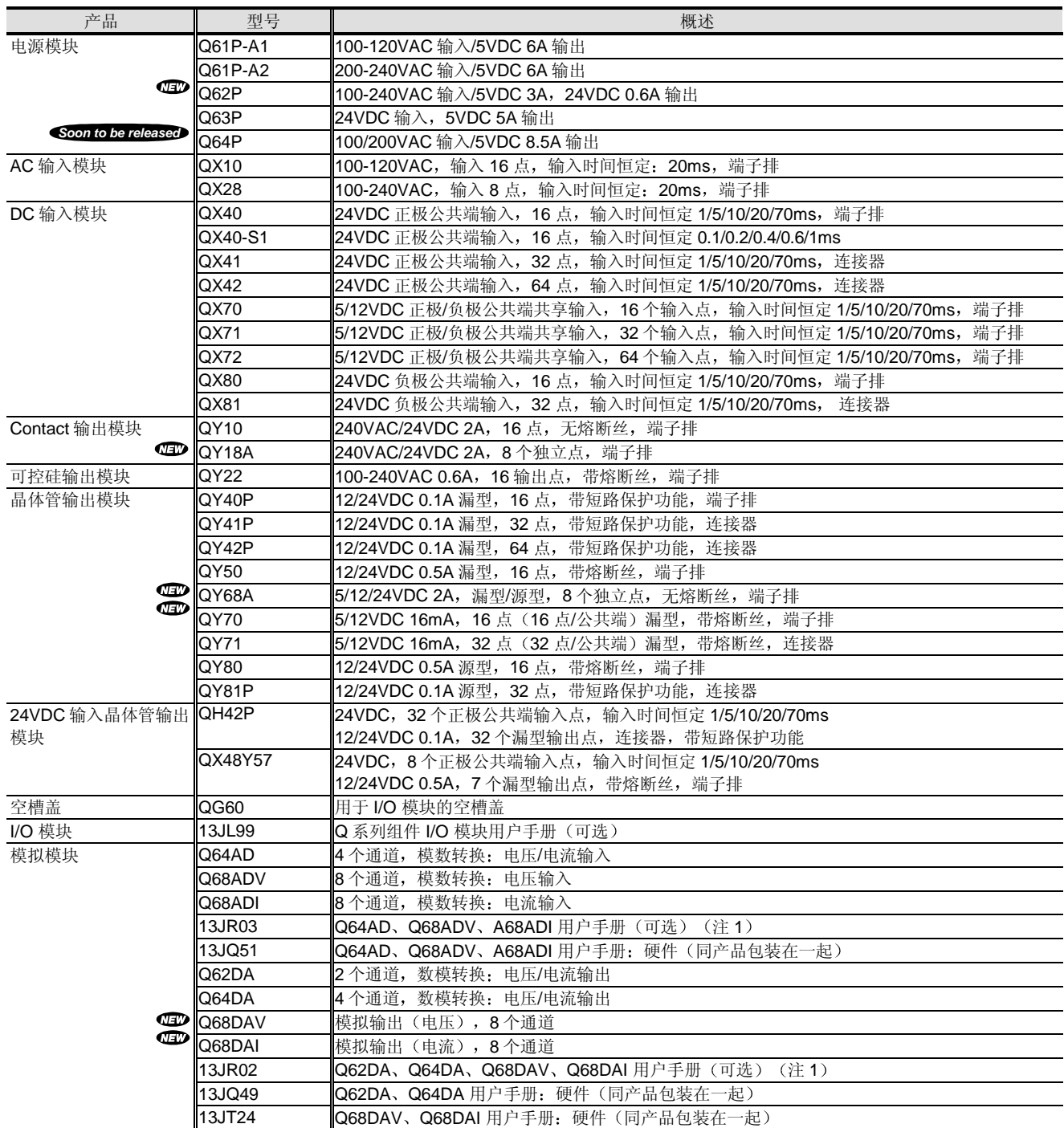

注 1: 用户手册包括相应设置/监视工具的解释。另外, 用户手册也以 PDF 格式包含在相应设置/监视工具中。

注 2: 购货订单号在手册型号区域表示。

注 3: PDF 格式手册包括在软件产品中。

# 4.1 Q 模式型号列表

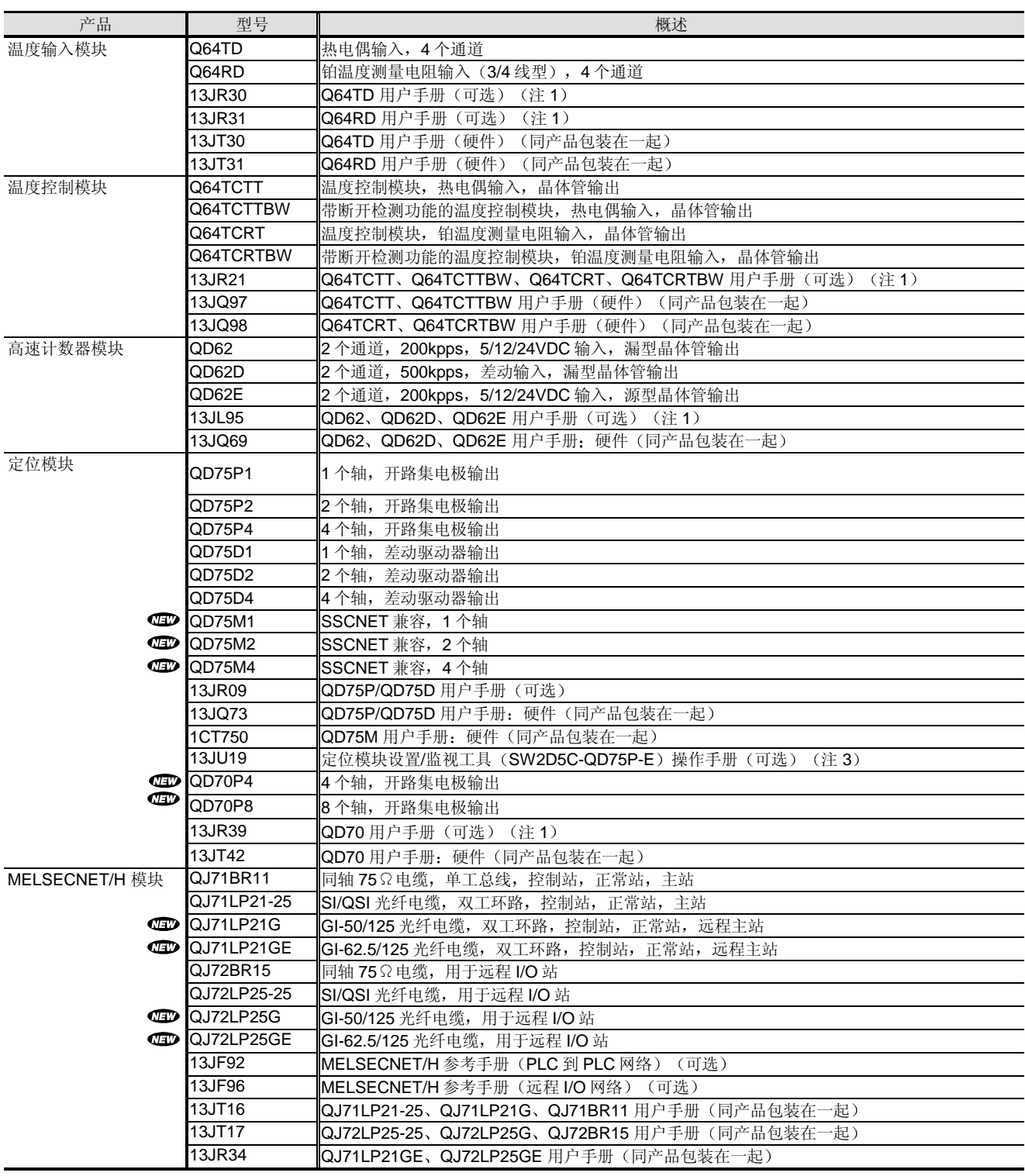

注 1: 用户手册包括相应设置/监视工具的解释。另外, 用户手册也以 PDF 格式包含在相应设置/监视工具中。

注 2: 购货订单号在手册型号区域表示。

注 3: PDF 格式手册包括在软件产品中。

# 4.1 Q 模式型号列表

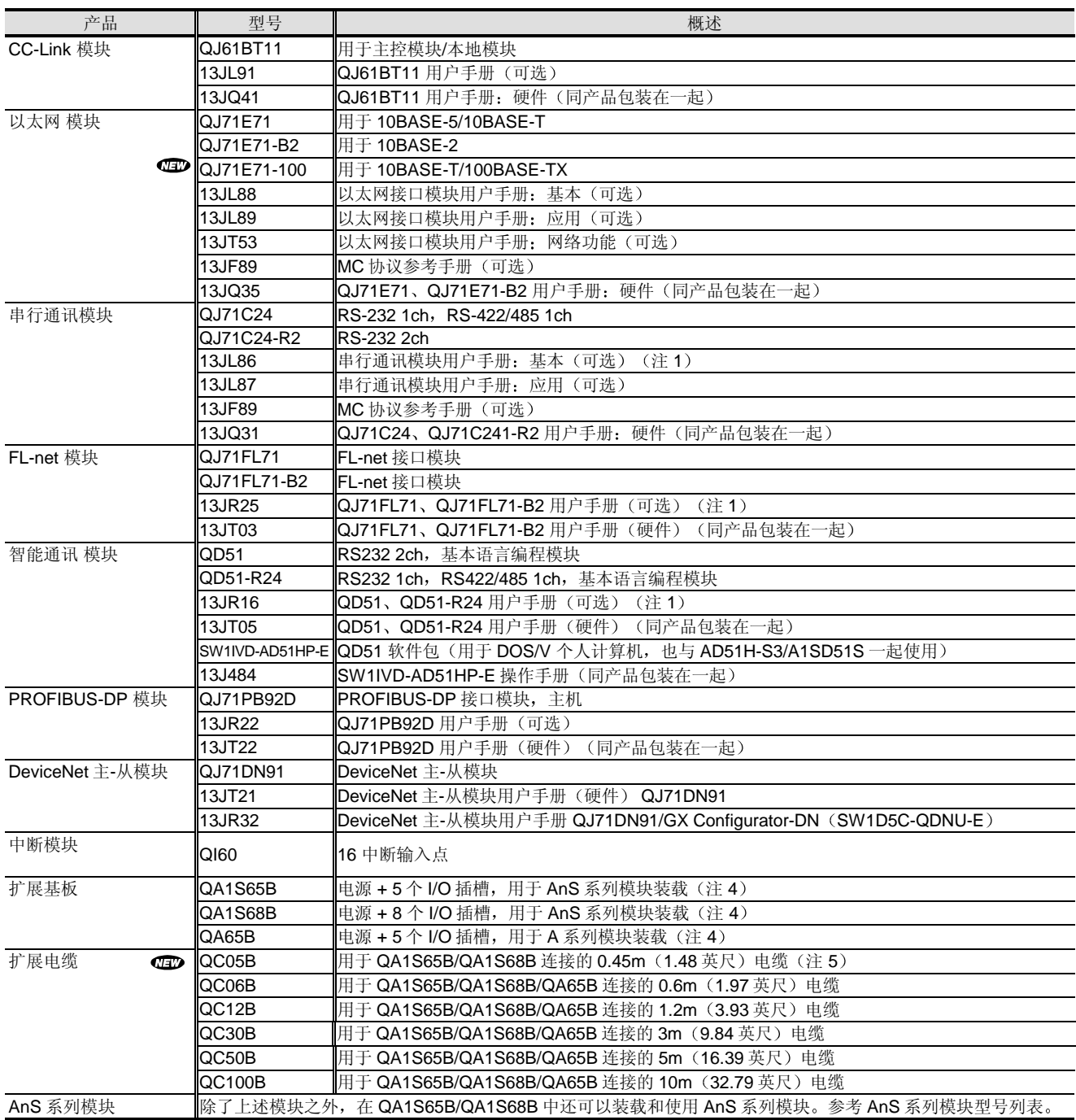

注 1: 用户手册包括相应设置/监视工具的解释。另外, 用户手册也以 PDF 格式包含在相应设置/监视工具中。

注 2: 购货订单号在手册型号区域表示。

注 3: PDF 格式手册包括在软件产品中。

注 4: 只用于高性能型号。

注 5: QC05B 不能与 QA65B 连接。

# 4.2 A 模式型号列表

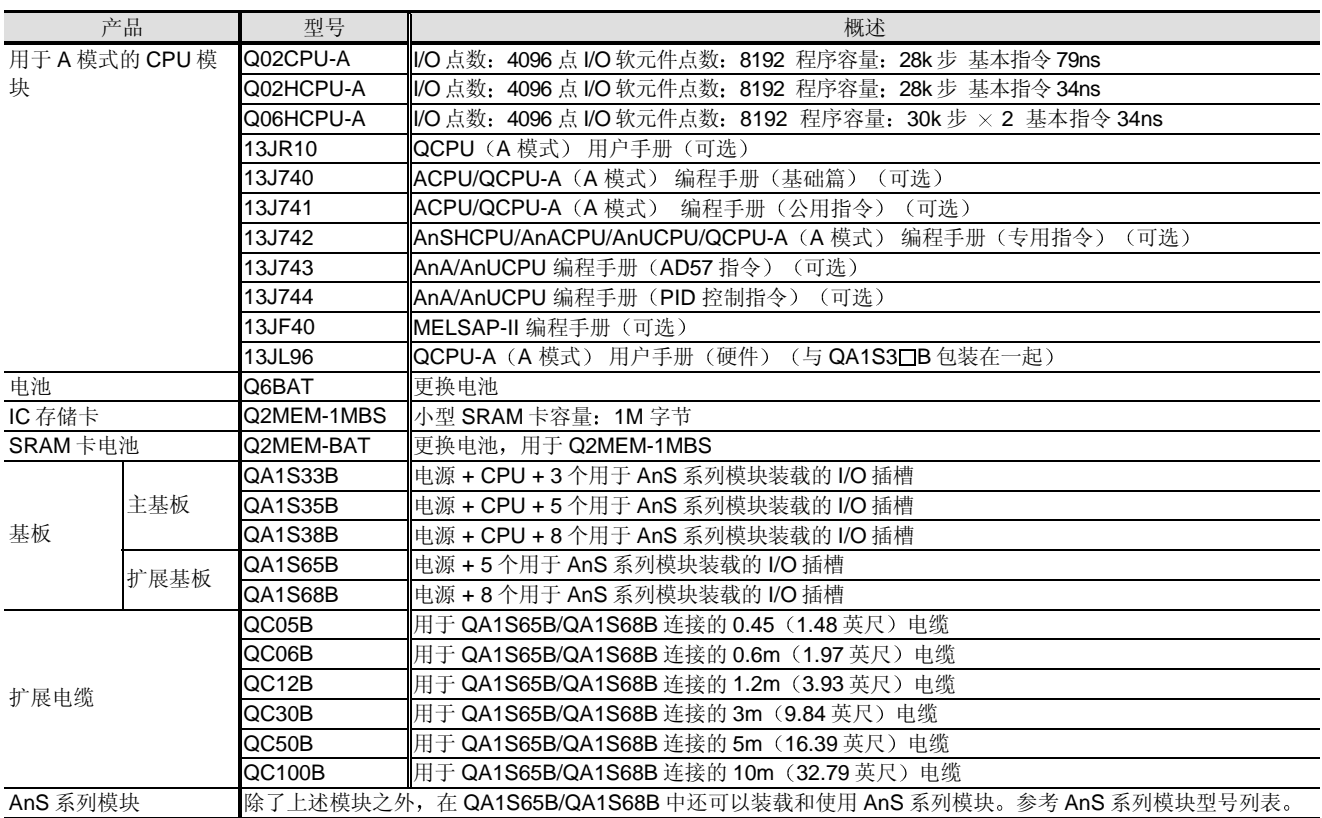

注 1: 购货订单号在手册型号区域表示。

# 4.3 高性能型号 QCPU/A 模式公用型号列表

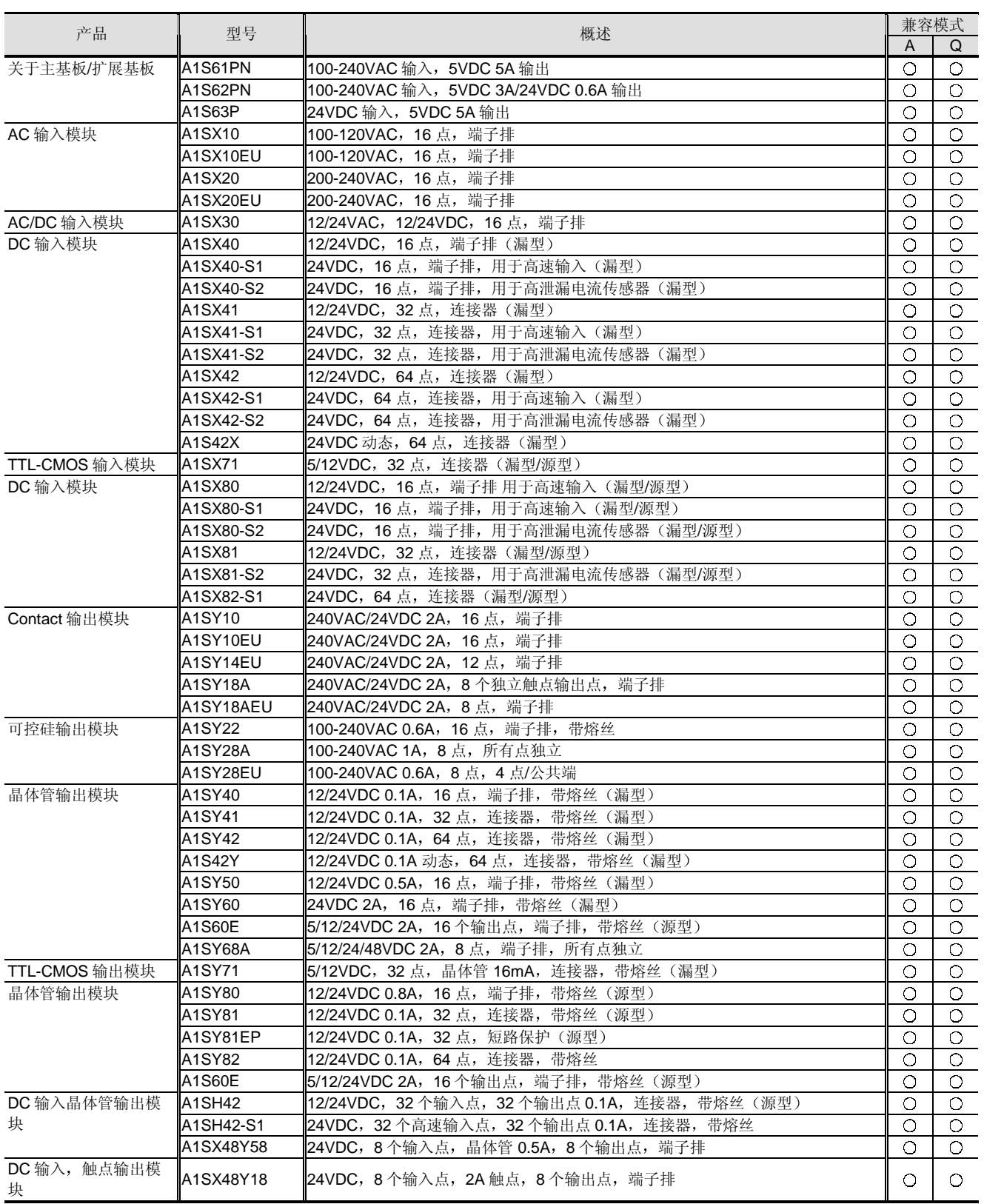

注 1: 请用 MELFANS web 确认 AnS 系列模块的手册编号。

注 2: 兼容模式 O: 可使用, △: 有限制使用, ×: 不能使用, -: 外部附件

# 4.3 高性能型号 QCPU/A 模式公用型号列表

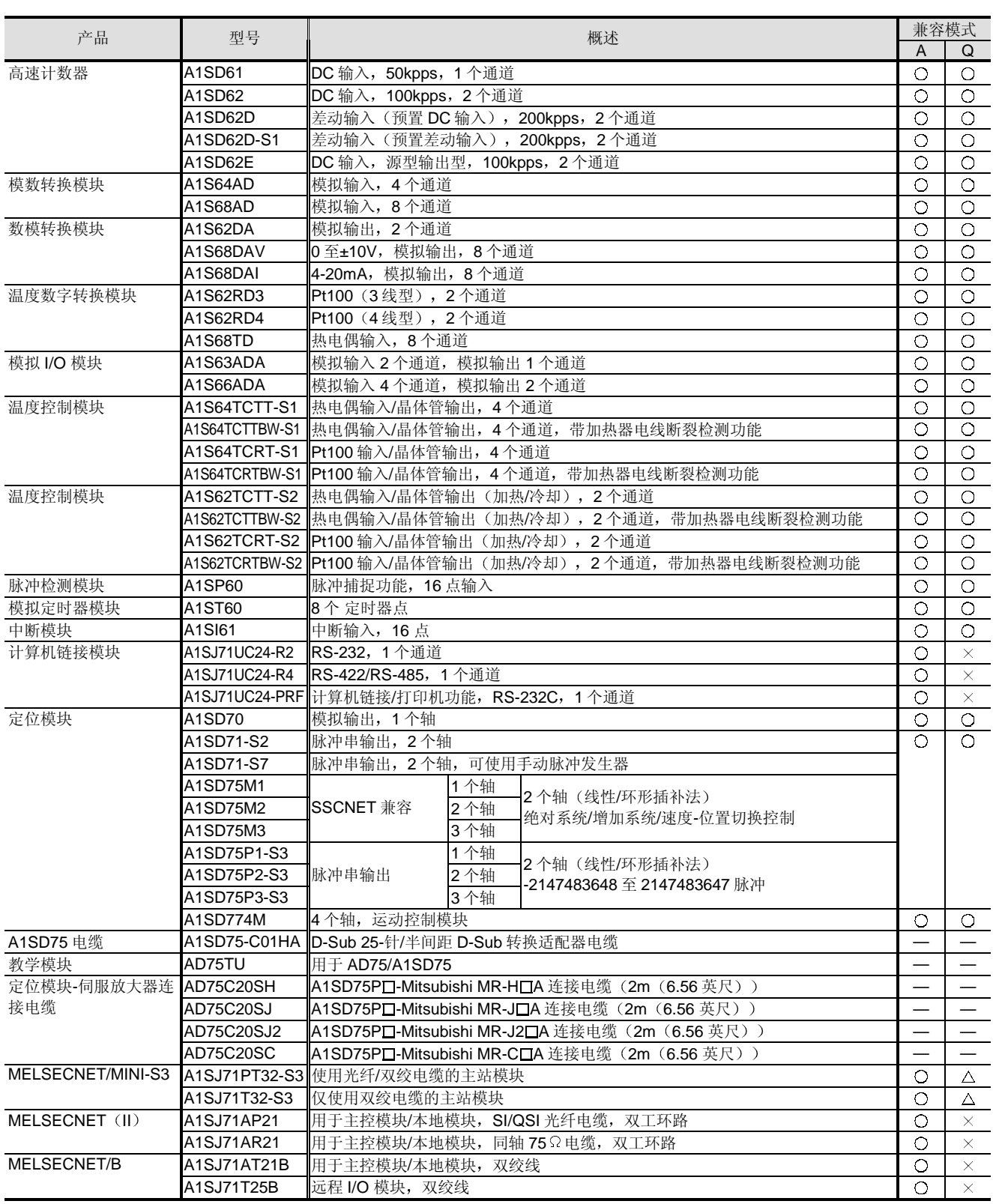

注 1: 请用 MELFANS web 确认 AnS 系列模块的手册编号。

注 2: 兼容模式 O: 可使用, Δ: 有限制使用, ×: 不能使用, -: 外部附件

附录

# 4.3 高性能型号 QCPU/A 模式公用型号列表

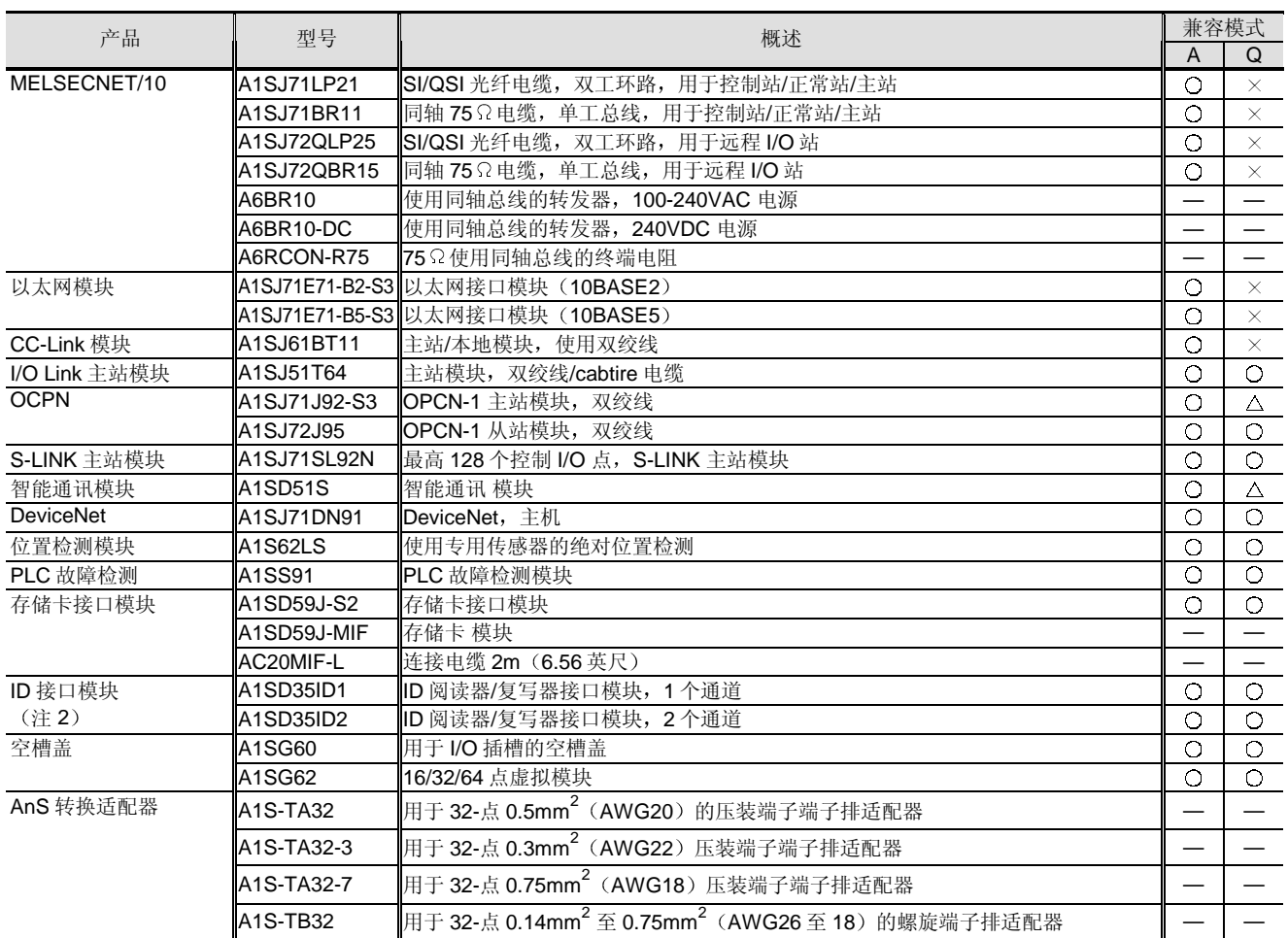

注 1: 请用 MELFANSweb 确认 AnS 系列模块的手册编号

注 2: 请确认 ID 产品是否符合当地无线电传送设备的法律法规

注 3:兼容模式 ○:可使用,△:有限制使用,×:不能使用,—:外部附件

# 4.4 Q/AnS 系列 I/O 之间共享的附件

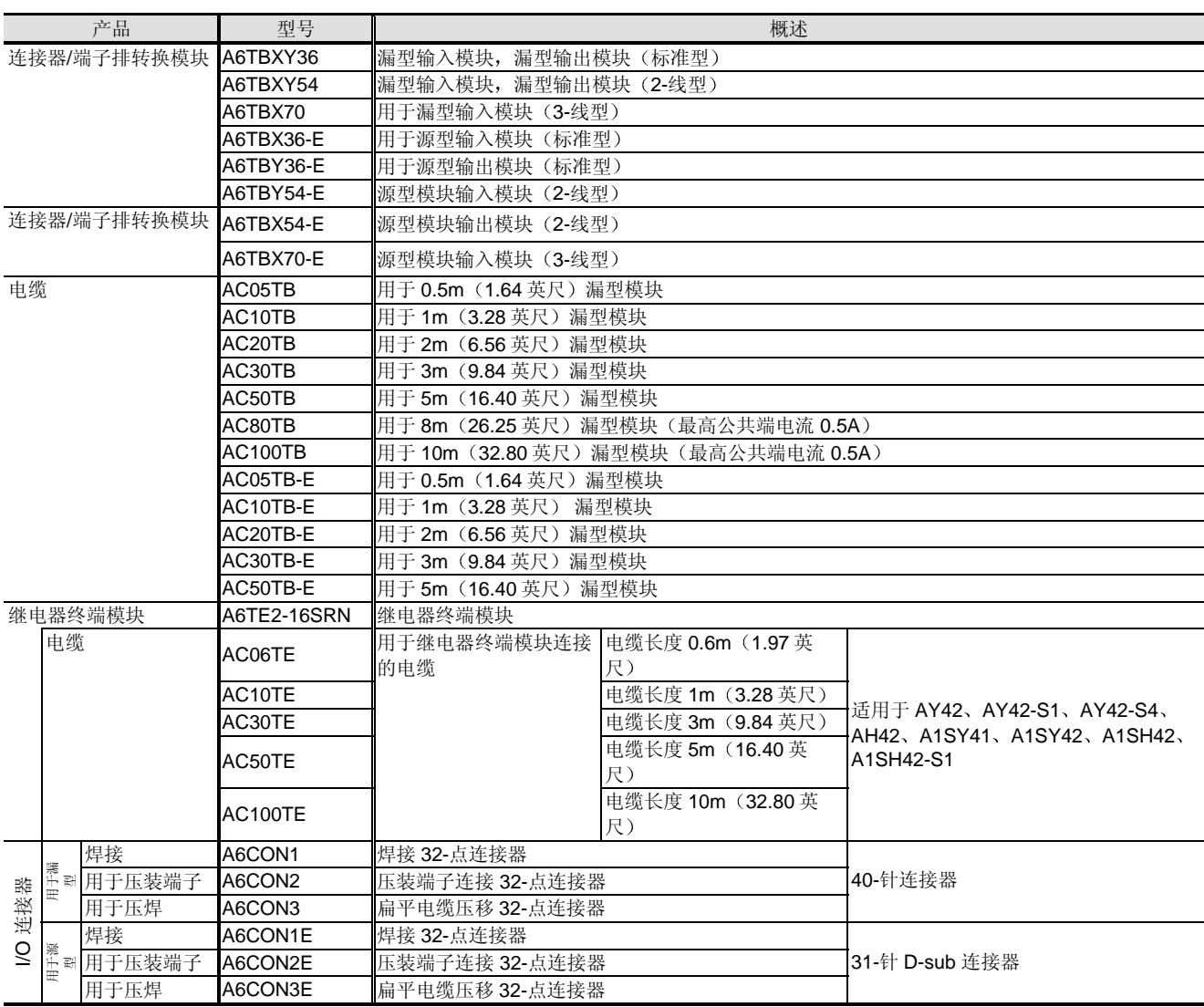

# 4.5 CC-Link 远程设备

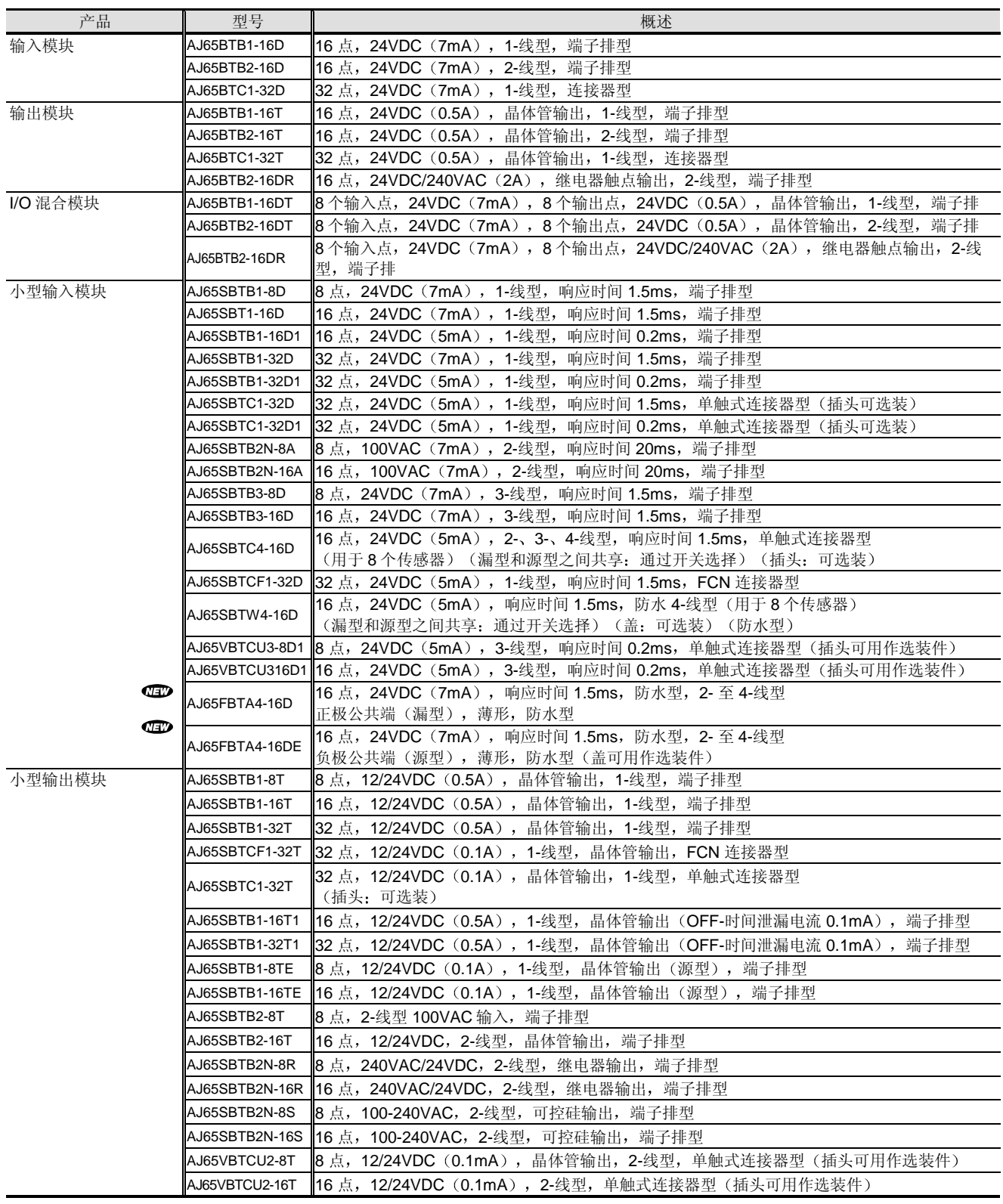

# 4.5 CC-Link 远程设备

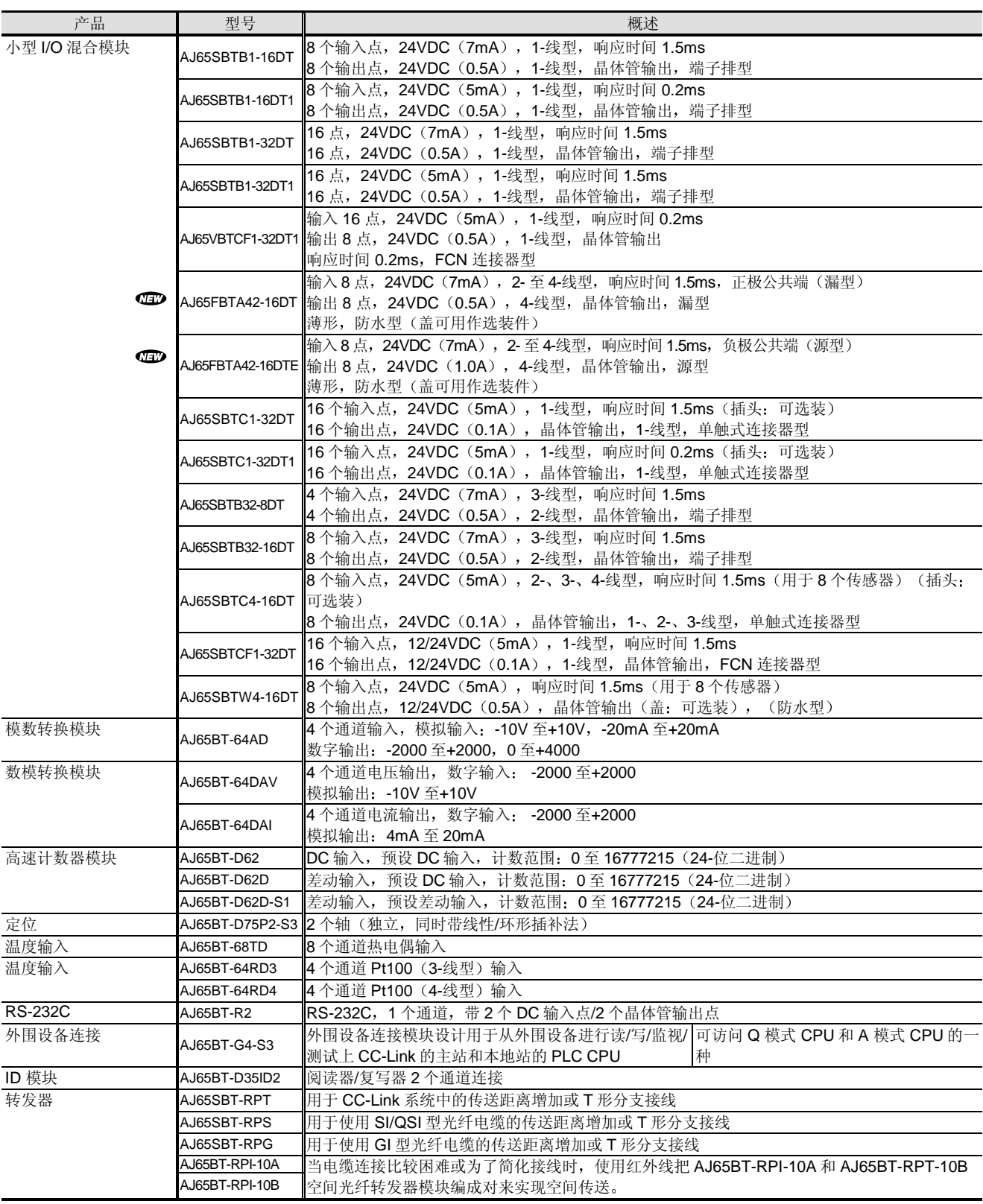

# 4.5 CC-Link 远程设备

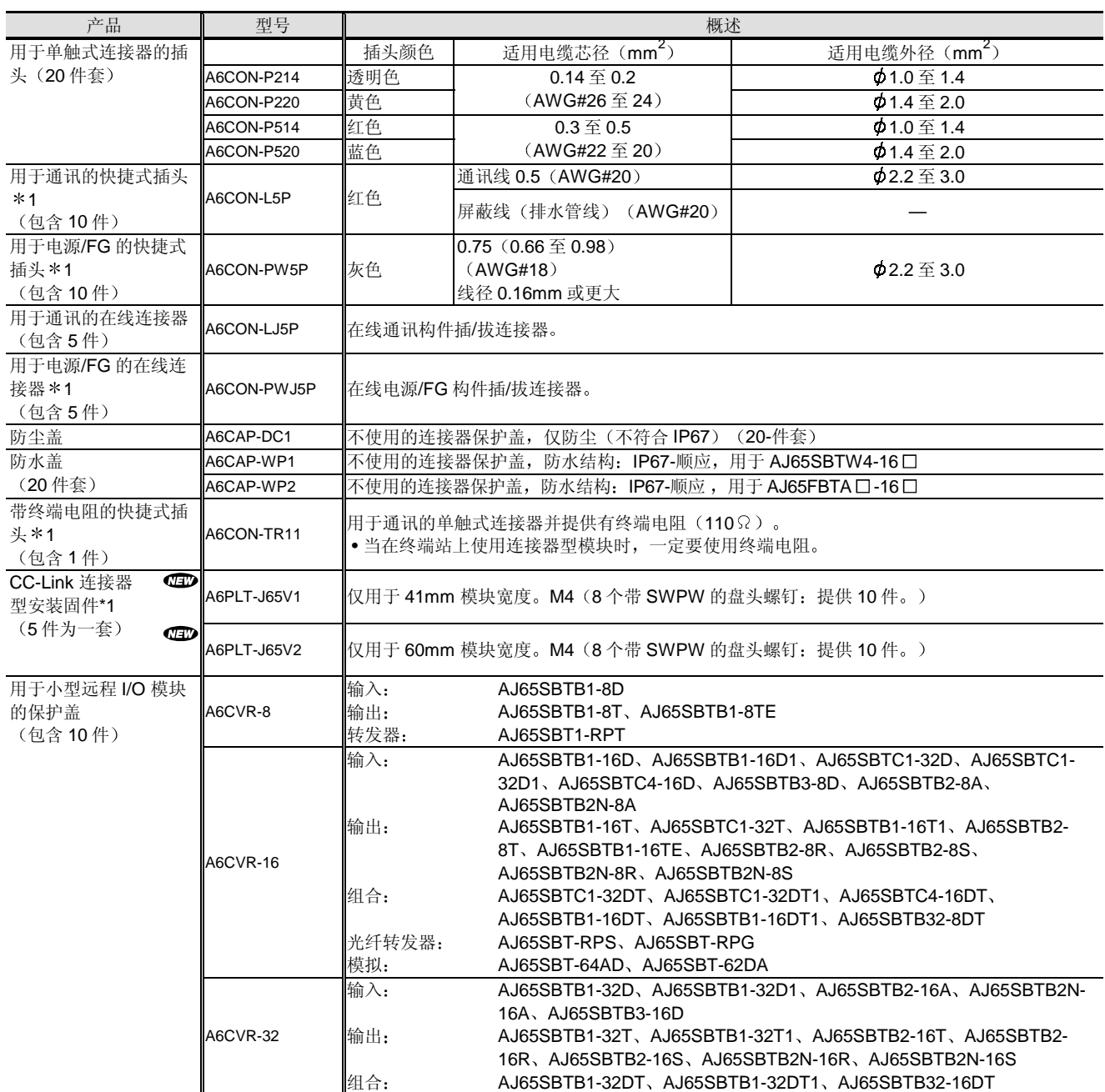

注: 请用 MELFANSweb 确认 CC-Link 远程设备模块的手册编号

\*1: 仅用于 CC-Link 连接器型模块 (AJ65VBTCU口-口口口)

# 型号列表<br>型号列表

## 4.6 软件和外围设备

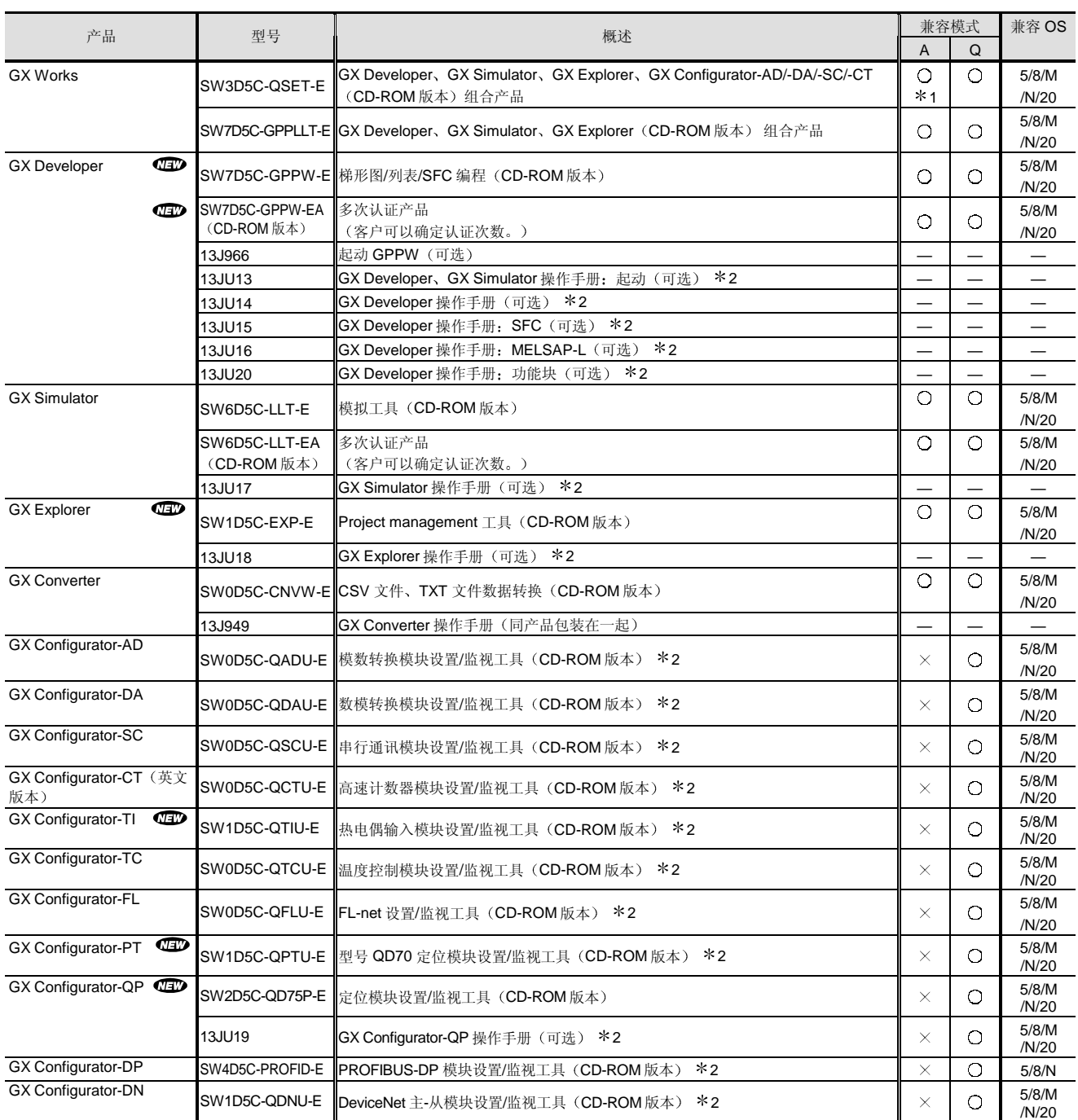

注 1:兼容模式:〇:可使用<br>注 2:兼容 OS:5:Windows<sup>®</sup> 95,8:Windows<sup>®</sup> 98,M:Windows<sup>®</sup> Me,N:Windows NT<sup>®</sup> 工作站 4.0,20;Windows<sup>®</sup> 2000 专业,V MS-DOS® (DOS/V

\*1: GX Configurator-AD/-DA/-SC/-CT 是 Q 模式专用的。

2: 手册数据以 PDF 格式包含在产品的 CD-ROM 中, 作为选购件也可用打印形式

起动手册数据以 PDF 格式包含在 GX Developer 和 GX Simulator 的 CD-ROM 中。数据不包含在其它软件产品的 CD-ROM 中

## 4.6 软件和外围设备

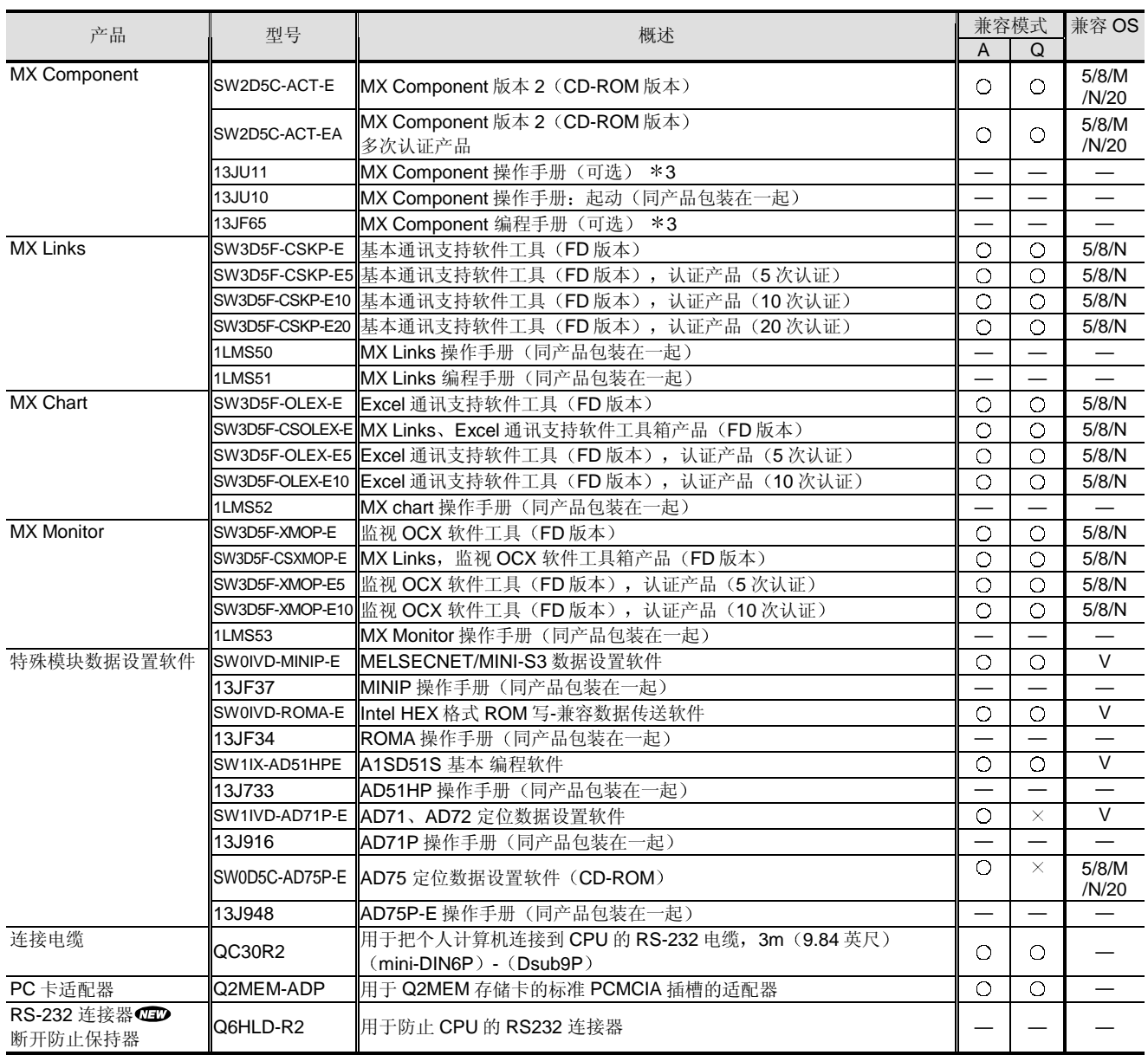

注 1: 兼容模式: 〇: 可使用

注 2: 兼容 OS: 5: Windows<sup>®</sup> 95, 8: Windows<sup>®</sup> 98, M: Windows<sup>®</sup> Me, N: Windows NT<sup>®</sup> 工作站 4.0, 20: Windows<sup>®</sup> 2000 专业版,  $V$ : MS-DOS $^{\circ\!\!\circ}$  (DOS/V)

\*3: 手册数据以 PDF 格式包含在 CD-ROM 中, 作为选购件也可用打印形式。

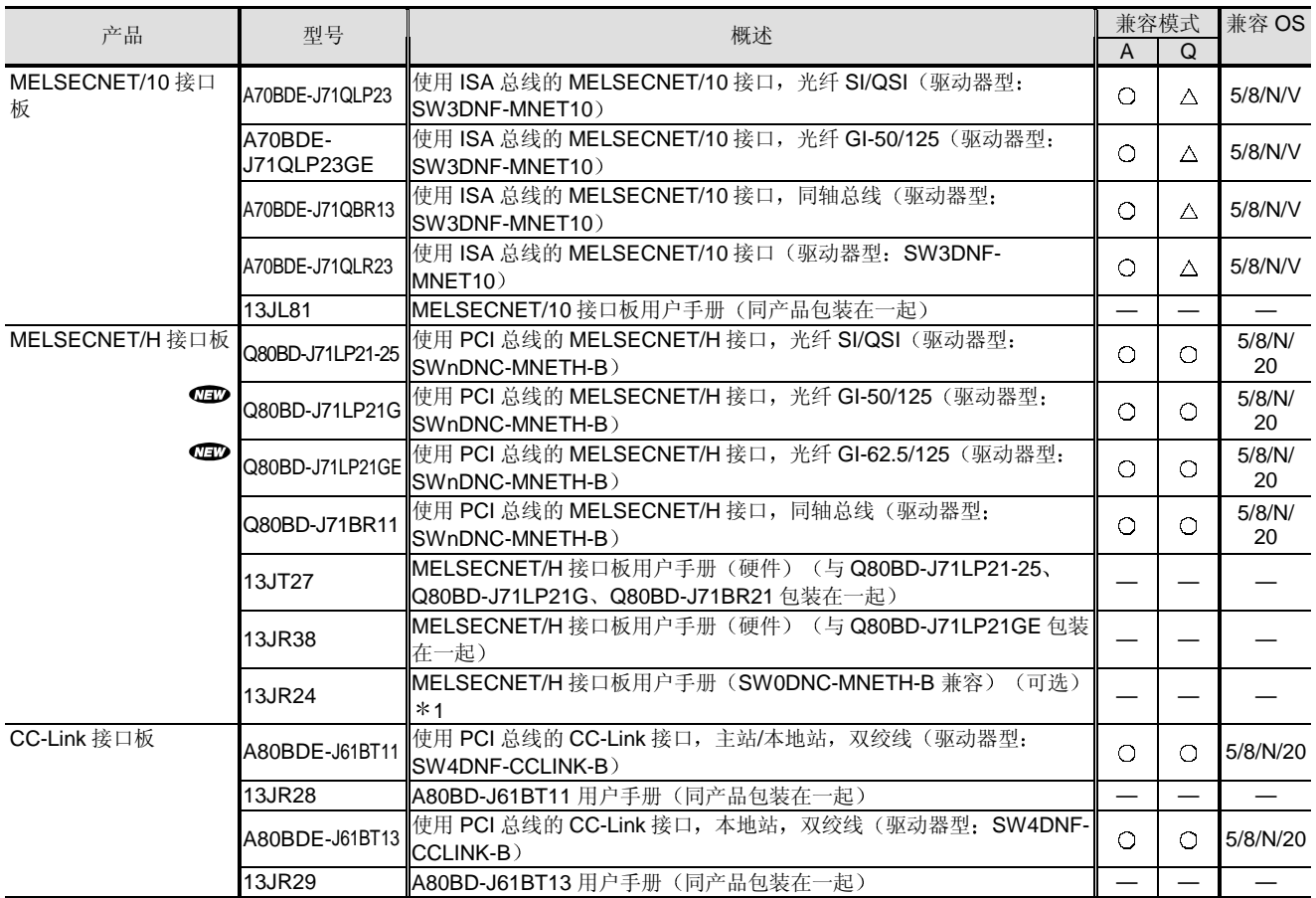

## 4.7 个人计算机网络板

注 1: 兼容 OS: 5: Windows<sup>®</sup> 95、8: Windows<sup>®</sup> 98、M: Windows<sup>®</sup> Me、N: Windows NT<sup>®</sup> 4.0、20: Windows<sup>®</sup> 2000 专业版、  $V: MS\text{-DOS}^{\circledR}$  (DOS/V)

注 2: MELSECNET/10 板与 MELSECNET/10 模式兼容, 与 MELSECNET/H 模式不兼容。

注 3: 兼容模式:  $O$ : 可使用,  $\Delta$ : 有限制使用,  $\times$ : 不可使用

\*1: 手册数据以 PDF 格式包含在 CD-ROM 中, 作为选购件也可用打印形式。

# 4.8 GOT-A900 图形操作终端

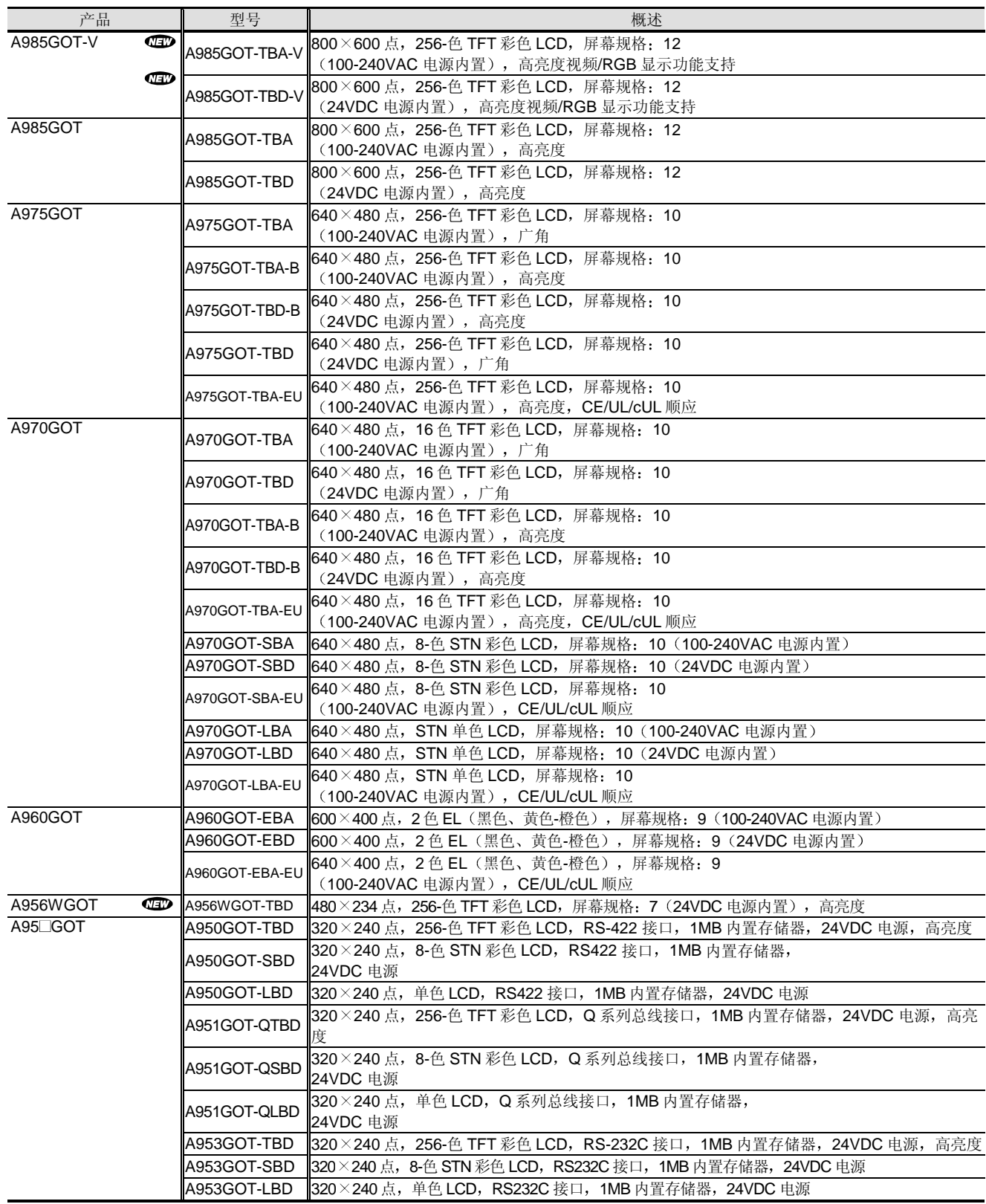

注: 在 MELFANSweb 处确认各 GOT-A900 的手册编号。

# 4.8 GOT-A900 图形操作终端

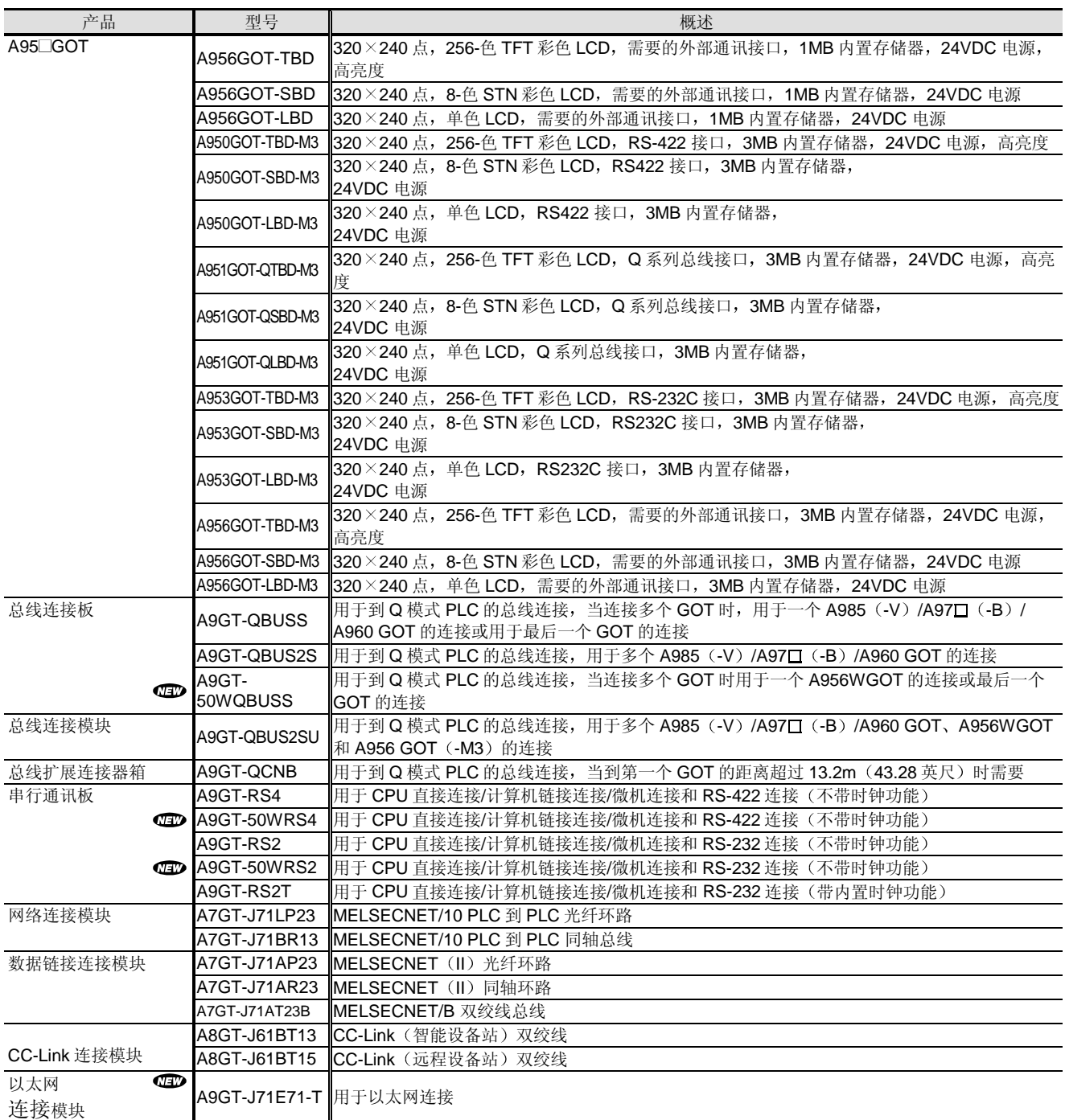

注: 在 MELFANSweb 处确认各个 GOT-A900 的手册编号

# 4.8 GOT-A900 图形操作终端

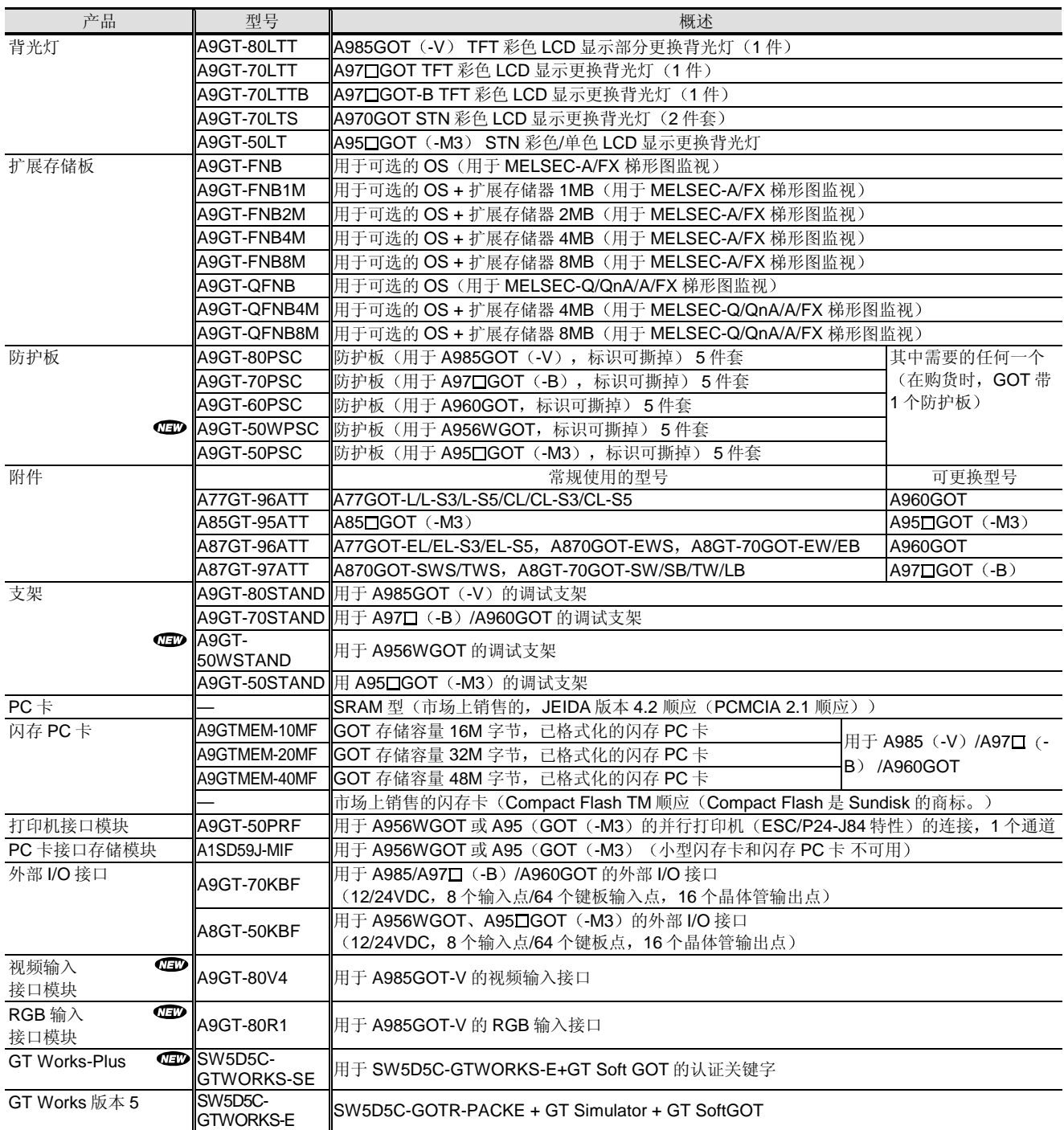

注: 在 MELFANSweb 处确认各个 GOT-A900 的手册编号。

# 4.8 GOT-A900 图形操作终端

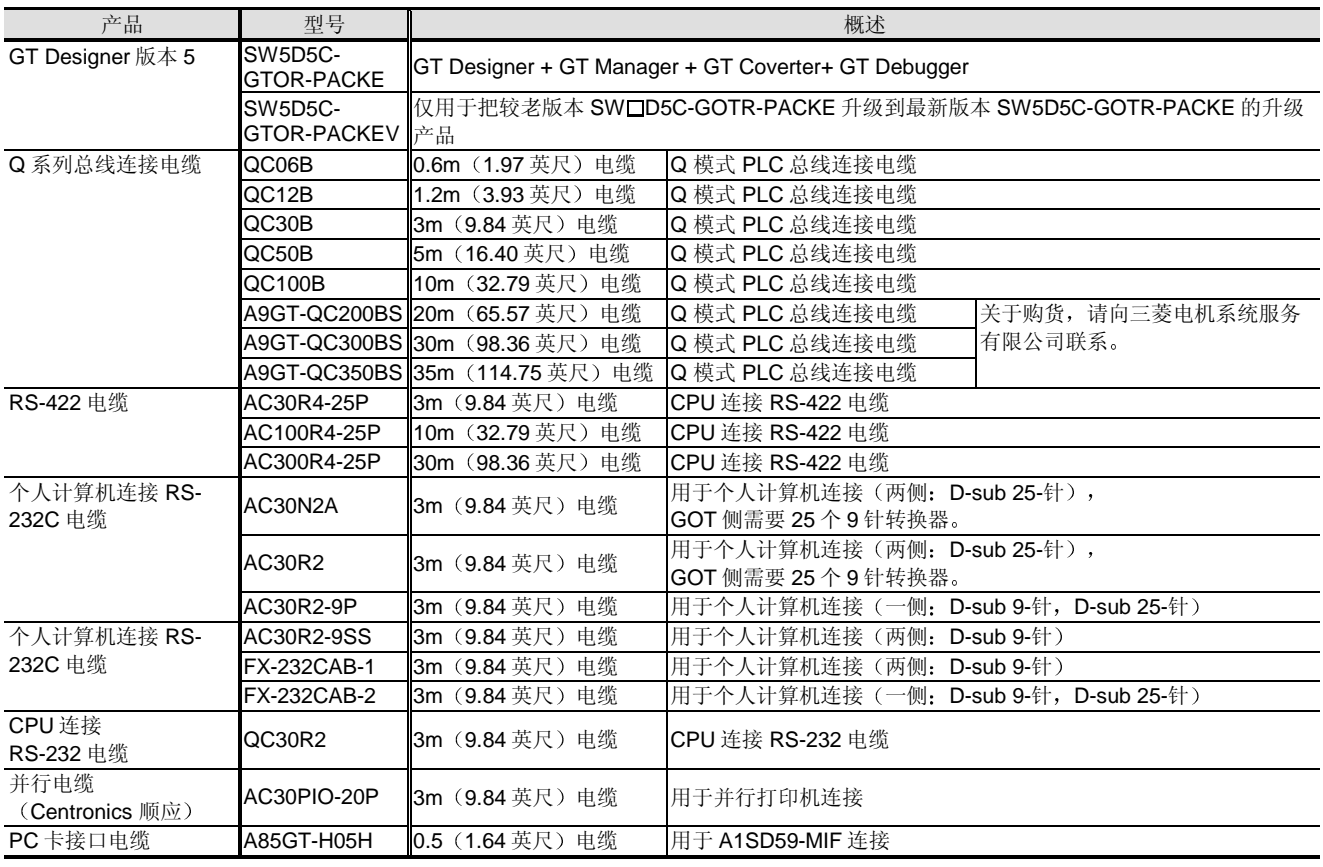

注: 在 MELFANSweb 处确认各个 GOT-A900 模块的手册编号。
型号列表

## 4.9 ID 系统

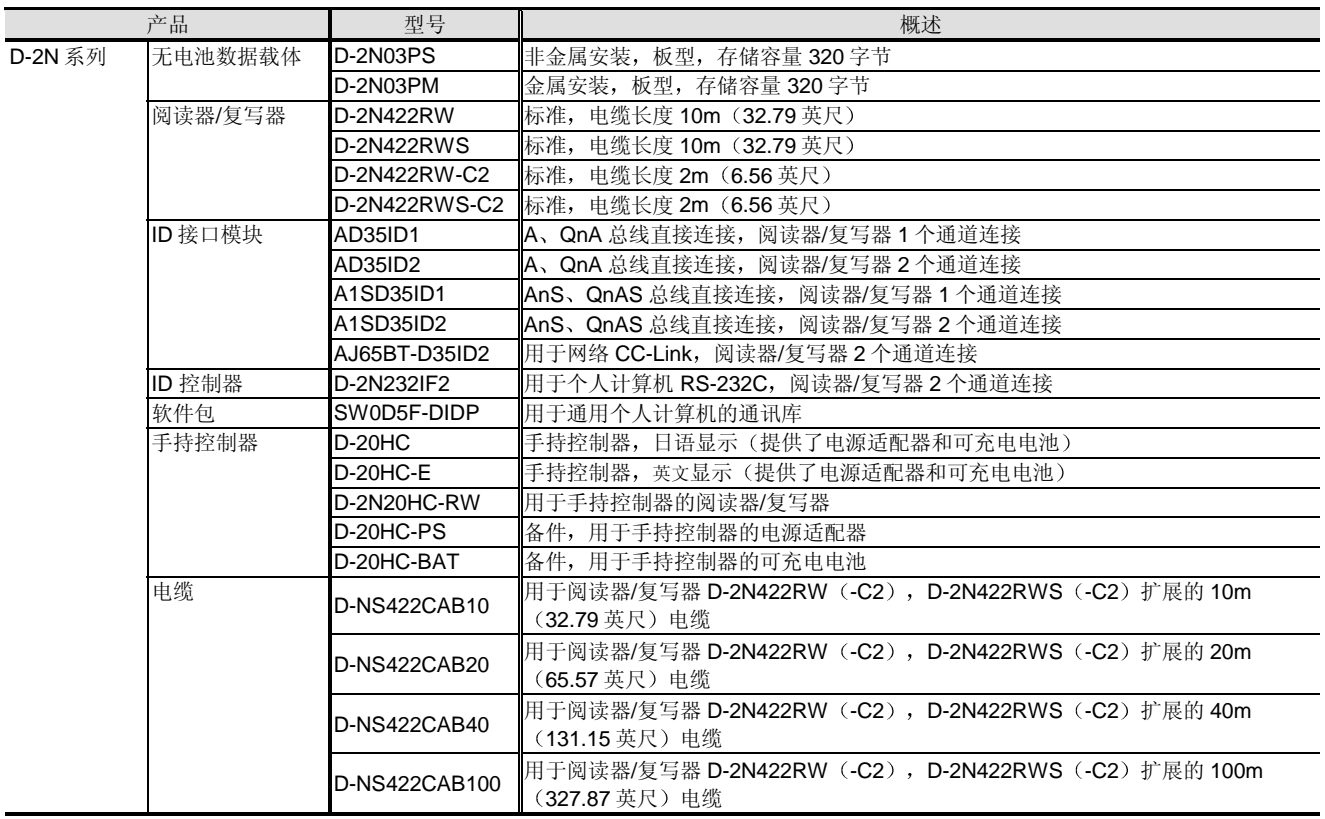

#### 5.1 用于基本型号 QCPU 的 AnSHCPU 的转换

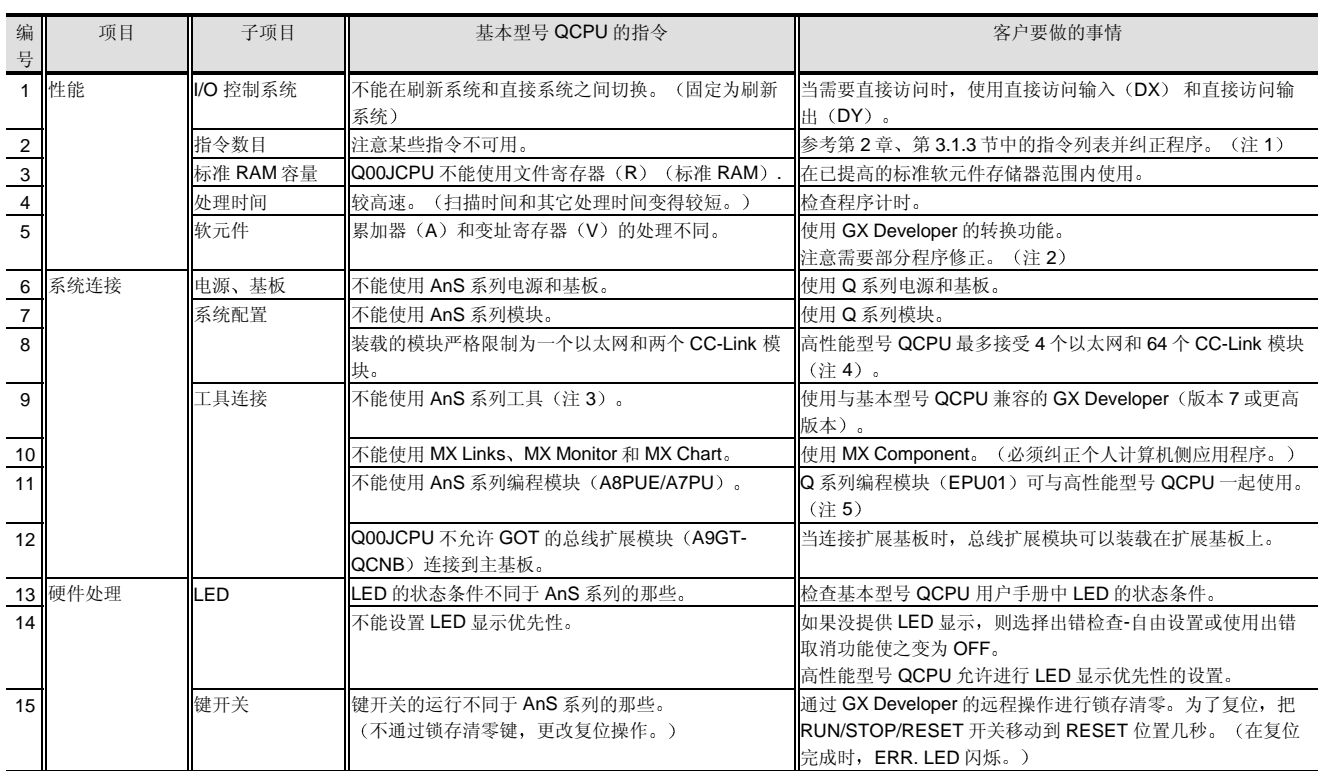

注 1: GX Developer 的转换功能代替对 SM999 不可使用的指令。 使用 GX Developer 转换后, 对 SM999 的搜索让你确认不能转换的指令。

注 2: AnSH 中的累加器 (A) 和变址寄存器 (V、Z) 通过 GX Developer 的转换功能转换如下:

- - A0  $\rightarrow$  SD718
	- A1  $\rightarrow$  SD719
	- $Z \rightarrow Z0$
	- V  $\rightarrow$  77

注意 32 位变址寄存器的处理方法对于 AnSH 和 QCPU 来说是不同的

当 AnSH 用 Z 表示低 16 位、用 V 表示高 16 位时,基本型号 QCPU 用 Zn 表示低 16 位、用 Z (n+1) 表示高 16 位。

- 例子
- 当 AnSHCPU 程序中描述以下内容时的执行结果 **DMOV K100000 Z → 低 16 位存储进 Z, 高 16 位存储进 V。**
- 当把上述程序转换成一个用于基本型号 QCPU 后执行上述程序时 DMOV K100000 Z0 → 低 16 位存储进 Z0, 高 16 位存储进 Z1。
- 注 3: A6GPP/A6PHP/A6HGP (SW OGP-GPPA/GPPAU) A7PHP/A7HGP (SW CSRXV-GPPA)

DOS 个人计算机 (SW O IVD-GPPA)

- 注 4: 专用指令最多可由 64 个模块使用。(每个 CPU 最多 4 个模块可进行网络参数设置。)
- 注 5: EPU01 是 Mitsubishi Engineering 有限公司的产品。

#### 5.1 用于基本型号 QCPU 的 AnSHCPU 的转换

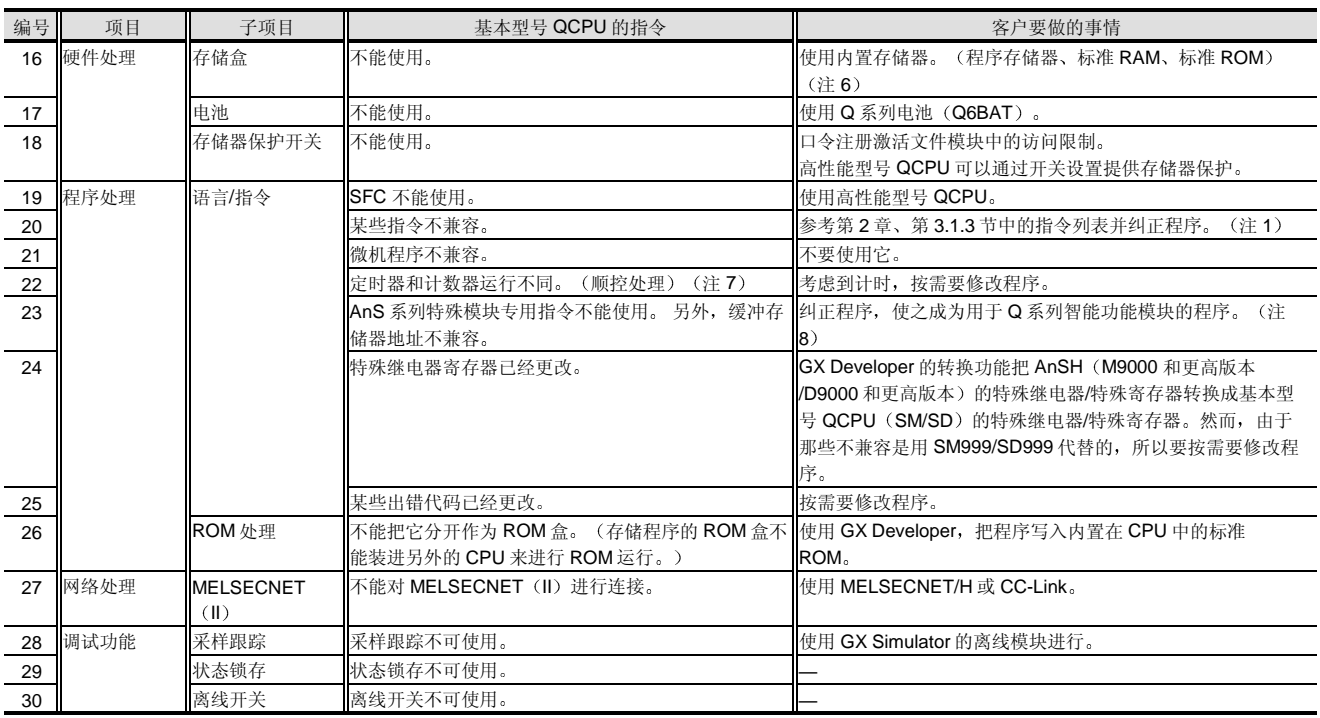

注 6: Q00/Q01CPU 有标准 RAM。

注 7: 在定时器/计数器当前值更新处理和触点 ON/OFF 处理计时方面有下列差异。 AnSH: 在执行 END 指令时处理。

基本型号 QCPU: 在执行 OUT T 口/OUT C 口 指令时处理。(顺控处理)

注 8: 通过简单设置, 就可使用 GX Configurator 与智能功能模块进行通讯。

关于 GX Developer 的详情, 参考第2章的相应章节。

# 5.2 用于基本型号 QCPU 的 A2AS/A2USH CPU 的转

换

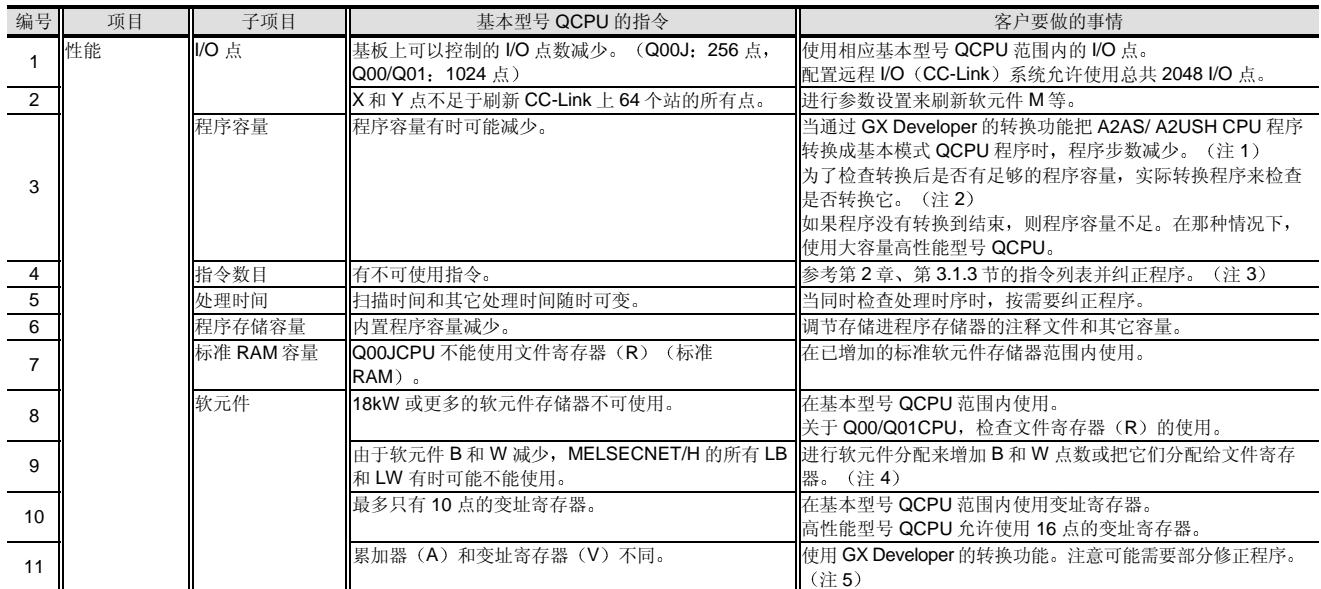

注 1: 在 QCPU 中创建相同大小的程序将是 A2AS/A2USH CPU 中两倍的容量。

注 2: (1) 当进行程序转换时, 一定要备份程序。

如果作为程序转换的结果, 程序容量不足的话, 则半路不能删除程序。 如果你在那个状态中保存程序, 则不能再把它转换成原程序。

- (2) 注意程序转换成 END 或不通过 END 指令的存在/不存在判断。 如果由于程序容量不足, 半路删除程序的话, 则转换后 END 指令添加到程序中。 (例如, 当中途在梯形图块中删除程序时, 不可能添加 END 指令。)
- 注 3: GX Developer 转换功能用 SM999 代替不可使用的指令。 使用 GX Developer 转换后, 对 SM999 的搜索能够让你确认不能转换的指令。
- 注 4: 文件寄存器可以与 Q00/Q01CPU 一起使用。
- 注 5: 通过 GX Developer 的转换功能转换与 A2AS/A2USH 一起使用的累加器 (A) 和变址寄存器 (V、Z) , 如下所示
	- A0  $\rightarrow$  SD718
	- A1  $\rightarrow$  SD719
	- Z → Z0 (Z1 至 Z6 保持不转换)<br>V → Z7
	- $\rightarrow$  Z7

V1 至 V2 → Z8 至 Z9

 $V3 \ncong V6 \rightarrow SD999$  (10 点的变址寄存器, Z0 至 Z9, 可以通过基本型号 QCPU 处理。)

注意如果变址寄存器按 32 位处理的话, 则不同的处理它们, 如下所述。

当 A2AS (H) 用 Zn 表示低 16 位时、用 Vn 表示高 16 位时, 基本型号 QCPU 用 Zn 表示低 16 位、用 Z (n+1) 高 16 位。 例子

- 当在 A2AS/A2USH CPU 程序中描述以下内容时的执行结果 DMOV K100000 Z1 → 低 16 位存储进 Z1, 高 16 位存储进 V1。 DMOV K200000 Z2 → 低 16 位存储进 Z2, 高 16 位存储进 V2。
- 当把上述程序转换成基本型号 QCPU 的一个程序后执行上述程序 DMOV K100000 Z1 → 低 16 位存储进 Z1, 高 16 位存储进 Z2。 DMOV K200000 Z2 →低 16位存储进 Z2, 高 16位存储进 Z3。 \* 在这种情况下, 由于盖写 Z2, 所以不正常存储 32-位数据。

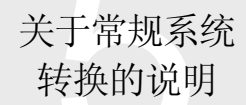

#### 5.2 用于基本型号 QCPU 的 A2AS/A2USH CPU 的转 换

编号 Napoling目 Time The Manager Manager The Manager Manager The Manager The Theorem The Theorem The The Theorem T<br>Also The Theorem The Theorem The Theorem The Theorem The Theorem The Theorem The Theorem The Theorem The Theo 12 电源 基板 此处不能使用 AnS 系列电源和基板 使用 Q 系列电源和基板 13 AnS 系列模块不可使用 使用 Q 系列模块 14 本能实现 MELSECNET/H 远程 I/O 系统。<br>14 MELSECNET/H 远程 I/O 系统可以由高性能型号 QCPU 配置 15 系统配置 装载的模块限制为一个 MELSECNET/H、一个以太网 和两个 CC-Link 模块。 高性能型号 QCPU 最多接受几个 MELSECNET/H 模块, 4个以 太网和 64 个 CC-Link 模块。 (注 6) <sup>16</sup>此处不能使用 AnS 系列工具 <sup>注</sup><sup>7</sup> 使用与基本型号 QCPU 兼容的 GX Developer 版本 <sup>7</sup> 或更高 版本 17 MX Links、MX Monitor 和 MX Chart 不可使用 MX Component 。 ④须纠正个人计算机侧应用程序 。 <sup>18</sup>此处不能使用 AnS 系列编程模块 A8PUE/A7PU <sup>不</sup> 能 Q 系列编程模块 (EPU01) 可与高性能型号 QCPU 一起使用。 注 8 19 系统连接 工具连接 Q00JCPU 不允许把 GOT 的总线扩展模块 (A9GT-QCNB) 连接到主基板。 当连接扩展基板时, 总线扩展模块可以装载在扩展基板上。 20 硬件处理 LED LED LED 的 ON/闪烁条件不同于 AnS 系列的那些。 检查基本型号 QCPU 用户手册中 LED 的 ON/闪烁条件。 21 LED 不能设置 LED 显示优先性。 如果没有提供 LED 显示, 则选择出错-自由设置或使用出错取 消功能, 使之变为 OFF。 高性能型号 QCPU 能够设置 LED 显示优先性。  $22$ 键开关 键开关的操作不同于 AnS 系列的开关操作。 (不锁存清零键,改变了复位操作。) 通过 GX Developer 的远程操作进行锁存清零。为了复位, 把 RUN/STOP/RESET 开关移动到 RESET 位置几秒时间。(在 复位完成时,ERR. LED 闪烁。) 23 存储盒 AnS 系列存储盒不可使用。 使用内置存储器。(程序存储器、标准 RAM、标准 ROM) <u>(注 9)</u><br>使用 Q 系列电池(Q6BAT)。 24 电池 **AnS 系列电池 (A6BAT) 不可使用。** 25 硬件处理 存储器保护开关 存储器保护开关不能提供保护 口令注册激活文件模块中的访问限制 高性能型号 QCPU 可以通过开关设置提供存储保护。 26 程序处理 语言/指令 SFC 不可用。 The Controller of The Test of Test of Test of Test of Test of Test of Test of Test of T 27 程序处理 下列指令不可使用: • 浮点 • 字符串指令 • PID 指令 使用高性能型号 QCPU。(注3)

注 6: 你可以在最多 64 个模块上使用专用指令。(每个 CPU 最多 4 个模块可以进行网络参数设置。)

注 7: A6GPP/A6PHP/A6HGP (SW口GP-GPPA/GPPAU)

A7PHP/A7HGP (SW CSRXV-GPPA) DOS 个人计算机 (SW OIVD-GPPA)

注 8: EPU01 是 Mitsubishi Engineering 有限公司的产品。

注 9: 标准 RAM 可以与 Q00/Q01CPU 一起使用。

# 5.2 用于基本型号 QCPU 的 A2AS/A2USH CPU 的转

换

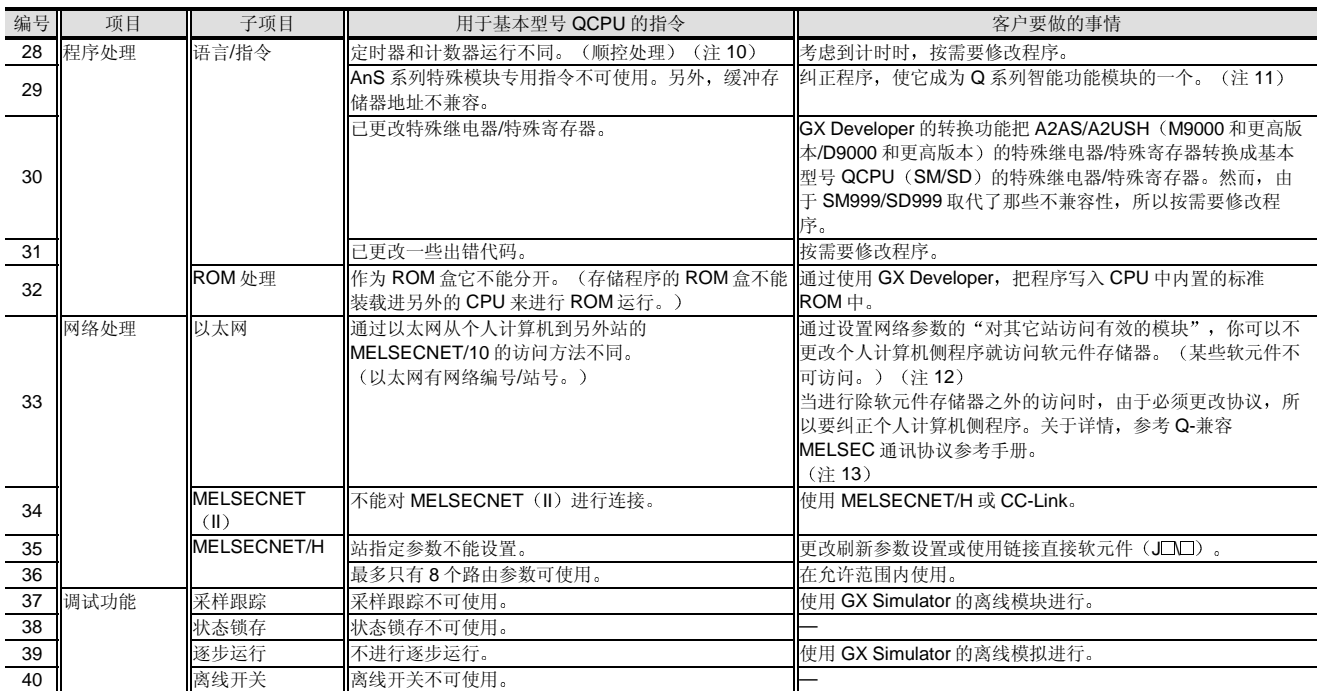

注 10: 定时器/计数器当前值更新处理和触点 ON/OFF 处理计时方面有下列差异: A2AS/A2USH: 在 END 指令执行时处理。 基本型号 QCPU: 在 OUT T □/OUT C □ 指令执行时处理。(顺控处理)

注 11: GX Configurator 的开发能够通过简单设置与智能功能模块进行通讯。 关于 GX Developer 的详情, 参考第2章的相应章节。

注 12: 不能访问文件寄存器 (R)、特殊继电器 (SM)、特殊寄存器 (SD)和变址寄存器 (Z)。 另外, 把软元件存储器添加到 QnA/Q 系列中, 你必须更换通讯协议。 参考 Q-兼容 MELSEC 通讯协议参考手册并纠正个人计算机侧程序。(注13)

注 13: MX Component 保证易于开发个人计算机侧 PLC 通讯程序。 关于 MX Component 的详情, 参考第4章、第2.1 节。

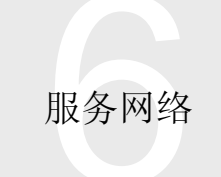

#### 6.1 服务网络

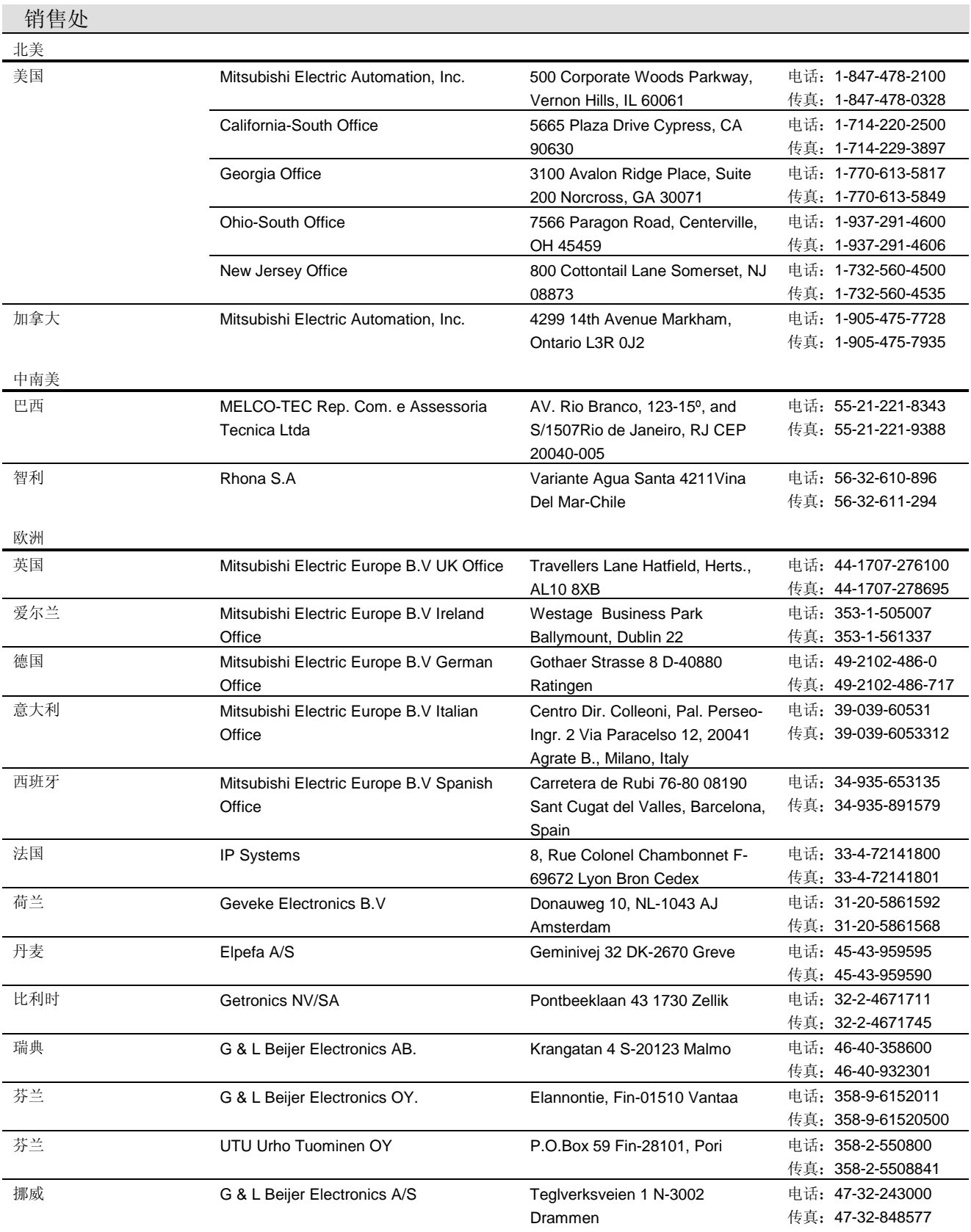

6.1 服务网络

| 欧洲     |                                       |                                                                                                    |                                            |
|--------|---------------------------------------|----------------------------------------------------------------------------------------------------|--------------------------------------------|
| 瑞士     | Econotec AG                           | Hinterdorfstrabe 12 CH-8309<br>Nürensporf                                                                                     | 电话: 41-1-8384811<br>传真: 41-1-8384812       |
| 奥地利    | Geva Elektronik Handelsgesellschaft   | Wiener Strasse 89 A-2500 Baden                                                                                                | 电话: 43-2252-85552<br>传真: 43-2252-48860     |
| 葡萄牙    | Foneca Limitada                       | Estrada de Taboeira 87/89<br>Esgueira P-3800 Aveiro                                                                           | 电话: 351-34-315800<br>传真: 351-34-315804     |
| 捷克斯洛伐克 | Autocont Control System s s.r.o       | Nemocnicni 12 CZ-70100 Ostrava<br>1                                                                                           | 电话: 42-69-6152111<br>传真: 42-69-6113562     |
| 斯洛文尼亚  | <b>INEA</b>                           | 612300 Domzale Ljubljanska 80                                                                                                 | 电话: 38-61-718000<br>传真: 38-61-721672       |
| 波兰     | MPL Technology Sp z.o.o               | UL. Wroclawska 53 PL-30-011<br>Krakow                                                                                         | 电话: 48-12-6322885<br>传真: 48-12-6324782     |
| 土耳其    | GTS                                   | Fahri Gizden Sok. No. 22<br>Hacaloglu Apt. K Gayrettpe<br>80280 Istanbul                                                      | 电话: 90-212-2749427<br>传真: 90-212-2661450   |
| 非洲     |                                       |                                                                                                    |                                            |
| 南非     | M.S.A Manufacturing Pty., Ltd.        | Bramley 2018 Johannesburg,<br>South Africa                                                                                    | 电话: 27-11-444-8080<br>传真: 27-11-444-8304   |
| 亚洲     |                                       |                                                                                                    |                                            |
| 韩国     | HAN NEUNG TECHNO Co., Ltd.            | 1F, Dong Seo Game Channel<br>Bldg., 660-11, Deungchon-dong,<br>Kangseo-Ku, Seoul 157-030,<br>Korea                            | 电话: 82-2-668-6567<br>传真: 82-2-3665-4965    |
| 中国     | Ryoden International Shanghai Ltd.    | 3F Block5 Building Automation<br>Instrumentation Plaza 103 Cao<br>Bao Rd.Shanghai 200233, China                               | 电话: 86-21-6475-3228<br>传真: 86-21-6484-6996 |
| 香港     | Ryoden International Ltd.             | 10th Floor, Manulife Tower, 169<br>Electric Road, North 点,<br>Hong Kong                                                       | 电话: 852-2887-8870<br>传真: 852-2887-7984     |
| 台湾     | Setsuyo Enterprise Co., Ltd.          | 6F., NO.105 Wu-Kung 3rd.RD,<br>Wu-Ku Hsiang Taipei Hsine,<br>Taiwan                                                           | 电话: 886-2-2299-2499<br>传真: 886-2-2299-2509 |
| 新加坡    | Mitsubishi Electric Asia Pte., Ltd    | 307 Alexandra Road #05-<br>01/02Singapore, 159943                                                                             | 电话: 65-473-2308<br>传真: 65-476-7439         |
| 马来西亚   | Felexible Automation System Sdn, Bhd. | 60 Jalan USJ10/1B 47620Uep<br>Subang Jaya Selangor D.E.                                                                       | 电话: 60-3-733-1280<br>传真: 60-3-733-6613     |
| 泰国     | F.A.Tech Co., Ltd                     | 898/28, 29, 30 S.V. CITY<br>BUILDING, OFFICE TOWER 2,<br>FLOOR 17-18 RAMA 3 ROAD,<br>BANGKPONGPANG,<br>YANNAWA, BANGKOK 10120 | 电话: 66-2-682-6522<br>传真: 66-2-682-6020     |
| 印度尼西亚  | P.T Autoteknindo Sumber Makmur        | JL. MUARA KARANG SELATAN<br>BLOK A UTARA NO. 1 KAV.<br><b>NO.11 KAWASAN</b><br>INDUSTRI/PERGUDANGAN<br>JAKARTA-UTARA 14440    | 电话: 62-21-663-0833<br>传真: 62-21-663-0832   |
| 印度     | <b>Messung Systems</b>                | 15 Electric Sadan-III, M.I.D.C<br>Bhosari, Pune 411026                                                                        | 电话: 91-20-7128927<br>传真: 91-20-7128108     |

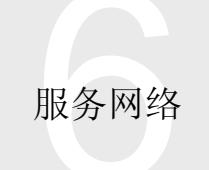

### 6.1 服务网络

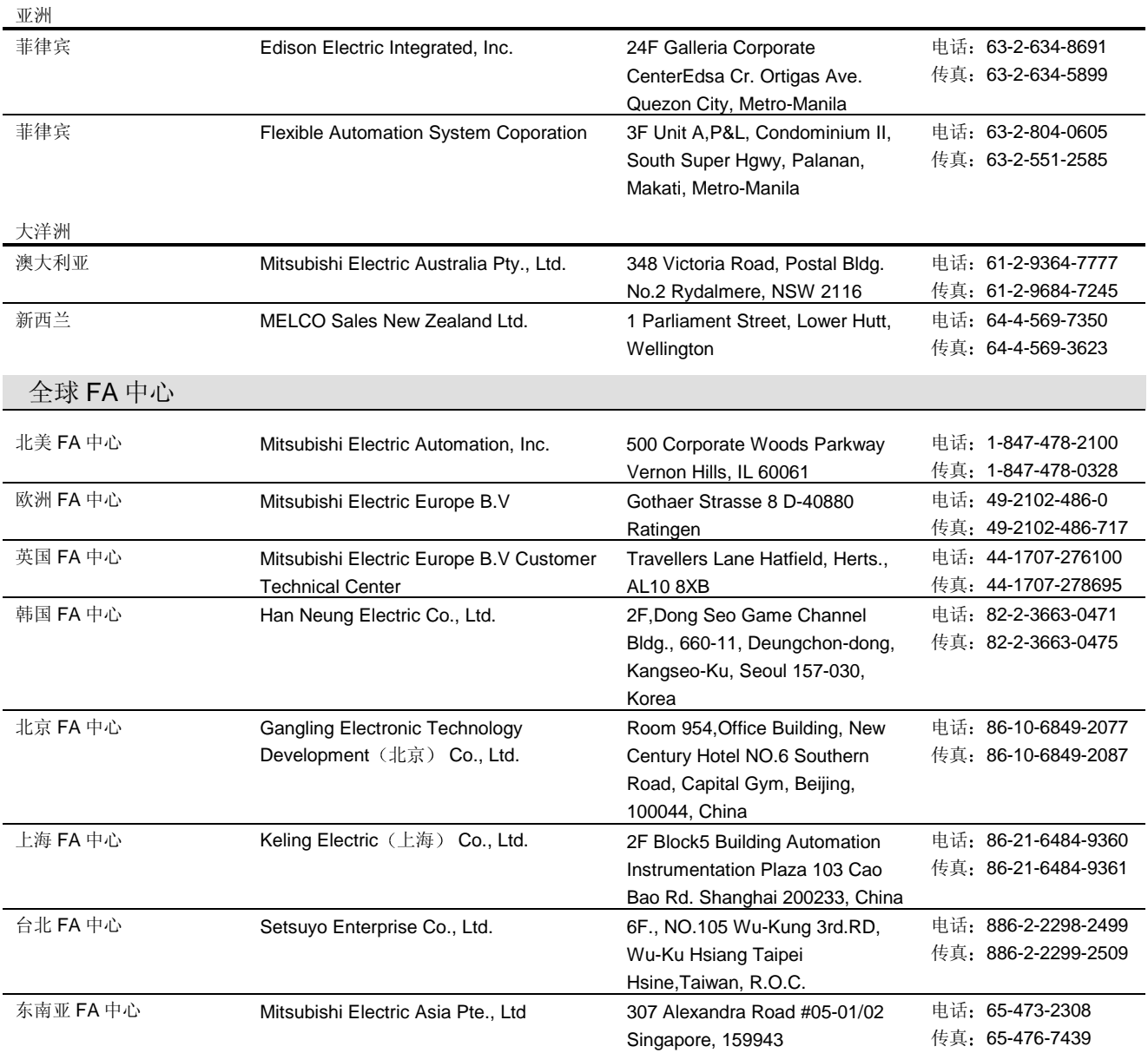

在 FA 中心, 我们对我们的产品提供技术建议, 并满足你对维修、现场服务和培训的需求。

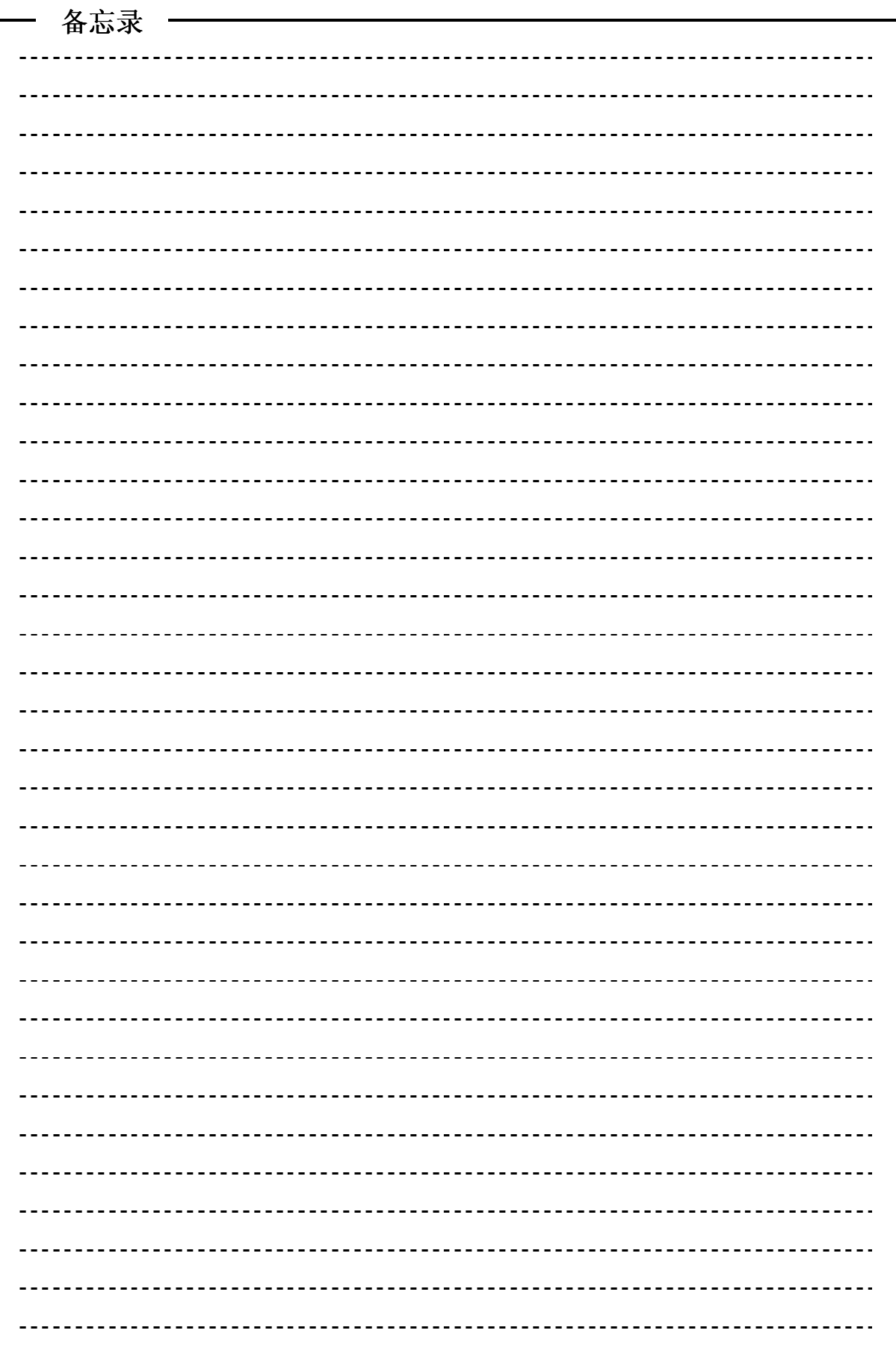

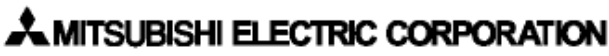

HEAD CIFFICE 14-12.OFFICE TOWER 214F HARUM CHUO AU 164-8212.JAPAN<br>NEAD CIFFICE 14-12.OFFICE TOWER 214F HARUM CHUO AU 164-8212.JAPAN<br>NGOYA WORKSI 1-14.YADA MINIMI E HIDASH AUAMOOYA.JAPAN

When exported from Japan, this manual does not require application to the<br>Ministry of International Trade and Industry for service transaction permission.

Specifications subject to change without notice. Printed in Japan on recycled paper.

0108(MEE)